# **SIMATIC S5**

## **Automatisierungsgerßt S5>115H**

**Gerßtehandbuch**

**Ausgabe 03 EWA 4NEB 811 6111>01b**

STEP ® und SIMATIC ® sind eingetragene Warenzeichen der Siemens AG und gesetzlich geschützt.

Copyright <sup>©</sup> Siemens AG 1990

Technische *'*nderungen vorbehalten.

∫Weitergabe sowie Vervielf*ß*ltigung dieser Unterlage, Verwertung und Mitteilung ihres Inhalts nicht gestattet,<br>soweit nicht ausdrücklich zugestanden. Zuwiderhand-<br>lungen verpflichten zu Schadenersatz. Alle Rechte für den Fall der Patenterteilung oder Gebrauchsmuster-Eintra-<br>gung-vorbehalten gung vorbehalten.″

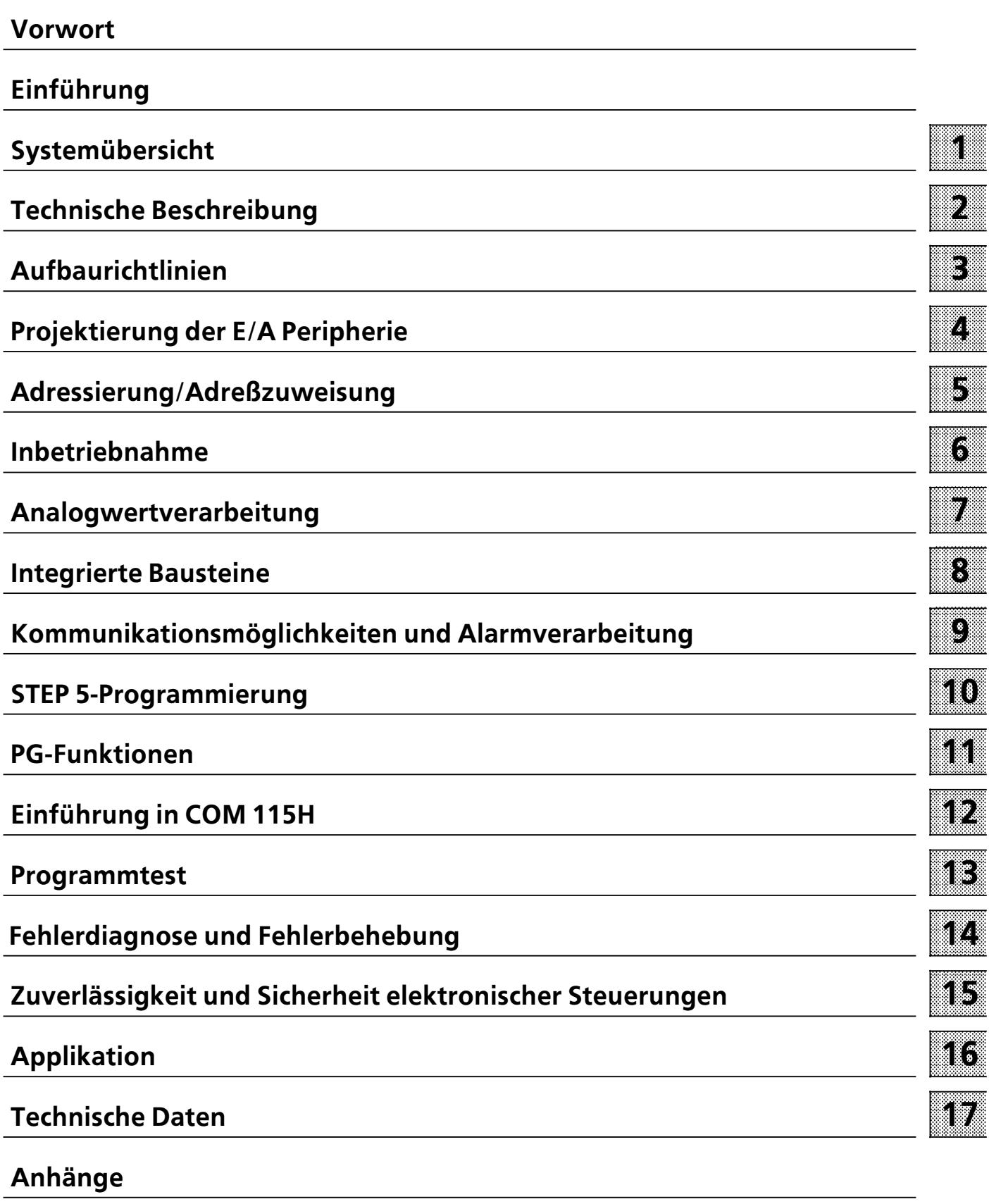

**[Stichwortverzeichnis](#page-512-0)**

## **Inhaltsverzeichnis**

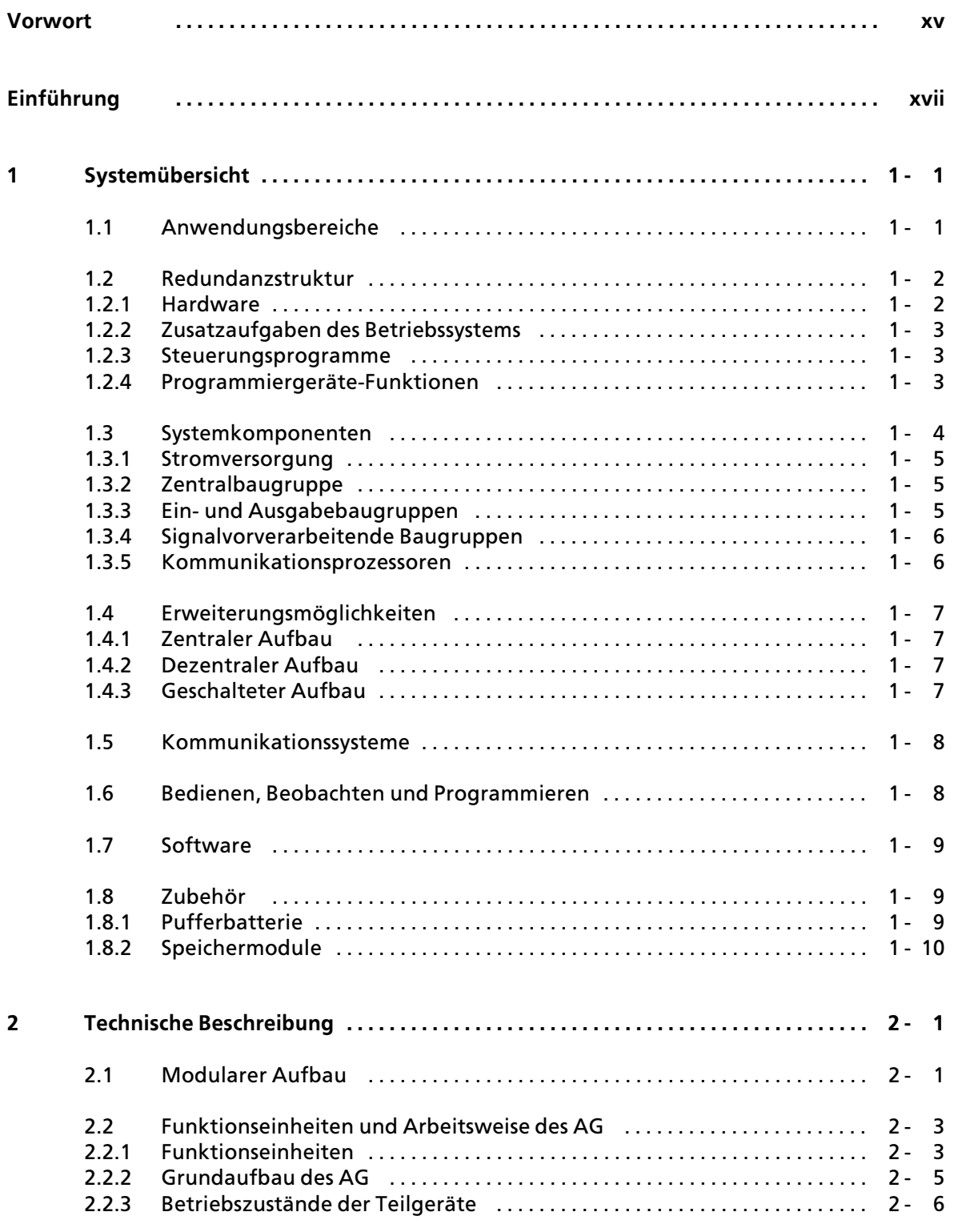

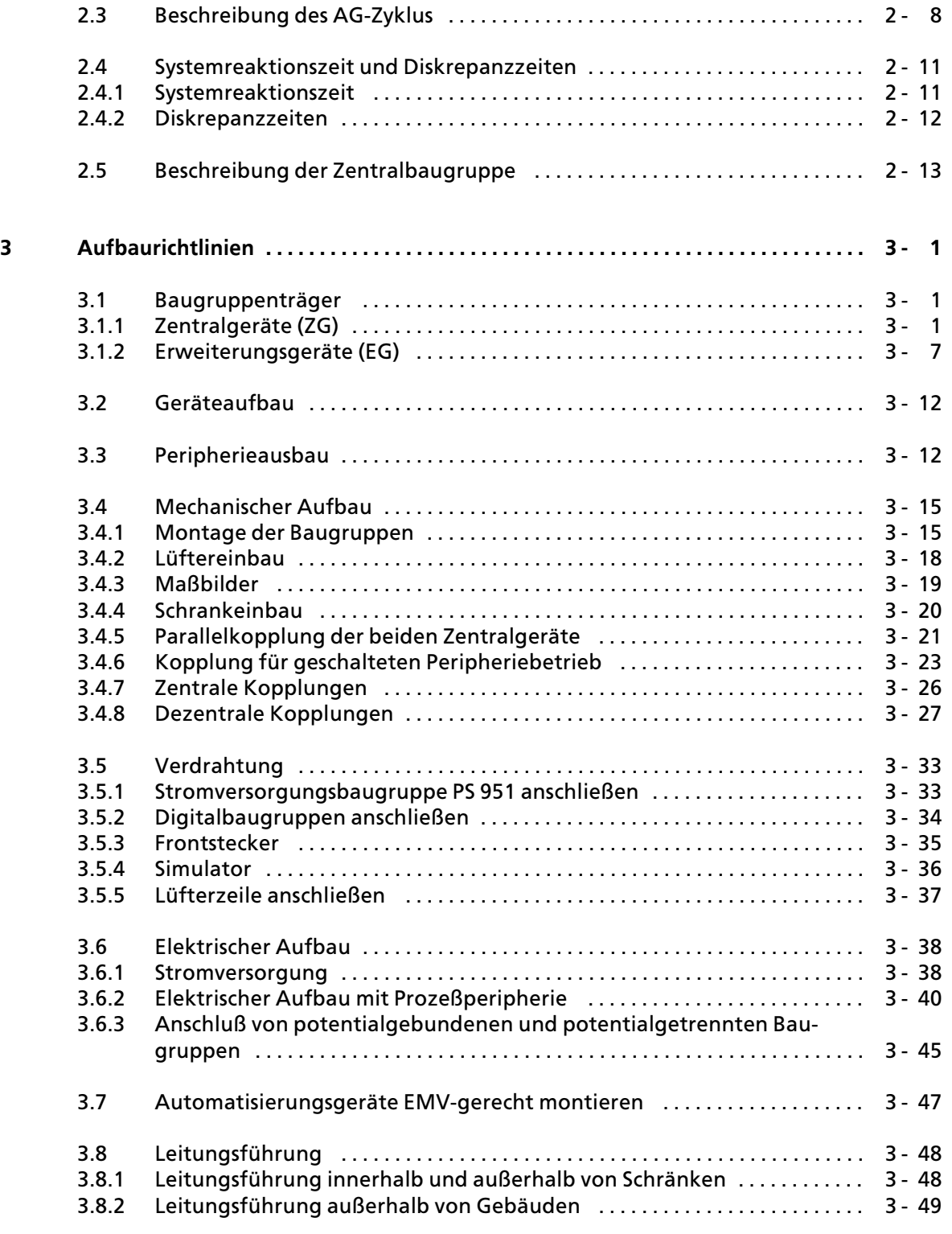

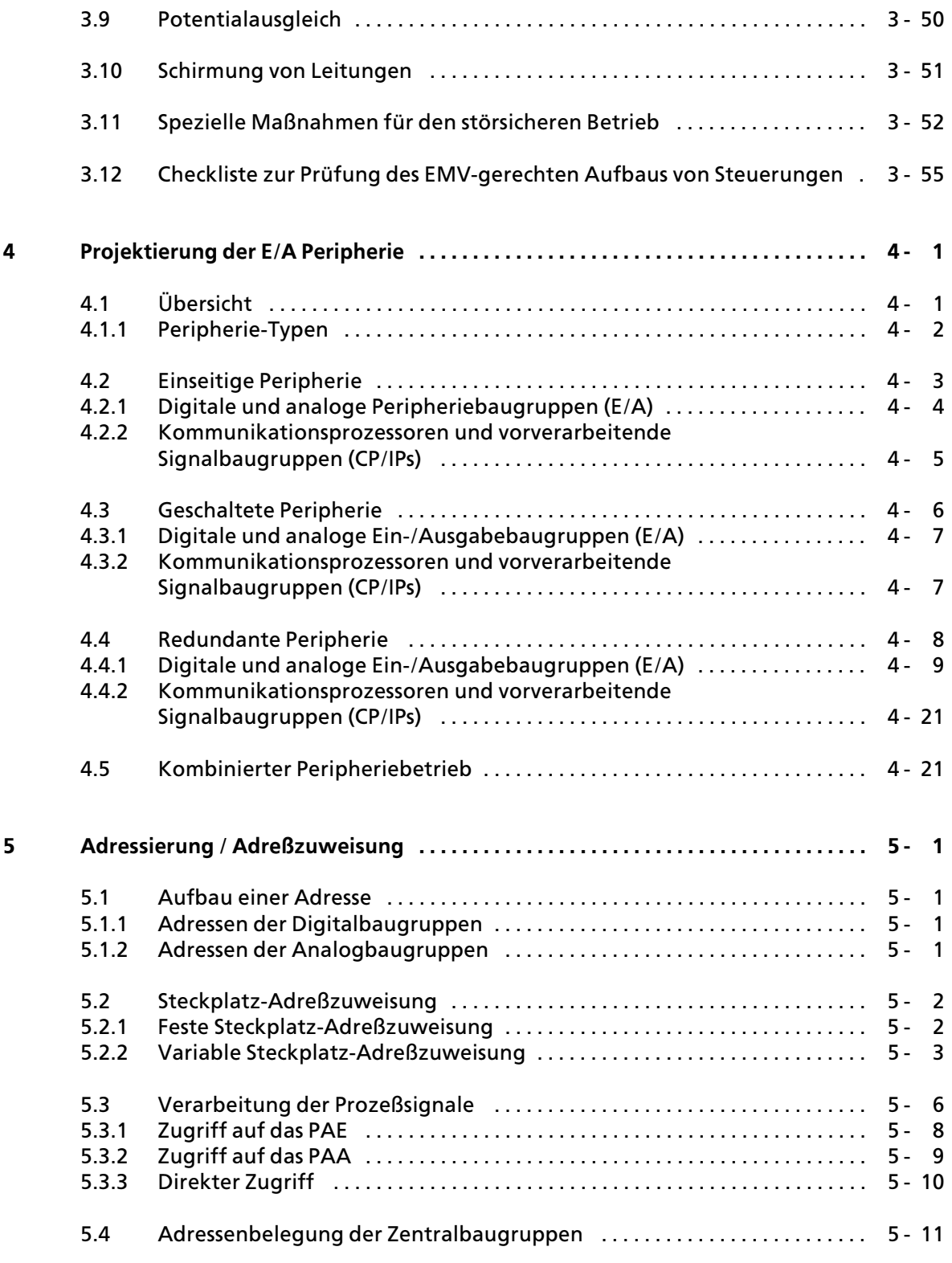

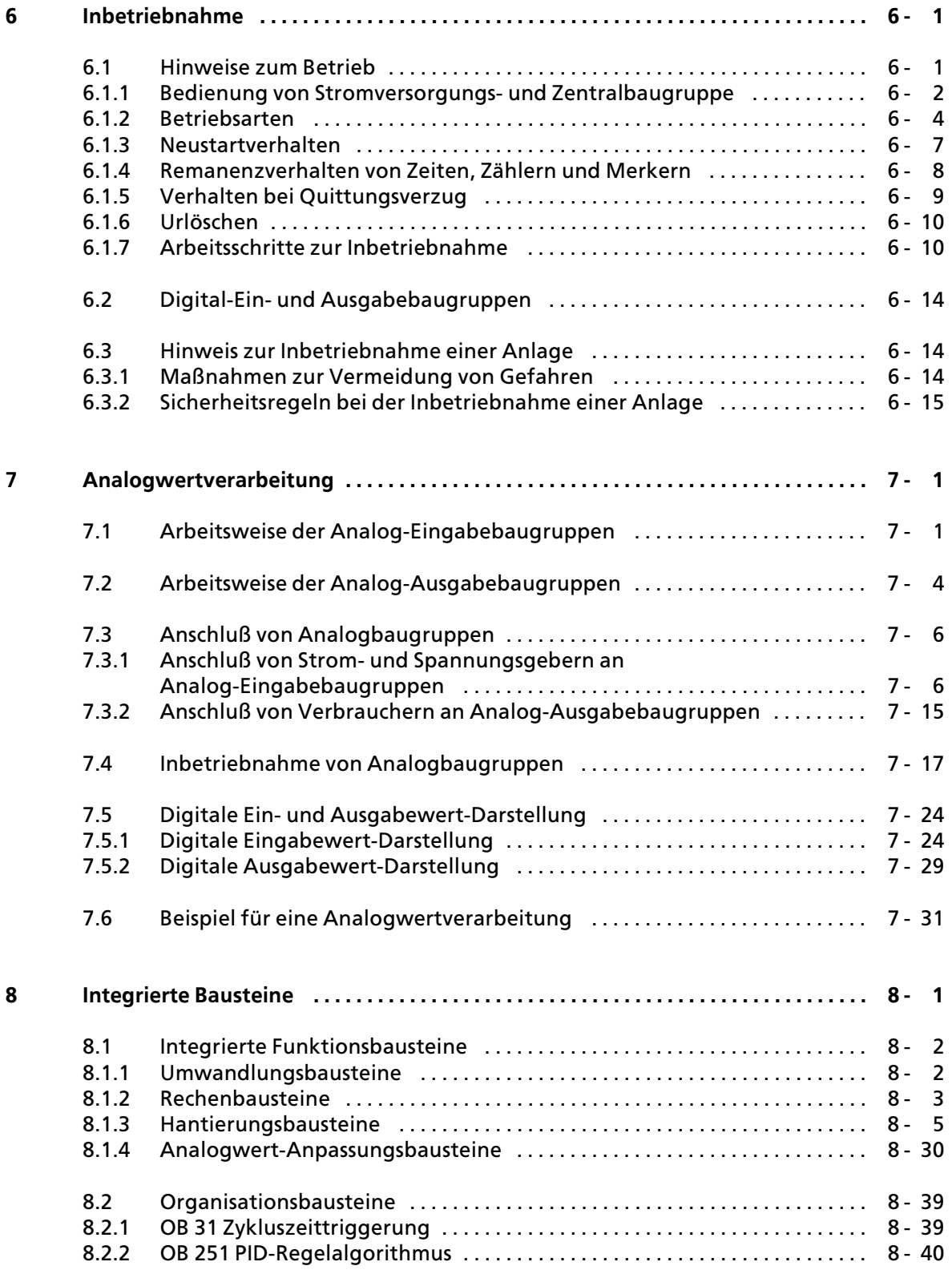

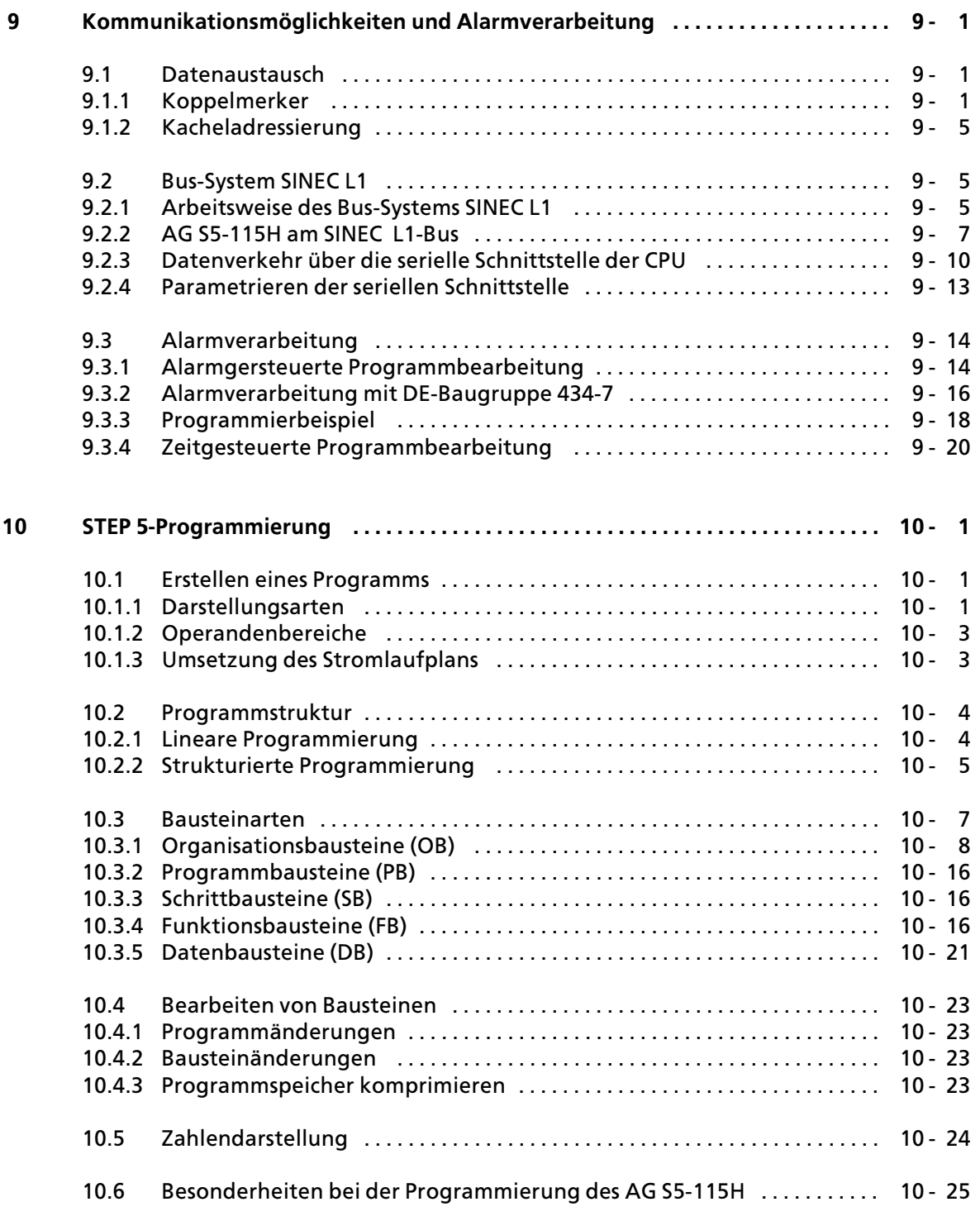

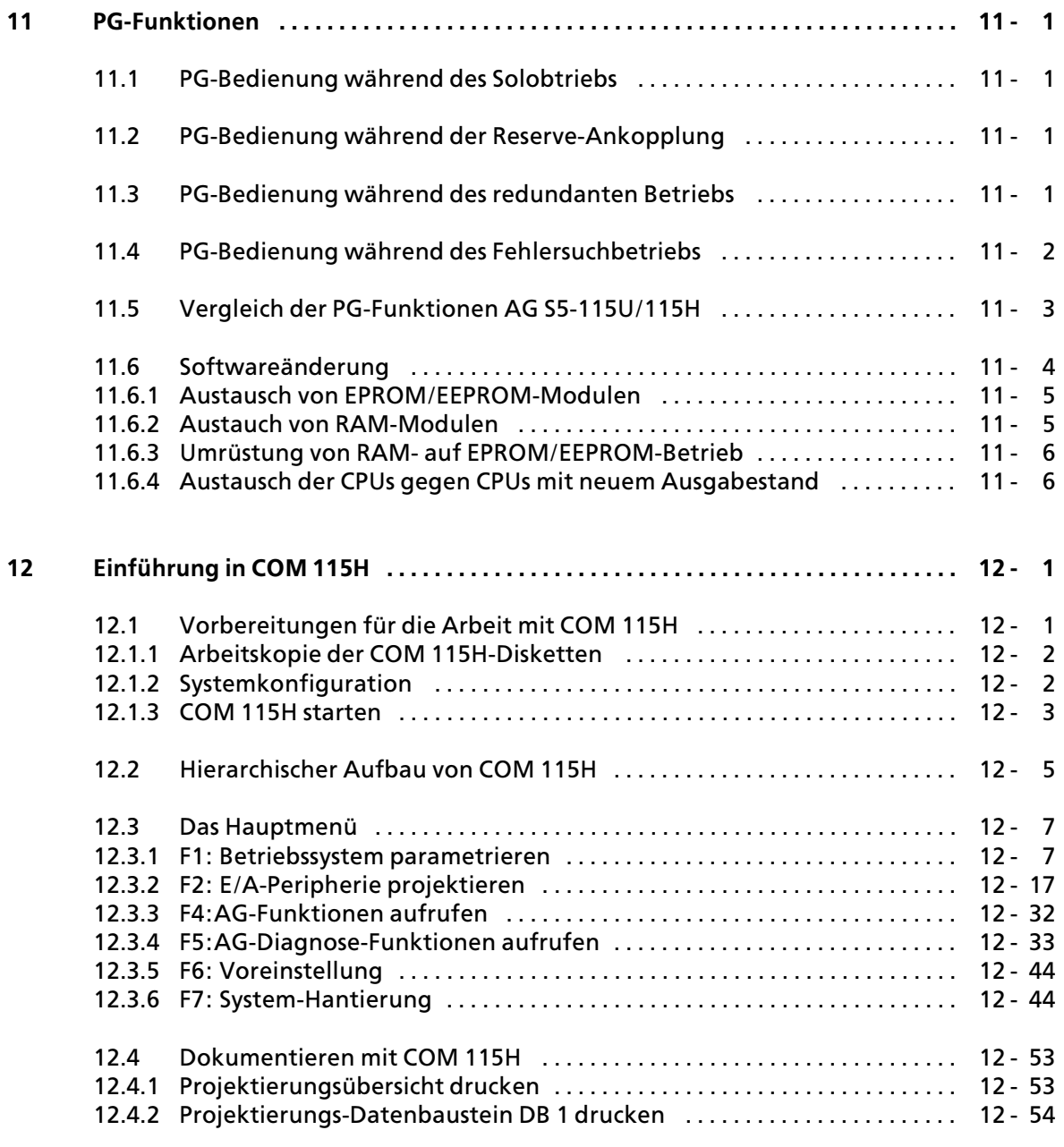

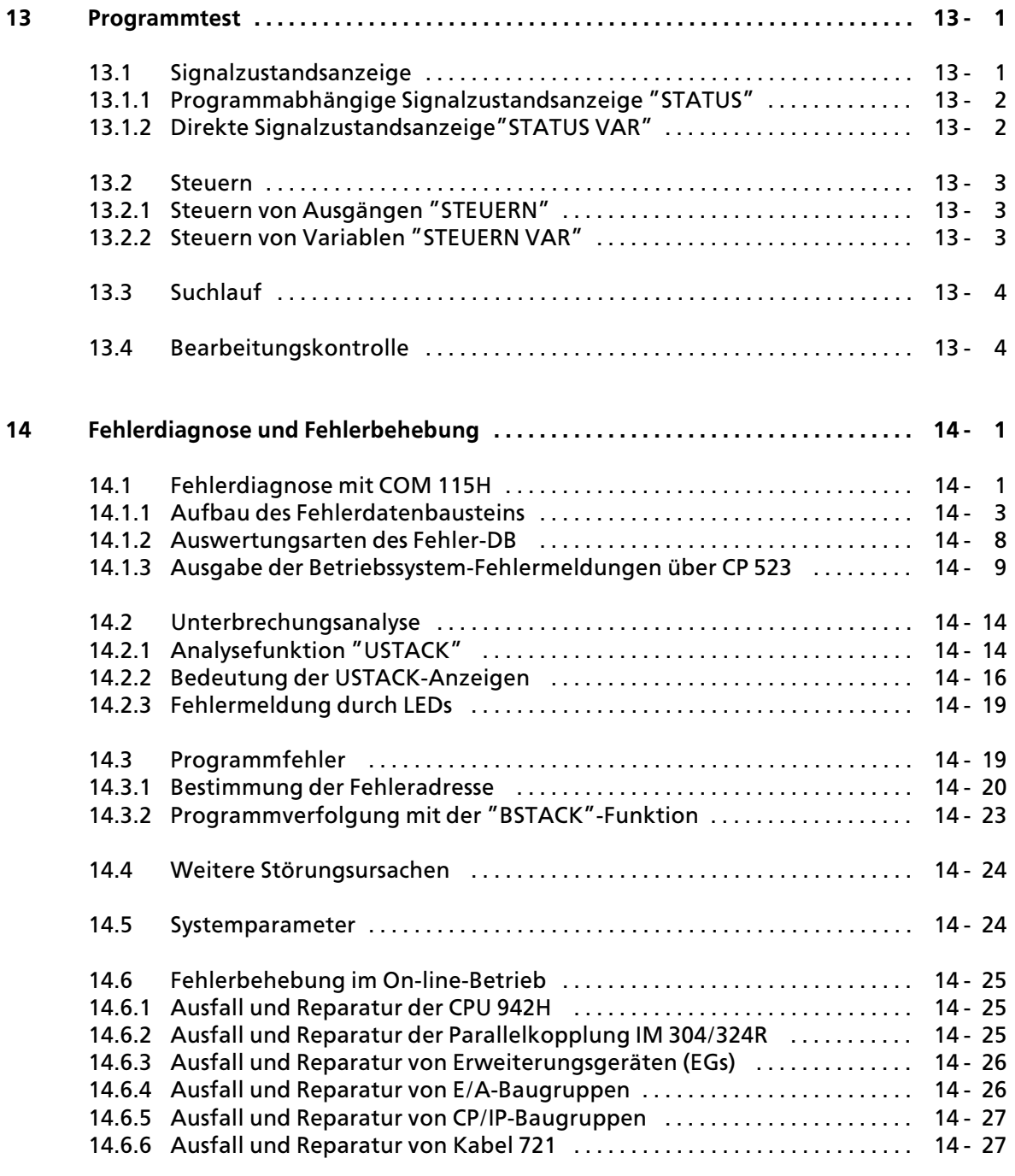

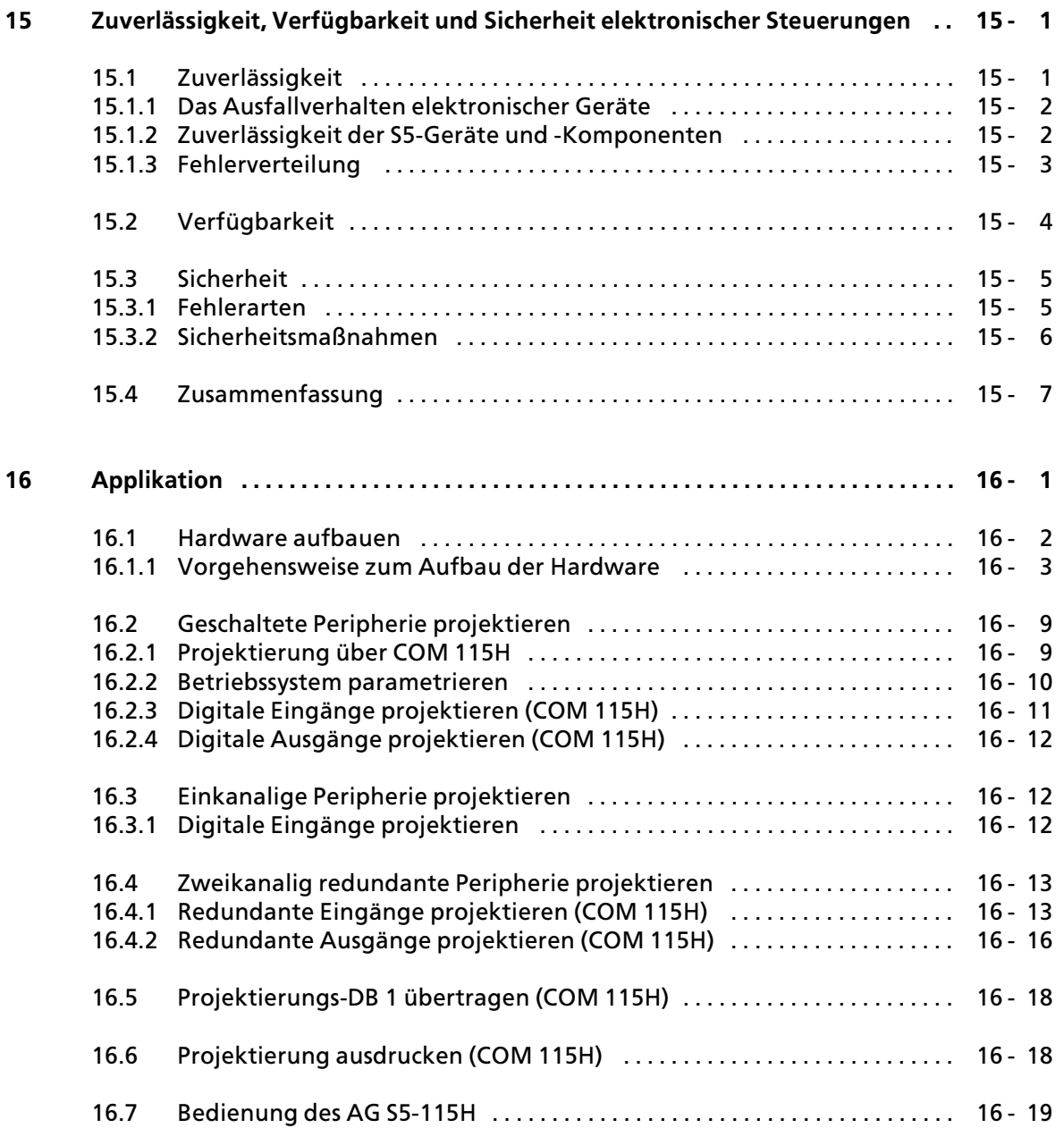

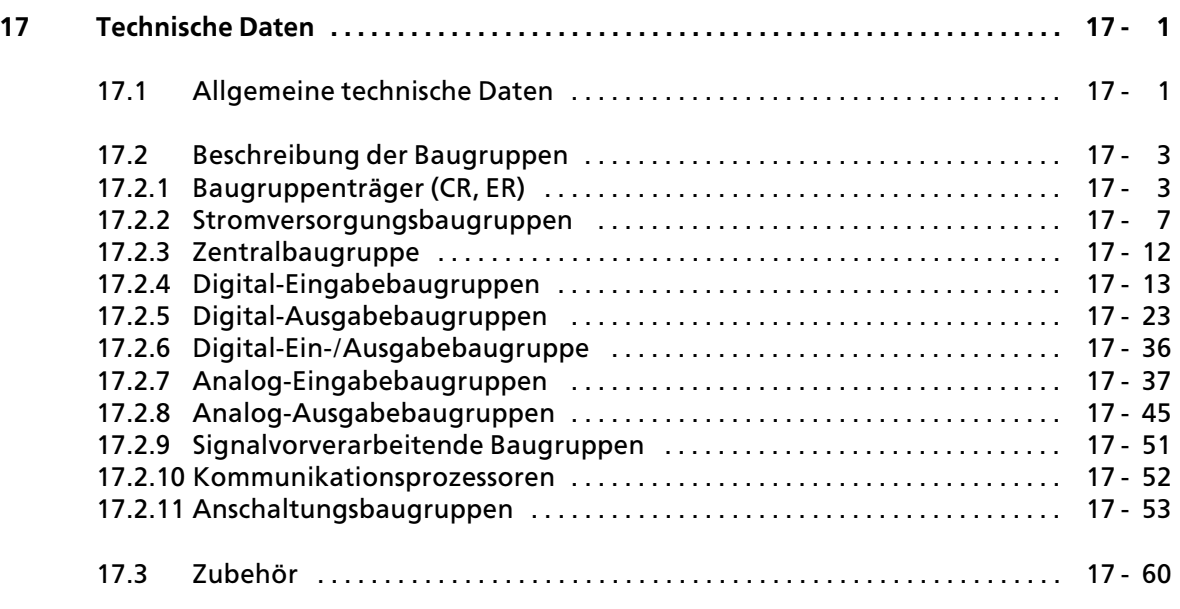

### **Anhßnge**

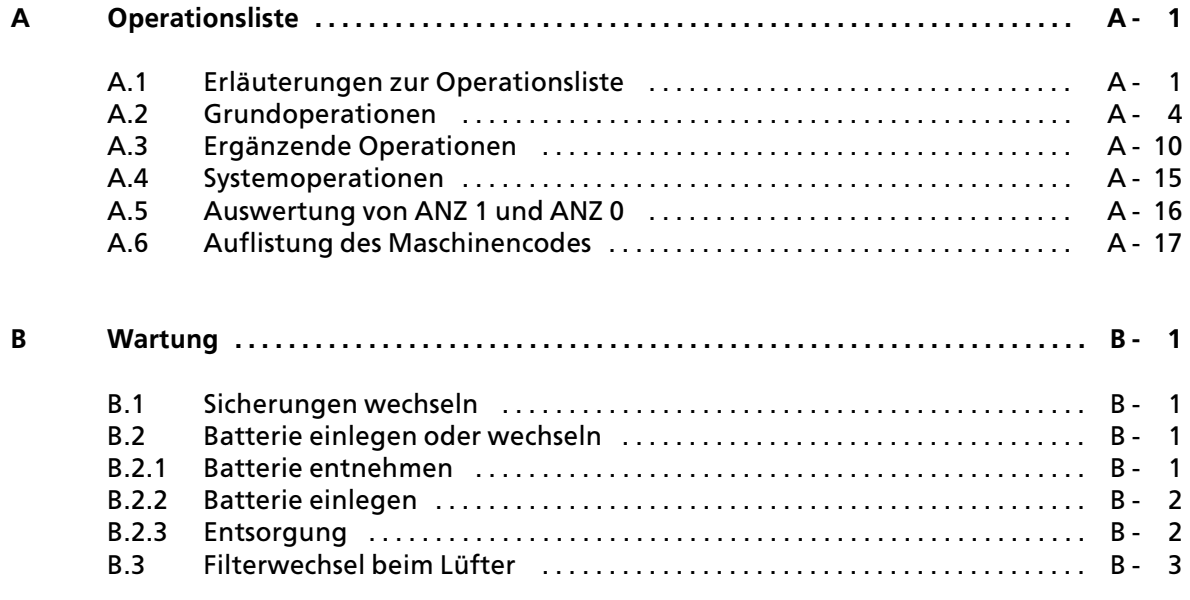

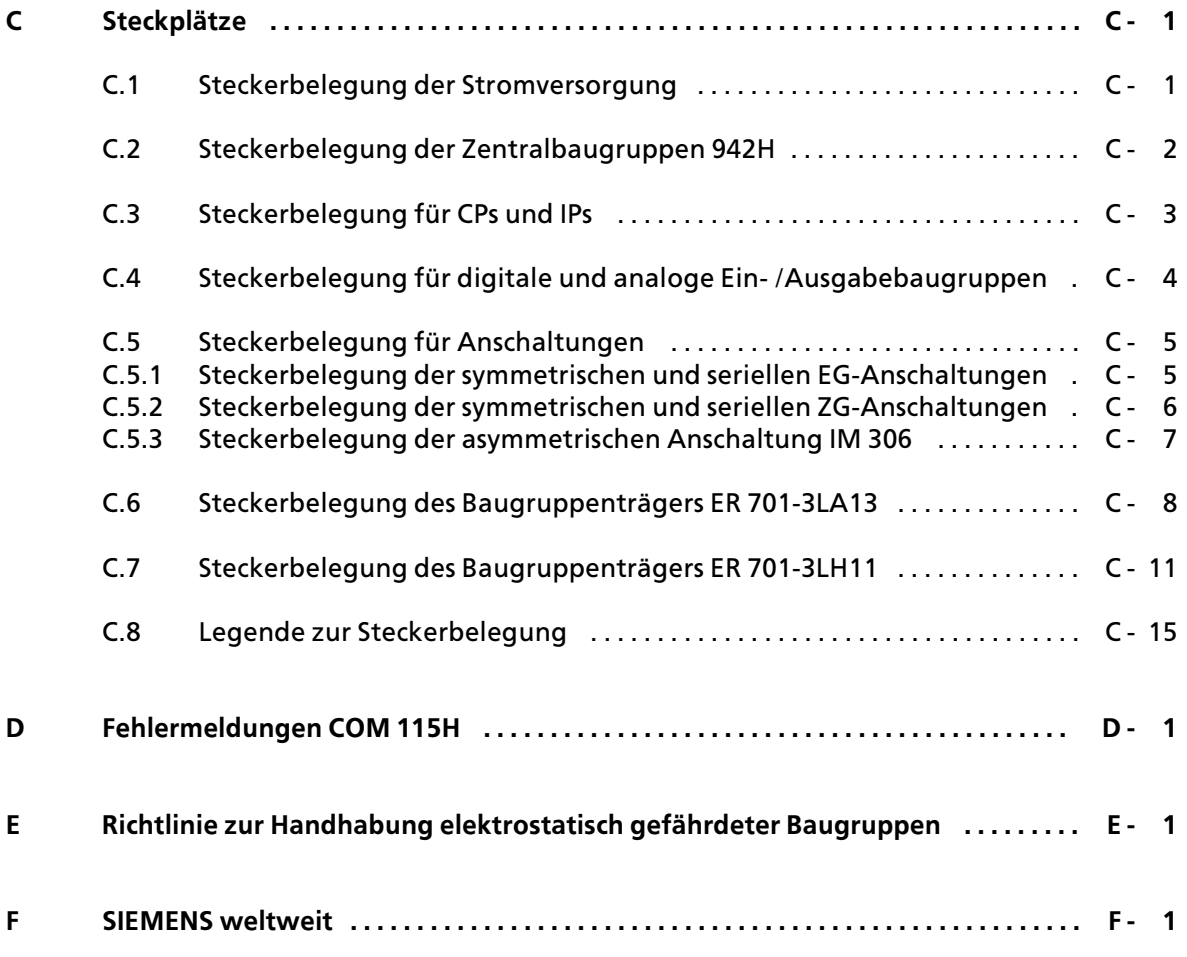

**Stichwortverzeichnis**

## <span id="page-14-0"></span>**Vorwort**

Das Automatisierungsger*ß*t (AG) S5>115H ist eine hochverf*Â*gbare speicherprogrammierbare Steuerung für den unteren und mittleren Leistungsbereich. Ihr Platz ist überall dort, wo Prozeßstillstandszeiten ausgeschlossen werden müssen.

Das AG S5>115H ist immer dann im Einsatz, wenn

a a a a a a a a a a a a a a a a a a a a a a a a a a a a a

- f Steuerungen mit m*'*glichst geringer Wahrscheinlichkeit ausfallen d*Â*rfen
- teure Rohprodukte keine Prozeßunterbrechungen vertragen
- f Produktionsstillst*ß*nde hohe Kosten verursachen.

Ob bei aufwendigen chemischen Prozessen, in der Fertigung oder in der Energieversorgung; das hochverfügbare AG S5-115H läßt sich besonders wirtschaftlich und ohne großen Projektierungsaufwand mit den SIMATIC S5>Standardkomponenten aufbauen.

Wartung, Instandsetzung und Reparaturen k*'*nnen w*ß*hrend des laufenden Betriebs erfolgen, denn das System duldet den Ausfall jeder redundant eingesetzten Baugruppe.

Mit dem AG S5-115H können Sie nun alle Vorteile unserer Speicherprogrammierbaren Steuerungen der S5>115U>Reihe auch bei Ihren hochverf*Â*gbaren Steuerungen nutzen. Sie erstellen wie bisher Ihr prozeßbezogenes Steuerungsprogramm und geben anschließend mit der Programmsoftware COM 115H die Projektierungsdaten ein.

**a**<br>and a set  $\alpha$ a a a a a a a a a a a a a a a a a a a a a a a a a a a a a a a a a a a a a a a a a a a a a a a a a a a a a a a a a a a a a a a a a a

a a a a a a a a a a a a a a a a a a a a a a a a a a a a a a a a a a a a a a a a a a a a a a a a a a a a a a a

Das Automatisierungsgerät AG S5-115H (H-System) ist trotz seiner höheren Verfügbarkeit,<br>seiner Feblertoleranz und seines rückwirkungsfreien Aufbaus kein feblersicheres (fail-safe) seiner Fehlertoleranz und seines rückwirkungsfreien Aufbaus kein fehlersicheres (fail-safe) System. a

Es darf nicht bei Anlagen eingesetzt werden, bei denen durch Fehler im AG (z.B. der sehr unwahrscheinliche Totalausfall beider Zentralger*ß*te) gef*ß*hrliche Betriebszust*ß*nde und damit Gefahr f*Â*r Menschen, Maschinen oder Umwelt entstehen k*'*nnen.

Für solche sicherheitsrelevanten Automatisierungsaufgaben muß entweder ein sicherheitsgerichtetes AG (z.B. das vom TÜV baumustergeprüfte AG S5-115F) eingesetzt werden oder dem AG S5>115H sind geeignete Verriegelungsschaltungen oder Schutzsysteme zu unterlagern, die das Auftreten von gef*ß*hrlichen Betriebszust*ß*nden verhindern.

a kacamatan ing kabupatèn Kabupatèn Kabupatèn Kabupatèn Kabupatèn Kabupatèn Kabupatèn Kabupatèn Kabupatèn Kabu

EWA 4NEB 811 6111>01b xv

a a a a a a a a a a a a a a a a

a a a a a a

a a a a a a

a a a a a a a a a a a a a a a a a a a a a a a a a a a a a a a a a a a a a a a a a a a a a a a a a a a a a a a a a a a a a a a a a a a a a a a a a a a a a a a a a a a a a a a a a a a a a a a a a a a a a a a a a a a a a a a a a

a a a a a a a a a a

a a a a

a a a a Damit Sie die Steuerung optimal einsetzen k*'*nnen, ben*'*tigen Sie ausf*Â*hrliche Informationen.

Ziel dieses Handbuchs ist es, notwendige Informationen in kompakter Form anzubieten, ohne Sie mit unnötigem Wissen zu überfrachten. Das bedeutet im einzelnen:

- $\bullet$  Vereinheitlichung des Wortschatzes und der Schreibweisen
- $\bullet$  Umfangreichere Gliederung
- $\bullet$  Visualisierung einzelner Probleme
- **•** Kundengerechte Gestaltung der Inhalte
- **e** Zahlreiche Beispiele

Auf diese Weise erreichen wir, daß Sie alle Informationen erhalten, die Sie für die Arbeit mit dem AG ben*'*tigen. Das vorliegende Handbuch wendet sich an:

- **•** Anwender mit geringen Vorkenntnissen
- SIMATIC S5-Profis
- **•** Projektierungsingenieure
- Inbetriebnehmer
- Wartungsspersonal

Dennoch k*'*nnen in einem Handbuch nicht alle Probleme erl*ß*utert werden, die bei den vielf*ß*l> tigen Einsatzm*'*glichkeiten auftreten k*'*nnen. Auch in diesen F*ß*llen werden Sie nicht allein gelas> sen. Im Anhang finden Sie eine Liste von Ansprechpartnern, die Sie jederzeit um Rat fragen k*'*nnen.

## <span id="page-16-0"></span>**EinfÂhrung**

Auf den folgenden Seiten finden Sie Informationen, die Ihnen die Arbeit mit diesem Buch er> leichtern sollen.

### **Inhaltsbeschreibung**

Der Inhalt dieses Handbuches l*ß*˚t sich thematisch in einzelne Bl*'*cke gliedern:

- $\bullet$  Beschreibung (System*Â*bersicht, technische Beschreibung)
- $\bullet$  Montage und Betrieb (Aufbaurichtlinien, Inbetriebnahme, Adressierung)
- **Bedienen der Programmsoftware COM 115H** (Einf*Â*hrung in COM 115H, Projektieren der E/A>Peripherie)
- f Testm*'*glichkeiten (Programmtest, Fehlerdiagnose)
- **e** Besondere Fähigkeiten (Analogwertverarbeitung, Integrierte Bausteine, Kommunikationsm*'*glichkeiten)
- $\bullet$  Inbetriebnahmeleitfaden (Applikationsbeispiel)
- f *e*bersicht technische Daten

In den Anh*ß*ngen finden Sie zus*ß*tzliche Informationen in tabellarischer Form.

Am Ende des Buches sind Korrekturbl*ß*tter eingeheftet. Tragen Sie dort bitte Ihre ∫Verbesse> rungs- und Korrekturvorschläge" ein und senden Sie das Blatt an uns zurück. Sie helfen uns durch Ihre Stellungnahme, die n*ß*chste Auflage zu verbessern.

### **Kursangebot**

Dem Anwender von SIMATIC S5 bietet SIEMENS umfangreiche Schulungsm*'*glichkeiten.

<sup>N</sup>*ß*here Informationen erhalten Sie bei Ihrer Siemens>Gesch*ß*ftsstelle.

#### **Literaturverzeichnis**

Dieses Handbuch stellt eine umfassende Beschreibung des AG S5>115H dar. Themenkreise, die nicht S5>115H>spezifisch sind, wurden jedoch nur kurz behandelt. Ausf*Â*hrlichere Informationen finden Sie in folgenden Werken:

f **Speicherprogrammierbare Steuerungen SPS** Band 1: Verknüpfungs- und Ablaufsteuerungen; von der Steuerungsaufgabe zum Steuerungsprogramm.

Günter Wellenreuther, Dieter Zastrow Braunschweig 1987

Inhalt:

- > Funktionsweise einer Speicherprogrammierbaren Steuerung
- Theorie der Steuerungstechnik unter Verwendung der Programmiersprache STEP 5 für die SIMATIC S5>Automatisierungsger*ß*te.

Best.>Nr.: ISBN 3>528>04464><sup>0</sup>

<sup>f</sup> **Automatisieren mit S5>115U** Speicherprogrammierbare Steuerungen SIMATIC S5

Hans Berger Siemens AG, Berlin und München 1989

Inhalt:

- > Programmiersprache STEP 5
- > Programmbearbeitung
- > Integrierte Bausteine
- > Schnittstellen zur Peripherie

Best.>Nr.: ISBN 3>8009>1526><sup>X</sup>

Informationen *Â*ber das Ger*ß*tespektrum k*'*nnen Sie folgenden Katalogen entnehmen:

- <sup>f</sup> ST 52.3 ∫Automatisierungsger*ß*t S5>115U∫
- **f ST 52.4 √Automatisierungsgerät S5-115F″**<br>● ST 57 / TStandard-Funktionsbausteine un
- <sup>f</sup> ST 57 ∫Standard>Funktionsbausteine und Treiberprogramme f*Â*r Automatisierungsge> <sup>r</sup>*ß*te der U>Reihe∫.
- ST 59 
<sup>"</sup>Programmiergeräte<sup>"</sup>
- ET 1.1 <sup>T</sup>Einbausystem ES 902 C 19-Zoll-Bauwerke<sup>″</sup><br>● MP 11 Thermoelemente, Kompensationsdosen″
- "Thermoelemente, Kompensationsdosen"

Für weitere Komponenten und Baugruppen (z.B. CPs und SINEC L1) gibt es eigene Handbücher. An den entsprechenden Stellen weisen wir Sie auf diese Informationsquellen hin.

Das Automatisierungsger*ß*t S5>115H wurde nach VDE 0160 und UL 508 ausgelegt. Entsprechende Normen nach IEC und VDE sind im Text aufgeführt.

#### **Vereinbarungen**

Um die Übersichtlichkeit des Handbuches zu verbessern, wurde die Gliederung in Menue-Form durchgef*Â*hrt. Das bedeutet:

- $\bullet$  Die einzelnen Kapitel sind mit gedrucktem Register gekennzeichnet.
- **Am Anfang des Buches finden Sie ein Übersichtsblatt, in dem die Überschriften der einzelnen** Kapitel aufgeführt sind, gefolgt von einem ausführlichen Inhaltsverzeichnis.
- Vor jedem Kapitel steht dann die Fein-Gliederung. Die einzelnen Kapitel sind bis zur dritten Stufe gegliedert. Zur weiteren Unterteilung werden *e*berschriften **fett** gedruckt.
- Bilder und Tabellen werden in jedem Kapitel getrennt durchnumeriert. Auf der Rückseite der Fein-Gliederung finden Sie je eine Liste der Bilder und Tabellen, die in diesem Kapitel enthalten sind.

Bei der Gestaltung des Buches wurden besondere Ausdrucksweisen verwendet, mit denen wir Sie an dieser Stelle vertraut machen m*'*chten.

- Für bestimmte Begriffe gibt es charakteristische Abkürzungen. Beispiel: Programmierger*ß*t (PG)
- Fußnoten werden mit kleinen hochgestellten Ziffern (z. B. <sup>"1</sup>′), oder hochgestellten Sternchen ∫**\***∫ gekennzeichnet. Die zugeh*'*rigen Erl*ß*uterungen finden Sie im allgemeinen am un> teren Blattrand.
- Querverweise werden folgendermaßen dargestellt: ″(→ Kap. 7.3.2)″ verweist auf den Abschnitt 7.3.2. Verweise auf einzelne Seiten werden nicht verwendet.
- f Die Gr*'*˚enangaben in Zeichnungen und Ma˚bildern werden in ∫mm∫ ausgedr*Â*ckt. Dahinter wird in Klammern der Wert in "inch" angegeben. Beispiel: 187 (7.29).
- Wertebereiche werden folgendermaßen dargestellt: 17 ... 21 = 17 bis 21
- Werte können durch Dual-, Dezimal- oder Hexadezimalzahlen ausgedrückt werden. Das jeweilige Zahlensystem wird durch einen Index angegeben, zum Beispiel F000**H** .
- **ERESONDERS Wichtige Informationen werden zwischen zwei graue Balken geschrieben. Im** oberen Balken gibt ein Schlagwort die Bedeutung der Aussage an.

Ger*ß*tehandb*Â*cher k*'*nnen immer nur den momentanen Ausgabestand des Ger*ß*tes beschreiben. Werden im Laufe der Zeit *'*nderungen oder Erg*ß*nzungen notwendig, so erh*ß*lt das Handbuch einen Nachtrag, der bei der nächsten Überarbeitung des Buches eingearbeitet wird. Der jeweilige Ausgabestand des Handbuches wird auf dem Deckblatt angezeigt; dieses Buch hat den Ausga> bestand <sup>"3</sup>″. Bei jeder Überarbeitung wird der Ausgabestand um "1″ erhöht.

### **Sicherheitstechnische Hinweise fÂr den Benutzer**

Diese Dokumentation enth*ß*lt die erforderlichen Informationen f*Â*r den bestimmungsgem*ß*˚en Gebrauch der darin beschriebenen Produkte. Sie wendet sich an qualifiziertes Personal. Qualifiziertes Personal im Sinne der sicherheitsbezogenen Hinweise in dieser Dokumentation oder auf dem Produkt selbst sind Personen, die

- entweder als Projektierungspersonal mit den Sicherheitskonzepten der Automatisierungstechnik vertraut sind;
- f oder als Bedienungspersonal im Umgang mit Einrichtungen der Automatisierungstechnik unterwiesen sind und den auf die Bedienung bezogenen Inhalt dieser Dokumentation ken> nen;
- oder als Inbetriebsetzungs- und Servicepersonal eine zur Reparatur derartiger Einrichtungen der Automatisierungstechnik bef*ß*higende Ausbildung besitzen bzw. die Berechtigung haben, Stromkreise und Ger*ß*te/Systeme gem*ß*˚ den Standards der Sicherheitstechnik in Betrieb zu nehmen, zu erden und zu kennzeichnen.

#### **Gefahrenhinweise**

Die folgenden Hinweise dienen einerseits Ihrer pers*'*nlichen Sicherheit und andererseits der Sicherheit vor Besch*ß*digung des beschriebenen Produkts oder angeschlossener Ger*ß*te.

Sicherheitshinweise und Warnungen zur Abwendung von Gefahren für Leben und Gesundheit von Benutzern oder Instandhaltungspersonal bzw. zur Vermeidung von Sachsch*ß*den werden in dieser Dokumentation durch die hier definierten Signalbegriffe hervorgehoben. Die verwendeten Begriffe haben im Sinne der Dokumentation und der Hinweise auf den Produkten selbst folgende Bedeutung:

#### **Gefahr**

bedeutet, daß Tod, schwere Körperverletzung oder erheblicher Sachschaden eintreten werden, wenn die entsprechenden Vor> sichtsmaßnahmen nicht getroffen werden.

#### **Vorsicht**

bedeutet, daß eine leichte Körperverletzung oder ein Sachschaden eintreten kann, wenn die entsprechenden Vorsichtsmaßnahmen nicht getroffen werden.

#### **Bestimmungsgemß˚er Gebrauch**

**Warnung**

bedeutet, da˚ Tod, schwere K*'*rperverletzung oder erheblicher Sachschaden eintreten k*'*n> nen, wenn die entsprechenden Vorsichts> maßnahmen nicht getroffen werden.

#### **Hinweis**

ist eine wichtige Information über das Produkt, die Handhabung des Produktes oder den jeweiligen Teil der Dokumentation, auf den besonders aufmerksam gemacht werden soll.

#### **WARNUNG!** a a a a a a a a a a a a a a a a a a a a a a a a a a a a a a a a a a a a a a a a a a a a a a a a a a a a a a a a a a a a a a a a a a a a a a a a a a a a a a a a a a a a a a a a a a a a a a a a a a a a a a a a a a a a a a a a a a a a a a a a a a a a a a a a a a a a a a a a a a a a a

- Das Gerät/System darf nur für die im Katalog und in der technischen Beschreibung vorgesehenen Einsatzf*ß*lle und nur in Verbindung mit von Siemens empfohlenen bzw. zugelassenen Fremdger*ß*ten und >Komponenten verwendet werden. a a a a a a a a a a a a
- <sup>f</sup> Der einwandfreie und sichere Betrieb des Produktes setzt sachgem*ß*˚en Transport, sach> gerechte Lagerung, Aufstellung und Montage sowie sorgf*ß*ltige Bedienung und Instandhaltung voraus. <sup>a</sup>

a a a

a

a

a

a a a a a a

<span id="page-20-0"></span>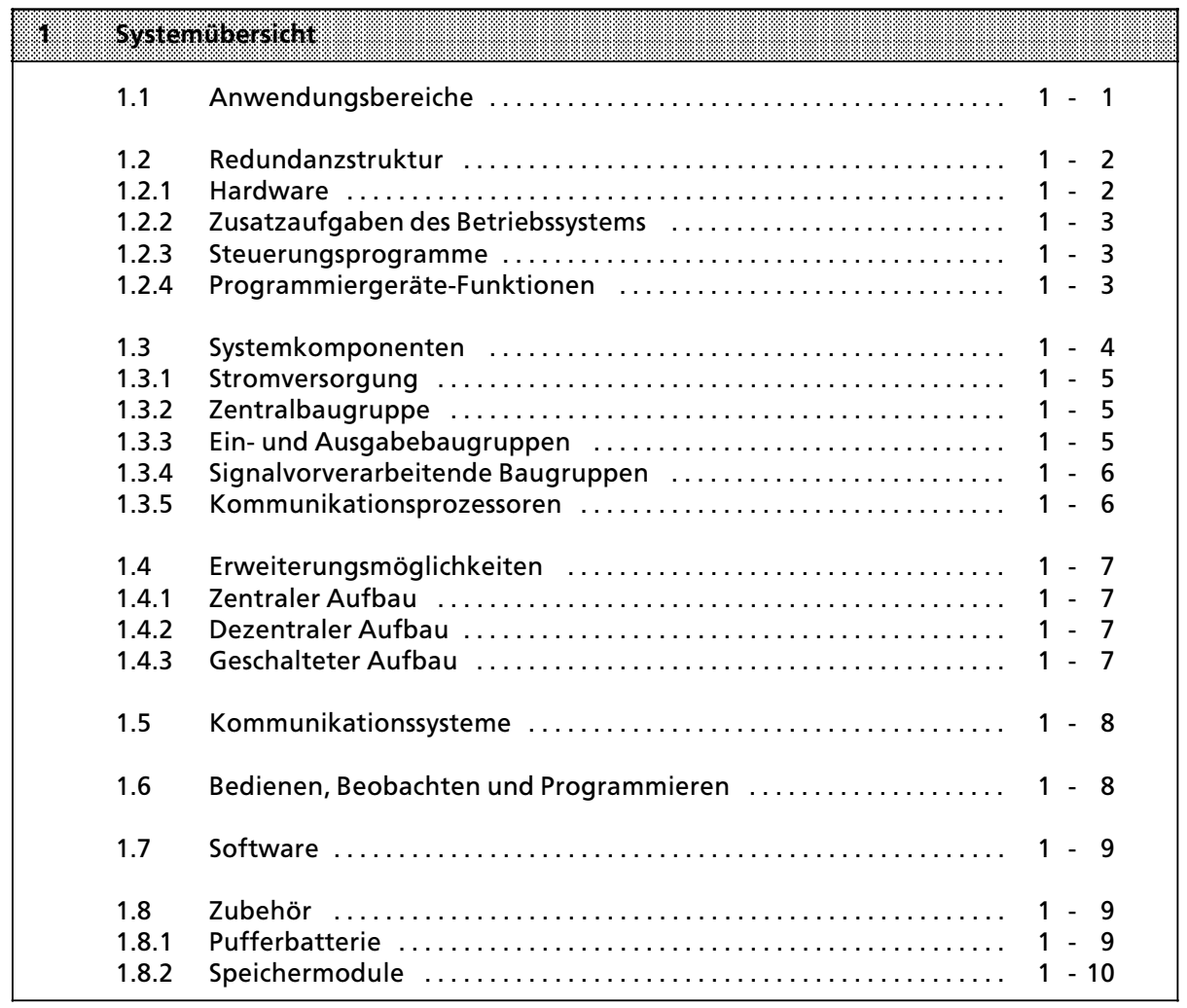

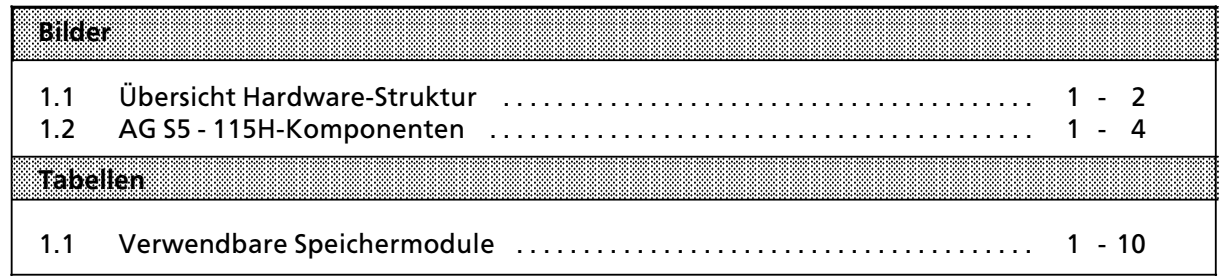

## **1 SystemÂbersicht**

Das Automatisierungsgerät AG S5-115H ist in fast allen Branchen und für die unterschiedlichsten Anwendungen einsetzbar. Das AG S5>115H ist modular aufgebaut, wobei unterschiedliche Auto> matisierungsfunktionen von verschiedenen Baugruppen realisiert werden. Sie können das AG S5-115H also ganz nach Ihren Bedürfnissen ausbauen. Hierzu verwenden Sie fast ausnahmslos Standard-Baugruppen des SIMATIC S5-Spektrums. Das System bietet Ihnen verschiedene Kommunikationsmöglichkeiten und eine abgestufte Palette von Bedien-, Beobachtungs- und Programmiergerßten. Die Programmiersprache STEP 5 und ein umfangreicher Software>Katalog ermöglichen eine einfache Programmierung.

### **1.1 Anwendungsbereiche**

Das AG S5-115H läßt sich in den verschiedensten Industriezweigen einsetzen. Auch wenn jede Automatisierungsaufgabe anders ist, S5-115H paßt sich den unterschiedlichsten Aufgaben optimal an > egal ob es um einfaches Steuern oder um komplexes Regeln geht.

Anwendungsgebiete sind u. a.:

- f Automobilindustrie Bohr- und Prüfautomaten, Montageautomaten, Lackierstraßen, Stoßdämpferprüfstände
- $\bullet$  Kunststoffindustrie Blasformmaschinen, Spritzgießmaschinen, Thermoformmaschinen, Kunstfaserherstellung
- **e** Schwerindustrie Formanlagen, Industrieöfen, Walzwerke, Verbrennungsanlagen, Schacht-Temperaturregelungen
- $\bullet$  Chemische Industrie Dosieranlagen, Mischanlagen
- **•** Nahrungsmittelindustrie Brauereianlagen, Zentrifugen
- Maschinenbau Maschinensteuerungen, Verpackungsmaschinen, Werkzeugmaschinen, Bohrwerke, Holzbe> arbeitungsmaschinen, Störmeldezentralen, Schweißtechnik, Sondermaschinen
- **•** Gebäudetechnik Aufzugstechnik, Klima, Lüftung, Beleuchtung
- **•** Transportsysteme Hochregallager, Transport- und Sortiereinrichtungen, Förderanlagen, Krananlagen
- **e** Energie, Gas, Wasser, Luft Pumpensteuerungen, Wasseraufbereitung, Filteranlagen, Druckerhöhungsstationen, Luftaufbereitung, Gasrückgewinnungsanlagen, Ersatzstromversorgung

### **1.2 Redundanzstruktur**

### **1.2.1 Hardware**

Die CPU 942H und die zweikanalige E/A-Peripherie sind redundant aufgebaut. Über eine schnelle Parallelkopplung sind beide Stränge, von nun an Teil-AGs genannt, miteinander verbunden. Betriebssystem und Anwenderprogramm sind in beiden Teil>AGs identisch.

Die Parallelkopplung hat die Aufgabe, die Synchronisation, den Abbildvergleich und den Daten> austausch der beiden CPUs zu ermöglichen.

Die Synchronisation ist ereignisabhängig und wird immer bei den Ereignissen (Befehlen) durchgeführt, die unterschiedliche Zustände in den Zentraleinheiten hervorrufen könne. Beispiele solcher Ereignisse sind

- Direktzugriffe auf die Peripherie
- Prozeßalarme
- f Zeitalarme
- **Bausteinwechsel**

Beide Zentraleinheiten arbeiten mit den gleichen Steuerungsprogrammen, so daß Programme in deckungsgleichen Pfaden durchlaufen werden. Im Gegensatz dazu läuft das Betriebssystem in beiden Teil>AGs nicht pfadgleich. Auf diese Weise beherrscht das Betriebssystem auch eine unsym> metrische Hardwarestruktur der Teil-AGs, wie z. B.:<br>● ein Programmiergerät an einem Teil-AG

- ein Programmiergerät an einem Teil-AG<br>● ein SINEC L1-Bus an einem Teil-AG
- ein SINEC L1-Bus an einem Teil-AG<br>● einkanalige, nicht hochverfügbare
- einkanalige, nicht hochverfügbare Peripherie
- geschaltete Peripherie für höher verfügbare Anwendungen.

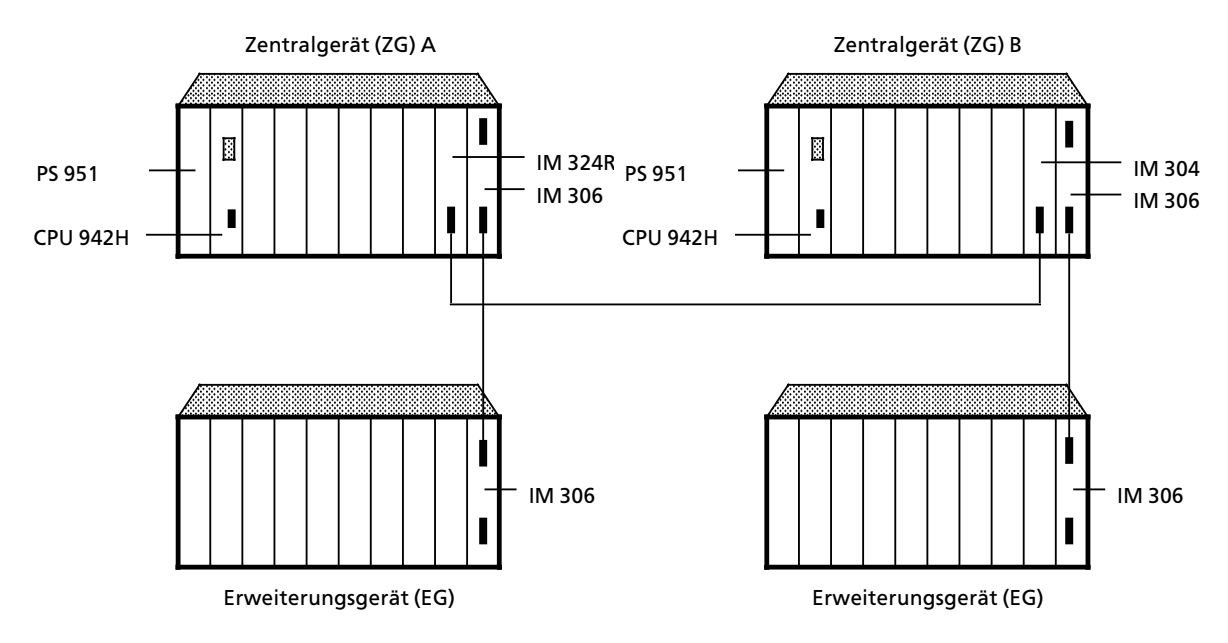

Merkmale:

- **e** ereignissynchrone Bearbeitung des Anwenderprogramms
- Datenaustausch über schnelle Parallelkopplung
- erweitertes Betriebssystem: Selbsttest, Zeitsynchronisation, Abbildvergleich
- stoßfreie Master-Reserve-Umschaltung

*Bild 1.1 ebersicht Hardware>Struktur*

### **1.2.2 Zusatzaufgaben des Betriebssystems**

Das Betriebssystem besteht aus einem um die Redundanzfunktionen erweiterten Betriebssystem des AG S5>115U.

Die Zusatzaufgaben des Betriebssystems im S5>115H gegenÂber dem des AG S5>115U bestehen in

- **•** Teil-AG-Synchronisation
	- > Synchronisation des Steuerungsprogramms
	- > Vereinheitlichung der Eingangsdaten
	- > Vereinheitlichung der im Steuerungsprogramm verwendeten Zeiten
	- Transferieren von Daten einseitig angeschlossener Komponenten (wie Programmiergeräte, einkanaligem SINEC L1>Bus, einkanaliger Peripherie) an das Partner>AG.
- Komponenten-Test
	- > zyklischer E/A>Baugruppentest mit Diskrepanzanalyse der Eingangssignale.
	- > Test der Funktionseinheiten wie Prozessoren, Speicher, Parallelkopplung und Peripherie
- **•** Fehleranalyse, Fehleraufbereitung und Fehlerreaktion bei
	- > Teil>AG>Synchronisation
	- Komponenten-Test
	- > CPU>Defekten
	- > falscher Programmierung, Projektierung und Hantierung
	- > Netzunterbrechungen
- Fehlerlokalisierung der redundant eingesetzten Digitalbaugruppen bei
	- ständig "0"-Fehlern
	- > stßndig ∫1∫>Fehlern

### **1.2.3 Steuerungsprogramme**

Sie schreiben Ihr Steuerungsprogramm in der leicht zu erlernenden Programmiersprache STEP 5. Der Befehlsvorrat ist identisch mit dem des AG S5>115U.

Zur Abfrage eines zweikanalig redundanten Eingans benötigen Sie in Ihrem Steuerungsprogramm nur einen Befehl (z: B. U E 1.0), da das Betriebssystem die Zustände in beiden Zentraleinheiten vereinheitlicht. Ebenso benötigen Sie zur Ausgabe eines Stellbefehls an einem zweikanaligen Ausgang nur eine Anweisung im Steuerungsprogramm (z. B. S A 4.0).

Beachten Sie, daß sich die typischen Ausführungszeiten der Befehle verlängern können.  $(\rightarrow$  Anhang A.2)

#### **1.2.4 Programmiergerßte>Funktionen**

Neben den vom AG S5>115U her bekannten Funktionen des Programmierens in der STEP 5>Sprache und der Inbetriebnahmehilfe (z.B. mit "Statusausgabe") dient das Programmiergerät beim AG S5>115H zur

- Projektierung von Betriebssystem-Parametern<br>● Projektierung der Peripherie
- Projektierung der Peripherie
- **e** Ausgabe von Klartext-Fehlermeldungen.

Diese Zusatzfunktionen werden mit dem Programmpaket COM 115H erm'glicht. Es bietet eine moderne menügeführte Bedienoberfläche.

### **1.3 Systemkomponenten**

Das System S5>115H ist modular aufgebaut. Die einzelnen Komponenten sind:

- $\bullet$  Stromversorgungsbaugruppen
- 
- Zentralbaugruppen<br>• Ein- und Ausgabebaugruppen
- Ein- und Ausgabebaugruppen<br>● Signalvorverarbeitende Baugruppen
- **•** Kommunikationsprozessoren
- **e** Anschaltungsbaugruppen

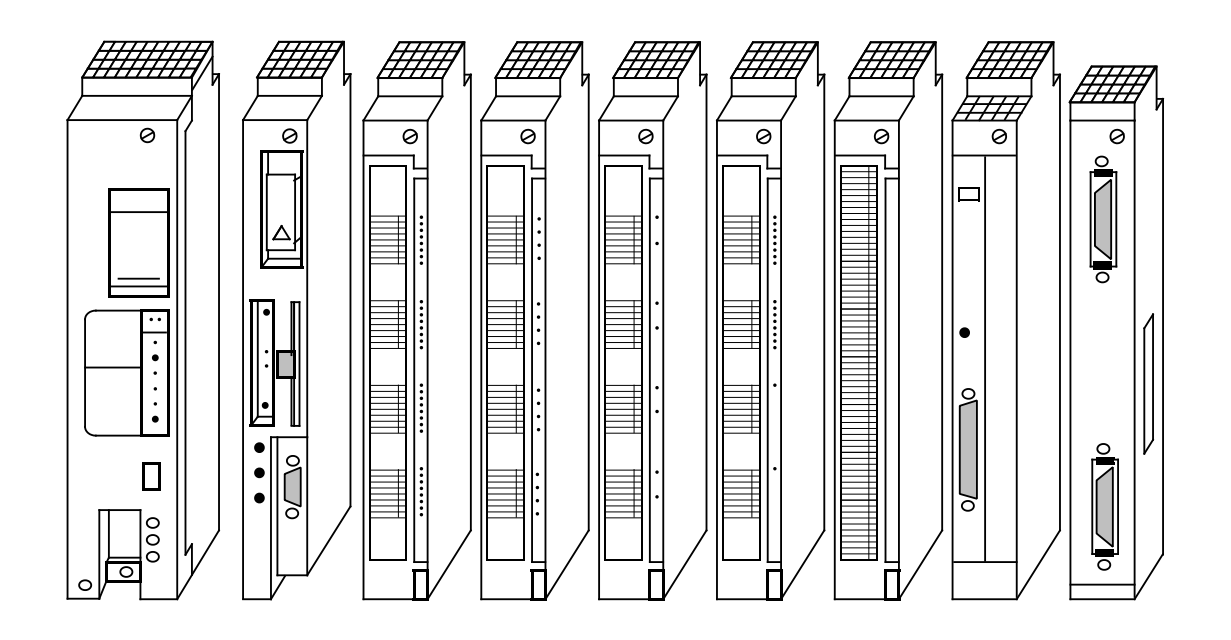

*Bild 1.2 AG S5>115H>Komponenten*

### **1.3.1 Stromversorgung**

Stromversorgungsbaugruppen (PS) setzen die externe Versorgungsspannung in die internen Betriebsspannungen um. Mögliche Versorgungsspannungen für S5-115H sind: DC 24 V, AC 115 V oder AC 230 V.

Die Versorgungsleitungen lassen sich von unten über Schraubklemmen zuführen. Je nach der gewünschten Anzahl oder Leistungsaufnahme der verwendeten Baugruppen, können Sie zwischen drei maximalen Ausgangsströmen wählen: 3A, 7A, 15A. Bei Ausgangsströmen bis 7A ist kein Lüfter erforderlich.

Eine Lithium-Batterie sorgt dafür, daß bei Netzausfall der Programmspeicher (RAM), die internen remanenten Merker, Zeitglieder und Zßhler gepuffert sind. Ein Batterieausfall wird durch eine LED signalisiert. Zum Batteriewechsel bei abgeschalteter Netzspannung läßt sich die Pufferspannung von außen über Buchsen zuführen.

### **1.3.2 Zentralbaugruppe**

Die Zentralbaugruppe (CPU) ist das "Gehirn" des Automatisierungsgerätes. Sie führt das Steuerungsprogramm aus.

Mit der CPU 942H können Sie - in Verbindung mit Analogbaugruppen und Reglersoftware regeln, da im Betriebssystem dieser CPU ein PID-Regel-Algorithmus integriert ist. Für einen Regelkreis sind Abtastzeiten ab 100 ms möglich. Sie können max. acht Regelkreise realisieren.

### **1.3.3 Ein> und Ausgabebaugruppen**

Ein> und Ausgabebaugruppen sind die Schnittstellen zu Gebern und Stellgliedern einer Maschine oder Anlage.

Die Baugruppen des AG S5-115H ermöglichen Ihnen eine bequeme Handhabung durch:<br>● schnelle Montage

- schnelle Montage
- $\bullet$  mechanische Codierung
- **e** große Beschriftungsfelder

#### **Digitalbaugruppen**

Hier stehen Baugruppen zur Verfügung, die den Spannungs- und Strompegeln Ihrer Maschine entsprechen. Nicht Sie müssen also die vorhandenen Pegel an das Automatisierungsgerät anpassen, sondern die S5-115H paßt sich Ihrer Maschine an.

Die Digitalbaugruppen zeichnen sich durch eine besonders komfortable Anschlußtechnik aus:

- Anschluß der Signalleitungen über Frontstecker
- zwei Anschlußmöglichkeiten zur Auswahl: Schraubklemmen und Crimp-snap-in-Anschluß

#### **Analogbaugruppen**

Je leistungsfßhiger die speicherprogrammierbaren Steuerungen werden, desto bedeutender wird die Analogwertverarbeitung. Im gleichen Maße steigt die Bedeutung der Analog-Eingabe- und Ausgabebaugruppen.

Eingesetzt werden die Analogbaugruppen vorwiegend bei Regelungsaufgaben, z. B. zur Niveau>, Temperatur- oder Drehzahlregelung.

Bei der S5>115H stehen Ihnen mit potentialgebundenen und >getrennten zwei Grundtypen von Analog-Eingabebaugruppen zur Verfügung. Die gewünschten Baugruppen werden über Meßbereiche festgelegt. Für jeweils vier Kanäle wird ein Modul benötigt.

Das bedeutet:

- Je nach der Anzahl der Kanäle einer Baugruppe können bis zu vier unterschiedliche Meßbereiche auf einer Baugruppe realisiert werden.
- Die Meßbereiche lassen sich durch einfaches Austauschen der Module ändern.

Die unterschiedlichen Spannungs- oder Strombereiche analoger Stellglieder werden von 3 Analog>Ausgabebaugruppen abgedeckt.

### **1.3.4 Signalvorverarbeitende Baugruppen**

Zählen schneller Impulsfolgen, Erfassen und Verarbeiten von Weginkrementen, Geschwindigkeits> und Zeitmessungen, Regeln, Positionieren und vieles mehr sind zeitkritische Aufgaben, die vom Zentralprozessor einer speicherprogrammierbaren Steuerung neben der eigentlichen Steuerungsaufgabe meist nicht schnell genug durchgeführt werden können. Deshalb können Sie bei der S5>115H signalvorverarbeitende Baugruppen > auch intelligente Peripheriebaugruppen (IP) genannt > einsetzen. Damit lassen sich Me˚>, Regelungs> und Steuerungsaufgaben parallel zum Programm und damit schnell bearbeiten.

Die Baugruppen besitzen meist einen eigenen Prozessor und können die Aufgaben dadurch selbständig übernehmen.

Eine hohe Verarbeitungsgeschwindigkeit, einfache Handhabung und Inbetriebnahme durch Standard>Software ist all diesen Baugruppen gemeinsam.

#### **1.3.5 Kommunikationsprozessoren**

Um die Kommunikation zwischen Mensch und Maschine oder Maschine und Maschine zu erleichtern, bietet das AG S5>115H eine Reihe spezieller Kommunikationsprozessoren (CP).

Sie teilen sich in zwei Hauptgruppen:

- CPs für Bussysteme
- **CPs zum Koppeln, Melden und Protokollieren**

### **1.4 Erweiterungsm'glichkeiten**

Reicht die Anschlußkapazität des Zentralgerätes (ZG) für Ihre Maschine oder Anlage nicht mehr aus, können Sie sie durch Erweiterungsgeräte (EG) erhöhen.

Anschaltungsbaugruppen verbinden Zentral- und Erweiterungsgeräte. Je nach gewünschter Geräte-Konfiguration können Sie eine geeignete Anschaltungsbaugruppe auswählen.

### **1.4.1 Zentraler Aufbau**

Die Anschaltungen für den zentralen Aufbau führen den Erweiterungsgeräten Busleitungen und die Versorgungsspannung zu. Die EGs benötigen bei der zentralen Erweiterung also keine eigenen Stromversorgungen.

Auf diese Weise k'nnen Sie bis zu drei Erweiterungsgerßte an ein Zentralgerßt koppeln. Die Lei> tungen zwischen den einzelnen Geräten dürfen insgesamt höchstens 2,5 m lang sein.

### **1.4.2 Dezentraler Aufbau**

Durch einen dezentralen Aufbau können Sie Erweiterungsgeräte direkt zu den Gebern und Stellgliedern Ihrer Maschine verlagern.

Damit können Sie die Verkabelungskosten für Geber und Stellglieder erheblich senken.

### **1.4.3 Geschalteter Aufbau**

Für diesem Aufbau benötigen Sie immer den Erweiterungsrahmen ER701-3LH. In diesem Erweiterungsrahmen befinden sich die Baugruppen für den geschalteten Peripheriebetrieb. Die Zentraleinheiten greifen alternativ auf die geschalteten Peripherie-Baugruppen zu.

### **1.5 Kommunikationssysteme**

Die Flexibilität der Steuerung ist von entscheidender Bedeutung für die Produktivität einer Fertigungsanlage. Um eine möglichst hohe Flexibilität zu erreichen, lassen sich komplexe Steuerungsaufgaben auf mehrere dezentrale Gerßte aufgliedern und verlagern.

**Dadurch** 

- erhalten Sie überschaubare kleine Einheiten. Sie können also einfacher projektieren, in Betrieb nehmen, diagnostizieren, ändern, bedienen und den Gesamtprozeß beobachten.
- $\bullet$  können Sie umfassender über Ihre Anlage verfügen. Denn bei Ausfall einer Einheit kann das übrige System weiterarbeiten.

Bei einer Dezentralisierung muß der Informationsfluß zwischen den einzelnen Geräten gewährleistet sein, um

- $\bullet$  Daten zwischen einzelnen Automatisierungsgeräten austauschen,
- $\bullet$  Fertigungsanlagen zentral beobachten, bedienen und steuern,
- **Managementinformationen (z. B. Produktions- und Lagerdaten) sammeln zu können.**

Deshalb bieten wir Ihnen für das Automatisierungssystem S5-115H folgende Kommunikationsmöglichkeiten:

- <sup>f</sup> Punkt>zu>Punkt>Kopplung mit den Kommunikationsprozessoren CP 523, CP 524 und CP 525
- Buskommunikation über die in Leistung und Preis abgestuften lokalen Netze SINEC L1 und
- $\bullet$  SINEC H1

### **1.6 Bedienen, Beobachten und Programmieren**

Heute ist es für den Anwender vielfach selbstverständlich, Prozesse gezielt verfolgen und bei Bedarf eingreifen zu können. Früher mußten selbst bei einfachen Anforderungen Meldelampen, Schalter, Potentiometer und Drucktasten fest verdrahtet > bei komplexeren Prozessen teuere Datensichtstationen eingesetzt werden. Unflexible oder teuere Lösungen gehören heute der Vergangenheit an.

Schließlich bietet Ihnen S5-115H eine in Preis und Leistung abgestufte Palette von Bedien- und Beobachtungsgeräten: vom kleinen Hand-Bediengerät bis hin zur komfortablen Datensichtstation mit Farbmonitor.

Mit der S5-115H können Sie auf unterschiedlichste Automatisierungsanforderungen optimal reagieren > auch hinsichtlich der Programmierung.

Für S5-115H stellen wir eine abgestufte und kompatible Palette von Programmiergeräten zur Verfügung.

Alle Programmiergeräte zeichnen sich durch große Leistungsfähigkeit, einfache Handhabung, durch anwenderfreundliche Bedienerführung und die einheitliche, leicht zu erlernende Programmiersprache STEP 5 aus. Nßhere Angaben zu unseren Programmiergerßten finden Sie im Katalog ST59.

### **1.7 Software**

Bislang war es so, daß die Preise für die Hardware-Komponenten ständig fielen, die Software-Kosten dagegen anstiegen, weil

- $\bullet$  die zu automatisierenden Prozesse ständig komplexer wurden,
- $\bullet$  die Anforderungen an die Sicherheit verschärft wurden,
- $\bullet$  die Personalkosten stiegen,
- $\bullet$  die Ansprüche hinsichtlich der Ergonomie höher geworden sind.

Mit dieser Entwicklung hat Siemens Schluß gemacht. SIMATIC hält die Software-Kosten niedrig durch

- die anwenderfreundliche Programmiersprache STEP 5 mit ihren Darstellungsarten und den komfortablen Strukturierungsm'glichkeiten,
- **e** einen umfangreichen Software-Katalog
- einfach zu handhabende Programmiergeräte.

### **1.8 Zubeh'r**

a a a a a a a a a

a a a a a a a a a a a a a a a a a a a a a a a a a a a a a a a a a a a a a a a a a a a a a a a a a a a a a a a a a a a a a a a a a a a a a a a a a a a a a a a a a a a a a a a a a a a a a a a a a a a a a a a a a a a a a a a a a

Mit den folgenden Zubehörteilen können Sie den Ausbaugrad Ihrer Steuerung optimieren und erweitern.

### **1.8.1 Pufferbatterie**

Sie sorgt dafür, daß auch beim Ausschalten des AG S5-115H Programm und Daten erhalten bleiben. Die Pufferzeit einer neuen Batterie beträgt etwa zwei Jahre.

Hinweis: The Contract of the Contract of the Contract of the Contract of the Contract of the Contract of the Co

Bei Transport von Lithium - Batterien sind die bestehenden Vorschriften für Gefahrengut zur beachten! a a a a a a a a a a a a matamatan sa matama na matama na matama na matama na matama na m a a a a a a a a a

### **1.8.2 Speichermodule**

Zum Abspeichern des Steuerungsprogramms oder zum Übertragen von Programmen ins AG stehen für das AG S5-115H folgende drei Typen von Speichermodulen zur Verfügung:<br>• FPROM-Module dienen als Festwertspeicher Zum Löschen des Modulinhaltes m

- EPROM-Module dienen als Festwertspeicher. Zum Löschen des Modulinhaltes muß eine UV-Löscheinrichtung verwendet werden.
- EEPROM-Module dienen als Festwertspeicher. Sie können an Programmiergeräten programmiert und gelöscht werden.
- RAM-Module dienen neben der Programmspeicherung auch zum Testen des Steuerungsprogramms während der Inbetriebnahme. Sie sollten nur dann als Programmspeicher eingesetzt werden, wenn die Pufferung sichergestellt ist.

Die einzelnen Module gibt es mit verschiedenen Speicherkapazitäten ( $\rightarrow$  Tabelle 1.1).

| Speichermodul |                           | <b>Bestell Nummer</b> | Programmler+<br>NE | Oleeu<br>mee |
|---------------|---------------------------|-----------------------|--------------------|--------------|
| 7. 17. 2      | Kabazitatu                |                       |                    | Rion         |
| <b>EPROM</b>  | x 210 byte<br>8           | 6ES5 375-0LA15        | 11                 | byte         |
| <b>EPROM</b>  | 16 x 2 <sup>10</sup> byte | 6ES5 375-0LA21        | 12                 | byte         |
| <b>EPROM</b>  | 32 x 2 <sup>10</sup> byte | 6ES5 375-0LA41        | 17                 | byte         |
| <b>EEPROM</b> | 8<br>x 210 byte           | 6ES5 375-0LC31        | 211                | byte         |
| <b>EEPROM</b> | 16 x 2 <sup>10</sup> byte | 6ES5 375-0LC41        | 212                | byte         |
| <b>RAM</b>    | x 210 byte<br>8           | 6ES5 375-0LD11        |                    |              |
| <b>RAM</b>    | 16 x 2 <sup>10</sup> byte | 6ES5 375-0LD21        |                    | ---          |
| <b>RAM</b>    | 32 x 2 <sup>10</sup> byte | 6ES5 375-0LD31        |                    |              |

*Tabelle 1.1 Verwendbare Speichermodule*

**\*** 2 x 2**10** byte entsprechen ca. 1000 STEP 5>Anweisungen

**Hinvels** and the second control of the second control of the second control of the second control of the second control of the second control of the second control of the second control of the second control of the second Beachten Sie bei Verwendung von Speichermodulen, daß die Speichermodule in beiden Zen-<br>tralbaugruppen immer die gleiche Bestell-Nummer baben tralbaugruppen immer die gleiche Bestell>Nummer haben. a a

a a a

a

a

a

a

a

a

<span id="page-32-0"></span>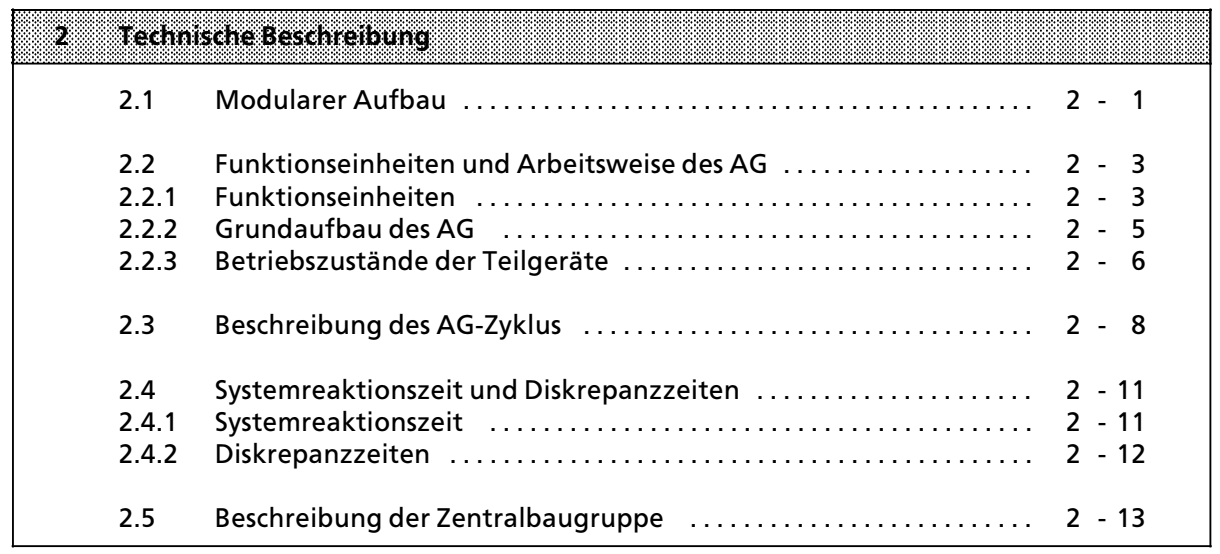

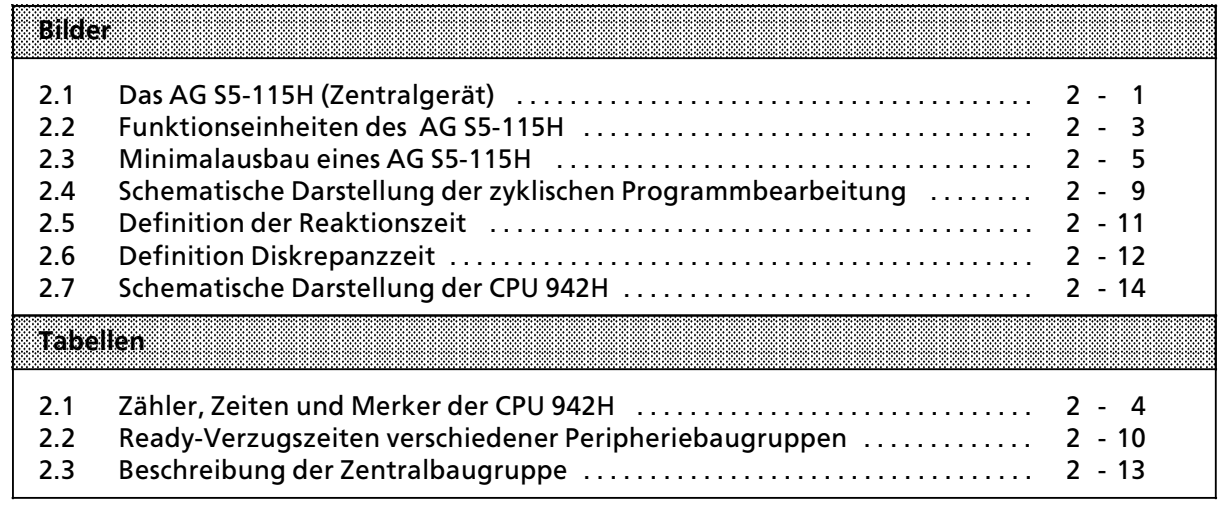

## **2 Technische Beschreibung**

In diesem Kapitel wird der Aufbau und die Arbeitsweise eines AG S5-115H mit Zubehör beschrieben.

### **2.1 Modularer Aufbau**

Das AG S5-115H besteht aus verschiedenen funktionellen Einheiten, die Sie je nach Aufgabenstellung kombinieren können.

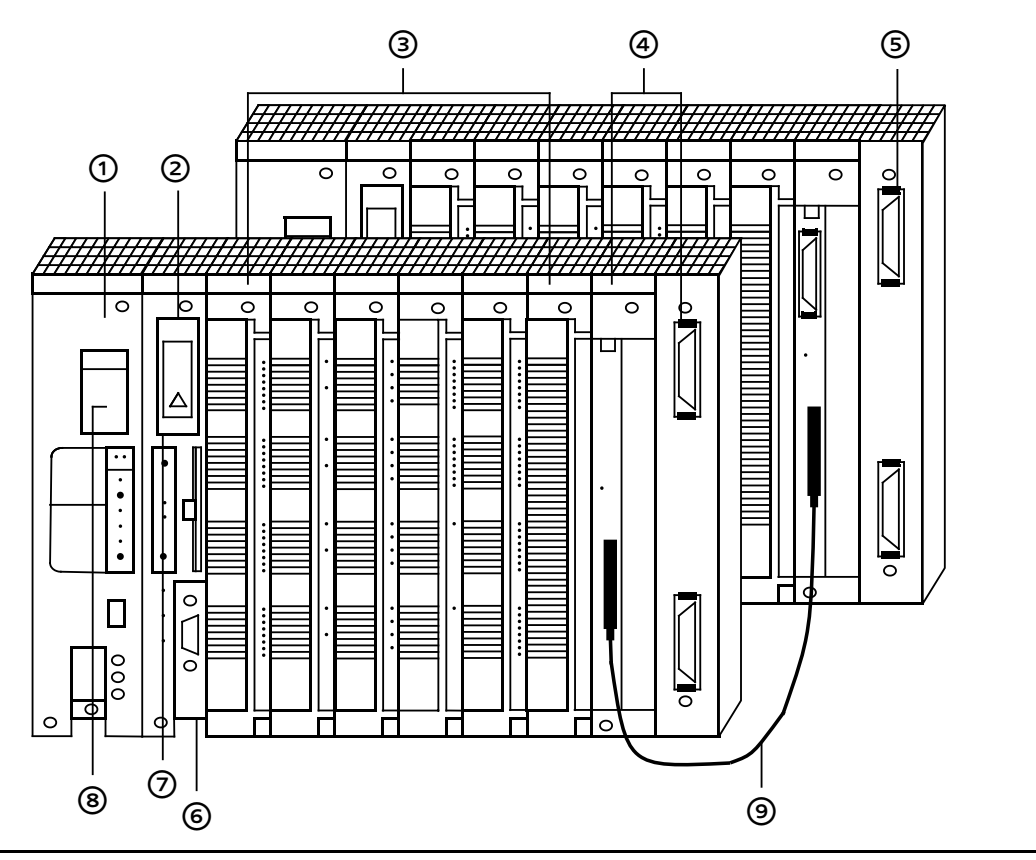

*Bild 2.1 Das AG S5>115H (Zentralgerßt)*

Kurzbeschreibung der wichtigsten Teile des AG S5>115H:

— Stromversorgungsbaugruppe (PS 951) Sie erzeugt aus den Netzspannungen AC 115/230 V oder DC 24 V die Betriebsspannungen für das AG und ermöglicht eine Pufferung der RAM-Speicher durch eine Batterie oder durch eine externe Stromversorgung. Außerdem werden Überwachungs- und Meldefunktionen erfüllt.

#### " Zentralbaugruppe (CPU)

Sie liest die Signalzustände der Eingänge ein, bearbeitet das Steuerungsprogramm und steuert die Ausgänge. Neben Funktionen zur Programmbearbeitung stellt die CPU interne Merker, Zeitgeber und Zähler zur Verfügung und ermöglicht eine Voreinstellung des Anlaufverhaltens und eine Fehlerdiagnose über Leuchtdioden. Außerdem kann über einen Schalter der Inhalt des RAM-Speichers gelöscht werden (Urlöschen).

Das Steuerungsprogramm kann über ein Programmiergerät oder ein Speichermodul in die CPU übertragen werden.

#### <sup>3</sup> Ein- und Ausgabebaugruppen

- Digital-Eingabebaugruppen passen digitale Signale, z.B. von Druckschaltern oder <sup>N</sup>ßherungsschaltern BERO", dem internen Signalpegel des AG S5>115H an.
- Digital-Ausgabebaugruppen setzen den internen Signalpegel in digitale Prozeßsignale, z.B. für Relais oder Magnetventile, um.
- Analog-Eingabebaugruppen passen analoge Prozeßsignale, z.B. von Meßumformern oder Widerstandsthermometern, dem digital arbeitenden AG S5>115H an.
- Analog-Ausgabebaugruppen formen die internen digitalen Werte in analoge Prozeßsignale, z.B. für Drehzahlregler, um.

#### ' Anschaltungsbaugruppen (IM, AS)

Das AG S5-115H wird auf Baugruppenträgern mit einer bestimmten Anzahl von Steckplßtzen montiert. Den Aufbau mit Stromversorgung, CPU und Peripheriebaugruppen bezeichnet man als Zentralgerät. Reichen die Steckplätze auf dem Baugruppenträger des Zentralgeräts nicht aus, so können auf anderen Baugruppenträgern Erweiterungsgeräte (Systeme ohne CPU) aufgebaut werden. Anschaltungsbaugruppen koppeln die beiden Zentralgeräte des AG S5-115H und auch Erweiterungsgeräte mit den Zentralgeräten.

**5 Baugruppenträger** 

Sie bestehen aus einem Tragprofil aus Aluminium zur mechanischen Befestigung aller Bau> gruppen. Sie besitzen ein oder zwei Busleiterplatten zur elektrischen Verbindung der Bau> gruppen untereinander.

#### **6** TTY-Schnittstelle

Hier können Sie ein Programmiergerät oder ein Bediengerät anschließen; es kann auch eine SINEC>L1>Schnittstelle aufgebaut werden.

- ◊ Speichermodul zur Erweiterung des CPU>Speichers.
- <sup>®</sup> Batteriefach für die Pufferbatterie.
- **9** Parallelkopplungskabel

Ohne Abbildung:

Kommunikationsprozessoren (CP)

Für die Kommunikation Mensch-Maschine und Maschine-Maschine kann das AG S5-115H mit Kommunikationsprozessoren aufgebaut werden. Sie dienen zum

- $\bullet$  Beobachten und Bedienen von Maschinenfunktionen oder Prozeßabläufen;
- Melden und Protokollieren von Maschinen- und Anlagezuständen.

An diese Prozessoren können verschiedene Peripheriegeräte, z.B. Drucker, Tastaturen, Datensichtgerßte und Monitore sowie andere Steuerungen und Rechner, angeschlossen werden.
Ohne Abbildung:

Technologiebaugruppen (IP)

Für besondere Aufgaben stehen signalvorverarbeitende Baugruppen zur Verfügung:

- Zählen von schnellen Impulsfolgen;
- $\bullet$  Erfassen und Verarbeiten von Weginkrementen;
- **Geschwindigkeits- und Zeitmessungen:**
- $\bullet$  Temperatur- und Antriebsregelungen; u.s.w.

Diese Baugruppen besitzen meist einen eigenen Prozessor und entlasten somit die CPU. Meß-, Regelungs- und Steuerungsaufgaben lassen sich damit parallel, also schnell bearbeiten.

## **2.2 Funktionseinheiten und Arbeitsweise des AG**

In den folgenden Kapiteln werden beschrieben:

- die Funktionseinheiten des AG
- die Funktionsweise des AG
- die Bearbeitung des Steuerprogramms

## **2.2.1 Funktionseinheiten**

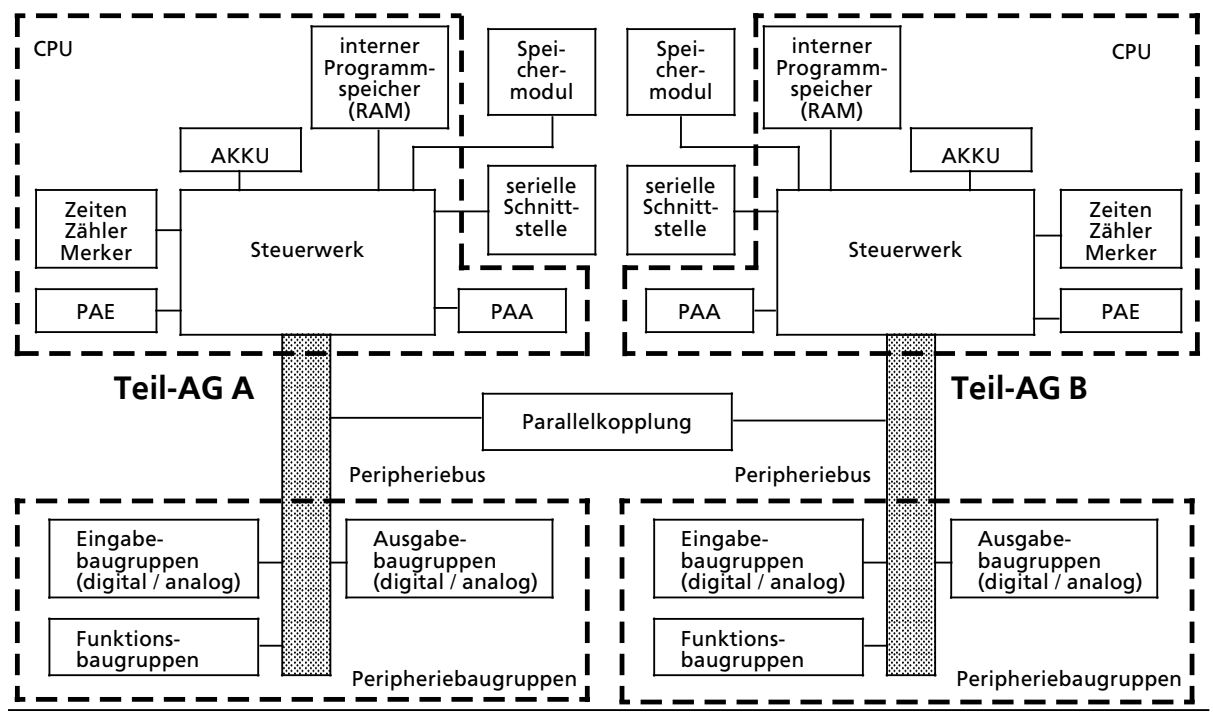

*Bild 2.2 Funktionseinheiten des AG S5>115 H*

## **Programmspeicher**

Ihr Steuerungsprogramm ist im Speichermodul oder im internen RAM der CPU abgelegt. Sie können Ihr Steuerungsprogramm außerhalb des AGs ausfallsicher hinterlegen, imdem Sie es auf einem EPROM> Modul abgespeichern. Im Unterschied dazu haben der interne RAM>Speicher,

- oder ein RAM-Speichermodul folgende Eigenschaften:<br>• Der Speicherinhalt kann schnell verändert werden. Der Speicherinhalt kann schnell verändert werden.
- Anwenderdaten können abgespeichert und geändert werden.
- Bei Ausfall der Netzspannung und Fehlen der Pufferbatterie geht der Speicherinhalt verloren.

## **Proze˚abbilder (PAE, PAA)**

Die Signalzustände der Eingabe- und Ausgabebaugruppen werden in der CPU in "Prozeßabbildern" hinterlegt. Die Prozeßabbilder sind reservierte Bereiche im RAM-Speicher der CPU. Für Eingabe- und Ausgabebaugruppen gibt es getrennte Abbilder:<br>• das Prozeßabbild der Eingänge (PAF) und

- das Prozeßabbild der Eingänge (PAE) und
- das Prozeßabbild der Ausgänge (PAA).

## **Serielle Schnittstelle**

Die CPU 942H besitzt eine serielle Schnittstelle zum Anschluß für Programmier-, Bedien- und Beobachtungsgeräte. An dieser Schnittstelle kann das AG auch an den SINEC L1-Bus mit Slavefunktion angeschlossen werden.

## **Zeiten, Zßhler und Merker**

Die CPU stellt intern Zeitstufen, Zähler und Merker (Speicherplätze für das Abspeichern von Signalzuständen) zur Verfügung, die Sie über Ihr Steuerungsprogramm aufrufen können. Die folgende Tabelle gibt Auskunft über die Anzahl und die Eigenschaften dieser Elemente.

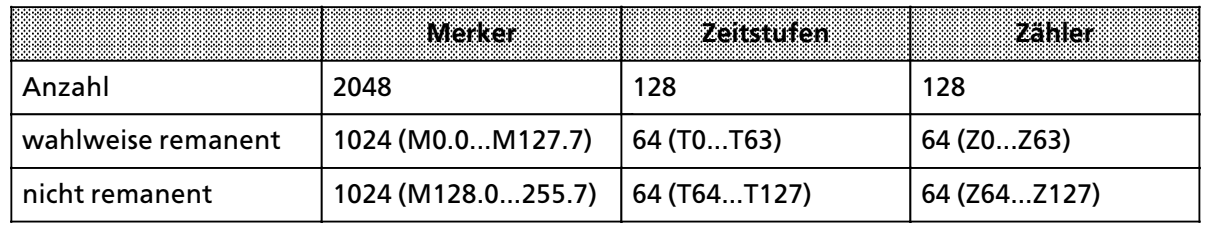

*Tabelle 2.1 Zßhler, Zeiten und Merker der CPU 942H*

**Hinweis** : a a

> a a a a a a a a a a a a a a a a

> a a a a a a a a a a a a a a a a

a a a a a a a a a a a a a a a a a a a a a a a a a a a a a a a a a a a a a a a a a a a a a

Die von Ihrem Steuerungsprogramm verwendeten Zeiten werden aktualisiert:

a a a a a a a a a a a a a a a a a a a a a a a a a a a a a a a a a a a a a a a a a a a a a a a a a a a a a a a a a a a a a a a a a a a a a a a a a a a a a a a a a a a a a a a a a a a a a a a a a a a a a a a a a a a a a a a

• vor der Bearbeitung des OB1

a a a a a

a a a a a

a a a a a a a a a a a a a a a a

**•** nach dem Befehl AF zur Alarmfreigabe

• nach jedem Bausteinaufruf mit den Befehlen SPA und SPB a a a a

a a a a a a a a a a a a a a a a a a a a a a a a a a a a a a a a a a a a a a a a a a a a a a a a a a a a a a a a a a a a a a a a a a a a a a a a a a

a a a a a a a a a a a a a a a a a a a a a a a a a a a a a a a a a a a

a a a a a a a a a a a a a a a a a a a a a a a a a a a a a a a a a a a a a a a a a a a a

#### **Akkumulator**

Rechenregister, über das z.B. die Werte der internen Zeiten und Zähler geladen werden. Im AKKU werden außerdem Vergleichs-, Rechen- und Umwandlungsoperationen durchgeführt.

#### **Steuerwerk**

Entsprechend dem Steuerungsprogramm ruft das Steuerwerk die Anweisungen im Programm> speicher nacheinander ab und führt sie aus. Dabei werden die Informationen aus dem PAE verarbeitet, die Werte der internen Zeiten und Zßhler sowie die Signalzustßnde der internen Merker berücksichtigt.

#### **Peripheriebus**

Der Peripheriebus ist die elektrische Verbindung für alle Signale, die zwischen CPU und den übrigen Baugruppen in einem Zentral- oder Erweiterungsgerät ausgetauscht werden.

#### **Parallelkopplung**

Die Parallelkopplung ist die elektrische Verbindung der beiden Zentralgeräte. Über diese Koppelstrecke findet der gesamte Datenaustausch und die Synchronisation der Zentraleinheiten statt.

## **2.2.2 Grundaufbau des AG**

Das AG S5-115H ist zweikanalig aufgebaut und besteht aus zwei Teilgeräten. Jedes Teilgerät besteht mindestens aus einem Zentralgerät ohne Erweiterungsgeräte. Der Minimalaufbau eines Teilgerätes besteht aus einem Zentralrahmen CR, der Zentralbaugruppe CPU 942H, einer Stromversorgung PS 951und einer Anschaltungsbaugruppe (IM304 bzw. IM324R) zur Kopplung der beiden Zentralgerßte und einer Anschaltungsbaugruppe IM306 zur Adressierung der Peripherie.

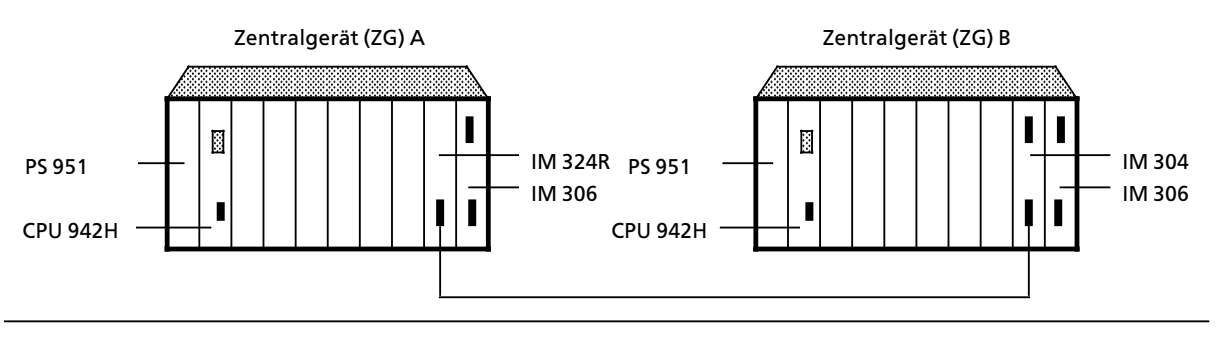

*Bild 2.3 Minimalausbau eines AG S5>115H*

## **2.2.3 Betriebszustßnde der Teilgerßte**

IM AG-RUN können die Teilgeräte verschiedene Betriebszustände einnehmen. Man unterscheidet:

- Redundanter Betrieb
- Solobetrieb
- Fehlersuchbetrieb
- **e** Ankoppeln der Reserve

#### **Redundanter Betrieb**

Im redundanten Betrieb arbeitet ein Teilgerät als Master-AG, das andere als Reserve-AG.

Beide Zentraleinheiten bearbeiten parallel die gleichen Anwenderprogramme. Synchronisiert wird die Programmbearbeitung nur bei den Ereignissen, die einen unterschiedlichen internen Zustand der Zentralgeräte hervorrufen. Beispiele solcher Ereignisse sind Direktzugriffe auf die Peripherie sowie Prozeß- und Zeitalarme. Während der Synchronisation tauschen die Zentraleinheiten die aktuellen Daten über die Parallelkopplung aus. Mit diesen aktuellen Daten überprüft das Reserve-AG, ob der Master noch ordnungsgemäß arbeitet.

Erkennt das Reserve-AG einen Defekt im Master-AG, dann übernimmt das Reserve-AG die Masterfunktion und führt den Prozeß stoßfrei weiter.

#### **Solobetrieb**

In diesem Betriebszustand führt das Master-AG den Prozeß allein. Das Reserve-AG befindet sich im Stop oder im Fehlersuchbetrieb und ist am Prozeß nicht beteiligt.

Der Solobetrieb des Masters entspricht dem Betrieb des AG S5>115U. Die beiden Teilgerßte werden nicht mehr synchronisiert. Das Master-AG führt jedoch weiterhin Selbsttests durch.

#### **Fehlersuchbetrieb**

Im Fehlersuchbetrieb bearbeitet das Master-AG das Anwenderprogramm, während das Reserve-AG den Selbsttest durchführt und erkannte Fehler lokalisiert. Der Fehlersuchbetrieb wird aufgerufen, wenn das Betriebssystem 115H beim Vergleich unterschiedliche RAM-Inhalte oder Prozeßabbilder im Master>AG und Reserve>AG entdeckt.

#### **Ankoppeln der Reserve**

Um das Reserve-AG an das Master-AG anzukoppeln (zum Beispiel nach einer Reparatur), müssen die internen Zustände beider Teil-AG gleichgesetzt werden.

Nachdem das Reserve-AG den Selbsttest durchlaufen hat, werden beide Teilgeräte auf Gleichheit überprüft. Hierbei werden folgende Vergleiche durchgeführt:

- **•** Speicherausbau (Hardware),
- **•** Betriebssystemprogramm-Code
- **e** Anwenderprogramm-Code.

Das Reserve>AG geht mit einer entsprechenden Fehlermeldung in den Stoppzustand, wenn der Vergleich auf Fehler trifft:

- bei unterschiedlichen Betriebssystemprogramm-Codes<br>● bei unterschiedlichem Speicherausbau
- bei unterschiedlichem Speicherausbau

Werden unterschiedliche Anwenderprogramme festgestellt, dann

- geht bei Speicherausbau mit EPROM- oder EEPROM-Modul das Reserve-AG mit einer entsprechenden Fehlermeldung in STOP
- wird bei Speicherausbau mit RAM-Modulen das Anwenderprogramm vom Master-AG in das Reserve AG kopiert.

Die Vergleiche werden vom Betriebssystem so organisiert, daß

- $\bullet$  die Zykluszeit des Masters so wenig wie möglich verlängert wird
- Daten, die sich im AG-Zyklus oder bei Alarmbearbeitung ändern, auch im Reserve-AG immer auf dem aktuellsten Stand sind.

Wenn sich das Master-AG im Solobetrieb befindet und das Reserve-AG (wieder) an den Prozeß angebunden werden soll, beispielsweise nach einer Reparatur, so versorgt das Betriebssystem 115H das Reserve-AG mit allen aktuellen Daten des Master-AG. Dabei wird, falls nötig, zuerst das Anwenderprogramm von Master in die Reserve übertragen (vorausgesetzt, es handelt sich um einen RAM-Speicher). Das Übertragen dieser statischen Daten kann sich über mehrere Zyklen verteilen.

Anschließend wird das Reserve-AG ″aufgedatet″. Unter ″Aufdaten″ versteht man den Vorgang, bei dem das Betriebssystem 115H innerhalb eines Zyklus die dynamischen Daten des Master>AG in das Reserve-AG kopiert. Zu den dynamischen Daten gehören Merker, Zeiten, Zähler, Datenbausteine und Zellen aus dem Systemdatenbereich der CPU.

Die Reserve-Ankopplung ist abgeschlossen, wenn die internen Zustände im Master-AG und im Reserve>AG identisch sind.

## **2.3 Beschreibung des AG>Zyklus**

Nach NETZ-EIN oder STOP-RUN-Übergang bearbeitet das Betriebssystem die Neustart-Routine. Die Neustart>Routine wird vom Betriebssystem selbstßndig aufgerufen und beinhaltet:

- den Aufbau der Adressliste
- das Festlegen der Teil-AG Kennungen<br>● die AG-Selbsttests
- 
- die AG-Selbsttests<br>● das Vergleichen der Steuerungsprogramme in beiden Zentraleinheiten
- das Kopieren des kompletten RAM-Speicherinhalts von der Master-CPU zur Reserve-CPU
- den Test der Einrichtungen zur Fehlerlokalisierung

Im Anschluß an die Neustart-Routine werden die Bausteine OB 21 bzw. OB 22 abgearbeitet. In den Bausteinen OB21 bzw. OB22 programmieren Sie das ANLAUF>Verhalten des AG S5>115H . Die ANLAUF>Bausteine (OB21, OB22) werden nach einem Neustart nur einmal bearbeitet.

Nachdem das ANLAUF>Programm im OB21 bzw. OB22 bearbeitet wurde, beginnt die zyklische Bearbeitung des Steuerungsprogramms. Die Eingangssignale an den Eingabebaugruppen werden zyklisch abgefragt und ins PAE abgebildet; die Eingangs-Koppelmerker werden aktualisiert. Diese Informationen werden zusammen mit den aktuellen Merker>, Zeit> und Zßhlerdaten vom Steuerungsprogramm verarbeitet.

Das Steuerungsprogramm besteht aus einer Reihe von einzelnen Anweisungen. Es wird vom Steuerwerk Anweisung für Anweisung aus dem Programmspeicher geholt und abgearbeitet. Die Ergebnisse werden ins PAA geschrieben.

Nach der Programmbearbeitung werden die Daten des PAA zu den Ausgabebaugruppen und die Ausgangs>Koppelmerker zu den CPs transferiert.

Auch während der zyklischen Programmbearbeitung gibt es Möglichkeiten, auf Signaländerungen schnell zu reagieren:

- **•** Verwendung von Befehlen mit direktem Peripheriezugriff (z.B. L PW, T PW).
- mehrfache Programmierung der direkten Peripherie-Abfragen im Steuerungsprogramm.
- **Programmierung von Organisationsbausteinen zur Alarmbearbeitung.**

## **Zykluszeit**

Die Zykluszeit umfaßt die Zeitdauer des zyklischen Programms. Zu Beginn jeder Programmbearbeitung startet der Prozessor eine Überwachungszeit (Zyklustrigger). Diese Überwachungszeit ist auf ca. 600 ms voreingestellt und kann durch Ihr Programm verändert werden. Wird der Zyklustrigger nicht innerhalb dieser Zeit erneut angestoßen - etwa wegen einer Störung in der CPU - geht die CPU in "STOP". Falls das Steuerungsprogramm sehr komplex ist und die Überwachungszeit überschritten werden kann, sollten Sie die Überwachungszeit im Steuerungsprogramm nachtriggern.

a a a a a a a a a a a a a a a a a a a a a a a a a a a a a a a a a a a a a a a a a a a a a a a a a a a a a a a a a a a a a a a a a a a a a a a a a a a a a a a a a a a a a a a a a a a a a a a a a a a a a a a a a a a a a a a a a a

**a**linweis: Wird die eingestellte Überwachungszeit überschritten, dann schaltet das Master-AG wegen<br>Zykluszeitüberschreitung (ZYK) in STOP, Aus Gründen einer böheren Systemverfügbarkeit w Zykluszeitüberschreitung (ZYK) in STOP. Aus Gründen einer höheren Systemverfügbarkeit wird für das Reserve-AG die eingestellte Zykluszeit um 100ms verlängert. Hierdurch werden im Reserve-AG geringe Zykluszeitübeschreitungen toleriert. a a

Hinweis and the contract of the contract of the contract of the contract of the contract of the contract of the Die Zykluszeit ist im Solobetrieb kürzer als im redundanten Betrieb, da im Solobetrieb der Da-<br>tenaustausch zwischen beiden CPLIs entfällt tenaustausch zwischen beiden CPUs entfällt. a a a a a a a a a a a a a a a a a a a a a a a a a a a a a a a a a a a a a a a a a a a a a a a a a a a a <u> Kanadia matamatika matamatika matamatika m</u> a a a a a a a a a a a a a a a a a a a a a a a a a a a a a a a a a a a a a a a a a a a a a a a a a a a a a a a a

a a a a a a a a a a a a a a a a a a a a

a a a a a a a a a a a a a a a a a a a a

Bild 2.4 zeigt den vereinfachten Programmablauf eines zyklischen Programms.

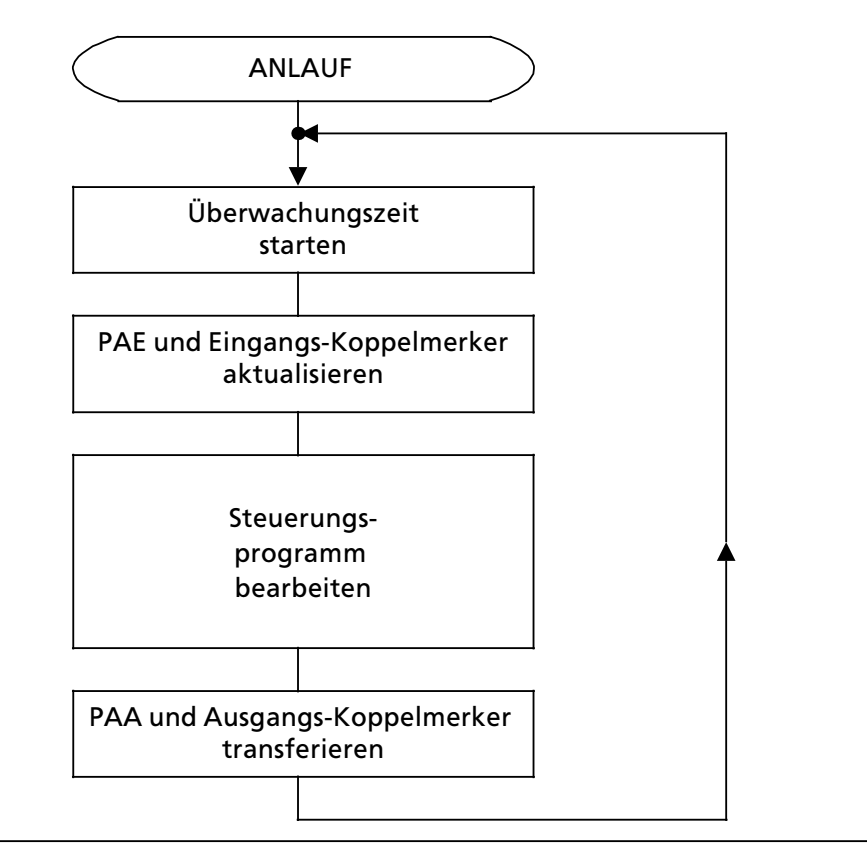

*Bild 2.4 Schematische Darstellung der zyklischen Programmbearbeitung*

#### **Bestimmen der mittleren Zykluszeit**

Sie können die mittlere Zykluszeit leicht ermitteln. Fügen Sie in Ihr zyklisches Programm ein Merkerwort ein und zählen Sie damit z. B. 1000 AG-Zyklen. Wenn Sie außerdem noch die hierfür benötigte Zeit erfassen, dann läßt sich die mittlere Zykluszeit recht genau bestimmen..

## **Ready>Verzugszeit**

Unter der Ready>Verzugszeit versteht man die Zeit, die zwischen dem Anforderungs>Signal an eine Baugruppe und deren "Fertig" (=Ready) -Signal vergeht.

Diese Zeit hängt ab von

- **e** der Ready Verzugszeit der Baugruppe selbst
- **e** der verwendeten Anschaltungsbaugruppe und
- **e** der Kabellänge.

Bei dezentraler Kopplung müssen Sie die Verzögerung der Kopplung berücksichtigen. Die Signalausbreitungsgeschwindigkeit beträgt 6 µs/km, d.h. für eine Kabellänge von 1000 m müssen Sie eine Kabellaufzeit von 2 x 6  $\mu$ s = 12  $\mu$ s berücksichtigen.

Wenn die CPU nicht innerhalb von 160 µs das Ready - Signal erkennt, dann meldet die CPU "QVZ" (Quittungsverzug).

| Peripheriebaugruppen       | <b>Ready Verzugszeit in ps</b> |
|----------------------------|--------------------------------|
| Digitalbaugruppen          | 2                              |
| Analogbaugruppen           | 16                             |
| Überwachungsbaugruppen 313 | 1                              |
| <b>IP 240</b>              | 1                              |
| IP 242 (Ausgabestand A00)  | 140                            |
| IP 242 (Ausgabestand A01)  | 50                             |
| IP 243 (Analogbaugruppe)   | 35                             |
| <b>IP 244</b>              | 150                            |
| <b>IP 245</b>              | 0,5                            |
| <b>IP 246</b>              | 1,5                            |
| <b>IP 247</b>              | 1,5                            |
| <b>IP 252</b>              | 10                             |
| <b>IP 260</b>              | 2                              |
| <b>IP 261</b>              | 2                              |
| <b>CP 523</b>              | 100                            |
| <b>CP 524</b>              | 1                              |
| <b>CP 525</b>              | 3                              |
| <b>CP 526</b>              | 3                              |
| <b>CP 527</b>              | 3                              |
| <b>CP 530</b>              | 130                            |
| CP 535                     | 1                              |
| <b>CP 551</b>              | 3                              |
| <b>CP 552</b>              | 3                              |

*Tabelle 2.2 Ready>Verzugszeiten verschiedener Peripheriebaugruppen* a a a a

## **2.4 Systemreaktionszeit und Diskrepanzzeiten**

## **2.4.1 Systemreaktionszeit**

Die Zeit zwischen der prozeßseitigen Eingangssignal- und der prozeßseitigen Ausgangssignal-Änderung bezeichnet man als Systemreaktionszeit.

Diese Zeit ergibt sich typisch als Summe aus  $\bullet$  der Verzögerung der Eingabebaugruppe,

- 
- **e** der Programmbearbeitungszeit,
- $\bullet$  der Verzögerung der Ausgabebaugruppen.

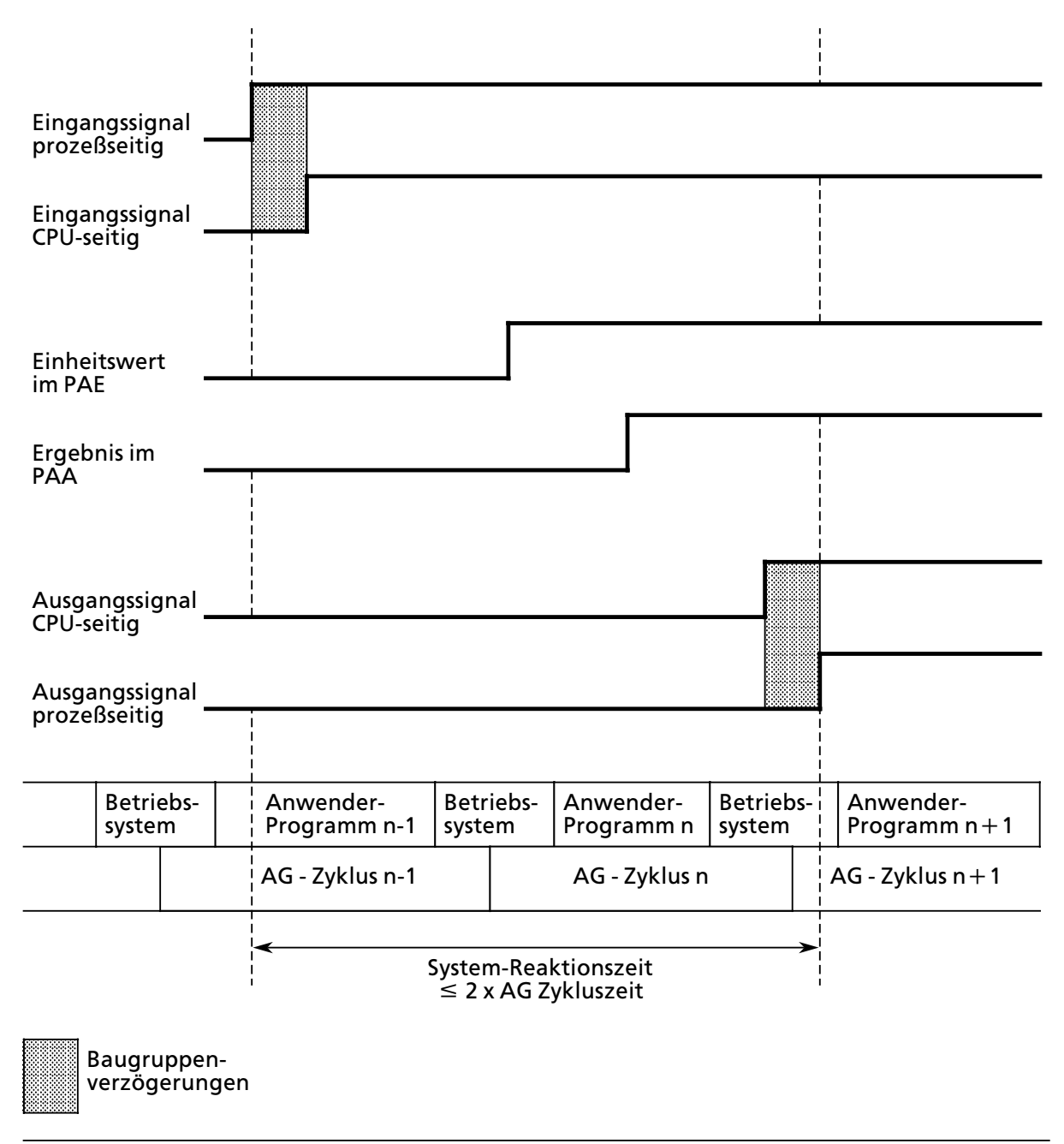

*Bild 2.5 Definition der Reaktionszeit*

a a

a a

a Hinweis **and Lindon** a a

Im ungünstigsten Fall ist die System-Reaktionszeit doppelt so groß wie die AG-Zykluszeit.

a a a

## **2.4.2 Diskrepanzzeiten**

Das Betriebssystem prüft die logischen Pegel der Digitaleingänge in beiden Teil-AGs. Sind die Pegel eines DE>Bits in den Teil>AGs unterschiedlich, so sprechen wir von Diskrepanz.

Ursachen für Diskrepanz können sein:

a a a a a a a a a a a a a a a a a a a a a a a a a a a a a a a a a a a a a a a a a a a a a a a a a a a a a a a a a a a a a a a a a a a a a a a a a a a a a a a a a a a a a a a a a a a a

a a a a a a a a a a a

- $\bullet$  flüchtige Fehler (z.B. Flankenwechsel)
- dauerhafte Fehler (z.B. Hardware-Fehler)

Jeder redundante Digitaleingang Typ 3 wird vom Betriebssystem überwacht. Bei der Projektierung mit COM 115H vergeben Sie für die DE-Bits eines Bytes eine einheitliche zulässige Diskrepanzzeit. Die zulässige Diskrepanzzeit beträgt mindestens ein AG-Zykluszeit.

> a a a a a a a a a a a a a a a a a a a a

**a** almost sea Das Betriebssystem prüft die Digitaleingänge in jedem AG-Zyklus nur einmal auf Diskrepanz. Die Diskrepanzzeit beginnt mit dem Erkennen einer Diskrepanz und endet erst dann, a a

- wenn das Betriebssytem die Signalgleichheit der Digitaleingänge feststellt oder
- > die zulßssige Diskrepanzzeit abgelaufen ist. **a a a a a a a a a a a a** a a a **a a a a a a a a** a a **a a a a a a a a a a a a** a a **a a a a a a a a a a a a**

**a a a a a a a a a a a a a a a a a a a a a a a a a a a a a a a a a a a a a a a a a a a a a a a a a a a a a a a a a a a a a a** a a

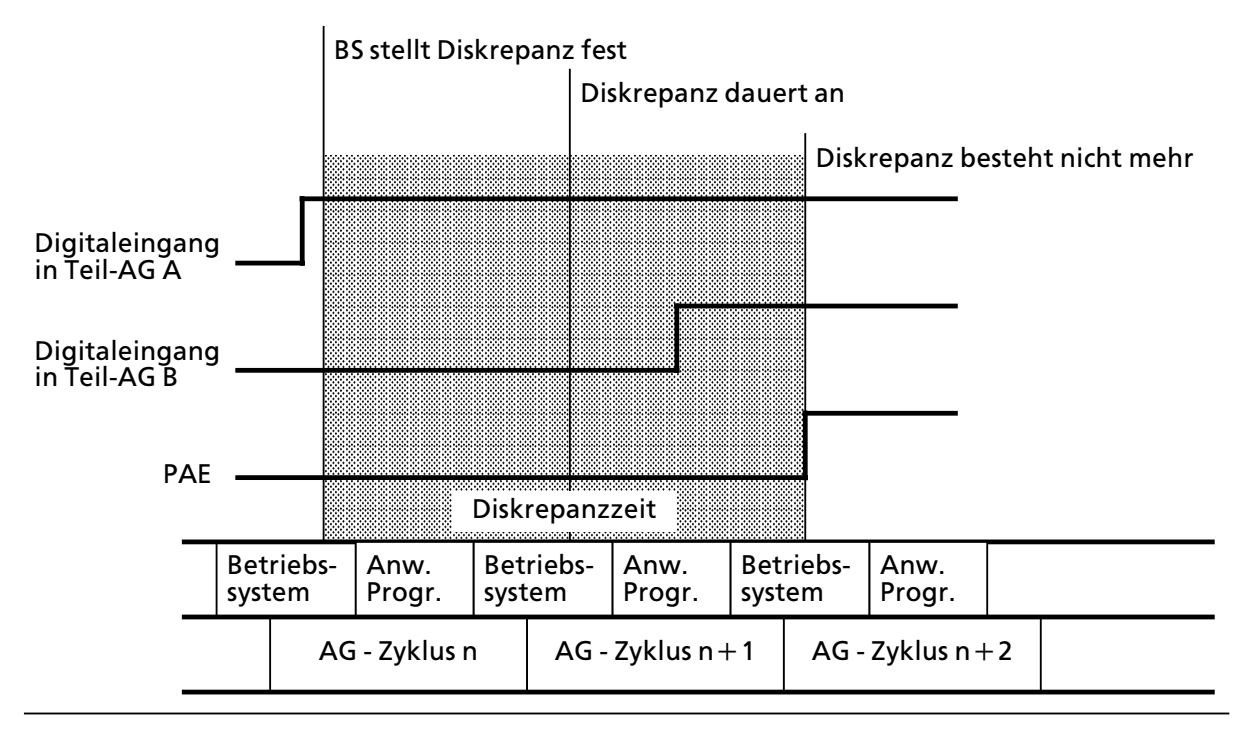

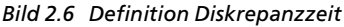

## **2.5 Beschreibung der Zentralbaugruppe**

Die folgende Tabelle zeigt die wichtigsten Eigenschaften der CPU 942H.

Tabelle 2.3 Beschreibung der Zentralbaugruppe

|                                                      | Merkmale der CPU 942H                                                                                                    |
|------------------------------------------------------|----------------------------------------------------------------------------------------------------|
| Betriebssystem-Laufzeit<br>(abhängig vom Ausbaugrad) | 15,0 ms Grundlaufzeit<br>5,0 ms mal Anzahl der projektierten Testscheiben<br>$^{+}$<br>+ 0,5 ms mal Anzahl der geschalteten E/A-Bytes<br>+ 0,8 ms mal Anzahl redundanter E/A-Bytes<br>+ 0,5 ms mal Anzahl benutzter Koppelmerkerbytes |
| Bearbeitungszeit pro<br>- 1000 Anweisungen           | ca. 15 ms                                                                                                    |
| interner Speicher (RAM)<br>für Anwenderprogramm      | 8,50 x 210 Byte                                                                                                    |
| Programmspeicher (max.)                              | 32 x 2 <sup>10</sup> Byte                                                                                                    |
| Zyklusüberwachungszeit                               | voreingestellt auf 600ms                                                                                                    |
| Programmbearbeitung                                  | zyklisch, zeitgesteuert, alarmgesteuert                                                                                                    |
| Adreßumfang<br>max.<br>(Digitaleingänge)             | 1024 Digitaleingänge<br>E 0.0E 127.7                                                                                                    |
| Adreßumfang<br>max.<br>(Digitalausgänge)             | 1024 Digitalausgänge<br>A 0.0A 127.7                                                                                                    |
| Adreßumfang<br>max.<br>(Analogeingänge)              | 64 Kanäle<br>PW 128PW 254                                                                                                    |
| Adreßumfang<br>max.<br>(Analogausgänge)              | 64 Kanäle<br>PW 128PW 254                                                                                                    |
| Merker                                               | 2048<br>MW 0  254                                                                                                    |
| Zeiten                                               | T0  T127                                                                                                    |
| Zähler                                               | Z0  Z127                                                                                                    |
| Zeitbereich                                          | 0,01  9990 s                                                                                                    |
| Zählbereich                                          | 0999                                                                                                    |
| Operationsumfang                                     | ca. 170 Operationen                                                                                                    |
| Regelungs-OB integriert                              | ja                                                                                                    |

Die Bearbeitungszeit einzelner Anweisungen finden Sie in der Operationsliste ( $\rightarrow$  Anhang A).

#### **CPU 942H**

Die CPU 942H enthält einen anwendungsspezifischen integrierten Schaltkreis (ASIC<sup>1</sup>) und einen Mikroprozessor. Der Mikroprozessor übernimmt die gesamten PG-Anschaltungsfunktionen, die Bearbeitung der integrierten Zeiten, die Bearbeitung der Wortbefehle und die Steuerung des S5> Bus-Steuerwerks. Außerdem steuert er den ASIC, der für die Zyklusüberwachungszeit, die schnelle Bearbeitung der Bitbefehle und eines Teils der Wortbefehle verantwortlich ist. Neben dem Spei> cher des Betriebssystems beinhaltet die CPU 942H ein internes RAM, das zur Speicherung von An> wenderdaten bis 8,50 x 2<sup>10</sup> Byte benützt werden kann. Von außen können Speichermodule von 8 x 2**10** bis 32 x 2**10** Byte gesteckt werden.

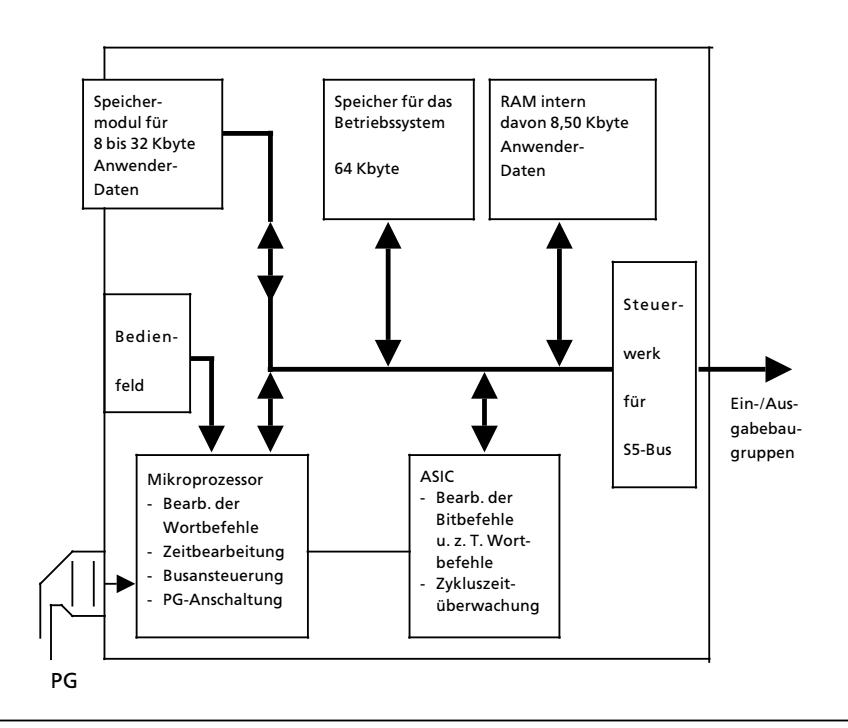

*Bild 2.7 Schematische Darstellung der CPU 942H*

**Hinweis:** Für den Aufbau eines AG S5-115H sind immer zwei CPU 942H mit gleichem Ausgabestand der Systemsoftware notwendig. Sie können den Ausgabestand der Systemsoftware mit der PG-Funktion "SYSPAR" (Systemparameter) auslesen und überprüfen. a a

a a a a a a a a a a a a a a a a a a a a a a a a a a a a a a a a a a a a a a a a a a a a a a a a a a a a a a a a a a a a a a a a a a a a a a a a ä. a a

<sup>1</sup> **a**pplication **s**pecific **i**ntegrated **c**ircuit

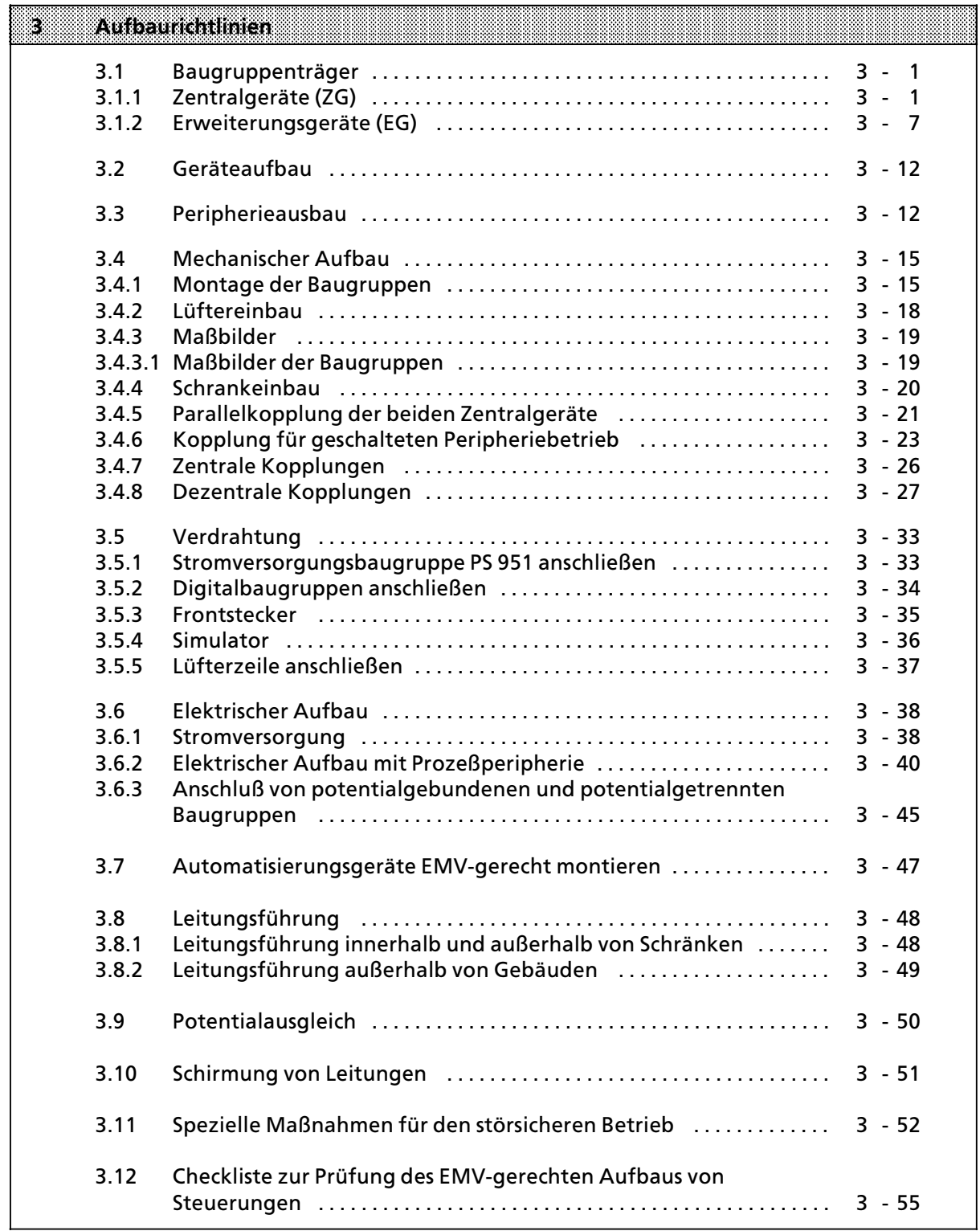

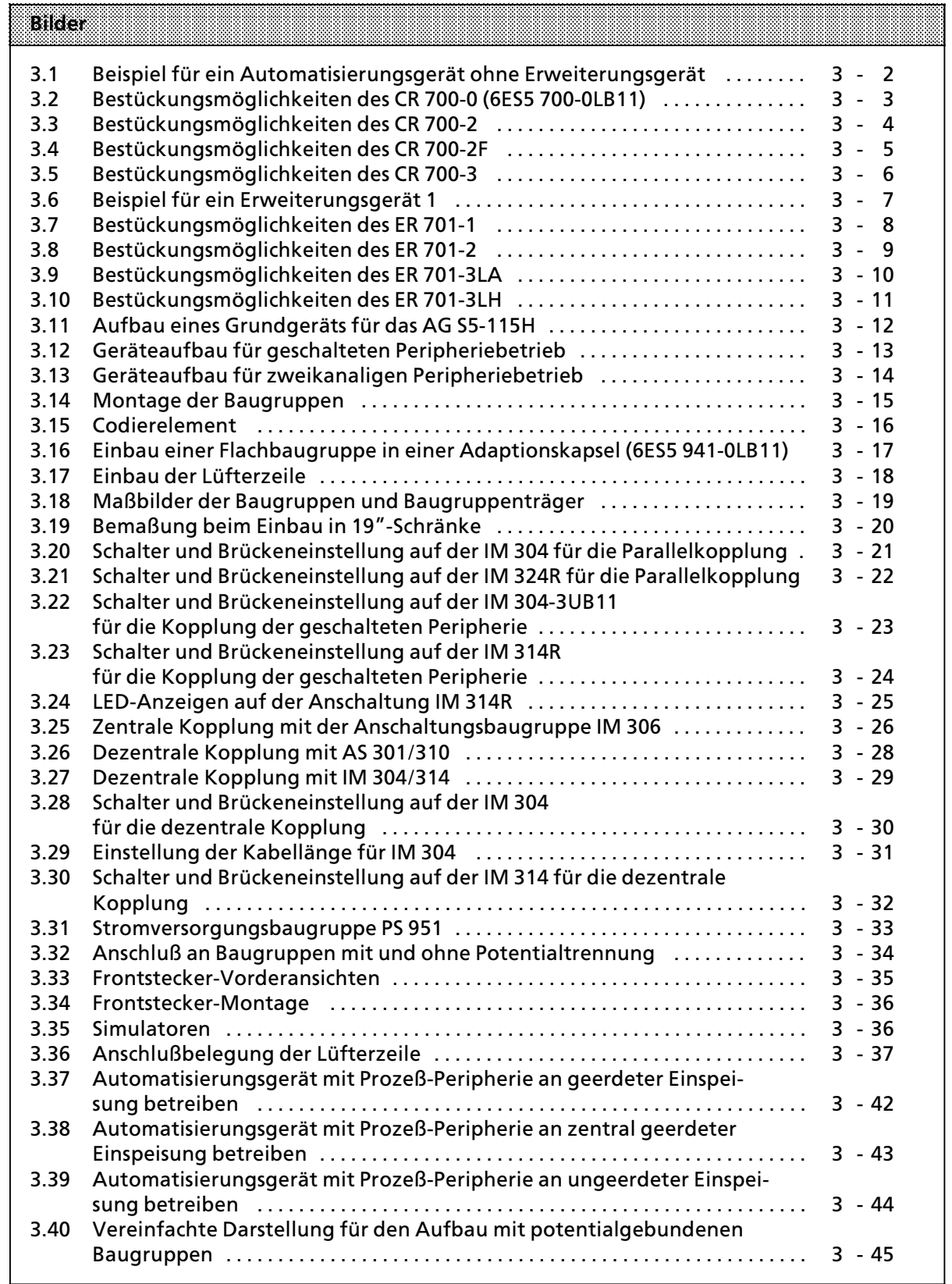

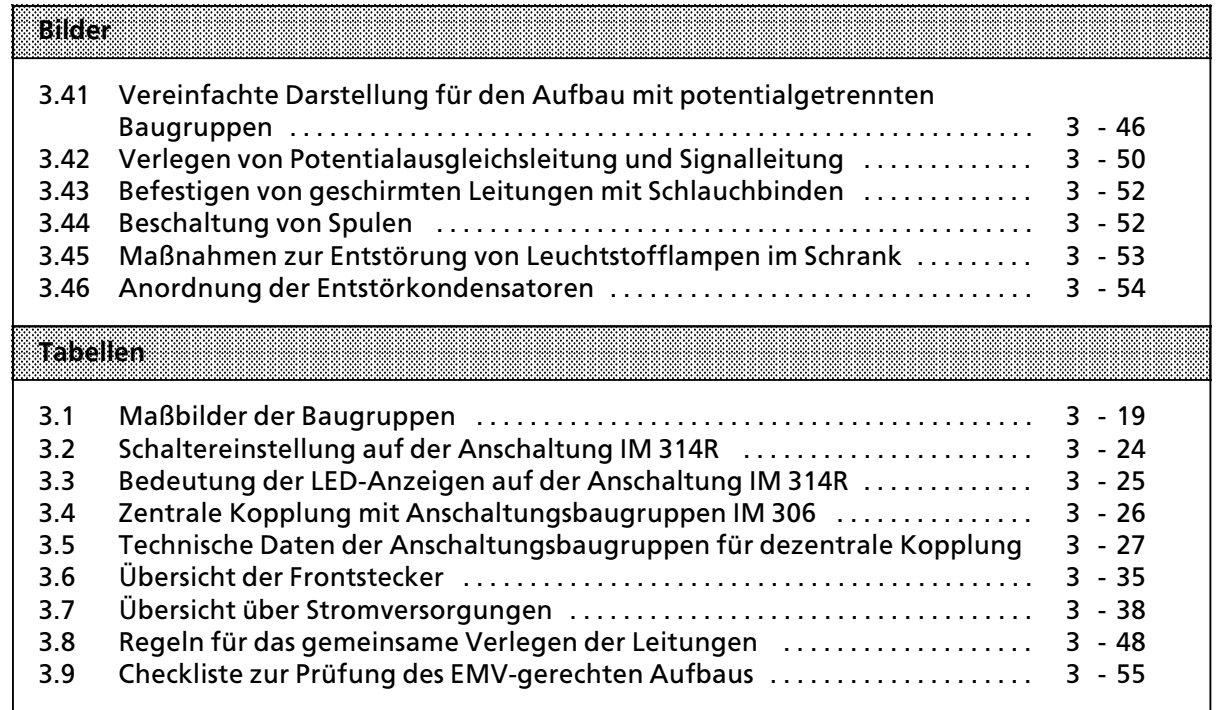

# **3 Aufbaurichtlinien**

Automatisierungsgerßte des Systems S5>115H bestehen aus zwei Zentralgerßten, an die bei Bedarf ein oder mehrere Erweiterungsgerßte angekoppelt werden. Die einzelnen Baugruppen des AG S5-115H werden auf Baugruppenträgern montiert.

## **3.1 Baugruppentrßger**

Je nachdem, welche Leistungsfähigkeit oder welchen Ausbaugrad Ihre Steuerung besitzen soll, stehen verschiedene Baugruppenträger zur Verfügung.

Jeder Baugruppenträger besteht aus einem Tragprofil aus Aluminium zur mechanischen Befestigung aller Baugruppen und einer oder zwei Busleiterplatten zur elektrischen Verbindung der Bau> gruppen untereinander. Die Montageplßtze (Steckplßtze) der Baugruppen sind in aufsteigender Reihenfolge von links nach rechts numeriert.

## **3.1.1 Zentralgerßte (ZG)**

Ein Zentralgerßt bestehet aus einer Stromversorgungsbaugruppe (PS), einer Zentralbaugruppe (CPU) und verschiedenen Peripheriebaugruppen. Je nach Anforderung k'nnen digitale oder analoge Baugruppen, Kommunikationsprozessoren (CP) oder signalvorverarbeitende Baugruppen (IP) eingesetzt werden. Für die Parallelkopplung der Zentralgeräte sind die Anschaltungsbaugruppen IM 304/324R notwendig. Bei Verwendung von Erweiterungsgerßten kommen weitere Anschaltungsbaugruppen (IM) hinzu.

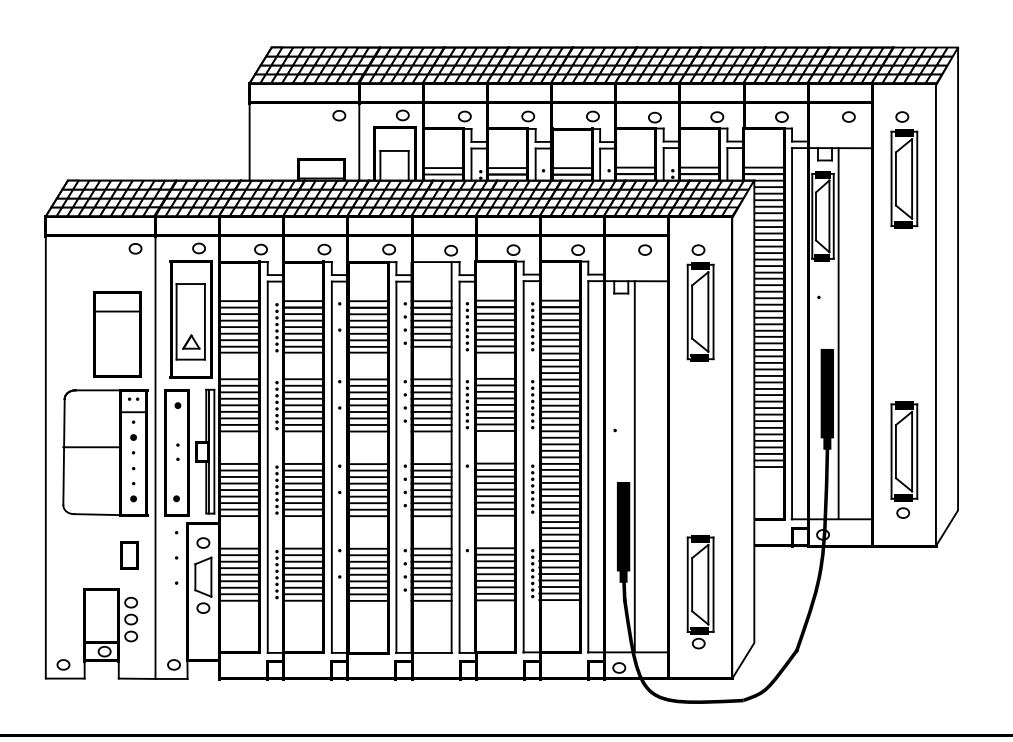

*Bild 3.1 Beispiel fÂr ein Automatisierungsgerßt ohne Erweiterungsgerßt*

Zum Aufbau eines Zentralgerätes werden Ihnen vier verschiedene Baugruppenträger angeboten:

- für Zentralgerät ″0″ (ZG0LB): CR 700-0LB11<br>• für Zentralgerät ″2″ (ZG 2): CR 700-2
- e für Zentralgerät ″2″ (ZG 2): CR 700-2<br>e für Zentralgerät ″2E″ (ZG 2E): CR 700-2
- e für Zentralgerät ″2F″ (ZG 2F): CR 700-2F<br>e für Zentralgerät ″3″ (ZG 3): CR 700-3
- **●** für Zentralgerät ″3″ (ZG 3): CR 700-3

Sie unterscheiden sich in der Anzahl der Steckplätze und bieten verschiedene Bestückungsmöglichkeiten (Steckerbelegung  $\rightarrow$  Anhang C).

## **BestÂckungsm'glichkeiten des Baugruppentrßgers CR 700>0 (6ES5 700>0LB11)**

Der Baugruppenträger CR700-0LB eignet sich zum Aufbau kleinerer Steuerungen. Mit dem Baugruppenträger CR 700-0 (6ES5 700-0LB11) können Sie Adaptionskapseln mit zwei Flachbaugruppen einsetzen. Außerdem sind Steckplätze vorhanden für eine Stromversorgungsbaugruppe (PS), eine Zentralbaugruppe (CPU), Digital- und Analogbaugruppen in Blockform, signalvorverarbeitende Baugruppen (IPs) und Kommunikationsprozessoren (CPs).

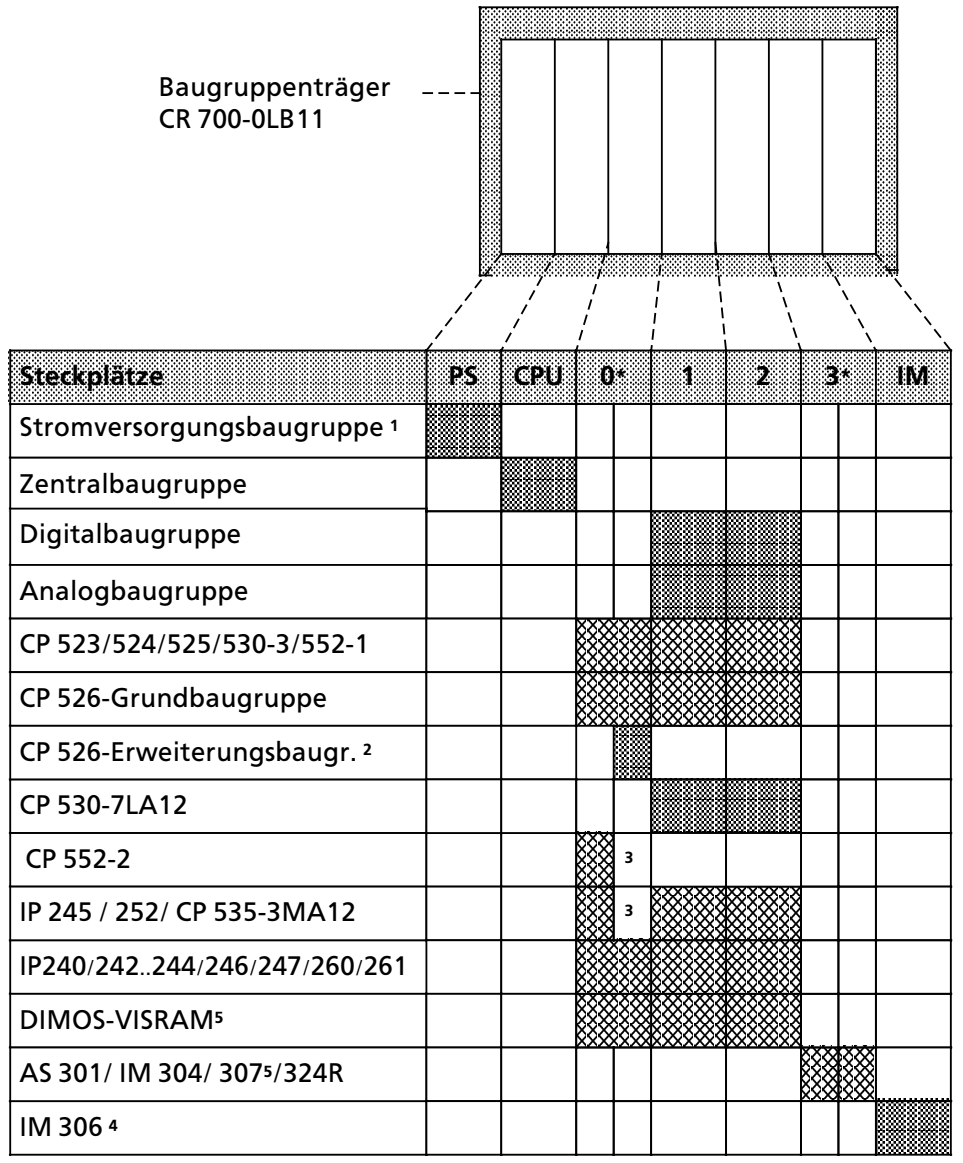

**2003**<br>2004 nur mit Adaptionskapsel 6ES5 491-0LB11

**\*** Auf diesen Steckplßtzen ist nur die Adaptionskapsel 6ES5 491>0LB11 einsetzbar

1 Der Einsatz von IP 246/247 und CP 524/525/526 ist mit einer 3 A>Stromversorgungsbaugruppe nicht zulßssig

2 nur in Verbindung mit CP 526>Grundbaugruppe in Adaptionskapsel 6ES5 491>0LB11 einsetzbar

3 Steckplatz wegen doppelt breiter Baugruppe nicht verfügbar

4 Wird keine Anschaltung gesteckt, so darf der Abschlußstecker nicht entfernt werden

5 in Vorbereitung

*Bild 3.2 BestÂckungsm'glichkeiten des CR 700>0 (6ES5 700>0LB11)*

## **BestÂckungsm'glichkeiten des Baugruppentrßgers CR 700><sup>2</sup>**

Der Baugruppenträger CR 700-2 ermöglicht den Aufbau größerer Steuerungen in 19-Zoll-Schränken. Er ist bestückbar mit einer Stromversorgungsbaugruppe (PS), einer Zentralbaugruppe (CPU) und bis zu 6 Ein- oder Ausgabebaugruppen. Ein Aufbau dieser Art wird als ZG 2 bezeichnet. Neben Digital- und Analogbaugruppen können auch signalvorverarbeitende Baugruppen (IP) und Kommunikationsprozessoren (CP) gesteckt werden ( $\rightarrow$  Bild 3.3).

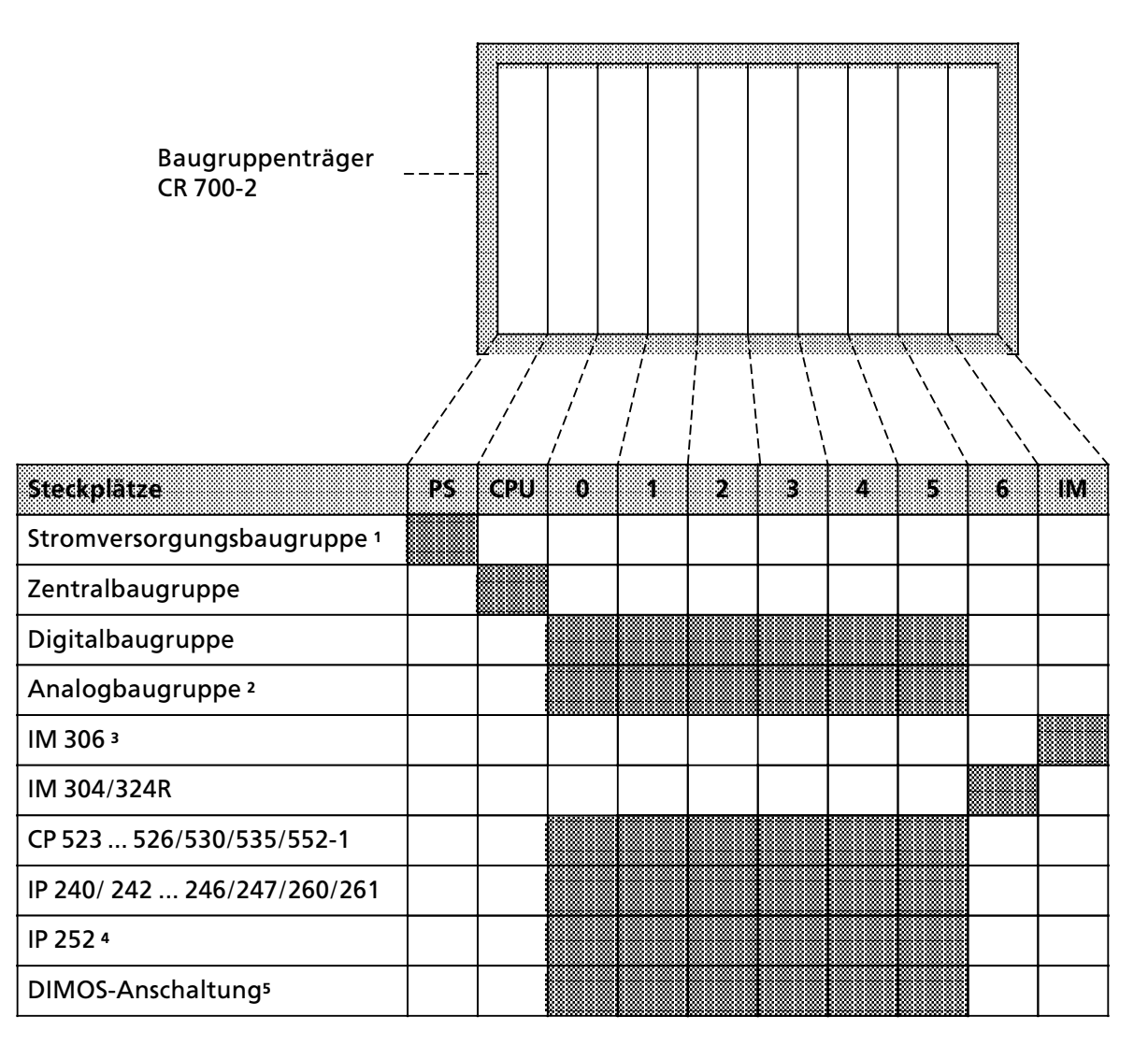

1 Der Einsatz von IP 246/247 und CP 524/525/526 ist mit einer 3 A>Stromversorgungsbaugruppe nicht zulßssig

2 Auf den Steckplßtzen 4, 5 und 6 nur bei Verwendung von IM 306

3 Wird keine Anschaltung gesteckt, so darf der Abschlußstecker nicht entfernt werden

4 Kein direkter Peripheriezugriff erlaubt

5 in Vorbereitung

*Bild 3.3 BestÂckungsm'glichkeiten des CR 700><sup>2</sup>*

#### **BestÂckungsm'glichkeiten des Baugruppentrßgers CR 700>2F**

Der Baugruppenträger CR 700-2F ermöglicht den Aufbau größerer Steuerungen in 19-Zoll-Schränken. Er ist bestückbar mit einer Stromversorgungsbaugruppe (PS), einer Zentralbaugruppe (CPU) und bis zu 6 Ein> oder Ausgabebaugruppen. Ein Aufbau dieser Art wird als ZG 2F bezeichnet. Mit einer Anschaltung (AS, IM) können auch dezentrale und geschaltete Erweiterungsgeräte angeschlossen werden. Darüberhinaus können signalvorverarbeitende Baugruppen (IP) und Kommunikationsprozessoren (CP) gesteckt werden ( $\rightarrow$  Bild 3.4).

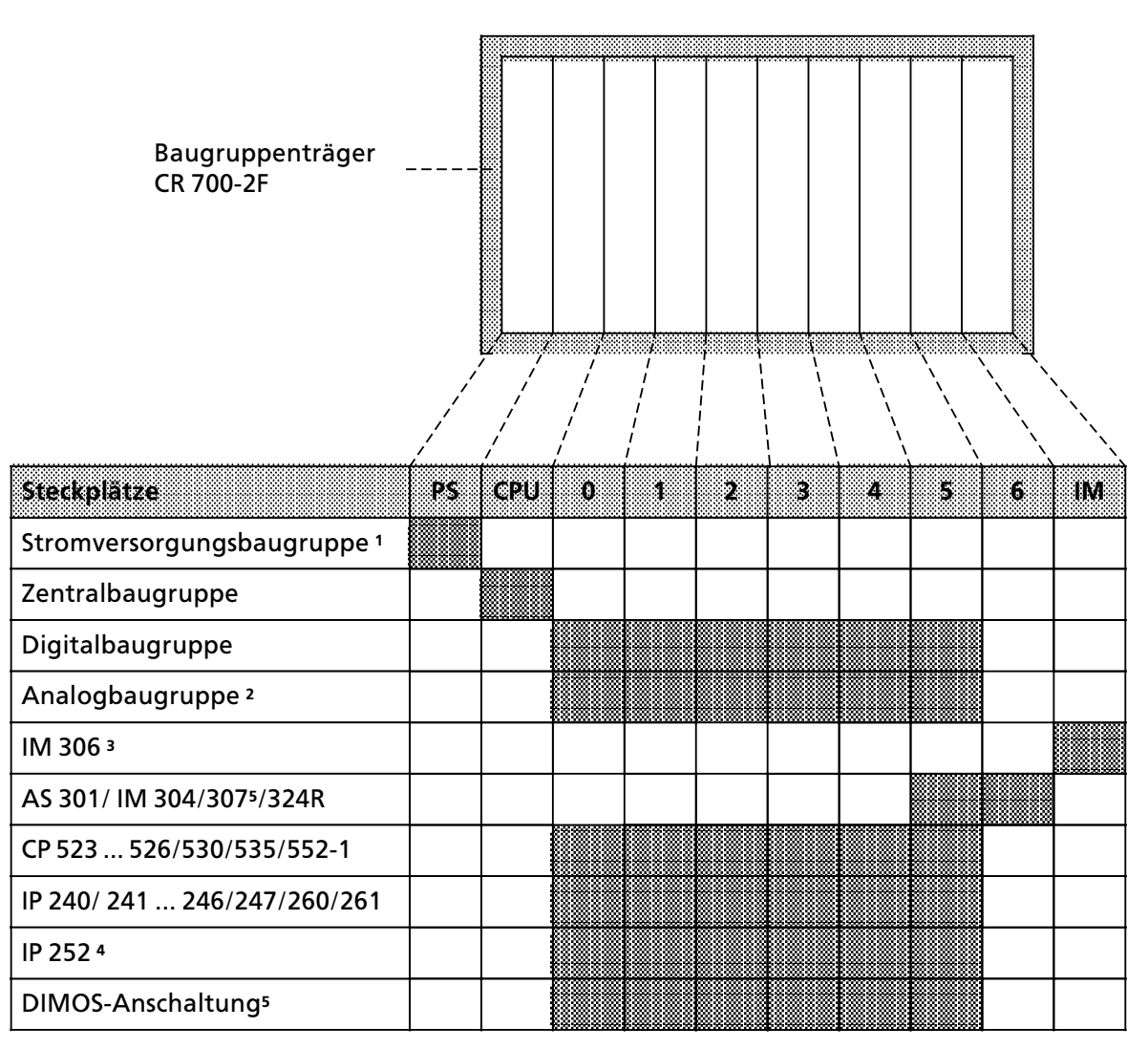

1 Der Einsatz von IP 246/247 und CP 524/525/526 ist mit einer 3 A>Stromversorgungsbaugruppe nicht zulßssig

2 Auf den Steckplßtzen 4, 5 und 6 nur bei Verwendung von IM 306

3 Wird keine Anschaltung gesteckt, so darf der Abschlußstecker nicht entfernt werden

4 Kein direkter Peripheriezugriff erlaubt

5 in Vorbereitung

*Bild 3.4 BestÂckungsm'glichkeiten des CR 700>2F*

## **BestÂckungsm'glichkeiten des Baugruppentrßgers CR 700><sup>3</sup>**

Mit dem Baugruppenträger CR 700-3 können Sie große Steuerungen in 19-Zoll-Schränken aufbauen. Im Gegensatz zu den Baugruppenträgern CR 700-2/-2F können Sie hier auch Adaptionskapseln mit zwei Flachbaugruppen einsetzen. Der CR 700-3 bietet weiterhin Steckplätze für eine Stromversorgungsbaugruppe (PS), eine Zentralbaugruppe (CPU), Digital- und Analogbaugruppen in Blockbauform, signalvorverarbeitende Baugruppen (IP) und Kommunikationspro> zessoren (CP); mit einer Anschaltung können Erweiterungsgeräte angeschlossen werden. Ein Aufbau auf dem CR 700-3 wird als ZG 3 bezeichnet ( $\rightarrow$  Bild 3.5).

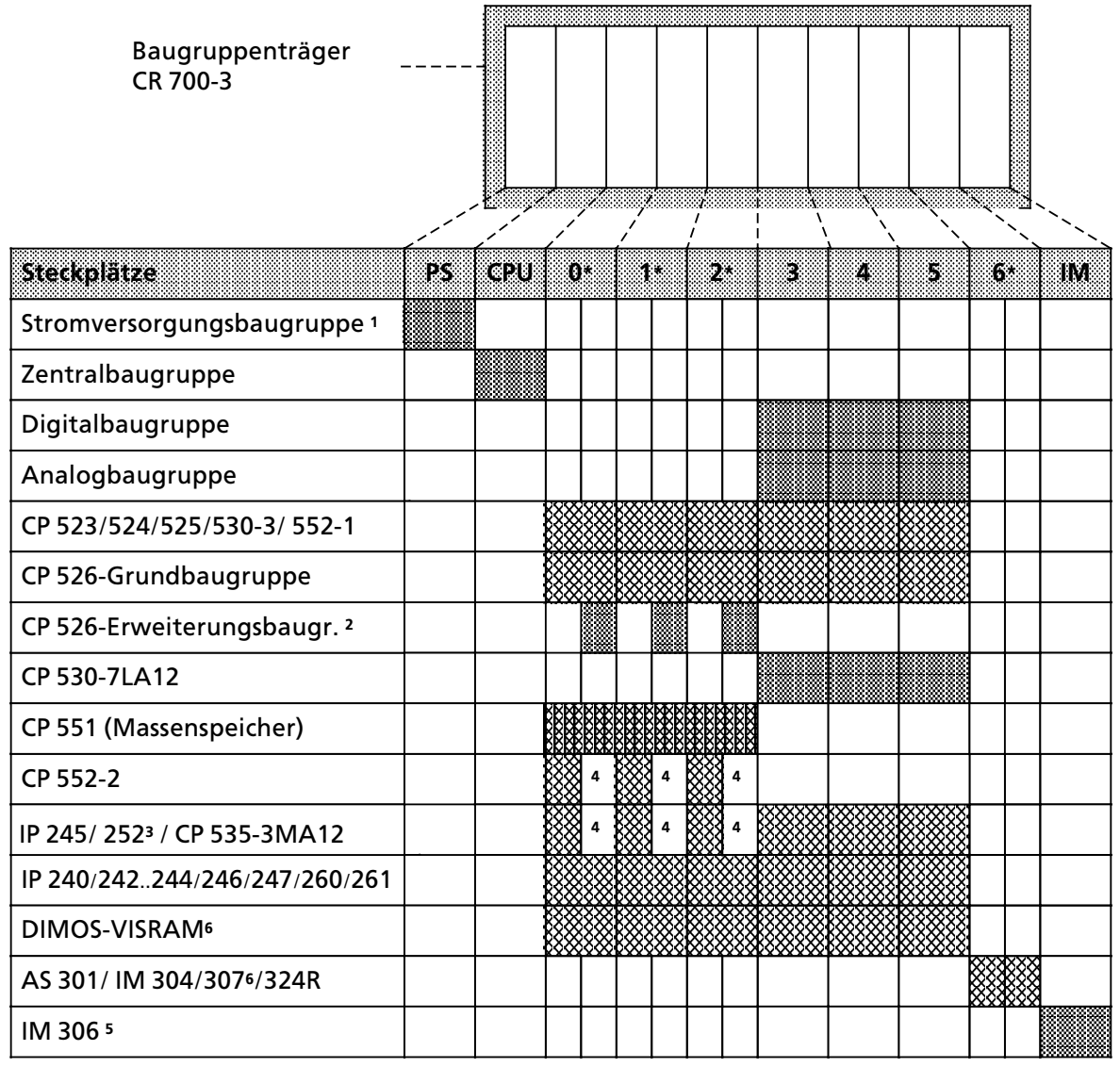

nur mit Adaptionskapsel 6ES5 491-0LB11 begin hur mit Adaptionskapsel 6ES5 491-0LC11 **a** 

**\*** Auf diesen Steckplßtzen sind Baugruppen nur in Adaptionskapseln einsetzbar

1 Der Einsatz von IP 246/247 und CP 524/525/526 ist mit einer 3 A>Stromversorgungsbaugruppe nicht zulßssig

2 nur in Verbindung mit CP 526-Grundbaugruppe in Adaptionskapsel 6ES5 491-0LB11 einsetzbar

3 kein digitaler Peripheriezugriff erlaubt

4 Steckplatz wegen doppelt breiter Baugruppe nicht verfügbar

5 wird keine Anschaltung gesteckt, so darf der Abschlußstecker nicht entfernt werden. (Adressierung→ Kap. 5.2.1.)

6 in Vorbereitung

*Bild 3.5 BestÂckungsm'glichkeiten des CR 700><sup>3</sup>*

## **3.1.2 Erweiterungsgerßte (EG)**

Reichen die Einbauplätze eines Zentralgerätes für den Aufbau einer Steuerung nicht aus, besteht die Möglichkeit, ein oder mehrere Erweiterungsgeräte anzuschließen. Je nach Art der Kopplung stehen vier Baugruppenträger für Erweiterungsgeräte zur Verfügung:

- **e** für Erweiterungsgerät <sup>"</sup>1″ (EG 1): ER 701-1<br>● für Erweiterungsgerät "2″ (EG 2): ER 701-2
- für Erweiterungsgerät "2" (EG 2): ER 701-2<br>● für Erweiterungsgerät "3" (EG 3): ER 701-3LA
- **•** für Erweiterungsgerät ″3″ (EG 3):<br>● Erweiterungsgerät für
- Erweiterungsgerät für geschaltete Peripherie FR 701-3LH (Steckerbelegung  $\rightarrow$  Anhang)

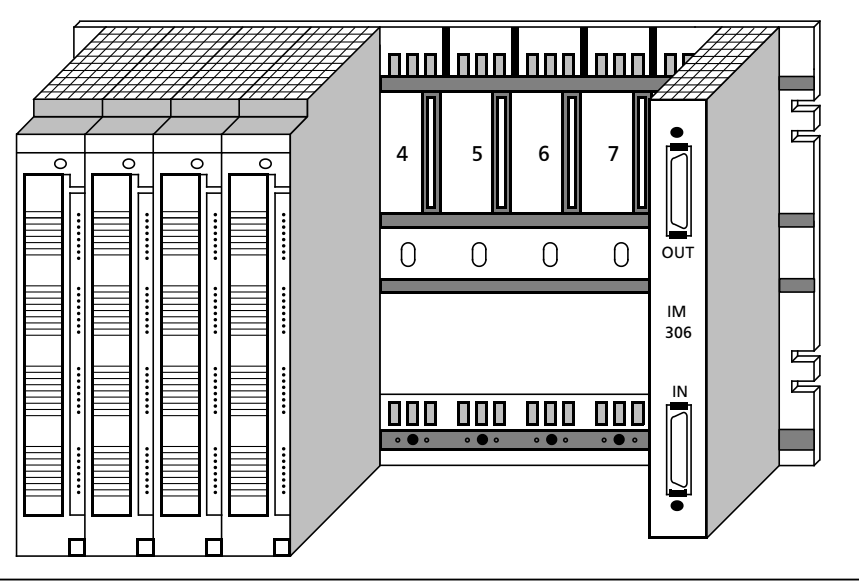

*Bild 3.6 Beispiel fÂr ein Erweiterungsgerßt 1*

Für die zentrale Kopplung der Erweiterungsgeräte an ein Zentralgerät ( $\rightarrow$  Kap 3.2.5) dient immer die Anschaltungsbaugruppe

 $\bullet$  IM 306

Für die dezentrale Kopplung von Erweiterungsgeräten an ein Zentralgerät ( $\rightarrow$  Kap 3.2.6) können folgende Anschaltungsbaugruppen eingesetzt werden:

- $\bullet$  AS 301 / 310
- f IM 304 / 314
- **•** IM 307 / 317 (Einsatz im AG S5-115H in Vorbereitung)

Für die Kopplung eines Erweiterungsgerätes mit geschalteter Peripherie an ein Zentralgerät dienen die Anschaltungsbaugruppen:

 $\bullet$  IM 304 / 314R

## **BestÂckungsm'glichkeiten des Baugruppentrßgers ER 701><sup>1</sup>**

Der Aufbau auf einem Baugruppenträger ER 701-1 wird als EG 1 bezeichnet. Das EG 1 eignet sich zur Kopplung an ein Zentralgerät (ZG 0LB/2/2F/3) im Nahbereich (zentrale Kopplung). Der Baugruppenträger ER 701-1 hat 9 Steckplätze für Ein- oder Ausgabebaugruppen (digital und analog) und einen für die Anschaltung IM 306. Die Stromversorgung des Erweiterungsgerätes erfolgt über die Anschaltung. Es können maximal drei Erweiterungsgeräte an ein Zentralgerät oder an ein EG 2 gekoppelt werden.

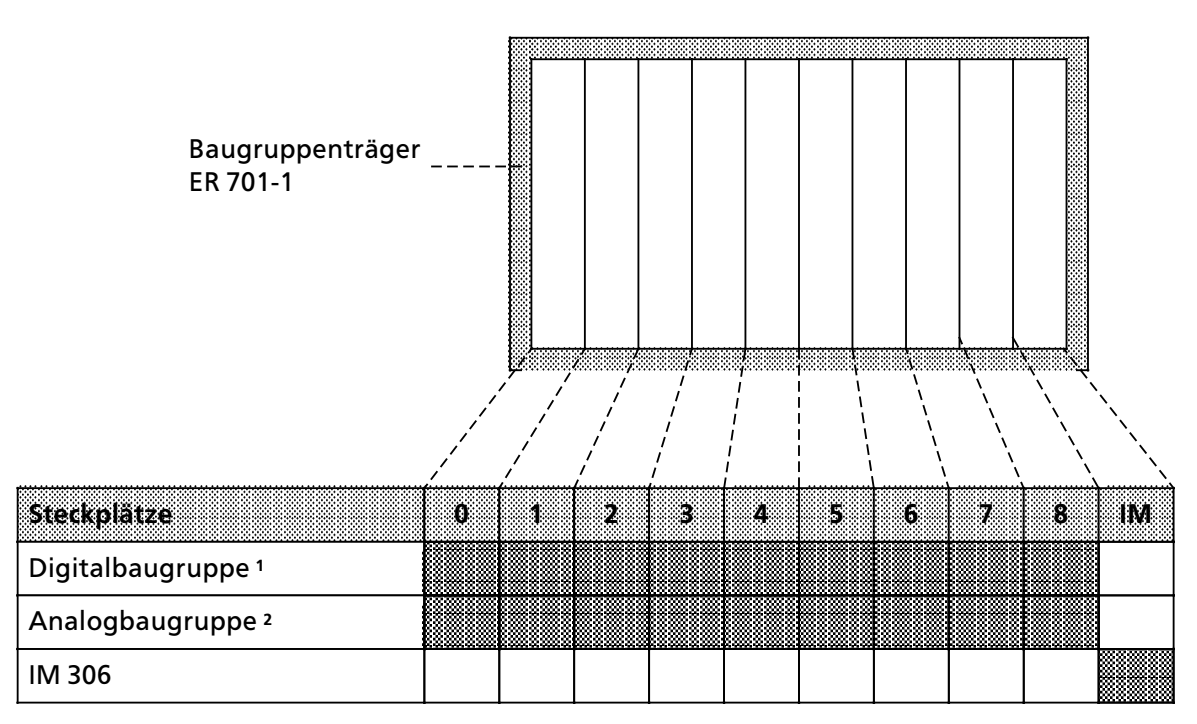

1 Außer Eingabebaugruppe 434-7

2 Nur bei Verwendung von IM 306

*Bild 3.7 BestÂckungsm'glichkeiten des ER 701><sup>1</sup>*

## **BestÂckungsm'glichkeiten des Baugruppentrßgers ER 701><sup>2</sup>**

Mit dem Baugruppenträger ER 701-2 können Sie ein EG 2 aufbauen. Das EG 2 eignet sich zur Kopplung an die Zentralgeräte ZG 0LB, ZG2F und ZG3 im Nah- und Fernbereich. Der Baugruppenträger ER 701-2 ist bestückbar mit einer Stromversorgung, Ein- oder Ausgabebaugruppen (digital und analog), einer ZG-Anschaltung sowie mit einer EG-Anschaltung IM 306. Dadurch können bis zu drei EG 1 an ein EG 2 angeschlossen werden.

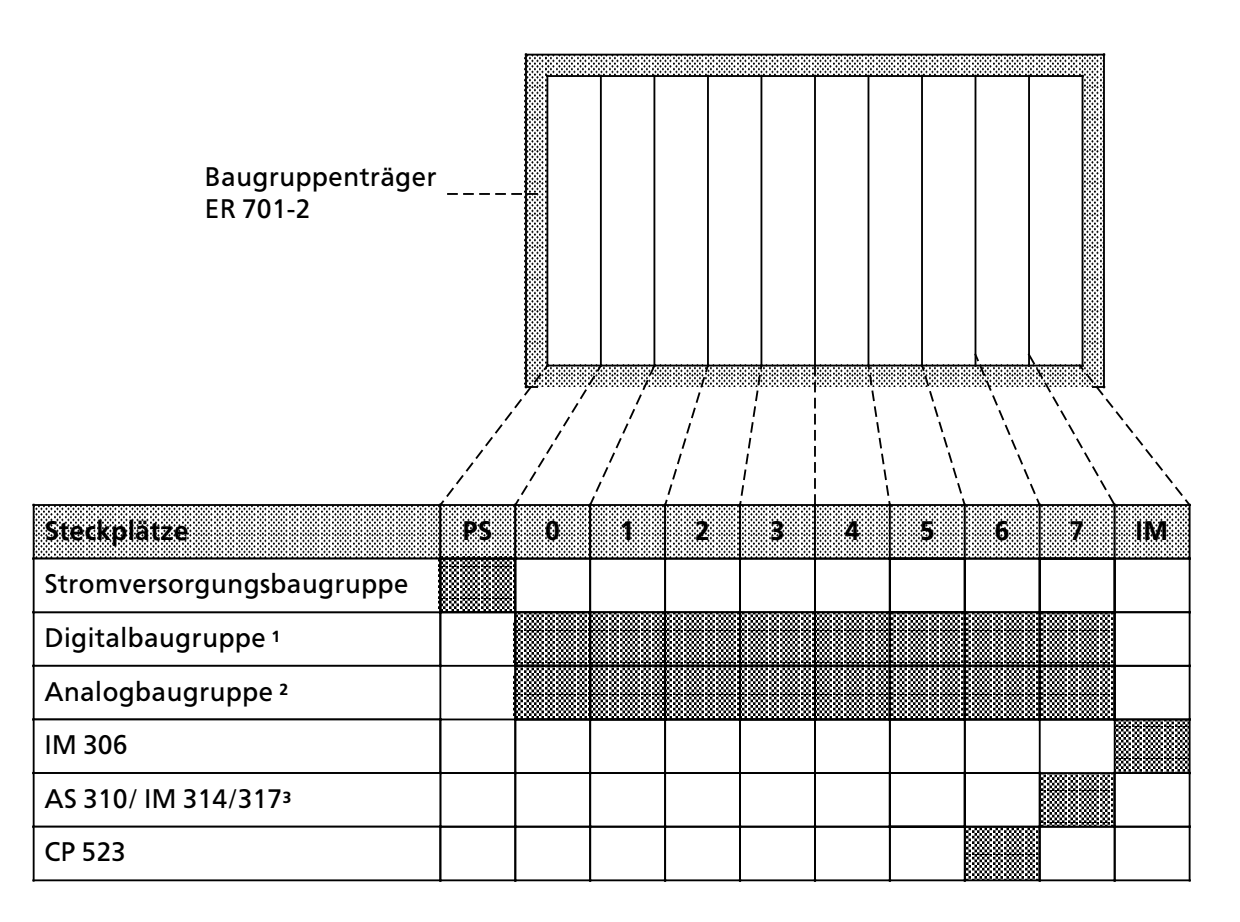

1 Außer Eingabebaugruppe 434-7

2 Nur bei Verwendung von IM 306

3 in Vorbereitung

*Bild 3.8 BestÂckungsm'glichkeiten des ER 701><sup>2</sup>*

## **BestÂckungsm'glichkeiten des Baugruppentrßgers ER 701>3LA**

Die Baugruppen auf einem Baugruppenträger ER 701-3LA bilden ein EG 3. Das EG 3 eignet sich zur zentralen und dezentralen Kopplung an ein ZG0LB, ZG2F oder ZG3 im Nah- und Fernbereich. Der Baugruppenträger ER 701-3LA ist bestückbar mit einer Stromversorgung, Ein- und Ausgabebaugruppen (digital und analog), Kommunikationsprozessoren und signalvorverarbeitenden Baugruppen (ohne Interrupt>Verarbeitung), einer ZG>Anschaltung sowie einer EG>Anschaltung IM 306. Mit der IM 306 kann ein Strang mit bis zu drei EG 1 an ein EG 3 angeschlossen werden. Über die ZG-Anschaltungsbaugruppen AS 310, IM 314 und IM 317<sup>4</sup> kann das EG 3 auch an die Automatisierungsgerßte S5>135U, S5>150U und S5>155U gekoppelt werden.

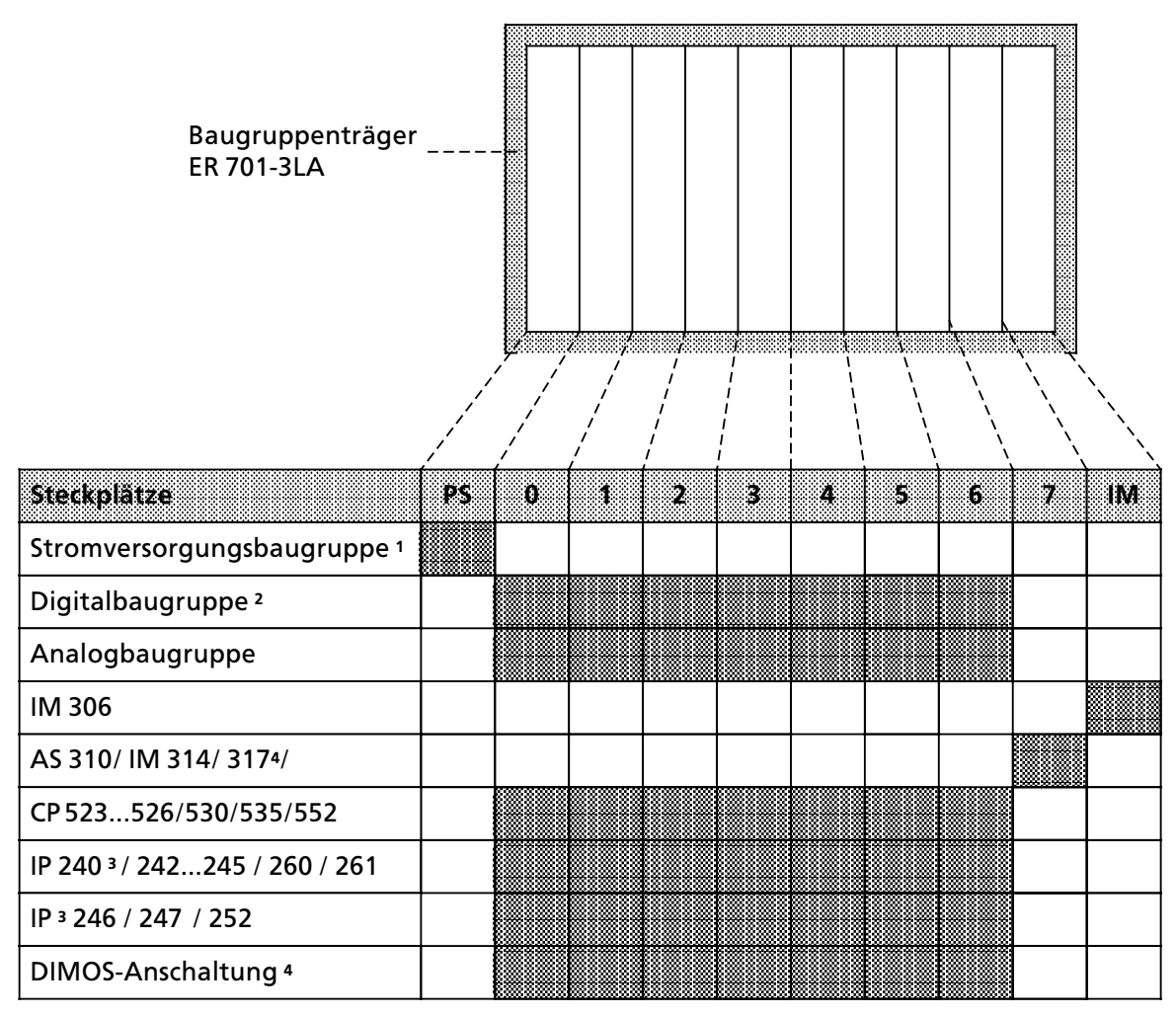

1 Der Einsatz von IP 246/247 und CP 524/525/526 ist mit einer 3 A>Stromversorgungsbaugruppe nicht zulßssig

2 Außer Eingabebaugruppe 6ES5 434-7

3 Nur bei Kopplung mit IM 304/314

4 in Vorbereitung

*Bild 3.9 BestÂckungsm'glichkeiten des ER 701>3LA*

## **BestÂckungsm'glichkeiten des Baugruppentrßgers ER 701>3LH**

Die Baugruppen auf einem Baugruppenträger ER 701-3LH bilden ein Erweiterungsgerät für die geschaltete Peripherie. Das geschaltete EG eignet sich zur Kopplung an ein ZG 0LB11, ZG 2F oder ZG 3 . Der Baugruppentrßger ER 701>3LH ist bestÂckbar mit einer Stromversorgung, Ein> und Ausgabebaugruppen (digital und analog), Kommunikationsprozessoren und signalvorverarbei> tenden Baugruppen (ohne Interrupt>Verarbeitung), den Anschaltungen IM314R sowie einer Anschaltung IM 306 zur variablen Adressierung der Peripherie.

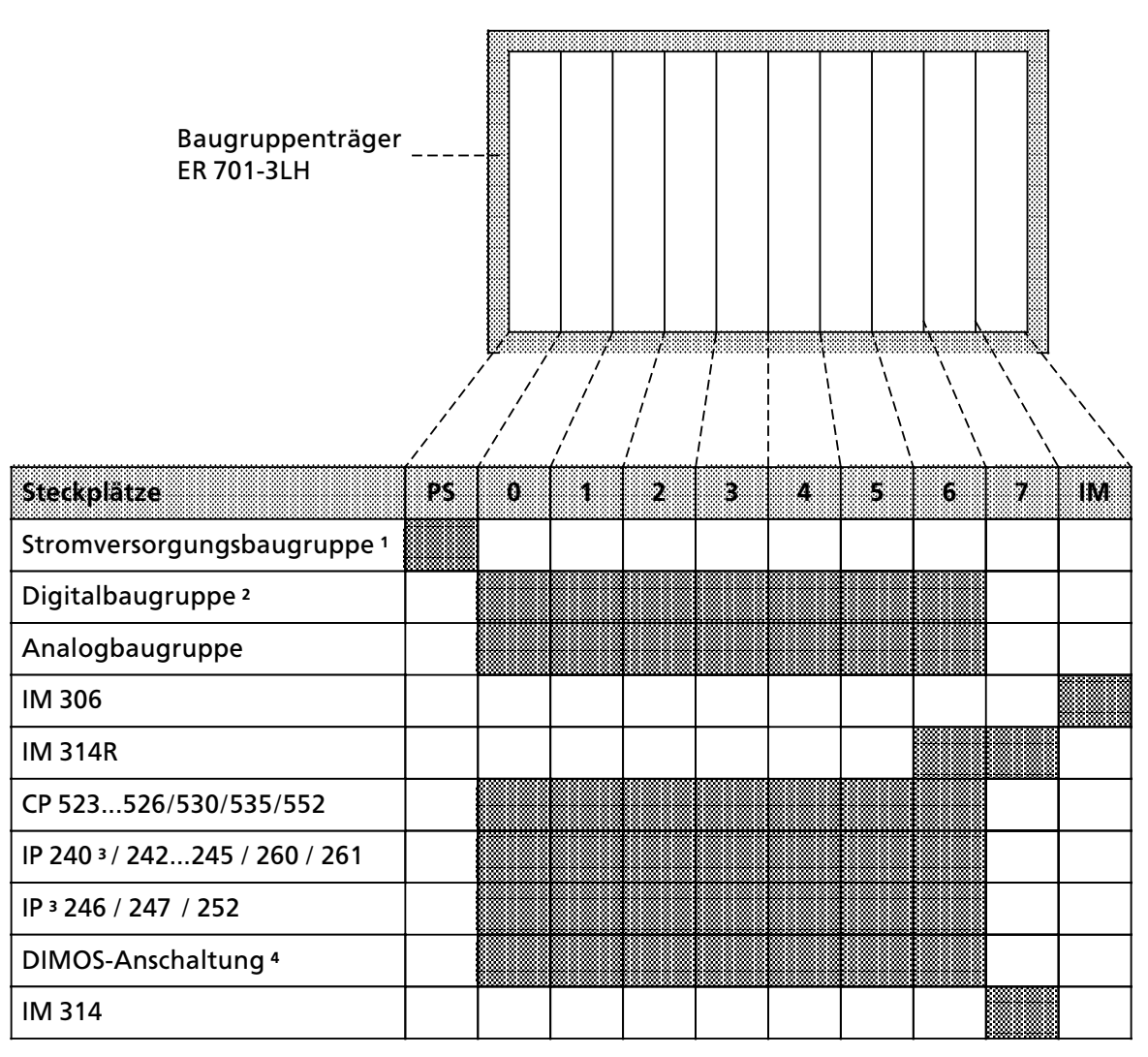

1 Der Einsatz von IP 246/247 und CP 524/525/526 ist mit einer 3 A>Stromversorgungsbaugruppe nicht zulßssig

2 Außer Eingabebaugruppe 6ES5 434-7

3 Nur bei Kopplung mit IM 304/314 oder 304/314R

4 in Vorbereitung

*Bild 3.10 BestÂckungsm'glichkeiten des ER 701>3LH*

## **3.2 Gerßteaufbau**

Das AG S5-115H ist zweikanalig aufgebaut und besteht aus zwei Teilgeräten. Jedes Teilgerät besteht mindestens aus einem Zentralgerßt ohne Erweiterungsgerßte. Der Minimalaufbau eines Teilgerßtes besteht aus einem Zentralrahmen CR, der Zentralbaugruppe CPU 942H, einer Strom> versorgung PS 951und einer Anschaltungsbaugruppe IM zur Kopplung der beiden Zentralgerßte. Die Kopplung der beiden Zentralgeräte geschieht über die Anschaltungsbaugruppen IM304 / IM324R. Die beiden Anschaltungen werden mit einer Steckleitung 721 (max. 100 m) ver> bunden.

Das Bild 3.11 zeigt den Aufbau eines Grundgeräts.

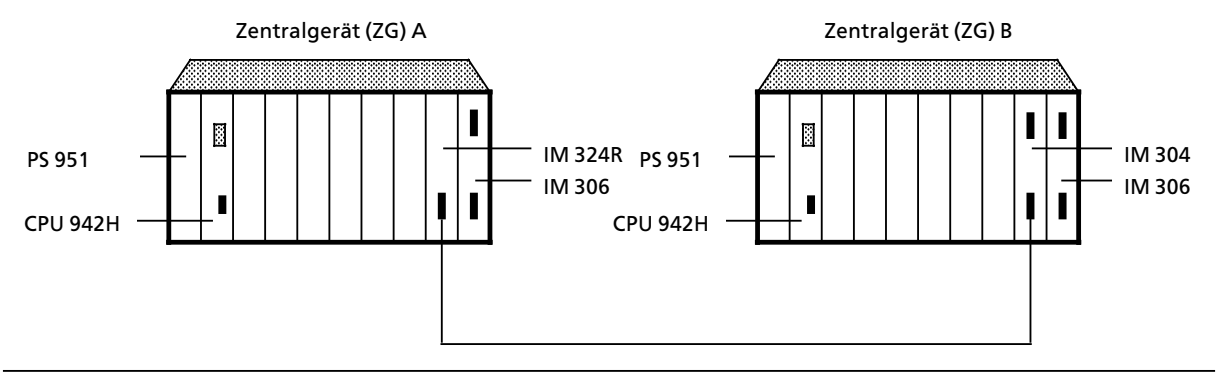

*Bild 3.11 Aufbau eines Grundgerßts fÂr das AG S5>115H*

## **3.3 Peripherieausbau**

Für den Betrieb von Peripherie gibt es drei verschiedene Aufbaumöglichkeiten, die beliebig miteinander kombiniert werden können:

- **•** Einkanaliger Peripheriebetrieb
- f Geschalteter Peripheriebetrieb
- Zweikanaliger Peripheriebetrieb

## **Einkanaliger Peripheriebetrieb**

Bei einkanaligem Peripheriebetrieb werden die Peripherie>Baugruppen immer nur einem Teilgerät zugeordent. Mit diesem Peripheriebetrieb erreichen Sie die Standard-Verfügbarkeit des AG S5>115U.

#### **Geschalteter Peripheriebetrieb**

Für diesem Aufbau benötigen Sie immer ein geschaltetes Erweiterungsgerät. In diesem Erweiterungsgerät befinden sich die Peripherie-Baugruppen für den geschalteten Peripheriebetrieb. Die Zentraleinheiten der beiden Teilgeräte greifen alternativ auf die geschalteten Peripherie-Baugruppen zu.

Diese Betriebsart bietet Ihnen gegenÂber dem AG S5>115U eine *erh'hte VerfÂgbarkeit*. Der Betrieb der geschalteten Peripherie ist nur mit dem Baugruppenträger ER 701-3LH möglich. Der Baugruppenträger wird über zwei Anschaltungspaare IM304/IM314R mit beiden ZG verbunden. Sie können maximal zwei Peripheriebus-Stränge aufbauen. Je Peripheriebus-Strang können bis zu vier geschaltete Erweiterungsgeräte angeschlossen werden.

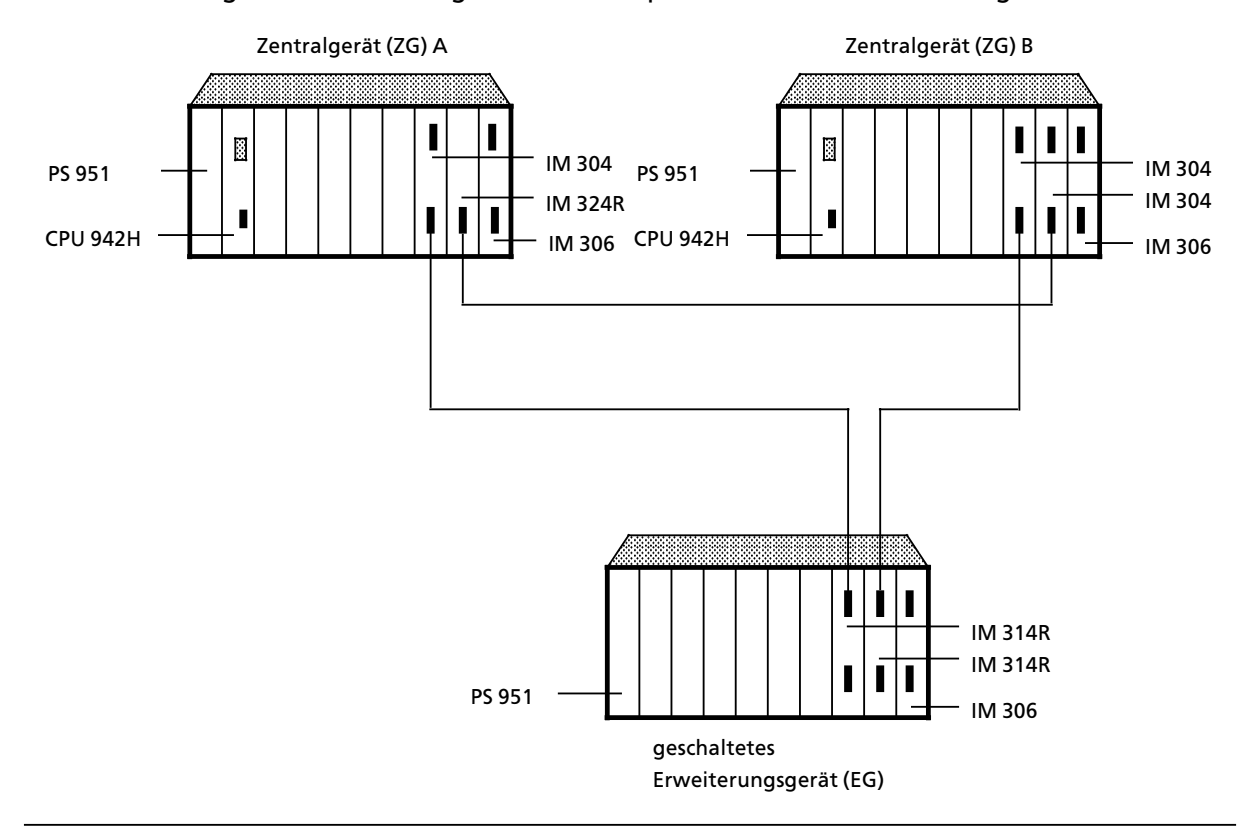

Das Bild 3.12 zeigt den Aufbau für geschaltete Peripherie mit einen Erweiterungsrahmen.

*Bild 3.12 Gerßteaufbau fÂr geschalteten Peripheriebetrieb*

## **Zweikanaliger Peripheriebetrieb**

Bei diesem Aufbau werden immer zwei gleiche Peripherie>Baugruppen ben'tigt. Die Baugruppen sind in beiden Teilgeräten unter der gleichen Adresse vorhanden und können sowohl im ZG als auch in einem EG gesteckt sein. Dieser Peripheriebetrieb bietet Ihnen die *höchste Verfügbarkeit*, *da sowohl der Ausfall einer Peripheriebaugruppe als auch der gesamte Ausfall eines ZG oder EG toleriert wird.* 

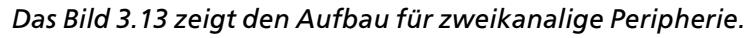

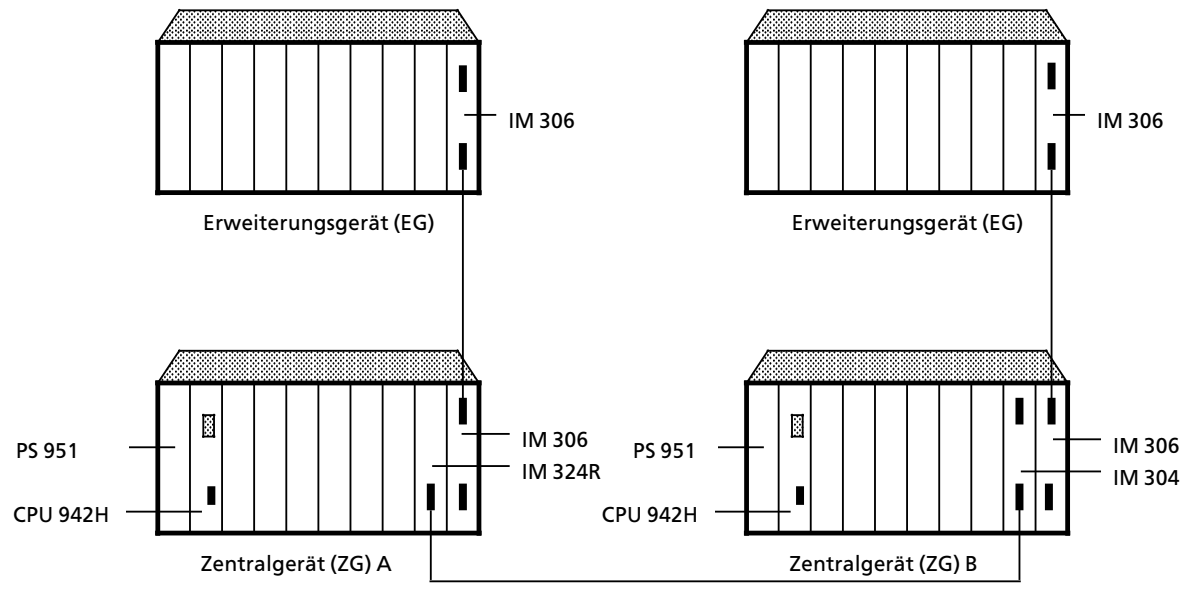

*Bild 3.13 Gerßteaufbau fÂr zweikanaligen Peripheriebetrieb*

## **3.4 Mechanischer Aufbau**

Alle Baugruppen werden auf den entsprechenden Baugruppenträgern befestigt. Die Baugruppenträger können in Schränke mit Abmessungen im zölligen oder im metrischen System eingebaut werden. Sie können auch an Flächen befestigt werden, die gegenüber der Senkrechten bis zu 15<sup>°</sup> geneigt sein dürfen. Baugruppen in Blockbauform werden direkt auf den Baugruppenträger montiert; Flachbaugruppen im Doppel-Europa-Format müssen in eine Adaptionskapsel gesteckt werden.

## **3.4.1 Montage der Baugruppen**

Montieren Sie eine Baugruppe in Blockbauform nach folgender Anleitung:

- **Schutzkappen von den Direktsteckern entfernen.**
- $\bullet$  Baugruppe oben zwischen den Führungen in den Baugruppenträger einhängen,
- $\bullet$  bis zum Anschlag nach hinten schwenken,
- f oben und unten verschrauben.

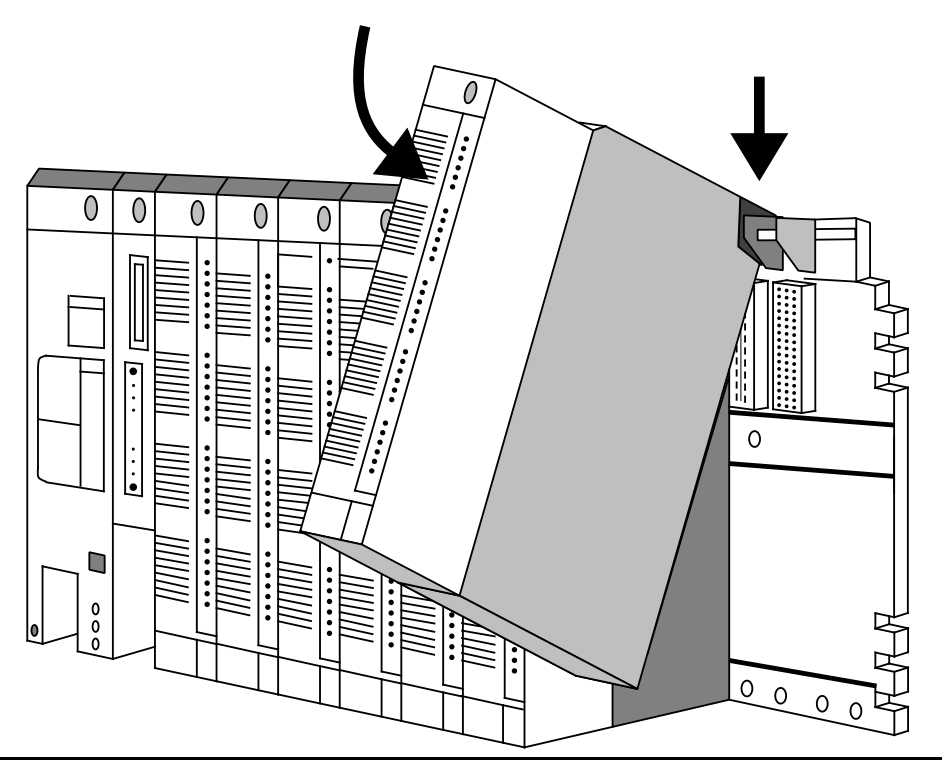

*Bild 3.14 Montage der Baugruppen*

Bei Belastung durch mechanische Schwingungen sollten die Baugruppen so eingesetzt werden, daß zwischen ihnen kein Steckplatz unbesetzt bleibt.

ACHIONG Baugruppen dürfen nur in spannungslosem Zustand gesteckt oder gezogen werden. a a

a a a a a a a a a a a a a a a a a a a a a a a a a a a a a a a a a a a a a a a a a a a a a a a a a a a a a a a a a a a a a a a a a a a a a a a a a a a a a a a a a a a a a a a a a a a a a a a a a a a a a a a a a a a a a a a a a

## **Mechanische Steckplatzcodierung**

Um Zerstörungen von Baugruppen zu verhindern, besitzen alle Baugruppen - außer den Stromversorgungs- und Zentralbaugruppen - ein Codierelement in Form eines zweiteiligen Würfels. Diese Steckplatzcodierung gewährleistet, daß bei einem Baugruppenwechsel nur eine Baugruppe des gleichen Typs eingesetzt werden kann.

Der Codierwürfel besteht aus zwei formschlüssigen Teilen, die miteinander verrastet sind. Bei der Montage rastet der Codierwürfel im Baugruppenträger ein. Beim Herausschwenken bleibt ein Teil im Baugruppenträger, das andere an der Baugruppe.

An diesem Steckplatz kann jetzt nur diese oder eine identische Baugruppe eingesetzt werden. Soll eine andere Baugruppe montiert werden, muß das Codierstück aus dem Baugruppenträger herausgezogen werden.

Sie können auch ohne Steckplatzcodierung arbeiten. Dazu müssen Sie vor dem ersten Einschwenken das Codierelement von der Baugruppe abziehen.

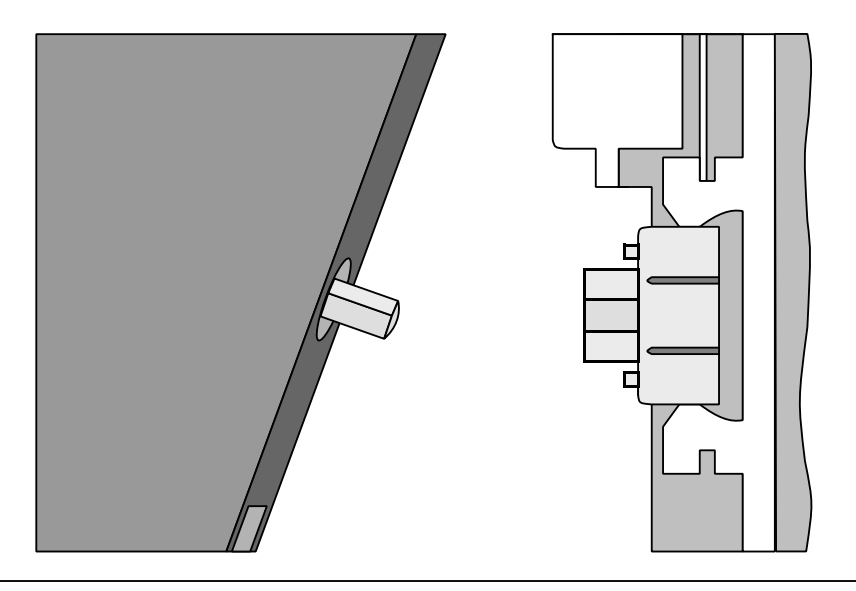

*Bild 3.15 Codierelement*

## **Adaptionskapsel**

Mit Hilfe einer Adaptionskapsel (6ES5 491-0LB11 oder 6ES5 491-0LC11) können Flachbaugruppen im Doppel-Europa-Format wie die Baugruppen in Blockbauform auf einen Baugruppenträger befestigt werden.

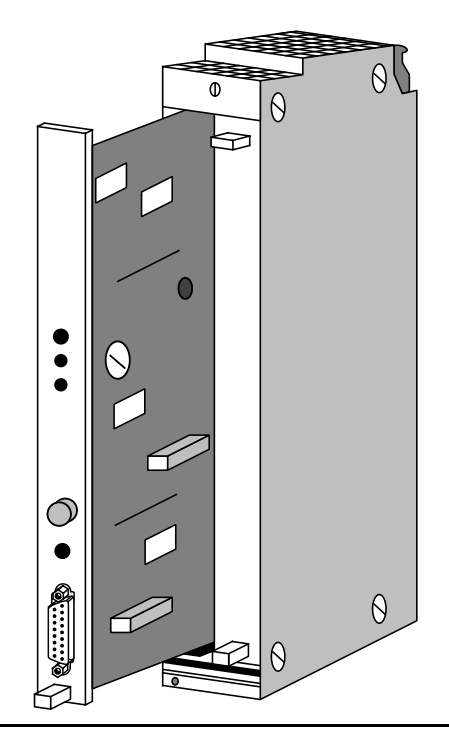

*Bild 3.16 Einbau einer Flachbaugruppe in einer Adaptionskapsel (6ES5 941>0LB11)*

Zur Montage schieben Sie die Flachbaugruppe entlang der Führungsschienen in die Kapsel. Anschließend verriegeln Sie die Baugruppe mit dem Exzenter am oberen Ende der Kapsel.

Bei Bedarf können Sie den Spalt, der auf der Vorderseite offen bleibt, mit einer Blindabdeckung verschließen.

Diese neue Einheit wird dann auf dem Baugruppenträger eingehängt und verschraubt.

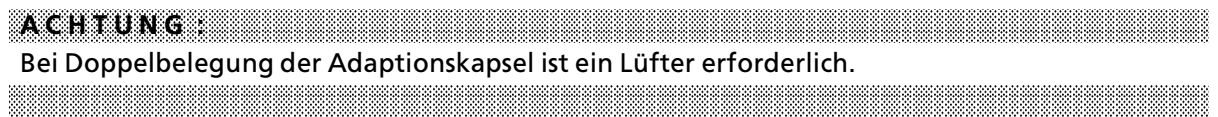

a a a a a a a a a a a a a a a a a a a a a a a a a a a a a a a a a a a a a a a a a a a a a a a a a a a a a a a a a a a a a a a a a a a a a a a a a a a a a a a a a a a a a a a a a a a a a a a a a a a a a a a a a a a a a a a a a

## **3.4.2 LÂftereinbau**

Der Einbau einer Lüfterzeile ist unter folgenden Voraussetzungen erforderlich, wenn

- **•** Stromversorgungsbaugruppen mit mehr als 7A belastet werden.
- <sup>f</sup> Baugruppen mit hoher Leistungsaufnahme verwendet werden, z.B. bestimmte Kommunika> tionsprozessoren und signalvorverarbeitende Baugruppen (→ Kap. 17″Technische Daten″).

Die Lüfterzeile enthält zwei Lüfter, Staubfilter und eine Lüfterüberwachung mit potentialfreiem Wechsler.

Zum Einbau der Lüfterzeile werden Aufbauteile (zwei Seitenteile und eine Kabelwanne) benötigt. Die Seitenteile dienen als Halterungen. In der Kabelwanne lassen sich Signalleitungen übersichtlich verlegen.

Montieren Sie den Lüfter nach folgender Anleitung:

- Seitenteile unterhalb des Baugruppentrßgers an den Schrankholmen oder der Montage> fläche mit Schrauben befestigen.
- <sup>2</sup> Lüfterzeile in die Seitenteile Führungsschiene unten einhängen und
- $\circledcirc$  nach hinten schieben.
- (4) Lüfterzeile hochdrücken und
- ' mit den beiden Schiebern > oben an den Seitenteilen > in der Endlage verrasten.
- **S** Bei starker Rüttelbeanspruchung Lüfterzeile mit den Seitenteilen verschrauben (Schrauben M 4x20 mit Scheiben).
- ◊ Kabelwanne in die Seitenteile einhßngen.

Besonderheiten:

- $\bullet$  Die Kabelwanne kann auch ohne Lüfterzeile verwendet werden.
- <sup>f</sup> Die LÂfterzeile kann auch bei eingehßngter Kabelwanne ein> oder ausgebaut werden.
- Die Lüfterzeile kann durch die Kabelwanne hindurch mit den Seitenteilen verschraubt werden.
- Die Filtermatten können während des Betriebs ausgetauscht werden (→ Anhang B).

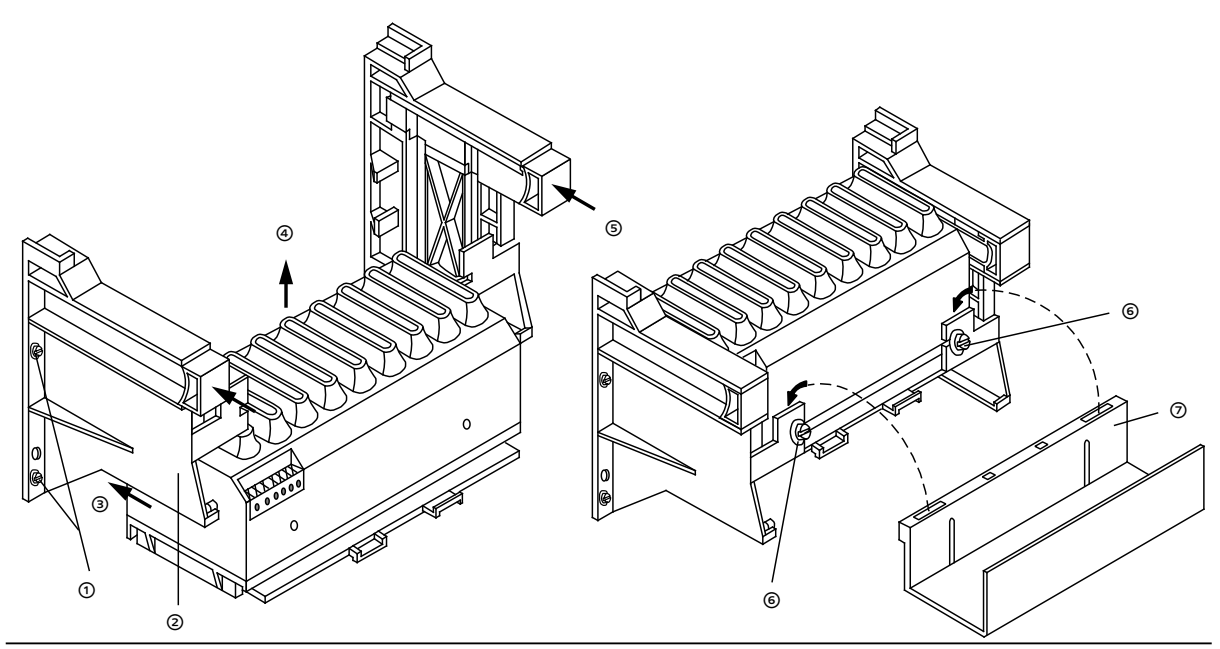

*Bild 3.17 Einbau der LÂfterzeile*

## 3.4.3 Maßbilder

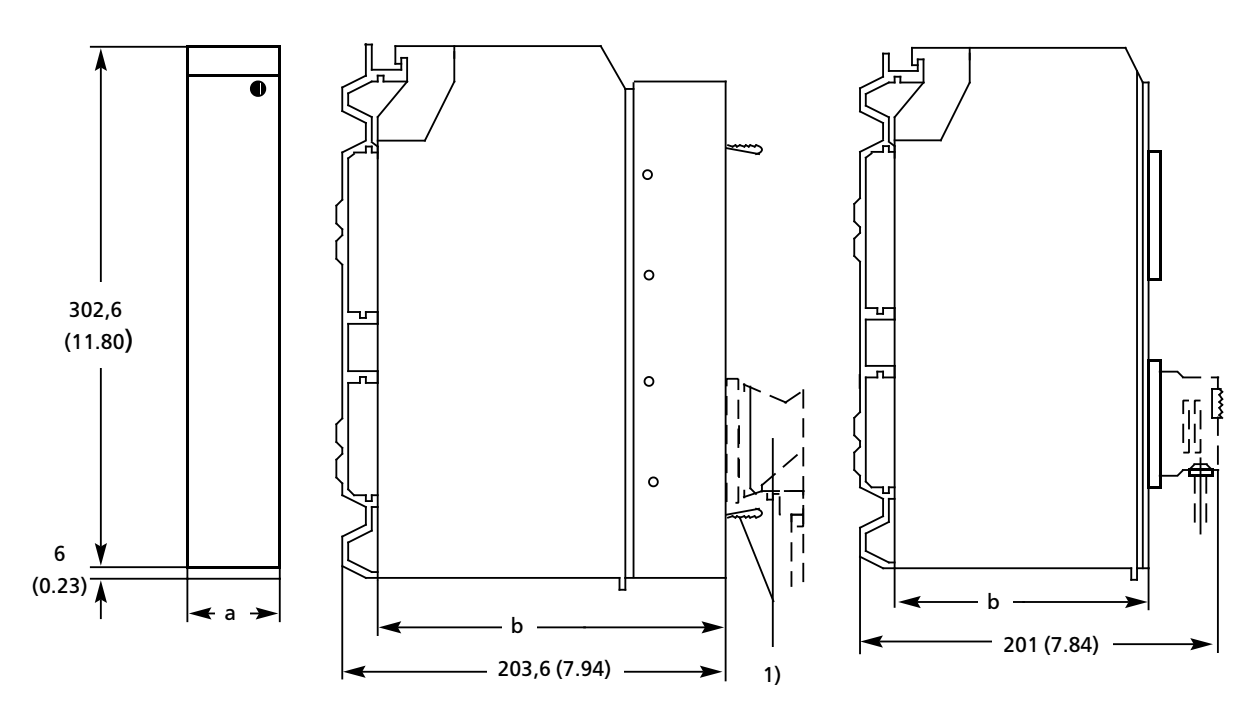

1 Bedienelemente und Stecker (z. B. bei Einsatz einer Adaptionskapsel) stehen über die Frontseite hinaus (z. B. CP 525)

*Bild 3.18 Ma˚bilder der Baugruppen und Baugruppentrßger*

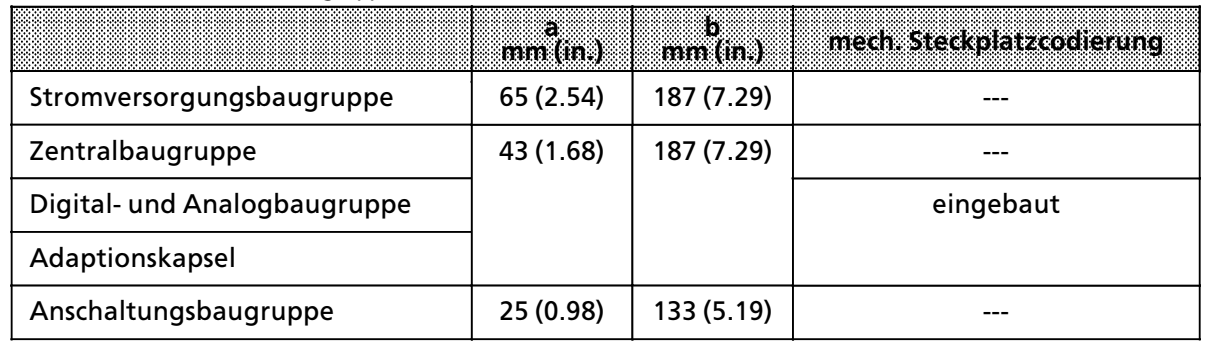

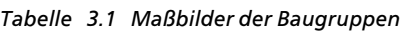

## **3.4.4 Schrankeinbau**

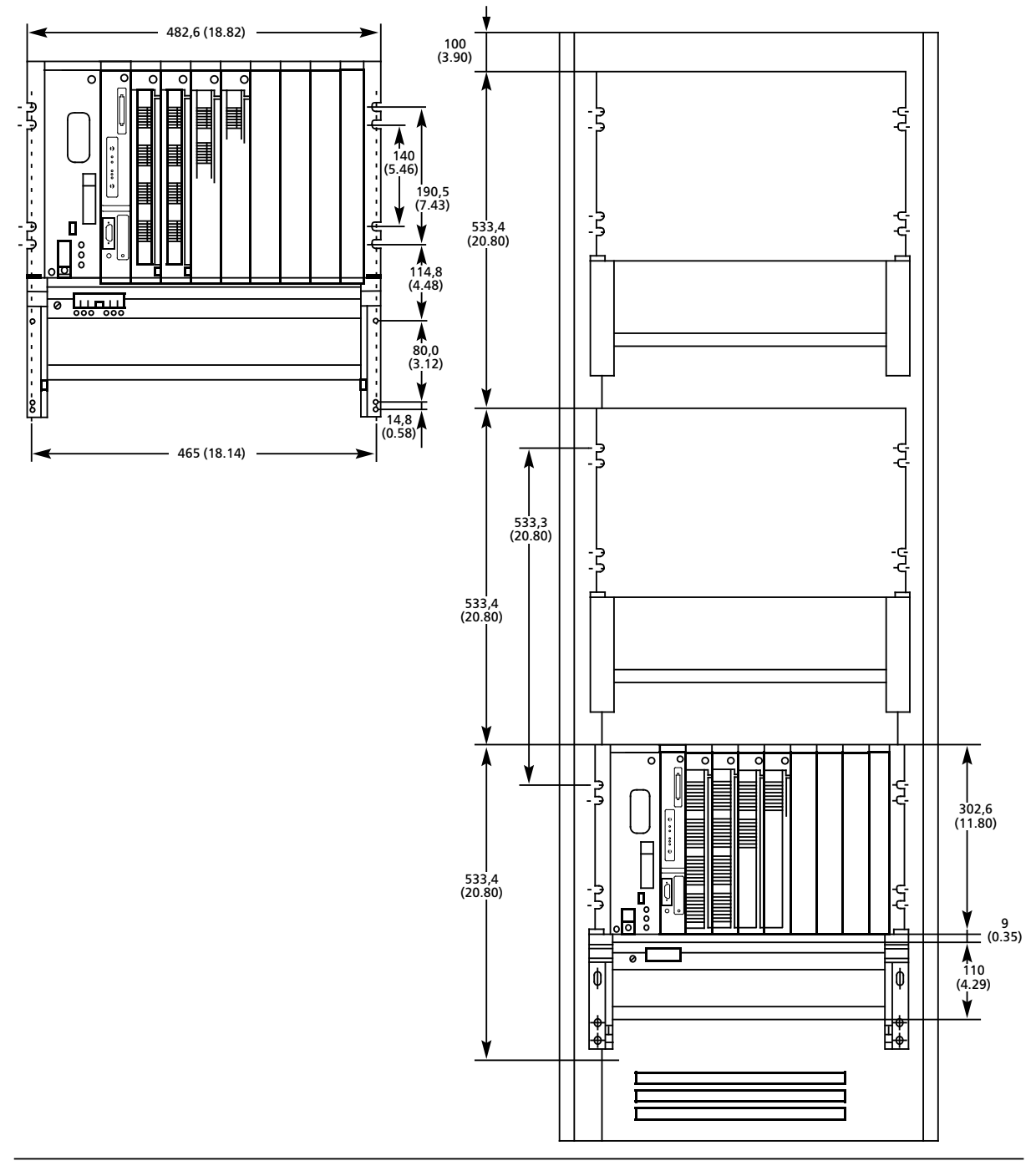

*Bild 3.19 Bema˚ung beim Einbau in 19''>Schrßnke*

**A C H T U N G :** a a Das Abstandsmaß 533,4 muß auch eingehalten werden, wenn kein Lüfter verwendet wird. <u> Karaburan di Kabupatén Sumarang Padés (Padés Padés Padés Padés Padés Padés Padés Padés Padés Padés Padés Pa</u> a a
# **3.4.5 Parallelkopplung der beiden Zentralgerßte**

Die beiden Zentralgeräte werden über das Anschaltungspaar IM 304 / IM 324R miteinander parallel gekoppelt. .

Die beiden Baugruppen IM 304 und IM 324R werden Âber die Steckleitung 721 verbunden. Die Steckleitung wird an der unteren Schnittstelle der Baugruppe IM 304 angeschlossen und darf bis zu 100 m lang sein.

Hinweis and all the second control of the second control of the second control of the second control of the second control of the second control of the second control of the second control of the second control of the seco Verwenden Sie für die Parallelkopplung der Zentralgeräte immer > die Anschaltung IM 304>3UB11 bzw. neuere Versionen > die Anschaltung IM 324>3UR11 mit Ausgabestand 6 bzw. neuere Versionen a a

Übernehmen Sie bitte für die Parallelkopplung der beiden Teil-AGs die in den Bildern 3.20 und 3.21 angegebenen Schalter- und Brückeneinstellungen.

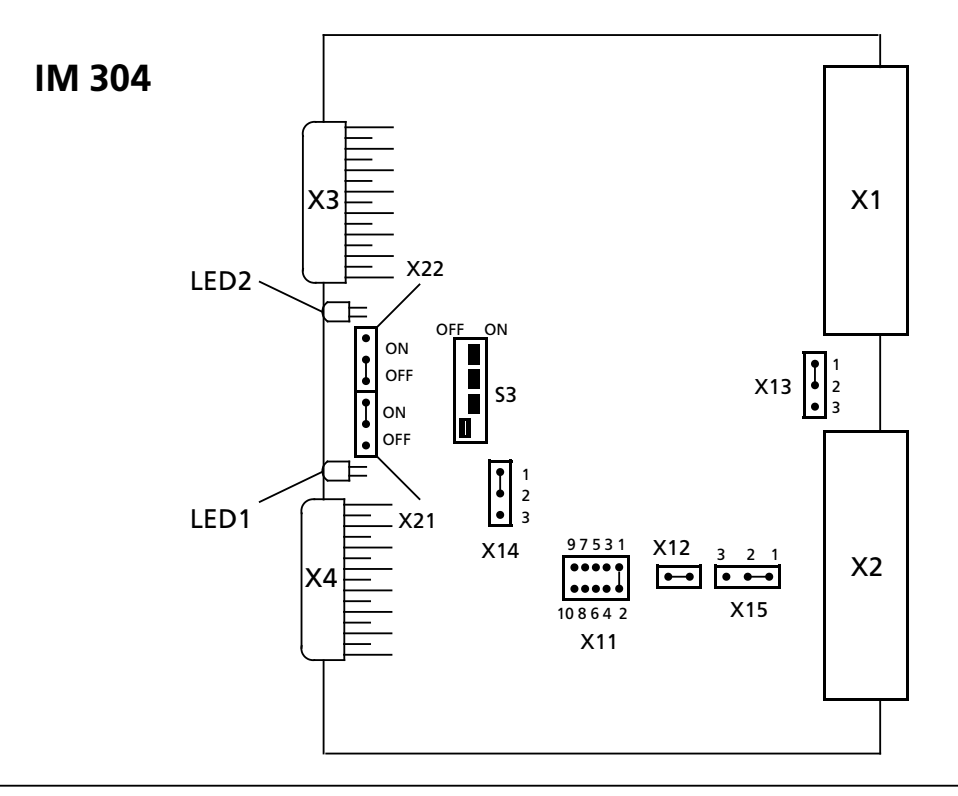

*Bild 3.20 Schalter und BrÂckeneinstellung auf der IM 304>3UB11 fÂr die Parallelkopplung*

**Hinweis:** Wenn die Steckleitung 721 zur Verbindung der beiden Zentraleinheiten länger als 10m ist, dann legen Sie im Brückenblock X11 die Brücke zwischen die Kontakte 3-4. Mit dieser Einstellung wird die Übertragungsgeschwindigkeit beim Datenaustausch der CPUs reduziert. Alle anderen Schalter- und Brückeneinstellungen auf der IM304 müssen, wie im Bild 3.20 gezeigt, beibehalten werden. a a

a a a

a

a a a a a a a a a a a a a a a a a a a a a a a a a a a a a a a a a a a a a a a a a a a a a a a a a a a a a a a a a a a a a a a a a a a a a a a a a a a a a a a a a a a a a a a a a a a a a a a a a a a a

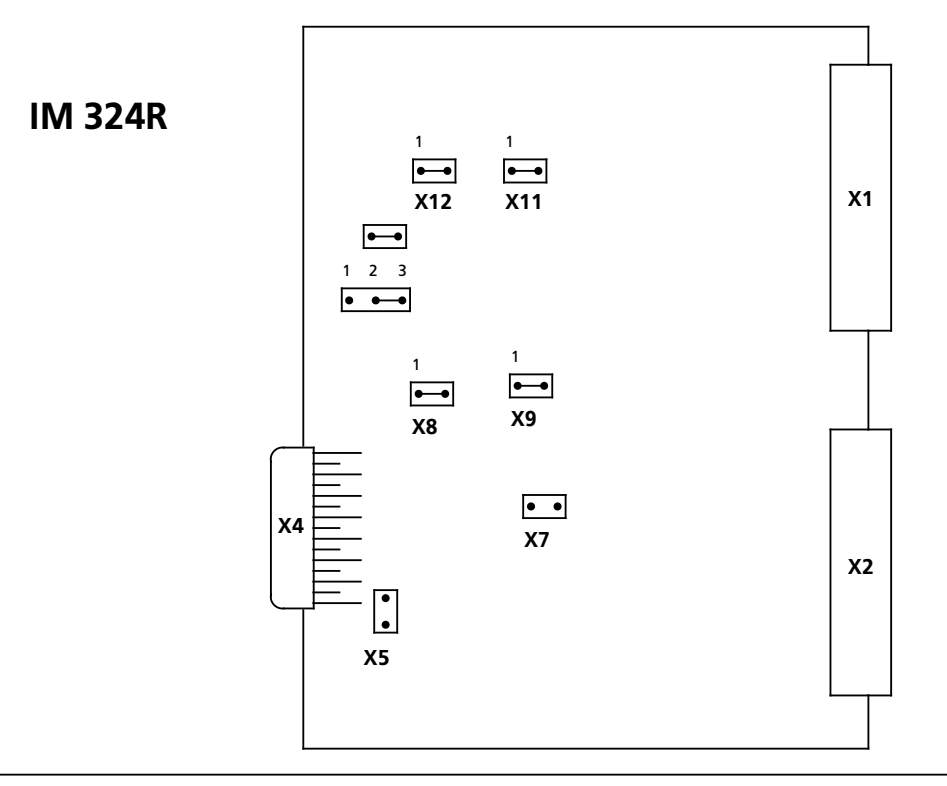

*Bild 3.21 BrÂckeneinstellung auf der IM 324R fÂr die Parallelkopplung*

a a a a a a a a a a a a a a a a a a a a a a a a a a a a a a a a a a a a a

a a a a a a a a a a a a a a a a a a a a a a a a a a a a

a a a a a a a a a a a a a a a a a a a a a a a a a a a a a a a a a a a a a a a a a a a a a a a a a a a a a a a a a a a a a a a a a a a a a a a a a a a a a a a a a a a a

a a a a a a a a a a a a a a a a a a a a a a a a a a a a a a a a a a a a a a a a a a a a a a a a a a a a a a a a a a a a a a a a a a a a a a a a a a a a a a

a a a a a a a a a a a a a a a a a a a a a a a a a a a a a a a a a a a a a a a a a a a a a a a a a a a a a a a a a a a a a a a a a a a a a a a a a a a a a a a a a a a a a a a a a a a a a a a a a a a a a a a a a a a a a a a a a

**Hinweis:** Für die Parallelkopplung der beiden Zentraleinheiten darf die gezeigte Brückeneinstellung auf der IM324R nicht verändert werden. Hinweis and a straight and a straight of the straight of the straight of the straight of the straight of the s a a a a a a a

<sup>3</sup>><sup>22</sup> EWA 4NEB 811 6111>01b

# **3.4.6 Kopplung fÂr geschalteten Peripheriebetrieb**

Bei der Kopplung für den geschalteten Peripheriebetrieb wird jedes der beiden Zentralgeräte mit bis zu 2 mal 4 Erweiterungsgeräten verbunden. Beachten Sie bei der Kopplung für geschalteten Peripheriebetrieb:

- $\bullet$  die IM 304 befindet sich im Zentralgerät
- $\bullet$  die IM 314R befindet sich immer im Erweiterungsrahmen ER 701-3LH<br>● die maximale Leitungslänge vom Zentralgerät zum letzten EG beträg
- die maximale Leitungslänge vom Zentralgerät zum letzten EG beträgt 600 m

Übernehmen Sie für die Kopplung der geschalteten Peripherie folgende Einstellungen auf den Baugruppen IM 304 und IM 314R.

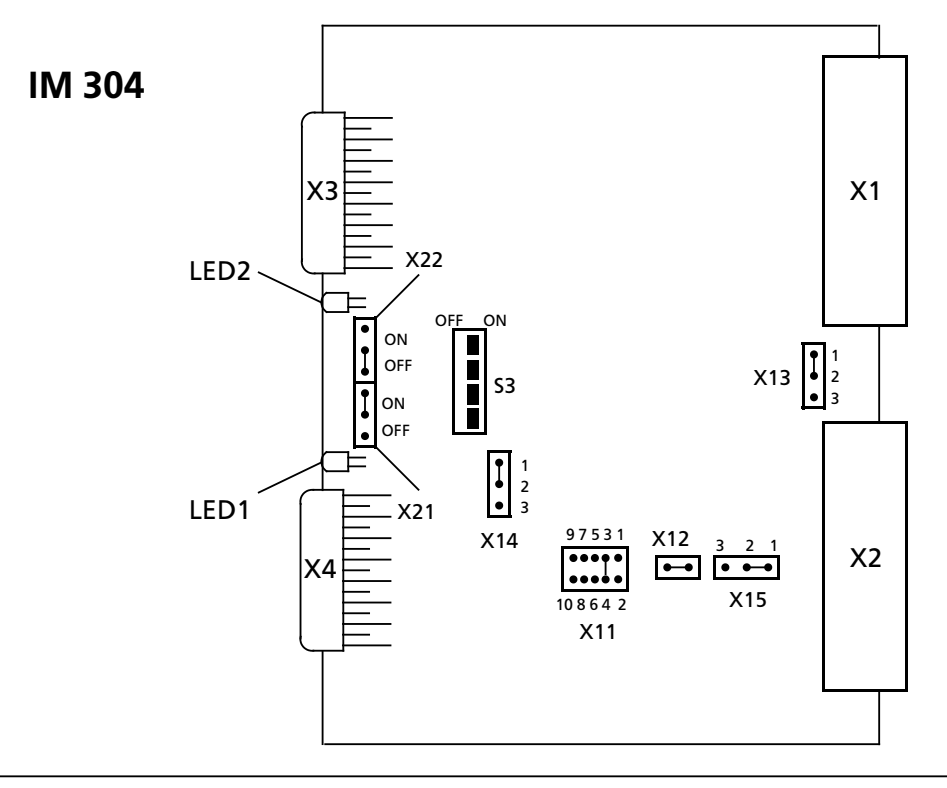

*Bild 3.22 Schalter und BrÂckeinstellung auf der IM 304>3UB 11 fÂr die Kopplung der geschalteten Peripherie*

In Bild 3.22 wurde die IM304 eingestellt:

- $\bullet$  Kabellänge bis 100 m (X11); Einstellung für andere Kabellängen siehe Bild 3.29.
- <sup>f</sup> COM 115H wertet die CPU>Meldung PEU aus, wenn **eine** Schnittstelle ∫unklar∫ meldet (X14).
- <sup>f</sup> COM 115H wertet die CPU>Meldung PEU (Peripherie unklar) aus (X15)

## Besonderheiten:

- Auf der Baugruppe IM 304 stellen Sie an den Brücken X21 und X22 ein, ob nur eine (X3 oder X4) oder beide Schnittstellen X3 und X4 in Betrieb sein sollen. Schalter in Stellung ON: Zugehörige Schnittstelle in Betrieb Schalter in Stellung OFF: Zugehörige Schnittstelle außer Betrieb
- Auf der letzten IM 314 muß der untere Frontstecker (X4) immer mit einem Abschlußstecker 6FS5 760-1AA11 bestückt sein.

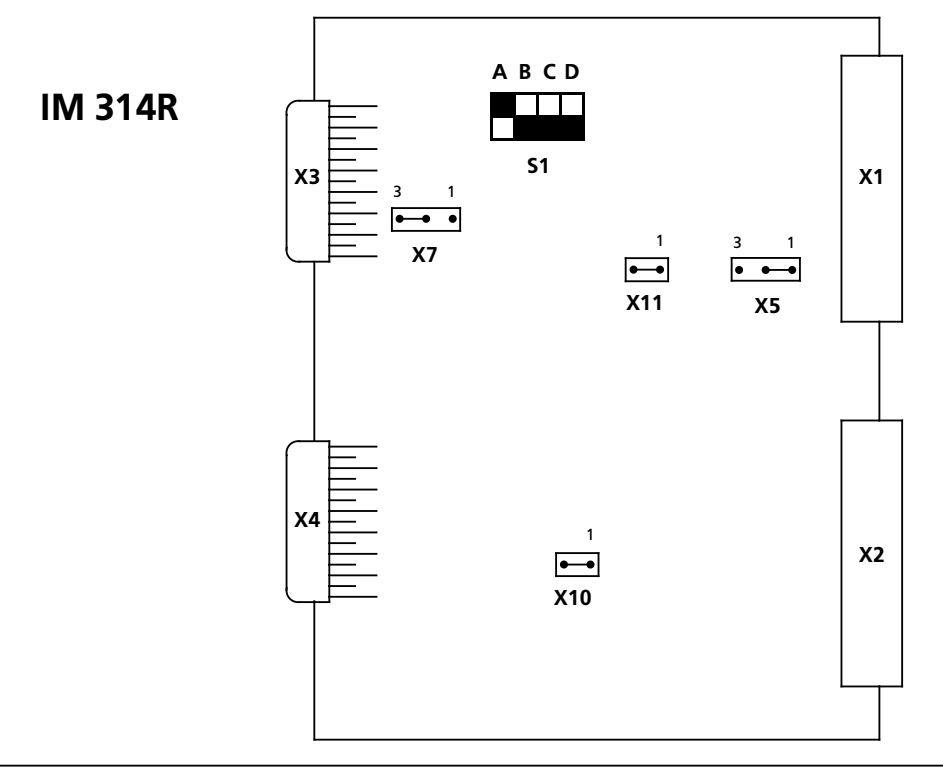

*Bild 3.23 Schalter und BrÂckeneinstellung auf der IM 314R fÂr die Kopplung der geschalteten Peripherie*

Mit dem DIL-Schalter S1 ( $\rightarrow$  Bild 3.23) stellen Sie die EG-Nummer ein. Die entsprechende Schaltereinstellung entnehmen Sie der folgenden Tabelle. Für das AG S5-115H sind die EG-Nummern 1 bis 8 erlaubt.

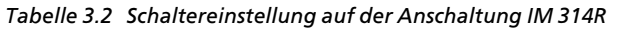

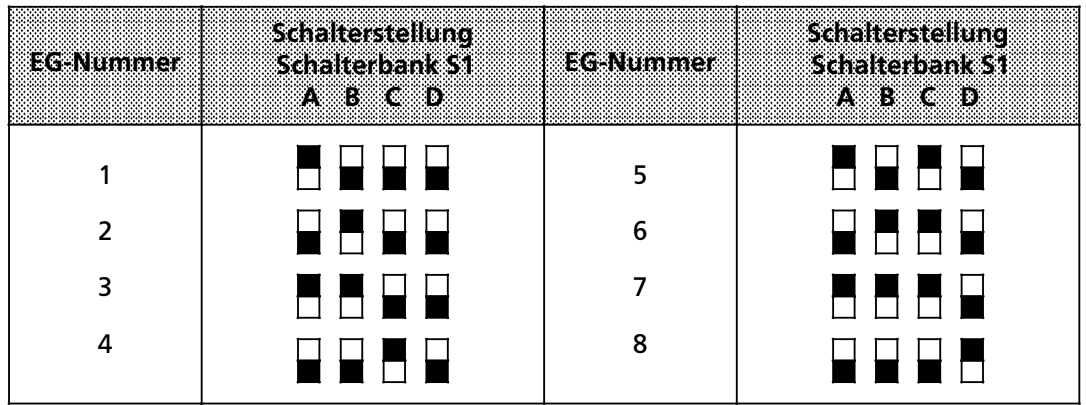

Hinweis and the contract of the contract of the contract of the contract of the contract of the contract of the annum sistema.<br>Damit Fehlermeldungen bezüglich geschalteter Erweiterungsgeräte eindeutig sind, müssen Sie a a a a a a a a

- für jedes geschaltete Erweiterungsgerät eine eigene EG-Nummer vergeben
- auf beiden IM314R des EG die gleiche EG-Nummer einstellen.

a a a a a a a a a a a a a a a a a a a a a a a a a a a a a a a a a a a a a a a a . . . Ξ. a a a a a a a a a a a a a a a a a a a a a a a a a a a a a a a a a a a a a a a a a a a a a a a a a a a a a a a a a a a a a a a a a a a a a a a a shekarar 1972 - An t-Shekarar An Tara a tsa a tsa an t-Shekarar An Tara a tsa an t-Shekarar An Tara a tsa a **all nweis** Auf der letzten IM 314R muß der untere Frontstecker mit einem Abschlußstecker mit der Bestell.-Nr. 6ES5 760-0HA11 bestückt sein. a a

Auf der Frontplatte der IM 314R befinden sich vier LEDs, die den momentanen Zustand der Bau-<br>gruppe wiedergeben. Die Bedeutung der LEDs finden Sie in der folgenden Tabelle.

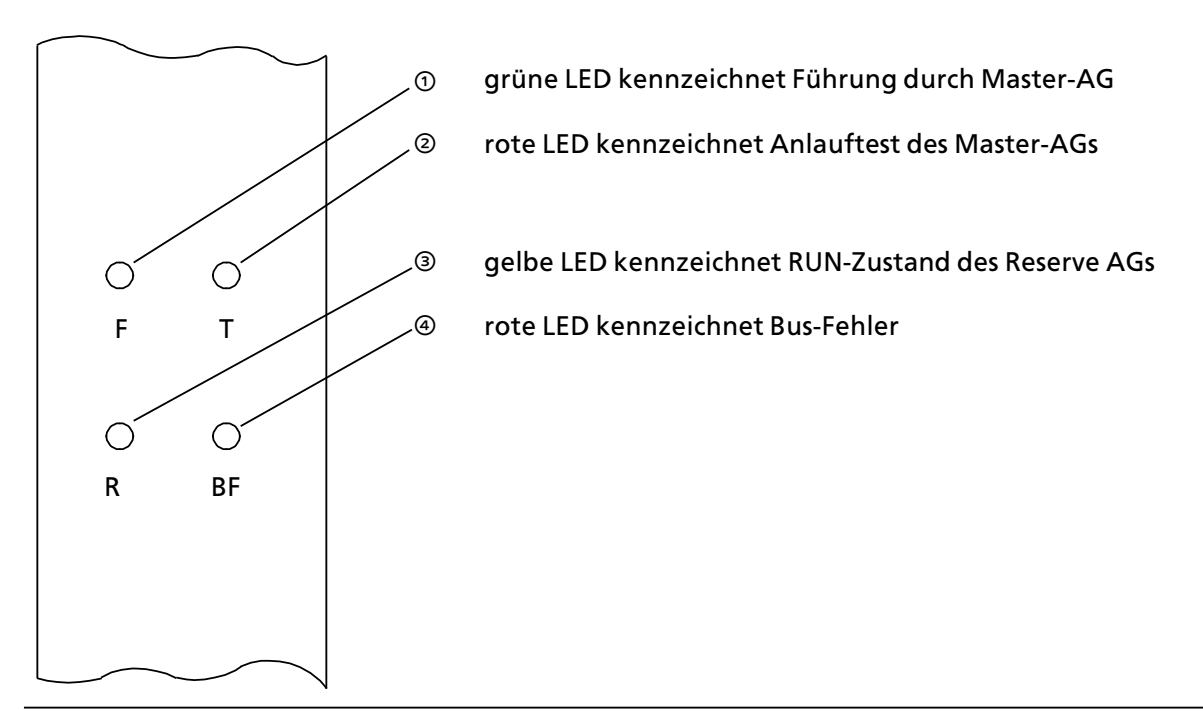

*Bild 3.24 LED>Anzeigen auf der Anschaltung IM 314R*

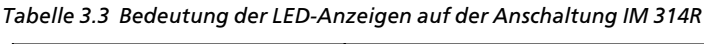

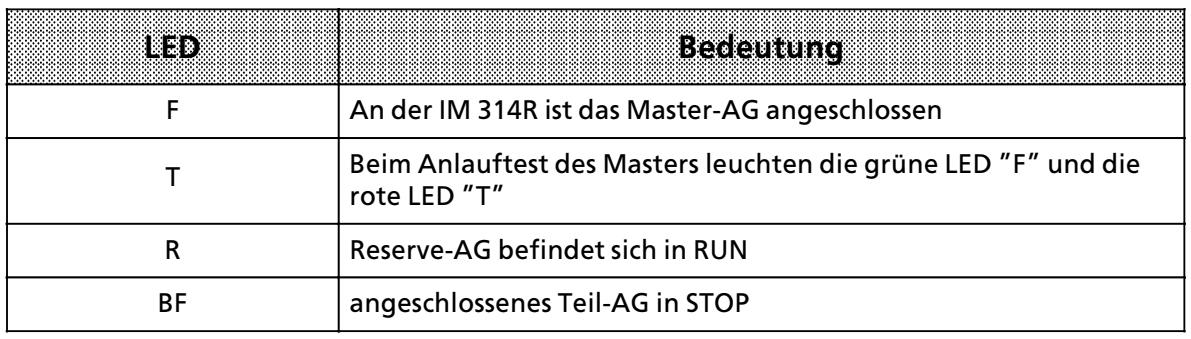

# **3.4.7 Zentrale Kopplungen**

Bei einer zentralen Kopplung wird ein Zentralgerät mit bis zu drei Erweiterungsgeräten vom Typ EG 1 verbunden. Zur Kopplung der Baugruppentrßger ER 701>1 wird im AG S5>115H immer die Anschaltungsbaugruppe IM 306 verwendet.

Beachten Sie bitte:

 $\bullet$  Das 0,5m lange Verbindungskabel ist für eine Befestigung des EGs neben dem ZG nicht lang genug.

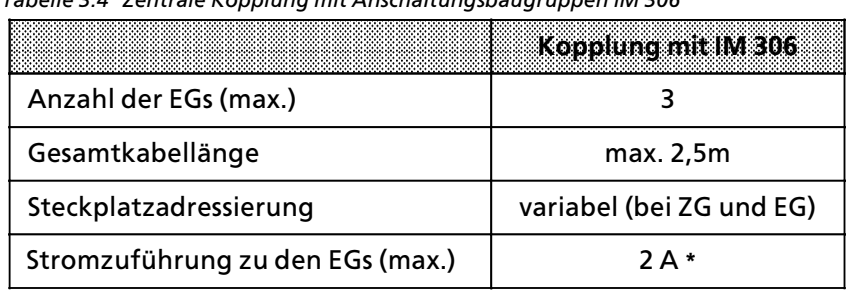

*Tabelle 3.4 Zentrale Kopplung mit Anschaltungsbaugruppen IM 306*

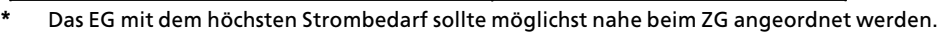

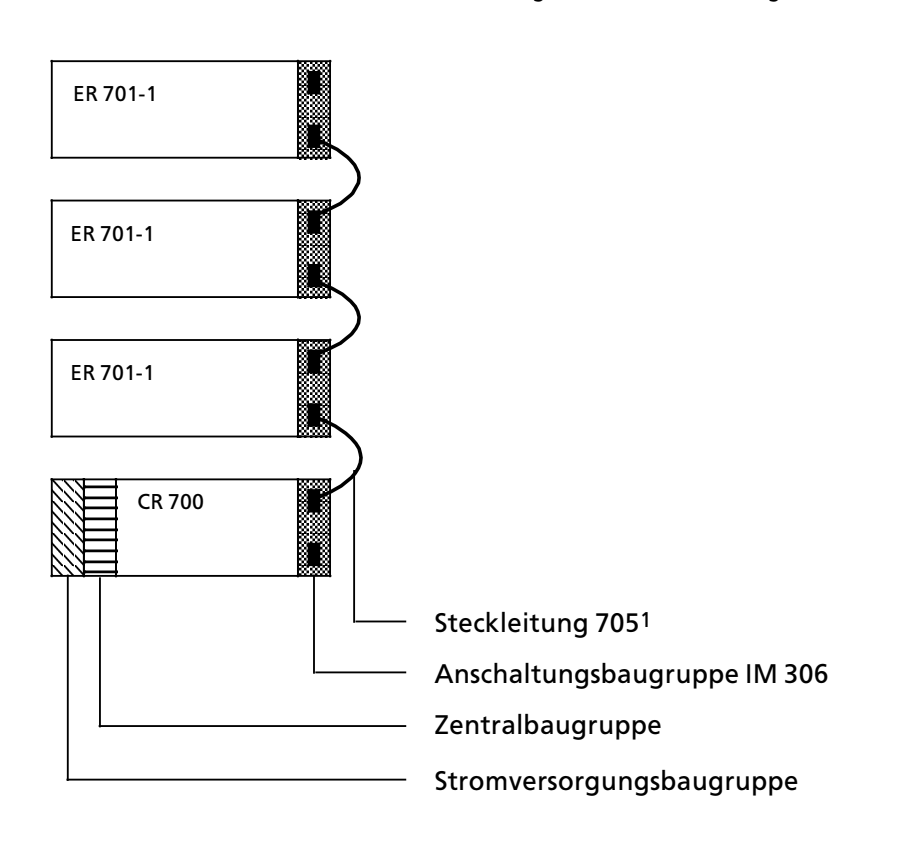

1 Die Steckleitung 705 können Sie auch mit einer Länge von 1,25 m beziehen (Best.-Nr.: 6ES5 705-0BB20). Mit ihr können Sie zwei EGs nebeneinander montieren.

*Bild 3.25 Zentrale Kopplung mit der Anschaltungsbaugruppe IM 306*

# **3.4.8 Dezentrale Kopplungen**

Bei der dezentralen Kopplung werden Zentralgeräte und Erweiterungsgeräte über große Entfernungen miteinander verbunden. Die Entfernung und die Anzahl der m'glichen EGs wird von der jeweiligen Anschaltungsbaugruppe bestimmt. Die Varianten der dezentralen Kopplung werden auf den nächsten Seiten beschrieben.

Die Beschreibung der Anschaltung IM 307/317 finden Sie im Gerätehandbuch zu dieser Baugruppe (Best.>Nr. 6ES5 998>OLW11).

Bei allen Varianten beachten Sie bitte folgendes:

- In jedem ER 701-2 oder ER 701-3 ist eine Stromversorgung PS 951 und eine Anschaltungsbaugruppe IM 306 zur Adressierung der Eingabe>/ Ausgabebaugruppen erforderlich.
- Beachten Sie bitte Kap. 3.4.4 (Schirmung)!<br>● Beim Einsatz von Digital-Eingabebaugrup
- <sup>f</sup> Beim Einsatz von Digital>Eingabebaugruppen in den ER 701>2 oder ER 701>3 sind Baugruppen mit Ausgabestand "2″ (oder größer) zu verwenden.

|                                 | AS 301                | 73810 | IM304     | 817847 | 8 % & 197 | <b>IM 317</b> |
|---------------------------------|-----------------------|-------|-----------|--------|-----------|---------------|
| Koppelbare EGs<br>(max. Anzahl) |                       |       |           |        | $14*$     |               |
| Gesamtkabellänge                | max. 200 <sub>m</sub> |       | max. 600m |        | 50-1500m  |               |
| Stromaufnahme bei 5V            | 0,8A                  | 0.7A  | 1.2A      | 0,85A  | 1Α        | 1Α            |

*Tabelle 3.5 Technische Daten der Anschaltungsbaugruppen fÂr dezentrale Kopplung*

**\*** *Abhßngig von der Lßnge des verwendeten Lichtwellenleiters und Ready>Verzugszeit der eingesetzten Baugruppen Der Einsatz der dezentralen Kopplung Âber die Anschaltungen IM307 / IM317 ist in Vorbereitung*

# **Kopplung mit den Anschaltungsbaugruppen AS 301/AS 310**

Die AS 301 wird auf einem Baugruppenträger CR 700-0LB/-2F/-3 montiert. Sie können dann bis zu vier EGs an das ZG koppeln. Befestigen Sie dazu je eine AS 310 auf den Baugruppenträgern ER 701-0/-2F/-3 und verbinden Sie die Baugruppen mit der Steckleitung 6ES5 721-.... (Bild 3.26).

Besonderheiten:

Nicht benutzte Frontstecker auf der AS 301 und AS 310 müssen Sie mit folgenden Abschlußsteckern versehen:

EG-Anschaltungsbaugruppe AS 301: Abschlußstecker 6ES5 760-0AB11

ZG-Anschaltungsbaugruppe AS 310: Abschlußstecker 6ES5 760-0AA11

- $\bullet$  Auf AS 301 und AS 310 sind keine Brückeneinstellungen erforderlich, wenn das einfache Adressiervolumen genutzt wird.
- Das erweiterte Adressiervolumen (Q-Bereich) kann im AG S5-115H nicht genutzt werden.
- $\bullet$  In den ERs sind keine CPs und IPs steckbar.

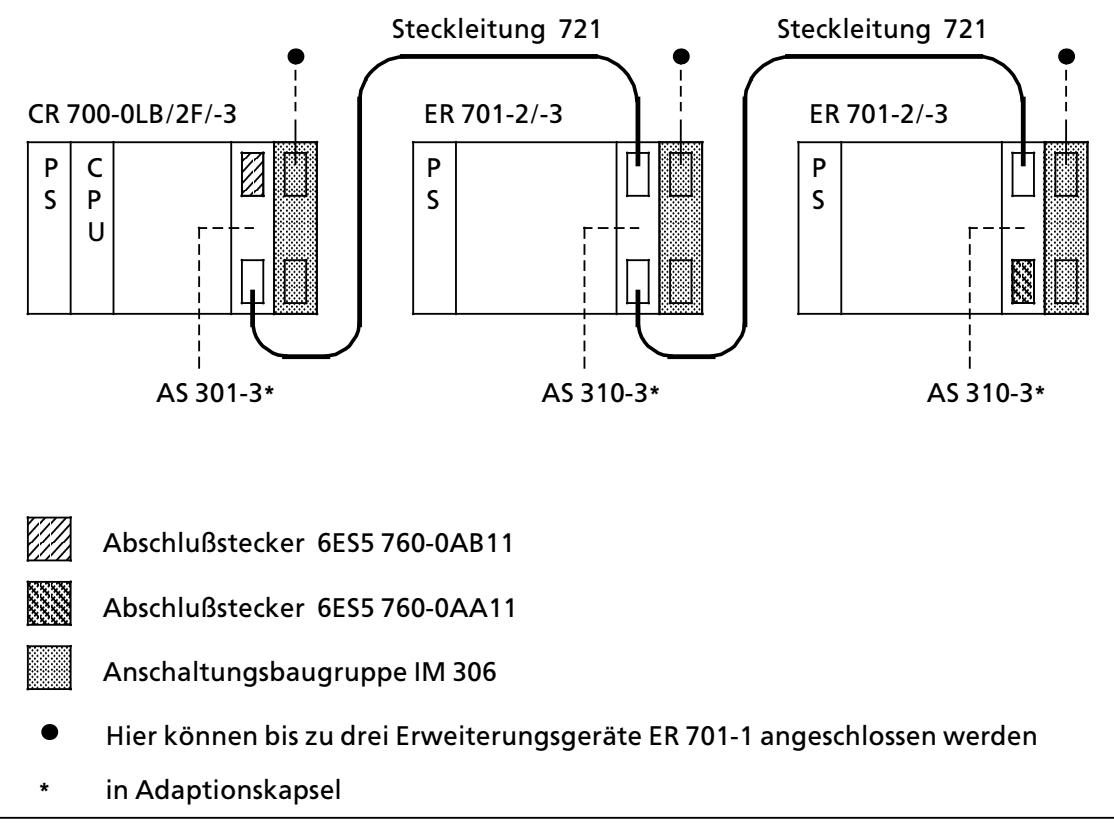

*Bild 3.26 Dezentrale Kopplung mit AS 301/310*

## **Kopplung mit den Anschaltungsbaugruppen IM 304/IM 314**

Die IM 304 wird auf einem Baugruppenträger CR 700-0LB/-2F/-3 montiert. Sie können dann bis zu vier dezentrale EG pro Schnittstelle an das ZG koppeln. Insgesamt können Sie somit bis zu 8 dezentrale EG über die IM 304 an das ZG anschließen. Befestigen Sie dazu je eine IM 314 auf den Baugruppentrßgern ER 701 > 2 / > 3 und verbinden Sie die Baugruppen mit der Steckleitung 6ES5 721-.... ( $\rightarrow$ Bild 3.27).

Besonderheiten:

- Auf der Baugruppe IM 304 stellen Sie an den Brücken X21 und X22 ein, ob nur eine (X3 oder X4) oder beide Schnittstellen X3 und X4 in Betrieb sein sollen. Schalter in Stellung ON: Zugehörige Schnittstelle in Betrieb
	- Schalter in Stellung OFF: Zugehörige Schnittstelle außer Betrieb
- Auf der letzten IM 314 muß der untere Frontstecker (X4) immer mit einem Abschlußstecker 6ES5 760-1AA11 bestückt sein.

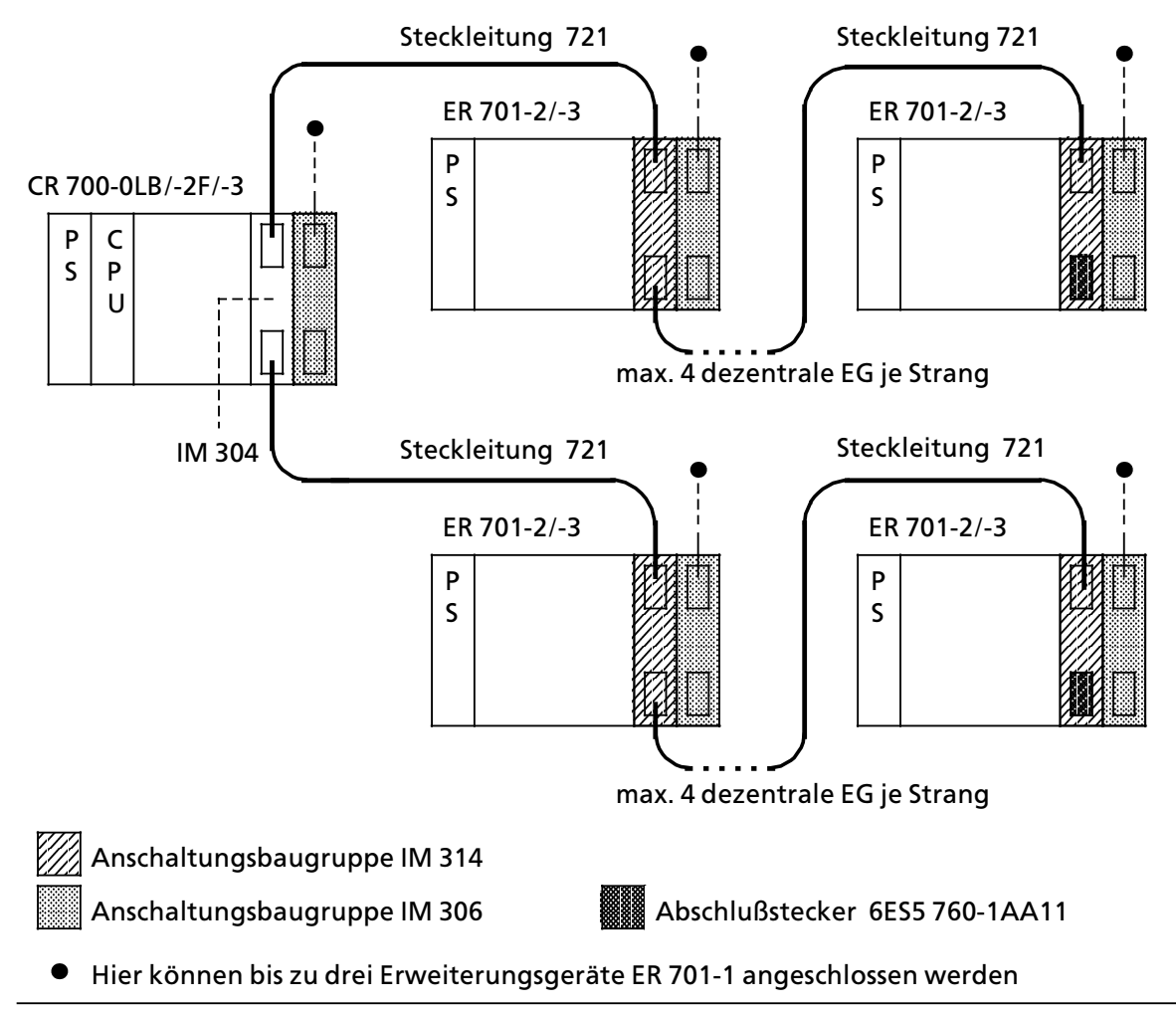

*Bild 3.27 Dezentrale Kopplung mit IM 304/314* 

## **Schalter> und BrÂckeneinstellungen auf der Anschaltung IM 304 bei dezentraler Kopplung**

Das Bild 3.28 zeigt die Lage der Schalter und der Brücken auf der Baugruppe IM 304. Wenn Sie die Anschaltung IM 304 zur dezentralen Kopplung nutzen, dann übernehmen Sie bitte die gezeigte Brückeneinstellung auf dem Brückenblock X11.

Auf dem Umschalter S3 müssen sich alle Schalter in Stellung "ON" befinden.

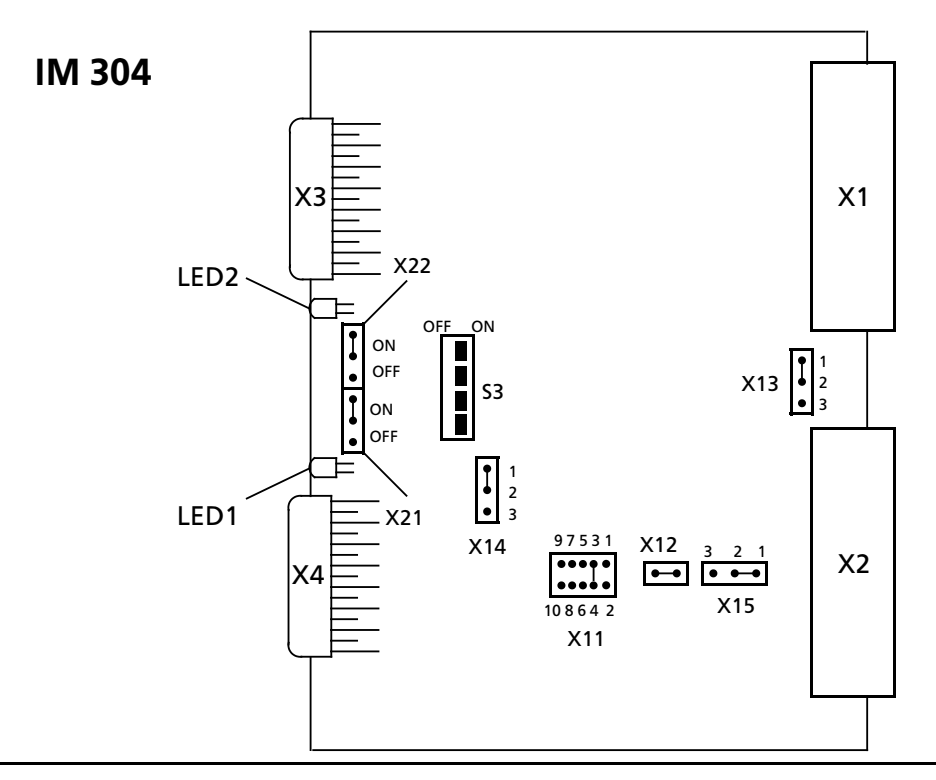

*Bild 3.28 Schalter und BrÂckeneinstellung auf der IM 304 fÂr die dezentrale Kopplung*

Im Bild 3.28 wurde die IM 304 zur dezentralen Kopplung eingestellt.

- **zulässige Kabellänge bis 100 m (X11)**
- **e COM 115H wertet die CPU-Meldung PEU aus, wenn** *eine* **Schnittstelle ″unklar″ meldet (X14)**<br>● COM 115H wertet die CPU-Meldung PEU (Peripherie unklar) aus (X15)
- COM 115H wertet die CPU-Meldung PEU (Peripherie unklar) aus (X15)<br>● beide Schnittstellen sind angeschaltet (X21 und X22)
- beide Schnittstellen sind angeschaltet (X21 und X22)

Sie können die Einstellung der Brücken X21, X22, sowie X11, X14 und X15 ändern.

Mit den Brücken X21 und X22 können Sie die Schnittstellen ein- oder abschalten.

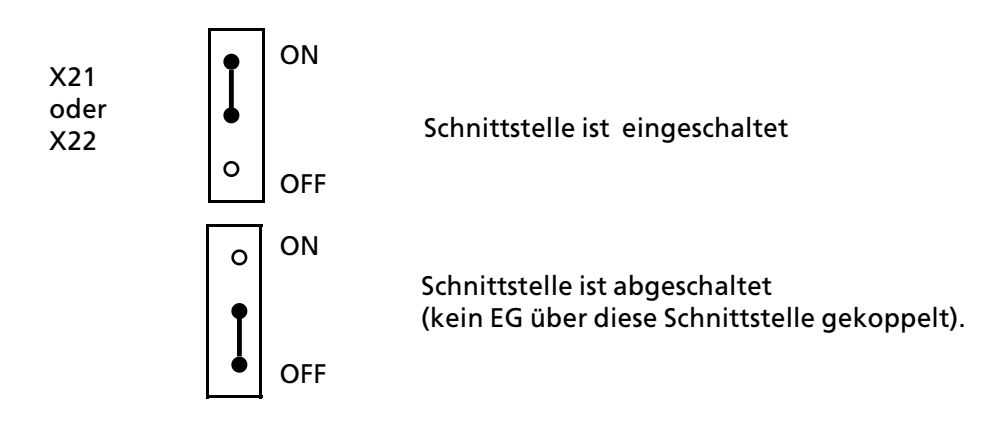

 $\bullet$  Mit der Brücke X11 stellen Sie die Gesamtkabellänge der Steckleitungen 721 einer Schnittstelle bis zum letzen EG ein. Ausschlaggebend für die Einstellung der Brücke X11 ist die Schnittstelle mit der längsten Kopplungsstrecke.

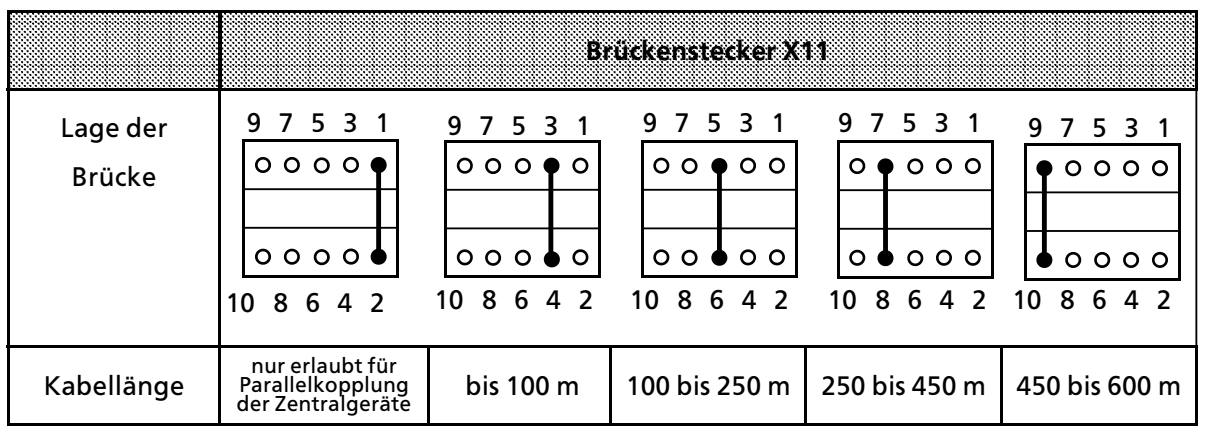

\* Einstellung nur für Parallelkopplung der Zentralgeräte erlaubt.

*Bild 3.29 Einstellung der Kabellßnge fÂr IM 304*

• Die Brücken X14 und X15 können bei dezentraler Kopplung IM 304 / 314 wie folgt eingestellt werden:

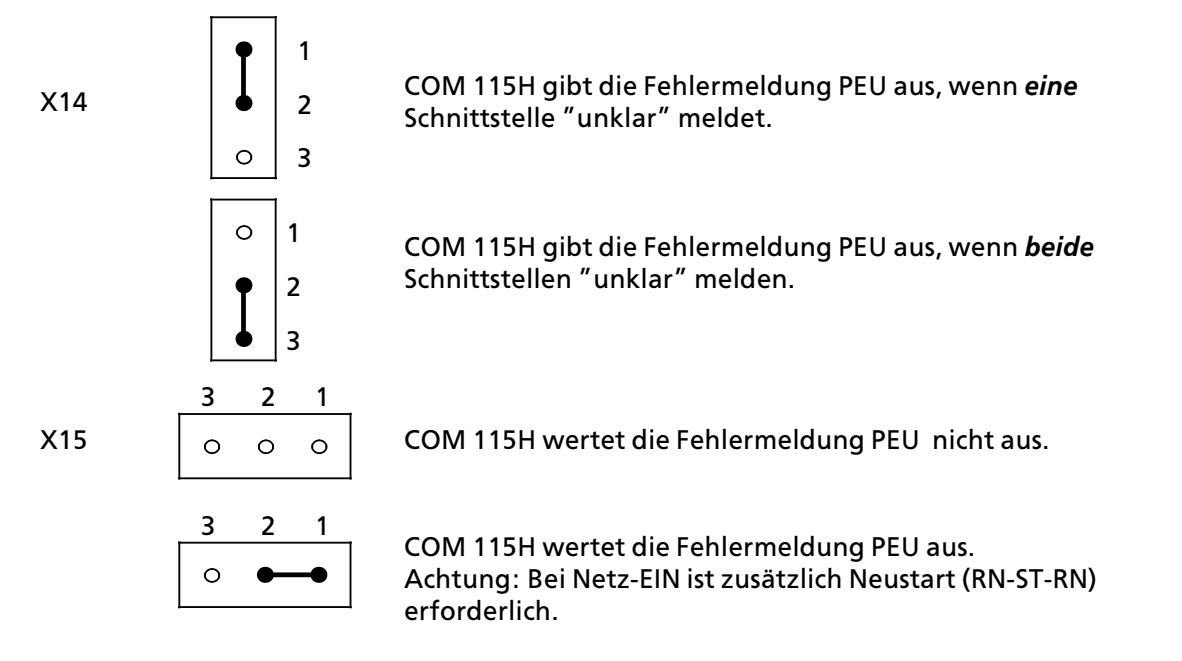

**Howels** and the contract of the contract of the contract of the contract of the contract of the contract of the a

Wird das Signal PEU nicht ausgewertet, muß im Anlauf sichergestellt sein, daß das EG vor dem ZG betriebsbereit ist, oder daß die Prozeßabbilder im OB1 nachgeführt werden. a a

a a a a a a a a a a a a a a a a a a a a a a a a a a a a a a a a a a a a a a a a a a a a a a a a a a a a a a a

<u> 1999 - Johann Harry Harry Harry Harry Harry Harry Harry Harry Harry Harry Harry Harry Harry Harry Harry Harry</u>

a

a a a a a a a a a a a a a a a a a a a a a a a a a a a a a a a a a a a a a a a a a a a a a a a a a a a a a a a a

a

a a a a a a a a a

a a a a a a a a a a

a a a a

a

## **Schalter> und BrÂckeneinstellung auf der Anschaltung IM 314 bei dezentraler Kopplung**

Das Bild 3.30 zeigt die Lage der Schalter und der Brücken auf der Baugruppe IM 314. Wenn Sie die Anschaltung IM 314 zur dezentralen Kopplung einsetzen, dann übernehmen Sie bitte die im Bild gezeigte Einstellung.

Auf dem Umschalter S1 müssen alle Schalter in Stellung "OFF" stehen.

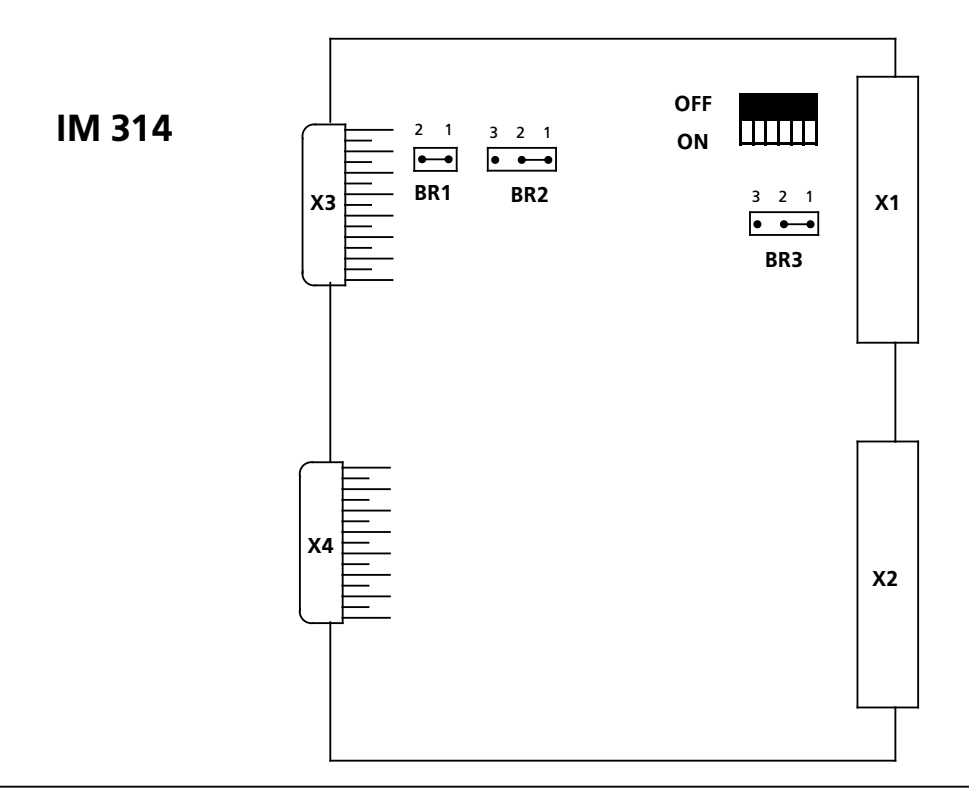

*Bild 3.30 Schalter und BrÂckeneinstellung auf der IM 314 fÂr die dezentrale Kopplung*

Hinweis and the contract of the contract of the contract of the contract of the contract of the contract of the Für die dezentrale Kopplung dürfen Sie die oben gezeigte Einstellung der IM 314 nicht verändern. a a a a a a a a a a a a a a a a a a a a a a a a a a a a a a a a a a a a a a a a a a a a a a a a a a a a a a a a a a a a a a a a a a a a a a a a a a a a a a a a a a a a a a a

a a a

a

# **3.5 Verdrahtung**

Die elektrische Verbindung aller Baugruppen untereinander wird durch die Busleiterplatten der Baugruppenträger hergestellt.

Folgende Verdrahtungen müssen von Ihnen noch vorgenommen werden:

- Stromversorgungsbaugruppe PS 951 an das Versorgungsnetz,
- Signalgeber und Stellglieder an die Digital- oder Analogbaugruppen anschließen. Die Signalgeber und Stellglieder werden an einen Frontstecker angeschlossen, der auf die Kontaktstifte auf der Vorderseite der Baugruppe gesteckt wird. Die Signalleitungen können vor oder nach der Befestigung in der Baugruppe an den Frontstecker angeschlossen werden. Das Anschlußbild finden Sie auf der Innenseite der Fronttüren der einzelnen Baugruppen. Jeder Ein- und Ausgabebaugruppe liegen perforierte Beschriftungsstreifen bei. Mit diesen Streifen können Sie die Adressen der einzelnen Kanäle auf der Baugruppe notieren. Die beschrifteten Streifen werden zusammen mit der beiliegenden transparenten Schutzfolie in die Schienen an der Fronttüre geschoben.

Der Anschluß von Meßwertgebern an Analog-Eingabebaugruppen und die Beschaltung der Analog-Ausgabebaugruppen werden im Kapitel 7 ″Analogwertverarbeitung″ abgehandelt.

In den folgenden Abschnitten wird erklärt, wie Sie die einzelnen Baugruppen anschließen müssen.

Die Verdrahtung der signalvorverarbeitenden Baugruppen und Kommunikationsprozessoren entnehmen Sie bitte der jeweiligen Betriebsanleitung.

# **3.5.1** Stromversorgungsbaugruppe PS 951 anschließen

Beim Anschluß der PS 951 müssen Sie folgendermaßen vorgehen:

- Stellen Sie den Spannungswahlschalter auf die vorhandene Netzspannung ein (nur bei AC> Baugruppen).
- **2** Schließen Sie das Netzkabel an den Klemmen L1, N und  $\left(\frac{1}{n}\right)$  an.

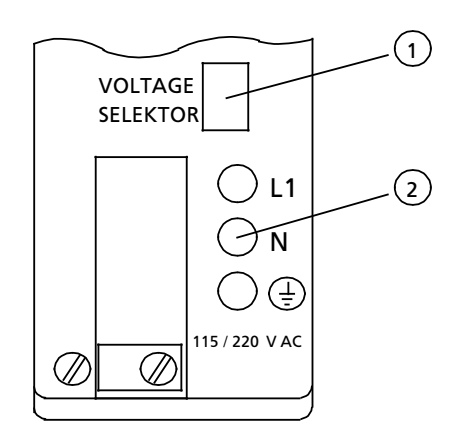

*Bild 3.31 Stromversorgungsbaugruppe PS 951*

# **3.5.2** Digitalbaugruppen anschließen

Digitalbaugruppen stehen in potentialgebundenen und potentialgetrennten Versionen zur Ver> fügung. Bei Baugruppen ohne Potentialtrennung muß die Bezugsspannung der externen Prozeßsignale  $(M_{ext})$  mit der internen Bezugsspannung (M<sub>int</sub>, d.h. PE) verbunden werden (→Bild 3.32). Bei potentialgetrennten Baugruppen sind die externen Spannungen durch Optokoppler von den internen Spannungen getrennt.

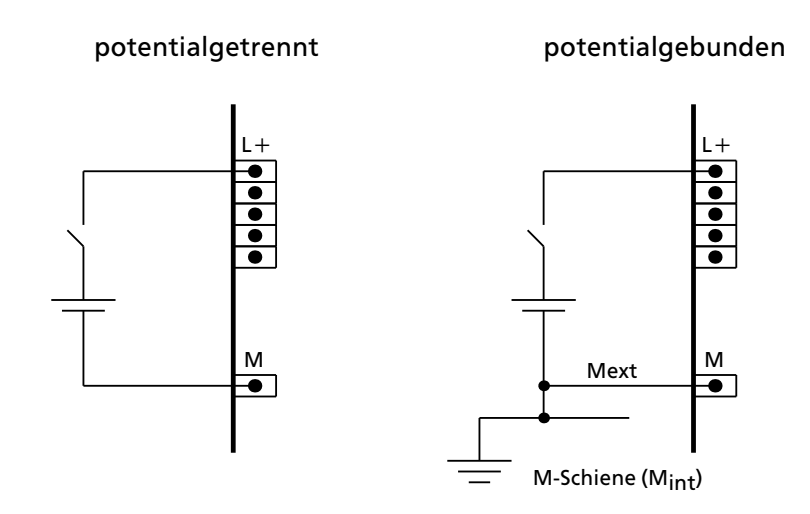

Bild 3.32 Anschluß an Baugruppen mit und ohne Potentialtrennung

**Hinweis:** a a a a a a a a a a a a a a a a a a a a a a a a a a a a a a a a a a a a a a a a a a a a a a a a a a a a a a a a a a a a a a a a a a a a a a a a a a a a a a a a a a a a a a a a a a Informationen zur Adreßzuweisung bei Digitalbaugruppen finden Sie in Kap. 5 ″Adressie-<br>rung/Adreßzuweisung″ rung/Adreßzuweisung". **Hipweis** and a state of the state of the state of the state of the state of the state of the state of the state of a a a a a a a a a a a a a a a a a a a a a a a a a a a a a a a a a a a a a a a a a a a a

a a a a a a a a a a a a a a a a a a a a a a a a a a a a a a a a a a a a a a a a a a a a a a a a a a a a a a a a a a a a a a a a a a a a a a a a a a a a a a a a a a a a a a a a a a a a a a a a a a a a a a a a a a a a a a a a a

a a a a a a a a a a a a a a a a a a a a a a a a a a a a a a a a a a a a a a a a

a a a a a a a a a a a a a a a a a a a a a a a a a a a a a a a a a a a a a a a a a a a a a a a a a a a a a a a a a a a a a a a a a a a a a a a a a a a a a a a a a a a a a a a a a a a a a a a a a a a a a a a a a a a a a a a a a

# **3.5.3 Frontstecker**

Für die Verdrahtung stehen verschiedene Frontstecker zur Verfügung:

*Tabelle 3.6 ebersicht der Frontstecker*

| ergeben                                                                                       | Anschlusse pro<br><b>Honisted</b> ker | Anxandisha                             | <b>Otterschniftsbio</b><br>Arganis                                                                                                 |  |
|-----------------------------------------------------------------------------------------------|---------------------------------------|----------------------------------------|----------------------------------------------------------------------------------------------------|--|
| 6ES5 490-7LB11                                                                                | 24                                    | Schraubanschluß<br>(SIGUT)             | $1 \times (1.0 \ldots 2.5)$ mm <sup>2</sup><br>oder<br>$2 \times (0.5  1.5)$ mm <sup>2</sup> *                                     |  |
| 6ES5 490-7LC11                                                                                | 46                                    | Federklemmanschluß                     | $1 \times (0.251.5)$ mm <sup>2**</sup><br>oder<br>max. 1,5mm <sup>2</sup> bei Kombi-<br>nation von Leitern in eine<br>Aderendhülse |  |
| 6ES5 490-7LB21                                                                                | 46                                    | Schraubanschluß***                     |                                                                                                    |  |
| 6ES5 497-4UB11                                                                                | 42                                    | (Rahmenklemme)                         |                                                                                                    |  |
| 6ES5 490-7LA11<br>(mit Crimpkontakten)<br>6ES5 490-7LA12<br>(ohne Crimpkontakte) <sup>2</sup> | 46                                    | Crimp-snap-in<br>(Mini-Spring-Kontakt) | $1 \times (0.5  2.5)$ mm <sup>2</sup><br>oder<br>$2 \times (0.5  0.75)$ mm <sup>2</sup>                                            |  |

1 Bei Verwendung von Einlegebrücken reduzieren sich die Anschlußquerschnitte

**2** Verwenden Sie Crimpkontakte mit der Bestell-Nr.: 6XX5 070 (250Stück)

**\*** flexible Leitung mit AderendhÂlsen: 0,75 bis 1,5 mm**<sup>2</sup>**

**\*\*** mit AderendhÂlsen: 0,5 bis 1,5 mm**<sup>2</sup>**

\*\*\* 1,5 mm<sup>2</sup> mit Brückenkamm

Generell empfehlen wir den Einsatz von Aderendhülsen, insbesondere bei korrosiver Beanspruchung.

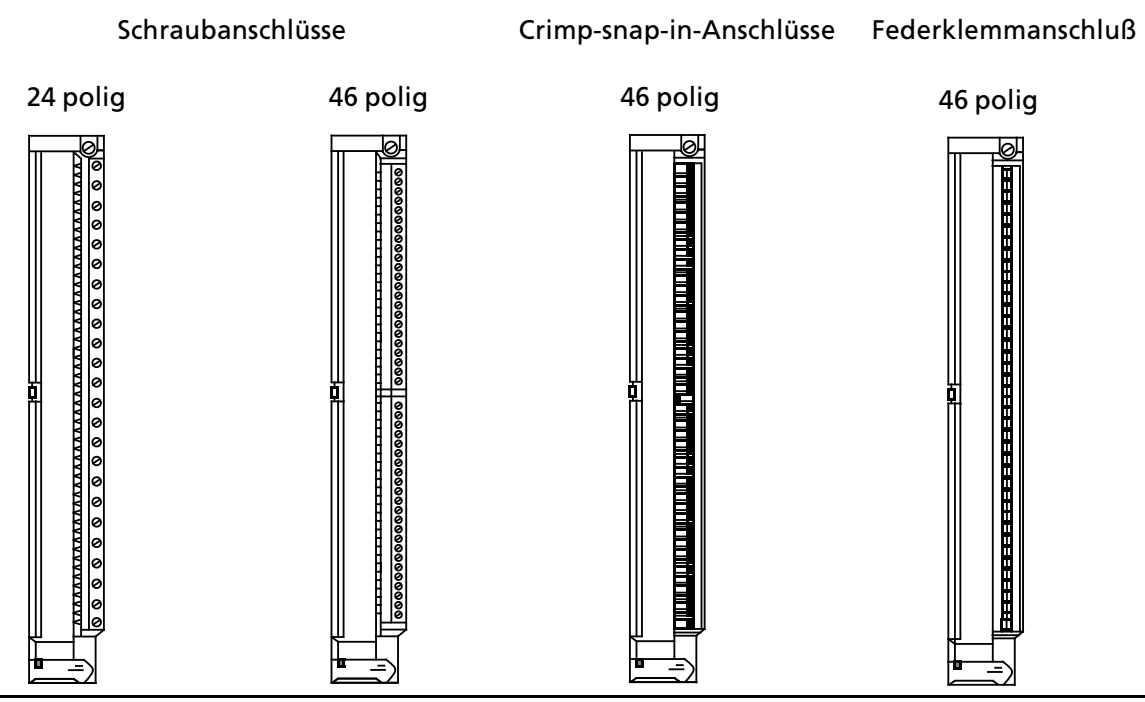

*Bild 3.33 Frontstecker > Vorderansichten*

Zur Zugentlastung sind unten an den Steckern Aussparungen für handelsübliche Kabelbinder ausgeführt.

## **Montage des Frontsteckers**

Führen Sie folgende Arbeitsschritte durch:

- 1. Fronttüre der Baugruppe aufklappen
- 2. Frontstecker in das Drehlager unten an der Baugruppe einhängen
- 3. Frontstecker bis zum Anschlag nach hinten schwenken
- 4. Befestigungsschraube anziehen

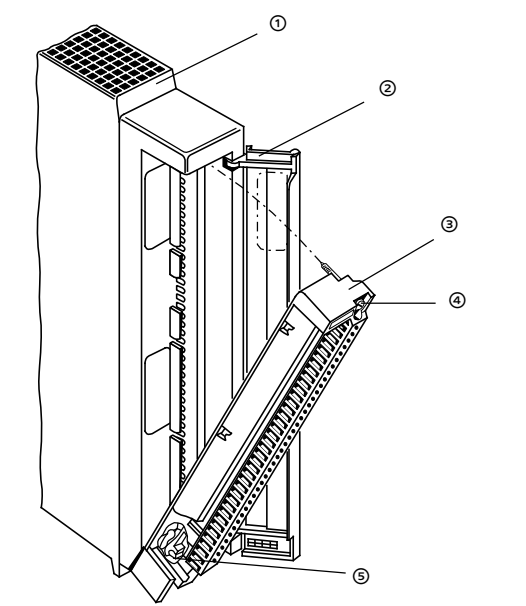

- Baugruppe
- <sup>(2)</sup> geöffnete Fronttür
- <sup>3</sup> Frontstecker in Einschwenkphase
- $\circledA$  Befestigungsschraube
- **5** Drehlager

*Bild 3.34 Frontstecker > Montage*

# **3.5.4 Simulator**

Anstelle des Frontsteckers k'nnen Sie einen entsprechenden Simulator verwenden. Auf der Frontseite befinden sich kombinierte Kippschalter/>taster, mit denen Sie Eingangssignale simulieren können ( $\rightarrow$  Bild 3.35). Die Simulatoren benötigen eine externe Stromversorgung.

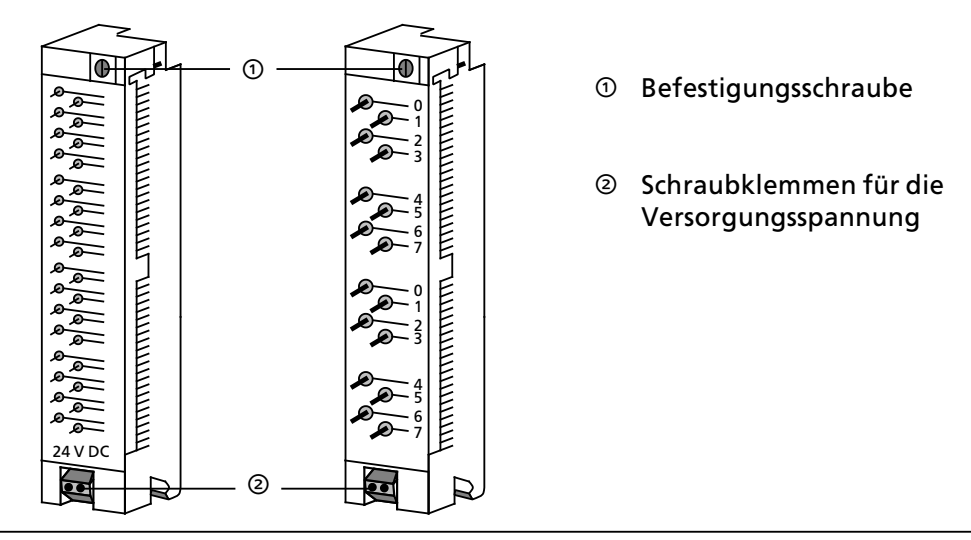

*Bild 3.35 Simulatoren*

# **3.5.5 LÂfterzeile anschlie˚en**

Dem folgenden Bild können Sie entnehmen, welche Verdrahtung für den Betrieb einer Lüfterzeile notwendig ist.

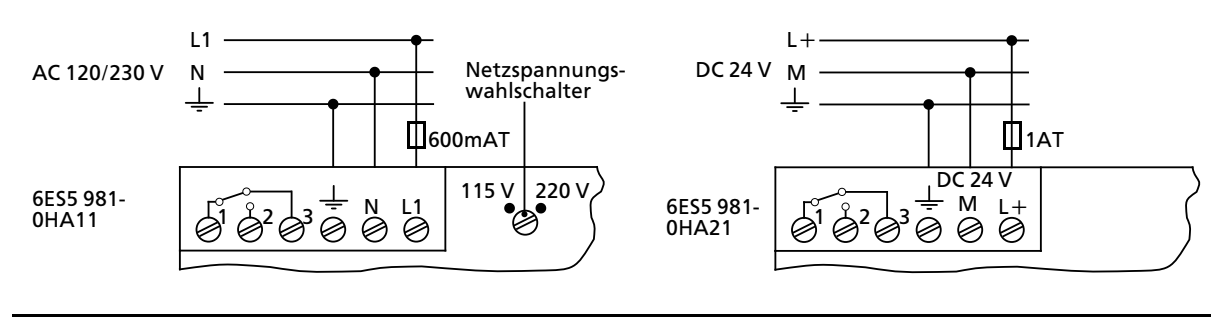

 $Bild 3.36$  Anschlußbelegung der Lüfterzeile

Bei Ausfall des Lüfters wird über die Klemmen 1, 2 und 3 über einen potentialfreien Wechsler eine Störungsmeldung abgegeben.

Die Darstellung im Bild 3.36 zeigt die Schalterstellung bei einer Störung! Im fehlerfreien Betriebszustand sind die Schaltkontakte 1>2 geschlossen und die Schaltkontakte 1>3 offen.

# **3.6 Elektrischer Aufbau**

Das folgende Kapitel gibt Hinweise, die Sie beim elektrischen Aufbau eines AG S5>115H beachten m*Â*ssen.

# **3.6.1 Stromversorgung**

F*Â*r eine komplett aufgebaute Steuerung mit SIMATIC S5 ben*'*tigen Sie eine

- **e** Stromversorgung für die internen AG-Stromkreise (Steuerstrom-Versorgung) und
- Laststrom-Versorgungen für die Ein- und Ausgabestromkreise (Laststrom-Versorgung).

## **Steuerstromversorgung PS 951**

Die Steuerstromversorgung versorgt

- $\bullet$  die CPU
- **e** die PG-Schnittstelle
- $\bullet$  die Ansteuerkreise der Peripheriebaugruppen.

Die folgende Tabelle gibt Ihnen einen *e*berblick *Â*ber die Stromversorgungen f*Â*r ein S5>115H.

| <b>Eingangs-</b><br>spannung | <b>Ausgangs</b><br>strom | <b>Potential:</b><br>uemuno | <b>Stromversorgung</b> | Ausgangs<br>spannungen     |
|------------------------------|--------------------------|-----------------------------|------------------------|----------------------------|
| AC 120/230 V                 | 7 A<br>(15 A mit Lüfter) | ja                          | 6ES5 951-7LD12         |                            |
| <b>DC 24 V</b>               | 3 A                      | nein                        | 6ES5 951-7NB13         | DC <sub>5</sub> V          |
| <b>DC 24 V</b>               | 7 A<br>(15 A mit Lüfter) | nein                        | 6ES5 951-7ND12         | DC 5.2 V<br><b>DC 24 V</b> |
| <b>DC 24 V</b>               | 7 A<br>(15 A mit Lüfter) | ja                          | 6ES5 951-7ND32         |                            |

*Tabelle 3.7 ebersicht Âber Stromversorgungen*

Hinweis: Alliance and the Contract of the Contract of the Contract of the Contract of the Contract of the Contract of the Contract of the Contract of the Contract of the Contract of the Contract of the Contract of the Cont Achten Sie darauf, daß die Steuerstrom-Versorgung nicht überlastet wird. Machen Sie eine Strombilanz und sch*ß*tzen Sie die Stromaufnahme aller Baugruppen ab. a a

a a a

Beim Einsatz der verschiedenen Stromversorgungsbaugruppen PS 951 müssen Sie folgendes beachten:

- Bei der potentialgetrennten Baugruppe 6ES5 951-7ND32 muß die Eingangsspannung eine Funktionskleinspannung nach VDE 0100 oder einer gleichwertigen Vorschrift sein. Anderen> falls muß der Anschluß PE mit Schutzleiter verbunden werden.
- Bei den Stromversorgungsbaugruppen 6ES5 951-7ND12/7ND32/7NB13 besteht keine galvanische Trennung zwischen der 24 V>Seite und der 5 V>Seite, deren Bezugspotential mit dem Baugruppentr*ß*ger fest verbunden ist.
- Aufgrund des fehlenden Signals DSI bei den 3 A-Stromversorgungen ist der Einsatz mit folgenden Baugruppen *nicht* zul*ß*ssig:
	-
	- IP 246/247<br>- CP 513/526/527/535/580/581/143. > CP 513/526/527/535/580/581/143.
- Die CP 524/525 dürfen wegen einer zu hohen Stromaufnahme nicht bei 3 A-Stromver-<br>Sorgungen eingesetzt werden sorgungen eingesetzt werden.
- **Magnetische Spannungs-Konstanthalter dürfen** *nicht* **direkt vor die Stromversorgungsbau**gruppe geschaltet werden!

Wenn Sie magnetische Spannungs>Konstanthalter in parallelen Netzzweigen einsetzen, m*Â*ssen Sie mit Spannungs*Â*berh*'*hungen infolge gegenseitiger Beeinflussung rechnen, die die Stromversorgungsbaugruppe zerst*'*ren k*'*nnen! Bitte sprechen Sie in einem solchen Anwendungsfall zun*ß*chst mit der f*Â*r Sie zust*ß*ndigen Fachabteilung.

## **Laststrom>Versorgung**

a a a a a a a a a a a a a a a a a a a a a a a a a a a a a a a a a a a a a a a a a a a a a a a a a a a a a a a a a a a a a a a a a a a a a a a a a a a a a a a a a a a a a a a a a a a a a a a a a a a a a a a a a a a a a a a a a

Die Laststrom>Versorgung speist

- die Ein- und Ausgabestromkreise (Laststromkreise) sowie
- die Sensoren und Aktoren.

<u> 1988 - Samuel San Sandar (b. 1988)</u>

Für SIMATIC-Baugruppen, die mit Funktionskleinspannungen ( $U \le DC$  120 V,  $U \le AC$  50 V)<br>versorgt werden, benötigen Sie Lastnetzgeräte mit einer sicheren (elektrischen) Trennung nach versorgt werden, ben*'*tigen Sie Lastnetzger*ß*te mit einer sicheren (elektrischen) Trennung nach DIN VDE 0106, Teil 101. Alle Siemens-Netzgeräte der Reihe 6EV1 erfüllen diese Bedingung.<br>Einer der Statte der Reihe der Ausweise der Ausweise der Ausweise der Ausweise der Ausweise der Ausweise der A a a a a a a a a a a a a a a a a a a a a a a a a a a a a a a a a a a a a a a a a a a a a a a a a a a a a a a a a a a a a a a a a a a a a a a a a a a a a a a a a a a a a a a a

## **Dimensionieren der Lastnetzgerßte**

Der elektronische Kurzschlußschutz von DA-Baugruppen spricht erst bei Überschreiten des 3fachen Nennstromes an. Dimensionieren Sie die Lastnetzger*ß*te deshalb so, da˚ das Netzger*ß*t bei Kurzschluß an einem Ausgang den für das Abschalten notwendigen Strom liefern kann.

Wenn das Lastnetzgerät nicht ausreichend dimensioniert ist, kann bei Kurzschluß an Digitalausgängen längere Zeit ein Strom über Nennstrom fließen, ohne daß die elektronische Kurzschlußsicherung der DA-Bugruppe anspricht. Der Betrieb im Überlastbereich kann die Baugruppe zerst*'*ren.

## **Laststrom>Versorgung fÂr potentialgebundene Baugruppen**

Wenn Sie potentialgebundene Baugruppen einsetzen, dann müssen Sie für die internen Steuerstromkreise des AGs und f*Â*r die Laststromkreise ein gemeinsames Bezugspotential schaffen. Verbinden Sie deshalb das Bezugspotential der Laststrom-Versorgung mit dem Erdungsanschluß des AGs (Klemme PE bzw.  $\bigoplus$ ). Der Erdungsanschluß ist mit dem internen Bezugspotential der Steuerung fest verbunden.

## **Laststrom>Versorgung fÂr potentialgetrennte Baugruppen**

**Hinweis:** Wenn Sie getaktete Netzgeräte zur Versorgung von potentialgetrennten Analogbaugruppen und BEROs einsetzen, dann müssen Sie diese Versorgung zuvor über ein Netzfilter leiten. a a a a a a .<br>... a a .<br>... a a .<br>... a a .<br>... a a .<br>... a a .<br>... a a .<br>... a a .<br>... a a .<br>... a a .<br>... a a .<br>... a a .<br>... a a .<br>... a a a a a a a a a a a a a a a a a a a a a a a a a a a a a a a a a a a a a a a .<br>... a a .<br>... a a .<br>... a a .<br>... a a .<br>... a a .<br>... a a

# **3.6.2** Elektrischer Aufbau mit Prozeßperipherie

Die folgenden Bilder zeigen je ein Schaltungsbeispiel für den Anschluß von Steuer- und Laststrom-Versorgung sowie das Erdungskonzept für den Betrieb aus

- $\bullet$  geerdeten Einspeisungen
- zentralgeerdeten Einspeisungen
- $\bullet$  ungeerdeten Einspeisungen.

Beachten Sie beim Aufbau der Steuerung die folgenden Ausf*Â*hrungen. Der Text enth*ß*lt Kenn> ziffern, die Sie in den Bildern 3.19 bis 3.21 wiederfinden.

## **Hauptschalter und Absicherung**

- **6** Sie müssen für Automatisierungsgerät, Signalgeber und Stellglieder einen Hauptschalter  $\odot$ nach DIN VDE 0113, Teil 1 oder eine Trenneinrichtung nach DIN VDE 0100, Teil 460 vorsehen. Diese Einrichtungen sind nicht erforderlich, wenn es sich um eine Teilanlage handelt und an *Â*bergeordneter Stelle entsprechende Einrichtungen vorhanden sind.
- f Die Stromkreise f*Â*r die Signalgeber und Stellglieder k*'*nnen Sie gruppenweise mit einem Schutz bei Kurzschluß und/oder mit einem Schutz bei Überlast versehen@. Nach DIN VDE 0100, Teil 725 ist einpolige, nach DIN VDE 0113, Teil 1 ist nur bei geerdeter Sekund*ß*r> Seite eine einpolige und in allen anderen F*ß*llen ist eine allpolige Absicherung erforderlich.
- **Ei potentialgebundenen Ein- und Ausgabebaugruppen müssen Sie die Klemme M des** Lastnetzger*ß*tes mit dem Schutzleiter PE der Strombersorgung PS 951 der Steuerstromkreises verbinden.

## **Laststrom>Versorgung**

- **•** Für DC 24V-Laststromkreise benötigen Sie ein Lastnetzgerät <sup>3</sup> mit sicherer elektrischer Trennung.
- f Bei ungeregelten Lastnetzger*ß*ten ben*'*tigen Sie einen St*Â*tzkondensator ' (Bemessung: 200µF pro 1 A Laststrom. Schalten Sie den Kondensator parallel zu den Ausgangsklemmen der Laststrom>Versorgung.
- **·** Für Steuerungen mit mehr als fünf elektromagnetischen Betriebsmitteln, ist nach DIN VDE 0113, Teil 1 eine galvanische Trennung durch einen Transformator erforderlich; nach DIN VDE 0100, Teil 725 wird sie empfohlen <sup>®</sup>.
- <sup>f</sup> Bei potentialgebundenen Ein> und Ausgabebaugruppen m*Â*ssen Sie die Klemme M des Lastnetzger*ß*tes mit dem Schutzleiter PE der Stromversorgung PS 951 des Steuerstromkreises verbinden.

## **Erdung**

- <sup>f</sup> Laststromkreise sollten Sie m*'*glichst erden ÷. Sehen Sie am Lastnetzger*ß*t (Klemme L> bzw. M) oder am Trenntransformator sekund*ß*rseitig eine l*'*sbare Verbindung zum Schutzleiter vor.
- f Zum Schutz vor eingekoppelten St*'*rspannungen m*Â*ssen Sie die Baugruppentr*ß*ger mit möglichst kurzen und starken Cu-Leitungen ( $\varnothing \geq 10$  mm<sup>2</sup>) erden.

# <u> 1988 - Samun Samund, marka masjid ayan sa shekara na shekara na shekara na shekara na shekara na shekara na s</u>

Für ungeerdete Stromversorgungen müssen Sie Isolationsüberwachungen vorsehen, wenn

- f durch Doppelerdschl*Â*sse oder Doppelk*'*rperschl*Â*sse gef*ß*hrliche Anlagenzust*ß*nde auftreten k*'*nnen,
- $\bullet$  keine sichere (elektrische) Trennung vorhanden ist,
- **Stromkreise mit Spannungen**  $>$  **DC 120 V betrieben werden,**
- Stromkreise mit Spannungen > AC 50 V betrieben werden.

a a a a a a a a a a a a a a a a a a a a a a a a a a a a a a a a a a a a a a a a a a a a a a a a a a a a <u> 1999 - Jan James Barn, massa massa massa m</u>

<sup>f</sup> Die Baugruppentr*ß*ger der S5>115U sind grunds*ß*tzlich mit dem Schutzleiter zu verbinden. Das Bezugspotential der Steuerung ist somit geerdet.

Nur wenn Sie bei S5>115U alle Stromkreise mit Funktionskleinspannung betreiben, dann k*'*nnen Sie diese Steuerungen auch ungeerdet betreiben. In diesem Fall verbinden Sie die Baugruppentr*ß*ger bzw. die Normprofilschienen *Â*ber ein RC>Netzwerk mit dem Schutzleiter.

# **Automatisierungsgerßt mit Proze˚>Peripherie an geerdeter Einspeisung betreiben**

Der Betrieb aus geerdeten Stromversorgungen bietet die beste St*'*rsicherheit.

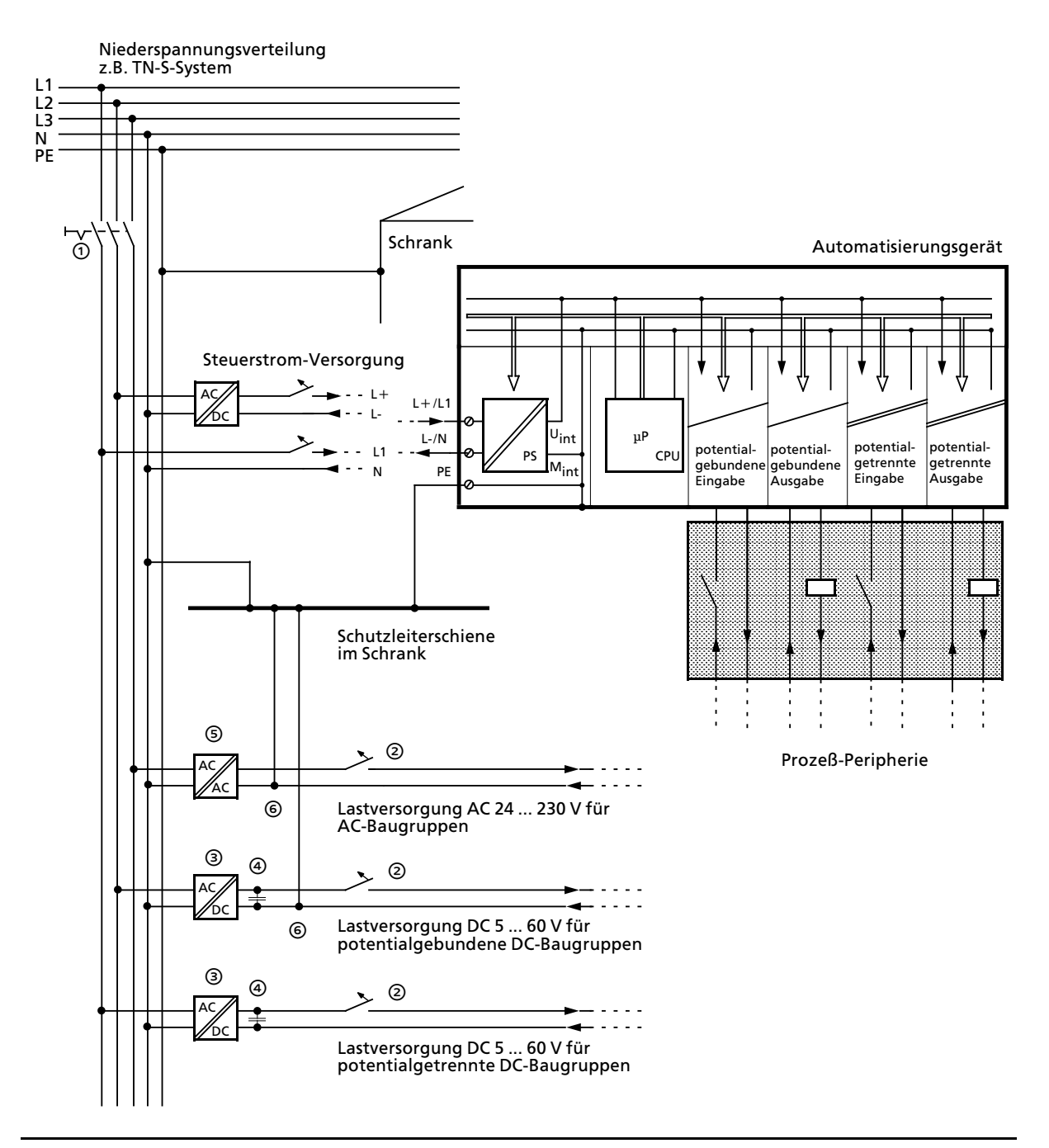

*Bild 3.37 Automatisierungsgerßt mit Proze˚>Peripherie an geerdeter Einspeisung betreiben*

## **Automatisierungsgerßt mit Proze˚>Peripherie an zentral geerdeter Einspeisung betreiben**

In Anlagen mit eigenen Transformatoren oder Generatoren wird das AG an die Zentralerdung angeschlossen. Zur Messung von Erdschl*Â*ssen ist eine l*'*sbare Verbindung vorzusehen.

Das AG ist vom Schrank-/Schutzleiterpotential isoliert aufzubauen. Damit der isolierte Aufbau erhalten bleibt, müssen alle angeschlossenen Geräte *kapazitiv geerdet oder erdfrei* betrieben werden. Aus diesem Grunde d*Â*rfen Programmierger*ß*te nur *Â*ber einen Trenntrafo versorgt werden.

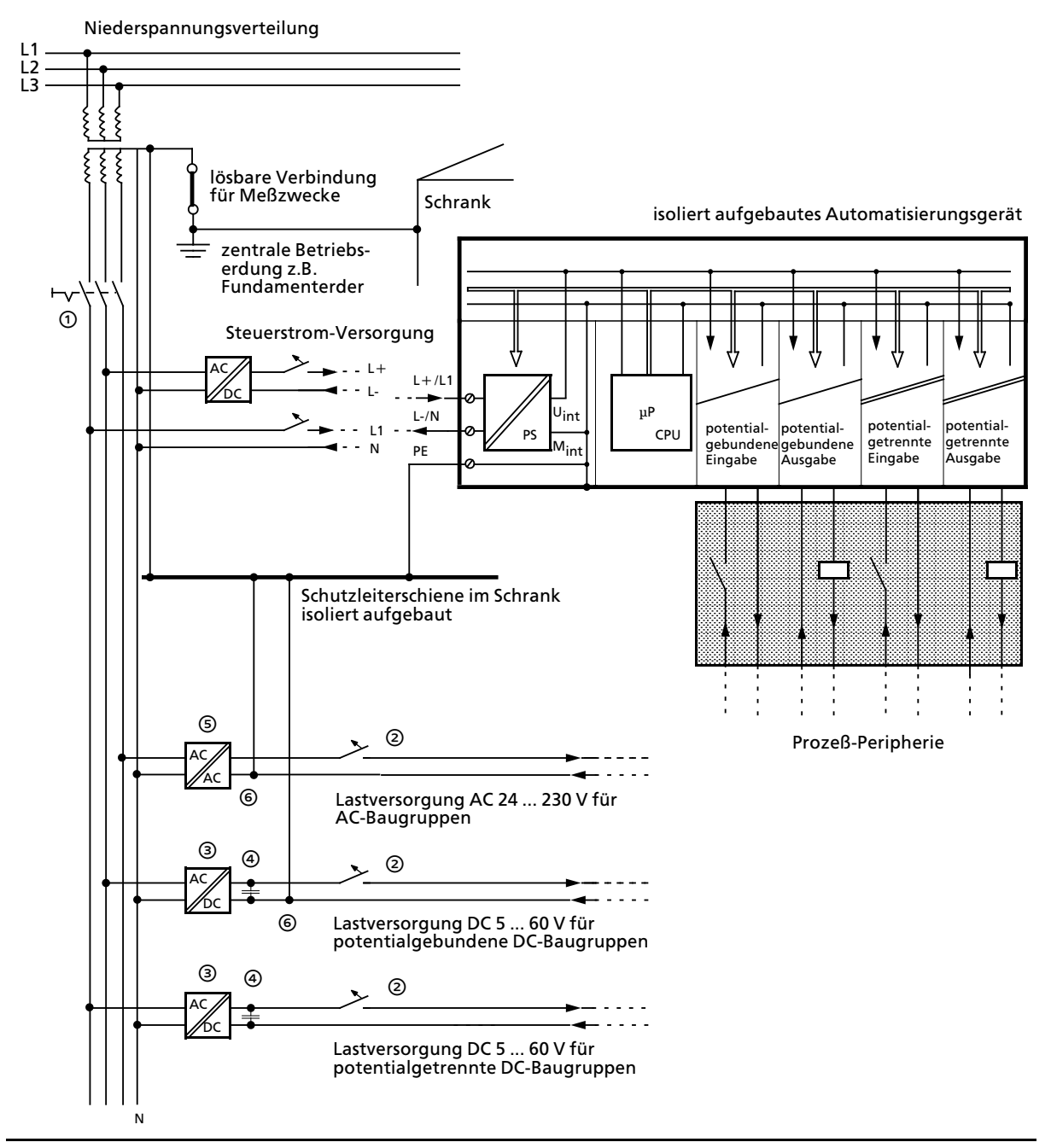

*Bild 3.38 Automatisierungsgerßt mit Proze˚>Peripherie an zentral geerdeter Einspeisung betreiben*

## **Automatisierungsgerßt mit Proze˚>Peripherie an ungeerdeter Einspeisung betreiben**

Bei ungeerdeten Einspeisungen sind weder Außenleiter noch Sternpunktleiter mit dem Schutzleiter verbunden. Der Betrieb des AGs mit potentialgebundenen Stromversorgungen ist *nicht erlaubt.*

*Beachten Sie beim Anschlu˚ der Stromversorgungen:*

*In Netzen mit 3¥230V dÂrfen Sie die Stromversorgung unmittelbar an zwei Au˚enleiter* anschließen (→ Bild 3.39).

*In Netzen mit 3×400V ist der Anschluß zwischen Außenleiter und Neutralleiter nicht erlaubt (unzulßssig hohe Spannung bei Erdschlu˚). Verwenden Sie in diesen Netzen Zwischentrafos.*

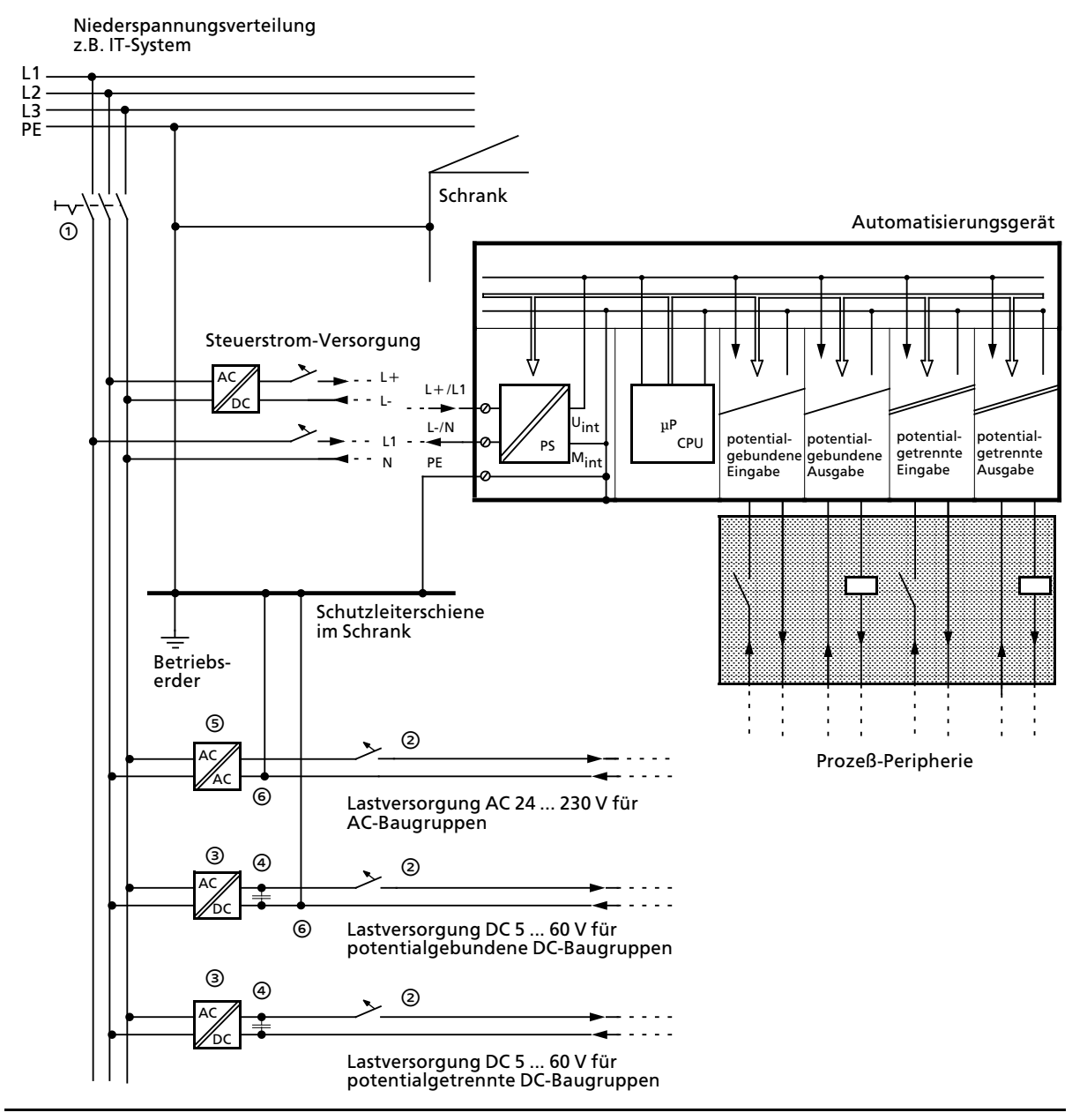

*Bild 3.39 Automatisierungsgerßt mit Proze˚>Peripherie an ungeerdeter Einspeisung betreiben*

# **3.6.3** Anschluß von potentialgebundenen und potentialgetrennten Bau**gruppen**

Die folgenden Abschnitte zeigen die Besonderheiten beim Aufbau mit potentialgebundenen und potentialgetrennten Baugruppen.

## **Aufbau mit potentialgebundenen Baugruppen**

Beim Aufbau mit potentialgebundenen Baugruppen sind die Bezugspotentiale von Steuerstromkreis (M<sub>intern</sub>) und Laststromkreisen (M<sub>extern</sub>) galvanisch verbunden.

Das Bezugspotential des Steuerstromkreises (M<sub>intern</sub>) ist an der Klemme PE bzw. ⊕ ausgeführt und muß über eine extern zu verlegende Leitung mit dem Bezugspotential des Laststromkreises verbunden werden.

Das Bild 3.40 zeigt die vereinfachte Darstellung eines Aufbaus mit potentialgebundenen Baugruppen. Der Aufbau ist unabhängig vom Erdungskonzept. Die Verbindungen für die Erdungsmaßnahmen sind deshalb *nicht* eingezeichnet:

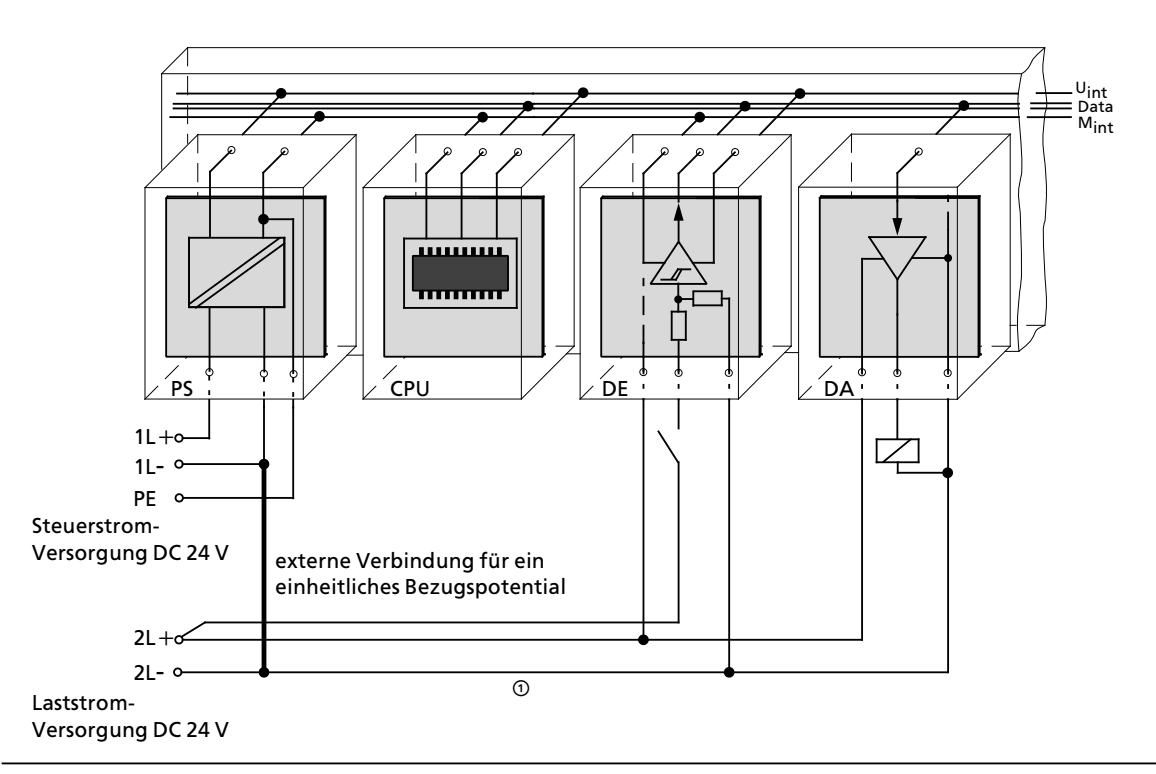

*Bild 3.40 Vereinfachte Darstellung fÂr den Aufbau mit potentialgebundenen Baugruppen*

Der Spannungsabfall auf der Leitung  $\odot$  darf max. 1 V betragen. Sonst verschieben sich die Bezugspotentiale und Fehlfunktionen der Baugruppen sind die Folge.

a a a a a a a a a a a a a a a a a a a a a a a a a a a a a a a a a a a a a a a a a a a a a a a a a a a a a a a a a a a a a a a a a a a a a a a a a a a a a a a a a a a a a a a a a a a a a a a a a a

a a a a a a a a a a a a a a a a a a a a a a a a a a a a a a a a a a a a a a a a a a a a a a a a a a a a a a a a a a a a a a a a a a a a a a a a a a a a a a a a a a a a a a a a a a a a a a a a a a

a a a a a a a a a a a a a a a a a a a a a a a a a a a a a a a a a a

a

a

a

a

#### **Hinweis:** a a a a a

Bei DC 24V-DA-Baugruppen mit elektronischem Kurzschlußschutz müssen Sie das Bezugs-<br>notential der Laststrom-Versorgung unbedingt mit der Klemme L- der Baugruppe verbinden potential der Laststrom>Versorgung unbedingt mit der Klemme L > der Baugruppe verbinden. Fehlt diese Verbindung (z.B. Leiterbruch), dann kann an den Ausg*ß*ngen ein Strom von typ. 15 mA fließen. Dieser ausgegebene Strom kann ausreichen, daß a a a a a a a a a a a a a a a a a a a a a a a a a a a a a a a a a a a a a a a

- angezogene Schütze oder Relais nicht abfallen und
- $\bullet$  hochohmige Lasten (z.B. Kleinrelais) angesteuert werden. a a

a a a

## **Aufbau mit potentialgetrennten Baugruppen**

Bei potentialgetrennten Baugruppen sind Steuerstromkreis und Laststromkreis galvanisch getrennt.

Der Aufbau mit potentialgetrennten Baugruppen ist erforderlich,

- bei allen AC-Laststromkreisen und
- bei nicht koppelbaren DC-Laststromkreisen. Gründe hierfür sind z.B. unterschiedliche Bezugspotentiale der Geber oder die Erdung des Plus>Poles einer Batterie, ...

Das Bild 3.41 zeigt die vereinfachte Darstellung eines Aufbaus mit potentialfreien Baugruppen. Der Aufbau ist unabhängig vom Erdungskonzept. Die Verbindungen für die Erdungsmaßnahmen sind deshalb *nicht* eingezeichnet.

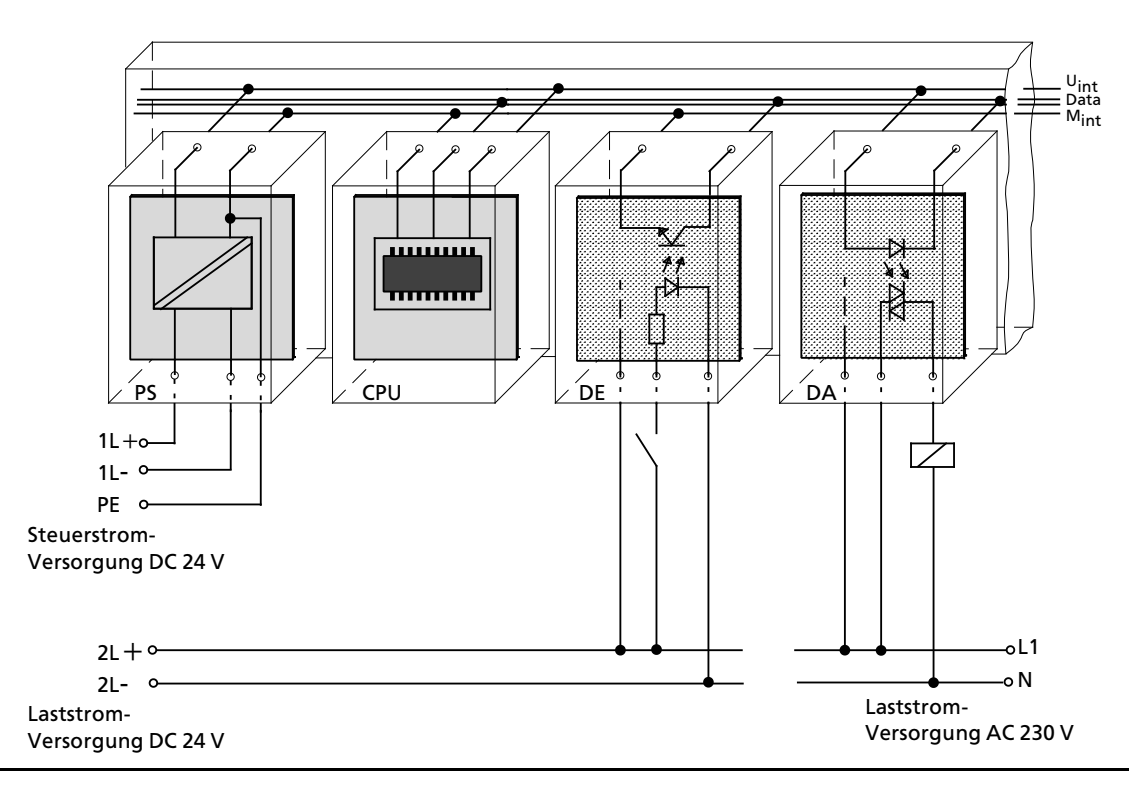

*Bild 3.41 Vereinfachte Darstellung fÂr den Aufbau mit potentialgetrennten Baugruppen*

# **3.7 Automatisierungsgerßte EMV>gerecht montieren**

Häufig werden Maßnahmen zur Unterdrückung von Störspannungen erst dann vorgenommen, wenn die Steuerung schon im Betrieb ist und der einwandfreie Empfang eines Nutzsignals beeinträchtigt ist. Ursache für solche Störungen sind meistens unzureichende Bezugspotentiale, die auf Fehler bei der Geräte-Montage zurückzuführen sind.

Bei der Montage der Ger*ß*te ist auf eine fl*ß*chenhafte Massung der inaktiven Metallteile zu achten. Eine richtig durchgeführte Massung schafft ein einheitliches Bezugspotential für die Steuerung und reduziert die Auswirkungen von eingekoppelten St*'*rungen.

Unter Massung ist die leitende Verbindung aller inaktiven Metallteile zu verstehen. Die Gesamtheit aller untereinander verbundenen inaktiven Teile wird als Masse bezeichnet.

Inaktive Metallteile sind alle leitf*ß*higen Teile, die mindestens durch eine Basisisolierung von aktiven Teilen elektrisch getrennt sind und nur im Fehlerfall eine Spannung annehmen k*'*nnen.

Die Masse darf auch im Fehlerfall *keine gefßhrliche BerÂhrungsspannung* annehmen. Die Masse muß deshalb mit dem Schutzleiter verbunden werden. Zur Vermeidung von Erdschleifen sind *'*rtlich entfernte Masse>Gebilde (Schr*ß*nke, Konstruktions> und Maschinenteile) immer sternf*'*r> mig mit dem Schutzleitersystem zu verbinden.

Beachten Sie bei der Massung:

- f Verbinden Sie die inaktiven Metallteile ebenso sorgf*ß*ltig wie die aktiven Teile
- <sup>f</sup> Achten Sie auf impedanzarme Metall>Metall>Verbindungen, z. B. durch gro˚fl*ß*chige und gut leitende Kontaktierung
- Wenn Sie lackierte oder eloxierte Metallteile in die Massung einbeziehen, dann müssen diese isolierenden Schutzschichten durchdrungen werden. Verwenden Sie hierzu spezielle Kontaktscheiben oder entfernen Sie die Isolationsschichten.
- **Schützen Sie die Verbindungsstellen vor Korrosion, z. B. durch Fett.**
- f Bewegliche Masseteile (z. B. Schrankt*Â*ren) sind *Â*ber flexible Masseb*ß*nder zu verbinden. Die Massebänder sollten kurz sein und eine große Oberfläche haben, da für die Ableitung von hochfrequenten St*'*rungen die Oberfl*ß*che entscheidend ist.

# **3.8 LeitungsfÂhrung**

Gegenstand dieses Kapitels ist die Leitungsführung von Bus-, Signal- und Versorgungsleitungen. Ziel der Leitungsführung ist es, das "Übersprechen" bei parallel verlegten Leitungen zu unterdr*Â*cken.

# **3.8.1 LeitungsfÂhrung innerhalb und au˚erhalb von Schrßnken**

Für eine EMV-gerechte Führung der Leitungen ist es zweckmäßig, die Leitungen in folgende Leitungsgruppen einzuteilen und diese Gruppen getrennt zu verlegen.

- Gruppe A: geschirmte Bus> und Datenleitungen (f*Â*r PG, OP, SINEC L1, SINEC L2, Drucker usw.) geschirmte Analogleitungen ungeschirmte Leitungen für Gleichspannung≤60 V ungeschirmte Leitungen für Wechselspannung≤25 V Koaxialleitungen für Monitore
- Gruppe B: ungeschirmte Leitungen für Gleichspannung >60 V und ≤400 V ungeschirmte Leitungen für Wechselspannung >25 V und ≤400 V
- Gruppe C: ungeschirmte Leitungen f*Â*r Gleich> und Wechselspannung >400 V
- Gruppe D: Leitungen für SINEC H1

Anhand der folgenden Tabelle k*'*nnen Sie durch die Kombination der einzelnen Gruppen die Bedingungen für das Verlegen der Leitungsgruppen ablesen.

| <u>Alikuwa mpo</u> |     | Gruppe A   Gruppe B |                   | Gruppe C Gruppe D |
|--------------------|-----|---------------------|-------------------|-------------------|
| <b>Gruppe A</b>    |     | 2)                  | 3                 |                   |
| <b>Gruppe B</b>    |     |                     | (3)               |                   |
| <b>Gruppe C</b>    | (3) | 3)                  |                   |                   |
| <b>Gruppe D</b>    | Ι4  |                     | $\left( 4\right)$ |                   |

*Tabelle 3.8 Regeln fÂr das gemeinsame Verlegen der Leitungen*

Legende zur Tabelle:

- Leitungen k*'*nnen in gemeinsamen B*Â*ndeln oder Kabelkan*ß*len verlegt werden
- $\odot$  Leitungen sind in getrennten Bündeln oder Kabelkanälen (ohne Mindestabstand) zu verlegen
- " Leitungen sind innerhalb von Schr*ß*nken in getrennten B*Â*ndeln oder Kabelkan*ß*len und au˚erhalb von Schr*ß*nken aber innerhalb von Geb*ß*uden auf getrennten Kabelbahnen mit mindestens 10 cm Abstand zu verlegen
- ' Leitungen sind in getrenntenen B*Â*ndeln oder Kabelkan*ß*len mit mindestens 50 cm Abstand zu verlegen

# **3.8.2 LeitungsfÂhrung au˚erhalb von Gebßuden**

Verlegen Sie die Leitungen außerhalb von Gebäuden nach Möglichkeit auf metallischen Kabelträgern. Verbinden Sie die Stoßstellen der Kabelträger galvanisch miteinander und erden Sie die Kabeltr*ß*ger.

Bei der Verlegung von Leitungen außerhalb von Gebäuden müssen Sie die für Sie gültigen Blitzschutz- und Erdungsmaßnahmen beachten. Allgemein gilt:

## **Blitzschutz**

Sollen Kabel und Leitungen f*Â*r SIMATIC S5>Ger*ß*te au˚erhalb von Geb*ß*uden verlegt werden, dann m*Â*ssen Sie Ma˚nahmen f*Â*r den inneren und *ß*u˚eren Blitzschutz vorsehen.

Außerhalb von Gebäuden verlegen Sie Ihre Leitungen

- entweder
- in beidseitig geerdeten Metallrohren oder
- in betonierten Kabelkanälen mit durchverbundener Bewehrung

Schützen Sie Signalleitungen gegen Überspannungen durch:

- **•** Varistoren oder
- **e** edelgasgefüllte Überspannungsableiter (ÜsAg)

Montieren Sie diese Schutzelemente bei Eintritt des Kabels in das Geb*ß*ude.

Hinweis: The Contract of the Contract of the Contract of the Contract of the Contract of the Contract of the Co Blitzschutzmaßnahmen benötigen immer eine individuelle Betrachtung der gesamten Anlage. Wenden Sie sich bitte bei Fragen an Ihre Siemens-Niederlassung oder an ein Unternehmen, daß sich auf den Blitzschutz spezialisiert hat, z. B. Fa. Dehn in Neumarkt. a <u> 1999 - Jan Albert Harry Stefan (d. 1989)</u>

## **Potentialausgleich**

a a a a a a a a a a a a a a a a a a a a a a a a a a a a a a a a a a a a a a a a a a a a a a a a a a a a a a a a a a a a a a a a a a a a a a a a a a a a a a a a a a a a a a a a a a a a a a a a a a a a a a a a a a a a a a a a a

Sorgen Sie für einen ausreichenden Potentialausgleich zwischen den angeschlossenen Geräten  $(\rightarrow$  Kap. 3.9)

# **3.9 Potentialausgleich**

Zwischen getrennten Anlagenteilen k*'*nnen Potentialunterschiede auftreten, wenn

f Automatisierungsger*ß*te und Peripherie *Â*ber potentialgebundene Kopplungen verbunden sind oder

 *Aufbaurichtlinien S5>115H Handbuch*

• Leitungsschirme beidseitig aufgelegt werden und an unterschiedlichen Anlagenteilen geerdet werden.

Ursache f*Â*r Potentialunterschiede k*'*nnen z.B. unterschiedliche Netzeinspeisungen sein. Diese Unterschiede müssenen durch Verlegen von Potentialausgleichsleitungen reduziert werden, damit die Funktionen der eingesetzten elektronischen Komponenten gew*ß*hrleistet werden.

Beim Potentialausgleich sind folgende Punkte zu beachten:

- **•** Die Wirksamkeit eines Potentialausgleichs ist um so größer, je kleiner die Impedanz der Potentialausgleichsleitung ist.
- Sollten zwischen den betreffenden Anlagenteilen geschirmte Signalleitungen verlegt sein, die beidseitig mit dem Erder/Schutzleiter verbunden sind, so darf die Impedanz der zus*ß*tzlich verlegten Potentialausgleichsleitung h*'*chstens 10 % der Schirmimpedanz betragen.
- **Der Querschnitt der Potentialausgleichsleitung muß für den maximal fließenden Ausgleichs**strom dimensioniert sein. In der Praxis haben sich folgende Querschnitte bew*ß*hrt:
	- > 16 mm**2** Cu f*Â*r Potentialausgleichsleitungen bis 200 m L*ß*nge
	- > 25 mm**2** Cu f*Â*r Potentialausgleichsleitungen *Â*ber 200 m L*ß*nge.
- Verwenden Sie Potentialausgleichsleiter aus Kupfer oder verzinktem Stahl. Potentialausgleichsleiter sind großflächig mit dem Erder/Schutzleiter zu verbinden und vor Korrosion zu schützen.
- **•** Der Potentialausgleichsleiter sollte so verlegt sein, daß möglichst kleine Flächen zwischen Potentialausgleichsleiter und Signalleitungen eingeschlossen werden ( $\rightarrow$  Bild 3.42).

((EWA 0218))

*[Bild 3.42 Verlegen von Potentialausgleichsleitung und Signalleitung](#page-598-0)*

## **Potentialausgleich bei dezentralem Aufbau**

Bei dezentralem Aufbau sind folgende F*ß*lle zu unterscheiden:

- <sup>f</sup> <sup>R</sup>*ß*umlich getrennte Anordnung (bis 200 m) von Zentral> und Erweiterungsger*ß*ten mit Kopplung *Â*ber Anschaltungen IM 304/314. Die Anschaltungen IM 304/314 sind nicht potentialgetrennt. In diesem Fall muß eine Potentialausgleichsleitung vorgesehen werden (siehe DIN VDE 0100.Teil 547).
- <sup>f</sup> Signalaustausch zwischen getrennten Anlagen *Â*ber Ein> und Ausgabebaugruppen. Für den Signalaustausch müssen potentialgetrennte Ein- und Ausgabebaugruppen verwendet werden.

# **3.10 Schirmung von Leitungen**

Das Schirmen ist eine Maßnahme zur Schwächung (Dämpfung) von magnetischen, elektrischen oder elektromagnetischen St*'*rfeldern.

St*'*rstr*'*me auf Kabelschirmen werden *Â*ber die mit dem Geh*ß*use leitend verbundene Schirmschiene zur Erde abgeleitet. Damit diese St*'*rstr*'*me nicht selbst zu einer St*'*rquelle werden, ist eine impedanzarme Verbindung zum Schutzleiter besonders wichtig.

Verwenden Sie m*'*glichtst nur Leitungen mit Schirmgeflecht. Die Deckungsdichte des Schirmes sollte mehr als 80 %betragen. Vermeiden Sie Leitungen mit Folienschirm, da die Folie durch Zug> und Druckbelastung bei der Befestigung sehr leicht besch*ß*digt werden kann; die Folge ist eine Verminderung der Schirmwirkung .

In der Regel sollten Sie die Schirme von Leitungen immer beidseitig auflegen. Nur durch den beidseitigen Anschluß der Schirme erreichen Sie eine gute Störunterdrückung im höheren Frequenzbereich.

Nur im Ausnahmefall kann der Schirm auch einseitig aufgelegt werden. Dann erreichen Sie jedoch nur eine Dämpfung der niedrigen Frequenzen. Eine einseitige Schirmanbindung kann günstiger sein, wenn:

- **●** die Verlegung einer Potentialausgleichsleitung nicht durchgeführt werden kann
- Analogsignale (einige mV bzw. µA) übertragen werden
- Folienschirme (statische Schirme) verwendet werden.

Benutzen Sie bei Datenleitungen f*Â*r serielle Kopplungen immer metallische oder metallisierte Stecker. Befestigen Sie den Schirm der Datenleitung am Steckergeh*ß*use. Schirm *nicht* auf den PIN1 der Steckerleiste auflegen!

Bei station*ß*rem Betrieb ist es empfehlenswert, das geschirmte Kabel unterbrechungsfrei abzuisolieren und auf die Schirm>/Schutzleiterschiene aufzulegen.

**Hinweis: All and Service Contract and Service Contract and Service Contract and Service Contract and Service** Bei Potentialdifferenzen zwischen den Erdungspunkten kann über den beidseitig ange-<br>schlossenen Schirm ein Ausgleichstrom fließen. Verlegen Sie in diesem Fall eine zusätzliche schlossenen Schirm ein Ausgleichstrom fließen. Verlegen Sie in diesem Fall eine zusätzliche Potentialausgleichsleitung ( $\rightarrow$  Kap. 3.9). a a a a a a a a a a a a a a a a a a a a a a a a a a a a a a a a a a a a a a a a a a a a a a a a a a a a a a a a a a a a a a a a a a a a a

a a Beachten Sie bei der Schirmbehandlung bitte folgende Punkte:

- f Benutzen Sie zur Befestigung der Schirmgeflechte Kabelschellen aus Metall, Die Schellen müssen den Schirm großflächig umschließen und guten Kontakt ausüben (→ Bild 3.43).
- Legen Sie den Schirm direkt nach Eintritt der Leitung in den Schrank auf eine Schirmschiene auf. F*Â*hren Sie den Schirm bis zur Baugruppe weiter; legen Sie ihn dort jedoch *nicht* erneut auf!

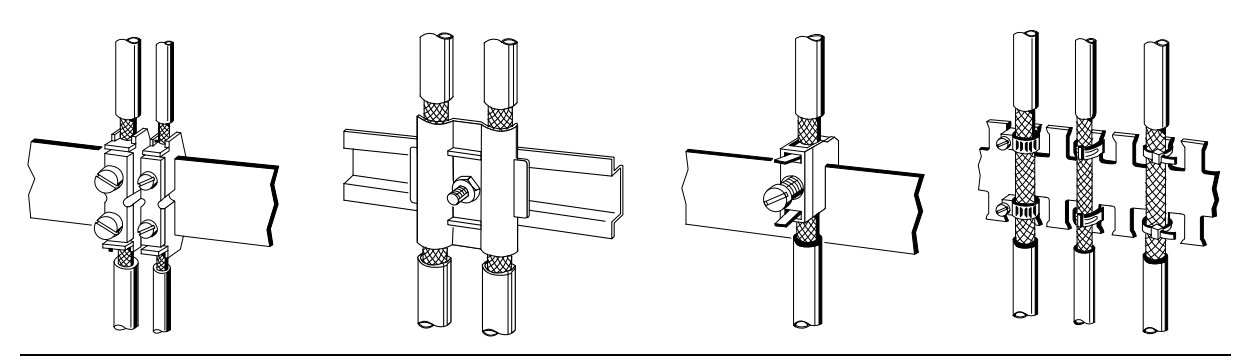

*Bild 3.43 Befestigen von geschirmten Leitungen mit Kabelschellen und Schlauchbindern*

# **3.11 Spezielle Ma˚nahmen fÂr den st'rsicheren Betrieb**

## **Induktivitßten mit L'schgliedern beschalten**

In der Regel ben*'*tigen die von SIMATIC S5 angesteuerten Induktivit*ß*ten (z.B. Sch*Â*tz> oder Relaisspulen) keine Beschaltung mit externen L*'*schgliedern, da die erforderlichen L*'*schglieder schon auf den Baugruppen integriert sind.

Induktivit*ß*ten sind nur dann mit L*'*schgliedern zu beschalten,

- wenn SIMATIC S5-Ausgabestromkreise durch zusätzlich eingebaute Kontakte (z.B. Relaiskontakte f*Â*r NOT>AUS) abgeschaltet werden k*'*nnen. In diesem Fall sind die integrierten L*'*schglieder der Baugruppen nicht mehr wirksam.
- wenn diese *nicht* von SIMATIC S5-Baugruppen angesteuert werden.

Zur Beschaltung von Induktivit*ß*ten k*'*nnen Sie Freilaufdioden, Varistoren oder RC>Glieder ver> wenden.

Beschaltung von gleichstrombetätigten Spulen

Beschaltung von wechselstrombetätigten Spulen

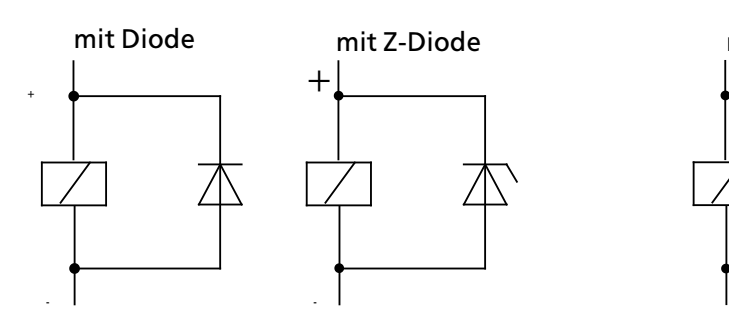

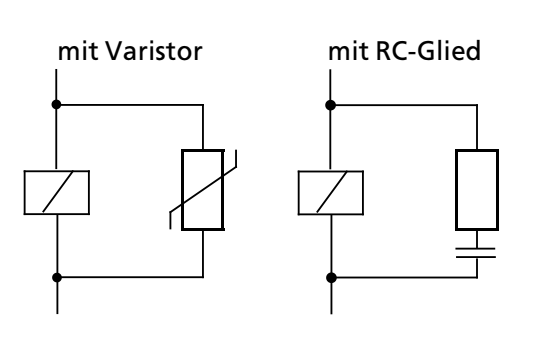

*Bild 3.44 Beschaltung von Spulen*

#### **Netzanschlu˚ fÂr Programmiergerßte**

F*Â*r die Versorgung der Programmierger*ß*te ist in jedem Schrank eine Steckdose vorzusehen. Die Steckdosen m*Â*ssen aus der Verteilung versorgt werden, an der auch der Schutzleiter f*Â*r den Schrank angeschlossen ist.

#### **Schrankbeleuchtung**

Verwenden Sie für die Schrankbeleuchtung Glühlampen, z.B. LINESTRA®-Lampen. Vermeiden Sie den Einsatz von Leuchtstofflampen, weil diese Lampen Störfelder erzeugen. Wenn auf Leuchtstofflampen nicht verzichtet werden kann, sind die im Bild gezeigten Maßnahmen zu treffen.

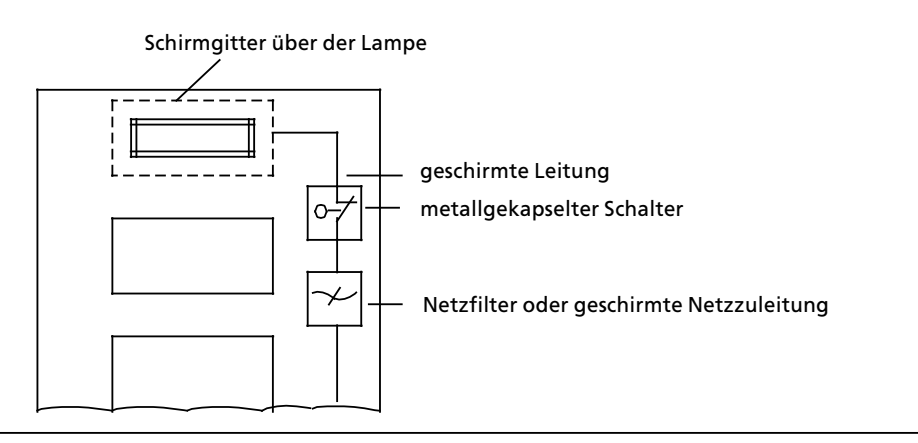

*Bild 3.45 Ma˚nahmen zur Entst'rung von Leuchtstofflampen im Schrank*

## **Abschottung von Induktivitßten**

Eine Abschottung durch Trennbleche ist für den Teil des Schrankes zu empfehlen, der große Induktivit*ß*ten wie Transformatoren oder Sch*Â*tze enth*ß*lt.

## **Schutz gegen elektrostatische Entladung**

Zum Schutz von Ger*ß*ten und Baugruppen gegen elektrostatische Entladung sollten allseitig geschlossene Metallgeh*ß*use oder >schr*ß*nke verwendet werden, die gut leitend mit dem Erdungspunkt am Aufstellort verbunden sind.

Wenn Sie Ihre Steuerung in einen Anschlußkasten einbauen, dann verwenden Sie möglichst Gußoder Blechgeh*ß*use. Kunststoffgeh*ß*use sollten immer eine metallisierte Oberfl*ß*che haben.

T*Â*ren oder Deckel von Geh*ß*usen m*Â*ssen durch Masseb*ß*nder oder Kontaktfedern mit dem geerdeten Geh*ß*usek*'*rper verbunden sein.

Wenn Sie an der Anlage bei geöffnetem Schrank arbeiten, dann beachten Sie die Richtlinien für Schutzma˚nahmen f*Â*r elektrostatisch gef*ß*hrdete Bauelemente und Baugruppen (EGB).

## **Filter fÂr Netz> und Signalleitungen**

Das Filtern von Netz- und Signalleitungen ist eine Maßnahme zur Dämpfung der leitungsgebundenen St*'*rgr*'*˚en. Im Schrank d*Â*rfen auf den Versorgungsleitungen und den Signalleitungen keine Überspannungen auftreten.

Sie dämpfen Überspannungen durch folgende Maßnahmen:

- f Entst*'*rung von Netzleitungen Bei Einspeisung aus dem 230 V>Netz in den Schrank sollte in die Versorgungsleitung ein Netzfilter (z.B. B84299>K64, 250 V AC/10 A) eingebaut werden. Das Netzfilter ist grunds*ß*tzlich am Schrankeintritt anzubringen. Beachten Sie bei der Installation, daß das Netzfilter gro˚fl*ß*chig und impedanzarm mit der Schrankmasse verbunden ist (Kontaktfl*ß*chen m*Â*ssen metallisch blank sein).
- f Ableitkondensatoren bei Gleichspannungsversorgung Wenn ein Schrank an eine zentrale 24 V>Versorgung angeschlossen wird, dann k*'*nnen St*'*r> spannungen *Â*ber diese Versorgungsleitung in die Steuerung eingeleitet werden. Es wird Ihnen daher empfohlen, am Schrankeintritt der 24V>Versorgung Entst*'*r> kondensatoren einzubauen. Diese sind an der Schrankmasse oder der Schirmschiene zu mon> tieren.

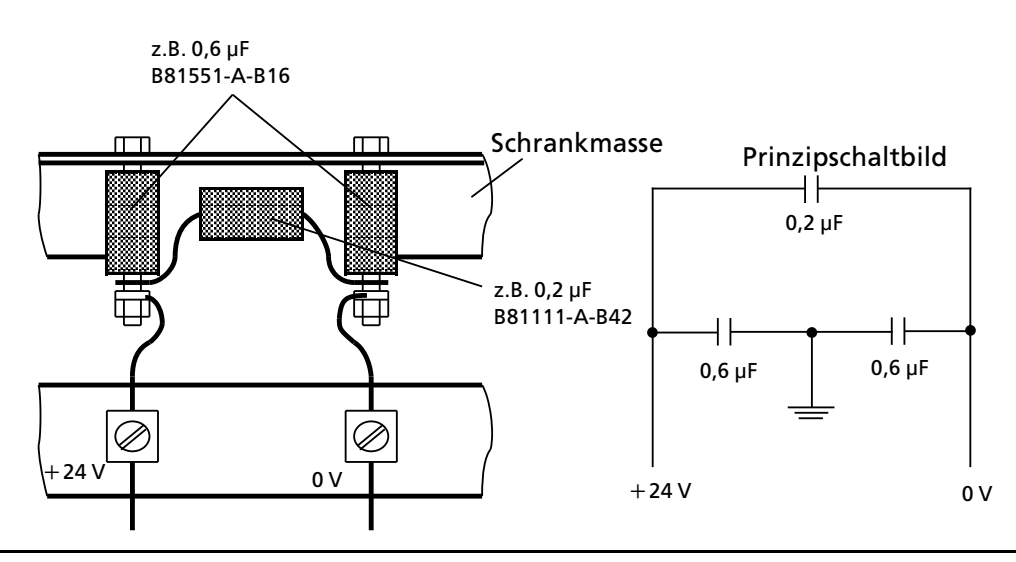

*Bild 3.46 Anordnung der Entst'rkondensatoren*

# **3.12 Checkliste zur PrÂfung des EMV>gerechten Aufbaus von Steuerungen**

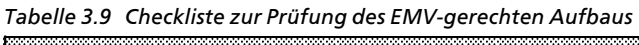

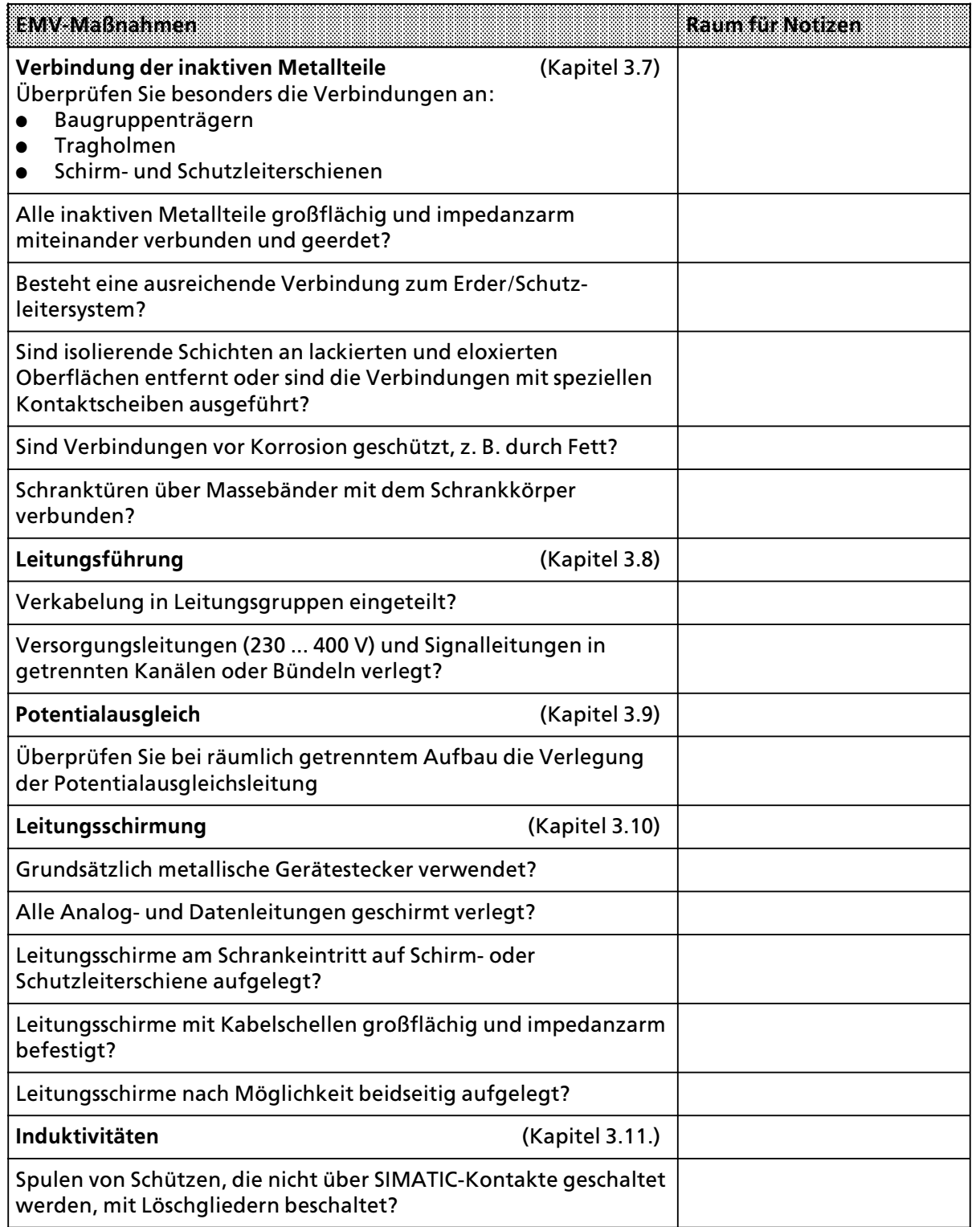
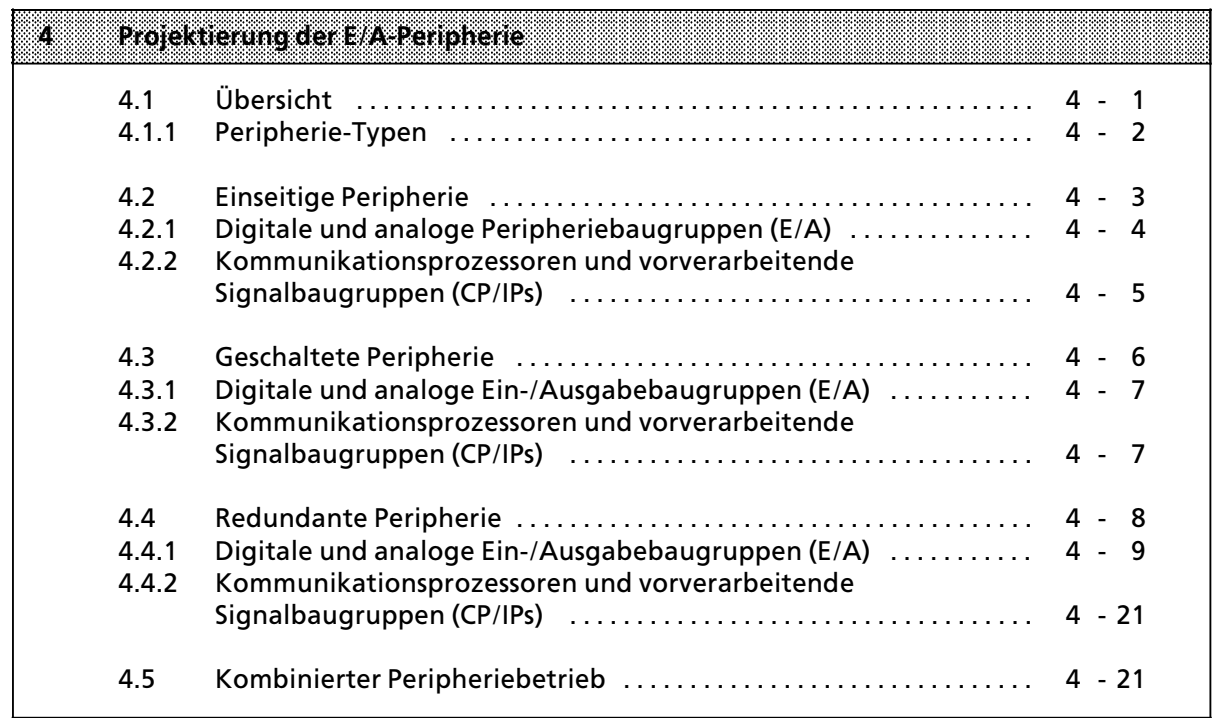

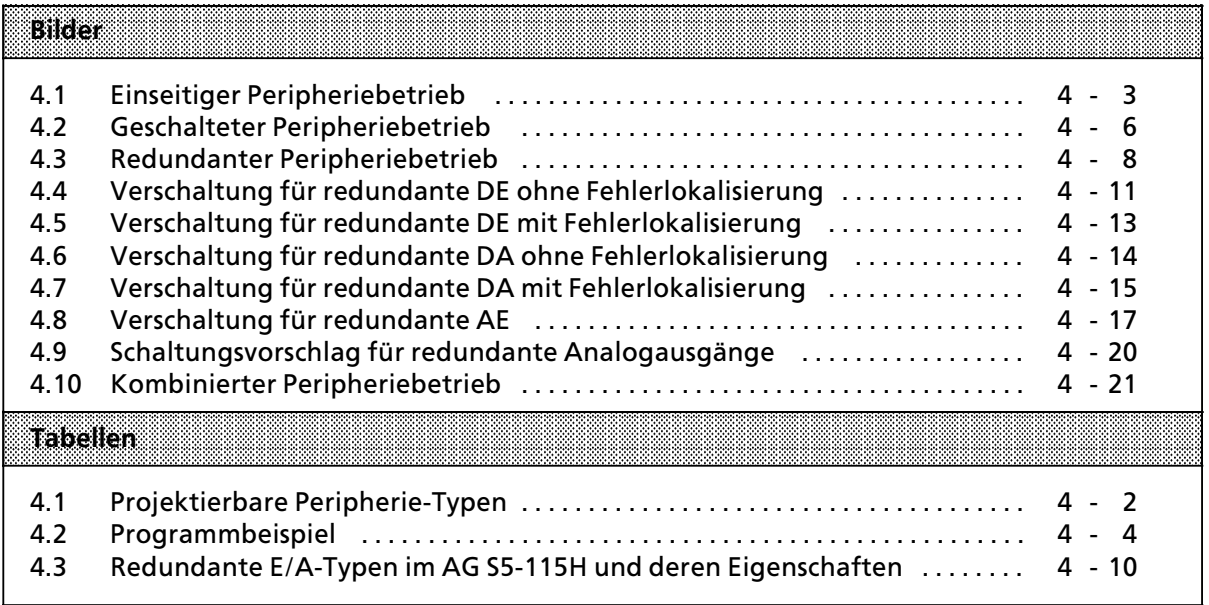

# **4 Projektierung der E/A>Peripherie**

Dieses Kapitel beschreibt die m*'*glichen Peripherie>Betriebsarten im AG S5>115H (redundant, geschaltet, einseitig). Besonders wichtig sind die Ausf*Â*hrungen zur redundanten E/A>Peripherie in Kapitel 4.4; Sie finden dort auch die erforderlichen Verschaltungen. Ebenfalls beschrieben ist der Standard>Funktionsbaustein FB 252 f*Â*r die redundante Analogwerteingabe.

Für die Projektierung und den Betrieb Ihrer Peripheriebaugruppen sollten Sie diese Kapitel unbedingt beachten.

# **4.1 ebersicht**

Grunds*ß*tzlich unterst*Â*tzt das AG S5>115H drei verschiedene Peripherie>Betriebsarten: einseitige, geschaltete und redundante Peripherie. Diese Betriebsarten k*'*nnen in einem AG S5>115H kombi> niert werden. Jede Peripheriebaugruppe ist individuell projektierbar.

#### **Einseitige Peripherie:**

Die Peripheriebaugruppe ist einem der beiden Teil>AGs **fest** zugeordnet. Wenn dieses Teil>AG aus> fällt, fallen ebenso die ihm zugeordneten Baugruppen aus. Damit ist die Verfügbarkeit dieser Anordnung nicht h*'*her als beim AG S5>115U. Die Baugruppen k*'*nnen sowohl im ZG als auch in einem EG gesteckt sein.

#### **Geschaltete Peripherie:**

Die Peripheriebaugruppe kann **alternativ** von beiden Zentralger*ß*ten betrieben werden. Diese Betriebsart bietet eine gegenüber dem AG S5-115U erhöhte Verfügbarkeit.

#### **Redundante Peripherie:**

Die Peripheriebaugruppe ist in **beiden** Teilger*ß*ten unter der **gleichen** Adresse vorhanden. Diese Betriebsart bietet Ihnen die h*'*chste Verf*Â*gbarkeit, da der Ausfall eines ZG's oder einer Peripherie> baugruppe toleriert wird (∫Non>Stop>Betrieb∫). Die Baugruppen k*'*nnen sowohl im ZG als auch in einem EG gesteckt sein.

 $\blacksquare$ In einem AG S5-115H lassen sich alle drei Peripherie-Betriebsarten - einseitig, geschaltet, redun-<br>dant - miteinander kombinieren dant > miteinander kombinieren.

a a a

# **4.1.1 Peripherie>Typen**

Bei der Projektierung der digitalen/analogen Peripherie und der CP/IP-Peripherie über COM 115H wird jedem vom Systemprogramm verwalteten Prozeßsignal eine bestimmte Typ-Nummer zugewiesen.

Diese Typ>Nummer kennzeichnet

- $\bullet$  den Signaltyp: digital, analog, Eingabe, Ausgabe, CP, IP und
- $\bullet$  die Betriebsart: einseitig, geschaltet, redundant.

Die folgende Liste enth*ß*lt alle projektierbaren Peripherie>Typen.

Beachten Sie dazu auch die Bedienungsanleitung "COM 115H"!

*Tabelle 4.1 Projektierbare Peripherie>Typen*

| mana |          | <b>Bedeutung</b> | Verfügbarkeit             |
|------|----------|------------------|---------------------------|
| 1    | DE-Byte  | einseitig        | Standard (wie AG S5-115U) |
| 2    | DE-Byte  | geschaltet       | erhöht                    |
| 3    | DE-Byte  | redundant        | hoch                      |
|      |          |                  |                           |
| 8    | DA-Byte  | einseitig        | Standard                  |
| 9    | DA-Byte  | geschaltet       | erhöht                    |
| 10   | DA-Byte  | redundant        | hoch                      |
|      |          |                  |                           |
| 13   | AE-Kanal | einseitig        | Standard                  |
| 14   | AE-Kanal | geschaltet       | erhöht                    |
| 15   | AE-Kanal | redundant        | hoch                      |
|      |          |                  |                           |
| 18   | AA-Kanal | einseitig        | Standard                  |
| 19   | AA-Kanal | geschaltet       | erhöht                    |
| 20   | AA-Kanal | redundant        | hoch                      |
|      |          |                  |                           |
| 24   | CP/IP    | einseitig        | Standard                  |
| 25   | CP/IP    | geschaltet       | erhöht                    |

# **4.2 Einseitige Peripherie**

Die Peripherie>Baugruppe ist einem der beiden Teil>AGs **fest** zugeordnet. Wenn dieses Teil>AG ausfällt, fallen ebenso die ihm zugeordneten Baugruppen aus. Damit ist die Verfügbarkeit dieser Anordnung nicht h*'*her als beim AG S5>115U.

DieBaugruppenk*'*nnensowohlimZentralger*ß*tals auch in einem Erweiterungsger*ß*t gesteckt sein.

Für die Bedienung einseitiger Peripherie ist es irrelevant, welches Teil-AG Master ist.PS

Das folgende Bild stellt den Aufbau einseitiger Peripherie dar.

**Teilgerßt A Teilgerßt B**

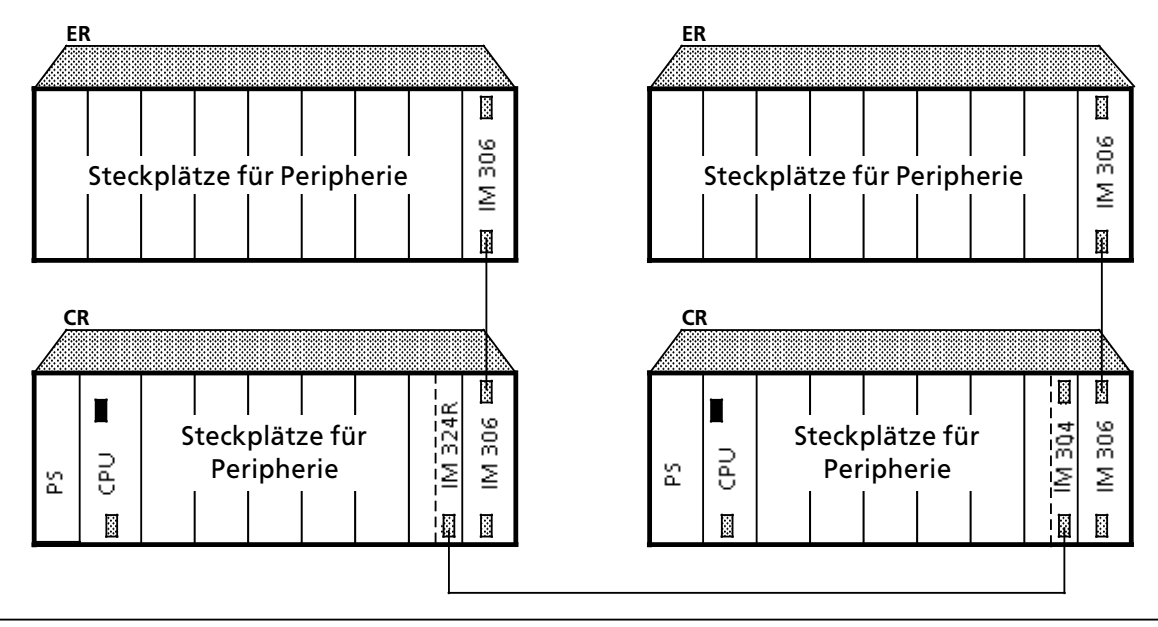

*Bild 4.1 Einseitiger Peripheriebetrieb* 

a

# **4.2.1 Digitale und analoge Peripheriebaugruppen (E/A)**

Es k*'*nnen alle E/A>Peripheriebaugruppen, so wie sie im AG S5>115U einsetzbar sind, in einseitiger Peripherie betrieben werden.

Hinweis and the contract of the contract of the contract of the contract of the contract of the contract of th Der Einsatz einseitiger E/A-Peripherie sollte nur für Teilprozesse erfolgen, die - bei einem Aus-<br>fall des AGs - vollständig ausfallen dürfen. Die Standard-EBs, die diese Teilprozesse steuern fall des AGs - vollständig ausfallen dürfen. Die Standard-FBs, die diese Teilprozesse steuern, sollten in eigenen Bausteinen realisiert sein, die dann bedingt aufgerufen werden, d. h. nur dann, wenn das jeweilige Teil>AG l*ß*uft (siehe Beispiel).

a a a

<sup>f</sup> Programmbeispiel: Einseitige Peripherie, Teil>AG A zugeordnet. Es sei das MW10 projektiert für das H-System-Merkerwort.

*Tabelle 4.2 Programmbeispiel*

|            |        | <b>Bedeutung</b>                                     |
|------------|--------|------------------------------------------------------|
| $: \Omega$ | M 10.1 | Merker "AG im redundanten Betrieb"                   |
|            |        | (Bit $2^1$ im High-Byte des H-Merkerwortes           |
| : 0        | M 10.4 | Merker "ZG ist Teil-AG A"                            |
|            |        | (Bit 2 <sup>4</sup> im High-Byte des H-Merkerwortes) |
| $:$ SPB    | FR 20  | FB 20 enthaelt Programm f r den Teilprozess          |

Der Teilprozeß wird nur dann bearbeitet, wenn das Teil-AG A in Betrieb ist.

### **4.2.2 Kommunikationsprozessoren und vorverarbeitende Signalbaugruppen (CP/IPs)**

#### **e** Kommunikationsprozessoren (CPs)

In einseitiger Betriebsart sind beim AG S5>115H alle CPs einsetzbar, die im AG S5>115U zugelassen sind.

Die Verfügbarkeit ist nicht höher als beim AG S5-115U. Somit darf dieser Betrieb nur genutzt werden, wenn ein Ausfall toleriert werden kann.

<sup>F</sup>*Â*r den einseitigen CP>Betrieb m*Â*ssen Sie lediglich die Schnittstellennummer, Koppelmerker (falls nötig) und die gewünschte Zuordnung zum Teil-AG projektieren (siehe Bedienungsanleitung COM 115H).

#### f **Vorverarbeitende Signalbaugruppen (IPs)**

In einseitiger Betriebsart sind alle IPs zugelassen, die über den Kachelbereich (Adreßbereich 0 ... 400H) oder den Peripheriebereich betrieben werden.

Die Laufzeiten der für den IP-Betrieb erforderlichen integrierten Hantierungsbausteine sind gegen-*<sup>Â</sup>*ber dem AG S5>115U erh*'*ht.

Hinweis: Alliance and the contract of the contract of the contract of the contract of the contract of the contract of a a a a a a a a a

Der Einsatz von CP/IPs sollte nur für Teilprozesse erfolgen, die bei einem Ausfall des AGs vollst*ß*ndig ausfallen d*Â*rfen. Die Standard>FBs, die diese CP/IPs steuern, sollten bedingt aufgerufen werden, d. h. nur dann, wenn das jeweilige Teil>AG l*ß*uft.

a a a

# **4.3 Geschaltete Peripherie**

Die Peripheriebaugruppe kann **alternativ** von beiden Zentralger*ß*ten betrieben werden. Dies bie> tet eine gegen*Â*ber dem AG S5>115U erh*'*hte Verf*Â*gbarkeit.

Der Betrieb geschalteter Peripherie erfordert ein Erweiterungsgerät ER 701-3LH, das über Anschaltungen mit beiden Zentralger*ß*ten 115H verbunden ist. Maximal k*'*nnen 8 busumschaltbare EGs in einem AG S5>115H betrieben werden.

Das folgende Bild zeigt den Aufbau geschalteter Peripherie.

**Teilgerßt A Teilgerßt B**

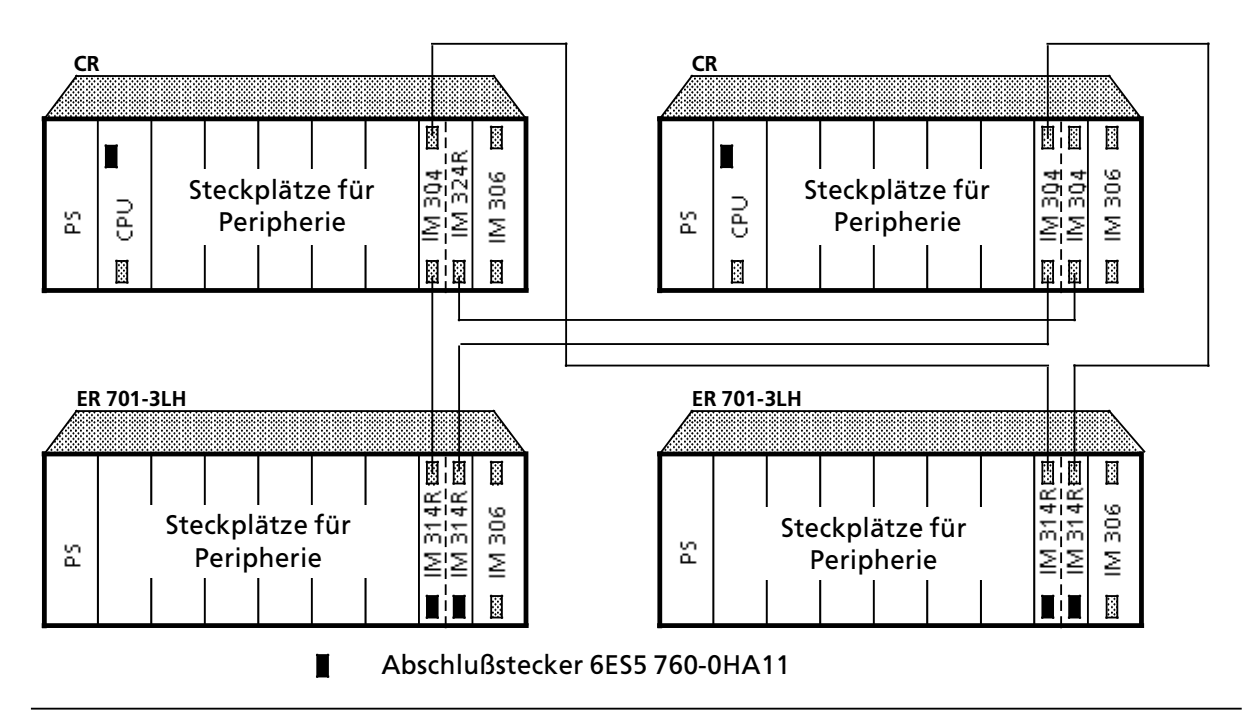

*Bild 4.2 Geschalteter Peripheriebetrieb* 

Hinweis: Alliance and the contract of the contract of the contract of the contract of the contract of the contract of the contract of the contract of the contract of the contract of the contract of the contract of the cont Im Anlauf ist auf die geschaltete Peripherie nur der jeweilige Master zugriffsberechtigt. Das bedeutet, daß die Standard-FBs in der Reserve im Anlauf falsche Rückmeldungen erhalten würden. Deshalb dürfen die Standard-FBs im Anlauf nur vom Master-AG bearbeitet weden.

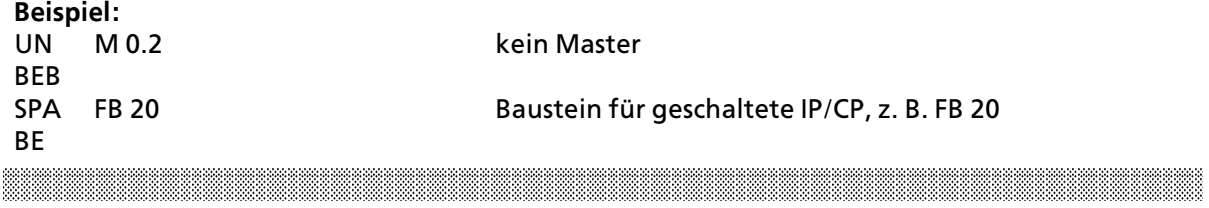

a

# **4.3.1 Digitale und analoge Ein>/Ausgabebaugruppen (E/A)**

In der geschalteten Peripherie k*'*nnen alle E/A>Peripheriebaugruppen, so wie sie im AG S5>115U einsetzbar sind, betrieben werden.

#### **4.3.2 Kommunikationsprozessoren und vorverarbeitende Signalbaugruppen (CP/IPs)**

#### **e** Kommunikationsprozessoren (CPs)

ImgeschaltetenErweiterungsger*ß*tdesAGS5>115H k*'*nnen alle CP>Baugruppen betrieben werden, die auch im AG S5>115U im EG betrieben werden.

Die Reserve>Master>Umschaltung erfolgt ohne Informationsverlust, unabh*ß*ngig davon, ob die CPs mit HTB oder speziellen Funktionsbausteinen betrieben werden.

Werden CPs in geschalteten Erweiterungsger*ß*ten eingesetzt, dann k*'*nnen nach einem Netzaus> fall mehrere Master>Reserve>Umschaltungen auftreten.

#### f **Vorverarbeitende Signalbaugruppen (IPs)**

Imgeschalteten Erweiterungsger*ß*t des AG S5>115H k*'*nnen alle IP>Baugruppen betrieben werden, die auch im AG S5-115U im EG betrieben werden. Die Laufzeiten der für den IP-Betrieb erforderlichen integrierten Hantierungsbausteine sind gegen*Â*ber dem AG S5>115U erh*'*ht.

Die Reserve>Master>Umschaltung erfolgt ohne Informationsverlust, unabh*ß*ngig davon, ob die IPs mit Standard>HTB oder speziellen Funktionsbausteinen betrieben werden.

# **4.4 Redundante Peripherie**

In dieser Betriebsart ist die Peripheriebaugruppe in beiden Teilger*ß*ten unter der gleichen Adresse vorhanden.

Diese Betriebsart bietet die höchste Verfügbarkeit, da auf diese Weise der Ausfall eines Zentralger*ß*tes oder einer Peripheriebaugruppe toleriert wird (NON>STOP>Betrieb). Die Baugruppen k*'*n<sup>&</sup>gt; nen dabei im Zentralger*ß*t oder im Erweiterungsger*ß*t gesteckt sein.

Das folgende Bild zeigt den Aufbau redundanter (zweikanaliger) Peripherie.

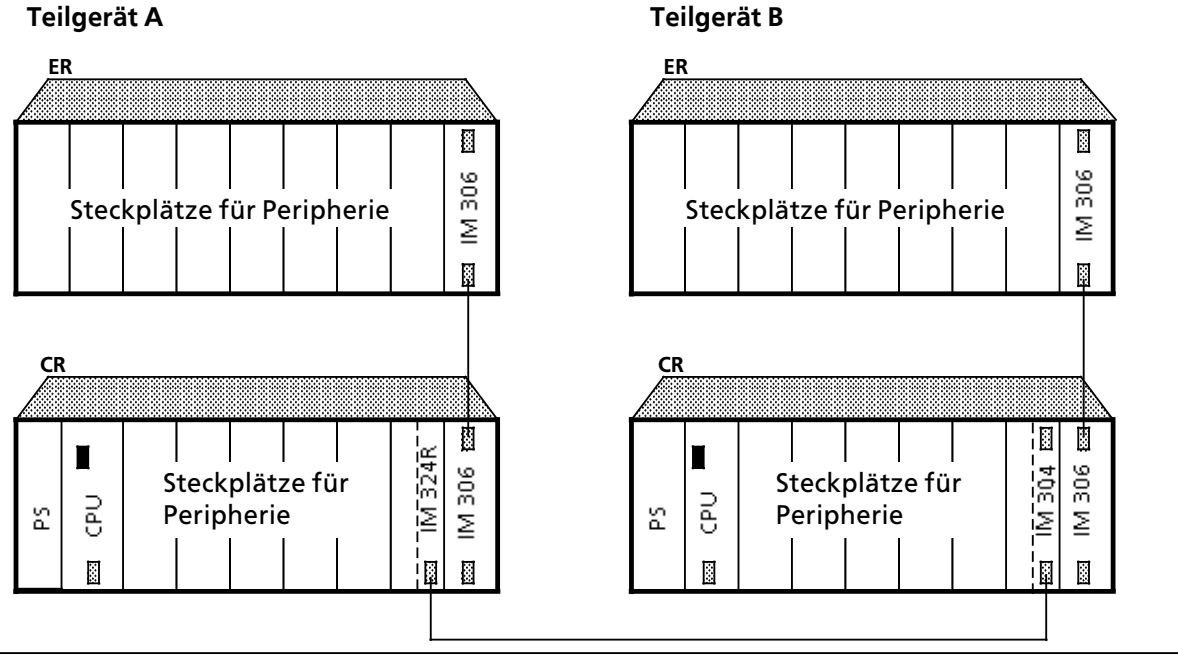

*Bild 4.3 Redundanter Peripheriebetrieb* 

# **4.4.1 Digitale und analoge Ein>/Ausgabebaugruppen (E/A)**

∫Redundante E/A>Peripherie∫ bedeutet, da˚ die jeweilige redundante E/A>Baugruppe in Teil>AG A und Teil>AG B steckt und beide E/A>Baugruppen auf der gleichen E/A>Adresse liegen und *Â*ber COM 115H als redundant projektiert wurden.

Im AG S5>115H k*'*nnen alle E/A>Peripheriebaugruppen betrieben werden, die auch im AG S5>115U einsetzbar sind.

Ausnahme: Der redundante Betrieb der analogen Ausgabebaugruppe 470 wird vom Betriebs> system nicht unterstützt.

Durch eine zus*ß*tzliche Hardwarebeschaltung ist jedoch redundanter Betrieb m*'*glich.

**a** and a construction of the strong strong strong strong strong strong strong strong strong strong strong strong strong strong strong strong strong strong strong strong strong strong strong strong strong strong strong str a a a a a a a a a a a a a a a a a a a a a a a a a a a a a a a a a a a a a a a a a a a a a a a a a a a a a a a a a a a a a a a a a a a a a a a a a a a a a a a a a a a a a a a a a a a a <u> Harrison et al. 1999 et al. 1999 et al. 1999 et al. 1999 et al. 1999 et al. 1999 et al. 1999 et al. 1999 et a</u> a a

"NON-STOP-DE/DA" heißt:<br>Fin auftretender Fehler die

Ein auftretender Fehler dieses DE/DA und eine anschließende Reparatur haben keinerlei Auswirkungen auf den Prozeß.

Wenn Sie bestimmte redundante digitale Ein- oder Ausgänge als "NON-STOP-DE" oder ∫NON>STOP>DA∫ betreiben wollen, so beachten Sie die folgenden Ausf*Â*hrungen!

<u> 1999 - Jan Albert Harry Harry Harry Harry Harry Harry Harry Harry Harry Harry Harry Harry Harry Harry Harry H</u> a a a a a a a a a a a a a a a a a a a a a a a a a a a a a a a a a a a a a a a a a a a a a a a a a a a a a a a a a a a a a a a a a a a a a a a a a a a a a a a a a a a a a a a a a a a a a a a a a a a a a a a a a a a a a a a a a

#### **Lokalisierungseinrichtungen (LE)**

F*Â*r jeden redundanten Digitaleingang und jeden redundanten Digitalausgang, den Sie als NON>STOP>DE oder NON>STOP>DA betreiben wollen, m*Â*ssen Sie eine spezielle Einrichtung projek> tieren, mit der das Systemprogramm 115H im Fehlerfall eine schnelle Fehlerlokalisierung durch> f*Â*hren kann.

Eine Lokalisierungseinrichtung (LE) f*Â*r einen NON>STOP>DE oder einen NON>STOP>DA setzt sich zusammen aus

- > einem Lokalisierungs>Digitaleingang (L>DE) und
- > einem Lokalisierungs>Digitalausgang (L>DA)

# **f ebersicht**

Die nachstehende Tabelle skizziert stichwortartig die Eigenschaften der verschiedenen redundanten E/A-Typen im AG S5-115H.

| wen                                                                  | Bigenschaften                                                                         |                                                                                                    |
|----------------------------------------------------------------------|---------------------------------------------------------------------------------------|----------------------------------------------------------------------------------------------------|
| <b>Redundante DE ohne</b><br>Fehlerlokalisierung<br>Typ <sub>3</sub> | Fehlererkennung:<br>Fehlerlokalisierung:<br>Fehlerreaktion:                           | durch Diskrepanzüberwachung<br>keine<br>Reserve-DE passiviert                                                                                                    |
| <b>Redundante DE mit</b><br>Fehlerlokalisierung<br>Typ <sub>3</sub>  | Fehlererkennung:<br>Fehlerlokalisierung:<br>Fehlerreaktion:                           | durch Diskrepanzüberwachung<br>durch L-DA<br>Passivierung des defekten DE-Bytes                                                                                                    |
| Redundante DA ohne<br>Fehlerlokalisierung<br>Typ 10                  | bei Ständig-1-Fehlern:<br>Fehlererkennung:<br>Fehlerlokalisierung:<br>Fehlerreaktion: | durch zyklischen Vergleich von PAA und<br>Rücklese-DE<br>keine<br>Meldung "DA in A und B";<br>Passivierung der Rücklese-DE                                                                                                    |
|                                                                      | bei Ständig-0-Fehlern:<br>Fehlererkennung:<br>Fehlerlokalisierung:<br>Fehlerreaktion: | durch Test bei 0→1-Flanke<br>durch Test bei 0→1-Flanke<br>Meldung des defekten DA-Bits;<br>Passivierung des Rücklese-DE                                                                                                    |
| <b>Redundante DA mit</b><br>Fehlerlokalisierung<br><b>Typ 10</b>     | bei Ständig-1-Fehlern:<br>Fehlererkennung:<br>Fehlerlokalisierung:<br>Fehlerreaktion: | durch zyklischen Vergleich von PAA und<br>Rücklese-DE<br>durch Abschalten der Gruppenversorgung über<br>L-DA<br>Passivierung des defekten DA-Bytes und aller<br>übrigen redundanten DAs mit derselben<br>Gruppenversorgung           |
|                                                                      | bei Ständig-0-Fehlern:<br>Fehlererkennung:<br>Fehlerlokalisierung:<br>Fehlerreaktion: | durch Test bei 0→1-Flanke<br>durch Test bei 0→1-Flanke<br>das defekte DA-Byte wird nur gemeldet;<br>Zugriffe finden weiterhin statt; es wird kein<br>Test auf das betroffene DA-Byte mehr<br>durchgeführt.<br>Rücklese-DE passiviert |
| <b>Redundante AE</b><br>Typ 15                                       | Fehlererkennung:<br>Fehlerlokalisierung:<br>Fehlerreaktion:                           | durch Analogwert-Diskrepanzüberwachung;<br>bei Fehler kann Minimal- oder Maximalwert<br>ausgewählt werden<br>fehlerabhängig (Auswertung durch FB 252)<br>Passivierung des defekten Kanals                                            |
| <b>Redundante AA</b><br><b>Typ 20</b>                                | Fehlererkennung:<br>Fehlerlokalisierung:<br>Fehlerreaktion:                           | muß der Anwender übernehmen<br>muß der Anwender übernehmen<br>muß der Anwender übernehmen                                                                                                    |

*Tabelle 4.3 Redundante E/A>Typen im AG S5>115H und deren Eigenschaften*

#### **f Redundante Digitaleingßnge (DE) ohne Lokalisierungseinrichtung**

Mit diesem DE-Typ wird eine Fehlererkennung, jedoch keine Fehlerlokalisierung durchgeführt. Das bedeutet, daß diese DE nicht als "NON-STOP-DE" betrieben werden können!

Ein redundanter digitaler Eingang ist sowohl in Teilger*ß*t A als auch in Teilger*ß*t B vorhanden und mit einem einkanaligen Geber verbunden (Der Anschluß von redundanten Gebern ist nicht erlaubt!).

Das Systemprogramm 115H vergleicht zyklisch, ob der Signalzustand des DE in beiden Teilger*ß*ten identisch ist: Dieser Vergleich erfolgt bei der Aktualisierung des Proze˚abbilds der Eing*ß*nge. Stößt das Systemprogramm 115H dabei auf redundante DE mit einem unterschiedlichen Signalzustand, so werden diese DE markiert und die jeweils projektierte Diskrepanzzeit gestartet. Solange diese Zeit l*ß*uft, wird als Signalzustand der letzte einheitliche Wert beibehalten. Ist die Diskrepanzzeit abgelaufen und ist der Signalzustand des DE immer noch unterschiedlich, so wird der Fehler gemeldet. Als g*Â*ltiger Signalzustand wird der Signalzustand des Masters angegeben.

Bei einem Peripheriedirektzugriff werden ebenfalls die Signalzust*ß*nde der redundanten DEs ver> glichen. Bei unterschiedlichem Signalzustand wird als Signalzustand der letzte einheitliche Wert beibehalten.

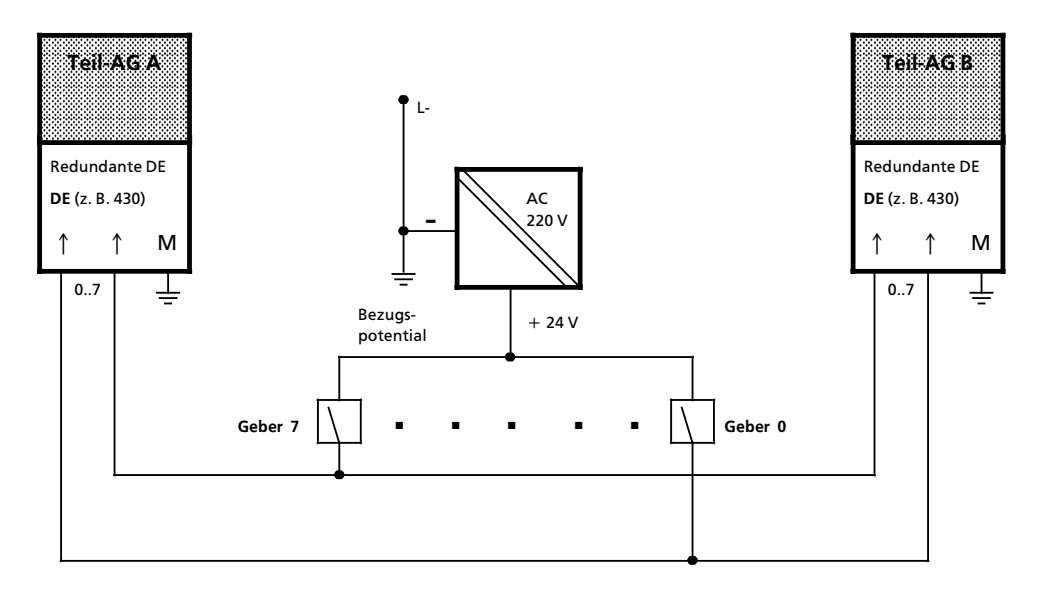

Hinweis: Im Beispiel wurden 2 DE verdrahtet

*Bild 4.4 Verschaltung fÂr redundante DE ohne Fehlerlokalisierung*

#### f **Redundante Digitaleingßnge (DE) mit Lokalisierungseinrichtung**

Mit diesem DE-Typ wird sowohl eine Fehlererkennung als auch eine Fehlerlokalisierung durchgeführt.

Ein redundanter digitaler Eingang ist sowohl in Teilgerät A als auch in Teilgerät B vorhanden und mit einem einkanaligen Geber verbunden (Der Anschluß von redundanten Gebern ist nicht erlaubt!).

Mit Hilfe der im nachstehenden Prinzipbild dargestellten Schaltung lokalisiert das Systempro> gramm 115H im Fehlerfall die defekte DE>Baugruppe. Dazu wird nach Ablauf der Diskrepanzzeit wie folgt verfahren:

- Beide L-DAs (Teil-AG A und Teil-AG B) werden auf Signalzustand "0″ gesetzt
- Das Systemprogramm prüft, ob beide L-DEs (Teil-AG A und Teil-AG B) dies erkennen, d. h. Signalzustand ∫0∫ anzeigen. Ist dies nach Ablauf der projektierten DE>Verz'gerungszeit nicht erfolgt, dann ist die Lokalisierungseinrichtung fehlerhaft.
- Erkennen beide L-DEs Signalzustand "0", dann wird geprüft, ob die Seite des "redundanten DE<sup>"</sup>, die <sup>"1″</sup>-Signal angezeigt hat, jetzt Signalzustand <sup>"0</sup>″ anzeigt. Im positiven Fall ist der DE der anderen Seite defekt. Wird weiterhin Signalzustand "1″ angezeigt, dann ist die geprüfte Seite fehlerhaft.
- Anschließend wird der L-DA wieder auf Signalzustand ″1″ gesetzt.
- Der Test ist dann beendet, wenn bei der Überprüfung im folgenden Zyklus beide L-DE Signalzustand "1″ lesen.

Die defekte Baugruppe wird gemeldet und das DE>Byte wird passiviert, d. h., auf dieses DE>Byte wird nicht mehr zugegriffen (einseitiger Betrieb).

Die Fehlerlokalisierung kann sich über mehrere AG-Zyklen erstrecken. Während dieser Zeit wird bei Peripheriedirektzugriffen auf die betroffenen DE-Bytes das zuletzt gültige Prozeßabbild übergeben. "Betroffene" DE-Bytes sind alle DE-Bytes, die von der gleichen Gruppenversorgung gespeist werden.

Eine ∫Gruppe∫ ist die Zusammenfassung aller Geber redundanter DEs oder DAs, die vom gleichen L-DA versorgt werden. Die kleinstmögliche Gruppe besteht aus einem redundanten Byte, die größtmögliche Gruppe umfaßt alle redundanten DEs bzw. DAs eines AG S5-115H.

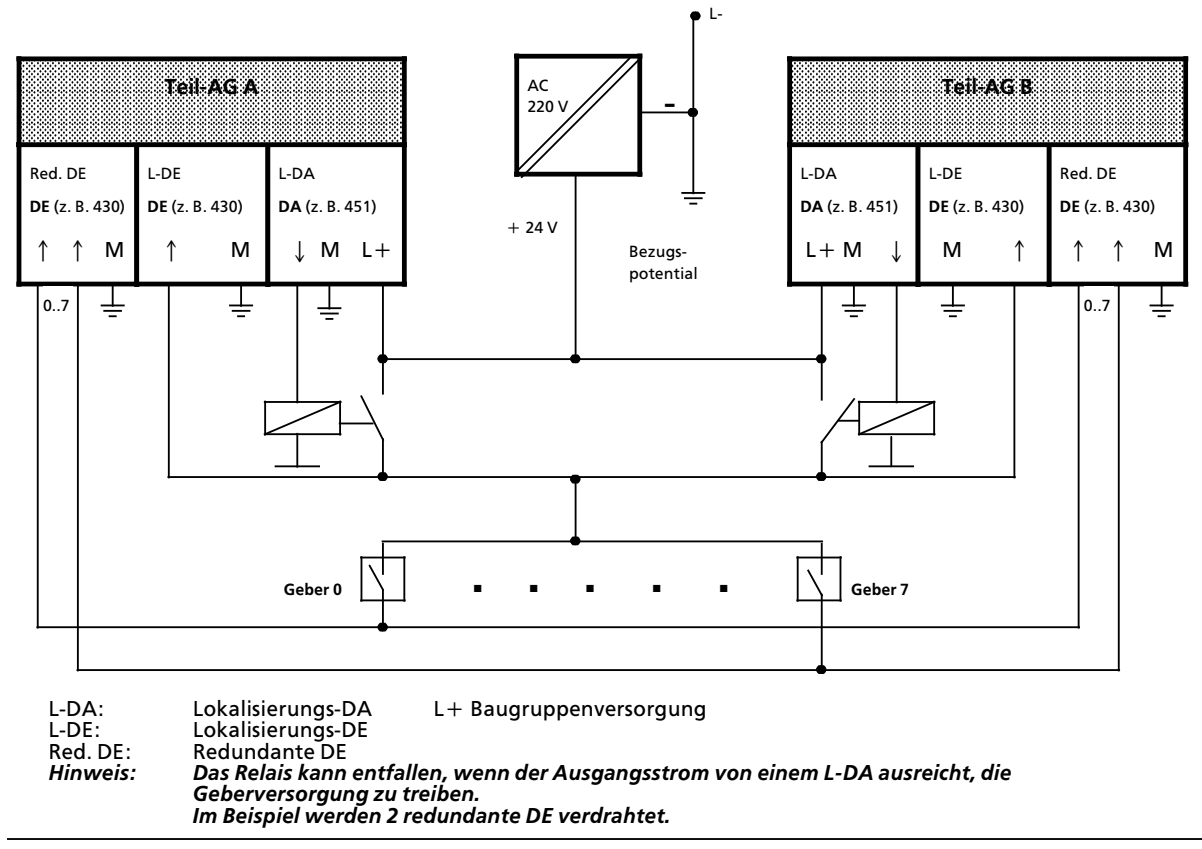

*Bild 4.5 Verschaltung fÂr redundante DE mit Fehlerlokalisierung*

#### <sup>f</sup> **Redundante Digitalausgßnge (DA) ohne Lokalisierungseinrichtung (nur RÂcklese>DE)**

Mit diesem DA-Typ kann eine Fehlererkennung, jedoch keine bzw. eine eingeschränkte Fehlerlokalisierung durchgeführt werden. Der DA kann bei fehlerhaften ″1″-Signal, nicht abgeschaltet bzw. passiviert werden. Das bedeutet, daß dieser DA nicht als NON-STOP-DA betrieben werden kann. Das Systemprogramm 115H behandelt diesen DA>Typ wie folgt:

- Rücklesen der ausgegebenen Digitalwerte, unter Berücksichtigung der projektierten Rücklese-Verzögerungszeit.

Damit werden nur Ständig-1-Fehler erkannt, jedoch nicht lokalisiert.

Ständig-0-Fehler werden erst nach dem nächsten 0->1-Flankenwechsel erkannt:

- Zuerst wird das Signal "1″ in einem Teil-AG, z. B. Teil-AG A, ausgegeben, während im Teil-AG B weiterhin Signal "0″ ausgegeben wird.
- Nach Ablauf der projektierten Rücklese-Verzögerungszeit muß eine "1″ rückgelesen werden. Andernfalls ist der Fehler lokalisiert und wird gemeldet. Nach Erkennen von Signalzustand ″1″ wird die verzögerte DA-Seite auf "1″ nachgezogen.
- Dieser DA-Test wird wechselweise bei jedem 0→1-Flankenwechsel im anderen Teil-AG durchgeführt.

Erfolgt während des DA-Tests ein Peripheriedirektzugriff auf das DA-Byte, wird der Test abgebrochen.

a a a a a a a a a a a a a a a a a a a a a a a a a a a a a a a a a a a a a a a a a a a a a a a a a a a a a a a a a a a a a a a a a a a a a a a a a a a a a a a a a a a a a a a a a a a a a a a a a a

a a a a a a a a a a a a a a a a a a a a a a a a a a a a a a a a a a

a a a a a a a a a a a a a a a a a a a a a a a a a a a a a a a a a a a a a a a a

a

#### **a**<br>**a**<br>**a**<br>**a**<br>**a**<br>**a** a a a a a a a a a

a

a a a a a a a a a a a a a a a a a a a a a a a a a a a a a a a a a a a a a a a a a a a a a a a a a a a a a a

Bei Peripherie-Direktzugriffen auf DAs wird nur eine eingeschränkte Ständig-0-Fehlererkennung durchgeführt a a a a a a a a a a a a a a a a a a a a a a a a a a a a a a a a a a a a

a a a a a a a a a a a a a a a a a a a a a a a a a a a a a a a a a a a a a a a a a a a a a a a a a a a a a a a a

a a a

Erkennt die S5-115H einen Ständig-0-Fehler, dann meldet sie diesen Fehler durch Eintrag in den Fehler-DB. Prozeßabbild der Ausgänge und Direktzugriffe werden weiterhin an die Peripherie ausgegeben; die betroffenen Ausgänge bleiben jedoch auf "0".

**Hinweis:** Bei der Projektierung über COM 115H ist die Angabe erforderlich, um welche Zeit das Rück-<br>Jesen der DAs verzögert werden soll, da die verschiedenen Digitalausgabebaugrunnen unterlesen der DAs verzögert werden soll, da die verschiedenen Digitalausgabebaugruppen unterschiedlich lange Signallaufzeiten haben (→Kap. 12). Die dort projektierte Zeit gilt für alle redundanten DAs! a a

a a a

a a a a a a a a a a a a a a a a a a a a a a a a a a a a a a a a a a a a a a a a a a a a a a a a a a a a a a a

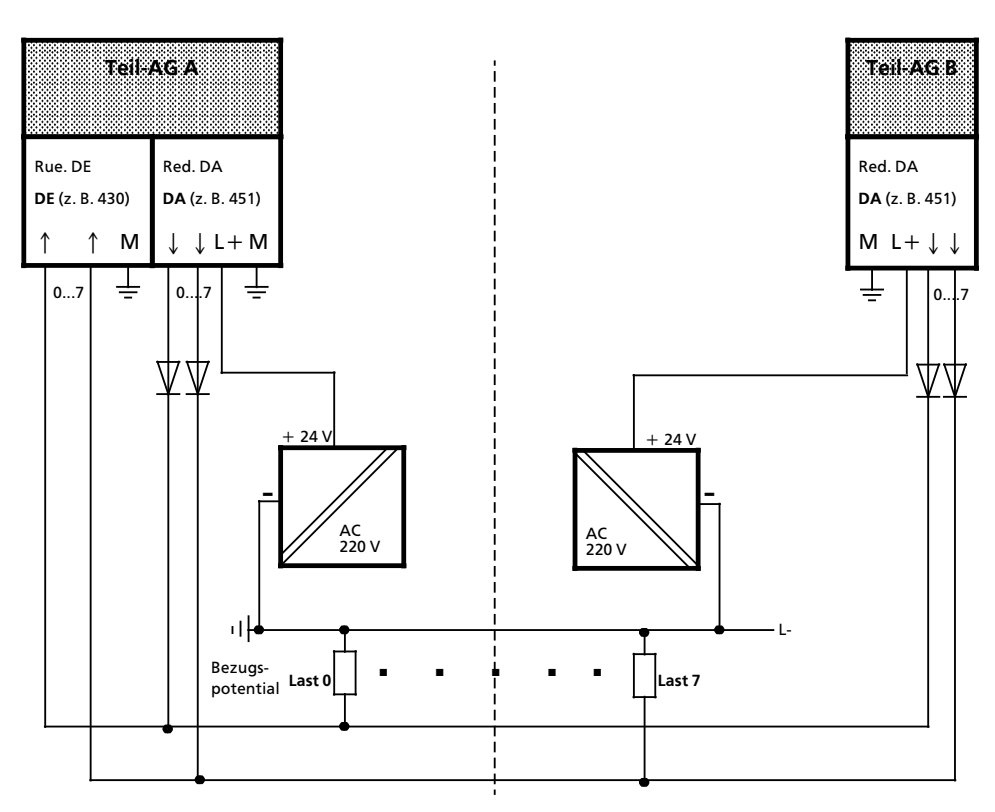

Die Versorgung ist auch mit einer Lastspannungsversorgung m'glich. **Konsequenz**: Bei Ausfall der Lastversorgung fßllt die gesamte redundante DA>Gruppe aus.

Red. DA: Redundante DA L+ Baugruppenversorgung Rue DE: Rücklese-DE Hinweis: Im Beispiel wurden 2 redundante DA verdrahtet.

*Bild 4.6 Verschaltung fÂr redundante DA ohne Fehlerlokalisierung*

#### f **Redundante Digitalausgßnge (DA) mit Lokalisierungseinrichtung**

Mit diesem DA-Typ wird sowohl eine Fehlererkennung als auch eine Fehlerlokalisierung durchgeführt. Fehlererkennung und Fehlerlokalisierung sind nur möglich bei intermittierenden Ausgängen. Das Systemprogramm behandelt diese DA-Type wie folgt:

Rücklesen der ausgegebenen Digitalwerte, unter Berücksichtigung der projektierten Rücklese-Verzögerungszeit. Damit werden nur Ständig-1-Fehler erkannt und, durch Abschalten der Gruppenversorgung, lokalisiert.

#### **Reaktion des Systemprogramms 115H:**

Erkennt die S5-115H einen Ständig-0-Fehler, dann meldet sie diesen Fehler durch Eintrag in den Fehler-DB. Prozeßabbild der Ausgänge und Direktzugriffe werden weiterhin an die Peripherie ausgegeben; die betroffenen Ausgänge bleiben jedoch auf "0".

Bei Ständig-1-Fehler wird das defekte DA-Byte passiviert . Es findet kein Zugriff auf das betroffene DA-Byte mehr statt. Die Gruppenversorgung wird über den L-DA abgeschaltet. Damit werden alle redundanten DAs, die an dieser Gruppenversorgung angeschlossen sind, passiviert (einseitiger Betrieb).

Erfolgt während des DA-Tests ein Peripheriedirektzugriff auf das DA-Byte, wird der Test abgebrochen.

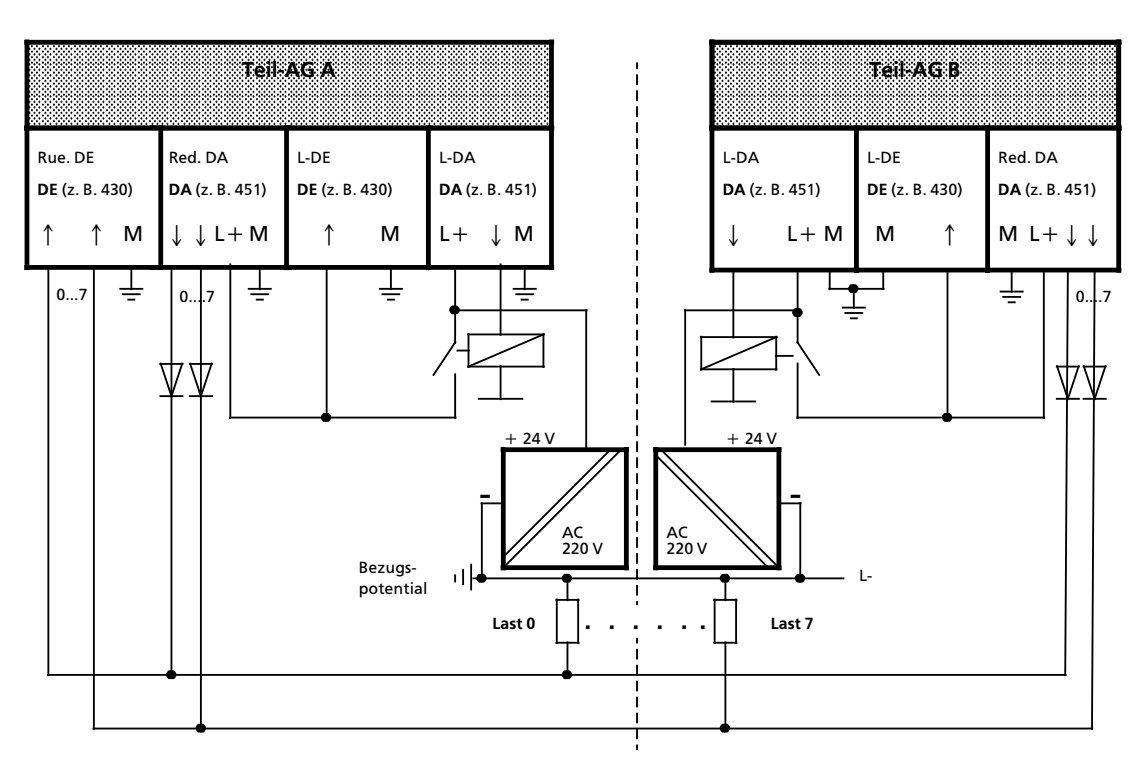

Die Versorgung ist auch mit einer Lastspannungsversorgung möglich.

Konsequenz: Bei Ausfall der Lastversorgung fällt die gesamte redundante DA-Gruppe aus.

| L-DA:    | Lokalisierungs-DA                                       |
|----------|---------------------------------------------------------|
| L-DE:    | Lokalisierungs-DE                                       |
| Red. DA: | Redundante DA                                           |
| Red. DE: | <b>Redundante DE</b>                                    |
| $L + 1$  | Baugruppenversorgung                                    |
|          | Hinweis: Im Beispiel wurden 2 redundante DA verdrahtet. |

*Bild 4.7 Verschaltung fÂr redundante DA mit Fehlerlokalisierung*

a a a a a a a a a a a a a a a a a a a a a a a a a a a a a a a a a a a a a a a a a a a

a a a a a a a a a a a a a a a a a a a a a a a a a a a a a a a a a a a a a a a a a a a a a a a a a a a a a a a

#### **a** Hinweis: Bei Peripherie-Direktzugriffen auf DAs wird nur eine eingeschränkte Ständig-0-Fehlererkennung durchgeführt a a a a a a a a a a a a a a a a a a a a a a a a a a a a a a a a a a a a a a a a a a a a a a a a a a a a a a a a a a a a a a a a a a a a a a a a a a a a a a a a a a a a a a a a a a a a a a a a a a a a a a a a a a a a a a a a a a a a a a a a a a a a a a a a a a a a a a a a a a a

a a a a a a a a a a a a a a a a a a a a a a a a a a a a a a a a a a a a a a a a a a a a a a a a a a a a a a a a a

a a a

a a a a a a a a a a a a a a a a a a a a a a a a a a a a a a a a a a a a a a a a a a a a a a a a a a a a a a a

#### f **Redundante Analogeingßnge (AE)**

Mit diesem AE-Typ wird stets eine Fehlererkennung und eine Fehlerlokalisierung durchgeführt. Für das Einlesen von Analogwerten und der Fehlerlokalisierung steht Ihnen der integrierte Funktionsbaustein FB 252 "RLG:HAE" zur Verfügung (→ Kap. 8.2.1 "Analogwert-Anpassungsbausteine″). Der FB kann für die Baugruppen 460 und 465 eingesetzt werden.

Die Fehlerlokalisierung wird gewährleistet durch zusätzliche Bits im Ausgangsparameter FEWO, die entsprechend dem Teil>AG A oder B zugeordnet sind.

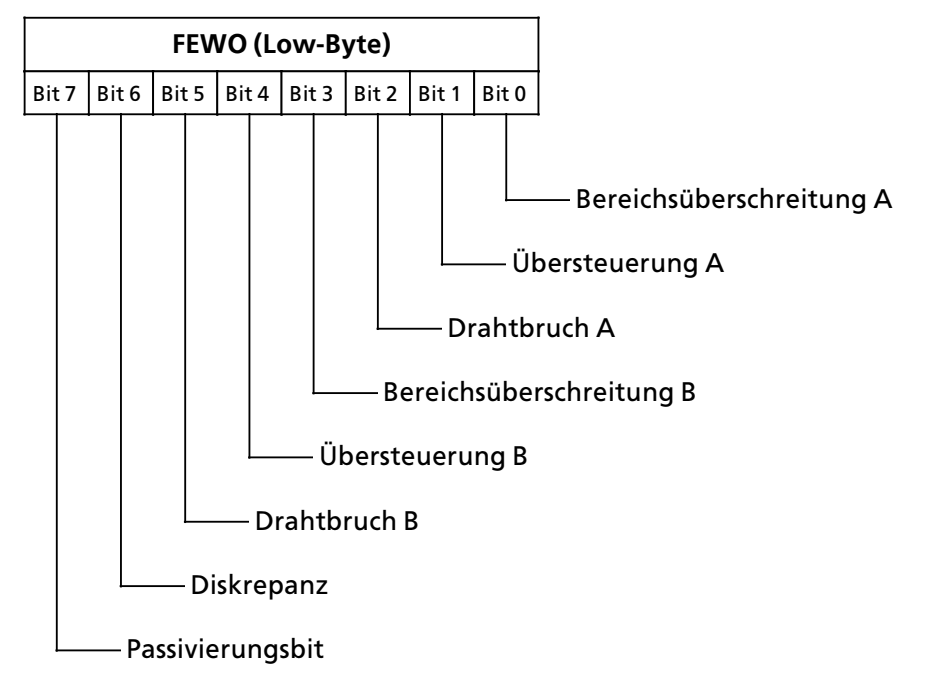

Der Funktionsbaustein FB 252 liest von einer Analogwerteingabe einen Analogwert XE und liefert bezogen auf dessen Nennbereich die proportionalen Ausgangswerte XAA (Teil AG>A) und XAB (Teil AG>B) in den einstellbaren Bereichsgrenzen UGR (untere Grenze) bis OGR (obere Grenze). Der Analogwert kann entweder durch zyklische Abtastung oder durch Einzelabtastung eingelesen werden.

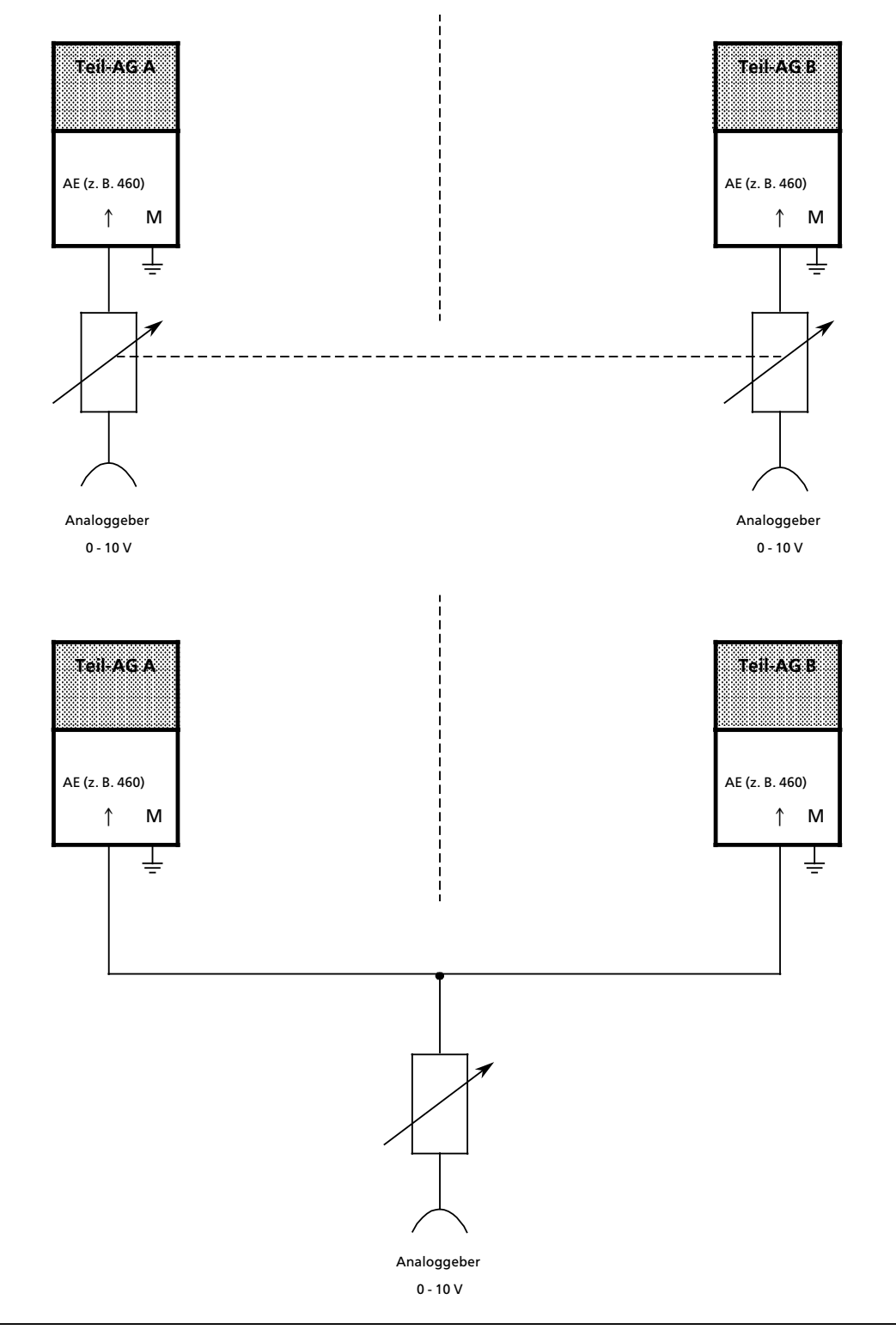

*Bild 4.8 Verschaltung für redundante AE* 

#### **Fehlererkennung**

Zur Fehlererkennung werden im AG S5>115H beide eingelesenen Analogwerte auf Diskrepanz *Â*berpr*Â*ft. Der Diskrepanzwert kann von Ihnen *Â*ber COM 115H in absoluter oder relativer Form projektiert werden. Die eigentliche Diskrepanz wird erst dann gemeldet, wenn dieser projektierte Diskrepanzwert sowohl in absoluter als auch in relativer Form überschritten wurde. Weiterhin <sup>k</sup>*'*nnen Sie einen der eingelesenen diskrepanten Analogwerte (Minimal> oder Maximalwert) als Vorzugswert projektieren. Dieser Vorzugswert wird dann zur weiteren Verarbeitung verwendet. Auch diese Funktion k*'*nnen Sie *Â*ber COM 115H projektieren.

Durch Aufruf des FB 252 werden die Analogwerte beider Teil>AGs eingelesen, ausgetauscht und vereinheitlicht. Stellt das Betriebssystem 115H einen Diskrepanzfehler fest, so wird gemeldet (FB 252 ∫RLG:HAE∫) ob in einem Teil>AG eine Bereichs*Â*berschreitung vorliegt. Ein festgestellter Überlauf wird als Fehler gemeldet. Tritt ein einseitiger und lokalisierbarer Fehler (QVZ, Drahtbruch) auf, wird die Baugruppe passiviert, d. h. es erfolgt kein Zugriff mehr (einseitiger Betrieb).

Melden beide Baugruppen unterschiedliche Fehler, so erfolgt die Auswahl gem*ß*˚ folgender Priorit*ß*t:

- 1. Quittungsverzug (QVZ)
- 2. Drahtbruch
- 3. Überlauf
- 4. Bereichs*Â*berschreitung.

**Hinweis:** a a

Ein Peripheriedirektzugriff auf redundante analoge Eingänge mit der STEP5-Operation "LPW"<br>Jiefert als Ergebnis einen vereinheitlichten Wert, Je nach Projektierung mit COM 115H ist das liefert als Ergebnis einen vereinheitlichten Wert. Je nach Projektierung mit COM 115H ist das der kleinere oder größere Rohwert. a a a a a a a a a a a a a a a a a a .<br>... a a ... a a .<br>... a a .<br>... a a .<br>... a a .<br>... a a .<br>... a a .<br>... a a .<br>... a a .<br>... a a .<br>... a a .<br>... a a .<br>... a a a a a a a a a a a a a a a a a a a a a a a a a a a a a a a a a a a a a a a .<br>... a a .<br>... a a .<br>... a a .<br>... a a .<br>... a a .<br>... a a

a a a

Zur richtigen Projektierung von absoluten und relativen Diskrepanzwerten ist es erforderlich, deren Zusammenhang zu verstehen. Dies soll Ihnen durch ein Beispiel verdeutlicht werden. Über COM 115H wurden zum Typ 15 (redundanter AE) folgende Parameter projektiert:

Diskrepanzwert absolut: 20<br>Diskrepanzwert relativ: 10 % Diskrepanzwert relativ: Vorzugswert: 2 (Maximalwert) **1. Fall:** Über die redundanten Analogeingänge werden nachstehende Werte eingelesen: 1. red. Analogwert in Einheiten: 300 (Vorzugswert)<br>2. red. Analogwert in Einheiten: 275 2. red. Analogwert in Einheiten: 1. red. Analogwert (Vorzugswert) 2. red. Analogwert  $\mathbf{x}$  $\begin{array}{|c|c|c|}\hline \cdots & \cdots & \cdots \end{array}$ abs. Diskrepanzbereich ....... rel. Diskrepanzbereich

Aus dem Diagramm ist ersichtlich, daß der 2. red. Analogwert außerhalb des absoluten Diskrepanzbereiches (280 < x < 320) liegt, aber noch innerhalb des relativen Diskrepanzbereiches  $(270 < x < 330)$ .

#### **2. Fall:**

*e*ber die redundanten Analogeing*ß*nge werden nachstehende Werte eingelesen:

220 230 240 250 260 270 280 290 300 310 320 330 340 Einheiten

1. red. Analogwert: 10 (Vorzugswert) 2. red. Analogwert: 8

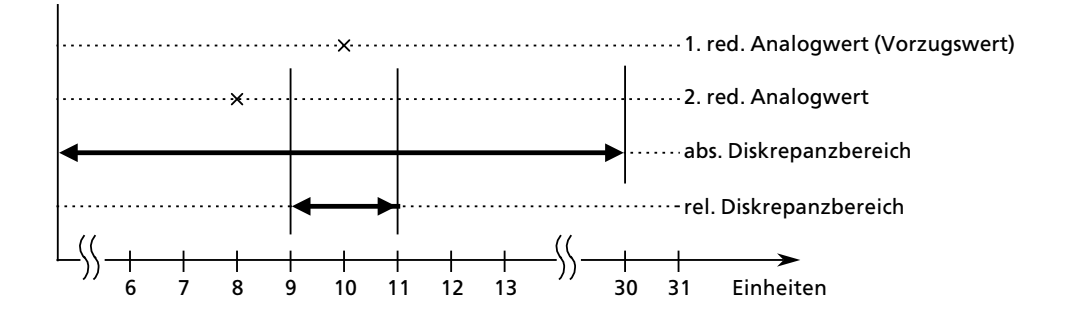

In diesem Fall zeigt sich, daß der 2. red. Analogwert innerhalb des absoluten Diskrepanzbereiches, iedoch außerhalb des relativen Diskrepanzbereiches liegt.

Hinweis: The Contract of the Contract of the Contract of the Contract of the Contract of the Contract of the Co Bei der Projektierung des absoluten und relativen Diskrepanzwertes über COM 115H ist darauf zu achten, daß der a a a a a a a a a a a a a a a a a a a a a a a a a a a a a a a a a

- relative Diskrepanzwert die Abweichung bei großen Analogwerten berücksichtigt, und der
- absolute Diskrepanzwert die geringe Abweichung bei kleinen Analogwerten zuläßt.

<u> 1999 - Jan Alexander (d. 1989)</u> a a a a

a a a a a a a a a a a a a a a a a a a a a a a a a a a a a a a a a a a a a a a a a a a a a a a a a a a a a a

a a a a a a a a a a a a a a a a a a a a a a a a a a a a a a a a a a a a a a a a a a a a a a a a a a a a a a a

#### f **Redundante Analogausgßnge (AA)**

Der redundante AA existiert im wesentlichen nur als Schaltungsvorschlag. Dabei wird nur die Wer> teausgabe auf den redundanten Kanal unterstützt. Dies geschieht mittels des Befehls TPW, indem der Wert auf beiden Teil-AGs ausgegeben wird. Das Rücklesen ( FB 251 "RLG:AA") und die Fehlerlokalisierung muß durch ein entsprechendes Anwenderprogramm realisiert werden. Einen Schaltungsvorschlag für redundante Analogausgänge zeigt Ihnen nachstehendes Bild:

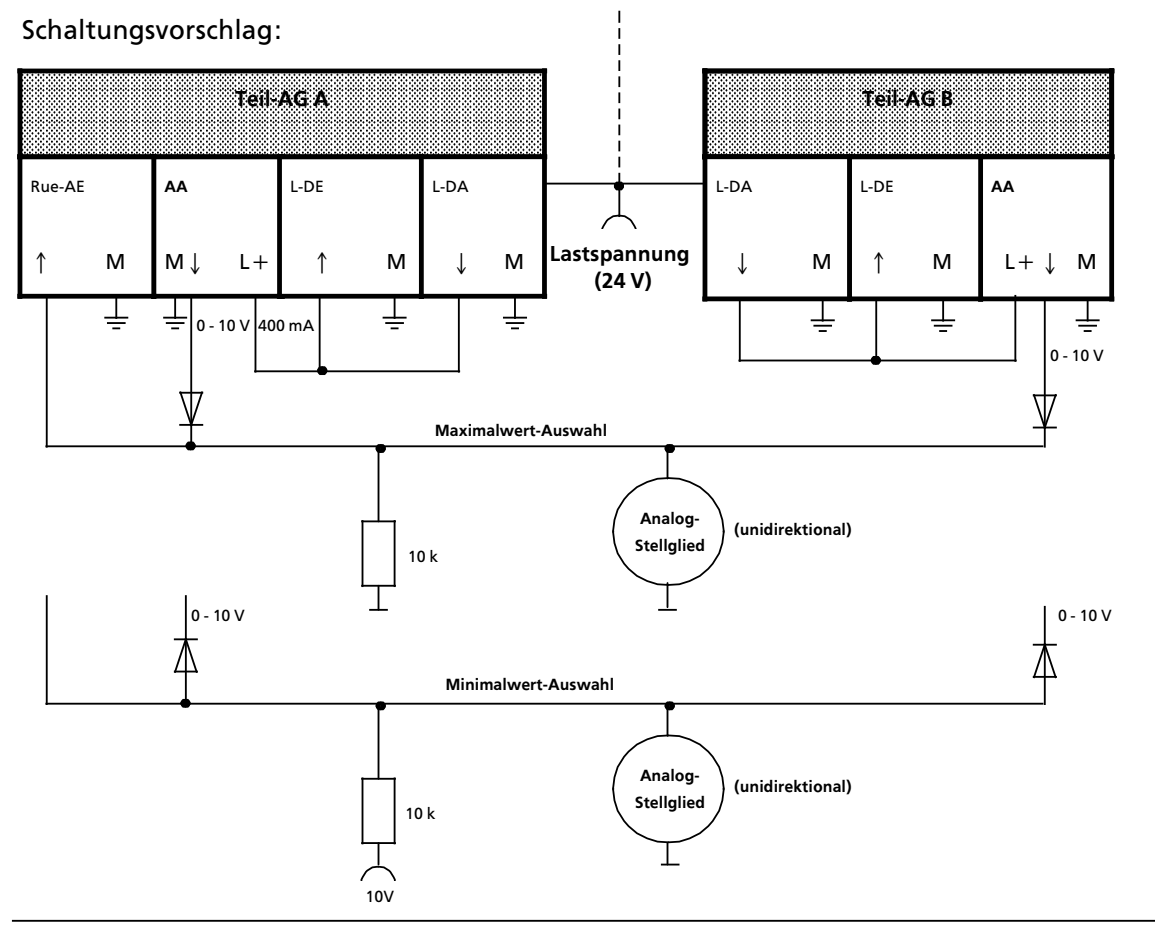

*Bild 4.9 Schaltungsvorschlag fÂr redundante Analogausgßnge*

## **4.4.2 Kommunikationsprozessoren und vorverarbeitende Signalbaugruppen (CP/IPs)**

#### f **Kommunikationsprozessoren**

Der redundante Einsatz von CPs wird vom Betriebssystem 115H nicht unterstützt. Diese Betriebsart kann jedoch im Anwenderprogramm programmiert werden. Die Unterstützung durch das Betriebssystem ist in Vorbereitung.

#### **• Vorverarbeitende Signalbaugruppen (IPs)**

Der redundante Einsatz von IPs wird vom Betriebssystem 115H nicht unterst*Â*tzt. Diese Betriebsart kann jedoch im Anwenderprogramm programmiert werden.

### **4.5 Kombinierter Peripheriebetrieb**

In einem AG S5-115H lassen sich alle drei Peripherie-Betriebsarten - einseitig, geschaltet, redundant > miteinander kombinieren.

Beachten Sie dazu das folgende Bild.

#### **Teilgerßt A Teilgerßt B**

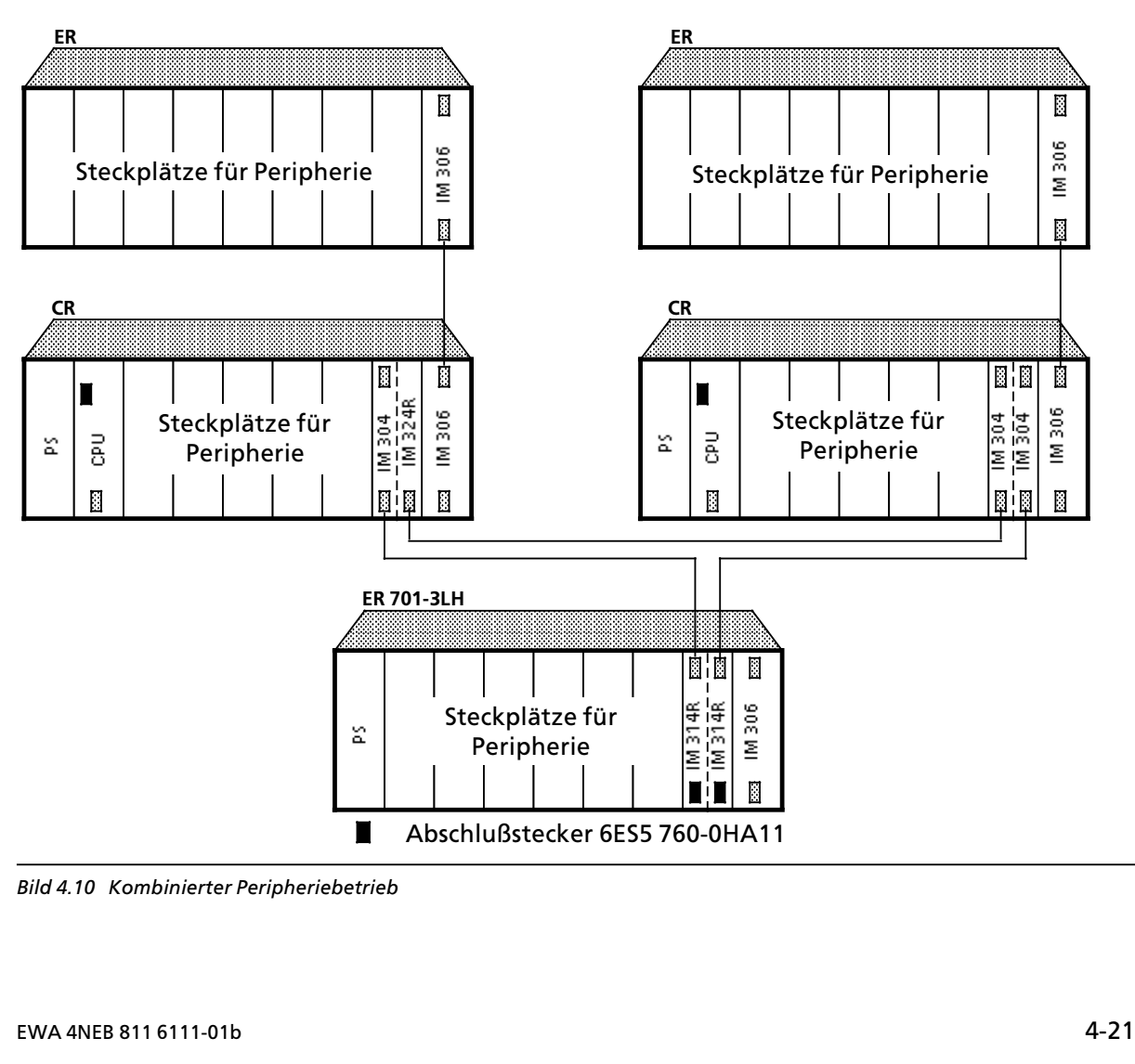

*Bild 4.10 Kombinierter Peripheriebetrieb*

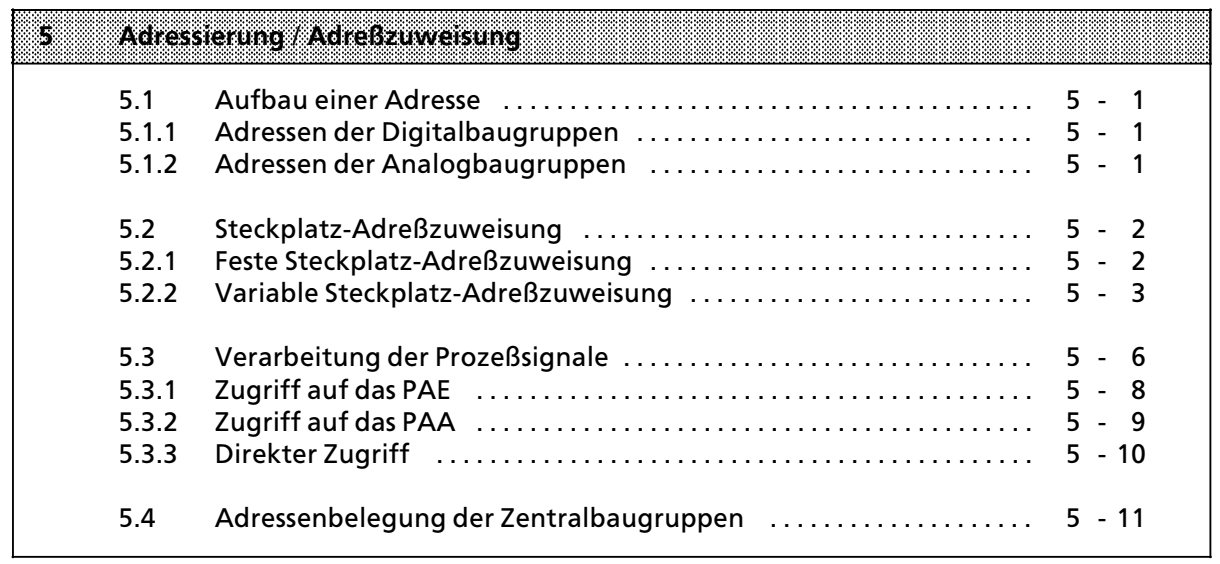

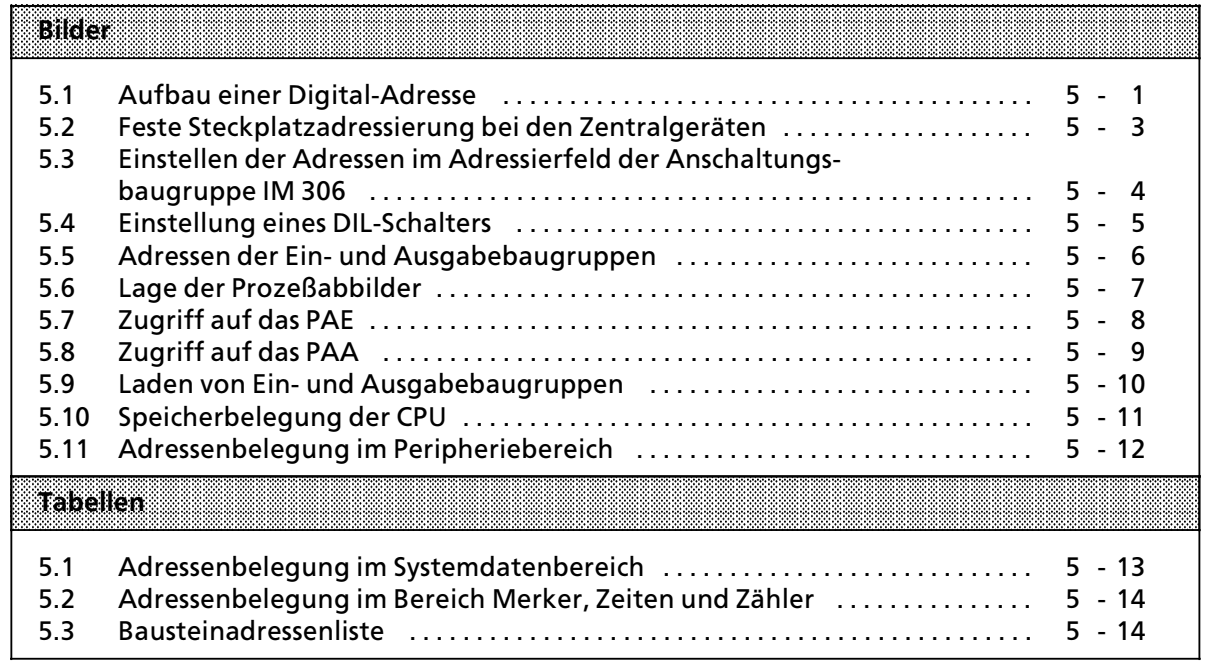

# **5** Adressierung / Adreßzuweisung

Damit Ein- oder Ausgabebaugruppen gezielt angesprochen werden können, müssen ihnen bestimmte Adressen zugeordnet werden.

# **5.1 Aufbau einer Adresse**

Digitalbaugruppen werden im allgemeinen bitweise, Analogbaugruppen byte> oder wortweise, angesprochen. Die Adressen sind deshalb verschieden aufgebaut.

# **5.1.1 Adressen der Digitalbaugruppen**

Jeder Kanal einer Digitalbaugruppe wird durch ein Bit dargestellt. Deshalb muß jedem Bit eine eigene Nummer zugeordnet werden. Diese Numerierung geschieht folgendermaßen:

- Der Programmspeicher der CPU ist in verschiedene Adreßbereiche aufgeteilt (→Kap 5.3).
- Die einzelnen Bytes werden relativ zur Anfangsadresse des jeweiligen Adreßbereiches durchnumeriert.
- $\bullet$  Die acht Bits eines Bytes werden durchnumeriert (0 ... 7).

Damit ergibt sich für eine Digital-Adresse folgende Form:

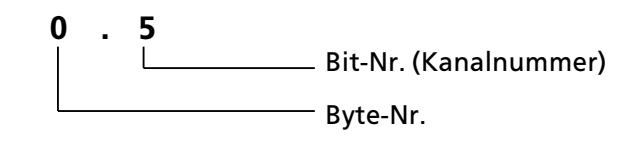

*Bild 5.1 Aufbau einer Digital>Adresse*

# **5.1.2 Adressen der Analogbaugruppen**

Für jeden Kanal einer Analogbaugruppe werden zwei Bytes (=ein Wort) benötigt. Die Adresse eines Analog-Kanals wird deshalb durch die Nummer des High-Bytes eindeutig dargestellt.

## **5.2 Steckplatz>Adre˚zuweisung**

Beim AG S5-115H können Adressen auf zwei verschiedene Arten festgelegt werden:

- $\bullet$  feste Steckplatzadressierung Jeder Steckplatz hat eine feste Adresse, unter der die gesteckte Baugruppe angesprochen wird.
- $\bullet$  variable Steckplatzadressierung Für jeden Steckplatz kann der Anwender eine Adresse festlegen.

Die feste Steckplatz-Adreßzuweisung und die variable Steckplatz-Adreßzuweisung sind nur für Baugruppen in Blockbauform relevant. Bei signalvorverarbeitenden Baugruppen wird die Adresse direkt auf der Baugruppe eingestellt. In diesem Fall ist die Adreßeinstellung auf der IM 306 ohne Bedeutung.

# **5.2.1 Feste Steckplatz>Adre˚zuweisung**

Wenn Sie die Zentralgeräte ohne die Anschaltung IM 306 verwenden, dann muß sich auf dem IM-Steckplatz ein Abschlußstecker 6ES5 760-0HA11 befinden. In diesem Fall werden für die Steckplätze fest zugeordnete Adressen vergeben

Für Digital- und Analogbaugruppen stehen unterschiedlich viele Byteadressen zur Verfügung.

#### **Digitalbaugruppen**

Jeder Steckplatz bietet vier Bytes an. Damit können 32 Binär-Eingänge oder Ausgänge angesprochen werden. Stecken Sie Baugruppen mit 16 oder 8 Ein- oder Ausgängen, so verwenden Sie die niederwertigen Bytenummern. Die h'herwertigen Nummern sind dann bedeutungslos.

#### **Analogbaugruppen**

Analogbaugruppen können bei fester Steckplatzadressierung nur im Zentralgerät auf den Steckplätzen 0 ... 3 gesteckt werden.

Jeder Steckplatz bietet 32 Byte an. Damit können 16 Analog-Kanäle angesprochen werden. Stecken Sie 8>kanalige Baugruppen, so verwenden Sie die 16 niederwertigen Bytenummern. Die 16 höherwertigen Bytes sind dann bedeutungslos.

#### **Besonderheiten:**

- $\bullet$  Ein- und Ausgabebaugruppen können nicht die gleiche Adresse erhalten.
- Wird eine Analogbaugruppe auf einem bestimmten Steckplatz notiert, so geht der zugehörige Adreßbereich für Digitalbaugruppen verloren, und umgekehrt.

Dem folgenden Bild k'nnen Sie die genaue Zuordnung der Adressen bei fester Adressierung entnehmen (beachten Sie hierzu bitte auch die Angaben in Kap. 3.1.1 ″Aufbaurichtlinien"):

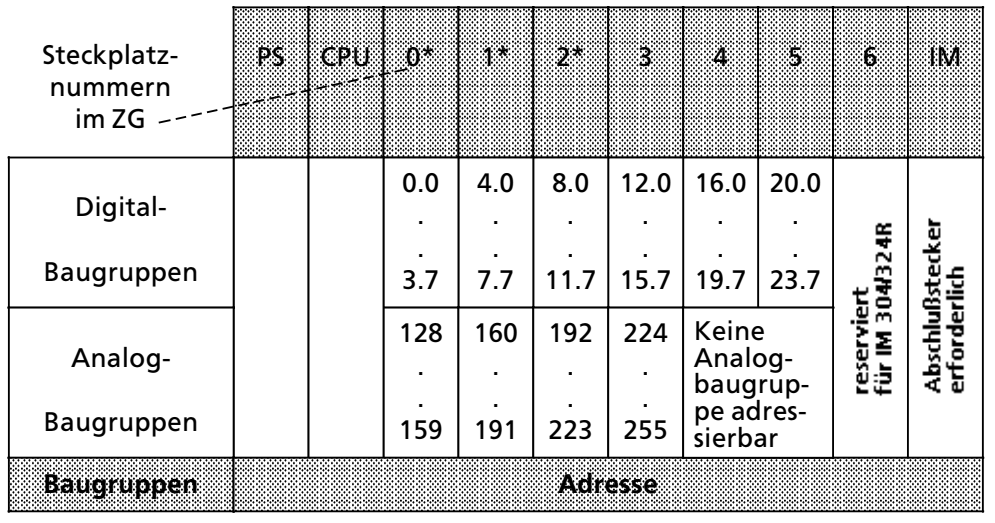

\* bei Zentralgerßt CR 700>3 nicht m'glich

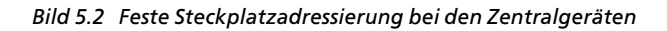

## **5.2.2 Variable Steckplatz>Adre˚zuweisung**

Das AG S5-115H bietet Ihnen die Möglichkeit, jedem Steckplatz eine Adresse zuzuordnen. Dies ist möglich, wenn beim Zentralgerät und bei jedem Erweiterungsgerät eine Anschaltungsbaugruppe IM 306 gesteckt ist. Die Adressierung ist unabhängig davon, ob die Baugruppe in einem ZG oder EG steckt. Auf der rechten Seite der Anschaltungsbaugruppe befindet sich eine Klappe, die das Adressierfeld abdeckt. Auf dem Adressierfeld befindet sich für jeden Steckplatz ein DIL>Schalter, mit dem die niederwertigste Bytenummer des jeweiligen Steckplatzes eingestellt werden kann.

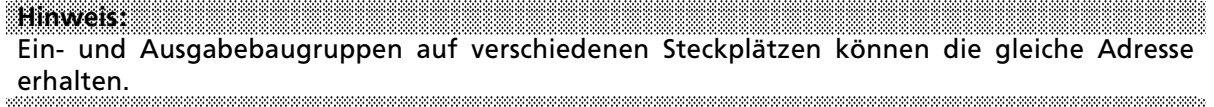

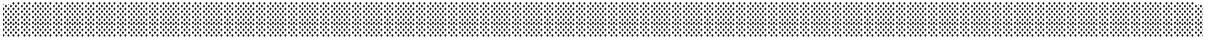

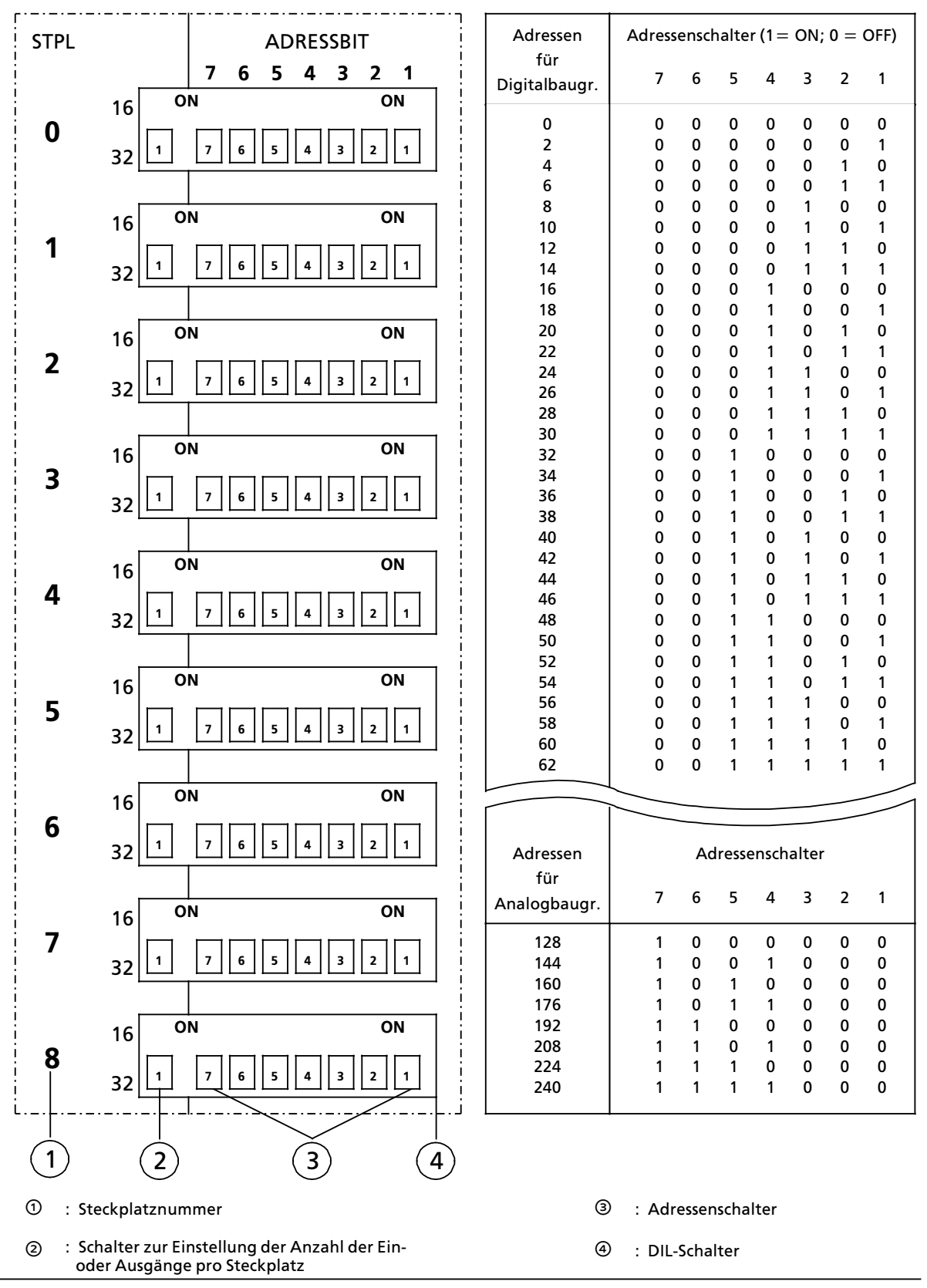

*Bild 5.3 Einstellen der Adressen im Adressierfeld der Anschaltungsbaugruppe IM 306*

#### **Adre˚einstellung**

Mit dem Schalter @ stellen Sie ein, welche Baugruppe<sup>1</sup> Sie an diesem Steckplatz gesteckt haben.

Schalterstellung OFF: 32>kanalige Digital> oder 16>kanalige Analogbaugruppe. Schalterstellung ON: 16-kanalige Digital- oder 8-kanalige Analogbaugruppe.

Mit den sieben Adressenschaltern ® stellen Sie die niederwertigste Adresse - die Adresse für den Kanal ∫0∫ > der jeweiligen Baugruppe ein. Die Adressen der anderen Kanßle dieser Baugruppe sind dadurch in aufsteigender Folge festgelegt.

Beachten Sie beim Einstellen der Anfangsadressen folgendes:

- 32-kanalige Digitalbaugruppen können nur Anfangsadressen erhalten, deren Byte-Nr. ohne Rest durch  $"4"$  teilbar sind (z. B. 0, 4, 8 ...).
- 16-kanaligen Digitalbaugruppen dürfen nur Anfangsadressen zugeordnet werden, deren Byte-Nr. ohne Rest durch "2" teilbar sind (z. B. 0, 2, 4 ...).
- 16-kanalige Analogbaugruppen können nur die Anfangsadressen 128, 160, 192 und 224 erhalten.
- <sup>f</sup> <sup>8</sup>>kanaligen Analogbaugruppen dÂrfen nur die Anfangsadressen 128, 144, 160 ... 240 zugeordnet werden.

#### **Beispiel**

Auf dem Steckplatz 2 ist eine 16>kanalige Digital>Eingabebaugruppe gesteckt. Sie soll die Anfangsadresse 46.0 erhalten.

Dazu sind folgende Arbeitsschritte notwendig:

- Prüfen, ob die Byte-Nr. der gewünschten Anfangsadresse ohne Rest durch ″2″ teilbar ist, da es sich um eine 16>kanalige Digitalbaugruppe handelt.
	- $46: 2 = 23$  Rest 0

*Bild 5.4 Einstellung eines DIL>Schalters*

- Anzahl der Eingangskanäle einstellen (Schalter auf ON).
- <sup>f</sup> Schalterstellung der Adressenschalter aus Bild 5.5 entnehmen und auf DIL> Schalter mit der Steckplatz>Nr. 2 einstellen.

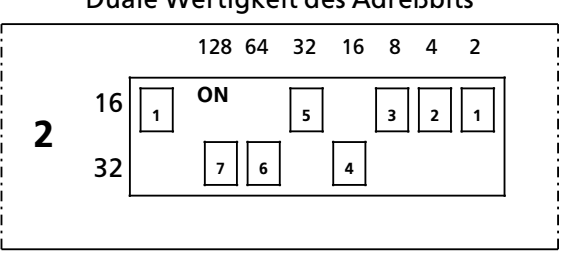

Duale Wertigkeit des Adreßbits

128 64 32 16 8 4 2 Die Adresse ist gleich der Summe der mit den einzelnen Codierschaltern eingeschalteten Wertigkeiten, z.B.:

 $2+4+8+32=46$ 

1 Die digitale Ein>/Ausgabebaugruppe (6ES5 482>7LA11) wird wie die 16>kanaligen Baugruppen behandelt.

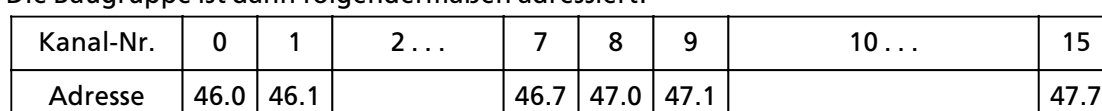

Die Baugruppe ist dann folgendermaßen adressiert:

# **5.3** Verarbeitung der Prozeßsignale

Die Signalzustände der Ein- und Ausgabebaugruppen sind unter folgenden Adressen les- oder schreibbar.

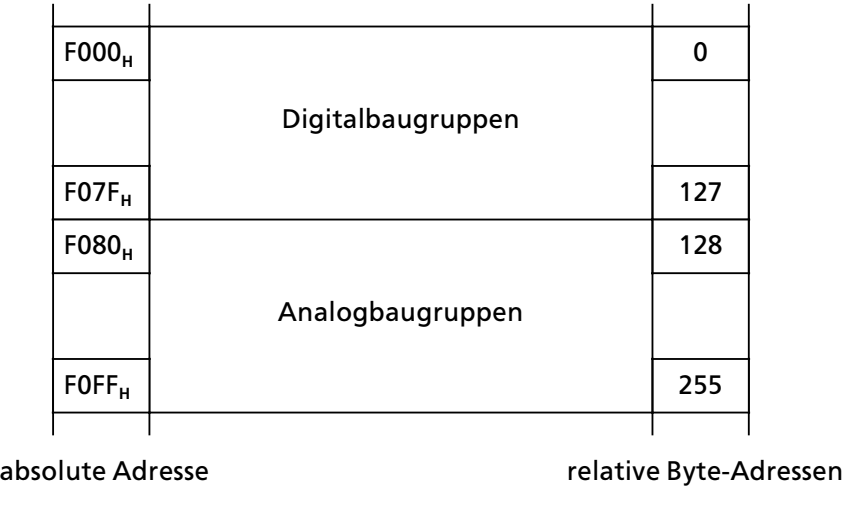

*Bild 5.5 Adressen der Ein> und Ausgabebaugruppen*

Die Signalzustände der Digitalbaugruppen werden zusätzlich in einem besonderen Speicherbereich, dem Prozeßabbild, gespeichert. Das Prozeßabbild ist in zwei Teile gegliedert, das Prozeßabbild der Eingänge (PAE) und das der Ausgänge (PAA).

Das folgende Bild zeigt, in welchem Teil des Programmspeichers die beiden Prozeßabbilder liegen:

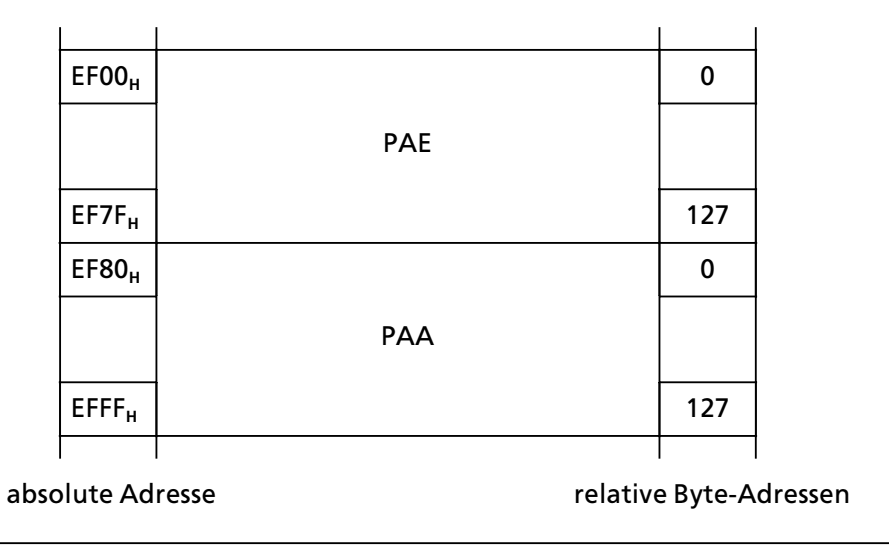

**Bild 5.6 Lage der Prozeßabbilder** 

Prozeßsignale können sowohl über das Prozeßabbild als auch direkt gelesen oder ausgegeben werden.

# **5.3.1 Zugriff auf das PAE**

Zu Beginn der zyklischen Programmbearbeitung werden die Signalzust*ß*nde der Eingabe> baugruppen in das PAE geschrieben. Die Anweisungen im Steuerungsprogramm geben durch die jeweilige Adresse an, welche Information gerade ben*'*tigt wird. Das Steuerwerk liest dann die> jenigen Daten, die zu Beginn der Programmbearbeitung aktuell waren und arbeitet mit ihnen.

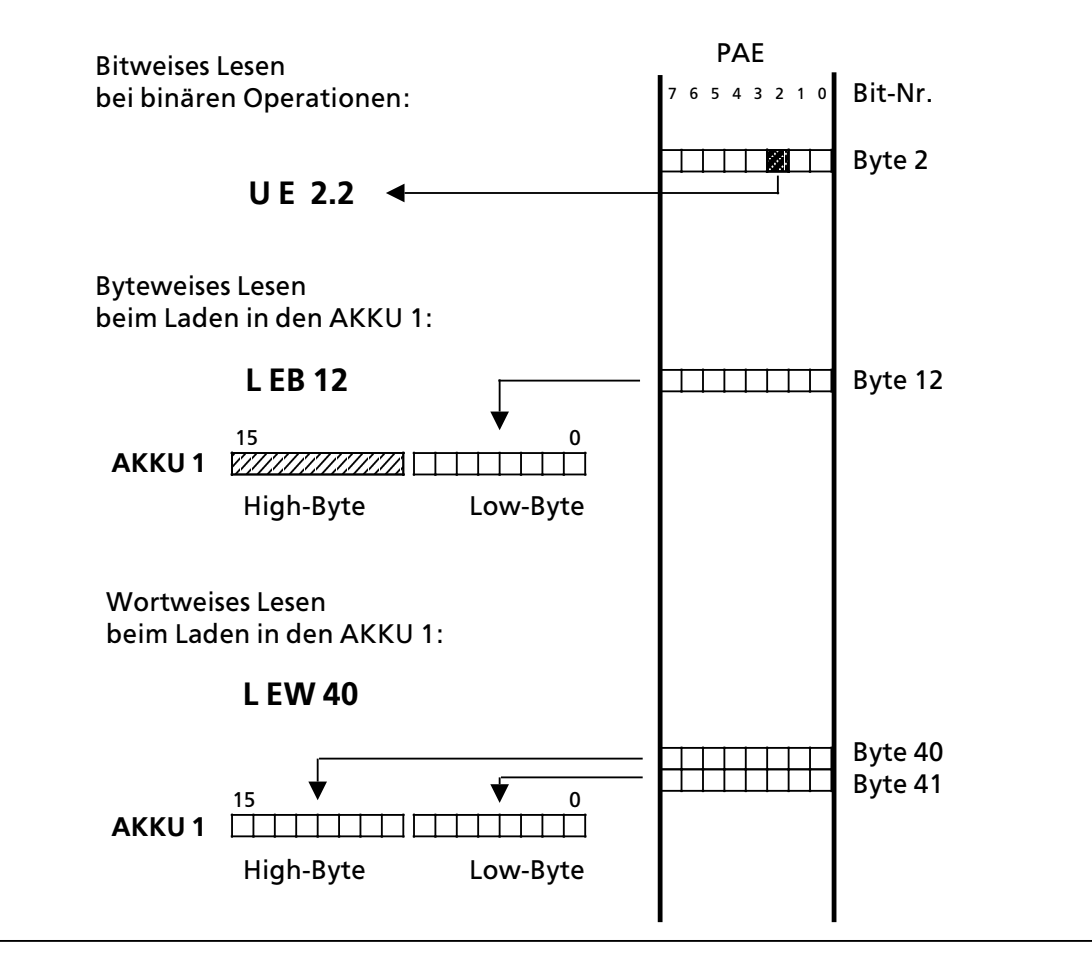

*Bild 5.7 Zugriff auf das PAE*

# **5.3.2 Zugriff auf das PAA**

W*ß*hrend der Programmbearbeitung werden die neuen Signalzust*ß*nde ins PAA eingetragen. Am Ende jeder Programmbearbeitung werden diese Informationen dann zu den Ausgabebaugruppen transferiert.

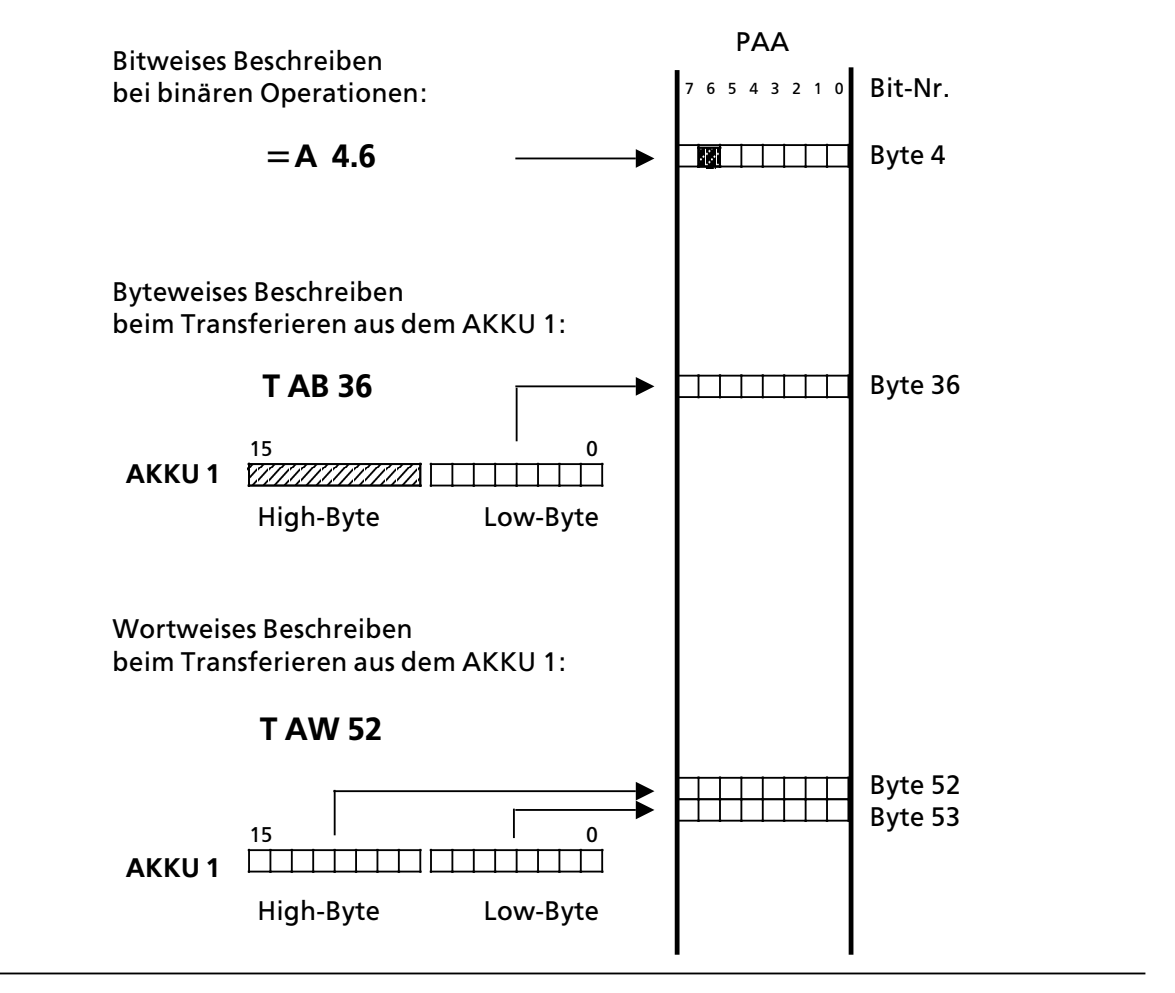

*Bild 5.8 Zugriff auf das PAA*

# **5.3.3 Direkter Zugriff**

Die Signalzustände der Analogbaugruppen werden nicht ins Prozeßabbild geschrieben. Sie werden durch die Anweisungen ∫L PY x, L PW x, T PY x oder T PW x∫direkt eingelesen oder zur Ausgabebaugruppe transferiert.

Sie k*'*nnen auch mit Digitalbaugruppen Informationen direkt austauschen. Dies wird notwendig, wenn Signalzustände unverzüglich im Steuerungsprogramm bearbeitet werden müssen. Das folgende Bild zeigt die Unterschiede beim Laden der Signalzust*ß*nde.

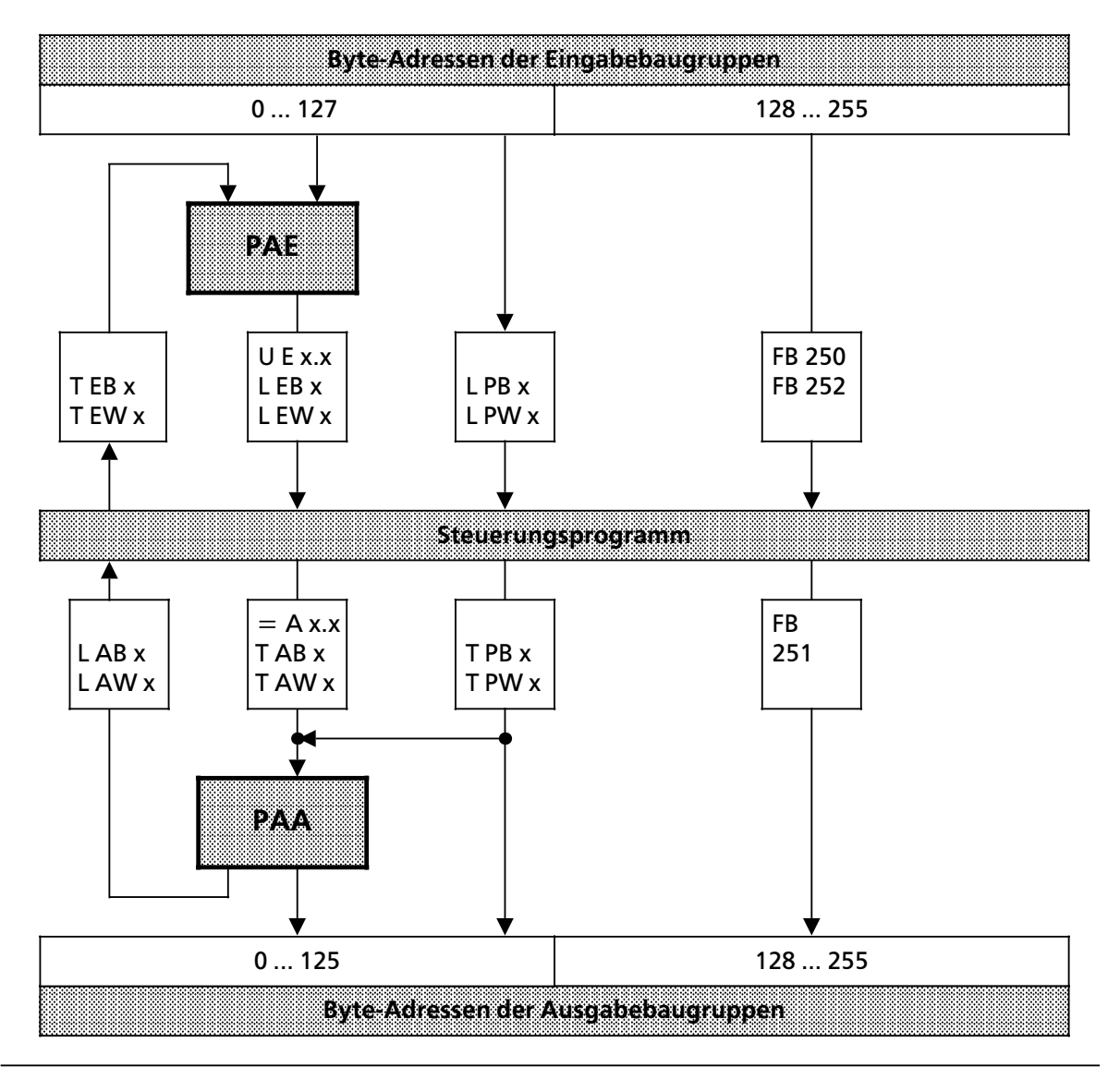

*Bild 5.9 Laden von Ein> und Ausgabebaugruppen*

**Hinweis** in 1999 – Samman i Samman i Samman i Samman i Samman i Samman i Samman i Samman i Samman i Samman i Samman i S<br>I Rufen Sie eine Adresse mit direktem Zugriff auf, deren zugehöriger Steckplatz nicht bestückt ist, dann gibt COM 115H eine entsprechende Fehlermeldung aus. a matang pangangan sa pangang pangangang pangangang pangang pangang pangang pangang panganggapang panggapang p a a

a  $\ddot{\phantom{0}}$  $\ddot{\phantom{0}}$ a  $\ddot{\phantom{0}}$  $\ddot{\phantom{0}}$ a  $\ddot{\phantom{0}}$ a
# **5.4 Adressenbelegung der Zentralbaugruppe**

Den folgenden Bildern können Sie entnehmen, wie der RAM-Speicher der CPU belegt ist.

Wichtige Speicherbereiche wie Systemdaten (SD), Zeiten (T), Zähler (Z), Merker (M) und die Bausteinadressenliste sind in den Bildern 5.10, 5.11 und Tabellen 5.1 bis 5.3 ausführlich dargestellt.

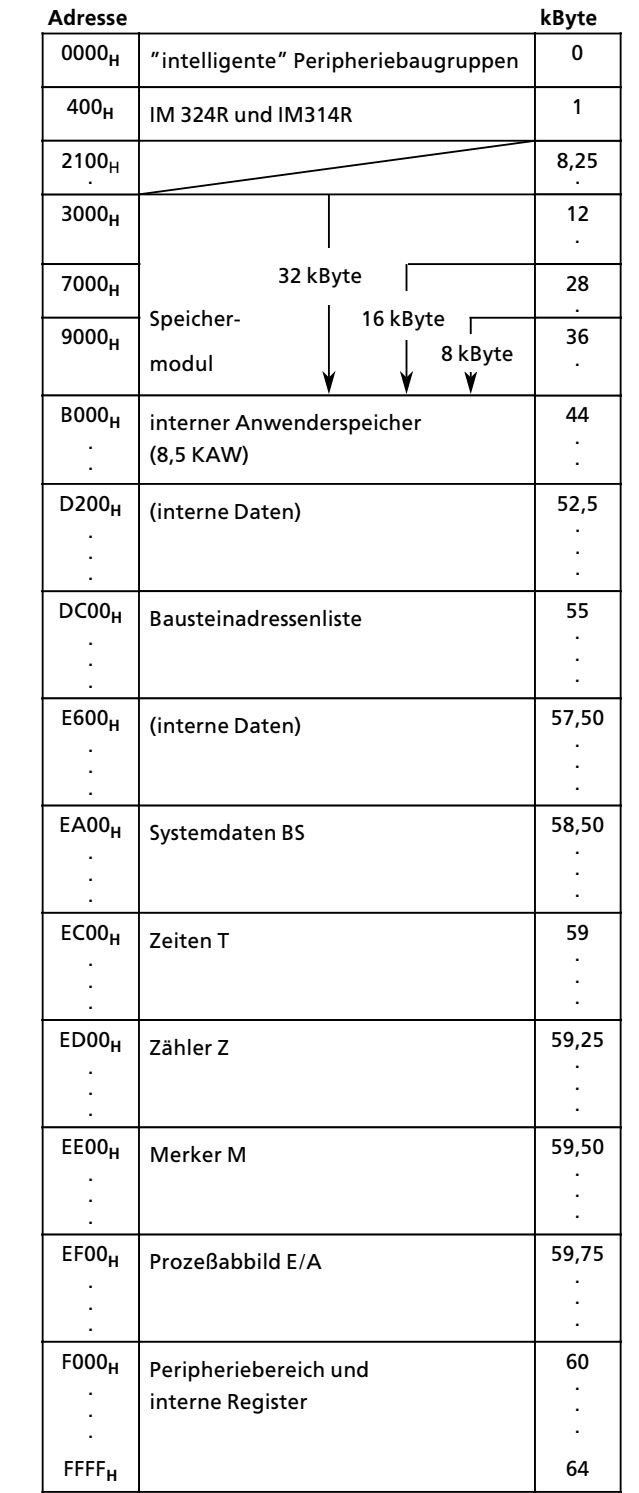

**CPU 942 H**

*Bild 5.10 Speicherbelegung der CPU*

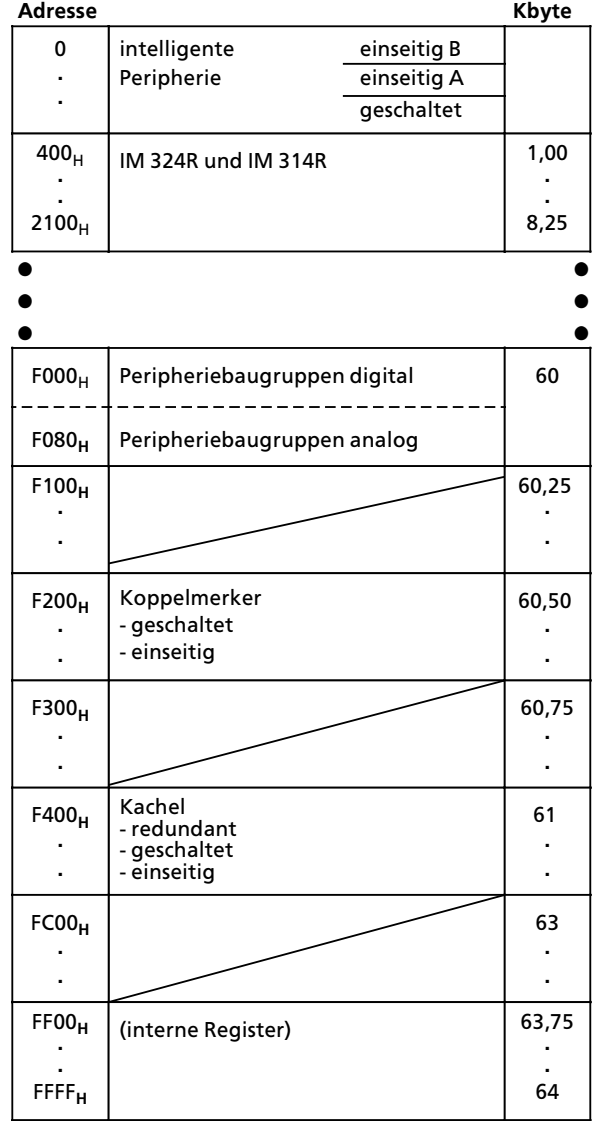

Der Peripheriebereich ist folgendermaßen gegliedert:

*Bild 5.11 Adressenbelegung im Peripheriebereich*

Diese Tabelle führt die für Anwender wichtigen Systemdaten in geordneter Reihenfolge auf und enthält Verweise auf näher erläuternde Kapitel.

| Systemdaten-<br><b>Wort</b>                       | Adresse<br>(hex)                     | <b>Bedeutung</b>                                                               |  |
|---------------------------------------------------|--------------------------------------|--------------------------------------------------------------------------------|--|
| $16 - 31$                                         | <b>EA20</b>                          | Liste der projektierten Eingänge und<br>Ausgänge (digital, analog)             |  |
|                                                   | EA3F                                 |                                                                                |  |
| 33                                                | <b>EA42</b><br>EA43                  | Füllstandszeiger für Speicher-<br>bank                                         |  |
| 36                                                | <b>EA48</b><br>EA49                  | Anfangsadresse des internen RAMs                                               |  |
| 37                                                | EA4A<br>EA4B                         | Endadresse des internen RAMs                                                   |  |
| $57 - 63$                                         | <b>EA72</b>                          | <b>SINEC L1 - Parameterfeld</b>                                                |  |
|                                                   | EA7F                                 |                                                                                |  |
| 96                                                | EAC0<br>EAC1                         | Zykluszeitüberwachung<br>(Vielfaches von 12 ms)                                |  |
| 97                                                | EAC <sub>2</sub><br>EAC <sub>3</sub> | Zeitintervall für OB 13                                                        |  |
| 98                                                | EAC4<br>EAC5                         | Anfangsadresse des<br>aufgeschlagenen Datenbausteins,<br>ab Betriebssystem Z03 |  |
| 128 - 202                                         | <b>EB00</b><br><b>EB95</b>           | <b>Bausteinstack</b>                                                           |  |
| $203 - 251$<br><b>EB96</b><br><b>EBDD</b><br>EBF7 |                                      | Unterbrechungsstack                                                            |  |

Tabelle 5.1 Adressenbelegung im Systemdatenbereich

**a**<br>**a**<br>**a**<br>**a**<br>**a**<br>**a** Verändern Sie in Ihrem Anwenderprogramm nur das BS 96 zur Zykluszeitüberwachung . Das Verändern der übrigen Systemdatenworte kann zu unerwünschten Systemreaktionen führen. Die Systemdaten für das OB 13-Zeitintervall (BS 97) und für das SINEC L1-Parameterfeld (BS 57-BS 63) werden von Ihnen über COM 115H vergeben. a a a a a a a a a a a a a a a a a a a a a a a a a a a a a a a a a a a

<u>Tan ang pag-pagpagang pang mga managpayang panggunang panggunang panggunang panggunang panggunang panggunang panggunang panggunang panggunang panggunang panggunang panggunang panggunang panggunang panggunang panggunang pa</u>

a

a a a a a a a a a a a a a a a a a a a a a a a a a a a a a a a a a a a a a a a a a a a a a a a a a a a a a a a a a a a a a a a a a a a a a a a a a a a a a a a a a a a a a a a a a a a a a a a a a a a a

a a a a a a a a a a a a a a a a a a a a a a a a a a a a a a a a a a a a a a a a a a a a a a a a a a a a a a a a a a a a a a a a a a a a a a a a a a a a a a a a a a a a a a a a a a a a a a a a a a a a

a a a a a a a a a a a a a a a a a a a a a a a

a a a a a a a a a a a a a a

a a a

a a a

| Speicherbereich | abs. Adresse<br>(hexadezimal)       |                                                             |
|-----------------|-------------------------------------|-------------------------------------------------------------|
| Merker M        | MB 0<br><b>MB1</b><br><b>MB 255</b> | EE00<br>EE01<br>EEFF                                        |
| Zeiten T        | ΤO<br>T 1<br>T 127                  | <b>EC00, EC01</b><br><b>EC02, EC03</b><br><b>ECFE, ECFF</b> |
| Zähler Z        | Z0<br>Z <sub>1</sub><br>Z 127       | <b>ED00, ED01</b><br><b>ED02, ED03</b><br><b>EDFE, EDFF</b> |

*Tabelle 5.2 Adressenbelegung im Bereich Merker, Zeiten und Zßhler*

*Tabelle 5.3 Bausteinadressenliste*

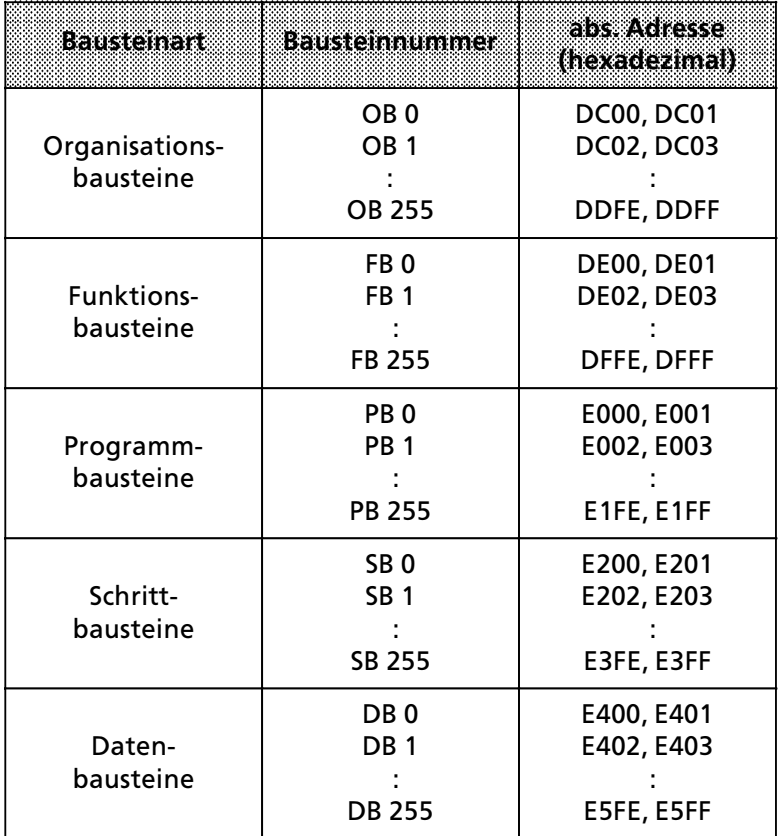

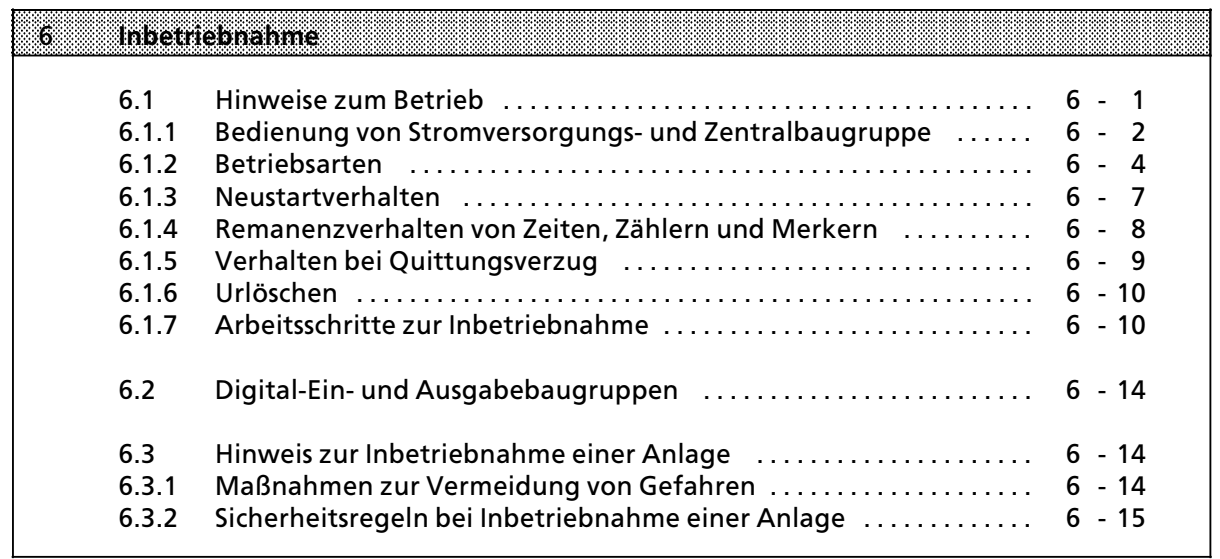

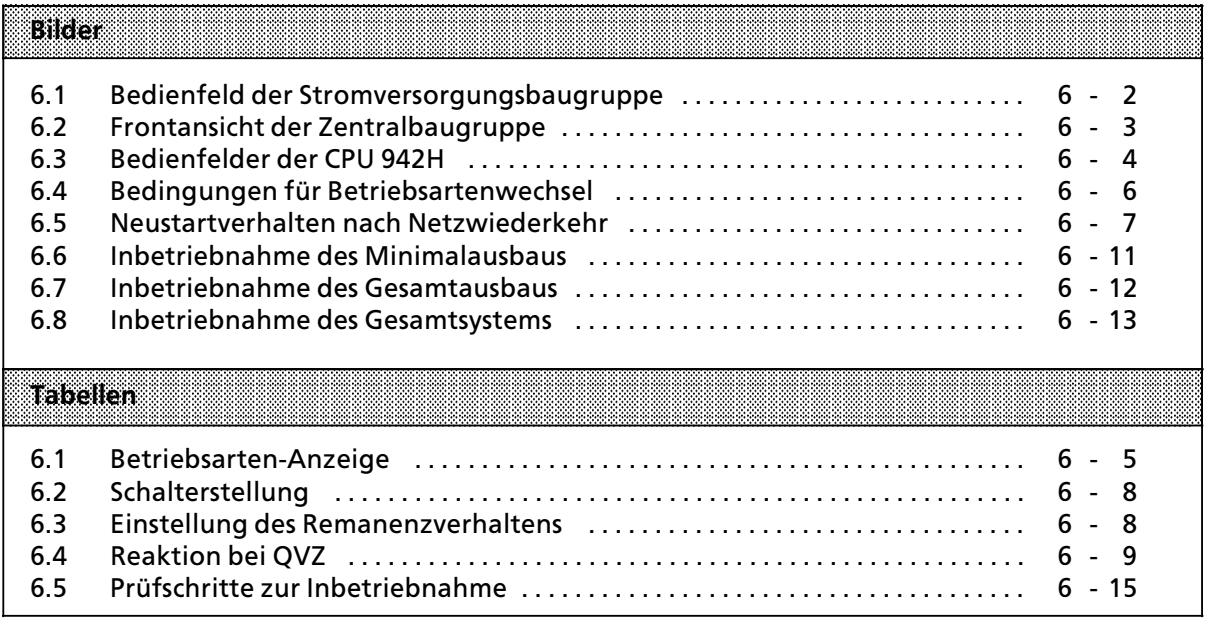

a a

a a

# **6 Inbetriebnahme**

Der folgende Abschnitt enthält Hinweise zur Projektierung und Inbetriebnahme einer Anlage mit speicherpogrammierbaren Steuerungen.

### **6.1 Hinweise zur Projektierung und Installation des Produkts**

Da das Produkt in seiner Anwendung zumeist Bestandteil größerer Systeme oder Anlagen ist, soll mit diesen Hinweisen eine Leitlinie für die gefahrlose Integration des Produkts in seine Umgebung gegeben werden.

*<u>Example 20</u>* a a a a a a a a a a a a a a a a a a a a a a a a a a a a a a a a a a a a a a a a a a a a a a a a a a a a a a a a a a a a a a a a a a a a a a a a a a a a a a a a a a a a a a a a a a a a a a a a a a a a a a a a a a a a a a a a a a a a a a a a a a

- Die im spezifischen Einsatzfall geltenden Sicherheits- und Unfallverhütungsvorschriften<br>sind zu beachten sind zu beachten. a a a  $\ddot{\phantom{0}}$  $\ddot{\phantom{0}}$ a  $\ddot{\phantom{0}}$ a
- Bei Einrichtungen mit festem Anschluß (ortsfeste Geräte/Systeme) ohne allpoligen Netztrennschalter und/oder Sicherungen ist ein Netztrennschalter oder eine Sicherung in die Gebäude-Installation einzubauen; die Einrichtung ist an einen Schutzleiter anzuschließen.
- Bei Geräten, die mit Netzspannung betrieben werden, ist vor Inbetriebnahme zu kontrollieren, ob der eingestellte Nennspannungsbereich mit der örtlichen Netzspannung übereinstimmt.
- <sup>f</sup> Bei 24 V>Versorgung ist auf eine sichere elektrische Trennung der Kleinspannung zu achten. Nur nach IEC 364-4-41 bzw. HD 384.04.41 (VDE 0100 Teil 410) hergestellte Netzgeräte verwenden.
- Schwankungen bzw. Abweichungen der Netzspannung vom Nennwert dürfen die in den technischen Daten angegebenen Toleranzgrenzen nicht überschreiten, andernfalls sind Funktionsausfßlle und Gefahrenzustßnde an den elektrischen Baugruppen/Einrichtungen nicht auszuschließen.
- **•** Es sind Vorkehrungen zu treffen, daß nach Spannungseinbrüchen und -ausfällen ein unterbrochenes Programm ordnungsgemäß wieder aufgenommen werden kann. Dabei dürfen auch kurzzeitig keine gefährlichen Betriebszustände auftreten. Ggf. ist "Not-Aus" zu erzwingen.
- Not-Aus-Einrichtungen gemäß EN 60204/IEC 204 (VDE 0113) müssen in allen Betriebsarten der Automatisierungseinrichtung wirksam bleiben. Entriegeln der Not-Aus-Einrichtungen darf keinen unkontrollierten oder undefinierten Wiederanlauf bewirken.
- Anschluß- und Signalleitungen sind so zu installieren, daß induktive und kapazitive Einstreuungen keine Beeinträchtigung der Automatisierungsfunktionen verursachen.
- <sup>f</sup> Einrichtungen der Automatisierungstechnik und deren Bedienelemente sind so einzubau> en, daß sie gegen unbeabsichtigte Betätigung ausreichend geschützt sind.
- Damit ein Leitungs- oder Aderbruch auf der Signalseite nicht zu undefinierten Zuständen in der Automatisierungseinrichtung führen kann, sind bei der E-/A-Kopplung hard- und softwareseitig entsprechende Sicherungsvorkehrungen zu treffen.

<u> 1988 - Johann Maria (f. 1988), martin Amerikaansk ferskearret (f. 1988)</u>

a a a a a a a a a a a a a a a a

a a a a a a

a a a a a a

a a a a a a a a a a a a a a a a a a a a a a a a a a a a a a a a a a a a a a a a a a a a a a a a a a a a a a a a a a a a a a a a a a a a a a a a a a a a a a a a a a a a a a a a a a a a a a a a a a a a a a a a a a a a a a a a a

a a a a a a a a a a a a

a a a a a

a a a a a

# **6.1.1 Bedienung von Stromversorgungs> und Zentalbaugruppe**

### **Stromversorgungsbaugruppe PS 951**

An dieser Baugruppe können Sie folgende Einstellungen vornehmen:

- Die Stromversorgungsbaugruppen PS 951 können mit verschiedenen Netzspannungen (DC <sup>24</sup> V, AC 120 V und AC 230 V) betrieben werden. Bei AC>Baugruppen stellen Sie den Spannungswahlschalter auf den gewünschten Wert ein.
- Die Betriebsspannungen werden über einen weiteren Schalter ein- oder ausgeschaltet.
- Über einen Taster kann eine Batterieausfall-Meldung quittiert werden.

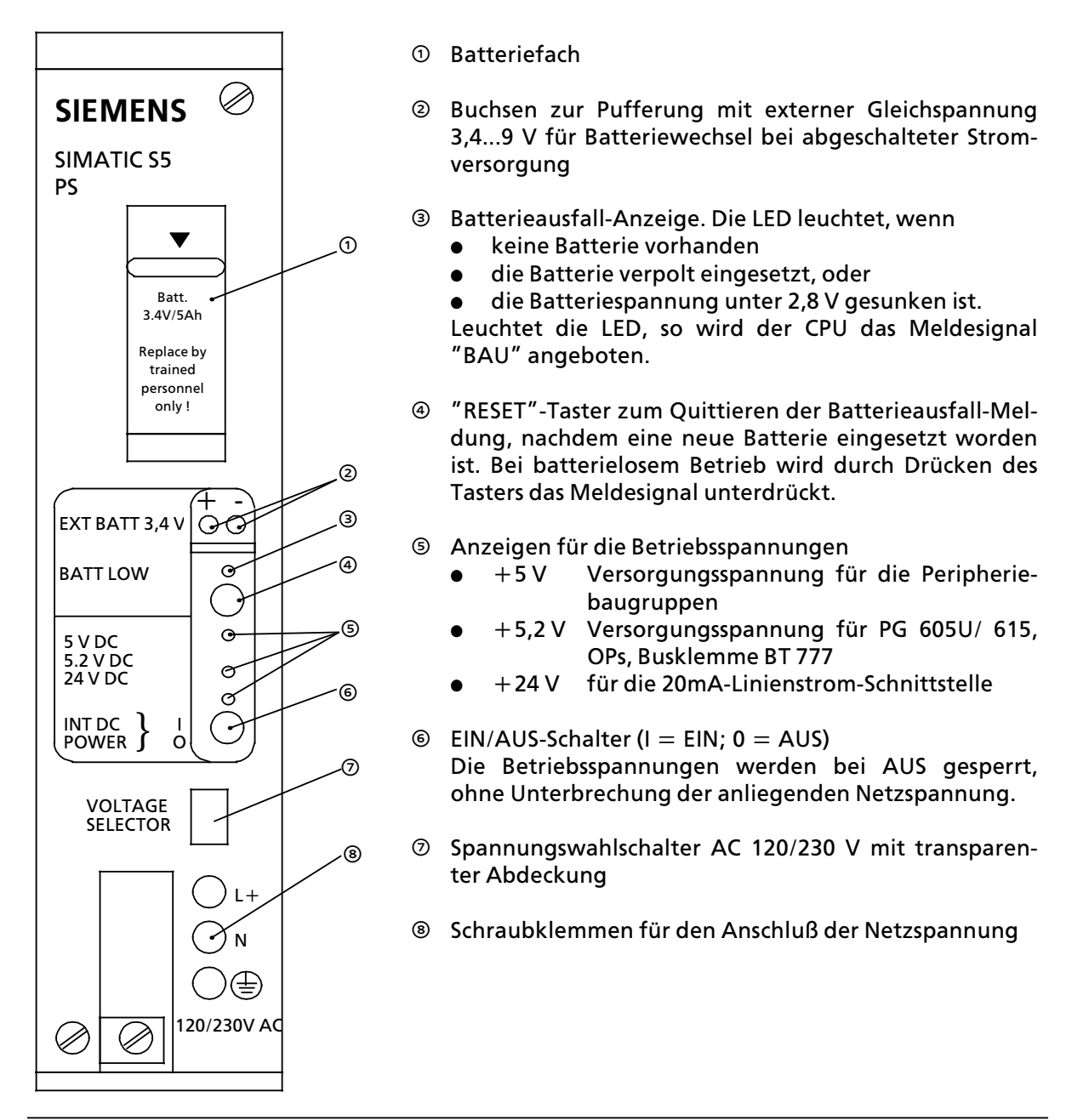

*Bild 6.1 Bedienfeld der Stromversorgungsbaugruppe*

#### **Zentralbaugruppe**

Auf der Frontseite der CPU sind folgende Bedienfunktionen möglich:

- $\bullet$  Speichermodul stecken
- $\bullet$  PG oder OP anschließen
- SINEC L1 ankoppeln
- $\bullet$  Betriebsart einstellen
- $\bullet$  Remanenzverhalten vorwählen
- · Urlöschen

Der jeweilige Zustand der CPU wird über LEDs angezeigt. In einem Spalt - auf der Frontseite der CPU - steckt eine Plastiktafel mit den wichtigsten Bedienungshinweisen für PS und CPU.

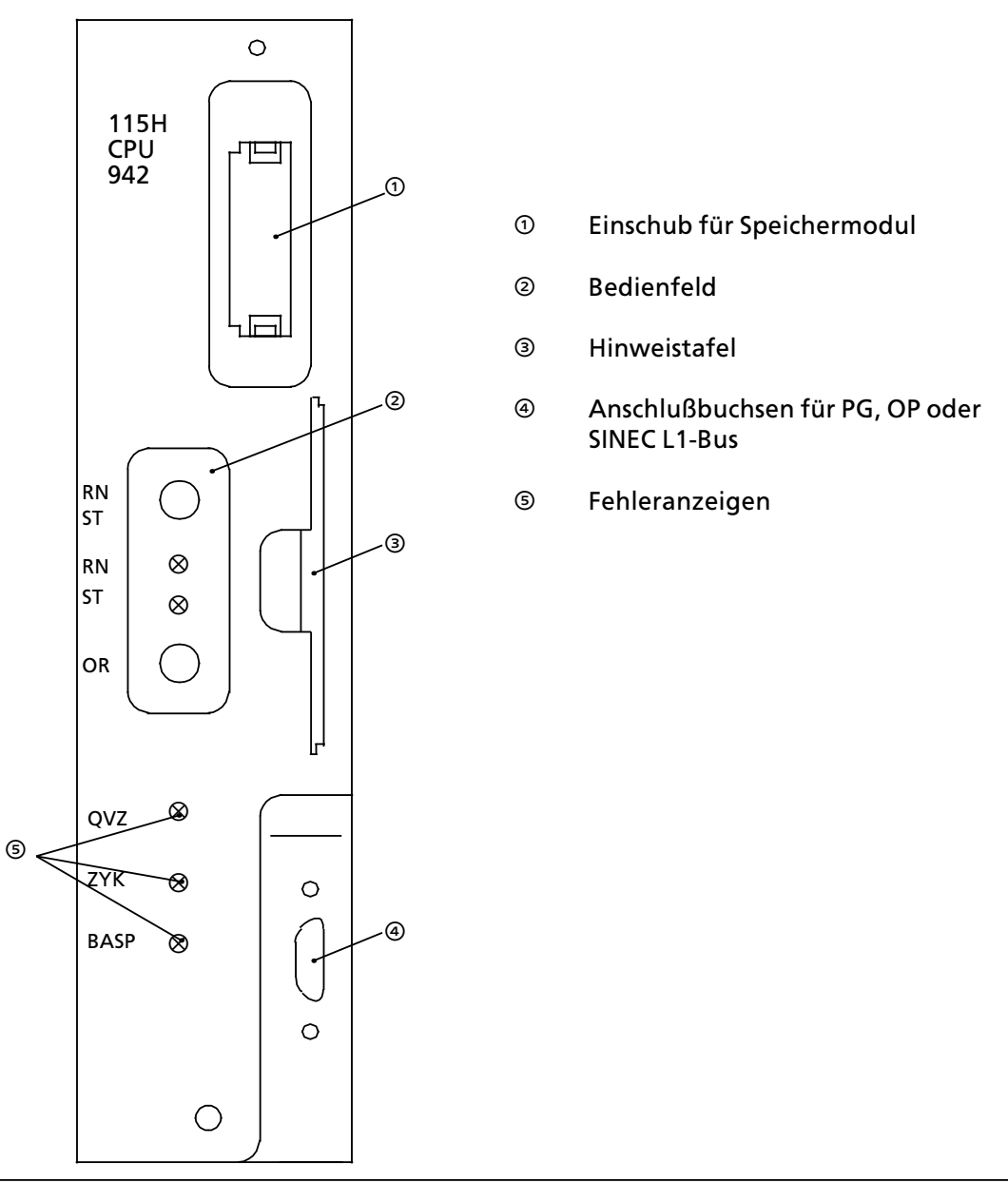

*Bild 6.2 Frontansicht der Zentralbaugruppe*

Die Bedienelemente der CPU sind im Bedienfeld angebracht. Im folgenden Bild ist das Bedienfeld der CPU 942H dargestellt.

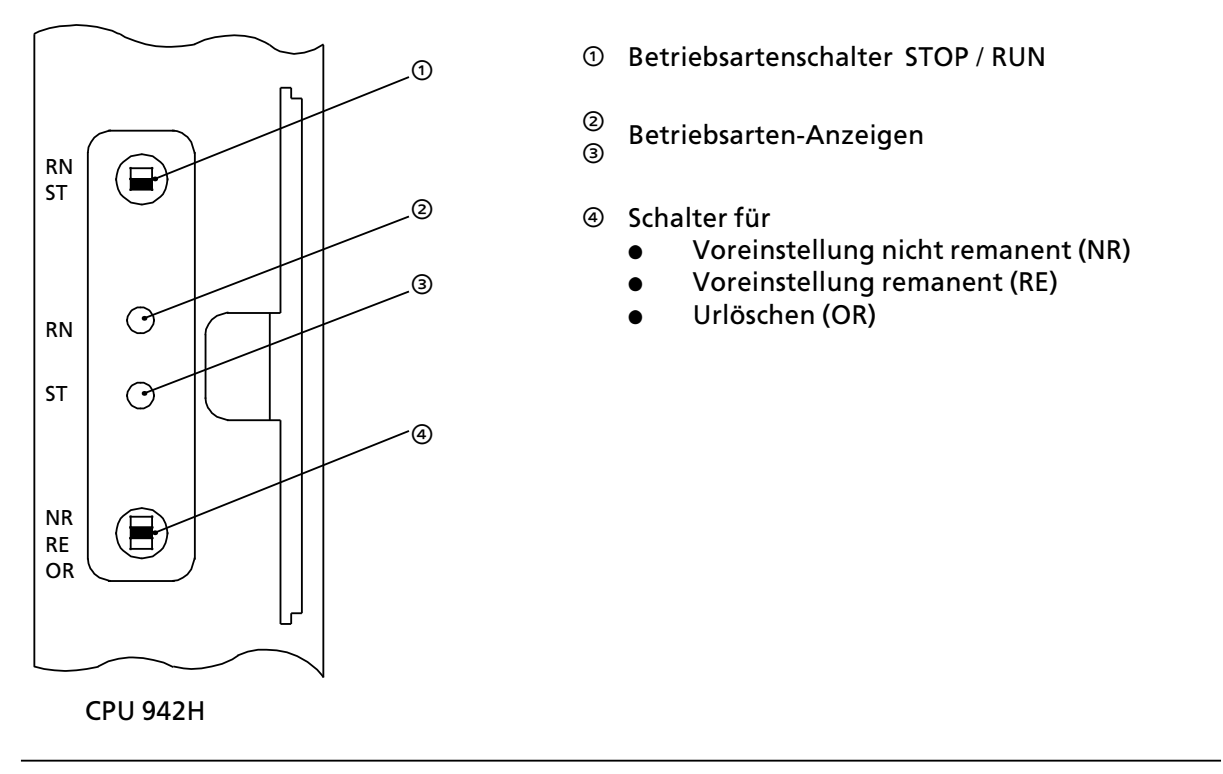

*Bild 6.3 Bedienfelder der CPU 942H*

# **6.1.2 Betriebsarten**

Mit dem Betriebsartenschalter können Sie zwischen den Betriebsarten "STOP" (ST) und "RUN" (RN) wählen. Die Betriebsart "ANLAUF" wird von der CPU automatisch zwischen STOP und RUN ausgeführt.

Betriebsart "STOP"

- Das Programm wird nicht bearbeitet.
- Die Werte der Zeiten, Zähler, Merker und die Prozeßabbilder, die beim Eintritt in den "STOP"-Zustand aktuell waren, werden beibehalten.
- f Die Ausgabebaugruppen sind gesperrt (Signalzustand ∫0∫). Die Fehleranzeige BASP leuchtet . Das Signal BASP wird nach Bearbeitung von OB 21 oder OB 22 (ANLAUF) aufgehoben.

Betriebsart "RUN"

- **•** Das Programm wird zyklisch bearbeitet.
- $\bullet$  Im Programm gestartete Zeiten laufen ab.
- $\bullet$  Die Signalzustände der Eingabebaugruppen werden eingelesen.
- Die Ausgabebaugruppen werden angesprochen.

Hinweis and the contract of the contract of the contract of the contract of the contract of the contract of th Die Betriebsart "RUN" kann auch nach "URLÖSCHEN" - d.h. bei leerem Programmspeicher -<br>eingestellt werden eingestellt werden. <u> 1999 - Jan Albert III, martxoar marroquea (h. 1988).</u>

Betriebsart "ANLAUF"

a a a a a a a a a a a a a a a a a a a a a a a a a a a a a a a a a a a a a a a a a a a a a a a a a a a a a a a a a a a a a a a a a a a a a a a a a a a a a a a a a a a a a a a a a a a a a a a a a a a a a a a a a a a a a a a a a

- **e** Alle Fehleranzeigen leuchten.
- $\bullet$  Die Anlaufbausteine OB 21 oder OB 22 werden bearbeitet.
- Die Zeiten werden bearbeitet.
- e Alle Eingabe- und Ausgabebaugruppen sind gesperrt, Ausgänge führen Signal ″0″.<br>● Alle Fin- und Ausgänge im Prozeßabbild führen Signal ″0″
- Alle Ein- und Ausgänge im Prozeßabbild führen Signal ″0″.<br>• Die Zykluszeitüberwachung ist inaktiv
- Die Zykluszeitüberwachung ist inaktiv.

#### **Bedeutung der Anzeige>LEDs**

Zwei LEDs im Bedienfeld der CPU (@, @ in Bild 6.3) zeigen den Zustand der CPU an. Die m'glichen Anzeigen sind in der folgenden Tabelle aufgelistet. Durch Blinken oder Flimmern zeigt die rote LED auch Störungen des AG an.

*Tabelle 6.1 Betriebsarten>Anzeige* a a a a a a a a a a a a a a a a a a a a a a a a a a a a a a a a

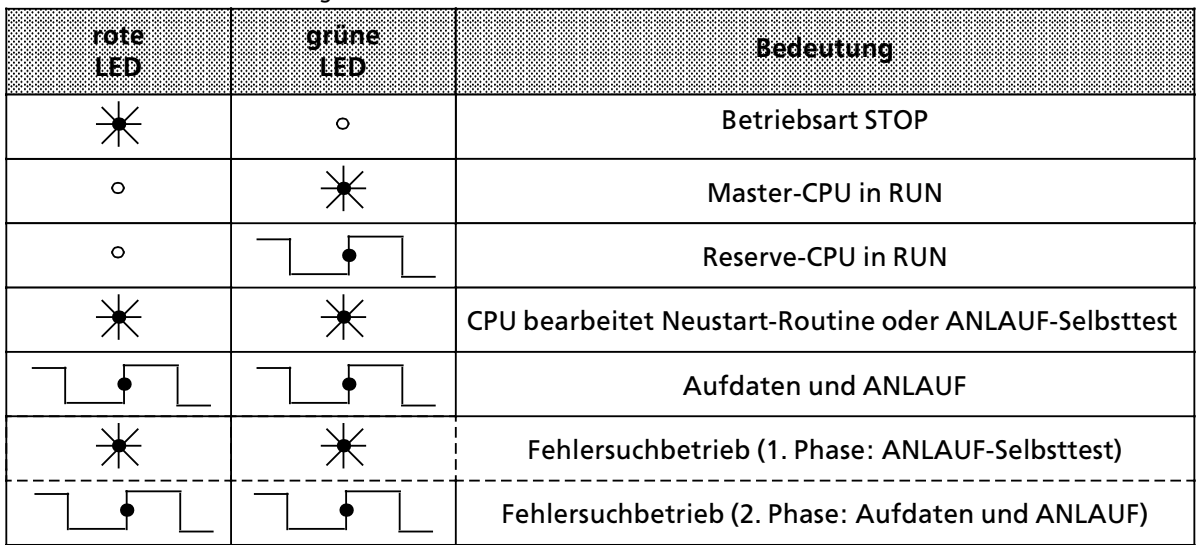

Legende:

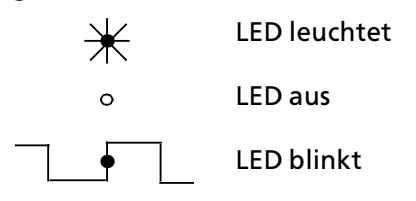

### **Betriebsartenwechsel**

Das folgende Bild zeigt, wodurch ein Betriebsartenwechsel ausgelöst werden kann.

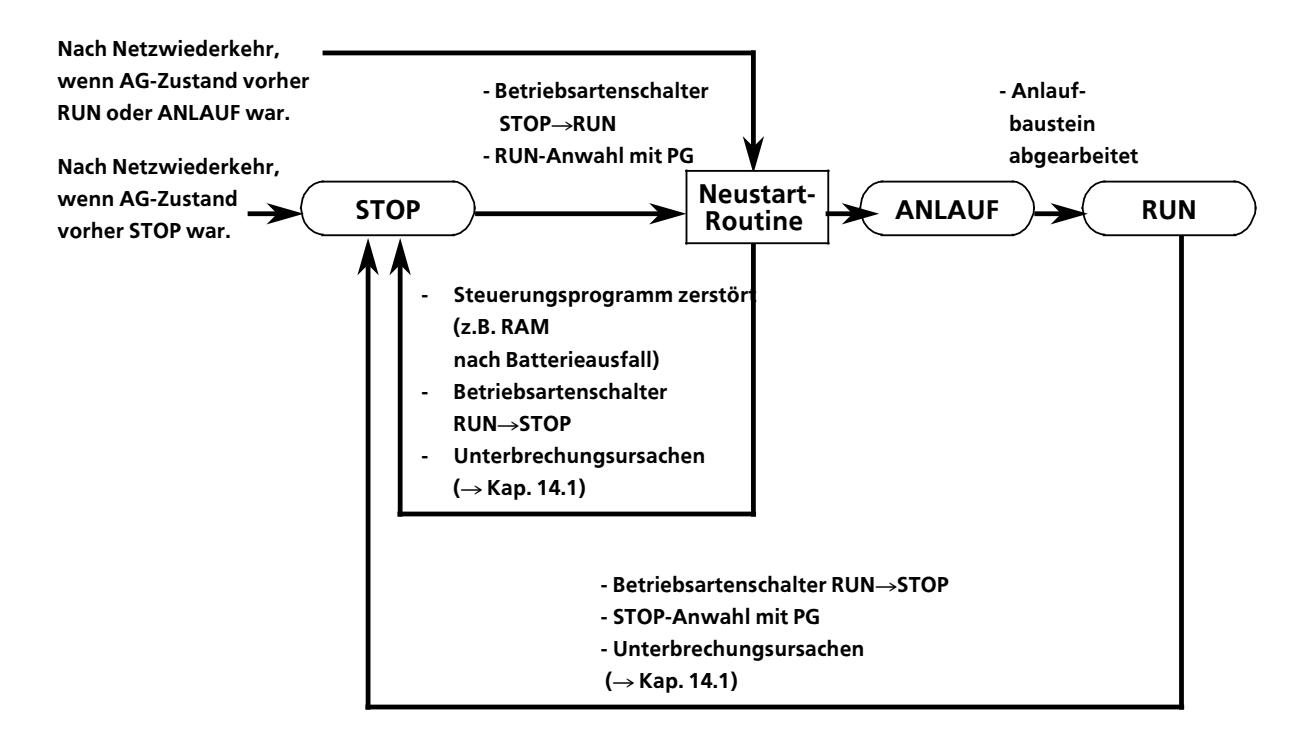

*Bild 6.4 Bedingungen fÂr Betriebsartenwechsel*

### **6.1.3 Neustartverhalten**

Vor der Betriebsart ANLAUF führt die CPU eine Neustart-Routine durch. Das Neustartverhalten hängt vom Ereignis (STOP-Schalter oder Netzwiederkehr) ab, von dem der Neustart ausgelöst wurde.

#### **Neustartverhalten aus dem STOP>Zustand**

Wird mit dem Betriebsartenschalter der CPU > oder durch PG-Anwahl - ein ANLAUF aus dem STOP eingeleitet, führt das Betriebssystem folgende Neustart>Routine durch:

- · Das Prozeßabbild wird gelöscht.
- Die nicht remanenten Zähler, Zeiten und Merker werden gelöscht.
- $\bullet$  Die digitalen Ausgänge werden mit Signal "0″ beschrieben.
- Der Bestückungsausbau der Eingabe- und Ausgabebaugruppen wird eingelesen und abgespeichert.
- $\bullet$  Das Speichermodul wird geprüft.
- $\bullet$  Die Adreßliste für das Steuerungsprogramm wird aufgebaut.
- Das AG geht in die Betriebsart ANLAUF.

### **Neustartverhalten nach Netzwiederkehr**

Die Neustart-Routine erfolgt wie bei ANLAUF aus dem STOP-Zustand. Zusätzlich werden Batterie, Speichermodul und Zustand vor NETZ>AUS wie folgt ausgewertet:

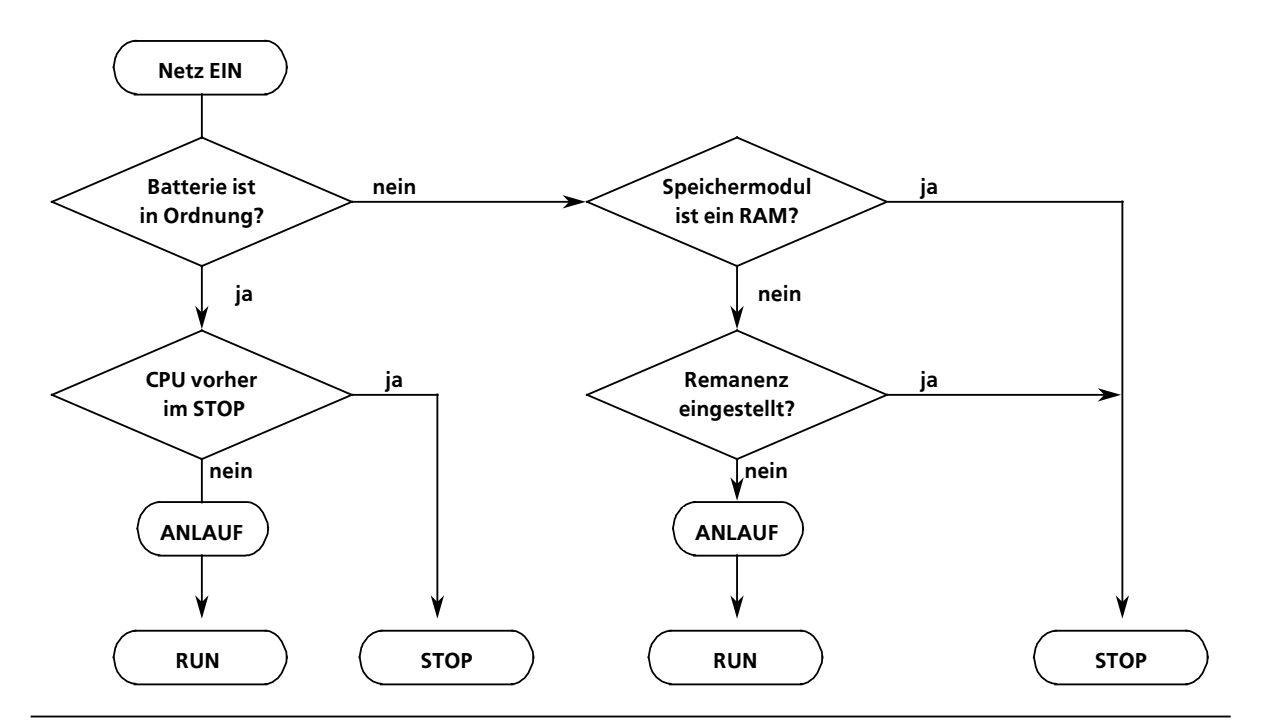

*Bild 6.5 Neustartverhalten nach Netzwiederkehr*

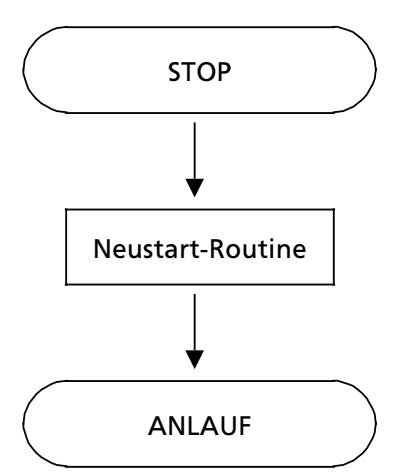

# **6.1.4 Remanenzverhalten von Zeiten, Zßhlern und Merkern**

Mit dem Funktionsschalter für die Voreinstellung des Remanenzverhaltens am Bedienfeld der CPU können Sie das Verhalten der CPU in der Neustart-Routine bestimmen.

*Tabelle 6.2 Schalterstellung*

| Schalterstellung    | <b>Bedeutund</b>                                                                   |
|---------------------|------------------------------------------------------------------------------------|
| RE (remanent)       | Ein Teil der Merker, Zeiten und Zähler bleibt in der Neustart-Routine<br>erhalten. |
| NR (nicht remanent) | Alle Merker, Zeiten und Zähler werden in der Neustart-Routine<br>rückgesetzt.      |

Die Schalterstellung RE ist nur dann sinnvoll, wenn in der Stromversorgungsbaugruppe PS951 eine Pufferbatterie eingesetzt ist.

*Tabelle 6.3 Einstellung des Remanenzverhaltens* 

| Schalterstellung                                  | Merker           | zeken                      | zantar                     |
|---------------------------------------------------|------------------|----------------------------|----------------------------|
| RE (remanent)                                     | M0.0 bis M127.7  | <b>T0 bis T63</b>          | Z0 bis Z63                 |
|                                                   | remanent         | remanent                   | remanent                   |
|                                                   | M128.0 bis 255.7 | T64 bis T127               | Z64 bis Z127               |
|                                                   | nicht remanent   | nicht remanent             | nicht remanent             |
| NR (nicht remanent)<br>keine remanenten<br>Merker |                  | keine remanenten<br>Zeiten | keine remanenten<br>Zähler |

Hinweis: The Contract of the Contract of the Contract of the Contract of the Contract of the Contract of the C a

Beachten Sie, daß die Einstellung für das Remanenzverhalten immer von der CPU übernommen wird, die nach der Neustart-Routine als Master-CPU arbeitet.

Zur Vermeidung von Verwechslungen empfehlen wir Ihnen, auf beiden CPUs das gleiche Rema> nenzverhalten einzustellen. **a** and the state of the state of the state of the state of the state of the state of the state of the state of th **a** 

a a **a** a a a a a

and the state of the state of the state of the state of the state of the state of the state of the state of th

a

a

a

# **6.1.5 Verhalten bei Quittungsverzug**

Quittungsverzug tritt dann auf, wenn sich eine Eingabe- oder Ausgabebaugruppe nach einer Adressierung innerhalb ca 160 µs nicht mit einem "Ready"-Signal zurückmeldet. Die folgende Tabelle zeigt das QVZ>Verhalten des AG S5>115H

*Tabelle 6.4 Reaktion bei QVZ*

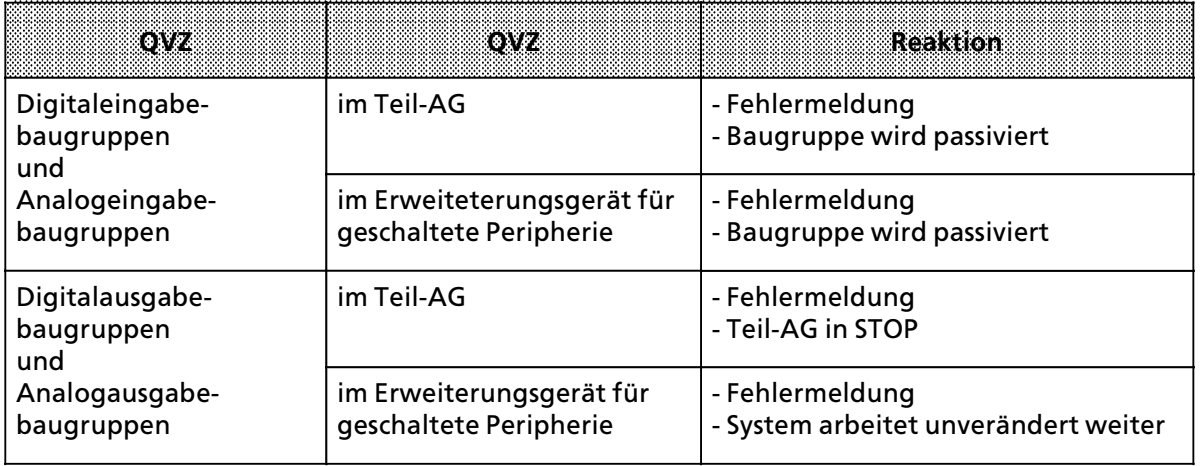

Hinweis: All and the same of the same of the same of the same of the same of the same of the same of the same Nach Erkennen des ersten Peripheriefehlers in einem geschalteten EG reagiert das Betriebs-<br>system mit einer Master-Reserve-Umschaltung system mit einer Master-Reserve-Umschaltung.<br>Auf der Anten der Anten der Anten der Anten der Anten der Anten der Anten der Anten der Anten der Anten der An

## **6.1.6 Url'schen**

Vor dem ersten Übertragen der Projektierungsdaten und des Steuerungsprogramms sollten Sie die CPU urlöschen.

Damit werden gelöscht:

- **e** der Programmspeicher der CPU,
- **alle Daten (Merker, Zeiten und Zähler) sowie**
- **e** alle Fehlerkennungen

Hinweis **State Committee (State Committee**) Ohne "Urlöschen" bleiben Informationen erhalten, auch wenn das Programm überschrieben wird. a a

a a a

Urlöschen wird ausgeführt durch:

- 1. Schalter für die Voreinstellung auf Stellung OR halten
- 2. Betriebsartenschalter zweimal von ST nach RN schalten.

Während des Urlösch-Vorgangs erlischt kurz die rote LED.

Das Urlöschen kann auch über eine PG-Bedienung durchgeführt werden. Dazu muß sich die CPU im STOP-Zustand befinden. Beachten Sie bitte, daß nur die CPU urgelöscht wird, an der auch das PG angeschlossen ist.

### **6.1.7 Arbeitsschritte zur Inbetriebnahme**

Es empfiehlt sich, die Inbetriebnahme des AG S5>115H in 3 Schritten vorzunehmen

1. Inbetriebnahme des Minimalausbaus

2. Inbetriebnahme des Gesamtausbaus ohne Anwenderprogramm

3. Inbetriebnahme des Gesamtsystems (Gesamtausbau mit Anwenderprogramm)

Die folgenden Flußdiagramme zeigen, worauf Sie bei der Inbetriebnahme eines AG S5-115H achten müssen. Sie finden außerdem Hinweise, wie Sie mögliche Fehler beseitigen können.

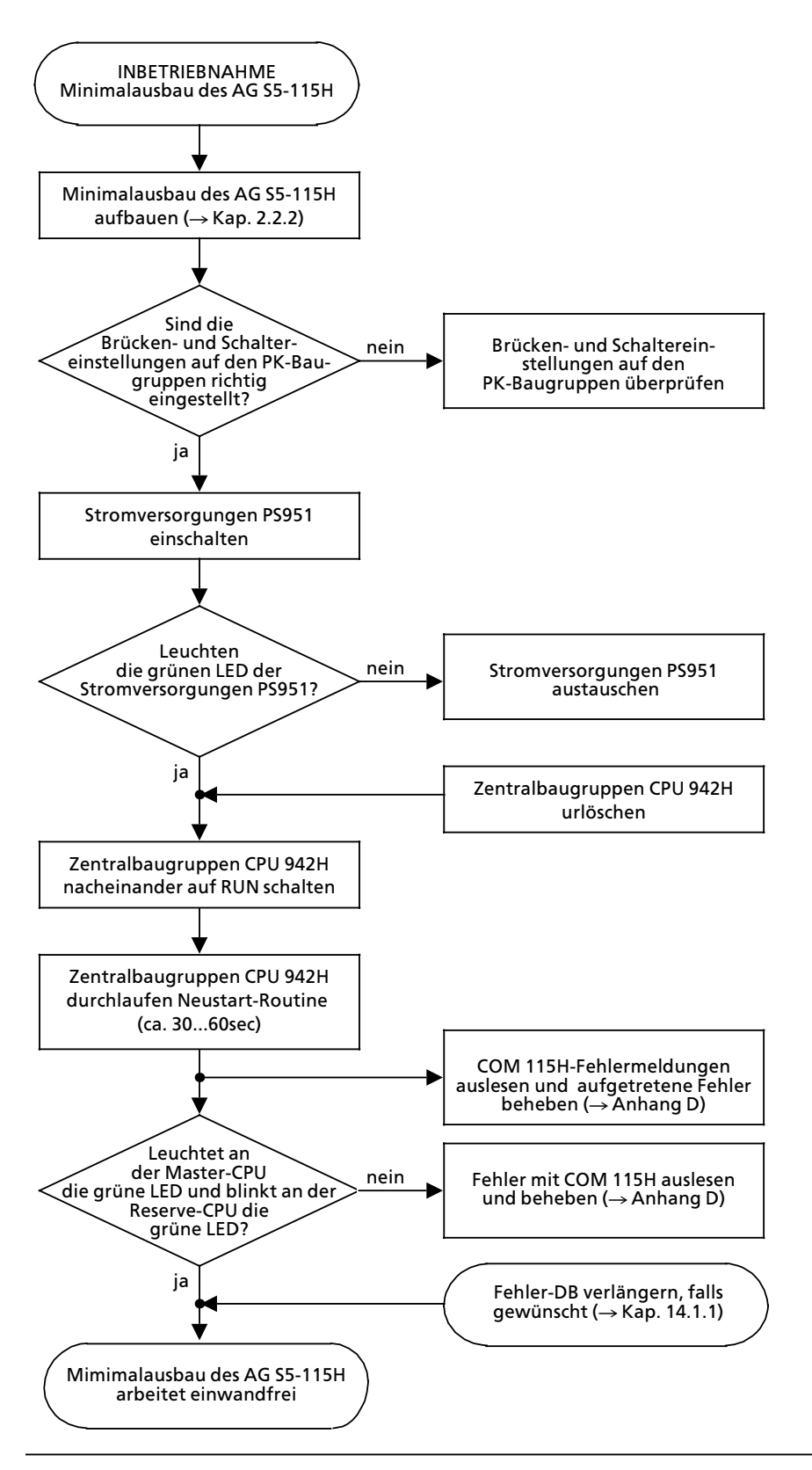

*Bild 6.6 Inbetriebnahme des Minimalausbaus*

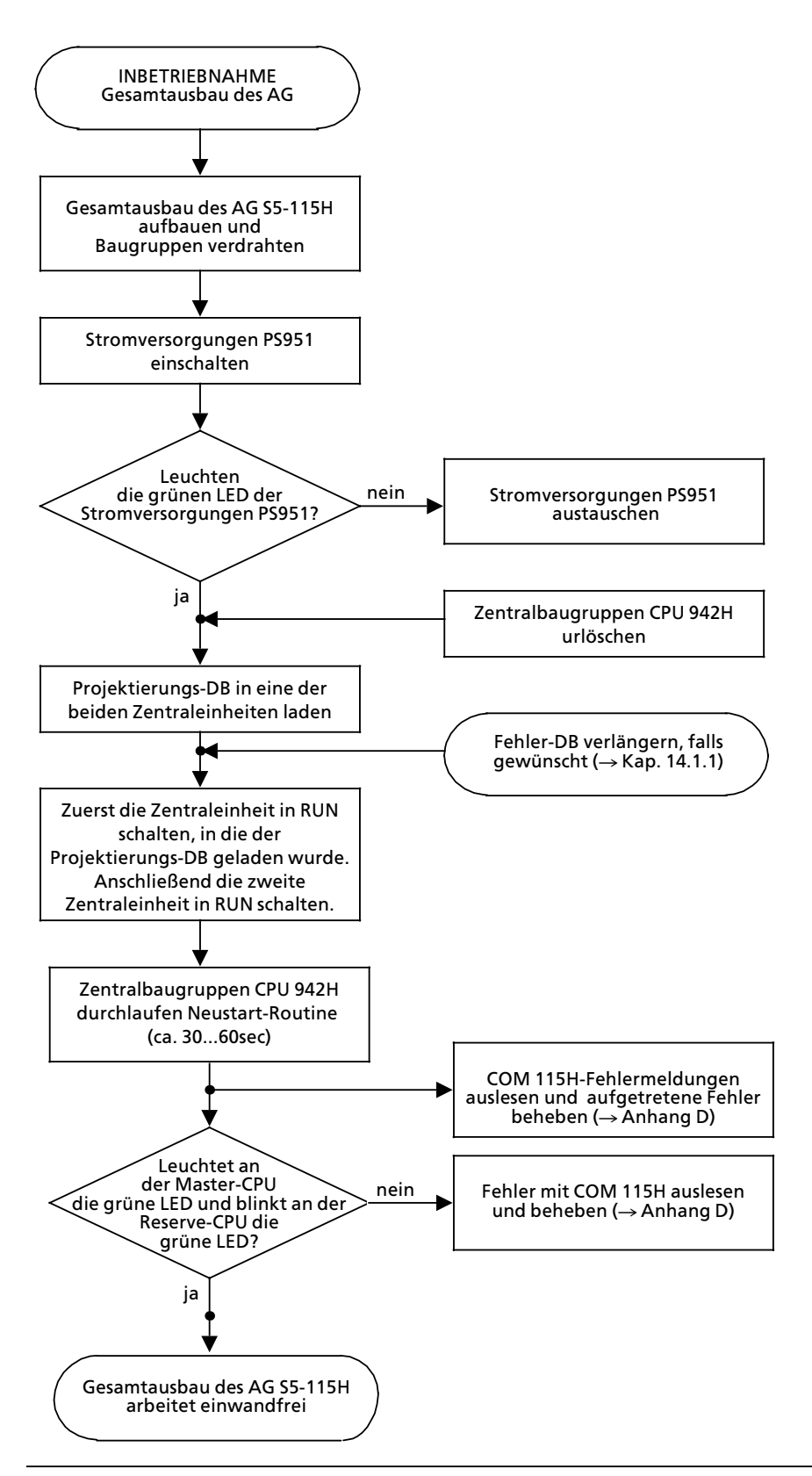

*Bild 6.7 Inbetriebnahme des Gesamtausbaus*

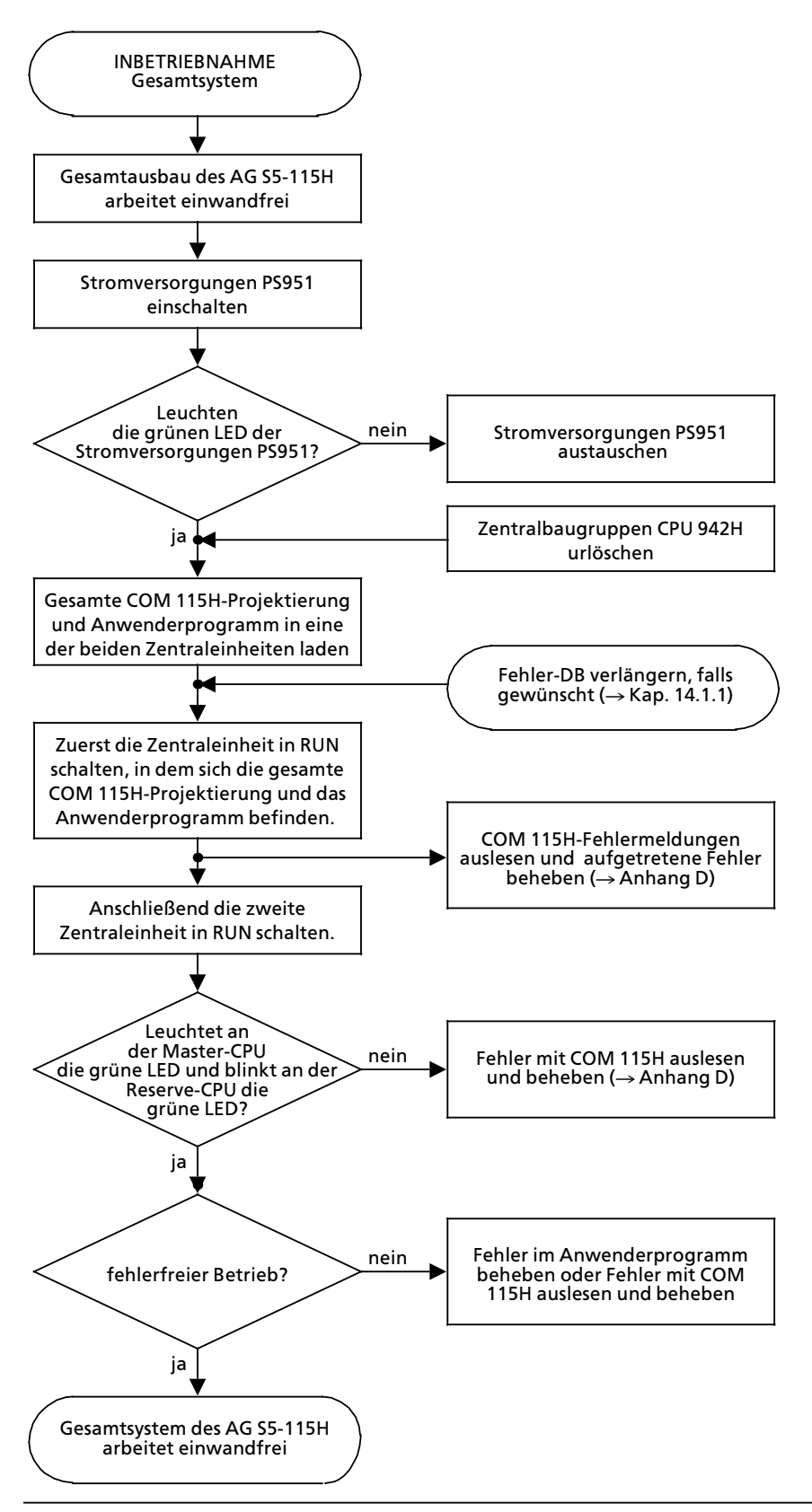

*Bild 6.8 Inbetriebnahme des Gesamtsystems*

a a a a

a a a a

a a

a a

# **6.2 Digital>Ein> und Ausgabebaugruppen**

Für die verschiedenen Signalpegel bieten wir Ihnen passende Baugruppen an, die potentialgetrennt oder -gebunden aufgebaut sind. Die Verdrahtung der Stromversorgung, der Signalgeber und Stellglieder ist auf den Fronttüren der Baugruppen aufgedruckt.

An der Frontseite zeigen Leuchtdioden die Signalzustände der Ein- und Ausgänge an. Die Leuchtdioden sind den Klemmen des Frontsteckers zugeordnet (siehe dazu auch Kap. 17, ∫Technische Daten<sup>"</sup>).

**A C H T U N G:** a a Ein- und Ausgabebaugruppen dürfen nur ein- oder ausgebaut werden, wenn die Versorgungs-<br>spannungen für das Zentralgerät und die Signalgeber ausgeschaltet sind spannungen für das Zentralgerät und die Signalgeber ausgeschaltet sind. a a a a a a a a a a a a a a a a a a a a a a a a a a a a a a

<u> Katalung Kabupatèn Sumarang Kabupatèn Ing Kabupatèn Ing Kabupatèn Ing Kabupatèn Ing Kabupatèn Ing Kabupatèn </u> a a a a a a a a a a a a a a a a a a a a a a a a a a a a a a a a a a a a a a a a a a a a a a a a a a a a a a a a a a a a a a a a a a a a a a a a a a a a a a a a a a a a a a a a a a a a a a a a a a a a a a a a a a a a a a a a a a a a a a a a a a a a a a a a a

### **6.3 Hinweis zur Inbetriebnahme einer Anlage**

Der folgende Abschnitt enthält Hinweise zur Projektierung und Inbetriebnahme einer Anlage mit speicherpogrammierbaren Steuerungen.

### **6.3.1 Ma˚nahmen zur Vermeidung von Gefahren**

Bei der Projektierung von Anlagen mit speicherprogrammierbaren Steuerungen müssen Sie die einschlägigen VDE-Bestimmungen (z. B. VDE 0100 oder VDE 0160) beachten. Dazu gehört insbesondere:

- Zustände, durch die Personen oder Sachwerte gefährdet werden können, müssen verhindert werden.
- Bei Störungen im AG müssen Befehle von NOT-AUS-Einrichtungen und von Sicherheitsgrenztastern auf alle Fälle wirksam bleiben. Diese Schutzmaßnahmen müssen direkt an den Stellgerßten im Leistungsteil wirksam sein.
- <sup>f</sup> Nach Wiederkehr einer vorher ausgefallenen Netzspannung oder nach Entriegeln der NOT> AUS-Einrichtung dürfen Maschinen nicht wieder selbständig anlaufen.
- Bei Betätigen der NOT-AUS-Einrichtungen muß ein für Personen und Anlage ungefährlicher Zustand erreicht werden:
	- **>** Stellgerßte und Antriebe, durch die gefßhrliche Zustßnde entstehen k'nnen, (z. B. Haupt> spindelantriebe bei Werkzeugmaschinen) müssen ausgeschaltet werden.
	- **>** Stellgerßte und Antriebe, durch deren Ausschalten Personen oder Anlage gefßhrdet wer> den können, (z. B. Spannvorrichtungen) dürfen dagegen von der NOT-AUS-Einrichtung nicht ausgeschaltet werden.
- Das Betätigen der NOT-AUS-Einrichtung muß vom Automatisierungsgerät erfaßt und vom Steuerungsprogramm ausgewertet werden.

# **6.3.2 Sicherheitsregeln bei Inbetriebnahme einer Anlage**

Vor dem Zuschalten der Versorgungsspannung sind an der Anlage folgende Prüfschritte durchzuführen.

*Tabelle 6.5 PrÂfschritte zur Inbetriebnahme*

| Voraussetzung                                                                                                    | Prüfschritte                                                                                                    | Bemerkungen                                                                                                    |
|----------------------------------------------------------------------------------------------------|----------------------------------------------------------------------------------------------------|----------------------------------------------------------------------------------------------------|
| Anlage und AG 115H sind span-<br>nungsfrei, d. h. Hauptschalter ist<br>ausgeschaltet.                                                                    | - Netzspannungsanschlüsse überprüfen.<br>Schutzleiter muß angeschlossen sein.<br>- Vergewissern, daß alle gesteckten<br>Baugruppen fest mit dem Baugrup-<br>penträger verschraubt sind.<br>- Peripheriebaugruppen-Bestückung<br>des Gerätes mit Anordnungsplan ver-<br>gleichen (auf feste oder variable<br>Steckplatzadressierung achten).<br>- Bei E/A-Baugruppen darauf achten, ob<br>nicht durch Anschlußfehler Leitungen<br>mit hoher Spannung (z. B. AC 220 V)<br>auf Anschlüssen für niedrige<br>Spannung (z.B. DC 24 V) enden.<br>- Bei Verwendung von potentialgebun-<br>denen E/A Baugruppen darauf achten,<br>daß M der Versorgungsspannung der<br>Signalgeber und Signalempfänger mit<br>der Erdungsklemme des Baugrup-<br>gruppenträgers verbunden ist (Ver-<br>bindung M <sub>ext</sub> -M <sub>int</sub> ). | Sichtprüfung des Aufbaus,<br>VDE 0100 und 0113 beachten.                                                                                                    |
| Sicherungen für Signalgeber und<br>Signalempfänger ausschalten.<br>Leistungsstromkreise der Signal-<br>empfänger ausschalten.<br>Hauptschalter einlegen. | - AG ohne Speichermodul in den Zu-<br>stand "STOP" schalten, und PG an die<br>Zentralbaugruppe anschließen.<br>- AG URLÖSCHEN und dann in "RUN"<br>schalten.                                                                                                    | Nach dem Einlegen des Haupt-<br>schalters leuchten die grünen<br>LEDs auf der Stromversorgung<br>und die rote LED "ST" auf der<br>Zentralbaugruppe.<br>Die rote LED "ST" erlischt und die<br>grüne LED "RN" leuchtet. |
| Sicherung für die Signalgeber<br>einlegen. Sicherung für Signal-<br>empfänger und Leistungsstrom-<br>kreise bleiben ausgeschaltet.                       | - Alle Geber nacheinander betätigen.<br>- Mit Hilfe der PG-Funktion "STATUS<br>VAR" kann jeder Eingang abgefragt<br>werden.                                                                                                    | Schalten die Signalgeber durch,<br>so muß die entsprechende LED<br>der Eingänge auf der Peripherie-<br>baugruppe aufleuchten.                                                                                         |
| Sicherung für die Signalempfän-<br>ger einlegen. Leistungsstromkrei-<br>se der Signalempfänger bleiben<br>ausgeschaltet.                                 | - Mit Hilfe der PG-Funktion "STEUERN"<br>kann jeder Ausgang der Peripherie<br>des angeschlossen Teilgerätes ange-<br>steuert werden.                                                                                                    | Die LEDs der gesteuerten Ausgän-<br>ge müssen aufleuchten, und die<br>Schaltzustände der entsprechen-<br>den Stellgeräte müssen sich än-<br>dern.                                                                     |
| Leistungsstromkreise der Signal-<br>empfänger bleiben ausgeschaltet.                                                                                     | - Mit PG-Funktion "EINGABE" Pro-<br>gramm eingeben. Programmeingabe<br>kann in der Betriebsart "ST" bzw.<br>"RN" erfolgen.                                                                                                    | Rote LED "ST" bzw. grüne LED<br>'RN" leuchtet. Bei Benutzung<br>eines RAM-Moduls muß Batterie<br>eingesetzt werden.                                                                                                   |
|                                                                                                    | - Programm Baustein für Baustein<br>testen oder korrigieren.<br>- Programm auf Speichermodul sichern<br>(falls erwünscht)                                                                                                    |                                                                                                    |
| Leistungsstromkreise der Signal-<br>empfänger werden zugeschaltet.                                                                                       | - AG in "RUN" schalten.                                                                                                    | AG bearbeitet das Programm.                                                                                                    |

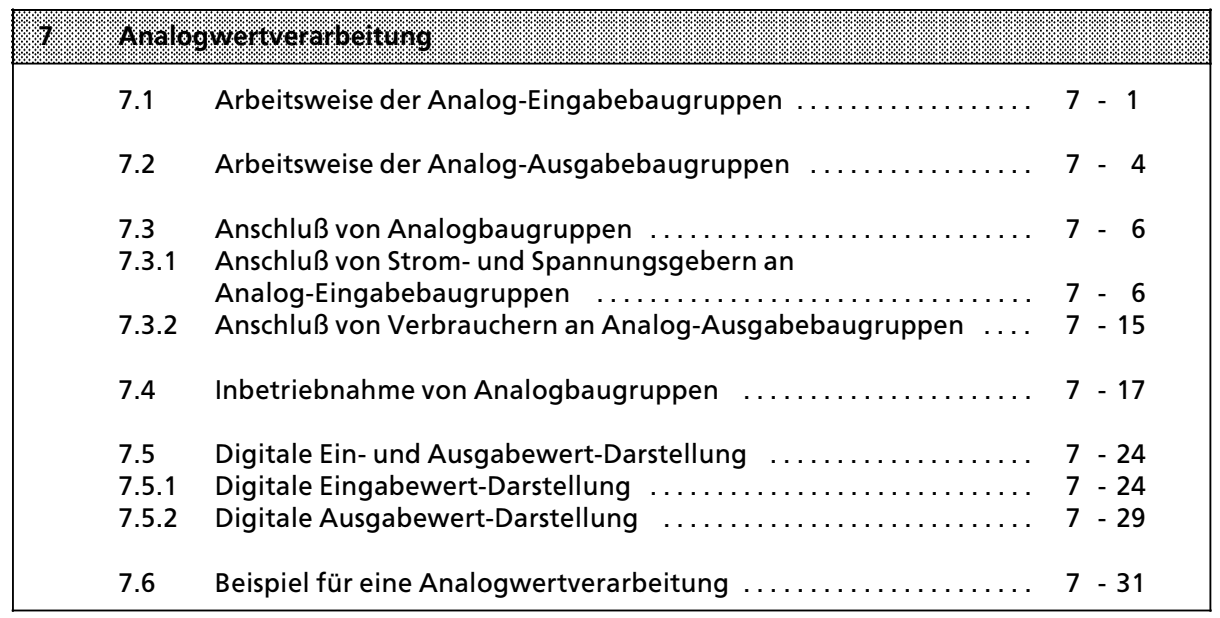

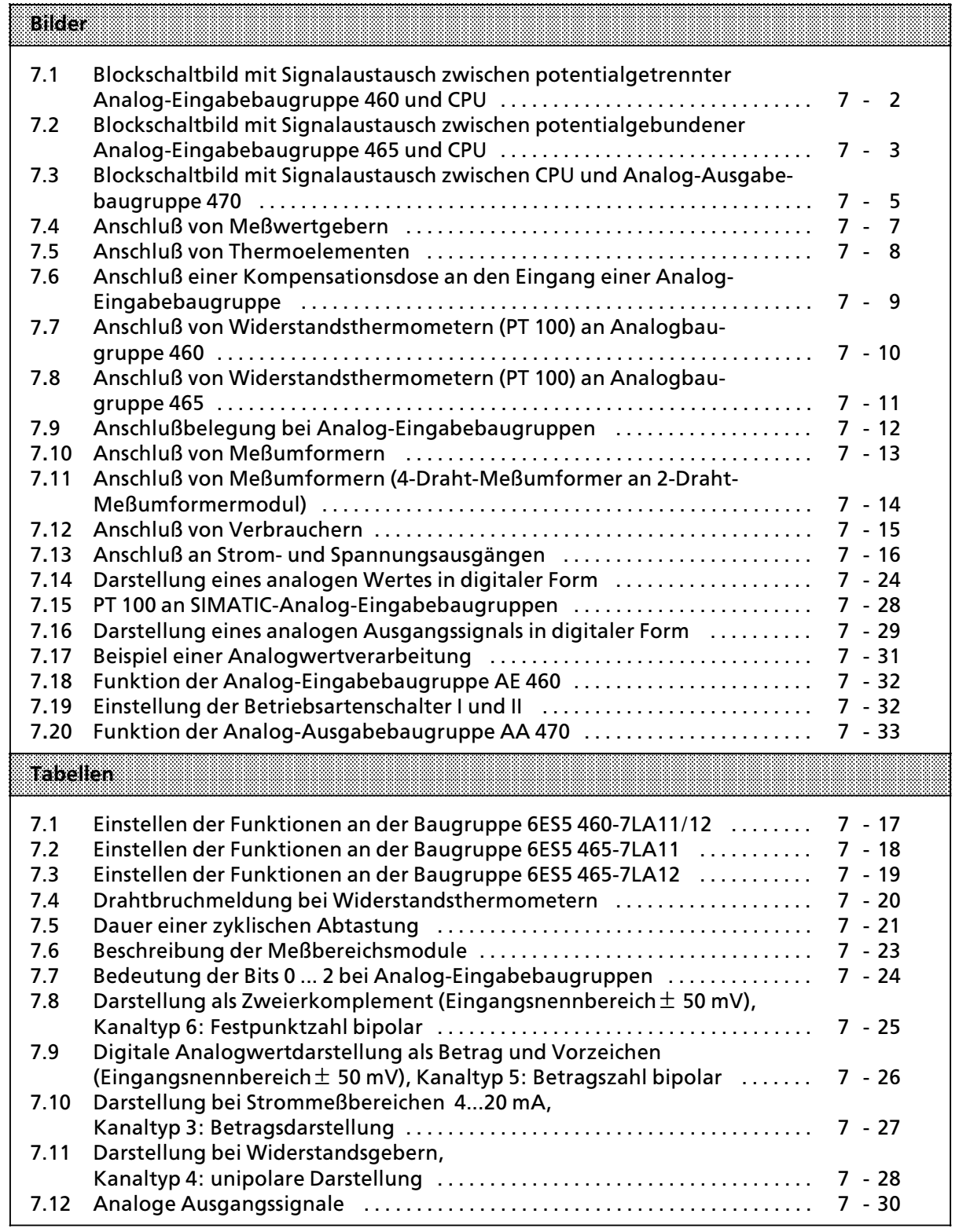

# **7 Analogwertverarbeitung**

Die Analog-Eingabebaugruppen formen analoge Prozeßsignale in digitale Werte um, die von der CPU verarbeitet werden k*'*nnen. Analog>Ausgabebaugruppen *Â*bernehmen die umgekehrte Funktion.

# **7.1 Arbeitsweise der Analog>Eingabebaugruppen**

Der analoge Meßwert wird digitalisiert und in einem Datenspeicher auf der Baugruppe abgelegt. Er kann von der CPU gelesen und weiterverarbeitet werden.

### **Signalaustausch zwischen Baugruppe und CPU**

Die CPU liest mit dem FB 250 (RLG: AE), FB 252 (RLG: HAE) oder einer Ladeoperation (L PW) den digitalisierten Wert aus dem Speicher der Baugruppe. In der CPU wird der gesamte Meßwert (2 Byte) gespeichert.

### **Analog>Eingabebaugruppen 460 und 465**

Es stehen zwei verschieden aufgebaute Analog-Eingabebaugruppen zur Verfügung:

### **6ES5 460>7LA11 / >7LA12**

- potentialgetrennt
- f 8 Kan*ß*le
- 2 Meßbereichsmodule
- **e** AC 60 V / DC 75 V max. zulässige Potentialtrennspannung jeweils zwischen einem Kanal und M sowie zwischen den Kan*ß*len untereinander

#### **6ES5 465>7LA11 / >7LA12**

- potentialgebunden
- **e** 8/16 Kanäle (umschaltbar)
- 2/4 Meßbereichsmodule
- f 1 V max. zul*ß*ssige Spannung jeweils zwischen einem Kanal und M sowie zwischen den Kan*ß*len untereinander

Die Blockschaltbilder (Bild 7.1 und 7.2) zeigen die Funktionsweise und den Signalaustausch zwischen den Analog > Eingabebaugruppen und der CPU.

Die Proze˚signale m*Â*ssen entsprechend der jeweiligen Anwendung an den Eingangspegel des Analog-Digital-Umsetzers (ADU) der Baugruppe angepaßt werden. Diese Anpassung erreichen Sie, indem Sie ein geeignetes Modul (Spannungsteiler bzw. Shuntwiderst*ß*nde) auf die Frontseite der Analog-Eingabebaugruppe stecken.

Ein Steuerwerk (ADUS) steuert den Multiplexer, die Analog-Digital-Umsetzung und die Übergabe der digitalisierten Meßwerte in den Speicher bzw. auf den Datenbus des Automatisierungsger*ß*tes. Bei der Steuerung wird die an zwei Schaltern einstellbare Betriebsart der Baugruppe berücksichtigt ( $\rightarrow$  Kap. 7.4).

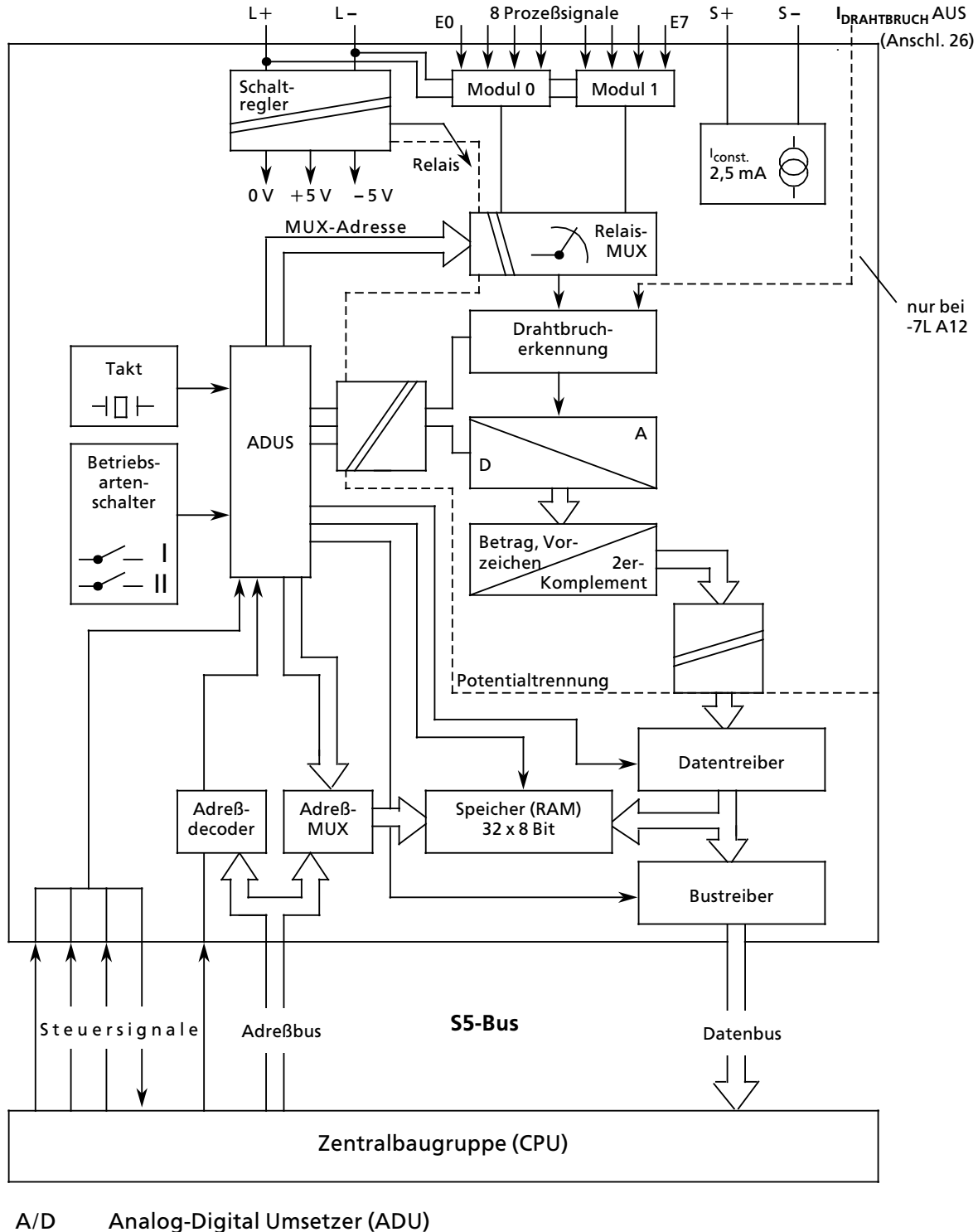

A/D Analog-Digital Umsetzer (ADU)<br>ADUS ADU-Steuerung

ADUS ADU-Steuerung<br>MUX Multiplexer **Multiplexer** 

*Bild 7.1 Blockschaltbild mit Signalaustausch zwischen potentialgetrennter Analog>Eingabebaugruppe 460 und CPU*

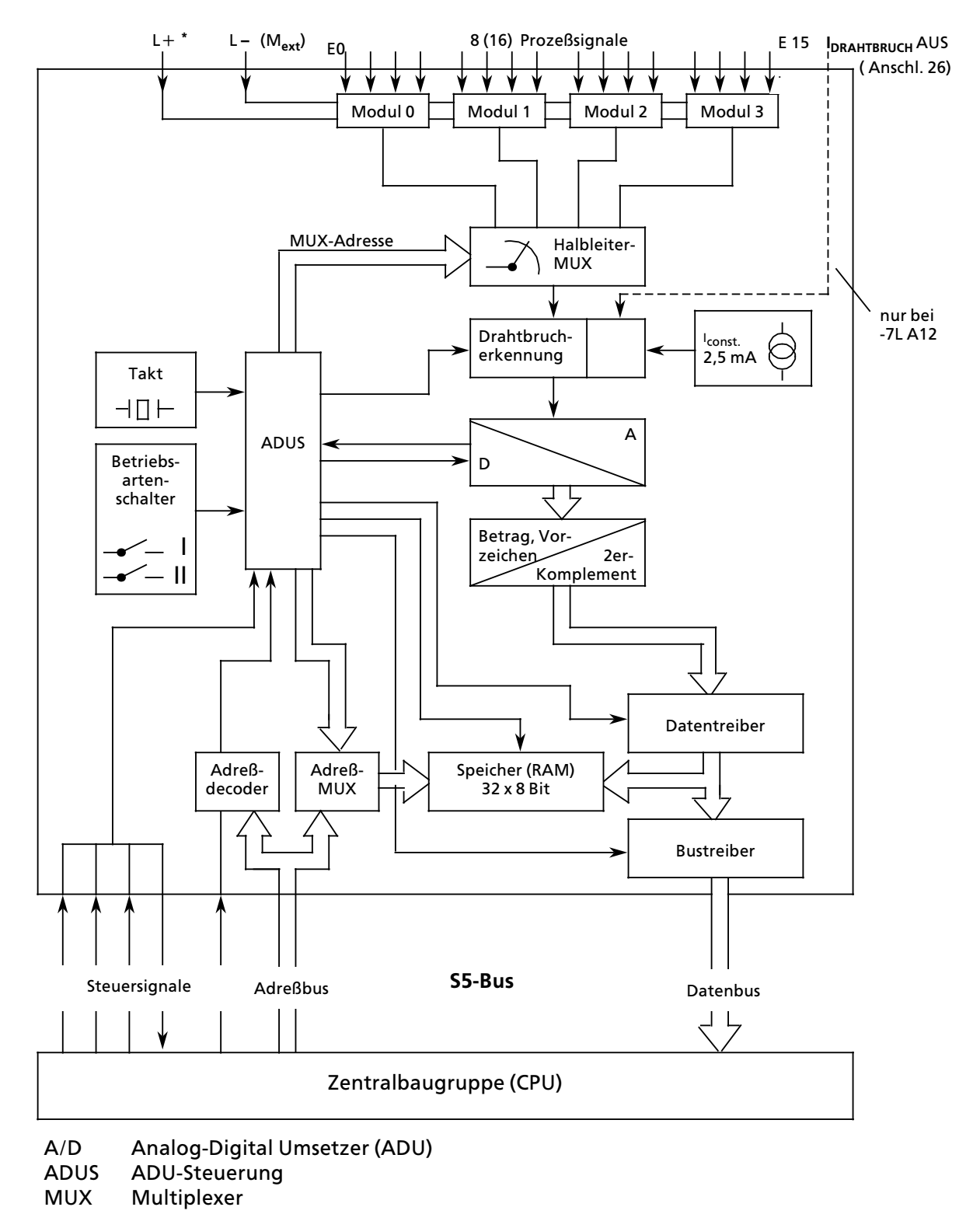

**\*** nur bei Einsatz des Moduls >1AA51 erforderlich

*Bild 7.2 Blockschaltbild mit Signalaustausch zwischen potentialgebundener Analog>Eingabebaugruppe 465 und CPU*

### **7.2 Arbeitsweise der Analog>Ausgabebaugruppen**

Die CPU erarbeitet die digitalen Werte, die von den Analog-Ausgabebaugruppen in die ben*'*tigten Spannungen oder Str*'*me umgesetzt werden. Verschiedene potentialgetrennte Baugruppen decken einzelne Spannungs- und Strombereiche ab.

### **Signalaustausch zwischen CPU und Baugruppe**

Die CPU überträgt den digitalen Wert unter der angegebenen Adresse in den Speicher der Baugruppe. Die Übertragung wird vom Anwender durch den FB 251 "RLG: AA" bzw. durch die Operationen "T PB/PY<sup>\*</sup>" oder "T PW" gestartet.

Das Blockschaltbild 7.3 zeigt die Funktionsweise der Analog-Ausgabebaugruppe 470.

\* PY bei S5>DOS>PG

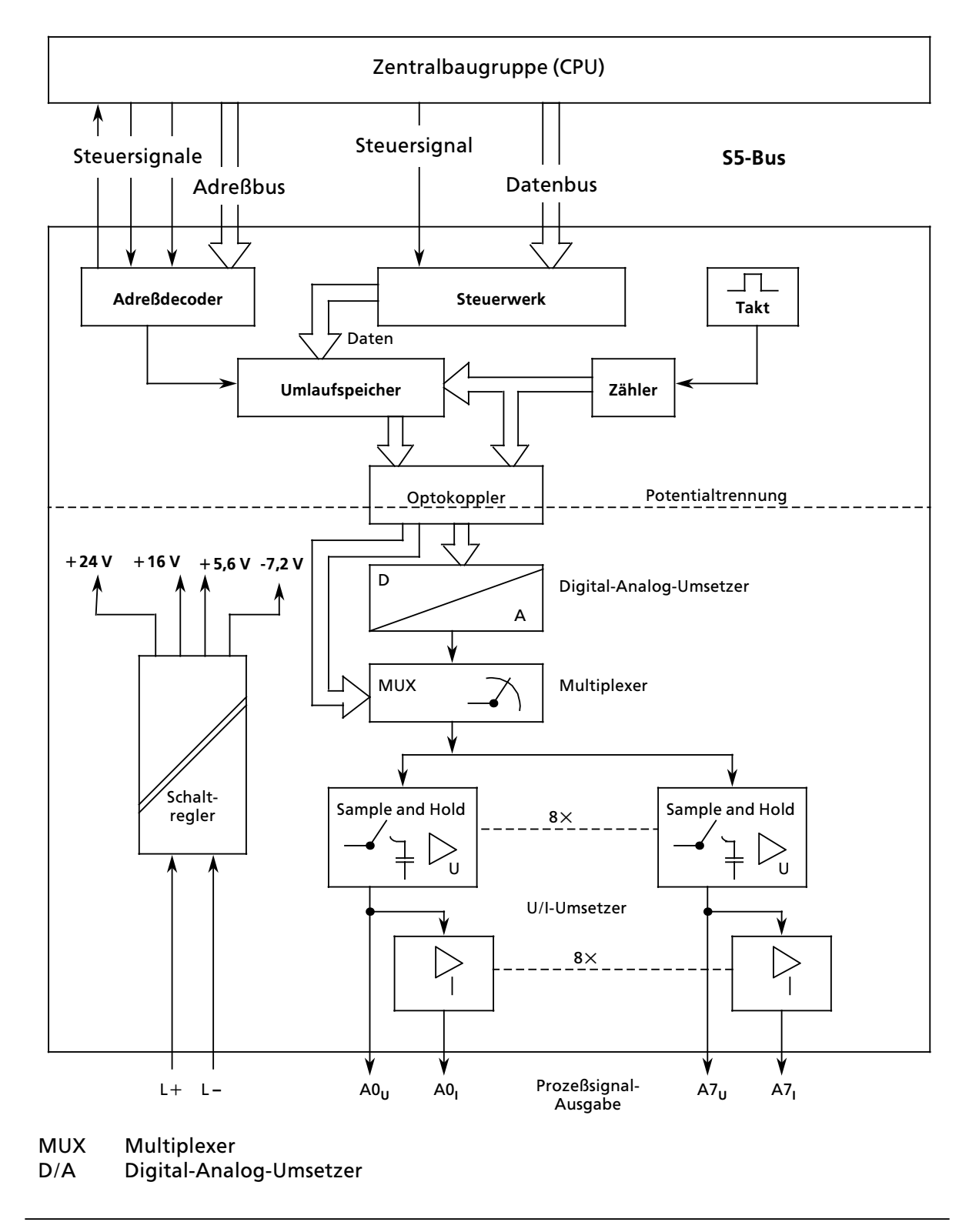

*Bild 7.3 Blockschaltbild mit Signalaustausch zwischen CPU und Analog>Ausgabebaugruppe 470*

# **7.3** Anschluß von Analogbaugruppen

### **7.3.1** Anschluß von Strom- und Spannungsgebern an Analog-**Eingabebaugruppen**

Je nach Ausführung der Strom- oder Spannungsgeber müssen Sie beim Anschluß an Analog-Eingabebaugruppen verschiedene Bedingungen beachten.

 $\begin{minipage}{.4\linewidth} \textbf{A} \textbf{C} \textbf{H} \textbf{H} \textbf{$ Nicht belegte Analogeingänge (M+/M-) müssen kurzgeschlossen oder mit einem Strom- oder<br>Spannungsteilermodul (→ Tabelle 7 6, außer 6ES5 498 -1AA11) bestückt werden. Spannungsteilermodul ( $\rightarrow$  Tabelle 7.6, außer 6ES5 498 -1AA11) bestückt werden. Die Analog-Eingabebaugruppen 460-7LA11 und 460-7LA12 haben eine Potentialtrennung zwischen Analogeingängen und L+ bzw. L-. Diese Potentialtrennung wird allerdings bei Verwendung des Moduls 498 -1LA51 für einen 2-Draht-Meßumformer aufgehoben!

<u> Martin Martin Martin Martin Martin Martin Martin Martin Martin Martin Martin Martin Martin Martin Martin Mar</u> a a a a a a a a a a a a a a a a a a a a a a a a a a a a a a a a a a a a a a a a a a a a a a a a a a a a a a a a a a a a a a a a a a a a a a a a a a a a a a a a a a a a a a a a a a a a a a a a a a a a a a a a a a a a a a a a a a

### **Adre˚zuordnung bei Analogbaugruppen**

**Hinweis** Informationen zur Adreßzuordnung bei Analogbaugruppen finden Sie im Kapitel 5 (Adressierung / Adreßzuweisung). Beachten Sie bitte auch die Hinweise zum Gesamtaufbau (Kap. 3.4 dieses Handbuches). a a

Informationen über Leitungsführung und Schirmung finden Sie in Kap. 3.8 und 3.10.

a a a

a a a a a a a a a a a a a a a a a a a a a a a a a a a a a a a a a a a a a a a a a a a a a a a a a a a a a a

a a a a a a a a a a a a a a a a a a a a a a a a a a a a a a a a a a a a a a a a a a a a a a a a a a a a a a a

#### **Anschluß von Meßwertgebern**

Damit die zulässige Potentialdifferenz U<sub>CM</sub> nicht überschritten wird, müssen entsprechende Vorkehrungen getroffen werden. Diese Maßnahmen sind bei potentialgetrennten und potentialgebundenen Gebern unterschiedlich.

Bei potentialgetrennten Gebern kann der Meßkreis ein Potential gegen Erde annehmen, das die zulässige Potentialdifferenz U<sub>CM</sub> (s. Maximalwerte der einzelnen Baugruppen) überschreitet. Damit dieses verhindert wird, muß das Minuspotential des Gebers mit dem Bezugspotential der Baugruppe (M>Schiene) verbunden werden.

- **Beispiel:** Temperaturmessung auf einer Stromschiene mit einem isolierten Thermoelement. Der Meßkreis kann im ungünstigsten Fall ein Potential annehmen, das die Baugruppe zerstören würde; dies muß durch eine Potentialausgleichsleitung verhindert werden  $(\rightarrow$  Bild 7.4). Mögliche Ursachen:
	- **•** Statische Aufladung
	- Übergangswiderstände, durch die der Meßkreis das Potential der Stromschiene (z.B. AC 220V) annimmt.

Bei potentialgebundenen Gebern darf die zulässige Potentialdifferenz U<sub>CM</sub> zwischen den Eingängen und der M-Schiene nicht überschritten werden.

**Beispiel:** Mit einem nichtisolierten Thermoelement soll die Temperatur der Stromschiene eines Galvanikbades gemessen werden. Das Potential der Stromschiene gegen das Bezugs> potential der Baugruppe beträgt max. DC 24 V. Es wird eine Analog-Eingabebaugruppe 460 mit potentialfreiem Eingang (zul. U<sub>CM</sub> AC 60 V/DC 75 V) verwendet.

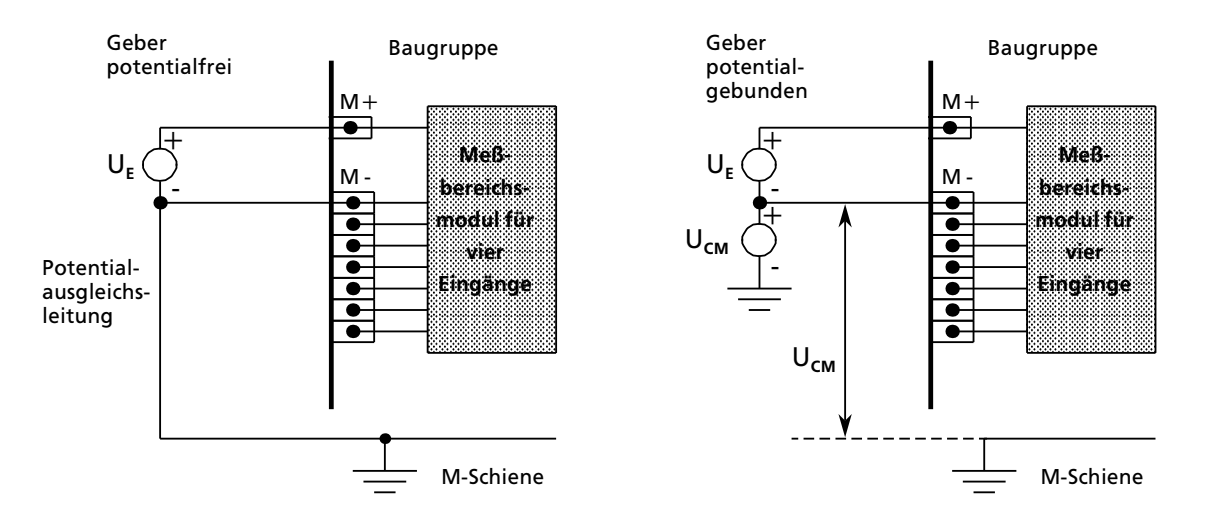

**Bild 7.4 Anschluß von Meßwertgebern** 

### **Anschlu˚ von Thermoelementen mit Kompensationsdose**

Der Einfluß der Temperatur auf die Vergleichsstelle (z.B. im Klemmenkasten) kann mit einer Kompensationsdose ausgeglichen werden. Beachten Sie:

- Die Kompensationsdose muß potentialfrei versorgt werden.
- **Das Netzteil muß eine geerdete Schirmwicklung haben.**

Wenn alle Thermoelemente, die an die Eingänge der Baugruppe angeschlossen sind, dieselbe Vergleichsstelle haben, kompensieren Sie folgendermaßen:

- **Für jede Analog-Eingabebaugruppe eine getrennte Kompensationsdose bereitstellen**
- Kompensationsdose in Wärmekontakt zu den Anschlußklemmen bringen
- Kompensationsspannung an die Stifte 23 und 25 (KOMP+ und KOMP-) der Analog-Eingabebaugruppe anlegen (Bild 7.5)
- Funktionswahlschalter II der Baugruppe auf den Betrieb einer Kompensationsdose einstellen (siehe auch Tabelle 7.1 bis 7.3)

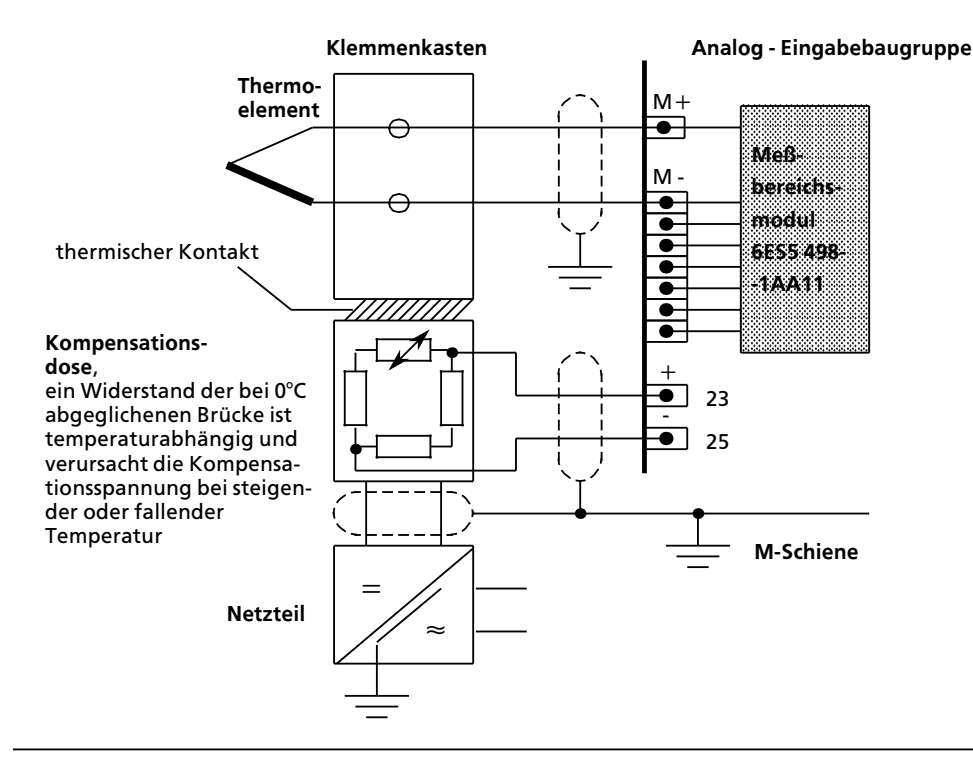

*Bild 7.5 Anschlu˚ von Thermoelementen*

Informationen Âber Thermoelemente und Kompensationsdosen finden Sie im Katalog MP 19.

Wenn mehrere Thermoelemente so angeordnet werden, daß sie räumlich in unterschiedlichen Temperaturbereichen liegen, ist es oft von Vorteil, verschiedene Vergleichsstellentemperaturen zu erfassen. Dazu wird nicht mehr der zentrale Kompensationseingang verwendet. Für jeden zu kompensierenden Analogeingabekanal wird eine separate Kompensationsdose eingesetzt. Die Anschlüsse + Komp/-Komp bleiben unbeschaltet.

- Schließen Sie das jeweilige Thermoelement in Reihe zur Kompensationsdose an.
- Führen Sie die verbleibenden Anschlüsse von Kompensationsdose und Thermoelemet an die Analogbaugruppe heran (Klemme M + und M -  $\rightarrow$  Bild 7.6).
- Funktionswahlschalter II der Baugruppe in die Stellung "ohne Vergleichsstellenkompensation∫ bringen.

Die Kompensation, d. h. die Korrektur des Temperaturfehlers, wird nun nicht mehr auf der Baugruppe ausgeführt, sondern erfolgt bereits in der Kompensationsdose.

An den Klemmen M+ und M > der betreffenden Analogeingabekanßle liegt somit der bereits be> reinigte Wert an und wird anschließend in einen Digitalwert umgewandelt.

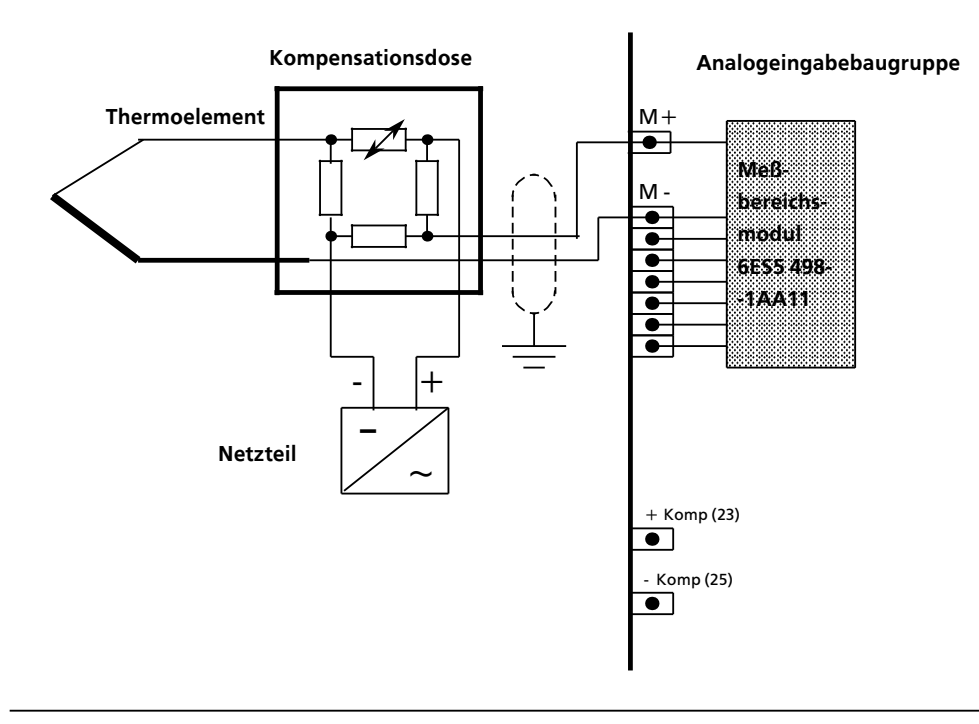

*Bild 7.6 Anschlu˚ einer Kompensationsdose an den Eingang einer Analog>Eingabebaugruppe*

### Anschluß von Widerstandsthermometern (z. B. PT 100)

Die Stromzuführung ist bei den Analog-Eingabebaugruppen verschieden ( $\rightarrow$  Bild 7.7 und 7.8).

### Bei 6ES5 460 >7LA11 und 6ES5 460 >7LA12:

Von einem Konstantstromgenerator werden die in Serie geschalteten Widerstandsthermometer (max. 8 x PT 100) mit einem Strom von 2,5 mA über die Stifte "S+" und "S-" gespeist .

Wird an den Eingangskanälen 4 bis 7 kein PT 100 angschlossen, können an diesen Kanälen mit den Modulen 498>1AA21, >1AA31, >1AA41, >1AA51, >1AA61 oder >1AA71 andere Spannungen und Ströme gemessen werden ( $\rightarrow$  Bild 7.7 Modul 2).

Wenn Sie die Module 498-1AA41, -1AA51 oder -1AA71 verwenden, brauchen Sie keine Kurzschlußbrücke auf nicht benötigte Kanäle stecken. Falls Sie andere Module verwenden, dann müssen Sie nicht benötigte Eingangskanäle mit einer Kurzschlußbrücke abschließen ( $\rightarrow$  Bild 7.7 Kanal 5 und 6).

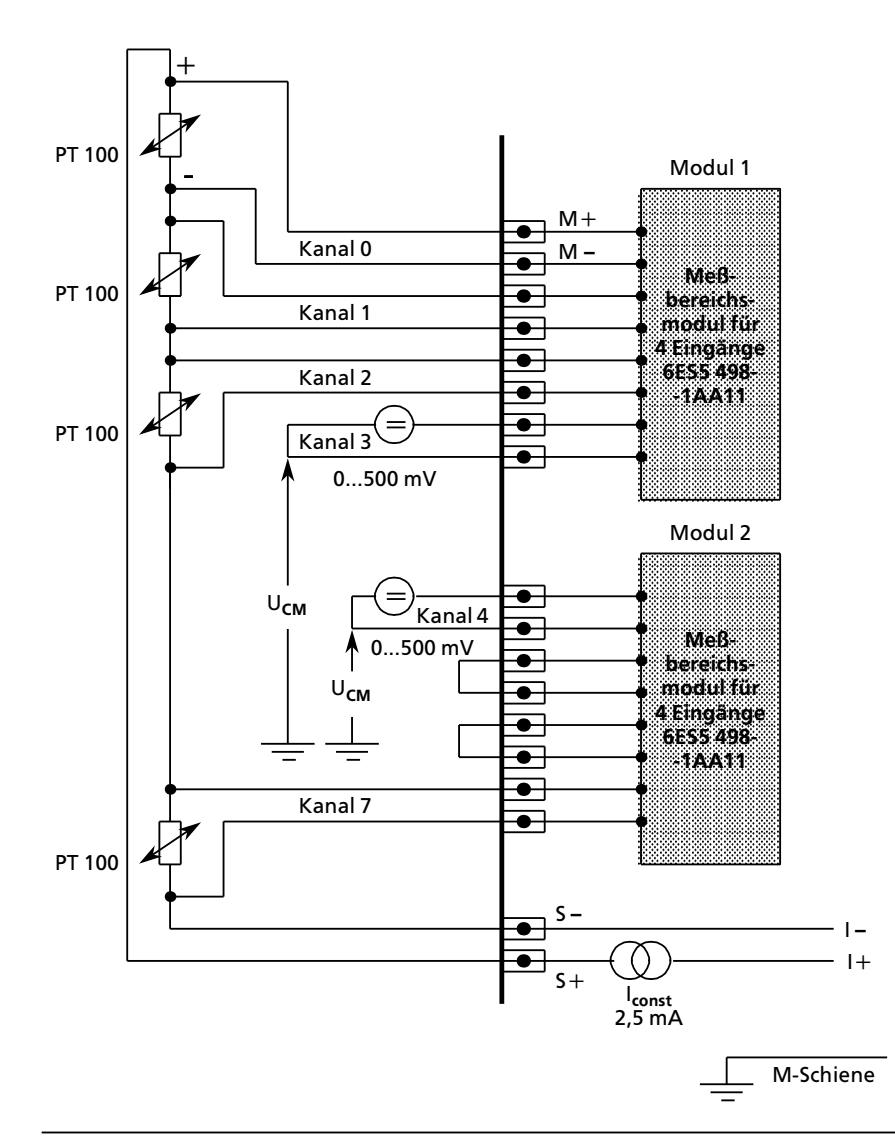

Bild 7.7 Anschluß von Widerstandsthermometern (PT 100) an Analogbaugruppe 460

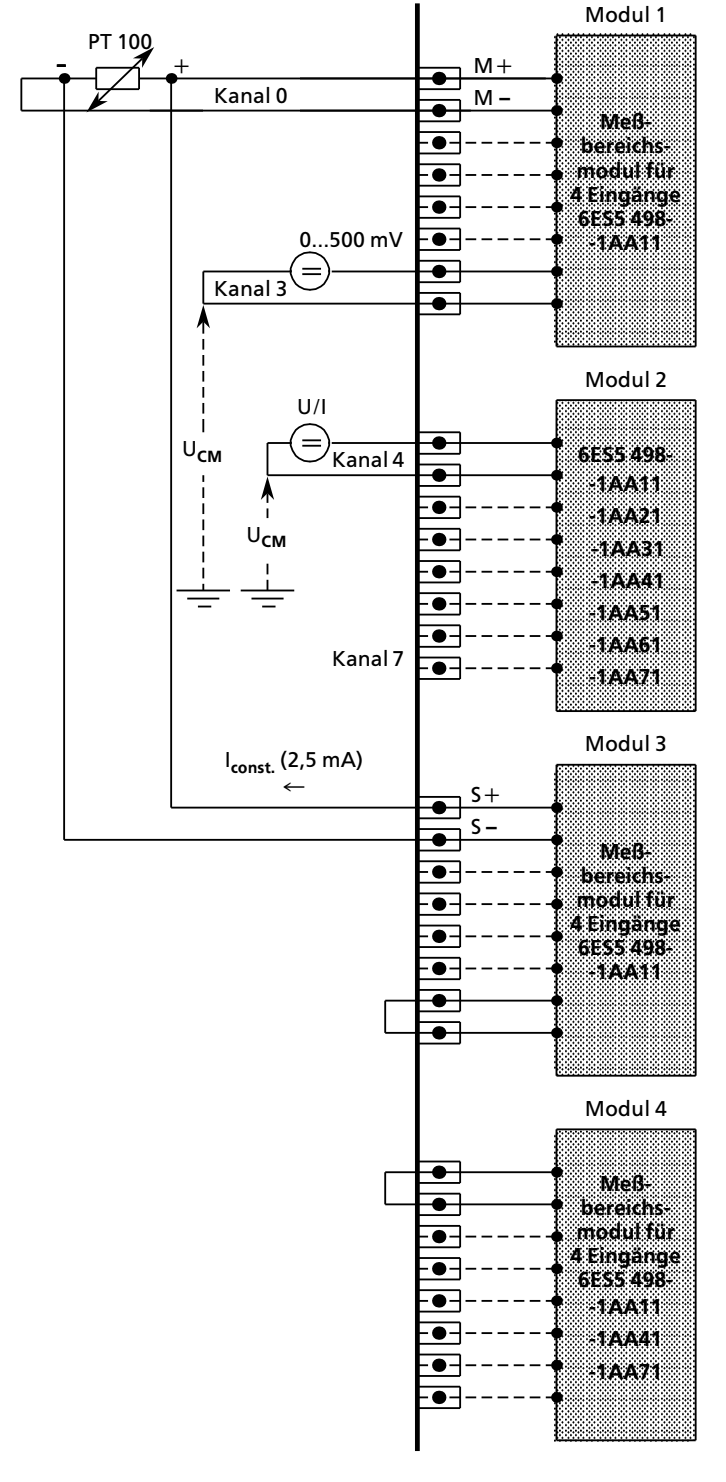

Bei 6ES5 465 >7LA11 und 6ES5 465 > 7LA12:

Von einem Konstantstromgene-<br>rator wird das jeweilige Widerrator wird das jeweilige Wider-<br>standsthermometer.über.ein.Modul standsthermometer über ein Modul (6ES5 498>1AA11) mit einem Strom von 2,5 mA über die Stifte "S+" und "S -" gespeist (Bild 7.8).

Die Spannung am PT 100 wird über die Eingänge "M+" und "M -" abgegriffen.

An diejenigen Eingänge  $(M+/M-)$ eines Moduls, die nicht von Widerstandsthermometern belegt sind, k'nnen andere Spannungsgeber potentialfrei angeschlossen werden (Spannungsbereich 500 mV).

Wird an den Eingangskanälen 4 bis 7 kein PT 100 angschlossen, können an diesen Kanßlen mit den Modulen <sup>498</sup>>1AA21, >1AA31, >1AA41,

>1AA51, >1AA61 oder >1AA71 an> dere Spannungen und Ströme gemessen werden ( $\rightarrow$  Bild 7.8 Modul 2). Dazu müssen Sie die zum jeweiligen Modul gehörenden Bestromungsausgßnge (S+,S>) mit einer Drahtbrücke kurzschließen. Ohne diese Brücke würde für diesen Kanal das Fehlerbit gesetzt und der Wert "0" verschlüsselt. Wenn Sie die Module 498>1AA41 oder >1AA71 verwenden, ist keine Kurzschlußbrücke erforderlich ( $\rightarrow$  Bild 7.8 Modul 4).

Verwenden Sie für eine Kanalgruppe das Modul >1AA21, >1AA31 oder -1AA61, darf für diese Kanalgruppe keine Drahtbruch> meldung eingeschaltet werden. Eine 100  $\Omega$ -Korrektur (100  $\Omega = 0^{\circ}C$ ) muß über das Steuerungsprogramm durch gezielte Wahl der Ober- und Untergrenze beim FB 250 (ANEI) und FB 252 (HANEI) durchgeführt werden  $(\rightarrow$ Kap. 8.1.4).

Bild 7.8 Anschluß von Widerstandsthermometern (PT 100) an Analogbaugruppe 465

### **Anschlu˚belegung der Frontstecker**

Das folgende Bild zeigt die Anschlußbelegung für Widerstandsthermometer bei den Analog-Eingabebaugruppen.

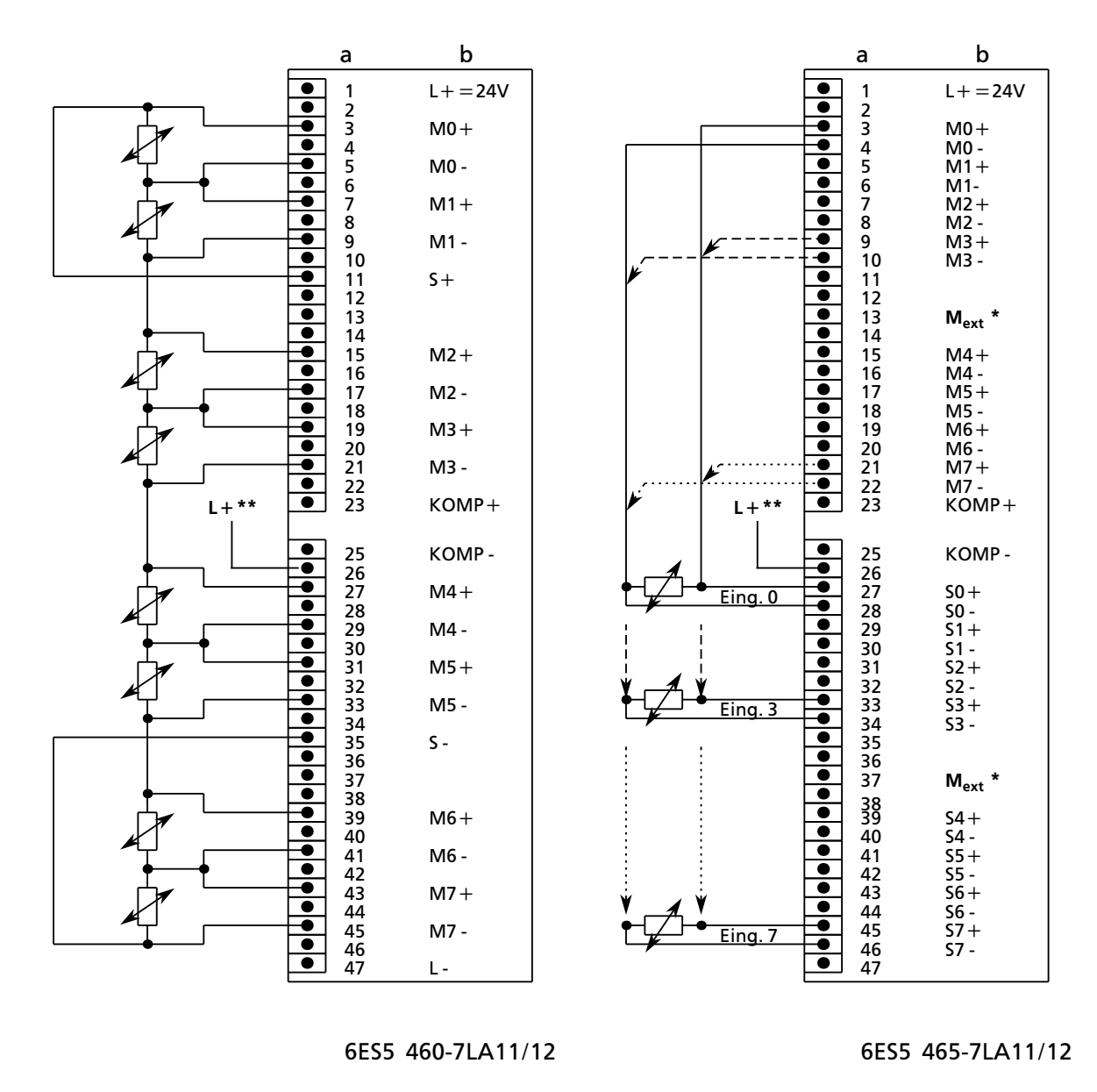

a=Steckerstift Nr. b=Belegung

Anschluß am zentralen Erdungspunkt der Steuerung

bei den Baugruppen -7LA12: nur zum Abschalten des Prüfstroms bei nichtaktivierter Drahtbruchmeldung erforderlich

*Bild 7.9 Anschlu˚belegung bei Analog>Eingabebaugruppen*
#### **Anschluß von Meßumformern**

Bei Zweidraht-Meßumformern wird die Versorgungsspannung kurzschlußsicher über das Meßbereichsmodul der Analog-Eingabebaugruppe zugeführt.

Vierdraht-Meßumformer erhalten eine separate Versorgungsspannung.

Das folgende Bild zeigt, wie Sie 2-Draht- und 4-Draht-Meßumformer anschließen müssen.

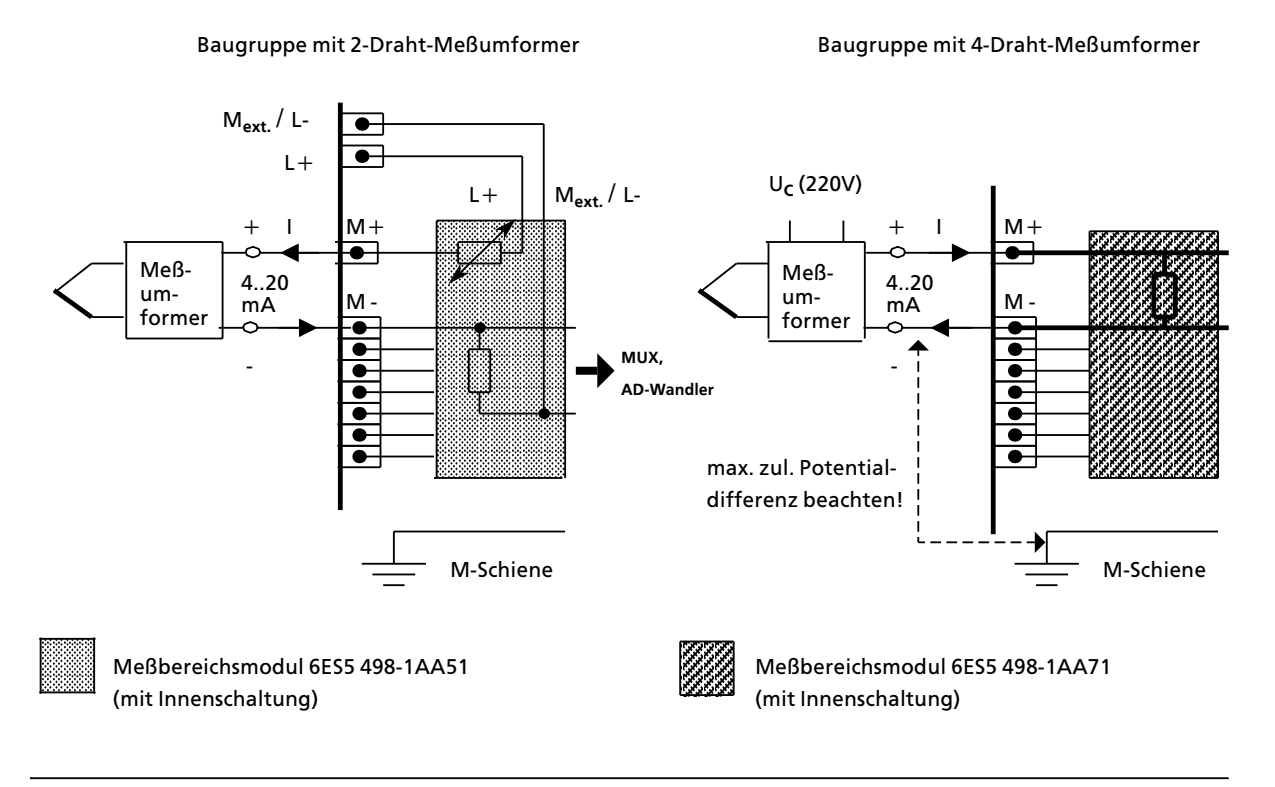

**Bild 7.10 Anschluß von Meßumformern** 

Das folgende Bild zeigt, wie ein 4-Draht-Meßumformer an ein 2-Draht-Meßumformermodul (498 -1AA51) anzuschließen ist.

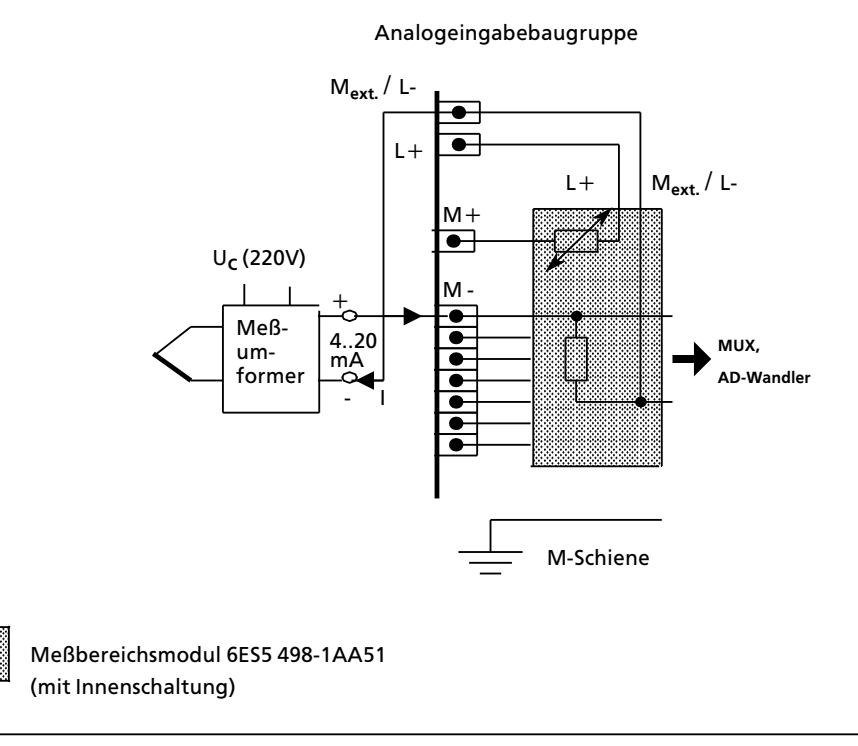

*Bild 7.11 Anschlu˚ von Me˚umformern (4>Draht>Me˚umformer an 2>Draht>Me˚umformermodul)*

a a a a a

a a

a a a a a

a a

a a

a ىنت a a ىنت

# **7.3.2 Anschlu˚ von Verbrauchern an Analog>Ausgabebaugruppen**

Beim Anschluß von Verbrauchern wird die Spannung direkt an der Last durch hochohmige Fühlerleitungen (S+/S-) gemessen. Die Ausgangsspannung wird dann so nachgeregelt, daß Spannungsabfßlle auf den Leitungen die Verbraucherspannung nicht verfßlschen.

Auf diese Weise können Spannungsabfälle von bis zu 3 V pro Leitung ausgeglichen werden. Das folgende Bild zeigt den Aufbau dieser Schaltung.

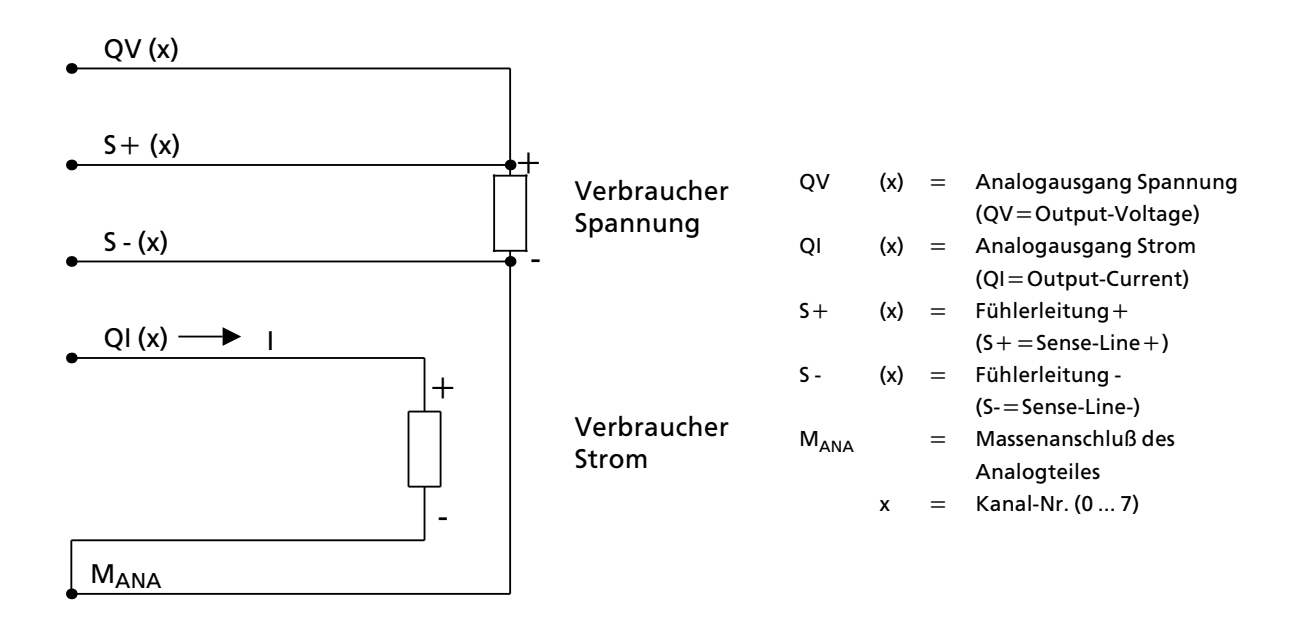

**Bild 7.12 Anschluß von Verbrauchern** 

## **Anschlu˚ von Verbrauchern an Strom> und Spannungsausgßnge**

Im folgenden Bild wird gezeigt, wie Sie die Analog-Ausgabebaugruppe beschalten müssen.

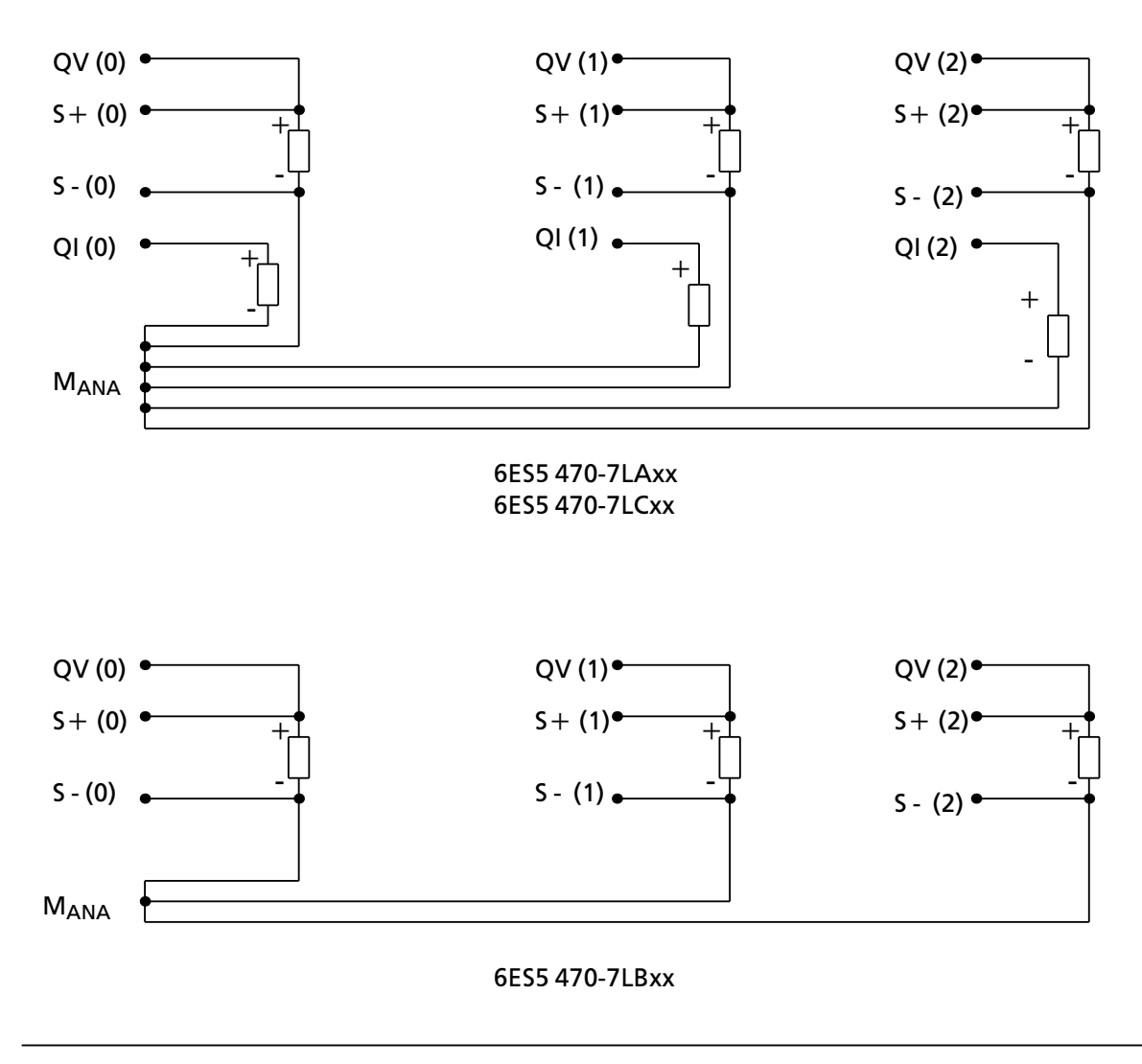

*Bild 7.13 Anschlu˚ an Strom> und Spannungsausgßngen*

**Hinweis:**<br>
and a and and a and and a and a and a and a and a and a and a and a and a strong of the strong of the strong of the strong of the strong of the strong of the strong of the strong of the strong of the strong of Werden Spannungsausgänge nicht benutzt oder werden nur Stromausgänge angeschlossen, müssen im Frontstecker bei den nicht beschalteten Spannungsausgängen Brücken eingelegt werden. Verbinden Sie dazu QV (x) mit S + (x) und S - (x) mit  $M_{ANA}$ . Nicht belegte Stromausgänge bleiben offen. a a

<u> Karata da wasana mwaka wa 1989, matu wa 1989, matu wa 1989 (na matu wa 1989) ya Tsofano ya Tsofano ya Tsofan</u> a a a a a a a a a a a a a a a a a a a a a a a a a a a a a a a a a a a a a a a a a a a a a a a a a a a a a a a a a a a a a a a a a

# **7.4 Inbetriebnahme von Analogbaugruppen**

Spannungsteiler oder Shunt-Widerstände können als Module (->Tab. 7.6) auf die Eingabebaugruppen gesteckt werden. Sie passen die Prozeßsignale an den Eingangspegel der Baugruppe an. Auf diese Weise können verschiedene Meßbereiche eingestellt werden.

Die verschiedenen Ausgabebaugruppen liefern Spannungen oder Ströme aus unterschiedlichen Bereichen.

#### **Eingabebaugruppen**

Bei diesen Baugruppen können Sie verschiedene Funktionen einstellen. Die Funktionswahl-Schalter auf der Rückseite der Baugruppe müssen dazu in die gekennzeichnete Stellung gebracht werden ( $\rightarrow$  Tabelle 7.1 bis 7.3).

Hinweis and the contract of the contract of the contract of the contract of the contract of the contract of the Bei der Funktionswahl müssen alle Schalter eingestellt werden. a a a a a a a a a a a a a a a a a a a a a a a a a a a a a a a a a a a a a a a a a a a a a a a a a a a a a a a a a a a a a a a a a a a a a a a a a a a

<u> Karatiful Manazarta (</u> a a a a a a .<br>... a a .<br>... a a a a a a a a a a a a a a a a a a a a a a a a a a a a a a a a a a a a a a a a a a a a a a a a a a a a a a a a a a a a a a a a a a a a a a a .<br>... a a .<br>... a a .<br>... a a

| rmaash                             |                 | <b>Einstellung am Schalter 1</b> |                            | <b>Einstellung am Schalter II</b> |
|------------------------------------|-----------------|----------------------------------|----------------------------|-----------------------------------|
| Vergleichsstellen-<br>Kompensation |                 |                                  | ja                         | nein<br> 段                        |
| Meßbereich*<br>(Nennwert)          |                 |                                  | 50mV<br>83883              | 500mV<br>1888888                  |
| Analogwert-<br>Darstellung         |                 |                                  | Zweier-<br>komplement<br>爾 | Betrag und<br>Vorzeichen<br>I.    |
| Abtastung                          | Zyklisch<br>188 | Einzeln                          |                            |                                   |
| Netzfrequenz                       | 50 Hz<br>   藤家  | 60 Hz<br>188                     |                            |                                   |
| mit Drahtbruchmeldung              | Kanal 03<br>飂   | Kanal 47<br>鵽                    |                            |                                   |
| ohne Drahtbruchmeldung             | Kanal 03<br>羂   | Kanal 47                         |                            |                                   |

Tabelle 7.1 Einstellen der Funktionen an der Baugruppe 6ES5 460-7LA11/12<br>Einsteht der Einsteht der Funktionen anderen Einstein der Freistanden und der Freistanden und der Freistanden

\* Einstellung für PT 100: Meßbereich 500 mV

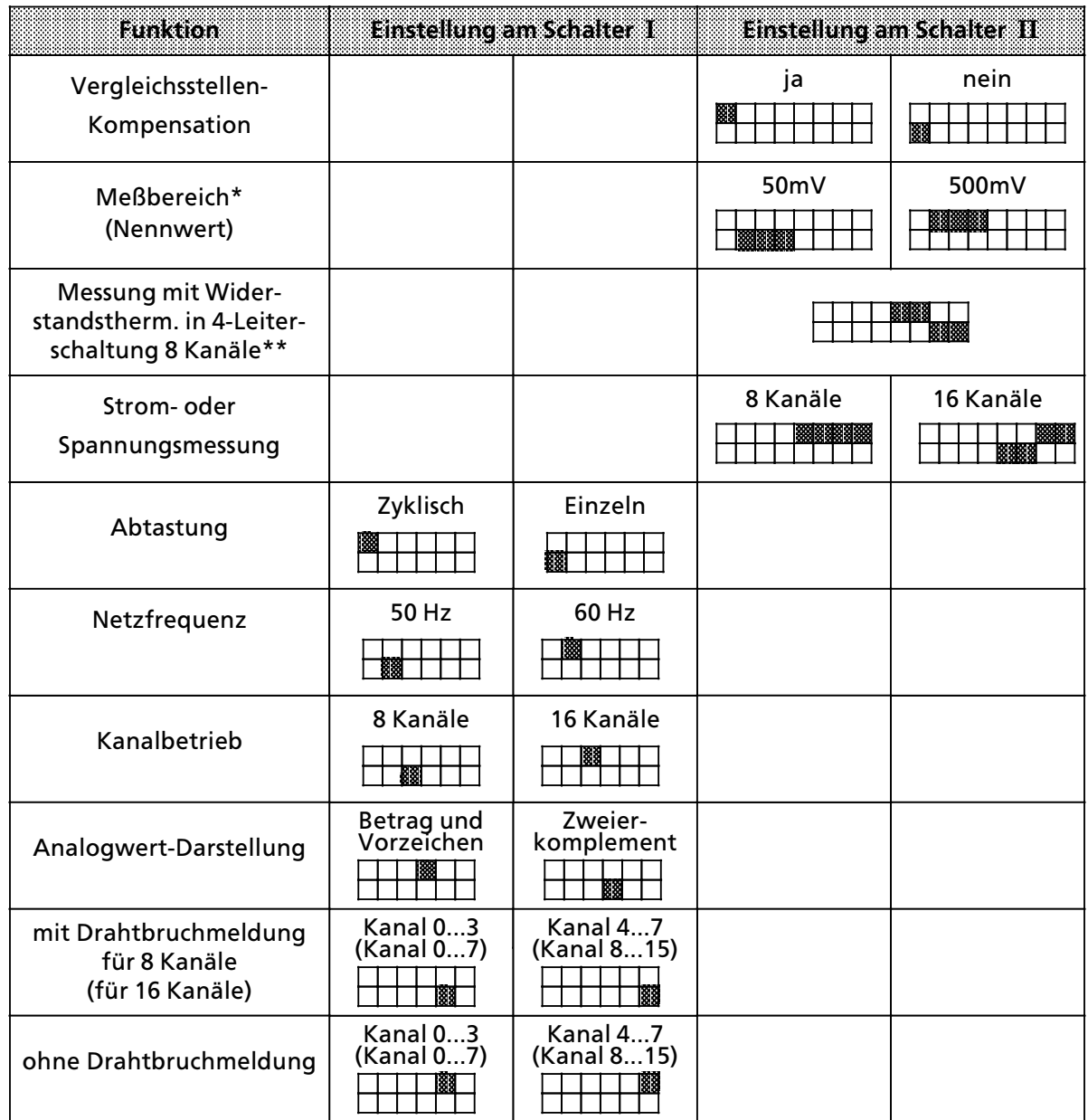

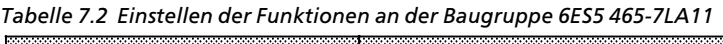

\* Einstellung für PT 100: Meßbereich 500 mV

\*\* bei PT 100 zusätzlich einstellen: Vergleichsstellenkompensation: nein

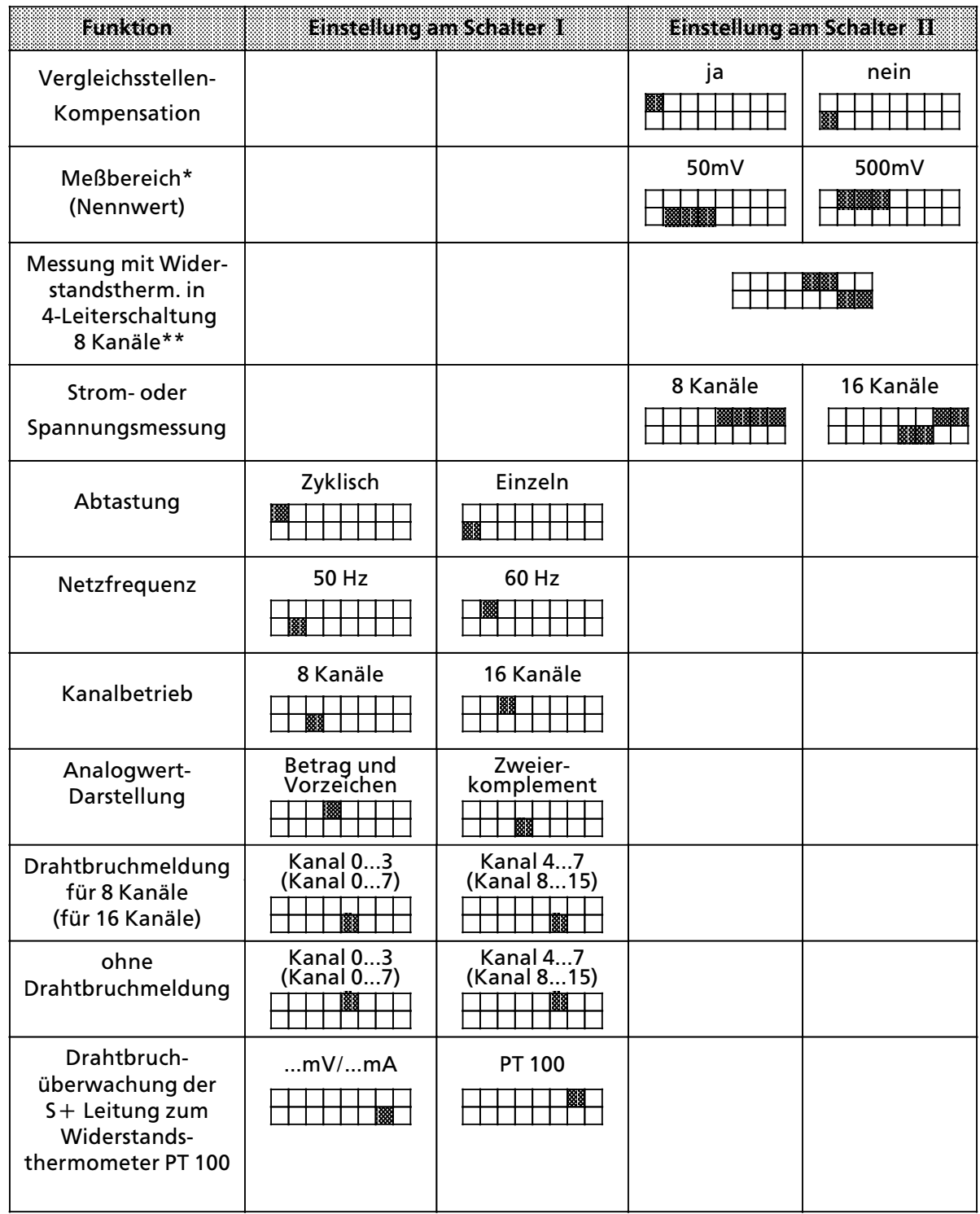

*Tabelle 7.3 Einstellen der Funktionen an der Baugruppe 6ES5 465>7LA12*

\* Einstellung für PT 100: Meßbereich 500 mV

\*\* bei PT 100 zusätzlich einstellen: Vergleichsstellenkompensation: nein

## **Drahtbruchmeldung**

Für die Überwachung der an den Eingängen angeschlossenen Geber kann bei Verwendung des Meßbereichsmoduls 6ES5 498 -1AA11 (Durchgangsmodul) die Funktion "Drahtbruchmeldung" gewählt werden (→Tab.7.1 bis 7.3) . Es kann Drahtbrucherkennung für 8 oder 16 Eingänge bei 16-Kanal-Betrieb bzw. für 4 oder 8 Eingänge bei 8-Kanal-Betrieb eingestellt werden.

Die Drahtbruchmeldung kommt folgendermaßen zustande:

Vor jeder Verschlüsselung des Eingangswertes wird kurzzeitig (1,6 ms) ein Konstantstrom an die Eingangsklemmen geschaltet und die sich einstellende Spannung auf einen Grenzwert überprüft. Liegt eine Unterbrechung des Gebers oder der Zuleitung vor, übersteigt die Spannung den Grenzwert und es wird Drahtbruch gemeldet (Bit 1 in Daten>Byte 1 wird gesetzt, vgl. Kap. 10.5.1). Der A/D-Umsetzer verschlüsselt den Wert "0".

Wenn das Signal am Eingang mit einem Digitalvoltmeter gemessen wird, können die Konstantstrom - Impulse zu scheinbaren Schwankungen des Signals führen. Bei kapazitivem Verhalten des Eingangskreises, der den Analogwert liefert, verfälscht der Konstantstrom den Meßwert.

Falls diese scheinbaren Schwankungen des Signals z.B. bei der Inbetriebnahme stören, kann bei den Analogeingabebaugruppen 460-7LA12 und 465-7LA12 der Prüfstrom inaktiv geschaltet werden, indem +24 V an den Anschluß 26 des Frontsteckers angelegt wird und 0 V an Anschluß 47 (L-) / M<sub>ext</sub>. Zusätzlich ist der Betriebsartenschalter I auf ″ohne Drahtbruchmeldung″ einzustellen. Bei den Analog-Eingabebaugruppen 460 -7LA11 und 465 -7LA11 wird nur die Auswertung des Fehlerbits unterdrückt.

Eine Drahtbruchmeldung ist nur bei Verwendung des Durchgangsmoduls 6ES5 498>1AA11 sinnvoll. Bei Verwendung der Meßmodule 6ES5 498-1AA41, -1AA51 und -1AA71 kann kein Drahtbruch festgestellt werden, weil die Meßeingänge niederohmig mit Shunts abgeschlossen sind. Bei allen anderen Meßmodulen führt eine Drahtbruchmeldung zu Fehlreaktionen.

#### **Drahtbruchmeldung bei Widerstandsthermometern**

Eine Unterbrechung der Zuleitungen zu einem Widerstandsthermometer wird wie folgt ange> zeigt:

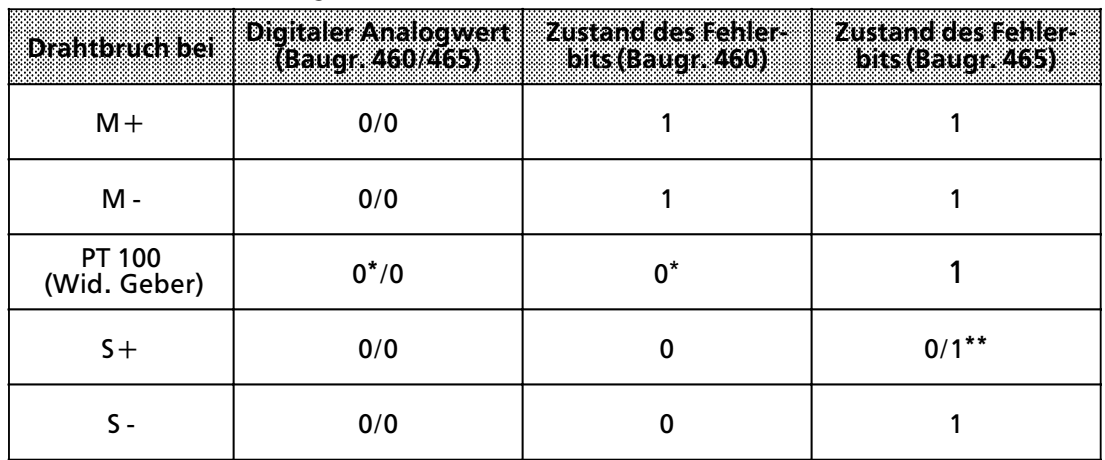

*Tabelle 7.4 Drahtbruchmeldung bei Widerstandsthermometern*

Bei Analogeingabebaugruppe -460 wird auch für die nicht gebrochenen PT 100-Widerstände der Wert 0 verschlüsselt und Fehlerbit F = 0 gemeldet.

**\*\*** Bei Analogeingabebaugruppe >465 >7LA12 ist dieses Bit = 1

Wenn auf der Baugruppe -7LA11 die Funktion "ohne Drahtbruchmeldung" (Betriebsartenschalter I) eingestellt ist, wird eine Unterbrechung des Widerstandsthermometers mit Überlauf angezeigt. Das Überlaufbit bleibt für etwa 1,5 s aktiv ( $U=1$ ), d. h.:

bei zyklischem Betrieb zeigen alle anderen Meßstellen auch Überlauf ( $U=1$ ),

bei Einzelabtastung zeigen alle anderen Meßstellen nur dann Überlauf ( $U=1$ ), wenn der zeitliche Abstand zwischen zwei Verschlüsselungen  $\leq 1.5$  s ist.

Bei der Baugruppe -7LA12 wird das Überlaufbit für jeden Kanal getrennt gesetzt.

Der Schalter 7 des Betriebsartenschalters I der Analogeingabebaugruppe 465 >7LA12 erm'glicht in der Stellung "PT 100" eine Drahtbruchüberwachung der S+ Leitungen zum Widerstandsthermometer (PT 100>Konstantstromversorgung). Bei Drahtbruch dieser Leitung wird ebenfalls das Fehlerbit gesetzt.

Nicht belegte Kanäle können zur Spannungs- oder Strommessung verwendet werden, wenn die zum jeweiligen Meßkanal gehörenden Bestromungsausgänge  $(S +, S<sub>-</sub>)$  mit einer Drahtbrücke kurzgeschlossen werden. Ohne diese Brücke würde für diesen Kanal das Fehlerbit gesetzt und der Wert "0" verschlüsselt.

In der Stellung ″Strom- oder Spannungsmessung″des Betriebsartenschalters II werden die S+ Leitungen nicht auf Drahtbruch überwacht. Das Fehlerbit wird dann bei Drahtbruch nicht gesetzt. Diese Schalterstellung sollte dann gewählt werden, wenn ausschließlich Spannungen oder Ströme gemessen werden.

Allgemein gilt: Wenn die Drahtbruchmeldung aktiv werden soll, muß der Meßkreis niederohmig sein ( $< 1 \text{ k}\overline{\Omega}$ ).

## **Abtastung**

Die Verschlüsselung der Analogwerte kann auf zwei verschiedene Arten durchgeführt werden.

#### Zyklische Abtastung:

Bei dieser Funktion übernimmt die Steuerung der Baugruppe die Verschlüsselung aller Eingänge. Der Zeitraum, nachdem ein Meßwert aktualisiert wird, hängt von der Anzahl der Eingangskanäle ab. Die Dauer einer Verschlüsselung ist vom Eingangswert abhängig. Bei U $_F = 0V$  beträgt die Zeit für die Verschlüsselung 40 ms; bei U<sub>E</sub> = Nennwert 60 ms.

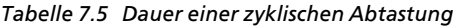

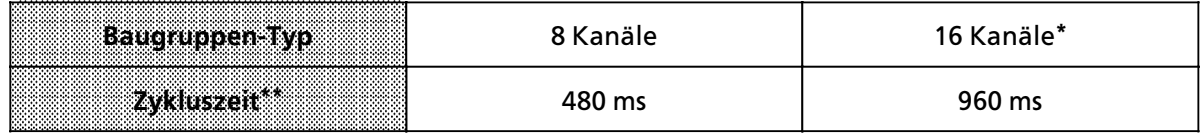

nur für Baugruppe 465 -7LAxx

**\*\*** alle Eingßnge mit Nennwert beaufschlagt

Die digitalisierten Meßwerte werden unter der kanalspezifischen Adresse im Umlaufspeicher abgelegt (das High-Byte unter der Adresse n, das Low-Byte unter der Adresse n + 1). Die Meßwerte k'nnen dann aus dem Umlaufspeicher zu einem beliebigen Zeitpunkt gelesen werden (vgl. auch Kap. 7.5.1).

## Einzelabtastung:

Die Verschlüsselung eines Meßwertes erfolgt bei dieser Funktion auf zentrale Initiative der CPU. Dazu muß die Baugruppe unter der jeweiligen Kanaladresse einmal mit einem Schreibbefehl (T PW) angesprochen werden; die Daten sind dabei irrelevant. Während der Verschlüsselung wird auf dem Datenbus ein Tätigkeitsbit gesetzt (T=1, vgl. auch Kap. 7.5.1). Nach dem Umschalten des Tätigkeitsbits (T=0, negative Flanke) kann der gültige digitalisierte Meßwert als Inhalt zweier Bytes gelesen werden.

Durch mehrfaches Abfragen des Tätigkeitsbits werden Bus und CPU belastet. Dies führt bei unterschiedlichen Meßwerten zu einer nichtperiodischen Meßwerterfassung. Für regelungstechnische Aufgaben ist dies unerwünscht.

Besser ist eine zeitgesteuerte Programmbearbeitung. Bei dieser Art der Programmbearbeitung werden bestimmte Programmabschnitte, z.B. FB 13, durch einen zeitgesteuerten Baustein im 100> ms>Takt (OB 13) automatisch in die Programmbearbeitung eingeschoben. Dadurch kommt man zu einem konstanten Zeitraster bei gleichzeitiger Bus> und CPU>Entlastung.

Hier das dazugehörende Programmbeispiel:

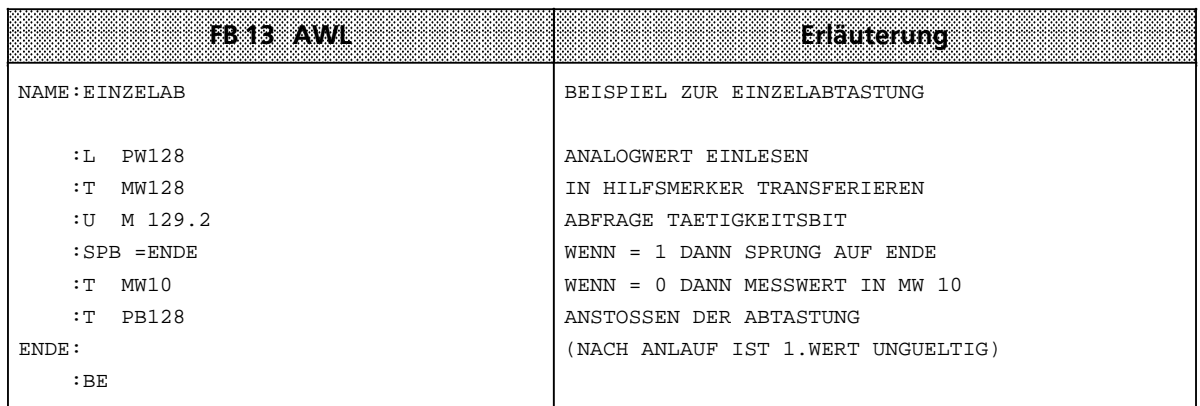

#### **BestÂckung mit Me˚bereichsmodulen**

Auf eine Analog-Eingabebaugruppe können - je nach Anzahl der Kanäle - zwei oder vier Module gesteckt werden. Mit einem Modul wird der Meßbereich von vier Eingängen festgelegt. Für die verschiedenen Meßbereiche bieten wir Spannungsteiler-, Shunt- und Durchgangsmodule an  $(\rightarrow$ Tab. 7.6).

| Modul<br>6E55498 | <b>Stromlauf der Module</b><br>$\{$ [[eweils $4x\}$ ]      | <b>Huaktion</b><br>500 mV mA PT100    | <b>Funktion</b><br>50mV |
|------------------|------------------------------------------------------------|---------------------------------------|-------------------------|
| $-1AA11$         | $M + \phi$<br>$M - \Phi$                                   | $±$ 500 mV;<br>PT 100                 | $± 50$ mV               |
| $-1AA21$         | $M + \phi$<br>M -<br>Ф                                     | ±1V                                   | $\pm$ 100 mV *          |
| $-1AA31$         | $M + \phi$<br>M -<br>Φ                                     | ± 10 V                                | $±1V*$                  |
| $-1AA41$         | $M + \frac{d}{2}$<br>M -<br>$\Phi$                         | $±$ 20 mA                             | $±$ 2 mA *              |
| $-1AA51**$       | М+¢<br>$L + \frac{1}{2}$<br>'L - ⊕<br>$M - \frac{\Phi}{r}$ | $+4+20$ mA<br>2-Draht-<br>Meßumformer |                         |
| $-1AA61$         | $M + \phi$<br>M -<br>$\Phi$                                | ±5V                                   | $\pm$ 500 mV *          |
| $-1AA71$         | $M + \frac{d}{2}$<br>$M - \Phi$                            | $+4+20$ mA<br>4-Draht-<br>Meßumformer |                         |

*Tabelle 7.6 Beschreibung der Me˚bereichsmodule*

**\*** möglicher Meßbereich bei der Einstellung "50 mV", jedoch mit größerem Fehler.

\*\* Bei Meßbereichsmodul -1AA51 wird die Potentialtrennung zwischen Analogeingängen und L+ aufgehoben!

Hinweis: The contract of the contract of the contract of the contract of the contract of the contract of the contract of the contract of the contract of the contract of the contract of the contract of the contract of the c Unbenutzte Eingänge müssen mit einem Spannungsteiler- oder Shuntmodul abgeschlossen werden. Beim Durchgangsmodul 1AA11 müssen Sie Brücken im Frontstecker einsetzen. a shekarar 1972 - An tsa tsa a shekarar 1972 - An tsa tsa a tsa a tsa a tsa a tsa a tsa a tsa a tsa a tsa a ts a a a a a a a a a a a a a a a a a a a a a

a a a a a a a a a a a a a a a a a a a a a a a a a a a a a a a a a a a a a a a a a a a a a a a a a a a a a a a a a a a a a a a a a a a a a a a a a a a a a a a a a a a a a a a a a a a a a a a a a a a a a a a a a a a a a a a a a

# **7.5 Digitale Ein> und Ausgabewert>Darstellung**

## **7.5.1 Digitale Eingabewert>Darstellung**

Nach der Umformung wird das digitale Ergebnis im RAM>Speicher der Baugruppe hinterlegt. Die einzelnen Bits der beiden Bytes haben folgende Bedeutung:

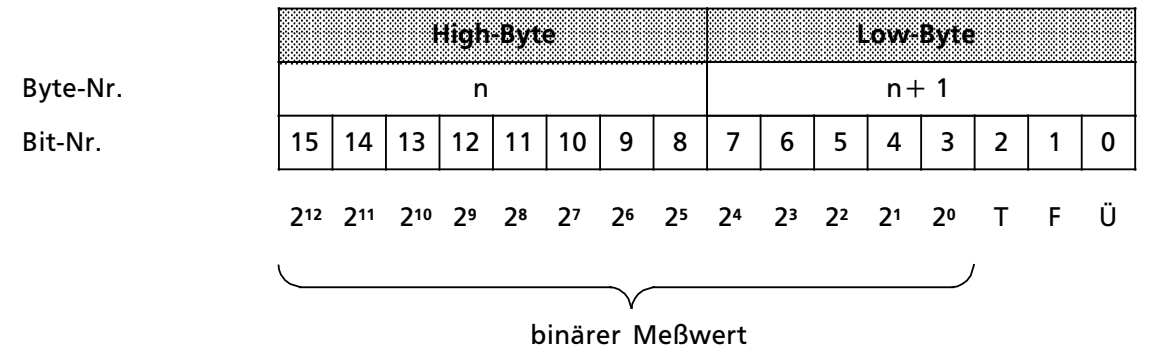

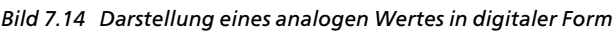

Die Bits 0 ... 2 haben keine Bedeutung für den Meßwert, sondern geben Auskunft über die Meßwertdarstellung. Eine ausführliche Beschreibung dieser Bits finden Sie in Tabelle 7.7.

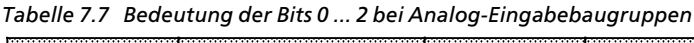

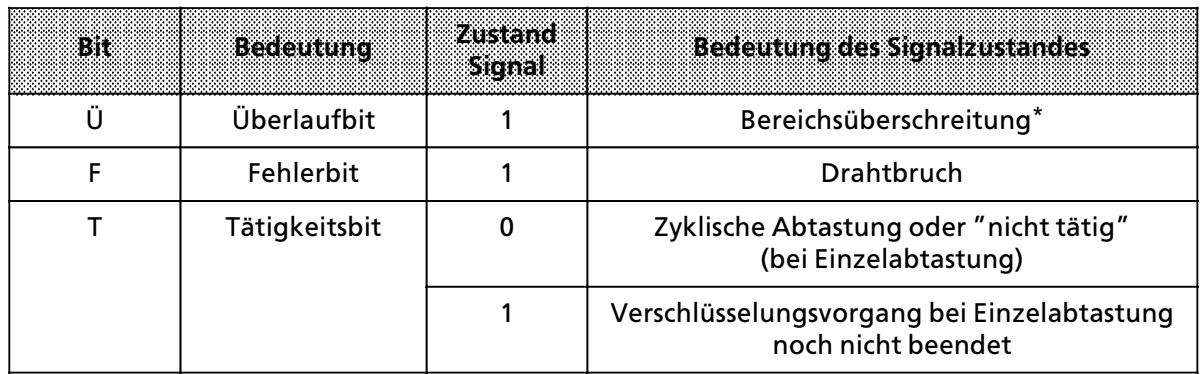

Zur Baugruppe -7LA11: bei Überlauf auf einer Meßstelle wird das Überlaufbit auf allen Kanälen gesetzt. Zur Baugruppe -7LA12: bei Überlauf auf einer Meßstelle bleiben die Überlaufbits der anderen Kanäle unbeeinflußt; d.h. die Werte der anderen Kanßle sind korrekt und k'nnen ausgewertet werden.

a a a a a a a a a a a a a a a a a a a a a a a a a a a a a a a a a a a a a a a a a a a a a a a a a

Je nach Art der Baugruppe wird der Analogwert in verschiedenen Formen dargestellt  $(\rightarrow$  Tab.7.8 ... 7.11).

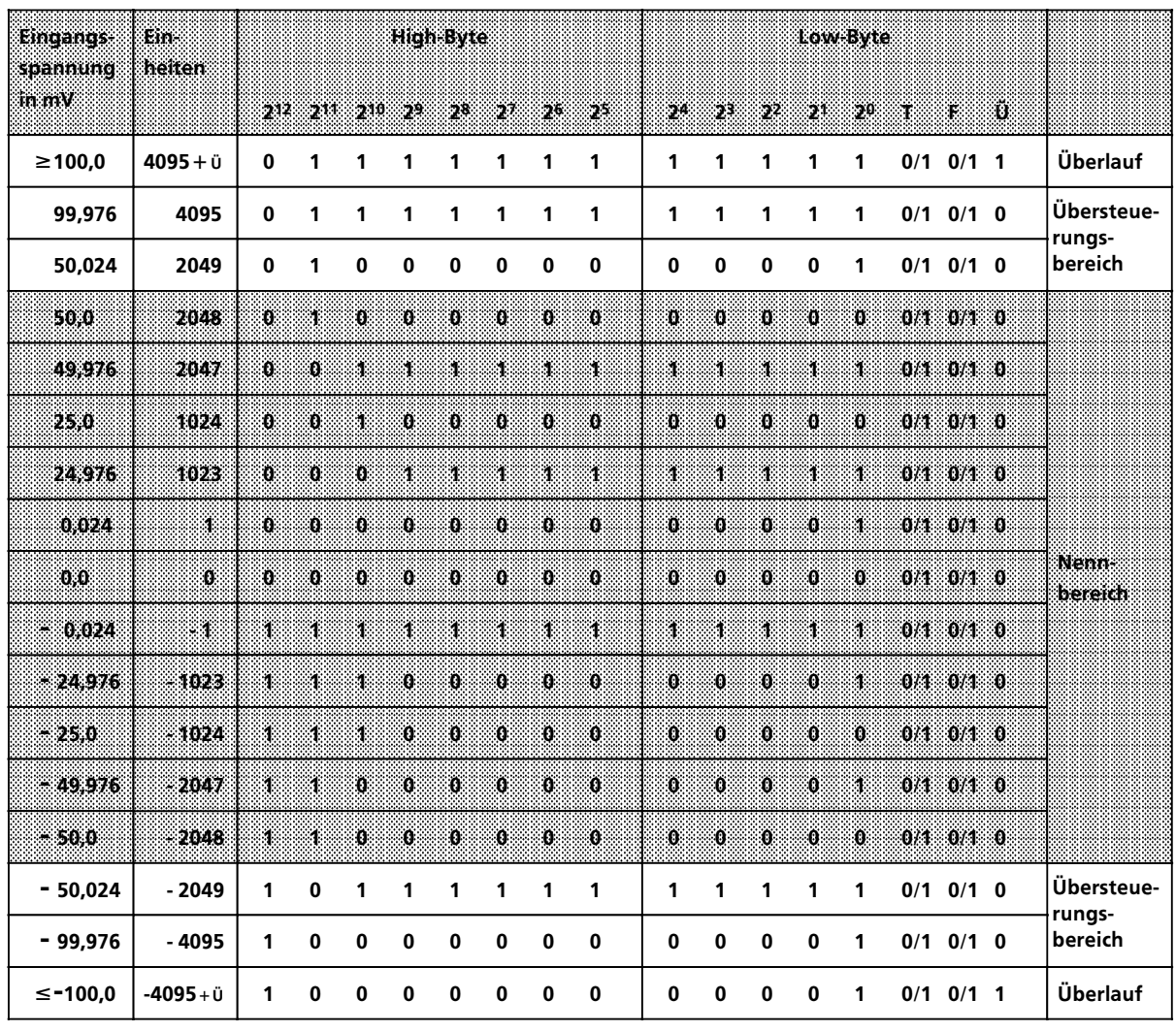

*Tabelle 7.8 Darstellung als Zweierkomplement (Eingangsnennbereich± 50 mV), Kanaltyp 6: Festpunktzahl bipolar* a a a a

a a a a a a a a a a a a a a a a a a a a a a a a a a a a a a a a a a a a a a a a a a a a a a a a a a a a a a a a a a

Hnweiser and an anti-service control of the service of the service of the service of the service of the service Die Eingangsnennbereiche  $\pm$  500 mV und  $\pm$  20 mA werden in der gleichen Form wie der Eingangsnennbereich  $\pm$  50 mV dargestellt.

a a a

a a a a a a a a a a a a a a a a a a a a a a a a a a a a a a a a a a a a a a a a a a a a a a a a a a a a a a

a a a a a a a a a a a a a a a a a a a a a a a a a a a a a a a a a a a a a a a a a a a a a a a a a a a a a a

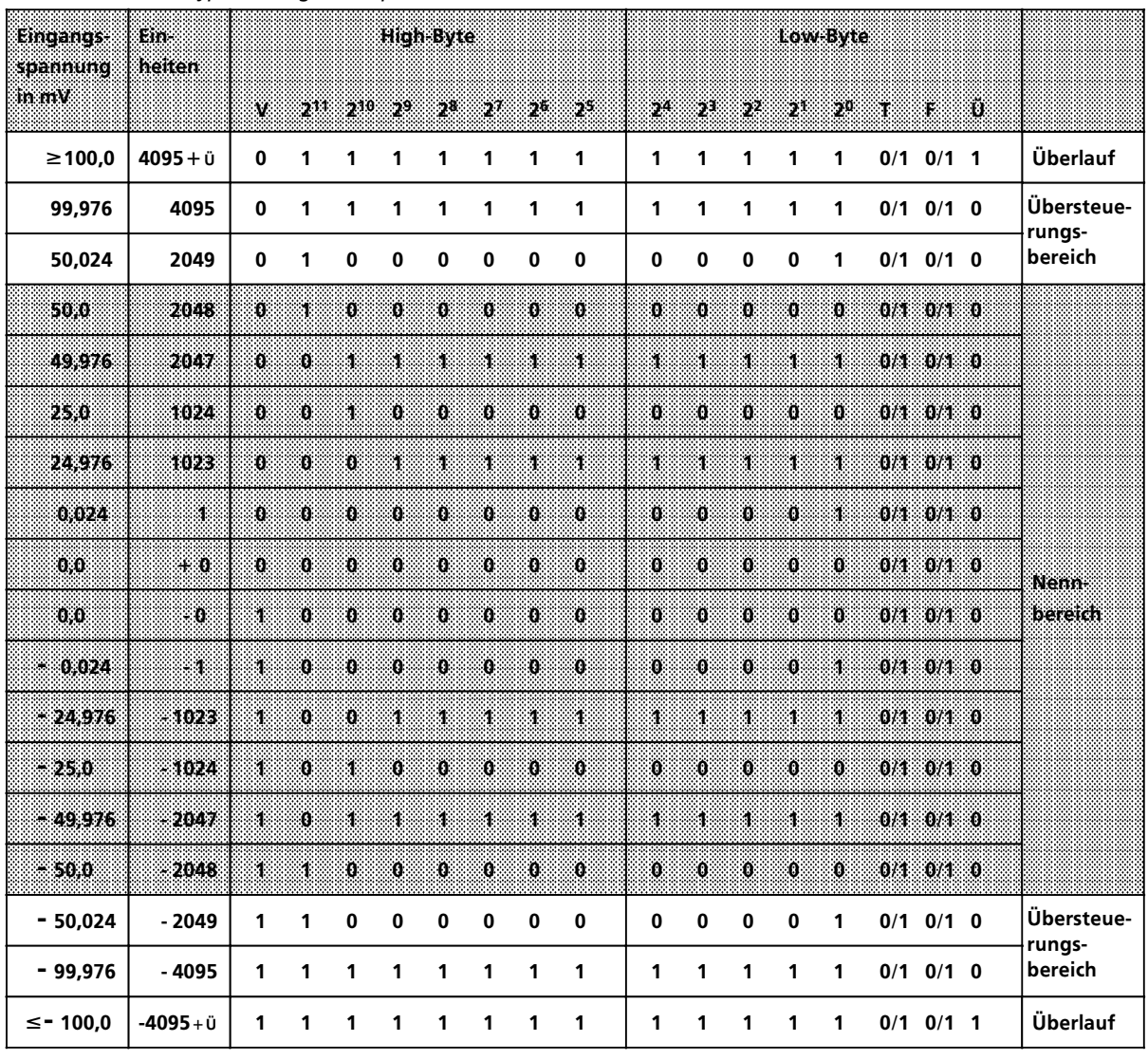

a a a a a a a a a a a a a a a a a a a a a a a a a a a a a a a a a a a a a a a a a a a a a a a a a a a a a a a a a a a a a a a a a a a a a a a a a a a a a a a a a a a a a a a a a a a a a

a a a a a a a a a a a a a a a a a a a a a a a a a a a a a a a a a a a a a a a a a a a a a a a a a a a a a a a a a a a a a a

a a a a a a a a a a a a a a a a a a a a a a a a a a a a a a a a a a a a a a a a a a

a

a a a a a a a a a a a a a a a a a a a a a a a a a a a a a a a a a a a a a a a a a a a a a a

a a a a a a a a a a a a a a a

a a a a a a a a a a a a a a a

a a a a a a a a a a a a a a a a a a a a a a a a a a a a a a

a a a a a a a a a a a a a a a a a a a a a a a a a a a a a a a a a a a a a a a a a a a

a a a a a a a a a a a

a a a a a a a a a a a

*Tabelle 7.9 Digitale Analogwertdarstellung als Betrag und Vorzeichen (Eingangsnennbereich± 50 mV), Kanaltyp 5: Betragszahl bipolar*

**Hinweis:** 

and an antistic structure of the structure of the structure of the structure of the structure of the structure of the structure of the structure of the structure of the structure of the structure of the structure of the s a a a a

a a a a a a a a

a a a

Es gilt:  $V = 0 \rightarrow$  positiver Wert;  $V = 1 \rightarrow$  negativer Wert.<br>Allegatives were setting that the setting of the setting of the setting of the setting of the setting of the set

| J.<br>in mA | Ein-<br>heiten | IJ.<br>in mV |              |             |              |              | High-Byte      |              |              |             |              |          |                |              | Low-Byte            |         |    |          |                        |
|-------------|----------------|--------------|--------------|-------------|--------------|--------------|----------------|--------------|--------------|-------------|--------------|----------|----------------|--------------|---------------------|---------|----|----------|------------------------|
|             |                |              | w            | 211         | $2^{10}$     | - 79         | $\mathbf{2}^3$ | 52           | 26           | 25          | $\mathbf{z}$ | 28       | 2 <sup>2</sup> | 52           | -20                 | 88      | 83 | Û        |                        |
| 32,796      | $4096 + U$     | 1024         | 0            | 1           | 1            | 1            | 1              | 1            | 1            | 1           | 1            | 1        | 1              | 1            | 1                   | $0/1$ 0 |    | 1        | Überlauf               |
| 31,992      | 4095           | 999,76       | 0            | 1           | 1            | 1            | 1              | 1            | 1            | 1           | 1            | 1        | 1              | 1            | 1                   | $0/1$ 0 |    | $\bf{0}$ | Übersteue-<br>rungs-   |
| 24,0        | 3072           | 750,0        | $\mathbf 0$  | 1           | 1            | 0            | $\mathbf 0$    | $\bf{0}$     | $\mathbf 0$  | 0           | $\bf{0}$     | $\bf{0}$ | $\mathbf 0$    | $\mathbf{0}$ | $\bf{0}$            | $0/1$ 0 |    | $\Omega$ | bereich<br>(Kurz-      |
| 23,992      | 3071           | 749,76       | $\mathbf{0}$ | 1           | $\bf{0}$     | 1            | 1              | 1            | 1            | 1           | 1            | 1        | 1              | 1            | 1                   | 0/1 0   |    | 0        | schluß des<br>2-Draht- |
| 20,008      | 2561           | 625,24       | $\bf{0}$     | 1           | $\mathbf 0$  | 1            | $\mathbf 0$    | $\bf{0}$     | $\mathbf{0}$ | $\bf{0}$    | $\bf{0}$     | $\bf{0}$ | $\mathbf{0}$   | $\mathbf{0}$ | 1                   | $0/1$ 0 |    | $\bf{0}$ | MU)                    |
| 20.0        | 2560           | 625.0        | XO.          | 4           | Ø.           | 1            | Ø.             | ζÖ,          | Ø            | Ö           | X)           | Ő,       | O)             | Ô.           | $\ddot{\mathbf{0}}$ | $0/1$ 0 |    | Ö        |                        |
| 16.0        | 2048           | 500,0        | X)           | 4           | Ö            | $\mathbf{0}$ | $\mathbf{0}$   | $\mathbf{0}$ | Ó            | Ö           | $\mathbf 0$  | ö        | $\bullet$      | Ö.           | $\ddot{\mathbf{0}}$ | $0/1$ 0 |    | Ю        | Nenn-<br>bereich       |
| 4.0         | 512            | 125.0        | 30.          | 30,         | Ø.           | э.           | Ō.             | O.           | Ö            | o           | 30)          | ä,       | ю,             | Ö.           | $\bf{0}$            | $0/1$ 0 |    | 10)      |                        |
| 3,992       | 511            | 124,76       | $\bf{0}$     | 0           | 0            | 0            | 1              | 1            | 1            | 1           | 1            | 1        | 1              | 1            | 1                   | $0/1$ 0 |    | $\bf{0}$ | Nenn-                  |
| 3,0         | 384            | 93,75        | $\mathbf 0$  | $\mathbf 0$ | $\mathbf{0}$ | $\mathbf 0$  | 1              | 1            | $\mathbf{0}$ | $\mathbf 0$ | $\bf{0}$     | $\bf{0}$ | $\mathbf{0}$   | $\mathbf{0}$ | $\bf{0}$            | $0/1$ 0 |    | 0        | bereichs-<br>unter-    |
| 2,992       | 383            | 93,5         | $\bf{0}$     | $\bf{0}$    | $\mathbf 0$  | 0            | 1              | 0            | 1            | 1           | 1            | 1        | 1              | 1            | 1                   | $0/1$ 0 |    | $\bf{0}$ | schreitung             |
| 0.0         | 0              | 0,0          | $\bf{0}$     | $\bf{0}$    | $\mathbf 0$  | $\bf{0}$     | $\mathbf 0$    | $\bf{0}$     | $\mathbf 0$  | $\bf{0}$    | 0            | $\bf{0}$ | $\mathbf{0}$   | $\mathbf{0}$ | $\bf{0}$            | $0/1$ 0 |    | $\bf{0}$ | Draht-<br>bruch        |

Tabelle 7.10 Darstellung bei Strommeßbereichen 4...20 mA, Kanaltyp 3: Betragsdarstellung

Stellen Sie den Meßbereich der Baugruppe auf 500 mV ein und stecken Sie das Modul 6ES5 498-1AA 71.

Der Meßbereich 4...20 mA wird auf 2048 Einheiten im Intervall 512...2560 Einheiten aufgelöst. Für eine Darstellung im Bereich 0...2048 Einheiten müssen softwaremäßig 512 Einheiten subtrahiert werden.

**Hinweis: All and all and all and all and all and all and all and all and all and all and all and all and all a** Der im Modul 498-1AA71 eingebaute Shuntwiderstand von 31,25  $\Omega$  verhindert die Drahtbruch-<br>meldung (E. Bit wird nicht gesetzt). Einen Drahtbruch können Sie daher nur erkennen, indem meldung (F > Bit wird nicht gesetzt). Einen Drahtbruch k'nnen Sie daher nur erkennen, indem Sie den Meßwert im Anwenderprogramm auf einen unteren Grenzwert abfragen. Einen Meßwert kleiner als z.B. 1 mA (=128 Einheiten) interpretieren Sie dann als Drahtbruch.

a a a

| tersser:1<br>wider | 83178<br>heiten |                       |              |                   |              | нольме       |              |              |              |              |                |               |             | Low-Byte  |      |                 |      |                   |
|--------------------|-----------------|-----------------------|--------------|-------------------|--------------|--------------|--------------|--------------|--------------|--------------|----------------|---------------|-------------|-----------|------|-----------------|------|-------------------|
| stand $ Q $        |                 | 37.                   |              | $2^{11}$ $2^{10}$ | .            | $-28$        | -278         | - 26         | -28          | : 24.        | 2 <sup>3</sup> | 27.           | -21.        | $\sim 20$ | ाः   | ap.             | - 61 |                   |
| $\geq 400,0$       | 4095            | $\bf{0}$              | 1            | 1                 | 1            | 1            | 1            | 1            | 1            | 1            | 1              | 1             | 1           | 1         | 0/1  | $0/1$ 1         |      | Überlauf          |
| 399,90             | 4095            | $\bf{0}$              | 1            | 1                 | 1            | 1            | 1            | 1            | $\mathbf{1}$ | 1            | 1              | 1             | $\mathbf 1$ | 1         | 0/1  | $0/1$ 0         |      | Übersteue-        |
| 200,098            | 2049            | $\bf{0}$              | 1            | $\mathbf{0}$      | $\mathbf{0}$ | $\mathbf{0}$ | $\mathbf{0}$ | $\mathbf{0}$ | $\mathbf{0}$ | $\mathbf{0}$ | $\mathbf{0}$   | $\mathbf 0$   | $\mathbf 0$ | 1         | 0/1  | $0/1$ 0         |      | rungs-<br>bereich |
| 200,0              | 2048            | $\boldsymbol{\theta}$ | SE.          | $\ddot{0}$        | $\mathbf{D}$ | $\mathbf{0}$ | Ð.           | - 0          | $\mathbf{0}$ | O.           | Ö.             | ïО,           | ÷O.         | Ø.        | 0/1  | $0/1$ 0         |      |                   |
| 199,90             | 2047            | O.                    | Ð.           | ÷.                | - 1          | 38           | ×.           | - 1          | ाः           | N.           | ЗĖ.            | $\mathcal{A}$ | п           | Ħ.        |      | $0/1$ $0/1$ 0   |      |                   |
| 100,0              | 1024            | $\boldsymbol{\theta}$ | $\mathbf{B}$ | 89                | -03          | -0           | 39.          | - 0.         | $\mathbf{0}$ | Ŧ0,          | .a             | 88            | ÷.          | 36        | 0/1  | $0/1$ 0         |      | Nenn-             |
| 99.9               | 1023            | Ø.                    | Ø.           | Ö.                | 11           | M.           | И.           | X.           | ×.           | 41           | И.             | И.            | п           | 48        | 021. | 0/10            |      | bereich           |
| 0.098              | ń.              | 0                     | 33           | $\mathbf{0}$      | Ð            | 98           | 'N.          | - 0          | $\mathbf{n}$ | 83           | 36,            | m             | ÷.          | Ħ.        |      | $0/1$ $0/1$ $0$ |      |                   |
| 0.0                | Ö.              | 0                     | O.           | Ο.                | O.           | Ö            | Ð            | - 0          | .o           | Ö.           | Ö.             | 30,           | -01         | 30)       |      | $0/1$ $0/1$ 0   |      |                   |

*Tabelle 7.11 Darstellung bei Widerstandsgebern, Kanaltyp 4: unipolare Darstellung*

Die Auflösung beträgt beim PT 100 etwa 1/3 °C. 10 Einheiten entsprechen ca. 1  $\Omega$ . Für PT 100 - Widerstandsgeber können Sie die Zuordnung in Bild 7.15 verwenden.

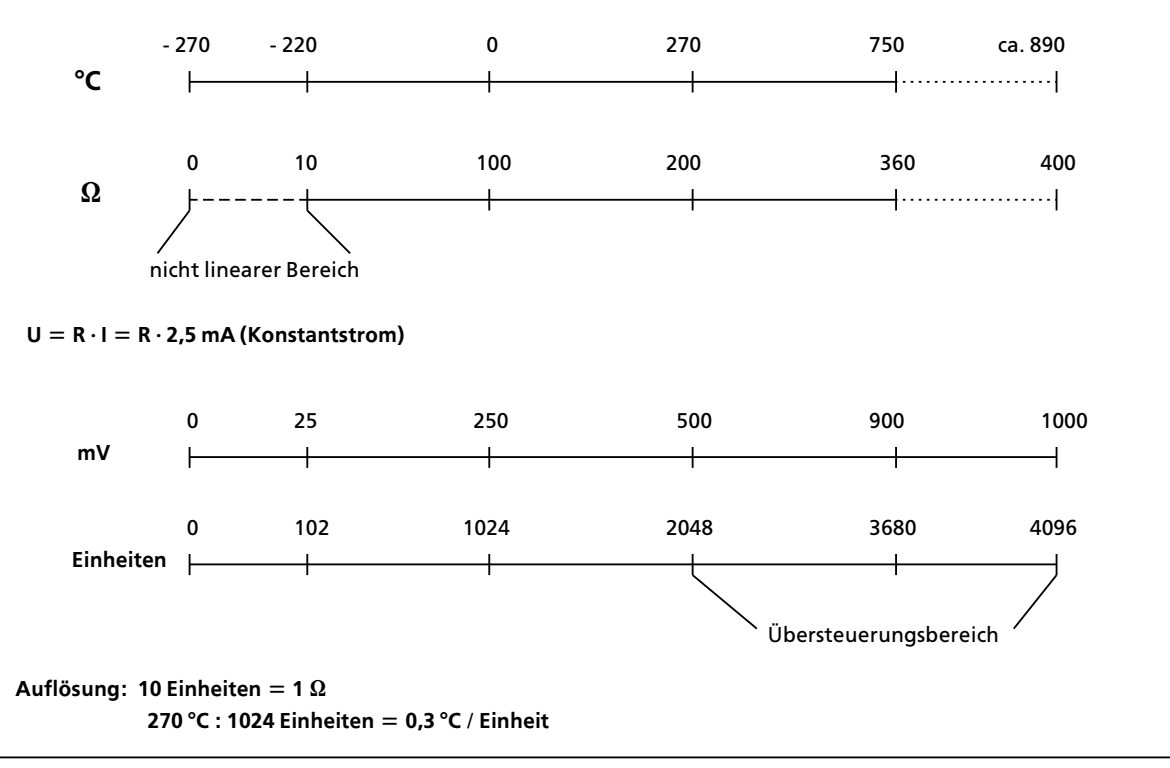

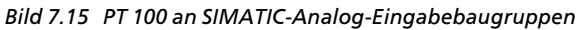

# **7.5.2 Digitale Ausgabewert>Darstellung**

Die CPU stellt den Wert für einen Ausgangskanal durch zwei Byte dar. Die einzelnen Bits haben dabei folgende Bedeutung:

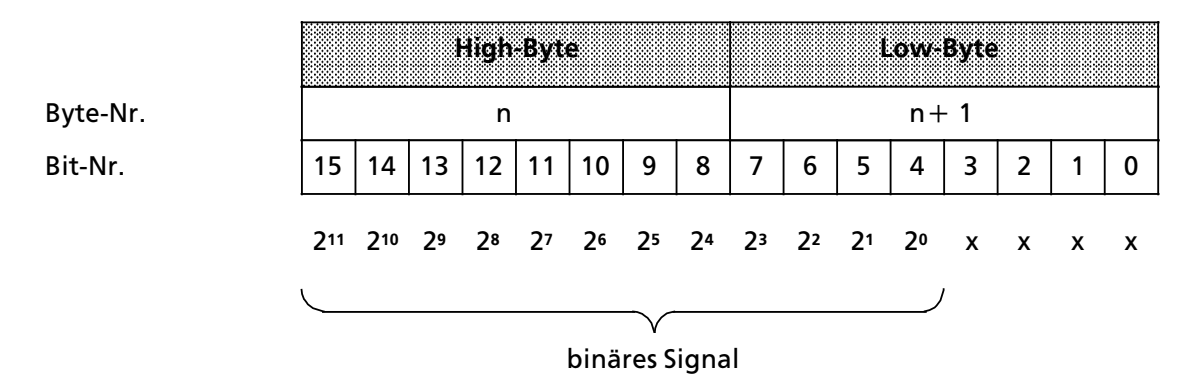

#### x bedeutungsloses Bit

*Bild 7.16 Darstellung eines analogen Ausgangssignals in digitaler Form*

a

a ┓

a a

a a

a a

a a

a a

a a

a a

a a

a a

a a

a a

a a

a a

a a

a a

a a

a a

a a

a a

a a

a a

a a

a a

a a

a a

a a

a a

a a

a a

a a

a a

a a

a a

a a

a a a

a a a

a a a

a a

a

a

a

a

a

a

a a a a a a

a a a a a a

a a a a a

a a a a a a

a a a a a a

a a a a a a

a a a a a a

a a a a a a

a a a

a a a

a a a

a a a

a a a

a a a

a a a

a a a

a a a a a a a a a a a a

a a a a a a a a a a a a

a a a a a a a a a a a a

a a a a a a a a a a a a a a a a

a a a a a a a a a a a a a

a a a a a a

a a a a a a

a a a

a a a

a a a

a a a a a a a a a a a a a a a a a a a a a a a a a a a a a a a a a a a a a a

a a a a a a a a a a a a a a a a a a a a a a a a a a a a a a a a a a a a a a

a a a a a a a a a a a a a a

a a a a a a a a a a a a a a

a a a a a a a a a a a a

> a a a

> a a a

> a a a

> a a a

> a a a

> a a a

> a a a

a a a a a a a a a a a a a

a a a a a a

a a a a a a

a a a a a a

a a a a a a

a a a a a a

Die Ausgangsspannungen oder -ströme der einzelnen Analog-Ausgabebaugruppen 470 -... zeigt die folgende Tabelle.

| Auflö-<br>sung         | Ausgangsspannungen und Ströme der<br><b>Baugruppen**</b> |                 |                      |                       |                | <b>High Byte</b>    |    |    |    |    |    |                       | Low Byte <sup>*</sup> |    |             |                  |                   |
|------------------------|----------------------------------------------------------|-----------------|----------------------|-----------------------|----------------|---------------------|----|----|----|----|----|-----------------------|-----------------------|----|-------------|------------------|-------------------|
| <b>Einhei-</b><br>ten: | 7LA/B11<br>mV                                            | -7EA11<br>in mA | 97. JAN 1888<br>in V | <b>7LC11</b><br>in mA | 211.           | 210                 | 59 | 28 | 27 | 26 | 25 | 24                    | 23                    | 22 | 21          | 20               |                   |
| $+1280$                | $+12,5$                                                  | 25,0            | 6,0                  | 24,0                  | 0              | 1                   | 0  | 1  | 0  | 0  | 0  | 0                     | 0                     | 0  | 0           | 0                | Über-<br>steue-   |
| $+1025$                | $+10,0098$                                               | 20,0195         | 5.004                | 20,016                | 0              | 1                   | 0  | 0  | 0  | 0  | 0  | 0                     | 0                     | 0  | 0           | 1                | rungs-<br>berēich |
| $+1024$                | $+10.0$                                                  | 20.0            | 5.0                  | 20.0                  | Ö              | ï.                  | Ő  | Ö  | Ö  | Ö  | Ö  | Ö                     | Ö                     | Ö  | Ö           | Ö.               |                   |
| $+1023$                | $+9.99$                                                  | 19,98           | 4,995                | 19,98                 | $\pmb{\Omega}$ | $\pmb{\Omega}$      | T. | 4  | 1. | Ä. | 1. | 88                    | 1.                    | š. | 1.          | 88               |                   |
| $+512$                 | $+5,0$                                                   | 10.0            | 3.0                  | 12.0                  | Ö              | $\mathbf 0$         | 1  | Ö. | Ö  | Ö. | Ö  | Ö.                    | Ö                     | Ö  | $\mathbf 0$ | O.               |                   |
| $+256$                 | $+2,5$                                                   | 5.0             | 2.0                  | 8.0                   | Q.             | $\ddot{\mathbf{0}}$ | Ö  | Y. | Ö  | Ō  | Ö  | Ō                     | Ö                     | Ö. | ö           | $\boldsymbol{0}$ | Nenn-             |
| $+128$                 | $+1825$                                                  | 25              | 15                   | 6,0                   | $\pmb{0}$      | $\ddot{\mathbf{0}}$ | Ö  | Ö  | ï  | Ö  | Ö  | Ö                     | $\boldsymbol{0}$      | Ö  | Ö           | O.               | bereich           |
| $+64$                  | $+0,625$                                                 | 1,25            | 1.25                 | 5.0                   | 0              | Ō                   | Ō  | Ö  | Ö  | 1. | Ö  | $\boldsymbol{\Theta}$ | 0                     | Ö  | 76          | Ö.               |                   |
| $+1$                   | $+0.0098$                                                | 0.0195          | 1,004                | 4,016                 | 0              | $\pmb{0}$           | O  | Ö  | O  | Ö  | Ő  | $\mathbf 0$           | Ö                     | Ő  | Ő           | ä,               |                   |
| Ō.                     | $+0.0$                                                   | 0 <sub>0</sub>  | 1.0.                 | 4.0                   | 0              | Ö                   | Ō  | Ö  | O  | Ö  | O  | Ő                     | Ö.                    | Ő  | O.          | Ő                |                   |
| ЗŢ.                    | $-0.0098$                                                | 0,0             | 0.996                | 3,984                 | 1              | Œ                   | 1  | 1  | 1  | 1  | 1  | ä.                    | Ÿ,                    | ä. | 31          | ä.               |                   |
| -64                    | 0.625                                                    | 0.0             | 0.75                 | 3.0                   | 1              | 1                   | 1  | ï. | 1  | 1. | 0  | $\mathbf{0}$          | Ő                     | O  | Ő           | O.               |                   |
| $-128$                 | $-1.25$                                                  | 0.0             | 0.5                  | 20                    | 1              | Ö.                  | Ï. | 4. | ï  | Ö  | O  | Ő                     | Ö.                    | Ő  | O.          | b.               |                   |
| $-256$                 | -9,5                                                     | 0.0             | 0.0                  | 0.0                   | 1              | 1                   | 1  | 1  | O  | 0  | O  | 0.                    | 0                     | ο  | Ő           | O.               |                   |
| $-512$                 | 5,0                                                      | 0,0             | $-1, 0$              | 0.0                   | T,             | T                   | T, | Ö  | Ö  | Ö  | Ö  | Ö.                    | Ö.                    | Ö  | Ő           | O                |                   |
| -1024                  | 10.0                                                     | 0.0             | 3.0                  | 0.0                   | 1.             | T.                  | Ö  | O. | O. | Ø  | 30 | $\mathbf{0}$          | Ö.                    | o  | Ő           | O.               |                   |
| $-1025$                | $-10,0098$                                               | 0,0             | $-3,004$             | 0,0                   | 1              | 0                   | 1  | 1  | 1  | 1  | 1  | 1                     | 1                     | 1  | 1           | 1                | Über-<br>steue-   |
| $-1280$                | $-12,5$                                                  | 0,0             | $-5,0$               | 0,0                   | 1              | $\bf{0}$            | 1  | 1  | 0  | 0  | 0  | 0                     | 0                     | 0  | $\bf{0}$    | 0                | rungs-<br>berēich |

*Tabelle 7.12 Analoge Ausgangssignale*

**\*** Die bedeutungslosen Bits wurden weggelassen.

**\*\*** Neben den 7 > 11er Baugruppen gibt es noch 7 > 12er Baugruppen, die untereinander kompatibel sind.

#### **Hinweis** and the state of the state of the state of the state of the state of the state of the state of the state of Beim Zweierkomplement gibt das Bit 2<sup>11</sup> das Vorzeichen an ( $"0" \rightarrow$  positiver Wert;  $"1" \rightarrow$  negativer Wert). a

<u> Kabupatén Kabupatén Ing Kabupatén Ing Kabupatén Ing Kabupatén Ing Kabupatén Ing Kabupatén Ing Kabupatén Ing K</u> a a a a a a a a a a a a a a a a a a a a a a a a a a a a a a a a a a a a a a a a a a a a a a a a a a a a a a a a a a a a a a a a a a a a a a a a a a a a a a a a a a a a a a a a a a a a a a a a a a a a a a a a a a a a a a a a a a a a a a a a a a a a a a a a a a a

a a a a a a a a a a a a a a a a a a a a a a a a a a a a a a a a

a a a a a a a a a a a a

a a a a a a a a a a a a

a a a a a a a a a a a a a a a a a a a a a a a a a a a a a a a a a a a a a a a a a a

# **7.6 Beispiel fÂr eine Analogwertverarbeitung**

#### **Aufgabenstellung:**

In einem geschlossenen Behälter befindet sich eine Flüssigkeit. Die aktuelle Niveauhöhe soll auf einem Anzeigeinstrument jederzeit abgelesen werden können. Außerdem soll bei Erreichen eines vorgegebenen Grenzwertes eine Meldung abgegeben werden.

- Die Füllstandshöhe (zwischen 0 und 10m) wird von einem Meßumformer 0 20 mA an eine Analogeingabebaugruppe 6ES5 460>7LA11 (AE 460) weitergegeben.
- Die Analogeingabebaugruppe wandelt die analogen Stromwerte in digitale Einheiten (0 -2048 Einheiten) um, die vom Anwenderprogramm der S5>115H weiterbearbeitet werden können.
- Das Anwenderprogramm prüft die eingelesenen Werte auf einen Grenzwert (max. zulässige Füllstandshöhe), gibt gegebenenfalls eine Meldung aus und übermittelt diese Werte an eine Analogausgabebaugruppe 6ES5 470>7LB11 (AA 470).
- Die Analogausgabebaugruppe setzt die Werte wieder in Spannungen (0 10 V) um. Die Analoganzeige reagiert auf diese Spannungen mit einem der Füllstandshöhe proportionalen Zeigerausschlag.

Bild 7.17 zeigt die Konfiguration der Anlage.

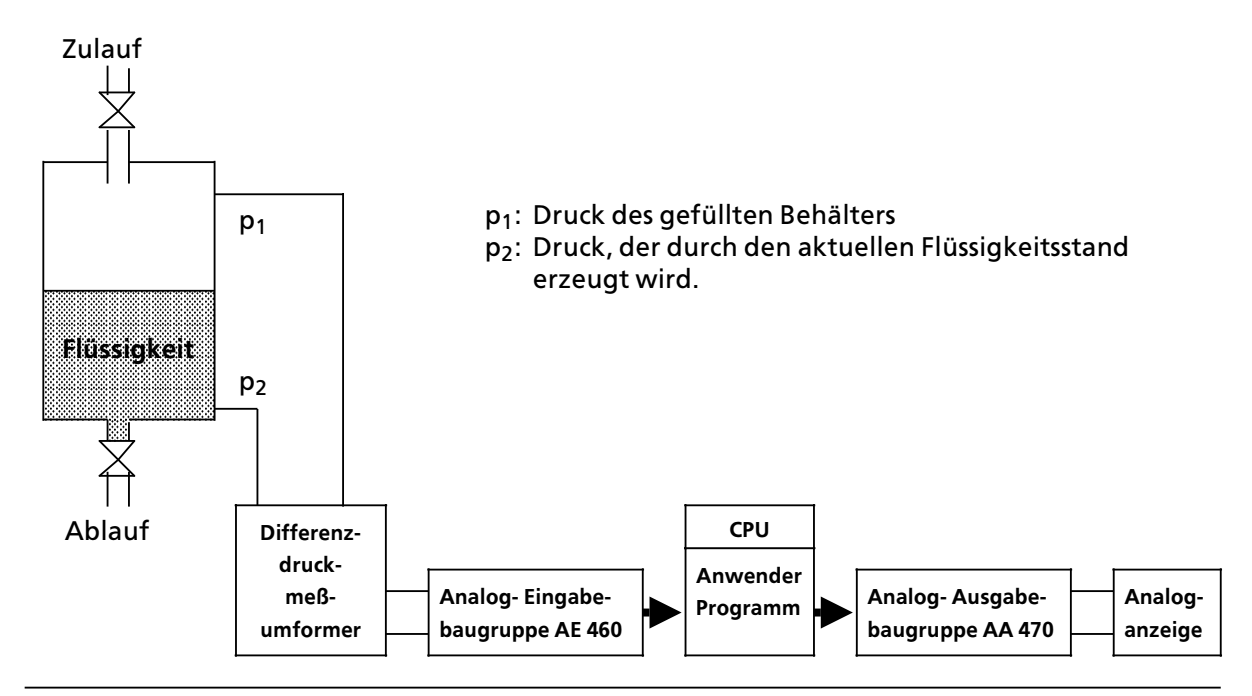

*Bild 7.17 Beispiel einer Analogwertverarbeitung*

#### **Inbetriebnahme**

Analog-Eingabebaugruppe AE 460:

- Meßumformer direkt am Frontstecker der AE 460 anschließen (Anschlußpunkte: M0+, M0-). Der Meßumformer liefert Werte zwischen 0 und 20 mA, wobei 0 mA dem Stand 0,00 Meter und 20 mA dem Maximalstand 10,00 Meter entsprechen.
- $\bullet$  Meßbereichsmodul  $\pm$  20 mA (6ES5 498-1AA41) in die AE 460 stecken. Am Ausgang des internen A/D-Wandlers der Analog-Eingabebaugruppe liegt dann ein digitaler Wert zwischen 0 und 2048 Einheiten, der vom Anwenderprogramm verarbeitet wird  $(\rightarrow$ Bild 7.18).

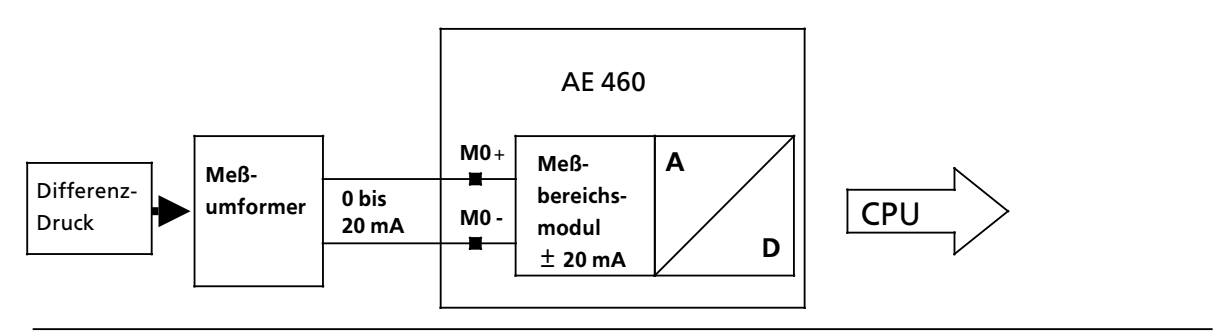

*Bild 7.18 Funktion der Analog>Eingabebaugruppe AE 460*

Betriebsartenschalter auf der Rückseite der Baugruppe folgendermaßen einstellen (Bild 7.19):

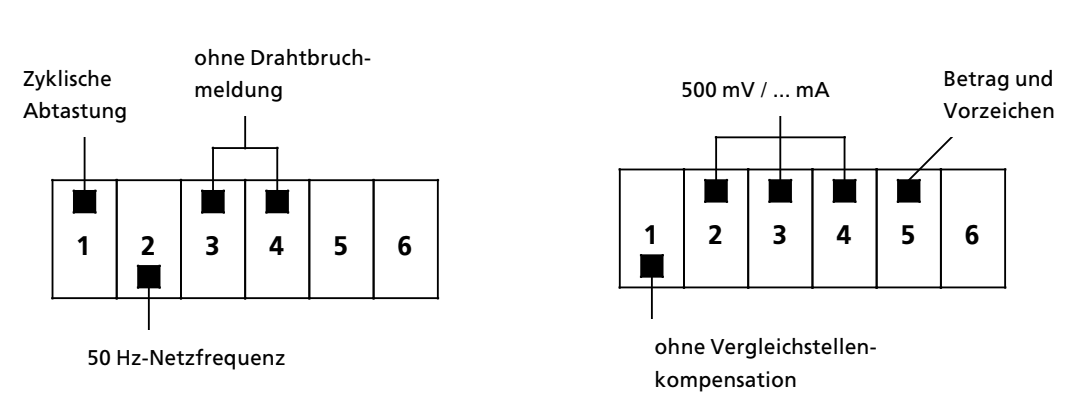

**Schalter I Schalter II**

*Bild 7.19 Einstellung der Betriebsartenschalter I und II*

Analog>Ausgabebaugruppe AA 470:

Anzeigeinstrument direkt am Frontstecker der Baugruppe anschließen (Anschlußpunkte: QV0,  $S+0$ , S-0,  $M<sub>ANA</sub>$ ). Von der Analog-Ausgabebaugruppe wird eine Spannung zwischen 0 und 10 Volt an das Anzeigeinstrument ausgegeben, so daß am Instrument die Füllstandshöhe analog abgelesen werden kann (Bild 7.20).

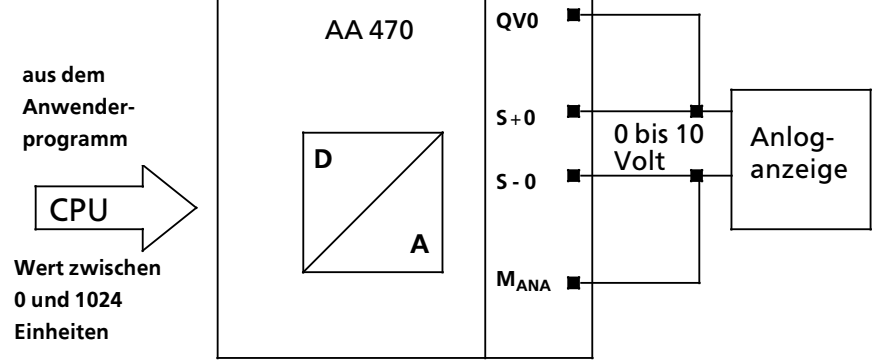

*Bild 7.20 Funktion der Analog>Ausgabebaugruppe AA 470*

## **Zur Programmstruktur**

- Funktionsbaustein FB 250 "Analogwert einlesen" aufrufen und parametrieren (Umwandlung des Wertes in einen Bereich zwischen 0 und 1000 cm [ XA>Parameter] ).
- Grenzwert bilden (PB 9). Ein Überschreiten des Flüssigkeitsniveaus von 900 cm verursacht eine Meldung (M 12.6).
- Funktionsbaustein FB 251 "Analogwert ausgeben" aufrufen und parametrieren (Umwandlung des zwischen 0 und 1000 cm liegenden Wertes [XE>Parameter] in einen Wert zwischen 0 und 1024 Einheiten für die AA 470).

Die integrierten Funktionsbausteine FB 250 und FB 251 sind in Kap. 8 ″Integrierte Bausteine″ ausführlich beschrieben.

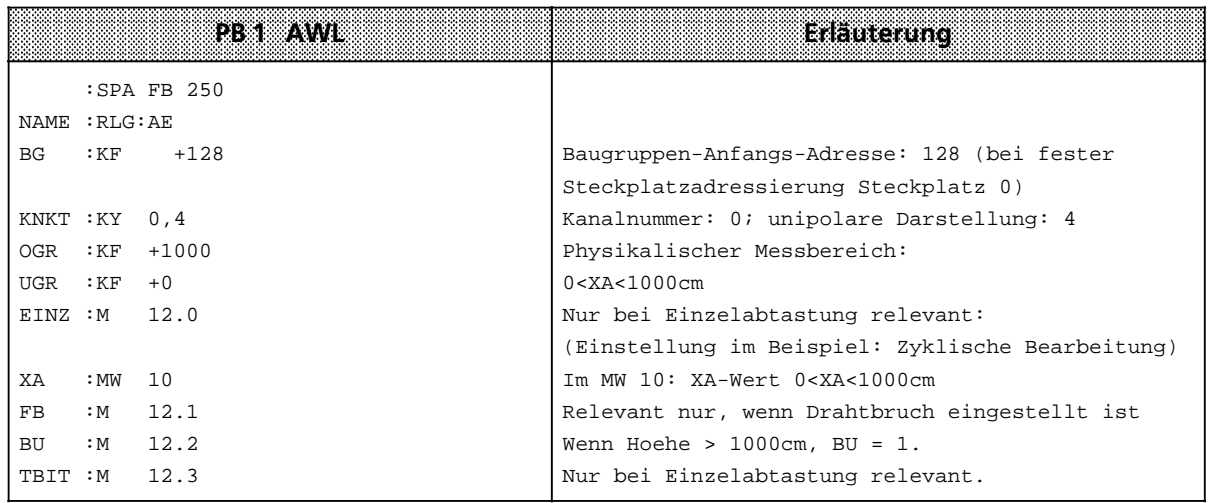

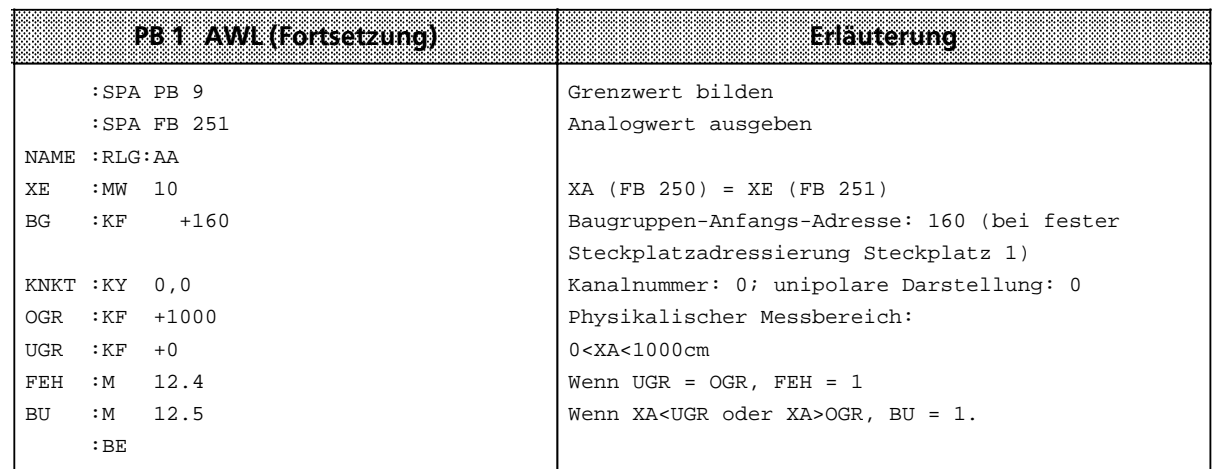

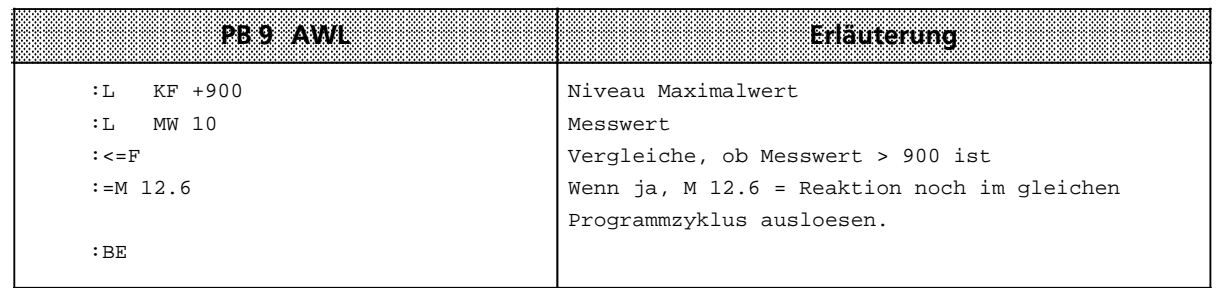

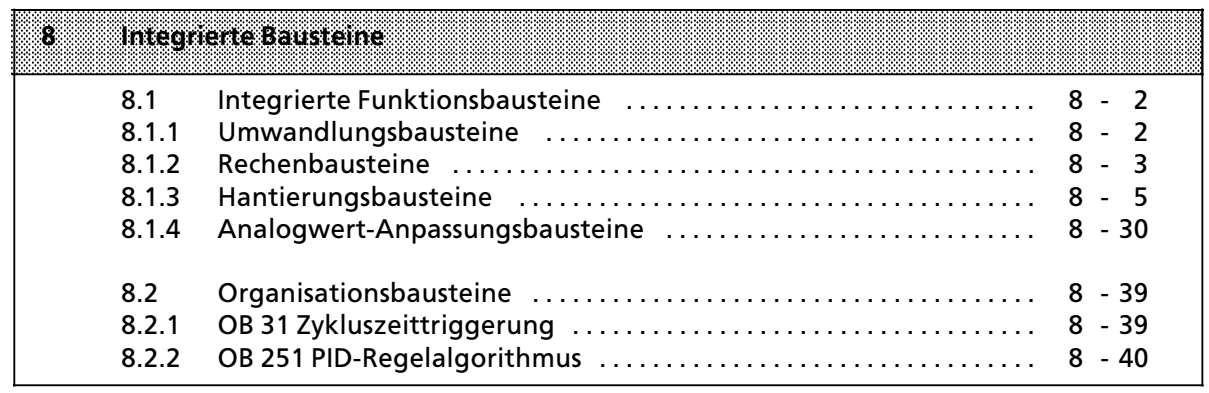

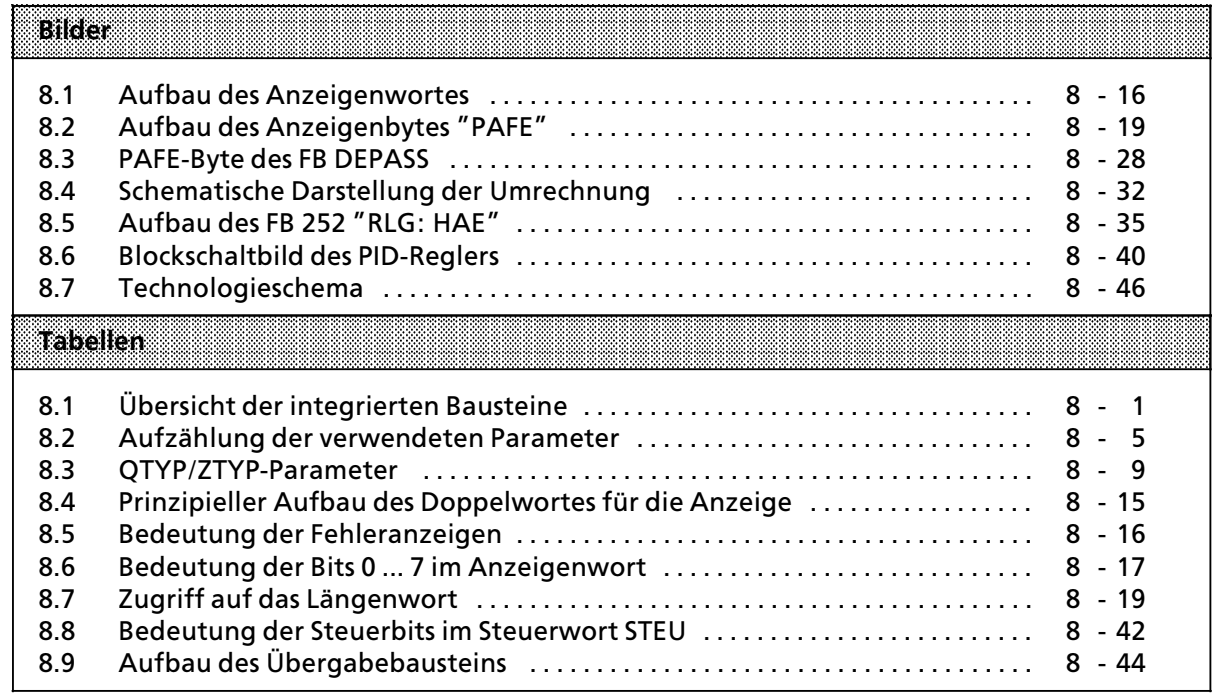

# **8 Integrierte Bausteine**

Im Betriebssystem der Zentralbaugruppen sind einige Standard-Funktions- und Organisationsbausteine integriert. Sie sind in Maschinensprache programmiert und laufen deshalb mit hoher Geschwindigkeit ab. Sie belegen keinen Platz im Anwenderspeicher.

Die integrierten Bausteine werden wie alle Bausteine im Steuerungsprogramm aufgerufen.

| Art       | Nr. | Barton<br>Titel    | <b>Aufruf-</b><br>Tance + | <b>Bearber-</b><br>tungszeit. | Ema titan                       |
|-----------|-----|--------------------|---------------------------|-------------------------------|---------------------------------|
| FB.       | 240 | COD: B4            | 5                         | $\leq$ 1,7                    | 4-Tetraden-BCD-Codewandler      |
| <b>FB</b> | 241 | COD:<br>16         | 6                         | $\leq$ 2.1                    | 16-bit-Festpunkt-Codewandler    |
| FB.       | 242 | MUL:<br>16         | $\overline{7}$            | 2,0<br>$\leq$                 | 16-bit-Dualmultiplizierer       |
| <b>FB</b> | 243 | DIV:<br>16         | 10                        | $\leq 3,4$                    | 16-bit-Dualdividierer           |
| FB.       | 244 | SEND ***           | 10                        | 16 ms160 ms                   | Daten senden                    |
| FB.       | 245 | <b>RECEIVE ***</b> | 10                        | 16 ms160 ms                   | Daten empfangen                 |
| FB.       | 246 | <b>FETCH</b>       | 10 <sup>1</sup>           | $\leq$ 2,3                    | Daten holen                     |
| <b>FB</b> | 247 | <b>CONTROL</b>     | 6                         | 0,6<br>$\leq$                 | Auftragsbearbeitung überwachen  |
| <b>FB</b> | 248 | <b>RESET</b>       | 5                         | $\leq 6$                      | Auftrag löschen                 |
| FB.       | 249 | <b>SYNCHRON</b>    | 5                         | 7 ms10 s                      | Schnittstelle einrichten        |
| <b>FB</b> | 250 | RLG : AE           | 11                        | $\leq$<br>$\overline{a}$      | Analogwert einlesen             |
| <b>FB</b> | 251 | RLG: AA            | 9                         | 7<br>$\leq$                   | Analogwert ausgeben             |
| <b>FB</b> | 252 | RLG: HAE           | 14                        | $\leq$ 4                      | Redundante Analogwerte einlesen |
| FB.       | 253 | <b>DEPASS</b>      | 5                         | 7,5 ms160 ms                  | Depassivierung eines CPs        |
| <b>OB</b> | 31  |                    |                           | $\leq 1.1$                    | Zykluszeit neu starten          |
| <b>OB</b> | 251 |                    |                           | $≤ 2,6$                       | PID-Regelalgorithmus            |

**Tabelle 8.1 Übersicht der integrierten Bausteine** 

**\*** Angabe in W'rtern

**\*\*** Angabe in ms

**\*\*\*** Die Laufzeit ist von der Größe des zu übertragenden Datenblocks abhängig (→ "Blockgröße", Kap. 8.1.3)

# **8.1 Integrierte Funktionsbausteine**

Die integrierten Funktionsbausteine lassen sich, je nach ihrer Funktion, in folgende Gruppen zusammenfassen:

- **•** Umwandlungsbausteine
- $\bullet$  Rechenbausteine
- **e** Hantierungsbausteine
- **e** Analogwert-Anpassungsbausteine
- $\bullet$  Organisationsbausteine

**Hinweis:** Die integrierten Standard-Funktionsbausteine können spätestens nach 7ms unterbrochen werden durch: a a

- **e** Prozeß- und Zeitalarme
- **•** PG-Bedienung
- **SINEC-Bearbeitung an der seriellen Schnittstelle**

<u> 1999 - Jan Albert Harry Harry Harry Harry Harry Harry Harry Harry Harry Harry Harry Harry Harry Harry Harry H</u> a a a a a a a a a a a a a a a a a a a a a a a a a a a a a a a a a a a a a a a a a a a a a a a a a a a a a a a a a a a a a a a a a a a a a a a a a a a a a a a a a a a a a a a a a a a a a a a a a a a a a a a a a a a a a a a a a

# **8.1.1 Umwandlungsbausteine**

Mit den Bausteinen FB 240 und FB 241 können Sie BCD-codierte Zahlen in Festpunkt-Dualzahlen umwandeln und umgekehrt.

#### **Codewandler: B4 > FB 240 >**

Mit diesem Funktionsbaustein läßt sich eine BCD-Zahl (4 Tetraden) mit Vorzeichen in eine Festpunkt>Dualzahl (16 Bits) umwandeln.

2 Tetraden-Zahlen müssen vor der Umwandlung in eine 4 Tetraden-Zahl transferiert, das heißt mit ∫0∫ aufgefÂllt werden.

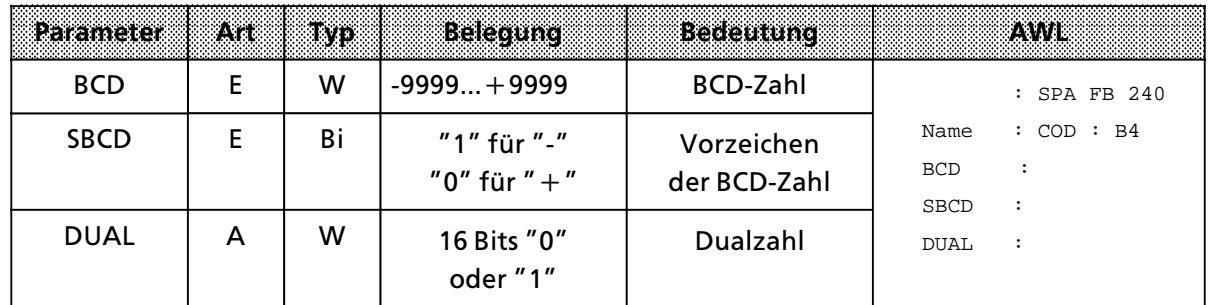

Aufruf und Parametrierung

#### **Codewandler: 16 > FB 241 >**

Mit diesem Funktionsbaustein läßt sich eine Festpunkt-Dualzahl (16 Bits) in eine BCD-Zahl mit zusätzlicher Berücksichtigung des Vorzeichens umwandeln. 8 Bit-Dualzahlen müssen vor der Umwandlung in ein 16 Bit>Wort transferiert werden.

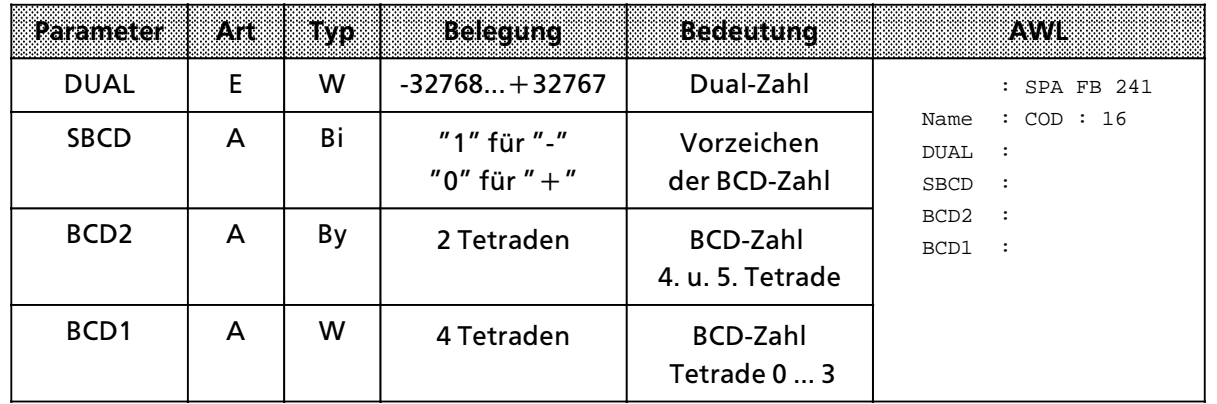

## Aufruf und Parametrierung

# **8.1.2 Rechenbausteine**

Mit den Bausteinen FB 242 und FB 243 können Sie die Rechenoperationen "Multiplikation" und ∫Division∫ durchfÂhren.

## **Multiplizierer : 16 > FB 242 >**

Mit diesem Funktionsbaustein lassen sich zwei Festpunkt-Dualzahlen (16 Bits) miteinander multiplizieren. Das Produkt wird durch zwei Festpunkt-Dualzahlen (je 16 Bits) dargestellt. Zusätzlich wird eine Abfrage des Ergebnisses auf Null durchgeführt. 8 Bit-Zahlen müssen vor der Multiplikation in 16 Bit-Wörter transferiert werden.

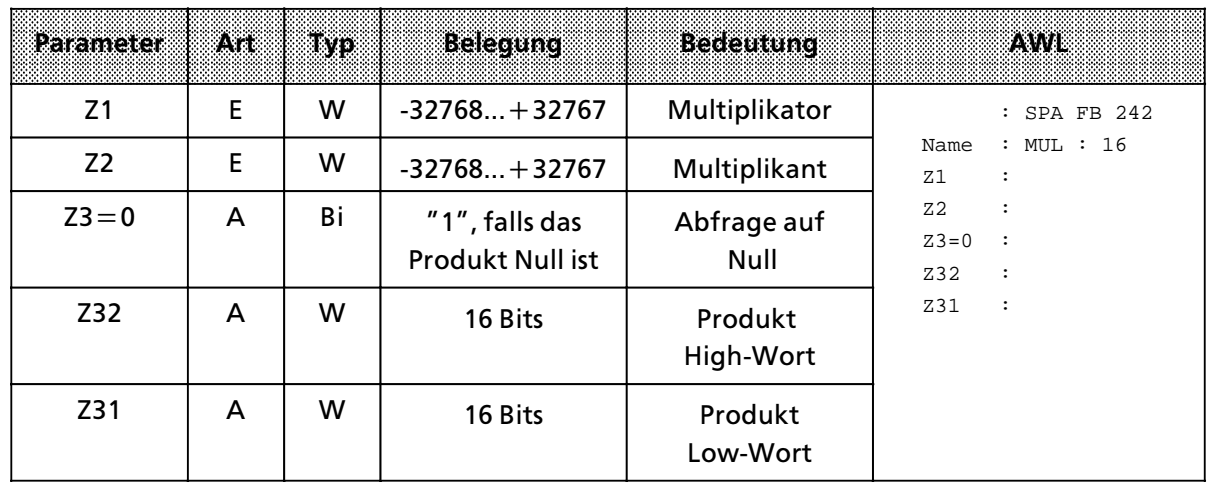

## Aufruf und Parametrierung

## **Dividierer: 16 > FB243 >**

Mit diesem Funktionsbaustein lassen sich zwei Festpunkt>Dualzahlen (16 Bits) dividieren. Das Ergebnis (Quotient und Rest) wird durch zwei Festpunkt>Dualzahlen (je 16 Bits) dargestellt. Zu> sätzlich wird eine Abfrage des Divisors und des Ergebnisses auf Null durchgeführt. 8 Bit-Zahlen müssen vor der Division in 16 Bit-Wörter transferiert werden.

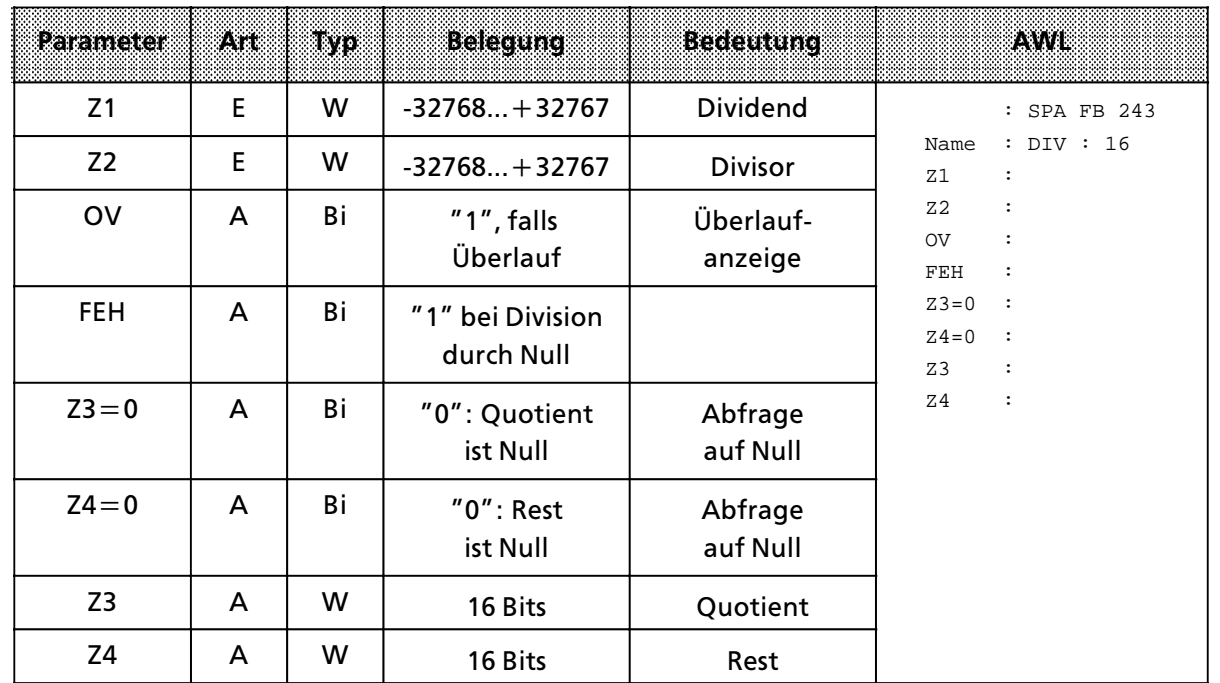

## Aufruf und Parametrierung

# **8.1.3 Hantierungsbausteine**

Die Bausteine FB 244 ... 249, 253 erm'glichen den Einsatz von Kommunikationsprozessoren und signalvorverarbeitenden Baugruppen. Die "Hantierungsbausteine" steuern den Datenaustausch zwischen diesen Baugruppen und der CPU.

Sie bieten dem Anwender folgende Vorteile:

- $\bullet$  Im Anwenderspeicher wird kein Speicherplatz belegt.
- $\bullet$  Überspielen von Disketten entfällt.
- Es werden keine Merker-, Zeit- oder Zählerbereiche benötigt.

## **Parameter**

Die Hantierungsbausteine benutzen die in Tabelle 8.2 aufgelisteten Parameter.

*Tabelle 8.2 Aufzßhlung der verwendeten Parameter*

| <b>Bezelchnung</b>      | Bedeutung                                  |
|-------------------------|--------------------------------------------|
| <b>SSNR</b>             | Schnittstellennummer (Kachelnummer)        |
| A-NR                    | Auftragsnummer                             |
| <b>ANZW</b>             | Anzeigenwort (Doppelwort)                  |
| QTYP/ZTYP 1:            | Typ der Datenquelle bzw. des Datenziels    |
| DBNR 1                  | Datenbausteinnummer                        |
| QANF/ZANF <sup>1:</sup> | Relative Anfangsadresse innerhalb des Typs |
| QLAE/ZLAE 1             | Anzahl der Quell-/Zieldaten                |
| PAFE <sub>2</sub>       | Parametrierungsfehlerbyte                  |
| <b>BLGR</b>             | Blockgröße                                 |

1 Werden diese Parameter bei einem Aufruf (z. B. bei der ALL>Funktion) nicht ben'tigt, so k'nnen sie bei der Parame> trierung des Bausteins mit "CR" übersprungen werden.

2 Nur direkt parametrierbar.

## **Parameterbeschreibung**

Die Formaloperanden, die beim Einsatz der Hantierungsbausteine versorgt werden müssen, haben folgende Bedeutung:

## **∫SSNR∫ > Schnittstellennummer**

Über den Parameter SSNR wird die logische Nummer der Schnittstelle (Kachel) abgelegt, auf die sich der betreffende Auftrag bezieht.

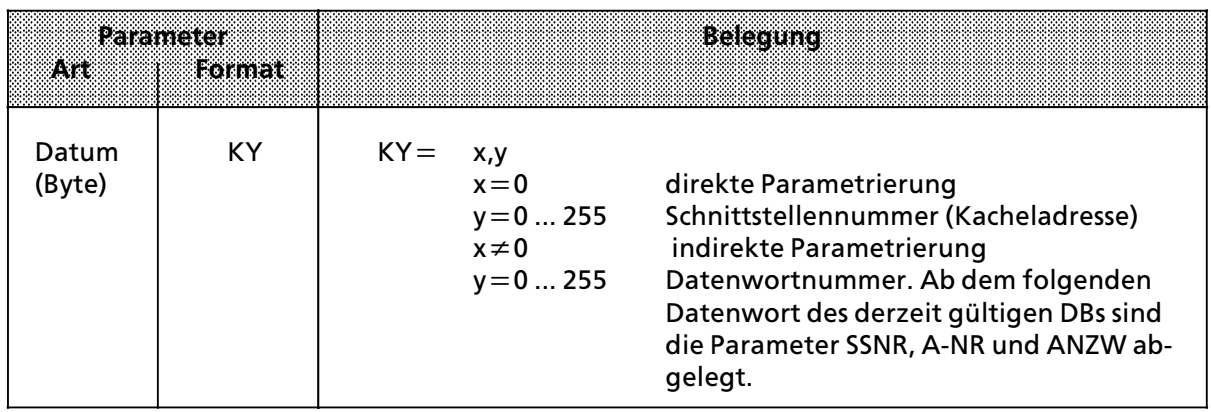

## **∫A>NR∫ > Auftragsnummer**

Die Aufträge für eine Schnittstelle werden durch diese Nummer charakterisiert.

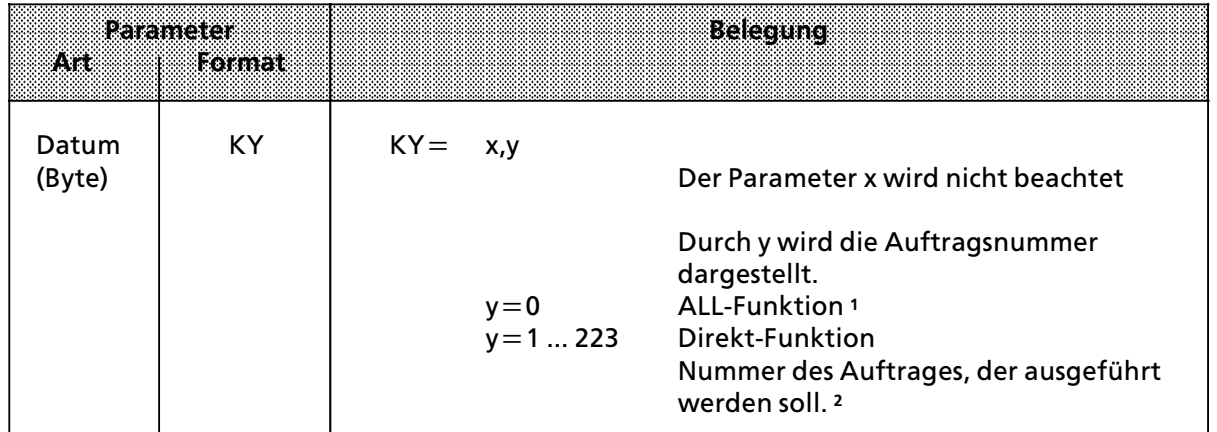

1 Die Funktion ∫ALL∫ ist beim FETCH>Baustein nicht zugelassen.

2 Die Bedeutung der einzelnen Auftragsnummern finden Sie im Gerätehandbuch des verwendeten CPs.

## **∫ANZW∫ > Anzeigenwort**

Mit diesem Parameter geben Sie die Adresse eines Doppelwortes (DW **\***n / DW n+1 oder MW n und MW n+2) an, in dem der Bearbeitungszustand eines bestimmten Auftrages angezeigt wird.

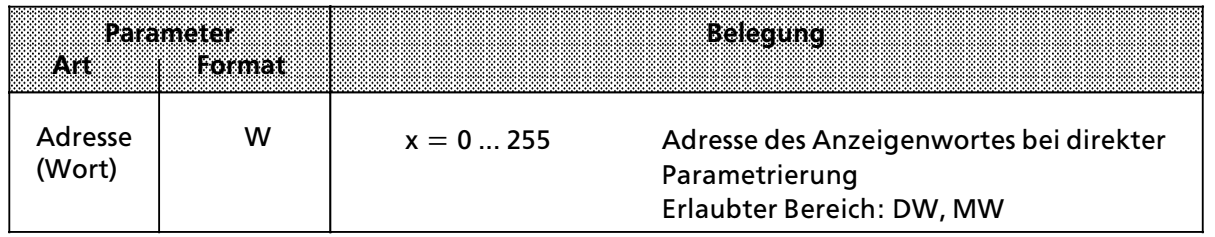

# **∫QTYP/ZTYP∫ > Typ der Datenquelle oder des Datenziels**

Diese Parameter belegen Sie mit ASCII > Zeichen, die den Typ der Datenquelle (bei SEND) oder des Datenziels (bei RECEIVE oder FETCH) angeben.

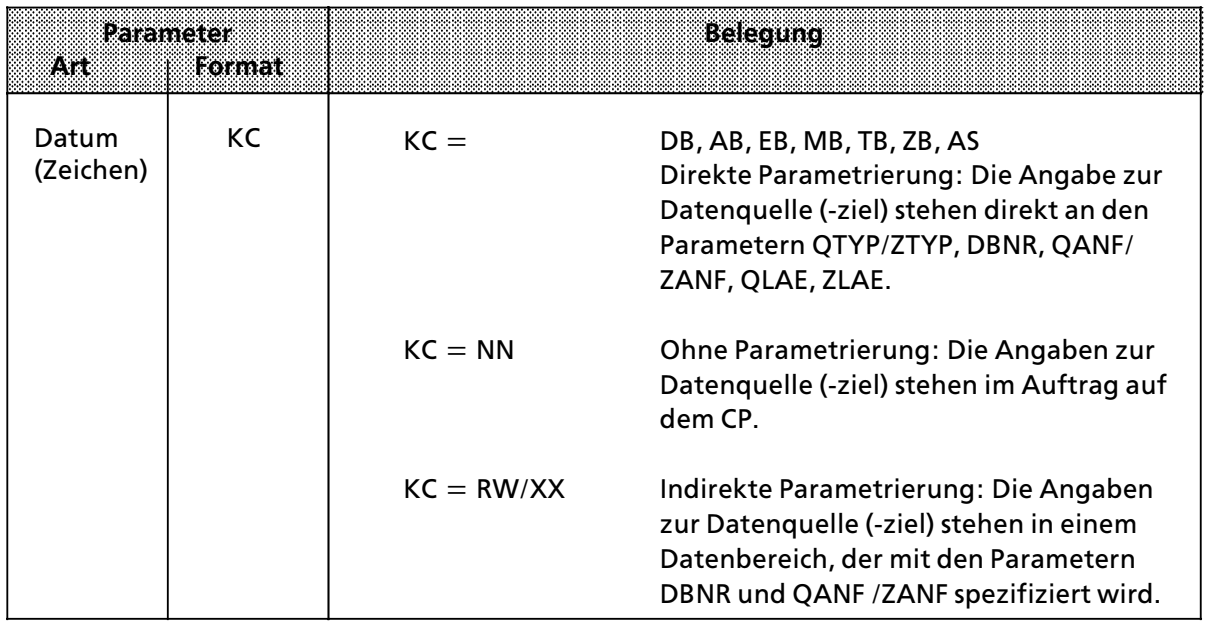

**\*** DW bezieht sich auf den jeweils aufgeschlagenen Baustein.

## **∫DBNR∫ > Datenbausteinnummer**

Wurden die Parameter QTYP/ZTYP mit DB, RW oder XX belegt, so muß bei diesem Parameter die Nummer des gewünschten Datenbausteins angegeben werden.

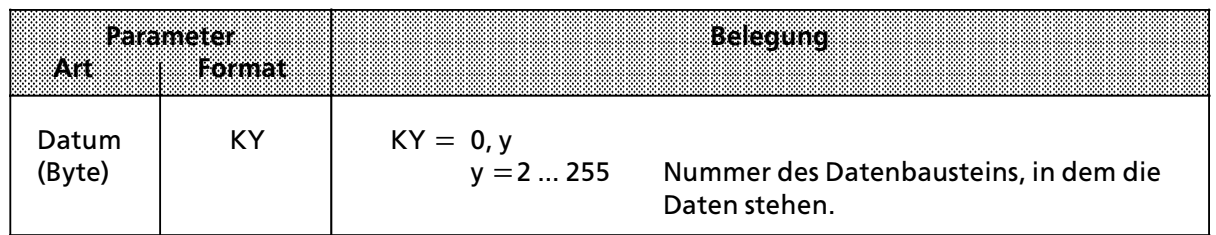

## **∫QANF/ZANF∫ > Anfangsadresse des Datenblocks von Quelle oder Ziel**

Bei indirekter Parametrierung > Belegung von QTYP/ZTYP mit RW oder XX > geben Sie hier die Nummer des DW an, bei dem der Parameterblock beginnt.

Bei direkter Parametrierung bezieht sich QANF/ZANF auf den angegebenen Bereich.

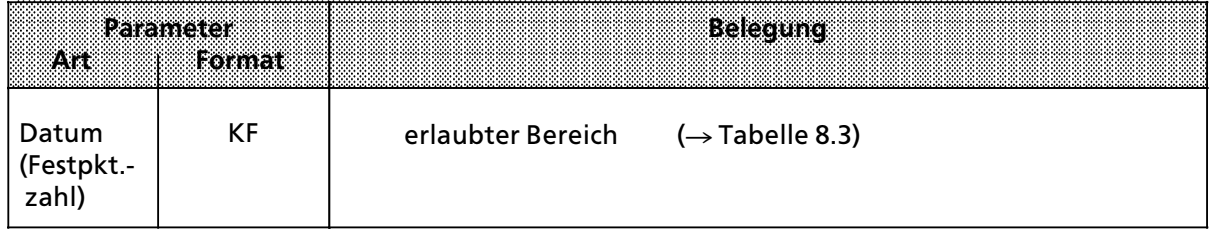

## **∫QLAE/ZLAE∫ > Lßnge des Datenblocks von Quelle oder Ziel**

Je nach Angabe des Quell- oder Zieltyps wird bei direkter Parametrierung die Länge als Anzahl von Bytes oder Wörtern verstanden.

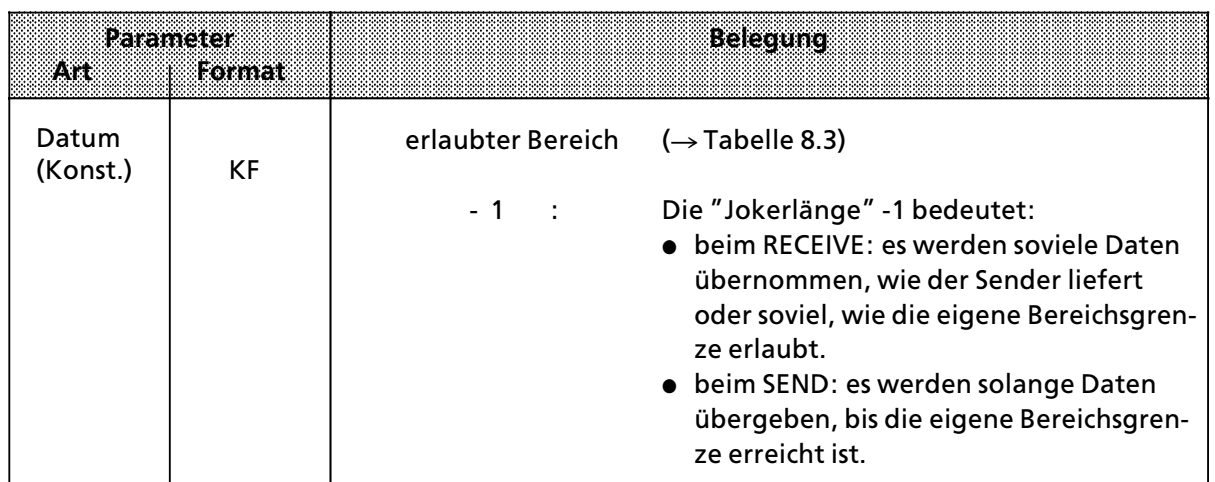

# **Zusammenfassung:**

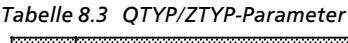

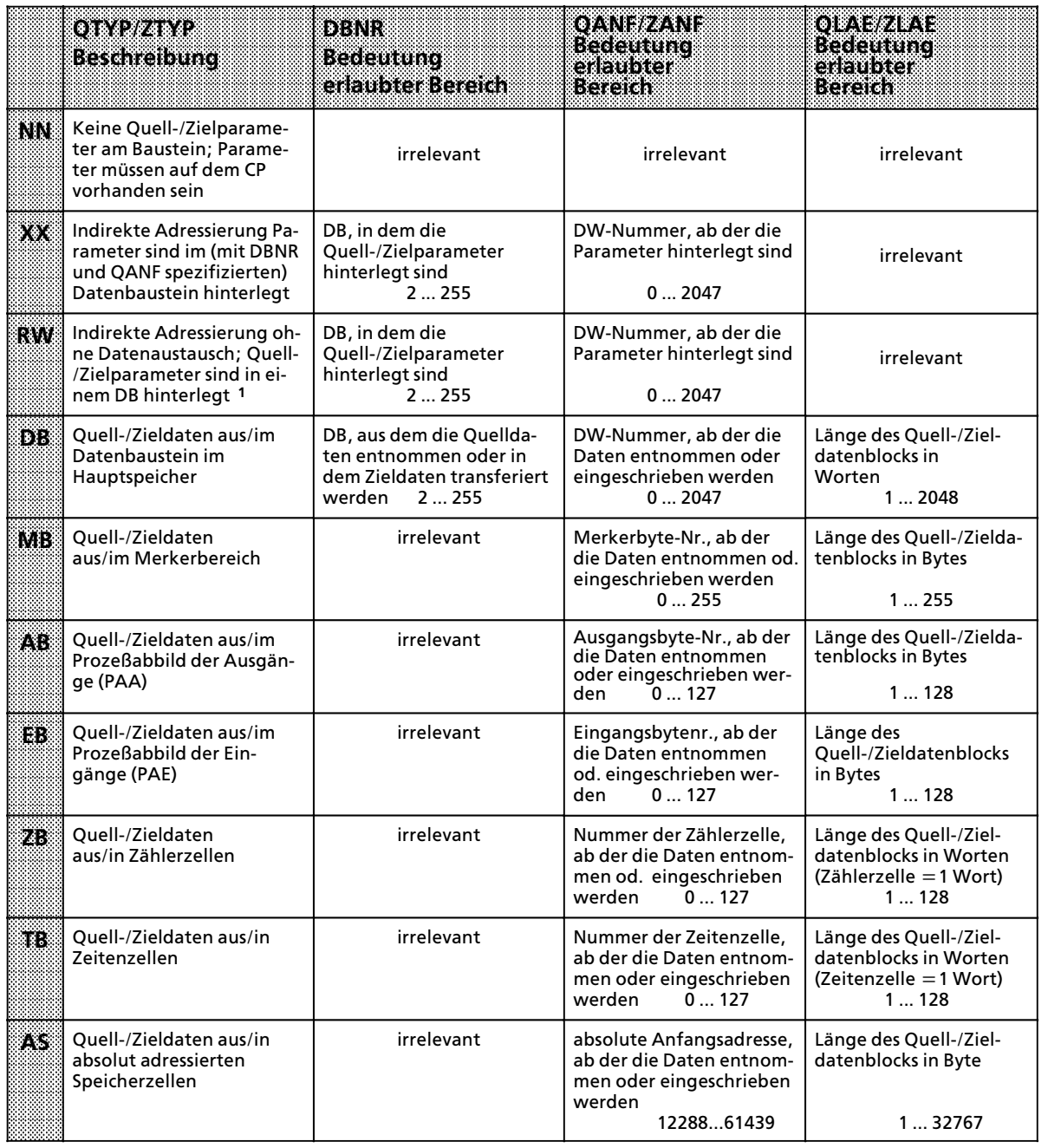

<sup>1</sup>Die Belegung von ZTYP mit RW ist beim RECEIVE>Baustein nicht erlaubt.

## **∫BLGR∫ > Blockgr'˚e**

Dieser Parameter gibt die Größe des Datenblocks an, der maximal bei einem Durchlauf des Hantierungsbausteins zwischen AG und CP ausgetauscht werden kann (nur bei SYNCHRON, DEPASS).

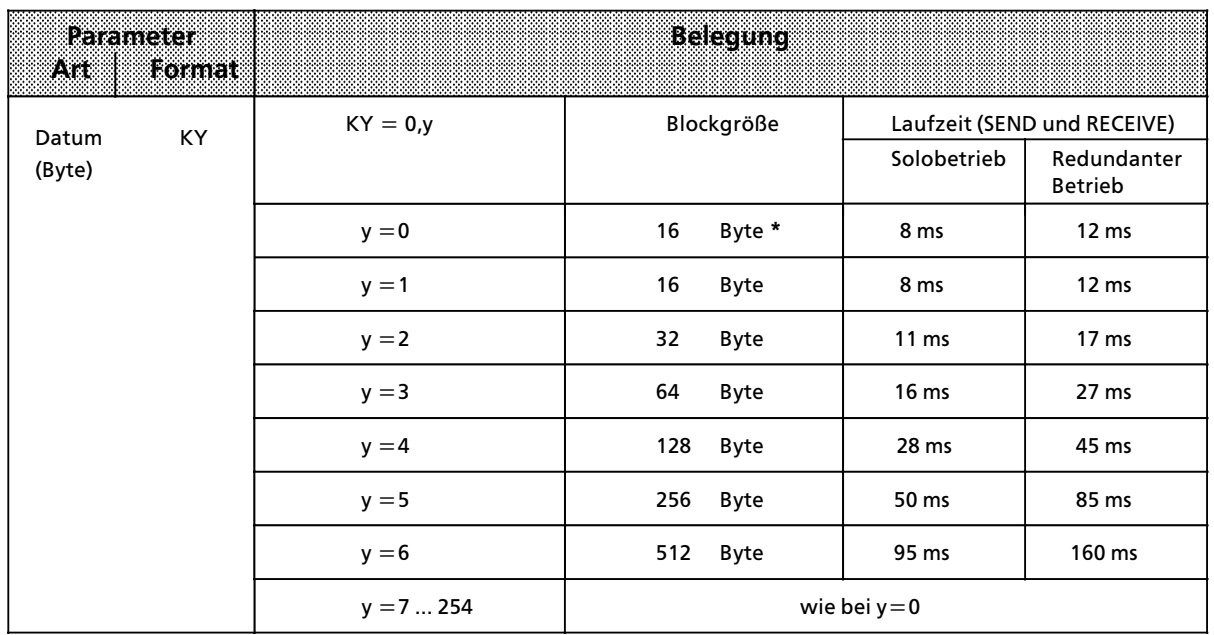

\* Der Baustein benutzt den Default-Parameter (beim AG S5-115H: 16 Byte Blockgröße).

## **∫PAFE∫ > Fehleranzeige bei Parametrierungsfehler**

Hier geben Sie ein Byte an, das gesetzt wird, wenn der Baustein einen Parametrierungsfehler erkennt. Solche Fehler können sein:

- **e** Die Schnittstelle ist nicht vorhanden
- $\bullet$  Die Parameter QTYP/ZTYP, QANF/ZANF oder QLAE/ZLAE wurden falsch belegt.

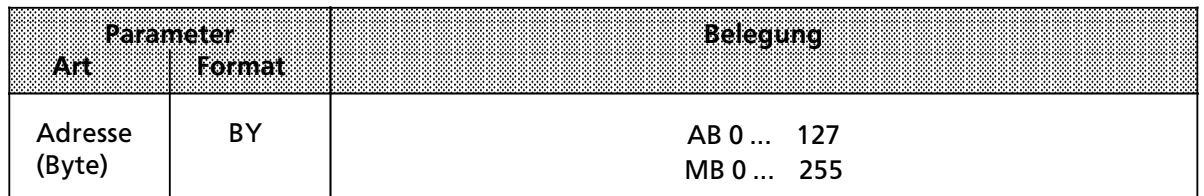

## **Direkte und indirekte Parametrierung**

Das High-Byte des Parameters SSNR dient als Umschaltkriterium für die direkte oder indirekte Parametrierung.

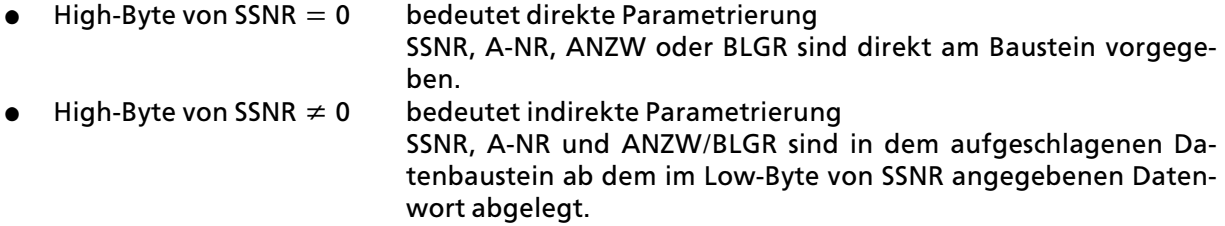

SSNR und A>NR haben in beiden Parametrierungsarten das gleiche Datenformat (KY). Beim Anzeigenwort ANZW unterscheiden sich die Darstellungsformate. Wßhrend bei der direkten Parametrierung die Adresse des Anzeigenwortes direkt (z. B. MW 100) angegeben wird, muß bei der indirekten Parametrierung eine zusätzliche Angabe über den Bereich des Anzeigenwortes erfolgen. Die Angabe dieses Bereiches steht in ASCII-Code verschlüsselt in dem Datenwort, das dem Anzeigenwort vorangestellt ist.

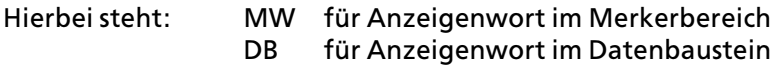

In dem darauf folgenden Datenwort des Parameterbereiches im DB steht im Datenformat KY die ANZW>Adresse, bei DB zusßtzlich die Bausteinnummer (im ersten Byte des KY Formates).

Beispiele:

## **Direkte Parametrierung von SSNR, A>NR und ANZW**

**•** Anzeigenwort im Merkerbereich

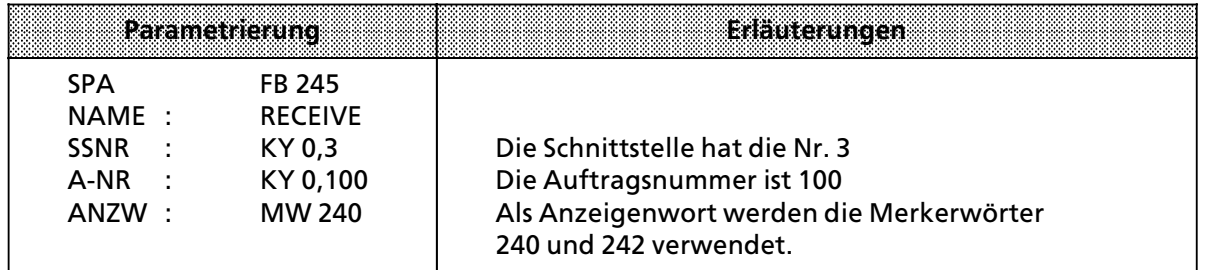

# **e** Anzeigenwort im Datenbaustein

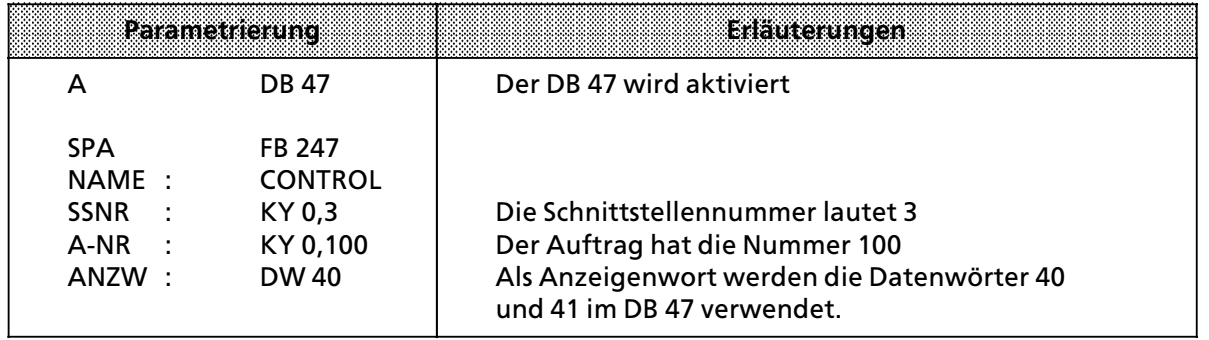
## **Indirekte Parametrierung von SSNR, A>NR und ANZW**

**e** Anzeigenwort als Merker

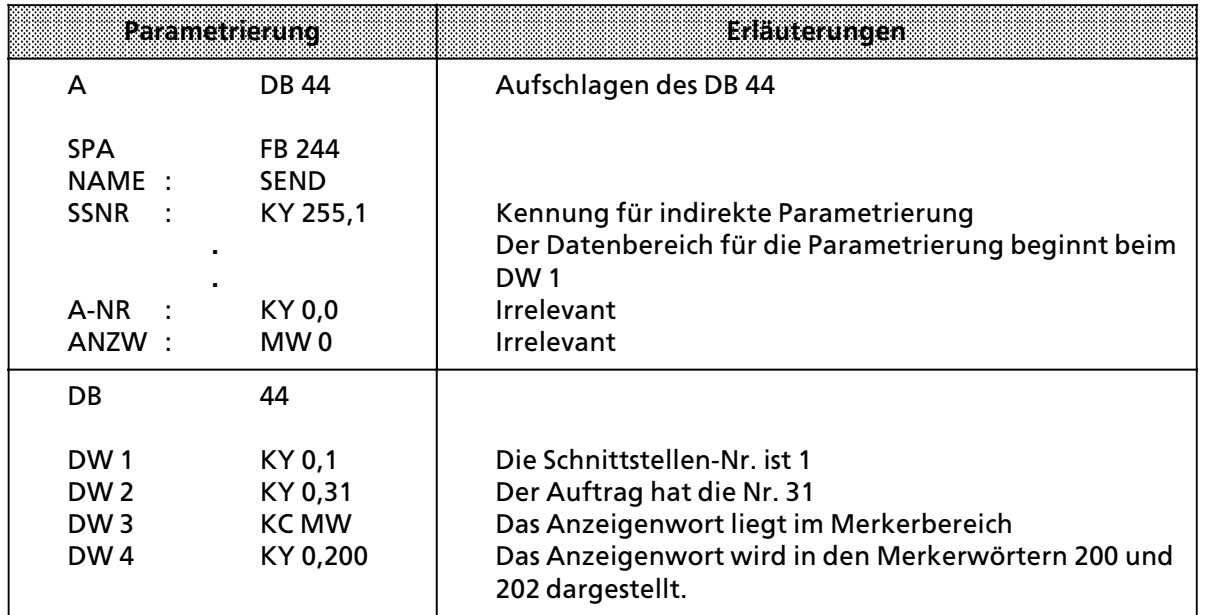

## **•** Anzeigenwort in einem Datenbaustein

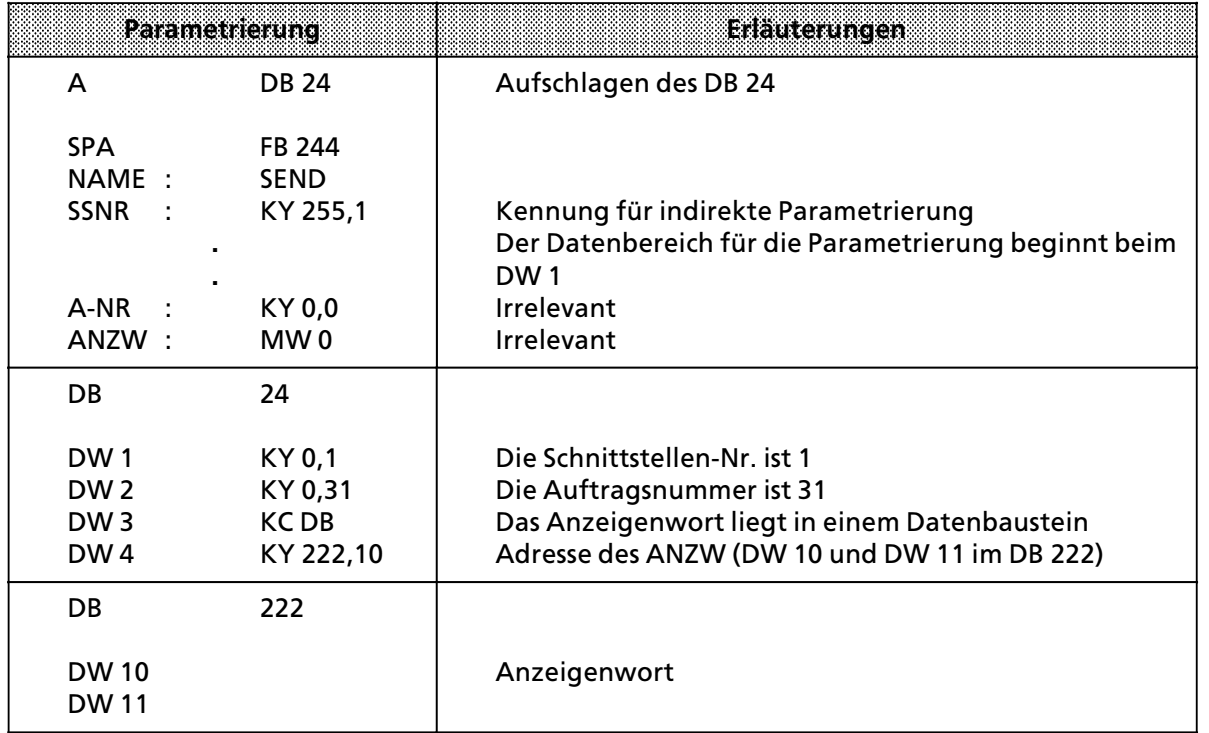

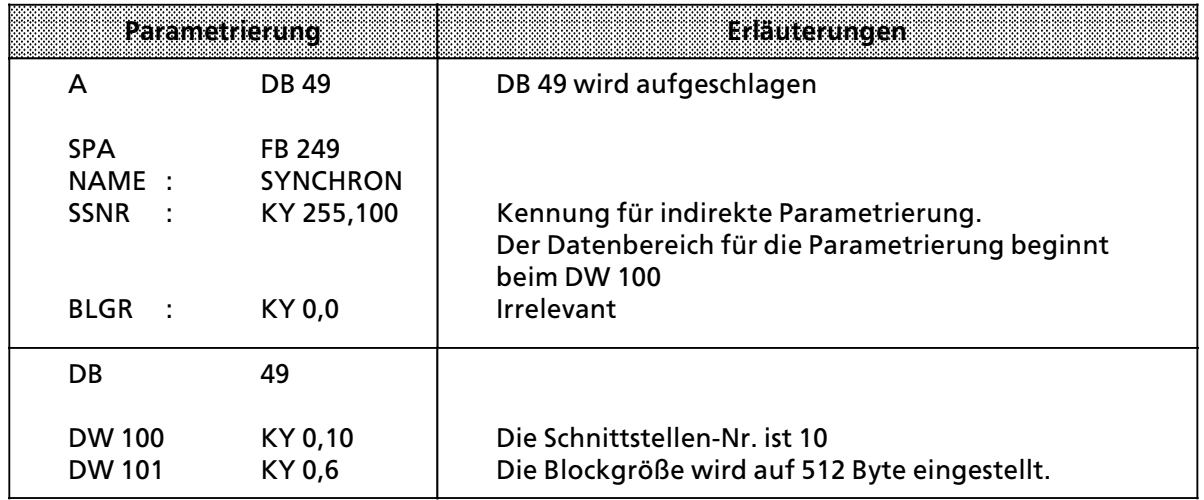

## **Indirekte Parametrierung von SSNR und BLGR (SYNCHRON)**

## **Indirekte Parametrierung von QTYP/ZTYP, DBNR, QANF/ZANF und QLAE/ZLAE**

Bei der Parametrierung von QTYP oder ZTYP mit RW oder XX werden die Angaben zur Quelle (Ziel) einem Datenbereich entnommen. Die Anfangsadresse dieses Datenbereiches wird durch den Wert des Parameters QANF angegeben.

Bei indirekter Parametrierung mit XX müssen folgende Daten im Datenbaustein, der über den Formaloperanden ∫DBNR∫ angegeben wird, eingetragen sein.

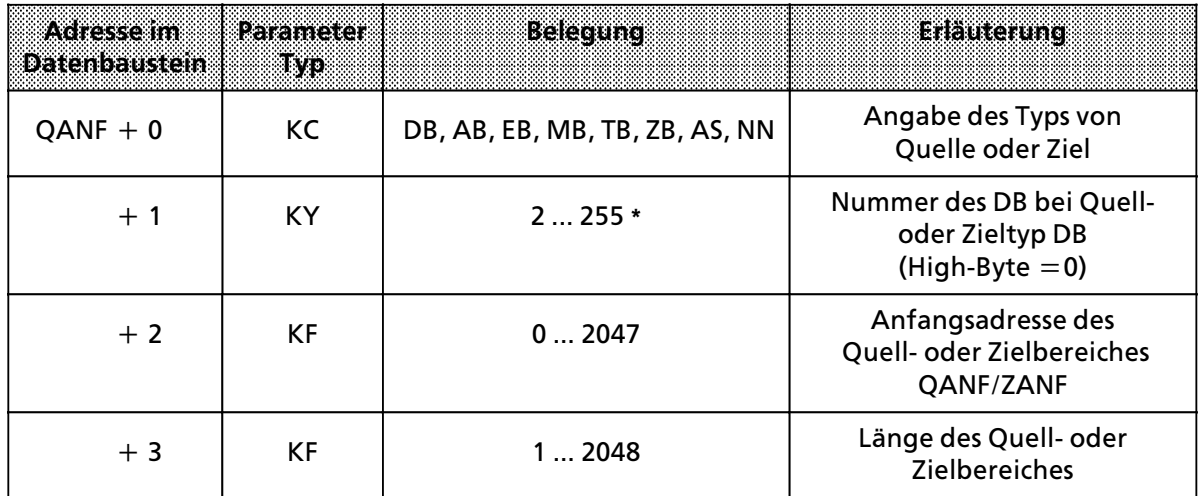

**\*** Nur, wenn vorher ∫DB∫ als Belegung gewßhlt wurde.

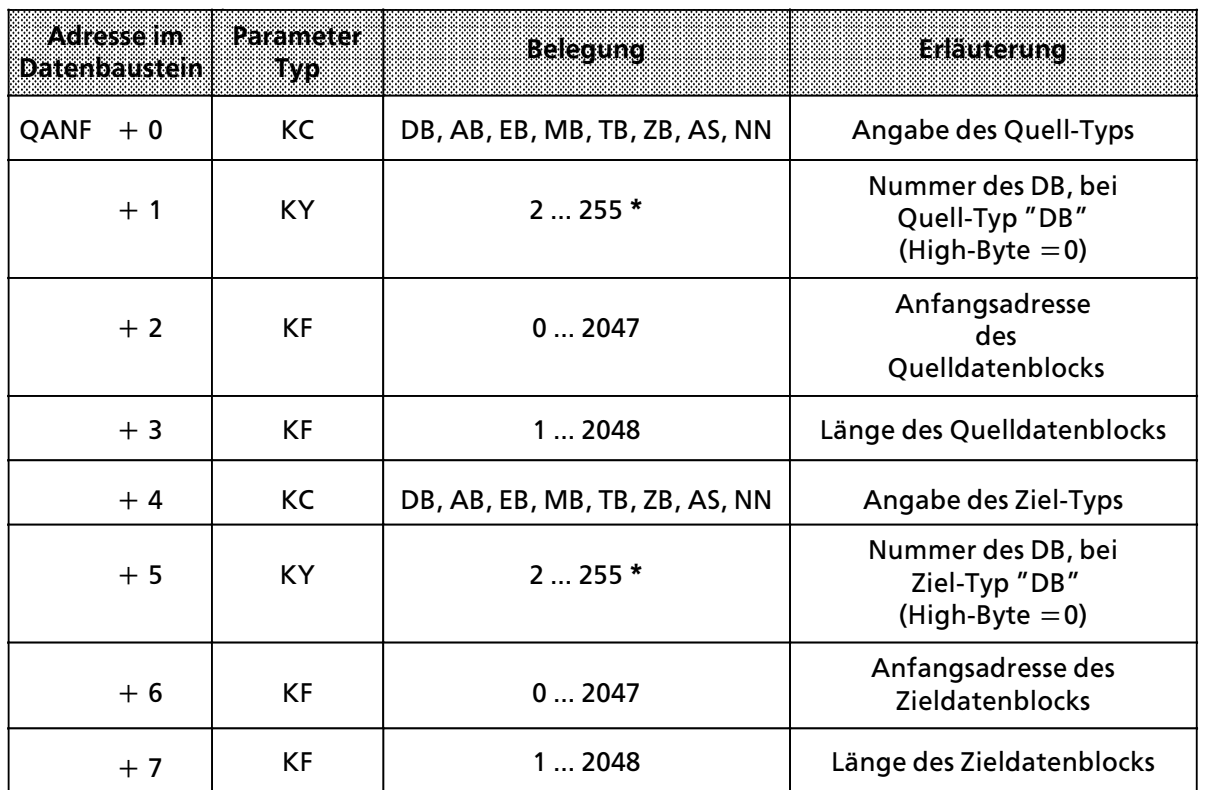

Bei indirekter Parametrierung mit RW müssen die Daten im Baustein mit der Nummer "DBNR" folgende Inhalte haben:

**\*** Nur wenn vorher ∫DB∫ als Belegung gew*ß*hlt wurde.

#### **Aufbau und Bedeutung des Anzeigenwortes**

Im Anzeigenwort werden Informationen über den Zustand der Auftragsabwicklung abgelegt. Bei der Parametrierung legen Sie die Adresse des Anzeigenwortes fest. Von hier aus k*'*nnen die Informationen gelesen und weiterverarbeitet werden.

Belegen Sie die Parameter ANZW am besten so, daß für jeden definierten Auftrag ein eigenes Anzeigenwort adressiert ist.

Das Anzeigenwort ist Teil eines Doppelwortes, das durch den Parameter ANZW adressiert wird.

**Tabelle 8.4 Prinzipieller Aufbau des Doppelwortes für die Anzeige** 

|         | Bedeutung    |  |  |
|---------|--------------|--|--|
|         | Anzeigenwort |  |  |
| $n + 1$ | Längenwort   |  |  |

Receive-<br>Auftrag bereit (Daten vorhanden)

SEND/FETCH Auftrag l*ß*uft

Auftrag fertig (ohne Fehler)

## **Anzeigenwort**

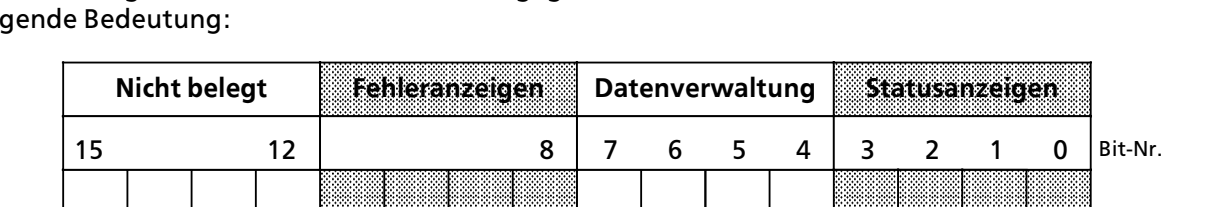

a a

Das Anzeigenwort kann in vier Bereiche gegliedert werden. Die einzelnen Bits haben dabei fol> gende Bedeutung:

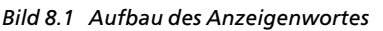

a a a a a a a a a a a a a a a a a a a a a a a a a a

#### **Bedeutung der Fehleranzeigen:**

Die Fehleranzeigen sind nur gültig, wenn gleichzeitig das Bit "Auftrag fertig mit Fehler" (Bit 3) in den Statusanzeigen gesetzt ist. Die einzelnen Fehlerm*'*glichkeiten zeigt die folgende Tabelle.

> ı. ı. a ı. ı. a ı. ı. a ı. ı. a ı. ı. a a ı. ı. a ı. ı. a ı. ı. a ı. ı. a ı. ı. a ı. ı. a ı. ı. a ı. ı. a ı. ı. a ı. ı. a ı. ı. a ı. ı. a ı. ı. a ı. ı. a ı. ı. a ı. ı. a ı. ı. a ı. ı. a a

Daten*Â*bernahme fertig

Datenübergabe/Daten-*Â*bernahme gesperrt

Daten*Â*bergabe fertig

a a a a a a a a a a a a a a a a a a a a a a a a a l.

a a a a a a a a a a a a a ı.

a a a a a a a a a a a a a a a a a a a a a a a a a a

> Auftrag fertig (mit Fehler)

Datenübergabe/Daten-*Â*bernahme l*ß*uft

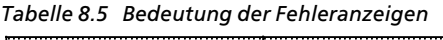

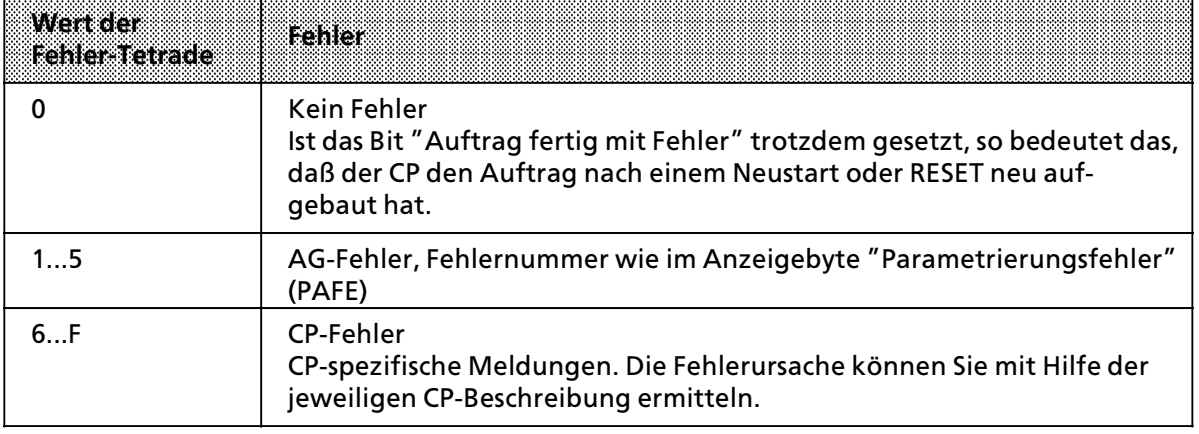

## **Bedeutung der Statusanzeigen und der Datenverwaltung:**

Die Statusanzeigen und die Bits zur Datenverwaltung k*'*nnen von den Hantierungsbausteinen (HTB) oder vom Anwender beeinflußt oder ausgewertet werden.

Die folgende Tabelle gibt an, wodurch die Bits beeinflußt werden.

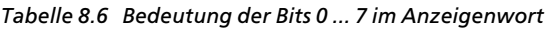

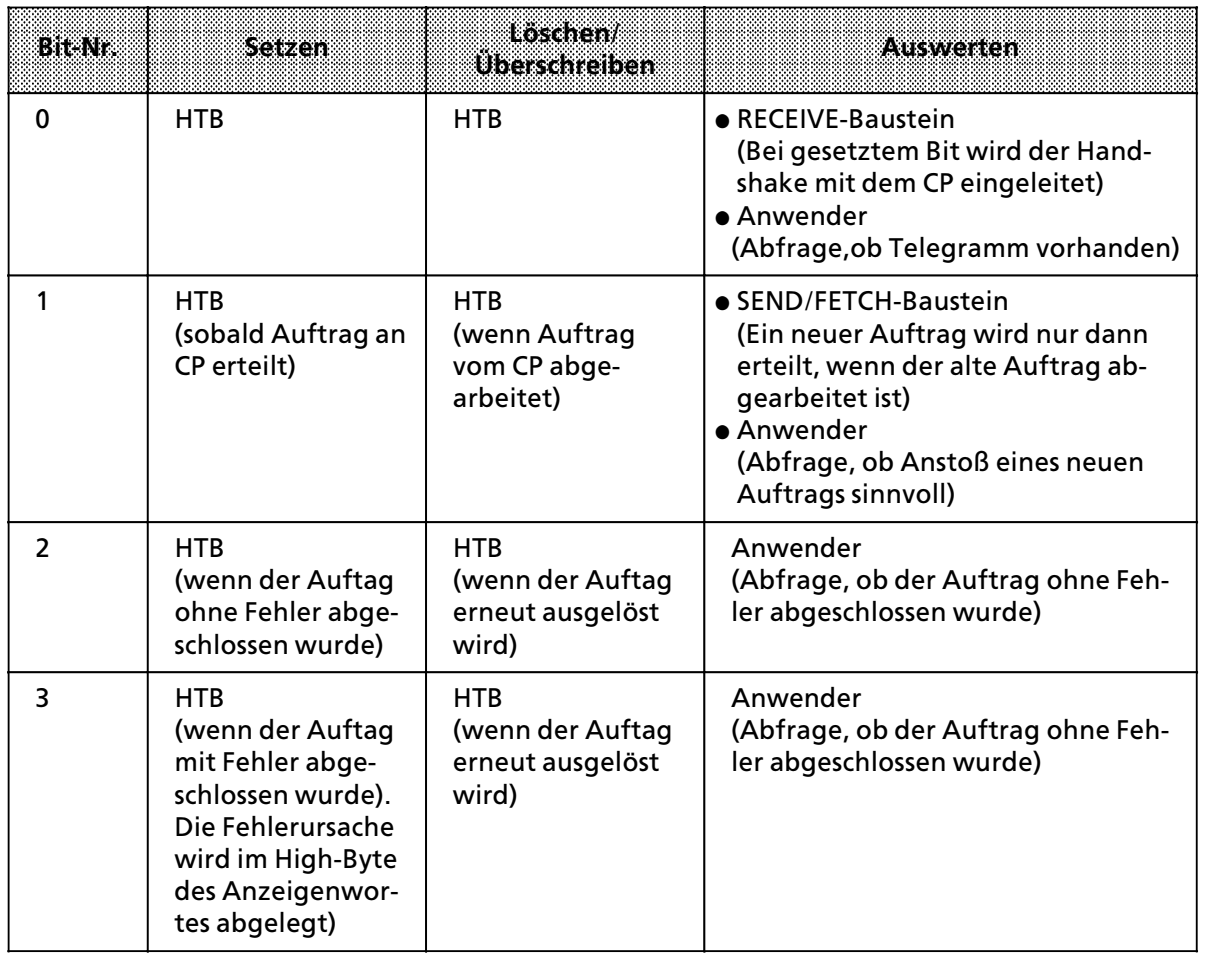

a a a a a a a a a a a a a a a a a a a a a a a a a a a a a a

| <b>Bit-Nr.</b> | sazan                                                                                                    | ing:Br<br><b>Uberschreiben</b>                                                                                                    | Auswerten                                                                                                    |
|----------------|----------------------------------------------------------------------------------------------------|----------------------------------------------------------------------------------------------------|----------------------------------------------------------------------------------------------------|
| 4              | HTB/SEND, RECEIVE<br>(wenn der Daten-<br>austausch für<br>einen Auftrag be-<br>gonnen wurde -<br>Beispiel: Anstoß<br>mit Direkt-Funk-<br>tion aber Aus-<br>tausch über ALL-<br>Funktion)      | HTB/SEND, RECEIVE<br>(wenn der Daten-<br>austausch für<br>einen Auftrag<br>beendet ist)                                                                            | Anwender<br>(Abfrage, ob der Datenblock gerade<br>übertragen wurde) 1                                                                                                    |
| 5              | <b>SEND-Baustein</b><br>(wenn die Daten-<br>übergabe für einen<br>Auftrag er-<br>folgt ist)                                                                                                   | • SEND-Baustein<br>(wenn der Daten-<br>transfer für einen<br>neuen Auftrag be-<br>gonnen wurde)<br>• Anwender<br>(wenn die Auswer-<br>tung erfolgte)               | Anwender<br>(Abfrage, ob der Datensatz für<br>einen Auftrag schon zur CP übertra-<br>gen wurde und wann ein neuer<br>Datensatz für einen laufenden Auf-<br>trag bereitgestellt werden kann)   |
| 6              | <b>RECEIVE-Baustein</b><br>(wenn die Über-<br>nahme von Daten<br>für einen Auftrag<br>abgeschlossen<br>wurde)                                                                                 | $\bullet$ RECEIVE-Baustein<br>(wenn mit den Da-<br>tentransfer für<br>einen neuen Auf-<br>trag begonnen<br>wurde)<br>• Anwender<br>(wenn Auswer-<br>tung erfolgte) | Anwender<br>(Abfrage, ob der Datenblock eines<br>neuen Auftrags schon zum AG über-<br>tragen wurde und wann ein neuer<br>Datenblock für einen laufenden<br>Auftrag ins AG transferiert wurde) |
| $\overline{7}$ | Anwender<br>(der Zugriff der<br><b>Bausteine SEND</b><br>und RECEIVE auf<br>einen Bereich wird<br>beim 1. Daten-<br>block verhindert,<br>angefangene Auf-<br>träge werden ab-<br>qeschlossen) | Anwender<br>(der zugehörige<br>Datenbereich wird<br>freigegeben)                                                                                                   | SEND-RECEIVE-Baustein<br>(ist das Bit gesetzt, so führen die<br>Bausteine keinen Datenverkehr<br>durch, sondern melden dem CP<br>einen "Fehler")                                              |

*Tabelle 8.6 Bedeutung der Bits 0 ... 7 im Anzeigenwort (Fortsetzung)* a a a a

a a a a a a a a a a a a a a a a a a a a a a a a a a a a a a a a a a a a a a a a a a a a a a a a a a a a a a a a a a a a a a a a a a a a a a a a a a a a a a a

1 W*ß*hrend der Daten*Â*bertragung CP>AG darf der Anwender den Datensatz eines Auftrags nicht mehr ver*ß*ndern. Bei kleinen Datenpaketen ist dies unkritisch, da hierbei der Datenaustausch in einem Bausteindurchlauf erledigt werden kann. Gr*'*˚ere Datenmengen k*'*nnen jedoch nur in Bl*'*cken *Â*bertragen werden; das hei˚t, der Datenaustausch kann sich über mehrere Programmlaufzeiten erstrecken, abhängig von der im SYNCHRON-Baustein festgelegten Blockgr*'*˚e.

#### **Lßngenwort:**

Im L*ß*ngenwort hinterlegen die Hantierungsbausteine SEND und RECEIVE, wieviele Daten (Angabe in Bytes) beim jeweiligen Auftrag bereits transferiert wurden. Bei den All>Funktionen tragen die Bausteine SEND und RECEIVE im Low-Byte die Auftragsnummer ein, für die sie im aktuellen Durchlauf aktiv waren. Die Auftragsnummer "0" (Leerlauf) bedeutet, daß kein Auftrag bearbeitet wurde. Die folgende Tabelle zeigt, wie das Längenwort beeinflußt wird.

a

Tabelle 8.7 Zugriff auf das Längenwort

| negata kat                                                                                                    | Boschen/<br>Uitaschteilten                                                        | <b>Auswerten</b>                                                                                                    |
|----------------------------------------------------------------------------------------------------|-----------------------------------------------------------------------------------|----------------------------------------------------------------------------------------------------|
| HTB/SEND, RECEIVE<br>(während des Daten-<br>austausches)<br>Der Inhalt wird errechnet aus:<br>aktuelle Übertragungsanzahl<br>+ Anzahl bereits (bei Blok-<br>kung) ausgetauschter Daten. | HTB/SEND, RECEIVE<br><b>FETCH durch</b><br>Überschreiben beim<br>nächsten Auftrag | Anwender<br>(wenn Bit 2, 5 oder 6 im Anzeigenwort<br>gesetzt sind, steht im Längenwort die<br>aktuelle Quellen- oder Ziellänge;<br>wenn Bit 3 gesetzt ist, beinhaltet das<br>Längenwort, wieviele Daten bis zum<br>Auftreten des Fehlers übertragen<br>worden sind) |

## **Anzeigenbyte ∫Parametrierungsfehler (PAFE)∫**

a

Als Anzeigebyte eignet sich nur ein Merkerbyte.

In diesem Byte (in der h*'*herwertigen Tetrade) werden die verschiedenen Parametrierungsfehler gemeldet. Bei der Parametrierung legen Sie fest, unter welcher Adresse diese Informationen abgerufen werden k*'*nnen. Die Bedeutung der einzelnen Bits k*'*nnen Sie dem folgenden Bild entnehmen.

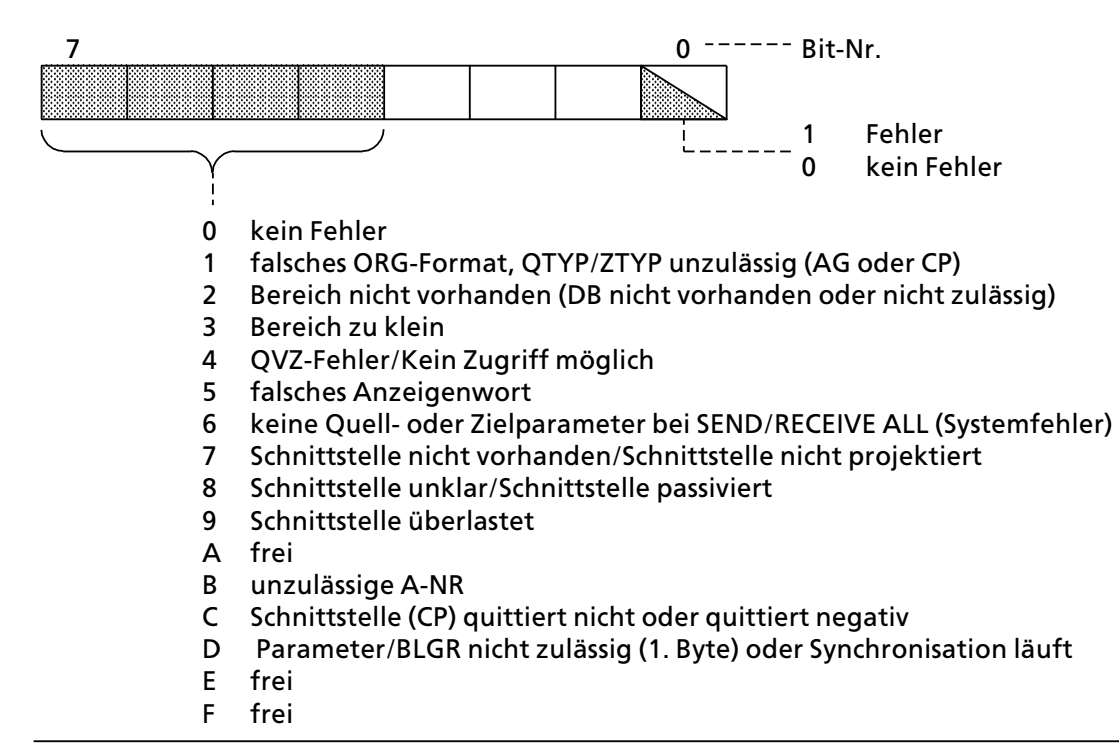

*Bild 8.2 Aufbau des Anzeigenbytes ∫PAFE∫*

#### **Der SEND>Baustein > FB 244 >**

Der FB 244 gibt den Auftrag zum Senden von Daten zu einer Baugruppe mit Kacheladressierung. Man unterscheidet zwei Funktionsarten:

- $SEND-All$
- Der Funktionsbaustein dient so als Ersatz für direkten Speicherzugriff. • SEND-Direkt

Für einen bestimmten Auftrag werden die Daten gesendet.

## **Aufruf des Funktionsbausteins (Beispiel: SEND Direkt)**

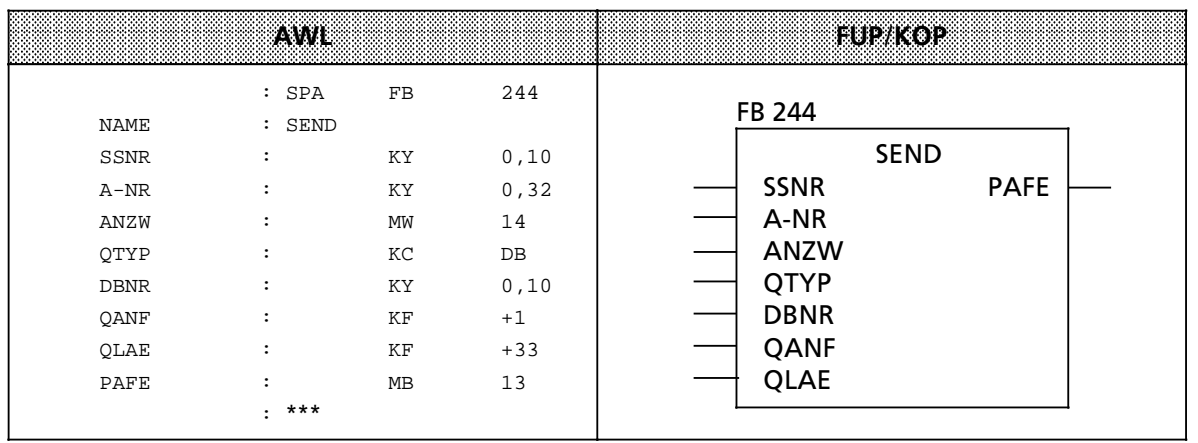

## **Beschreibung der SEND>All>Funktion**

Für diese Funktion benötigt der Baustein folgende Parameter:

- <sup>f</sup> SSNR > Schnittstellennummer
- <sup>f</sup> <sup>A</sup>>NR > Auftragsnummer (Belegung mit ∫0∫)
- **e** ANZW Angabe des Anzeigenwortes
- PAFE Angabe des Fehlerbytes

Alle anderen Parameter sind bei diesem Auftrag irrelevant, fungieren also nur als Platzhalter. Der CP stellt über den Kommunikationsbereich folgende Informationen zur Verfügung:

- **e** Adresse des Anzeigenwortes
- **e** Angabe des Datentyps
- $\bullet$  Anzahl der Daten
- **•** Anfangsadresse des Datenbereichs

Im Anzeigenwort des betreffenden Auftrags werden folgende Bits ausgewertet oder beeinflußt:

- Datenübergabe gesperrt
- Datenübergabe fertig
- **•** Datenübergabe läuft

Die Anzahl der übertragenen Daten für einen Auftrag zeigt der Baustein in dem Datenwort an, das dem Anzeigenwort folgt.

Der SEND-Baustein muß mit der Parametrierung "ALL" mindestens einmal pro Schnittstelle im Steuerungsprogramm aufgerufen werden, wenn

- der CP selbständig Daten von einem AG anfordern kann; z. B. bei der CP 525 in der Bildausgabe oder beim CP 535 mit der Auftragsart READ>PASSIV.
- ein CP-Auftrag mit einem SEND-DIREKT angestoßen wird, der CP die Daten zu diesem Auftrag jedoch erst über die "Hintergrundkommunikation" beim AG anfordert.
- die Anzahl der Daten, die mit einem SEND-DIREKT dem CP übergeben werden sollen, größer als die eingestellte Blockgröße ist.

#### **Beschreibung der SEND>Direkt>Funktion**

Die Direkt-Funktion arbeitet mit folgenden Parametern:<br>● SSNR - Schnittstellennummer

- SSNR Schnittstellennummer<br>• A-NR Auftragsnummer (Bele
- A-NR Auftragsnummer (Belegung  $\neq 0$ )<br>• ANZW Angabe des Anzeigenwortes
- Angabe des Anzeigenwortes<br>Angabe des Fehlerbytes
- PAFE Angabe.des.Fehlerbytes<br>● OTYP Quellentyn
- **e** QTYP Quellentyp<br>• DBNR Nummer.de
- **DBNR Nummer des Datenbausteins<br>• OANE Anfangsadresse der Quelle**
- GANF Anfangsadresse der Quelle<br>● OLAF Anzahl der Quelldaten
- **e** QLAE Anzahl der Quelldaten.

Die Direkt-Funktion wird normalerweise im zyklischen Teil des Steuerungsprogrammes aufgerufen. Der Baustein kann zwar auch bei der Interrupt- oder Alarmbearbeitung aufgerufen werden, das Anzeigenwort wird dann aber nicht zyklisch aktualisiert. Diese Aufgabe muß dann vom CONTROL-Baustein übernommen werden.

Für eine Datenübergabe oder Aktivierung des SEND-Auftrages müssen zwei Bedingungen erfüllt sein:

- Dem Funktionsbaustein wurde das VKE "1" übergeben.
- Der CP hat den Auftrag freigegeben (das Bit "SEND/FETCH-Auftrag läuft" des Anzeigenwortes ist "0").

Bei Übergabe von VKE "0" (Leerlauf) wird nur das Anzeigenwort aktualisiert.

Ist im Parameter QTYP die Kennung "NN" eingetragen, so müssen die Quellenparameter auf dem CP hinterlegt sein. Ist dies nicht der Fall, so wird der Auftrag mit einer Fehlermeldung abgebrochen.

Der Informationsaustausch kann folgendermaßen ablaufen:

- Die angeforderten Daten werden direkt zum CP übertragen.
- **Der CP fordert nur die Parameter des Auftrages.**
- · Die Anzahl der zu übergebenden Daten ist zu groß. Der Baustein übergibt dem CP die Parameter und einen ersten Datenblock. Der CP fordert dann die restlichen Daten oder einen weiteren Datenblock vom AG über die SEND-ALL-Funktion an.

Die Bedienoberfläche ist für den Anwender des Bausteines in allen "Anstoßarten" gleich. Der Zeitpunkt der Datenübergabe wird aber bei den beiden letzten Fällen um mindestens eine Programmlaufzeit verschoben.

#### **Beschreibung der WRITE>Funktion**

Ist im Parameter QTYP die Kennung "RW" eingetragen, so überträgt der Baustein die indirekt angegebenen Quell> und Zielparameter zum CP. Die Zielparameter werden dann zusammen mit den Nutzdaten - sie wurden über SEND-ALL angefordert - zum Kommunikationspartner gesendet (WRITE>Funktion).

#### **Der RECEIVE>Baustein > FB 245 >**

Der FB 245 gibt den Auftrag zum Empfangen von Daten von einer Baugruppe mit Kacheladressierung. Man unterscheidet zwei Funktionsarten:

- $\bullet$  RECEIVE-All Für jeden beliebigen Auftrag können Daten empfangen werden. Der Funktionsbaustein dient so als Ersatz für direkten Speicherzugriff.
- RECEIVE-Direkt Für einen bestimmten Auftrag werden Daten empfangen.

## **Aufruf des Funktionsbausteins (Beispiel)**

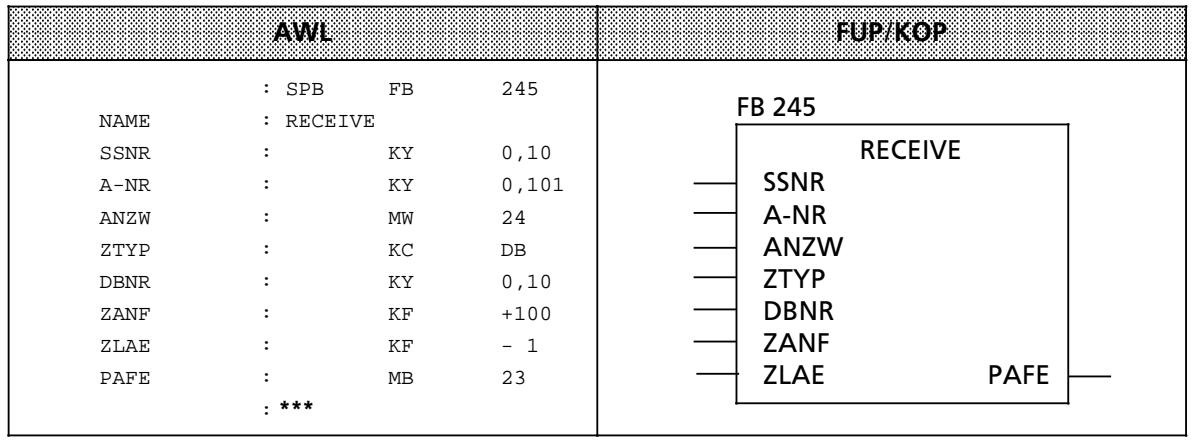

## **Beschreibung der RECEIVE>All>Funktion**

Für diese Funktion benötigt der Baustein folgende Parameter:

- SSNR Schnittstellennummer
- **•** A-NR Auftragsnummer (Belegung mit "0")
- **e** ANZW Angabe des Anzeigenwortes
- PAFE Angabe des Fehlerbytes

Alle anderen Parameter sind bei diesem Auftrag irrelevant.

Der CP stellt über den Kommunikationsbereich folgende Informationen zur Verfügung:

- **e** Adresse des Anzeigenwortes
- **e** Angabe des Datentyps
- **e** Anzahl der Daten
- **e** Anfangsadresse des Datenbereichs

Im Anzeigenwort des betreffenden Auftrags werden folgende Bits ausgewertet oder beeinflußt:

- Datenübergabe gesperrt
- **•** Datenübergabe fertig
- Datenübergabe läuft

Die Anzahl der übertragenen Daten für einen Auftrag zeigt der Baustein in dem Datenwort an, das dem Anzeigenwort folgt.

Der RECEIVE-Baustein muß mit der Parametrierung "ALL" mindestens einmal pro Schnittstelle im Steuerungsprogramm aufgerufen werden, wenn

- der CP selbständig Daten an das AG abgeben will.
- die Anzahl der Daten, die mit einem RECEIVE-Direkt übernommen werden sollen, größer als die eingestellte Blockaröße ist.
- der CP den RECEIVE-Direkt nur zur Freigabe eines Empfangstelegramms benutzt und die Daten über die ″Hintergrundkommunikation″ dem AG übergibt.

Der FB 245 kann vom Anwender als RECEIVE-All-Funktion aufgerufen werden im<br>● zyklischen Programmteil (z B im OB 1).

- zyklischen Programmteil (z. B. im OB 1),
- zeitgesteuerten Programmteil (z. B. Weck-Baustein),
- **•** Interrupt-Programmteil (Prozeßalarme).

#### **Beschreibung der RECEIVE>Direkt>Funktion**

Die Direkt-Funktion arbeitet mit folgenden Parametern:<br>● SSNR - Schnittstellennummer

- **•** SSNR Schnittstellennummer<br>• A-NR Auftragsnummer (Bele
- A-NR Auftragsnummer (Belegung  $\neq$  0)<br>● ANZW Angabe des Anzeigenwortes
- ANZW Angabe des Anzeigenwortes<br>• PAFE Angabe des Fehlerbytes
- Angabe des Fehlerbytes<br>Zieltyp
- 
- $\bullet$  ZTYP -<br> $\bullet$  DBNR -• DBNR - Nummer des Datenbausteins<br>• ZANF - Anfangsadresse des Ziels
- **ZANF Anfangsadresse des Ziels<br>• ZLAF Anzabl der Zieldaten**
- ZLAE Anzahl der Zieldaten

Die Direkt-Funktion wird normalerweise im zyklischen Teil des Steuerungsprogrammes aufgerufen. Der Baustein kann zwar auch bei der Interrupt- oder Alarmbearbeitung aufgerufen werden, das Anzeigenwort wird dann aber nicht zyklisch aktualisiert. Diese Aufgabe muß dann vom CONTROL-Baustein übernommen werden.

Der RECEIVE>Baustein nimmt den Quittungsverkehr mit dem CP nur dann auf, wenn

- dem Funktionsbaustein das VKE ″1″ übergeben wurde und
- <sup>f</sup> der CP den Auftrag freigegeben hat (das Bit ∫RECEIVE>Auftrag bereit∫ des Anzeigenwortes ist gesetzt).

Bei Übergabe von VKE "0″ (Leerlauf) wird nur das Anzeigenwort aktualisiert.

Ist im Parameter ZTYP die Kennung "NN" eingetragen, so müssen die Zielparameter vom CP geliefert werden; anderenfalls wird der Auftrag mit einer Fehlermeldung abgebrochen.

Liefert der CP auch bei einer anderen Belegung von ZTYP die Zielparameter, so werden nur die Parameterangaben am Baustein beachtet.

Große Datenmengen können nur blockweise empfangen werden. Mit der RECEIVE-Direkt-Funktion kann immer nur ein Datenblock übernommen werden. Die restlichen Daten oder weitere Datenblöcke müssen deshalb mit der RECEIVE-All-Funktion ins AG übertragen werden.

### **Der FETCH>Baustein > FB 246 >**

Der FB 246 gibt den Auftrag zum Holen von Daten eines Kommunikationspartners über einen CP. Das Empfangen der Daten wird über den Funktionsbaustein 245 in der RECEIVE-All-Funktion abgewickelt. Mit dem FETCH-Baustein können nur Daten für einen bestimmten Auftrag geholt werden (FETCH-Direkt-Funktion).

## **Aufruf des Funktionsbausteins (Beispiel)**

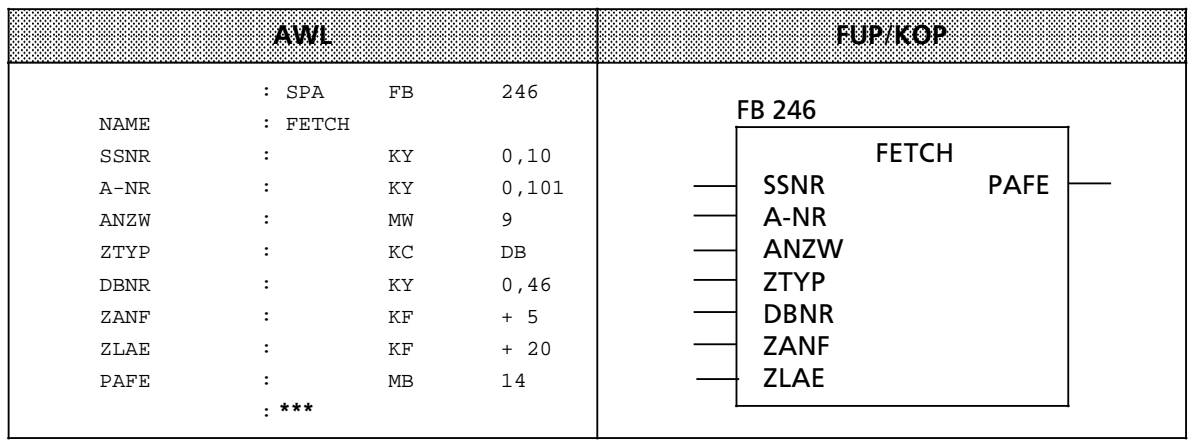

## **Beschreibung der FETCH>Funktion**

Für diese Funktion müssen alle Parameter belegt werden. Die Zielparameter (ANZW, ZTYP, DBNR, ZANF, ZLAE) werden dem CP während des Quittungsverkehrs übergeben. Sobald die angeforderten Daten eingetroffen sind, stellt der CP diesen Parametersatz zusammen mit den Daten dem RECEIVE-All-Baustein zur Verfügung. Der FETCH-Baustein selbst überträgt oder übernimmt keine Daten.

Der FETCH-Auftrag wird aktiviert, wenn folgende Bedingungen erfüllt sind:

- Dem Funktionsbaustein wurde das VKE ″1″ übergeben.
- **•** Der CP hat die Funktion freigegeben (das Bit "SEND/FETCH-Auftrag läuft" ist "0").

Ist im Parameter ZTYP die Kennung RW eingetragen, so überträgt der FETCH-Baustein die Quellen- und Zielbeschreibung sowie die Adresse des Anzeigenwortes zum CP.

Die FETCH-Funktion kann vom zyklischen, zeitgesteuerten oder interruptgesteuerten Programmteil aus aufgerufen werden. Die Aktualisierung des Anzeigenwortes übernimmt der FETCH- oder CONTROL>Baustein.

#### **Der CONTROL>Baustein > FB 247 >**

Der FB 247 aktualisiert das Anzeigenwort für einen bestimmten Auftrag oder gibt an, welcher Auftrag momentan bearbeitet wird.

#### **Aufruf des Funktionsbausteins (Beispiel)**

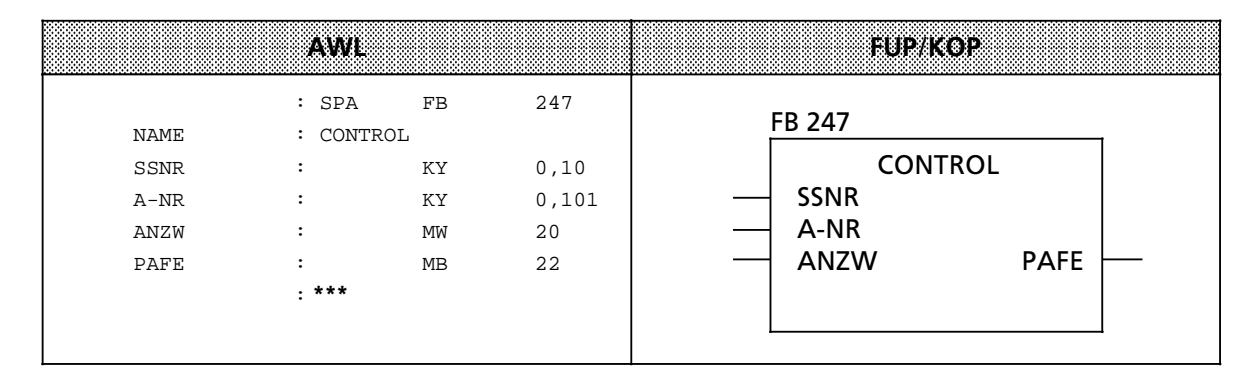

#### **Beschreibung der CONTROL>Funktion**

Für diese Funktion werden folgende Parameter benötigt:

- SSNR Schnittstellennummer<br>• A-NR Nummer des Auftrags.
- A-NR Nummer des Auftrags, der überwacht werden soll<br>● ANZW Angabe des Anzeigenwortes, in dem das Kontroll-
- ANZW Angabe des Anzeigenwortes, in dem das Kontroll-Ergebnis abgelegt werden soll<br>● PAFE Angabe des Fehlerbytes
- Angabe des Fehlerbytes

Je nach Belegung der Auftragsnummer erfüllt der CONTROL-Baustein verschiedene Funktionen.

#### **Belegung des Parameters A>NR mit ∫0∫**

Der CP wird gefragt, welcher Auftrag momentan lßuft. In die Auftragszelle 0 schreibt der CP die Nummer des aktuellen Auftrags. Der Inhalt dieser Zelle wird bei der Bearbeitung des CONTROL> Bausteins in das Low-Byte des Anzeigenwortes übertragen.

#### **Belegung des Parameters A-NR mit Werten**  $\neq 0$

Der Baustein arbeitet in der CONTROL-Direkt-Funktion:<br>● Der Zustand eines bestimmten Auftrags wird abgefr

- Der Zustand eines bestimmten Auftrags wird abgefragt.
- Das Anzeigenwort wird aktualisiert.

Die Bearbeitung des Bausteins ist nicht vom VKE abhängig. Der FB 247 sollte jedoch im zyklischen Teil des Steuerungsprogrammes aufgerufen werden.

#### **Der RESET>Baustein > FB 248 >**

Der FB 248 löscht einen Auftrag, der über die angegebene Schnittstelle läuft. Man unterscheidet zwei Funktionsarten:

**e** RESET-All

Bei der Belegung der Auftragsnummer mit "0" werden alle Aufträge der angesprochenen Schnittstelle gelöscht.

 $\bullet$  RESET-Direkt

Geben Sie eine Auftragsnummer  $\neq 0$  an, so wird nur der angegebene Auftrag der Schnittstelle gelöscht.

## **Aufruf des Funktionsbausteines (Beispiel)**

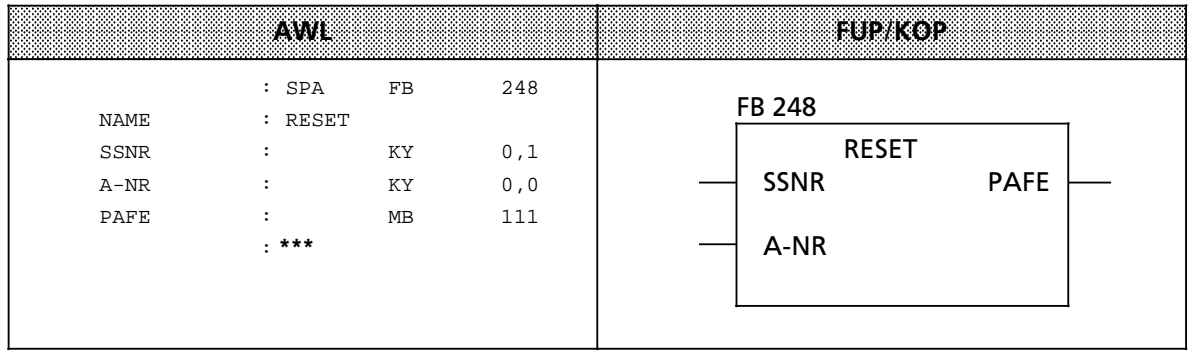

### **Parameterbeschreibung**

Der Baustein benötigt die folgenden Parameter:

- SSNR Schnittstellennummer<br>• A-NR Nummer des Auftrages
- Nummer des Auftrages, der gelöscht werden soll
- PAFE Angabe des Fehlerbytes

#### **Beschreibung der RESET>Funktion**

Bei beiden Funktionsarten werden die Aufträge folgendermaßen zurückgesetzt:

- $\bullet$  die Auftragsdaten werden gelöscht
- $\bullet$  laufende Aufträge werden abgebrochen.

Der Baustein arbeitet VKE-abhängig und kann von zyklischen, zeit- oder alarmgesteuerten Programmteilen aus aufgerufen werden.

#### **Der SYNCHRON>Baustein > FB 249 >**

Der FB 249 richtet beim Anlauf des Automatisierungsgeräts die Schnittstelle auf einer Baugruppe mit Kacheladressierung für die Kommunikation mit dem Steuerungsprogramm ein. Erst nach dieser Synchronisation k'nnen die Hantierungsbausteine ordnungsgemß˚ arbeiten.

### **Aufruf des Funktionsbausteins (Beispiel)**

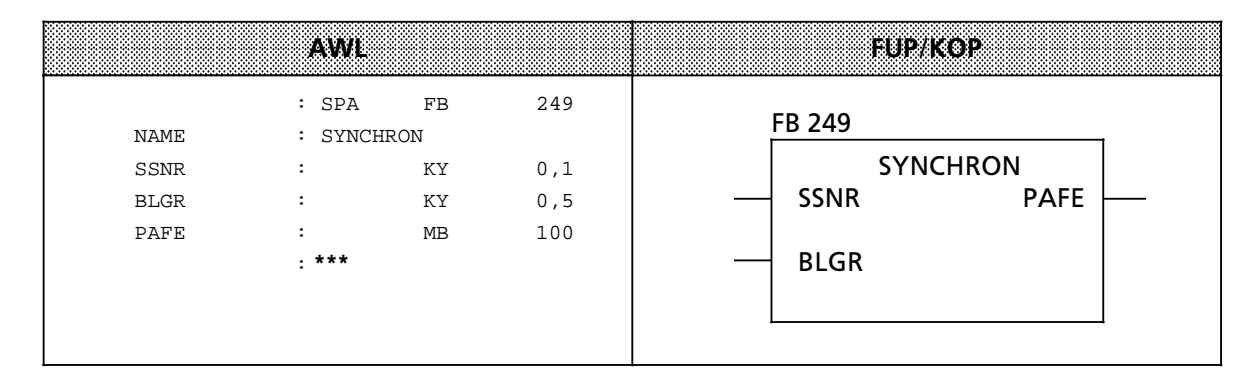

#### **Parameterbeschreibung**

Sie müssen folgende Parameter belegen:

- SSNR Schnittstellennummer<br>• BLGR Blockaröße
- FR Blockgröße<br>
PAFE Angabe.des
- Angabe des Fehlerbytes

#### **Beschreibung der SYNCHRON>Funktion**

Am Parameter BLGR geben Sie die gewünschte Blockgröße ein. Der CP überprüft diesen Wert nach baugruppenspezifischen Kriterien und legt die endgültige Blockgröße fest.

In besonderen Fällen bedeutet das, daß die am Parameter angegeben Blockgröße ungültig ist.

Die endgültige Blockgröße gibt an, wieviele Daten (Bytes) bei einem Aufruf der Bausteine SEND und RECEIVE direkt übertragen werden können. Für größere Datenmengen werden Folgeblöcke gebildet, die mit den All-Funktionen der genannten Bausteine übertragen werden.

Der FB 249 synchronisiert AG und CP beim Anlauf des AGs. Er wird deshalb sinnvollerweise in den Anlaufbausteinen OB 21 oder OB 22 aufgerufen. Der Baustein arbeitet, wenn VKE "1″ übergeben worden ist.

#### **Der DEPASS>Baustein > FB 253 >**

Der FB 253 führt die Depassivierung eines fehlerhaften CPs und die erforderliche Synchronisation der zugehörigen Schnittstelle durch.

#### **Aufruf des Funktionsbausteins (Beispiel)**

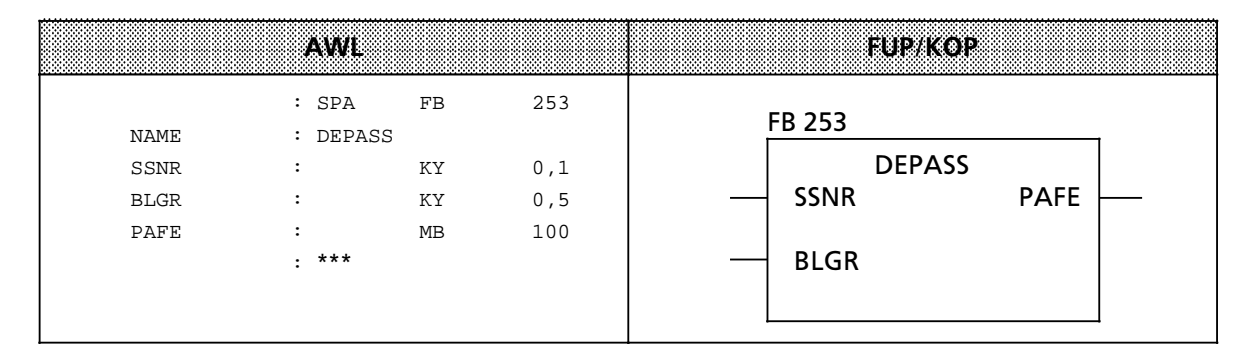

#### **Parameterbeschreibung**

Sie müssen folgende Parameter belegen:<br>• SSNR - Schnittstellennummer

- <sup>f</sup> SSNR > Schnittstellennummer
- $\bullet$  BLGR Blockgröße (siehe FB SYNCHRON)<br> $\bullet$  PAFE Angabe des Feblerbytes
- PAFE Angabe des Fehlerbytes

#### **Beschreibung der DEPASS>Funktion**

Nach Reparatur/Störungsbeseitigung eines ausgefallenen CPs muß dieser von Ihnen wieder depassiviert und synchronisiert werden. Die Depassivierung und Synchronisation sind erforderlich für einseitige und geschaltete CPs.

Synchronisation und Depassivierung des CP werden von der nach Aufruf des FB 253 von der CPU automatisch ausgeführt. Die CPU synchronisiert die entsprechende Schnittstelle des CP über mehrere Zyklen hinweg und depassiviert sie anschießend.

Solange Synchronisation und Depassivierung andauern steht im Byte PAFE der Wert D0<sub>H.</sub> Der FB 253 muß von Ihnen solange im Zyklus aufgerufen werden, bis im Byte PAFE der Wert  $00_H$  ausgegeben wird. Der Wert  $00_H$  gibt an, daß Synchronisation und Depassivierung des CP gibt an, daß Synchronisation und Depassivierung des CP erfolgreich abgeschlossen sind.

Nach erfolgreicher Synchronisation und Depassivierung des CP sollten Sie noch im H>Merkerwort das Bit "Depassivierung" zurücksetzen, damit die eingetragene Passivierungsmeldung im Fehler-DB wieder gelöscht wird.

Beachten Sie bitte, daß der FB 249 kann aufgrund seiner langen Laufzeit und der fehlenden Depassivierungsfunktion zur Synchronisation und Depassivierung von CP nicht benutzt werden kann.

a a a a a a a a a a a a a a a a a a a a a a a a a a a a a a a a a a a a a a a a a a a a a a a a a a a a a a a a a a a a a a a a a a a a a a a a a a a a a a a a a a a a a a a a a a a a a a a a a a a a a a a a a a a a a a a a

Im folgenden Beispiel wird die Schnittstelle eines CP durch Setzen des M 10.0 depassiviert. Der FB 253 wird im Anwenderprogramm solange aufgerufen, bis im Byte PAFE die Meldung  $00<sub>H</sub>$ ausgegeben wird. Hier jedoch maximal 15 Sekunden, danach wird dem Anwender ein Fehler angezeigt (M 11.2=1). Als PAFE>Byte wird das MB 8 verwendet.

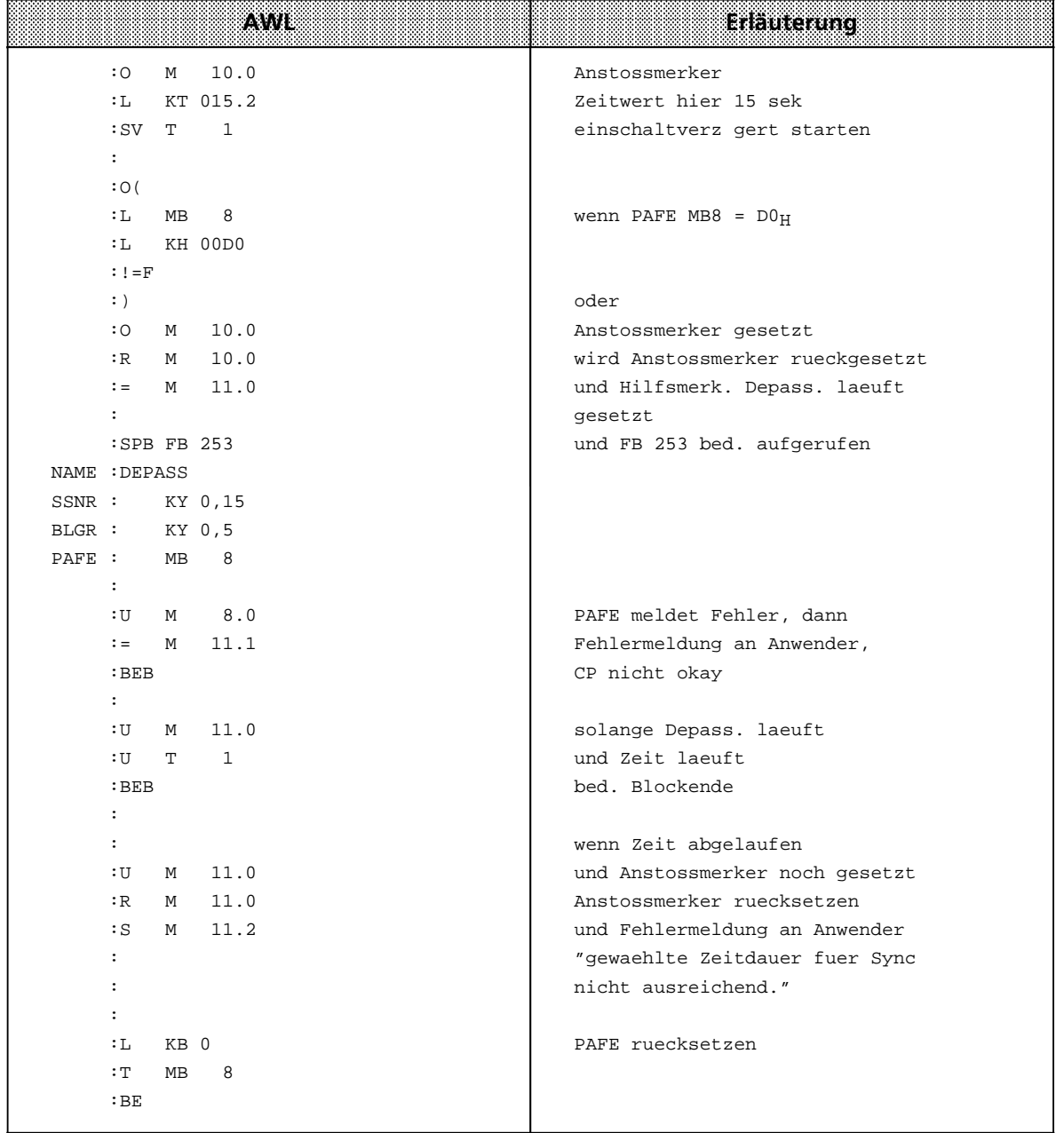

# **8.1.4 Analogwert>Anpassungsbausteine**

Diese Bausteine nehmen Umrechnungen vor, zwischen dem Nennbereich einer Analogbaugrup> pe und einem normierten Bereich, den der Anwender bestimmen kann.

## **Analogwert einlesen und normieren > FB 250 >**

Dieser Funktionsbaustein liest einen Analogwert einer Analog-Eingabebaugruppe und liefert am Ausgang einen Wert XA in einem vom Anwender festgelegten (normierten) Bereich. Mit den Parametern "Obergrenze (OGR)" und "Untergrenze (UGR)" legt der Anwender den gewünschten Bereich fest.

Die Art der Analogwertdarstellung der Baugruppe (Kanaltyp) muß im Parameter KNKT angegeben werden ( $\rightarrow$  Kapitel 7). Überschreitet der Analogwert den Nennbereich, wird der Parameter BU gesetzt.

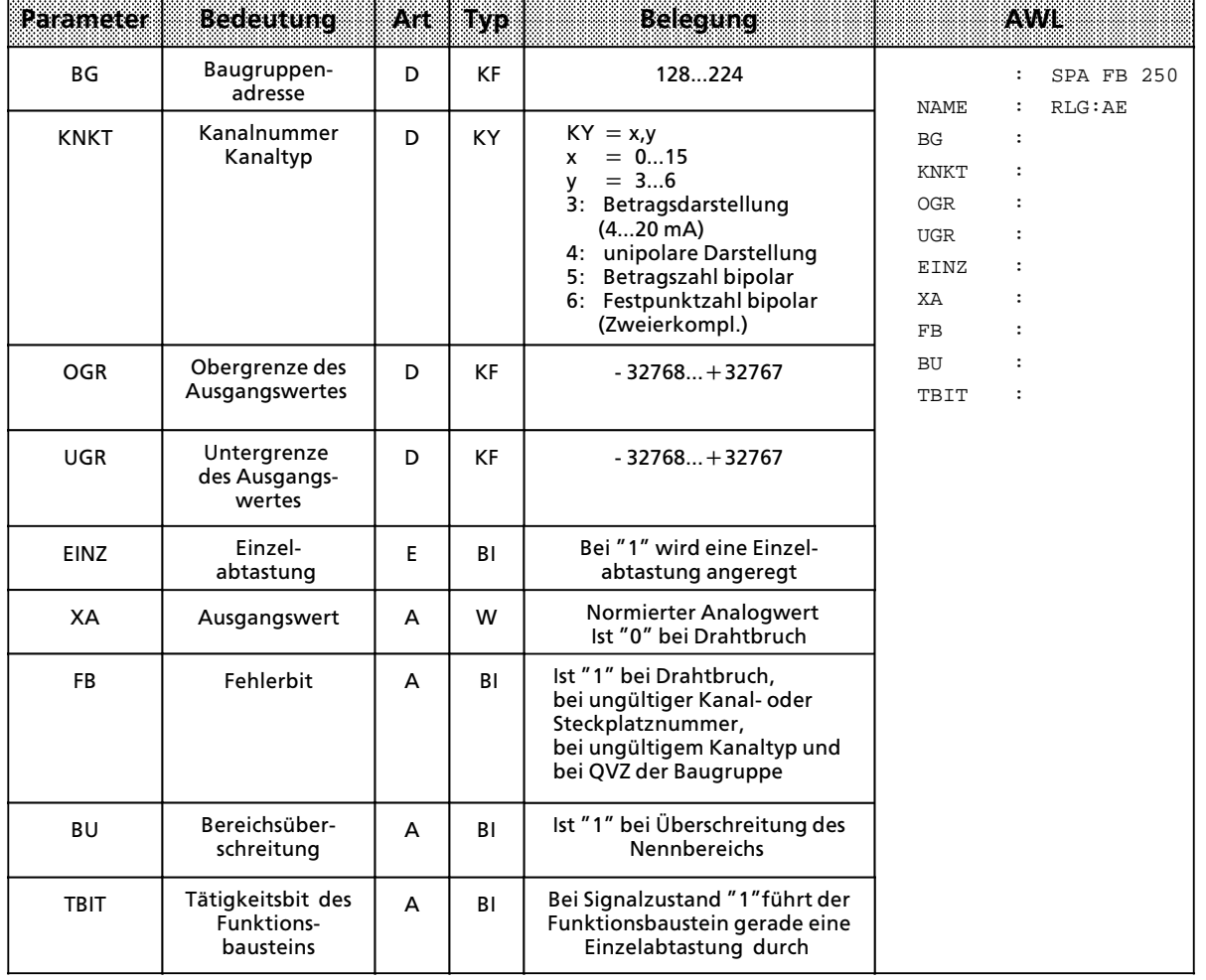

Aufruf und Parametrierung:

a a a a a a a a a a a a a a a a a a a a a a a a a a a a a a a a a a a a a a a a a a a a a a a a a a a a a a a a a a a a a a a a a a a a a a a a a a a a a a a a a a a a a a a a a a a a a a a a a a a a a a a a a a a a a a a a ı. Nachstehend werden Ihnen einige Parameter des FB 250 näher erläutert:

#### **Kanaltyp KT**

Die verwendbaren Analogeingaben stellen den Analogwert in vier verschiedenen Darstellungsformen zur Verfügung. Über dem Parameter KT kann eine der Darstellungsformen eingestellt werden.

- $KT = 3$  : Betragszahl 4 bis 20 mA
- $KT = 4$  : Unipolare Darstellung
- $KT = 5$  : Betragszahl bipolar
- $KT = 6$  : Festpunktzahl bipolar

Bei Eingabe eines Wertes KT, der sich außerhalb dieser Grenzen befindet, wird die Fehlermeldung ∫Kanaltyp nicht zulßssig∫ ausgegeben und der Ausgangsparameter FB des FB 250 auf ∫1∫ gesetzt.

#### **Ausgangswert XA**

Der Funktionsbaustein FB 250 rechnet den gelesenen Wert linear auf die angegebene obere und untere Grenze (OGR und UGR) um, und zwar nach folgenden Formeln:

für Kanaltyp 3 (Betragszahl 4 bis 20 mA):

$$
XA = \frac{UGR \cdot (2560 - XE) + OGR \cdot (XE - 512)}{2048}
$$

für Kanaltyp 4 (unipolare Darstellung):

$$
XA = \frac{UGR \cdot (2048 - XE) + OGR \cdot XE}{2048}
$$

für Kanaltyp 5 und 6 (bipolare Darstellung):

$$
XA = \frac{UGR \cdot (2048 - XE) + OGR \cdot (XE + 2048)}{4096}
$$

dabei bedeutet: *XA* vom FB ausgegegebener Wert

*XE* von der Baugruppe gelesener Analogwert

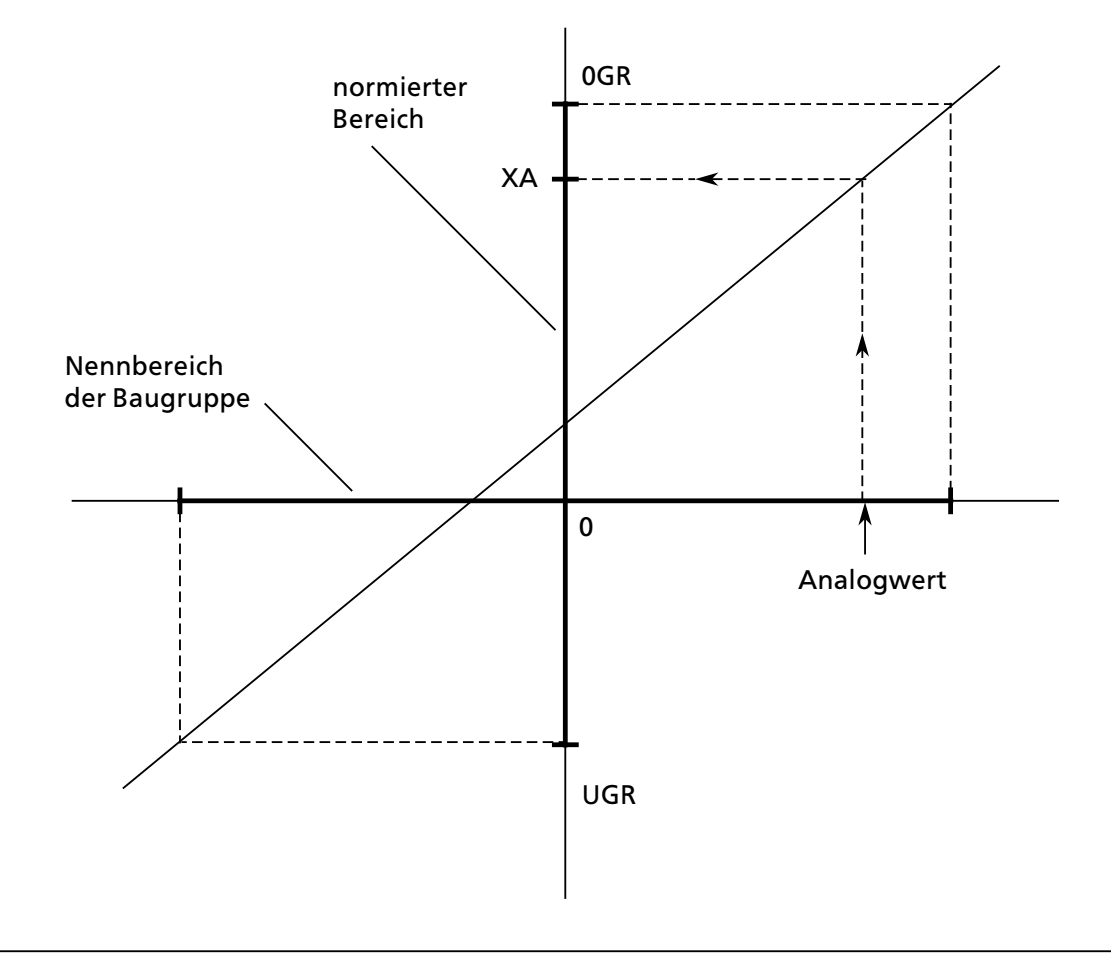

*Bild 8.4 Schematische Darstellung der Umrechnung*

## **UGR, OGR: Bereichsgrenzen des Ausgangswertes**

Durch geeignete Wahl der Bereichsgrenzen ist eine Darstellung des Analogwertes als physikalische Wert möglich.

Beispiel:

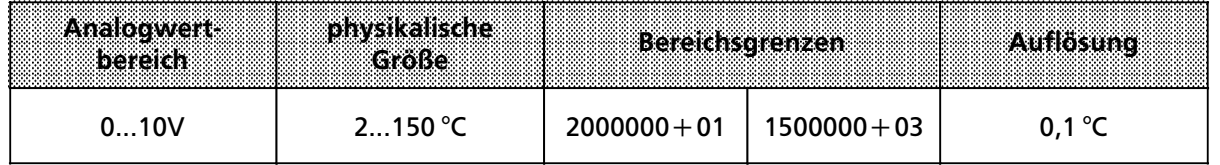

#### **Meldungen BU: BereichÂberschreitung**

Eine Überschreitung des Nennbereichs des Analogwertes wird mit Bereichsüberschreitung BU gemeldet. Liegt der Analogwert im Überlaufbereich (Analogwert  $>+4096$  bzw. <- 4096 Einheiten), wird er auf +4096 bzw. -4096 Einheiten begrenzt.

#### **Drahtbruch**

Wird Drahtbruch gemeldet, so wird dies durch den Ausgangsparameter FB (FB =  $''1'$ ) angezeigt.

#### **Einzelabtastung**

Der FB 250 "RLG: AE" und FB 252 "RLG: HAE" gestattet das Lesen eines Analogwertes mit Einzelabtastung. Setzt man den Parameter EINZ auf ∫1∫, so wird die Analog>Eingabebaugruppe veranlaßt, den Analogwert des angewählten Kanals sofort in einen digitalen Wert umzuwandeln. Während der Umrechnung (ca. 60 ms) darf keine weitere Einzelabtastung angestoßen werden, die auf diese Baugruppe zugreift. Deshalb setzt der gerade aktive FB das TBIT so lange auf "1", bis der umgewandelte Wert eingelesen ist. Nach Beendigung der Einzelabtastung wird das TBIT wieder auf "0" gesetzt.

## **Analogwert ausgeben > FB 251>**

Mit diesem Funktionsbaustein lassen sich Analogwerte an Analog-Ausgabebaugruppen ausgeben. Die Art der Analogwertdarstellung der Baugruppe (Kanaltyp) muß im Parameter KNKT angegeben werden ( $\rightarrow$  Kapitel 7). Dabei werden Werte aus dem Bereich zwischen den Parametern ∫Untergrenze (UGR)∫ und ∫Obergrenze (OGR)∫ auf den Nennbereich der jeweiligen Baugruppe umgerechnet, und zwar nach folgenden Formeln:

für Kanaltyp 0 (unipolare Darstellung):

$$
XA = \frac{1024 \cdot (XE - UGR)}{OGR - UGR}
$$

für Kanaltyp 1 (bipolare Darstellung):

$$
XA = \frac{1024 \cdot (2 \cdot XE - OGR - UGR)}{OGR - UGR}
$$

dabei bedeutet: *XE* am Funktionsbaustein angegebener Digitalwert *XA* zur Baugruppe geschriebener Wert

Aufruf und Parametrierung des FB 251:

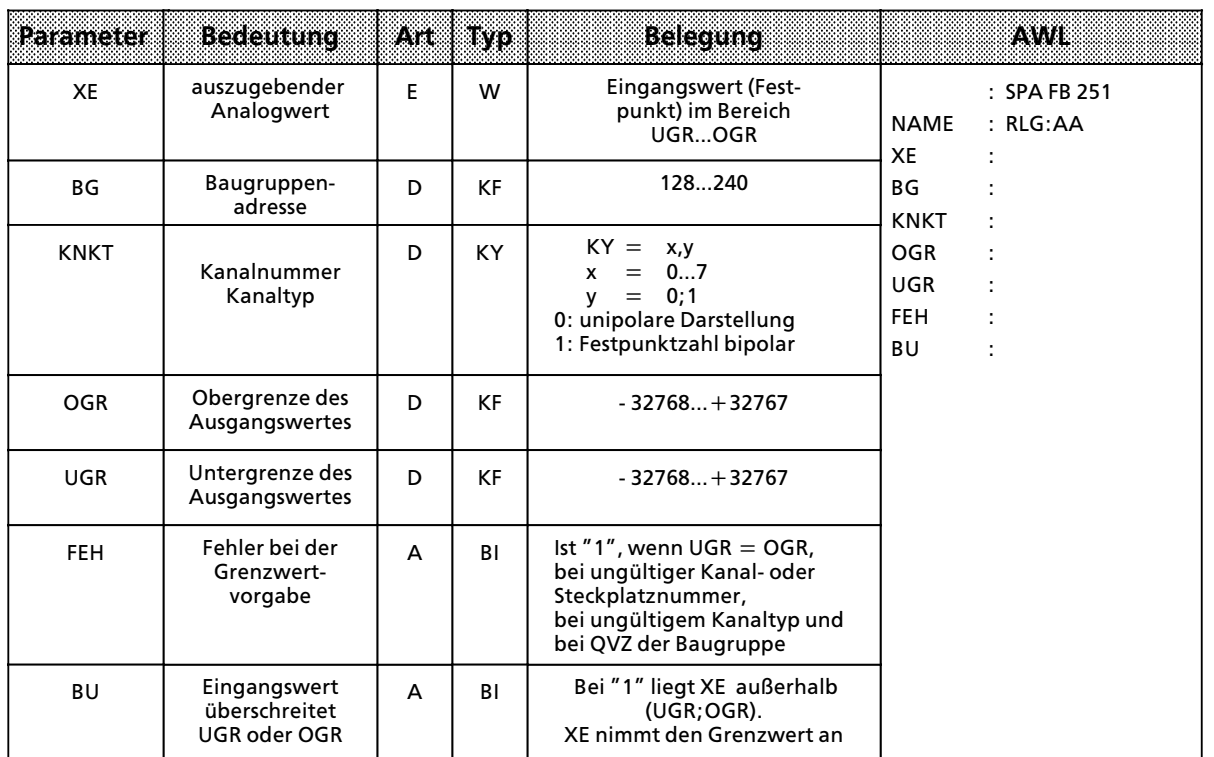

#### **Redundante Analogwerte einlesen und normieren > FB 252 >**

Dieser Funktionsbaustein entspricht gemäß seiner Funktionsweise dem FB 250 "Analogwerte einlesen und normieren". Durch Einsatz des FB 252 wird neben der Fehlerkennung auch eine Fehlerlokalisierung gewßhrleistet. Dies wird erreicht durch zusßtzliche Bits im Ausgangsparameter FEWO, die entsprechend dem Teil>AG A oder B zugeordnet sind. Der Funktionsbaustein FB 252 liest von einer Analogwerteingabe einen Analogwert XE und liefert bezogen auf dessen Nennbereich die proportionalen Ausgangswerte XAA (Teil AG>A) und XAB (Teil AG>B) in den einstellbaren Bereichsgrenzen UGR (untere Grenze) bis OGR (obere Grenze). Der Analogwert kann entweder durch zyklische Abtastung oder durch Einzelabtastung eingelesen werden. Alle sonstigen Parameter des FB 252 sind identisch mit den Parametern des FB 250 ″Analogwerte einlesen und normieren" (→ siehe "Analogwert einlesen und normieren" FB 250).

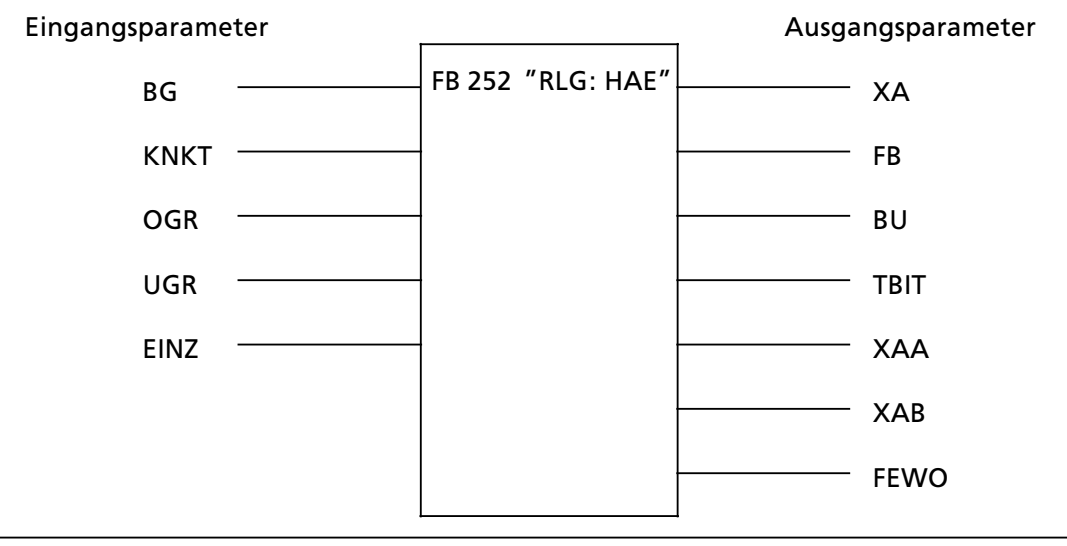

*Bild 8.5 Aufbau des FB 252 ∫RLG: HAE∫*

## Aufruf und Parametrierung:

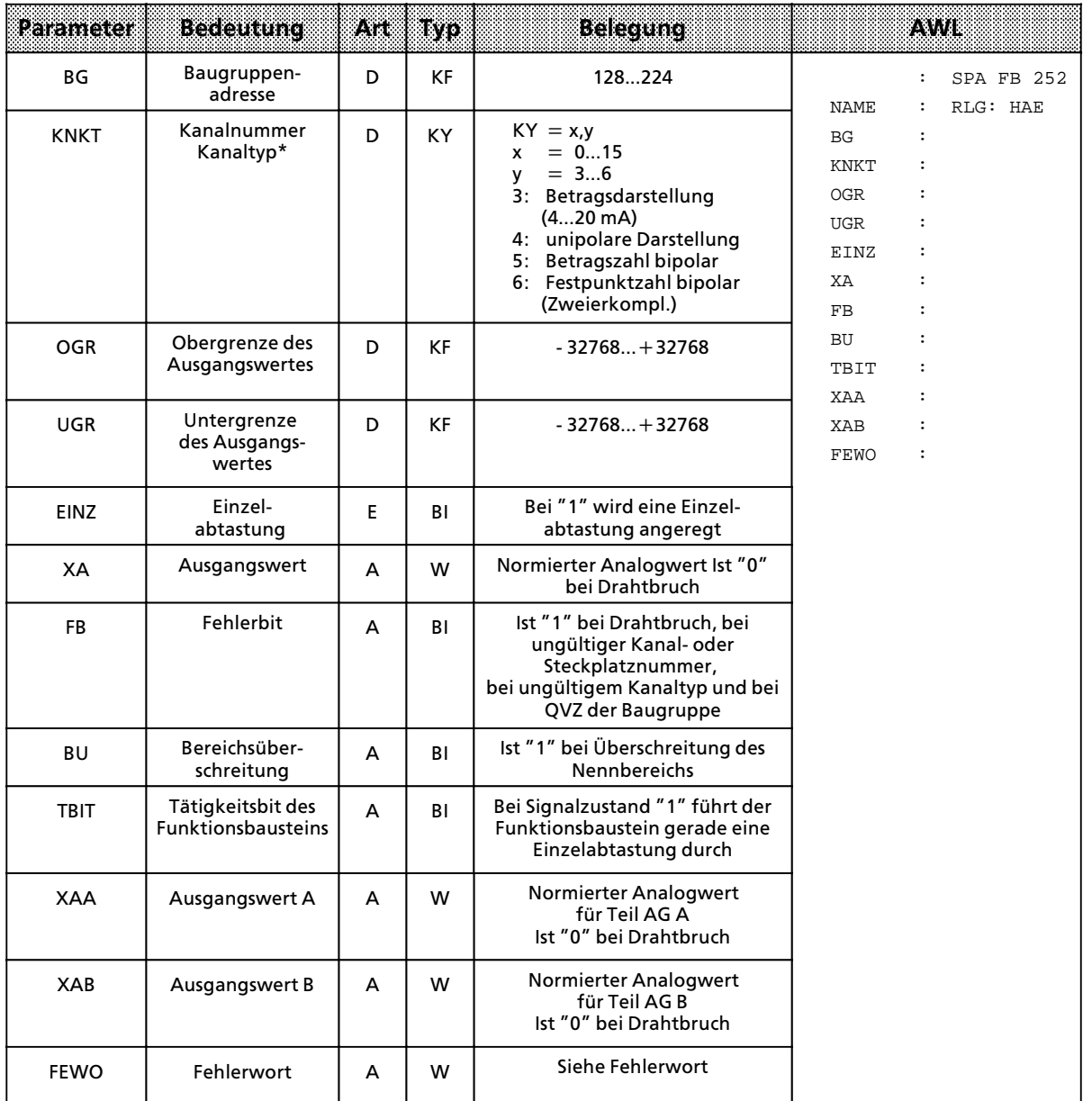

\* Bei Angabe eines ungültigen Kanaltyps wird dies durch folgende Parameter gemeldet:

 $F = "1"$ 

**•** FEWO: Bit  $7 = 1'$ <sup>u</sup> → Passivierung

## Fehlerwort FEWO:

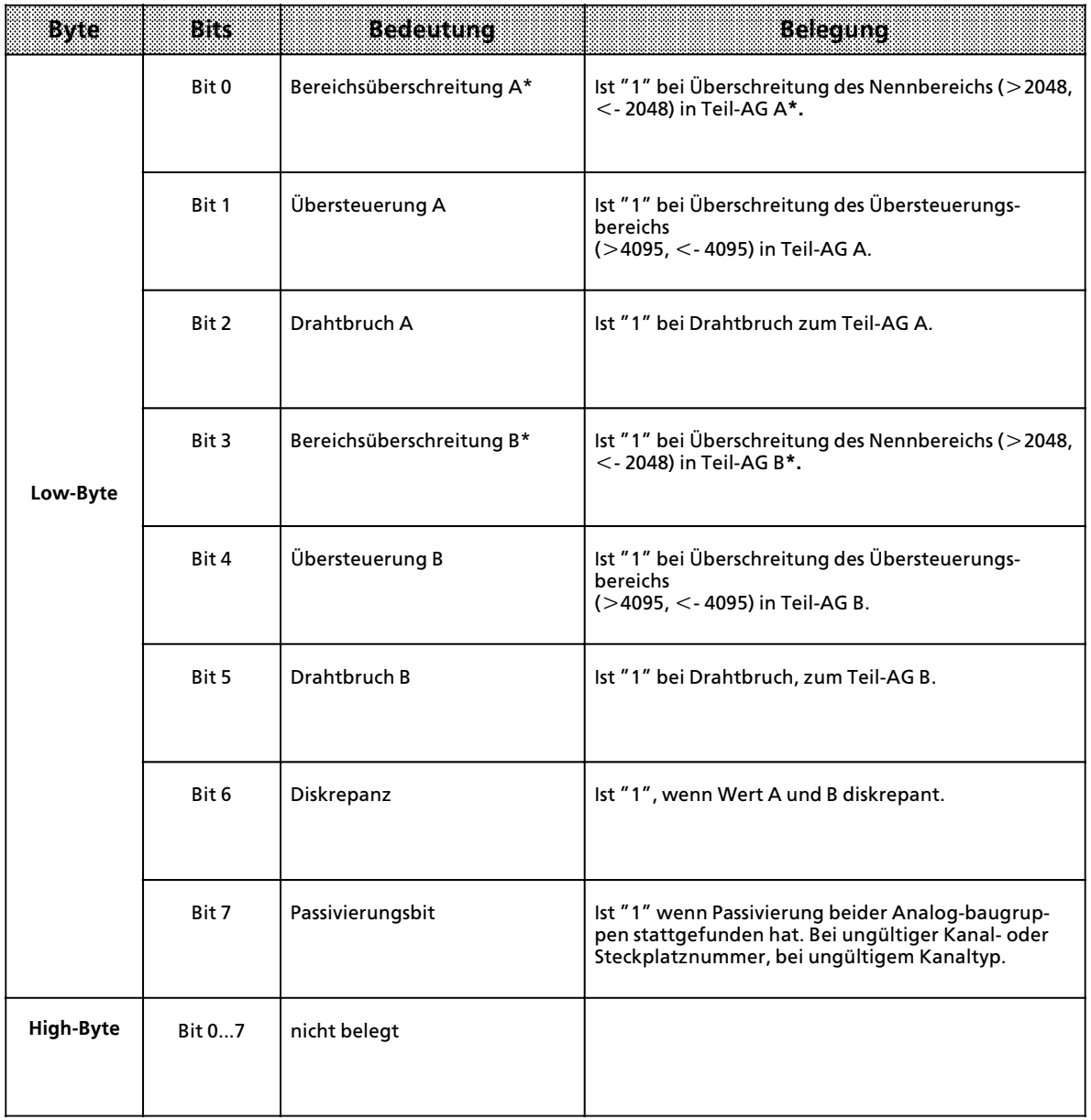

\* Bei Überschreitung des Übersteuerungsbereichs (>4095, <- 4095) werden die Bits 0/3 wieder zurückgesetzt.

Nachstehende Tabelle zeigt Ihnen den Zusammenhang der Parameter XA, FB, BU und FEWO in Abhängigkeit der Ausgangswerte XAA, XAB und Berücksichtigung des jeweiligen Vorzugswertes (über COM 115H projektiert) → Kap. 12.3.2, Stichwort "F3 Analoge Eingänge".

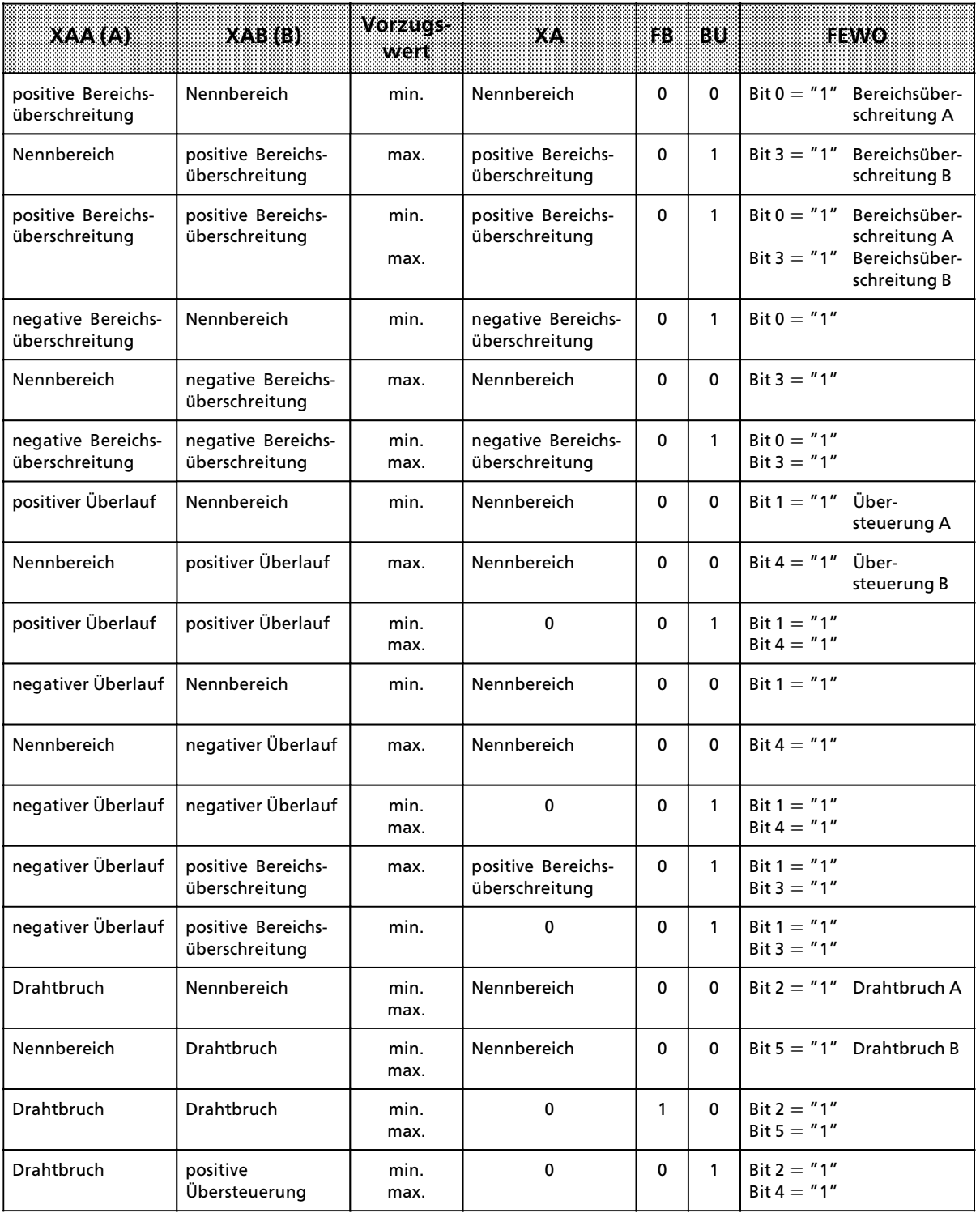

Legende: postitive Bereichsüberschreitung: 2048 ... 4095 Nennbereich: > 2047 ... 2047 negative BereichsÂberschreitung:> 2048 ... ><sup>4095</sup> positiver Überlauf:  $> 4095$ negativer eberlauf: < ><sup>4095</sup> Drahtbruch: XAA, XAB = 0

## **8.2 Organisationsbausteine**

Neben den Funktionsbausteinen sind in der CPU des AG S5>115H auch Organisationsbausteine integriert.

## **8.2.1 OB 31 Zykluszeittriggerung**

Durch einen "Zykluswächter" wird der zeitliche Ablauf einer Programmbearbeitung kontrolliert. Dauert eine Programmbearbeitung länger als die eingestellte Zyklusüberwachungszeit, z. B. 500 ms, geht die CPU in STOP.

Dieser Fall kann z. B. eintreten bei:

- Überlänge des Steuerungsprogramms
- **•** Programmierung einer Endlosschleife.

Durch Aufruf des OB 31 kann an einer beliebigen Stelle des Steuerungsprogramms der Zykluswächter nachgetriggert werden; d. h., die Zyklusüberwachungszeit wird neu angestoßen.

Aufruf

- Voraussetzung: Am PG: SYSTEMBEFEHLE "JA" (Ab Stufe 4 des STEP5-Paketes ist die Voreinstellung nicht mehr erforderlich.)
- **e** An beliebiger Stelle im Steuerungsprogramm: SPA OB 31

Programmierung

Der OB 31 muß programmiert werden und darf nur die Anweisung ″BE″ enhalten, damit das Nachtriggern wirksam wird. Die Zykluszeitüberwachung wird im SD 96 (EACO) eingestellt.

# **8.2.2 OB 251 PID>Regelalgorithmus**

Im Betriebssystem der Zentralbaugruppe CPU 942H ist ein PID>Regelalgorithmus integriert, den der Anwender mit Hilfe des Organisationsbausteins OB 251 für seine Zwecke nutzen kann.

Vor dem Aufruf des OB 251 muß ein Datenbaustein (Regler-DB) aufgeschlagen sein, der die Reglerparameter und sonstigen reglerspezifischen Daten enthält. Der PID-Algorithmus wird in einem bestimmten Zeitraster aufgerufen und bildet die Stellgröße. Je genauer die Abtastzeit eingehalten wird, desto genauer kann der Regler seine Aufgaben erfüllen. Die im Regler-DB angegebenen Regelparameter müssen an die Abtastzeit angepaßt sein.

Im allgemeinen wird die zeitgesteuerte Bearbeitung mit dem Zeit>OB (OB 13) realisiert. Zeit>OBs können im Aufrufintervall von 10 ms bis 10 min eingestellt werden. Die maximale Bearbeitungszeit des PID-Regelalgorithmus beträgt 1,7 ms.

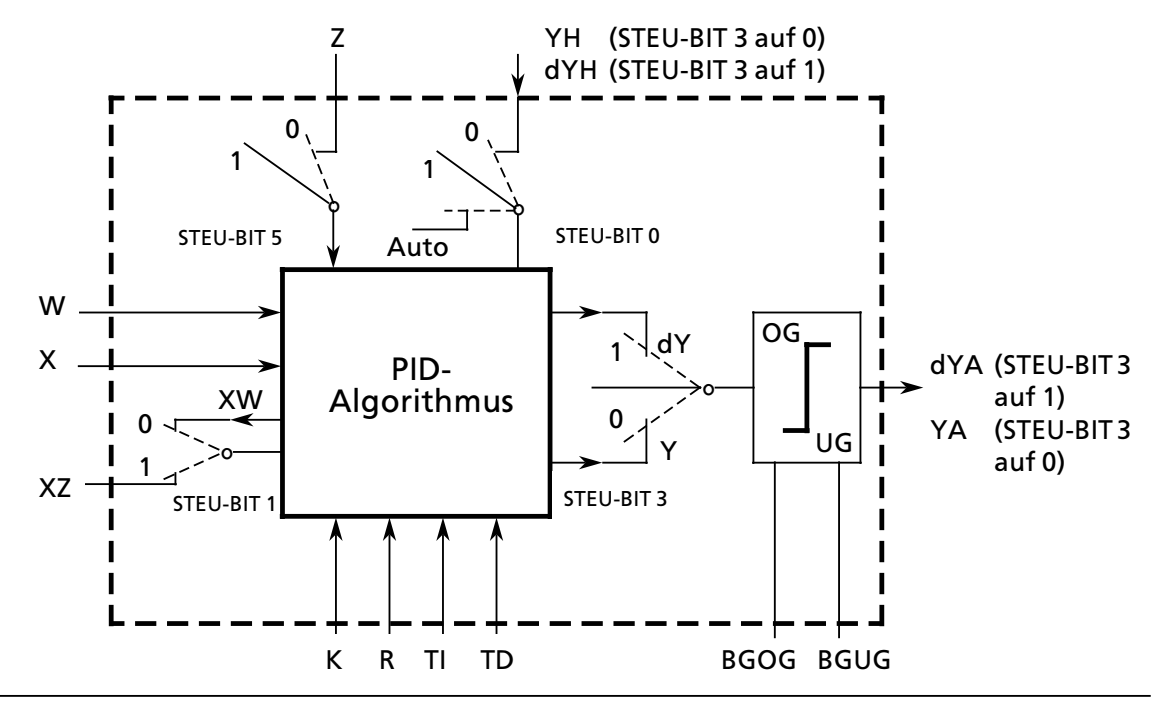

*Bild 8.6 Blockschaltbild des PID>Reglers*

#### Legende:

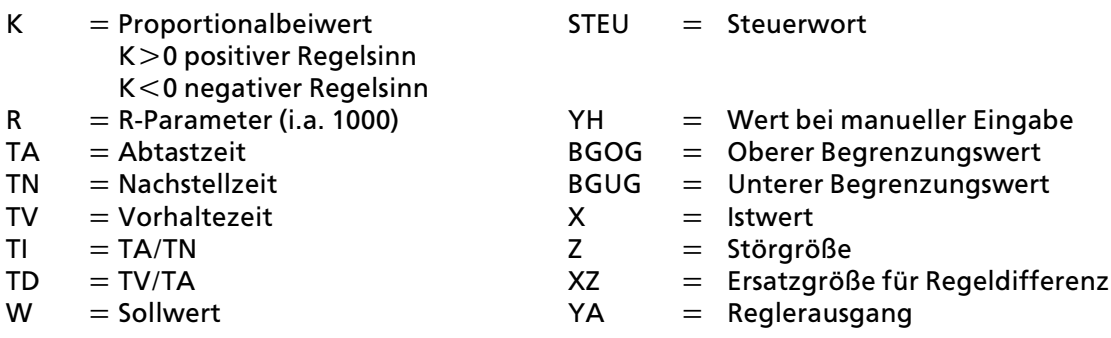

Der kontinuierliche Regler ist für Regelstrecken ausgelegt, wie sie z.B. in der Verfahrenstechnik als Druck-, Temperatur- oder Durchflußregelungen auftreten.

Mit der Größe "R" wird der Proportionalanteil des PID-Reglers eingestellt. Soll der Regler ein P>Verhalten zeigen, so wird bei den meisten Reglerentwurfsverfahren der Wert  $R=1$  verwendet.

Die einzelnen P-, I- und D-Anteile sind über ihre jeweiligen Parameter (R, TI und TD) abschaltbar, indem die betreffenden Datenwörter mit Null vorbesetzt werden. Damit können alle gewünschten Reglerstrukturen (z.B. PI>, PD> oder PID>Regler) leicht realisiert werden.

Dem Differenzierer kann wahlweise die Regeldifferenz XW oder - über den XZ-Eingang - eine beliebige Störgröße oder der invertierte Istwert X zugeführt werden. Für einen invertierten Regelsinn muß ein negativer K-Wert vorgegeben werden.

Liegt die Stellinformation (dY oder Y) an einer Begrenzung, so wird der I>Anteil automatisch ab> geschaltet, um eine Verschlechterung des Regelverhaltens zu vermeiden.

Die Schalterstellungen im Blockschaltbild werden bei der Parametrierung des PID>Reglers durch Setzen der zugehörigen Bits im Steuerwort "STEU" realisiert.

a a a a a a a a a a a a a a a a a a a <sub>ere</sub> a a <sub>ere</sub> a a

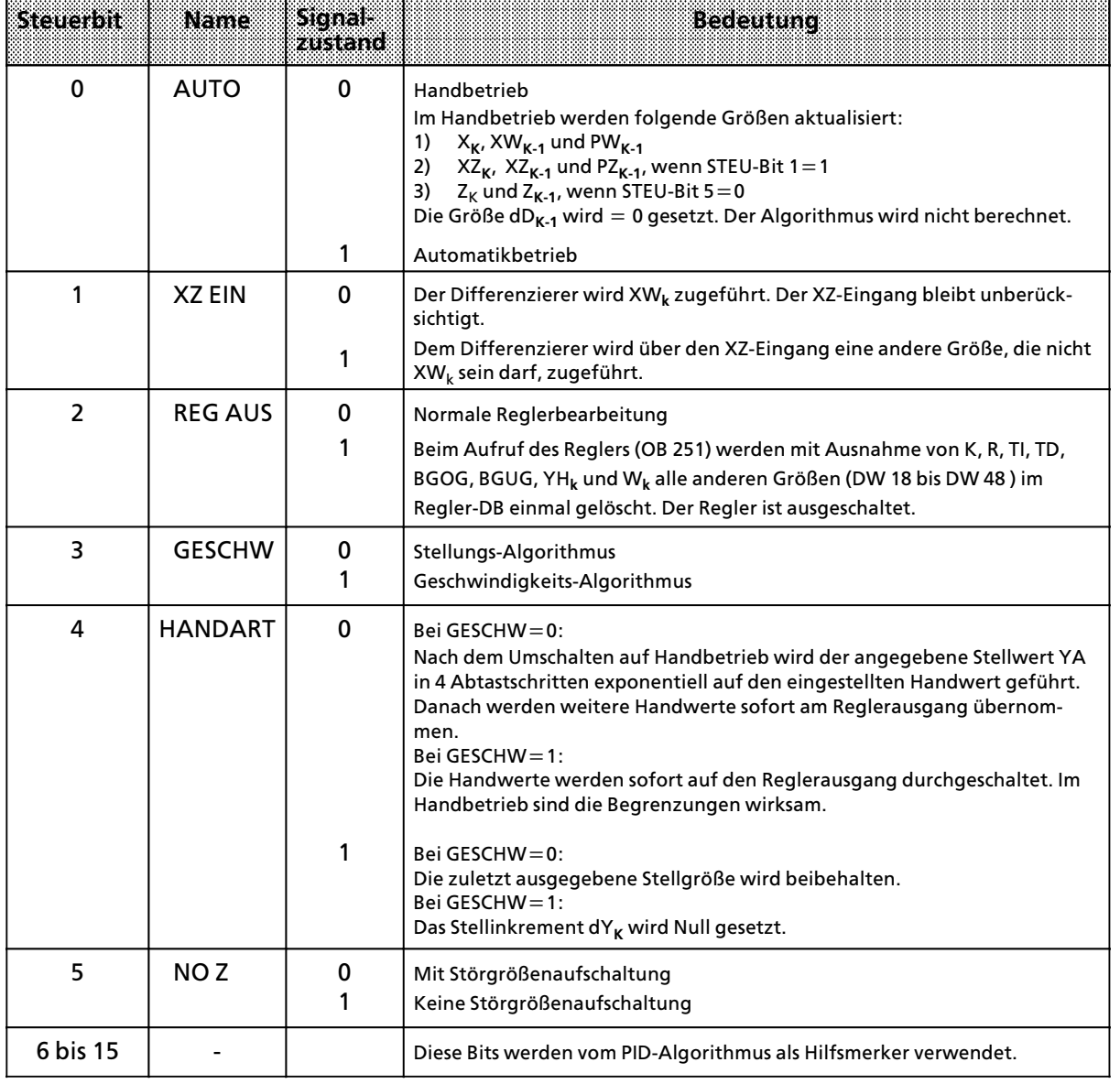

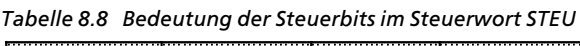

a a <sub>ere</sub> a a <sub>ere</sub> a a <sub>ere</sub> a a a a a <sub>ere</sub> a a <sub>ere</sub> a a <sub>ere</sub> a a <sub>ere</sub> a a <sub>ere</sub> a a a a a a a a a a a a a a a a a a a a a a a a a a a a a a a a a a a a a a a <sub>ere</sub> a a <sub>ere</sub> a a <sub>ere</sub> a a <sub>ere</sub> a a <sub>ere</sub> a a <sub>ere</sub> a a a

Das Regelprogramm kann mit Festwerten oder Parametern versorgt werden. Die Eingabe der Parameter erfolgt über die zugeordneten Datenwörter. Dem Regler liegt ein PID-Algorithmus zugrunde. Sein Ausgangssignal kann wahlweise als Stellgröße (Stellungs-Algorithmus) oder als Stellgrößenänderung (Geschwindigkeits-Algorithmus) ausgegeben werden.

## **Geschwindigkeits>Algorithmus**

Zu einem bestimmten Zeitpunkt  $t = k \cdot TA$  wird das jeweilige Stellinkrement dY<sub>k</sub> nach folgender Formel berechnet:

• ohne Störgrößenaufschaltung (D11.5=1) und XW-Zuführung an Differenzierer (D11.1=0)  $dY_k = K [(XW_k - XW_{k-1}) R + T] \cdot XW_k + \frac{1}{2} (TD (XW_k - 2XW_{k-1} + XW_{k-2}) + dD_{k-1})]$ 

$$
= K (dPW_kR + dl_k + dD_k)
$$

- $\bullet$  mit Störgrößenaufschaltung (D11.5=0) und XW-Zuführung an Differenzierer (D11.1=0)  $dY_k = K [(XW_k - XW_{k-1}) R + T] \cdot XW_k + \frac{1}{2} (TD (XW_k - 2XW_{k-1} + XW_{k-2}) + dD_{k-1})] + (Z_k - Z_{k-1})$  $= K \left( dP W_k R + dI_k + dD_k \right) + dZ_k$
- ohne Störgrößenaufschaltung (D11.5 = 1) und XZ-Zuführung an Differenzierer (D11.1 = 1)<br>dY<sub>k</sub> = K [(XW<sub>k</sub> XW<sub>k 1</sub>) R + TI XW<sub>k</sub> +  $\frac{1}{2}$  (TD (XZ<sub>k</sub> 2XZ<sub>k 1</sub> + XZ<sub>k 2</sub>) + dD<sub>k</sub> 1)]  $K = K \left[ (XW_k - XW_{k-1}) R + T1 \cdot XW_k + \frac{1}{2} (TD (XZ_k - 2XZ_{k-1} + XZ_{k-2}) + dD_{k-1}) \right]$  $=$  K (dPW<sub>k</sub>R + dI<sub>k</sub> + dD<sub>k</sub>)
- $\bullet$  mit Störgrößenaufschaltung (D11.5=0) und XZ-Zuführung an Differenzierer (D11.1=1)  $dY_k = K [(XW_k - XW_{k-1}) R + T] \cdot XW_k + \frac{1}{2} (TD (XZ_k - 2XZ_{k-1} + XZ_{k-2}) + dD_{k-1})] + (Z_k - Z_{k-1})$

$$
= K (dPW_kR + dl_k + dD_k) + dZ_k
$$

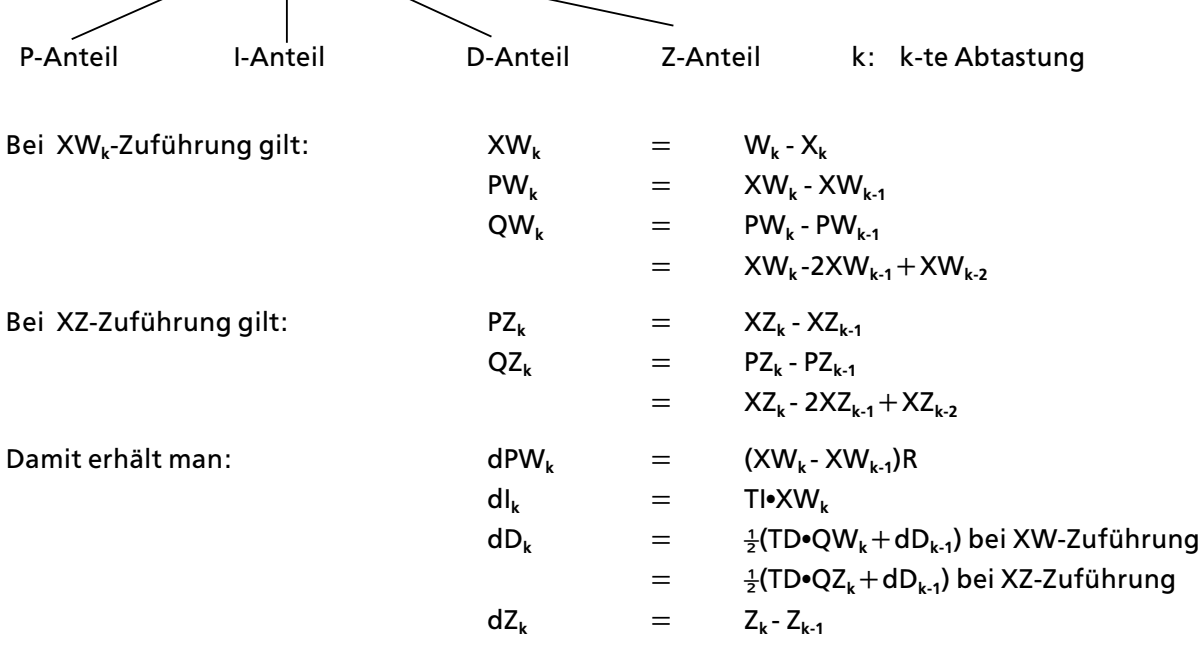

## **Stellungs>Algorithmus**

Beim Stellungsalgorithmus wird der gleiche Rechenalgorithmus wie beim Geschwindigkeitsalgorithmus herangezogen.

Der Unterschied zum Geschwindigkeitsalgorithmus besteht darin, daß zum Abtastzeitpunkt t<sub>k</sub> **nicht das zu diesem Zeitpunkt berechnete Stellinkrement dYk**, sondern die Summe aller bis dahin berechneten Stellinkremente ausgegeben wird (im DW 48).

Zum Zeitpunkt t<sub>k</sub> wird die Stellgröße Y<sub>k</sub> folgendermaßen berechnet:

$$
Y_k = \sum_{m=0}^{m=k} dY_m
$$

### **Parametrierung des PID>Algorithmus**

Die Schnittstelle des OB 251 zu seiner Umgebung ist der Regler>DB.

Alle zur Berechnung des nächsten Stellwertes nötigen Daten sind im Regler-DB abgelegt. Jeder Regler benötigt einen eigenen Regler-DB.

Die reglerspezifischen Daten werden in einem Datenbaustein parametriert, der mindestens 49 Datenwörter umfassen muß.

Ist kein oder ein zu kurzer DB aufgeschlagen, so geht die CPU mit Transfer>Fehler (TRAF) in STOP.

ACHTUNG TERMINTEN PERSONAL PROPERTY AND RESIDENCE AND RELEASED FOR THE PROPERTY OF REAL PROPERTY OF REAL PROPERTY. Stellen Sie sicher, daß vor dem Aufruf des Regelalgorithmus OB 251 wirklich der zugehörige Regler>DB aufgeschlagen wurde. a a a a a a a a a a a a a a a a a a a a a a a a a a a a a a a a a a a a a a a a a a a a a a a a a a a a a a a a a a a a a a a a a a a a a a a a a a a a a a a a a a a a a a a a a a a a a a a a a a a a a a a a a a a a a a a a a a a a a a a a a a a a a

a a a

| DETERWORD | Name        | <b>Bemerkungen</b>                                                                                                    |  |
|-----------|-------------|----------------------------------------------------------------------------------------------------|--|
|           | K           | Proportionalbeiwert (- 32 768 bis + 32 767) bei Reglern ohne D-Anteil<br>Proportionalbeiwert (- 1500 bis + 1500) bei Reglern mit D-Anteil1<br>Bei positivem Regelsinn ist K größer als Null, bei negativem Regelsinn kleiner als<br>Null; der angegebene Wert wird mit dem Faktor 0,001 multipliziert |  |
| 3         | R           | R-Parameter (- 32 768 bis + 32 767) bei Reglern ohne D-Anteil<br>R-Parameter (- 1500 bis + 1500) bei Reglern mit D-Anteil <sup>1</sup><br>Gewöhnlich gleich 1 bei Reglern mit P-Anteil; der angegebene Wert wird mit<br>dem Faktor 0,001 multipliziert                                                |  |
| 5         | ΤI          | Konstante TI (0 bis 9999)<br>Abtastzeit TA<br>$T =$<br>Nachstellzeit TN<br>Der angegebene Wert wird mit dem Faktor 0,001 multipliziert.                                                                                                    |  |
| 7         | TD          | Konstante TD (0 bis 999)<br>Vorhaltezeit TV<br>$TD = -$<br>Abtastzeit TA                                                                                                    |  |
| 9         | W           | Sollwert (- 2047 bis + 2047)                                                                                                    |  |
| 11        | <b>STEU</b> | Steuerwort (Bitmuster)                                                                                                    |  |
| 12        | YH.         | Wert für Handbetrieb (- 2047 bis + 2047)                                                                                                    |  |
| 14        | <b>BGOG</b> | Obere Begrenzung ( $-2047$ bis $+2047$ )                                                                                                    |  |
| 16        | <b>BGUG</b> | Untere Begrenzung ( $-2047$ bis $+2047$ )                                                                                                    |  |

*Tabelle 8.9 Aufbau des ebergabebausteins* a a a a a a a a a a a a a a a a a a a a a a a a a a a a a a a a a a a a a a a a a

1 Größere Verstärkungen sind möglich, wenn sprungförmige Änderungen der Regeldifferenz genügend klein sind. Große Änderungen der Regeldifferenz sind deshalb in mehrere kleine Änderungen aufzuteilen; z.B. durch Zuführen des Sollwerts über eine Rampenfunktion.

a a a a a a a a

a a a a a a a a

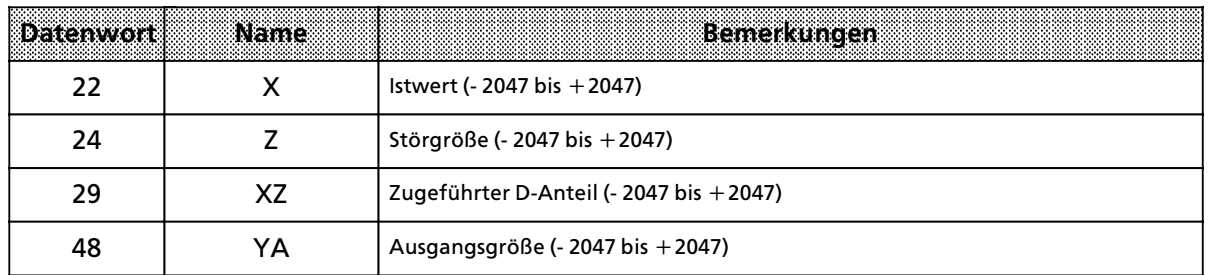

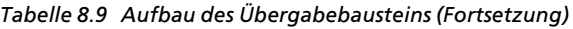

Alle angegebenen Parameter (mit Ausnahme des Steuerwortes STEU) sind als 16 bit>Festpunktzahl vorzugeben.

**ACHTUNG ACHIEF** Die in der Tabelle nicht aufgeführten Datenwörter werden vom PID-Algorithmus als Hilfs-<br>merker verwendet merker verwendet. a a a a a a a a a a a a a a a a a a a a a a a a a a a a a a a a a a a a a a a a a a a a a a a a a a a a a a a a a a a a a a a a a a a a a a a a a a a a a a a a a a a a a a a a a a a a a a a a a a a a a a a a a a a a a a a a a a a a a a a a a a

a a a

a a a a a a a a a a a a a a a a a a a a a a a a a a a a a a a a a a a a a a a a a a a a a a a a a a a a a a a

#### **Initialisierung und Aufruf des PID>Reglers im STEP>5>Programm**

Durch mehrmaligen Aufruf des OB 251 können verschiedene PID-Regler realisiert werden. Vor jedem Aufruf muß eine Datenübergabe durch einen zugehörigen Datenbaustein sichergestellt werden. Diese DB sind die Datenschnittstelle zwischen den Reglern und dem Anwender.

Hinweis: All and the contract of the contract of the contract of the contract of the contract of the contract of the contract of the contract of the contract of the contract of the contract of the contract of the contract Im High>Byte des Steuerwortes DW 11 (DL 11) sind wichtige Reglerinformationen gespeichert. Deshalb ist bei der Beeinflussung der Anwenderbits im Steuerwort darauf zu achten, daß schreibend nur mit T DR 11 bzw. SU D 11.0 bis D 11.7 oder RU D 11.0 bis D 11.7 zugegriffen wird. <u> Kanada ay ahaan ahaan ahaan ahaan ahaan ahaan ahaan ahaan ahaan ahaan ahaan ahaan ahaan ahaan ahaan ahaan aha</u> a a a a a a a a a a a a a a a a a a a a a a

**Wahl der Abtastzeit**

a a a a a a a a a a a a a a a a a a a a a a a a a a a a a a a a a a a a a a a a a a a a a a a a a a a a a a

a a a a a a a a a a a a a a a a a a a a a a a a a a a a a a a a a a a a a a a a a a a a a a a a a a a a a a a a a a a a a a a a a a a a a a a a a a a a a a a a a a a a a a a a a a a a a a a a a a a a a a a a a a a a a a a a a

Um die bekannte analoge Betrachtungsweise auch bei digitalen Regelkreisen anwenden zu können, darf die Abtastzeit nicht zu groß gewählt werden.

Die Erfahrung hat gezeigt, daß eine Abtastzeit TA von etwa 1/10 der Zeitkonstante T<sub>RK. dom</sub>\* zu einem mit dem analogen Fall vergleichbaren Regelergebnis führt. Die Zeitkonstante T<sub>RK. dom</sub> **bestimmt die Sprungantwort des geschlossenen Regelkreises.**

 $TA = 1/10$   $\bullet$  T<sub>RK</sub> dom

Um eine konstante Abtastzeit zu gewßhrleisten, ist der OB 251 grundsßtzlich im Zeit>OB (OB 13) aufzurufen.

\* T**RK, dom** = dominierende Streckenzeitkonstante des geschlossenen Regelkreises

## **Beispiel fÂr die Verwendung des PID>Regelalgorithmus**

Die Temperatur eines Glühofens soll durch eine PID-Regelung konstant gehalten werden. Der Temperatur-Sollwert wird über ein Potentiometer vorgegeben.

Die Soll- und Istwerte werden über eine Analog-Eingabebaugruppe erfaßt und dem Regler zugeführt. Die berechnete Stellgröße wird dann über eine Analog-Ausgabebaugruppe ausgegeben.

Die Betriebsart des Reglers wird im Eingangsbyte 0 eingestellt (siehe Steuerwort DW 11 im Regler> DB).

Die Reglereinstellung muß vom Anwender nach den bekannten Reglerentwurfsverfahren für jede Regelstrecke ermittelt werden.

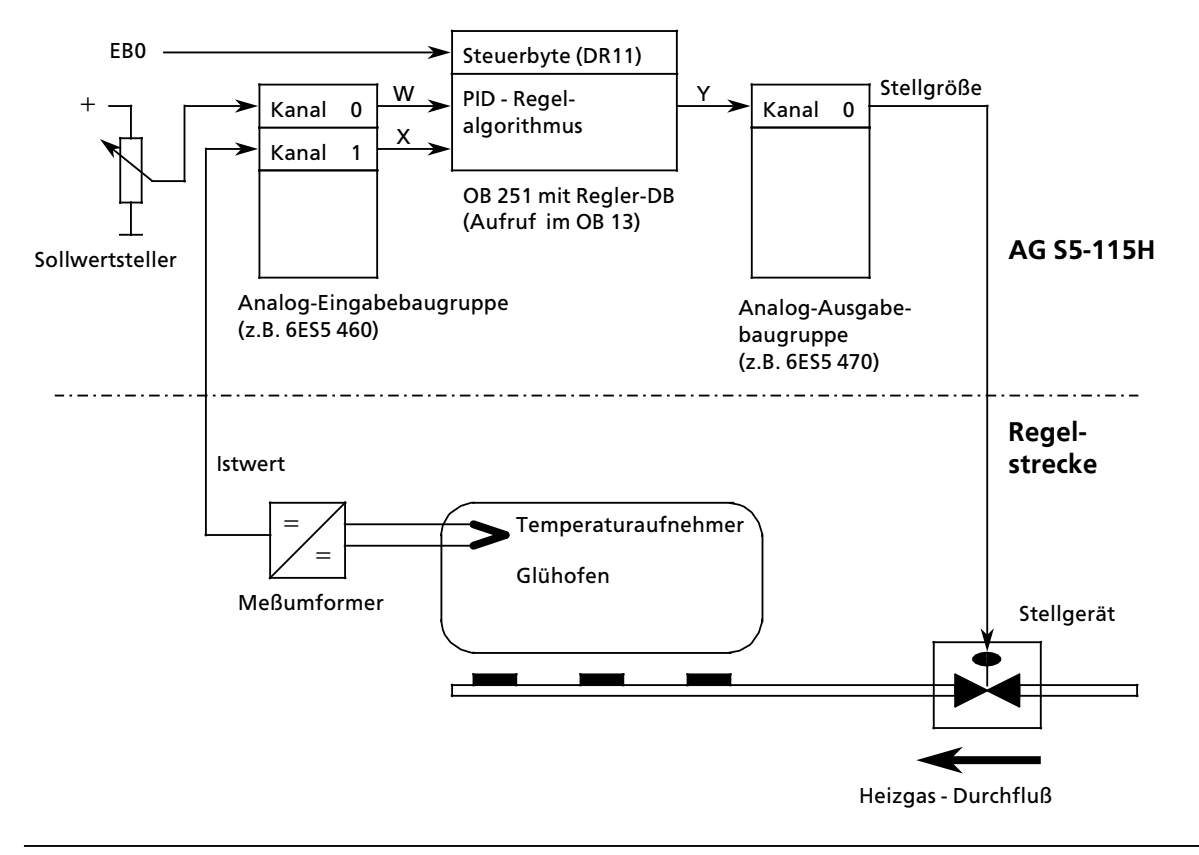

*Bild 8.7 Technologieschema*

In jedem Abtastzeitpunkt (bestimmt durch OB 13>Zeit) werden die analogen Signale der Soll> und Istwerte in entsprechende digitale Werte umgewandelt. Der OB 251 berechnet daraus die neue digitale Stellgröße, aus der dann mit der Analog-Ausgabe ein entsprechendes analoges Signal erzeugt wird. Mit diesem wird dann wieder die Regelstrecke beaufschlagt.

# Aufruf des Reglers im Programm:

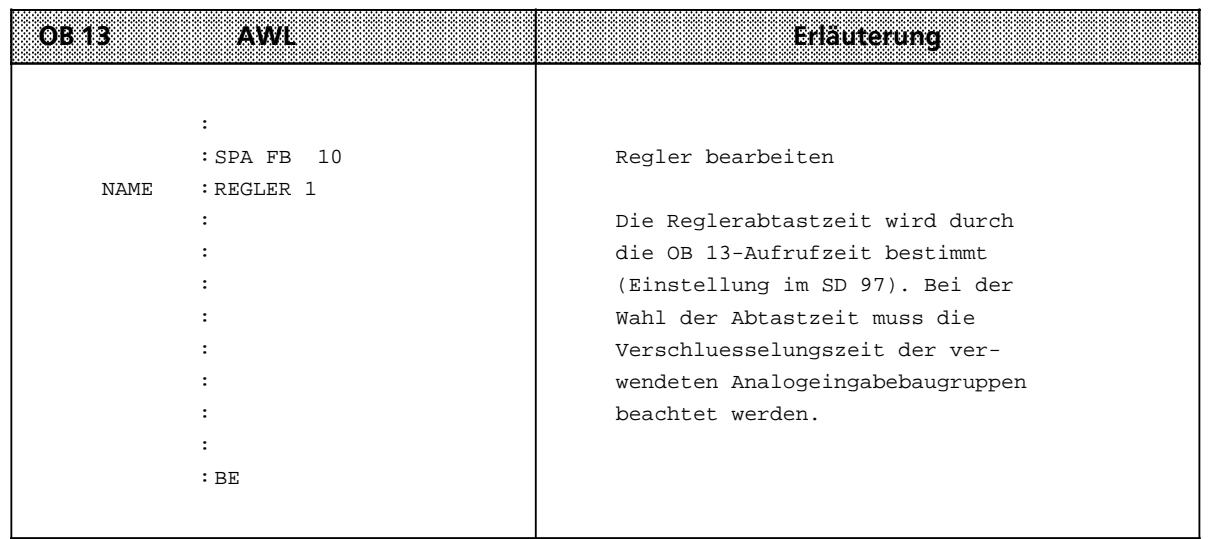

a a a a a a a a a a a a a a a a a a a a a a a a a a a a a a a a a a a a a a a a a a a a a a a a a a a a a a a a a a a a a a a a a a a a a a a a a a a a a a a a a a a a a a a a a a a a a a a a a a a a a a a a a a a a a a a a a

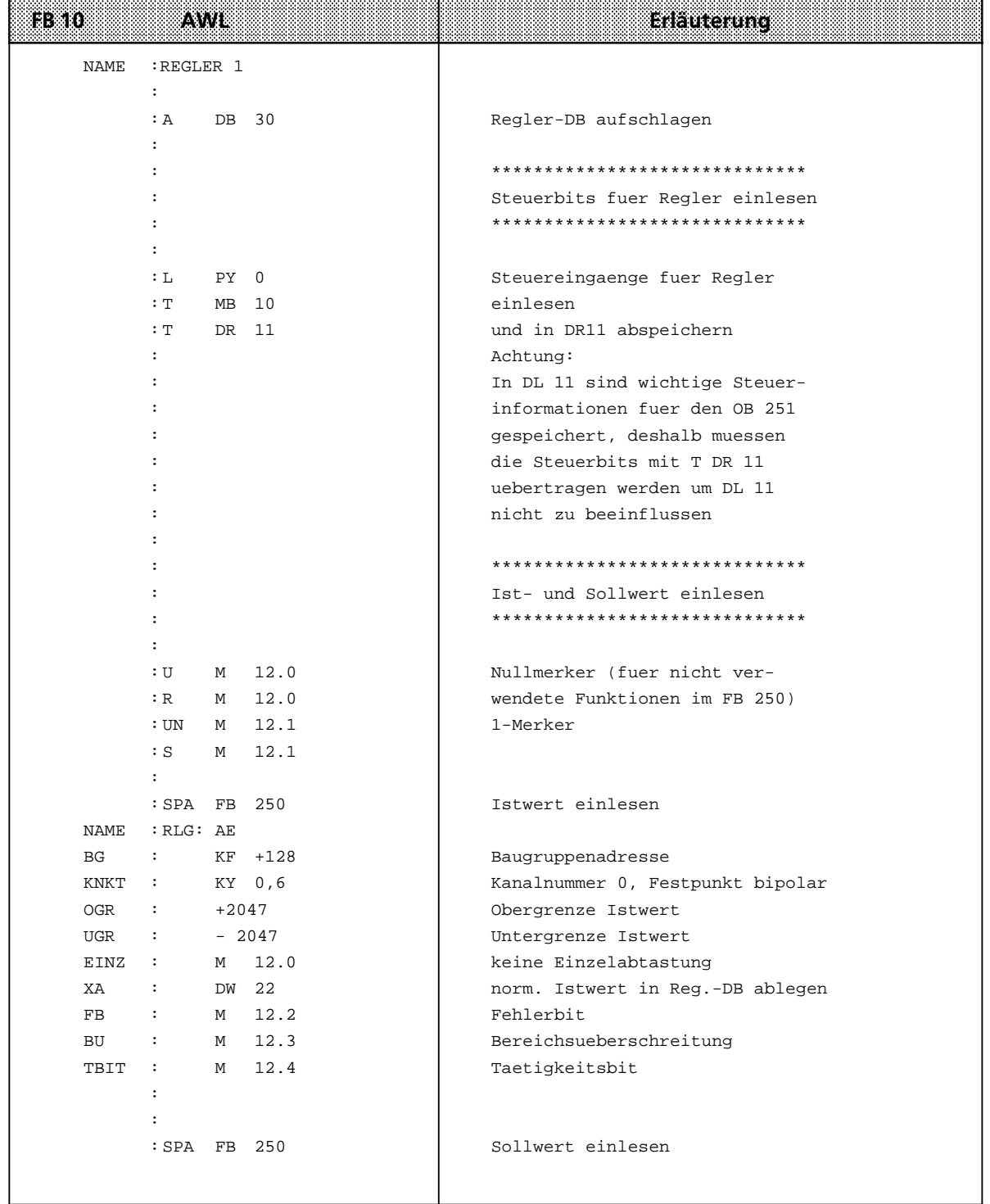
a a a a a a a a a a a a a a a a a a a a a a a a a a a a a a a a a a a a a a a a a a a a a a a a a a a a a a a a a a a a a a a a a a a a a a a a a a a a a a a a a a a a a a a a a a a a a a a a a a a a a a a a a a a a a a a

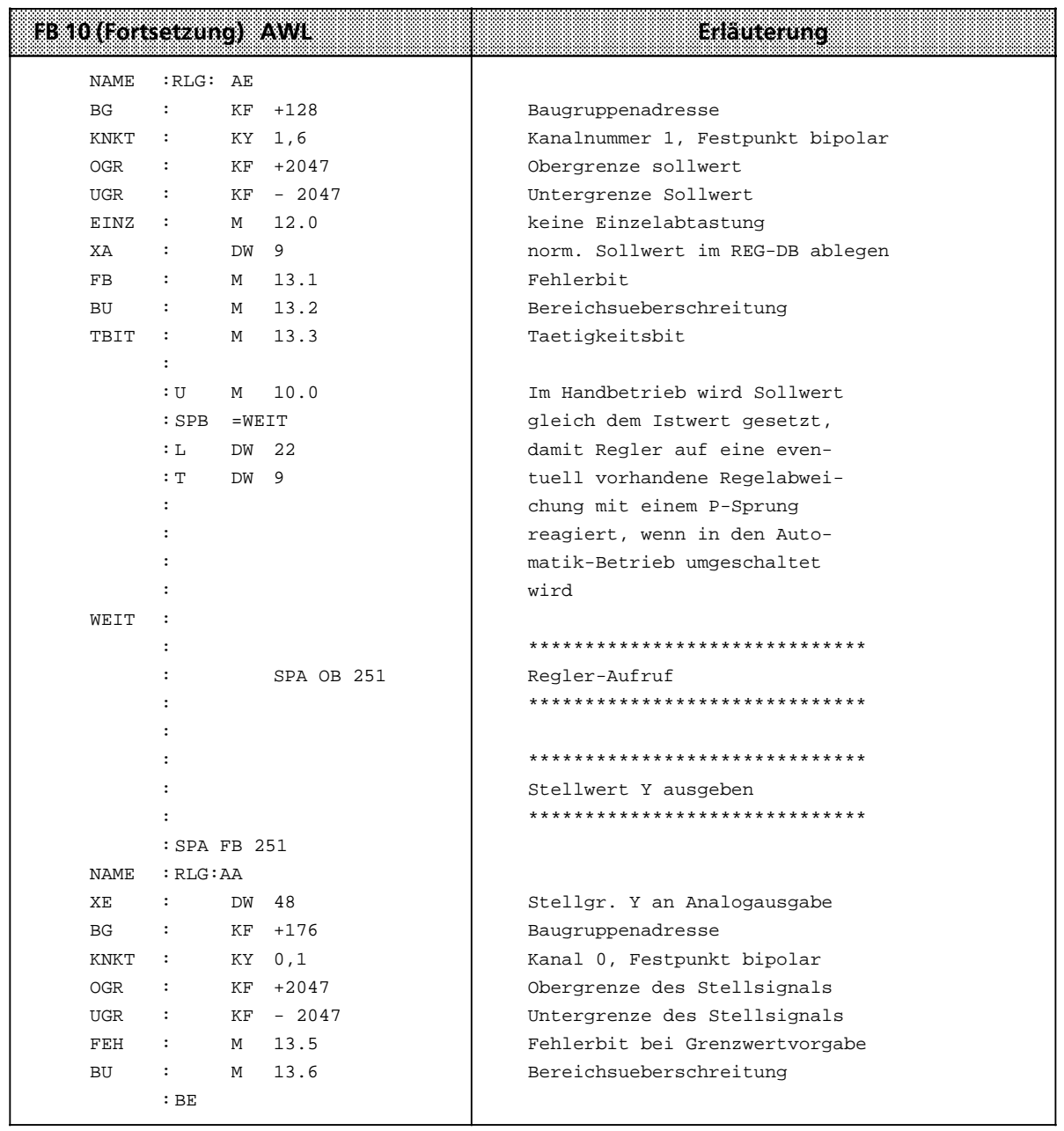

a a a a a a a a a a a a a a a a a a a a a a a a a a a a a a a a a a a a a a a a a a a a a a a a a a a a a a a a a a a a a a a a a a a a a a a a a a a a a a a a a a a a a a a a a a a a a a a a a a a a a a a a a a a a a a a a a

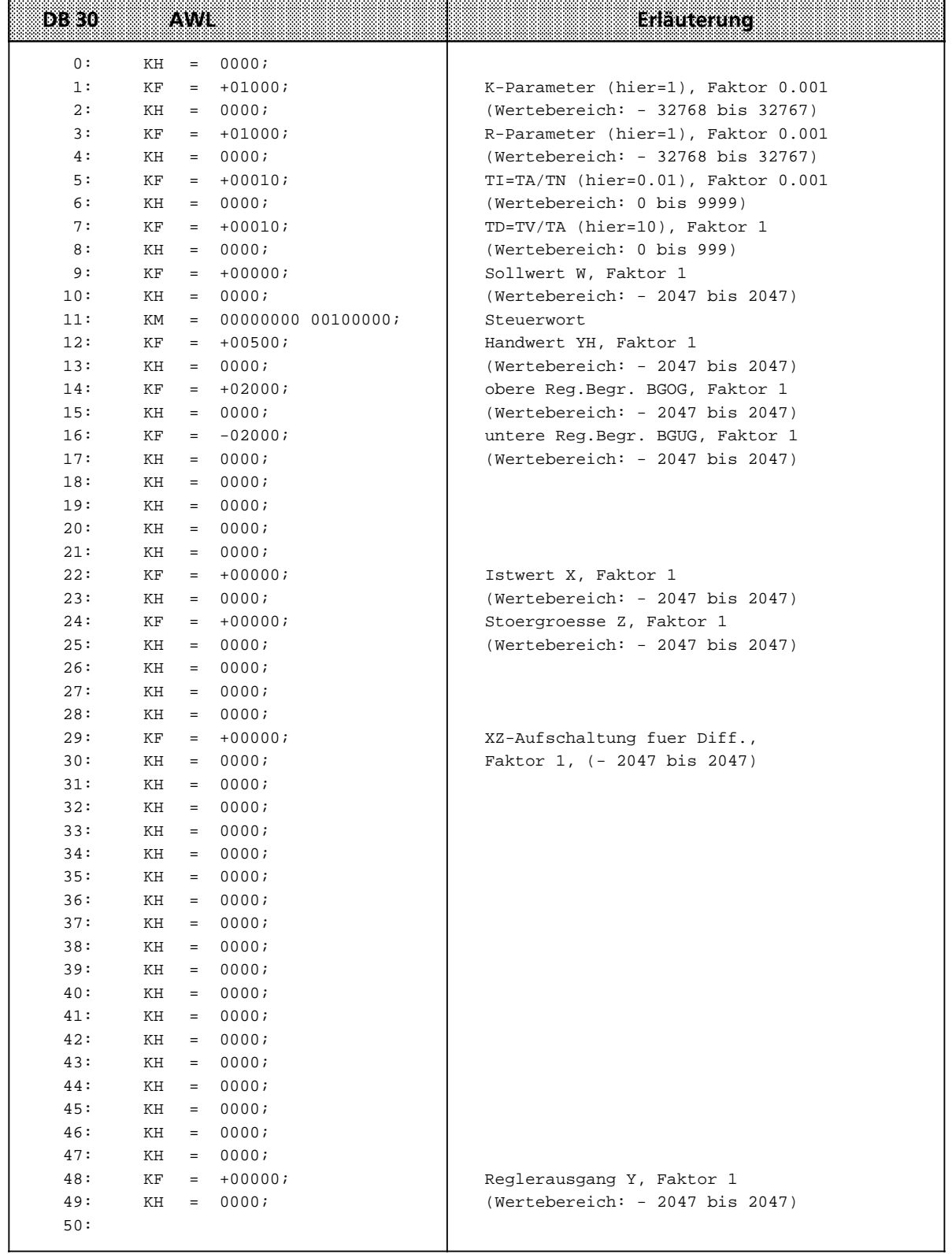

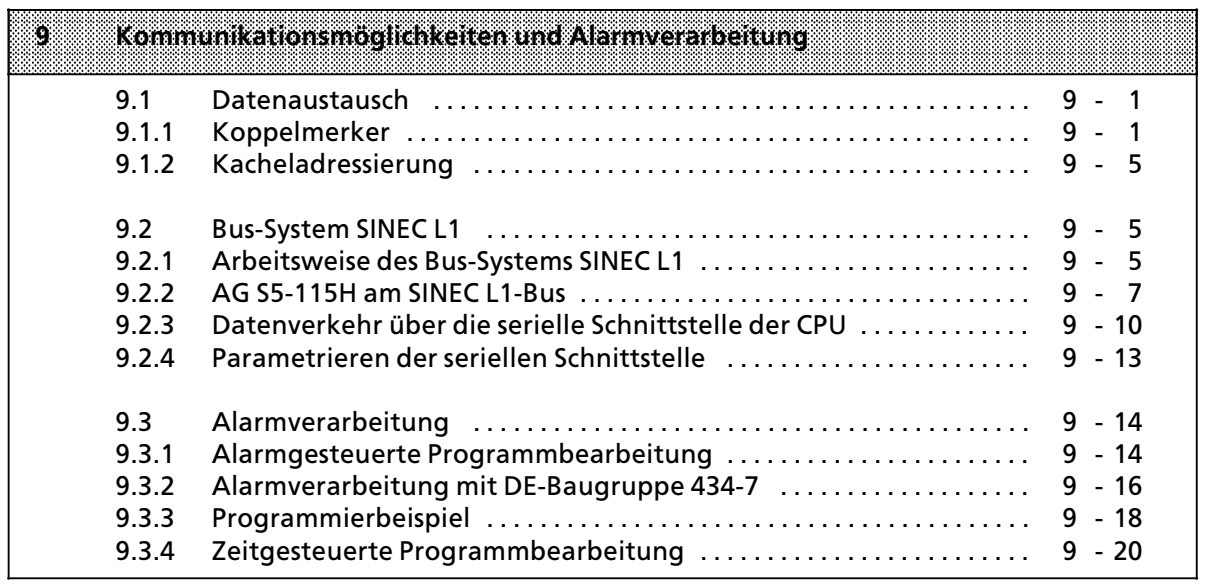

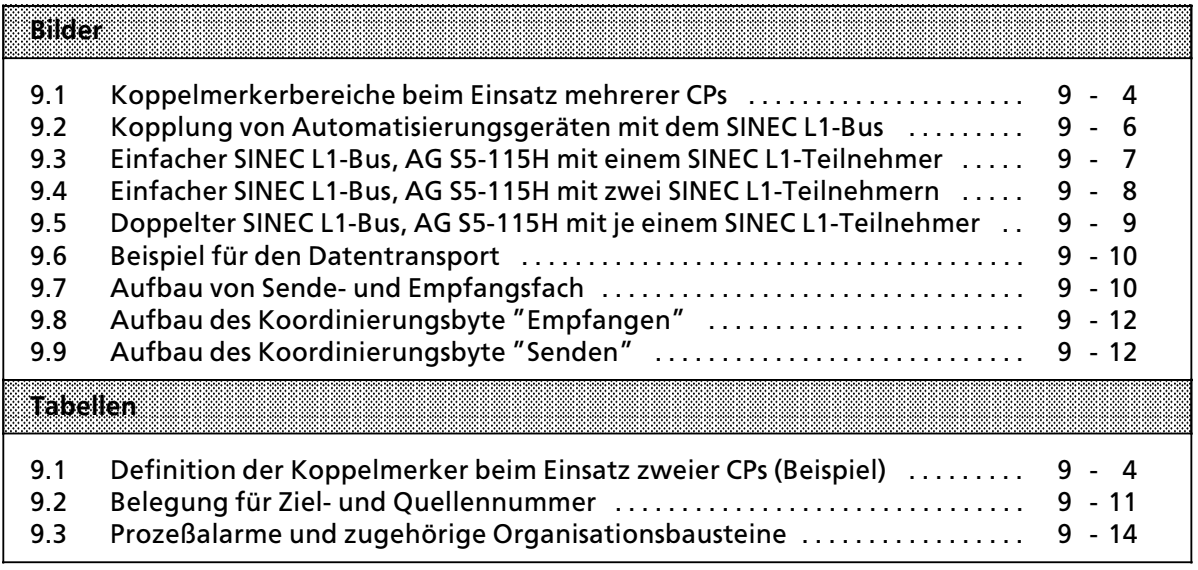

# **9 Kommunikationsm'glichkeiten und Alarmverarbeitung**

Die Prozessoren der einzelnen Baugruppen (CPU, CPs oder IPs) können auf verschiedene Weise Informationen austauschen.

## **9.1 Datenaustausch**

Im folgenden Abschnitt wird gezeigt, wie der Datenaustausch zwischen CPU und den CPs oder IPs organisiert wird.

## **9.1.1 Koppelmerker**

Über Koppelmerker werden binäre Signale zwischen der Zentralbaugruppe CPU 942H und einigen Kommunikationsprozessoren (z. B. CP 526) ausgetauscht. Koppelmerker werden von der CPU wie ∫normale∫ Merker bearbeitet. Sie werden jedoch in einem besonderen Speicherbereich von 256 Byte zwischen den Adressen F200<sub>H</sub> und F2FF<sub>H</sub> abgelegt.

Die Koppelmerker werden von Ihnen mit der Programmsoftware COM 115H festgelegt.

Die Übertragung der Koppelmerker erfolgt wie bei den Prozeßabbildern:

- <sup>f</sup> Koppelmerker>Eingßnge werden vor der Programmbearbeitung eingelesen und im entsprechenden Speicherbereich abgelegt.
- Koppelmerker-Ausgänge werden am Ende der Programmbearbeitung zu den entsprechenden CPs übertragen.

Koppelmerker-Ausgänge können wie "normale" Merker behandelt werden.

Koppelmerker-Eingänge sollten nur abgefragt werden, da ein Setzen oder Rücksetzen der Bits bei der nächsten Datenübertragung rückgängig gemacht werden kann.

#### **Signalaustausch mit einem CP**

Auf dem CP wird durch Brückeneinstellung der benötigte Bereich der Koppelmerkerbytes freigegeben. Der Bereich zwischen Byte 0 und Byte 255 wird durch die Brücken in 8 Blöcke zu je 32 Byte aufgeteilt.

Normalerweise ist der ganze Koppelmerkerbereich freigegeben. Eine Einstellung ist nur beim Einsatz mehrerer CPs mit Koppelmerkern notwendig.

Mit COM 115H werden die gewünschten Koppelmerker festgelegt. Die festgelegten Bytes müssen im eingestellten Bereich des CPs liegen. Aus diesem Bereich können beliebige Bytes ausgewählt werden. Verwenden Sie jedoch nur soviele Bytes wie notwendig, um die Übertragungszeit m'glichst kurz zu halten.

## **Besonderheit bei Einsatz der CP 525 und CP 526 im ANLAUF**

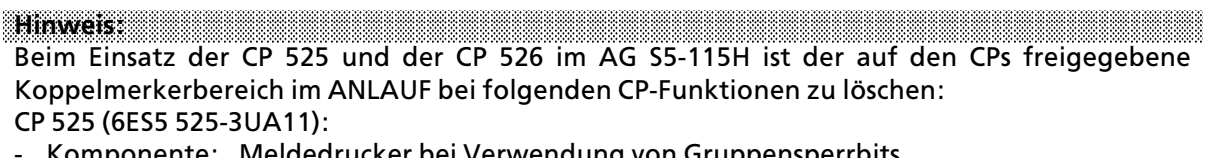

- Komponente: Meldedrucker bei Verwendung von Gruppensperrbits<br>- Komponente: Bedienen und Beobachten ZBE 3975 bei Verwendung
- > Komponente: Bedienen und Beobachten ZBE 3975 bei Verwendung von Bit>Setz> und Bit> Rücksetz-Kommandos
	- allgemein gilt: Gruppensperrbits sind immer in den per Brückeneinstellung freigegebenen Koppelmerkerbereich zu legen.

## CP 526 (6ES5 526>3Lxxx):

> Grundbaugr.: bei Verwendung von Bit>Setz> und Bit>RÂcksetz>Kommandos a a

Im OB 21/22 ist vor der Synchronisation der CPs ein FB aufzurufen, der gemäß folgendem Beispiel zu programmieren ist:

#### **Beispiel:**

Baustein FBxxx (z.B. FB 11) zum Löschen des Koppelmerkerbereiches auf einem CP

Mit nachfolgendem Baustein können die Koppelmerkerbereiche, die auf dem CP mit Steckbrücken freigegeben wurden, gelöscht werden. Für jeden zusammenhängenden Koppelmerkerbereich muß einmal dieser FB mit Anfangs-Merkerbyte (V-MB) und End-Merkerbyte (B-MB) angegeben werden.

Wird hier ein Merkerbyte angegeben, das nicht einer Bereichsgrenze entspricht, so wird dennoch der gesamte Bereich gelöscht.

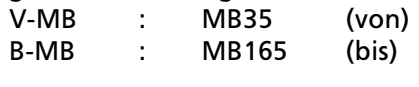

Hierbei wird der Koppelmerkerbereich MB32 ... MB191 gel'scht. Dieser Koppelmerkerbereich muß natürlich auf dem CP freigegeben sein.

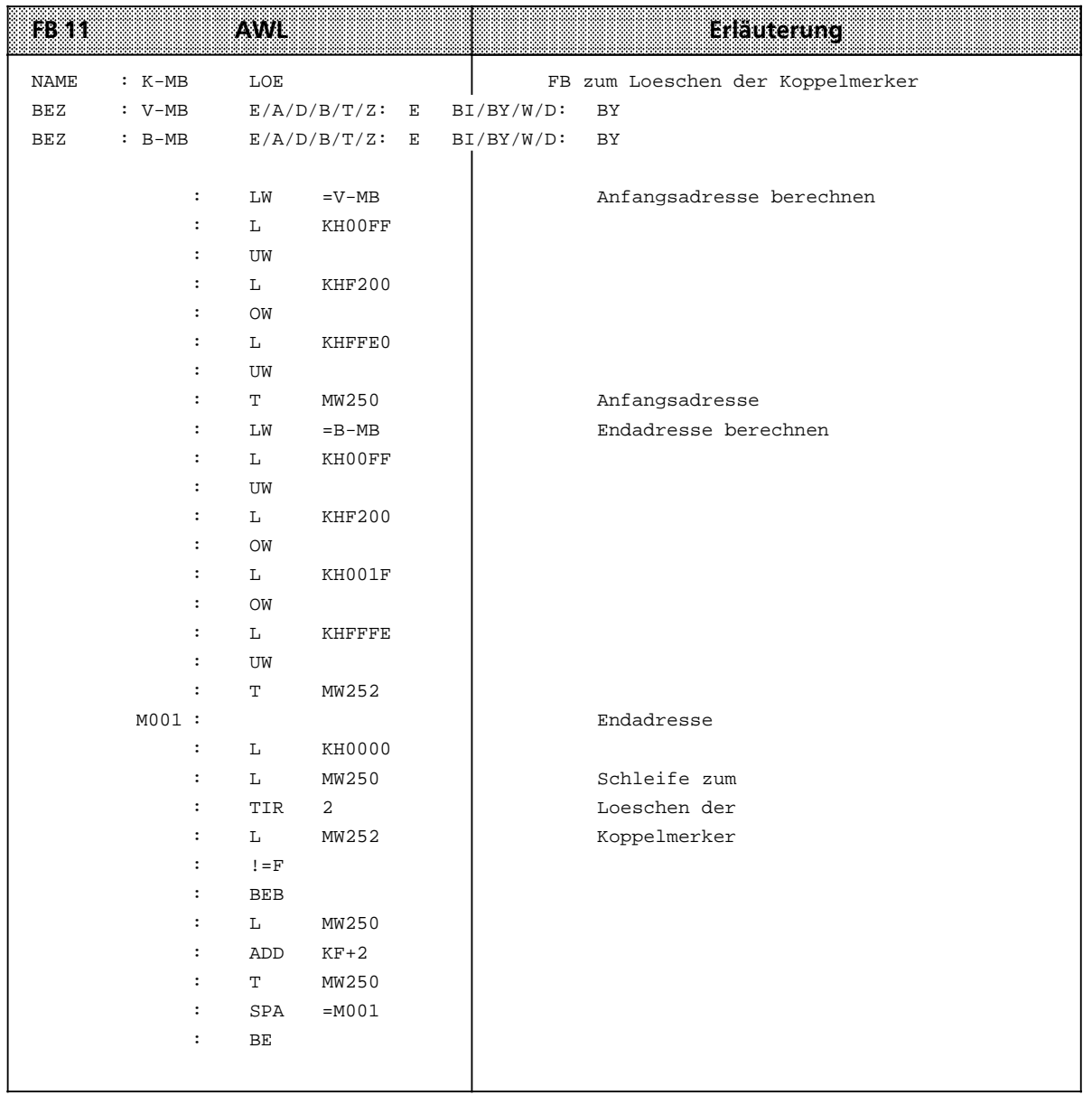

#### **Signalaustausch mit mehreren CPs**

Werden von einer CPU mehrere CPs angesprochen, so müssen auf jedem CP ein oder mehrere Koppelmerkerbereiche freigegeben werden. Bei der Brückeneinstellung ist zu beachten:

- Die Bereiche der einzelnen CPs dürfen sich nicht überschneiden (Vermeidung doppelter Adressenbelegung).
- Die Bereiche der einzelnen CPs müssen nicht fortlaufend belegt werden.

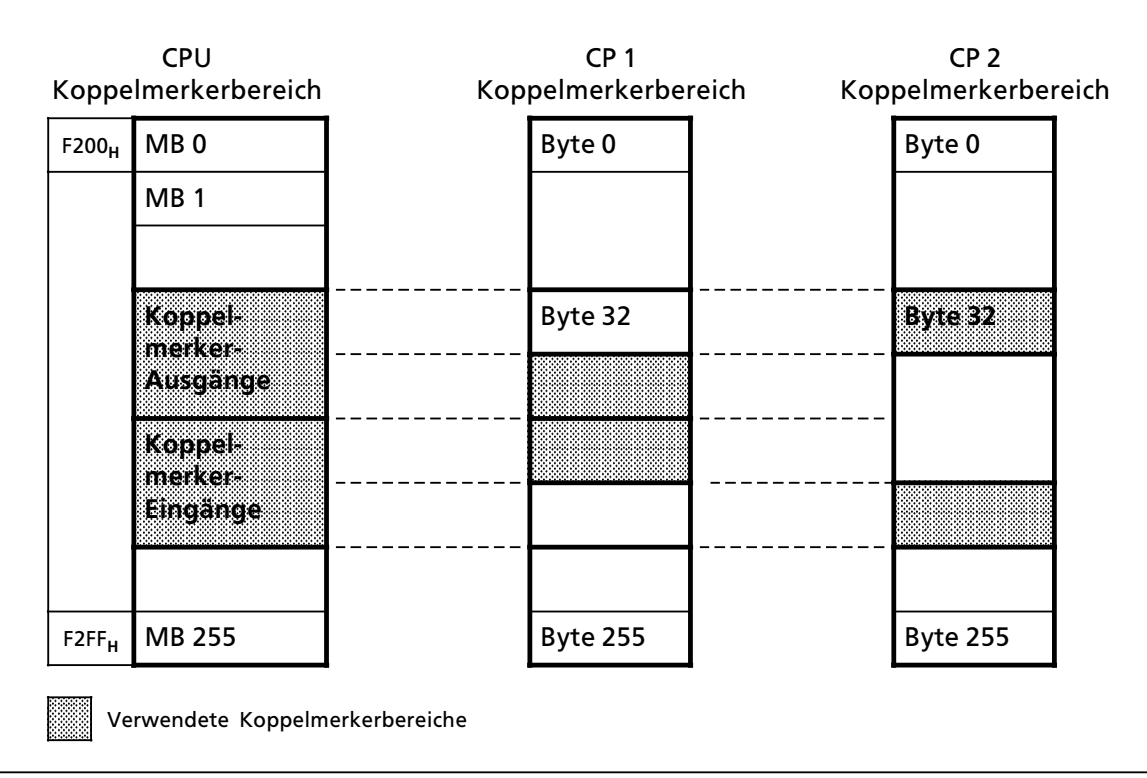

*Bild 9.1 Koppelmerkerbereiche beim Einsatz mehrerer CPs*

Die Koppelmerkerbytes werden außerdem in der bekannten Weise mit COM 115H definiert.

#### **Beispiel:**

Die CPU soll zwei CPs ansprechen. In der Tabelle 9.1 sind für ein Beispiel die benötigten Merkerbytes und eine mögliche Numerierung dargestellt.

*Tabelle 9.1 Definition der Koppelmerker beim Einsatz zweier CPs (Beispiel)*

| CP <sub>S</sub> | Anzantoen<br><b>Steuer-Bytes</b><br>(Ausgange) | awas ng Si<br><b>Abhade Bytes</b><br>(Eingange) | Eingestellte<br><b>Merker-</b><br>bereiche<br>rezeri | Koppelmerker<br><b>Ausgange</b><br>raxen | Koppelmerker<br>-Eingänge<br>der CPU |
|-----------------|------------------------------------------------|-------------------------------------------------|------------------------------------------------------|------------------------------------------|--------------------------------------|
| CP <sub>1</sub> |                                                | 4                                               | <b>Byte</b><br>128  159                              | MВ<br>128  135                           | MВ<br>156  159                       |
| CP <sub>2</sub> |                                                | 10                                              | <b>Byte</b><br>160  191                              | MВ<br>170  175                           | MВ<br>160  169                       |

# **9.1.2 Kacheladressierung**

Komplexe Aufgaben werden im SIMATIC S5>System von programmierbaren und parame> trierbaren Baugruppen (CPs und IPs) bearbeitet. Für den Datenaustausch mit dem AG besitzen diese Baugruppen ein ∫Dual>Port>RAM∫ von 1 x 2**10** Byte. Diesem Schnittstellenspeicher wird in der CPU ein Adreßbereich zugeordnet, der linear oder über eine Kachel<sup>1</sup> angesprochen (adressiert) werden kann.

Bei der linearen Adressierung wird für jede Schnittstelle ein Bereich von 1 x 2<sup>10</sup> Byte im Arbeitsspeicher benötigt. Um beim Einsatz mehrerer CPs keinen "Kapazitätsverlust" hinnehmen zu müssen, werden beim AG S5-115H alle CPs und einige IPs über eine Kachel adressiert. Neben dem Speicherbereich F400**H** ... F7FF**H** fÂr die Kachel wird nur noch ein Speicherplatz im internen Register benötigt, um eine Schnittstellen-Nr. (Adresse FEFF<sub>H</sub>) zwischen 0 und 255 anzugeben.

Auf den Baugruppen werden die gleichen Nummern eingestellt. Dadurch wird festgelegt, welche Schnittstelle durch die Kachel angesprochen wird.

Befinden sich auf einer Baugruppe zwei Schnittstellen, so werden sie in aufsteigender Reihenfol> ge numeriert.

Den Datenaustausch übernehmen Hantierungsbausteine ( $\rightarrow$  Kap. 11.1.3), die vom Steuerungsprogramm aufgerufen werden müssen. Die wesentlichen Angaben für den jeweiligen Auftrag werden in die Parameterliste des Hantierungsbausteines eingetragen.

## **9.2 Bus>System SINEC L1**

Das Bus-System SINEC L1 ermöglicht mit einfachen Mitteln den Aufbau eines Kommunikationssystems zur Kopplung von Automatisierungssystemen der SIMATIC S5>Familie. Mit dem Bus-System SINEC L1 lassen sich zum Beispiel folgende Aufgaben lösen:<br>• zentrale Steuerung und Überwachung von Fertigungsanlagen bei z

- zentrale Steuerung und Überwachung von Fertigungsanlagen bei zeitunkritischen Aufgaben
- Übermittlung von Maschinenzuständen
- **•** Management-Information
- $\bullet$  Produktionsstatistik
- **•** Fernprogrammierung (PG-Bus-Funktionen)

# **9.2.1 Arbeitsweise des Bus>Systems SINEC L1**

Das Bus-System SINEC L1 arbeitet nach dem Master-Slave-Prinzip. An den SINEC L1-Bus können ein Master und bis zu 30 Slaves angeschlossen werden.

**• Master** ist ein einziges AG, das die gesamte Koordination und Überwachung des Datenverkehrs übernimmt.

Das Master-AG muß mit dem Kommunikationsprozessor CP 530 bestückt sein.

**• Slave** kann jedes Automatisierungsgerät der SIMATIC S5-Familie sein.

<sup>1</sup> Eine Kachel ist ein bestimmter Bereich eines Arbeitsspeicher

Für jeden SINEC L1-Teilnehmer ist eine Busklemme BT 777 als Pegelumsetzer notwendig. Die Busklemme wird angeschlossen, entweder

- **e** an die PG-Schnittstelle der Slave-CPU. Der Datenaustausch findet statt über Sende- und Empfangsfächer im Speicherbereich der CPU. Der Datenverkehr über die PG-Schnittstelle wird in Kapitel 9.2.3 beschrieben oder
- an die SINEC L1-Schnittstelle des CP 530

Der CP 530 kann sich im Master>AG und in Slave AG befinden. In der CPU 942H sind Hantie> rungsbausteine integriert, die den Datentransfer übernehmen. ( $\rightarrow$  Kap. 8.1.3) Ausführliche Information finden Sie im Gerätehandbuch ″Bus-System SINEC L1″, Best.>Nr. : 6ES5 <sup>998</sup>>7LA11.

Die Datenübertragung erfolgt über eine vieradrige, geschirmte Leitung, die die einzelnen Busklemmen miteinander verbindet.

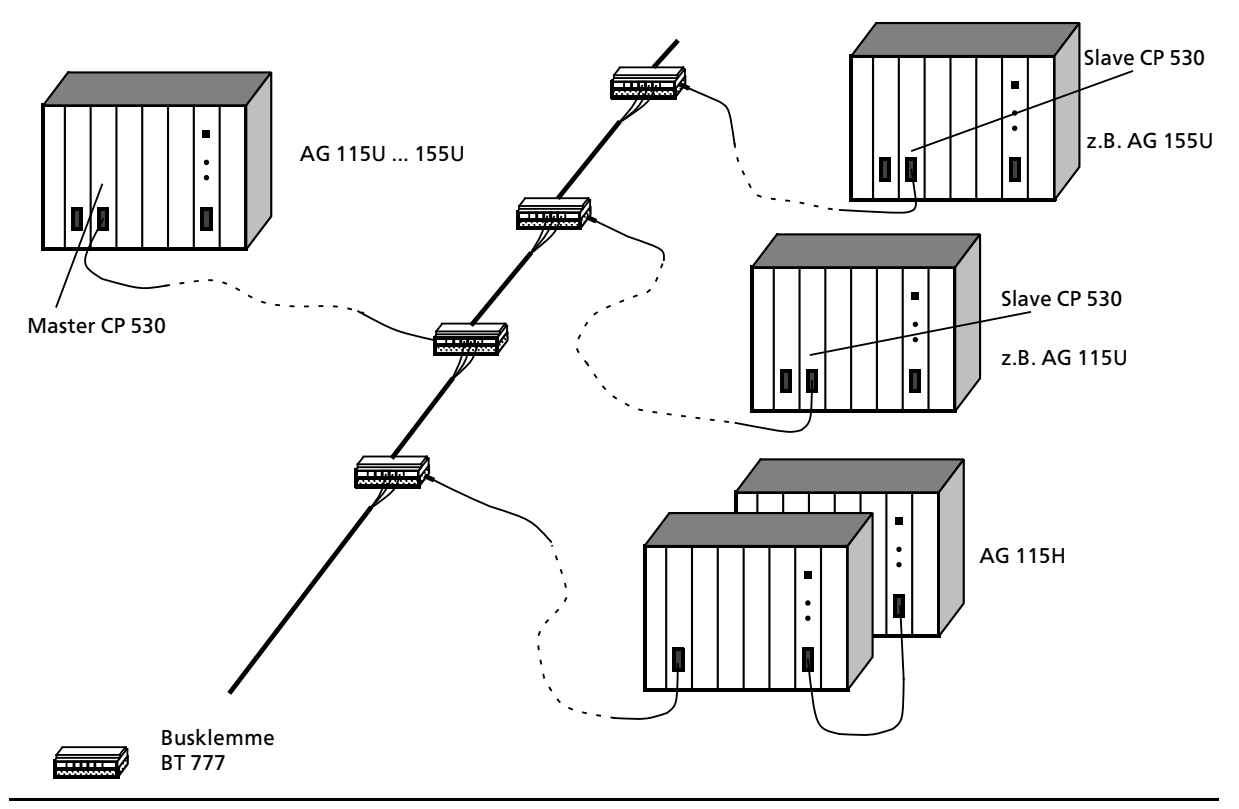

*Bild 9.2 Kopplung von Automatisierungsgerßten mit dem SINEC L1>Bus*

Beim SINEC L1-Bus gibt es zwei Möglichkeiten Daten zu übermitteln:

- <sup>f</sup> von einem beliebigen Bus>Teilnehmer zu einem anderen
- Master  $\rightarrow$  Slave
- Slave  $\rightarrow$  Master
- Slave  $\rightarrow$  Slave
- von einem beliebigen Teilnehmer gleichzeitig an alle anderen Bus-Teilnehmer (Broadcast).

Folgende Daten k*'*nnen weitergeleitet werden:

- f Signalzust*ß*nde von Eing*ß*ngen, Ausg*ß*ngen und Merkern;
- $\bullet$  Inhalte von Datenwörtern.

Neben der Daten*Â*bertragung k*'*nnen auch PG>Funktionen durch den SINEC L1>Bus *Â*bermittelt werden. Ein Programmierger*ß*t, das an die CP 530 des Masters angeschlossen ist, kann auch einzelne Slaves ansprechen ( $\rightarrow$  Handbuch SINEC L1 6ES5 998-7LA11).

## **9.2.2 AG S5>115H am SINEC L1>Bus**

Für das AG S5-115H sind verschiedene Varianten für den SINEC L1-Anschluß möglich. In diesem Abschnitt werden beschrieben:

- <sup>f</sup> einfacher SINEC L1>Bus mit einem Teil>AG als SINEC L1>Slave
- $\bullet$  einfacher SINEC L1-Bus mit beiden Teil-AGs als SINEC L1-Slaves<br>■ zwei SINEC L1-Busse mit je einem Teil-AG als SINEC L1-Slave
- zwei SINEC L1-Busse mit je einem Teil-AG als SINEC L1-Slave.

## **Einfacher SINEC L1>Bus mit einem Teil>AG als SINEC L1>Slave**

Der Betrieb eines Teil-AGs am SINEC L1-Bus ( $\rightarrow$  Bild 9.3) besitzt folgende Eigenschaften:

- **●** Verfügbarkeit wie beim AG S5-115U<br>● Leichter SINFC L1-Anschluß an die PG
- leichter SINEC L1-Anschluß an die PG-Schnittstelle der CPU
- **•** Datenübertragung zum AG S5-115H
	- > wenn das angeschlossene Teil>AG in Solobetrieb ist
	- > bei redundantem Betrieb (auch *Â*ber das in ∫Reserve∫ arbeitende Teil>AG)
- **e** geringer Schutz vor Telegrammverlust

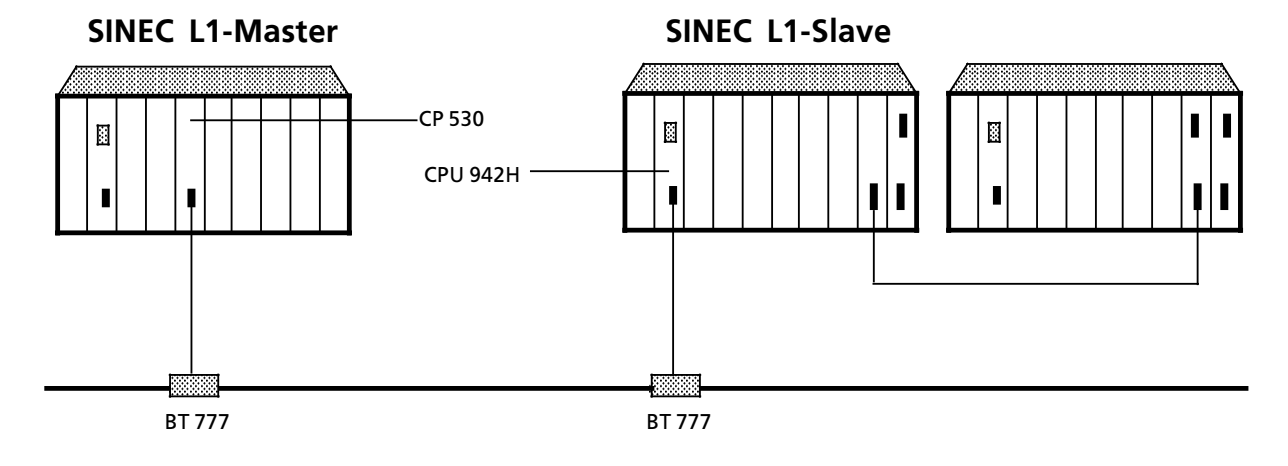

*Bild 9.3 Einfacher SINEC L1>Bus, AG S5>115H mit einem SINEC L1>Teilnehmer*

## **Einfacher SINEC L1>Bus mit beiden Teil>AGs am SINEC L1>Bus**

Der Betrieb beider Teil-AGs an einem SINEC L1-Bus ( $\rightarrow$  Bild 9.4) besitzt folgende Eigenschaften:<br>• hohe Verfügbarkeit

- hohe Verfügbarkeit
- leichter SINEC L1-Anschluß an die PG-Schnittstelle der CPU<br>● zwei eigenständige Slave-AGs
- zwei eigenständige Slave-AGs<br>● iederzeit Datentransfer möglig
- jederzeit Datentransfer möglich, auch wenn ein Teil-AG in STOP<br>● Redundanzfunktion durch Vergleich der gesendeten Telegram
- f Redundanzfunktion durch Vergleich der gesendeten Telegramme im Steuerungsprogramm m*'*glich
- Schutz vor Telegrammverlust durch Telegrammvergleich im Steuerungsprogramm
- <sup>f</sup> geringe Zyklusbelastung durch Verteilen der anfallenden Telegramme auf beide Teil>AGs

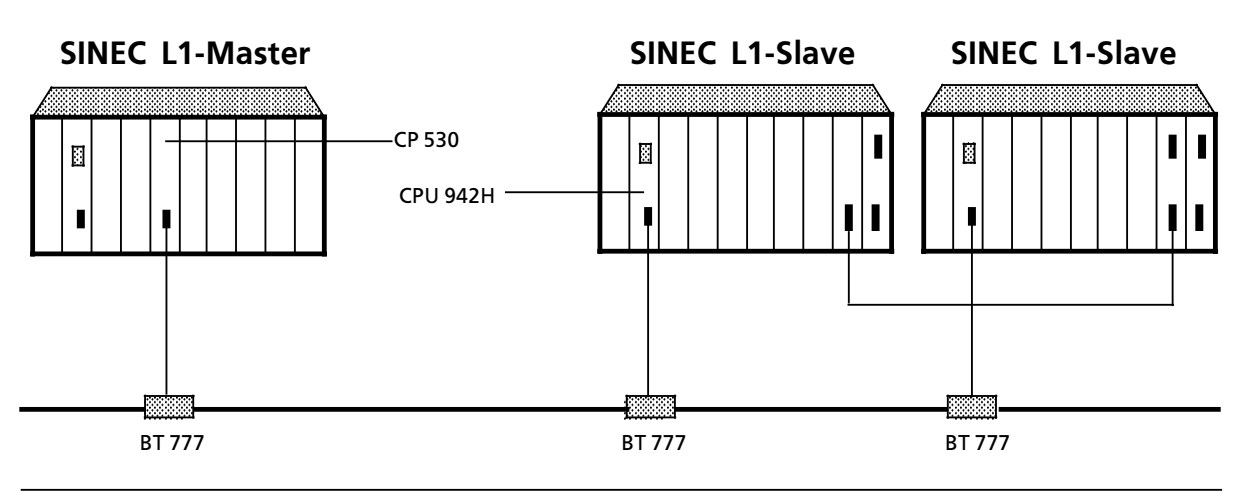

*Bild 9.4 Einfacher SINEC L1>Bus, AG S5>115H mit zwei SINEC L1>Teilnehmern*

## **Doppelter SINEC L1>Bus mit jeweils einem Teil>AG als SINEC L1>Slave**

Der Betrieb eines doppelten SINEC L1-Busses mit jeweils einem Teil-AG als Slave ( $\rightarrow$  Bild 9.5) besitzt folgende Eigenschaften:

- Sehr hohe Verfügbarkeit des gesamten SINEC L1-Bus-Systems<br>● leichter SINEC L1-Anschluß an die PG-Schnittstelle der CPU
- leichter SINEC L1-Anschluß an die PG-Schnittstelle der CPU<br>● zwei eigenständige Slave-AGs
- zwei eigenständige Slave-AGs<br>● iederzeit Datentransfer möglig
- jederzeit Datentransfer möglich, auch wenn ein Teil-AG in STOP<br>● Redundanzfunktion durch Vergleich der gesendeten Telegram
- f Redundanzfunktion durch Vergleich der gesendeten Telegramme im Steuerungsprogramm m*'*glich
- Schutz vor Telegrammverlust durch Telegrammvergleich im Steuerungsprogramm
- geringe Zyklusbelastung durch Verteilen der anfallenden Telegramme auf beide Teil-AGs.

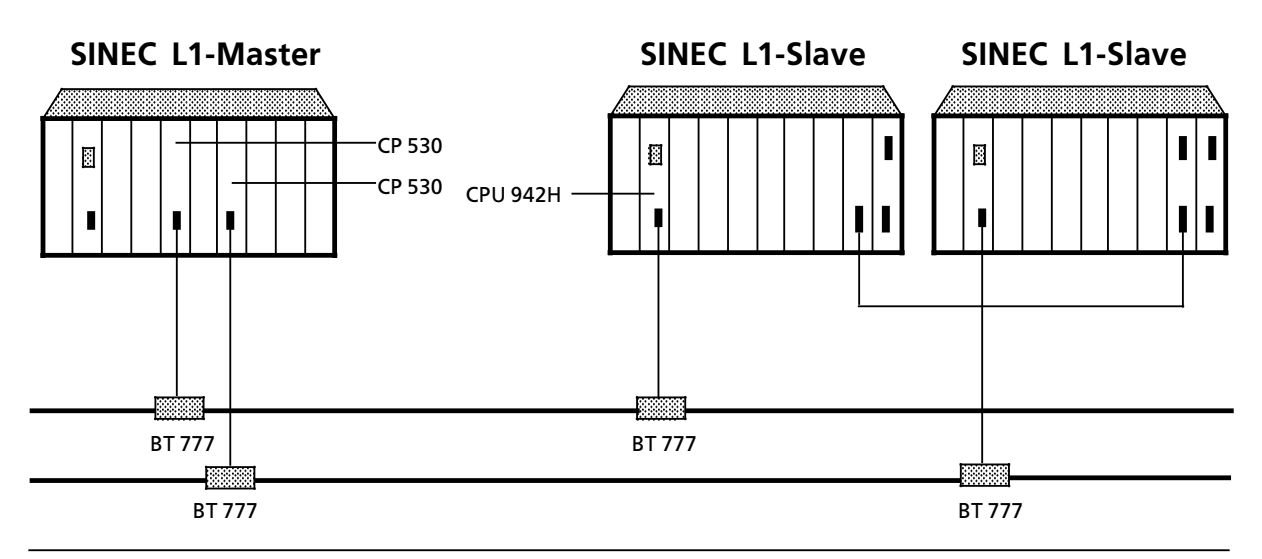

*Bild 9.5 Doppelter SINEC L1>Bus, AG S5>115H mit je einem SINEC L1>Teilnehmer*

# **9.2.3 Datenverkehr Âber die serielle Schnittstelle der CPU**

Für den Datenaustausch benötigt jedes Slave-AG<br> **•** eine Slave-Nummer (1 30)

- $\bullet$  eine Slave-Nummer (1...30)<br> $\bullet$  ein Sendefach
- ein Sendefach
- $\bullet$  ein Empfangsfach
- $\bullet$  Koordinierungsbytes

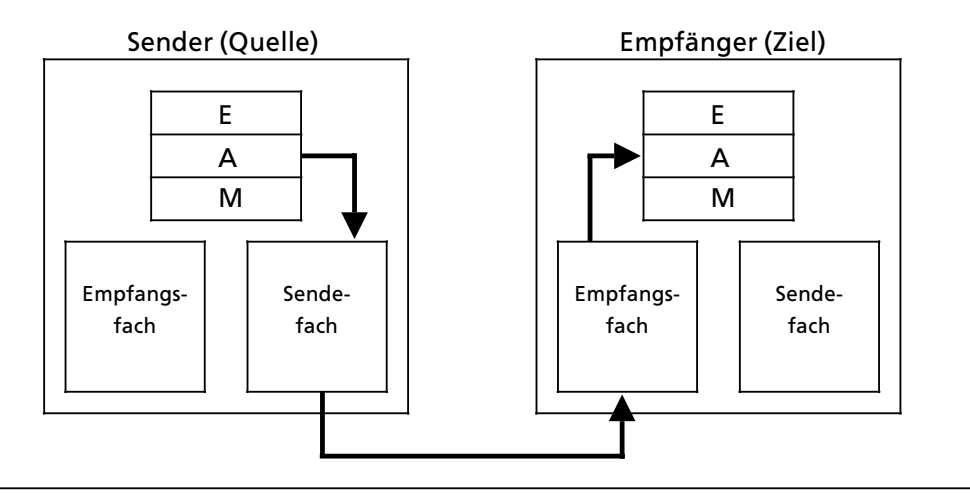

*Bild 9.6 Beispiel fÂr den Datentransport*

## **Sende> und Empfangsfach**

Die beiden F*ß*cher beinhalten die Sende> und Empfangsdaten. Sie k*'*nnen Informationen bis zu 64 Bytes aufnehmen. Die Fächer enthalten außerdem Angaben über:

- **e** die Länge des Datenpaketes (1...64 Bytes)
- die Art des Faches
	- > beim Sendefach wird die Ziel>Nummer angegeben
	- > das Empfangsfach enth*ß*lt die Quellen>Nummer.

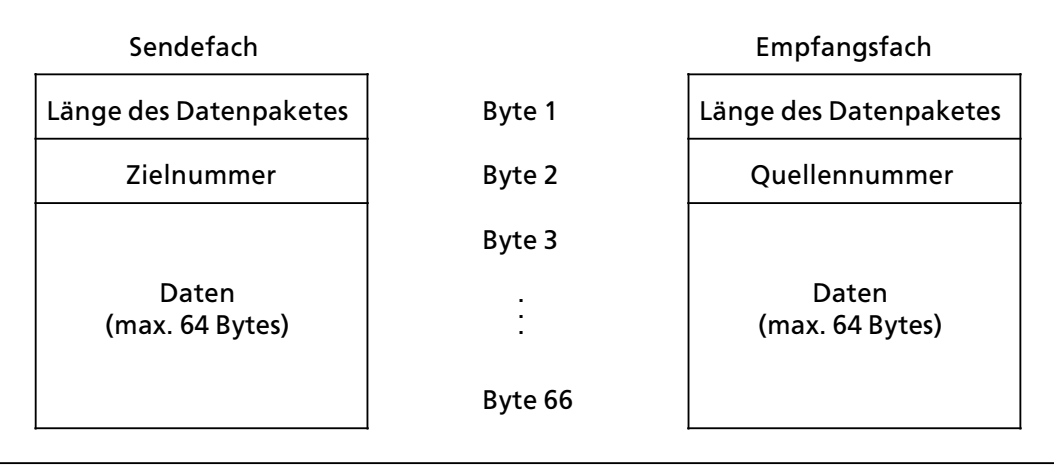

*Bild 9.7 Aufbau von Sende> und Empfangsfach*

Die Ziel- oder Quellennummer gibt an, mit welchem "Gerät" kommuniziert werden soll. Die Bedeutung dieser Nummern entnehmen Sie der folgenden Tabelle:

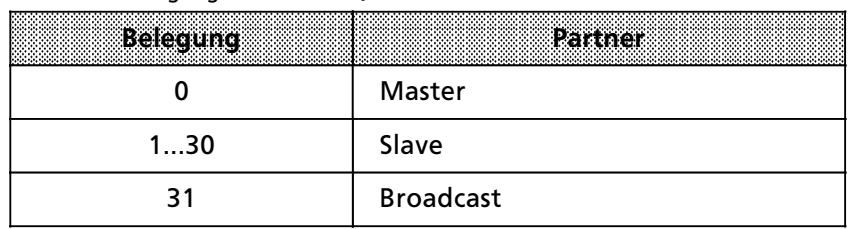

#### *Tabelle 9.2 Belegung fÂr Ziel> und Quellennummer*

Der Zugriff auf diese F*ß*cher erfolgt *Â*ber das Steuerungsprogramm.

Die Lage der F*ß*cher kann parametriert werden.

- Ihre Anfangsadressen k*'*nnen Sie dabei auf zwei Arten festlegen:
- $\bullet$  durch Angabe eines Datenbausteines und eines Datenwortes,
- $\bullet$  durch Angabe eines Merkerwortes.

#### **Koordinierungsbytes**

Die Koordinierungsbytes bilden die Schnittstelle zum Betriebssystem des AGs.

Die Steuerungsprogramme der Slaves können über diese Bytes den Ablauf des Busverkehrs verfolgen und beeinflussen.

Die Bedeutung der einzelnen Bits wird in den beiden folgenden Bildern dargestellt.

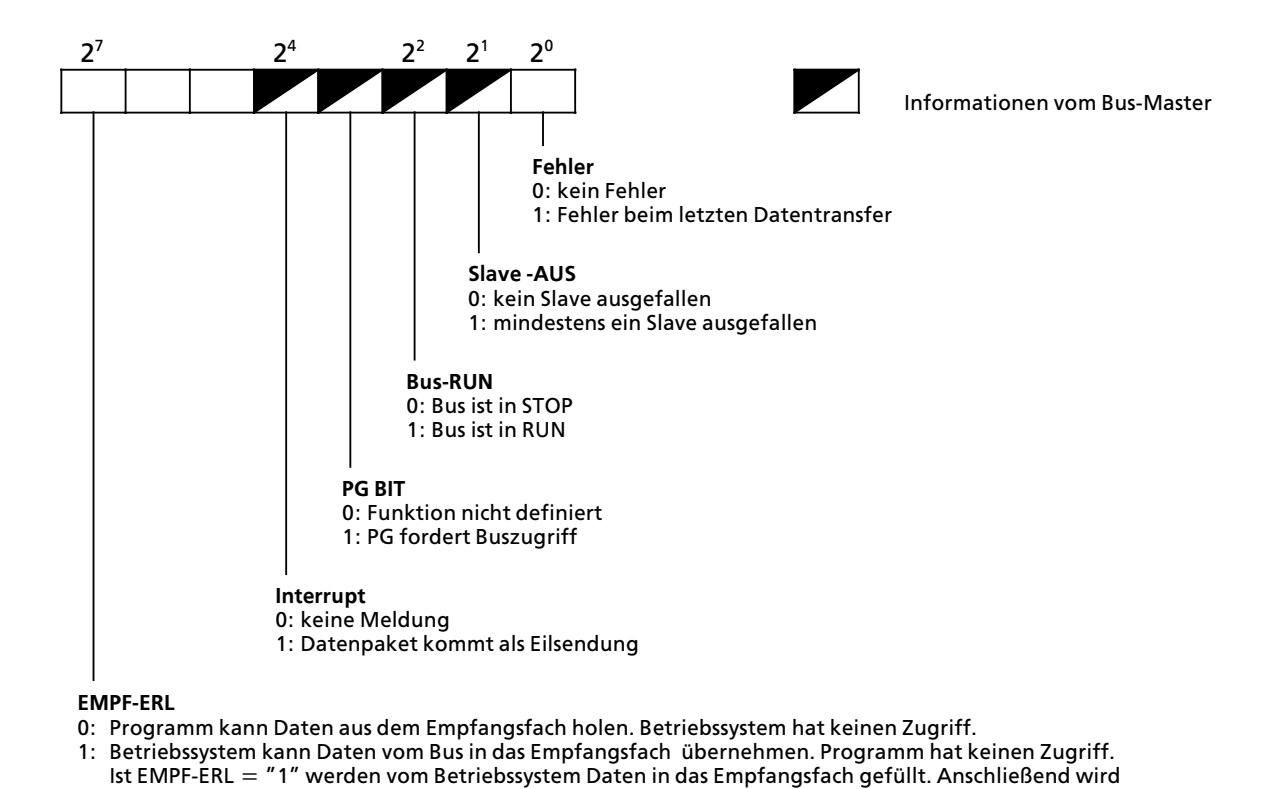

#### Koordinierungsbyte ∫Empfangen∫ (KBE) (Merkerbyte oder High>Byte im Datenwort)

*Bild 9.8 Aufbau des Koordinierungsbytes ∫Empfangen∫* 

EMPF-ERL vom Betriebssystem auf "0" rückgesetzt.

Koordinierungsbyte "Senden" (KBS) (Merkerbyte oder High-Byte im Datenwort)

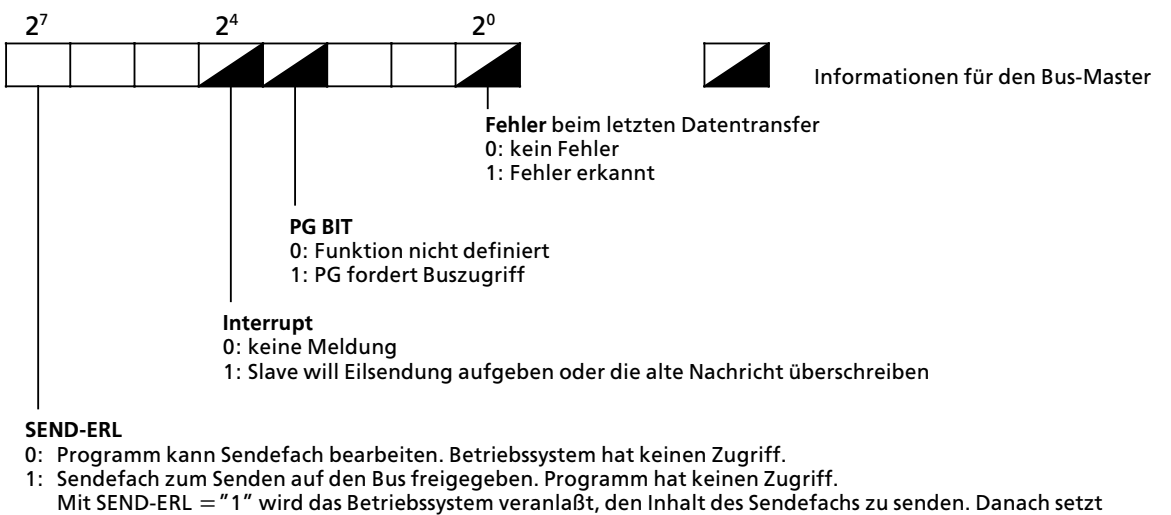

das Betriebssystem das Bit SEND-ERL auf "0" zurück.

*Bild 9.9 Aufbau des Koordinierungsbytes ∫Senden∫*

## **eberlauf**

Werden Datenpakete empfangen, die größer als die Länge des Empfangsfaches sind, so wird **nicht** über das Ende des Empfangsfaches hinausgeschrieben. Eine Überlauf-Meldung erfolgt nicht.

Das Ende des Empfangsbereiches ist

- $\bullet$  bei Merkerbereich das Merkerbyte 255
- $\bullet$  bei Datenbausteinen das letzte vorhandene Datenwort.

# **9.2.4 Parametrieren der seriellen Schnittstelle**

Mit COM 115H legen Sie fest:

- $\bullet$  die eigene Slave-Nummer
- **e** Daten- oder Merkerbereiche für Sende- und Empfangsfach
- $\bullet$  die Lage der Koordinierungsbytes (KBE und KBS)

Außerdem legen Sie bei Bedarf fest:

 $\bullet$  die eigene PG-Nummer für PG-Bus-Funktionen

## **9.3 Alarmverarbeitung**

Die zyklische Programmbearbeitung kann unterbrochen werden durch

- Prozeßalarme (alarmgesteuerte Programmbearbeitung)
- Zeitalarme (zeitgesteuerte Programmbearbeitung)

## **9.3.1 Alarmgesteuerte Programmbearbeitung**

Eine alarmgesteuerte Bearbeitung liegt vor, wenn ein vom Prozeß kommendes Signal die CPU veranlaßt, die zyklische Programmbearbeitung zu unterbrechen und ein Organisationsprogramm zu bearbeiten.

Nach der Bearbeitung des Organisationsprogramms setzt die CPU an der Unterbrechungsstelle die zyklische Programmbearbeitung fort.

<sup>F</sup>*Â*r die alarmgesteuerte Bearbeitung stehen die Organisationsbausteine OB 2...OB 5 zur Verf*Â>* gung. Jedem OB ist eine Interruptleitung zugeordnet. $(\rightarrow$  Tab. 9.3)

Um die Interruptleitung anzusteuern, ben*'*tigt man interruptausl*'*sende Baugruppen. (z. B. DE*>*Baugruppe 434*>*7) und signalverarbeitende, intelligente Peripheriebaugruppen.

Der Wechsel des Signalzustands einer Interruptleitung (Prozeßalarm) veranlaßt jeweils die Bearbeitung des dazugeh*'*rigen OBs.

*Tabelle 9.3 Proze˚alarme und zugeh'rige Organisationsbausteine*

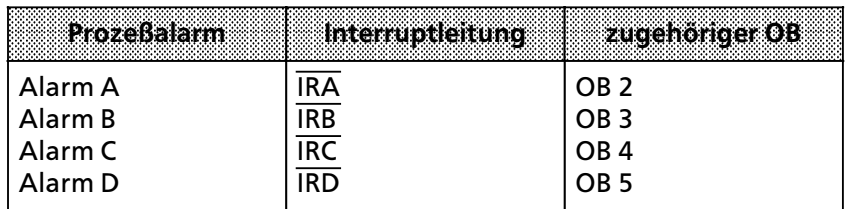

## Hinweis: All and the contract of the contract of the contract of the contract of the contract of the contract of the contract of the contract of the contract of the contract of the contract of the contract of the contract

Wenn Sie die Alarm-Baugruppe 434-7 einsetzen, dann dürfen Ihre alarmbildenden CP-und IP-Baugruppen nur die Alarme B, C, und D auslösen. a a a a

a a a a a a a a a a a a a a a a a a a

Die alarmgesteuerte Programmbearbeitung weist folgende Merkmale auf:

f **Alarmquellen:**

a a a a a a a a a a a a a a a a a a a

a a a a a a a a a a a a a a a a a a a a a a a a a a a a a a a a a a a a a a a a

a a a a a a a a a a a a a a a a a a a a a a a a a a a a a a a a a a a a a a a a a a a a a a a a a a a a a a a a a a a a a a a a a a a a a a a a a a a a a a a a a a a a a a a a a a a a a a a a a a a a a a a a a a a a a a a a a a

 $\ddot{\phantom{0}}$  $\ddot{\phantom{0}}$ a  $\ddot{\phantom{0}}$  $\ddot{\phantom{0}}$ a  $\ddot{\phantom{0}}$ 

Signalvorverarbeitende Baugruppen und Digitaleingabebaugruppen mit Prozeßalarm

f **Anwenderschnittstelle:**

Bei Auftreten von Hardware*>*Alarmen werden vom Betriebssystem folgende OBs bearbeitet. Alarm A: OB 2

Alarm B: OB 3

Alarm C: OB 4

Alarm D: OB 5

Sind die Alarm*>*OBs nicht programmiert, wird mit der zyklischen Programmbearbeitung fort*>* gefahren.

#### $\bullet$  Unterbrechungsstellen:

Der Alarm kann das zyklische und zeitgesteuerte Steuerungsprogramm nach jedem Synchroni*>* sations*>*Befehl (AF, SPA, SPB), die intergrierten Funktionsbausteine und das Betriebssystem an vorgegebenen Stellen unterbrechen.

Zur Gew*ß*hrleistung einer Alarmreaktion ist der Befehl TNB bei der CPU 942H nach maximal 7ms unterbrechbar.

**A C H T U N G :** a a

Wenn Sie integrierte Funktionsbausteine sowohl im zyklischen / zeitgesteuerten Steuerungs-<br>programm als auch im Alarmprogramm verwenden, dann müssen Sie im zyklischen / zeitgeprogramm als auch im Alarmprogramm verwenden, dann m*Â*ssen Sie im zyklischen / zeitge*>* steuerten Programm vor jedem Aufruf eines integrierten FBs mit dem Befehl AS die Alarme sperren. a

a a a

#### f **Alarm sperren:**

Mit der Operation AS kann die Alarmbearbeitung gesperrt, mit dem Befehl AF wieder freige*>* geben werden. Voreingestellt ist die Operation AF. W*ß*hrend der Alarmsperre kann je Alarm*>* kanal ein Alarm gespeichert werden.

#### f **Alarmprioritßt:**

Eine laufende Alarmbearbeitung kann nicht unterbrochen werden. Bei gleichzeitigem Auf*>* treten von Alarmen gilt folgende Priorit*ß*tsliste:

h*'*chste Priorit*ß*t: Alarm A Alarm B Alarm C niedrigste Priorit*ß*t Alarm D

#### **e** Schachtelungstiefe:

Auch bei Alarmbearbeitung darf die generelle Baustein*>*Schachtelungstiefe von 16 Ebenen nicht *Â*berschritten werden.

#### f **Reaktionszeit:**

Die Reaktionszeit betr*ß*gt bei Verwendung von integrierten FBs (FB 240...FB 253) max. 7 ms. Bei allen anderen Bausteinen im Steuerungsprogramm ist die Alarmreaktionszeit der zeitliche Abstand zwischen

- *>* zwei AF*>*Befehlen zur Alarmfreigabe
- *>* AF*>*Befehl und Bausteingrenze
- *>* zwei Bausteingrenzen

Hardwarebedingt kann der Prozeßalarmeingang nicht mit Interruptfolgen ≤ 12us beaufschlagt werden, da sonst Alarme "verschluckt" werden.

#### **Retten von Daten:**

Werden von einem Alarmbaustein "Schmiermerker" verwendet, die auch im zyklischen oder zeitgesteuerten Steuerungsprogramm verwendet werden, müssen diese während der Alarmbearbeitung in einen Datenbaustein gerettet werden.

# **9.3.2 Alarmverarbeitung mit DE>Baugruppe 434><sup>7</sup>**

Die Baugruppe 434*>*7 ist eine DE*>*Baugruppe mit programmierbarer Proze˚alarmbildung. Von der Baugruppe wird immer der Alarm A (h*'*chste Priorit*ß*t) generiert.

Im AG S5*>*115H k*'*nnen Sie eine DE*>*Baugruppe 434*>*7 als redundante Alarmbaugruppe einsetzen. Weitere alarmbildende DE*>*Baugruppen 434*>*7 k*'*nnen nur einkanalig eingesetzt werden.

Die alarmbildende DE*>*Baugruppe 434*>*7 kann nicht im Erweiterungsger*ß*t f*Â*r die geschaltete Peripherie betrieben werden.

Bei Flankenwechsel an alarmbildenden Eing*ß*ngen reagiert die Baugruppe mit:

- $\bullet$  Interruptanforderung zur Bearbeitung des OB 2
- f Schlie˚en eines Meldekontaktes auf der Baugruppe (Kontaktbelastung 200 mA, Schaltleistung max. 20 W). Gleichzeitig meldet eine LED das Schließen des Meldekontakts. Der Meldekontakt bleibt auch bei Netzausfall geschlossen und kann nur durch Bet*ß*tigen des 24V-Reset-Eingangs zurückgesetzt werden.

## **1. Adressieren der Baugruppe**

Während der Neustart-Routine wird die Baugruppe als Ein-Ausgabebaugruppe im Adreßraum F000**H** bis F0FF**H** eingetragen; sie belegt dort jeweils zwei Byte. Im Proze˚abbild wird diese Baugruppe allerdings nur als Ausgabebaugruppe hinterlegt.

**Hinweis:** Die Anschaltungsbaugruppe IM 306 ist für die Baugruppe 434-7 auf 16 Kanäle einzustellen. a a

#### **Projektieren der alarmbildenden DE>Baugruppe 434**

Sie projektieren die Baugruppe mit COM 115H als Digitaleingabe

- **•** Typ 1 bei einkanaligem Peripheriebetrieb
- f Typ 3 ohne Fehlerlokalisierung bei redundantem Peripheriebetrieb

Projektieren Sie zuerst das ungerade DE*>*Byte. Das gerade DE*>*Byte wird von COM 115H automa*>* tisch belegt. (ALB). Da die Baugruppe auch die dazugeh*'*rigen Ausgangsbytes belegt, werden auch diese von COM 115H automatisch belegt.

Hinweis: All and the contract of the contract of the contract of the contract of the contract of the contract of the contract of the contract of the contract of the contract of the contract of the contract of the contract a a a a a a a a a a a a a

statistische Statistischen Statistischen Statistischen Statistisch<br>Sie können die Alarm-Baugruppe nur projektieren, wenn die von COM 115H automatisch<br>belegten Bytes zuvor nicht belegt wurden belegten Bytes zuvor nicht belegt wurden. a a a a a a a a a a a a a a a a a a a a a a a a a a a a a a a a a a a a a a a a a a a a a a a a a a a a a a a a a a a a a a a a a a a a a a a a a a a a a a a a a a a a a a a a a a a a a a a a

a a a

#### **Parametrieren der Baugruppe im Steuerungsprogramm**

Die Alarm-Baugruppe DE 434 muß in den Anlaufbausteinen OB 21 und OB 22 parametriert werden.

Sie legen fest

- <sup>f</sup> im High*>*Byte, welche Eing*ß*nge als Alarmeing*ß*nge dienen
- $\bullet$  im Low-Byte die interrupt-auslösende Flanke.

a

a

a

a

a

**Beispiel:** Die Eing*ß*nge 2, 4 und 6 sollen bei steigender Flanke, die Eing*ß*nge 1, 3 und 5 bei fallender Flanke einen Interrupt ausl*'*sen.

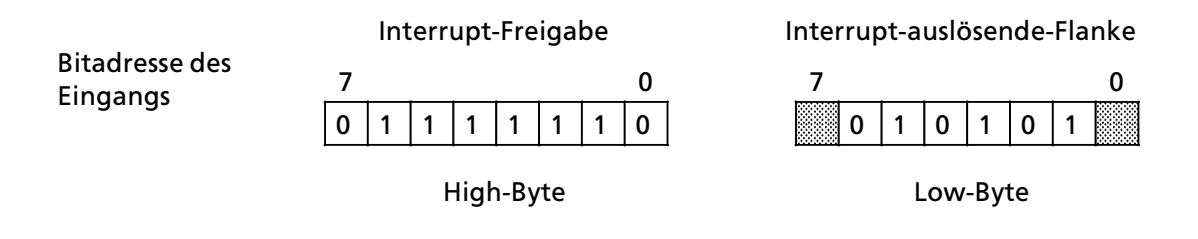

Bedeutungslose Bits, da die entsprechenden Bits im High-Byte auf "0" gesetzt sind (kein Interrupt). a a a a a a a a. a a. a a a a a a

In den Anlauf*>*OBs m*Â*˚te f*Â*r das Beispiel folgende Befehlssequenz eingef*Â*gt werden:

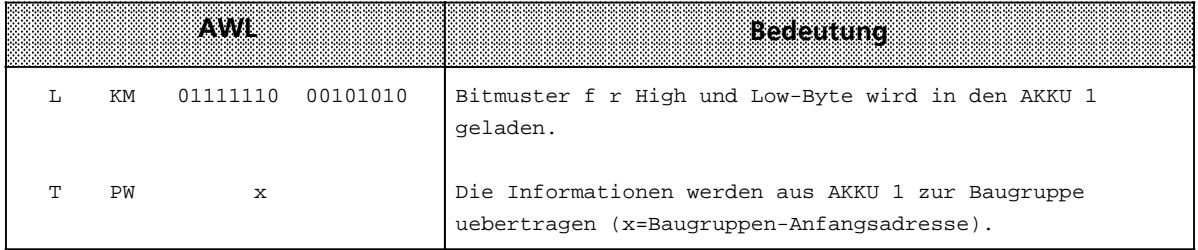

ACHTUNG: The contract of the contract of the contract of the contract of the contract of the contract of the contract of the contract of the contract of the contract of the contract of the contract of the contract of the c Jede Baugruppe, die im OB 21 oder OB 22 programmiert wurde, muß im OB 2 abgefragt werden.

a a a

#### **Auswerten der Alarme**

Wenn an einem Alarmeingang ein interruptausl*'*sender Flankenwechsel auftritt, dann liefert die Baugruppe eine Interrupt-Anforderung an die CPU (Signal PRAL-N<sup>\*</sup> über das interne Bus-System). Auf diese Interrupt*>*Anforderung unterbricht die CPU die zyklische oder zeitgesteuerte Programm*>* bearbeitung und bearbeitet den OB 2 mit dem alarmgesteuerten Programm.

Im OB 2 muß jeder Eingang, der für den Interrupt freigegeben ist, abgefragt werden. Die Adresse der Eing*ß*nge erhalten Sie, indem Sie die Baugruppen*>*Anfangsadresse um 1 erh*'*hen.

Laden Sie hierzu im OB 2 das Alarmregister mit Peripheriezugriff LPY.

Der Peripheriezugriff bewirkt, daß

- **e** das Alarmregister gelöscht wird
- $\bullet$  neue Alarme gespeichert werden können

Da bei den Alarmeing*ß*ngen kein PAE mitgef*Â*hrt wird, empfiehlt es sich, das **Alarmregister** in den PAE zu transferieren (PAE aktualisieren). Sie k*'*nnen dann *Â*ber Eingangsbefehle (z. B. U Ex.y) die Alarmreaktion ausw*ß*hlen.

Negation des Signals PRAL (Prozeßalarm)

## **Beispiel:** Die Eing*ß*nge 0 und 1 der Baugruppe mit der Anfangsadresse 8 sollen auf einen Inter*>* rupt abgefragt werden.

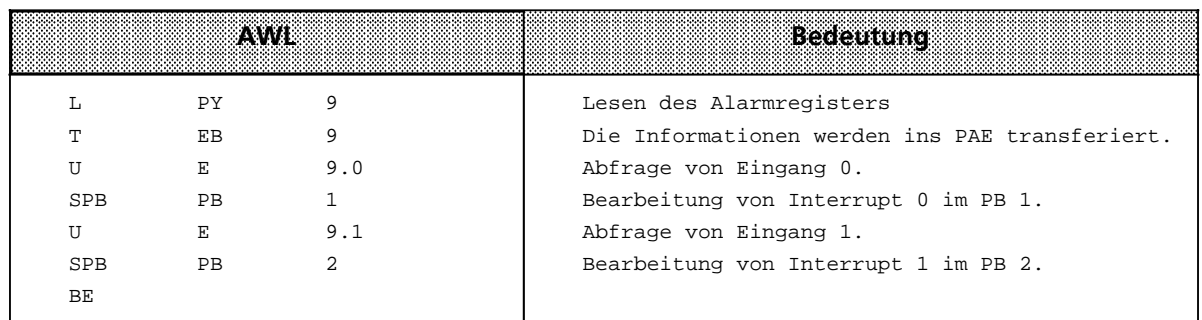

## **Statusbearbeitung**

Die Statusabfrage der Eing*ß*nge m*Â*ssen Sie im OB 1 programmieren. Vor der Abfrage müssen die Signalzustände des Statusregisters (gerades Byte der Baugruppe) gelesen und ins PAE transferiert werden.

#### **OB 1:**

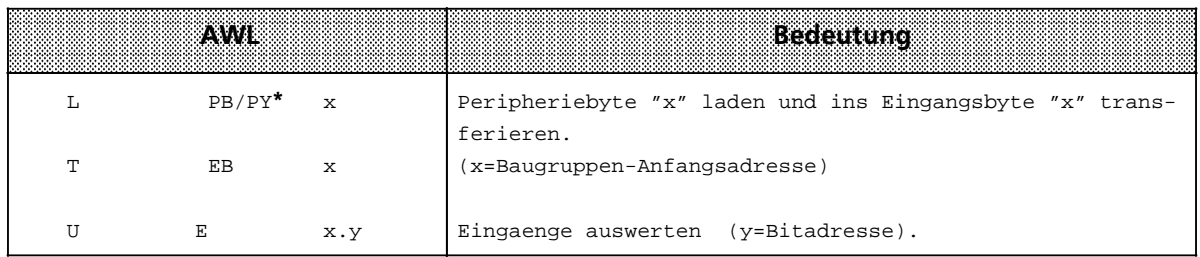

\* PY bei S5*>*DOS*>*PG

# **9.3.3 Programmierbeispiel**

Die Digitalbaugruppe mit Prozeßalarmbildung besitzt die Anfangsadresse "8″.

Der Eingang 0 soll ein Interrupteingang mit steigender Flanke sein. Von einer Interrupt*>* anforderung an diesem Eingang soll der FB 12 aufgerufen werden, in dem das Ausgangsbyte 13 mit FF<sub>H</sub> überschrieben wird.

Der Eingang 1 soll ein Interrupteingang mit fallender Flanke sein. Von einer Interruptanforde*>* rung soll der FB 13 aufgerufen werden, in dem AB 14 mit FF<sub>H</sub> überschrieben wird.

Alle anderen Eing*ß*nge sind nicht interruptf*ß*hig. Mit Eingang 2 soll der Ausgang 0.0 gesetzt werden, mit Eingang 3 soll der Ausgang 0.0 rückgesetzt werden.

Hinweis: The Contract of the Contract of the Contract of the Contract of the Contract of the Contract of the Co Adreßeinstellung auf IM 306: 16 kanalig a a <u> Kabupatén Timur (Propinsi Jawa) ang Pangalawan Simon Barat, Indonésia Kabupatèn Bandung Kabupatèn Bandung Ka</u> a a a a a a a a a a a a a a

a a a a a

a a a a a

a a a a a a a a a a a a a a a a a a a a a a a a a a a a a a a a a a a a a a a a a a a a a a a a a a a a a a a a a a a a a a a a a a a a a a a a a a a a a a a a a a a a a a a a a a a a a a a a a a a a a a a a a a a a a a a a a

## **OB 21 und 22:**

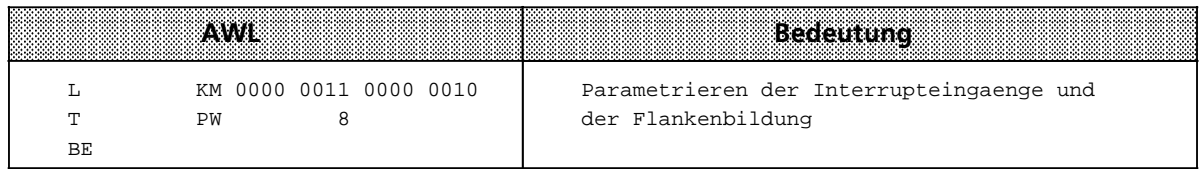

**OB 2:**

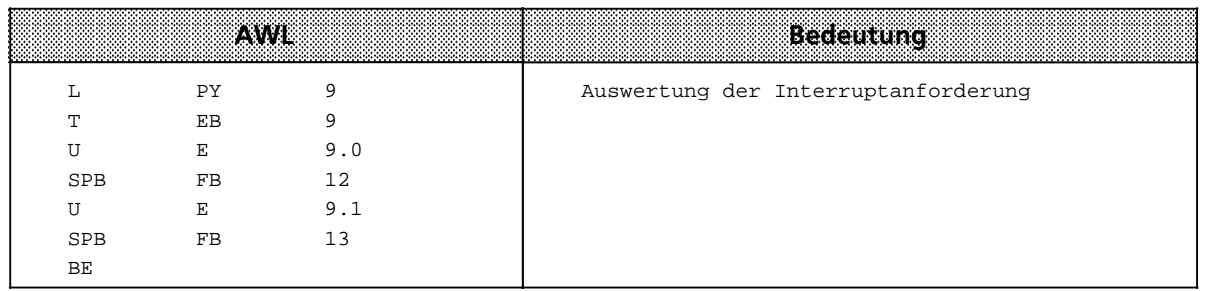

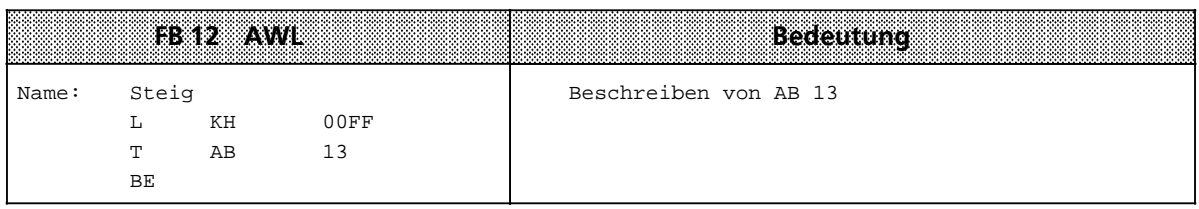

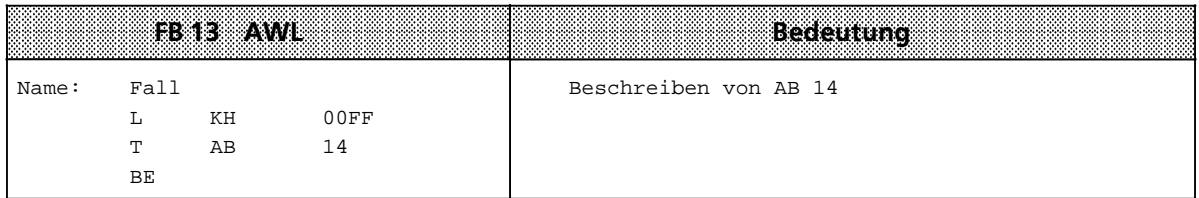

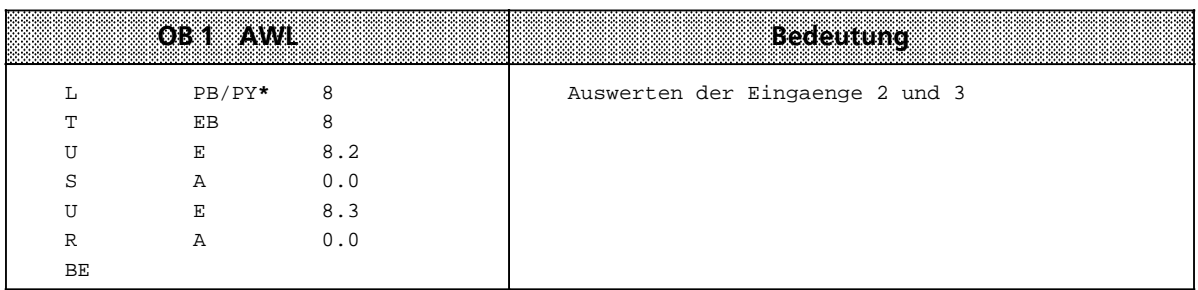

# **9.3.4 Zeitgesteuerte Programmbearbeitung**

Für zeitgesteuerte Programmbearbeitung steht bei der CPU 942H der OB 13 zur Verfügung. Der Zeit*>*OB wird vom Betriebssystem in vom Anwender festgelegten Intervallen bearbeitet. Es ist auch m*'*glich, die Aufrufintervalle w*ß*hrend der zyklischen Programmbearbeitung zu ver*ß*ndern. Ist der Zeit*>*OB nicht programmiert, wird mit der zyklischen Programmbearbeitung fortgefahren.

Hinweis and the control of the control of the control of the control of the control of the control of the control of Der Zeit-OB kann das zyklische, nicht aber das alarmgesteuerte Steuerungsprogramm unter-<br>brechen brechen.

a a a

#### **<sup>f</sup> Einstellen des Aufrufintervalls:**

Das Aufrufintervall kann in den Systemdaten als Vielfaches von 10 ms eingestellt werden. Voreinstellung ist 100 ms. Damit sind Zeiten von 0,01 bis 600 s einstellbar (L KH 0...FFFF). Wird der Wert 0 in das entsprechende Systemdatum geschrieben, wird der Zeit*>*OB*>*Aufruf unterdrückt.

**Hinweis** Beachten Sie, daß jede OB 13- Bearbeitung die Zykluszeit verlängert. Vermeiden Sie deshalb OB 13*>* Aufrufintervalle kleiner 100ms. a a i. a a a a a a a a a a a a a a a a a a a a a a a a a a a a a a a a a a a a a a a a a . . . a a . . . a a . . . a a . . . a a . . . a a . . . a a . . . a a . . . a a . . . a a . . . a a . . . a a . . . a a . . . a a a a a a a a a a a a a a a a a a a a a a a a a a a a a a a a a a a a a a a . . . a a . . . a a . . . a a . . . a a . . . a a . . . a a a a a a a a a a a a a a a a a a a a a a a a a a a a a a a a a a a a a a a a a a a a a a a a a a a a a a a a a a a a a a a a a a a a a a a a a a a a a a a a a a a a a a a a a a a a a a a a a a a a a a a a a a a a a a a

a a a a a a a a a a a a a a a a a a a a a

#### **<sup>f</sup> Unterbrechungsstellen:**

a a a a a

a a a a a a a a a a a a a a a a a a a a a a a a a a a a a a a a a a a a a a a a a a a a a a a a a a a a a a a a a a a a a a a a a a a a a a a a a a a a a a a a a a a a a a a a a a a a a a a a a a a a

a

a

Das zyklisch bearbeitete Programm kann nach jedem Synchronisations*>*Befehl (AF, SPA, SPB) unterbrochen werden. Zeit*>*OBs k*'*nnen auch nicht integrierte Funktionsbausteine und das Betriebssystem unterbrechen.

#### <sup>f</sup> **Zeit>OB>Aufruf sperren:**

Mit dem Befehl AS kann der Aufruf aller Zeit*>*OBs gesperrt, mit AF wieder freigegeben werden. Es kann eine Aufrufanforderung w*ß*hrend einer Aufrufsperre gespeichert werden.

#### **e** Schachtelungstiefe:

Auch bei der Bearbeitung eines zeitgesteuerten OBs darf die Baustein*>*Schachtelungstiefe von <sup>16</sup>*>*Ebenen nicht *Â*berschritten werden.

#### **Retten von Daten:**

Werden im zeitgesteuerten OB ∫Schmiermerker∫ verwendet, die auch im zyklischen Steuerungs*>* programm verwendet werden, m*Â*ssen diese w*ß*hrend der Zeit*>*OB*>*Bearbeitung in einen Daten*>* baustein gerettet werden.

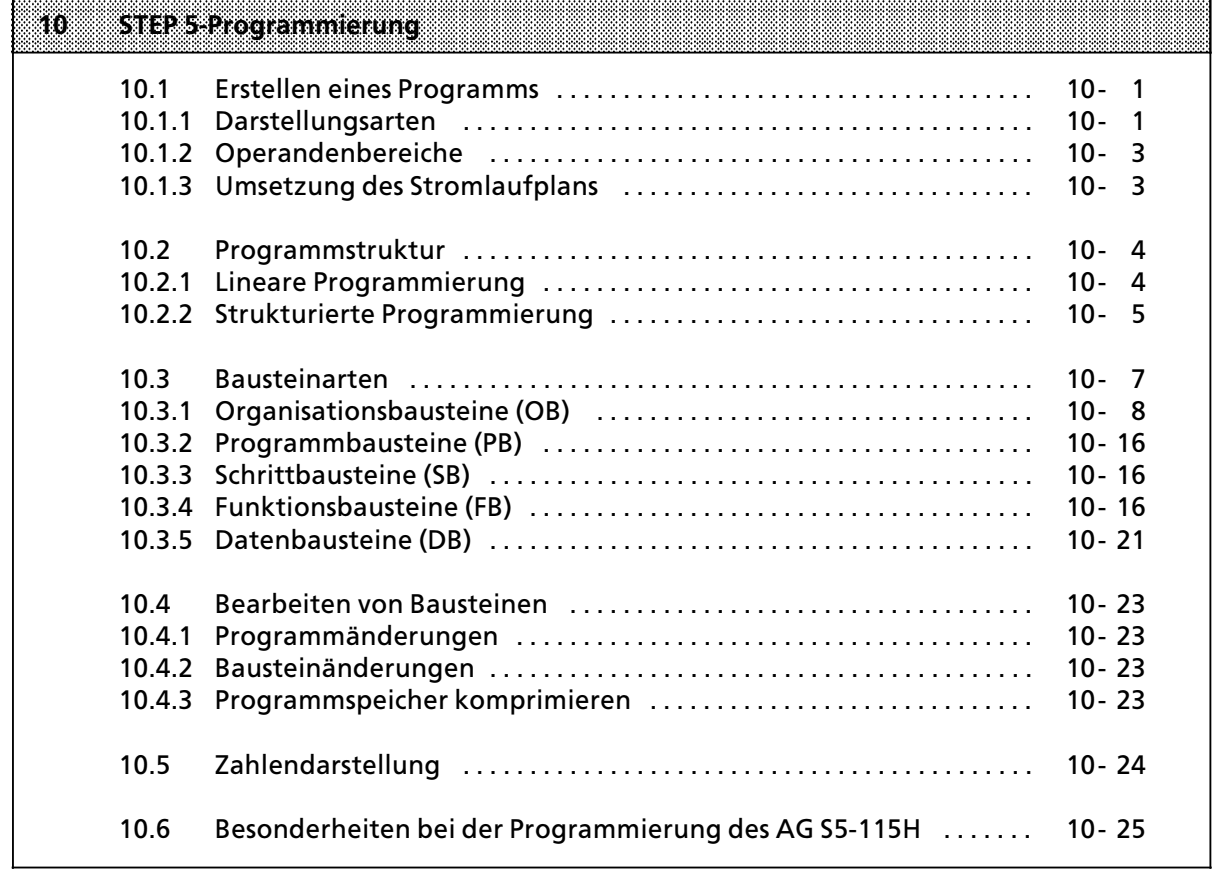

a a a a a a a a a a a a a a a a a a a a a a a a a a a a a a a a a a a a a a a a a a a a a a a a a a a a a a a a a a a a a a a a a a a a a a a a a a a a a a a a a a a a a a a a a a a a a a a a a a a a a a a a a a a a a a a a a a

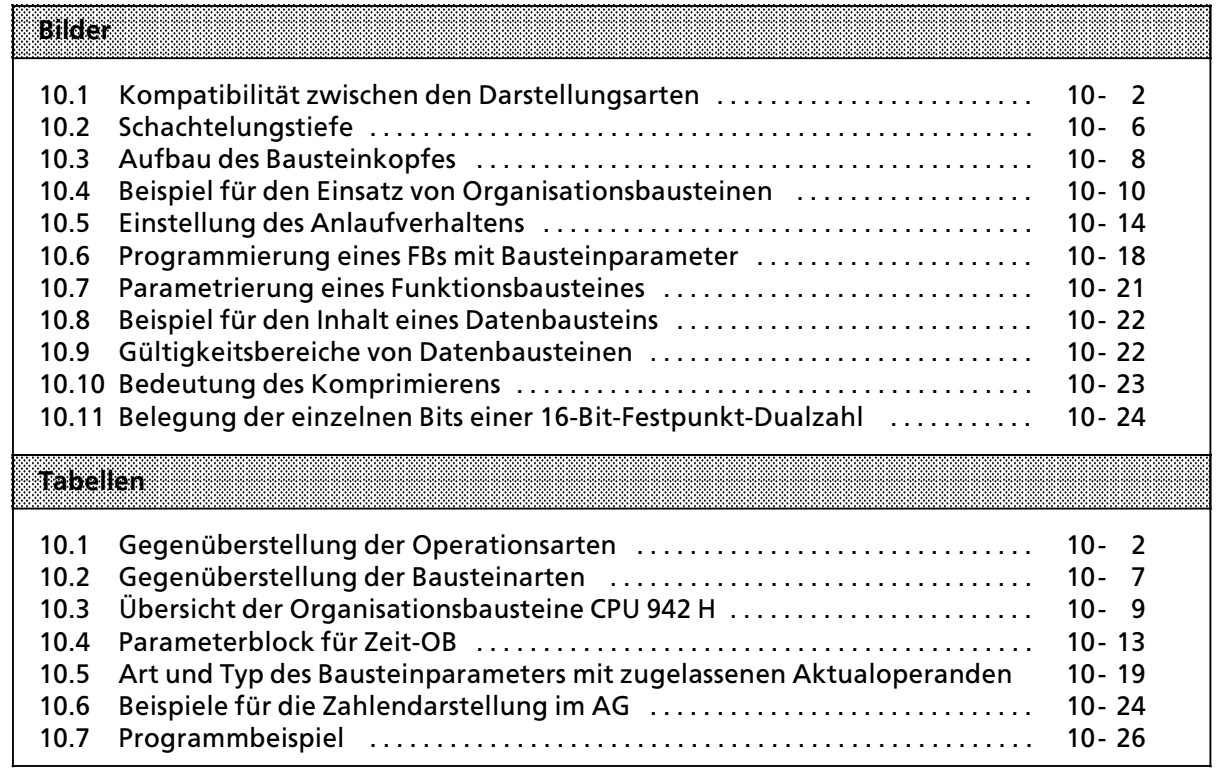

# **10 STEP 5>Programmierung**

Dieses Kapitel beschreibt das Programmieren von Automatisierungsaufgaben mit dem AG S5>115H. Es wird erklßrt, wie man Programme erstellt und welche Bausteine zur Gliederung eines Programms eingesetzt werden können. Sie finden eine Übersicht der verschiedenen Zahlendarstellungsarten, die die Programmiersprache STEP 5 kennt und werden auf Besonderheiten der Programmierung des AG S5>115H hingewiesen.

## **10.1 Erstellen eines Programms**

Bei speicherprogrammierbaren Steuerungen (SPS) werden Automatisierungsaufgaben in Form von Steuerungsprogrammen formuliert. Hier legt der Anwender in einer Reihe von Anweisungen fest, wie das AG die Anlage steuern oder regeln soll. Damit das Automatisierungsgerßt (AG) das Programm "verstehen" kann, muß es in einer ganz bestimmten Sprache, der Programmiersprache, nach festgelegten Regeln geschrieben sein. Für die SIMATIC S5-Familie ist die Programmiersprache STEP 5 entwickelt worden.

## **10.1.1 Darstellungsarten**

Mit der für die SIMATIC-S5-Reihe einheitlichen Programmiersprache STEP 5 sind folgende Darstellungsarten möglich:

#### f **Anweisungsliste (AWL)**

Die AWL stellt das Programm als Abfolge von Befehlsabkürzungen dar. Eine Anweisung ist folgendermaßen aufgebaut:

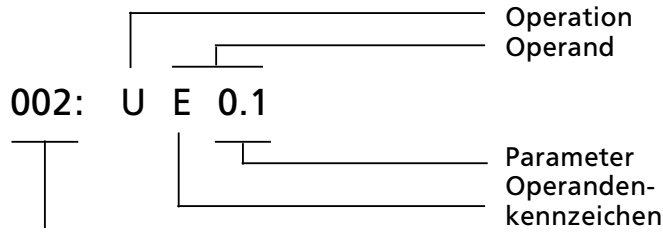

Relative Adresse der Anweisung im jeweiligen Baustein

Die Operation sagt dem AG, was es mit dem Operanden tun soll. Der Parameter gibt die Adresse eines Operanden an.

#### **e** Funktionsplan (FUP)

Im FUP werden die logischen Verknüpfungen mit Symbolen graphisch dargestellt.

#### f **Kontaktplan (KOP)**

Im KOP werden die Steuerungsfunktionen mit Symbolen des Stromlaufplans graphisch dar> gestellt.

#### f **GRAPH 5**

Diese Darstellungsart dient zur Beschreibung der Struktur von Ablaufsteuerungen.

Die drei letztgenannten Darstellungsarten sind nur mit den Programmiergerßten PG 635, PG 675, PG 685, PG 695 und PG 750 möglich.

Jede Darstellungsart besitzt besondere Eigenschaften. Ein Programmbaustein, der in AWL programmiert wurde, kann deshalb nicht ohne weiteres in FUP oder KOP ausgegeben werden. Auch die graphischen Darstellungsarten sind untereinander nicht kompatibel. Programme in FUP oder KOP können jedoch immer in AWL übersetzt werden. Das folgende Bild stellt diese Aussagen in einem Mengendiagramm dar.

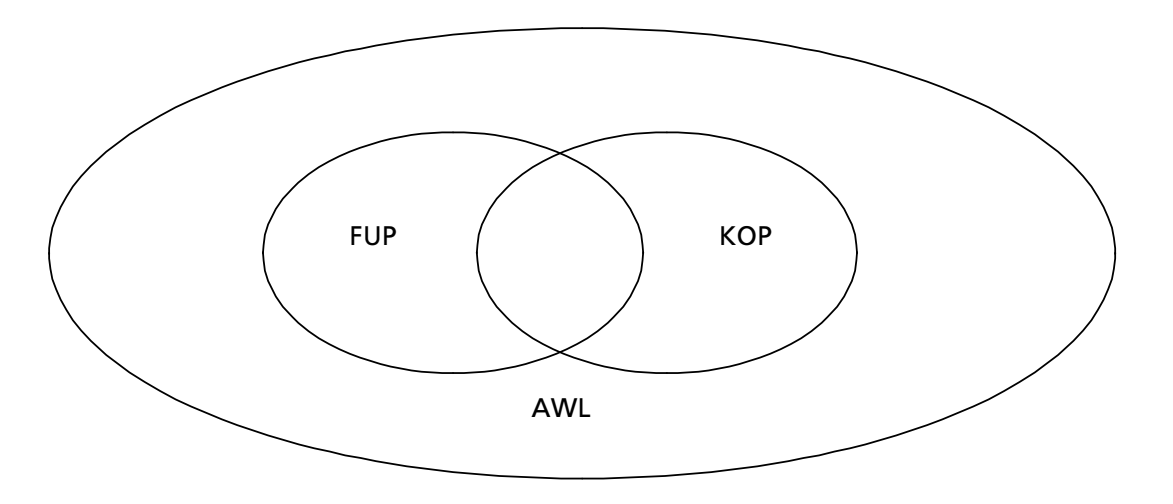

*Bild 10.1 Kompatibilitßt zwischen den Darstellungsarten*

Die Programmiersprache STEP 5 unterscheidet drei Arten von Operationen:

- **e** Grundoperationen
- **e** ergänzende Operationen
- Systemoperationen

In Tabelle 10.1 finden Sie weitere Informationen über die einzelnen Operationsarten.

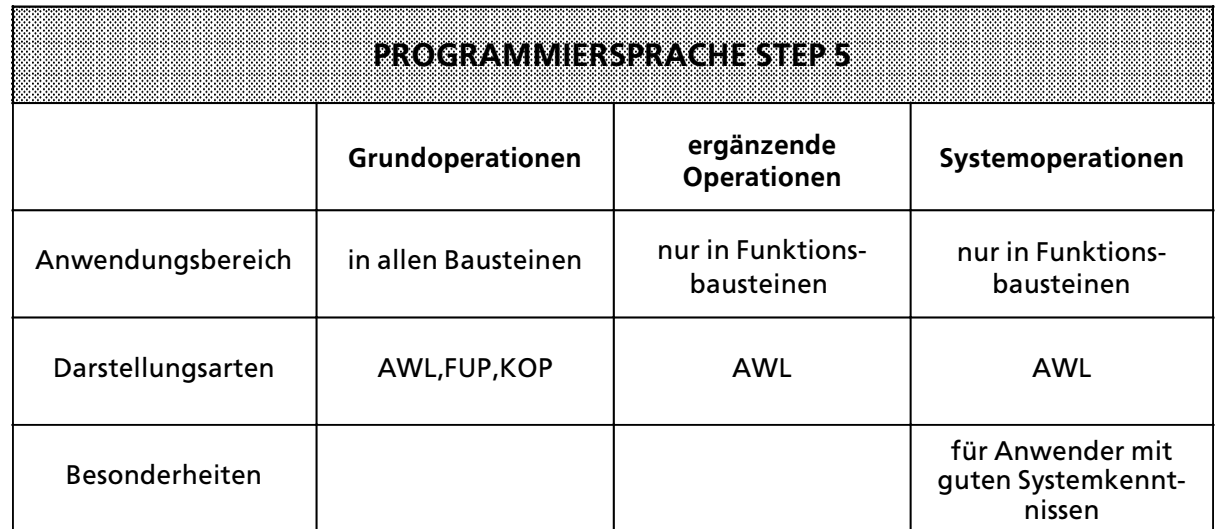

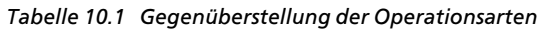

# **10.1.2 Operandenbereiche**

Die Programmiersprache STEP 5 kennt folgende Operandenbereiche:

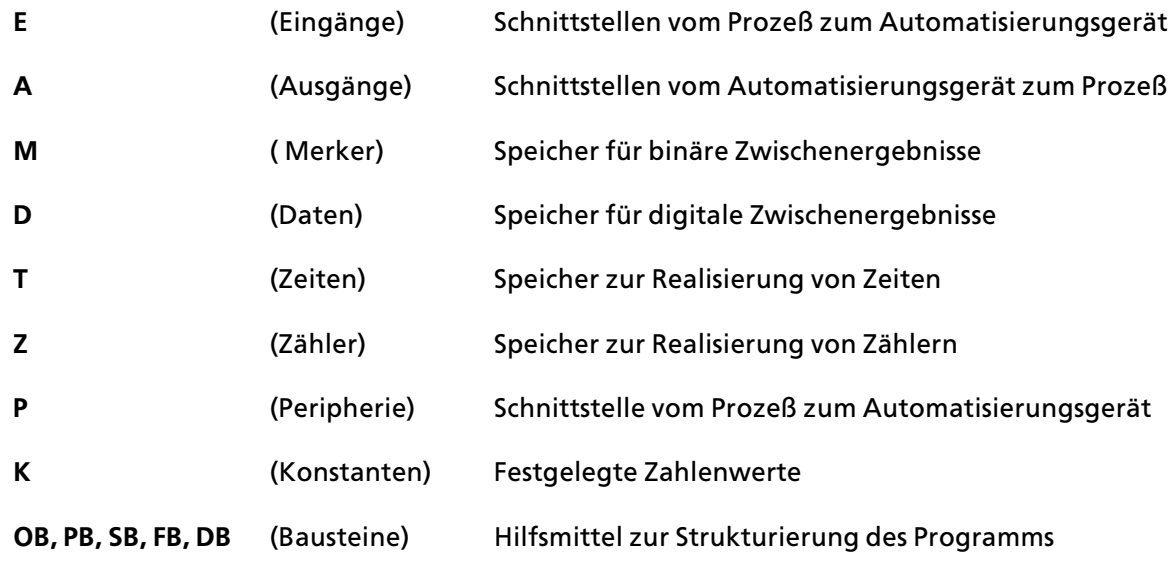

Eine Auflistung aller Operationen und Operanden finden Sie im Anhang A.

# **10.1.3 Umsetzung des Stromlaufplans**

Falls Sie Ihre Steuerungsaufgabe als Stromlaufplan vorliegen haben, müssen Sie ihn in AWL, FUP oder KOP umformen.

## **Beispiel: Verdrahtete Steuerung**

Eine Signallampe soll leuchten, wenn ein Schließer (S1) betätigt und ein Öffner (S2) unbetätigt ist.

#### **Programmierbare Steuerung**

Die Signallampe wird an einen Ausgang (z. B. A 2.0), die Signalspannungen der bei> den Kontakte an zwei Eingßnge (z. B. E 1.1 und E 1.2) des AG angeschlossen.

Das AG fragt ab, ob die Signalspannungen vorhanden sind (Signalzustand ∫1∫ bei betätigtem Schließer oder unbetätigtem Öffner). Die beiden Signalzustände werden nach UND verknüpft; das Verknüpfungsergebnis wird dem Ausgang 2.0 zugewiesen (die Lampe leuchtet).

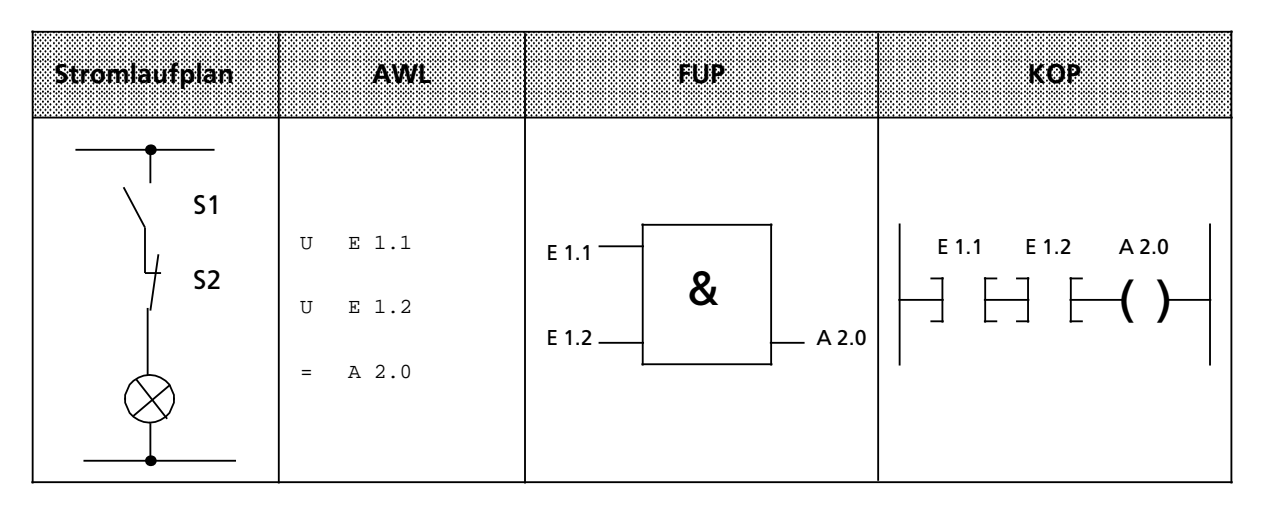

## **10.2 Programmstruktur**

Beim AG S5>115H kann ein Programm linear oder strukturiert aufgebaut werden. Die folgenden Abschnitte beschreiben diese Programmformen.

## **10.2.1 Lineare Programmierung**

Zur Bearbeitung einfacher Automatisierungsaufgaben genügt es, die einzelnen Befehle in einem Abschnitt (Baustein) zu programmieren.

Beim AG S5-115H ist dies der Organisationsbaustein 1 (->Kap. 10.3.1). Dieser Baustein wird zyklisch bearbeitet, d. h. nach der letzten Anweisung wird wieder die erste Anweisung bearbeitet.

Dabei ist zu beachten:

- **•** Beim Aufruf des OB 1 werden fünf Wörter für den Bausteinkopf belegt ( $\rightarrow$  Kap. 10.3.1)
- Eine Anweisung belegt normalerweise ein Wort im Programmspeicher. Daneben gibt es auch 2-Wort-Anweisungen, z. B. mit den Operationen "Laden einer Konstanten". Sie müssen bei der Berechnung der Programmlänge doppelt gezählt werden.
- **Der OB 1 muß wie alle Bausteine durch die Anweisung ″BE″ beendet werden.**

# **10.2.2 Strukturierte Programmierung**

Zur Lösung komplexerer Aufgaben unterteilt man das Gesamtprogramm sinnvollerweise in einzelne, in sich abgeschlossene Programmteile (Bausteine).

Dieses Verfahren bietet Ihnen folgende Vorteile:

- **•** einfache und übersichtliche Programmierung auch großer Programme,
- **•** Möglichkeiten zum Standardisieren von Programmteilen,
- **•** leichte Änderungsmöglichkeiten,
- *e* einfacher Programmtest,
- *e* einfache Inbetriebnahme,
- $\bullet$  Unterprogrammtechnik (Aufruf eines Bausteines von verschiedenen Stellen aus).

Bei der Programmiersprache STEP 5 gibt es fünf Bausteinarten:

- **f Organisationsbausteine (OB)** Organisationsbausteine verwalten das Steuerungsprogramm.
- **f Programmbausteine (PB)** In Programmbausteinen steht das Steuerungsprogramm nach funktionellen oder technologischen Gesichtspunkten gegliedert.

#### **f Schrittbausteine (SB)**

Schrittbausteine sind spezielle Programmbausteine zur Programmierung von Ablaufsteue> rungen. Sie werden wie Programmbausteine behandelt.

## **f Funktionsbausteine (FB)**

Funktionsbausteine sind spezielle Programmbausteine.

Häufig wiederkehrende oder besonders komplexe Programmteile (z. B. Melde-, Rechenfunktionen) werden in Funktionsbausteinen programmiert. Sie sind parametrierbar und besitzen einen erweiterten Operationsvorrat (z. B. Sprungoperationen innerhalb eines Bausteins).

#### **f Datenbausteine (DB)**

In Datenbausteinen speichern Sie Daten ab, die zur Bearbeitung des Steuerungsprogramms benötigt werden. Daten sind z. B. Istwerte, Grenzwerte oder Texte.

Mit Bausteinaufrufen kann ein Baustein verlassen und in einen anderen Baustein gesprungen werden. So können beliebig Programm-, Funktions- und Schrittbausteine ( $\rightarrow$  Kap. 10.3) in bis zu 16 Ebenen verschachtelt werden.

**Hinweis** and the control of the control of the control of the control of the control of the control of the control of Bei der Berechnung der Schachtelungstiefe ist zu berücksichtigen, daß das Systemprogramm bei bestimmten Ereignissen einen Organisationsbaustein selbständig aufrufen kann (z.B. OB31). a a

Die Gesamtschachtelungstiefe ergibt sich als Summe der Schachtelungstiefen aller programmierten Organisationsbausteine. Bei einer Verschachtelung in mehr als 16 Ebenen geht das AG mit der Fehlermeldung "Bausteinstack- berlauf STUEB" in STOP.

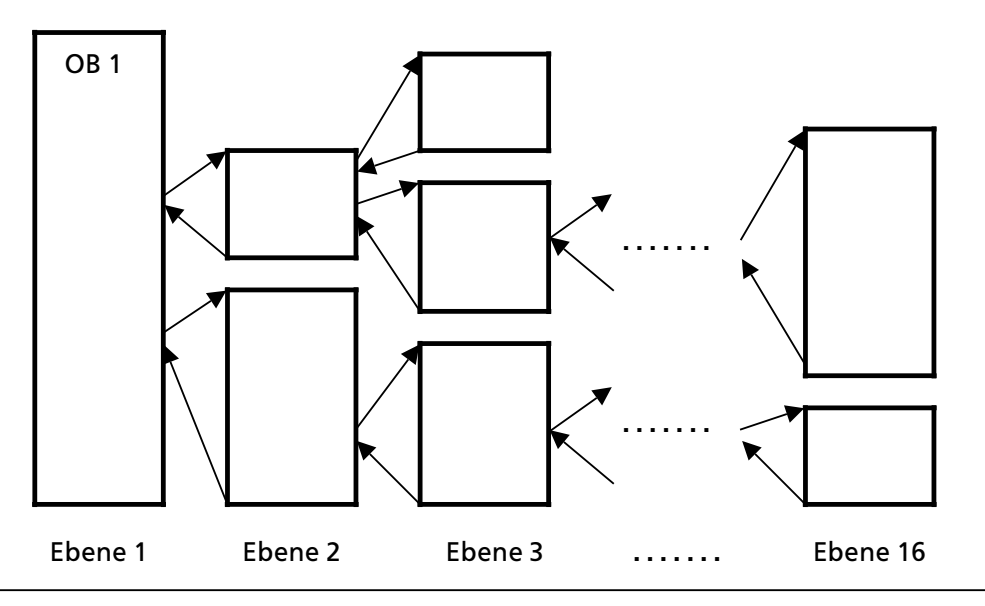

*Bild 10.2 Schachtelungstiefe*

# **10.3 Bausteinarten**

Die wichtigsten Eigenschaften der einzelnen Bausteinarten finden Sie in der folgenden Tabelle:

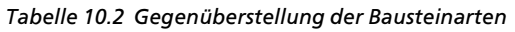

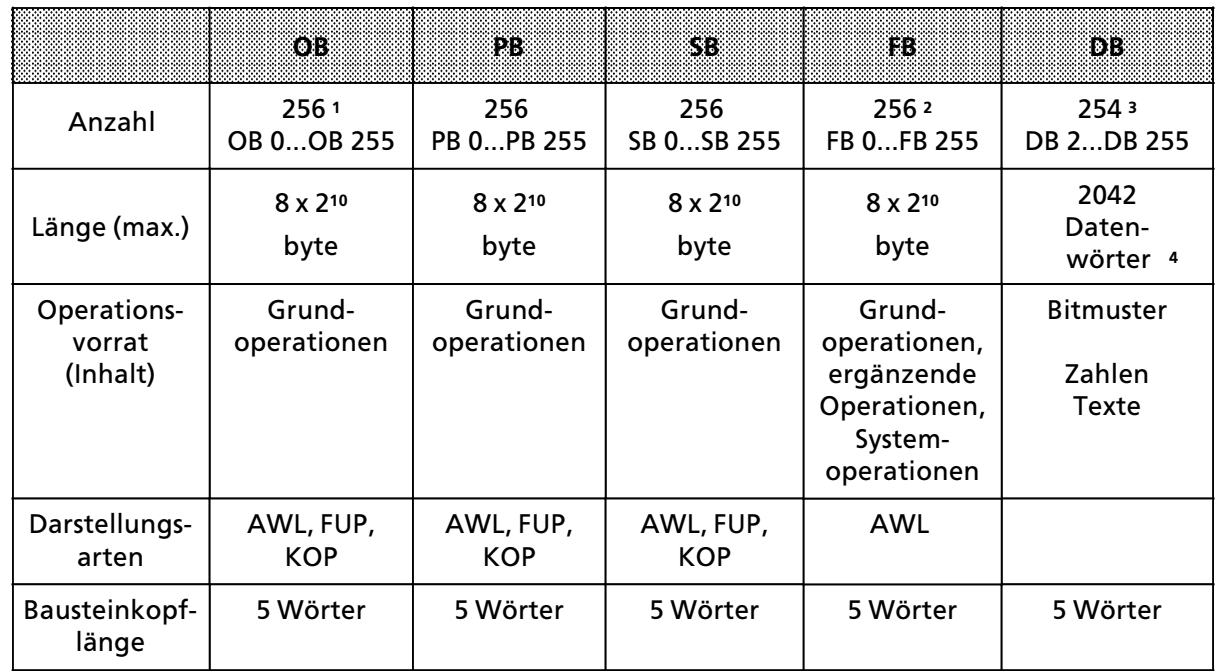

1 Besondere OBs werden vom Betriebssystem selbständig aufgerufen ( $\rightarrow$  Kap. 10.3.1 und Kap. 8)

2  $Im$  Betriebssystem sind bereits Funktionsbausteine integriert ( $\rightarrow$ Kap. 8)

3Die Datenbausteine DB 0 und DB 1 sind reserviert.

4 Bis DW 255 mit "L DW" oder "T DW" ansprechbar.

#### **Aufbau eines Bausteins**

Jeder Baustein besteht aus einem

- **Bausteinkopf mit den Angaben über Bausteinart, -nummer und -länge.** Er wird vom PG beim Umsetzen des Bausteins erstellt.
- Bausteinrumpf mit dem STEP 5-Programm oder Daten.

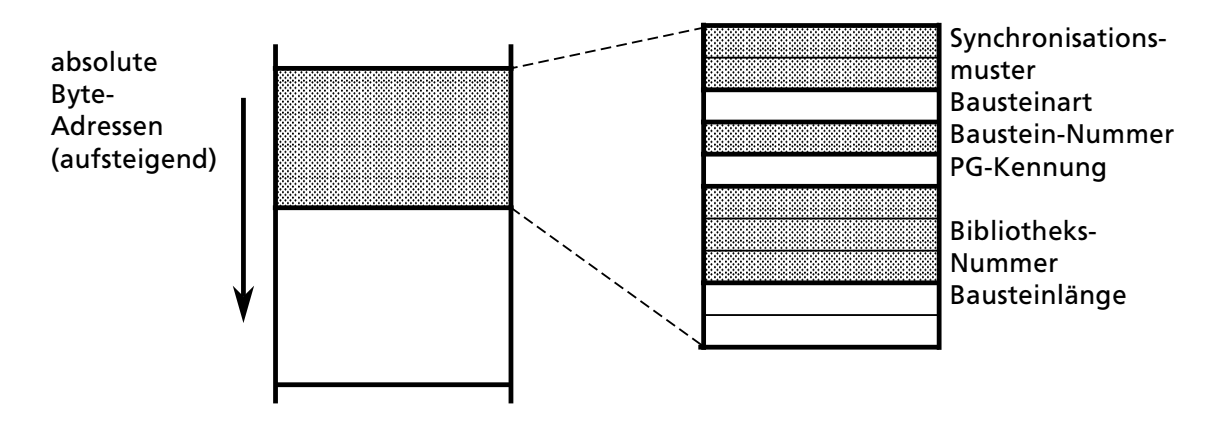

*Bild 10.3 Aufbau des Bausteinkopfes* 

#### **Programmierung**

Mit Ausnahme der Datenbausteine werden Bausteine folgendermaßen programmiert:

- 1. Angabe der Baustein>Art (z. B. PB)
- 2. Angabe der Baustein>Nummer (z. B. 27)
- 3. Eingabe der Anweisungen des Steuerungsprogramms
- 4. Beendigung des Bausteins durch die Anweisung "BE"

## **10.3.1 Organisationsbausteine (OB)**

Organisationsbausteine bilden die Schnittstelle zwischen dem Betriebssystem und dem Steuerungsprogramm.

Sie werden entweder

- ereignis- oder zeitgesteuert vom Betriebssystem bearbeitet, oder
- stellen Betriebsfunktionen dar, die vom Steuerungsprogramm aufgerufen werden können  $(\rightarrow$  Kap. 8).

Eine Übersicht dieser Bausteine finden Sie in Tabelle 10.3.

Daneben k'nnen alle Organisationsbausteine mit Parametern aus dem erlaubten Bereich von 0 bis 255 programmiert werden; sie müssen aber im Steuerungsprogramm aufgerufen werden.

| orsena                                                                         | Funktion                                                                 |  |  |  |
|--------------------------------------------------------------------------------|--------------------------------------------------------------------------|--|--|--|
| OB muß vom Anwender programmiert werden und wird vom Betriebssystem aufgerufen |                                                                          |  |  |  |
| OB <sub>1</sub>                                                                | zyklische Programmbearbeitung                                            |  |  |  |
| alarmgesteuerte Programmbearbeitung mit Prioriät A, B, C, D                    |                                                                          |  |  |  |
| OB <sub>2</sub>                                                                | Alarm A:<br>Alarmgenerierung durch die Digitaleingabebaugr. - 434 und IP |  |  |  |
| OB <sub>3</sub>                                                                | Alarm B:<br>Alarmgenerierung durch IP                                    |  |  |  |
| OB <sub>4</sub>                                                                | Alarm C:<br>Alarmgenerierung durch IP                                    |  |  |  |
| OB <sub>5</sub>                                                                | Alarm D:<br>Alarmgenerierung durch IP                                    |  |  |  |
| <b>OB 13</b>                                                                   | zeitgesteuerte Programmbearbeitung                                       |  |  |  |
| <b>Behandlung von Anlaufverhalten</b>                                          |                                                                          |  |  |  |
| <b>OB 21</b>                                                                   | bei manuellem Einschalten (STOP $\rightarrow$ RUN)                       |  |  |  |
| <b>OB 22</b>                                                                   | bei Spannungswiederkehr                                                  |  |  |  |
| Behandlung von Programmier- und Gerätefehlern                                  |                                                                          |  |  |  |
| <b>OB 34</b>                                                                   | <b>Batterieausfall</b>                                                   |  |  |  |
| <b>OB 37</b>                                                                   | Fehler-OB                                                                |  |  |  |
| OB ist bereits programmiert; OB muß vom Anwender aufgerufen werden             |                                                                          |  |  |  |
| <b>OB 31</b>                                                                   | Zykluszeittriggerung 1                                                   |  |  |  |
| <b>OB 251</b>                                                                  | PID-Regelalgorithmus                                                     |  |  |  |

Tabelle 10.3 Übersicht der Organisationsbausteine CPU 942 H

1 Bei der CPU 942H muß ein formaler OB 31 programmiert werden. Dazu ist die Anweisung (BE) erforderlich.

Das folgende Bild zeigt, wie Sie ein strukturiertes Steuerungsprogramm aufbauen können. Es verdeutlicht außerdem die Bedeutung der Organisationsbausteine.

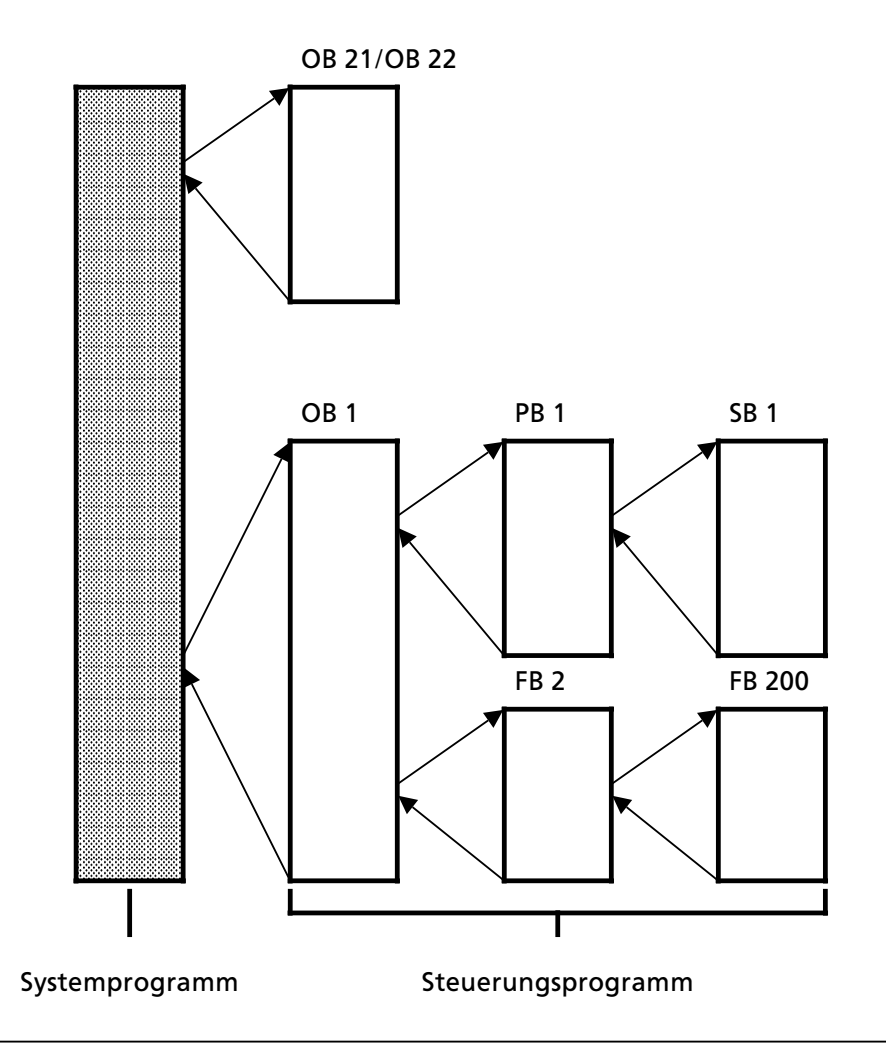

*Bild 10.4 Beispiel fÂr den Einsatz von Organisationsbausteinen*

Auf den folgenden Seiten werden die verschiedenen OBs näher beschrieben.

## **OB 1: Zyklische Programmbearbeitung**

Im OB 1 wird die Programmstruktur festgelegt, d.h. der OB 1 besteht aus einer Reihe von Bausteinaufrufen. Durch die Reihenfolge der Aufrufe kann der Anwender die Reihenfolge der Be> arbeitung der PBs oder FBs bestimmen. Die Aufrufe können bedingt oder absolut sein
#### **OB 2/3/4/5: Alarmbearbeitung CPU 942H**

Mit der CPU 942H kann eine "alarmgesteuerte" Bearbeitung durchgeführt werden. Eine alarmgesteuerte Bearbeitung liegt vor, wenn ein vom Prozeß kommendes Signal die CPU im Automatisierungsgerät veranlaßt, die zyklische Bearbeitung dieses Programms zu unterbrechen und in spezifisches Programm zu bearbeiten. Nach der Bearbeitung dieses Programms kehrt die CPU zur Unterbrechungsstelle im zyklischen Programm zurück und setzt dort seine Bearbeitung fort. Die alarmgesteuerte Programmbearbeitung weist folgende Merkmale auf:

#### **f Alarmquellen:**

Signalvorverarbeitende Baugruppen und Digitaleingabebaugruppen mit Prozeßalarm  $(\rightarrow$  Kap. 9.3)

#### **f Anwenderschnittstelle:**

Bei Auftreten von Hardware>Alarmen werden vom Betriebssystem folgende OBs bearbeitet. Alarm A: OB 2

Alarm B: OB 3 Alarm C: OB 4

Alarm D: OB 5

Sind die Alarm-OBs nicht programmiert, wird in der zyklischen Programmbearbeitung fortgefahren.

#### **f Unterbrechungsstellen:**

Der Alarm kann das zyklische und zeitgesteuerte Steuerungsprogramm nach jedem Synchronisations>Befehl (AF, SPA, SPB), die integrierten Funktionsbausteine und das Betriebs> system an vorgegebenen Stellen unterbrechen.

Zur Gewßhrleistung einer Alarmreaktion ist der Befehl TNB bei der CPU 942H nach maximal 7 ms unterbrechbar.

ACHTUNG TERMINTENT PRODUCTS AND A CHINESE RESERVE a a a a a a a a a a a a a a a a a a a a a a a a a a a a a a a a a a a a a

Wenn Sie integrierte Funktionsbausteine sowohl im zyklischen / zeitgesteuerten Steuerungs-<br>Drogramm als auch im Alarmprogramm verwenden, dann müssen Sie auf folgendes achten: Im programm als auch im Alarmprogramm verwenden, dann müssen Sie auf folgendes achten: Im zyklischen / zeitgesteuerten Programm müssen Sie vor jedem Aufruf eines integrierten FBs die Alarme sperren! a a a . . . a a . . . a a a . . . a a . . . a a . . . a a

a a a

#### f **Alarm sperren:**

Mit der Operation AS kann die Alarmbearbeitung gesperrt, mit dem Befehl AF wieder freige> geben werden. Voreinstellung ist AF. Wßhrend der Alarmsperre kann je Alarmkanal 1 Alarm gespeichert werden.

#### **f Alarmprioritßt:**

Eine laufende Alarmbearbeitung kann nicht unterbrochen werden. Bei gleichzeitigem Auf> treten von Alarmen gilt folgende Prioritätsliste:

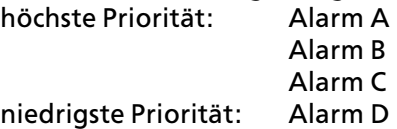

#### **e** Schachtelungstiefe:

Auch bei Alarmbearbeitung darf die generelle Baustein>Schachtelungstiefe von 16 Ebenen nicht überschritten werden.

#### f **Reaktionszeit:**

Die Reaktionszeit beträgt bei Verwendung von integrierten FBs (FB 240... FB 253) max. 7 ms. Bei allen anderen Bausteinen im Steuerungsprogramm ist die Alarmreaktionszeit der zeitliche Abstand zwischen den Synchronisationspunkten.

Synchronisationspunkte im Steuerungsprogramm sind

- > Bausteinaufrufe SPA, SPB
- Alarmfreigabe-Befehl AF

Hardwarebedingt kann der Prozeßalarmeingang nicht mit Interruptfolgen  $\leq 12$  us beaufschlagt werden, da sonst Alarme nicht erkannt werden.

#### **Retten von Daten:**

Werden von einem Alarmbaustein "Schmiermerker" verwendet, die auch im zyklischen oder zeitgesteuerten Steuerungsprogramm verwendet werden, müssen diese während der Alarmbearbeitung in einen Datenbaustein gerettet werden.

#### **OB 13: Zeitgesteuerte Programmbearbeitung**

Für zeitgesteuerte Programmbearbeitung steht bei der CPU 942H der OB 13 zur Verfügung. Der Zeit-OB wird vom Betriebssystem in vom Anwender festgelegten Intervallen bearbeitet. Es ist auch möglich, die Aufrufintervalle während der zyklischen Programmbearbeitung zu verändern. Ist der Zeit-OB nicht programmiert, wird mit der zyklischen Programmbearbeitung fortgefahren.

Hinweis: The Contract of the Contract of the Contract of the Contract of the Contract of the Contract of the Co a a a a a a a a a a a a a a a a a a a a a a a a

Der Zeit-OB kann das zyklische, nicht aber das alarmgesteuerte Steuerungsprogramm unterbrechen. a a a a a a a a a a a a a a a

a a a a a a a a a a a a a a a a a a a a a a a a a a a a a a a a a a a a a a a a a a a a a a a a a a a a a a a a

a a a a a a a a a a a a a a a a a a a a a a a a a a a a a a a a a a a a a a a a a a a a a a a a a a a a

a a a a a a a a a a a a a a a a a a a a a a a a a a a a a a a a a a a a a a a

a a a a a a a a a a a a a a a a a a a a a a a a a a a a a a a a a a a a a a a a a a a a a a a a a a a a a a a a a a a a a a a a a a a a a a a a a a a a a a a a a a a a a a a a a a a a a a a a

a a a a a a a a a a a a a a

a a a a a a a a a a a a a

a a

a a

a a

#### f **Einstellen des Aufrufintervalls:**

Das Aufrufintervall kann in den Systemdaten als Vielfaches von 10 ms eingestellt werden. Voreinstellung ist 100 ms. Damit sind Zeiten von 0,01 s bis 600 s einstellbar (L KH 0...FFFF). Wird der Wert 0 in das entsprechende Systemdatum geschrieben, wird der Zeit-OB-Aufruf unterdrückt.

Beachten Sie, daß jede OB 13-Bearbeitung die Zykluszeit verlängert. Vermeiden Sie deshalb OB 13>Aufrufintervalle kleiner 100ms.

#### **f Unterbrechungsstellen:**

Die zeitgesteuerte Programmbearbeitung unterbricht

a a a a a a a a a a a a a a a a a a a a a a a a a a a a a

a a a a a a a a a a a a a a a a a a a a a a a a a a a a a

a a a a a a a a a a a a a a a a a a a a a a a a a a a a a a a a a a a a a a a a a a a a a a a a a a a a a a a a a a a a a a a a a a a a a a a a a a a a a a a a a a a a

- das Steuerungsprogramm an den Synchronisationspunkten (AF, SPA, SPB-Befehle)
- das Betriebssystem
- > nicht integrierte Funktionsbausteine
- integrierte Funktionsbausteine (spätestens nach 7 ms)

Die zeitgesteuerte Programmbearbeitung unterbricht nicht die Alarmbearbeitung im OB2.

#### <sup>f</sup> **Zeit>OB>Aufruf sperren:**

Mit dem Befehl AS kann der Aufruf aller Zeit>OBs gesperrt, mit AF wieder freigegeben werden. Es kann eine Aufrufanforderung wßhrend einer Aufrufsperre gespeichert werden.

#### $\bullet$  Schachtelungstiefe:

Auch bei der Bearbeitung eines zeitgesteuerten OBs darf die Baustein>Schachtelungstiefe von 16-Ebenen nicht überschritten werden.

#### **Retten von Daten:**

Werden von einem zeitgesteuerten OB "Schmiermerker" verwendet, die auch im zyklischen Steuerungsprogramm verwendet werden, müssen diese während der Zeit-OB-Bearbeitung in einen Datenbaustein gerettet werden.

*Tabelle 10.4 Parameterblock fÂr Zeit>OB*

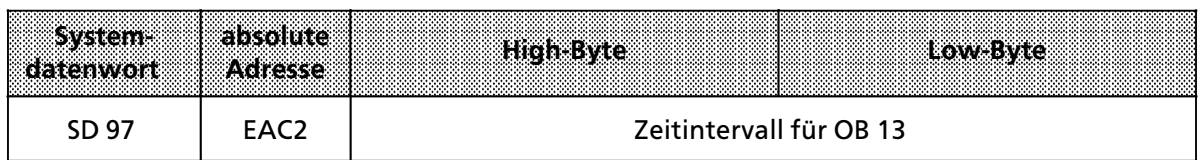

#### **Beispiel:**

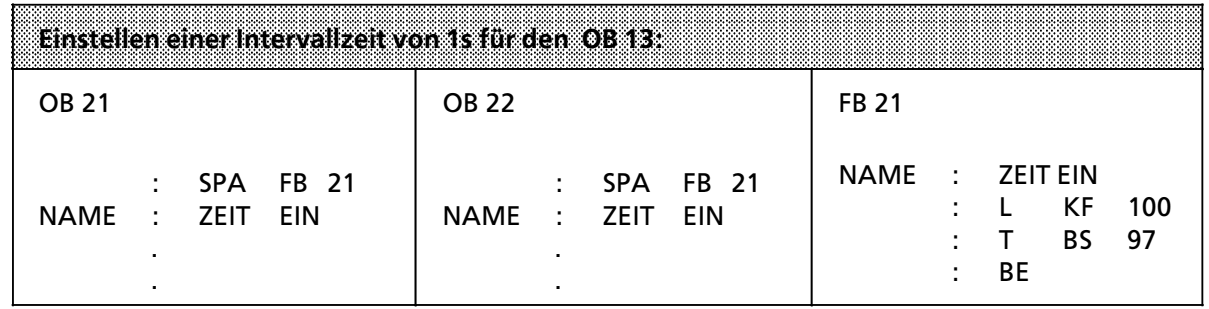

ACHTUNG TERMINTER TERMINAL PRODUCTION AND RESERVE THE RESERVE OF A SECOND PRODUCT. a a a a a a a a a a a a a a a a a a a a a a a a a a a a a a a a a a a a a a a a a a a a a a a a a a a a a a a a a a a a a a a a a a a a a a a a a a a a a a a a a a a a a a a a a a a a a a a a a a a a a a a a a a a a a a a a a

Bei der Voreinstellung am PG muß "Systembefehle JA" gewählt werden. Ab Stufe 4 des STEP 5-Pakets "KOP FUP AWL" entfällt diese Voreinstellung.

a a a a a a a a a a a a a a a a a a a a a a a a a a a a a a a a a a a a a a a a a a a a a a a a a a a a a a a a a a a a a a a a a a a a a a a a a a a a a a a a a a a a a a a a a a a a a a a a a a a a a a a a a a a a a a a a a <u> 1988 - 1988 - 1988 - 1988 - 1988 - 1988 - 1988 - 1988 - 1988 - 1988 - 1988 - 1988 - 1988 - 1988 - 1988 - 19</u> a a a a a a a a a a a a a a a a a a a a a a a a a a a a a a a a a a a a a a a a a a a a a a a a a a a a a a a a a a a a a a a a a a a a a a a a a a a a a a a a a a a a a a a a a a a a a a a a a a a

#### **OB 21/22: Einstellung des Anlaufverhaltens**

Der OB 21 wird bei manuellem Neustart (PG-Anwahl, Betriebsartenschalter), der OB 22 bei Neustart nach Netzwiederkehr, in der Betriebsart ANLAUF bearbeitet ( $\rightarrow$  Bild 10.5). Durch Programmieren dieser Bausteine können Sie somit bestimmte Voreinstellungen vornehmen.

Ist der OB 21 oder der OB 22 nicht programmiert, wird direkt in die Betriebsart RUN (zyklische Programmbearbeitung) verzweigt (siehe Betriebsart ANLAUF).

Nach Bearbeitung eines der beiden ANLAUF>OBs wird das Signal BASP (Befehlsausgabesperre) aufgehoben.

Eigenschaften der Anlaufbausteine (OB 21, OB 22)

- Die rote und grüne LED leuchten
- Zeiten werden bearbeitet
- **•** Die Zyklusüberwachung ist nicht aktiviert
- <sup>f</sup> Alarmbausteine werden nur bearbeitet, wenn Alarme explizit freigegeben werden (Opera> tion AF)
- Die digitalen Ausgaben sind gesperrt.

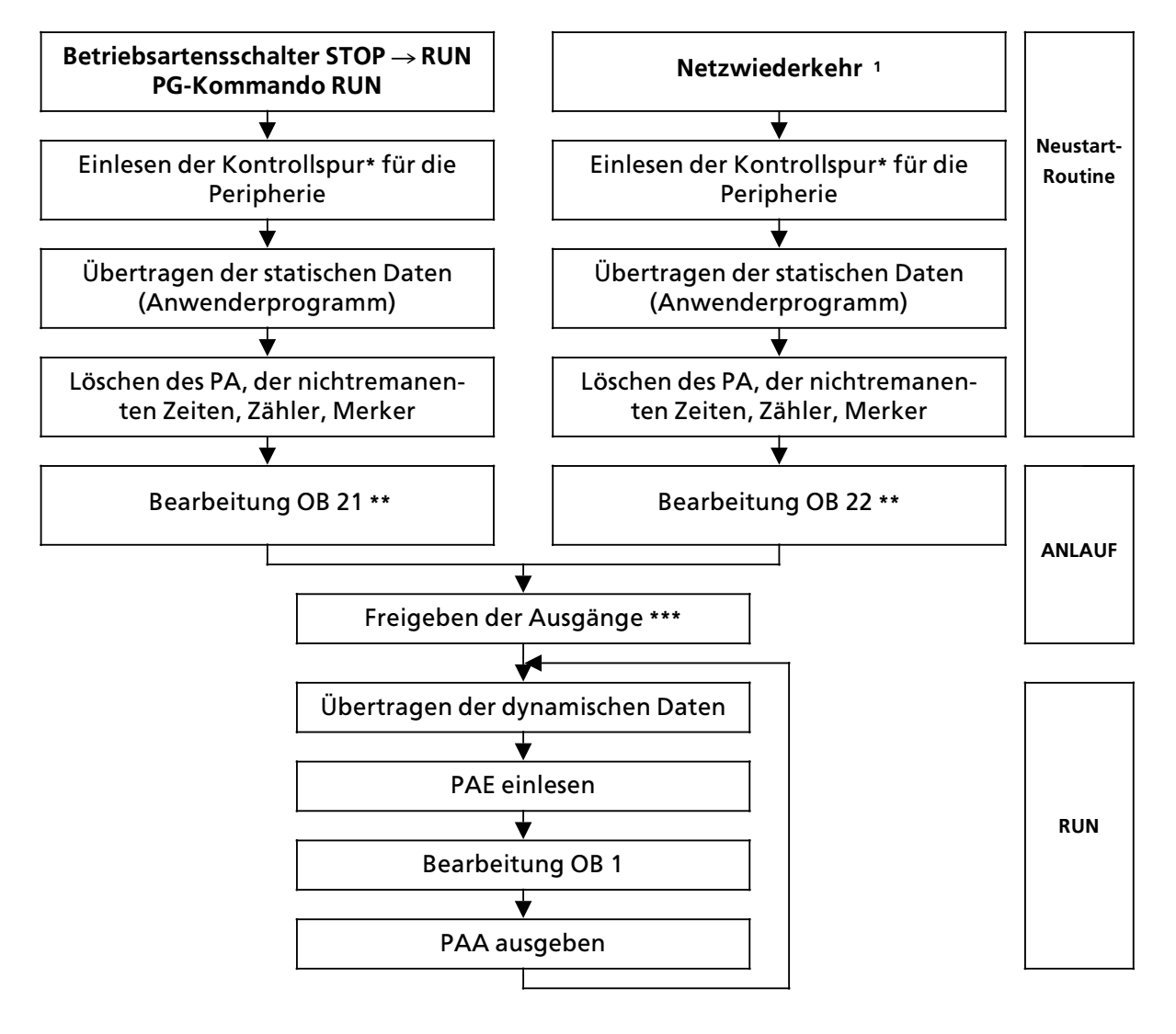

- 1 Wenn AG bei NETZ>AUS in RUN war.
- **\*** Auf der Kontrollspur wird die gesteckte digitale/analoge Peripherie abgebildet
- **\*\*** Steht im OB 21 bzw. OB 22 die Operation AF (Alarm freigeben), ist ab diesem Zeitpunkt eine Unterbrechung durch zentralen Prozeßalarm möglich. Ist diese Operation nicht im ANLAUF-OB verwendet worden, können Alarm- und Zeit-OBs erst nach Abarbeitung des ANLAUF-OBs wirksam werden.
- **\*\*\*** Signal BASP wird aufgehoben

*Bild 10.5 Einstellung des Anlaufverhaltens*

**Beispiel 1:** Programmierung des OB 21 und des FB 1

Nach Neustart durch den Betriebsartenschalter sollen die Merkerbyte 0 bis 99 mit "0″ vorbesetzt werden, die Merkerbyte 100 bis 127 sollen erhalten bleiben, da sie wichtige Maschineninformationen beinhalten.

**Voraussetzung:** Remanenzschalter auf Stellung remanent (RE).

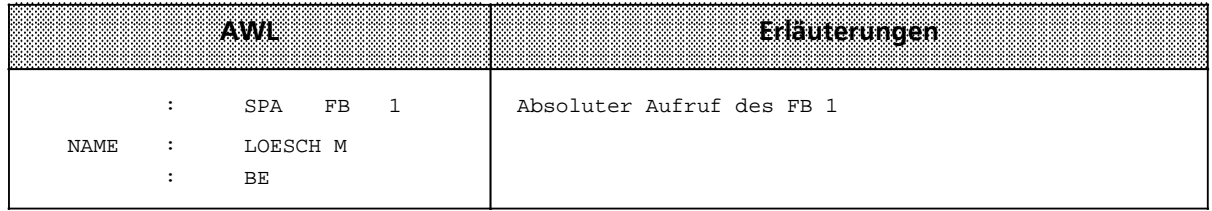

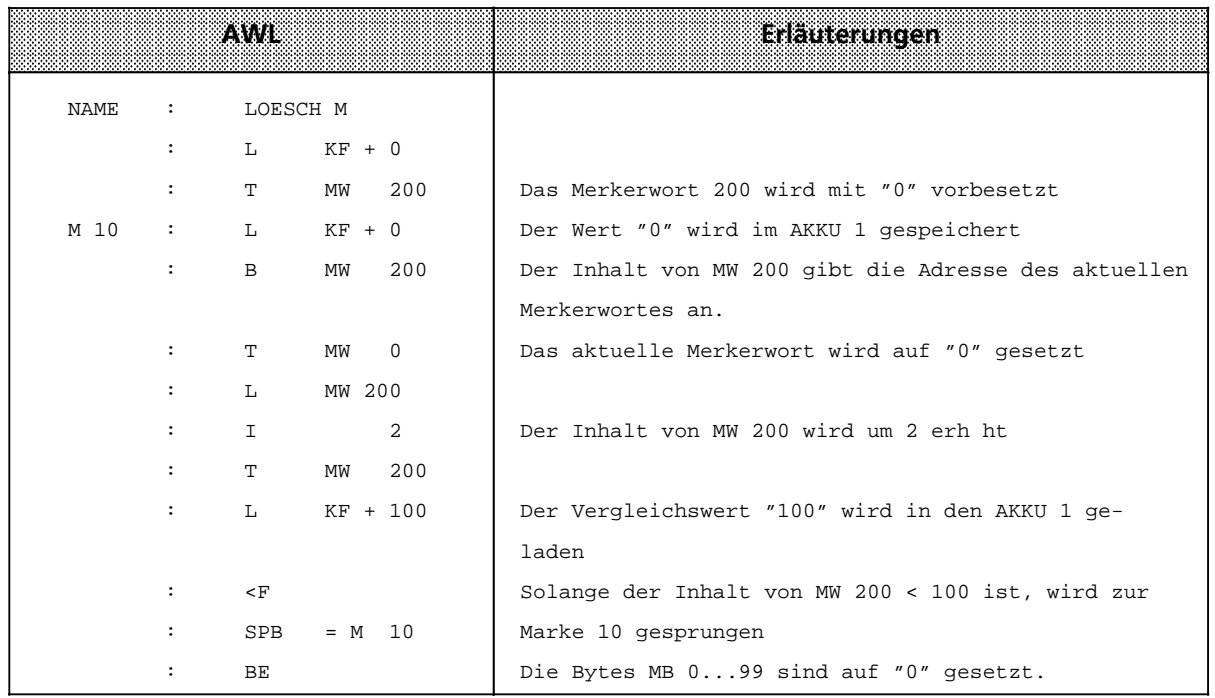

#### **OB 31: Zykluszeittriggerung (→ Kap. 8)**

#### **OB 34: BatterieÂberwachung**

Das AG überprüft ständig den Zustand der Batterie in der Stromversorgung. Wenn ein Batterieausfall (BAU) eintritt, wird vor jedem Zyklus der OB 34 bearbeitet, bis die Batterie gewechselt und die Batterieausfall>Meldung auf der Stromversorgung quittiert wurde (RESET>Taster). Im OB 34 wird programmiert, welche Reaktion bei Betriebsausfall erfolgen soll. Ist der OB 34 nicht programmiert, so erfolgt keine Reaktion.

a a a a a a a a a a a a a a a a a a a a a a a a a a a a a a a a a a a a a a a a a a a a a a a a a a a a a a a a a a a a a a a a a a a a a a a a a a a a a a a a a a a a a a a a a a a a

a a a a a a a a a a a a a a a a a a a a a a a a a a a a a a a a a a a a a a a a a a a a a a a a a a a a a a a a a a a a a a a a a a a a a a a a a a a a a a a a a a a a a a a a a a a a

a a a a a a a a a a a a a a a a a a a a a a a a a a a a a a a a

#### **Hinweis:** a a a a a a a a a a a a a a a a a a a

Wird der interne RAM-Bereich als Programm- oder Datenspeicher verwendet, so kann auch bei Einsatz von EPROM/EEPROM>Modulen ein Batterieausfall mit Hilfe des OB 34 ausgewertet werden. a a a a a a a a a a a a a a a a a a a a a a a a a a a a a a a a a a a a a a a a a a a a

<u> Katalunian matana matana masa ing Pa</u> a a a a a a a a a a a a a a a a a a a a a a a a a a a a a a a a a a a a a a a a a a a a a a a a a a a a a a a a a a a a a a a a a a a a a a a a a a a a a a a a a a a a a a a a a a a a a a a a a a

#### **OB 37: Fehler>OB**

Sobald das Betriebssystem 115H im Zyklus (z.B wßhrend des Selbsttests) einen Fehler erkennt und diesen Fehler in den Fehler>DB eintrßgt, ruft es den Organisationsbaustein OB 37 auf.

Hier programmieren Sie die gewünschte Fehlerreaktion, die nach der softwaremäßigen Auswertung des Fehler>DBs erfolgen soll.

Im Kapitel 14.5.1 wird Ihnen anhand eines Beispiels gezeigt, wie Sie den OB 37 zur Ausgabe der Betriebssystem - Fehlermeldungen über CP 523 einsetzen (→ Kap. 14.1.3).

#### **OB 251: PID-Regelalgorithmus (→ Kap. 8)**

#### **10.3.2 Programmbausteine (PB)**

In diesen Bausteinen werden normalerweise abgeschlossene Programmteile programmiert.

Besonderheit:

Steuerungsfunktionen lassen sich in Programmbausteinen graphisch darstellen.

#### **Aufruf**

Programmbausteine werden durch die Bausteinaufrufe SPA und SPB aktiviert. Diese Operationen können, außer in Datenbausteinen, in allen Bausteintypen programmiert werden. Bausteinaufruf und -ende begrenzen das VKE. Es kann jedoch in den "neuen" Baustein mitgenommen und ausgewertet werden.

### **10.3.3 Schrittbausteine (SB)**

Schrittbausteine sind Sonderformen von Programmbausteinen zur Bearbeitung von Ablauf> steuerungen. Sie werden wie Programmbausteine behandelt.

### **10.3.4 Funktionsbausteine (FB)**

In Funktionsbausteinen werden häufig wiederkehrende oder komplexe Steuerungsfunktionen programmiert.

Besonderheiten:

- Funktionsbausteine lassen sich parametrieren.
- Beim Bausteinaufruf können Aktualparameter übergeben werden.
- Gegenüber anderen Bausteinen steht ein erweiterter Operationsvorrat zur Verfügung.
- Das Programm läßt sich nur als AWL erstellen und dokumentieren.

Beim AG S5-115H gibt es verschiedene Ausführungen von Funktionsbausteinen; sie sind:<br>● vom Anwender programmierbar.

- vom Anwender programmierbar,
- $\bullet$  im Betriebssystem integriert ( $\rightarrow$  Kap. 8) oder
- $\bullet$  als Softwarepakete (Standard-Funktionsbausteine $\rightarrow$  Katalog ST 57) erhältlich.

#### **Bausteinkopf**

Funktionsbausteine besitzen zusätzlich zum Bausteinkopf noch andere Organisationsinformationen als die anderen Bausteine.

Sein Speicherbedarf ergibt sich aus:

- $\bullet$  Bausteinkopf wie bisher (5 Wörter)
- Bausteinname (5 Wörter)
- **•** Bausteinparameter bei Parametrierung (3 Wörter je Parameter).

#### **Erstellen eines Funktionsbausteins**

Im Gegensatz zu anderen Bausteinen können FBs parametriert werden. Für die Parametrierung müssen Sie folgende Angaben über die Bausteinparameter programmieren:

- Namen der Bausteinparameter (Formaloperanden) Jeder Bausteinparameter erhält eine Bezeichnung (BEZ), unter der er als Formaloperand beim Aufrufen des Funktionsbausteins durch einen Aktualoperanden ersetzt wird. Der Name darf höchstens aus vier Zeichen bestehen und muß mit einem Buchstaben beginnen. Pro Funktionsbaustein können Sie bis zu 40 Bausteinparameter programmieren.
- **e** Art des Bausteinparameters

Folgende Parameterarten können eingegeben werden:

- E Eingangsparameter<br>- A Ausgangsparameter
- A Ausgangsparameter<br>- D Datum
- D Datum<br>- R Rauste
- B Baustein<br>- T Zeit
- T Zeit<br>- Z Zähl
- Zähler

Ausgangsparameter werden bei der graphischen Darstellung rechts vom Funktionssymbol ge> zeichnet. Die anderen Parameter stehen links davon.

#### **•** Typ des Bausteinparameters

Sie können folgende Typen angeben:

- BI für Operanden mit Bitadresse<br>- BY für Operanden mit Byteadress
- BY für Operanden mit Byteadresse<br>- W für Operanden mit Wortadresse
- W für Operanden mit Wortadresse<br>- K für konstante Werte
- für konstante Werte

# Bei Parametrierung müssen alle Angaben zu den Bausteinparametern eingegeben werden.

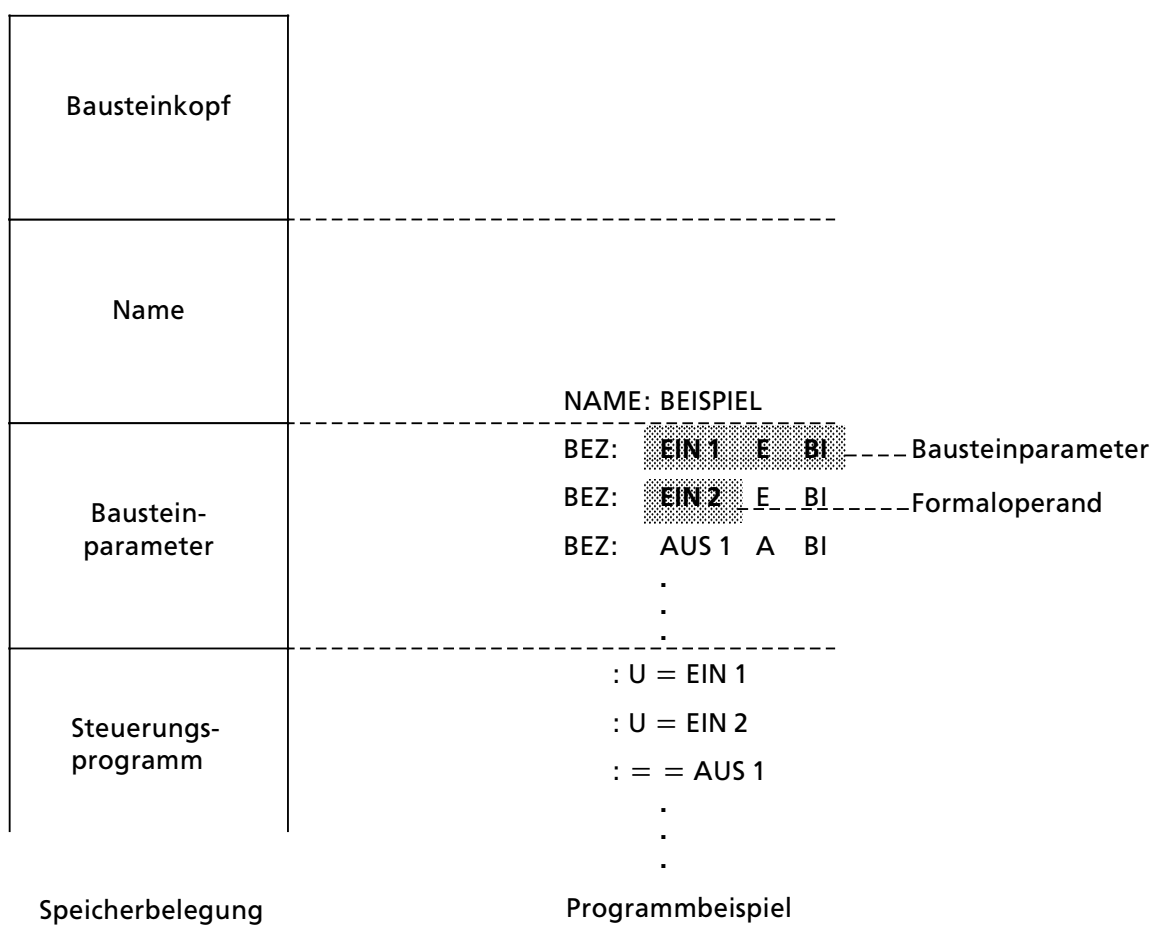

*Bild 10.6 Programmierung eines FBs mit Bausteinparameter*

a a a a a a a a a a a a a a a a a a a <sub>.</sub> a a <sub>.</sub> a a <sub>.</sub> a a <sub>.</sub> a a <sub>.</sub> a a <sub>.</sub> a a <sub>.</sub>

| Antees<br>Parameters | <b>Typ des Parameters</b>                                                                                                    | Zugelassene Aktualoperanden                                                                                                    |
|----------------------|----------------------------------------------------------------------------------------------------|----------------------------------------------------------------------------------------------------|
| E, A                 | ΒI<br>für einen Operanden mit Bitadresse                                                                                                    | Е.<br>x.y Eingänge<br>А<br>x.y Ausgänge<br>м<br>x.y Merker                                                                                                    |
|                      | ΒY<br>für einen Operanden mit Byteadresse                                                                                                    | Eingangsbytes<br>EB<br>X<br>Ausgangsbytes<br>AB x<br>Merkerbytes<br>MB <sub>x</sub><br>Datenbytes links<br>DL x<br>Datenbytes rechts<br>DR x                                                                                                    |
|                      | W<br>für einen Operanden mit Wortadresse                                                                                                    | EW x<br>Eingangswörter<br>AW x<br>Ausgangswörter<br>Merkerwörter<br>MW x<br>Datenwörter<br>DW x                                                                                                    |
| D                    | <b>KM</b><br>für ein Binärmuster (16 Stellen)<br>KY.<br>für zwei byteweise Betragszahlen im<br>Bereich jeweils von 0 bis 255<br>für ein Hexadezimalmuster (max. 4<br>КH<br>Stellen)<br>КC<br>für ein Zeichen (max. 2 alphanumeri-<br>sche Zeichen)<br>für einen Zeitwert (BCD-codierter<br>КT<br>Zeitwert) mit Zeitraster 1.0 bis 999.3<br>ΚZ<br>für einen Zählerwert (BCD-codiert)<br>0 bis 999<br>KF<br>für eine Festpunktzahl im Bereich von<br>$-32768$ bis $+32767$ | Konstanten                                                                                                    |
| В                    | keine Typanzeige zulässig                                                                                                    | DB x<br>Datenbausteine, ausgeführt wird<br>der Befehl ADBx.<br>Funktionsbausteine (nur ohne Pa-<br>FB x<br>rameter zulässig) werden absolut<br>(SPAx) aufgerufen.<br>PB <sub>x</sub><br>Programmbausteine werden abso-<br>lut (SPAx) aufgerufen<br>Schrittbausteine werden absolut<br>SB <sub>x</sub><br>(SPAx) aufgerufen. |
| т                    | keine Typanzeige zulässig                                                                                                    | T<br>Zeit; der Zeitwert ist als Datum zu<br>parametrieren oder als Konstante im<br>Funktionsbaustein zu program-<br>mieren.                                                                                                    |
| z                    | keine Typanzeige zulässig                                                                                                    | z<br>Zähler; der Zählwert ist als Datum zu<br>parametrieren oder als Konstante im<br>Funktionsbaustein zu program-<br>mieren.                                                                                                    |

*Tabelle 10.5 Art und Typ des Bausteinparameters mit zugelassenen Aktualoperanden* a a <sub>.</sub> a

a <sub>.</sub> a a <sub>.</sub> a a <sub>.</sub> a a <sub>.</sub> a a <sub>.</sub> a a a a a a a a a a a a a a a a a a a a a a a a a a a a a a a a a a a a a a a <sub>.</sub> a a <sub>.</sub> a a <sub>.</sub> a a <sub>.</sub> a a <sub>.</sub> a a <sub>.</sub> <sub>a</sub>

#### **Aufruf**

Funktionsbausteine werden > wie die anderen Bausteine unter einer bestimmten Nummer (z.B. FB 47) im Programmspeicher abgelegt. Die Nummern 240...253 sind für integrierte FBs reserviert. In allen Bausteinen, au˚er den Datenbausteinen, k*'*nnen Aufrufe von FBs programmiert werden.

Der Aufruf setzt sich zusammen aus:

- Aufrufanweisung
	-
	- SPA FBx absoluter Aufruf<br>- SPB FBx Aufruf, wenn VKE = 1
- > SPB FBx Aufruf, wenn VKE = 1 f Parameterliste (nur bei Parametrierung)

Funktionsbausteine k*'*nnen nur aufgerufen werden, wenn sie bereits programmiert wurden. Bei der Programmierung eines FB>Aufrufes fordert das PG automatisch Daten des FBs an.

#### **Parametrierung**

Das Programm im Funktionsbaustein legt fest, wie die Formaloperanden bearbeitet werden sollen.

In dem Baustein, in dem der FB aufgerufen wird, muß nach der Sprunganweisung festgelegt werden, mit welchen Operanden der FB arbeiten soll (Parameterliste). Die gültigen Operanden werden auch Aktualoperanden genannt.

Parameterliste:

Nach der Aufrufanweisung werden die Eingangs- und Ausgangsvariablen sowie die Daten definiert. Jedem Formaloperanden wird somit ein Aktualoperand zugeordnet. Die L*ß*nge der Parameterliste richtet sich nach der Anzahl der Formaloperanden. In der Parameterliste k*'*nnen deshalb bis zu 40 Aktualoperanden programmiert werden.

Bei der Bearbeitung des Funktionsbausteins werden anstelle der Formaloperanden die Aktualoperanden aus der Parameterliste verwendet. Die Reihenfolge der Variablen wird durch das PG *Â*berwacht.

Im Bild 10.7 sehen Sie ein Beispiel f*Â*r die Parametrierung eines Funktionsbausteins.

Weitere Eigenschaften:

Der FB>Aufruf belegt im Programmspeicher zwei W*'*rter, jeder Parameter ein weiteres Speicher> wort.

Die erforderliche Speicherl*ß*nge der Standard>Funktionsbausteine sowie die Laufzeit werden im Katalog ST 57 angegeben.

Die bei der Programmierung am Programmierger*ß*t erscheinenden Bezeichner f*Â*r die Ein> und Ausg*ß*nge des Funktionsbausteins, sowie der Name, sind im Funktionsbaustein selbst abgelegt. Deshalb m*Â*ssen, bevor mit der Programmierung am Programmierger*ß*t begonnen wird, alle erforderlichen Funktionsbausteine auf die Programmdiskette überspielt (bei Off-line-Programmierung) oder direkt in den Programmspeicher des Automatisierungsger*ß*tes eingegeben werden.

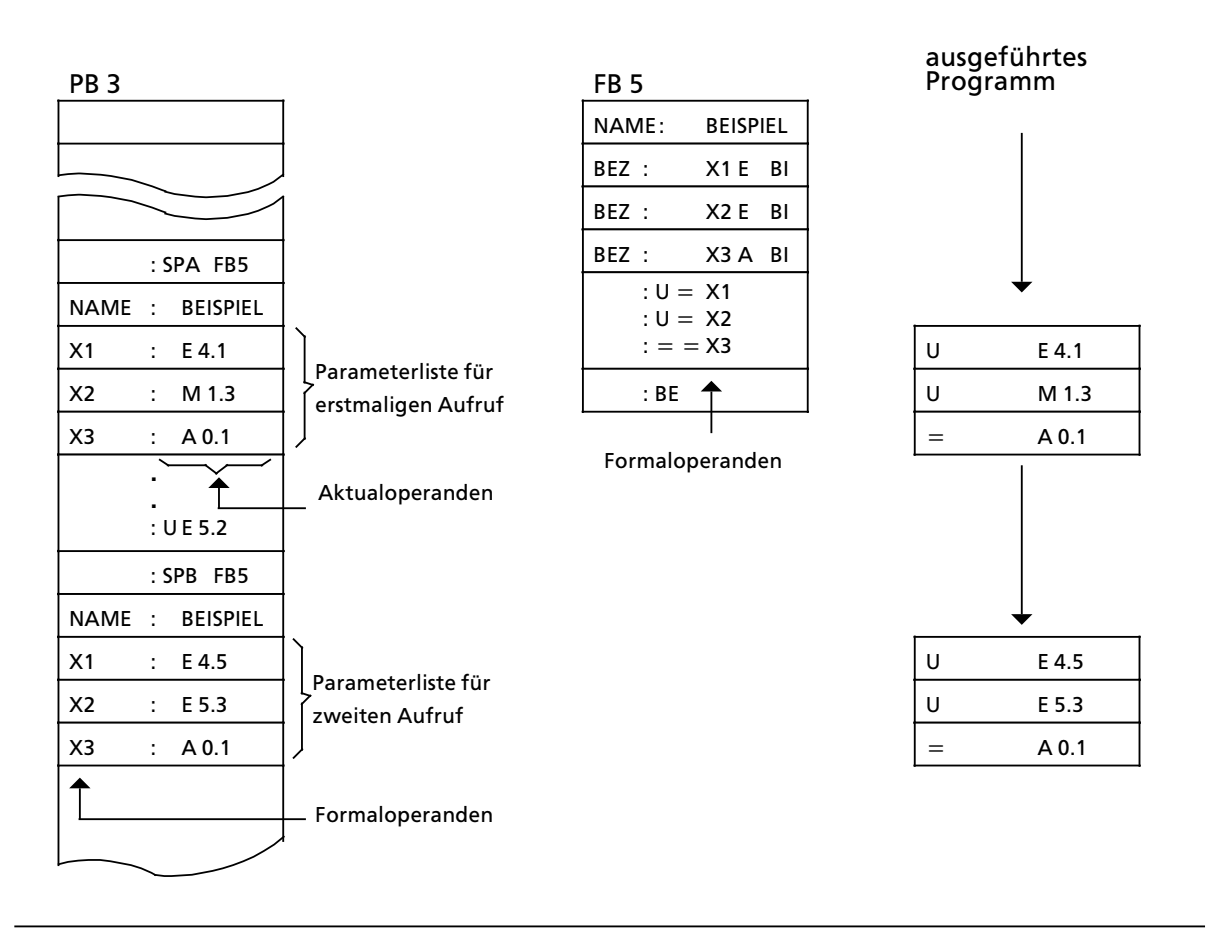

Bild 10.7 Parametrierung eines Funktionsbausteines

# 10.3.5 Datenbausteine (DB)

In Datenbausteinen legen Sie die Daten ab, die im Programm bearbeitet werden sollen.

Folgende Arten von Daten sind zulässig:

- Bitmuster (Darstellung von Anlagenzuständen),  $\bullet$
- Zahlen in Hexa-, Dual- oder Dezimal-Schreibweise (Zeitwerte, Rechenergebnisse),
- alphanumerische Zeichen (Meldetexte).  $\bullet$

#### **Programmierung:**

Die Programmierung eines DBs beginnt mit der Angabe einer Baustein>Nummer zwischen 2 und 255 (der DB0 ist für das Betriebssystem, der DB1 für die Projektierung reserviert). Die Daten werden wortweise in diesem Baustein abgelegt. Umfaßt die Information weniger als 16 Bit, so werden die höherwertigen Bits mit Nullen aufgefüllt. Die Eingabe von Daten beginnt beim Datenwort 0 und wird in aufsteigender Reihenfolge fortgesetzt. Ein Datenbaustein kann bis zu 2042 Datenwörter aufnehmen. Bis DW 255 kann mit den Befehlen "L DW" und "T DW" zugegriffen werden. Ein Zugriff auf die Datenworte 256...2042 ist nur m*'*glich mit den Operationen ∫LIR∫, "TIR" und "TNB".

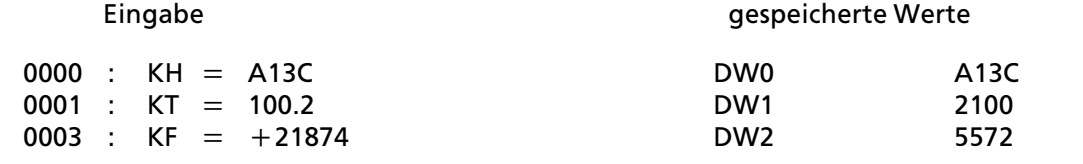

*Bild 10.8 Beispiel fÂr den Inhalt eines Datenbausteins*

Datenbausteine k*'*nnen auch im Steuerungsprogramm erzeugt oder gel*'*scht werden.

#### **Programmbearbeitung mit Datenbausteinen:**

- Ein Datenbaustein muß im Programm mit dem Befehl A DB x ( $x = Nr$ ) aufgerufen werden.
- Ein Datenbaustein bleibt innerhalb eines Bausteines so lange gültig, bis ein anderer Datenbaustein aufgerufen wird.
- **●** Beim Rücksprung in den übergeordneten Baustein gilt wieder der Datenbaustein, der vor dem Bausteinaufruf gültig war.
- In allen Organisationsbausteinen (OBs) müssen die vom Anwenderprogramm benutzten Datenbausteine mit einem entsprechenden A DBxx>Befehl aufgeschlagen werden.

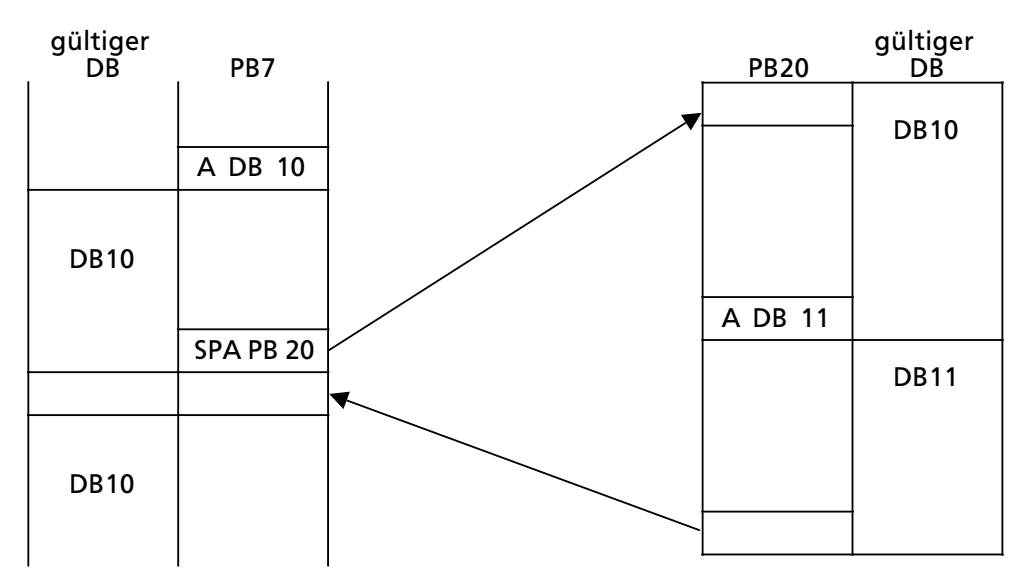

Beim Aufruf des PB20 wird der gültige Datenbereich in einen Speicher eingetragen. Beim Rücksprung wird dieser Bereich wieder aufgeschlagen. a a a Beim Aufruf des PB20 wird der gültige Datenbereich in einen Speicher eingetragen.<br>Beim Rücksprung wird dieser Bereich wieder aufgeschlagen.

a a a a a a a a a a a a a a a a a a a a a a a a a a a a a a a a a a a a a a a a a a a a a a a a a a a a a a a a a a a a a a

*Bild 10.9 GÂltigkeitsbereiche von Datenbausteinen* a a a

a a a a a a a a a a a a a a a a a a a a a a a

a a a a a a a a a a a a a a a a a a a a a a

# **10.4 Bearbeiten von Bausteinen**

In den vorangegangenen Abschnitten wurde bereits beschrieben, wie Bausteine eingesetzt werden k*'*nnen.

Bereits programmierte Bausteine k*'*nnen nat*Â*rlich wieder ver*ß*ndert werden. Die einzelnen *'*nderungsm*'*glichkeiten werden nur kurz beschrieben. In der Bedienungsanleitung des verwen> deten PGs werden die notwendigen Arbeitsschritte ausführlich erklärt.

# **10.4.1 Programmßnderungen**

Programm*ß*nderungen k*'*nnen > unabh*ß*ngig von der Bausteinart > in folgenden PG>Funktionen durchgef*Â*hrt werden:

- $\bullet$  EINGABE
- **AUSGABE**
- $\bullet$  STATUS ( $\rightarrow$  Kap. 13)

In diesen Funktionen k*'*nnen Sie folgende *'*nderungen vornehmen:

- f Anweisungen l*'*schen, einf*Â*gen oder *Â*berschreiben
- **e** Netzwerke einfügen oder löschen.

# **10.4.2 Bausteinßnderungen**

Programm*ß*nderungen beziehen sich auf den Inhalt eines Bausteines. Sie k*'*nnen aber auch ganze Bausteine l*'*schen oder *Â*berschreiben. Dabei werden die Bausteine jedoch nicht im Programmspeicher gel*'*scht, sondern lediglich ung*Â*ltig gemacht. Diese Speicherpl*ß*tze k*'*nnen nicht neu beschrieben werden. Diese Tatsache kann dazu f*Â*hren, da˚ neue Bausteine nicht mehr angenommen werden; es erfolgt über das PG die Fehlermeldung "Kein Speicherplatz". Beseitigen Sie dies, indem Sie den AG>Speicher komprimieren.

# **10.4.3 Programmspeicher komprimieren**

Bild 10.10 zeigt, was bei der Operation KOMPRIMIEREN im Programmspeicher geschieht. Intern wird ein Baustein pro Zyklus verschoben.

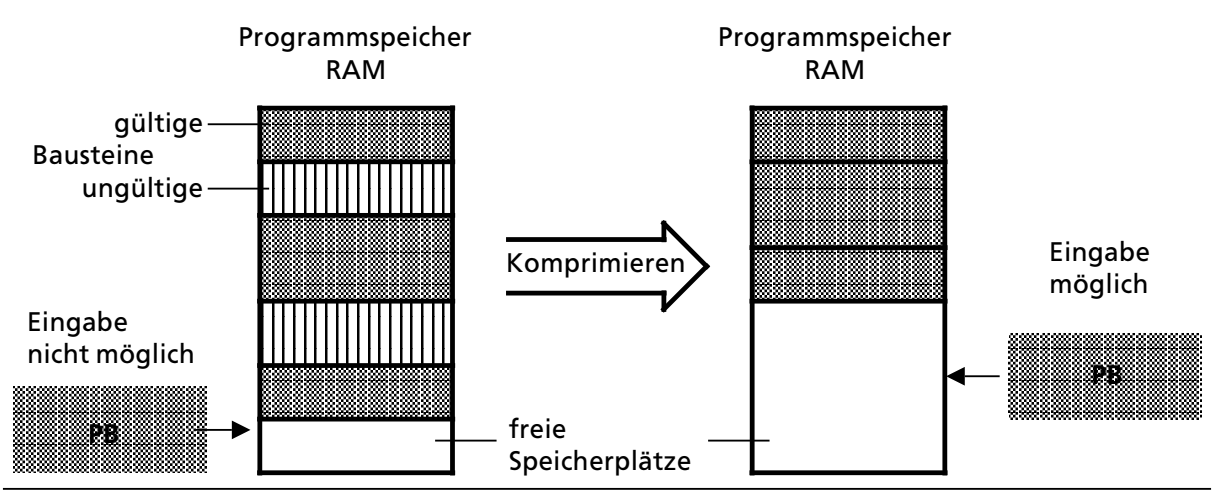

*Bild 10.10 Bedeutung des Komprimierens*

# **10.5 Zahlendarstellung**

STEP 5 gibt Ihnen die Möglichkeit, mit Zahlen in fünf verschiedenen Darstellungen zu arbeiten:

- **•** Dezimalzahlen von -32768 bis  $+32767$  (KF)
- $\bullet$  Hexadezimalzahlen von 0000 bis FFFF (KH)
- BCD-codierte Zahlen (4 Tetraden) von 0000 bis 9999
- $\bullet$  Bitmuster (KM)
- **Konstante Byte (KY) von 0,0 bis 255, 255**

Das AG S5>115H stellt intern alle Zahlen als 16>stellige Dualzahlen oder als Bitmuster dar. Negative Zahlen werden im Zweier>Komplement dargestellt.

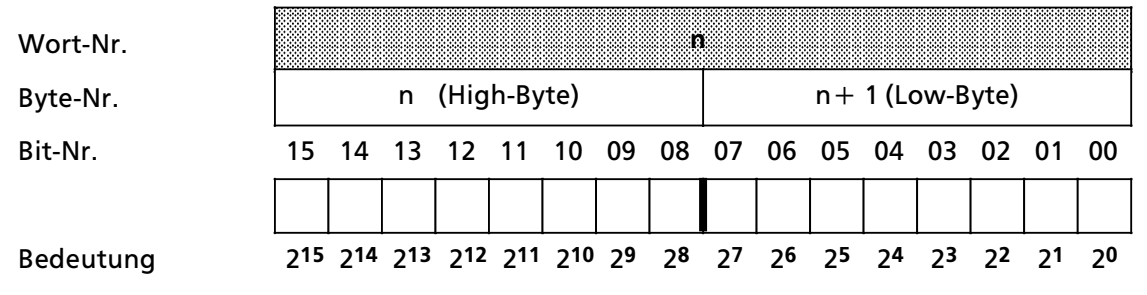

**a** 

*Bild 10.11 Belegung der einzelnen Bits einer 16>Bit>Festpunkt>Dualzahl*

In der folgenden Tabelle sehen Sie zwei Beispiele für die Zahlendarstellung im AG:

| <b>Eingegebener Wert</b> | Darstellung im AG   |
|--------------------------|---------------------|
| KF - 50                  | 1111 1111 1100 1110 |
| KH A03F                  | 1010 0000 0011 1111 |
| KY 3,10                  | 0000 0011 0000 1010 |

Tabelle 10.6 Beispiele für die Zahlendarstellung im AG

# **10.6 Besonderheiten bei der Programmierung des AG S5>115H**

In diesen Kapitel finden Sie stichwortartig die wichtigsten Besonderheiten für die Programmierung des AG S5>115H.

#### **Synchronisationsstellen**

Die Synchronisation ist ereignisabh*ß*ngig und wird immer bei den Ereignissen (Befehlen) durchgef*Â*hrt, die unterschiedliche Zust*ß*nde in den Zentraleinheiten hervorrufen k*'*nnen. Synchronisation findet statt

- f im Betriebssystem nach sp*ß*testens 7ms
- im Anwenderprogramm
	- > nach dem Befehl AF zur Alarmfreigabe
	- > nach jedem Bausteinaufruf (mit den Befehlen SPA,SPB)

#### **Alarmbearbeitung**

Die Alarmreaktionszeit, Zeit zwischen Alarmanforderung und Bearbeiten des Alarm>OBs, betr*ß*gt beim AG S5>115H

- während der Bearbeitung des Betriebsystems maximal 7ms.
- während der Bearbeitung des Anwenderprogramms, den zeitlichen Abstand von zwei Synchronisationsstellen.

Hinweis: Alliance of the Contract of the Contract of the Contract of the Contract of the Contract of the Contr Bei aufgetretenen Alarmen werden auch die integrierten Funktionsbausteine spätestens nach a a a a a a a a a a a a a a a a a a a a a a a a a a a a a a a a a a a a a a a a a a a a a a

7ms unterbrochen. a a a a a a a a a a a a a a a a a a a a a a a a a a a a a a a

<u> Kata wa matu wa matu wa matu wa matu wa matu wa matu wa m</u> a a

#### **<sup>H</sup>>System>Merkerwort**

Mit COM 115H wird ein H>System>Merkerwort f*Â*r H>spezifische Informationen festgelegt. Dieses <sup>H</sup>>System>Merkerwort besteht aus einen Status> und einen Steuerbyte. Das Statusbyte gibt Ihnen Auskunft *Â*ber den aktuellen Zustand der beiden Teil>AGs. Mit dem Steuerbyte k*'*nnen Sie das Verhalten des AG S5-115H beeinflussen (→Tabellen 12.6 und 12.7).

#### **Aktualisieren der verwendeten Zeiten**

- Die im Anwenderprogramm verwendeten Zeiten werden aktualisiert:
- vor Bearbeitung des OB1
- **•** nach dem Befehl AF zur Alarmfreigabe
- **•** nach jedem Bausteinaufruf (Befehle SPA,SPB)

#### **Programmierung im laufenden Betrieb**

Das AG S5>115H bietet Ihnen im laufenden Betrieb folgende M*'*glichkeiten der Software>  $\ddot{}$ änderung (→Kapitel 6.1.6):

- Austauschen von EPROM/EEPROM-Speichermodulen
- Austauschen von RAM-Speichermodulen
- **•** Umrüstung von RAM- auf EPROM/EEPROM-Betrieb

#### **Url'schen des Programmspeichers**

Das Url*'*schen des Programmspeichers ist nur m*'*glich, wenn sich beide CPUs in STOP befinden  $(\rightarrow$ Kapitel 6.1.6).

#### **Befehlslaufzeiten**

Die Befehlslaufzeiten der STEP5>Befehle haben sich gegen*Â*ber dem AG S5>115U ver*ß*ndert.Die Befehlslaufzeiten für die STEP5-Befehle finden Sie im Anhang (->Anhang A).

#### **Reservierte Datenbausteine**

Das AG S5-115H benötigt einen Projektierungs- und einen Fehler-DB.

- Im Projektierungs-DB befindet sich die von Ihnen mit COM 115H festgelegte Projektierung. F*Â*r die Projektierung ist immer der DB1 reserviert. Im DB1 d*Â*rfen von Ihnen keine Daten gespeichert werden. Nach Neustart erzeugt das Betriebssystem dazu den Projektierungsbaustein den DB1.
- Im Fehlerdatenbaustein werden vom Betriebssystem alle erkannten Fehler eingetragen. Nach Neustart erzeugt das Betriebssystem für den Fehlerdatenbaustein den DB2. Mit COM 115H k*'*nnen Sie auch eine andere Nummer vergeben, dann k*'*nnen Sie den DB2 im AG l*'*schen.

#### **Einschrßnkungen bei Parametern zu den integrierten Funktionsbausteinen**

- Die Eingabe des Parameters PB (Peripheriebyte) ist nicht erlaubt.
- Die Belegung des Parameters AS (absolute Anfangsadresse) ist nur im Bereich 12288...61439 zul*ß*ssig.

#### **Parallelkopplung**

Wenn die Anschaltung IM 314R nicht vorhanden oder fehlerhaft und die IM 324R des Teil>AGs fehlerhaft ist, gehen beide Teil>AGs in RUN und werden Master.

Die gr*Â*nen RUN>LEDs zeigen Dauerlicht. Da diese Betriebsart unzul*ß*ssig ist, m*Â*ssen Sie bei einem Betrieb des AG S5>115H ohne IM 314R im Anwenderprogramm ein Teil>AG in STOP setzen.

Nachstehendes Programmbeispiel verdeutlicht Ihnen diese M*'*glichkeit:

- $\bullet$  Ein einseitiger DA (z. B. A 10.0) wird mit einem einseitigen DE (z. B. E 20.0) in Teil-AG B verbunden
- Rufen Sie im OB 1 den FB 20 auf
- **e** Programmieren Sie den OB 20

#### *Tabelle 10.7 Programmbeispiel*

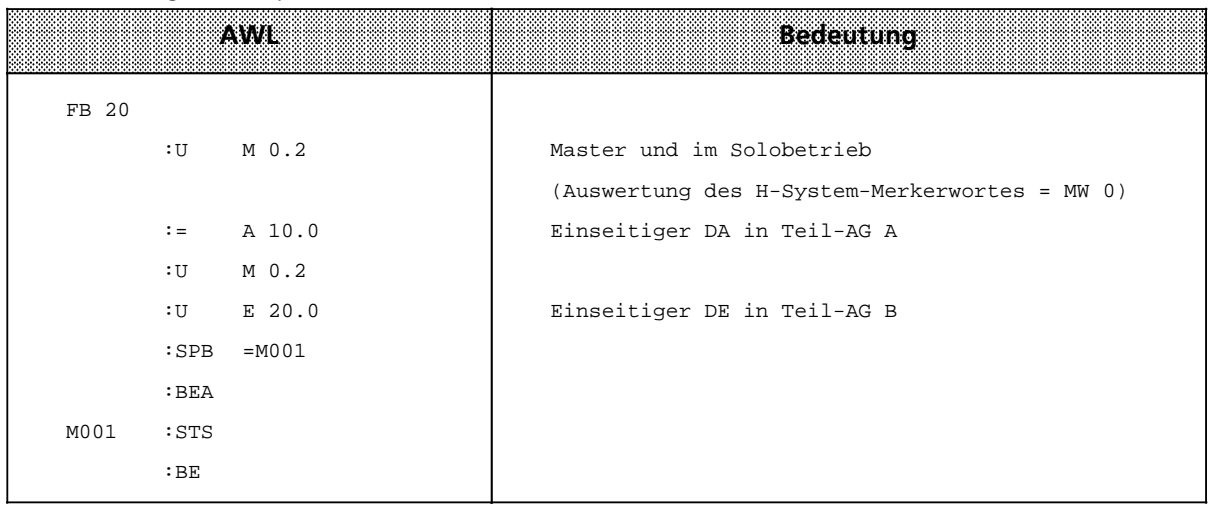

#### **RÂcklesezeit**

Ist die R*Â*cklesezeit gr*'*˚er der normalen Zykluszeit, dann verl*ß*ngert sich die Zykluszeit bis die R*Â*cklesezeit abgelaufen ist. Fazit: R*Â*cklesezeit m*'*glichst klein halten!

#### **Analogausgabe mit AA 470**

W*ß*hrend des Systemanlaufs liefert die Analogbaugruppe AA 470 unzul*ß*ssige Werte, die Sie nicht verwenden dürfen.

Abhilfe: Schalten Sie die 24 V > Spannungsversorgung der AA 470 erst nach Beginn der zyklischen Programmbearbeitung zu, z.B. *Â*ber einen DA .

Der zuletzt ausgegebene Wert wird auf der Analogbaugruppe AA 470 gespeichert. Im redun> danten Betrieb gibt die AA 470 auch nach STOP einer CPU diesen Wert weiter aus. Da der jeweils höhere Wert der beiden AA 470 für die Peripherie bestimmend ist, kann der Analogwert an der Peripherie nicht mehr verringert werden.

Abhilfe: Schalten Sie die 24 V - Spannungsversorgung der beiden AA 470 über 2 einseitige DAs zu.

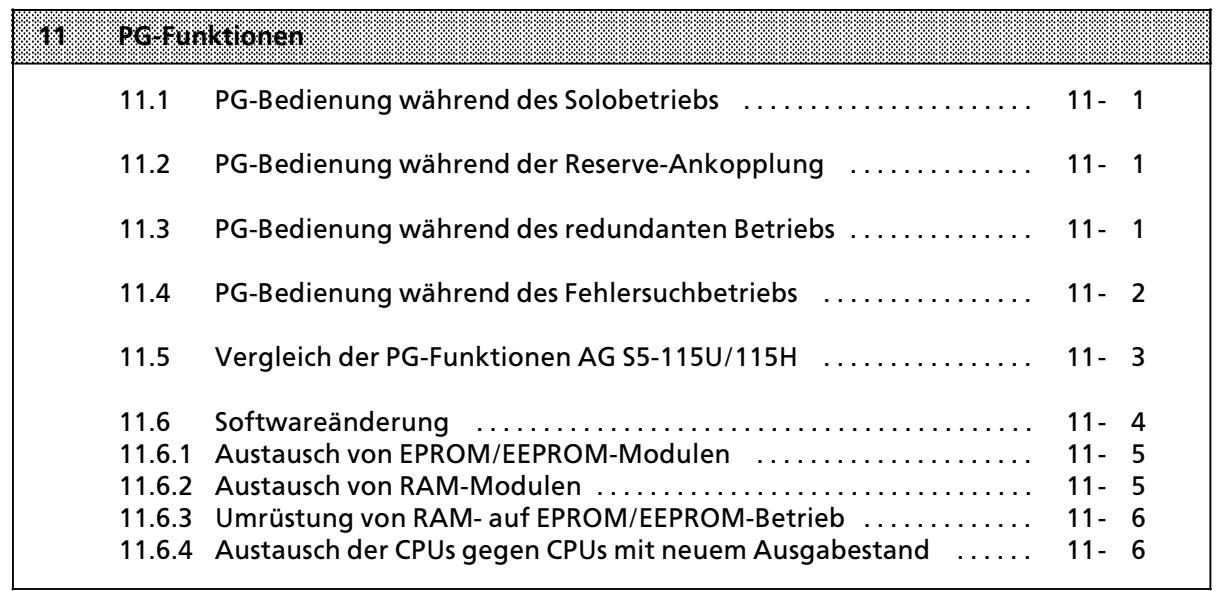

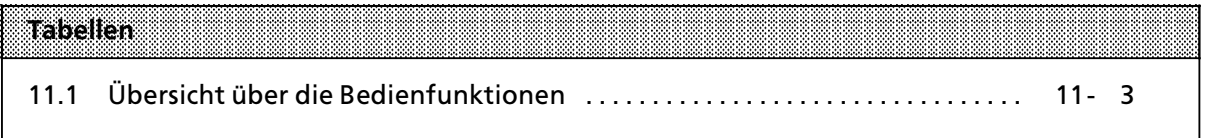

a

a

a

a

a

a

# **11 PG>Funktionen**

Dieses Kapitel weist auf Besonderheiten hin, die bei der Bedienung (on-line) des AG S5-115H am Programmiergerät auftreten.

Verdeutlichen Sie sich dazu nochmals die vier Betriebsarten des AG S5>115H:

- 1. Solobetrieb (nur Master auf RUN)
- 2. Reserve>Ankopplung
- 3. Redundanter Betrieb
- 4. Fehlersuchbetrieb (entspricht der Betriebsart "Reserve-Ankopplung"; das Reserve-AG durchläuft den gesamten Selbsttest).

Zur Adressierung eines PGs in einem PG>Netz ist jedem Teil>AG eine PG>Nummer zuzuordnen. Dies ist über COM 115H zu projektieren und wird im Anlauf von BeSy 115H in den SYSID-Block eingetragen.

# **11.1 PG>Bedienung wßhrend des Solobetriebs**

Während des Solobetriebs wird unterschieden zwischen PG-Funktionen am Master-ZG und am Reserve>ZG.

# **PG on>line am Master>ZG**

Die PG-Funktionen entsprechen sowohl im Umfang als auch in ihrer Funktion dem AG S5-115U.<br>.

# **PG on>line am Reserve>ZG (Reserve>ZG im STOP!)**

Die PG-Funktionen entsprechen sowohl im Umfang als auch in ihrer Funktion dem AG S5-115U.<br>.

Die PG-Funktion "STARTEN AG" am Reserve-AG bewirkt das Verlassen des Solobetriebes und Übergang in die Ankopplungsphase.

# **11.2 PG>Bedienung wßhrend der Reserve>Ankopplung**

Während der Ankopplungsphase wird jeder PG/OP-AG-Schreibzugriff sowohl am Master- als auch am Reserve>ZG mit einer Fehlermeldung (∫falscher Betriebszustand∫) abgewiesen.

### **11.3 PG>Bedienung wßhrend des redundanten Betriebs**

Während des redundanten Betriebs befinden sich beide Zentralgeräte in RUN. PG-Funktionen dürfen dabei an beiden ZGs durchgeführt werden. Dabei sind Master- und Reserve-ZG gleichwertig. Ein SINEC-Betrieb während einer schreibenden Online-PG/OP→ AG-Bedienfunktion ist zulässig.

Die PG-Funktionen entsprechen im Umfang dem AG S5-115U mit Ausnahme der Funktion ∫BEARBK∫ (Bearbeitungskontrolle), die im redundanten Betrieb nicht zugelassen ist! Die Anfor> derung wird mit einer Fehlermeldung abgewiesen ("Falsche Betriebsart am AG").

a

Alle Lesefunktionen im redundanten Betrieb entsprechen in ihrer Funktion dem AG S5>115U. Aus> gegeben werden nur die Daten des angeschlossenen Zentralgerätes.

Alle Schreibfunktionen sind in ihrer Funktion gegenüber dem AG S5-115U erweitert. Die eingegebenen Daten werden zum Partner-ZG übertragen. Deshalb dauern alle Schreiboperationen länger als beim AG S5-115U.

Erst dann, wenn ein Baustein vollständig in beiden ZGs eingetragen ist, wird er - in beiden Zentralgeräten gleichzeitig - für gültig erklärt.

Die PG- und COM 115H-Funktionen "START" und "STOP" wirken nur auf dasienige Zentralgerät, das am PG angeschlossen ist.

#### **Gleichzeitige Bedienung der Teil>AGs**

- Lesefunktionen auf der einen Seite können weitgehend gleichzeitig mit Schreibfunktionen der Partnerseite betrieben werden. Nicht möglich sind
	- > Ausgabe ADR und gleichzeitige Schreibfunktion (z.B. ∫Eingabe Baustein) am zweiten PG,
	- > gleichzeitige Ausgabe ADR an beiden PGs.

Himveis: Elizabeth Maria Maria Maria Maria Maria Maria Maria Maria Maria Maria Maria Maria Maria Maria Maria M a a a a a a a a a a a a a a a a a a a a a a a a a a a a a a a a a a a a a a a a a a a a a a a a a a a a a a a a a a a a a a a a a a a a a a a a a a a a a a a a a a a a

a a a a a a a a a a a a a a a a a a a a a a a a a a a a a a a a a a a a a a a a a a a a a a a a a i.

a a a a a a a a a a a a a a a a a a a a a a a a a a a a a a a a a a a a a a a a a a a a a a a a a a a a a a a a a a a a a a a a a a a a a a a a a a a a a a a a a a a a a a a a a a a a a a a a a a a a a a a a a a a a a a a a a Beachten Sie, daß die AG-Funktion Ausgabe ADR von mehreren PG-Funktionen aufgerufen wird, z.B. U-Stack auslesen; Ausgabe des H-Statusbytes. Die gleichzeitige PG und OP-Bedienung der Teil-AGs ist nicht erlaubt! a a a a a a a a a a a a a a a a a a a a a a a a a a a a a a a a a a a a a a a a a a a a a a a a a a a a a a a a a a a a a a a a a a a a a a a a a a a a a a a a a a a a a a a a a a a a a a a a a a a a a a a a a a a a a a a a a

a a a

• Schreibfunktionen sind von beiden Seiten zulässig. Bei Gleichzeitigkeit der schreibenden Funktionen wird nur die zuerst erkannte ausgeführt. Die zweite wird mit Fehlermeldung abgewiesen.

### **11.4 PG>Bedienung wßhrend des Fehlersuchbetriebs**

Das PG ist am Reserve-ZG angeschlossen, das sich noch im RUN befindet.

#### **PG on>line am Reserve>ZG**

Als PG-Funktionen sind am Reserve-ZG während dieser Betriebsart nur Lesefunktionen zugelassen.

Die PG-Funktion "STOPPEN AG" bewirkt ein Stoppen des Reserve-ZGs und gleichzeitig ein Abbrechen des Fehlersuchbetriebes der Reserve.

# **PG on>line am Master>ZG**

Die On>line>Funktionen entsprechen sowohl im Umfang als auch in ihrer Funktion dem AG S5>115U.

Während des Fehlersuchbetriebes wird jeder PG/OP-AG-Schreibzugriff sowohl am Master- als auch am Reserve-ZG mit einer Fehlermeldung ("falscher Betriebszustand") abgewiesen.

**Hinweis** a a i.

Die On-line-Funktion STEUERN (nur Ausgänge) ist nur wirksam, auf Ausgänge des Teil-AGs an<br>welches das PG gesteckt ist welches das PG gesteckt ist. a a a

a a a a a a a a a a a a a a a a a a a a a a a a a a a a a a a a a a a a a a a a a a a a a a a a a a a a a a a a

a a a a a a a a a a a a a a a a a a a a a a a a a a a a a a a a a a a a a a a a a a a a a a a a a a a a a a a a

a a a a a a a a a a a a a a a a a a a a a a a a a a a a a a a a a a a a a a a i.

a a a a a a a a a a a a a a a a a a a a a a a a a a a a a a a a a a a a a a a a a a a a a a a a a a a a a a a a a a a a a a a a a a a a a a a a a a a a a a a a a a a a a a a a a a a a a a a a a a a a a a a a a a a a a a a a a a a

a a a a a a a a a a a a a a a a a a a a a a a a a a a a a a a a a a a a a a a a

a a a a a a a a a a a a a a a a a a a a a a a a a a a a a a a a a a a a a a a a a a a a a a a a a a a a a a a a a a a a a a a a a a a a a a a a a a a a a a a a a a a a a a a a a a a a a a a a a a a a a a a a a a a a a a a a a a a

# **11.5 Vergleich der PG>Funktionen AG S5>115U/115H**

Zur Anwendung der PG-Funktionen und zur Bedienung Ihres Programmiergerätes finden Sie detaillierte Hinweise in Ihrem Programmiergeräte-Handbuch.

Alle im vorliegenden Kapitel nicht erwähnten PG-Funktionen können Sie gleich anwenden wie im AG S5>115U. Es werden an dieser Stelle nur die Unterschiede beschrieben.

> a a a a a  $\overline{a}$ a a l. a a l. a a l. a a l. a a l. a a l. a a l. a a l. a a l. a a l. a a l. a a l. a a l. a a a a a a a a a a a a a a a a a a a a

*Tabelle 11.1 ebersicht Âber die Bedienfunktionen* a l. a a l. a a l. a a l. a a l. a a l. a a a a a a a a a a a a a a a a a a <sub>a</sub> a a a a a a a a a l. a a

| <b>AG PG Bedienfunktionen</b>                        | <b>STOP</b> | RUN | <b>Erlauterung</b>                                                                                                    |
|------------------------------------------------------|-------------|-----|----------------------------------------------------------------------------------------------------|
| Eingabe<br>DB, FB, PB, OB, SB                        |             |     | wie AG \$5-115U <sup>1)</sup>                                                                                                    |
| Ausgabe (mit Korrektur)<br>DB, FB, PB, OB, SB        |             |     | wie AG S5-115U <sup>1)</sup>                                                                                                    |
| Vergleichen<br>DB, FB, PB, OB, SB                    |             |     | wie AG \$5-115U                                                                                                    |
| Übertragen in AG<br>DB, FB, PB, OB, SB               |             |     | wie AG \$5-115U <sup>1)</sup>                                                                                                    |
| Übertragen aus AG<br>DB, FB, PB, OB, SB              |             |     | wie AG \$5-115U                                                                                                    |
| Austragen von Bausteinen aus der<br>Buchführung      |             |     | wie AG \$5-115U <sup>1</sup>                                                                                                    |
| Löschen von Bausteinen                               |             |     | wie AG \$5-115U                                                                                                    |
| <b>Starten AG</b>                                    | O           |     | Diese PG-Funktion bewirkt nur den Start desjenigen Teil-<br>AGs, an den Sie Ihr Programmiergerät angeschlossen haben.                                                                           |
| Stoppen AG                                           |             |     | Mit dieser PG-Funktion geht nur das am PG angeschlossene<br>Teil-AG in den Stoppzustand über.                                                                                                   |
| Buchführungsausgabe                                  |             |     | wie AG \$5-115U                                                                                                    |
| Speicherausbau-Ausgabe                               |             |     | wie AG \$5-115U                                                                                                    |
| Ausgabe USTACK/BSTACK                                |             |     | wie AG \$5-115U                                                                                                    |
| Ausgabe SYSPAR                                       |             |     | wie AG \$5-115U                                                                                                    |
| Ausgabe ADR (Speicherzelle)<br>mit Eingabe           |             |     | wie AG \$5-115U1)                                                                                                    |
| <b>STEUERN (nur Ausgänge)</b>                        |             |     | wie AG \$5-115U <sup>1</sup><br>Diese On-line-Funktion ist nur wirksam, auf Ausgänge des<br>Teil-AGs, an welches das PG gesteckt ist. Das Partner-AG darf<br>die geschalteten EGs nicht führen! |
| STEU.VAR (E,A,M,T,Z,D)                               |             |     | wie AG \$5-115U1)                                                                                                    |
| STATUS (FB, PB, OB, SB)<br>mit Korrektur             |             |     | Die Funktion "STATUS BAUSTEIN" (mit Korrektur) kann die<br>Master-Reserve-Umschaltzeit verlängern, ansonsten wie AG<br>S5-115U <sup>1</sup> ).                                                  |
| STAT.VAR (E,A,M,T,Z,D)                               |             |     | wie AG S5-115U                                                                                                    |
| KOMPRIMIEREN Speicher                                |             |     | wie AG S5-115U1)                                                                                                    |
| BEARBEITUNGSKONTROLLE/<br>BEARBEITUNGSKONTROLLE-ENDE |             |     | Diese PG-Funktionen sind nur im Solobetrieb möglich.                                                                                                    |

**1)** Schreib>Funktionen sind nur an Synchronisationspunkten wirksam.

In dem Kapitel "Einführung in COM 115H" ( $\rightarrow$  Kap. 12) sind weitere On-line-Funktionen beschrieben, mit denen Sie das AG S5-115H bedienen können (siehe dort das Kapitel "AG-Funktionen").

#### $11.6$ Softwareänderung

Wenn Sie die Kennung "Softwareänderung" im Master- AG setzen, dann findet- im Gegensatz zum Normal-Betrieb- ein geänderter Ankopplungs-Vorgang statt. Die Unterschiede bestehen hauptsächlich bei der Übernahme der Daten durch das Reserve-AG.

#### Aufdaten der statischen Daten

Es werden nur die statischen Daten (wie DB1, FBs, OBs und PBs) in das Reserve-AG übertragen. Beachten Sie weiterhin: Fehlt im Reserve-AG der OB1, so wird Ihr zyklisches Programm nach der erfolgten Umschaltung nicht mehr bearbeitet.

#### · Aufdaten der dynamischen Daten

Das Reserve-AG übernimmt alle dynamischen Bausteine (alle DBs außer DB 1, codeverändernde FBs), die sich im RAM des Master-AG befinden. Ist ein im Master-AG vorhandener DB oder ein codeverändernder FB im Reserve-AG nicht vorhanden bzw. hat er eine andere Länge als im Master-AG, so geht das Reserve-AG mit der Fehlermeldung "Hantierungsfehler bei Softwareänderung" in Stop. Danach werden Zeiten, Zähler, Merker, Zusatzspuren und andere wichtige Systemdaten vom Master übernommen.

Das AG S5-115H bietet Ihnen im laufenden Betrieb folgende Möglichkeiten der Softwareänderung:

- Austauschen von EPROM/EEPROM-Modulen
- Austauschen von RAM-Modulen
- · Umrüstung von RAM- auf EPROM/EEPROM-Betrieb
- Austausch der CPUs gegen CPUs mit neuen Ausgabestand

Die einzelnen Möglichkeiten sind nachstehend ausführlich erläutert. Dabei sollten Sie sich Schritt für Schritt an die beschriebene Vorgehensweise halten.

ACHTUNG **ACHTUNG** 

Überprüfen Sie die Auswirkungen Ihrer Softwareänderung auf den Prozeß! Während AG-RUN ist eine Softwareänderung nur mit der Anforderung "EPROM-Softwareänderung" über COM 115H möglich.

<u> 1999 - Jan James Harry Harry Harry Harry Harry Harry Harry Harry Harry Harry Harry Harry Harry Harry Harry H</u>

# **11.6.1 Austausch von EPROM/EEPROM>Modulen**

- <sup>f</sup> Setzen Sie das Reserve>AG in STOP.
- Tauschen Sie das EPROM/EEPROM in der Reserve gegen das geänderte EPROM/EEPROM aus.
- Führen Sie am Reserve-AG Urlöschen durch.
- Übertragen Sie alle Bausteine die sich nicht im EPROM befinden in das Reserve -AG. DBs und codeverändernde FBs müssen die gleiche Länge aufweisen, wie im Master-AG.
- Setzen Sie am Master-AG über COM 115H ("AG-Funktionen") die Anforderung ″EPROM-Softwareänderung".
- Führen Sie am Reserve-AG einen Neustart durch.

Das Reserve-AG führt daraufhin einen Anlauf mit Aufdaten durch. Danach erfolgt eine automatische Reserve>Master>Umschaltung mit STOP des bisherigen Masters. Der Parameter "EPROM-Softwareänderung" wird ebenfalls automatische zurückgesetzt.

- Tauschen Sie nun auch das EPROM/EEPROM im bisherigen Master gegen das geänderte EPROM/EEPROM aus.
- $\bullet$  Führen Sie am bisherigen Master einen Neustart durch.

Daraufhin wird der bisherige Master als Reserve angekoppelt, und somit eine völlig unterbrechungsfreie Softwareänderung im EPROM/EEPROM-Betrieb durchgeführt.

# **11.6.2 Austausch von RAM>Modulen**

- Setzen Sie das Reserve-AG in STOP.
- Schließen Sie an das Reserve-AG ein Programmiergerät an.
- Sichern Sie Ihre Anwendungen (STEP-5-Programme) des Reserve-AGs oder vom Master-AG auf Diskette.
- Tauschen Sie das RAM-Modul in der Reserve aus.
- Übertragen Sie Ihre gesicherten Anwendungen oder geändertes Programm von der Diskette des PGs in das Reserve>AG.
- Laden Sie den gültigen DB1 (Projektierungs-DB) in das Reserve-AG.
- **Schließen Sie ein PG am Master-AG an.**
- Setzen Sie am Master-AG über COM 115H ("AG-Funktionen") die Anforderung ″EPROM-Softwareänderung".
- Führen Sie am Reserve-AG einen Neustart durch. Das Betriebssystem führt eine Master-Reserve>Umschaltung durch, d. h. bisheriges Reserve>AG wird Master, bisheriges Master>AG geht in STOP.

a a a a a a a a a a a a a a a a a a a a a a a a a a a a a a a a a a a a a a a a a a a a a a a a a a a a a a a a a a a a a a a a a a a a a a a a a a a a a a a a a a a a a a a a a a a a a a a a a a a a a a a a a a a a a a a a a a

a a a a a a a a a a a a a a a a a a a a a a a a a a a a a a a a a a a a a a a a

a a a a a a a a a a a a a a a a a a a a a a a a a a a a a a a a a a a a a a a a

a a a a a a a a a a a a a a a a a a a a a a a a a a a a a a a a a a a a a a a a a a a a a a a a a a a a a a a a a a a a a a a a a a a a a a a a a a a a a a a a a a a a a a a a a a a a a a a a a a a a a a a a a a a a a a a a a

- <sup>f</sup> Tauschen Sie nun auch das RAM>Modul im bisherigen Master aus.
- Führen Sie am bisherigen Master-AG einen Neustart durch.

Der bisherige Master wird daraufhin als Reserve angekoppelt und somit eine völlig unterbrechungsfreie Softwareßnderung beim Tauschen der RAM>Module gewßhrleistet.

 $\mathbf{A}$  chtung  $\mathbf{A}$ a a a a a a a a a a a a a a a a a a a a a a a a a a a a a a a a a a a a a a a a a a a a a a a a a a a a a a a a a a a a a a a a a a a a a a a a a a a a a a a a a a a a a a a a a a a a a a a a a a a a a a a a a a a a a a a a a a a a a a a a a a a a a a a a a a a a Bei Softwareänderung werden nur die dynamischen Daten (DBs, codeverändernde FBs) vom Master in die Reserve übertragen, die noch nicht im Reserve-AG vorhanden sind.

### **11.6.3 UmrÂstung von RAM> auf EPROM/EEPROM>Betrieb**

Bei Umrüstung von RAM- auf EPROM/EEPROM-Betrieb gilt diese<br>Kan 11.6.1 "Austausch von EPROM/EEPROM-Modulen" beschrieben Kap. 11.6.1 ″Austausch von EPROM/EEPROM-Modulen″ beschrieben.

### **11.6.4 Austausch der CPUs gegen CPUs mit neuen Ausgabestand**

- Setzen Sie das Reserve-AG in STOP.
- Schließen Sie an das Reserve-AG ein Programmiergerät an.
- <sup>f</sup> Sichern Sie Ihre Anwendungen (STEP>5>Programme) vom RAM>Modul des Reserve>AGs auf Diskette.
- f Tauschen Sie die CPU in der Reserve aus.
- Übertragen Sie Ihre gesicherten Anwendungen oder geändertes Programm von der Diskette des PGs in das Reserve>AG.
- Laden Sie den gültigen DB1 (Projektierungs-DB) in das Reserve-AG.
- Schließen Sie ein PG am Master-AG an.
- Setzen Sie am Master-AG über COM 115H ("AG-Funktionen") die Anforderung "EPROM-Softwareänderung".
- Führen Sie am Reserve-AG einen Neustart durch. Das Betriebssystem führt eine Master-Reserve>Umschaltung durch, d. h. bisheriges Reserve>AG wird Master, bisheriges Master>AG geht in STOP.
- **Tauschen Sie nun auch die CPU im bisherigen Master aus.**
- Führen Sie am bisherigen Master-AG einen Neustart durch.

Der bisherige Master wird daraufhin als Reserve angekoppelt und somit ist eine völlig unterbrechungsfreie Softwareßnderung beim Tauschen der CPUs gewßhrleistet.

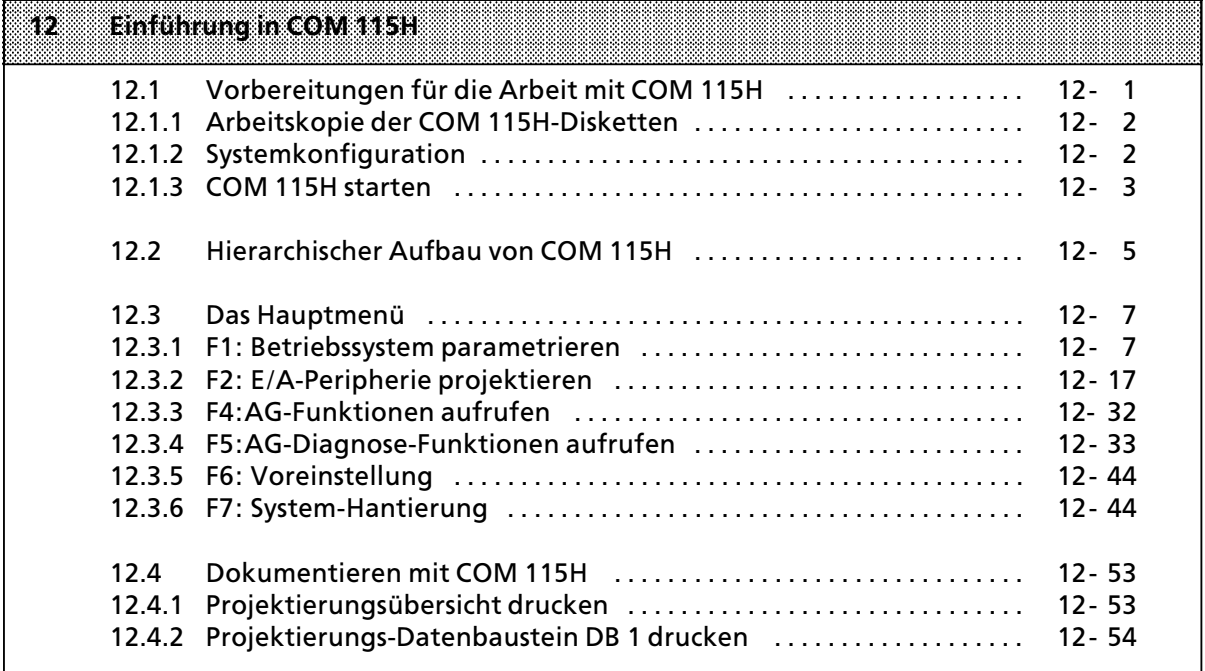

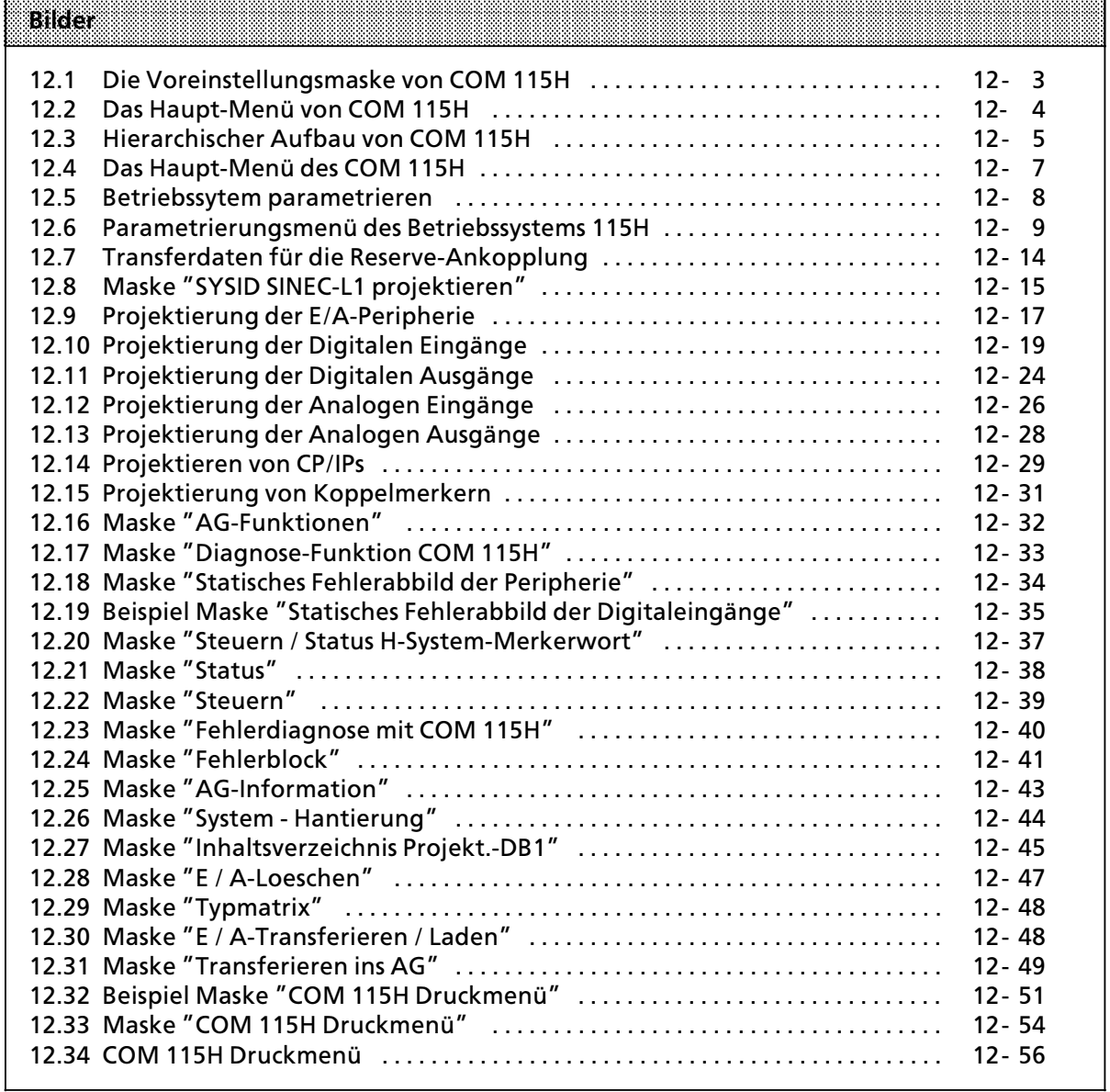

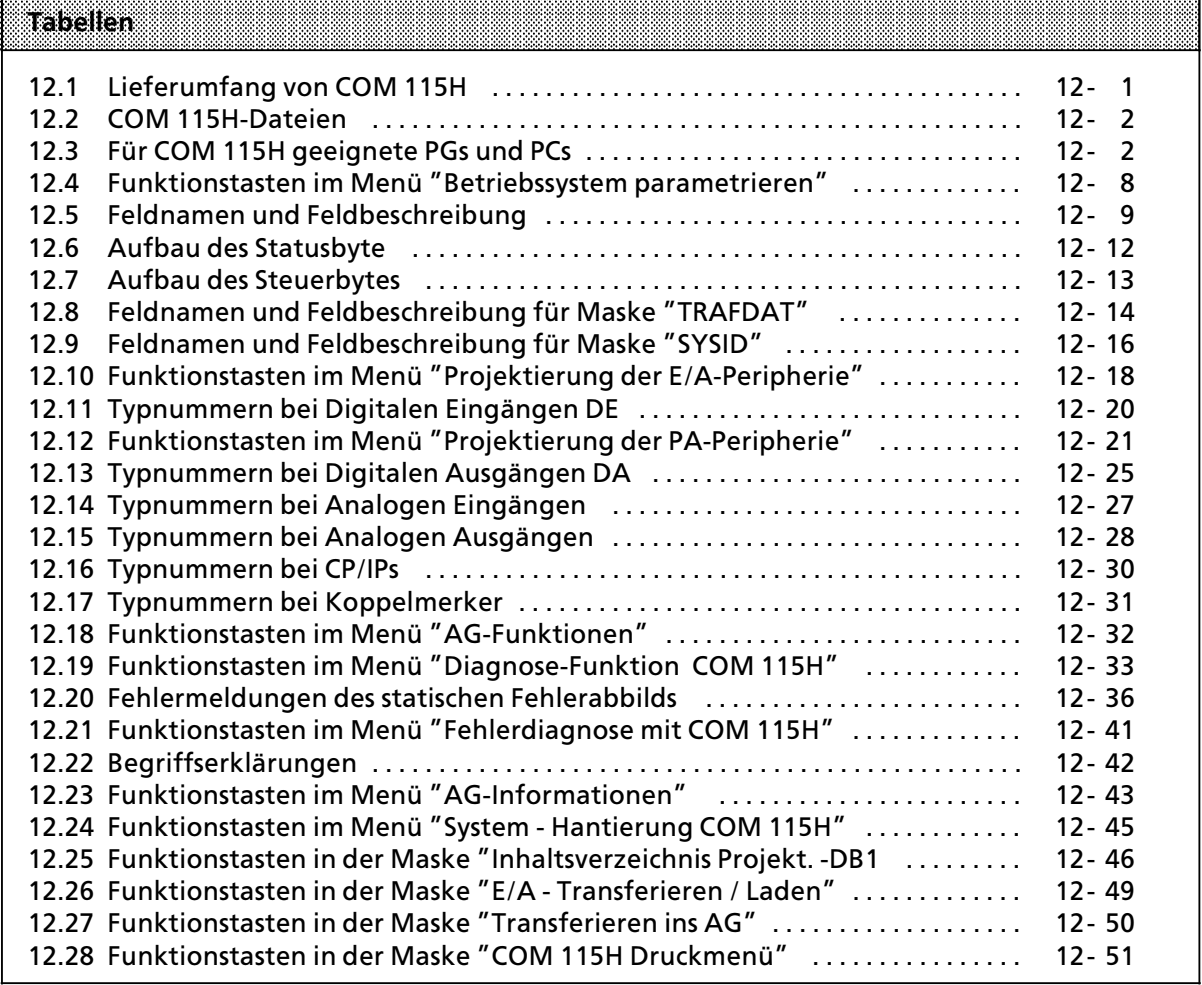

EWA 4NEB 811 6111-01b

# **12 EinfÂhrung in COM 115H**

Das Programmpaket COM 115H bietet Ihnen eine komfortable Unterstützung

- zum Projektieren Ihres AG S5-115H
- zum Dokumentieren der Projektierung
- zur Fehlerdiagnose mit Fehlerausgabe im Klartext und
- zur Systemhantierung.

Alle Funktionen lassen sich mittels Eingaben in Dialogmasken durchführen. Über Funktionstasten rufen Sie die zugeordneten Programmteile auf. Um Sie mit der Handhabung des Softwarepaketes COM 115H vertraut zu machen, wird ab  $\rightarrow$  Kapitel 12.1 zunächst beschrieben, wie Sie

- **e** eine Arbeitskopie der COM 115H Diskette erstellen
- $\bullet$  eine Systemkonfiguration vornehmen
- **e** das Programm COM 115H starten.

Im Anschluß daran erfahren Sie in einer Übersicht den hierarchischen Aufbau des Programmpaketes COM 115H. Ferner finden Sie im  $\rightarrow$  Kap. 12.3 allgemeine Informationen zur Bearbeitung der Bildschirmmasken.

**Howels: The Contract of the Contract of the Contract of the Contract of The Contract of The Contract of The Co** a a a a a a a a a a a a a a a a a a a a a a a a a a a a

Die mit COM 115H erstellte Projektierung wird im Datenbaustein DB1 abgelegt.

a a a a a a a a a a a a a a a a a a a a . . . a a . . . a a . . . a a . . . a a . . . a a . . . a a . . . a a . . . a a . . . a a . . . a a . . . a a . . . a a . . . a a a a a a a a a a a a a a a a a a a a a a a a a a a a a a a a a a a a a a a . . . a a . . . a a . . . a a . . . a a . . . a a . . . a a

# **12.1 Vorbereitungen fÂr die Arbeit mit COM 115H**

Für die Arbeit mit COM 115H ist es sinnvoll, alle notwendigen Dateien auf eine Diskette zu kopieren.

#### $\bullet$  Lieferumfang

Das Softwarepaket COM 115H wird auf 2 Disketten für das Betriebssystems S5-DOS geliefert.

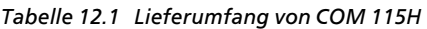

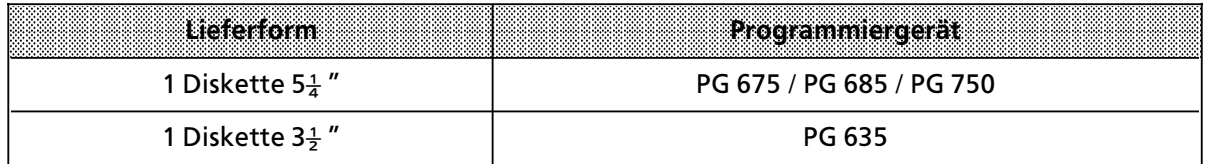

Die Disketten enthalten folgende Dateien:

*Tabelle 12.2 COM 115H>Dateien*

| SSRRG17XKGMB    | Hauptprogramm des Softwarepakets COM 115H            |
|-----------------|------------------------------------------------------|
| S5 XDJ 01X, DAT | COM 115H "Diagnose-Fehlermeldung"                    |
| S5 XDJ 02X, DAT | COM 115H "Helptexte"                                 |
| S5 XDJ 03X, DAT | COM 115H "Druckköpfe-Drucken"                        |
| S5 XDJ 04X, DAT | COM 115H "Floppy, EPROM, AG-Fehlermeldung"           |
| S5 DDC H2X, VER | Version des Datenträgers                             |
| S5 ST5 8ST. S5D | Enthält den FB 48                                    |
| DB 523 DST. S5D | Fehlermeldetexte und Druckerparametierung für CP 523 |

Das Softwarepaket COM 115H ist lauffßhig auf folgenden Programmiergerßten (PGs) und Personalcomputern(PCs):

*Tabelle 12.3 FÂr COM 115H geeignete PGs und PCs*

| Programmiergerate | Personal Computer             |
|-------------------|-------------------------------|
| PG 635            | Siemens PC 16-11              |
| <b>PG 675</b>     | Siemens PC 16-20              |
| <b>PG 685</b>     | IBM 'XT sowie 100% kompatible |
| <b>PG 695</b>     | IBM 'AT sowie 100% kompatible |
| <b>PG 750</b>     |                               |

Hinweis and the contract of the contract of the contract of the contract of the contract of the contract of the

Auf allen Systemen muß das Betriebssystem S5-DOS vorhanden sein.

a a a a a a a a a a a a a a a a a a a a a a a a a a a a a a a a a a a a a a a a a a a a a a a a a a a a a a a a a a a a a a a a a a a a a a a a a a a a a a a a a a a a a a a a a a a a a a a a a a a a a a a a a a a a a a a a a a <u> Album and the second control of the second control of the second control of the second control of the second control of the second control of the second control of the second control of the second control of the second c</u> a a a a a a a a a a a a a a a a a a a a a a a a a a a a a a a a a a a a

# **12.1.1 Arbeitskopie der COM 115H>Disketten**

Bevor Sie mit der Arbeit beginnen, stellen Sie sich eine Kopie der Originaldisketten her und bewahren Sie die Originaldisketten an einem sicheren Platz auf. Mit dem PCP/M-Dienstprogramm "DISK" erstellen Sie die Kopie des Softwarepaketes COM 115H.

# **12.1.2 Systemkonfiguration**

Sie erfahren im folgenden Programm, wie Sie eine startfßhige Version des COM 115H erstellen.

- PCP/M-Betriebssystem laden<br>► COM 115H-Diskette in Laufw
- <sup>∏</sup> COM 115H>Diskette in Laufwerk A einlegen
- ∏ Inhalt der Disketten in den Userbereich 0 der Festplatte (Laufwerk B) kopieren
	- z.B. в > USER 0 eingeben und mit RETURN-Taste abschließen<br>В > PIP Bi=2\* \* eingeben und mit RETURN-Taste abschließen
- B > PIP B:=A\*.\* eingeben und mit RETURN-Taste abschließen<br>edarf die konierten Dateien mit den Attributen (Pol.Und Csxs) v ∏ Bei Bedarf die kopierten Dateien mit den Attributen [RO] und [SYS] versehen. z.B.  $B > SET^*$ .\* [RO SYS] eingeben und mit RETURN-Taste abschließen. Das Attribut  $[RO]$  schützt die Dateien vor dem Überschreiben. Das Attribut [SYS] erlaubt den Zugriff auf die Dateien von allen Userbereichen.

a a a a a a a a a a a a a

a

a

a

a

### 12.1.3 COM 115H starten

Zum Starten von COM 115H gehen Sie folgendermaßen vor:

- ① Stellen Sie sicher, daß sich alle COM 115H-Dateien, die Sie benötigen
	- auf der Festplatte Ihres Computers oder
	- auf der Diskette im Laufwerk Ihres Computers befinden.
- ◎ Starten Sie den S5-Kommmandointerpreter mit S5 <CR>. Während des Ladevorgangs erscheint kurz die KOMI-Maske:

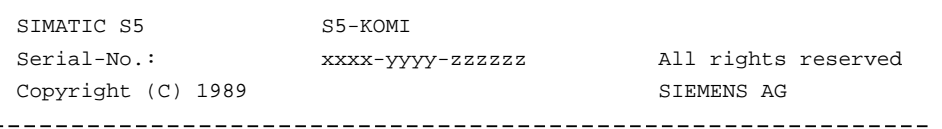

Danach erscheint das Menü "Paketanwahl", welches eine Liste aller auf der Diskette oder Festplatte vorhandenen STEP 5-Pakete enthält.

- **3** In dem Menü "Programmanwahl" wählen Sie mit den Cursortasten das Programm COM 115H.
- 4 Bestätigen Sie die Wahl mit der Taste F1 "PAKET". Auf dem Bildschirm erscheint nun die **VOREINSTELLUNG.**

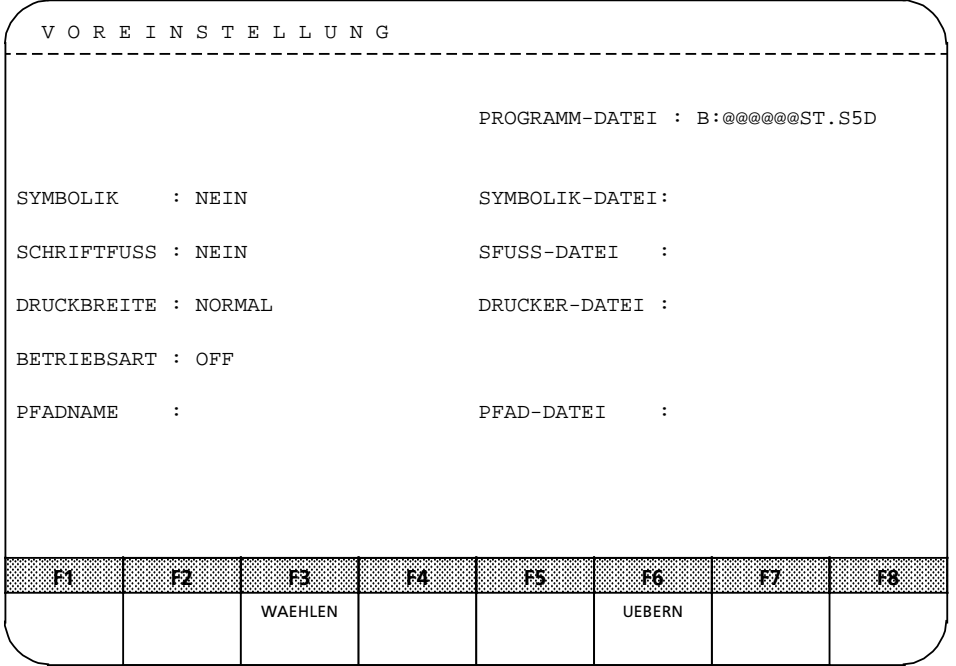

Bild 12.1 Die Voreinstellungsmaske von COM 115H

In der Maske VOREINSTELLUNG werden die Dateinamen und der Pfadname mit alphanumerischen Zeichen eingegeben. Die Eingaben für die verwendete CPU, die Symbolik, den Schriftfuß und die Betriebsart wählen Sie mit der Taste F3. Falls Sie mit den Begriffen der Maske VOREINSTELLUNG noch nicht vertraut sein sollten, so lesen Sie bitte die Begriffserklärungen im Handbuch zu Ihrem Programmiergerät nach.

Tastenbelegung für die Maske VOREINSTELLUNG:

- Cursor-Tasten Mit den Doppelpfeil-Tasten < ⇒ > bzw. < < > bewegen Sie den Cursor in die rechte bzw. in die linke Bildschirmhälfte, mit den Einfachpfeil-Tasten  $\langle \uparrow \rangle$ ,  $\langle \downarrow \rangle$ ,  $\langle \rightarrow \rangle$ ,  $\langle \leftarrow \rangle$  wird der Cursor zu den Eingabefeldern bewegt.
- F3 (WAEHLEN) zeigt die Wahlmöglichkeit an der Cursorposition an.
- F6 (UEBERN) erklärt die gewählten und angezeigten Parameter als gültig (DEFAULT) und ruft das Paket-Grundmenü auf.
- Übernahmetaste Die Übernahmetaste hat die gleiche Funktion wie die Funktionstaste F6 (UEBERN).
- Abbruchtaste Das PG übernimmt die soeben eingegebenen, bzw. veränderten Parameter nicht. Das PG gibt erneut die Maske VOREINSTELLUNG mit den Grundeinstellungen aus.
- <sup>5</sup> Betätigen Sie die Voreinstellungen mit F6 "UEBERNEHMEN". Sie befinden sich nun im COM 115H Haupt-Menü. Wenn Sie zusätzlich die HELP-Taste betätigen, dann erhalten Sie die folgende Darstellung:

|     | COM 115H Haupt-Menue |        |  |                                        |                                               |                 |                                         |               |                |
|-----|----------------------|--------|--|----------------------------------------|-----------------------------------------------|-----------------|-----------------------------------------|---------------|----------------|
|     |                      |        |  |                                        |                                               |                 |                                         |               |                |
| F1  |                      |        |  |                                        | BESY : Betriebssystem parametrieren           |                 |                                         |               |                |
| F2  | EAPROJ               |        |  |                                        | : Peripherie projektieren                     |                 |                                         |               |                |
|     |                      |        |  |                                        | (DE, DA, AE, AA, CP/IP, KM)                   |                 |                                         |               |                |
| F3  |                      |        |  |                                        |                                               |                 |                                         |               |                |
| F4  |                      |        |  |                                        | AG-FKT : AG-Funktionen aufrufen (RUN/STOP AG) |                 |                                         |               |                |
| F5. |                      |        |  | DIAGNOSE : Diagnose-Funktionen         |                                               |                 |                                         |               |                |
|     |                      |        |  |                                        |                                               |                 | (STATFEHL, HSYSMW, H-FEHLER, S5-AGINFO) |               |                |
| F6  | VOREIN               |        |  | : Voreinstellungsmaske aufrufen        |                                               |                 |                                         |               |                |
| F7  | SYSHAN               |        |  | : System-Hantierung                    |                                               |                 |                                         |               |                |
| F8  |                      |        |  | ZURUECK : AG 115H PROJEKTIEREN beenden |                                               |                 |                                         |               |                |
|     |                      |        |  |                                        |                                               |                 |                                         |               |                |
|     |                      |        |  |                                        |                                               |                 |                                         |               |                |
|     |                      |        |  |                                        |                                               |                 |                                         |               |                |
|     |                      |        |  |                                        |                                               |                 |                                         |               |                |
|     |                      |        |  |                                        |                                               |                 |                                         |               |                |
|     |                      |        |  |                                        |                                               |                 |                                         |               |                |
|     | 133                  | Ŧ2.    |  | F3.                                    | 92.                                           | 823             | <b>F6</b>                               | 82.8          | F8.            |
|     | <b>BESY</b>          | EAPROJ |  |                                        | AG-FKT                                        | <b>DIAGNOSE</b> | <b>VOREIN</b>                           | <b>SYSHAN</b> | <b>ZURUECK</b> |
|     |                      |        |  |                                        |                                               |                 |                                         |               |                |

Bild 12.2 Das Haupt-Menü von COM 115H

<u>Himners and a series are all the series of the series of the series of the series of the series of the series of the series of the series of the series of the series of the series of the series of the series of the series</u>

Wenn Sie eine bereits vorhandene Projektierung bearbeiten wollen, dann müssen Sie die Programm-Datei zuerst mit dem Menü System-Hantierung von der Diskette oder von der Festplatte in den PG-Speicher laden.

# **12.2 Hierarchischer Aufbau von COM 115H**

Das nachstehende Bild zeigt Ihnen eine Gesamtübersicht der Funktionen des COM 115H. Jede Maske oder Funktion ist durch einen Rahmen dargestellt, der die jeweilige Funktionstaste und den Funktionsnamen enthält.

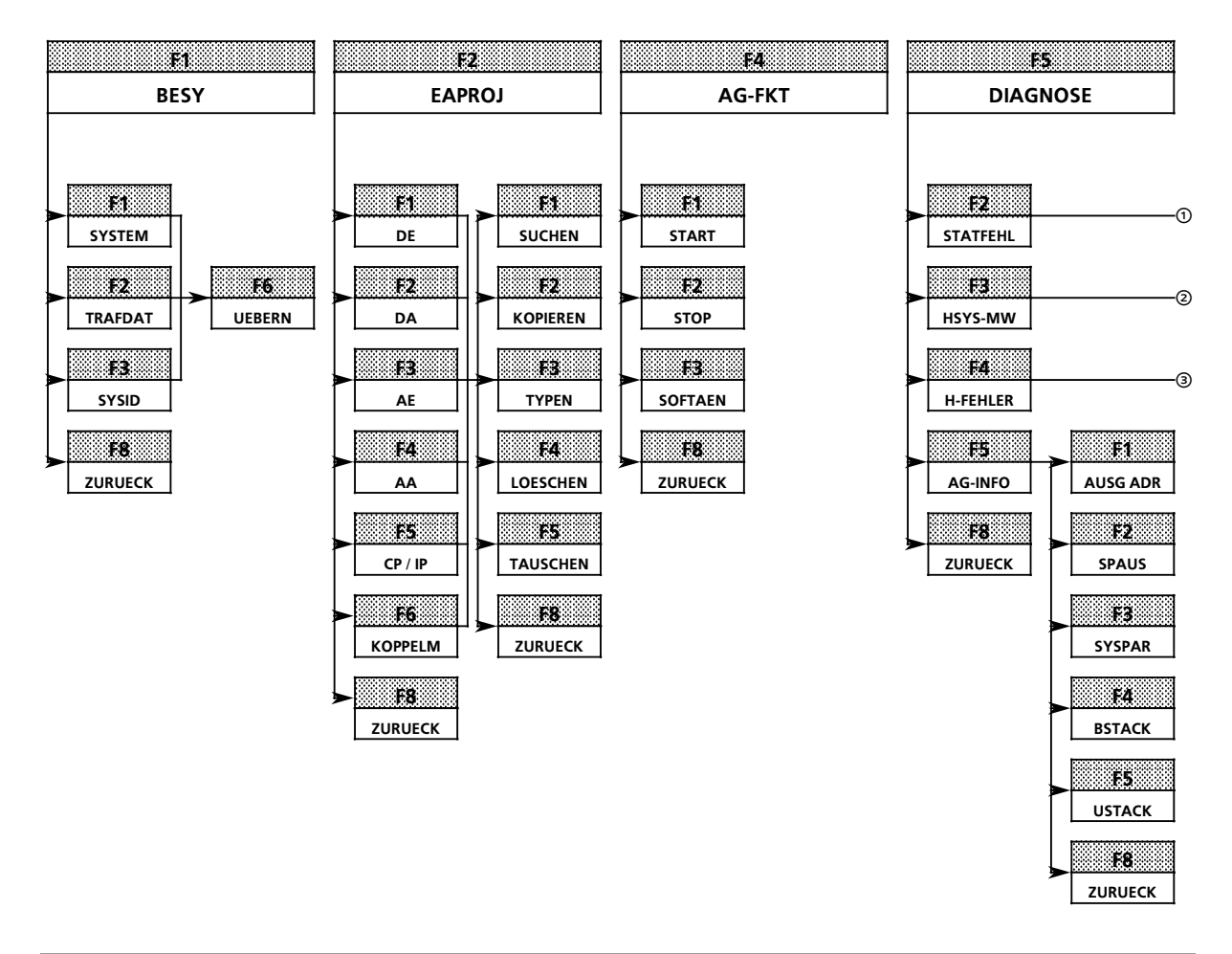

*Bild 12.3 Hierarchischer Aufbau von COM 115H*

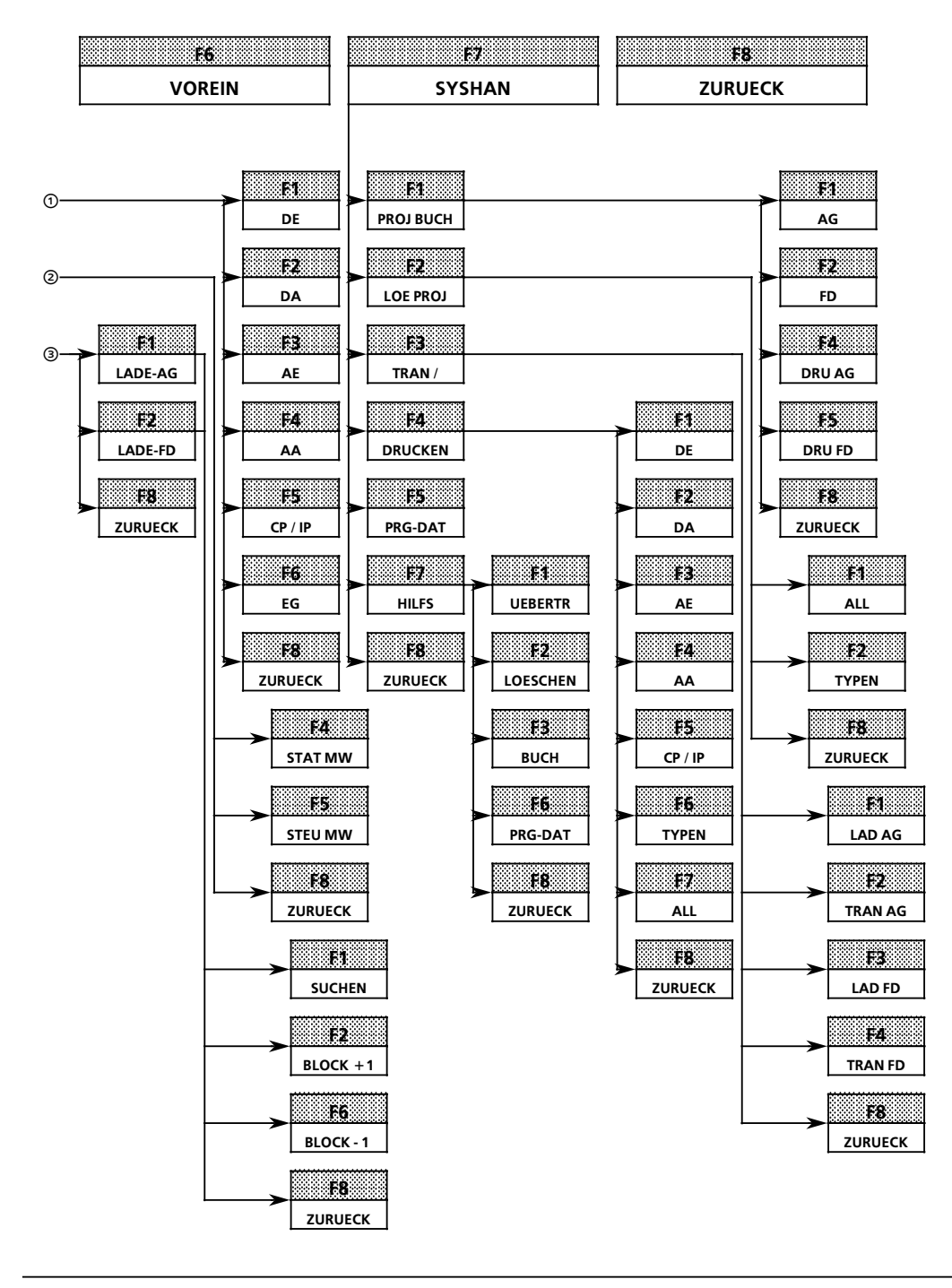

*Bild 12.3 Hierarchischer Aufbau von COM 115H (Fortsetzung)*
# **12.3 Das HauptmenÂ**

Vom Hauptmenü aus erreichen Sie durch Betätigen der Funktionstasten die erste Ebene des Untermenüs. In den folgenden Kapiteln werden die Bedeutungen der Funktionstasten näher beschrieben.

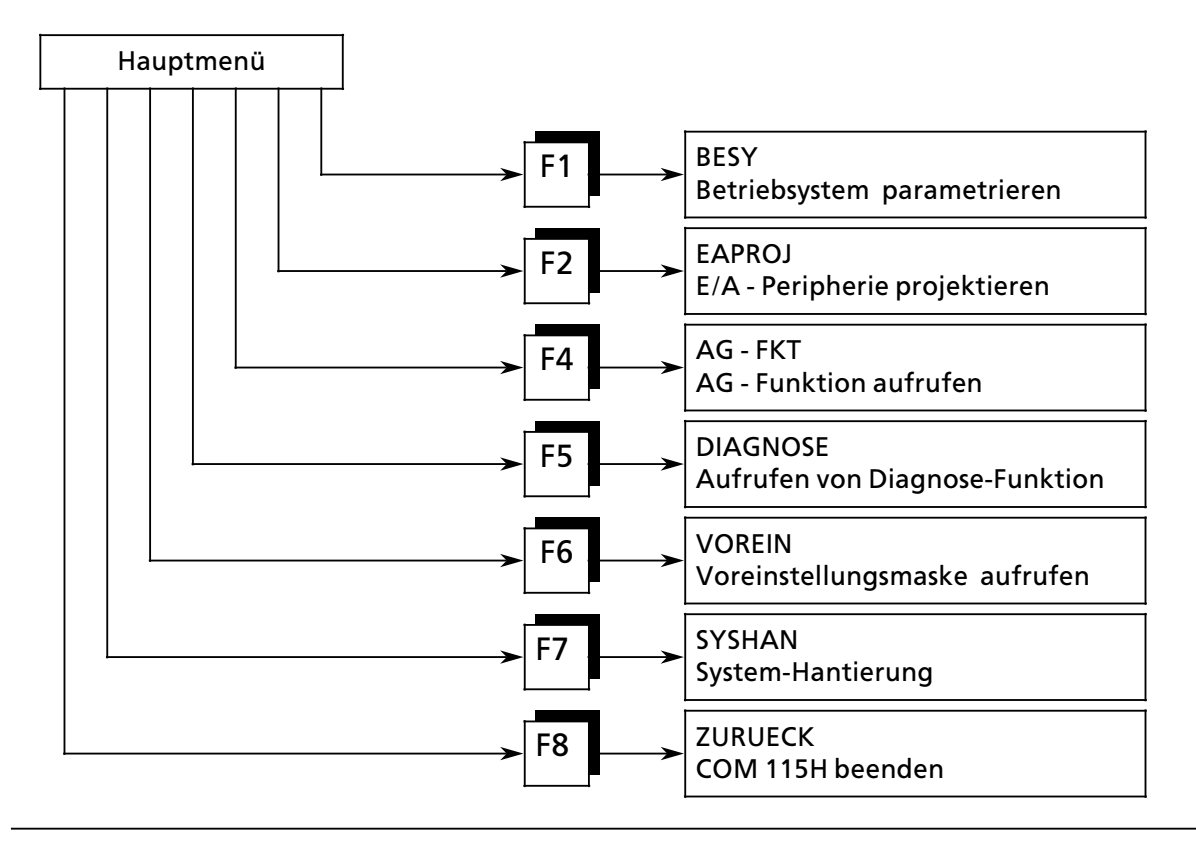

*Bild 12.4 Das Haupt>MenÂ des COM 115H*

# **12.3.1 F1: Betriebssystem parametrieren**

Nach Betätigen der Softkeytaste <F1> erscheint das Menü "Betriebssystem parametrieren" (→ Bild 12.5). Durch Betätigen der Funktionstasten <F1> bis <F3> erreichen Sie die verschiedenen Untermenüs. Wenn Sie das Menü "Betriebssystem parametrieren" verlassen möchten, drücken Sie die Funktionstaste  $\leq$ F8 $>$ .

|                | Betriebssystem parametrieren          |                |                                                                                                    |     |     |     |    |                |
|----------------|---------------------------------------|----------------|----------------------------------------------------------------------------------------------------|-----|-----|-----|----|----------------|
| F1<br>F2       | SYSTEM<br>TRAFDAT                     |                | : Eingabe der Betriebssystemparameter<br>: Eingabe der Transferdaten "Ankoppeln Reserve"                                       |     |     |     |    |                |
| F3             | SYSID                                 |                | (Auftragsliste "codeveraenderbare-FB")<br>: Eingabe der SYSID-Parameter fuer den Betrieb<br>des CP 530 an der PG-Schnittstelle |     |     |     |    |                |
| F <sub>4</sub> |                                       |                |                                                                                                    |     |     |     |    |                |
| F <sub>5</sub> |                                       |                |                                                                                                    |     |     |     |    |                |
| F6             |                                       |                |                                                                                                    |     |     |     |    |                |
| F7             |                                       |                |                                                                                                    |     |     |     |    |                |
| F8             | ZURUECK : Zurueck ins vorherige Menue |                |                                                                                                    |     |     |     |    |                |
|                |                                       |                |                                                                                                    |     |     |     |    |                |
|                | ŦТ                                    | F2.            | F3.                                                                                                    | F4. | T5. | T6. | ŦZ | F8.            |
|                | <b>SYSTEM</b>                         | <b>TRAFDAT</b> | SYSID                                                                                                    |     |     |     |    | <b>ZURUECK</b> |

*Bild 12.5 Betriebssytem parametrieren*

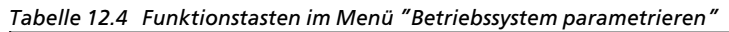

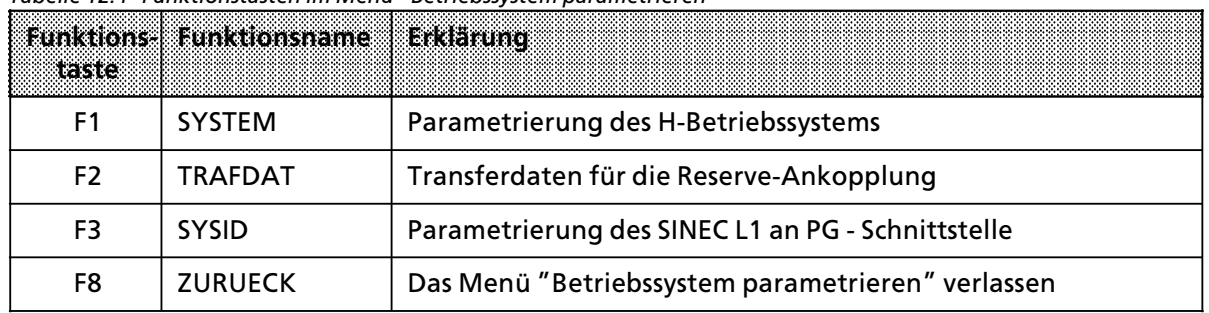

**e F1 SYSTEM**<br>Nach Betätigen der Softkeytaste <F1> erscheint das Menü ″Be (→ Bild 12.6). Wurden vorher mit dem Hantierungsmenü die Projektierungs-DBs von AG, FD (Diskette) oder EPROM geladen, so werden in die Eingabefelder die parametrierten Daten einge> blendet. Bei Neuerstellung sind die Eingabefelder vorbelegt.

Mit <Cursor ab> gelangt man zur nächsten Zeile. Eine höhere Zeile kann mit <Cursor auf> erreicht werden. Jede Eingabe wird auf Grenzen geprüft. Bei fehlerhaften Eingaben wird die Meldung "PARAMETRIERUNG NICHT ZULÄSSIG" ausgegeben. Nur nach Betätigen der Softkeytaste <F6> werden die Parameter übernommen.

| Betriebssystem parametrieren                                                                                                    |                                                                |
|----------------------------------------------------------------------------------------------------|----------------------------------------------------------------|
| Parametrierung des H-Betriebssystems                                                                                                    |                                                                |
| Testscheibenanzahl $(n*5ms)$ $(19)$ :<br>H-Fehler-DB-Nummer (2255):<br>0B13 Zeitintervall (0.0s600.00s): 0.10s<br>Rueckleseverzoegerung (0.0s1.00s):<br>H-System-Merkerwort (0254):<br>SINEC-Teilnehmer-Nr.<br>(01023):<br>Anzahl geschalteter EG<br>$(0 \ldots . 8)$ : | $\mathbf{1}$<br>2<br>0.01s<br>$\Omega$<br>$\Omega$<br>$\Omega$ |
| Adressbereiche IP mit linearer Adressierung<br>Beginn einseitige Peripherie Teil AG A :<br>Beginn geschaltete Peripherie<br>and the control of the control of                                                                                                    | 0000H<br>0000H                                                 |
| ŦŦ<br>ŦŽ<br>13<br>FÆ.<br><b>ES</b><br>Ŧ6.<br><b>UEBERN</b>                                                                                                    | F8.<br>ÆZ.<br><b>ZURUECK</b>                                   |

*Bild 12.6 ParametrierungsmenÂ des Betriebssystems 115H*

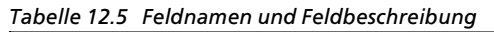

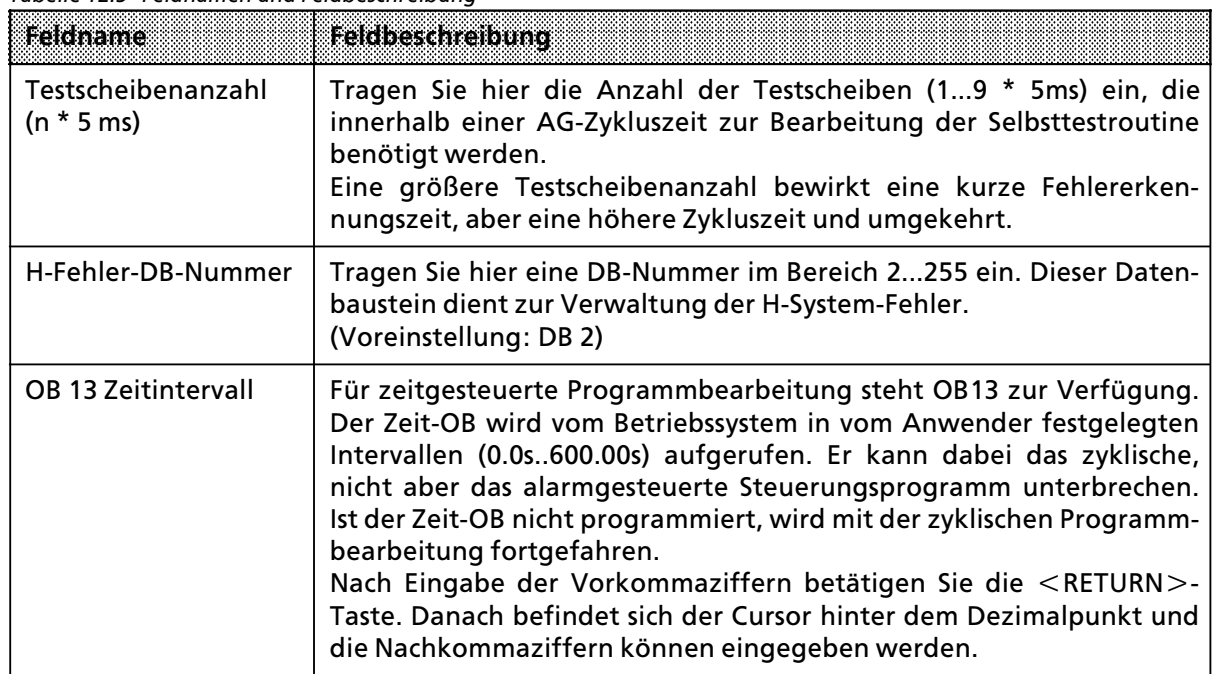

a a a a a a a a a a a a a a a a a a a a a a a a a a a a a a a a a a a a a a a a a a a a a a a a a a a a a a a a a a a Tabelle 12.5 Feldnamen und Feldbeschreibung (Fortsetzung)

| <b>Heldhame</b>           | Feldbeschreibung                                                                                                    |
|---------------------------|----------------------------------------------------------------------------------------------------|
| Rückleseverzögerung       | Durch unterschiedlich lange Signallaufzeiten der verschiedenen Digi-<br>talausgabebaugruppen ist es erforderlich, die Parametrierung einer<br>Rückleseverzögerungszeit (0,011s) der Test- und Rücklesedigital-<br>eingänge vorzunehmen.<br>Die projektierte Rückleseverzögerungszeit ist für alle redundanten<br>Digitalausgänge gültig.<br>Nach Eingabe der Vorkommaziffern betätigen Sie die <return>-<br/>Taste. Danach befindet sich der Cursor hinter dem Dezimalpunkt und<br/>die Nachkommaziffern können eingegeben werden.<br/><b>Hinweis</b></return>                  |
|                           |                                                                                                    |
|                           | Wenn die projektierte Rücklese-Verzögerungszeit größer als die AG-<br>Zykluszeit ist, dann verlängert sich die AG-Zykluszeit auf die Dauer<br>der eingestellten Rückleseverzögerung.                                                                                                    |
| H-System-Merkerwort       | Das H-System-Merkerwort ist ein von Ihnen frei wählbares Merker-<br>wort, welches H-System spezifische Status- und Steuerinformation<br>enthält. Im Anwenderprogramm können Sie die Steuerinformationen<br>setzen und die Statusinformationen lesen.<br>Das H-System-Merkerwort besteht aus einem Statusbyte (Tab. 12.6)<br>und einem Steuerbyte (Tab. 12.5). Die Informationen aus dem<br>Statusbyte werden vom COM 115H als Klartext-Meldung angezeigt.<br>Das Steuerbyte wird vom COM 115H aufbereitet und enthält die von<br>Ihnen über Klartext angewählten Anforderungen. |
|                           | <b>Hinweis:</b>                                                                                                    |
|                           | Es empfiehlt sich, das H-System-Merkerwort im remanenten Bereich<br>(0126) zu projektieren.                                                                                                    |
|                           |                                                                                                    |
| SINEC Teilnehmer-Nr.      | (z. Zeit ohne Bedeutung)                                                                                                    |
| Anzahl geschalteter<br>EG | Tragen Sie hier die Anzahl der geschalteten Erweiterungsgeräte EGs<br>$(18)$ ein.                                                                                                    |

a a a a a a a a a a a a a a a a a a a a a a a a a a a a a a a a a a a a a a a a a a a a a a a a a a a a a a a

a a a a a a a a a a a a a a a a a a a a a a a a a a a a a a a a a a a a a a a a a a a a a a a a a a a a a a a a a a a Tabelle 12.5 Feldnamen und Feldbeschreibung (Fortsetzung)

| Feldname                                       | Feldbeschreibung                                                                                                    |
|------------------------------------------------|----------------------------------------------------------------------------------------------------|
| Adressbereiche IP mit<br>linearer Adressierung | Im AG S5-115H stehen für den Einsatz von IP mit linearer Adressierung<br>die Adressen 0000 <sub>H</sub> bis 03FF <sub>H</sub> (1kB) zur Verfügung.<br>Der Betrieb von IPs mit linearer Adressierung ist in geschalteter Peri-<br>pherie, in einseitiger Peripherie des Teil-AG A oder Teil-AG B möglich.<br>Durch hardwaremäßiges Einstellen der Adressen können Sie mehrere<br>IPs in den oben genannten Peripheriebereich betreiben. Dabei gilt<br>fogende Festlegung: |
|                                                | 0000 <sub>H</sub><br>Beginn einseitige Peripherie<br>Teil-AG B (festgelegt 0000H)<br>Beginn einseitige Peripherie<br>Teil-AG A (projektierbar)                                                                                                    |
|                                                | Beginn geschaltete Peripherie<br>(projektierbar)<br>03FF <sub>H</sub>                                                                                                    |
|                                                | Wenn Sie den Beginn der einseitigen Peripherie von Teil-AG A auf<br>Adresse 0000 <sub>H</sub> festlegen, bedeutet dies, daß Sie keine IPs mit linearer<br>Adressierung in einseitiger Peripherie von Teil-AG B betreiben.                                                                                                    |

# <sup>f</sup> **Aufbau des H>System>Merkerwortes**

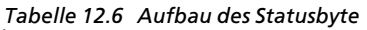

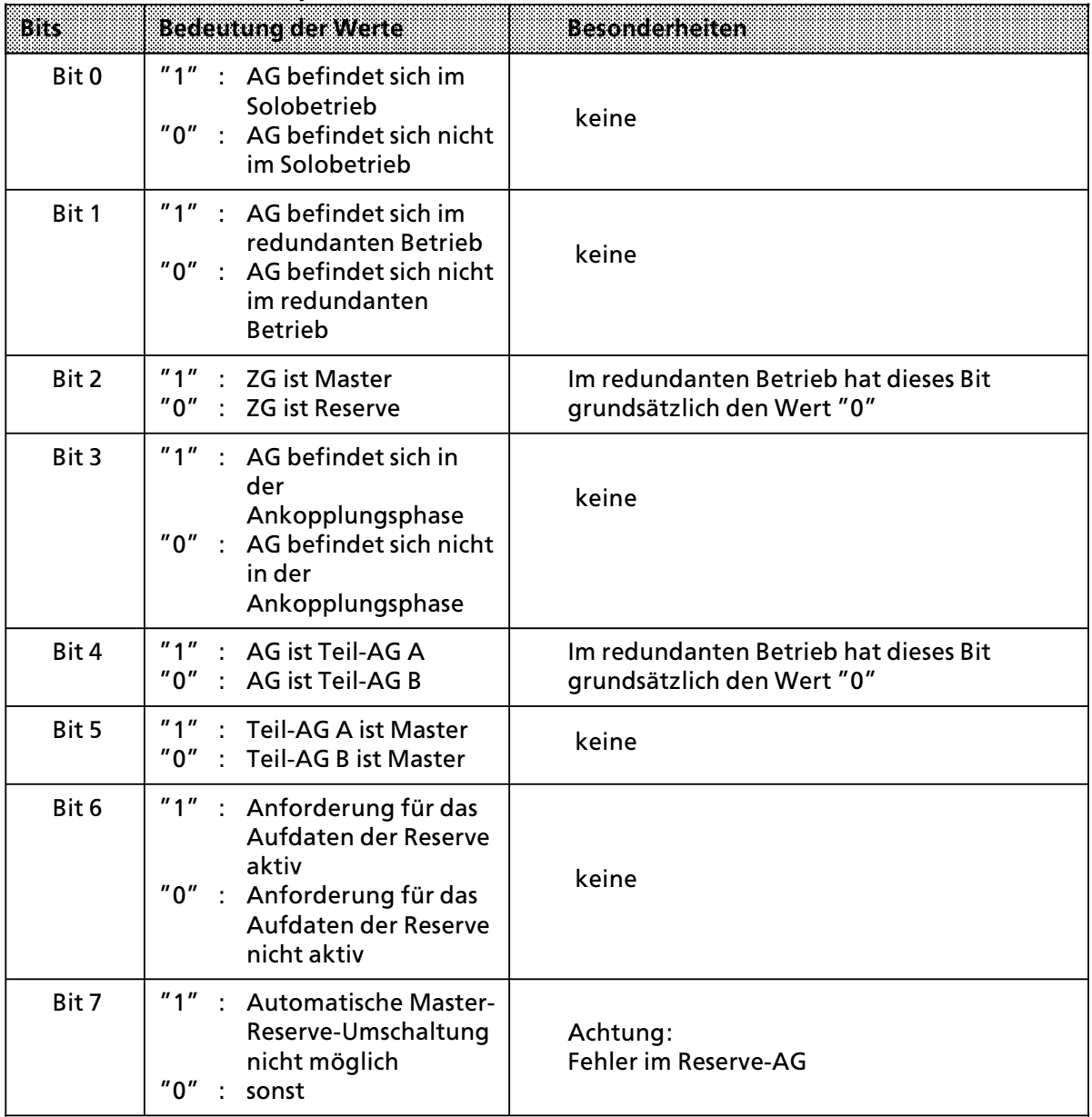

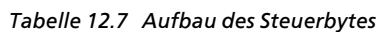

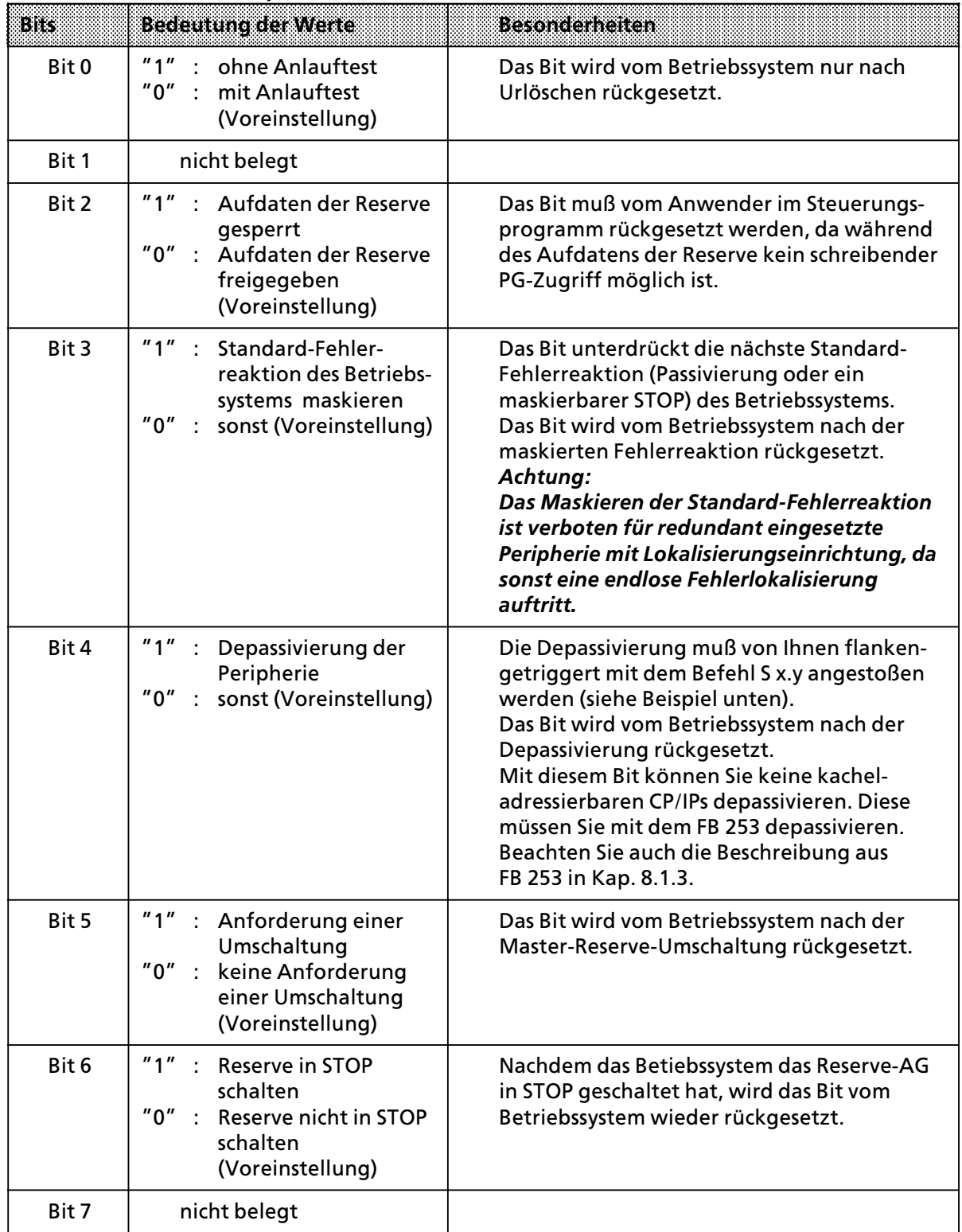

# **Beispiel fÂr flankengetriggerte Depassivierung**

Die Depassivierung der Peripherie soll über das Eingangsbit E 4.0 eingeleitet werden. Das Steuerbit zur Depassivierung belegt im H>Merkerwort den Merker M1.4.

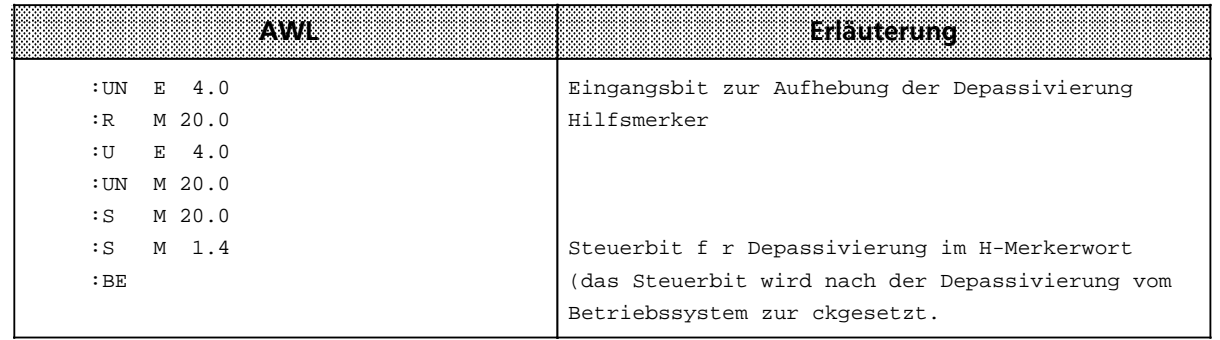

# **e** F2 TRAFDAT

Nach Betätigen der Softkeytaste <F2> gelangen Sie in das Menü "Übertragung codeveränderbarer FB". In dieser Maske tragen Sie alle Transferdaten (max. 10) ein, die für die Reserve-Ankopplung benötigt werden.

Wenn Sie die Softkeytaste <F6> drücken, werden die Angaben übernommen.

|                                              | Auftragsliste "Uebertragung codeveraenderbarer FB"                                                                                                    |            |     |                      |      |                      |
|----------------------------------------------|----------------------------------------------------------------------------------------------------|------------|-----|----------------------|------|----------------------|
| 2.<br>3.<br>4.<br>5.<br>б.<br>7.<br>8.<br>9. | 1. zu uebertragender Funktionsbaustein: FB<br>zu uebertragender Funktionsbaustein: FB<br>zu uebertragender Funktionsbaustein : FB<br>zu uebertragender Funktionsbaustein : FB<br>zu uebertragender Funktionsbaustein : FB<br>zu uebertragender Funktionsbaustein : FB<br>zu uebertragender Funktionsbaustein : FB<br>zu uebertragender Funktionsbaustein : FB<br>zu uebertragender Funktionsbaustein : FB |            |     |                      |      |                      |
| F.                                           | 10. zu uebertragender Funktionsbaustein: FB<br>12.                                                                                                    | F3<br>1243 | TS. | F6.<br><b>UEBERN</b> | 137. | ÆЗ<br><b>ZURUECK</b> |

*Bild 12.7 Transferdaten fÂr die Reserve>Ankopplung*

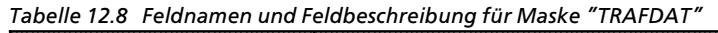

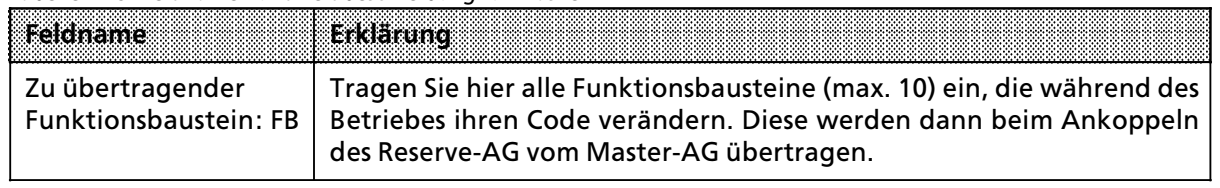

### **e** F3 SYSID

Nach Drücken der Softkeytaste <F3> befinden Sie sich im Menü ″SYSID SINEC-L1 projektieren″.

Anzahl der SINEC-L1 an PG-Schnittstelle:

Nach Erscheinen dieser Meldung können Sie folgende Parameter eingeben:

∫1∫: Sie projektieren eine SYSID, die Sie dem Teil>AG A oder B zuordnen.

Teil-AG (A oder B):

Danach gelangen Sie in die Maske "SYSID SINEC-L1" in der Sie die zugehörigen Parameter projektieren ( $\rightarrow$  Tabelle 12.9)

∫2∫: Sie projektieren zwei SYSID (Teil>AG A und Teil>AG B) und gelangen direkt in die Maske  $\overline{'}$ SYSID SINEC-L1" ( $\rightarrow$  Bild 12.8, Tabelle 12.9)

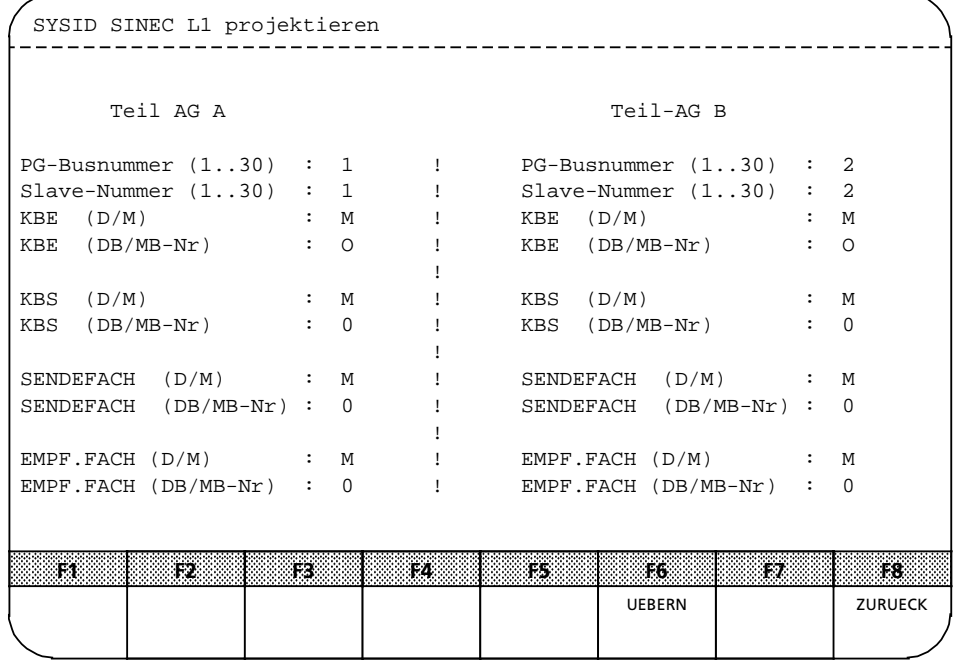

*Bild 12.8 Maske ∫SYSID SINEC>L1 projektieren∫*

| Feldname                           | <b>Erklarung</b>                                                                                                    |
|------------------------------------|----------------------------------------------------------------------------------------------------|
| PG-Busnummer<br>(130):             | Tragen Sie hier die Busnummer (130) der PG-Schnittstelle ein, an der<br>der SINEC L1 angeschlossen wird.                                                                                                    |
| Slave-Nummer<br>$(130)$ :          | Tragen Sie hier die jeweilige Slave-Nummer (130) ein, die Sie dem<br>Teil-AG zuweisen.                                                                                                    |
| KBE (D/M):                         | Geben Sie hier an, ob das Masterkoordinierungsbyte "EMPFANGEN"<br>(KBE) in einen Datenbaustein (D) oder einen Merkerbereich (M)<br>hinterlegt wird.                                                          |
| KBE (DB/MB-Nr):                    | Tragen Sie hier ein, in welchen Datenbaustein (DB) oder Merkerbyte-<br>Nr. (MB-Nr) das Master-Koordinierungsbyte (KBE) gespeichert wird.                                                                     |
| KBE (DW-Nr):                       | Dieser Feldname erscheint nur dann, wenn Sie bei KBE (D/M) den<br>Datenbaustein (D) angewählt haben.<br>Tragen Sie das Datenwort (1255) ein, indem das Masterkoordi-<br>nierungsbyte (KBE) gespeichert wird. |
| $KBS(D/M)$ :                       | Geben Sie hier an, ob das Masterkoordinierungsbyte "SENDEN" (KBS)<br>in einen Datenbaustein (D) oder einen Merkerbereich (M) hinterlegt<br>wird.                                                             |
| KBS (DB/MB-Nr):                    | Tragen Sie hier ein, in welchen Datenbaustein (DB) oder Merkerbyte-<br>Nr. (MB-Nr) das Masterkoordinierungsbyte (KBS) gespeichert wird.                                                                      |
| KBS (DW-Nr):                       | Dieser Feldname erscheint nur dann, wenn Sie bei KBS (D/M) den<br>Datenbaustein (D) angewählt haben. Tragen Sie das Datenwort<br>(1255) ein, indem das Masterkoordinierungsbyte (KBS) gespeichert<br>wird.   |
| SENDEFACH (D/M):                   | Geben Sie hier an, ob das Sendefach in einen Datenbaustein (D) oder<br>einen Merkerbereich (M) hinterlegt wird.                                                                                              |
| SENDEFACH (DB/<br>$MB-Nr$ :        | Tragen Sie hier ein, in welchen Datenbaustein (DB) oder Merkerbyte-<br>Nr. (MB-Nr) das Sendefach gespeichert wird.                                                                                           |
| SENDEFACH (DW-Nr):                 | Dieser Feldname erscheint nur dann, wenn Sie bei SENDEFACH (D/M)<br>den Datenbaustein (D) angewählt haben.<br>Tragen Sie das Datenwort (1255) ein, indem das Sendefach<br>gespeichert wird.                  |
| EMPF.FACH (D/M):                   | Geben Sie hier an, ob das Empfangsfach in einen Datenbaustein (D)<br>oder einen Merkerbereich (M) hinterlegt wird.                                                                                           |
| <b>EMPF.FACH</b><br>$(DB/MB-Nr)$ : | Tragen Sie hier ein, in welchen Datenbaustein (DB) oder Merkerbyte-<br>Nr. (MB-Nr) das Sendefach gespeichert wird.                                                                                           |
| EMPF.FACH (DW/Nr):                 | Dieser Feldname erscheint nur dann, wenn Sie bei EMPF.FACH (D/M)<br>den Datenbaustein (D) angewählt haben.<br>Tragen Sie das Datenwort (1255) ein, indem das Sendefach<br>gespeichert wird.                  |

Tabelle 12.9 Feldnamen und Feldbeschreibung für Maske "SYSID"

# **12.3.2 F2: E/A>Peripherie projektieren**

Nach Anwahl der E/A-Peripherie im Hauptmenü mit der Taste <F2> erscheint das Menü ∫Projektierung der E/A>Peripherie∫ auf dem Bildschirm (Æ Bild 12.9). Hier besteht nun eine Auswahl zur Projektierung der digitalen/analogen und CP>/IP>Peripherie. Nach Betßtigen einer Softkeytaste <F1>...<F6> erscheint die jeweilige E/A Maske, in der Sie die Projektierungsdaten eingeben können.

Die Projektierungsmasken stellen ein Hilfsmittel für das AG S5-115H dar, zur Projektierung der

- > Peripheriebytes
- > Peripherieworte
- Schnittstellen-Nummern(CP/IP)

Um Ihnen die Projektierung der Peripherie zu erleichtern, sind alle vom Betriebssystem des AG 115H verwalteten ein- und zweikanaligen Prozeßsignale in "Typen" verschlüsselt. Eine Typ-Nr. kennzeichnet eindeutig den Signaltyp (digital, analog, Eingabe, Ausgabe, CP, IP, Koppelmerker) und dessen Betriebsart (einseitig, geschaltet, redundant). Durch die byteweise Projektierung der E/A>Peripherie ist eine Typmischung innerhalb eines Peripheriebytes nicht m'glich. Das bedeutet, Sie können ein Peripheriebyte entweder in geschalteter, einseitiger oder redundanter Peripherie eingeben.

Hinweis: The contract of the contract of the contract of the contract of the contract of the contract of the contract of the contract of the contract of the contract of the contract of the contract of the contract of the c a a a a a a a a

Je nach Umfang Ihrer Projektierung wird ein kleiner Teil des Anwenderspeichers belegt.

a a a a a a <u> Martin Martin Martin Martin Martin Martin Martin Martin Martin Martin Martin Martin Martin Martin Martin Marti</u> a a

|                                              | Projektierung der E/A-Peripherie                                                                                                    |  |  |  |  |  |  |  |
|----------------------------------------------|----------------------------------------------------------------------------------------------------|--|--|--|--|--|--|--|
| F1<br>F2<br>F3<br>F4<br>F5<br>F6<br>F7<br>F8 | DE <b>DE</b><br>: Digitaleingaenge projektieren<br>: Digitalausgaenge projektieren<br>DA <b>DA</b><br>AE : Analogeingaenge projektieren<br>AA : Analogausgaenge projektieren<br>: CP/IP-Schnittstellen projektieren<br>CP/IP<br>: Koppelmerker projektieren<br>KOPPELM<br>ZURUECK<br>: Zurueck ins vorherige Menue |  |  |  |  |  |  |  |
|                                              | ĦВ<br>12.<br>ŦЗ<br>TB.<br>178<br>15.<br><b>F6</b><br>17.<br>DE<br>DA<br>AE<br>CP / IP<br><b>ZURUECK</b><br>AA<br><b>KOPPELM</b>                                                                                                    |  |  |  |  |  |  |  |
|                                              |                                                                                                    |  |  |  |  |  |  |  |

*Bild 12.9 Projektierung der E/A>Peripherie*

a

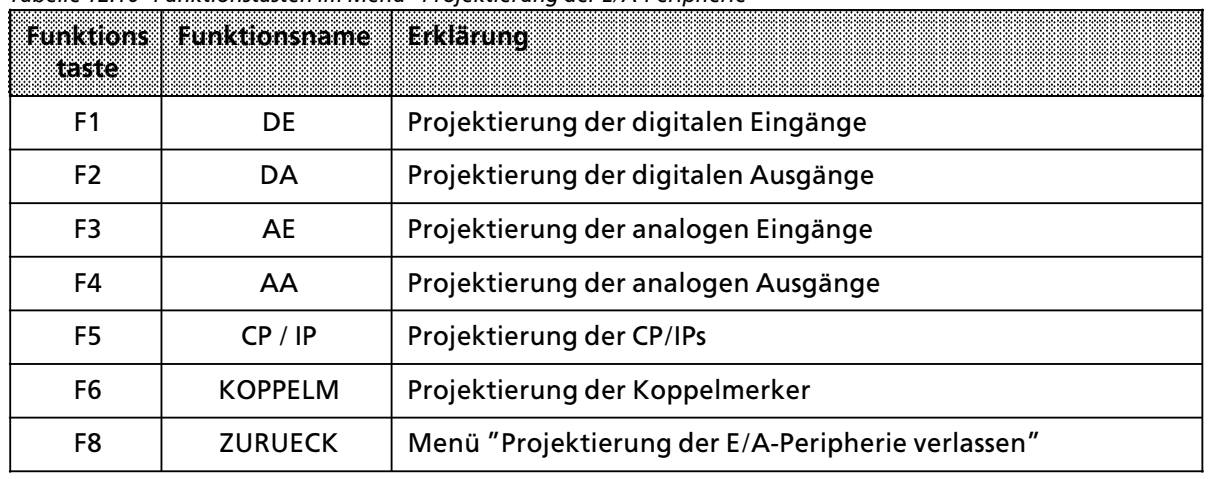

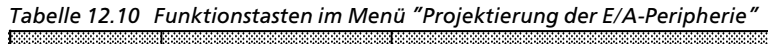

# **Hinweis:** The contract of the contract of the contract of the contract of the contract of the contract of the contract of the contract of the contract of the contract of the contract of the contract of the contract of the

In allen Projektierungsmasken werden die Projektierungen durch Drücken der <RETURN>-Taste übernommen.

a a a

# f **F1 Digitale Eingßnge**

Durch Drücken der Taste <F1> gelangen Sie in das Menü ″Projektieren der digitalen Eingänge″. In der Maske stehen links die angewßhlten Peripheriebytes, und auf der rechten Seite wird der jeweilige Typ zugeordnet. In vertikaler Richtung folgen die nächsten Peripheriebytes bzw. Peripheriewerte.

Die Anwahl der einzelnen Typen können Sie entweder durch Drücken der Funktionstaste  $\langle$ F3 $\rangle$ ∫Typen∫ oder durch direkte Eingabe der entsprechenden Typnummer realisieren. Nach Anwahl des gewünschten Typs erscheint die entsprechende Projektierungsmaske auf dem Bildschirm.

Wenn Sie von einem hierarchisch höheren Menü in das E/A-Projektierungsmenü verzweigen, wird Ihnen als Grundmaske immer der niedrigere Typ (z.B. Typ 1,8) angezeigt, und der Cursor befindet sich im Typ-Feld. Jetzt können Sie durch Betätigen der Taste <F3> ″Typen″ einen anderen Typen anwählen (Ringwahl 1, 2, 3, 1, 2, 3, ...). Nach abgeschlossener Eingabe der Parameter oder Führung des Cursors nach unten wird die nächste Matrixzeile angezeigt. In der zweiten Zeile steht nun das anschließende Peripheriebyte. Wenn Sie den Cursor nach oben führen, erscheint die vorherige Matrixzeile. Diese Rollfunktionen können Sie auch durch Betätigen der <SHIFT> < $\uparrow$  >- oder  $\langle \psi \rangle$  -Tasten aufrufen. Beim Erreichen eines Matrixendes wird die entsprechende Rollfunktion unterdrückt.

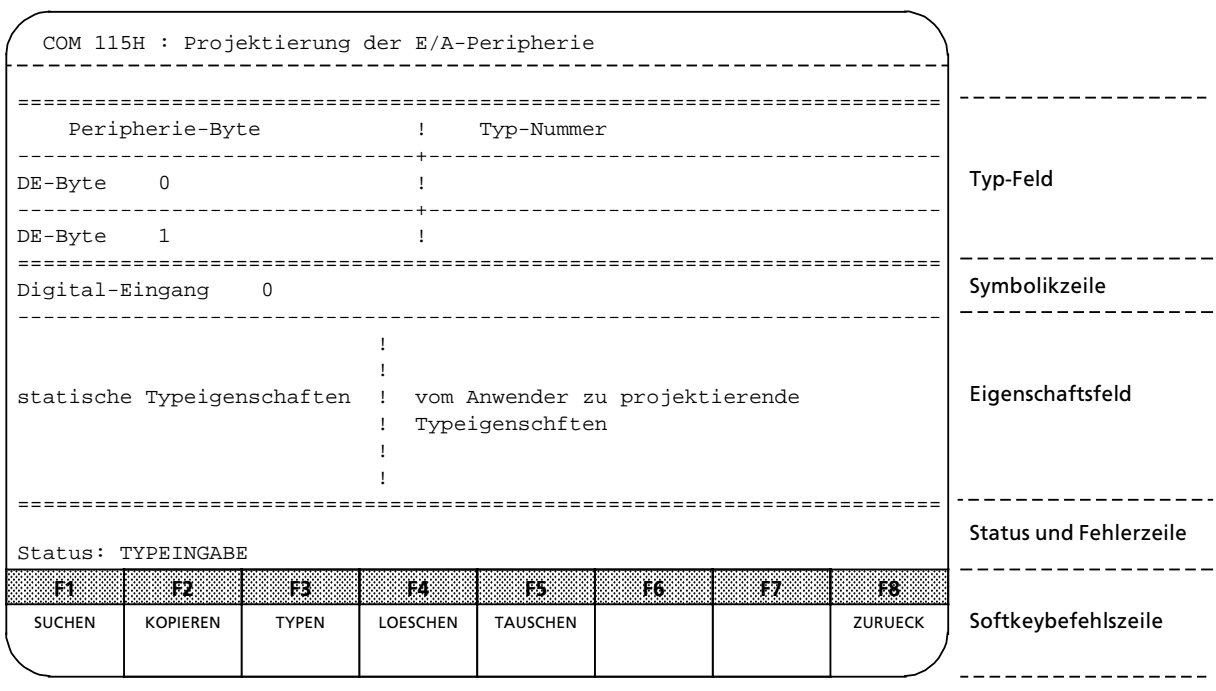

*Bild 12.10 Projektierung der Digitalen Eingßnge*

### **Symbolikzeile:**

Die Symbolikzeile ist dem Peripheriebyte (DE-, DA-Typen) zugeordnet. Sie enthält die Angabe, auf welchem Byte sich der Cursor gerade befindet (z.B. Digital-Eingang 0). Zusätzlich können Sie eine Symbolik hinterlegen, die entweder im Format 8-Zeichen-Kurzsymbol oder 40-Zeichen-Langsymbol ausgegeben wird. Als Beispiel könnte eine Symbolikzeile folgendermaßen dargestellt werden:

Digital-Eingang 0 VENTIL 1 VENTIL PUMPE 1 GE FFNET

Diese Symbolik müssen Sie vorher mit Hilfe der verfügbaren STEP5-Tools erstellen. Ist keine Symbolik vorhanden, wird nur die Nummer des Peripheriebits bzw. Peripheriebytes ausgegeben.

### **Eigenschaftsfeld**

Das Eigenschaftsfeld stellt die untere Bildschirmhälfte der Projektierungsmasken dar. Dieses Feld ist dem aktuellen Typ zugeordnet, das bedeutet, hier werden die Eigenschaften des aktuellen Typs angezeigt. Das Eigenschaftsfeld besteht aus zwei Teilen:

Der linke Teil beinhaltet die festen Eigenschaften, die einem bestimmten Typ zugeordnet sind. Das sind:

- Typ-Nummer<br>- E/A-Nummer
- E/A-Nummer<br>- Verfügbarkei
- Verfügbarkei<mark>t</mark><br>- Erforderliche.
- > Erforderliche Beschaltung
- > CP / IP Anzahl

Der rechte Teil hingegen enthält die parametrierbaren Daten, die von Ihnen zu versorgen sind. Die Inhalte der Eigenschaftsfelder sind abhängig vom parametrierten Typ.

Tabelle 12.11 Typnummern bei Digitalen Eingängen DE

| Typnummer                                                 | parametrierende<br><b>I</b> ypeigenschaften | <b>Erklarung</b>                                                                                                    |  |  |
|-----------------------------------------------------------|---------------------------------------------|----------------------------------------------------------------------------------------------------|--|--|
| TYP <sub>1</sub>                                          | Teil-AG                                     | Tragen Sie hier das jeweilige Teil-AG ein: A / B                                                                                                    |  |  |
| DE-Byte in<br>einseitiger<br>Peripherie                   | Alarmbildend*                               | Bestimmen Sie hier, ob das jeweilige DE-Byte alarm-<br>bildend ist: Ja / Nein (Nur bei ungeraden Byte-Nr.<br>möglich!)                                                                                                    |  |  |
| TYP <sub>2</sub><br>DE in ge-<br>schalteter<br>Peripherie | Alarmbildend                                | Nicht erlaubt, da Alarmbaugruppen in geschalteten EGs<br>nicht einsetzbar sind.                                                                                                    |  |  |
| TYP <sub>3</sub><br>DE in redun-<br>danter<br>Peripherie  | L-DA-Byte / Bit**<br>L-DE-Byte / Bit        | Projektieren Sie hier die Adressen der Lokalisierungs-<br>einrichtungen:<br>0.0 bis 127.7<br>Für jeden redundanten Digitalein- oder ausgang, bei dem<br>das Systemprogramm 115H neben der Fehlerkennung<br>auch eine Fehlerlokalisierung durchführen soll, müssen<br>Sie zusätzlich einen Digitaleingang und einen weiteren<br>Digitalausgang projektieren.<br>Da diese speziell der Fehlerlokalisierung dienen, werden<br>sie als Lokalisierungs-Digitaleingang (L-DE) und Loka-<br>lisierungs-Digitalausgang (L-DA) bezeichnet. Sie bilden<br>gemeinsam die Lokalisierungeinrichtung.<br>Bei wiederholter Eingabe eines bereits projektierten<br>L-DA-Byte/Bit erscheint automatisch das zugehörige<br>L-DE-Byte/Bit.<br>Bei Änderung des L-DE-Byte/Bit müssen Sie vorher das<br>zugehörige L-DA-Byte/Bit modifizieren.<br>Redundante Digitaleingänge können z.B. durch Bauteile-<br>oder Gebertoleranzen während einer vergleichsweise<br>kurzen Zeit unterschiedliche Signalzustände aufweisen.<br>Die Diskrepanzzeit ist die Zeit, in der das Systempro-<br>gramm 115H solche unterschiedlichen Signalzustände<br>toleriert.<br>Beispiel:<br>Sie haben einen zweikanaligen DE-Typ 3 angewählt. Im<br>rechten Teil des Eigenschaftsfeldes können Sie dem Pe-<br>ripheriebyte eine Diskrepanzezit im Bereich 0.0 s  320 s<br>(in 10 ms-Schritten) machen und mit der RETURN-Taste |  |  |
|                                                           | Diskrepanzzeit                              | übernehmen. Wenn Sie keine Diskrepanzzeit eingeben<br>(0.0 s), so wird die AG-Zykluszeit als aktuelle Diskrepanz-<br>zeit übernommen                                                                                                    |  |  |
|                                                           | Alarmbildend                                | siehe TYP 1                                                                                                    |  |  |

Die geradzahlige Byte-Nr. darf nicht belegt sein !

\*\* Sie haben die M'glichkeit einen DE>Typ 3 auch ohne Fehlerlokalisierung zu projektieren (z. B. redundante Alarm>DEs)

#### **Hinweis:** a a

Bei Alarmbaugruppen die Sie durch DE-Typ 3 projektieren, ist keine Fehlerlokalisierungseinrichtung notwendig.

a a a

### **Status> und Fehlerzeile**

Die Status- und Fehlerzeile dient zur Anzeige des aktuellen Bearbeitungsstatus und zur Ausgabe<br>
von Fehlermeldungen während der Projektierung. Dabei erscheint von Fehlermeldungen wßhrend der Projektierung. Dabei erscheint im Status, während der rechte Teil für Fehlermeldungen reserviert ist.

### **Softkeybefehlszeile**

Die Softkeybefehle (Tabelle 12.12) ermöglichen Funktionen, wie Suchen, Kopieren, Tauschen, Löschen, usw. Für diese Softkeyroutinen sind verschiedene Parametrierungen nötig. Für die Eingabe dieser Daten werden die Typeigenschaften im Eigenschaftsfeld ausgeblendet. In diesem Fenster werden nun die Bezeichnungen der einzelnen Parameter ausgegeben und eine gültige Eingabe erwartet. Nach Durchführung der angewählten Funktion werden wieder die Typeigenschaften eingeblendet. Die Softkeytasten sind nur funktionsfähig, wenn sich der Cursor im E/A-Typ-Projektierungsfeld befindet.

Im folgenden werden diese Funktionen näher spezifiziert.

| <b>Eunktions</b><br>taste | Funktionsname   | <b>Erklarung</b>                                                                                                    |
|---------------------------|-----------------|----------------------------------------------------------------------------------------------------|
| F <sub>1</sub>            | <b>SUCHEN</b>   | Mit dieser Funktion können Sie schnell und ohne Betätigen<br>des Cursors ein beliebiges Byte, Wort oder eine Schnitt-<br>stellen-Nummer anwählen.<br>Nach Drücken der <f1> Taste geben Sie das gesuchte<br/>Byte/Wort oder die gesuchte SS-Nr. ein. Der Cursor steht<br/>daraufhin in der Zeile des angegebenen Bytes/Wortes der<br/>angegebenen SS-Nr</f1>                                                                                                    |
| F <sub>2</sub>            | <b>KOPIEREN</b> | Diese Funktion kopiert die Projektierung eines bestimm-<br>ten Bytes/Wortes oder einer Schnittstellen-Nummer in ein<br>anderes Byte/Wort einer anderen SS-Nr. Jede Eingabe, die<br>intern auf Richtigkeit geprüft wird, muß dabei mit der<br>Übernahmetaste abgeschlossen werden! Eventuell festge-<br>stellte Unstimmigkeiten werden mit einer Fehlermeldung<br>in der Statuszeile angezeigt.<br>Nach Drücken von Taste <f2> erfolgt je nach angewähl-<br/>tem Peripherietyp die Abfrage:<br/>"von Byte(s)/Wort/SS-Nr.":<br/>Geben Sie hier ein:<br/>• eine Nummer zum Kopieren eines einzelnen<br/>Bytes/Wortes oder SS-Nr.<br/>• zwei Nummern, getrennt durch einen Bindestrich, zum<br/>Kopieren eines Bereichs<br/>Danach erwartet das System die Zieladresse:<br/>"nach Byte(s)/Wort/SS-Nr.", von der ab der zu kopierende<br/>Bereich abgelegt werden soll. Das Zielende wird intern<br/>berechnet und mit der Meldung "Zielende liegt bei<br/>Wort xx" in der Statuszeile angezeigt.</f2> |

Tabelle 12.12 Funktionstasten im Menü "Projektierung der E/A-Peripherie"

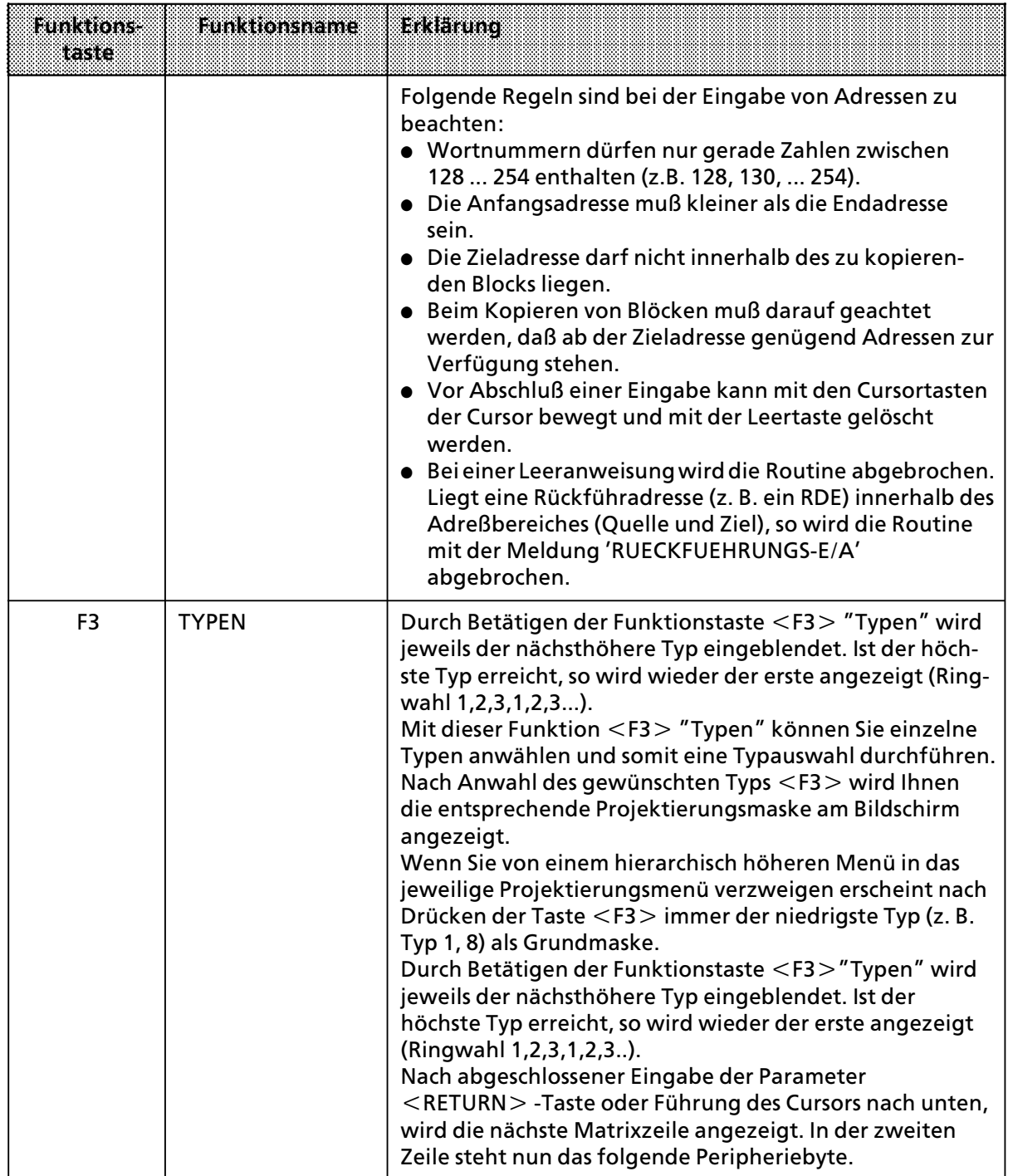

# Tabelle 12.12 Funktionstasten im Menü "Projektierung der PA-Peripherie" (Fortsetzung)

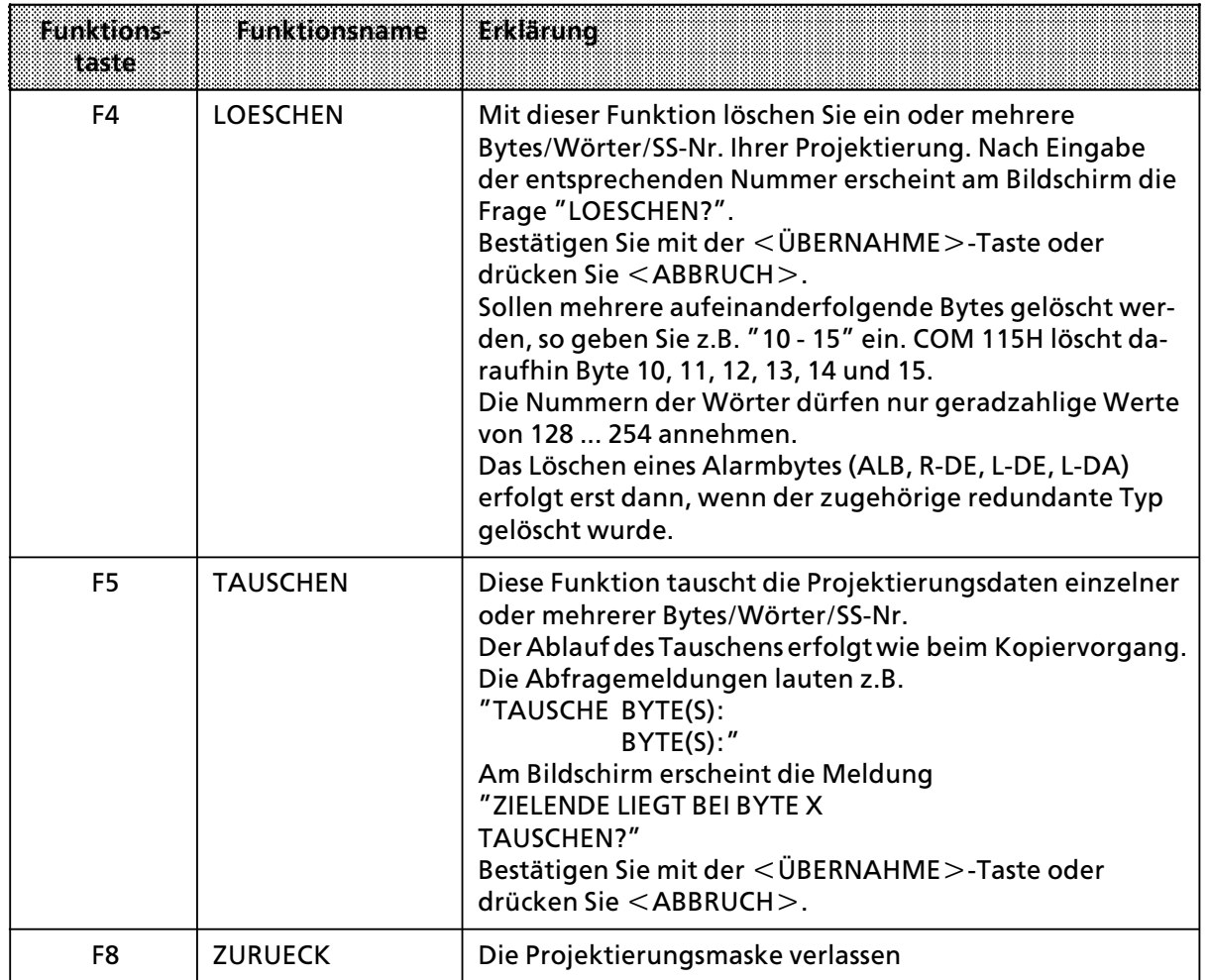

Tabelle 12.12 Funktionstasten im Menü "Projektierung der PA-Peripherie" (Fortsetzung)

# f **F2 Digitale Ausg***ß***nge**

Nach Betätigen der Taste <F2 > befinden Siesich im Menü "Projektieren der Digitalen Ausgänge".

Beschreibung: Siehe <F1> ″Projektierung der Digitalen Eingänge″.

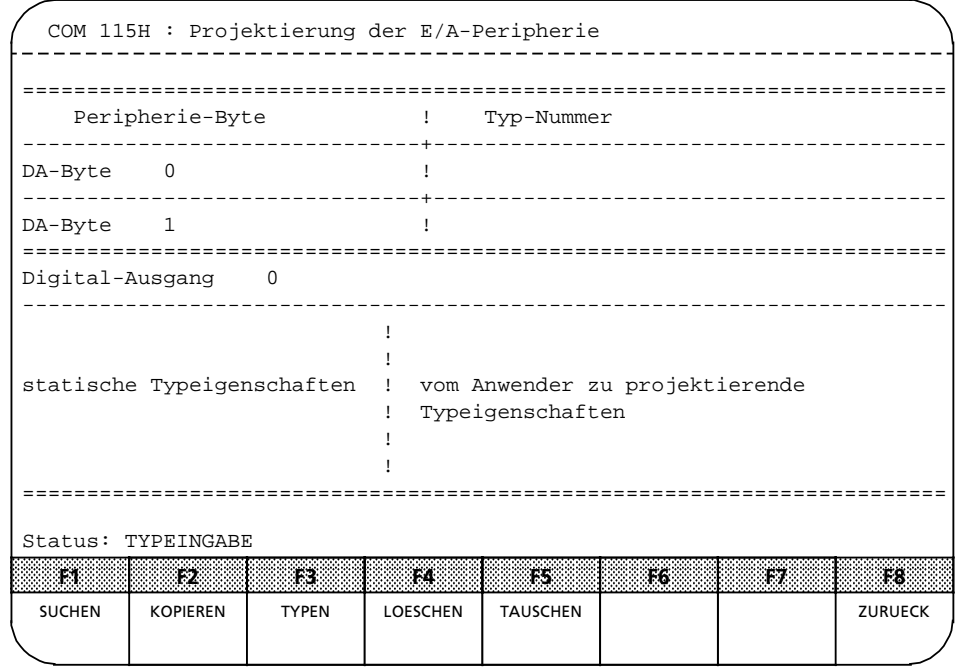

*Bild 12.11 Projektierung der Digitalen Ausgßnge*

# **Symbolikzeile**

Beschreibung: Siehe <F1> "Projektierung der Digitalen Eingänge".

# **Eigenschaftsfeld**

Beschreibung: Siehe <F1> ″Projektierung der Digitalen Eingänge″.

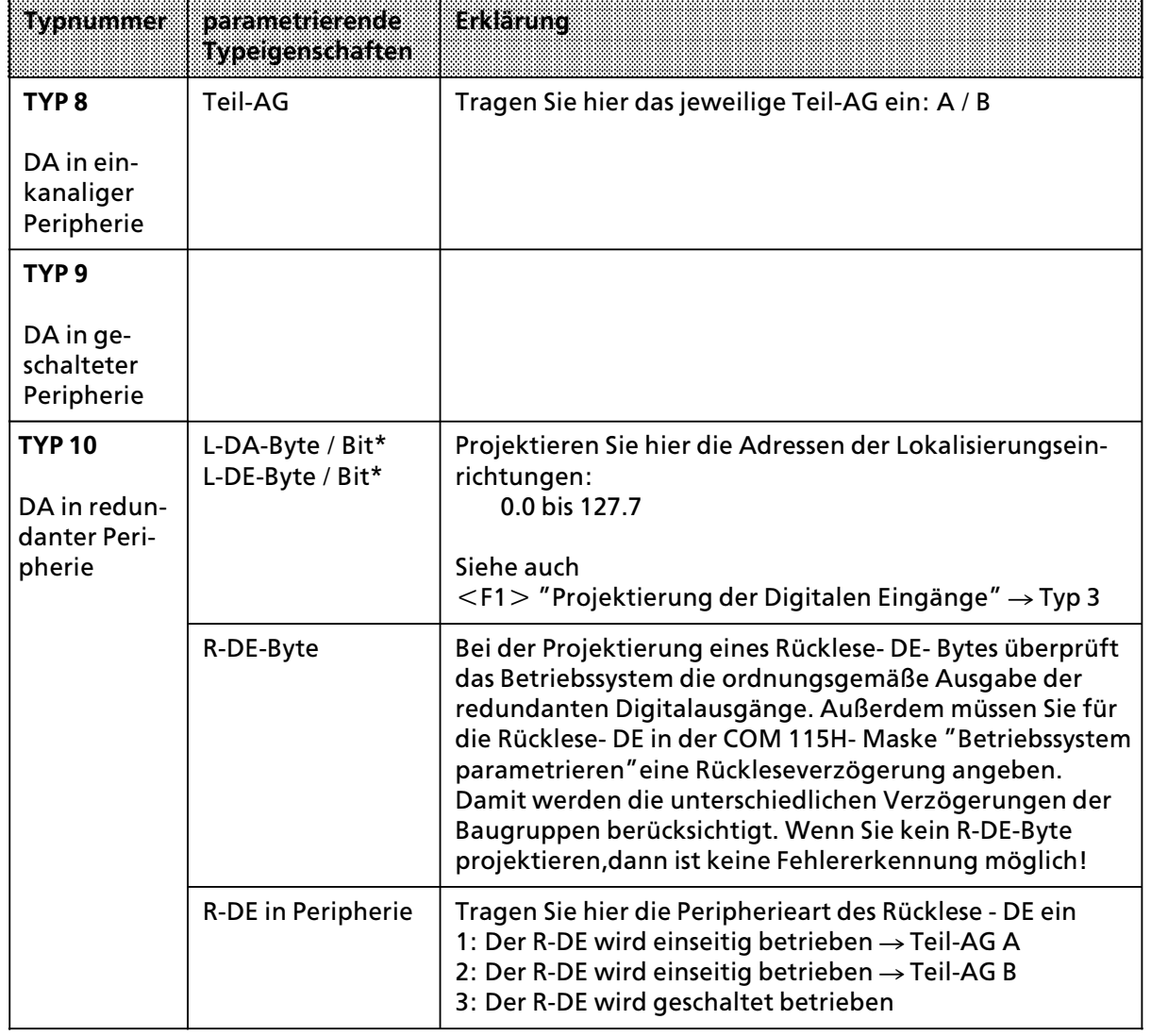

a a a a a a a a a a a a a a a a a a a a a a a a a a a a a a a a a a a a a a a a a a a a a a a a a a a a a a a a a a a a

Tabelle 12.13 Typnummern bei Digitalen Ausgängen DA a a a a a a a a a a a a a a a a a a a a <sub>ere</sub> a a <sub>ere</sub> a a <sub>ere</sub> a a <sub>ere</sub> a a <sub>ere</sub> a a <sub>ere</sub> a a <sub>ere</sub> a a <sub>ere</sub> a a <sub>ere</sub> a a <sub>ere</sub> a a <sub>ere</sub> a a <sub>ere</sub>

\* Sie haben die M'glichkeit einen DA>Typ 10 auch ohne Fehlerlokalisierung zu projektieren.

**a** annotas **a a** and the state of the state of the state of the state of the state of the state of the state of the state of th **a a** and the state of the state of the state of the state of the state of the state of the state of the state of th **a a** and the state of the state of the state of the state of the state of the state of the state of the state of th **a a** and the state of the state of the state of the state of the state of the state of the state of the state of th **a a** and the state of the state of the state of the state of the state of the state of the state of the state of th **a a** and the state of the state of the state of the state of the state of the state of the state of the state of th **a a** and the state of the state of the state of the state of the state of the state of the state of the state of th **a a** and the state of the state of the state of the state of the state of the state of the state of the state of th **a a** and the state of the state of the state of the state of the state of the state of the state of the state of th **a a** and the state of the state of the state of the state of the state of the state of the state of the state of th **a a** and the state of the state of the state of the state of the state of the state of the state of the state of th **a a** and the state of the state of the state of the state of the state of the state of the state of the state of th **a a** and the state of the state of the state of the state of the state of the state of the state of the state of th **a a** and the state of the state of the state of the state of the state of the state of the state of the state of th and the state of the state of the state of the state of the state of the state of the state of the state of th **a a** and the state of the state of the state of the state of the state of the state of the state of the state of th **a a** and the state of the state of the state of the state of the state of the state of the state of the state of th **a a** and the state of the state of the state of the state of the state of the state of the state of the state of th **a a** and the state of the state of the state of the state of the state of the state of the state of the state of th **a a** and the state of the state of the state of the state of the state of the state of the state of the state of th **a a** and the state of the state of the state of the state of the state of the state of the state of the state of th **a a** and the state of the state of the state of the state of the state of the state of the state of the state of th **a a** and the state of the state of the state of the state of the state of the state of the state of the state of th **a a** and the state of the state of the state of the state of the state of the state of the state of the state of th **a a** and the state of the state of the state of the state of the state of the state of the state of the state of th **a a** and the state of the state of the state of the state of the state of the state of the state of the state of th **a a** and the state of the state of the state of the state of the state of the state of the state of the state of th **a a** and the state of the state of the state of the state of the state of the state of the state of the state of th **a a** and the state of the state of the state of the state of the state of the state of the state of the state of th **a a** and the state of the state of the state of the state of the state of the state of the state of the state of th **a a** and the state of the state of the state of the state of the state of the state of the state of the state of th **a a** and the state of the state of the state of the state of the state of the state of the state of the state of th **a a** and the state of the state of the state of the state of the state of the state of the state of the state of th **a a** a a

Den gesamten Adreßbereich der Ein- und Ausgabebaugruppen prüft der Prozessor wortweise ab. Deshalb müssen Sie für jede 8-Bit-Baugruppe ein Wort (2 DA-Bytes) projektieren. Beachten Sie, daß Sie das erste DA-Byte als geradzahligen Wert projektieren (2-3, 4-5...).

**a a a a a a a a a a a a a a a a a a a a a a a a a a a a a a a a a a a a a a a a a a a a a a a a a a a a a a a a a a a a a a a a a a a a a a a a a a a a a a a a** a a a a a a a a a a a a a a a a a a a a a a a a a a a a a a a a a a a a a a a a a a a a a a a a a a a a a a a a a a a **a a a a a a a a a a a a a a a a a a a** a a

# **Status- und Fehlerzeile**<br>**Beschreibung:** Siehe

Siehe <F1> ″Projektierung der Digitalen Eingänge″.

# **Softkeybefehlsleiste**

Siehe <F1> ″Projektierung der Digitalen Eingänge″.

# **f F3 Analoge Eing***ß***nge**

Durch Drücken der Taste <F3 > gelangen Sie in das Menü "Projektieren der Analogen Eingänge".

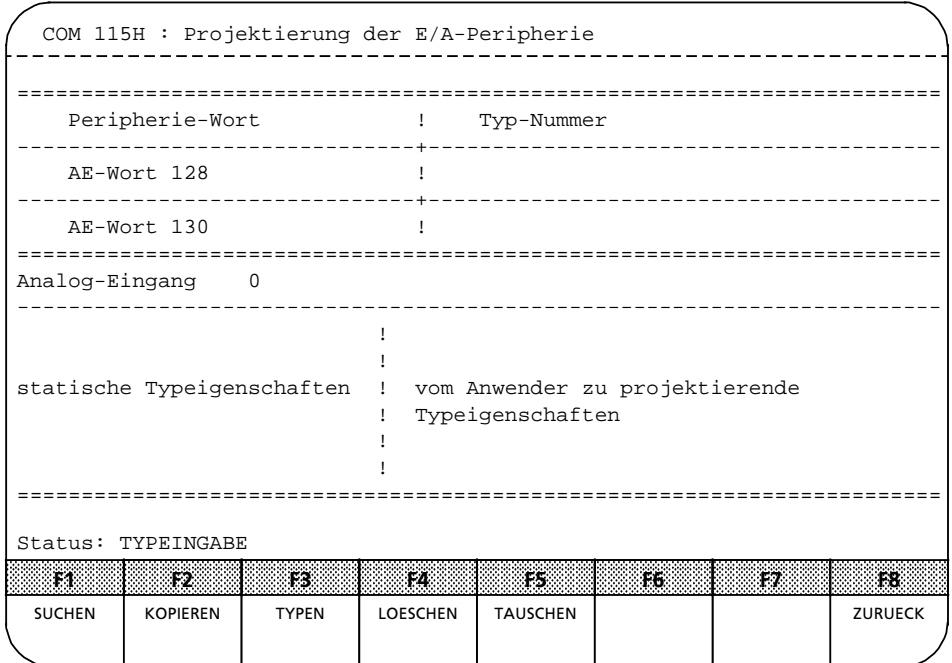

*Bild 12.12 Projektierung der Analogen Eingßnge*

**Symbolikzeile** Siehe <F1> ″Projektierung der Digitalen Eingänge″.

# **Eigenschaftsfeld**

Beschreibung: Siehe <F1> ″Projektierung der Digitalen Eingänge″.

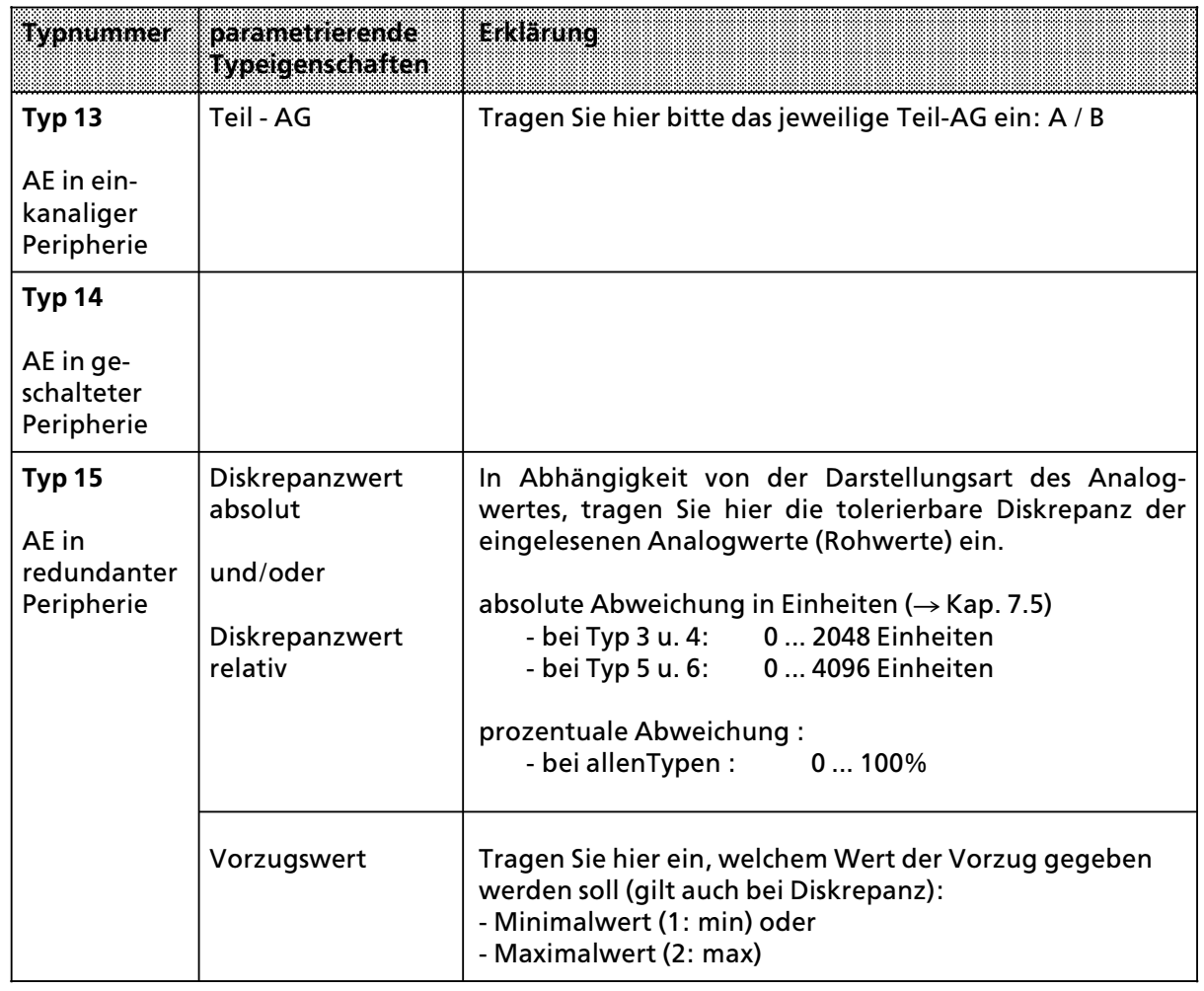

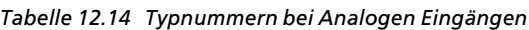

# **Status und Fehlerzeile**

Beschreibung: Siehe <F1> ″Projektierung der Digitalen Eingänge″.

# **Softkeyleiste**

Beschreibung: Siehe <F1> ∫Projektierung der Digitalen Eingßnge∫.

a

a

# **f F4 Analoge Ausg***ß***nge**

Nachdem Sie die Taste <F4> gedrückt haben, befinden Sie sich im Menü ″Projektierung der Analogen Ausgänge".

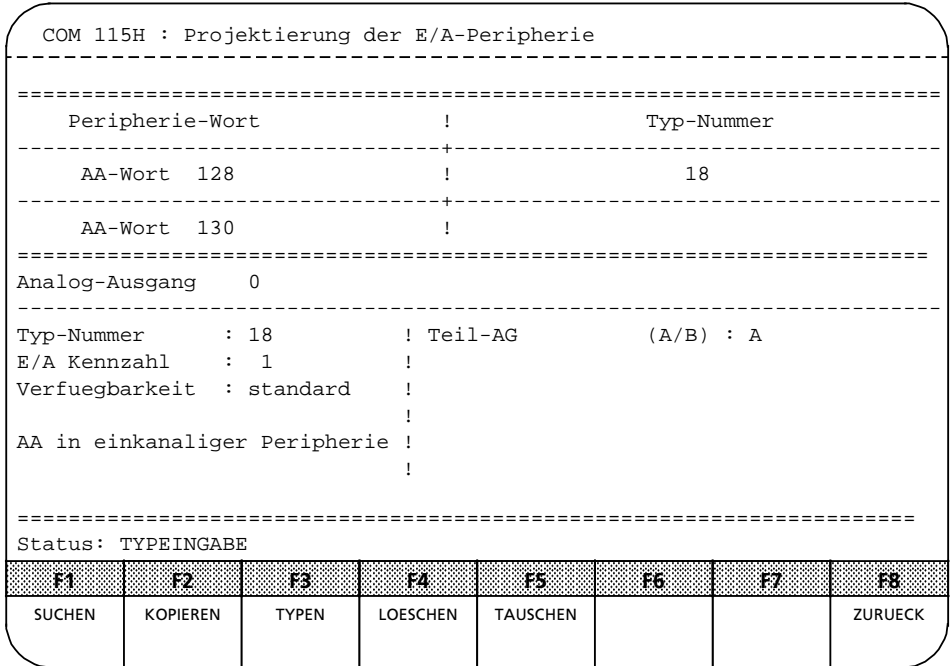

*Bild 12.13 Projektierung der Analogen Ausgßnge*

# **Symbolikzeile**

Beschreibung: Siehe <F1> ″Projektierung der Digitalen Eingänge.

# **Eigenschaftsfeld**

Siehe <F1> ″Projektierung der Digitalen Eingänge.

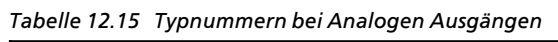

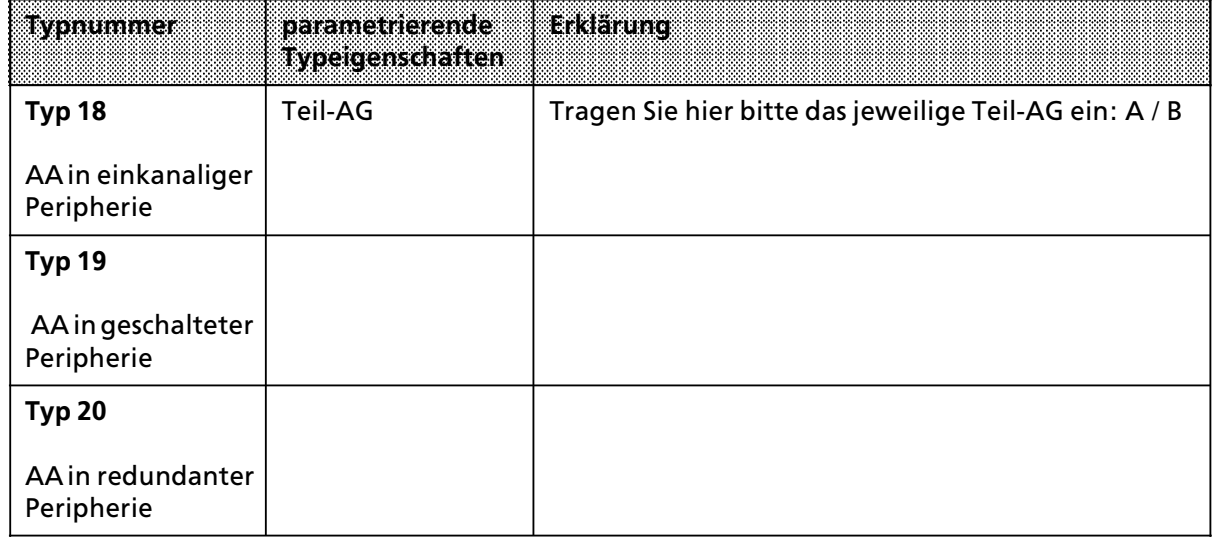

a a a a a a a a a a a a a a a a a a a a a a a a a a a a a a a a a a a a a a a a a a a a a a a a a a a a a a a a a a a a a a

## **Status> und Fehlerzeile**

Beschreibung: Siehe <F1> ″Projektieren der Digitalen Eingänge″.

**Softkeyleiste** Siehe <F1> ″Projektieren der Digitalen Eingänge″.

#### **f F5 CP/IP**

Nach Betätigen der Taste <F5 > gelangen Sie in das Menü "Projektieren von CP/IPs". Die Projektierungsmasken für Kommunikation stellen die Hilfsmittel dar zur Projektierung der in dem AG S5>115H einsetzbaren CPs und IPs.

d i əT ү qm s 1 1 i x ə 1 m ö g l i ɔ d 1 l d n ə n ə i n ə S u o 1 b n u n g s w i ɛ ɔ d ə n ʔ ٩ / l ٩ ɛ u n b b ə า ʔ ɔ d n i 1 1 2 1 9 l l ə n n u mm ə 1

Au tb 91 lin X 9 n 2 9 i 1 9 b 9 1 0 d 9 1 9 n 8 i l b 2 9 n i m 1 & l t t 9 9 1 2 7 d 9 i n t b i 9 6 n p 9 w & d l t 9 2 9 d n i t t z t 9 l l 9 n n u m m 9 1 .

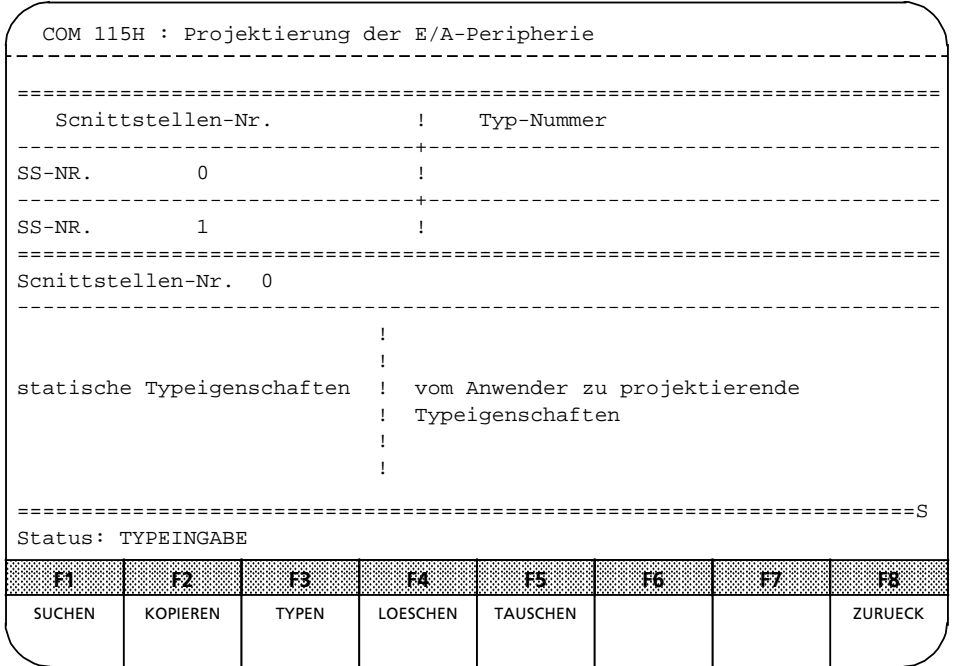

*Bild 12.14 Projektieren von CP/IPs*

**n zu einem Typ. Dazu ist der Bildschirm fu**

**i Jeder Nummer ist auf der rechten Seite e**

Wenn Sie erstmals vom Projektierungsmenü in das Menü "Projektieren der CP/IPs" wechseln, erscheint nach Drücken der Taste <F3> "Typen" als Grundmaske immer die niedrigste Typart (Typ 24). Durch Betätigen der Taste <F3> "Typen" können Sie eine andere Typart anwählen (Ringwahl 24, 25, 24, 25, ...)

# **Symbolikzeile**

Beschreibung: Siehe <F1> ″Projektierung der Digitalen Eingänge″.

### **Eigenschaftsfeld**

Beschreibung: Siehe <F1> ″Projektierung der Digitalen Eingänge″.

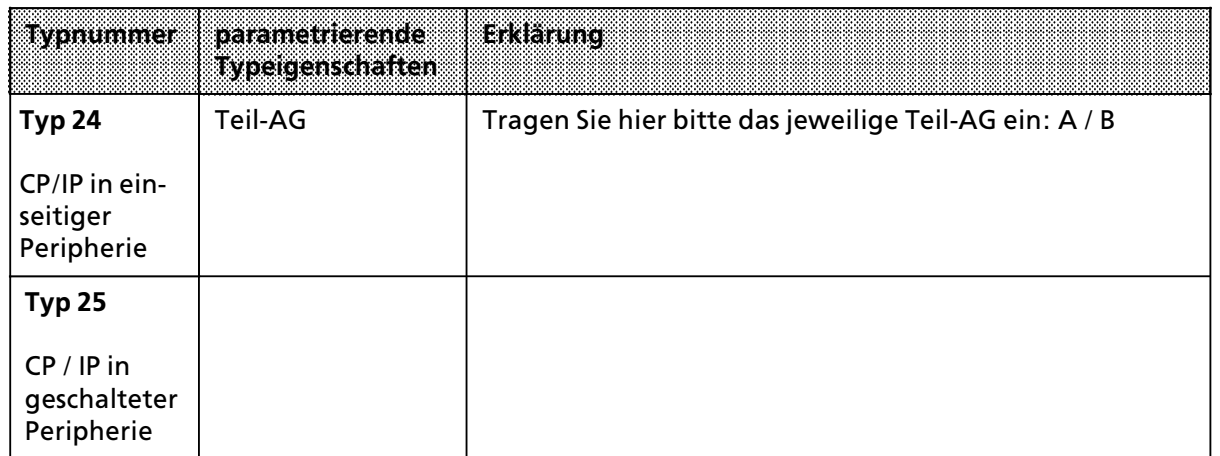

# Tabelle 12.16 Typnummern bei CP/IPs

# **Status- und Fehlerzeile**<br>**Beschreibung:** Siehe

Siehe <F1> ″Projektieren der Digitalen Eingänge″.

### **Softkeyleiste**

a a a a a a a a a a a a a a a a a a a a a a a a a a a a a a a a a a a a a a a a a a a a a a a a a a a a a a a a a a a a a a a a a a a a a a a a a a a a a a a a a a a a a a a a a a a a a a a a a a a a a a a a a a a a a a a a a a

a a a a a a a a a a a a a a a a a a a a a a a a a a a a a a a a a a a a a a a a a a a a a

Beschreibung: Siehe <F1> ″Projektieren der Digitalen Eingänge″.

**a**<br>a a angle a angle a angle a angle a angle a angle a angle a angle a angle a angle a angle a angle a angle a angle a angle a angle a angle a angle a angle a angle a angle a angle a angle a angle a angle a angle a angle a a

Sie müssen alle vorhandenen CP/IP-Schnittstellennummern projektieren. Das gilt auch für solche Schnittstellennummern, die nicht vom Anwenderprogramm angesprochen werden. a a

#### **a**Hinweis: a a

a a a a a a a

Wenn Sie bereits projektierte CP/IPs mit Koppelmerkern ändern wollen, dann müssen Sie auch die Koppelmerker neu projektieren. a a a a a a a a a

a a a a a a a a a a a a a a a a a a a a a a a a a a a a a a a a a a a a a a a a a a a a a a a a a a a a a a a a

a a a

a a a a a a a a a a a

a a a a a

a a a a a a a a a a a

a a a a a

a a a a a a a a a a a a a a a a a a a a a

a a a a a a a a a a a a a a a a a a a a a

a a a a a a a a

# **f F6 KOPPELM**

Durch Drücken der Funktionstaste <F6> "KOPPELM" gelangen Sie in die Maske "Projektierung von Koppelmerkern". Die in dieser Maske projektierten Koppelmerkerbereiche für Eingänge und Ausgßnge sind dem im AG S5>115H einsetzbaren CPs zugeordnet.

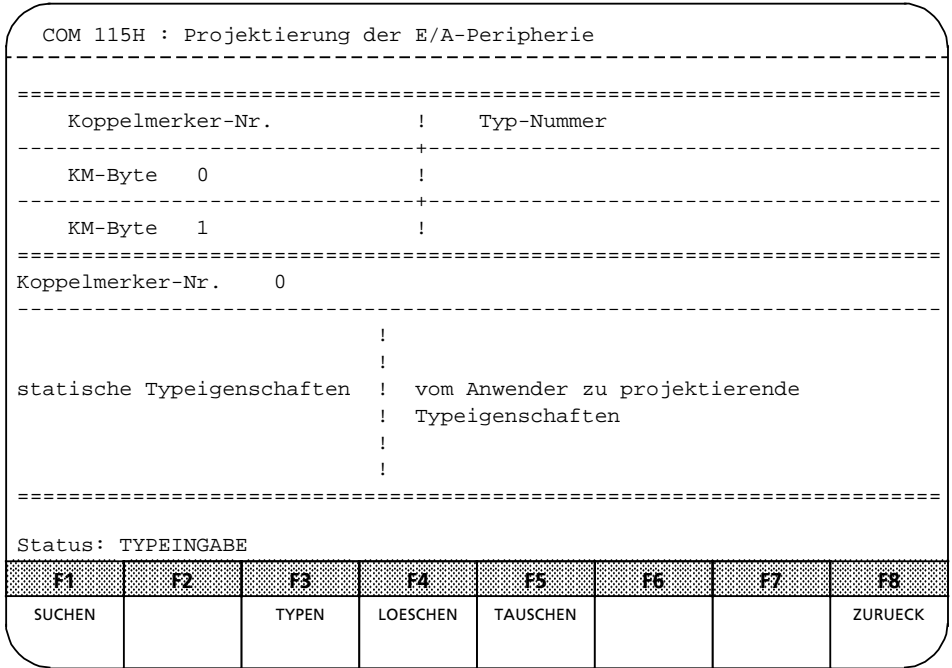

*Bild 12.15 Projektierung von Koppelmerkern*

### **Symbolikzeile**

Beschreibung: Siehe <F1> "Projektierung der Digitalen Eingänge".

### **Eigenschaftsfeld**

Beschreibung: Siehe <F1> ″Projektierung der Digitalen Eingänge″.

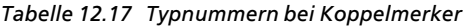

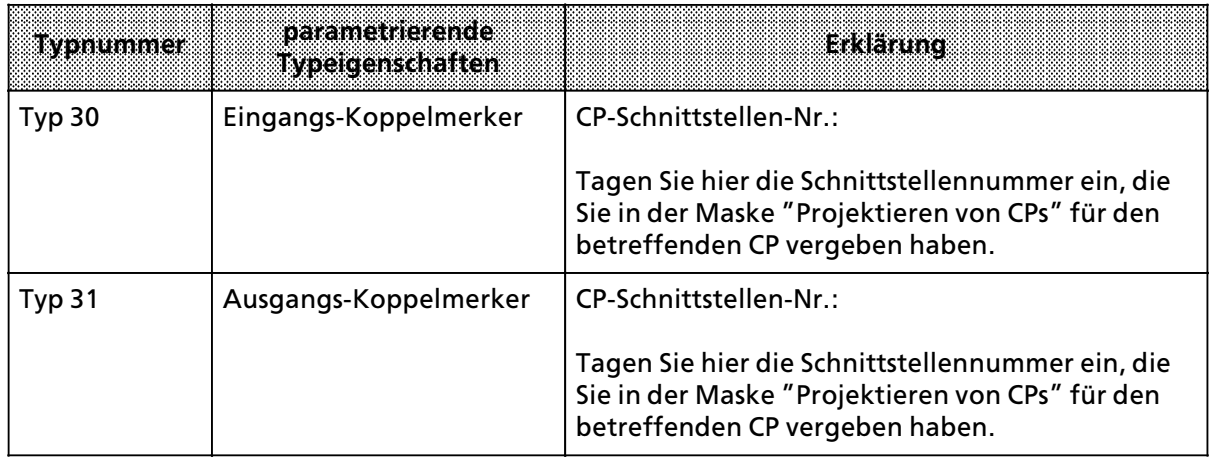

# **12.3.3 F4: AG>Funktionen aufrufen**

Mit F4 erreichen Sie das Menü "AG-Funktionen". Von hier aus können Sie das Automatisierungsgerät S5-115H starten, stoppen oder eine Softwareänderung durchführen.

| AG-Funktionen |                                                    |
|---------------|----------------------------------------------------|
|               |                                                    |
|               | F1 RUN : NEUSTART des angeschlossenen AG           |
| F2 STP        | : STOP angeschlossenes AG                          |
| F3            | $\ddot{\phantom{a}}$                               |
| F4            |                                                    |
| F5            |                                                    |
| F6            |                                                    |
|               | F7 SOFTAEN : Software-Aenderung auf Anwender-EPROM |
|               | F8 ZURUECK : Zurueck ins vorherige Menue           |
|               |                                                    |
|               |                                                    |
|               |                                                    |
|               |                                                    |
|               |                                                    |
| ŦŦ.           | 1323<br>13 Z<br>F. 6<br>TS.<br>17.<br>F8.<br>F6.   |
| <b>START</b>  | <b>STOP</b><br><b>SOFTAEN</b><br><b>ZURUECK</b>    |
|               |                                                    |

*Bild 12.16 Maske ∫AG>Funktionen∫*

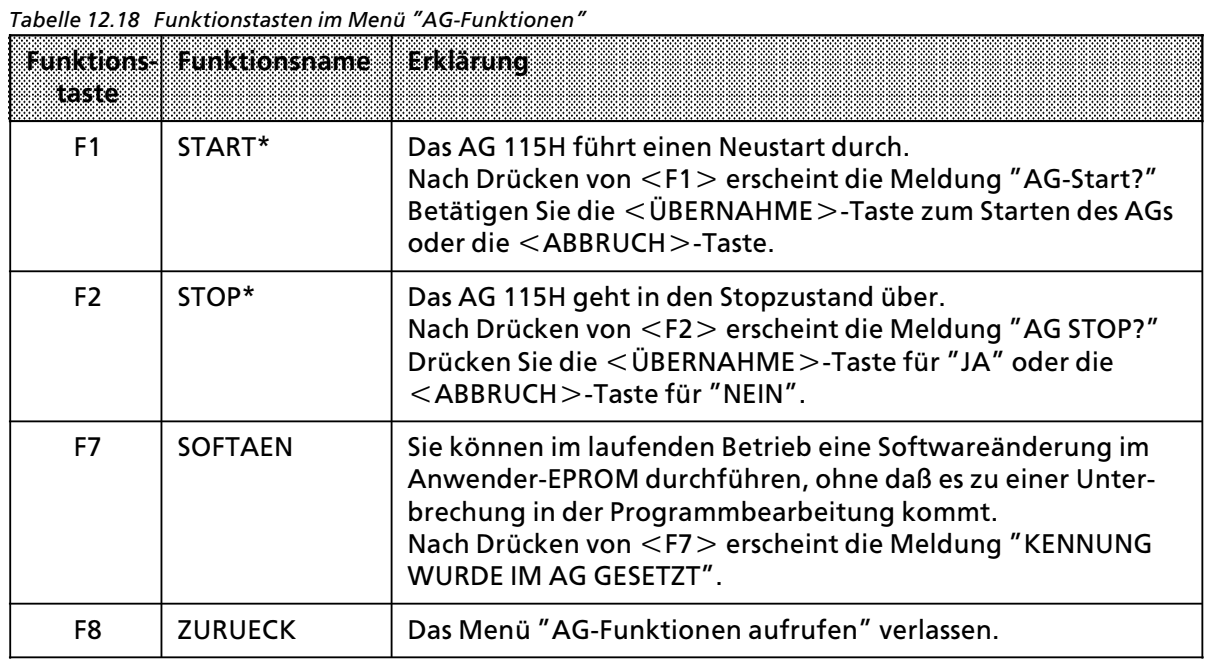

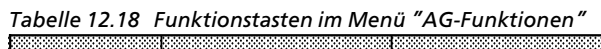

\* Diese COM 115H>Funktion wirkt nur auf dasjenige Zentralger*ß*t, das am PG angeschlossen ist.

# **12.3.4 F5: AG>Diagnose>Funktionen aufrufen**

Mit F5 gelangen Sie zur Fehlerdiagnose des COM 115H>Pakets. Wenn Sie zus*ß*tzlich die HELP>Taste bet*ß*tigen, dann erscheint die folgende Darstellung auf dem Bildschirm Ihres Programmierger*ß*ts:

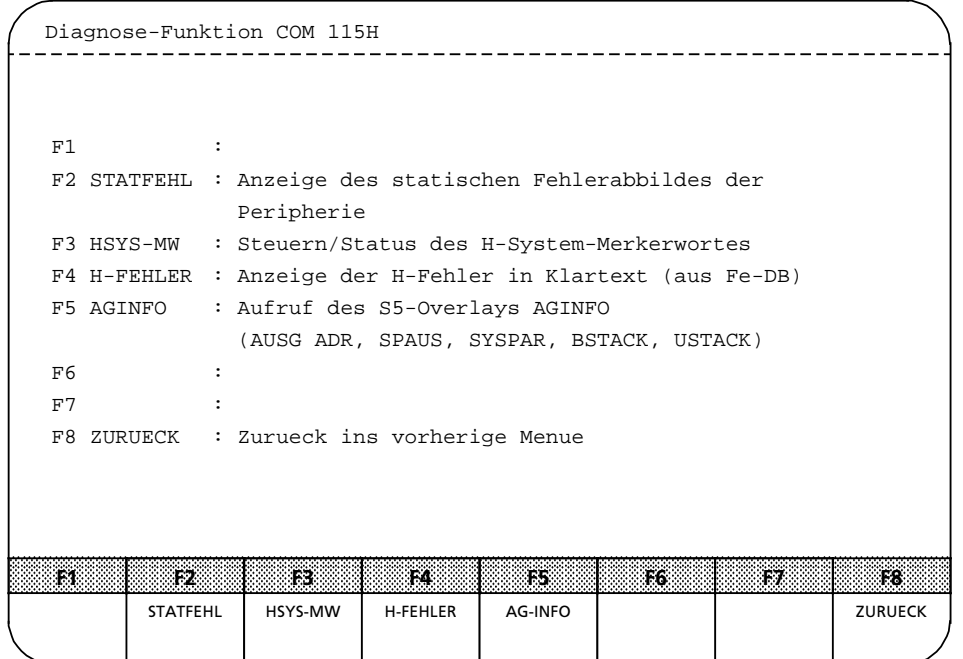

*Bild 12.17 Maske ∫Diagnose>Funktion COM 115H∫*

| Tabelle 12.19 Funktionbstasten im Menü "Diagnose-Funktion COM 115H"                                            |  |
|----------------------------------------------------------------------------------------------------|--|
| is a construction of the construction of the construction of the construction of the construction of the const |  |

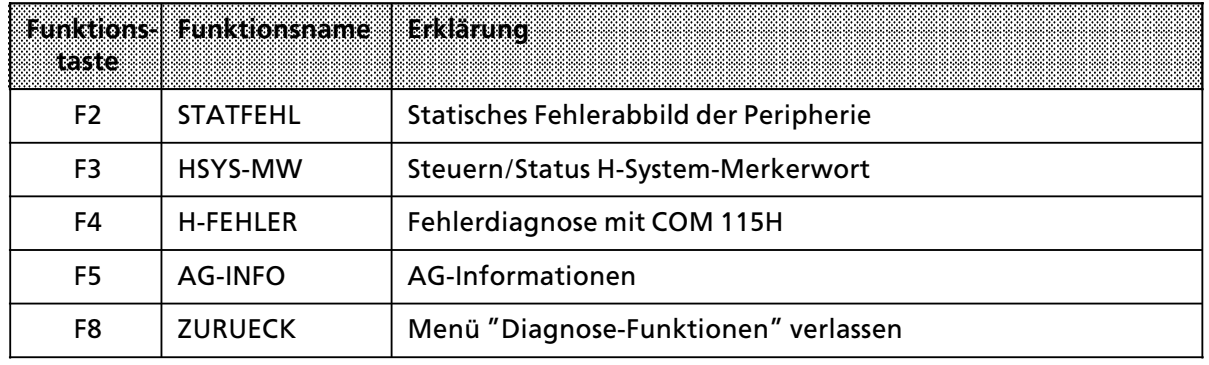

## $\bullet$  F2 Statisches Fehlerabbild der Peripherie

Durch Betätigen der Taste <F2> erreichen Sie das Menü ″Statisches Fehlerabbild der Peripherie″.

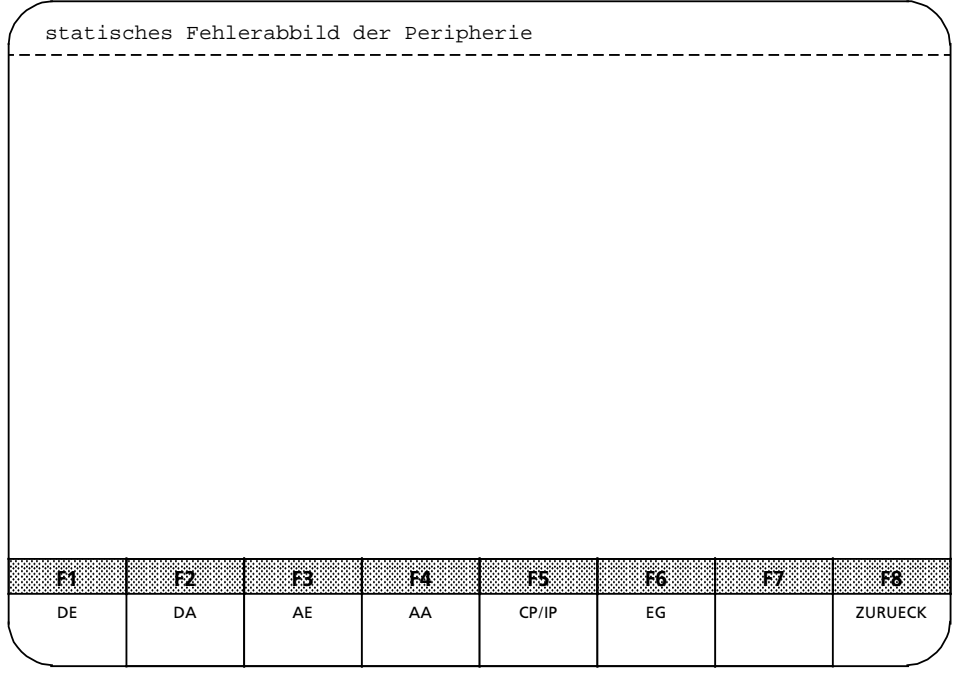

*Bild 12.18 Maske ∫Statisches Fehlerabbild der Peripherie∫*

Hier k*'*nnen Sie sich von folgender Peripherie ein statisches Fehlerabbild ausgeben lassen:

- F1 : DE "Digitale Eingänge"
- **F2** : DA ″Digitale Ausgänge″<br>**F3** : AE ″Analoge Eingänge″
- **F3** : AE <sup>"</sup>Analoge Eingänge"<br>**F4** : AA "Analoge Ausgänge"
- F4 : AA ″Analoge Ausgänge″<br>F5 : CP / IP
- **F5** : CP / IP<br>**F6** : EG
- **F6 :** EG ∫Erweiterungsger*ß*te∫

a a a a a a a a a a a a a a a a a a a

a a a a a a a

a a a a a a a a

> a a a a a

a a a a a a a a a a a a a

Nachdem Sie eine Peripherie-Taste, z.B. <F1> "Digitale Eingänge" gedrückt haben, erscheint nachstehendes Men*Â*:

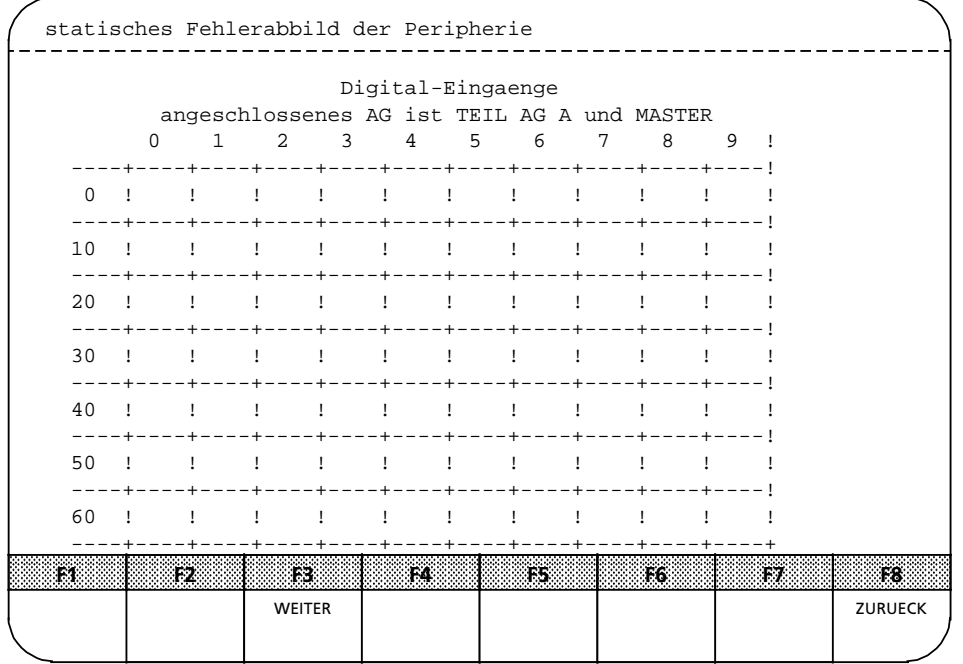

*Bild 12.19 Beispiel Maske ∫Statisches Fehlerabbild der Digitaleingßnge∫*

I n d i <sup>e</sup> <sup>s</sup> <sup>e</sup> r Ma <sup>t</sup> r i x w <sup>e</sup> r d <sup>e</sup> n I h n <sup>e</sup> n d i e f <sup>e</sup> h l <sup>e</sup> r h <sup>a</sup> f <sup>t</sup> <sup>e</sup> n P <sup>e</sup> r i p h <sup>e</sup> r i <sup>e</sup> b y <sup>t</sup> <sup>e</sup> s d <sup>e</sup> r D i g i <sup>t</sup> <sup>a</sup> l <sup>e</sup> n E i n g *ß* n g e a n g <sup>e</sup> z <sup>e</sup> i g <sup>t</sup> . D <sup>a</sup> b <sup>e</sup> i e <sup>r</sup> <sup>s</sup> <sup>c</sup> h <sup>e</sup> i <sup>n</sup> <sup>e</sup> n i n d <sup>e</sup> m j <sup>e</sup> <sup>w</sup> <sup>e</sup> i l i g <sup>e</sup> n Ma <sup>t</sup> <sup>r</sup> i <sup>x</sup> f <sup>e</sup> l d e <sup>n</sup> <sup>t</sup> <sup>s</sup> p <sup>r</sup> <sup>e</sup> <sup>c</sup> h <sup>e</sup> <sup>n</sup> d e F <sup>e</sup> h l <sup>e</sup> <sup>r</sup> <sup>m</sup> <sup>e</sup> l d <sup>u</sup> <sup>n</sup> g <sup>e</sup> <sup>n</sup> , d i e d <sup>e</sup> n D i g i <sup>t</sup> <sup>a</sup> l > E i n g & n g e n s u g e o 1 b n e 1 z i n b . M i *1 s* o l 7 f & *z 1 e >* 3 E < ° W ∃ I T ∃ A ° ⊿ o n n e n <sup>j</sup> i e M 6 *1* 1 i x b u 1 o r -

ttern. *ß* bl

Hinweis and the contract of the contract of the contract of the contract of the contract of the contract of the

a a

a a a a

In das statische Fehlerabbild wird nur die fehlerhafte Peripherie eingetragen, die auch mit COM 115H projektiert wurde. a a a a a a a a a a a a a a a a a a a a a a a a a a a a a a a <u> 1989 - Andrea Maria Maria Andrea Andrea Andrea Andrea Andrea Andrea Andrea Andrea Andrea Andrea Andrea Andre</u> a . . . a a . . . a a . . . a a . . . a a a a a a a a a

EWA 4NEB 811 6111>01b <sup>12</sup>><sup>35</sup>

Eine Auflistung der m*'*glichen Fehlermeldungen zeigt Ihnen nachstehende Tabelle:

| Fehlermeldung | <b>Erklarung</b>                                      |
|---------------|-------------------------------------------------------|
| A             | Peripherie in Teil AG A defekt                        |
| B             | Peripherie in Teil AG B defekt                        |
| AB            | Peripherie in Teil AG A und B defekt                  |
| RA            | redundant projektierte Peripherie in Teil AG A defekt |
| <b>RB</b>     | redundant projektierte Peripherie in Teil AG B defekt |
| G             | geschaltete Peripherie defekt                         |
| $R-A$         | Rücklese-DE in Teil AG A defekt                       |
| $R-B$         | Rücklese-DE in Teil AG B defekt                       |
| $R-G$         | Rücklese-DE in geschalteter Peripherie defekt         |
| L-A           | Lokalisierungs-Einrichtung in Teil AG A defekt        |
| L-B           | Lokalisierungs-Einrichtung in Teil AG B defekt        |
| L-AB          | Lokalisierungs-Einrichtung in Teil AG A und B defekt  |

Tabelle 12.20 Fehlermeldungen des statischen Fehlerabbilds

# <sup>f</sup> **F3 Steuern / Status H>System> Merkerwort**

Nach Drücken der Taste <F3> "HSYS-MW" befinden Sie sich im Menü "Steuern / Status H-System-Merkerwort".

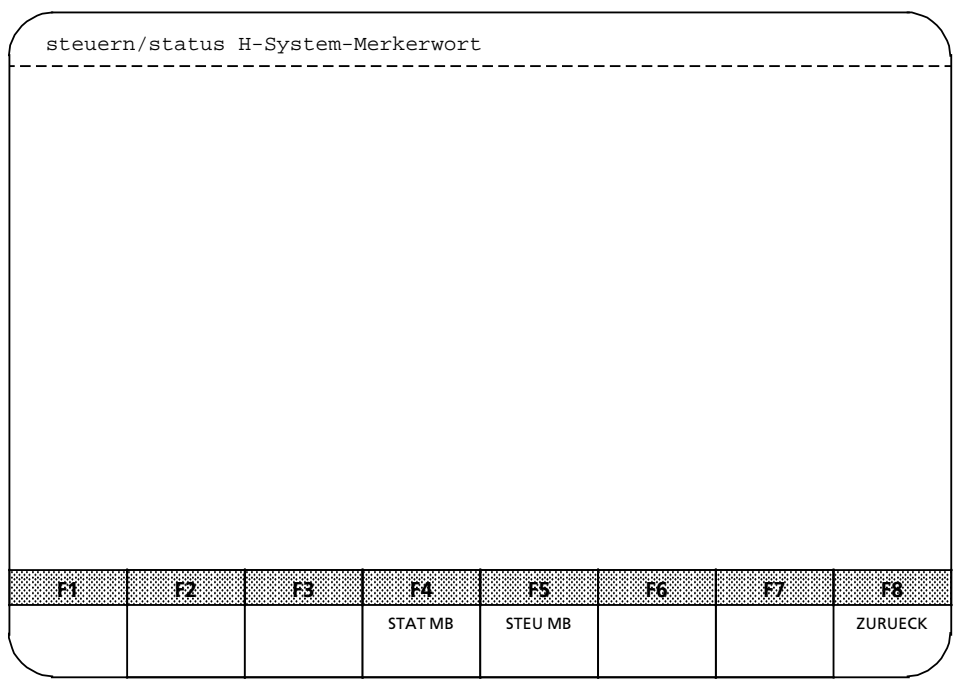

*Bild 12.20 Maske ∫Steuern / Status H>System>Merkerwort∫*

In dieser Maske k*'*nnen Sie das H>System>Merkerwort auslesen (Status) oder steuern. Nach Drücken der Taste <F4> "STAT MB" wird Ihnen ein Status der einzelnen Bits des H-System-<br>Merkerworts angezeigt z.B.: Merkerworts angezeigt, z.B.:

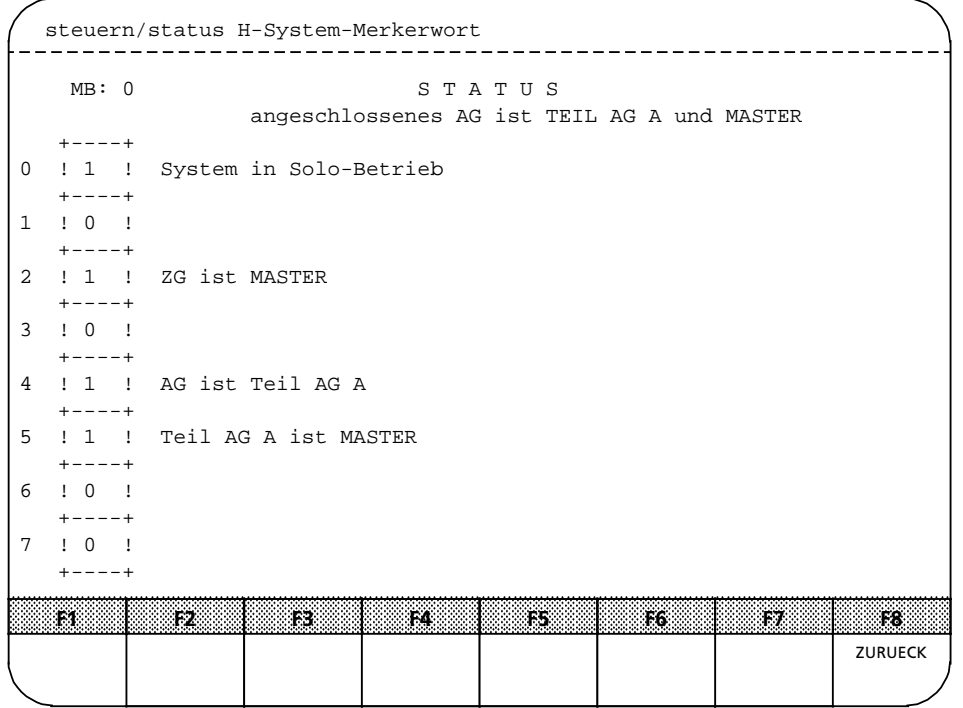

*Bild 12.21 Maske ∫Status∫*

ı.

ı.

ı.

ı.

ı.

Durch Betätigen der Taste <F5> "STEU MB" können Sie die Bits des H-spezifizischen-Merkerworts *ß*ndern bzw. steuern. Stellen Sie den Cursor auf das entsperechende Bit und *ß*ndern Sie dessen Eigenschaft:

∫1∫ aktiv ∫0∫ inaktiv

Die geänderten Einstellungen werden durch Drücken der Taste <F6> ″UEBERN″ übernommen.

```
 steuern/status H-System-Merkerwort
                                                    __________________
     ______________
                                         \frac{1}{2}MB: 1 STEUERN
      +----+
 0 ! 0 ! Anlauftest sperren
      + - - - +1 ! 0 ! frei
     + - - - +2 ! 0 ! Aufdaten der Reserve sperren
      +----+
 3 ! 1 ! Standardfehlerreaktion maskieren
      +----+
 4 ! 0 ! Depassivierung
       +----+
 5 ! 1 ! Umschaltung anfordern
           -+6 ! 0 ! Reserve-AG Stop ?
 +---++7 ! 0 ! frei
     + - - - +a
 a
  a
   a
a
a
a
a
a
a
a
a
a
a
a
a
a
a
a
a
a
a
a
a
a
a
a
a
a
a
a
a
a
a
a
a
a
a
             a
a
a
              a
a
a
a
a
a
a
a
a
a
a
a
a
a
a
a
a
a
a
a
a
a
a
a
a
a
a
                      a
                       a
                        a
                         a
                          a
                            a
                             a
                                   a
                                    a
                                      a
                                       a
                                        a
                                         a
a
a
a
a
a
a
a
a
a
a
a
a
a
a
a
a
a
                                               a
                                                a
                                                 a
                                                  a
                                                   a
                                                    a
                                                     a
                                                     als.
                                                          a
                                                           a
                                                            a
                                                             a
                                                              a
                                                               a
                                                                a
                                                                  a
                                                                  a fa
                                                                       a
                                                                        a
                                                                         a
                                                                           a
                                                                            a
                                                                             a
                                                                              a
                                                                              a
                                                                                    a
                                                                                     a
                                                                                      a
                                                                                       a
                                                                                        a
                                                                                         a
                                                                                          a
                                                                                          a
                                                                                               a
                                                                                                a
                                                                                                 a
                                                                                                  a
a
                       a
                        a
                         a
                          a
                                    a
                                        a
                                               a
                                                 a
                                                  a
                                                    a
                                                           a
                                                             a
                                                              a
                                                                        a
                                                                         a
                                                                           a
                                                                            a
                                                                                      a
                                                                                       a
                                                                                         a
                                                                                                a
                                                                                                  a
     F1 F2 F3 F4 F5 F6 F7
a
                       a
                        a
                         a
                          a
                                    a
                                        a
                                               a
                                                 a
                                                  a
                                                    a
                                                           a
                                                             a
                                                              a
                                                                        a
                                                                         a
                                                                           a
                                                                            a
                                                                                      a
                                                                                       a
                                                                                         a
                                                                                                a
                                                                                                  a
a
 a
  a
   a
             a
                     a
                      a
                       a
                        a
                         a
                          a
                            a
                             a
                                   a
                                    a
                                      a
                                       a
                                        a
                                         a
                                             a
                                               a
                                                a
                                                 a
                                                  a
                                                   a
                                                    a
                                                     a
                                                          a
                                                           a
                                                            a
                                                             a
                                                              a
                                                               a
                                                                a
                                                                  a
                                                                       a
                                                                        a
                                                                         a
                                                                           a
                                                                            a
                                                                             a
                                                                              a
                                                                                  a
                                                                                    a
                                                                                     a
                                                                                      a
                                                                                       a
                                                                                        a
                                                                                         a
                                                                                          a
                                                                                               a
                                                                                                a
                                                                                                 a
                                                                                                  a
a
            a
                        a
                                    a
                                                 a
                                                  l.
                                                             a
                                                              \mathbf{I}UEBERN
                                                                         a
                                                                           l.
                                                                                      a
                                                                                       l.
                                                                                        zurueck
                                                                                                  a
```
*Bild 12.22 Maske ∫Steuern∫*

# **e** F4 Fehlerdiagnose mit COM 115H

Nach Drücken der <F1>Taste "H-Fehler" im COM 115H-Diagnose-Menü müssen Sie angeben, ob Sie den Fehler-Datenbaustein aus dem AG (mit <F1>: On-Line-Diagnose) oder von der Diskette (mit <F2>: Off>Line>Diagnose) auslesen wollen:

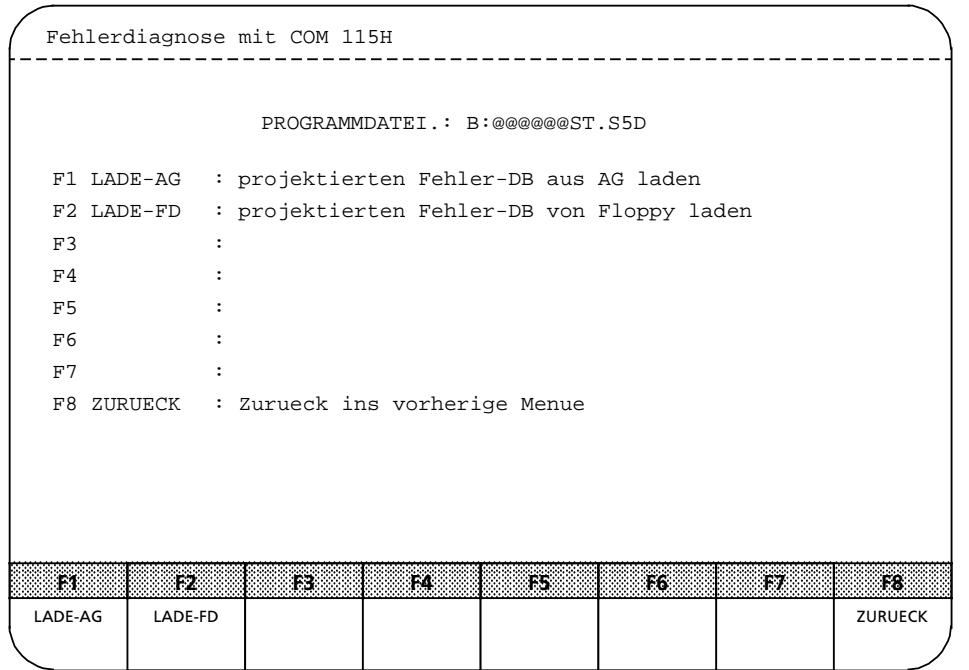

*Bild 12.23 Maske ∫Fehlerdiagnose mit COM 115H∫*

|  | webdd i Bonedfuably - religions of the E-Hoppi redding i boneigread i boneigread i bead i bead i bead i                                         |
|--|----------------------------------------------------------------------------------------------------|
|  | suze gegeden. Fütde ibeTeil-A Dzz tentbergle ibn de tentler-dazu Vertügung. Wenn Ziensch                                                        |
|  | Anwsd I b 9 1 3 u n x f i o n z f s z f 9 > 3 f < " 1 A O A D " x 9 i n A D s n p 9 2 2 d l o z z 9 n d 6 d 9 n , w i 1 b 9 i n 9 3 9 d l 9 1 - |

wedegegeben.

| Fehlerdiagnose mit COM 115H                                                                         |                                            |
|----------------------------------------------------------------------------------------------------|--------------------------------------------|
| Teil AG A&B                                                                                         |                                            |
| FEHLERBLOCK NR: 1                                                                                   | AKTUELLE FEHLER-BLOCKNR.: 1                |
| Fehlerklasse : Passivierung<br>Fehler : QVZ AUF DIGITAL-EINGANGS-BYTE<br>Zeitstempel : 18:18 08.08. |                                            |
| F1.<br>1323<br>73<br>14                                                                             | T5.<br>F6<br>F8.<br><b>F7</b>              |
| <b>SUCHEN</b>                                                                                       | $BLOCK + 1$<br>BLOCK - 1<br><b>ZURUECK</b> |

*Bild 12.24 Maske ∫Fehlerblock∫*

Bei mehreren Fehlern wird zuerst der letzte eingetragene Fehler angezeigt. Jede Maske entspricht einem Fehlerblock im Fehler>Datenbaustein.

Tabelle 12.21 Funktionstasten im Menü "Fehlerdiagnose mit COM 115H"

| taste                | <b>Funktions I Funktionsname</b> | <b>Erklarung</b>                                                                                                    |
|----------------------|----------------------------------|----------------------------------------------------------------------------------------------------|
| F <sub>1</sub>       | <b>SUCHEN</b>                    | Wenn Sie schnell einen bestimmten Fehlerblock auslesen möch-<br>ten, drücken Sie diese Taste und geben Sie die gewünschte<br>Fehlerblock-Nr. ein.<br>Wenn Sie eine bestimmte Fehlernummer suchen, dann gehen<br>Sie folgendermaßen vor:<br>Drücken Sie die Taste <f1> "Suchen"<br/>Bewegen Sie den Cursor nach unten (befindet sich rechts<br/><math>\bullet</math><br/>neben der Fehlernummer)<br/>Geben Sie die gewünschte Fehlernummer ein und bestäti-<br/>gen mit der <return>-Taste. Nach der Eingabe wird in<br/>den folgenden Fehlerblöcken die gewünschte Fehler-<br/>nummer gesucht. Ist der Fehler nicht vorhanden erscheint<br/>die Meldung "Fehler nicht gefunden".</return></f1> |
| F <sub>5</sub><br>F6 | $BLOCK+1$<br><b>BLOCK - 1</b>    | Diese Funktionen ermöglichen Ihnen ein blockweises Blättern<br>im Fehler-Datenbaustein (vor und zurück), wodurch alle bis<br>zum momentanen Zeitpunkt gespeicherten Fehler beider<br>Teil-AGs ausgelesen werden können.<br>Beim Auslesen des letzten eingetragenen Fehlers erscheint die<br>Meldung: "Kein weiterer Fehlereintrag"                                                                                                    |
| F <sub>8</sub>       | <b>ZURUECK</b>                   | Die Maske "Fehlerblock" verlassen.                                                                                                    |

a

ı.

ı.

ı.

ı.

ı.

ı.

ı.

ı.

Tabelle 12.22 Begriffserklärungen

| Bechiff                                   | <b>Erklanung</b>                                                                                                    |                  |          |                |  |  |
|-------------------------------------------|----------------------------------------------------------------------------------------------------|------------------|----------|----------------|--|--|
| TEIL AG A / B                             | In jeder Maske wird angezeigt, ob der Fehler in Teil-AG A, Teil-AG B oder<br>Teil-AG A&B aufgetreten ist.                                                                                                    |                  |          |                |  |  |
| <b>FEHLERBLOCKNR X</b>                    | Sie lesen momentan den Fehlerblock mit der Nummer X aus.                                                                                                    |                  |          |                |  |  |
| <b>AKTUELLE</b><br><b>FEHLERBLOCKNR X</b> | Der zuletzt abgespeicherte Fehler befindet sich im Fehlerblock mit der<br>Nummer X.                                                                                                    |                  |          |                |  |  |
| FEHLER-<br><b>KLASSE</b>                  | Hier wird die Standard Fehlerreaktion vermerkt (z.B Passivierung).                                                                                                    |                  |          |                |  |  |
| <b>FEHLER</b>                             | Hier wird Ihnen die eingetragene Klartext-Fehlermeldung angezeigt.                                                                                                    |                  |          |                |  |  |
| <b>ZEITSTEMPEL</b>                        | Hier wird Ihnen die Fehlerzeit und das Datum des aufgetretenen Fehlers<br>angezeigt.<br>Diese Informationen erscheinen nur dann, wenn Sie einen CP 523<br>angeschlossen haben.<br>Dabei können Sie über den CP 523, verschiedene Darstellungsarten und<br>Auflösungen des Zeitstempels wählen. Diese Möglichkeiten verdeutlicht<br>Ihnen folgende Übersicht: |                  |          |                |  |  |
|                                           | Itormati                                                                                                    | <b>Auflosung</b> |          | <b>Anzeige</b> |  |  |
|                                           | englisch                                                                                                    | Minute           | 12:23 PM | 02.09.         |  |  |
|                                           |                                                                                                    | Sekunde          | 09.      | 12:23:42 PM    |  |  |
|                                           | deutsch                                                                                                    | Minute           | 12:23    | 09.02.         |  |  |
|                                           |                                                                                                    | Sekunde          | 09.      | 12:23:42       |  |  |
# <sup>f</sup> **F5 AG>Informationen**

Bei Betätigen der Taste <F5> wird das S5-Overlay "AG-INFO" aufgerufen.<br>.

|                                                         | AG - INFORMATION                                             | SIMATIC S5 / ODSOC |  |  |  |  |
|---------------------------------------------------------|--------------------------------------------------------------|--------------------|--|--|--|--|
|                                                         |                                                              |                    |  |  |  |  |
|                                                         |                                                              |                    |  |  |  |  |
|                                                         | F1 AUSG ADR : AUSGABE BELIEBIGER SPEICHERBEREICHE AUS DEM AG |                    |  |  |  |  |
| F2 SPAUS                                                | : SPEICHERAUSBAU DES AG                                      |                    |  |  |  |  |
| F3 SYSPAR                                               | : SYSTEMPARAMETER, AUSGABESTAENDE VOM AG                     |                    |  |  |  |  |
| F4 BSTACK                                               | : BAUSTEINSTACK VOM AG (NUR IM STOP)                         |                    |  |  |  |  |
| F5 USTACK<br>: UNTERBRECHUNGSSTACK VOM AG (NUR IM STOP) |                                                              |                    |  |  |  |  |
|                                                         |                                                              |                    |  |  |  |  |
|                                                         | F8 ZURUECK : RUECKKEHR ZUR FUNKTIONSANWAHL                   |                    |  |  |  |  |
|                                                         |                                                              |                    |  |  |  |  |
|                                                         |                                                              |                    |  |  |  |  |
|                                                         |                                                              |                    |  |  |  |  |
|                                                         |                                                              |                    |  |  |  |  |
|                                                         |                                                              |                    |  |  |  |  |
|                                                         |                                                              |                    |  |  |  |  |
| 138<br>ŦŻ                                               | Ŧ3<br>:FS<br>F4                                              | 836<br>F8.<br>IF6. |  |  |  |  |
| <b>AUSG ADR</b><br><b>SPAUS</b>                         | <b>BSTACK</b><br><b>USTACK</b><br><b>SYSPAR</b>              | <b>ZURUECK</b>     |  |  |  |  |
|                                                         |                                                              |                    |  |  |  |  |

*Bild 12.25 Maske ∫AG>Information∫*

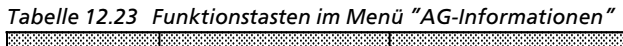

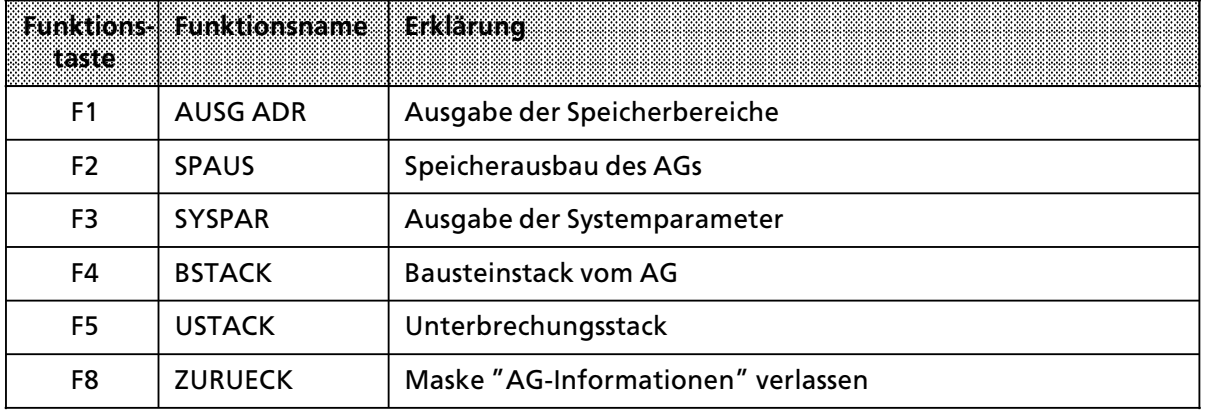

**a** and the state of the state of the state of the state of the state of the state of the state of the state of th **a a** and the state of the state of the state of the state of the state of the state of the state of the state of th **a a** and the state of the state of the state of the state of the state of the state of the state of the state of th **a a** and the state of the state of the state of the state of the state of the state of the state of the state of th **a a** and the state of the state of the state of the state of the state of the state of the state of the state of th **a a** and the state of the state of the state of the state of the state of the state of the state of the state of th **a a** and the state of the state of the state of the state of the state of the state of the state of the state of th **a a** and the state of the state of the state of the state of the state of the state of the state of the state of th **a a** and the state of the state of the state of the state of the state of the state of the state of the state of th **a a** and the state of the state of the state of the state of the state of the state of the state of the state of th **a a** and the state of the state of the state of the state of the state of the state of the state of the state of th **a a** and the state of the state of the state of the state of the state of the state of the state of the state of th **a a** and the state of the state of the state of the state of the state of the state of the state of the state of th **a a** and the state of the state of the state of the state of the state of the state of the state of the state of th **a a** and the state of the state of the state of the state of the state of the state of the state of the state of th **a a** and the state of the state of the state of the state of the state of the state of the state of the state of th **a a** and the state of the state of the state of the state of the state of the state of the state of the state of th **a a** and the state of the state of the state of the state of the state of the state of the state of the state of th **a a** 

# **12.3.5 F6: Voreinstellung**

Mit <F6> rufen Sie das Menü "Voreinstellung" auf. (Siehe Kap. 12.1.3 ∫COM 115H starten∫, Bild 12.1)

# **12.3.6 F7: System>Hantierung**

Mit der Taste <F7 > gelangen Sie in das Menü "System-Hantierung COM 115H".

In diesem Men*Â* k*'*nnen Sie

- <sup>f</sup> Projektierungs>Datenbaustein l*'*schen, transferieren oder laden.
- <sup>f</sup> die Buchf*Â*hrung der Projektierungs>Datenbaustein im angew*ß*hlten Externger*ß*t ausgeben.
- **•** Projektierungs-Datenbaustein zu Dokumentationszwecken drucken.

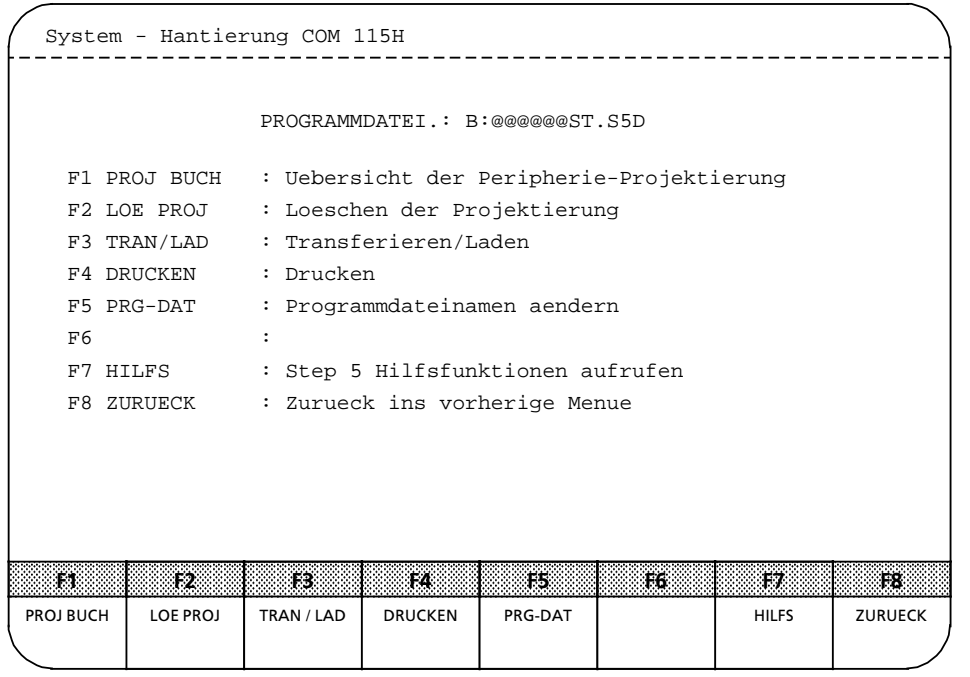

*Bild 12.26 Maske ∫System > Hantierung∫*

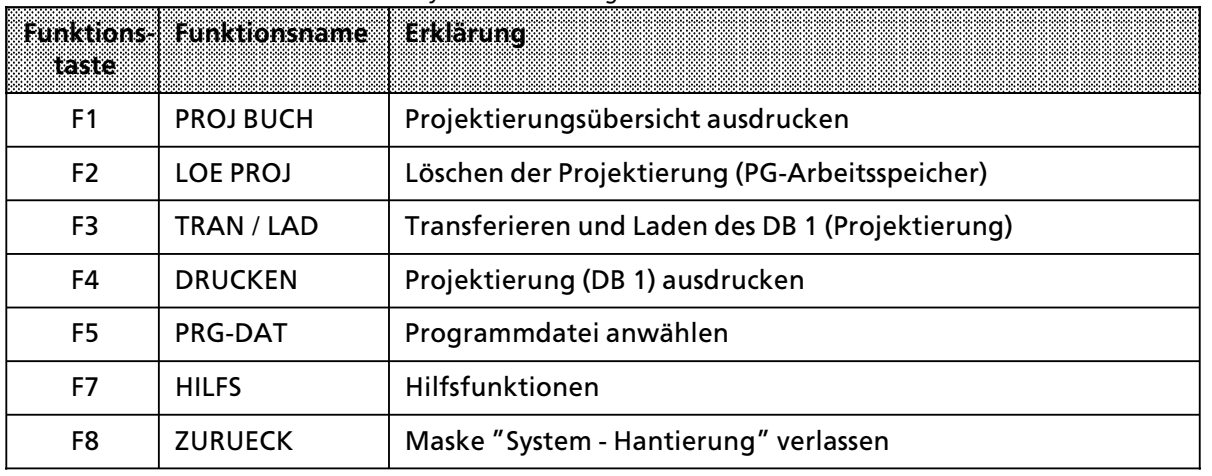

Tabelle 12.24 Funktionstasten im Menü "System - Hantierung COM 115H"

#### $\bullet$  F1 Projektierungsübersicht ausdrucken

Nach Bet*ß*tigen der Taste <F1> erscheint das Buchf*Â*hrungsmen*Â*. Sie k*'*nnen sich damit eine Übersicht Ihrer E / A-Projektierung auf dem Bildschirm ausgeben lassen.

Ben*'*tigen Sie eine Projektierungs*Â*bersicht aus dem EPROM, m*Â*ssen Sie den DB1 aus dem EPROM auf Diskette laden (über S5-Kommandointerpreter EPROM-Hantierung). Anschließend lassen Sie sich das Inhaltsverzeichnis des DB1 von Diskette (PROJ BUCH FD) ausgeben.

Bei fehlerhaften Zugriffen erscheint eine entsprechende Meldung am Bildschirm. Die eingeblendeten Fehlermeldungen werden nach Bet*ß*tigen einer Softkeytaste wieder gel*'*scht.

| Inhaltsverzeichnis Projekt.-DB1 |                                             |  |  |  |  |
|---------------------------------|---------------------------------------------|--|--|--|--|
|                                 | PROGRAMMDATEI.: B:@@@@@@ST.S5D              |  |  |  |  |
| F1 AG                           | : AG-Inhaltsverzeichnis auf Bildschirm      |  |  |  |  |
| $F2$ $FD$                       | : FD-Inhaltsverzeichnis auf Bildschirm      |  |  |  |  |
| F3                              | $\ddot{\phantom{a}}$                        |  |  |  |  |
|                                 | F4 DRU AG : AG-Inhaltsverzeichnis drucken   |  |  |  |  |
| F5 DRU FD                       | : FD-Inhaltsverzeichnis drucken             |  |  |  |  |
| F6                              |                                             |  |  |  |  |
| F7                              |                                             |  |  |  |  |
|                                 | F8 ZURUECK : Zurueck ins vorherige Menue    |  |  |  |  |
|                                 |                                             |  |  |  |  |
|                                 |                                             |  |  |  |  |
|                                 |                                             |  |  |  |  |
|                                 |                                             |  |  |  |  |
| $\mathbf{F}$ .<br>12.           | 13.<br><b>F5</b><br>TA.<br>ins:<br>ŦБ<br>17 |  |  |  |  |
| AG<br><b>FD</b>                 | DRU AG<br>DRU FD<br><b>ZURUECK</b>          |  |  |  |  |
|                                 |                                             |  |  |  |  |

*Bild 12.27 Maske ∫Inhaltsverzeichnis Projekt.>DB1∫*

| teste          | Hunktions & Tinktionshame | Erklarung                                                                                                    |
|----------------|---------------------------|----------------------------------------------------------------------------------------------------|
| F <sub>1</sub> | AG                        | Die Übersichtsliste Ihrer E / A-Projektierung wird vom AG<br>ausgelesen und auf dem Bildschirm ausgegeben.                |
| F <sub>2</sub> | FD.                       | Die Übersichtsliste Ihrer E / A-Projektierung wird von der<br>Diskette (FD) eingelesen und auf dem Bildschirm ausgegeben. |
| F4             | DRU AG                    | Die Übersichtsliste Ihrer E / A-Projektierung wird vom AG<br>eingelesen und auf dem Drucker ausgegeben.                   |
| F5             | DRU FD                    | Die Übersichtsliste Ihrer E / A-Projektierung wird von der<br>Diskette (FD) eingelesen und auf dem Drucker ausgegeben.    |
| F8             | <b>ZURUECK</b>            | Die Maske "Inhaltsverzeichnis Projekt. DB1" verlassen.                                                                    |

Tabelle 12.25 Funktionstasten in der Maske "Inhaltsverzeichnis Projekt. -DB1<br>Examples and the Masket School of the School of the School of the School of the School of the School of the Sc

#### **<sup>f</sup> F2 L'schen der Projektierung (PG>Arbeitsspeicher)**

Nach Betätigen der Taste <F2> gelangen Sie in das E / A-Löschmenü.

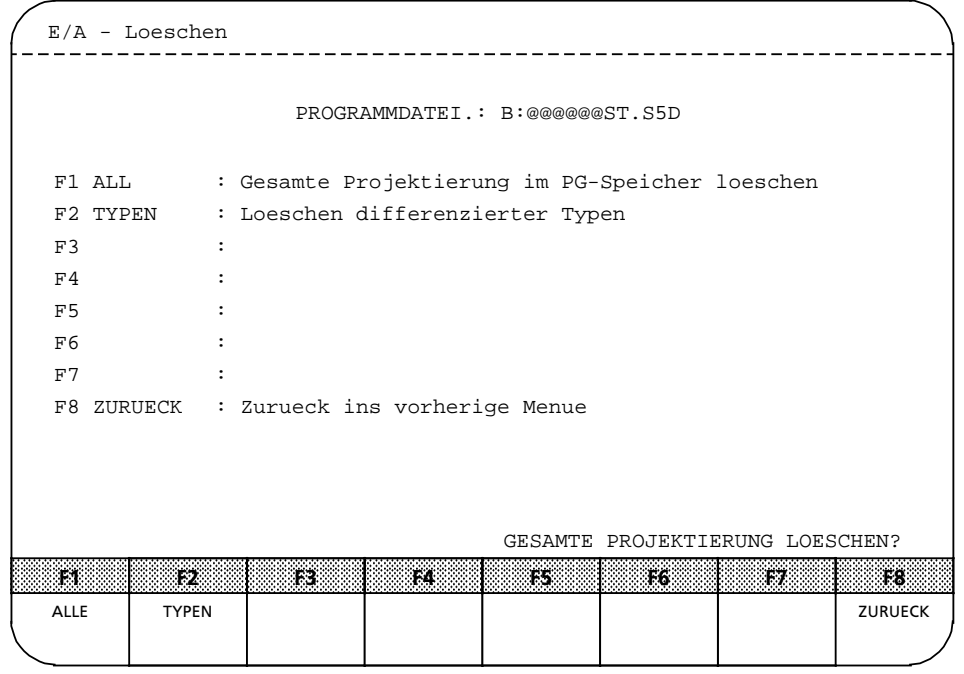

*Bild 12.28 Maske ∫E / A>Loeschen∫*

www.wikipeng.com/siter/efficial/secondity/secondity/secondity/secondity/secondity/secondity/secondity/secondit<br>www.wikipeng.com/siter/efficial/secondity/different/secondity/secondity/secondity/secondity/secondity/secondit löschen?″. Drücken Sie die <ÜBERNAHME>-Taste für "JA" oder die <ABBRUCH>-Taste für  $"$ NEIN $"$ .

> Nach Betätigen der Taste <F2> "Typen" wird auf dem Bildschirm eine Typmatrix angezeigt. Hier können Sie einzelne Typen der DE, DA, AE, AA und CP / IP löschen. Das Löschen von Koppelmerkern erfolgt durch Löschen der zugehörigen Schnittstellennummer.

> Setzen Sie den Cursor in das Feld desjenigen Typs, der gelöscht werden soll und drücken Sie die <RETURN>>Taste. Als Bestßtigung erscheint auf dem Bildschirm die Meldung ∫TYP WURDE GELOESCHT", vorausgesetzt, der gewählte Typ war projektiert. Ansonsten wird die Meldung "TYP NICHT PROJEKTIERT<sup>"</sup> ausgegeben.

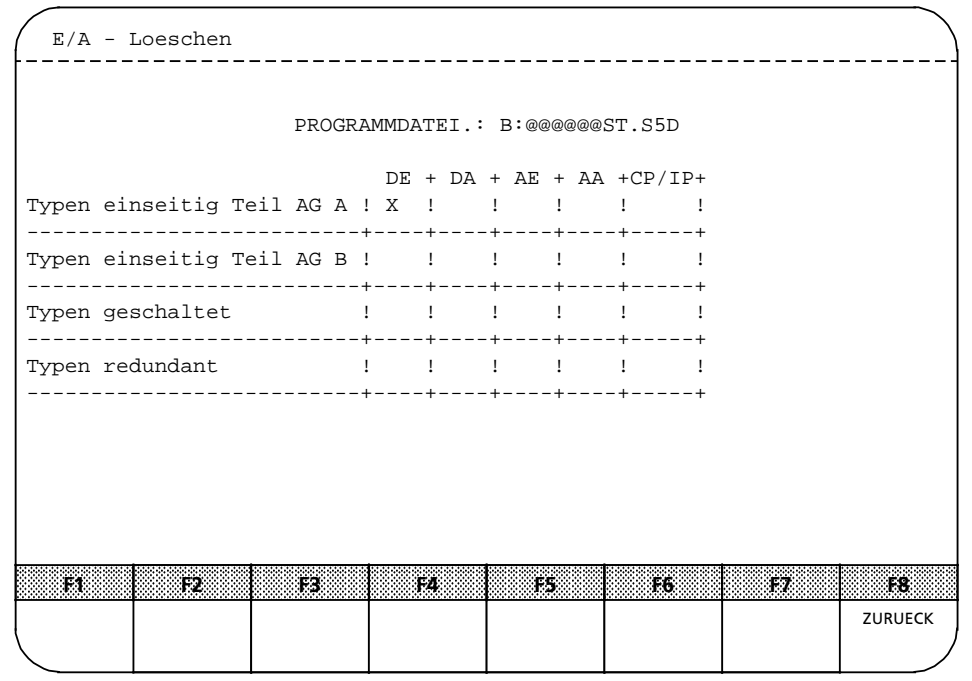

*Bild 12.29 Maske ∫Typmatrix∫*

**f F3 Transferieren und Laden des DB 1 (Projektierung)**

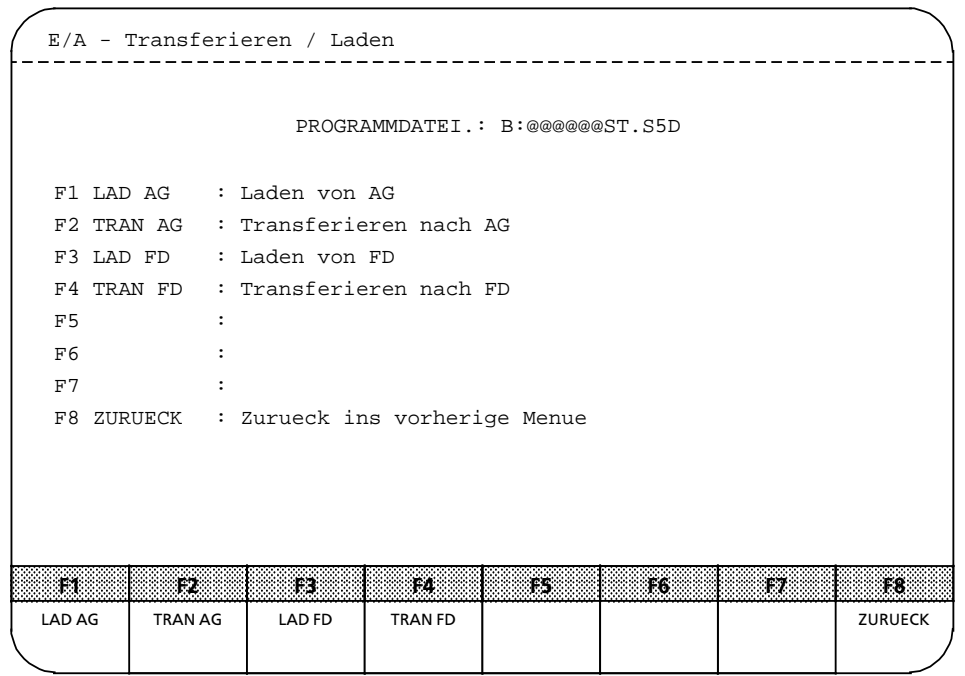

*Bild 12.30 Maske ∫E / A>Transferieren / Laden∫*

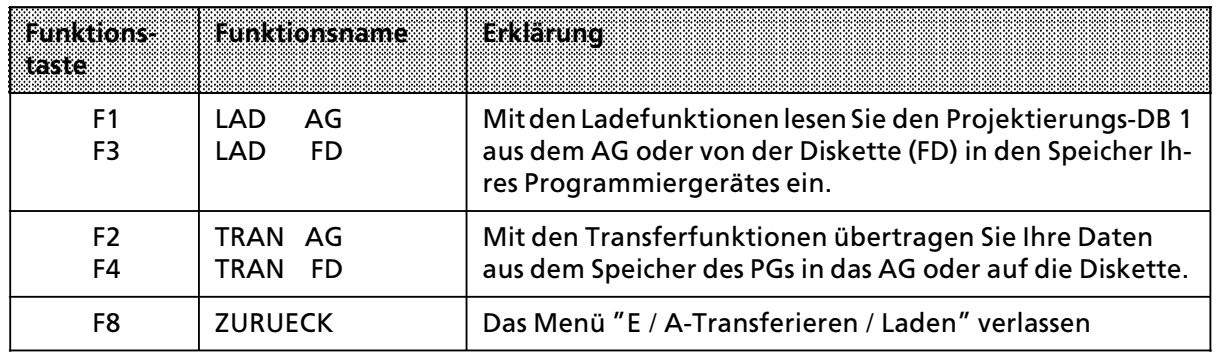

Tabelle 12.26 Funktionstasten in der Maske "E/A - Transferieren / Laden"

Beim Laden wird zuerst der DB 1 in das PG übertragen und überprüft, ob es sich um einen Projektierungsbaustein für das AG S5-115H handelt. Ein falscher DB 1 wird mit folgender Fehler-<br>meldung abgewiesen: "FALSCHER DB 1" meldung abgewiesen:

Wurde beim Transferieren AG angewählt, erscheint eine weitere Auswahlmaske, in der Sie wählen können, welche Programmteile übertragen werden.

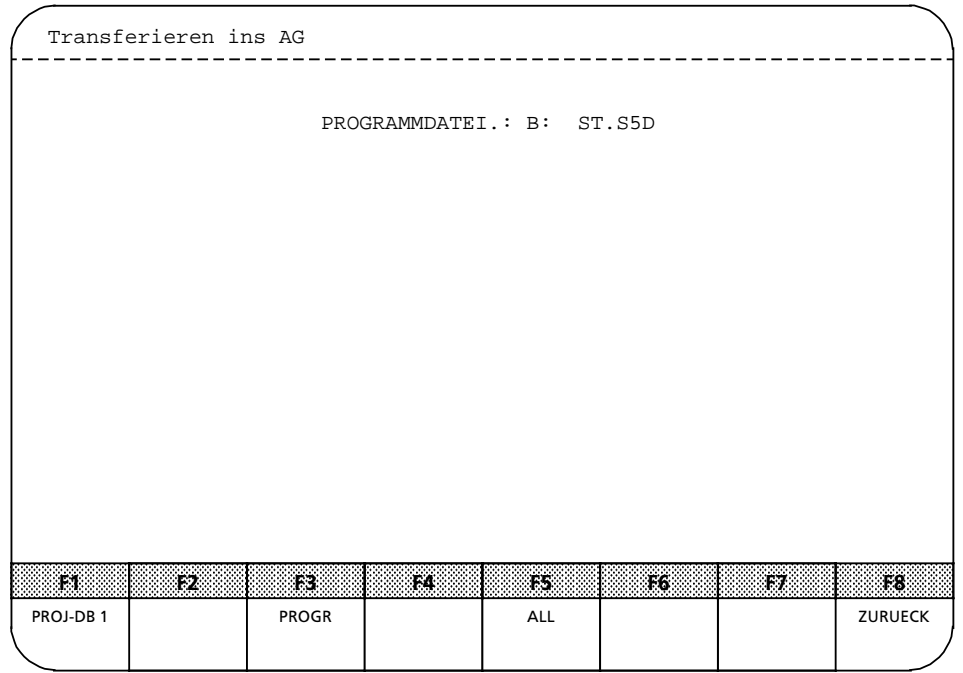

*Bild 12.31 Maske ∫Transferieren ins AG∫*

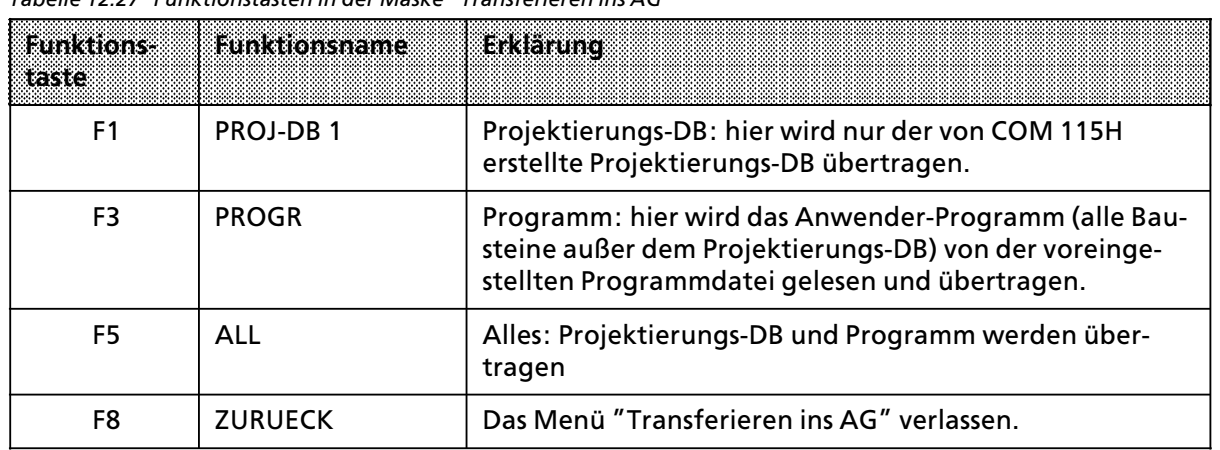

Tabelle 12.27 Funktionstasten in der Maske "Transferieren ins AG"

Bei Anwahl DISKETTE wird nur der Projektierungs-DB übertragen.

Beim Transferieren des Projektierungs-DB erscheint die Meldung "DBxy BEFINDET SICH SCHON AUF (GERAET), UEBERSCHREIBEN?". Wird diese Meldung durch die < ÜBERNAHME > Taste bestätigt, so wird der Baustein (Default-Baustein) überschrieben. Durch Drücken der <ABBRUCH>-Taste wird der Vorgang unterbrochen.

Bei Auftreten eines Fehlers wird eine entsprechende Fehlermeldung ausgegeben.

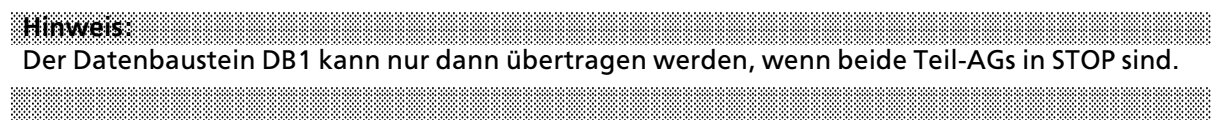

#### **f F4 Projektierung (DB 1) ausdrucken**

Nach Betätigen der Taste <F4> erscheint das Druckmenü. Mit diesem Menü können Sie die Projektierung in Tabellenform dokumentieren. Soll der Projektierungs-DB von einem logischen Gerät (AG, FD oder EPROM) ausgedruckt werden, so muß dieser vorher in den Arbeitsspeicher des PG geladen werden. Beim Ausdruck kann nach jeder Seite der Schriftfuß ausgegeben werden.

| COM 115H Druckmenue            |     |                                       |    |         |                                               |            |                |
|--------------------------------|-----|---------------------------------------|----|---------|-----------------------------------------------|------------|----------------|
| PROGRAMMDATEI.: B:@@@@@@ST.S5D |     |                                       |    |         |                                               |            |                |
| F1 DE                          |     |                                       |    |         | : Ausdruck der projektierten Digitaleingaenge |            |                |
| F2 DA                          |     |                                       |    |         | : Ausdruck der projektierten Digitalausgaenge |            |                |
| F3 AE                          |     |                                       |    |         | : Ausdruck der projektierten Analogeingaenge  |            |                |
| F4 AA                          |     |                                       |    |         | : Ausdruck der projektierten Analogausgaenge  |            |                |
| F5 CP/IP                       |     |                                       |    |         | : Ausdruck der projektierten Schnittstellen   |            |                |
| F6 TYPEN                       |     | : Ausdruck differenzierter Typen      |    |         |                                               |            |                |
| F7 ALL                         |     | : Ausdruck der gesamten Projektierung |    |         |                                               |            |                |
| F8 ZURUECK                     |     | : Zurueck ins vorherige Menue         |    |         |                                               |            |                |
|                                |     |                                       |    |         |                                               |            |                |
|                                |     |                                       |    |         |                                               |            |                |
| 838                            | 132 | 136)                                  | 44 | 135.    | F6.                                           | 17         | TЗ             |
| DE                             | DA  | AE                                    | AA | CP / IP | <b>TYPEN</b>                                  | <b>ALL</b> | <b>ZURUECK</b> |
|                                |     |                                       |    |         |                                               |            |                |

*Bild 12.32 Beispiel Maske ∫COM 115H Druckmenue∫*

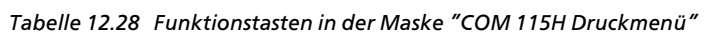

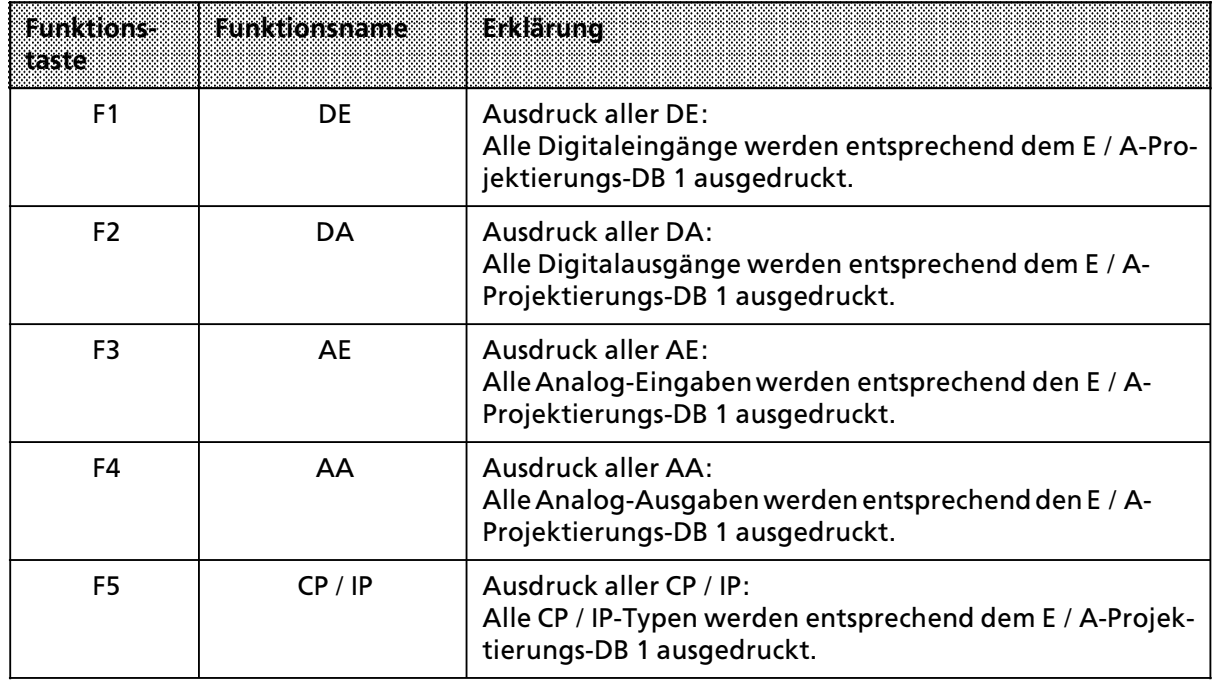

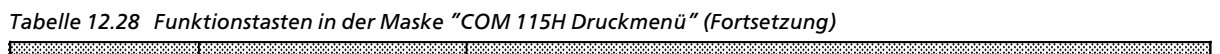

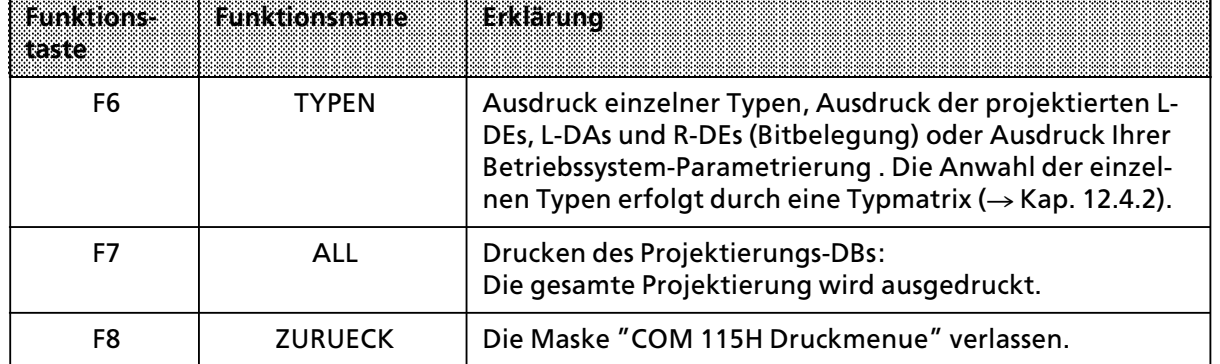

### **f F5 Programmdatei anwßhlen**

Nach Bet*ß*tigung der Taste <F5> im Hantierungsmen*Â* k*'*nnen Sie eine Programmdatei anw*ß*hlen. Erfolgt ein Zugriff auf Festplatte / Diskette vor Vereinbarung der Programmdatei, so wird auf die Datei "B:@@@@@@ST.S5D" zugegriffen.

Nach Anwahl der Programmdatei kann der Anwender beliebig mit den Funktionen ∫L*'*schen, Pro> jektieren, Transferieren, Drucken∫ usw. auf die Floppydatenbausteine zugreifen.

### **f F7 Hilfsfunktionen**

Mit dieser Taste werden die STEP5>Hilfsfunktionen aufgerufen.

N*ß*heres entnehmen Sie bitte dem Handbuch Ihres Programmierger*ß*tes.

# **12.4 Dokumentieren mit COM 115H**

# **12.4.1 ProjektierungsÂbersicht drucken**

Drücken Sie die Taste <F7> im Hauptmenü, um in das Menü "Systemhantierung" zu gelangen.*e*ber die Taste <F1> ∫PROJ BUCH∫ erreichen Sie das Buchf*Â*hrungsmen*Â*. Hier k*'*nnen Sie zu Dokumentationszwecken eine Übersicht Ihrer Projektierung in Form einer Liste von AG <F4> oder FD <F5> auf den Drucker ausgeben.

# Beispiel:

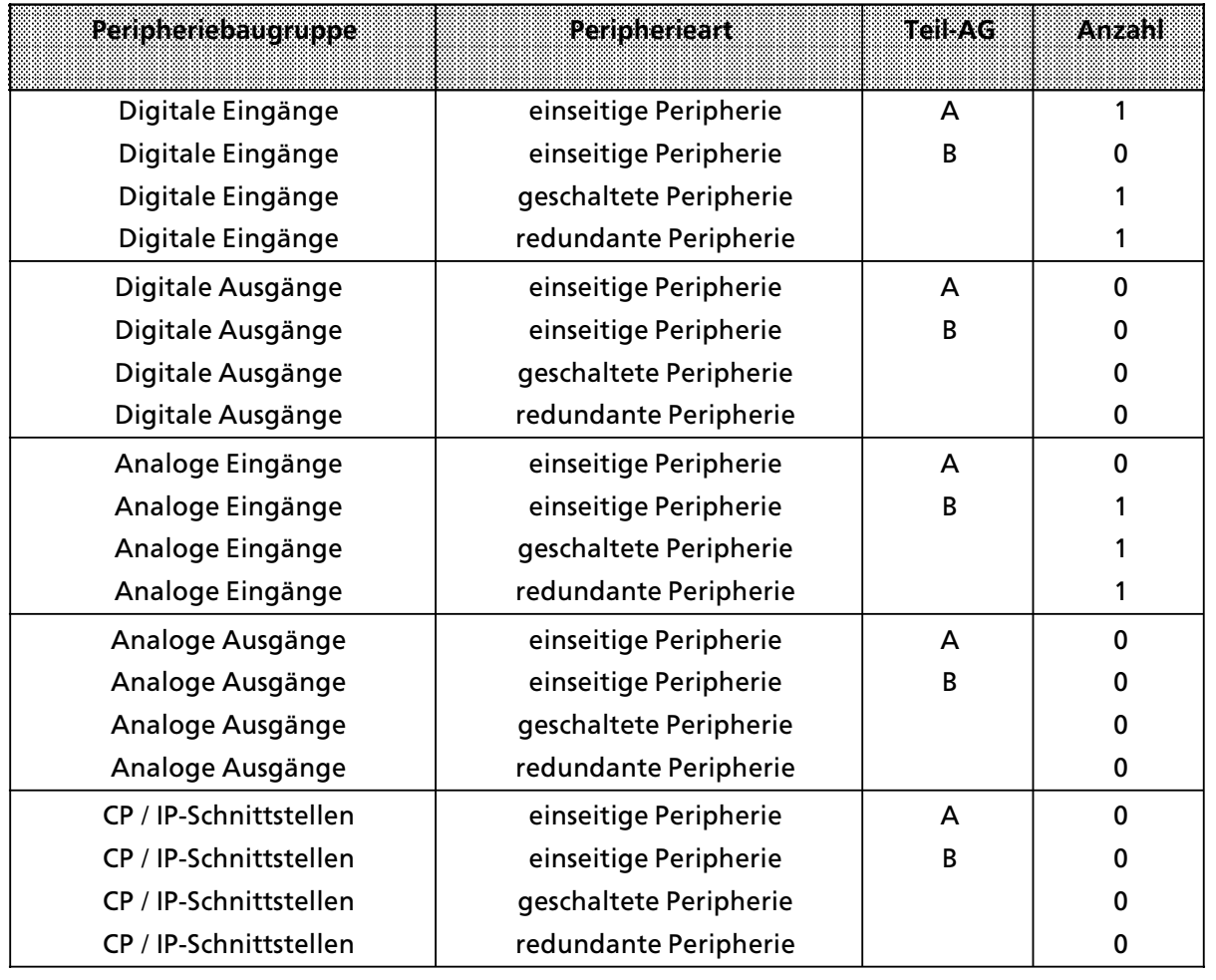

# **12.4.2 Projektierungs>Datenbaustein DB 1 drucken**

Durch Betätigen der Taste <F4> "DRUCKEN" im Menü "SYSTEMHANTIERUNG" gelangen Sie in das COM 115H-Druckmenü. Mit diesem Menü können Sie Ihre Projektierung in Tabellenform ausdrucken lassen.

Sollen die Daten von AG oder FD ausgedruckt werden, so müssen diese zuerst in den Speicher des Programmiergeräts geladen werden. Dies geschieht über das Systemhantierungsmenü, <F3> ∫TRAN LAD∫.

Bei Ausgabe auf dem Drucker wird nach jeder Seite der Schriftfuß ausgegeben.

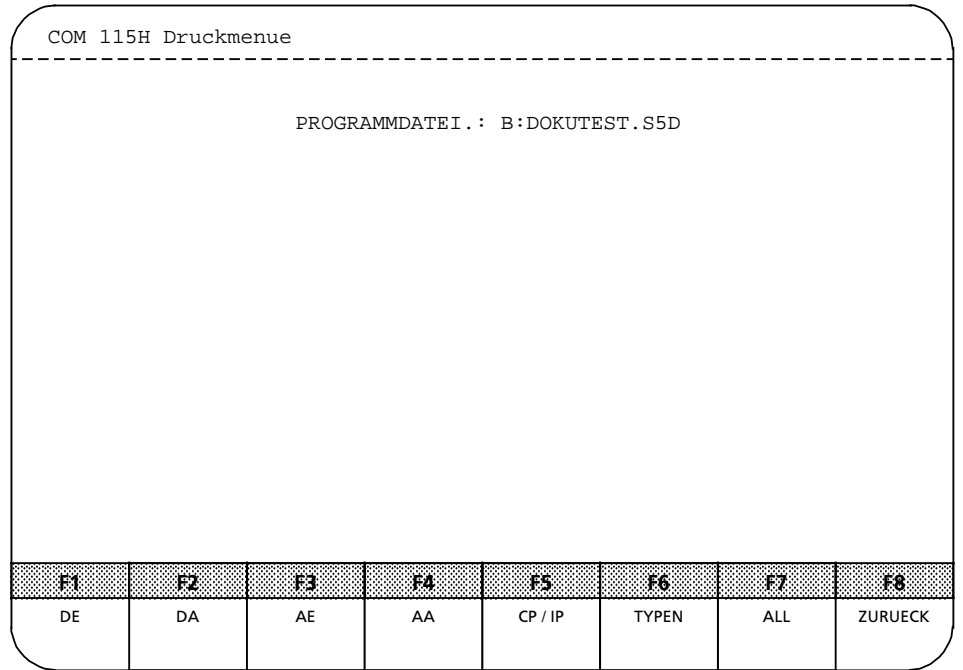

*Bild 12.33 Maske ∫COM 115H Druckmenue∫*

Folgende Funktionen können Sie über die Tasten <F1> bis <F7> ausführen:

**•** F1 Ausdruck aller DE-Typen (digitale Eingangsbytes)

## **Beispiel: Tabelle der DE>Typen (F1)**

Digital-Eingänge:

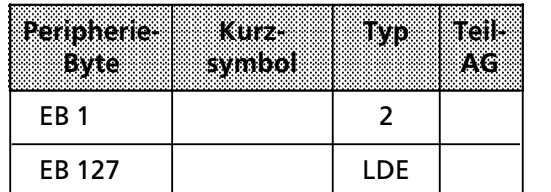

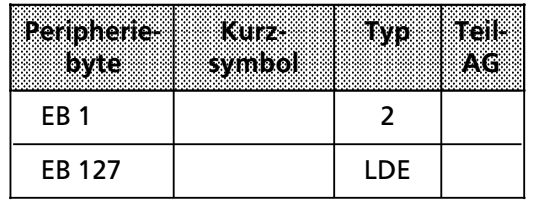

- F2 Ausdruck aller DA-Typen (digitale Ausgangsbytes)
- <sup>f</sup> F3 Ausdruck aller AE>Typen (analoge Eing*ß*nge)
- <sup>f</sup> F4 Ausdruck aller AA>Typen (analoge Ausg*ß*nge)
- F5 Ausdruck aller CP- / IP-Typen (Schnittstellen-Nr.)

i.

l.

l.

l.

l.

l.

l.

l.

l.

#### **Beispiel: Tabelle der CP> / IP>Typen (F5)** CP- / IP-Schnittstellen:

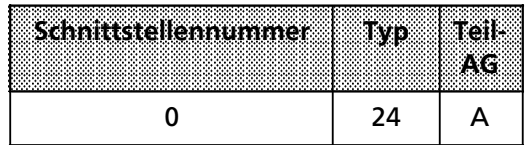

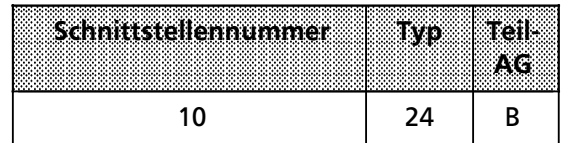

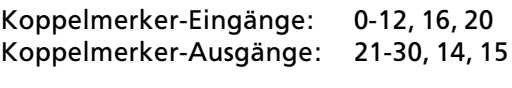

wenn KM für diese SS-Nr. 0 projektiert wurde

● F6 Ausdruck einzelner Typen, Ausdruck der projektierten L-DEs, L-DAs und R-DEs (Bitbelegung) oder Ausdruck Ihrer Betriebssystem-Parametrierung.

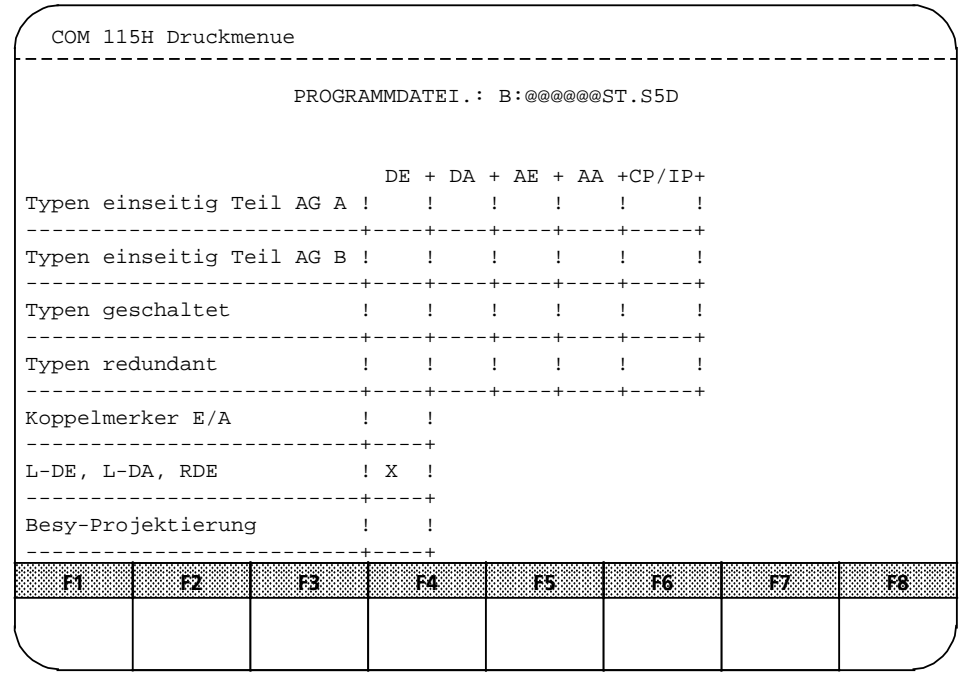

*Bild 12.34 COM 115H DruckmenÂ*

*Taste.*

a a a a a a a a a a a a a a a a a a a a a a a a a a a a a a a a a a a a a a a a

*<sup>u</sup> hlte wird auf dem Drucker a ß Das Angew*

we o d8 9 1 & 1 i b9 n b9 o T 6 2 1 9 > 1 d < "T y q 9 n "w i 1 b 6 u 1 b 6 m 8 i l b 2 o 1 i n m 9 i n 9 1 g m 6 1 i 1 i 2 1 d m 6 1 i 1 i 2 1 d m 6 1 i 1 i 9 1 *nnen Sie einzelne Typen markieren. 'k* ->CSE<e i dredo ->NRUTER<e i de i Snek cûrddand le Fet hcspanegsaafingsruches i snezes

**Beispiel: Typen redundant > DE**

DE-Typ 3: Zweikanalige Digital-Eingänge-redundante Peripherie a

a a a a a a a a a a a a a a a a a a a a a a a a a a a a a a a a a a a a a a a a a a a a a a a a a a a a a a a a a a a a a a a a a a a a a a a a a

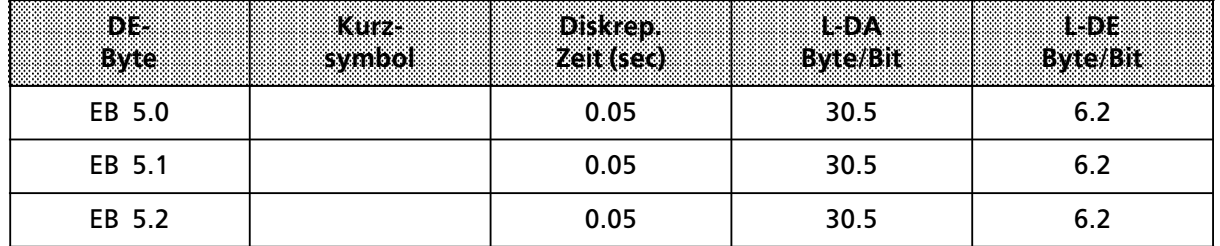

#### **Beispiel: L>DE, L>DA, RDE**

Bit>Belegung Digitale Ausg*ß*nge: <sup>a</sup>

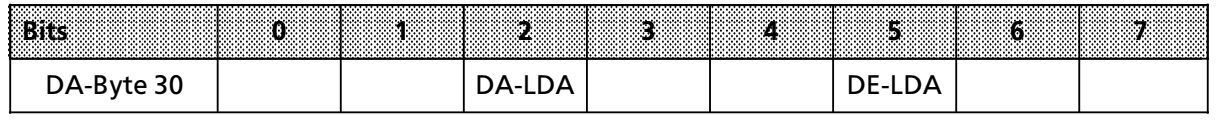

Bit 5 des digitalen Ausgangsbyte 30 ist als Lokalisierungs-Digitalausgang für einen redundanten Digitaleingang projektiert. Die *Â*brigen Bits sind noch frei.

Wenn Sie im Druckmen*Â* das Feld **Besy>Projektierung** ∫ankreuzen∫, erhalten Sie einen Ausdruck

- 1. der Betriebssystemparametrierung,
- 2. der Transferdaten für die Reserve-Ankopplung und
- 3. der Peripheriebereiche der Erweiterungsger*ß*te.
- F7 Die gesamte Projektierung wird ausgedruckt.

Mit dieser Funktion werden s*ß*mtliche Daten Ihrer Projektierung auf den Drucker ausgegeben:

- 1. die Betriebssystemparametrierung (s. o.) und
- 2. die gesamte Projektierung der E/A>Peripherie

EWA 4NEB 811 6111>01b

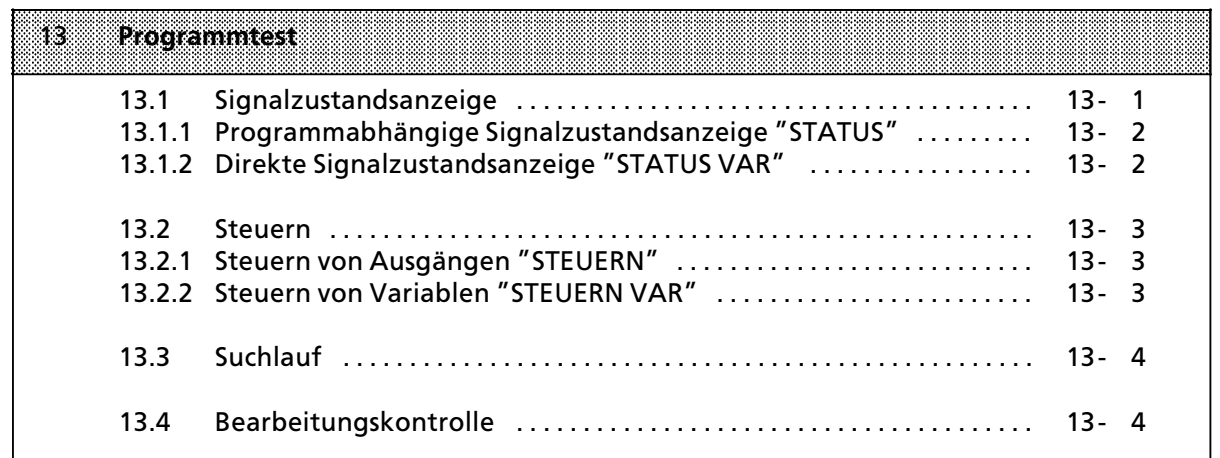

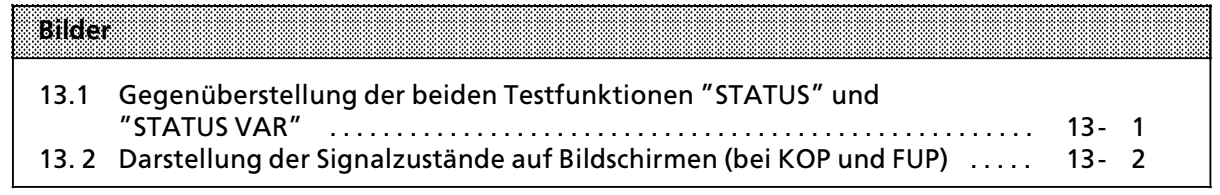

# **13 Programmtest**

Mit den folgenden Testfunktionen können logische Fehler in der Programmbearbeitung gefunden und behoben werden.Testbausteine sind beim S5>115H nicht m'glich.

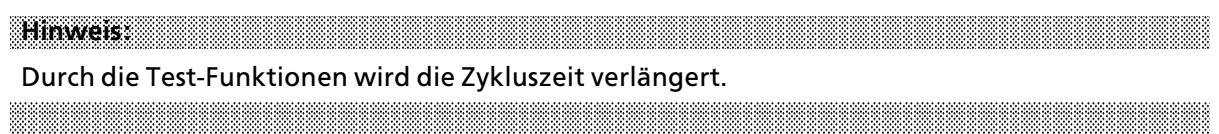

# **13.1 Signalzustandsanzeige**

Zwei Testfunktionen zeigen die Signalzustände von Operanden und das VKE an. Je nachdem, zu welchem Zeitpunkt die Signalzustände betrachtet werden, unterscheidet man zwischen der programmabhängigen (STATUS) und der direkten Signalzustandsanzeige (STATUS VAR).

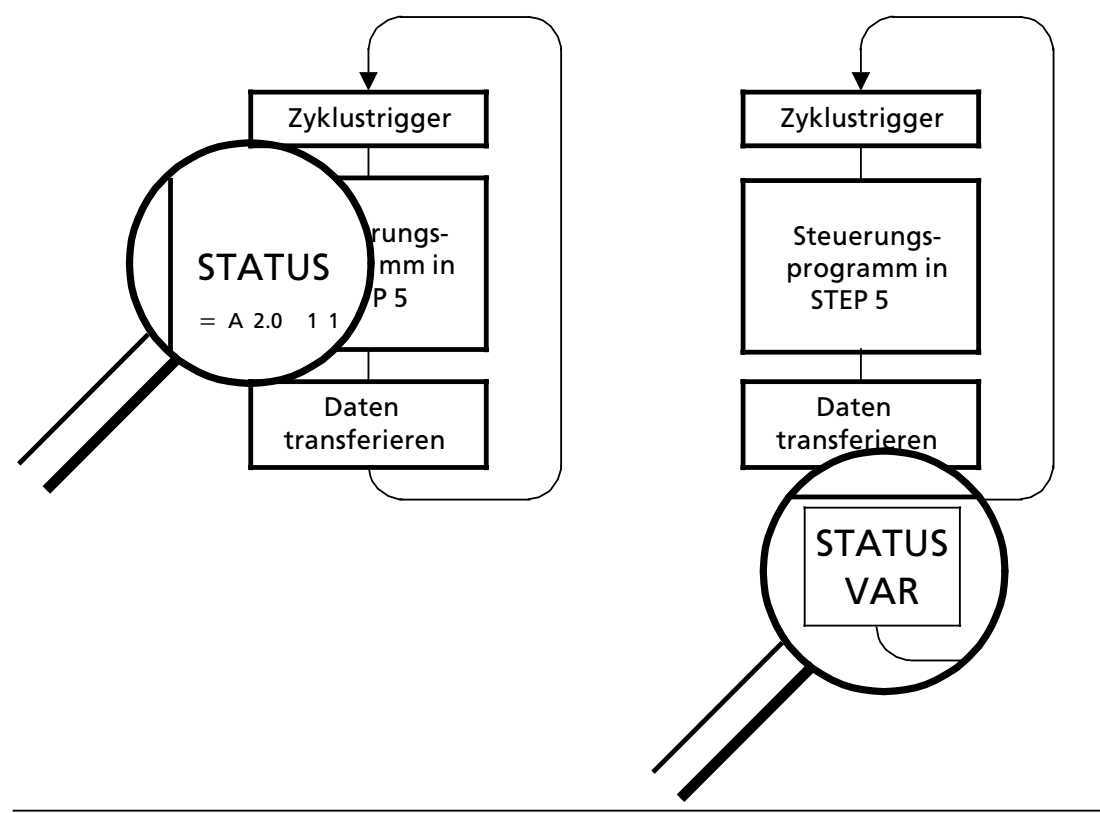

Bild 13.1 Gegenüberstellung der beiden Testfunktionen "STATUS" und "STATUS VAR"

#### **Ausgabe der Signalzustßnde auf dem Bildschirm**

Die Wiedergabe der Signalzustände auf dem Bildschirm unterscheidet sich je nach Darstellungsart:

#### **AWL:**

Signalzustände werden als Auflistung von Informationen dargestellt.

#### **FUP/KOP:**

Im Kontakt- und Funktionsplan werden die Signalzustände durch unterschiedliche Darstellung der Verbindungslinien verdeutlicht.

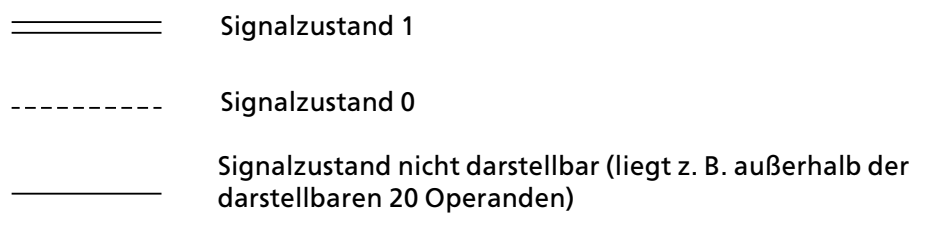

*Bild 13.2 Darstellung der Signalzustßnde auf Bildschirmen (bei KOP und FUP)*

# **13.1.1 Programmabhßngige Signalzustandsanzeige ∫STATUS∫**

Diese Testfunktion zeigt die aktuellen Signalzustände und das VKE der einzelnen Operanden wßhrend der Programmbearbeitung an.

Außerdem können Korrekturen am Programm durchgeführt werden.

Hinweis: The contract of the contract of the contract of the contract of the contract of the contract of the contract of the contract of the contract of the contract of the contract of the contract of the contract of the c Für die Testfunktion "STATUS" muß sich die angeschlossene CPU in der Betriebsart RUN be-<br>finden Im Solobetrieb können Sie auf die redundante, die geschaltete und die im Teil-AG finden. Im Solobetrieb können Sie auf die redundante, die geschaltete und die im Teil-AG eingesetzte einkanalige Peripherie zugreifen. a

Im redundanten Betrieb können Sie auf die gesamte Peripherie uneingeschränkt zugreifen.

a a a

# **13.1.2 Direkte Signalzustandsanzeige ∫STATUS VAR∫**

Diese Testfunktion gibt den Zustand eines beliebigen Operanden (Eingänge, Ausgänge, Merker, Datenwort, Zßhler oder Zeiten) am Ende einer Programmbearbeitung an. Diese Informationen werden aus dem Prozeßabbild der ausgesuchten Operanden entnommen. Während der ∫Bearbeitungskontrolle∫ oder in der Betriebsart STOP wird bei den Eingßngen direkt die Peri> pherie eingelesen. Anderenfalls wird nur das Prozeßabbild der aufgerufenen Operanden angezeigt.

# **13.2 Steuern**

Diese Funktionen ermöglichen eine gezielte Beeinflussung binärer und digitaler Operanden. Je nach Einfluß auf das Prozeßabbild oder die Programmbearbeitung unterscheidet man zwischen ∫Steuern von Ausgßngen∫ (STEUERN) und ∫Steuern von Variablen∫ (STEUERN VAR).

# **13.2.1 Steuern von Ausgßngen ∫STEUERN∫**

Auch ohne Steuerungsprogramm können Ausgänge direkt auf einen gewünschten Signalzustand eingestellt werden. Dadurch können die Verdrahtung und die Funktionstüchtigkeit von Ausgabebaugruppen kontrolliert werden. Das Prozeßabbild wird dabei nicht verändert, die Sperre der Ausgßnge jedoch aufgehoben.

**Hinweis:** Das AG muß bei dieser Testfunktion in der Bearbeitungskontrolle oder in der Betriebsart STOP a a

sein. Das bedeutet diese On-line-Funktion ist nur wirksam auf Ausgänge des Teil-AGs an welches das PG gesteckt ist. Die Funktion sollte nur ohne Lastspannung der Verbraucher durchgeführt werden. a a a a a a a a a a a a a a a a a a a a a a a a a a a

a a a

# 13.2.2 Steuern von Variablen "STEUERN VAR"

Unabhängig von der Betriebsart des AGs wird das Prozeßabbild binärer und digitaler Operanden verändert.

Folgende Variablen können geändert werden: E, A, M, T, Z und D.

In der Betriebsart RUN wird die Programmbearbeitung mit den geänderten Prozeßvariablen ausgeführt. Im weiteren Programmablauf können sie jedoch, ohne Rückmeldung, wieder verändert werden. Die Prozeßvariablen werden asynchron zum Programmablauf gesteuert.

#### **Besonderheiten:**

- Die Variablen E, A und M nur byte- oder wortweise im Prozeßabbild verändern.
- f Bei den Variablen T und Z im Format KM und KH
	- > zusßtzlich in der Maske VOREINSTELLUNGEN im Eingabefeld SYSTEMBEFEHLE ein ∫JA∫ ein> geben,
	- > die Steuerung der Flankenmerker beachten.
- Die Signalzustandsanzeige wird abgebrochen, falls eine fehlerhafte Format- oder Operandeneingabe vorliegt. Das PG gibt dann die Meldung "KEIN STEUERN MÖGLICH" aus.

# **13.3 Suchlauf**

Mit dem Suchlauf werden bestimmte Begriffe im Programm gesucht und am PG-Anzeigefeld aufgelistet. An dieser Stelle können nun Programmänderungen durchgeführt werden.

Suchläufe können in folgenden PG-Funktionen durchgeführt werden:

- $\bullet$  EINGABE
- $\bullet$  AUSGABE
- $\bullet$  STATUS
- **BEARBEITUNGSKONTROLLE**

Mögliche Suchbegriffe:

- f Anweisungen (z. B. U E 0.1)
- Operanden (z. B. A 1.0)<br>Marken (z. B. X 01) I

a a a a a a a a a a a a a a a a a a a a a a a a a a a a a a a a a a a a a a a a a a a a a a a a a a a a a a a a a a a a a a a a a a a a a a a a a a a a a a a a a a a a a

a a a a

a a

- (z. B. X 01) Nur in Funktionsbausteinen möglich!
- f Adressen (z. B. 006)

**Hinweis** 

a a a a a a a a a a a a a a a a a a a a

a a a a a a a a a a a a a a a a a a a a a a a a a a a a a a a a a a a a a a a a a a a a a a a a a a a a a a a a a a a a a a a a a a a a a a a a a a a a a a a a a a a a a a a a a a a a a a a a a a a a a a a a a a a a a a a a a

Der Suchlauf wird bei den einzelnen PGs unterschiedlich durchgeführt und ist in den zugehöri-<br>gen Bedienungsanleitungen ausführlich beschrieben gen Bedienungsanleitungen ausführlich beschrieben. a a a a a a a a a a a a a a a a a a a a a a a a a a a a a a a a a a a a a a a a a a a a a a a a a a a a a a a a a a a a a a a a a a a a a a a a a a a a a a a a a a a a a a a a a a a a a a a a a a a a a a a a a kacamatan ing Kabupatèn Kabupatèn Indonesia. a a a a a a a a a a a a a a a a a a a a a a a a a

a a a

a a a a a a a a a a a a a a a a a a a a a a a a a a a a a a a a a a a a a a a a a a a a a a a a

a a a a a a a a a a a a a a a a a

# **13.4 Bearbeitungskontrolle**

Diese PG-Funktion ermöglicht im Solobetrieb das schrittweise Bearbeiten eines beliebigen Bausteins. Beim Aufruf dieser PG-Funktion wird die Programmbearbeitung an einer bestimmten Stelle angehalten. Dieser Haltepunkt - eine Anweisung im Programm - wird mit dem Cursor angegeben.

Das AG bearbeitet das Programm bis zur angewählten Anweisung. Die aktuellen Signalzustände und das VKE werden ab der gewählten Anweisung angezeigt (wie Testfunktion "STATUS").

Durch beliebiges Verschieben des Haltepunktes kann das Programm abschnittsweise bearbeitet werden.

Die Programmbearbeitung wird folgendermaßen abgewickelt:

- $\bullet$  Alle Sprünge im aufgerufenen Baustein werden verfolgt.
- Bausteinaufrufe werden unverzögert durchlaufen. Erst nach dem Rücksprung wird die Bearbeitungskontrolle fortgesetzt.
- f Beim Bausteinende (BE) wird die Bearbeitung des Programms automatisch beendet.

Wßhrend der Bearbeitungskontrolle gilt:

- Die beiden LEDs der Betriebsartenanzeige sind dunkel.
- Die Ein- und Ausgänge werden nicht bearbeitet. Das Programm beschreibt das PAA und liest das PAE.
- <sup>f</sup> Alle Ausgßnge werden auf Null gesetzt, die Anzeige >LED ∫BASP∫ leuchtet .

Während der Bearbeitungskontrolle ist keine Korrektur möglich, jedoch können weitere Test- und AG-Funktionen ausgeführt werden:

- Ein- und Ausgabe (Programmänderungen möglich)<br>● Direkte Signalzustandsanzeige (STATUS VAR)
- Direkte Signalzustandsanzeige (STATUS VAR)
- **•** Steuern von Ausgängen und Variablen (STEUERN, STEUERN VAR)
- Auskunft-Funktionen (USTACK, BSTACK)

Nach Abbruch der Funktion, bzw. bei Geräte- oder Programmfehlern, geht das AG in STOP - die entsprechende LED im Bedienfeld der CPU leuchtet.

Informationen zum Aufruf der Funktion am PG finden Sie in den zugehörigen Handbüchern.

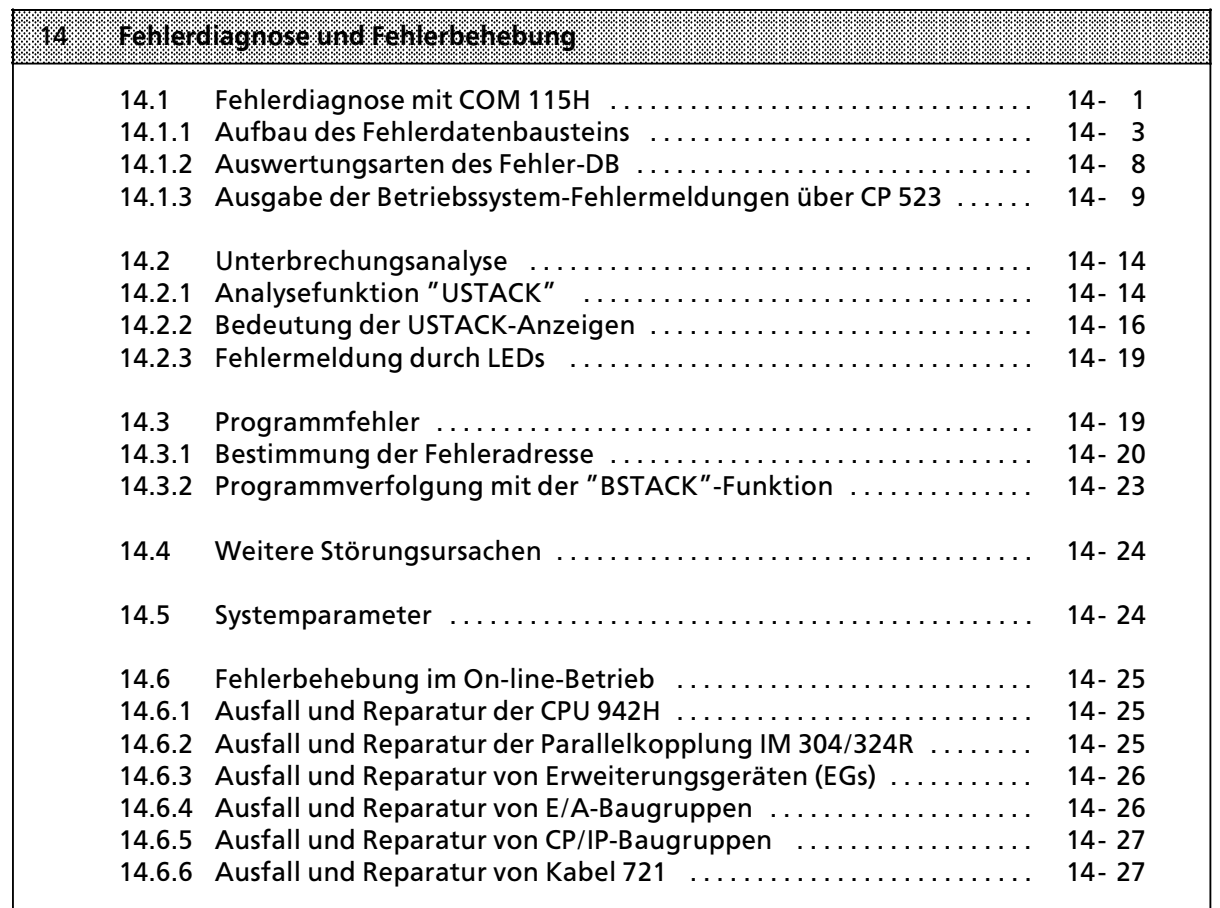

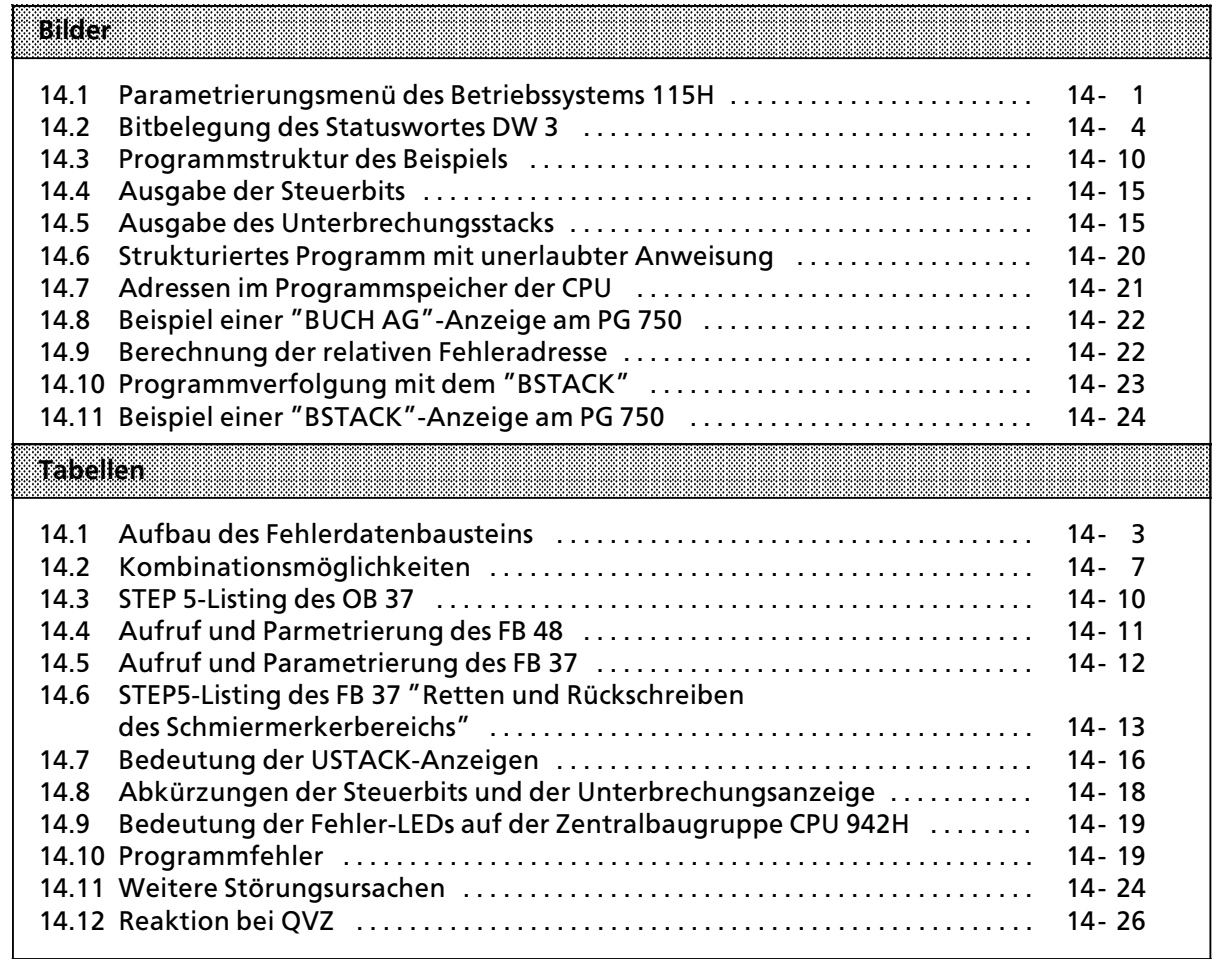

a a a a a a a a a a a a a a a a a a a a a a a a a a a a a a a a a a a a a a a a a a a a a a a a a a a a a a a a a a a a a a a a a a a a a a a a a a a a a a a a a a a a a a a a a a a a a a a a a a a a a a a a a a a a a a a a a

a a a a a a a a a a a a a a a a a a a a a a a a a a a a a a a a a a a a a a a a a a a a a a a a a a a a a a a a a a a a a a a a a a a a a a a a a a a a a a a a a a a a a a a a a a a a a a a a a a a a a a a a a a a a a a a a a

# **14 Fehlerdiagnose und Fehlerbehebung**

Für eine Störung des AG S5-115H kann es verschiedene Ursachen geben. In diesem Fall bietet Ihnen das AG S5>115H folgende M'glichkeiten zur Fehlerdiagnose und Fehlerbehebung an:

- Fehlerdiagnose mit COM 115H ( $\rightarrow$  Kap. 14.1)
- Unterbrechungsanalyse ( $\rightarrow$  Kap. 14.2)
- Programmfehler ( $\rightarrow$  Kap. 14.3)

**Hinweis** Zur groben Unterscheidung zwischen AG- und Programmfehlern programmieren Sie nur OB 1<br>mit "BE" Ein fehlerfreies AG geht bei Neustart in BUN mit "BE". Ein fehlerfreies AG geht bei Neustart in RUN. a a

# **14.1 Fehlerdiagnose mit COM 115H**

Alle Fehler, die das Betriebssystem des AG S5-115H erkennt, werden zusätzlich in einen Fehlerdatenbaustein gespeichert. Bei der Systemprojektierung über COM 115H bestimmen Sie für diesen Datenbaustein eine Nummer zwischen 2 und 255.

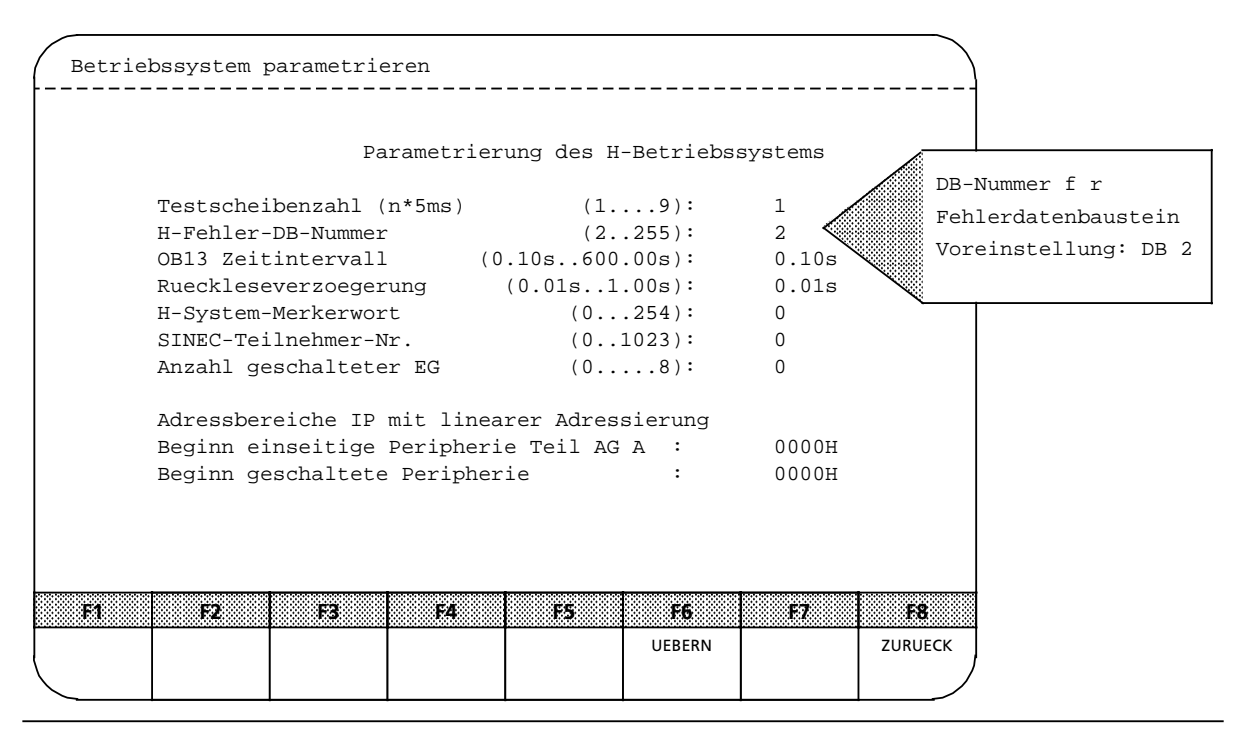

*Bild 14.1 ParametrierungsmenÂ des Betriebssystems 115H*

Anschlie˚end wird der Fehlerdatenbaustein vom Betriebssystem des 115H im Betriebszustand ANLAUF eingerichtet. Fehler, die vor dem Einrichten des Fehler>DBs auftreten, werden nur im U-STACK angezeigt. Standardmäßig hat der Fehler-DB eine Länge von 135 (+ 5 für Bausteinkopf) Worte.

Hinweis and the contract of the contract of the contract of the contract of the contract of the contract of th Der Inhalt des Fehler-DBs wird gelöscht a a a a a a a a a a a a a a a a a a a a a a a a a

- > im Betriebszustand ANLAUF
- > wenn Sie das Aufheben der Passsivierung anfordern; durch Setzen des entsprechenden Bits im H-Merkerwort.

a a a a a a a a a a a a a a a a a a .<br>... a a .<br>... a a .<br>... a a .<br>... a a .<br>... a a .<br>... a a .<br>... a a .<br>... a a .<br>... a a .<br>... a a .<br>... a a .<br>... a a .<br>... a a a a a a a a a a a a a a a a a a a a a a a a a a a a a a a a a a a a a a a .<br>... a a .<br>... a a .<br>... a a .<br>... a a .<br>... a a .<br>... a a a shekarar 1972 - An tsa tsa a shekarar 1972 - An tsa tsa a tsa a tsa tsa a tsa a tsa a tsa a tsa a tsa a tsa a a a a a a a a a a a a a a a a a a a a a a a a a a a a

T r i t t w <sup>ß</sup> h r <sup>e</sup> n d d <sup>e</sup> r P r <sup>o</sup> g r <sup>a</sup> m m b <sup>e</sup> <sup>a</sup> r b <sup>e</sup> i t <sup>u</sup> n g e i n F <sup>e</sup> h l <sup>e</sup> r a <sup>u</sup> f , s o f i n d <sup>e</sup> n f <sup>o</sup> l g <sup>e</sup> n d e w i <sup>c</sup> h t i g e E i n t r <sup>ß</sup> g e i n

den Fehler-DB statt:

### **Eintrag in das Fehlerabbild**

Das Betriebssystem 115H hinterlegt im Fehler>DB ein statisches Fehlerabbild. Dieses Fehler> abbild ist derart organisiert, daß jeder "reparierbaren Einheit" (E/A-Peripherie, CP/IP) eine individuelle Bitstelle zugeordnet wird. Diese einzelnen Bits sind geordnet nach fortlaufenden Adressen bzw. Schnittstellennummern. Ferner wird unterschieden zwischen Zugehörigkeit der reparierbaren Einheiten zu Teil>AG A oder/und Teil>AG B.

Alle Bits des Fehlerabbilds sind mit "0″ vorbelegt. Erkennt das Systemprogramm während des Selbsttests einen Fehler, dann wird das entsprechende Bit auf "1″ gesetzt.

Ein Beispiel hierzu finden Sie im → Kap. 14.1.1 unter dem Stichwort "Statisches Fehlerabbild: DW6 ... 127∫.

#### **Eintrag in das Statuswort**

Zusßtzlich wird jeder Fehler einer bestimmten Fehlergruppe zugeordnet (z.B. Fehlergruppe ∫Parallelkopplungsfehler∫, ∫E/A>Peripheriefehler∫ etc.). FÂr jede Fehlergruppe ist im Status> wort ein Bit reserviert. Jedes dieser Sammelfehlerbits ist solange auf '1' gesetzt, wie im Fehlerabbild mindestens ein Fehler der zugehörigen Fehlergruppe eingetragen ist. Aus welchen Fehlergruppen sich das Statuswort zusammensetzt, ist erläutert in Kapitel 14.5.1.

#### f **Eintrag in den Fehlerblock**

Vom Betriebssystem erkannte Fehler werden in einen sogenannten Fehlerblock eingetragen. Bei Peripheriefehlern trägt das Betriebssystem je AG- Zyklus maximal zwei erkannte Fehler in den Fehler- DB ein. Mit der zweiten Fehlermeldung wird gleichzeitig im Statuswort DW3 das Bit "Fehlerhäufung" gesetzt. Alle weiteren Peripheriefehler innerhalb des gleichen AG- Zyklus werden nicht mehr in den Fehler- DB eingetragen. Auf diese Weise wird eine hohe Zykluszeit vermieden.

Die Fehlermeldungen werden in sogenannte Fehlerblöcke eingetragen. Jeder Block besteht aus 7 Datenwörtern.Der genaue Aufbau eines Fehlerblocks ist erläutert in Kapitel 14.1.1.

Bei allen Fehlern, die in den Fehler- DB eingetragen werden, wird der Fehler- OB 37 aufgerufen.

# **14.1.1 Aufbau des Fehlerdatenbausteins**

Den Aufbau des Fehlerdatenbausteins zeigt Ihnen nachstehende Tabelle:

*Tabelle 14.1 Aufbau des Fehlerdatenbausteins*

| <b>Datenwort</b>                                                                                                    |                                                                            |                                                                                                    | m |                                                                                                    | Low                                                                                                    |  |
|----------------------------------------------------------------------------------------------------|----------------------------------------------------------------------------|----------------------------------------------------------------------------------------------------|---|----------------------------------------------------------------------------------------------------|----------------------------------------------------------------------------------------------------|--|
| <b>DW</b><br>0                                                                                                    |                                                                            | Fehlerzähler                                                                                                    |   |                                                                                                    |                                                                                                    |  |
| $\mathbf{1}$<br><b>DW</b>                                                                                                    |                                                                            | Schreibzeiger                                                                                                    |   |                                                                                                    |                                                                                                    |  |
| <b>DW</b><br>2                                                                                                    |                                                                            |                                                                                                    |   | (reserviert für Lesezeiger)                                                                                                    |                                                                                                    |  |
| <b>DW</b><br>3                                                                                                    |                                                                            | Statuswort                                                                                                    |   |                                                                                                    |                                                                                                    |  |
| <b>DW</b><br>4                                                                                                    |                                                                            | Fehler-DB-Kennung (115)<br>Adresse 1. Fehlerblock (128)                                                                                                    |   |                                                                                                    |                                                                                                    |  |
| 5<br><b>DW</b>                                                                                                    |                                                                            | frei                                                                                                    |   |                                                                                                    |                                                                                                    |  |
| 6<br><b>DW</b><br><b>DW</b><br>14<br><b>DW</b><br>18<br><b>DW</b><br>26<br><b>DW</b><br>30<br><b>DW</b><br>38<br><b>DW</b><br>42<br><b>DW</b><br>50<br><b>DW</b><br>54<br><b>DW</b><br>62<br><b>DW</b><br>66<br><b>DW</b><br>74<br>78<br><b>DW</b> | 13<br>17<br>25<br>29<br>37<br>41<br>49<br>53<br>61<br>65<br>73<br>77<br>93 | <b>Statisches Fehlerabbild DE</b><br><b>Statisches Fehlerabbild AE</b><br><b>Statisches Fehlerabbild DE</b><br><b>Statisches Fehlerabbild AE</b><br><b>Statisches Fehlerabbild DE</b><br><b>Statisches Fehlerabbild AE</b><br><b>Statisches Fehlerabbild DA</b><br><b>Statisches Fehlerabbild AA</b><br><b>Statisches Fehlerabbild DA</b><br><b>Statisches Fehlerabbild AA</b><br><b>Statisches Fehlerabbild DA</b><br><b>Statisches Fehlerabbild AA</b><br>Statisches Fehlerabbild SS-Nr. : |   | $0 \ldots$<br>127<br>254<br>128<br>127<br>$0 \ldots$<br>128<br>254<br>127<br>$0$<br>254<br>128<br>127<br>$0 \ldots$<br>254<br>128<br>127<br>$0 \ldots$<br>254<br>128<br>127<br>$0 \ldots$<br>254<br>128<br>$0 \ldots$<br>255 | Teil-AG A<br>Teil-AG A<br>Teil-AG B<br>Teil-AG B<br>geschaltet<br>geschaltet<br>Teil-AG A<br>Teil-AG A<br>Teil-AG B<br>Teil-AG B<br>geschaltet<br>geschaltet<br>Teil-AG A |  |
| <b>DW</b>                                                                                                    | 94  109                                                                    | Statisches Fehlerabbild SS-Nr. :                                                                                                    |   | 255<br>$0$                                                                                                    | Teil-AG B                                                                                                    |  |
| DW 110  125                                                                                                    |                                                                            | Statisches Fehlerabbild SS-Nr. :                                                                                                    |   | 255<br>0                                                                                                    | geschaltet                                                                                                    |  |
| DW 126                                                                                                    |                                                                            | Stat. Fehlerabb. EGs: 1  8 Teil-AG-B<br>Stat. Fehlerabb. EGs: 1  8 Teil-AG-A                                                                                                    |   |                                                                                                    |                                                                                                    |  |
| DW 127                                                                                                    |                                                                            | (reserviert)                                                                                                    |   |                                                                                                    |                                                                                                    |  |
| <b>DW 128</b>                                                                                                    | F                                                                          | Fehlerklasse<br>Fehlernummer<br>Fehlerort                                                                                                    |   |                                                                                                    |                                                                                                    |  |
| DW 129                                                                                                    | e<br>h                                                                     | Zusatzinfo 1                                                                                                    |   |                                                                                                    |                                                                                                    |  |
| DW 130                                                                                                    | I                                                                          | Zusatzinfo 2                                                                                                    |   |                                                                                                    |                                                                                                    |  |
| DW 131                                                                                                    | e<br>r                                                                     | Zusatzinfo 3                                                                                                    |   |                                                                                                    |                                                                                                    |  |
| DW 132                                                                                                    | b                                                                          | Wartungsinfo                                                                                                    |   |                                                                                                    |                                                                                                    |  |
| DW 133                                                                                                    | o<br>c                                                                     | Stunde<br>(BCD)<br>Minute (BCD)                                                                                                    |   |                                                                                                    |                                                                                                    |  |
| DW 134                                                                                                    | k                                                                          | Monat<br>(BCD)<br>(BCD)<br>Tag                                                                                                    |   |                                                                                                    |                                                                                                    |  |
| DW 135                                                                                                    |                                                                            | Umlaufpuffer                                                                                                    |   |                                                                                                    |                                                                                                    |  |
|                                                                                                    |                                                                            |                                                                                                    |   |                                                                                                    |                                                                                                    |  |

Nachstehend werden Ihnen die Datenwörter des Fehlerdatenbausteins näher erläutert:

#### **f DW 0: Fehlerzßhler**

In diesem Datenwort werden die auftretenden Fehler gezählt. Bei Erreichen von 32767 Fehlern bleibt der Zähler stehen. Zurückgesetzt wird der Zähler mit Neustart oder bei Aufhebung der Passivierung.

### **f DW 1: Schreibzeiger**

Der Schreibzeiger zeigt immer auf den Anfang (die erste Datenwort>Nummer) des aktuellen Fehlerblocks. Im aktuellen Fehlerblock ist der zuletzt aufgetretene Fehler eingetragen. Solange kein Fehler im Fehler-DB eingetragen ist, steht der Schreibzeiger auf ″121″.

#### f **DW 2:**

Dieses Datenwort ist für den Lesezeiger reserviert

### **f DW 3: Statuswort**

Die H>System>Fehler lassen sich in bestimmte Fehlergruppen einteilen. Jedes Bit im Statuswort ist für eine solche Fehlerguppe reserviert und bleibt solange auf ″1″ gesetzt, wie im Fehlerabbild mindestens ein Fehler der zugehörigen Fehlergruppe eingetragen ist. Das Statuswort ist im DW 3 des Fehler>DBs abgelegt und hat folgenden Aufbau:

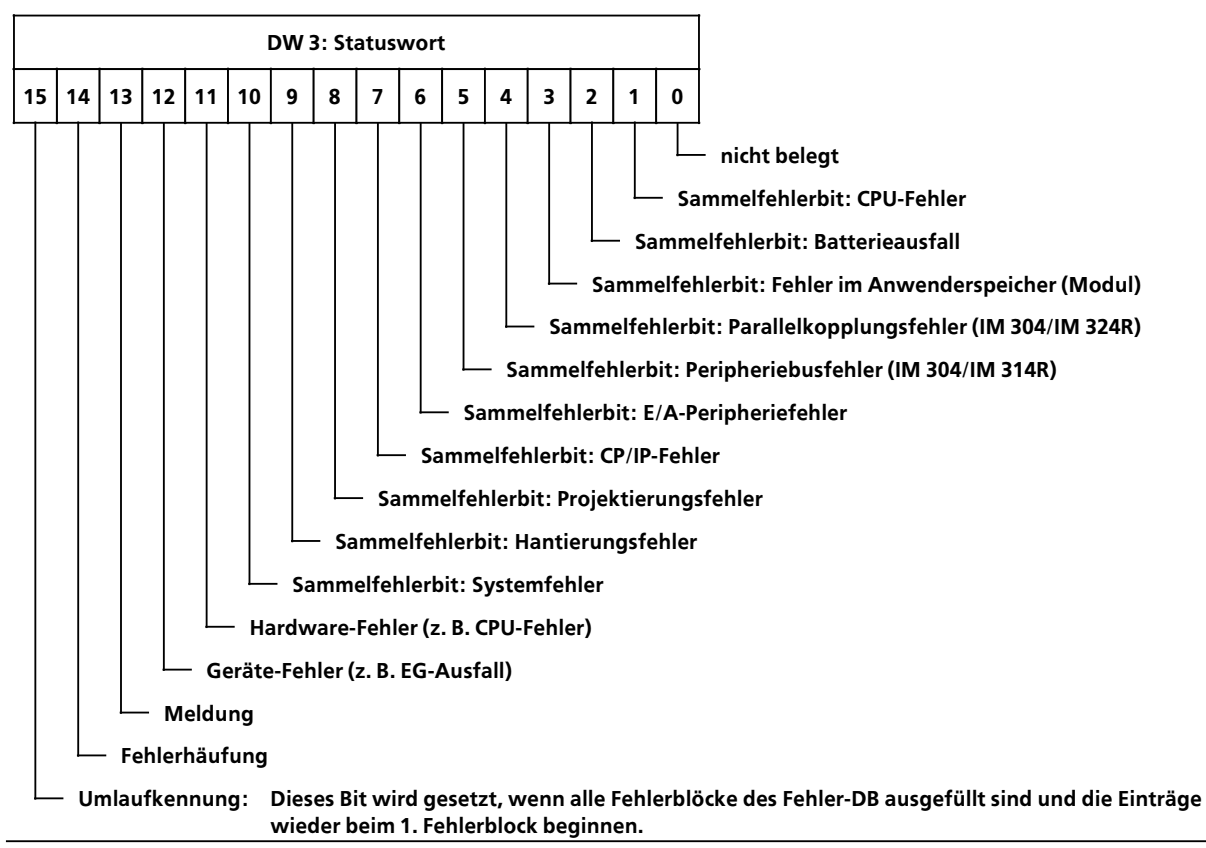

*Bild 14.2 Bitbelegung des Statuswortes DW 3*

#### **<sup>f</sup> DW 4: Fehler>DB>Kennung / Adresse 1. Fehlerblock**

Im High-Teil des DW 4 ist als Kennung für den Fehler-DB des AG S5-115H der Wert ″115″ eingetragen.

Der Low-Teil des DW 4 beinhaltet die Anfangsadresse des 1. Fehlerblocks im Fehler-DB: Datenwort>Nummer 128.

#### **f DW 5: frei**

Dieses Datenwort steht Ihnen zur Verfügung

#### **f DW 6 ... 126: Statisches Fehlerabbild**

Das statische Fehlerabbild zeigt Ihnen, welche Peripherie bzw. CP-/IP-Schnittstelle fehlerhaft ist.

**Hinweis:** a a In das statische Fehlerabbild wird nur die Peripherie eingetragen, die auch mit COM 115H projektiert wurde. a a

#### a a  $\ddot{\phantom{0}}$  $\ddot{\phantom{0}}$ a  $\ddot{\phantom{0}}$  $\ddot{\phantom{0}}$ a  $\ddot{\phantom{0}}$ a

#### **Beispiel:** Statisches Fehlerabbild der digitalen Eingßnge (DE), die dem Teil>AG A zugeordnet sind.

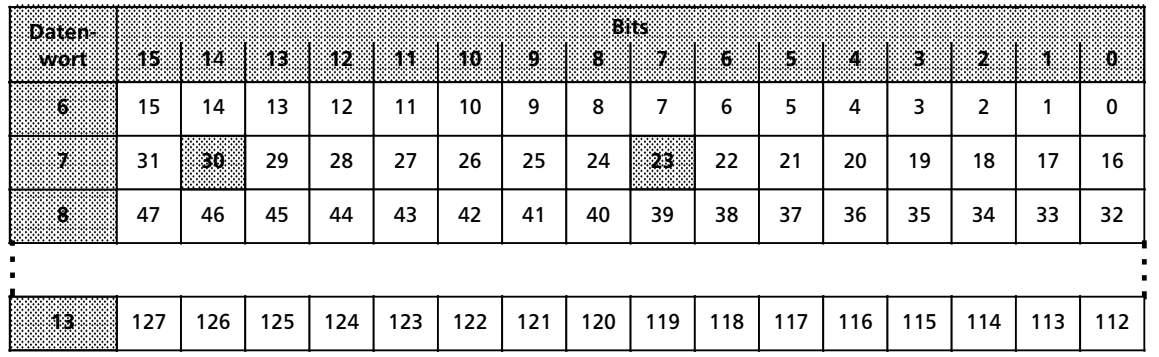

Im Statischen Fehlerbit des obigen Beispiels sind im Datenwort DW 7 die Bits 7 und 14 auf "1″ gesetzt. Das bedeutet, die digitalen Eingßnge DE 23 und DE 30 im Teil>AG A sind fehlerhaft.

#### **f DW 128 ... 198: Fehlerspeicher**

Ab Datenwort DW 128 befindet beginnt der Fehlerspeicher. Der Fehlerspeicher ist ein Umlaufpuffer und bietet Platz für 10 Fehlermeldungen. Jede Fehlermeldung wird in einem sogenannten Fehlerblock eingetragen. Der Aufbau eines Fehlerblocks ist in der folgenen Übersicht beschrieben.

Stellt das Systemprogramm im Zyklus einen Fehler fest, dann wird der Fehlerblock ausgefüllt. Sind alle angelegten Fehlerblöcke ausgefüllt, wird wieder in den 1. Fehlerblock (ab DW 128) eingetragen und die vorherige Fehlermmeldung überschrieben und eine Umlaufkennung (Bit 15 im Statuswort DW 3) gesetzt.

# **Aufbau eines Fehlerblocks**

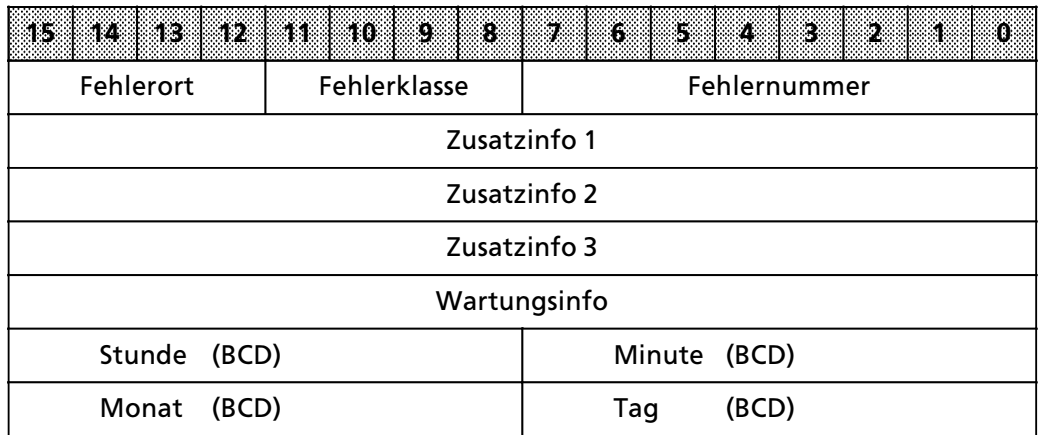

Nachstehend wird Ihnen der Inhalt des Fehlerblocks näher erläutert:

# **Fehlerort und Fehlerklasse:**

In den Bits 8 ... 11 steht die Fehlerklasse, in den Bits 12 ... 15 der Fehlerort.

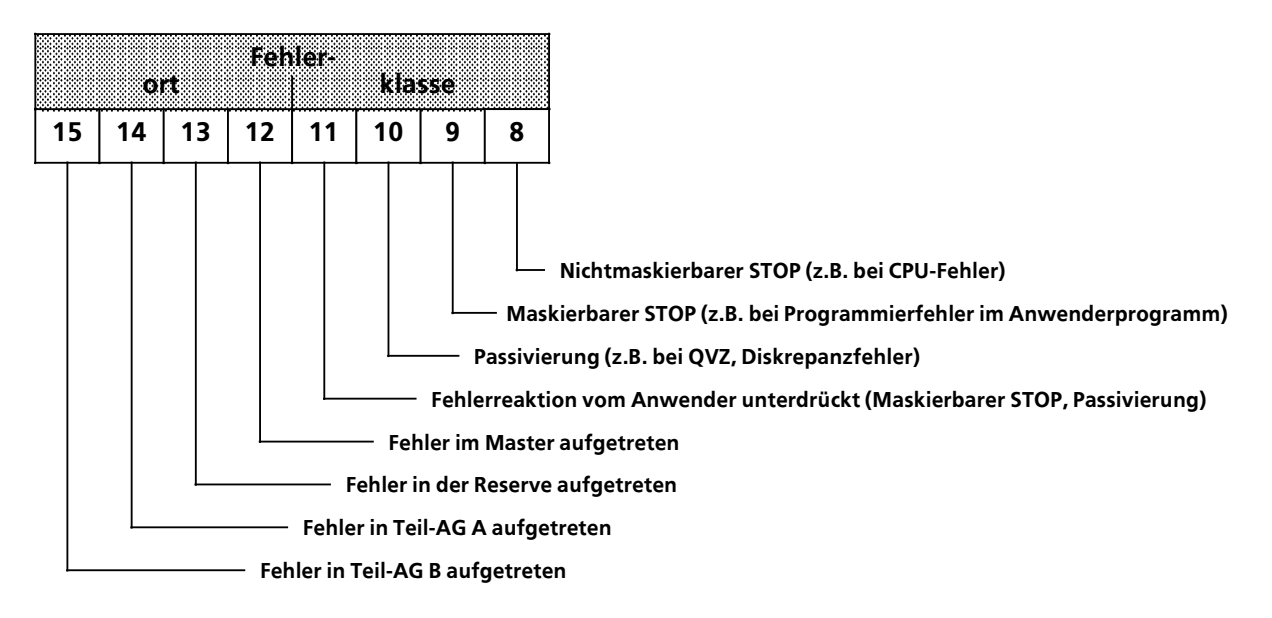

Ist z.B. im Fehlerblock ein Programmierfehler eingetragen, so ist das Bit 9 auf "1″ gesetzt, da als standardmäßige Reaktion ein Übergang in den weichen STOP erfolgt.

Sind beispielsweise das Bit 12 und 14 gesetzt, ist daraus ersichtlich, daß der Fehler im Teil-AG A aufgetreten ist, welches momentan als Master-Gerät den Prozeß führt.

Zwischen Fehlerort und Fehlerklasse ergeben sich folgende Kombinationsmöglichkeiten:

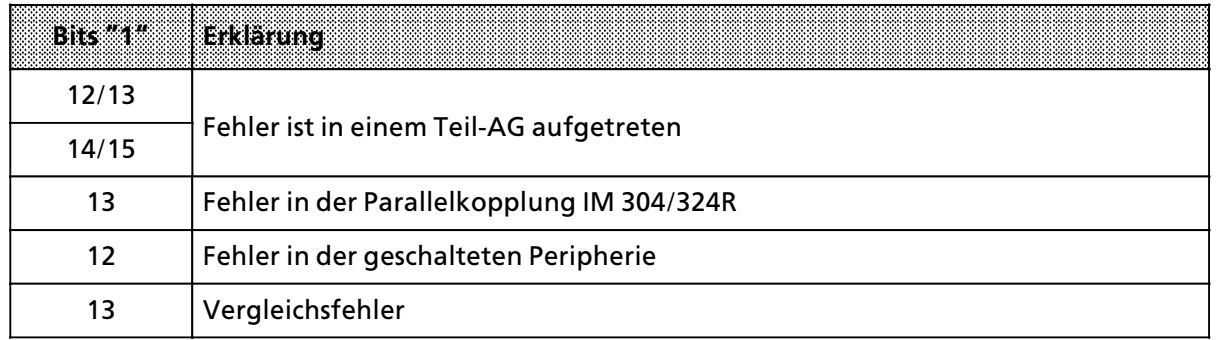

#### *Tabelle 14.2 Kombinationsm'glichkeiten*

#### **Fehlernummer:**

Die Fehlernummer ist eine fortlaufende Nummer zwischen 1 und 255; jeder Fehlernummer ist eine Klartextmeldung zugeordnet (z.B. CPU 942H>Fehler, CP>/IP>Fehler).

#### **Zusatzinformationen:**

Die Zusatzinformationen bieten Ihnen eine möglichst vollständige Beschreibung des Fehlers (max. 3 Datenwörter), z.B. Baugruppenadresse, Schnittstellennummer.

#### **Wartungsinformationen:**

Die Wartungsinformation besteht aus einem Datenwort und liefert zusätzliche Hinweise für den Wartungsspezialisten, z.B. fehlererkennendes Programm und laufende Nummer.

### **Zeitstempel:**

Hier wird das aktuelle Datum bzw. die aktuelle Zeit bei Auftreten eines Fehlers eingetragen. Vorausgesetzt eine Systemmeldebaugruppe CP 523 ist vorhanden, die vom Betriebssystem des AG S5-115H unterstützt wird. Über einen "Fehlermeldebaustein FB 48 (im Lieferumfang des COM 115H enthalten)∫, der von Ihnen im OB 37 aufgerufen werden kann, werden die ∫Fehler> informationen" an den CP 523 übergeben. Anschließend wird über den FB 48 Datum und Uhrzeit, von dem CP 523 zurückgelesen und in den Fehlerblock (Zeitstempel) des Fehler-DB eingetragen (→ Kap. 12.3.4, Stichwort "Fehlerdiagnose mit COM 115H").

**<sup>f</sup> Aufbau des Anwender>Meldeblocks** Der Anwender-Meldeblock ist Bestandteil des Fehlerblocks. Er besteht aus Fehlernummer und<br>den Zusatzinformationen Info 1. Info 2 und Info 3. Durch Auslesen dieser Informationen könden Zusatzinformationen Info 1, Info 2 und Info 3. Durch Auslesen dieser Informationen kön-<br>nen Sie die genaue Feblerursache und den Feblerort ermitteln. Über COM 115H erfolgt eine nen Sie die genaue Fehlerursache und den Fehlerort ermitteln. Über COM 115H erfolgt eine Ausgabe der zugehörigen Fehlermeldung (→ Anhang D "Fehlermeldungen COM 115H") im Klartext.

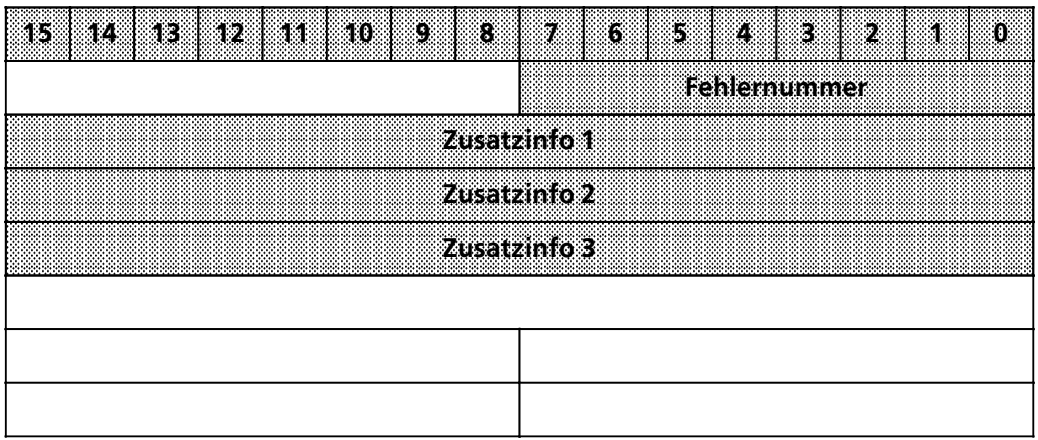

# **14.1.2 Auswertungsarten des Fehler>DB**

Sie haben folgende Möglichkeiten, den Fehler-Datenbaustein auszuwerten:

**<sup>f</sup> Auswertung des Fehler>DBs mit COM 115H am PG**

Mittels der COM 115H-Funktion "H-Fehler" im Diagnosemenü können Sie sich die Fehlermeldungen im Klartext ausgeben lassen. Dabei können Sie die einzelnen Fehlerblöcke am Bildschirm vor- und rückwärtsblättern.

**<sup>f</sup> Auswertung des Fehler>DBs mit STEP 5**

Nachdem ein Eintrag in den Fehler>DB durch das Systemprogramm stattgefunden hat, ruft dieses automatisch die Anwenderschnittstelle OB 37 auf. Somit können Sie den Inhalt des Fehler-DBs im OB 37 per STEP 5-Programm auswerten. Beispielsweise mit Hilfe von Fehlerzähler, Schreibzeiger, Lesezeiger, Statuswort etc. Danach können Sie die gewünschte Fehlerreaktion in Abhängigkeit vom aufgetretenen Fehler ausführen lassen.

- **<sup>f</sup> Auswertung des Fehler>DBs mit On>line>Funktionen am PG** Sie können den Fehler-Datenbaustein auch mit Hilfe einiger On-line-Funktionen als Datenfeld direkt am Programmiergerät oder Operator-Panel auswerten.
- **<sup>f</sup> Auswertung Âber PG>Bus**

# **14.1.3 Ausgabe der Betriebssystem>Fehlermeldungen Âber CP 523**

In diesem Kapitel wird Ihnen anhand eines Beispiels gezeigt, wie Sie den OB 37 zur Ausgabe der Betriebssystem-Fehlermeldungen über CP 523 einsetzen.

#### **Vorbereiten des CP 523**

- **•** Speichermodul in das PG stecken
- COM 115H-Diskette einlegen und folgende Bausteine auf das Speichermodul aus der Datei DB523DST.S5D übertragen.
	- DB 1<br>- DB 194
	-
	- $-$  DB 195 - DB 195<br>- DB 196
	- DB 196<br>- DB 197
	- DB 197<br>- DB 198
	- > DB 198
- f Speichermodul in den Modulschacht des CP 523 stecken
- Gewünschte Baugruppenadresse auf dem CP 523 einstellen (Siehe Gerätehandbuch CP 523, Kapitel 5 "Adressierung")

Hinweis: All and the contract of the contract of the contract of the contract of the contract of the contract of the contract of the contract of the contract of the contract of the contract of the contract of the contract a a a a a a a a a a a a a a

Der Datenbaustein DB 1 beinhaltet die Druckerkonfigurierung. Dabei sind folgende Parameter voreingestellt:

V.24; 9600 Baud; 1 Stopbit; 8 Infobits; 1 Startbit; Parität gerade;

Wenn Sie eine andere Konfigurierung wünschen, dann müssen Sie diese Parameter im DB 1 ändern.

a a .<br>... a a .<br>... a a .<br>... a a .<br>... a a .<br>... a a .<br>... a a a a a a a a a a a a a a a a a a a a a a a a a a a a a a a a a a a a a a a a a a a a a a a a a a a a a a a a a a a a a a a a a a a a a a a a a a a a a a a a a a a a a a a a a a a a a a a a a a

#### **Ausgabe der Fehlermeldungen**

Über einen "Fehlermeldebaustein" FB 48 (im Lieferumfang des COM 115H ∫S5ST58ST.S5D∫), der von Ihnen im OB 37 aufgerufen wird, werden die Fehlerinformationen an den CP 523 übergeben. Anschließend wird über den FB 48 Datum und Uhrzeit von dem CP 523 zurückgelesen und in den Fehlerblock (Zeitstempel) eingetragen.

Die folgenden Darstellungen zeigen Ihnen die Programmstruktur des Beispiels und das STEP5>Li> sting des OB 37.

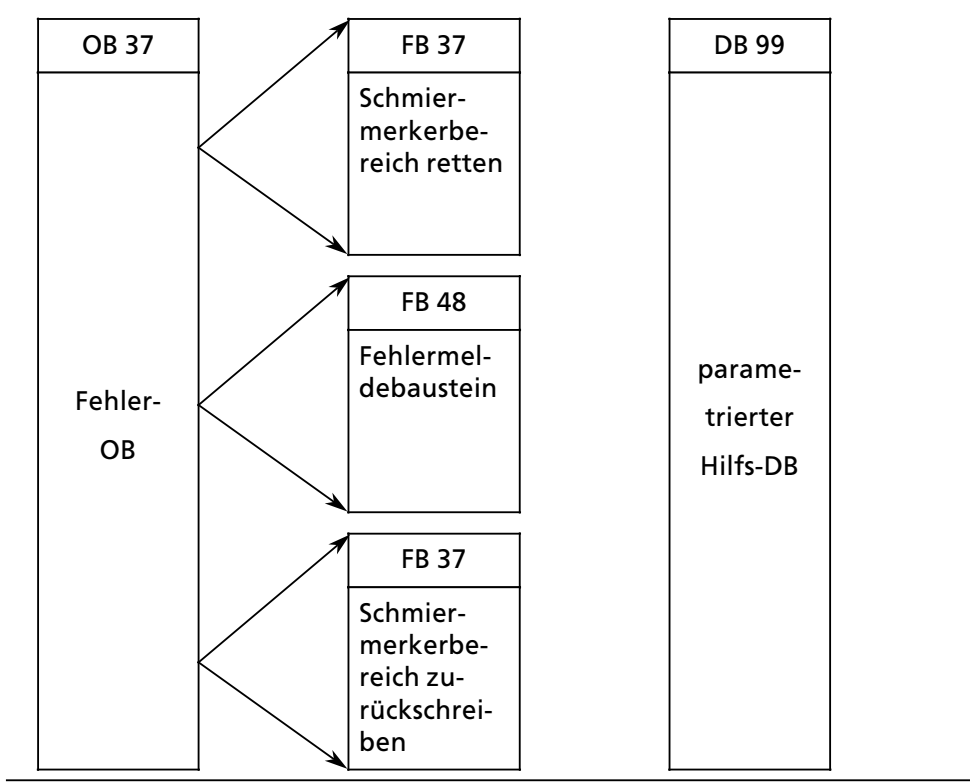

*Bild 14.3 Programmstruktur des Beispiels*

# Aufruf und Parametrierung des OB 37

#### *Tabelle 14.3 STEP 5>Listing des OB 37*

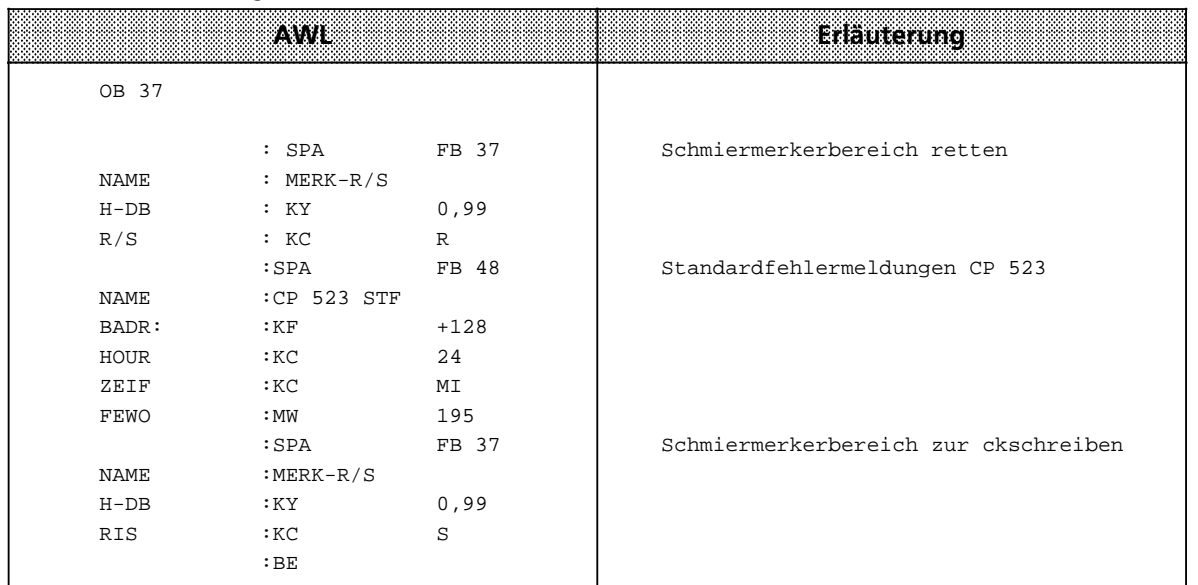
a a a a a a a a <sub>.</sub> a

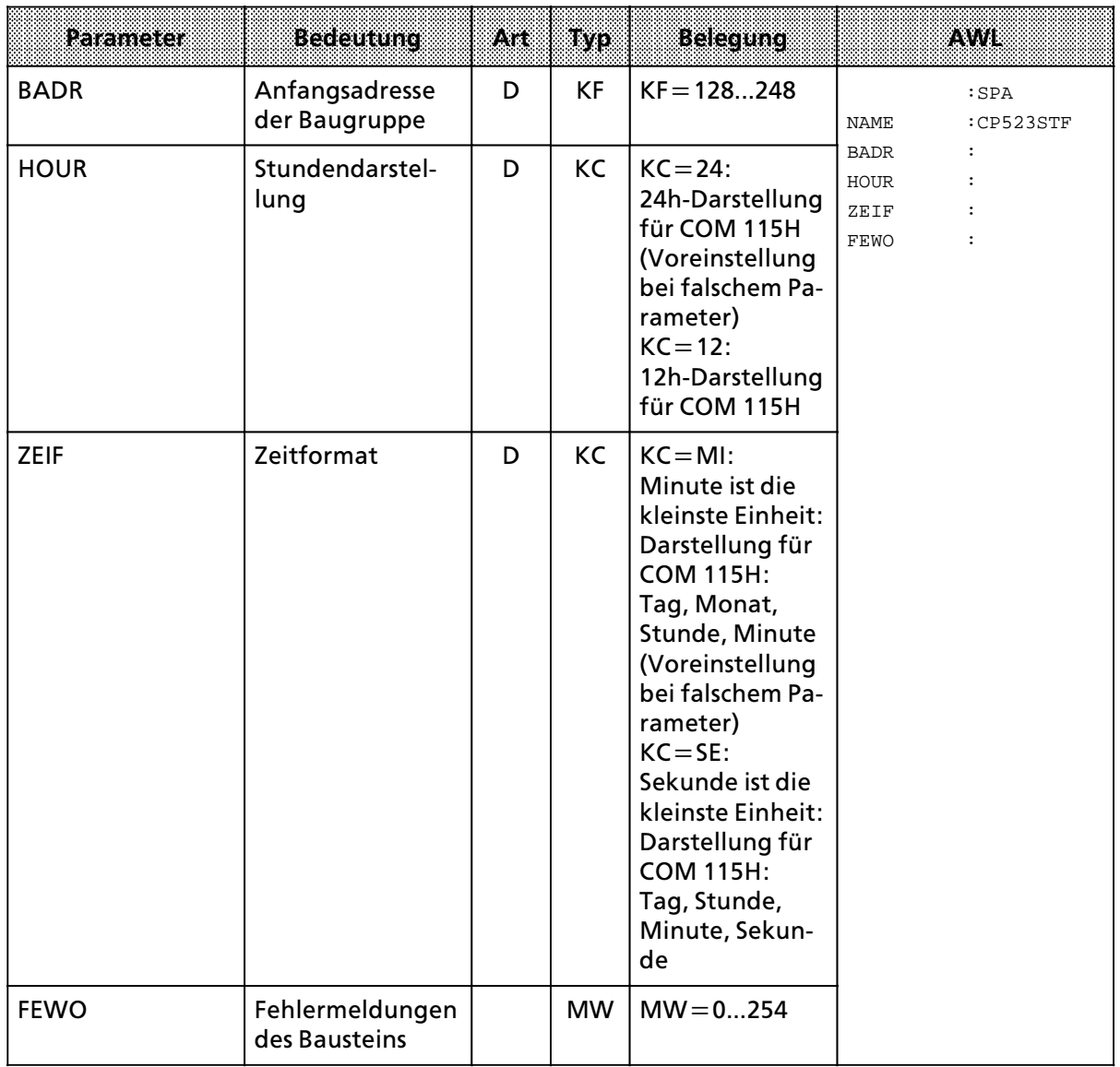

a a a a a a a a a a a a a a a

*Tabelle 14.4 Aufruf und Parmetrierung des FB 48* a <sub>.</sub> a a

<sub>.</sub> a a <sub>.</sub> a a <sub>.</sub> a a <sub>.</sub> a a <sub>.</sub> a a <sub>.</sub> a a <sub>.</sub> a a <sub>.</sub> a a a a a a a a a a a a a a a a a a a a a a a a a

#### 7 | 6 | 5 | 4 | 3 | 2 | 1 | 0 a a a a a a a a a a a a a a a a a a a a a **MB n** a a a a a a a a a a a a a a a a a a a a a a a a a a a a a a a a a a a a a a a a a a a a a a a a a a a a a a a a a a a a a a a a a a a a a a a a a a a a a a a a a a a a a a a a a a a a a a a a a a a a a a a a a a a a a a a a **MB n+1**a a a a a a a a a a a a a a a a a a a a a a a a a a a a a a a a a a a a a a a a a a a a a a a a a a a a a a a a a 7 | 6 | 5 | 4 | 3 | 2 | 1 | 0 Parameter ∫BADR∫ fehlerhaft angegeben Fehler-Nummer nicht zulässig (Betriebssysstem-Fehler) Druckerschnittstelle unklar kein Fehler>DB vorhanden Parameter "HOUR" fehelrhaft angegeben Parameter ∫ZEIF∫ fehlerhaft angegeben Status der Baugruppe CP 523 im Drucker>Modus  $\rightarrow$ Handbuch CP 523 a a s. a a a a a a a a s. a a a  $\Gamma$ a a a a г  $\mathsf T$ T a a a  $\mathsf T$  $\mathsf T$ T a a a ı

#### **Beschreibung des Fehlerwortes FEWO im FB 48** a a a a

a a a a a a a a a a a a a a a a a a a a a a a a a a a a a a a a a a a a a

#### **Retten und RÂckschreiben des Schmiermerkerbereichs**

Der FB 37 dient zum Retten und Rückschreiben des Schmiermerkerbereichs in einen parametrierbaren Hilfs-DB. Dieser Hilfs-DB muß vorhanden sein und eine Länge von mindestens 30 Datenwörter aufweisen.Der FB muß vor Aufruf und nach der Bearbeitung des FB 48 im OB 37 aufgerufen werden.

Der FB 37 ist auf der nächsten Seite abgedruckt und nicht im Lieferumfang des COM 115H ent-halten. Der FB 37 ist nur im AG S5>115H einsetzbar.

Aufruf und Parametrierung des FB 37 ″Retten und Rückschreiben des Schmiermerkerbereichs":

**a a**  **a a**  **a a** 

**a** 

| <b>Parameter</b> | Beclamund                 | Anad | m         | Belecung                                                                                                    |                       | AWL                        |
|------------------|---------------------------|------|-----------|----------------------------------------------------------------------------------------------------|-----------------------|----------------------------|
| $H-DB$           | Nummer des<br>Hilfs-DBs   | D    | <b>KY</b> | 3255                                                                                                    | <b>NAME</b>           | :SPA FB 37<br>$: MERK-R/S$ |
| R/S              | Retten/Rück-<br>schreiben | D    | KC        | $KC = R$ :<br>Schmiermerker-<br>bereich retten;<br>$KC = S$ :<br>Schmiermerker-<br>bereich rück-<br>schreiben;<br>(Die Angabe an-<br>derer Parameter<br>bewirkt, daß<br>der Baustein<br>nicht durchlau-<br>fen wird) | $H-DB$<br>HOUR<br>R/S |                            |

Tabelle 14.5 Aufruf und Parametrierung des FB 37 **a** 

**a a** 

|            | 7.8448           |                   | <b>Erlauterung</b>                            |
|------------|------------------|-------------------|-----------------------------------------------|
| FB 37      |                  |                   |                                               |
|            |                  |                   |                                               |
| NAME       | $: MERK-R/S$     |                   |                                               |
| <b>BEZ</b> | :A-DB            | $E/A/D/B/T/Z$ : D | KM/KH/KY/KC/KF/KT/KZ/KG:<br>ΚY                |
| <b>BEZ</b> | :R/S             | $E/A/D/B/T/Z$ : D | KM/KH/KY/KC/KF/KT/KZ/KG:<br>КC                |
|            | $: \mathbb{L}W$  | $=R/S$            |                                               |
|            | :L               | KC R              |                                               |
|            | : $!=$ F         |                   |                                               |
|            | $:$ SPB          | $=$ RETT          | Schmiermerker retten                          |
|            | $:\!{\rm TAK}$   |                   |                                               |
|            | :L               | KC S              |                                               |
|            | $: I = F$        |                   |                                               |
|            | $:$ SPB<br>BEA   | $=$ SCHR          | Schmiermerker rueckschreiben                  |
|            |                  |                   |                                               |
| RETT       | $\mathbf{L}$     | $=H-DB$           | Schmiermerker retten<br>Hilfs-DB Nummer laden |
|            | : LW             |                   | nur Zahlen bis 255                            |
|            | :L               | KH 00FF           |                                               |
|            | :UW<br>:SLW      | $\mathbf{1}$      | Nummer * 2 wegen bytemaschine                 |
|            | :L               | <b>KH E400</b>    | DB Adressliste                                |
|            | $: +F$           |                   |                                               |
|            | : <b>LIR</b>     | 0                 |                                               |
|            | :L               | KF +55            | Hilfs-DB ende                                 |
|            | $: +F$           |                   |                                               |
|            | :L               | KH EEFF           | Merkerbereichsende                            |
|            | : TAK            |                   |                                               |
|            | : <sub>TNB</sub> | 56                |                                               |
|            | BEA              |                   |                                               |
| SCHR       | $\mathbf{L}$     |                   | Schmiermerker rueckschreiben                  |
|            | : LW             | $=$ H $-$ DB      | Hilfs-DB Nummer laden                         |
|            | :L               | KH 00FF           |                                               |
|            | :UW              |                   |                                               |
|            | :SLW             | $\mathbf{1}$      |                                               |
|            | ÷L.              | <b>KH E400</b>    | DB Adressliste                                |
|            | $: +F$           |                   |                                               |
|            | ∶LIR             | 0                 |                                               |
|            | ∶L.              | KF +55            | Hilfs-DB Endadress                            |
|            | $: +F$           |                   |                                               |
|            | ÷L.              | KH EEFF           | Merkerbereichsende                            |
|            | : TNB            | 56                |                                               |
|            | BE               |                   |                                               |
|            |                  |                   |                                               |
|            |                  |                   |                                               |

*Tabelle 14.6 STEP5>Listing des FB 37 ∫Retten und RÂckschreiben des Schmiermerkerbereichs∫*

# **14.2 Unterbrechungsanalyse**

Bei Störungen setzt das Betriebssystem verschiedene ″Analysebits″, die mit dem PG über die Funktion USTACK abgefragt werden können. Zusätzlich werden einige Störungen über LEDs auf der CPU gemeldet.

# 14.2.1 Analysefunktion "USTACK"

Der Unterbrechungsstack ist ein interner Speicher der CPU. Hier werden Störungsmeldungen abgelegt. Bei einer Störung wird das entsprechende Bit gesetzt. Über das Programmiergerät läßt sich dieser Speicher byteweise auslesen.

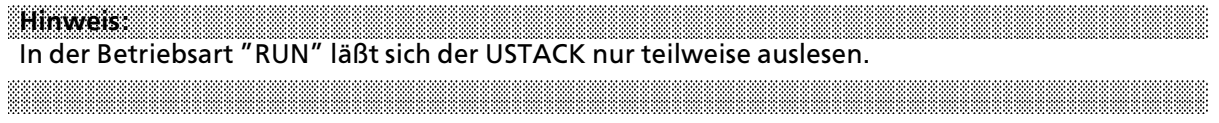

#### **USTACK>Ausgabe am PG 635/675/685/695 und 750 Âber COM 115H**

Die folgenden Bilder zeigen den USTACK bei der Ausgabe an Programmiergeräten mit Bildschirm. Gesetzte Bits werden durch "X" markiert (hier z.B. REMAN, STOZUS, usw.). Bei Verwendung der PG-Software KOP, FUP, AWL erscheinen teilweise andere Bitbezeichnungen.

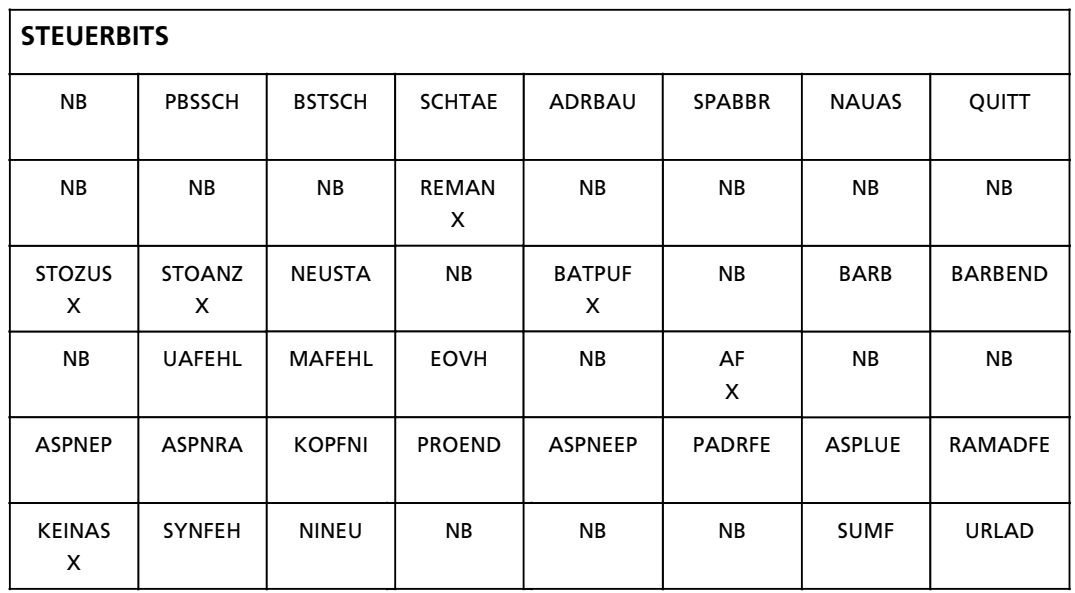

*Bild 14.4 Ausgabe der Steuerbits* 

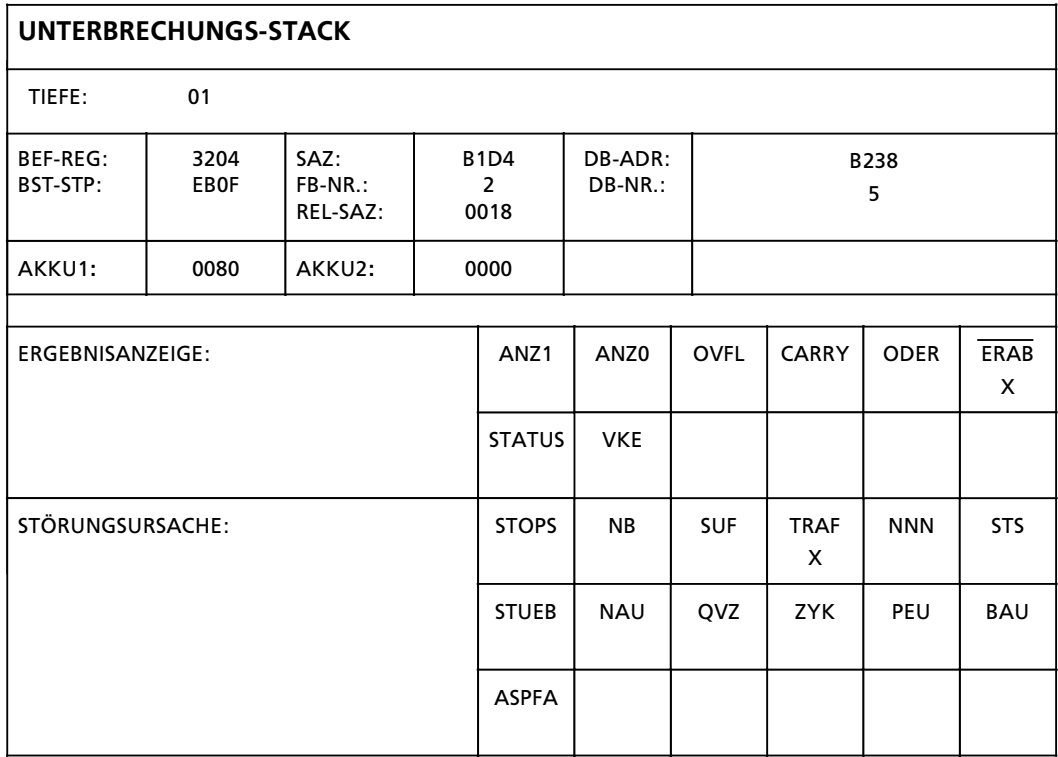

*Bild 14.5 Ausgabe des Unterbrechungsstacks*

# **14.2.2 Bedeutung der USTACK>Anzeigen**

Mit folgender Tabelle ermitteln Sie bei einer Unterbrechung der Programmbearbeitung die Feh> lerursache. Die CPU geht jeweils in den STOP > Zustand Âber.

| <b>Fehlerbild</b>                             | <b>Fehler-</b><br>kennund                | renomissare                                                                                                    | Fehlerbeseitigung                                                                                                    |  |
|-----------------------------------------------|------------------------------------------|----------------------------------------------------------------------------------------------------|----------------------------------------------------------------------------------------------------|--|
| <b>Kein Neustart</b><br>möglich               | <b>NINFU</b><br>SYNFEH/<br><b>KOPFNI</b> | Fehlerhafter Baustein:<br>- Inbetriebnahme<br>- Komprimieren durch Netzausfall<br>unterbrochen<br>- Bausteintransfer PG-AG durch Netz-<br>ausfall unterbrochen<br>- Programmfehler (TIR/TNB/BMW) | Urlöschen<br>Erneutes Laden des Programmes                                                                                  |  |
|                                               | KOLIF                                    | DB 1 falsch programmiert                                                                                                    | DB 1 umbenennen                                                                                                    |  |
|                                               | <b>FEST</b>                              | Fehler in der Selbsttestroutine der CPU                                                                                                    | CPU tauschen                                                                                                    |  |
| <b>Fehlerhaftes</b><br>Modul                  | <b>ASPFA</b>                             | Modulkennung nicht zulässig<br>- AG 110S/135U/150U Modul                                                                                                    | zulässiges Modul einsetzen                                                                                                  |  |
| Batterieaus-<br>fall                          | <b>BAU</b>                               | Batterie nicht vorhanden oder ent-<br>laden und Remanenz erwünscht                                                                                                    | Batterie tauschen<br>Urlöschen<br>Programm neu laden                                                                        |  |
| Peripherie unklar                             | PEU                                      | Peripherie unklar:<br>- Netzausfall im Peripherie-Erweite-<br>rungsgerät oder<br>- Verbindung zum Erweiterungsgerät<br>unterbrochen oder<br>- Abschlußstecker im Zentralgerät fehlt              | - Stromversorgung im Erweite-<br>rungsgerät prüfen<br>- Verbindung prüfen<br>- Abschlußstecker im Zentralgerät<br>einsetzen |  |
| Unterbrechung<br>der Programm-<br>bearbeitung | <b>STOPS</b>                             | Betriebsschalter auf STOP                                                                                                    | Betriebsschalter auf RUN stellen                                                                                            |  |

*Tabelle 14.7 Bedeutung der USTACK>Anzeigen*

| ranatina | Fehler-<br>kennung | ranemberg                                                                                                    | Fehlerbeseitigung                                                                                                    |  |
|----------|--------------------|----------------------------------------------------------------------------------------------------|----------------------------------------------------------------------------------------------------|--|
|          | SUF                | Substitutionsfehler:<br>Funktionsbausteinaufruf mit fehler-<br>haftem Aktualparameter                                                                                                    | Funktionsbausteinaufruf<br>korrigieren                                                                                         |  |
|          | <b>TRAF</b>        | Transferfehler:<br>- Programmierter Datenbausteinbefehl<br>mit Datenwortnummer > Datenbau-<br>steinlänge<br>- Programmierter Datenbausteinbefehl<br>ohne vorherige DB-Eröffnung<br>- Zu erzeugender DB ist zu lang für den<br>Anwenderspeicher (E DB-Operation)                                                                                                    | Programmfehler beseitigen                                                                                                    |  |
|          | <b>STS</b>         | - Software-Stop durch Anweisung (STP)<br>- STOP-Anforderung vom PG<br>- STOP-Anforderung vom SINEC L1 Master                                                                                                    |                                                                                                    |  |
|          | <b>NNN</b>         | - Nicht dekodierbarer Befehl<br>- Parameterüberschreitung                                                                                                    | Programmfehler beseitigen                                                                                                    |  |
|          | <b>STUEB</b>       | Bausteinstacküberlauf:<br>- Es wurde die maximale<br>Bausteinaufrufverschachtelung (16)<br>überschritten<br>- Alarm- oder zeitgesteuertes Programm<br>unterbricht das zyklische Programm wäh-<br>rend der Bearbeitung eines integrierten<br>Funktionsbausteins und im unter-<br>brechenden alarm- bzw. zeitgesteuerten<br>Programm wird ebenfalls ein integrierter<br>Funktionsbaustein aufgerufen. | Programmfehler beseitigen<br>Im zyklischen Programm Alarme<br>sperren vor Aufruf der inte-<br>grierten Funktionsbausteine      |  |
|          | <b>NAU</b>         | Netzausfall                                                                                                    |                                                                                                    |  |
|          | QVZ                | Quittungsverzug von der Peripherie:<br>- Es wurde im Programm ein nicht adres-<br>siertes Peripheriebyte angesprochen oder<br>eine Peripheriebaugruppe quittiert nicht                                                                                                    | Programmfehler beseitigen oder<br>Peripheriebaugruppe tauschen                                                                 |  |
|          | <b>ZYK</b>         | Zykluszeitüberschreitung:<br>Die Programmbearbeitungszeit übersteigt<br>die eingestellte Überwachungszeit                                                                                                    | Programm auf Endlosschleifen<br>überprüfen. Eventuell Zykluszeit<br>mit OB31 nachtriggern oder Über-<br>wachungszeit verändern |  |

*Tabelle 14.7 Bedeutung der USTACK>Anzeigen (Fortsetzung)* a a a a a a a a a a a a a a a a a a a a a a a a a a a a a a a a a a a a a a a a a a a a a a a a a a a a a a a a a a

Neben der Störungsanalyse werden im USTACK weitere Informationen dargestellt (→ Tab. 14.4).

|                | <b>Abkürzungen der Steuerbits</b>   |                     | Abkürzungen der Unterbrechungsanzeige                                     |
|----------------|-------------------------------------|---------------------|---------------------------------------------------------------------------|
| <b>SD</b>      | Systemdaten                         | <b>UAW</b>          | Unterbrechungsanzeigewort                                                 |
|                | (ab Adresse EA00H)                  | <b>STOPS</b>        | <b>Betriebsschalter auf STOP</b>                                          |
| <b>BSTSCH</b>  | Bausteinschieben angefordert        | <b>SUF</b>          | Substitutionsfehler                                                       |
| <b>SCHTAE</b>  | Bausteinschieben aktiv (Funktion:   | <b>TRAF</b>         | Transferfehler bei Datenbaustein befehlen:                                |
|                | KOMP:AG)                            |                     | Datenwort-Nr. > Datenbausteinlänge                                        |
| <b>ADRBAU</b>  | Adreßlistenaufbau                   | <b>NNN</b>          | Befehl im AG 115H nicht interpretierbar (z.B.                             |
| CA-DA          | Koppelmerkerausgabeadreßliste       |                     | Befehl der 150S)                                                          |
|                | vorhanden                           | <b>STS</b>          | Unterbrechung des Betriebs durch PG-Stop-                                 |
| <b>CE-DE</b>   | Koppelmerkereingabeadreßliste       |                     | Anforderung oder programmierter Stop-An-<br>weisungen                     |
|                | vorhanden                           | <b>STUEB</b>        | Bausteinstacküberlauf: Die max. Bausteinauf-                              |
| <b>REMAN</b>   | 0: bei Neustart werden alle         |                     | rufverschachtelung von 16 wurde überschritten                             |
|                | Zeiten/Zähler und Merker gelöscht   | <b>FEST</b>         | Fehler in der Selbsttestroutine der CPU                                   |
|                | 1: bei Neustart wird die 2. Hälfte  | <b>NAU</b>          | Netzausfall                                                               |
|                | der Zeiten, Zähler und Merker       | QVZ                 | Quittungsverzug von der Peripherie: Es wurde                              |
|                | gelöscht                            |                     | eine nicht vorhandene Baugruppe angespro-                                 |
| <b>STOZUS</b>  | STOP-Zustand (externe Anforde-      |                     | chen                                                                      |
|                | rung z.B. über PG)                  | <b>KOLIF</b>        | Koppelmerkertransferliste ist fehlerhaft                                  |
| <b>STOANZ</b>  | STOP-Anzeige                        | <b>ZYK</b>          | Zykluszeitüberschreitung: Es wurde die einge-                             |
| <b>NEUSTA</b>  | <b>AG im Neustart</b>               |                     | stellte max. zulässige Programmbearbeitungs-                              |
| <b>BATPUF</b>  | Batteriepufferung in Ordnung        |                     | zeit überschritten                                                        |
| <b>BARB</b>    | Bearbeitungskontrolle               | <b>SYSFE</b><br>PEU | Fehler im SYSID-Baustein<br>Peripherie unklar: Netzausfall im Peripherie- |
| <b>BARBEND</b> | Bearbeitungskontrolle-Ende-         |                     | Erweiterungsgerät; Verbindung zum Peripherie-                             |
|                | Anforderung                         |                     | Erweiterungsgerät unterbrochen                                            |
| AF             | Alarmfreigabe                       |                     | Anschlußstecker im Grundgerät fehlt                                       |
| <b>ASPNEP</b>  | Speichermodul ist EPROM             | <b>BAU</b>          | <b>Batterieausfall</b>                                                    |
| <b>ASPNRA</b>  | Speichermodul ist RAM               | <b>ASPFA</b>        | Unzulässiges Speichermodul                                                |
| <b>ASPNEEP</b> | Speichermodul ist EEPROM            | ANZ1/ANZ0           | 00: AKKU1 = 0 oder 0 geschoben                                            |
| <b>KOPFNI</b>  | Bausteinkopf nicht interpretierbar  |                     | 01: AKKU1 > 0 oder 1 geschoben                                            |
| <b>KEINAS</b>  | Kein Speichermodul                  |                     | 10: AKKU1 $<$ 0                                                           |
| <b>SYNFEH</b>  | Synchronisierfehler (Bausteine sind | <b>OVF</b>          | arithmetischer Überlauf (+ oder -)                                        |
|                | nicht in Ordnung)                   | <b>ODER</b>         | ODER-Speicher                                                             |
| <b>NINEU</b>   | Neustart nicht möglich              |                     | (gesetzt durch Befehl "0")                                                |
| URLAD          | Urladen erforderlich                | <b>STATUS</b>       | STATUS des Befehlsoperanden des zuletzt aus-<br>geführten Binärbefehls    |
|                |                                     | <b>VKE</b>          | Verknüpfungsergebnis                                                      |
|                |                                     | <b>ERAB</b>         | Erstabfrage                                                               |
|                |                                     | KE1KE6              | Klammerstack-Eintrag 1 bis 6 eingetragen bei U(                           |
|                |                                     |                     | und O(                                                                    |
|                |                                     | <b>FKT</b>          | 0:O(                                                                      |
|                |                                     |                     | 1:U(                                                                      |
|                |                                     | <b>BEF-REG</b>      | Befehlsregister                                                           |
|                |                                     | SAZ                 | Stepadreßzähler                                                           |
|                |                                     | DB-ADR              | Datenbausteinadresse                                                      |
|                |                                     | <b>BST-STP</b>      | Bausteinstackpointer                                                      |
|                |                                     | <b>NR</b>           | Bausteinnummer (OB, PB, FB, SB, DB)                                       |
|                |                                     | REL-SAZ             | relativer Stepadreßzähler                                                 |
|                |                                     |                     |                                                                           |
|                |                                     |                     |                                                                           |
|                |                                     |                     |                                                                           |
|                |                                     |                     |                                                                           |

Tabelle 14.8 Abkürzungen der Steuerbits und der Unterbrechungsanzeige

a a a a a a a a a

a a a a a a a a a

a a a a a a a a a

a a a a a a a a a

a a a

a a a

a a a

a a a

a a a

# **14.2.3 Fehlermeldung durch LEDs**

Je nach CPU-Ausführung werden bestimmte Fehler auch über LEDs auf der Baugruppe angezeigt. Der folgenden Tabelle können Sie die Bedeutung dieser Fehlermeldungen entnehmen.

| 830)        | <b>Bedeutung</b>                 |
|-------------|----------------------------------|
| QVZ         | Quittungsverzug                  |
| leuchtet    | (CPU ging in STOP)               |
| ZYK.        | Zykluszeitüberschreitung         |
| leuchtet    | (CPU ging in STOP)               |
| <b>BASP</b> | Digitale Ausgänge sind gesperrt  |
| leuchtet    | (CPU ist in ANLAUF oder in STOP) |

*Tabelle 14.9 Bedeutung der Fehler>LEDs auf der Zentralbaugruppe CPU 942H*

# **14.3 Programmfehler**

Die folgende Tabelle zeigt die Störungen, deren Ursachen in einem fehlerhaften Programm liegen.

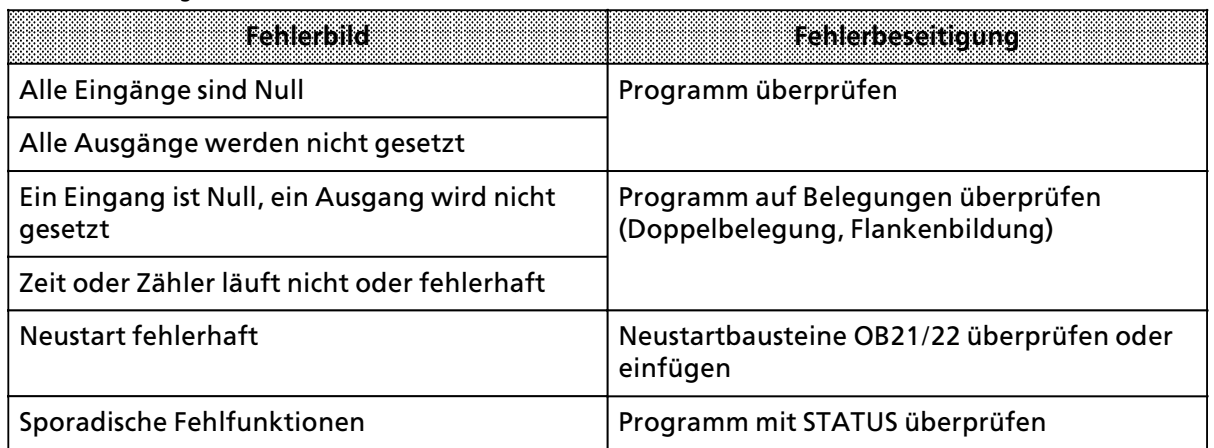

*Tabelle 14.10 Programmfehler*

# **14.3.1 Bestimmung der Fehleradresse**

Der STEP-Adreßzähler (SAZ) im USTACK (Byte 25, 26) gibt die absolute Speicheradresse der STEP 5-Anweisung im AG an, **vor** der die CPU in "STOP" ging.

Die zugehörige Baustein-Anfangsadresse läßt sich über die PG-Funktion "BUCH AG" ermitteln.

#### **Beispiel**:

Sie haben ein Steuerprogramm, bestehend aus OB 1, PB 0 und PB 7 eingegeben. Im PB 7 wurde eine unerlaubte Anweisung programmiert.

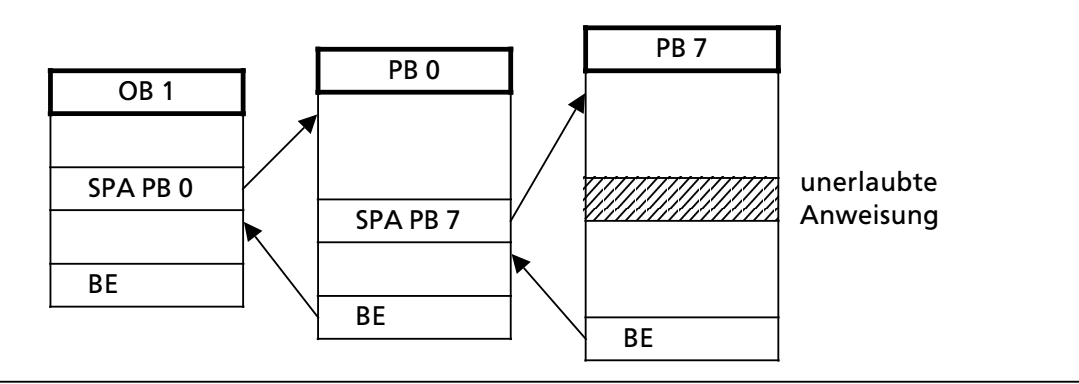

*Bild 14.6 Strukturiertes Programm mit unerlaubter Anweisung*

Bei der unzulßssigen Anweisung unterbricht die CPU die Programmbearbeitung und geht mit der Fehlermeldung "NNN" in "STOP". Der STEP-Adreßzähler steht auf der absoluten Adresse der nächsten, noch unbearbeiteten Anweisung im Programmspeicher.

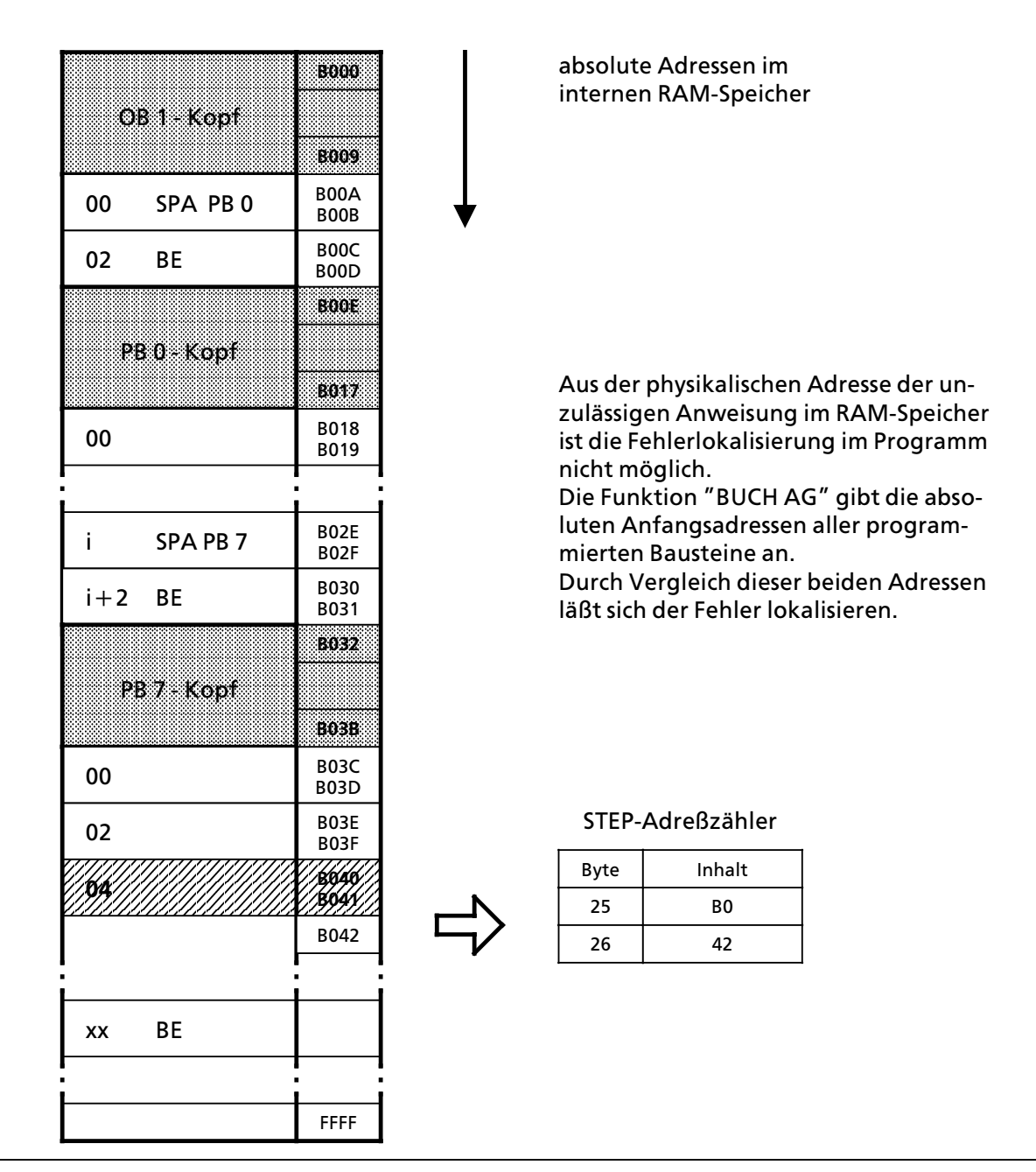

*Bild 14.7 Adressen im Programmspeicher der CPU*

### **Anzeige:**

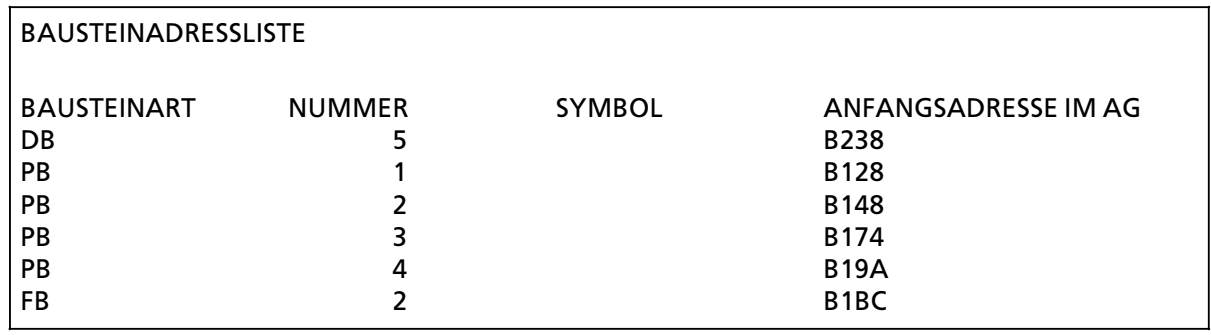

*Bild 14.8 Beispiel einer ∫BUCH AG∫>Anzeige am PG 750*

#### **Adressenberechnung (nur bei Verwendung des PG 605U erforderlich)**

Um Programmkorrekturen vornehmen zu k'nnen, ben'tigt man die Adresse der Anweisung, die zur Störung geführt hat, bezogen auf den jeweiligen Baustein (relative Adresse).

Ein Vergleich zwischen dem SAZ-Wert und der "BUCH AG"-Anzeige zeigt den fehlerhaften Baustein.

Die Differenz aus SAZ>Wert und Baustein>Anfangsadresse liefert die relative Fehleradresse. Im Bild 14.5 sehen Sie ein Beispiel für diese Berechnung.

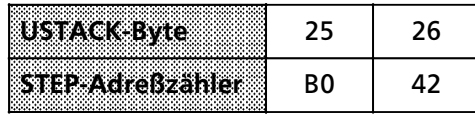

Die absolute Adresse B042 ist größer als die Anfangsadresse von PB 7. Die fehlerhafte Anweisung befindet sich deshalb im PB 7.

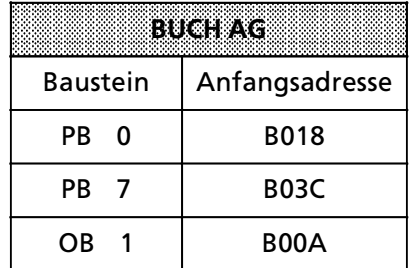

**Berechnung der relativen Adresse:** B042 > B03C = 0006

∫0006∫ ist demnach die Adresse der Anweisung im PB 7, **vor** der die CPU in ∫STOP∫ ging.

*Bild 14.9 Berechnung der relativen Fehleradresse*

#### **Ausgabe der fehlerhaften Anweisung**

Mit der PG-Funktion "SUCHLAUF" lassen sich bestimmte Programmstellen auffinden. Sie können damit die relative Fehleradresse suchen ( $\rightarrow$  Kap. 13.3).

# **14.3.2 Programmverfolgung mit der ∫BSTACK∫>Funktion**

Während der Programmbearbeitung werden folgende Informationen über Sprungoperationen in den Bausteinstack eingetragen:

- der Datenbaustein, der vor dem Verlassen des Bausteins gültig war;
- $\bullet$  die relative Rücksprungadresse. Sie gibt die Adresse an, an der die Programmbearbeitung nach der Rückkehr aus dem aufgerufenen Baustein fortgesetzt wird.
- die absolute Rücksprungadresse. Sie gibt die Speicheradresse im Programmspeicher an, mit der die Programmbearbeitung nach dem Rücksprung fortgesetzt wird.

Diese Informationen sind mit der PG-Funktion "BSTACK" in der Betriebsart "STOP" abrufbar, wenn die CPU durch eine Störung in "STOP" gebracht wurde. "BSTACK" liefert dann den Zustand des Bausteinstacks zum Unterbrechungszeitpunkt.

**Beispiel:** Die Programmbearbeitung wurde beim FB 2 unterbrochen, die CPU ging mit der Feh> lermeldung ∫TRAF∫ in ∫STOP∫ (wegen falschem DB>Zugriff; z.B. DB 5 ist zwei Worte lang, DB 10 ist zwölf Worte lang).

Mit dem "BSTACK" läßt sich ermitteln, auf welchem Weg der FB 2 erreicht wurde und welcher Baustein den falschen Parameter übergibt. Er enthält die drei (markierten) Rücksprungadressen.

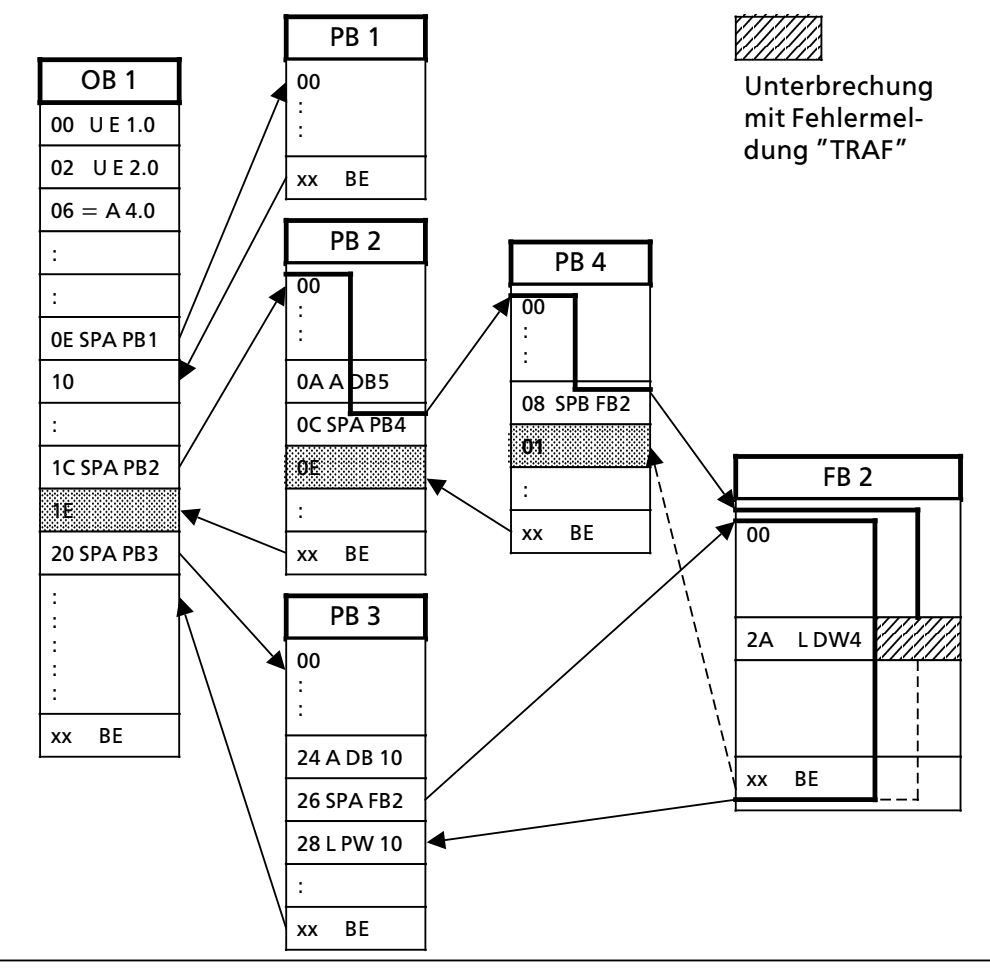

Bild 14.10 Programmverfolgung mit dem "BSTACK"

#### **Anzeige**

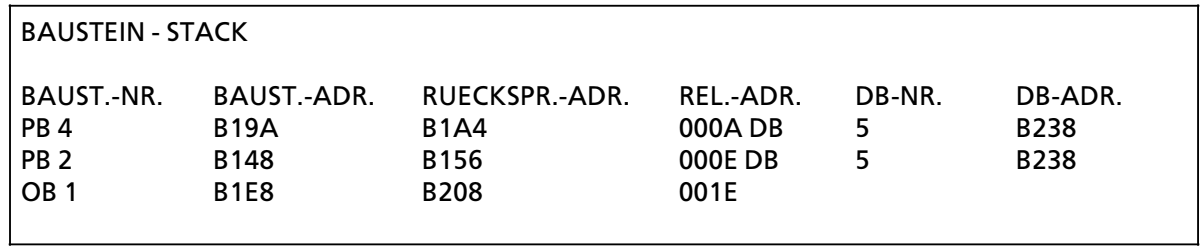

*Bild 14.11 Beispiel einer ∫BSTACK∫>Anzeige am PG 750*

Aus dieser Anzeige läßt sich entnehmen, daß über den Weg OB1  $\rightarrow$  PB2  $\rightarrow$  PB4 auf einen DB5 fehlerhaft zugegriffen wird.

# **14.4 Weitere St'rungsursachen**

Störungen können auch durch Fehler der Hardwarekomponenten oder durch unsachgemäße Montage verursacht werden. In der folgenden Tabelle wurden diese Störungsursachen zusammengefaßt.

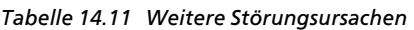

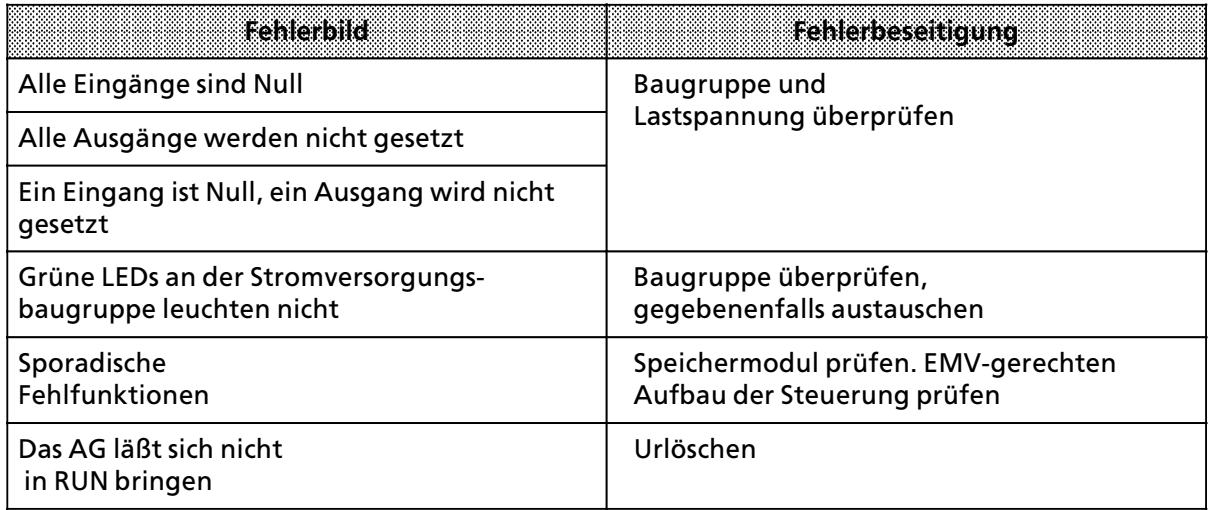

Hinweis: Alliance and the Contract of the Contract of the Contract of the Contract of the Contract of the Contract of the Contract of the Contract of the Contract of the Contract of the Contract of the Contract of the Cont Sollte dennoch kein störungsfreier Betrieb des AGs möglich sein, so versuchen Sie, die fehler-<br>hafte "Komponente" durch Tauschen festzustellen hafte "Komponente" durch Tauschen festzustellen. a a

#### **14.5 Systemparameter**

a a a a a a a a a a a a a a a a a a a a a a a a a a a a a a a

a a a a a a a a a a a a a a a a a a a a a a a a a a a a a a a a a a a a a a a a a a a a a a a a a a a a a a a a a a a a a a a a a a a a a a a a a a a a a a a a a a a a a a a a

Mit der PG-Funktion "SYSPAR" lassen sich die Systemparameter (z.B. AG-Softwarestand) der CPU auslesen.

a

# **14.6 Fehlerbehebung im On>line>Betrieb**

Dieses Kapitel beschreibt das Verhalten des AG S5>115H bei St*'*rungen und Ausf*ß*llen von Bau> gruppen, Erweiterungsger*ß*ten etc. und erl*ß*utert die empfohlene Vorgehensweise bei einer Repa> ratur im On-line-Betrieb.

# **14.6.1 Ausfall und Reparatur der CPU 942H**

Wenn eine CPU 942H wegen eines Defektes ausgetauscht werden muß, müssen Sie auch die zweite CPU 942H (gleicher Ausgabestand) austauschen. Dies k*'*nnen Sie durch Aufruf der COM> Funktion ∫AG>INFO∫ *Â*berpr*Â*fen. Halten Sie sich bei Austausch der CPUs an die in Kapitel 11.6 ∫Software*ß*nderung∫ beschriebene Vorgehensweise.

# **14.6.2 Ausfall und Reparatur der Parallelkopplung IM 304/324R**

Bei Ausfall der Parallelkopplungsstrecke zwischen Teilger*ß*t A und Teilger*ß*t B (z.B. wegen Kabel> bruch oder Baugruppendefekt), arbeitet dasjenige Zentralger*ß*t im Solo>Betrieb weiter, welches Master war. Das Reserve-ZG schaltet in STOP-Betrieb.

Wenn Sie eine Reparatur durchführen, halten Sie sich genau an die nachfolgend beschriebene Vorgehensweise. Nur so ist eine Programmbearbeitung im Non>Stop>Betrieb gew*ß*hrleistet.

- Schalten Sie das Reserve-ZG auf "STOP", schalten Sie die Stromversorgung aus.
- Ziehen Sie die Baugruppen IM 304 und IM 324R, die mit dem Kabel vom Typ 721 verbunden sind.
- f Stecken Sie ein funktionsf*ß*higes IM 304 in das ausgeschaltete Zentralger*ß*t.
- f VerbindenSieeinfunktionsf*ß*higesIM324RmitHilfedesKabels 721 mit dem gesteckten IM 304.
- **●** Schließen Sie die Freigabeversorgung (= 24 V) auf die vorgesehenen Anschlüsse in der Frontplatte des IM 324R an.
- f Stecken Sie das IM 324R in das als Master laufende Zentralger*ß*t.
- **●** Nehmen Sie die Freigabeversorgung weg (einschließlich Masseleitung). Die grüne LED auf der IM 324R-Frontplatte leuchtet.
- f Schalten Sie die Stromversorgung der Reserve ein und starten Sie die Reserve.

Nach erfolgter Reparatur und Ankopplung der Reserve arbeitet das AG S5>115H ohne Betriebsun> terbrechung wieder im hochverfügbaren Zustand.

Hinweis: The Maria Maria Maria Maria Maria Maria Maria Maria Maria Maria Maria Maria Maria Maria Maria Maria M Die extern zugeführte Spannungsversorgung 24 V einschließlich Masseleitung muß nach Verwendung abgezogen werden! a a

a a a

a a a a a a a a a a a a a a a a a a a a a a a a a a a a a a a a a a a a a a a a a a a a a a a a a a a a a a a

a a a a a a a a a a a a a a a a a a a a a a a a a a a a a a a a a a a a a a a a a a a a a a a a a a a a a a a

# **14.6.3 Ausfall und Reparatur von Erweiterungsgerßten (EGs)**

#### **f Redundantes EG**

Bei Ausfall eines Erweiterungsger*ß*tes geht das zugeh*'*rige Teil>AG in STOP.

### **f Geschaltetes EG**

Wenn die Anschaltung IM 304 (im Master)/IM 314R (im Erweiterungsger*ß*t) unterbrochen wird, beispielsweise durch einen Kabelbruch (Stecker gezogen), schaltet das Betriebssystem 115H auf die intakte Reserve um. Das bisherige Master>ZG wird zur Reserve und gibt eine Fehlermeldung ab.

Bei Ausfall eines EGs erfolgt die Fehlermeldung "Ausfall eines EG's", die vom Anwender ausgewertet werden kann.

Das AG S5>115H toleriert den Ausfall aller geschalteten EGs, d.h., beide Zentralger*ß*te laufen auch ohne EGs weiter. F*ß*llt in dieser Peripherieart eines der beiden Zentralger*ß*te aus, so ar> beitet das andere im Solobetrieb weiter.

# **f Einseitiges EG**

a  $\ddot{\phantom{0}}$  $\ddot{\phantom{0}}$ a  $\ddot{\phantom{0}}$  $\ddot{\phantom{0}}$ a  $\ddot{\phantom{0}}$ a

Siehe redundantes EG.

**Hinweis:** a a

Bei Ausfall der EG-Stromversorgung werden die entsprechenden E/A-Baugruppen bei Zugriff passiviert, eine Fehlermeldung abgesetzt und der Fehler>OB 37 aktiviert.

Ist eine Reparatur des Erweiterungsgerätes erfolgt, so müssen Sie die Passivierung aufheben. Die gesteckte Peripherie wird daraufhin wieder in das Prozeßabbild eingetragen. Nach Abschluß der Ankopplungsphase arbeitet das AG S5-115H wieder im hochverfügbaren Zustand. a a

# **14.6.4 Ausfall und Reparatur von E/A>Baugruppen**

Der Ausfall einer E/A>Baugruppe wird im AG S5>115H durch

- Erkennen eines Quittungsverzugs (QVZ) oder durch
- Peripherietest (Selbstest)

festgestellt und folgende Reaktionen ausgel*'*st:

*Tabelle 14.12 Reaktion bei QVZ*

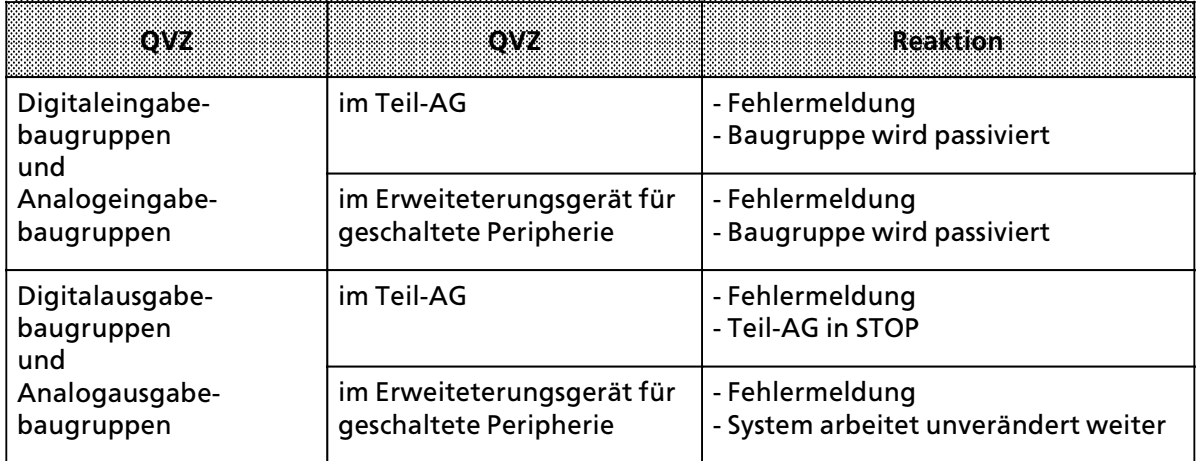

Wenn Sie die Stromversorgung zur defekten Baugruppe abschalten, dann k*'*nnen Sie die E/A>Bau> gruppe bei **laufendem Betrieb austauschen**.

- <sup>f</sup> Bei zentraler Kopplung durch IM 306 m*Â*ssen Sie die Stromversorgung im Zentralger*ß*t ab> schalten.
- f Bei dezentraler Kopplung durch IM 304/314 und geschalteter Peripherie durch IM 304/314R m*Â*ssen Sie die Stromversorgung im Erweiterungsrahmen abschalten.

Wenn die E/A>Baugruppe nach erfolgter **Reparatur** wieder im Rahmen steckt, wird sie erst dann wieder aktiviert, wenn Sie die Passivierung aufheben. Die gesteckte Peripherie wird wieder in das Prozeßabbild eingetragen. Nach Abschluß der Ankopplungsphase arbeitet das AG S5-115H wieder im hochverfügbaren Zustand.

# **14.6.5 Ausfall und Reparatur von CP/IP>Baugruppen**

Der Ausfall einer CP/IP>Baugruppe wird im AG S5>115H durch Erkennen eines Quittungsverzugs (QVZ) festgestellt. Der Baugruppenausfall wird gemeldet. Im Fehler-DB wird "CP/IP nicht vorhanden∫ (Fehler>Nr. 82) eingetragen.

Schalten Sie den jeweiligen Baugruppenrahmen (das EG oder gegebenenfalls auch das ZG) der de> fekten CP/IP-Baugruppe aus, bevor Sie die Baugruppe zur Reparatur aus dem Rahmen entfernen oder gegen eine intakte Baugruppe austauschen!

Ist eine Reparatur oder ein Austausch der CP/IP-Baugruppe erfolgt, müssen Sie die Passivierung aufheben. Daraufhin wird die Baugruppe wieder angesprochen. Nach Abschluß der Ankopplungsphase arbeitet das AG S5-115H wieder im hochverfügbaren Zustand.

Zus*ß*tzlich wird bei CP/IP's, die *Â*ber die integrierten Hantierungsbausteine betrieben werden, vom Betriebssystem 115H der FB "SYNCHRON" im FB 253 "DEPASS" aufgerufen. Dieser führt die Ankopplung der CP/IP durch. Bei IP's, die nicht *Â*ber die integrierten Hantierungsbausteine betrieben werden, erfolgt die Reparatur wie bei E/A-Baugruppen.

# **14.6.6 Ausfall und Reparatur von Kabel 721**

Im einseitigen/redundanten Betrieb müssen Sie bei Austausch des Kabels durch Kopplung mit IM 304/314 das Erweiterungsger*ß*t ausschalten.

Im geschalteten Betrieb darf bei der Kopplung mit IM 304/314R das Kabel nur an der Reserve ge> wechselt werden. Ist die Reserve fehlerhaft, d*Â*rfen Sie das Kabel erst dann wechseln, wenn Sie das Erweiterungsger*ß*t abgeschaltet haben.

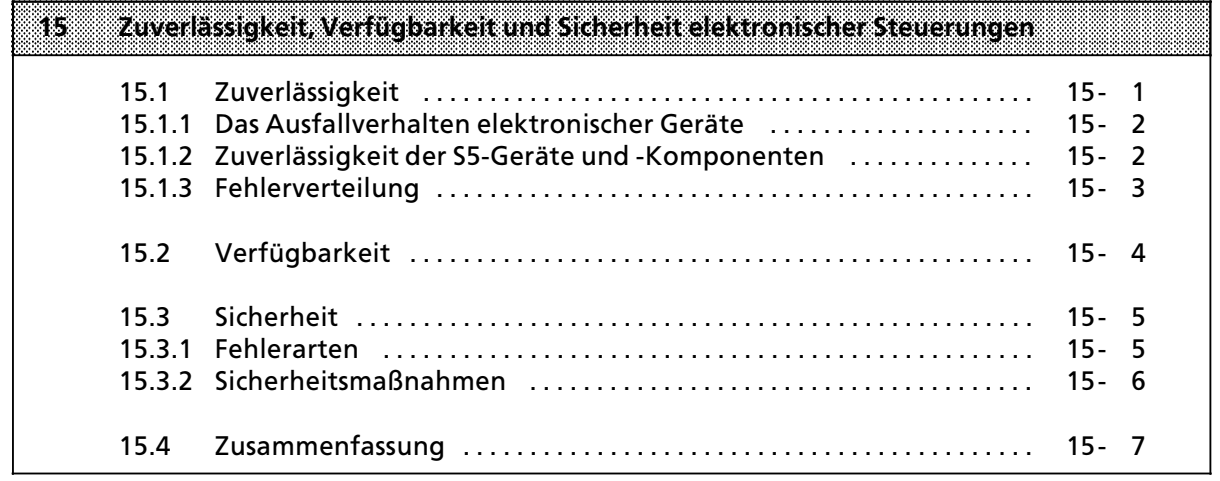

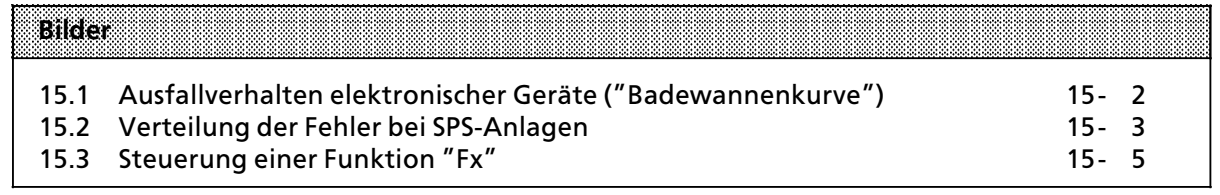

# **15 Zuverlßssigkeit, VerfÂgbarkeit und Sicherheit elektronischer Steuerungen**

Über die Bedeutung der Begriffe Zuverlässigkeit, Verfügbarkeit und Sicherheit elektronischer Steuerungen bestehen teilweise falsche oder unklare Vorstellungen. Dies liegt einerseits am unterschiedlichen Ausfallverhalten elektronischer Steuerungen gegenüber konventionellen Schaltungen, andererseits wurden in den letzten Jahren die Sicherheitsvorschriften für verschiedene Anwendungsbereiche deutlich verschßrft. Das folgende Kapitel soll die Vielzahl der Anwender elektronischer SIMATIC>Steuerungen mit den Grundlagen dieser Problematik vertraut machen.

Dabei handelt es sich vorwiegend um grundsätzliche Aussagen, die unabhängig von der Art der Steuerung und deren Hersteller gelten.

# **15.1 Zuverlßssigkeit**

Unter der Zuverlßssigkeit einer elektronischen Steuerung versteht man die Fßhigkeit, innerhalb vorgegebener Grenzen (technische Daten) über einen bestimmten Zeitraum hinweg die jeweiligen Anforderungen zu erfüllen.

Trotz aller Bemühungen lassen sich Fehler nicht ausschließen, so daß es keine 100%ige Zuverlässigkeit geben kann.

Ein Maß für die Zuverlässigkeit eines Gerätes ist die Ausfallrate  $\lambda$  mit

 $\lambda = \frac{n}{2}$ N $_{\rm o}$  • t  $n =$  Anzahl der Ausfälle in der Zeit t  $N_0$  = Anfangsbestand

# **15.1.1 Das Ausfallverhalten elektronischer Gerßte**

Das zeitliche Ausfallverhalten läßt sich grob in drei Zeitabschnitte einteilen.

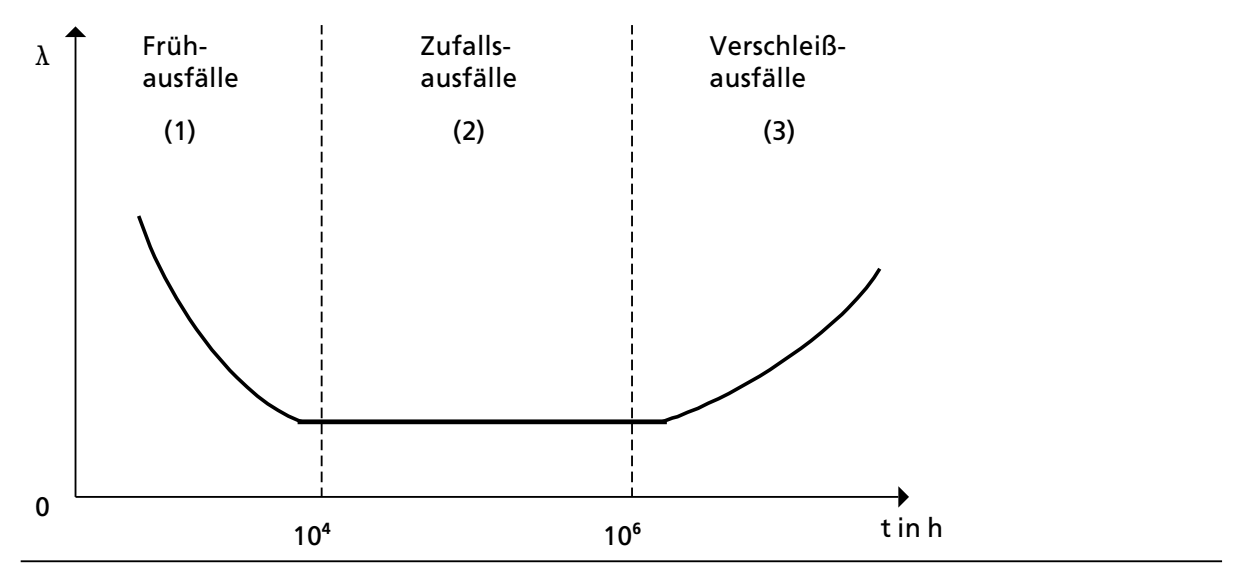

*Bild 15.1 Ausfallverhalten elektronischer Gerßte (∫Badewannenkurve∫)*

- (1) Frühausfälle werden durch Material- und Fertigungsmängel verursacht. Die Ausfallrate nimmt jedoch wßhrend der ersten Betriebszeit stark ab.
- (2) In der zweiten Phase bleibt die Ausfallrate konstant. Vorausgesetzt, daß die vorgegebenen technischen Grenzwerte nicht überschritten werden, treten in diesem Zeitabschnitt lediglich Zufallsausfälle auf.

Dieses ″Normalverhalten″ ist die Berechnungsgrundlage aller Zuverlässigkeits-Kenngrößen.

(3) Mit zunehmender Betriebsdauer steigt die Ausfallrate. Verschleißausfälle häufen sich und kündigen das Ende der Betriebszeit an. Dieser Übergang erfolgt stetig, ein sprunghafter Anstieg der Ausfallrate tritt nicht auf.

# **15.1.2 Zuverlßssigkeit der S5>Gerßte und >Komponenten**

Durch umfangreiche und kostenwirksame Maßnahmen in Entwicklung und Fertigung wird bei SIMATIC-S5-Anlagen ein Höchstmaß an Zuverlässigkeit angestrebt.

Hierzu gehören:

- **•** Die Auswahl qualitativ hochwertiger Bauelemente;
- die worst-case-Dimensionierung aller Schaltungen;<br>● systematische und rechnergesteuerte Prüfung aller
- systematische und rechnergesteuerte Prüfung aller angelieferten Komponenten;
- burn-in (Einbrennen) von hochintegrierten Schaltungen (z.B. Prozessoren, Speicher, etc.);<br>● Maßnahmen zur Verhinderung von statischen Aufladungen bei Arbeiten an oder mit N
- Maßnahmen zur Verhinderung von statischen Aufladungen bei Arbeiten an oder mit MOS-Schaltungen;
- $\bullet$  Sichtkontrollen in verschiedenen Stufen der Fertigung;
- in-circuit-Test aller Baugruppen, d.h. rechnergestützte Prüfung aller Bauelemente und deren Zusammenwirken in der Schaltung;
- Wärmedauerlauf bei erhöhter Umgebungstemperatur über mehrere Tage;
- sorgfältig rechnergesteuerte Endprüfung;
- statistische Auswertung aller Rückwaren zur sofortigen Einleitung korrigierender Maßnahmen.

# **15.1.3 Fehlerverteilung**

Trotz der umfangreichen Maßnahmen muß mit dem Auftreten von Fehlern gerechnet werden. Sie verteilen sich bei Anlagen mit speicherprogrammierbaren Steuerungen etwa folgendermaßen:

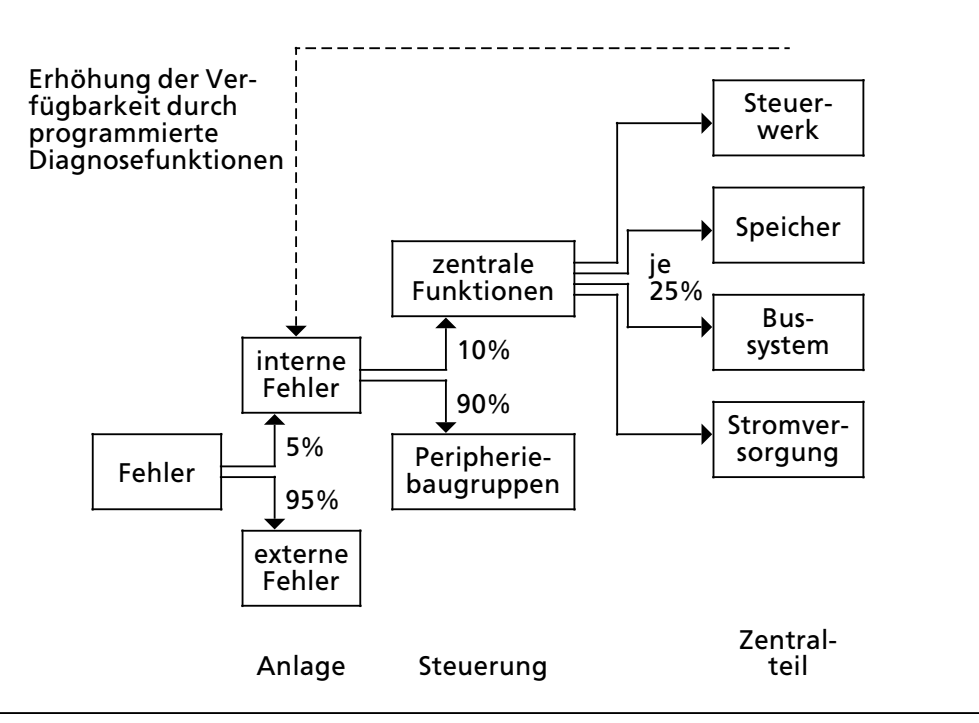

*Bild 15.2 Verteilung der Fehler bei SPS>Anlagen*

Bedeutung der Fehlerverteilung:

- f Nur ein geringer Teil (ca. 5%) der Fehler tritt innerhalb der elektronischen Steuerung auf. Dieser Anteil setzt sich zusammen aus
	- > Fehlern der Zentralbaugruppe (etwa 10%, das sind nur 0,5% der Gesamtfehler); zu dieser Fehlerquote tragen Steuerwerk, Speicher, Bussystem und Stromversorgung zu gleichen Teilen bei.
	- > Fehler in den Peripheriebaugruppen (etwa 90%, das sind nur 4,5% der Gesamtfehler)
- Der Großteil der Gesamtfehler (etwa 95%) tritt an den Signalgebern, Stellgeräten, Antrieben, Verkabelungen, etc. auf.

# **15.2 VerfÂgbarkeit**

Die Verfügbarkeit "V" ist die Wahrscheinlichkeit, ein System zu einem vorgegebenen Zeitpunkt in einem funktionsfähigen Zustand anzutreffen.

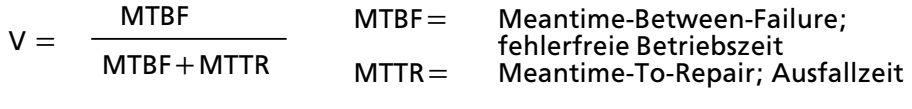

Die ideale Verfügbarkeit V=1 ist wegen der stets vorhandenen Restfehler nie zu erreichen. Ein hochverfügbares System kommt diesem Wert am nächsten.

Durch den Einsatz von Steuerungen, die als 1>von>2 > Auswahlsysteme aufgebaut werden, kann man diesem Idealzustand jedoch sehr nahe kommen. Bekannte Steuerungen sind das:

- $\bullet$  AG S5-115H
- <sup>f</sup> AG S5>155H

Die Verfügbarkeit läßt sich außerdem durch Verkleinern der Ausfallzeiten erhöhen. Folgende Maßnahmen sind dafür geeignet:

- Vorratshaltung von Ersatzteilen
- $\bullet$  Ausbildung des Bedienpersonals
- Fehleranzeigen an den Geräten
- höherer Speicher- und Software-Aufwand zur Realisierung programmierter Diagnosefunktionen.

# **15.3 Sicherheit**

#### **15.3.1 Fehlerarten**

Entscheidend für die Art eines Fehlers ist seine Auswirkung. Man unterscheidet aktive und passive, sowie gefßhrliche und ungefßhrliche Fehler.

Beispiel: Steuerung einer Funktion "F<sub>x</sub>"

o o  $\boldsymbol{\phi}$ o f Stromlaufplan: Freigabesignale Befehlstaste Eingang | Steuerung | Ausgang 0 <sup>1</sup> fehlerfrei kein Befehl Befehl 0 1 aktiver Fehler passiver Fehler Befehl kein Befehl Fx a b c

*Bild 15.3 Steuerung einer Funktion ∫Fx∫*

Je nach Aufgabenstellung einer Steuerung können aktive oder passive Fehler gefährliche Auswirkungen haben.

Beispiele:

- In einer Antriebssteuerung führt ein aktiver Fehler zu einem unerlaubten Einschalten des Antriebs.
- In einer Meldefunktion blockiert ein passiver Fehler die Meldung eines gefährlichen Betriebszustandes (Blockierungsfehler).

Überall dort, wo auftretende Fehler große Material- oder sogar Personenschäden verursachen, also gefährliche Fehler sein können, müssen Maßnahmen getroffen werden, die die Sicherheit einer Steuerung erhöhen. Dabei müssen die einschlägigen Vorschriften beachtet werden.

# **15.3.2 Sicherheitsma˚nahmen**

#### **Einkanaliger Aufbau**

Bei einer einkanalig aufgebauten speicherprogrammierbaren Steuerung gibt es zur Erhöhung des Sicherheitsgrades nur begrenzte Möglichkeiten:

- Programme oder Programmteile können mehrfach im Programm hinterlegt und bearbeitet werden.
- Ausgänge können durch eine parallele Rückführung auf Eingänge des gleichen Gerätes per Software überwacht werden.
- Diagnosefunktionen innerhalb der SPS, die bei Auftreten eines internen Fehlers die Ausgänge des Gerätes in eine definierte Lage - meist Abschaltung - bringen.

Ausfallverhalten von elektromechanischen und elektronischen Steuerungen:

- Relais und Schütze ziehen nur an, wenn an der Spule eine Spannung anliegt. Bei diesen Steuerelementen sind aktive Fehler also unwahrscheinlicher als passive Fehler.
- In elektronischen Steuerungen treten aktive und passive Fehler jedoch in gleichem Maße auf. So kann etwa ein Ausgangstransistor bei einem Ausfall dauernd sperren oder leiten.

Aus diesen Eigenschaften ergibt sich eine M'glichkeit, die Sicherheit elektronischer Steuerungen zu erhöhen.

- Funktionen, die keine Bedeutung für die Sicherheit der Anlage haben, werden elektronisch gesteuert.
- Funktionen, die sich auf die Sicherheit auswirken, werden mit konventionellen Steuerelementen realisiert.

#### **Mehrkanaliger Aufbau**

Können trotz aller Maßnahmen einkanalig aufgebaute Steuerungen den geforderten Sicherheitsansprüchen nicht gerecht werden, so müssen die elektronischen Steuerungen mehrkanalig (redundant) aufgebaut werden.

- Zweikanalige Steuerungen Bei sicherheitsgerichteten Steuerungen werden alle Komponenten redundant aufgebaut. Unsere modernste Steuerung ist das vom TÜV-Bayern baumustergeprüfte AG S5-115F. Das AG S5>115F besteht aus zwei Teil>AGs, die identisch programmiert sind und synchron arbeiten. Die Teil-AGs überwachen sich gegenseitig, erkennen dadurch Fehler und lösen bei aufgetretenen Fehlern die geforderten Sicherheitsfunktionen aus.
- Vielkanalige Steuerungen Durch Hinzufügen weiterer "Kanäle" lassen sich sichere, hochverfügbare Systeme realisieren (z.B. nach dem ∫2>von>3∫>Prinzip) .

### **15.4 Zusammenfassung**

- $\bullet$  In elektronischen Steuerungen können beliebige Fehler an jeder Stelle auftreten.
- Selbst bei stärkstem Bemühen um höchste Zuverlässigkeit wird die Wahrscheinlichkeit für das Auftreten solcher Fehler nie Null.
- f Entscheidend ist die Auswirkung dieser Fehler. Je nach Aufgabenstellung k'nnen aktive oder passive Fehler gefährlich oder ungefährlich sein.
- Bei höheren Sicherheitsanforderungen müssen gefährliche Fehler durch zusätzliche Maßnahmen erkannt und ihre Auswirkungen blockiert werden.
- Bei einkanaligem Aufbau sind die Möglichkeiten hierfür begrenzt. Sicherheitsgerichtete Funktionen sollten deshalb außerhalb der Elektronik durch nachgeschaltete konventionelle Komponenten realisiert werden.
- Zur Erfüllung sicherheitsgerichteter Funktionen müssen elektronische Steuerungen mehrkanalig (redundant) aufgebaut werden.
- $\bullet$  Diese grundlegenden Betrachtungen sind unabhängig von
	- > der Art der Steuerung (verbindungsprogrammiert oder speicherprogrammiert)
	- > dem Hersteller
	- > dem Herstellungsland (Europa, Amerika, etc.).

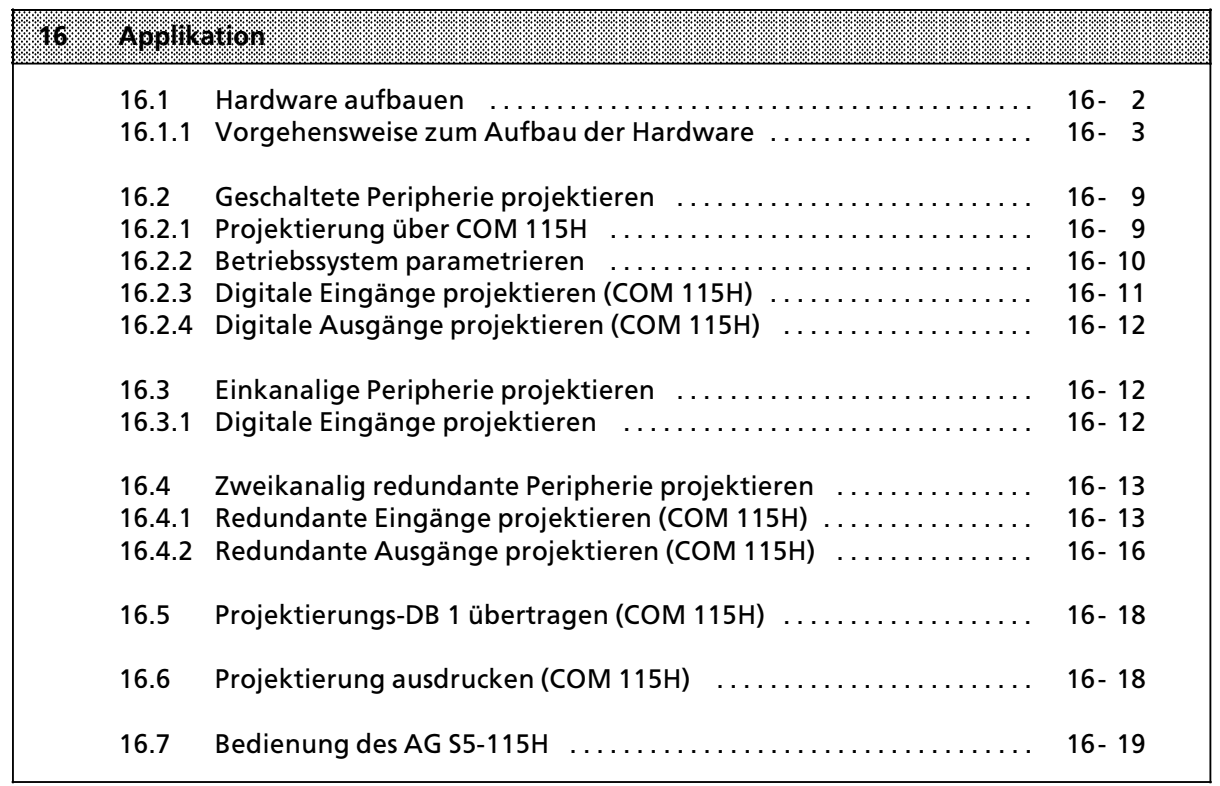

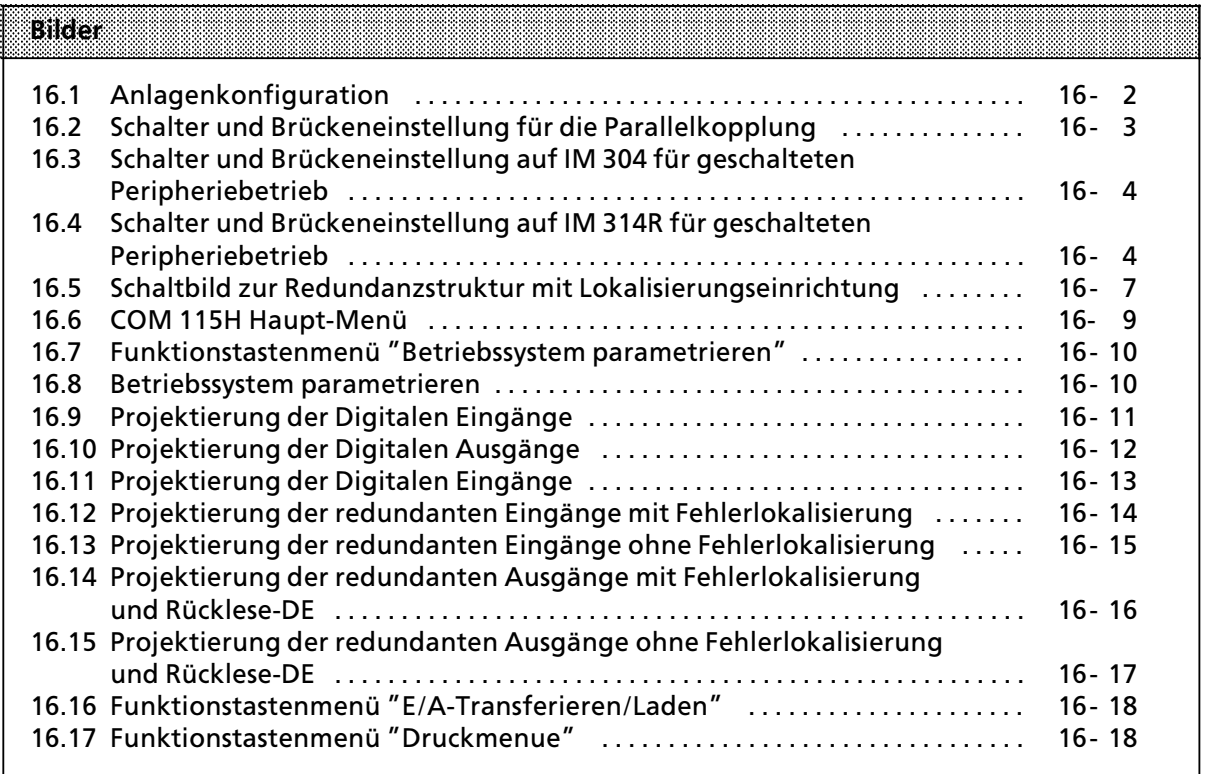

a

a

a

a

a

a

# **16 Applikation**

In diesem Kapitel finden Sie ein Beispiel für den Aufbau eines AG S5-115H mit den drei dazugehörigen Betriebsarten der Peripherie:

- $\bullet$  einkanalig
- **e** geschaltet redundant
- zweikanalig redundant

Wenn Sie dieses Beispiel durchgeführt haben, besitzen Sie die notwendige Kenntnis, für den Einsatz des AG S5>115H. Sie k'nnen die Applikation bei Bedarf erweitern.

#### **Zielsetzung**

In diesen Beispiel erhalten Sie die notwendigen Informationen

- zum Hardware-Aufbau der Zentralgeräte<br>● zur Proiektierung des Systems mit COM 11
- zur Projektierung des Systems mit COM 115H

#### **Hardware**

- 2 Zentralrahmen (Baugruppenträger CR 700-2F)<br>● 1 Erweiterungsrahmen (Baugruppenträger ER 70
- 1 Erweiterungsrahmen (Baugruppenträger ER 701-3LH)
- $\bullet$  2 CPU 942H
- 3 Stromversorgungsbaugruppen PS 951
- **1 Anschaltungsbaugruppe IM 324R mit Adaptionskapsel**
- 3 Anschaltungsbaugruppe IM 304 mit Adaptionskapsel
- 2 Anschaltungsbaugruppe IM 314R (Ausgabestand 2) mit Adaptionskapsel und Abschluß stecker 760-0HA11
- **•** 1 Digital-Eingabebaugruppe 430-7
- $\bullet$  2 Digital-Eingabebaugruppe 430-7
- **•** 3 Digital-Ausgabebaugruppe 451-7
- **e** 3 Anschaltungsbaugruppe 306
- **e** 3 Anschaltungskabel 721

#### **Software**

An Software benötigen Sie

- COM 115H und das
- **•** STEP5-Basispaket

#### **Vorgehensweise**

Zuerst werden Sie die Hardware in Betrieb nehmen. Anschließend bauen Sie ein System mit geschalteter Peripherie auf. Danach fügen Sie zur geschalteten Peripherie noch einkanalige Peripherie hinzu. Zum Schluß bauen Sie redundante Peripherie mit Fehlerlokalisierung auf.

# **16.1 Hardware aufbauen**

Nehmen Sie die Hardware in der beschriebenen Reihenfolge in Betrieb:

- **Grundaufbau für Zentralgerät mit geschalteten EG**
- **Stecken der Baugruppen für geschaltete Peripherie**
- **Stecken der Baugruppen für einseitige Peripherie**
- Aufbau der zweikanalig redundanten Peripherie mit Fehlerlokalisierung

Somit erhalten Sie folgende Anlagenkonfiguration

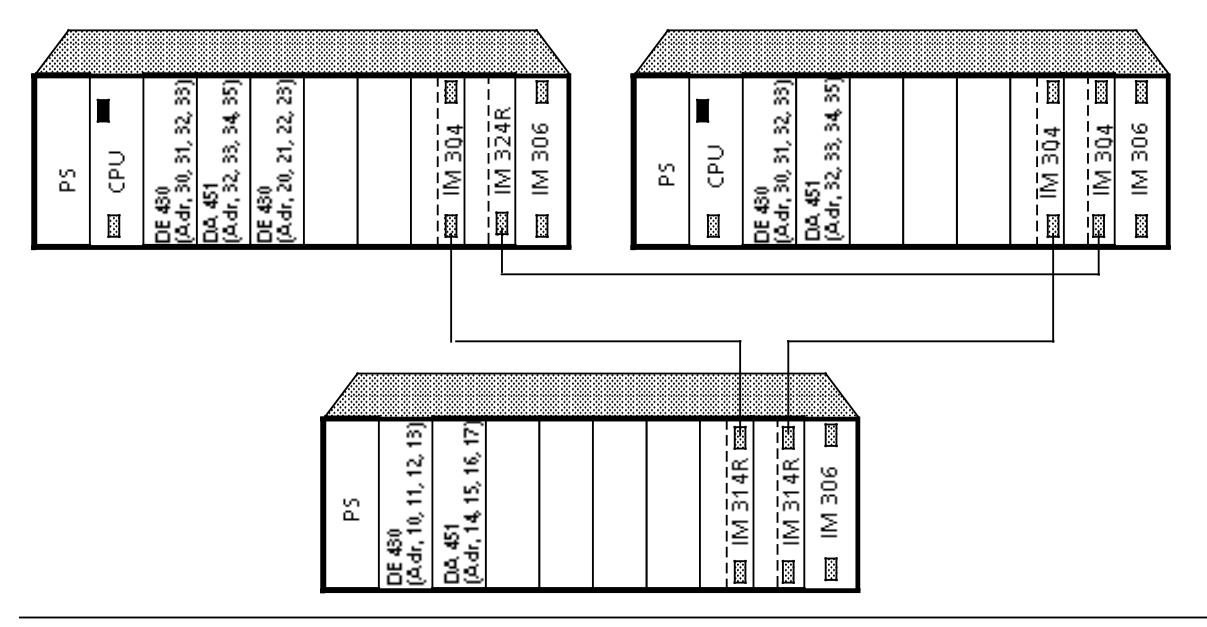

*Bild 16.1 Anlagenkonfiguration*

Mit dieser Konfiguration werden realisiert:

- geschaltete Peripherie: 24 Digital-Eingänge (3 Byte der DE 430 im EG) 32 Digital>Ausgßnge (4 Byte der DA 451 im EG)
- einkanalige Peripherie: 32 Digital>Eingßnge (4 Byte der DE 430 im Teil>AG A)
- zweikanalig redundante Peripherie: 8 Digital>Eingßnge mit Fehlerlokalisierung (1. Byte der DE 430 im Teil-AG A und B, 2. Byte reserviert für L-DE) 16 Digital-Eingänge ohne Fehlerlokalisierung und Rücklese-DE (3./4. Byte der DE 430 in Teil>AG A und B) 8 Digital>Ausgßnge mit Fehlerlokalisierung (1. Byte des DA 451 im Teil-AG A und B, 2. Byte reserviert für L-DA) 16 Digital-Ausgänge ohne Fehlerlokalisierung und Rücklese-DE (3./4. Byte des DA 451 im Teil AG A und B)

# **16.1.1 Vorgehensweise zum Aufbau der Hardware**

- Montieren Sie die Zentral- und Erweiterungsrahmen
- Stecken Sie
	- > PS, CPU und IM 306 in den Zentralrahmen des Teil>AG A und B
	- > PS und IM 306 in den Erweiterungsrahmen
- Einstellung der IM 306 auf Teil-AG A, Teil-AG B und EG
- Aufbau der Parallelkopplung
	- Überprüfen Sie die Brücken- und Schaltereinstellung auf der IM 324R und IM 304.

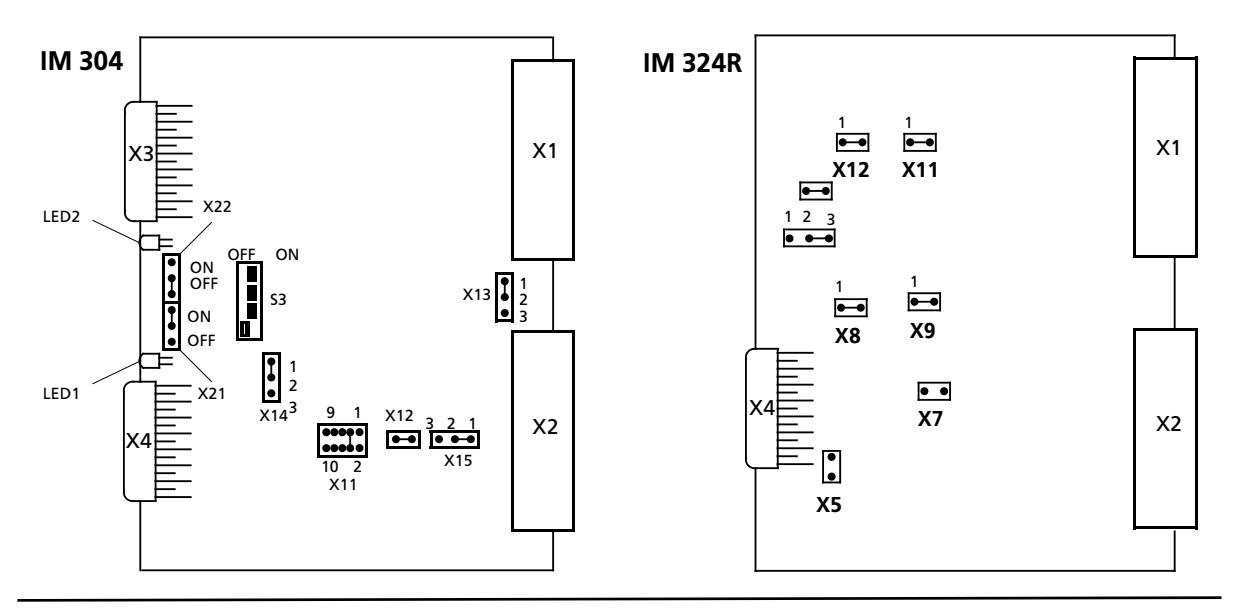

**Bild 16.2 Schalter und Brückeneinstellung für die Parallelkopplung** 

- > Stecken Sie die IM 324R auf Steckplatz 6 des Teil>AG A und die IM 304 auf Steckplatz 6 des Teil-AG B.<br><sup>Nahman</sub> s</sup>
- > Nehmen Sie das Kabel 721 und verbinden Sie die Anschaltungsbaugruppe IM 324R mit dem unteren Stecker der IM 304.
- Koppeln der Zentralrahmen mit den Erweiterungsrahmen für geschaltete Peripherie - Überprüfen Sie die Brücken- und Schaltereinstellung auf den Baugruppen IM 304 für beide Zentralrahmen (ZG).

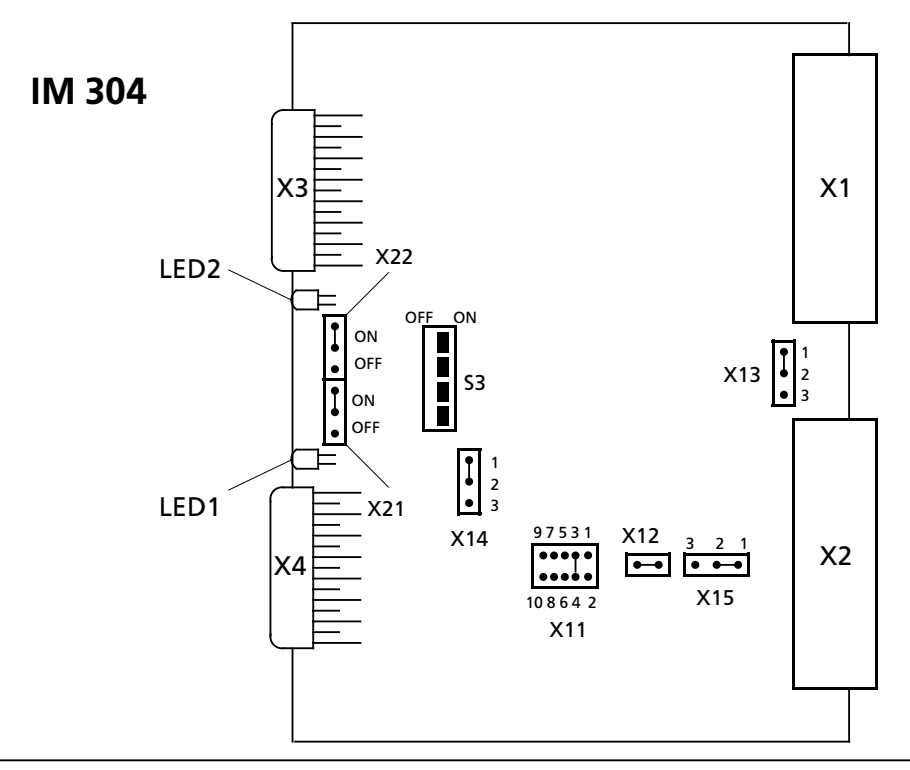

*Bild 16.3 Schalter und BrÂckeneinstellung auf IM 304 fÂr geschalteten Peripheriebetrieb*

- > Stecken Sie eine IM 304 auf Steckplatz 5 in Teil>AG A und die zweite IM 304 auf Steckplatz 5 in Teil-AG B.<br>Ühernehn
- Übernehmen Sie für die beiden Baugruppen IM 314R die Einstellung aus nachfolgenden Bild.<br>Das Erweiterungsgerät hat dann die EG-Nr. 1 Das Erweiterungsgerät hat dann die EG-Nr. 1.

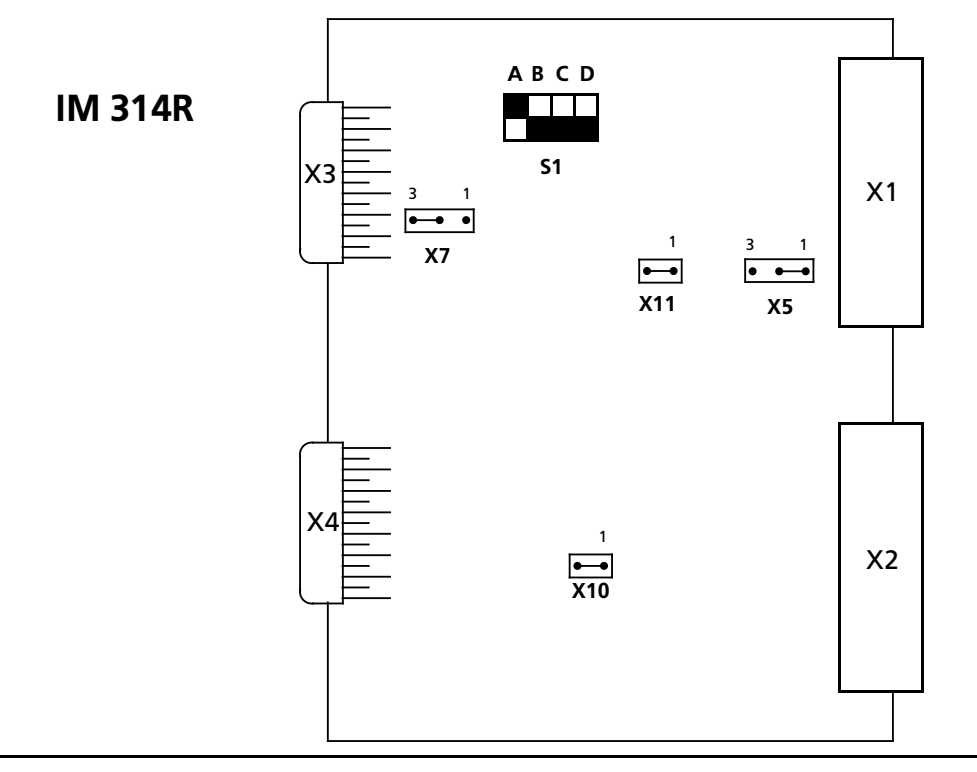

*Bild 16.4 Schalter und BrÂckeinstellung auf IM 314R fÂr geschalteten Peripheriebetrieb*

- > Stecken Sie beide Baugruppen IM 314R auf die Steckplßtze 6 und 7 des Erweiterungsrahmens.
- > Nehmen Sie die Kabel 721 und verbinden Sie jeweils den unteren Stecker der IM 304 mit den oberen Stecker der IM 314R.
- Stecken Sie die Abschlußstecker auf die Schnittstellen der IM 314R
- $\bullet$  Testen des Minimalsystems
	- In Kapitel 6.1.6, Bild 6.6, ist die Vorgehensweise anhand eines Flußdiagramms beschrieben.
- **•** Aufbau der geschalteten Peripherie
	- > Stecken Sie eine Digital>Eingabebaugruppe 430 auf Steckplatz 0 des Erweiterungsrahmens.
	- > Stecken Sie eine Digital>Ausgabebaugruppe 451 auf Steckplatz 1 des Erweiterungsrahmens.
- $\bullet$  Aufbau der einkanaligen Peripherie
	- > Stecken Sie die Digital>Eingabebaugruppe 430 auf Steckplatz 2 des Teil>AG A.
- $\bullet$  Aufbau der zweikanalig redundanten Peripherie
	- > Stecken Sie jeweils eine Digital>Eingabebaugruppe 430 auf Steckplatz 0 des Teil>AG A und B.
	- > Stecken Sie jeweils eine Digital>Ausgabebaugruppe 451 auf Steckplatz 1 des Teil>AG A und B.
	- > Verdrahten Sie die auf nachfolgenden Bild 16.5 dargestellte Redundanzverschaltung.
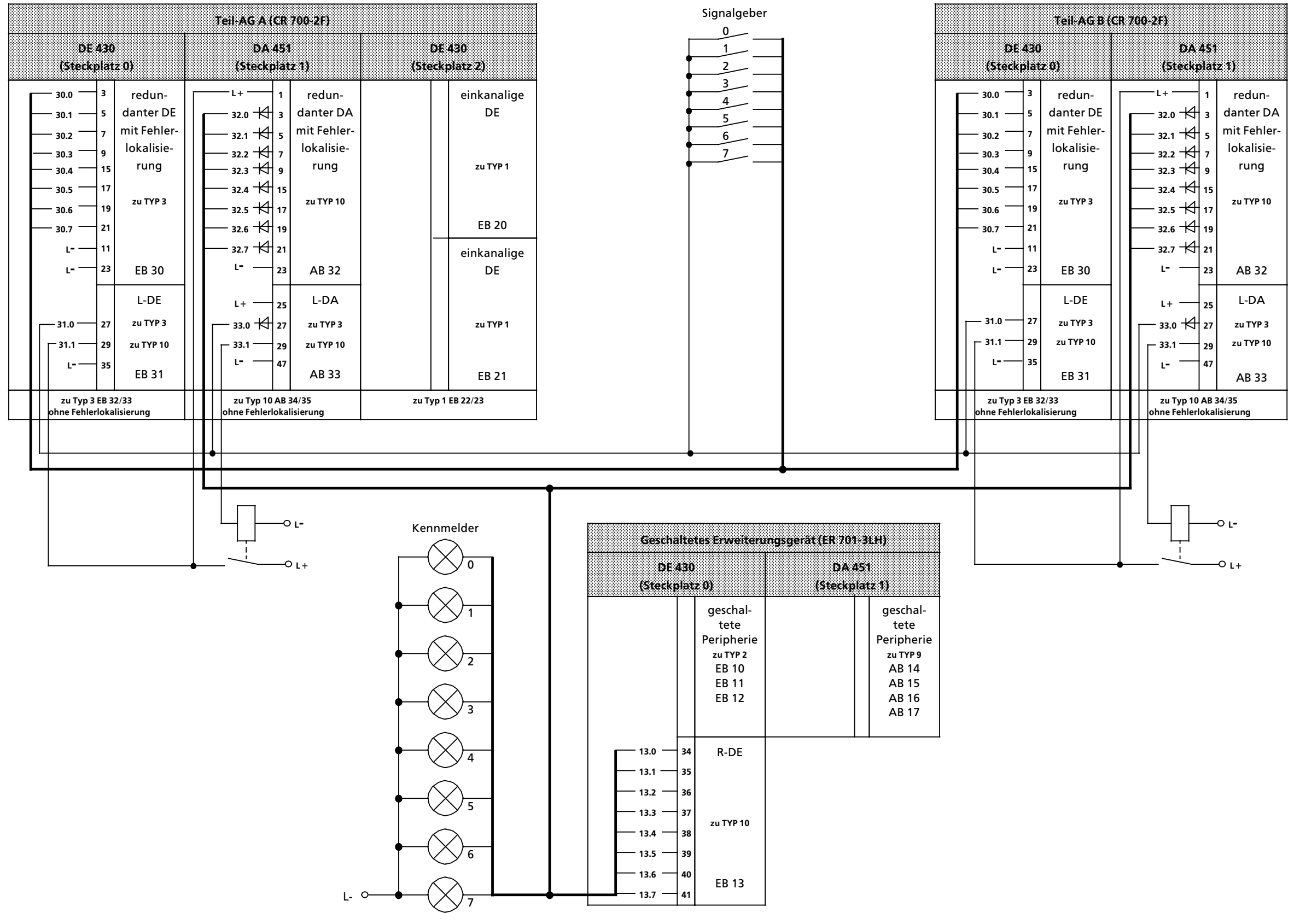

*Bild 16.5 Schaltbild zur Redundanzstruktur mit Lokalisierungseinrichtung*

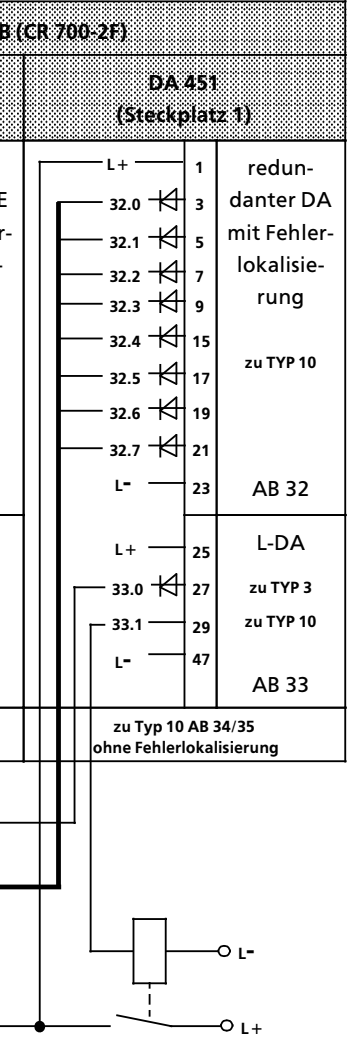

EWA 4NEB 811 6111-01b

### $16.2$ Geschaltete Peripherie projektieren

In diesen Abschnitt werden Sie 3 Eingangsbytes (Byte 10, 11, 12) und 4 Ausgangsbyte (Byte 14, 15, 16, 17) in geschalteter Peripherie projektieren.

<u> 1989 - Johann Barbara, martxa alemaniar arg</u>

### $16.2.1$ Projektierung über COM 115H

Rufen Sie dazu am Programmiergerät mit "S5" die Paketanwahlmaske auf. Plazieren Sie den Cursor in die Zeile "COM 115H" und wählen mit der Funktionstaste <F1> die COM 115H-Programmsoftware an.

Nachdem Sie in der Voreinstellungsmaske die Programmdatei eingegeben und die Betriebsart "ON" gewählt haben, drücken Sie die Taste <F6> "UEBERN".

Es erscheint die COM 115H-Maske "Haupt-Menue".

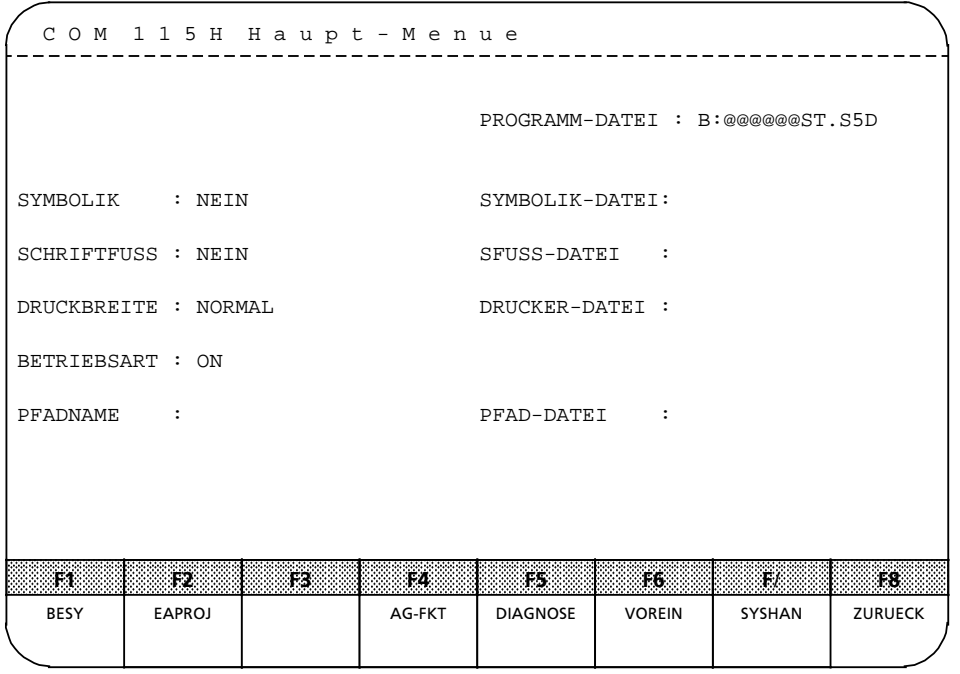

Bild 16.6 COM 115H Haupt-Menü

Drücken Sie die Funktionstaste <F1> "BESY" und Sie gelangen in das Funktionstastenmenü ∫Betriebssystem parametrieren∫.

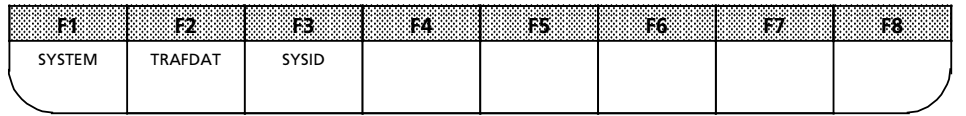

*Bild 16. 7 FunktionstastenmenÂ ∫Betriebssystem parametrieren∫*

**cken Sie die Funktionstaste <F1> ∫S** *Â* **Dr**

## **16.2.2 Betriebssystem parametrieren**

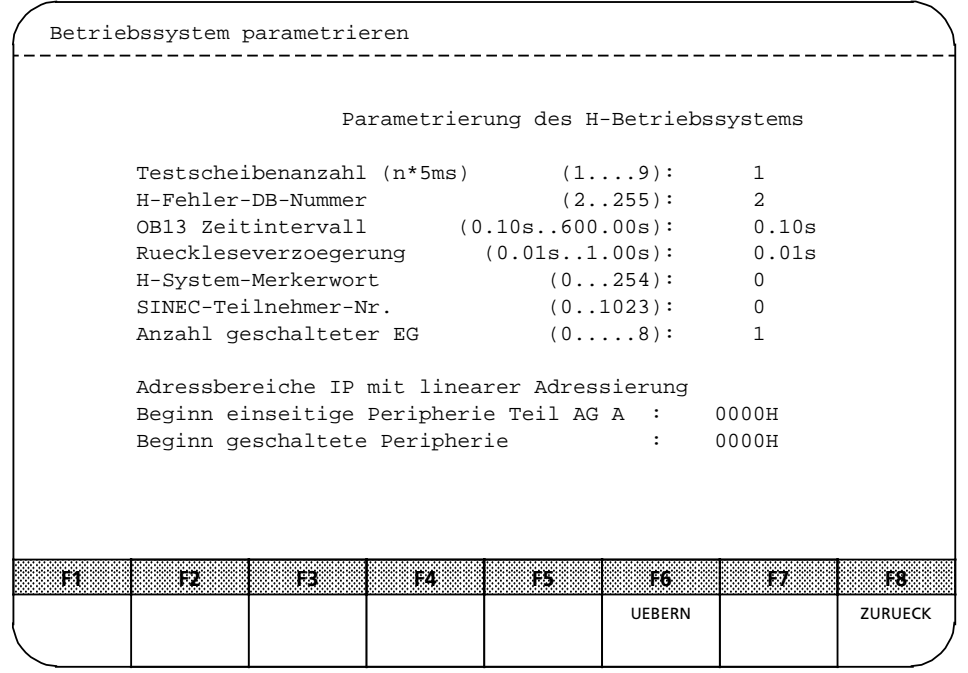

*Bild 16.8 Betriebssystem parametrieren*

Tragen Sie in dieser Maske folgende Werte ein:

- **e** H-System-Merkerwort: ″0″<br> **e** Anzahl geschalteter EG: ″1″
- Anzahl geschalteter EG:

Alle anderen Parameter behalten die Standard-Voreinstellung bei. Durch Betätigen von <F6> ∫UEBERN∫ wird die Parametrierung Âbernommen und Sie gelangen in das FunktionstastenmenÂ ″Betriebssystem parametrieren". Drücken Sie jetzt die Taste <F8> ″ZURUECK″ und Sie befinden sich wieder im "COM 115H-Haupt-Menü".

## **16.2.3 Digitale Eing***ß***nge projektieren (COM 115H)**

Nach Betätigen der Softkeytasten <F2> "EAPROJ" und <F1> "DE" gelangen Sie in die Maske ∫Projektierung der E/A>Peripherie∫ (Digitale Eingßnge).

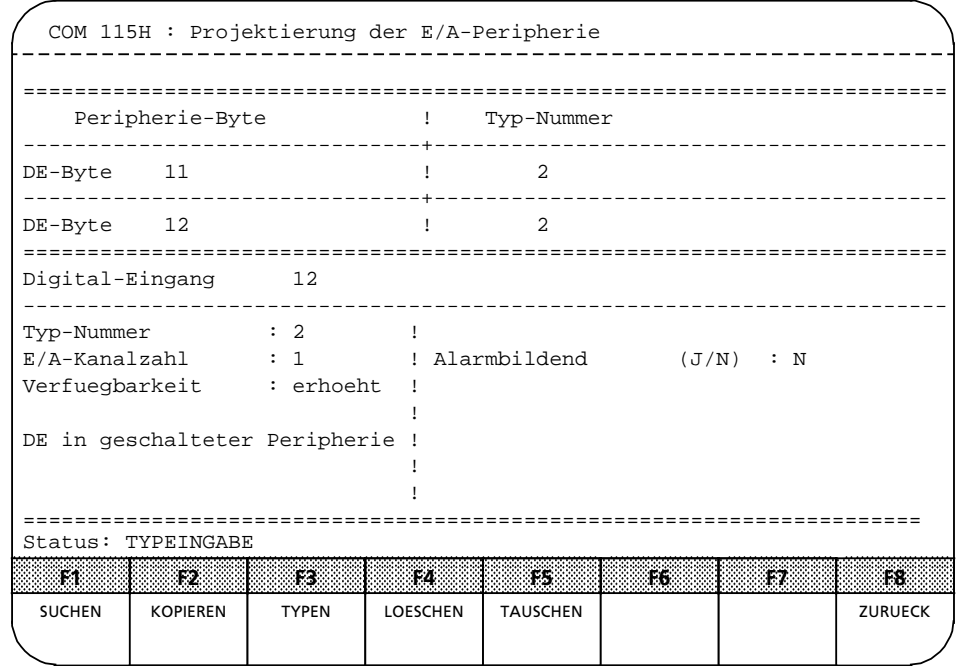

*Bild 16.9 Projektierung der Digitalen Eingßnge*

Tragen Sie bei den Bytes 10, 11, 12 jeweils die Typnummer "2" (DE in geschalteter Peripherie) und Alarmbildend ∫N∫ein.

Betätigen Sie <F8> "ZURUECK" und anschließend <F2> "DA". Sie gelangen dann in die Maske ∫Projektierung der E/A>Peripherie (Digitale Ausgßnge).

# **16.2.4 Digitale Ausg***ß***nge projektieren (COM 115H)**

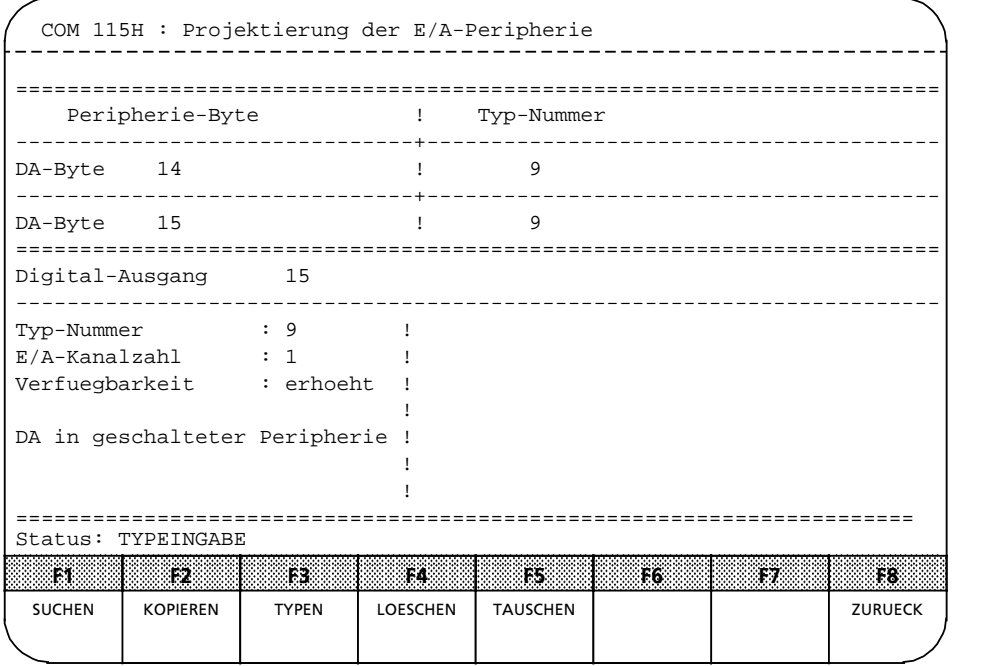

*Bild 16.10 Projektierung der Digitalen Ausgßnge*

Tragen Sie bei den Bytes 14, 15, 16, 17 jeweils die Typnummer "9" (DA in geschalteter Peripherie) ein. Durch Drücken der Taste <F8> "ZURUECK" gelangen Sie wieder in das Funktionstastenmenü der E/A-Projektierung.

## **16.3 Einkanalige Peripherie projektieren**

In diesen Abschnitt werden 4 Eingangsbytes (Byte 20,21, 22, 23) als einkanalige Peripherie im Teil>AG A projektiert.

## **16.3.1 Digitale Eing***ß***nge projektieren**

Nach Betätigen der Taste <F1> "DE" gelangen Sie in die Maske "Projektierung der E/A-Peripherie∫ (Digitale Eingßnge).

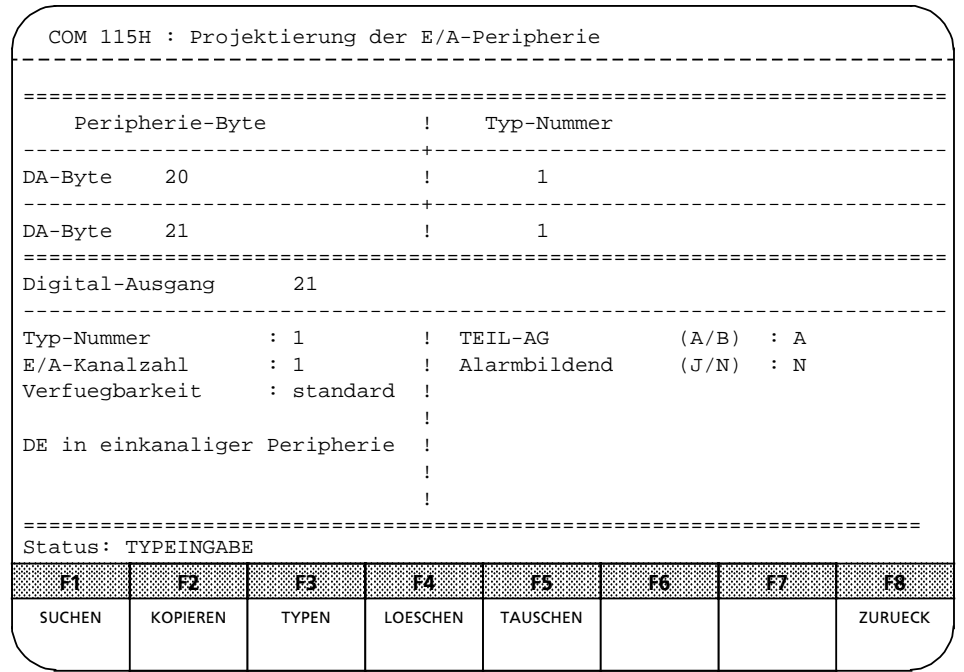

*Bild 16.11 Projektierung der Digitalen Eingßnge*

Tragen Sie bei den Bytes 20,21, 22, 23 jeweils die Typnummer ″1″, Teil-AG ″A″ und Alarmbildend ″N″ ein. Danach drücken Sie die Taste <F8> und es erscheint wieder das Funktionstastenmenü der E/A>Projektierung.

## **16.4 Zweikanalig redundante Peripherie projektieren**

In diesen Abschnitt werden ein redundantes Eingangsbyte und ein redundantes Ausgangsbyte, jeweils ohne Fehlerlokalisierung, sowie ein red. Eingangsbyte und ein red. Ausgangsbyte jeweils mit Fehlerlokalisierung, projektiert.

## **16.4.1 Redundante Eing***ß***nge projektieren (COM 115H)**

Nach Betätigen der Taste <F1> "DE" gelangen Sie in die Maske "Projektierung der E/A-Peripherie∫ (Digitale Eingßnge).

## **Redundante Eing***ß***nge mit Fehlerlokalisierung**

```
========================================================================
      Peripherie-Byte ! Typ-Nummer
  -------------------------------+----------------------------------------
 DE-Byte 30 !
 -------------------------------+----------------------------------------
                          \blacksquare========================================================================
 Digital-Eingang 30
  ------------------------------------------------------------------------
  Typ-Nummer : 3 ! Alarmbildend (J/N) : N
  E/A-Kanalzahl : 2 ! Diskrepanzzeit (0.0=Zyklus) : 0.05s
  Verfuegbarkeit : hoch ! (0.00s..320.00s)
                                               ! L-DA-BYTE/BIT (0.0...127.7) : 33.0
 Erforderliche Beschaltung : ! L-DE-BYTE/BIT (0.0...127.7) : 31.0
 mit/ohne L-DE/L-DA ! 
  the contract of the contract of the contract of the contract of the contract of
  the contract of the contract of the contract of the contract of the contract of
 DE in redundanter Peripherie !
 ======================================================================
a
a
a
a
a
a
a
a
a
a
a
a
a
a
a
a
a
a
a
a
a
a
a
a
a
a
a
a
a
a
a
a
a
a
a
a
a
a
a
a
a
a
a
a
a
a
a
a
a
a
a
a
a
a
a
a
a
a
a
a
a
a
a
a
a
a
a
a
a
a
a
a
a
a
a
a
a
a
a
a
a
a
a
aa
a
     COM 115H : Projektierung der E/A-Peripherie
                                                                                                    F8
a
a
a
a
a
a
a
a
a
a
a
a
a
a
a
                                                                                                   ZURUECK
       F1 F7
F3
F4
a
a
a
a
a
a
a
a
    SUCHEN
             F2
a
a
a
a
a
a
a
a
                KOPIEREN
                                TYPEN
                                           LOESCHEN
                                                           F5
a
a
a
a
a
a
a
a
a
a
a
a
a
a
a
a
a
a
                                                         TAUSCHEN
                                                                         F
a
 | scacas | Thermonics
a
 a
  a
   a
    a
      a
       a
        a
         a
           a
            a
a
 a
  a
   a
    aana
           a
            a
a
 a
  a
a
 a
  a
   a
    a
      a
       a
        a
         a
           a
            a
                a
a
a
a
a
a
a
a
a
a
a
a
a
a
a
a
a
a
a
a
a
a
a
a
a
a
a
a
a
a
a
a
a
a
                          a
                          a
                             a
a
a
a
a
a
a
a
a
a
a
a
a
a
a
a
a
a
a
a
a
a
a
a
a
a
a
a
a
a
a
a
a
a
a
a
a
a
a
a
a
a
a
a
                                           a
a
a
a
a
a
a
a
a
a
a
a
a
a
a
a
a
a
a
a
a
a
a
a
a
a
a
a
a
a
a
a
a
a
a
a
                                                      a
                                                        a
                                                      a
                                                        a
                                                      a
                                                        a
                                                      a
                                                        a
                                                         a
                                                          a
                                                                   a
                                                                    a
                                                                     a
                                                         a
                                                          a
                                                                   a
                                                                    a
                                                                     a
                                                         a
                                                                    a
                                                                     a
                                                         a
                                                          a
                                                           a
                                                             a
                                                              a
                                                               a
                                                                a
                                                                  a
                                                                   a
                                                                    a
                                                                     a a
                                                                       a
                                                                        a
                                                                                  a
                                                                                   a
                                                                       a
                                                                        a
                                                                                   a
                                                                        a
                                                                                   a
                                                                       a
                                                                        a
                                                                                  a
                                                                                   a a
                                                                                    a
                                                                                     a
                                                                                       a
a
a
a
a
a
a
a
a
a
a
a
a
a
a
a
a
a
a
a
a
a
a
a
a
a
a
                                                                                               a
                                                                                                 a
                                                                                    a
                                                                                     a
                                                                                               a
                                                                                                 a
                                                                                                 a
                                                                                    a
                                                                                     a
                                                                                              a
                                                                                               a
                                                                                                 \overline{\mathbb{I}}\mathbf{I}a
                                                                                                   a
                                                                                                           a
                                                                                                            a
                                                                                                             a
                                                                                                              a.
                                                                                                  a
                                                                                                   a
                                                                                                           a
                                                                                                            a
                                                                                                             a
                                                                                                              a.
                                                                                                  a
                                                                                                             a
                                                                                                              a.
                                                                                                  a
                                                                                                   a
                                                                                                    a
                                                                                                      a
                                                                                                       a
                                                                                                        a
                                                                                                         a
                                                                                                           a
                                                                                                            a
                                                                                                             a
                                                                                                              a
 Status: TYPEINGABE
```
*Bild 16.12 Projektierung der redundanten Eingßnge mit Fehlerlokalisierung*

Tragen Sie beim Byte 30 die Typnummer "3" ein. Als Typeigenschaften geben Sie folgende Parameter an:

- Alarmbildend "N"
- Diskrepanzzeit "0.05 s"
- L-DA-Byte/Bit "33.0"
- L-DE-Byte/Bit "31.0"

Durch Betätigen von <F8> "ZURUECK" und <F2> "DA" gelangen Sie in die Maske zur ∫Projektierung der Digitalen Ausgßnge∫.

**Redundante Eing***ß***nge ohne Fehlerlokalisierung**

```
========================================================================
      Peripherie-Byte ! Typ-Nummer
  -------------------------------+----------------------------------------
  DE-Byte 32 !
  -------------------------------+----------------------------------------
  DE-Byte 33 ! 3
  ========================================================================
  Digital-Eingang 30
  ------------------------------------------------------------------------
  Typ-Nummer : 3 ! Alarmbildend (J/N) : N
  E/A-Kanalzahl : 2 ! Diskrepanzzeit (0.0=Zyklus) : 0.0s
  Verfuegbarkeit : hoch ! (0.00s..320.00s)
   ! L-DA-BYTE/BIT (0.0...127.7) :
  Erforderliche Beschaltung : ! L-DE-BYTE/BIT (0.0...127.7) :
  mit/ohne L-DE/L-DA ! 
  the contract of the contract of the contract of the contract of the contract of
  the contract of the contract of the contract of the contract of the contract of
  DE in redundanter Peripherie !
 ======================================================================
a
a
a
a
a
a
a
a
a
a
a
a
a
a
a
a
a
a
a
a
a
a
a
a
a
a
a
a
a
a
a
a
a
a
a
a
a
a
a
a
a
a
a
a
a
a
a
a
a
a
a
a
a
a
a
a
a
a
a
a
a
a
a
a
a
a
a
a
a
a
a
a
a
a
a
a
a
a
a
a
a
a
a
aa
a
      COM 115H : Projektierung der E/A-Peripherie
                                                                                                        F8
a
a
a
a
a
a
a
a
a
a
a
a
a
a
a
                                                                                                       ZURUECK
       F1 F7
F3
F4
a
a
a
a
    SUCHEN
                F2
a
a
a
a
a
a
a
a
a
a
a
a
a
a
a
a
a
a
a
a
a
a
a
a
a
a
a
a
a
a
a
a
a
                 KOPIEREN
                                 TYPEN
                                             LOESCHEN
                                                              F5
a
a
a
a
a
a
a
a
a
a
a
a
a
a
a
a
a
                                                           TAUSCHEN
                                                                            F6
a
a
a
a
a
a
a
a
a
a
a
a
a
a
a
a
a
a
a
a
a
a
a
a
a
a
a
 | scacas | Thermonics
a
 a
  a
   a
     a
a
a
a
a
a
a
a
a
a
a
a
a
a
a
           a
            a
              a
               a
a
 a
  a
   a
           a
            a
              a
               a
a
 a
  a
              a
               a
a
 a
  a
   a
     a
      a
       a
         a
          a
           a
            a
              a
               a
                           a
                            a
                            a
                            a
                a
                           a
                            a
                               a
a
a
a
a
a
a
a
a
a
a
a
a
a
a
a
a
a
a
a
a
a
a
a
a
a
a
a
a
a
a
a
a
a
a
a
a
a
a
a
a
a
a
a
                                             a
a
a
a
a
a
a
a
a
a
a
a
a
a
a
a
a
a
a
a
a
a
a
a
a
a
a
a
a
a
a
a
a
a
a
a
                                                        a
                                                          a
                                                        a
                                                          a
                                                        a
                                                          a
                                                        a
                                                          a
                                                           a
                                                            a
                                                                    a
                                                                     a
                                                                       a
                                                                        a
                                                           a
                                                            a
                                                                     a
                                                                       a
                                                                        a
                                                           a
                                                                       a
                                                                        a
                                                           a
                                                            a
                                                              a
                                                               a
                                                                a
                                                                 a
                                                                   a
                                                                    a
                                                                     a
                                                                       a
                                                                        a a
                                                                         a
                                                                           a
                                                                            a
                                                                                     a
                                                                                      a
                                                                         a
                                                                           a
                                                                                     a
                                                                                      a
                                                                           a
                                                                                     a
                                                                                      a
                                                                         a
                                                                           a
                                                                            a
                                                                                     a
                                                                                      a a
                                                                                       a
                                                                                         a
                                                                                          a a a an am an am an am an am an am an am an am an am an am an am an am an am an am an am an am an am an am an
                                                                                                  a
                                                                                                   a
                                                                                                    a
                                                                                       a
                                                                                         a
                                                                                                   a
                                                                                                    a
                                                                                                  a
                                                                                                    a
                                                                                       a
                                                                                         a
                                                                                          a
                                                                                           a
                                                                                             a
                                                                                              a
                                                                                               a
                                                                                                a
                                                                                                  a
                                                                                                   a
                                                                                                    \overline{\mathbb{I}}\mathbf{I}a
                                                                                                       a
                                                                                                               a
                                                                                                                a
                                                                                                                 a
                                                                                                                   a.
                                                                                                      a
                                                                                                       a
                                                                                                               a
                                                                                                                a
                                                                                                                 a
                                                                                                                   a.
                                                                                                      a
                                                                                                                 a
                                                                                                                   a.
                                                                                                      a
                                                                                                       a
                                                                                                        a
                                                                                                          a
                                                                                                           a
                                                                                                            a
                                                                                                             a
                                                                                                               a
                                                                                                                a
                                                                                                                 a
                                                                                                                   a
 Status: TYPEINGABE
```
*Bild 16.13 Projektierung der redundanten Eingßnge ohne Fehlerlokalisierung*

Tragen Sie beim Byte 32, 33 die Typnummer "3″ ein. Als Typeigenschaften geben Sie folgende Parameter an:

- Alarmbildend "N″
- Diskrepanzzeit "0.0 s" = 1 Zyklus

Durch Betätigen von <F8> "ZURUECK" und <F2> "DA" gelangen Sie in die Maske zur ∫Projektierung der Digitalen Ausgßnge∫.

## **16.4.2 Redundante Ausg***ß***nge projektieren (COM 115H)**

**Redundante Ausg***ß***nge mit Fehlerlokalisierung und R***Â***cklese>DE**

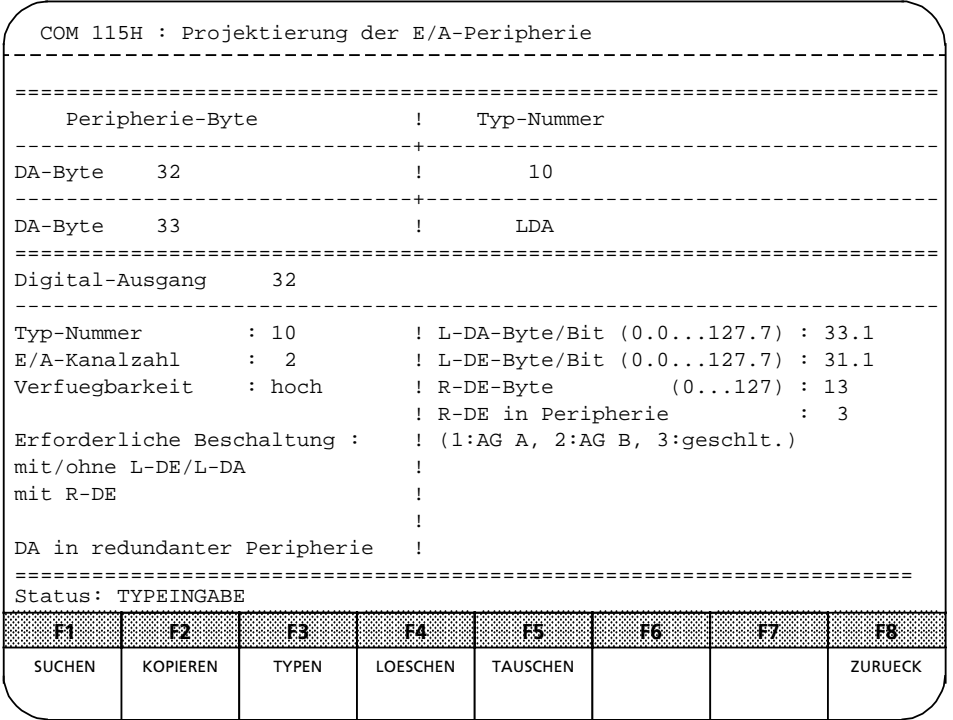

*Bild 16.14 Projektierung der redundanten Ausgßnge mit Fehlerlokalisierung und RÂcklese>DE*

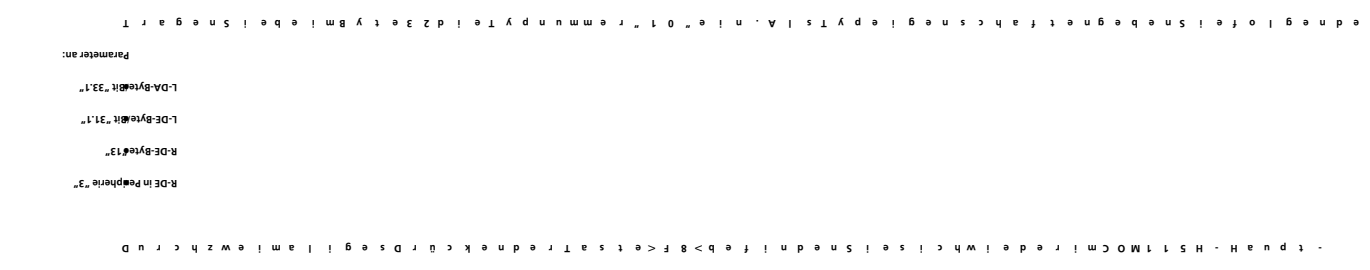

**tigen Sie jetzt die Taste <F7** *ß* **Menue. Bet**

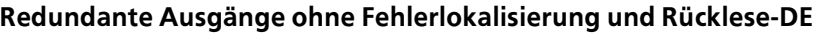

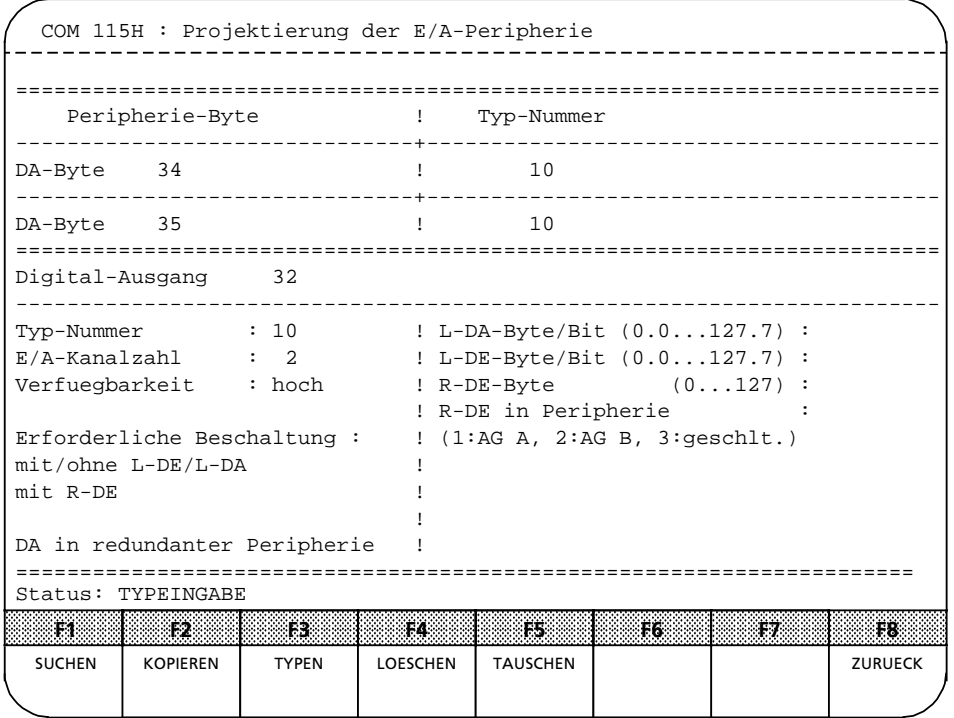

Tıspan Ziədə im B v tə E A , E Z b i ə T v q n u mmə 1 " 10 " ə i n . A l z T v q ə i p ə n z > r d f t ə n p ə d ə n Ziə x ə i n ə

- t pua H - H 5 1 1 MO C m i r a ba h i d ba f a b a f a ba f i n b a n č i s z i > d w i s b s r i m > 0 M 1<br>D s r i m o M 1 7 H - H G u d y f m i m f i m f i m f i m f i m f i m f i m f i m f i m f i m f i m f i m f i

*Bild 16.15 Projektierung der redundanten Ausgßnge ohne Fehlerkokalisierung und RÂcklese>DE*

EWA 4NEB 811 6111-01b 16-17

**Parameter an.**

**tigen Sie jetzt die Taste <F7** *ß* **Menue. Bet**

**Programmdatei auf Diskette transferiere**

ı.

ı.

ı.

ı.

## **16.5 Projektierungs>DB 1** *Â***bertragen (COM 115H)**

Sie befinden Sich jetzt im Funktionstastenmenü "E/A-Transferieren/Laden".

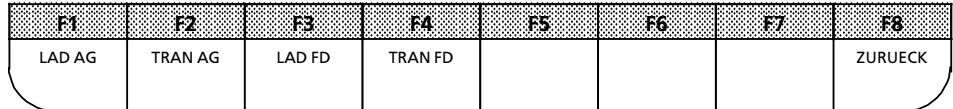

*Bild 16.16 FunktionstastenmenÂ ∫E/A>Transferieren/Laden∫*

Mi J b o n T a z ł s n > 3 S < \* T A M A D \* u n b > 4 A \* T A A M 3 O \* J & n n o n 2 i o b o n o 1 z t o l l t o n d 8 t , b o 1 z i o n di z į s t s tim 2 q s i b n s t h t s 2 4 1 o g t s m m i s 1 g s t š t s z d s t i n b s t , s n t w s b s t i n z A D o b s t s u t b i s ם הפושות המאוד לא מות המשפט הופד מסוד את המודד המודד או היום היום ופד או הפספו את היווים דיווים והיווים היוויי<br>האמרים המאוד המאוד המאוד המאוד המאוד המאוד המאוד המאוד המאוד המאוד המאוד המאוד המאוד המאוד היוויים ביוויים ביו b 1 û 1 8 î 1 8 î 9 x w 9 î m s l b i 9 î a î s z 1 8 < , b s n n d 9 t î n b 9 n 2 î 9 z î A w î 9 b 9 t î m" D 0 M t t 2 H ↓ H s u q t **Menue∫.**

## **16.6 Projektierung ausdrucken (COM 115H)**

Aus der Maske "COM 115H-Haupt-Menue" erreichen Sie durch Betätigen von <F7> "SYSHAN" und <F4> ∫DRUCKEN∫ die Maske ∫Druckmenue∫.

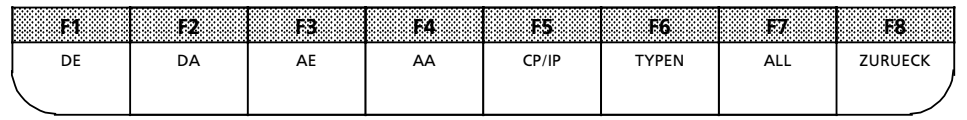

*Bild 16.17 FunktionstastenmenÂ ∫Druckmenue∫*

Nach Drücken von <F1> "DE" erscheint folgender Ausdruck:

Digital-Eingänge:

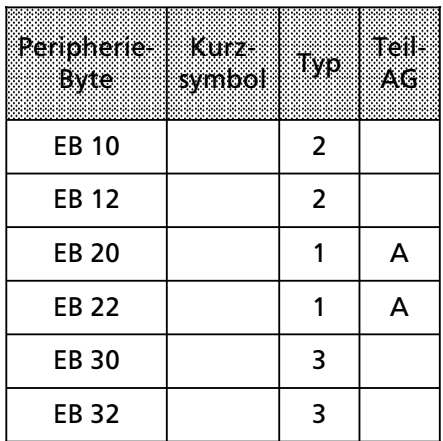

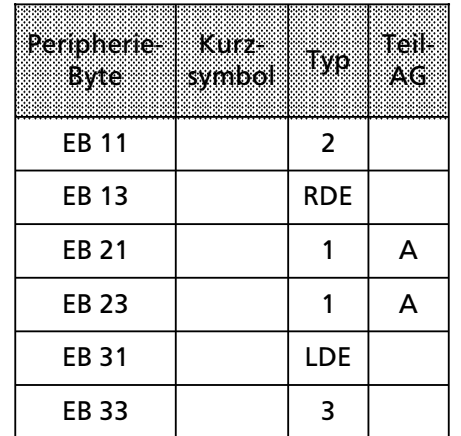

i.

l.

l.

l.

l.

l.

l.

l.

l.

l.

l.

l.

Betätigen Sie danach die Taste <F2> ″DA″; dann werden die digitalen Ausgänge ausgegeben:

Digital-Ausgänge:

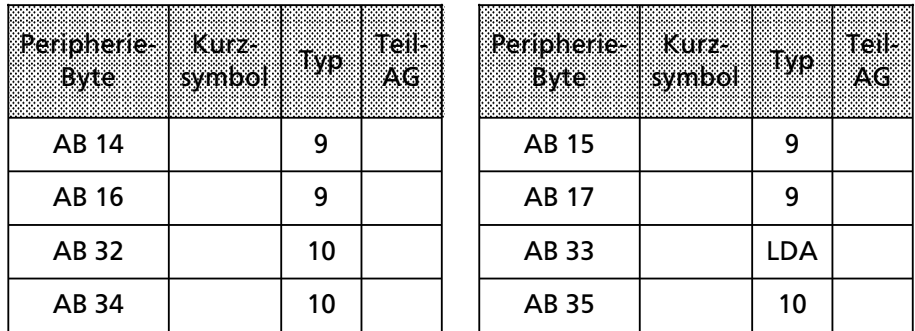

Durch dreimaliges Drücken von <F8> "ZURUECK" können Sie COM 115H verlassen.

## **16.7 Bedienung des AG S5>115H**

Der Projektierungs>DB 1 befindet sich nun im Teil>AG A.

Führen Sie am Teil-AG A einen Neustart durch. Nach Abschluß des Selbsttests (rote und grüne LED leuchten) geht die CPU in den RUN-Betrieb über (grüne LED leuchtet).

Der projektierte Fehler-DB und RAM-DB werden vom Betriebssystem selbständig generiert.

Führen Sie am urgelöschten Teil-AG B einen Neustart durch. Das Programm vom Teil-AG A (Master) wird ins Teil-AG B übertragen, d. h., Teil-AG B wird "angekoppelt". Rote und grüne LED von Teil-AG B blinken im Wechsel. Nach Abschluß des Selbsttests (rote und grüne LED leuchten) geht die CPU des Reserve-AGs ebenfalls in RUN-Betrieb über. Der Zustand ″Reserve-AG″ wird durch Blinken der grünen LED angezeigt.

Sie können jetzt Programme erstellen wie bei einem AG S5-115U.

### **On>line>Funktionen**

Alle Schreibfunktionen werden im redundanten Betrieb an beiden AGs gleichzeitig ausgeführt. Die Lesefunktionen im redundanten Betrieb entsprechen in ihrer Funktion dem U>System.

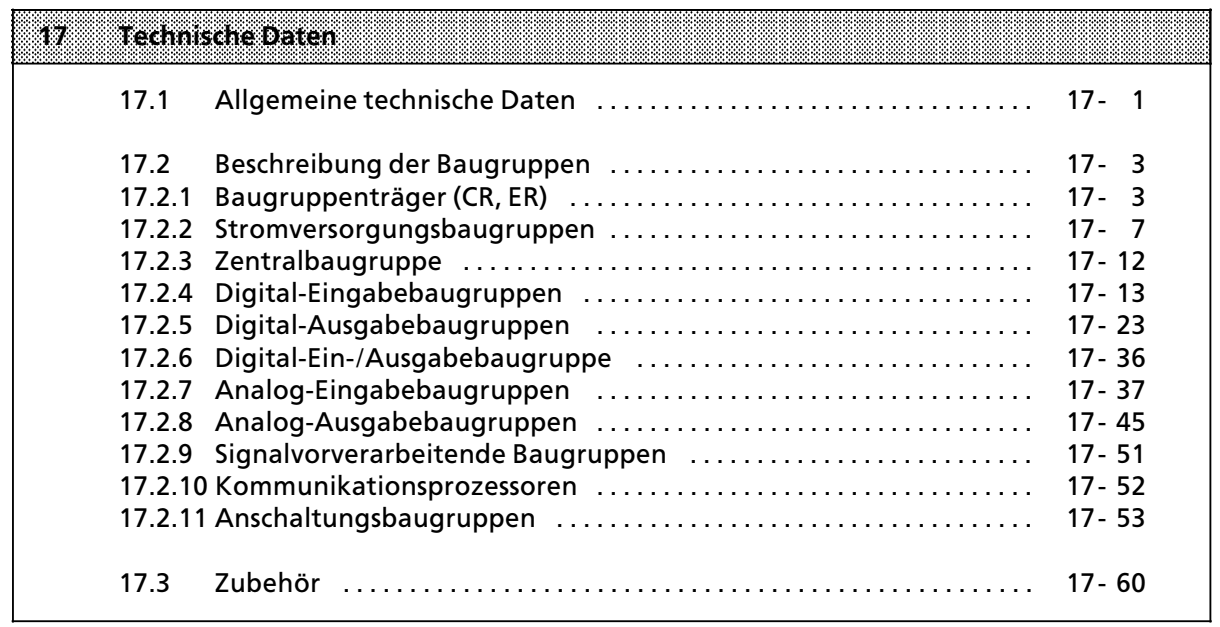

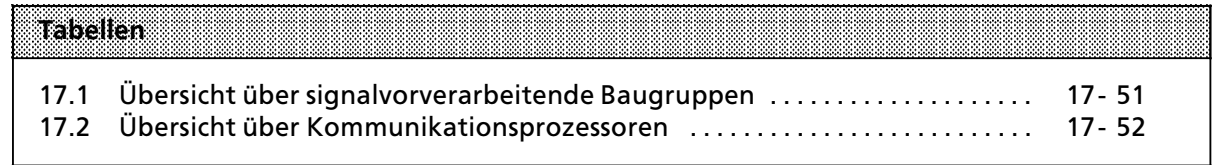

### $17$ **Technische Daten**

### Allgemeine technische Daten  $17.1$

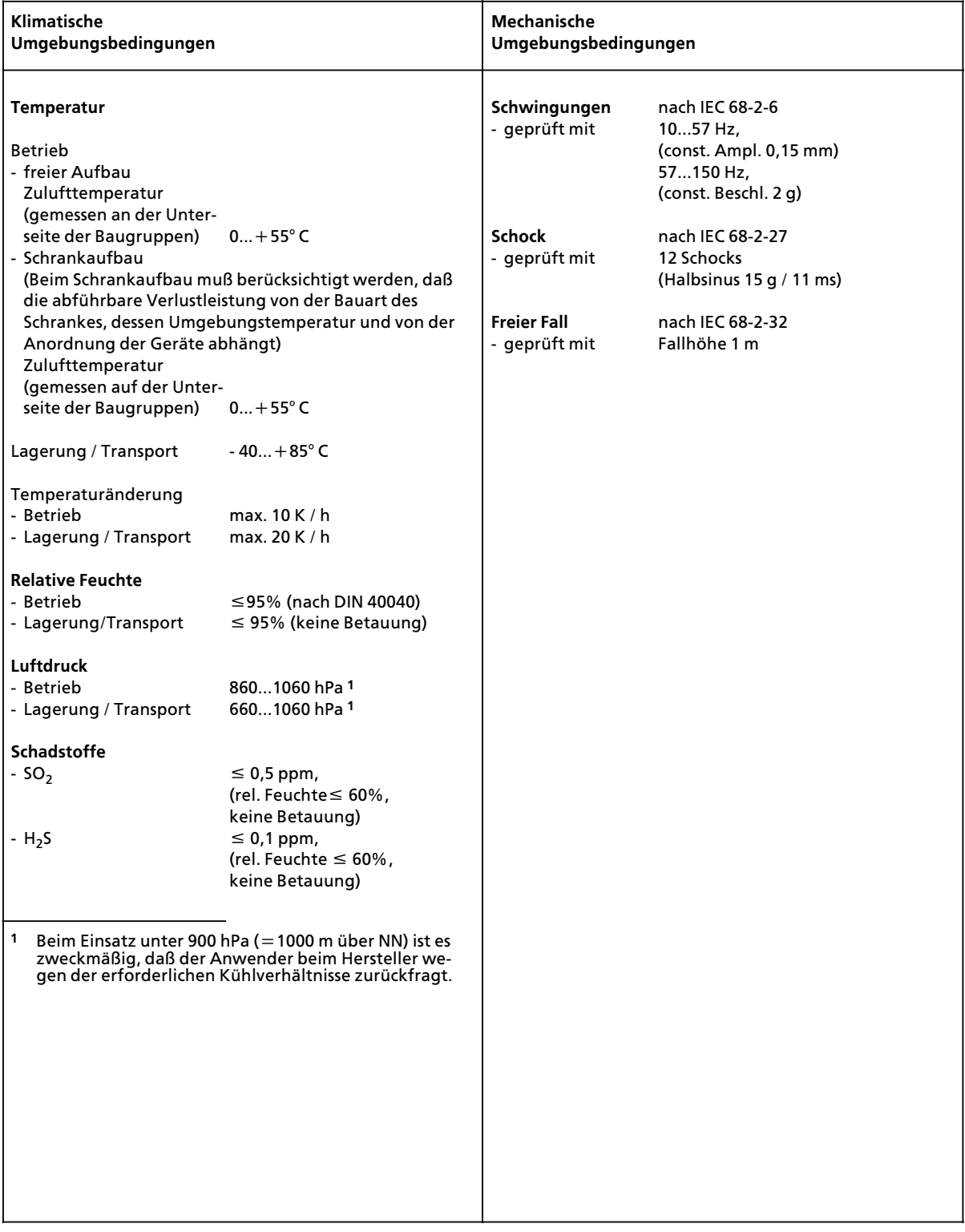

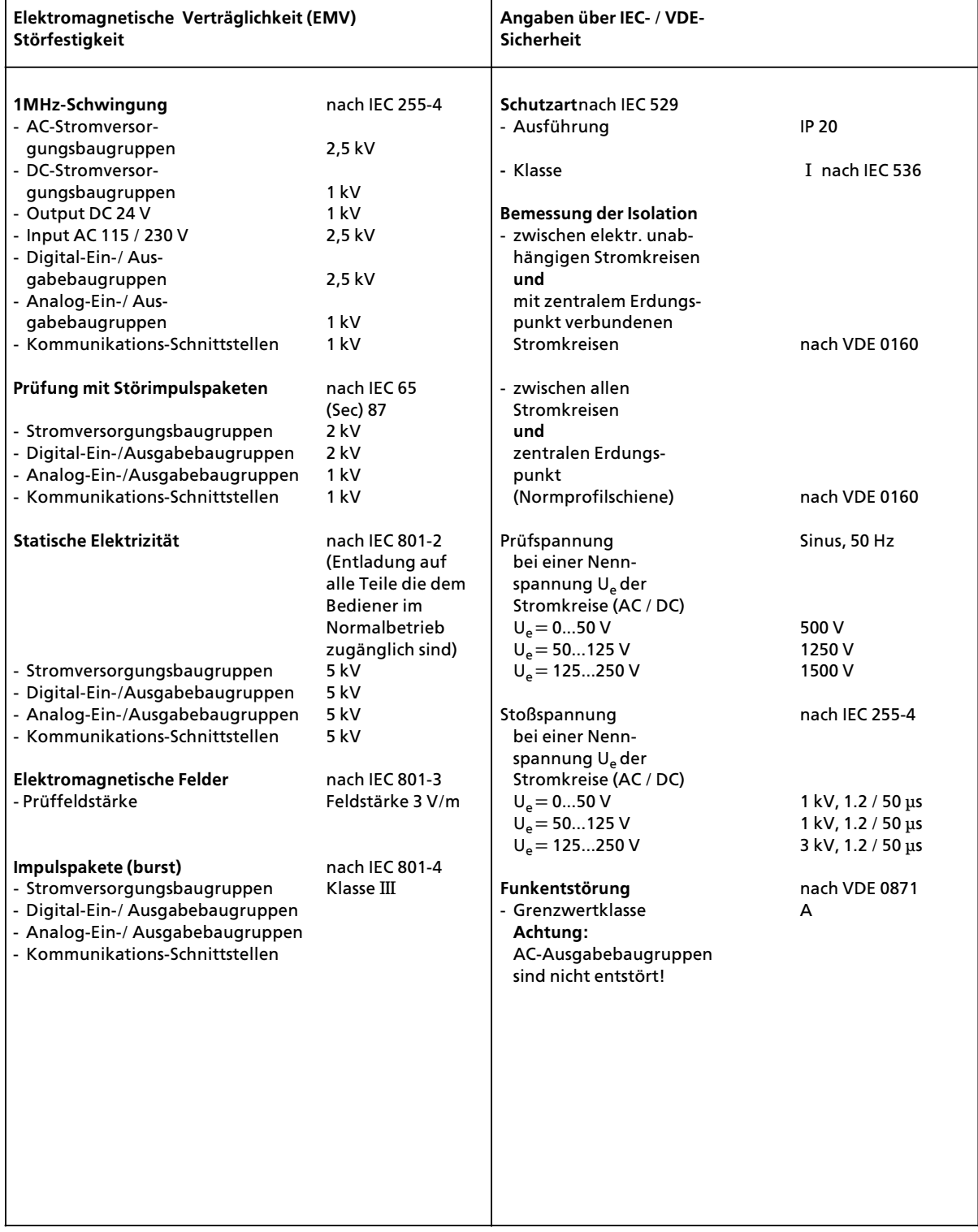

## **17.2 Beschreibung der Baugruppen**

## **17.2.1 Baugruppentrßger (CR, ER)**

## **Baugruppentrßger CR 700>0 fÂr Zentralgerßt 0 (6ES5 700>0LB11)**

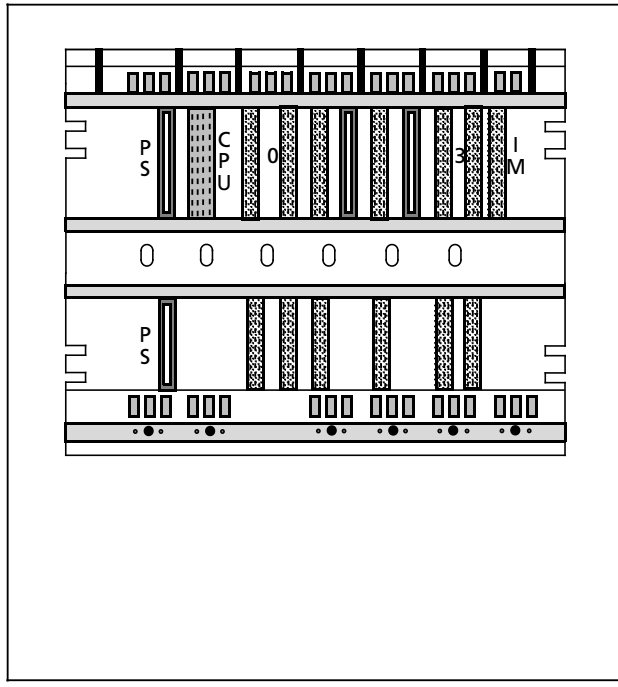

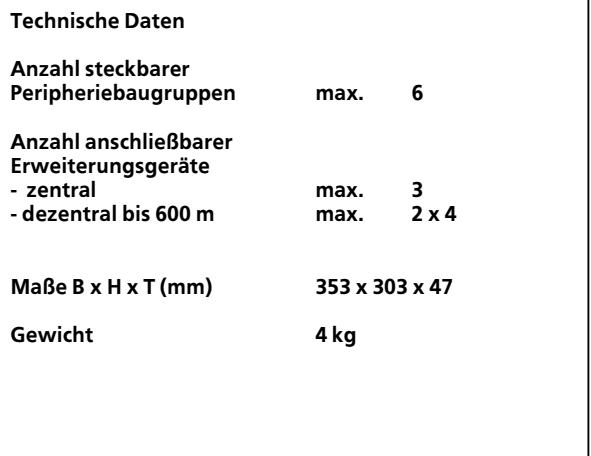

## **Baugruppentrßger CR 700>2 fÂr Zentralgerßt 2 (6ES5 700>2LA12)**

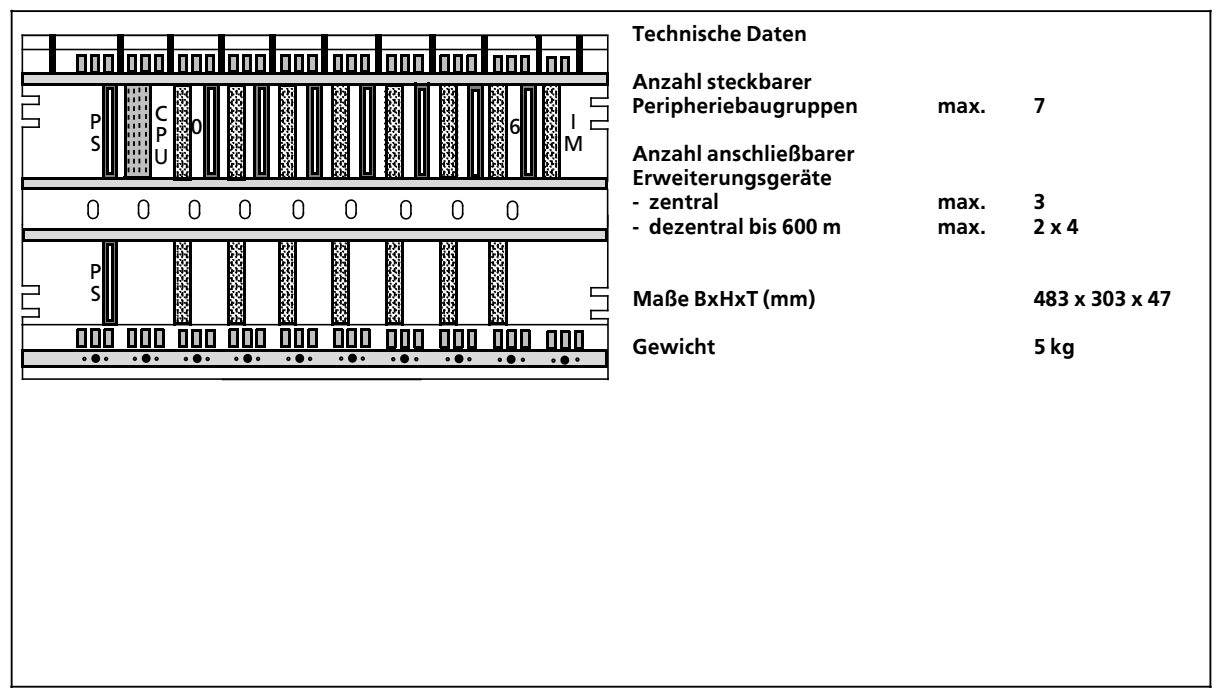

## **Baugruppentrßger CR 700>2F fÂr Zentralgerßt 2F (6ES5 700>2LA12)**

### **Technische Daten** <u>nootoontoontoon</u> **hnni** inan inan inan inan ina **Anzahl steckbarer** a a a a a a a a a a a a a a a a a a a a a a a a a a. a a a a a a a. a a a a a a a a a l F a ă. l k a a. **Peripheriebaugruppen max. 6** Ē ı. a a bi. a a a a a a a a a a a a a a a a I P a e. I R a t. C a a ıc a a oii 8 |ii 8 |ii 8 |ii 8 |ii 8 |ii 8 | a a a a a a a a a a a. a a a a a a a a a a l B a a I a P I a a a a a a nı a a a a a a a a a a a a a a a a I B a a 6 a a l B a a l a P a - II l F a a a a a a a a a a a a a a a a a. a a a l F a a a a l K a a. a a S M a a I÷ a a a a a a a a a a iil. a a a a a a a a a l R a M. a a l k a il l IV 'I **Anzahl anschlie˚barer** U a l l a a a a a a a a a a a a a a a a a a a l Þ a a l D a ı. a a a a a a a a a a a a a a a a a a a a l B a a l B a g i **Erweiterungsgerßte**  a a a a a a a a a a a a a a a a a a <u>u</u> a a a a a  $\Omega$  $\Omega$  $\Omega$  $\Omega$  $\Omega$  $\Omega$  $\Omega$  $\Omega$  $\Omega$ **> zentral max. 3 > dezentral bis 600 m max. 2 x 4** a a a a a a a a a a a a a a a a a a a a a a a a a a a a a a a a a a a a a a a a.  $\frac{P}{S}$ a s. a a a a a a. a a a a a a a a a a M. a a a a a a a a a a a. a a a a a a a a a a a a a a a a a a a a a a a a a a a. S **Maße BxHxT (mm) 483 x 303 x 47** a s. a a a a a a. a a a a a a a a a a M. a a a a a a a a a a a a. a a a a a a a a a a a a a a a a a a a a a a a a a a a. a a a a a a a a a a a a a a a a a a a a a **Gewicht 5 kg**  $\cdot \bullet \cdot$  $\bullet$

## **Baugruppentrßger CR 700>3 fÂr Zentralgerßt 3 (6ES5 700>3LA12)**

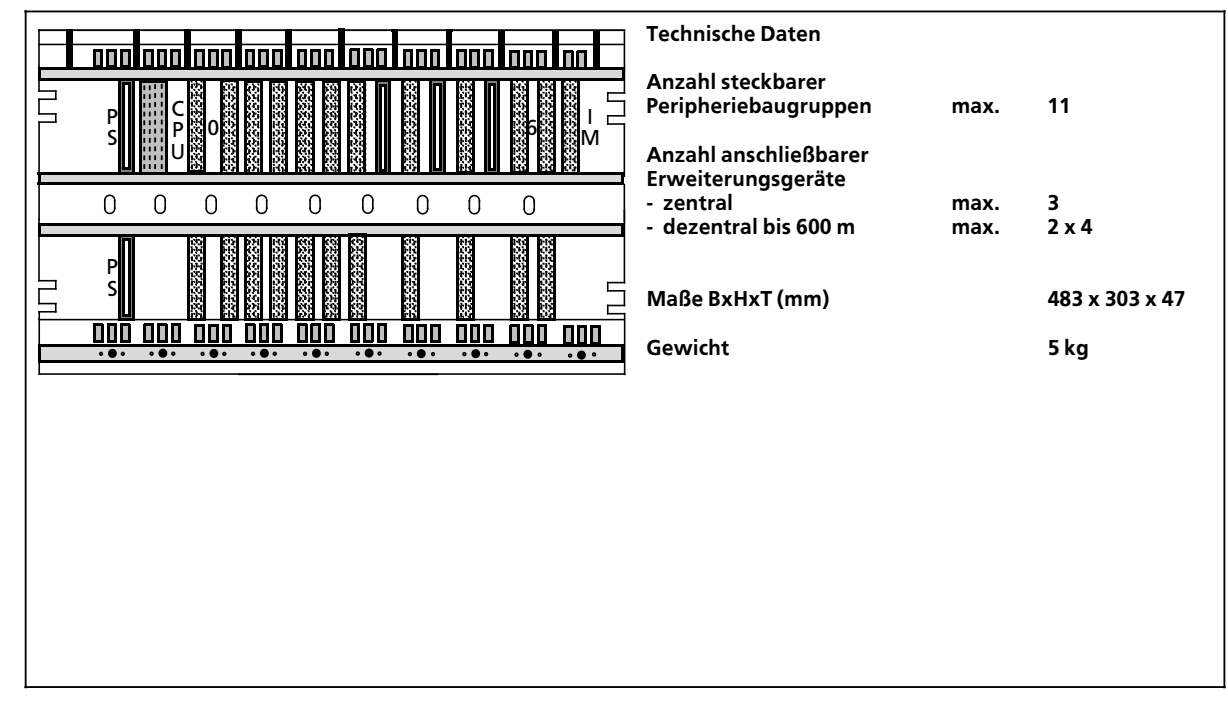

### **Baugruppentrßger ER 701>1 fÂr Erweiterungsgerßt 1 (6ES5 701>1LA12)**

### **Technische Daten** lacataca tacalacataca toca toca tacal **nnn**  $\overline{\mathbf{m}}$ **Anzahl steckbarer** a a a F a a ı. **Peripheriebaugruppen max. 9** a a ı. a a ı. a I 0  $\| 1 \| 2 \| 3 \| 4 \| 5 \| 6 \| 7$  $0$ || 1 a 1**||** 2| . I a a a a a a  $_3$   $\parallel$  . a 4 || 5 || 0 a a a a a a a 5 || 6 || 7 || a a a a a a 6 a  $7$  8 a a a a a a a a ı. a a a a l I a a a a a a a a a II a a M<sub></sub> a **Anschaltung** a a ' I a a a a a a a a a a **a** a 'N a a a a a a a a a a a a ı. a a a a ı. **> zentraler Anschlu˚ IM 306** a a a  $\Omega$  $\overline{0}$  $\overline{0}$  $\overline{0}$  $\overline{0}$  $\overline{0}$  $\overline{0}$  $\boldsymbol{0}$  $\mathbf 0$ **Alarmauswertung nicht m'glich Maße BxHxT (mm) 483 x 303 x 47**  $\Gamma$ **Gewicht 5 kg** 000 000 000 000 000 000 000 000 000 000 000

### Baugruppenträger ER 701-2 für Erweiterungsgerät 2 (6ES5 701-2LA12)

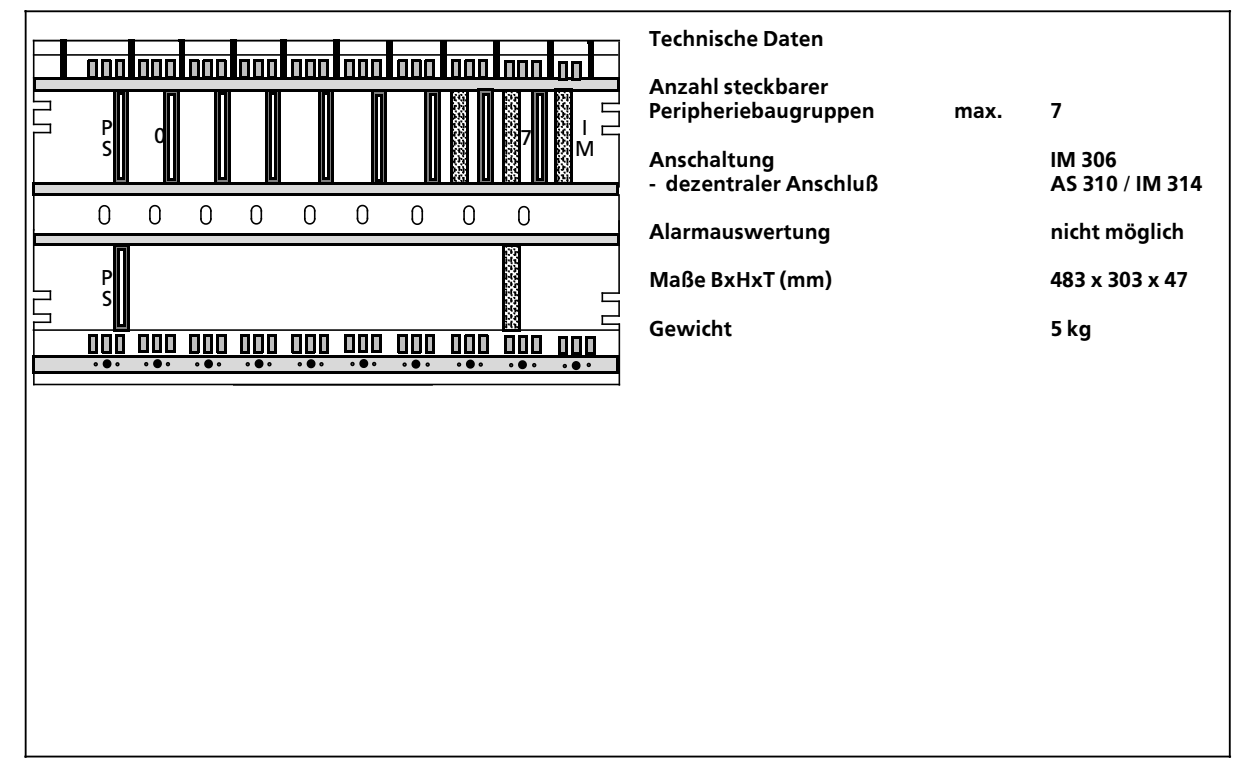

# **Baugruppenträger ER 701-3 für Erweiterungsgerät 3 (6ES5 701-3LA13)**

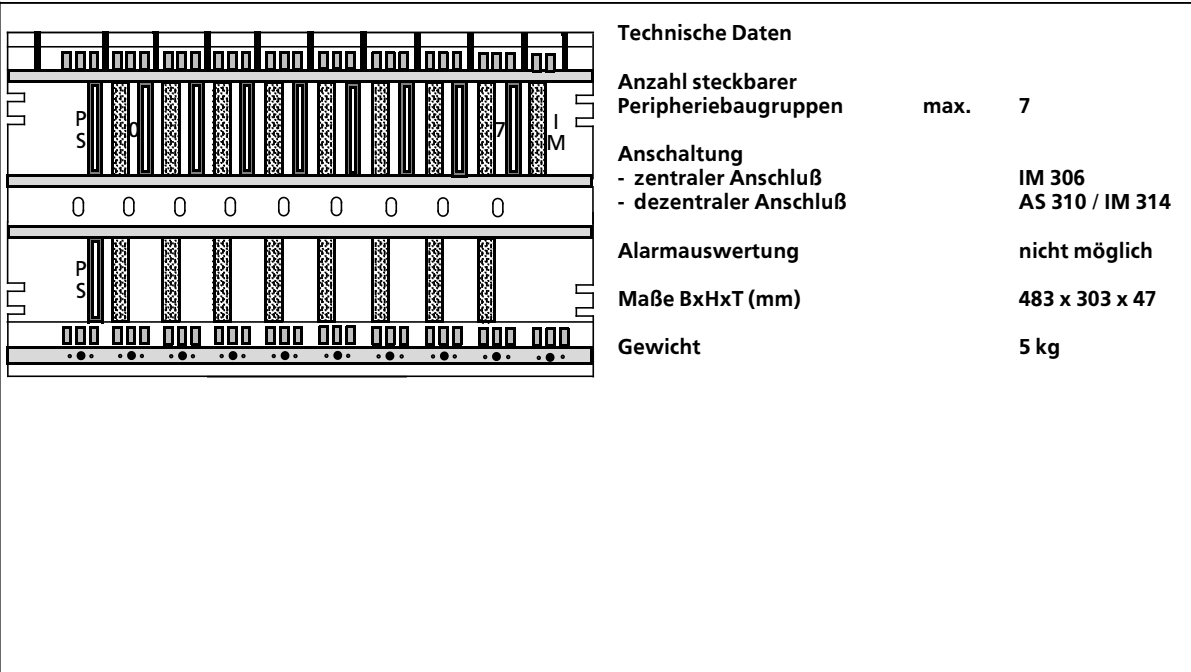

### Baugruppenträger ER 701-3 für geschaltetes Erweiterungsgerät (6ES5 701-3LH11)

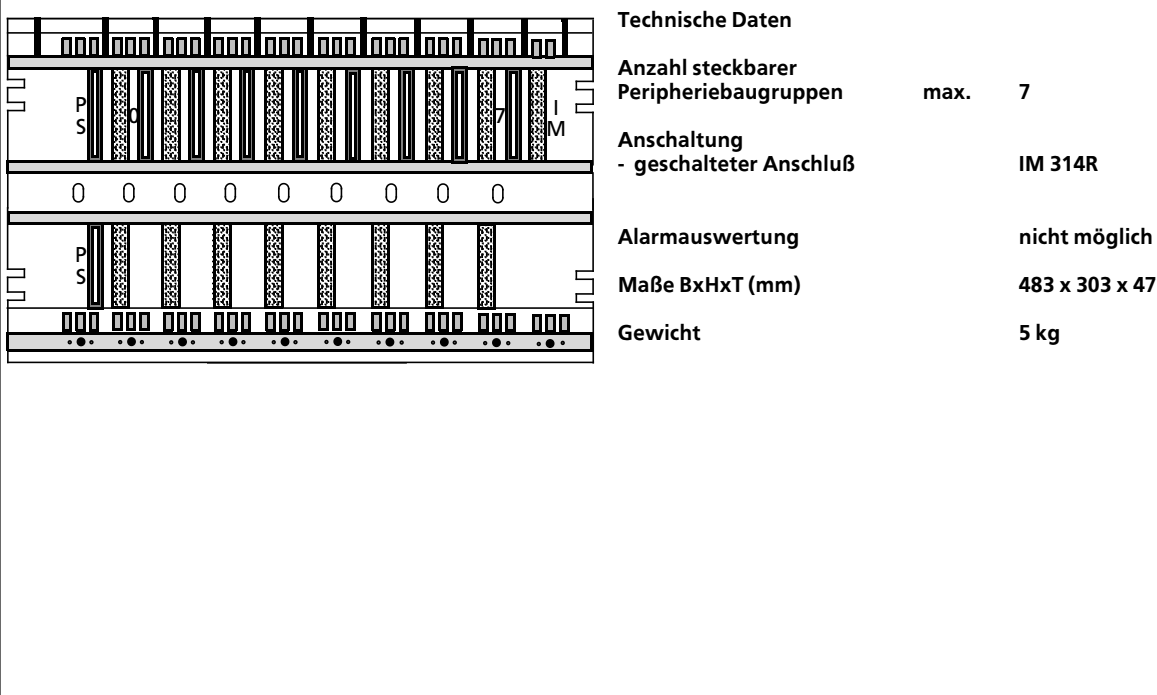

## **17.2.2 Stromversorgungsbaugruppen**

### **Stromversorgungsbaugruppe PS 951 DC 24V; 5V, 3A (6ES5 951>7NB21)**

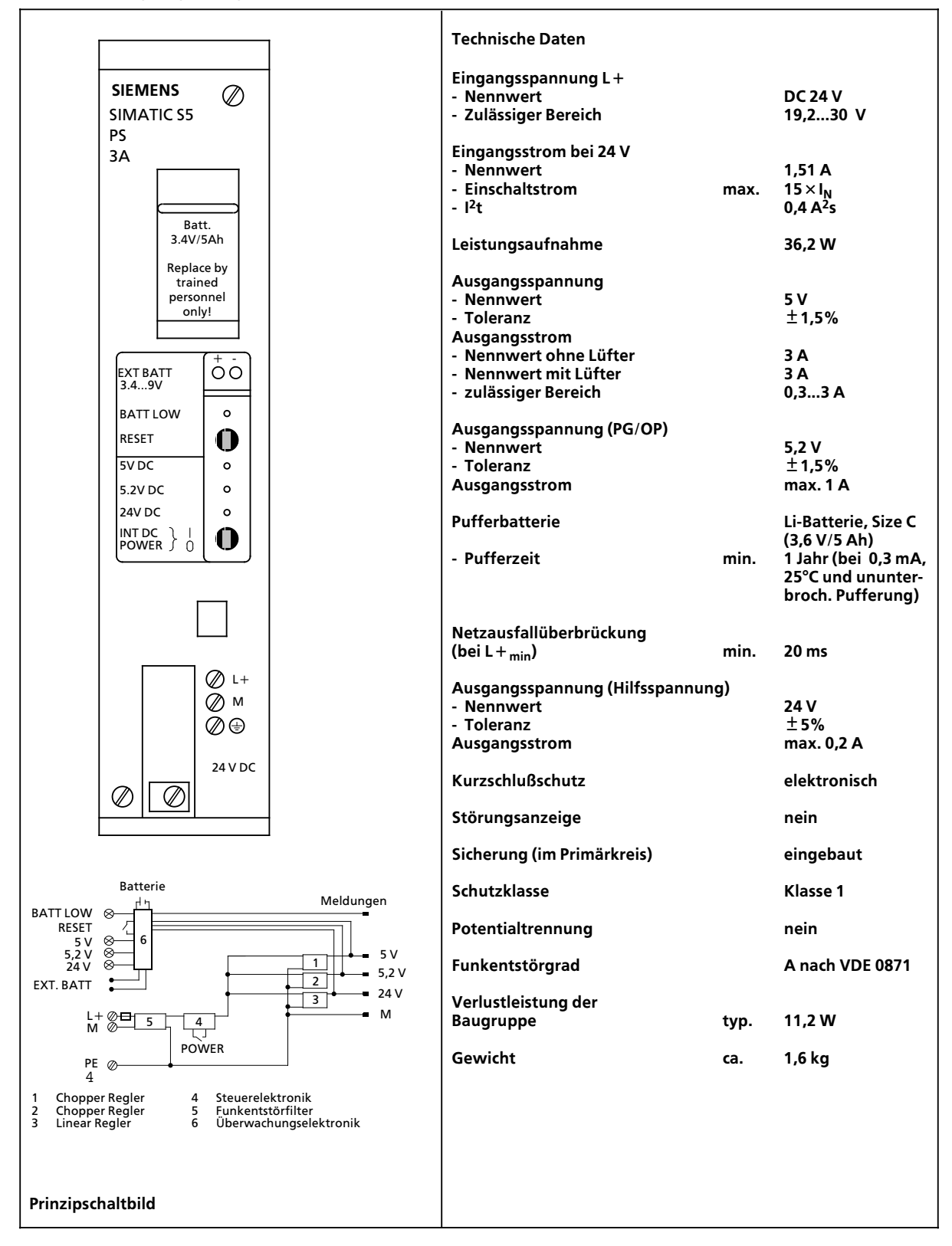

### **Stromversorgungsbaugruppe PS 951 AC 120/230V; 5V, 7/15A (6ES5 951>7LD21)**

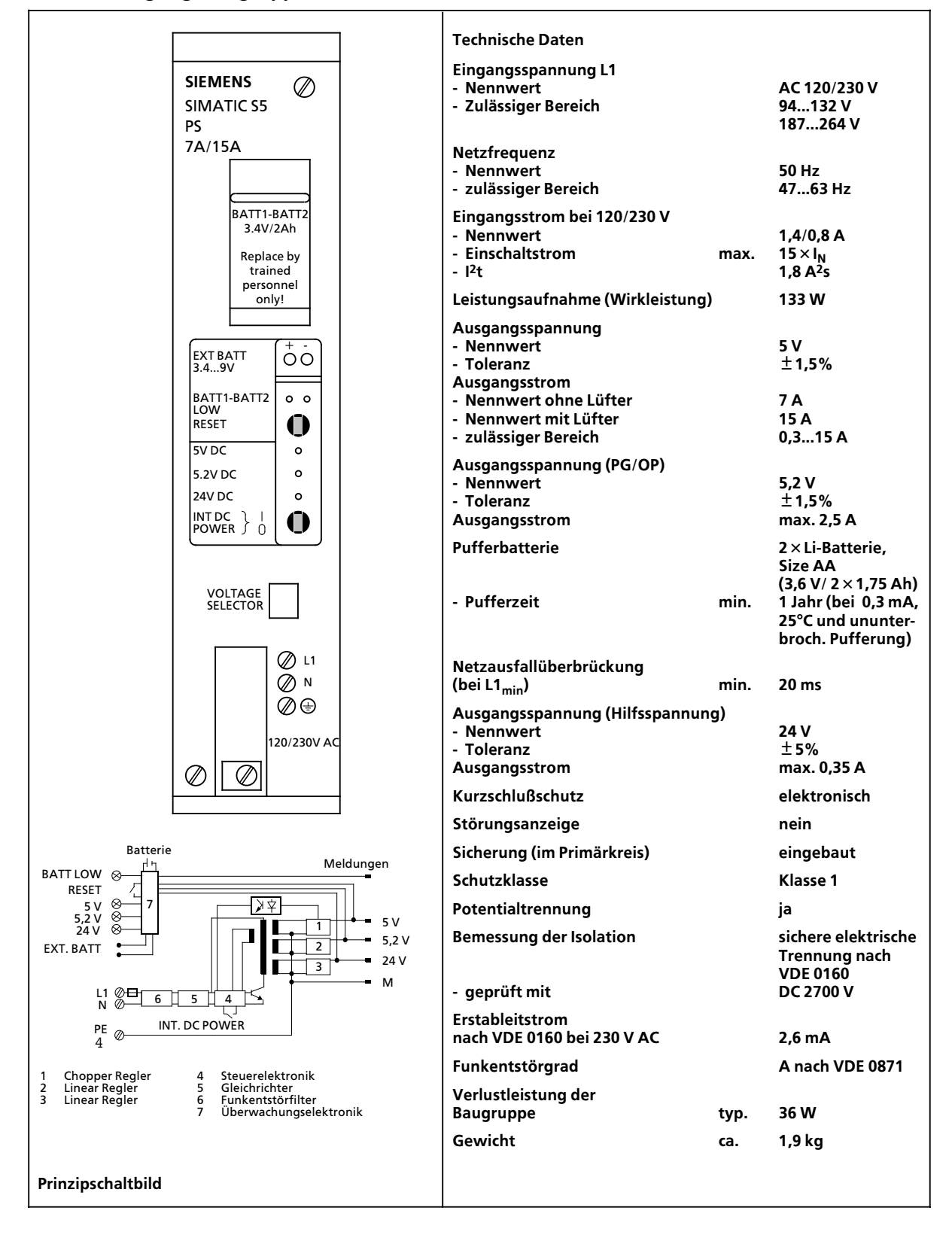

### **Stromversorgungsbaugruppe PS 951 AC 120/230V; 5V, 3A (6ES5 951>7LB21)**

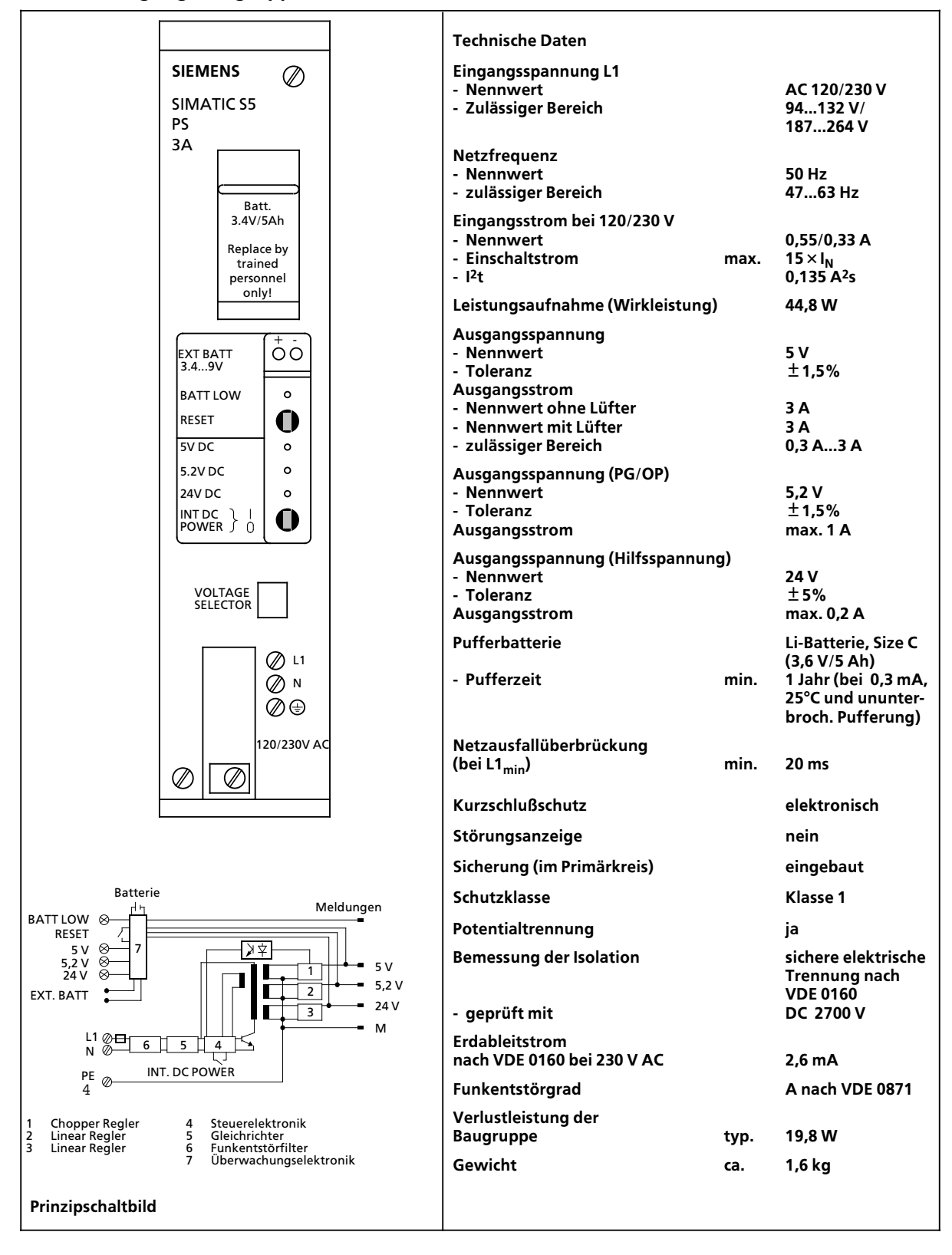

**Stromversorgungsbaugruppe PS 951 DC 24V; 5V, 7/15A (6ES5 951>7ND41)**

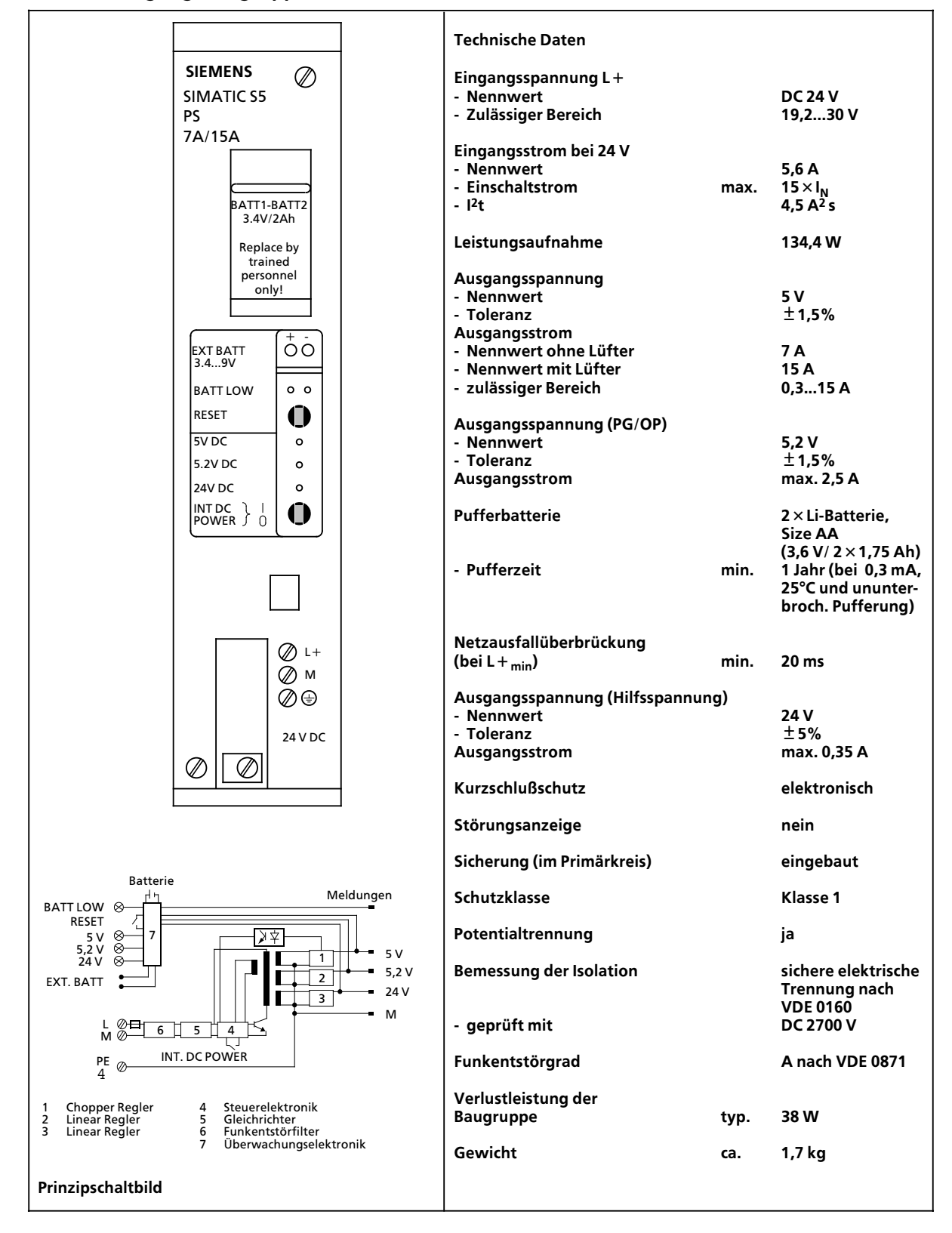

### **Stromversorgungsbaugruppe PS 951 DC 24 V; 5 V, 7/15 A (6ES5 951>7ND51)**

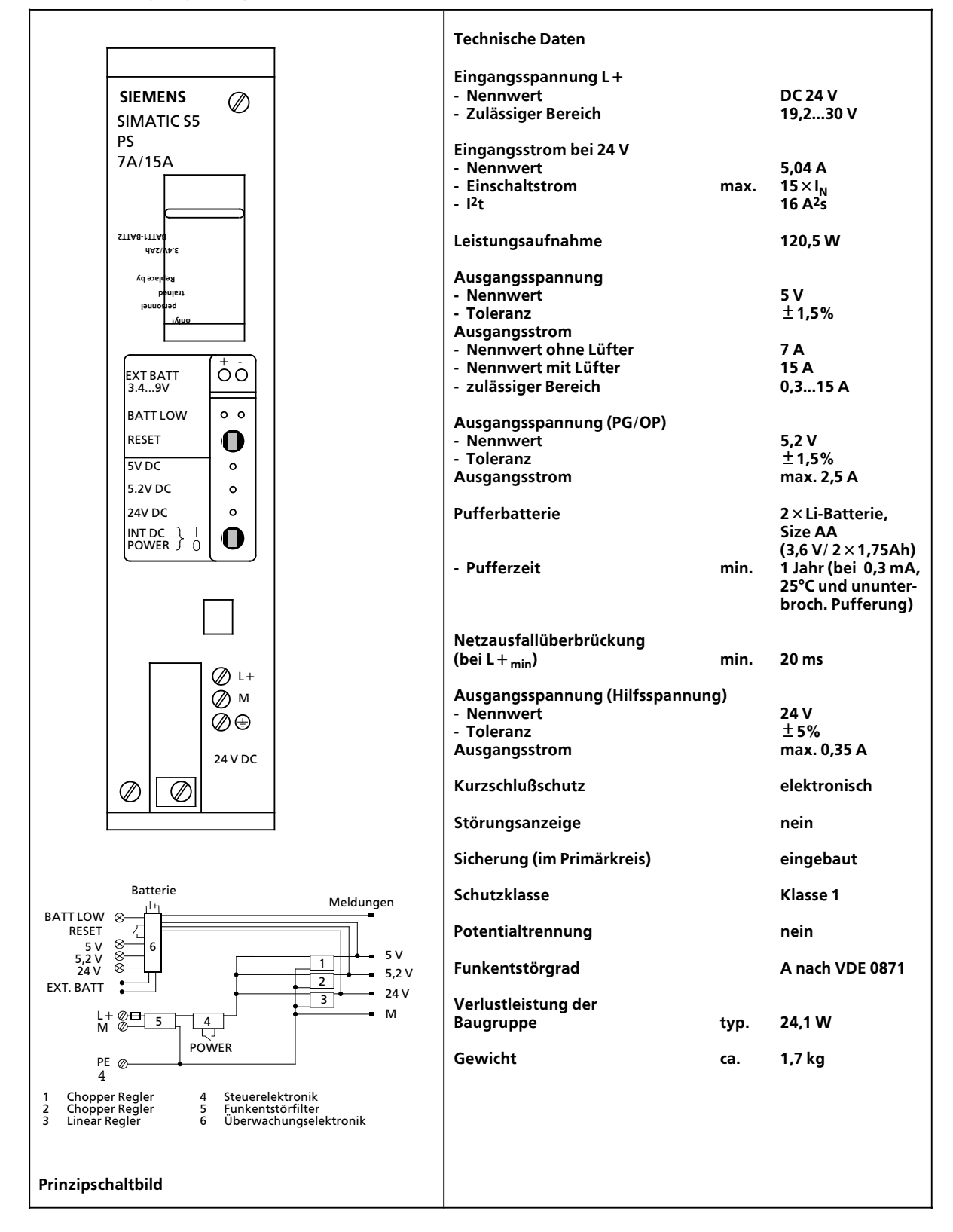

## **17.2.3 Zentralbaugruppe**

115H CPU 942

RN ST RN ST

 $\circ$  $\circ$ 

 $\circ$ 

 $\circ$ 

 $\circ$ 

Ø,

OR

QVZ

**ZYK** 

BASP

## **Zentralbaugruppe CPU 942 H (6ES5 942>7UH11) Technische Daten Speicherausbau (gesamt) max. 21504 Anweisungen 1 > interner Speicher max. 5120 Anweisungen 1 > Speichermodul (RAM) max. 16384 Anweisungen 1 > Speichermodul (EPROM) max. 16384 Anweisungen 1 > Speichermodul (EEPROM) max. 8192 Anweisungen 1** Ø **Bearbeitungszeit > je Binßroperation ca. 1,6 o<sup>s</sup> > je Wortoperation ca. 1,6...200 o<sup>s</sup> ZyklusÂberwachungszeit ca. 500 ms (verßnderbar)** 匸 **Merker 2048; davon 1024 wahlweise remanent 2 Zeiten > Anzahl 128; davon 64 wahl> weise remanent 2 > Zeitbereich 0,01...9990 s Zßhler** ╕ - F **> Anzahl 128; davon 64 wahl> weise remanent 2 > <sup>Z</sup>ßhlbereich 0...999 (vorwßrts, rÂck> wßrts) Digitaleingßnge> Digitalausgßnge > zus. max. 2048 Analogeingßnge> Analogausgßnge > zus. max. 128 Organisationsbausteine max. 256** max. 256<br>max. 256 (parametrierbar)<br>max. 256 **Programmbausteine**<br>Funktionsbausteine **Schrittbausteine max. 256 Datenbausteine Befehlsumfang ca. 170 Befehle Stromaufnahme > aus 5 V (intern) 0,8 A > aus 24 V (bei Anschlu˚ 0,02 A eines PG 605, 615) Verlustleistung der Baugruppe typ. 4 W > mit PG typ. 4,5 W**  $\circ$ **Gewicht ca. 1,5 kg**  $\circ$

**1 Eine Anweisung belegt normalerweise 2 Byte im Programmspeicher**

**2 bei eingesetzter Pufferbatterie**

# **17.2.4 Digital>Eingabebaugruppen**

### **Digital>Eingabebaugruppe 32 x DC 24 V, potentialgebunden (6ES5 420>7LA11)**

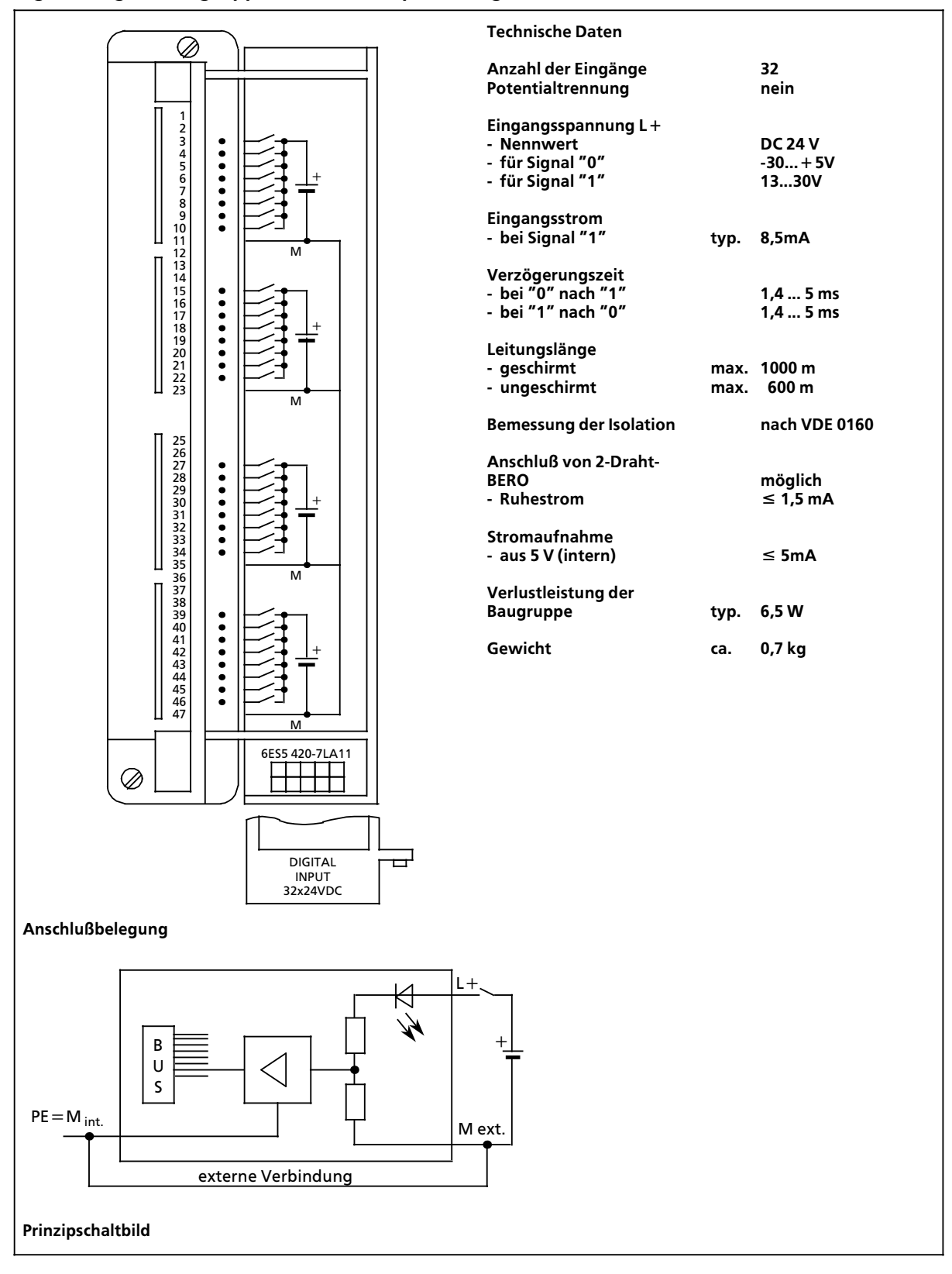

## Digital-Eingabebaugruppe 32 x DC 24 V, potentialgetrennt

### (6ES5 430-7LA12)

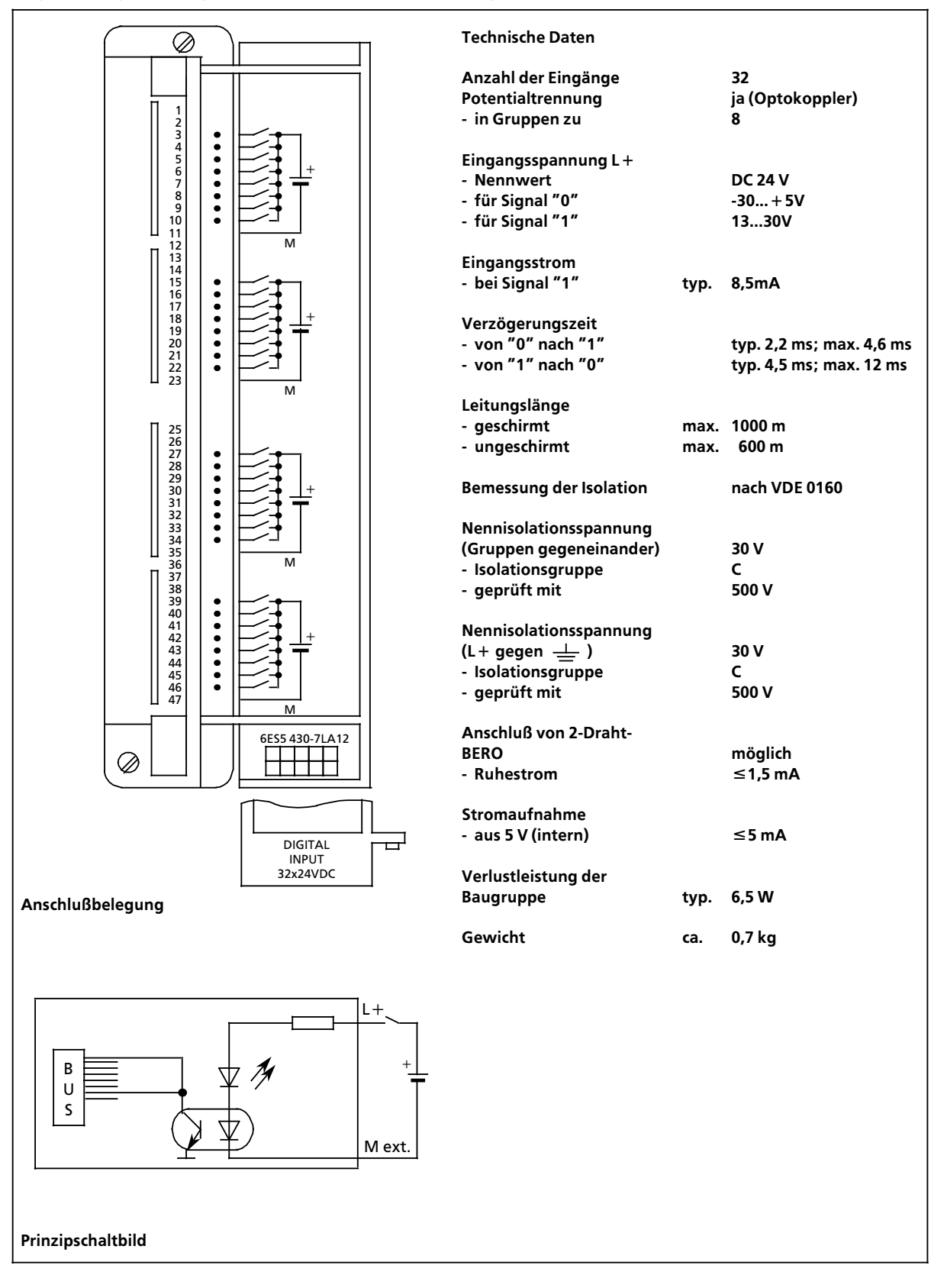

### **Digital>Eingabebaugruppe 16 x UC 24...48 V (6ES5 431>7LA11)**

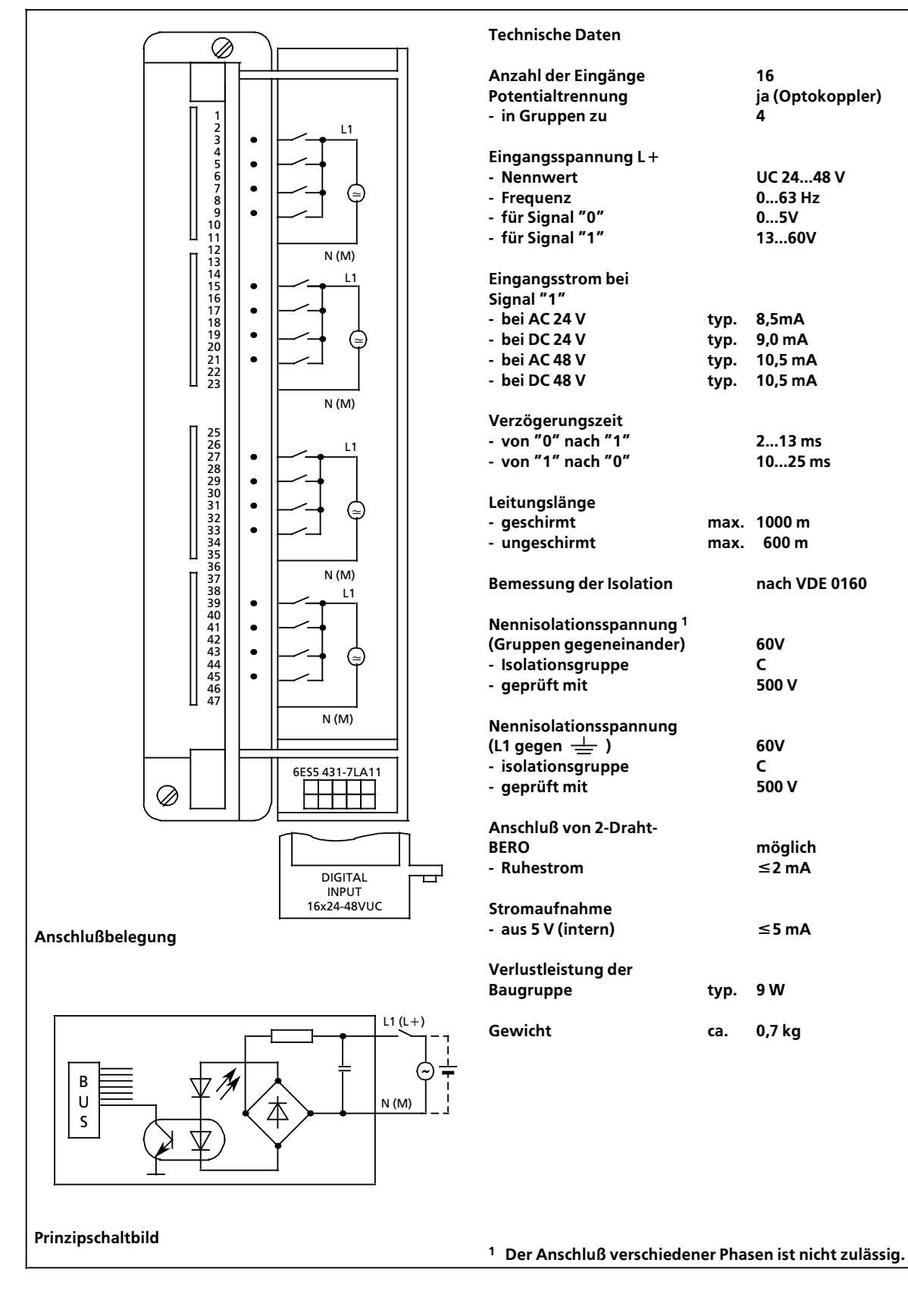

## **Digital>Eingabebaugruppe 16 x UC 48...60 V, potentialgetrennt (6ES5 432>7LA11)**

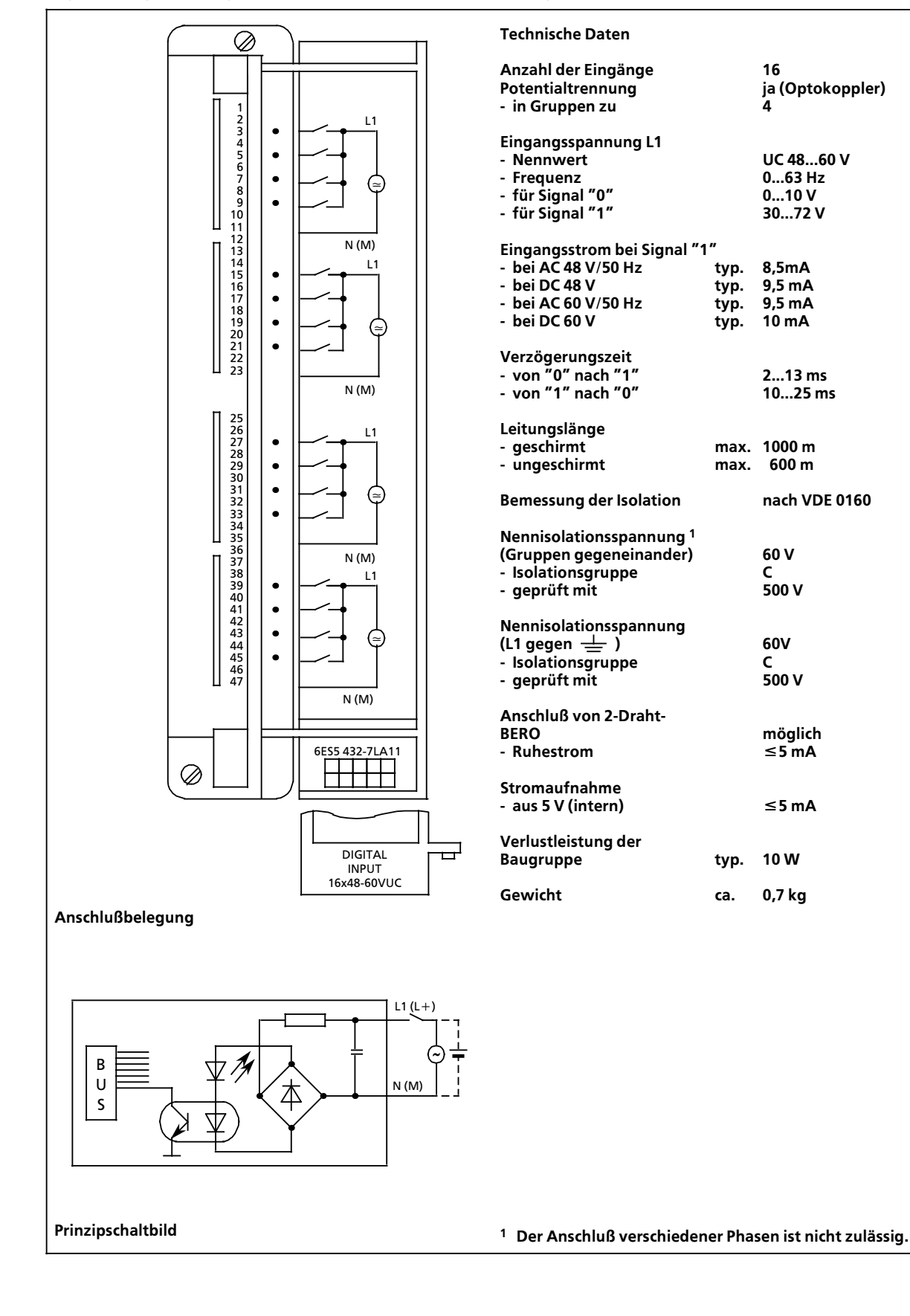

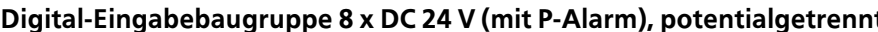

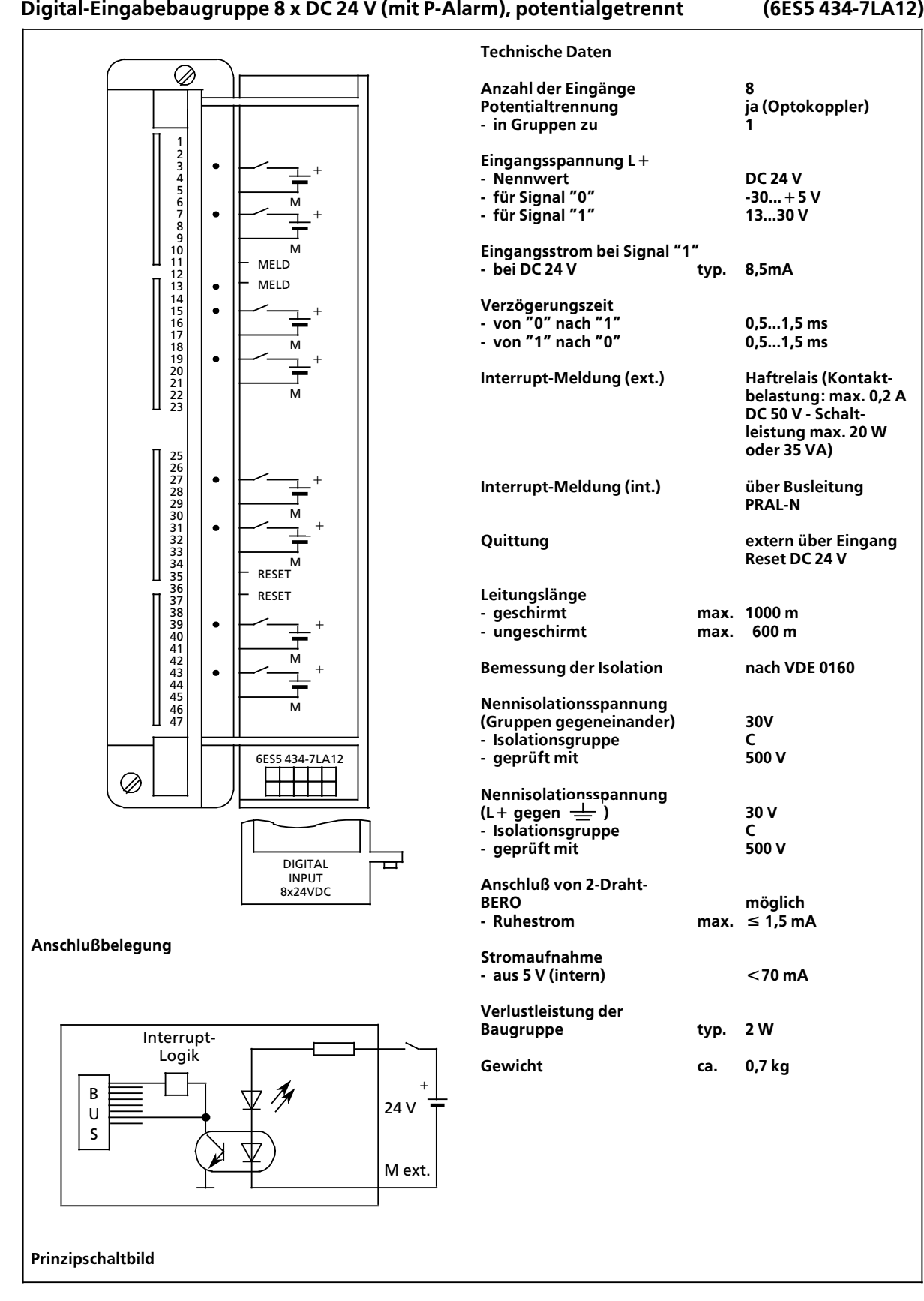

## **Digital>Eingabebaugruppe 16 x AC 115 V, potentialgetrennt (6ES5 435>7LA11)**

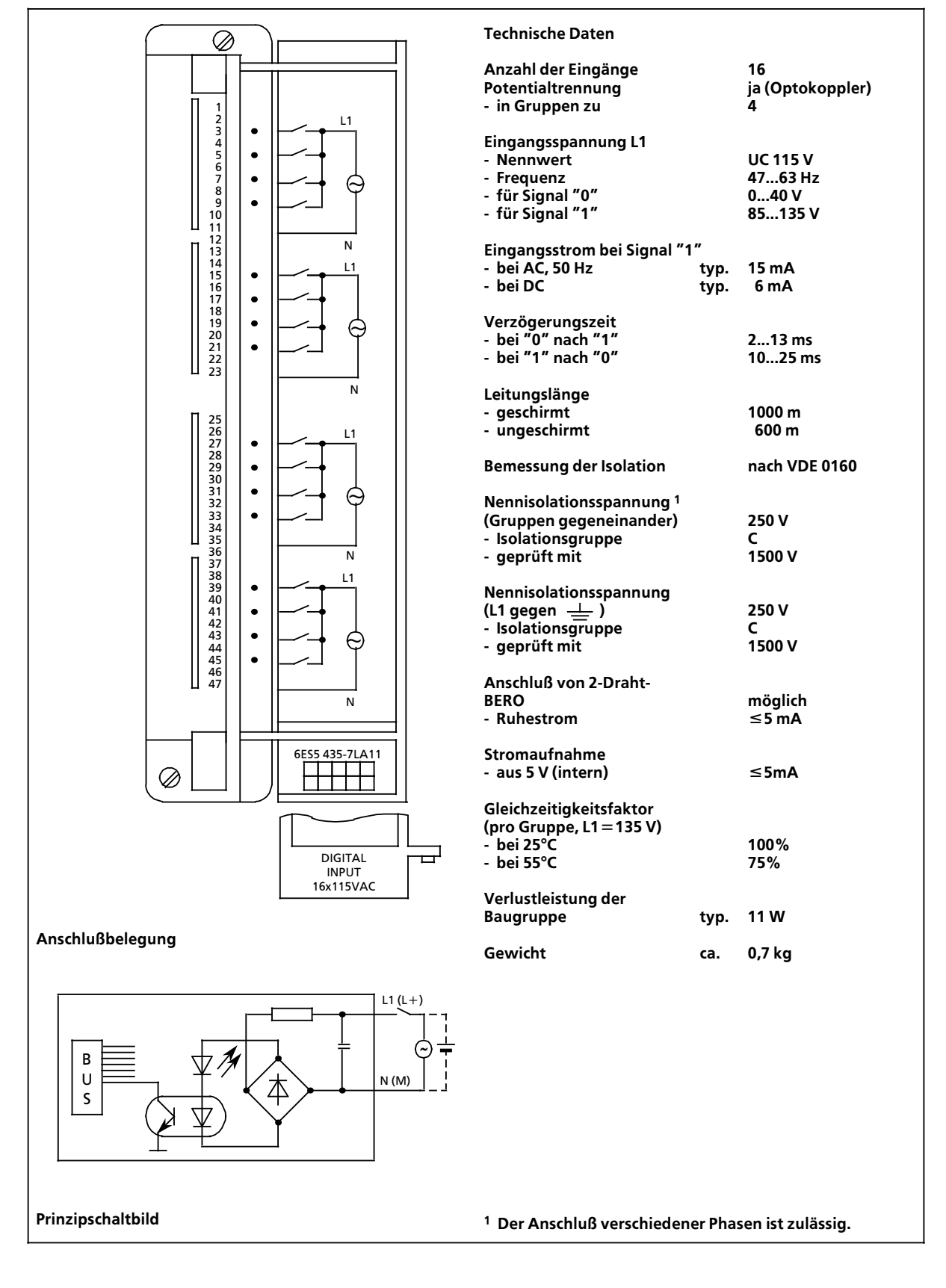

### **Digital>Eingabebaugruppe 16 x AC 115 V (6ES5 435>7LB11)**

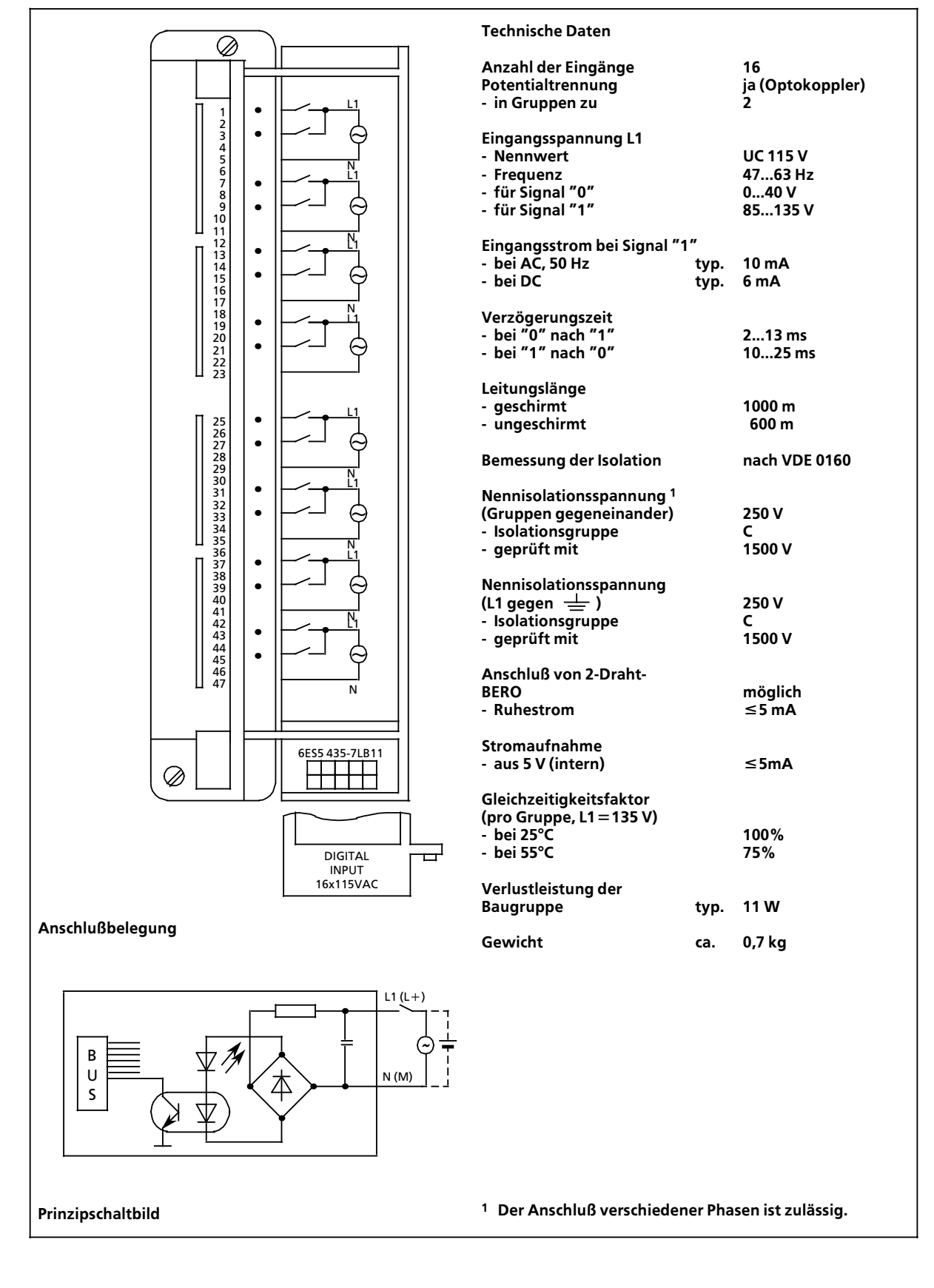

## **Digital>Eingabebaugruppe 16 x AC 230 V, potentialgetrennt (6ES5 436>7LA11)**

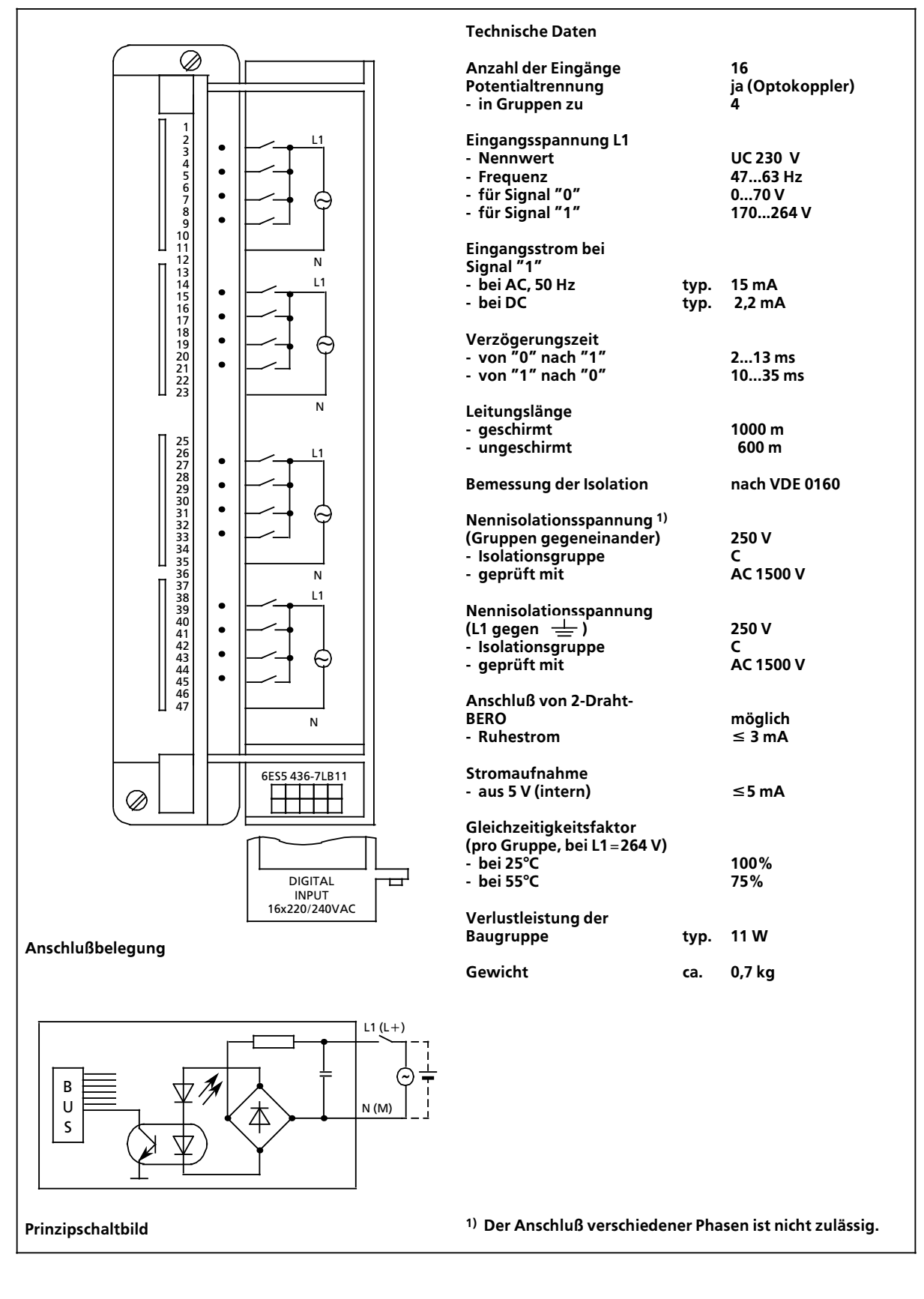
### **Digital>Eingabebaugruppe 16 x AC 230 V (6ES5 436>7LB11)**

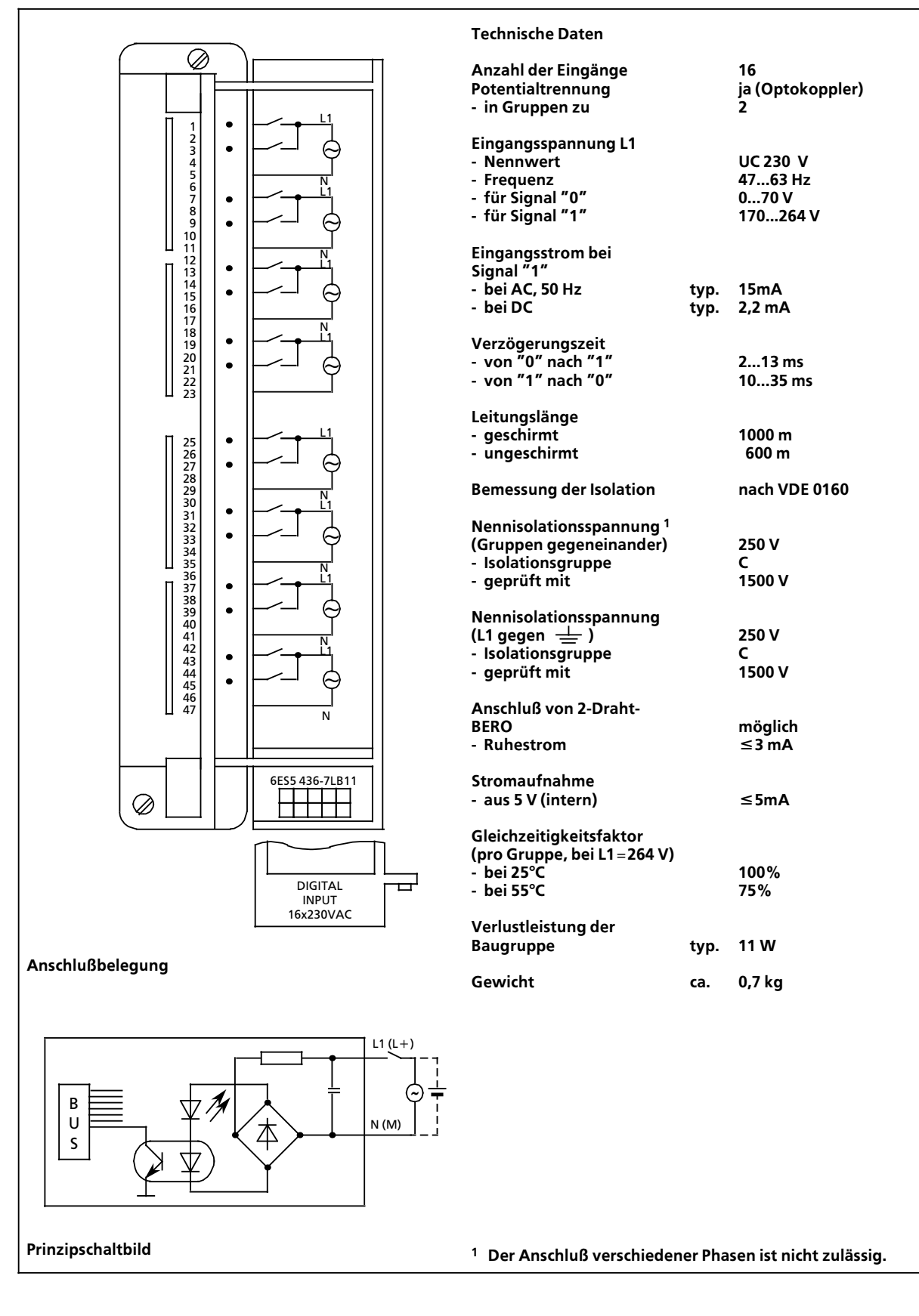

# **Digital>Eingabebaugruppe 8 x AC 230 V (6ES5 436>7LC11)**

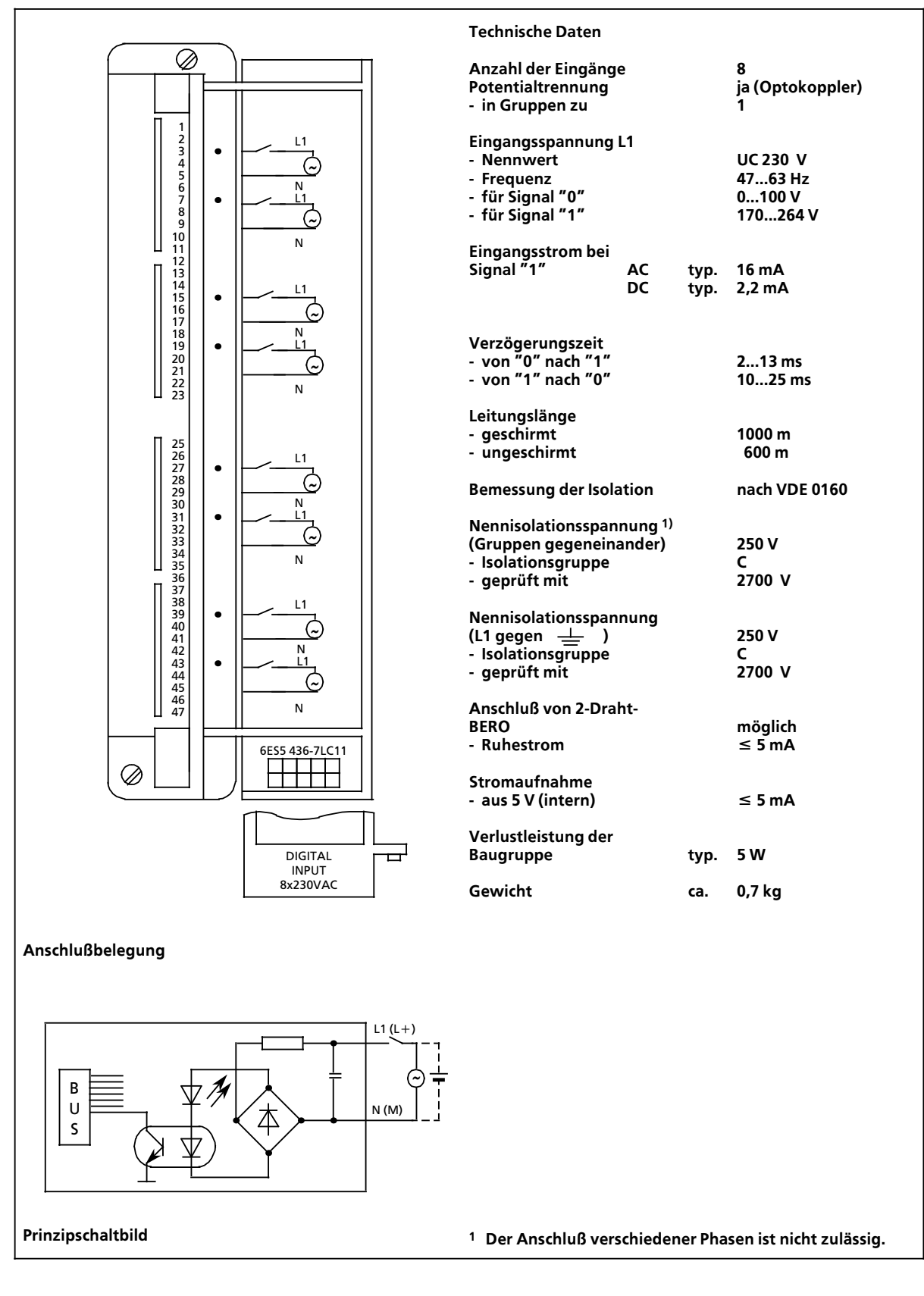

# **17.2.5 Digital>Ausgabebaugruppen**

# **Digital>Ausgabebaugruppe 32 x DC 24 V; 0,5 A potentialgebunden (6ES5 441>7LA11)**

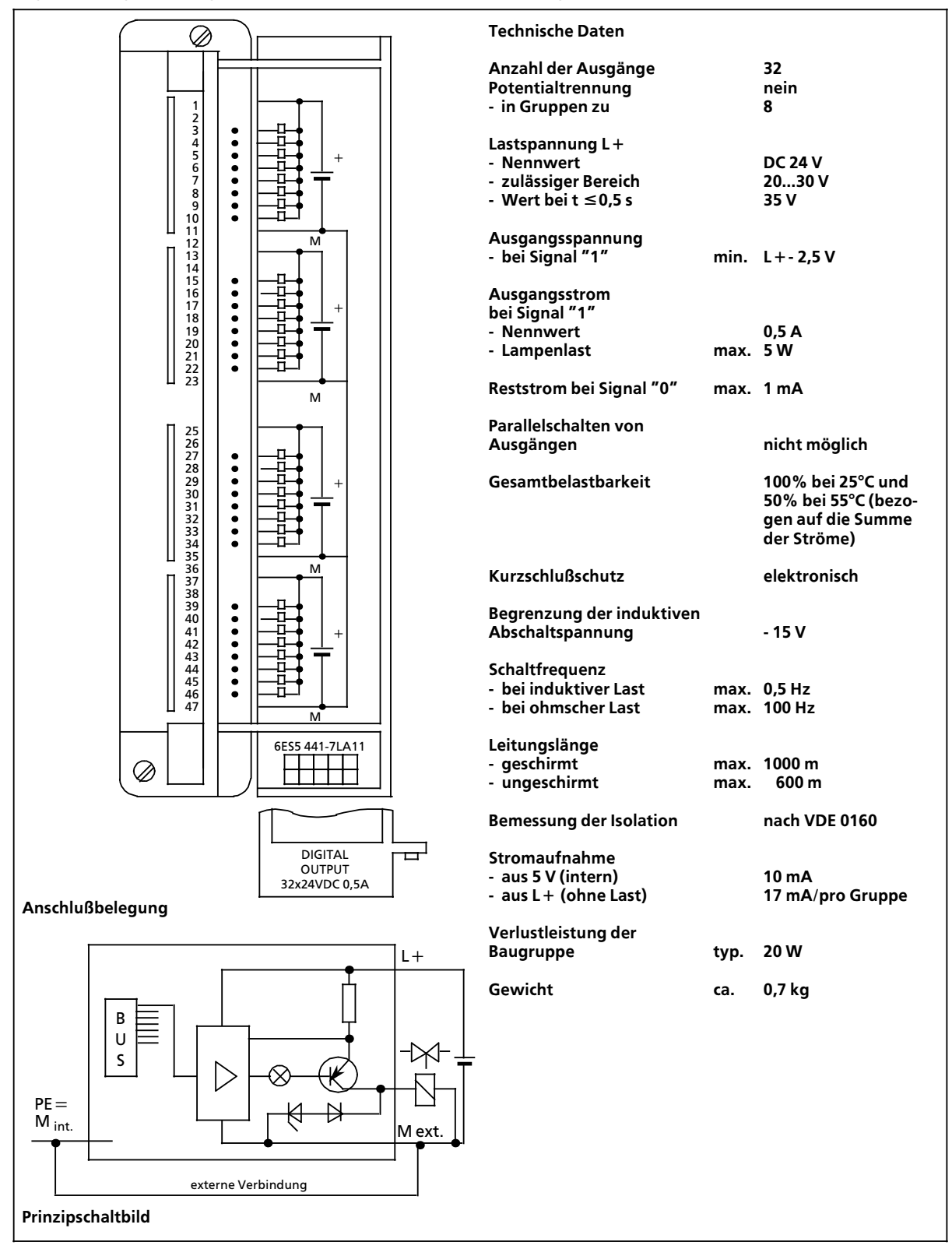

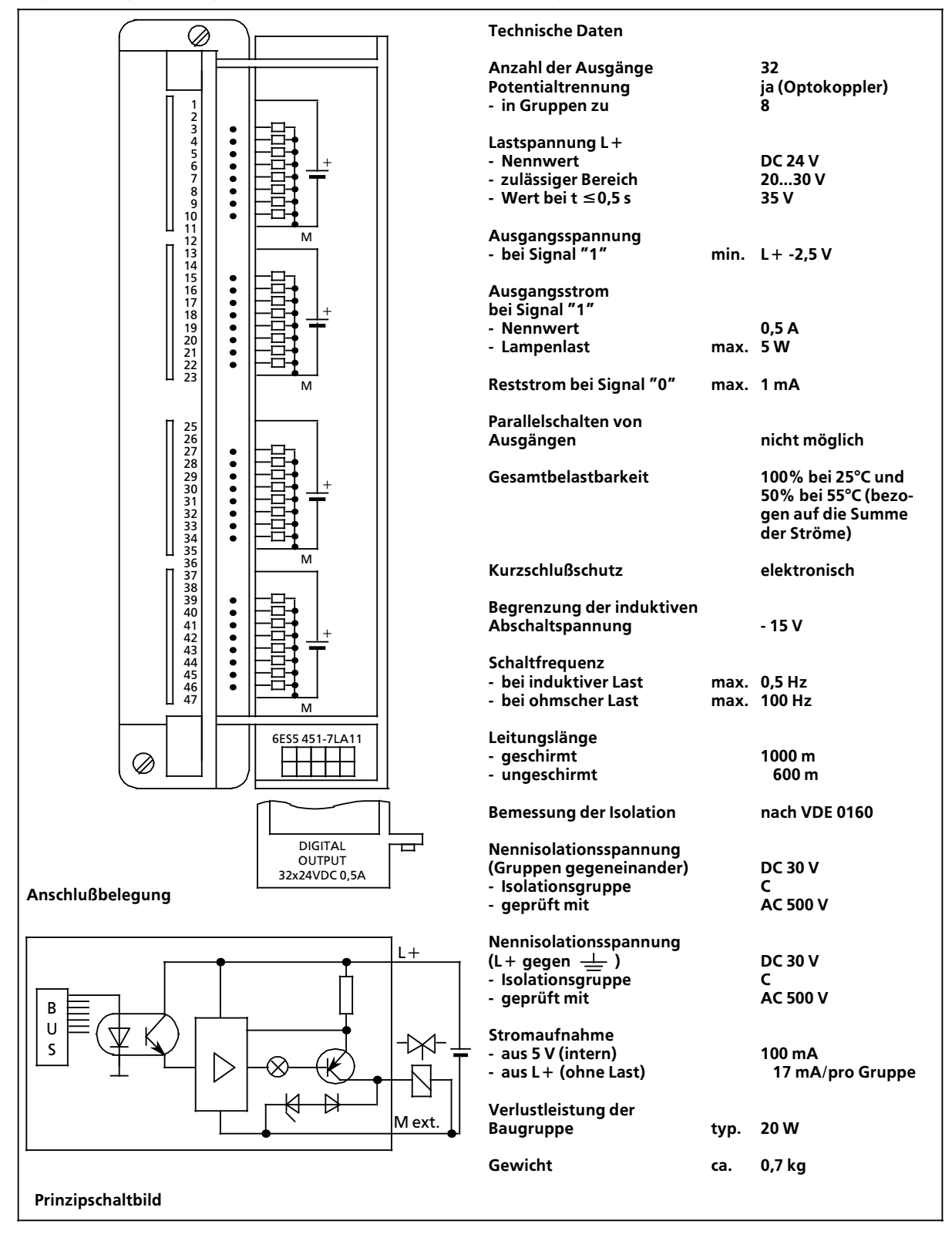

### **Digital>Ausgabebaugruppe 32 x DC 24 V; 0,5 A potentialgetrennt (6ES5 451>7LA11)**

### **Digital>Ausgabebaugruppe 32 x DC 24 V; 0,5 A potentialgetrennt (6ES5 451>7LA21)**

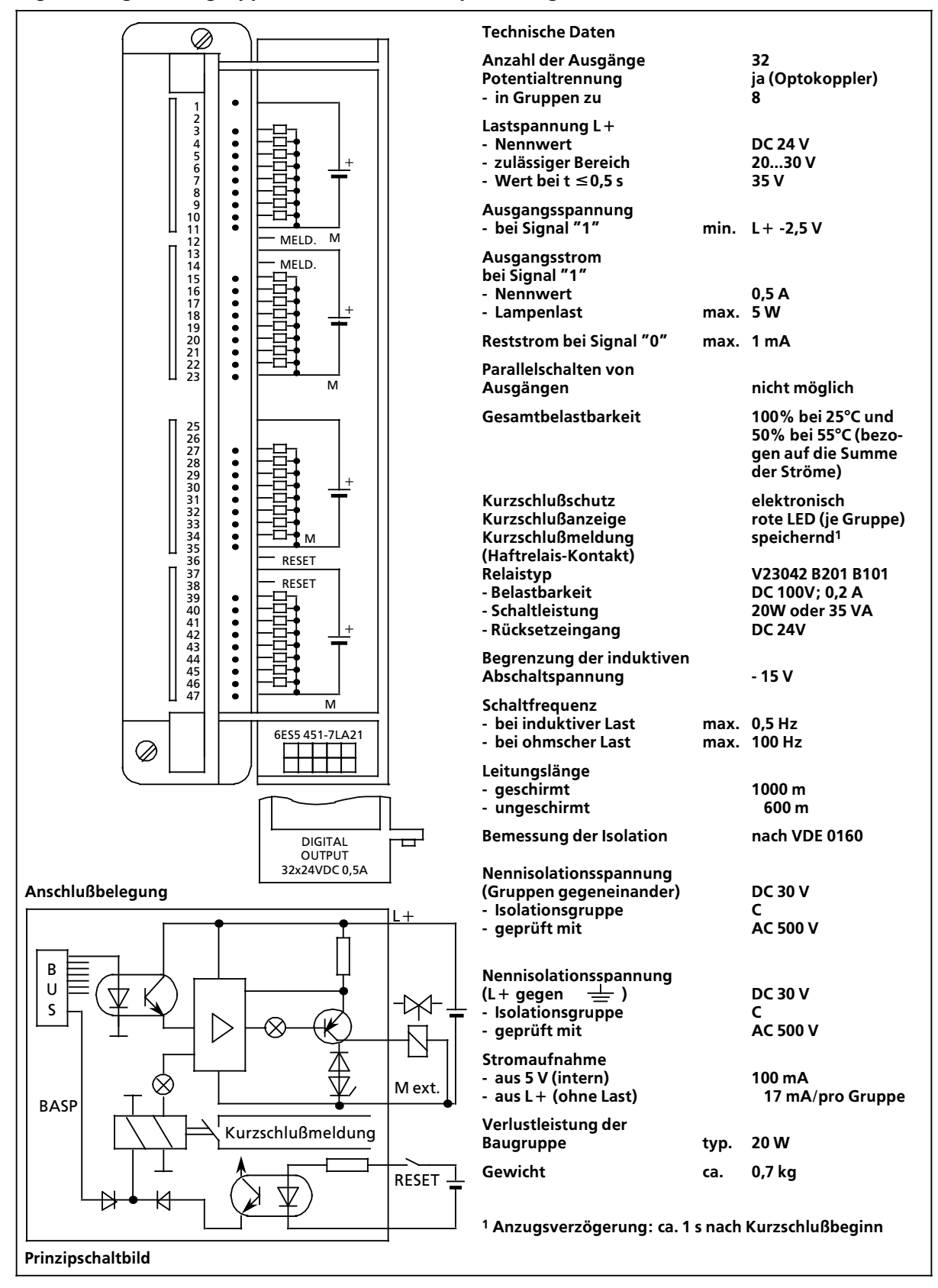

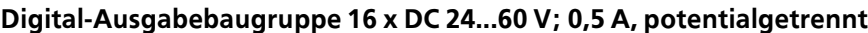

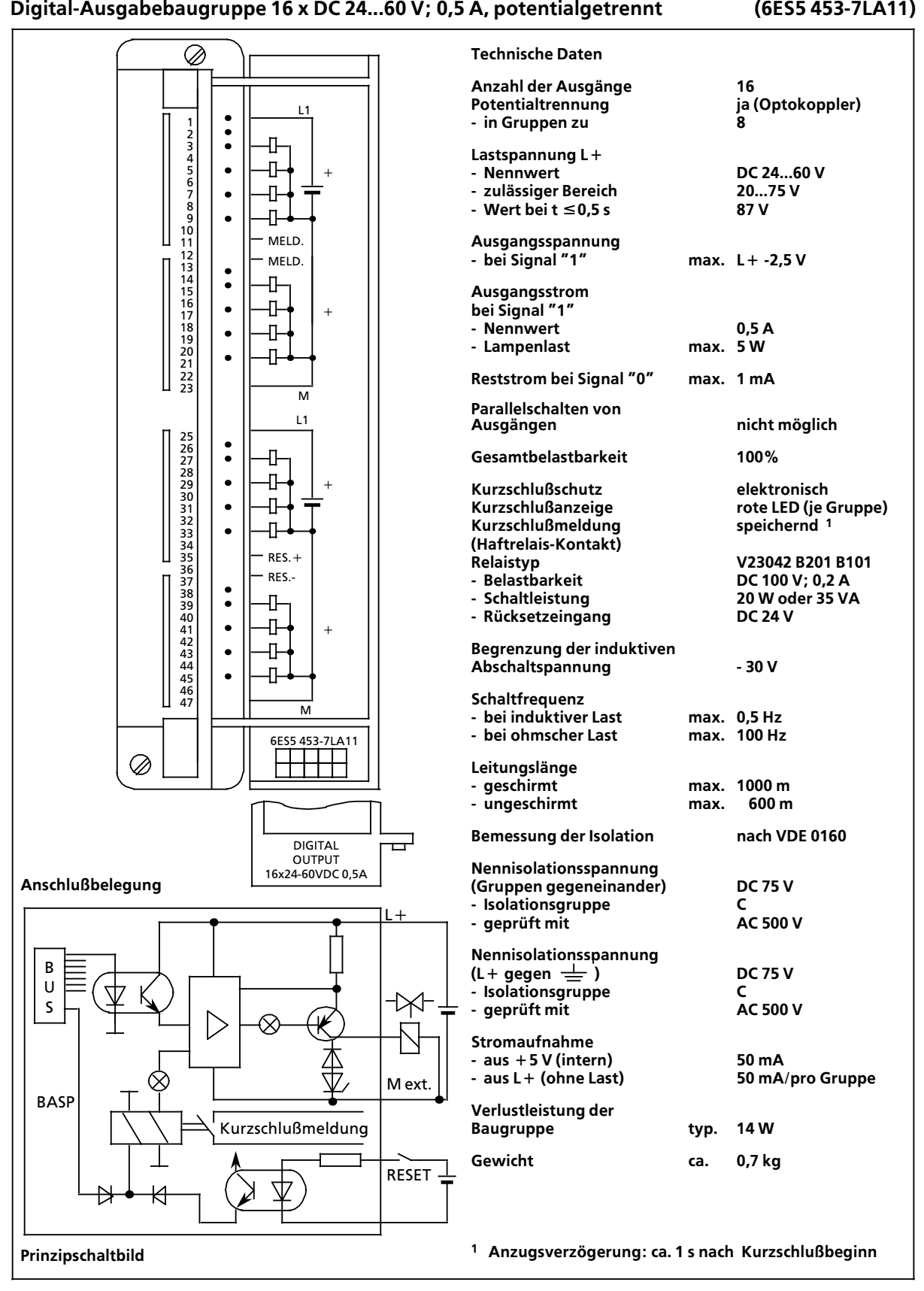

### **Digital>Ausgabebaugruppe 16 x DC 24 V; 2 A, potentialgetrennt (6ES5 454>7LA11)**

**Ausgßngen nicht m'glich**

**die Summe der Str'> me einer Gruppe)**

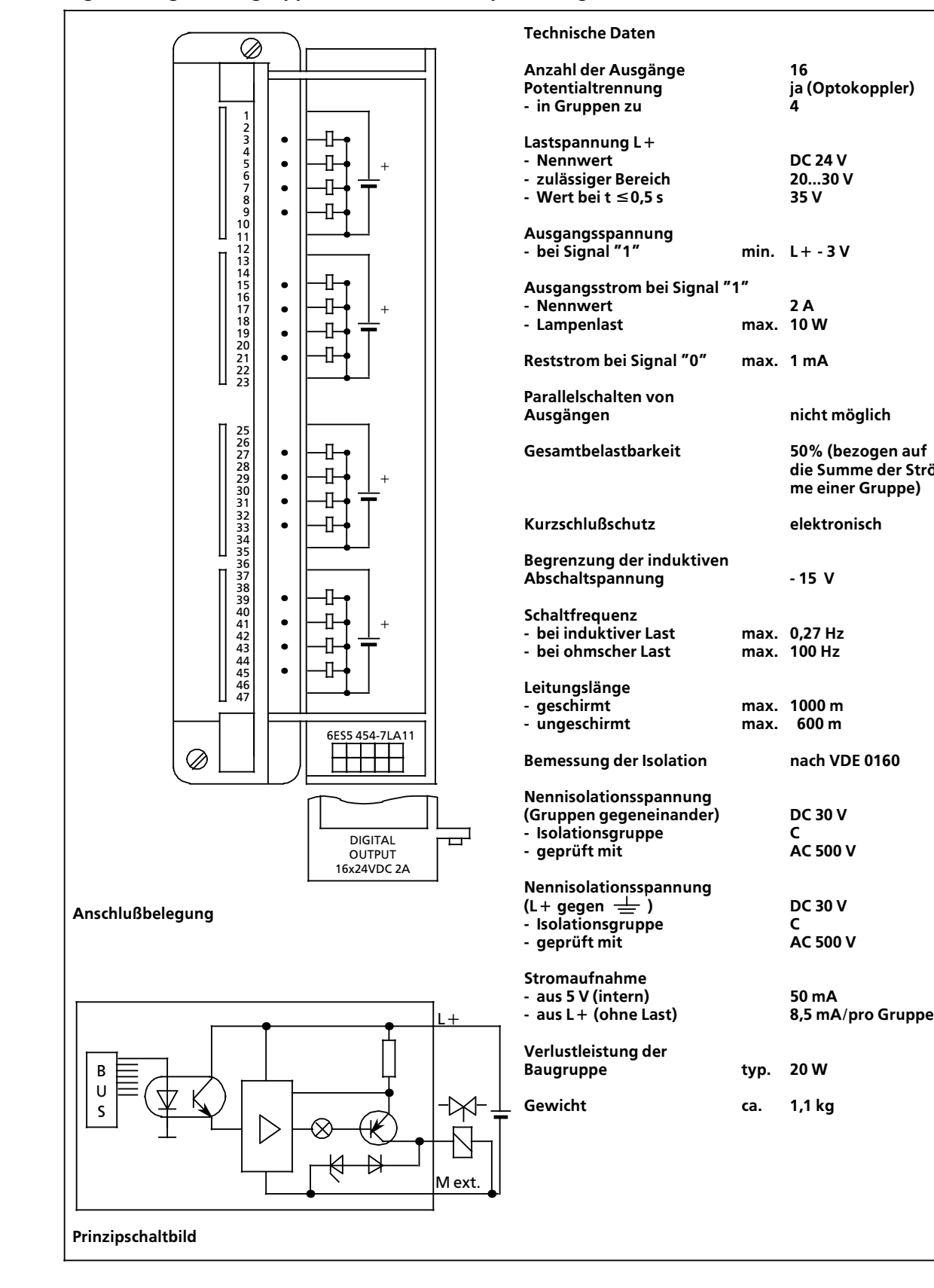

# **Digital>Ausgabebaugruppe 8 x DC 24 V; 2 A, potentialgetrennt (6ES5 454>7LB11)**

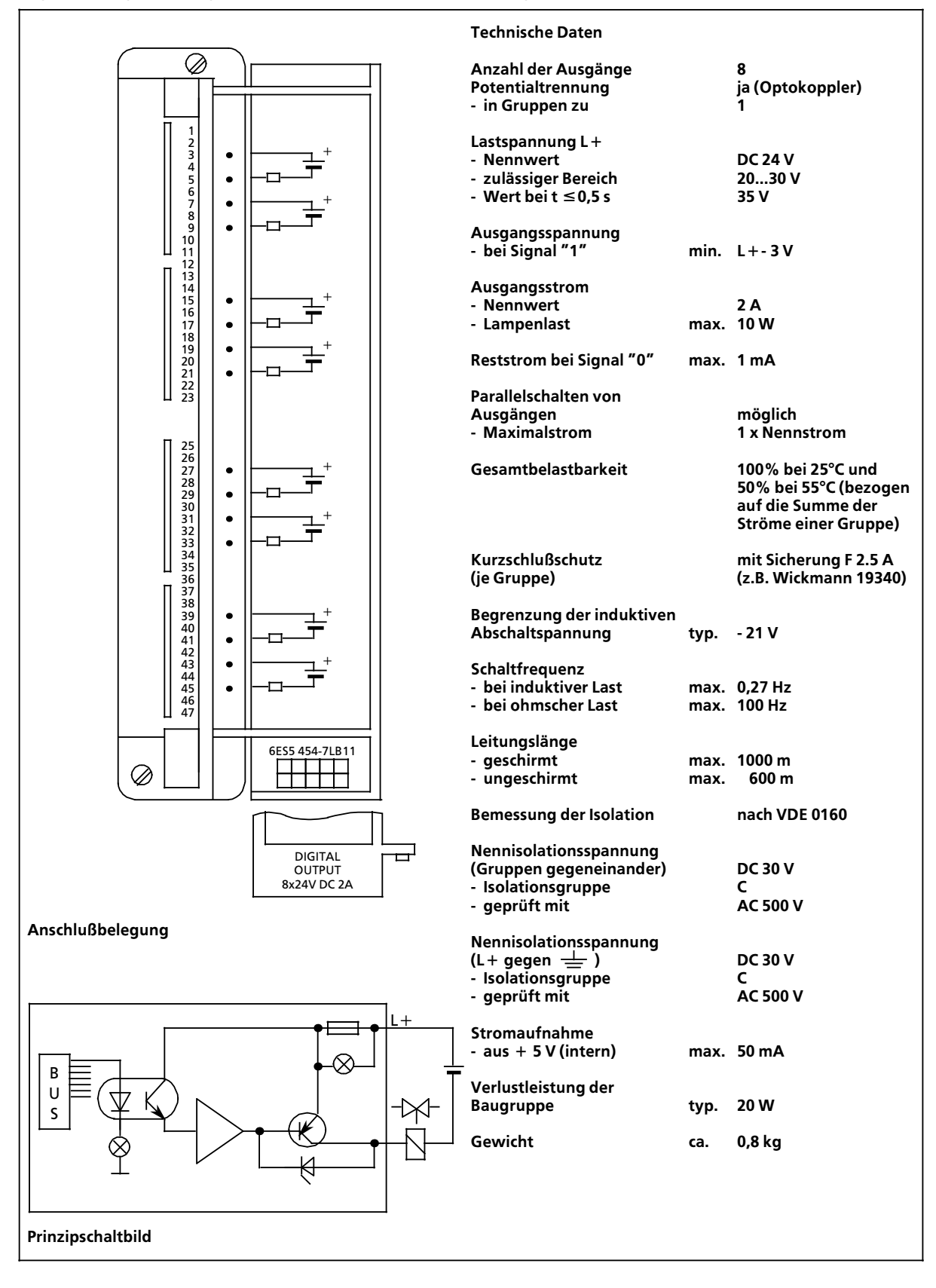

### **Digital>Ausgabebaugruppe 16 x AC 48...115 V;2 A, potentialgetrennt (6ES5 455>7LA11)**

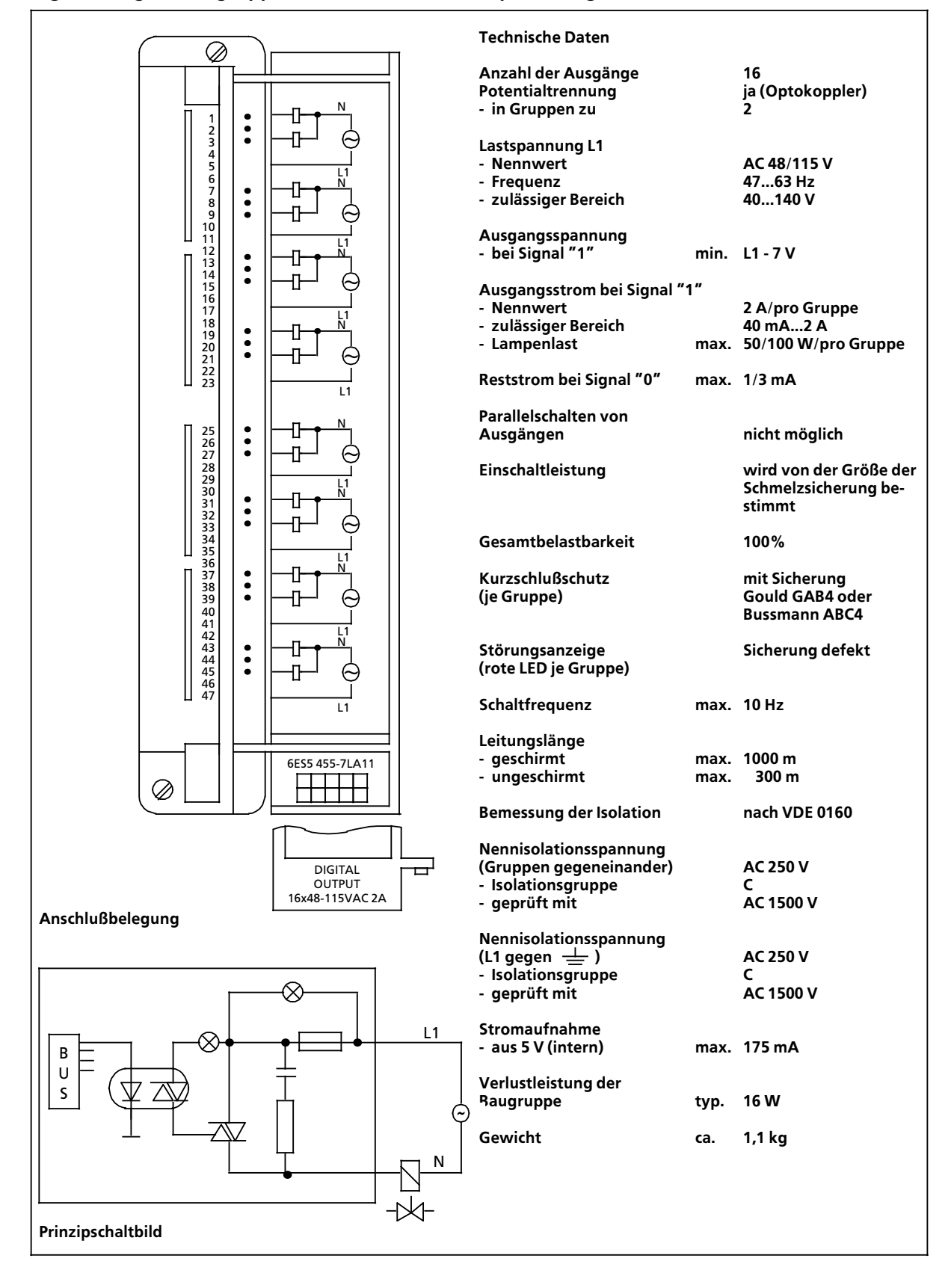

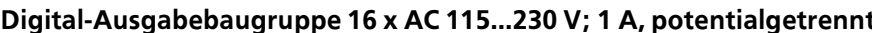

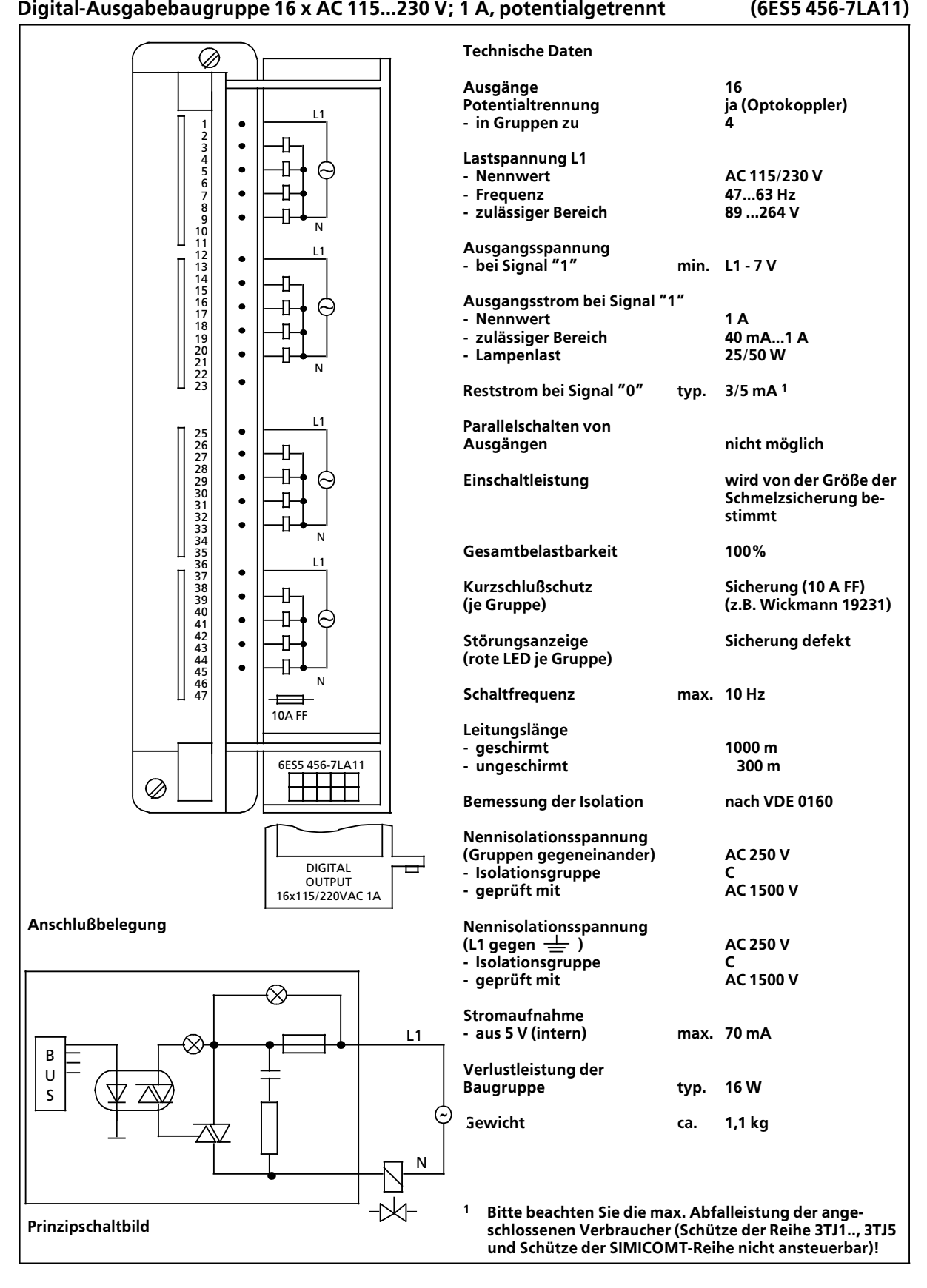

### **Digital>Ausgabebaugruppe 8 x AC 115...230 V; 2 A (6ES5 456>7LB11**

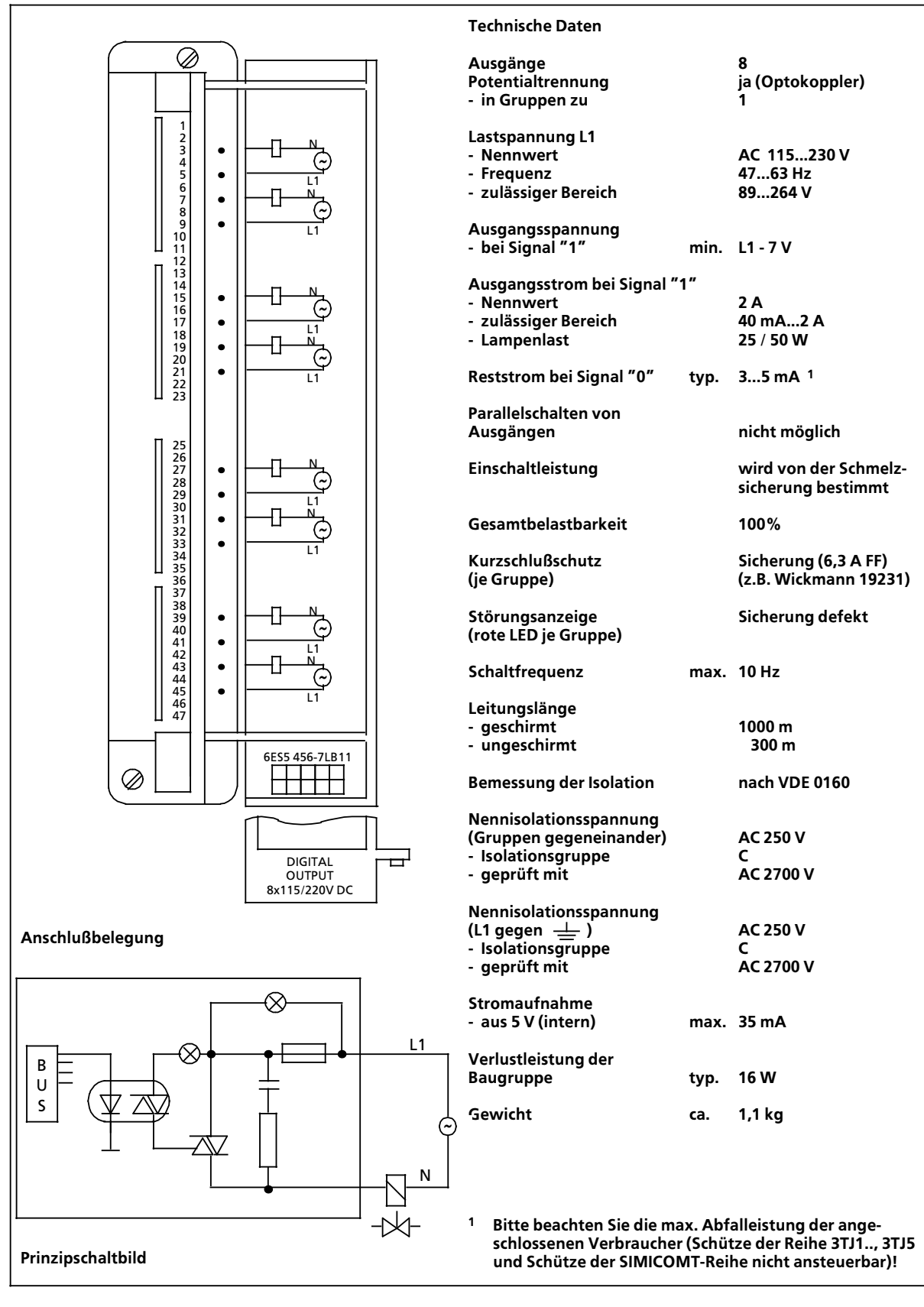

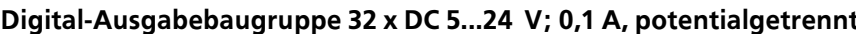

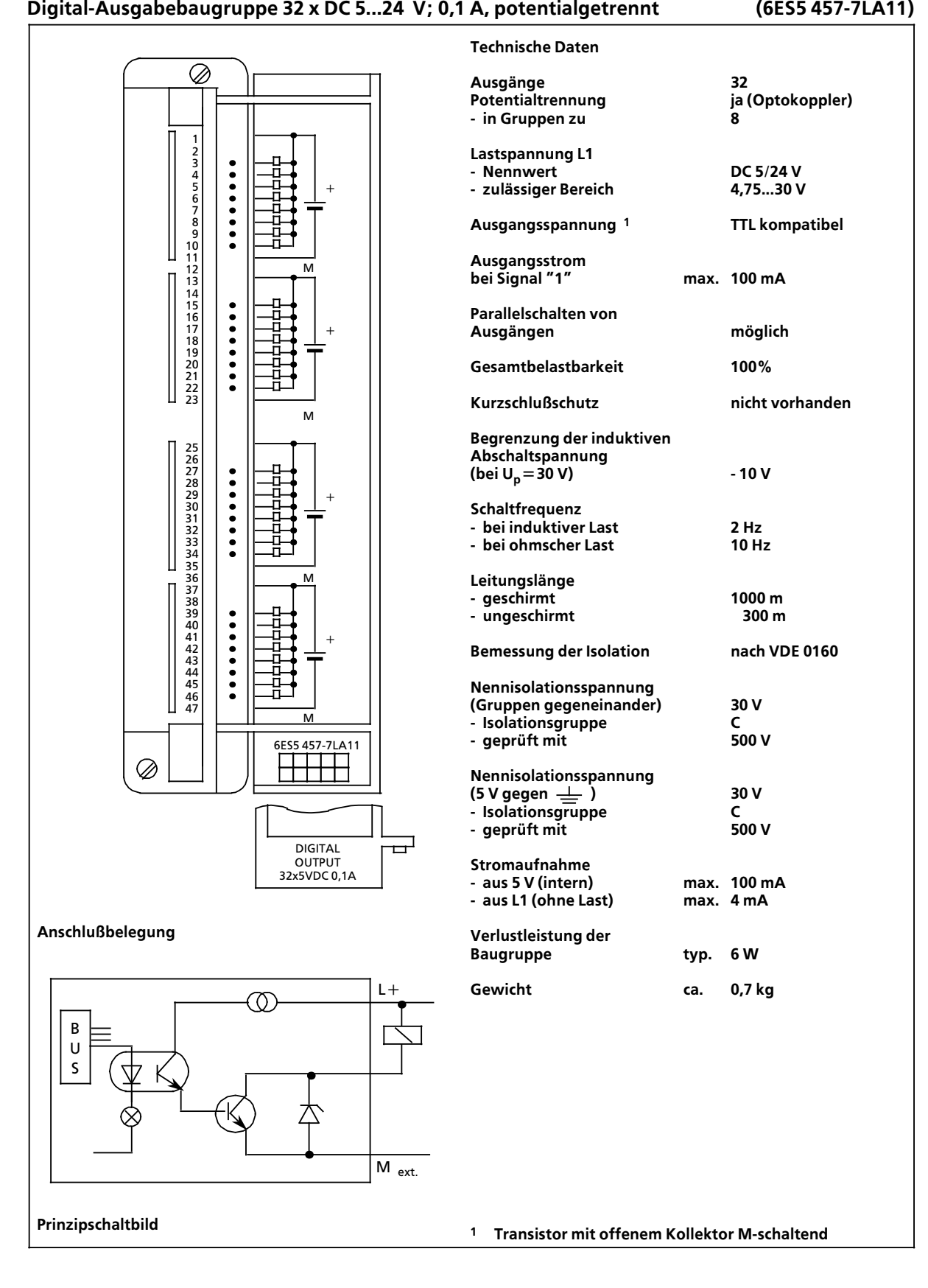

### **Relais>Ausgabebaugruppe fÂr Me˚str'me 16 x DC 24 V (6ES5 458>7LA11)**

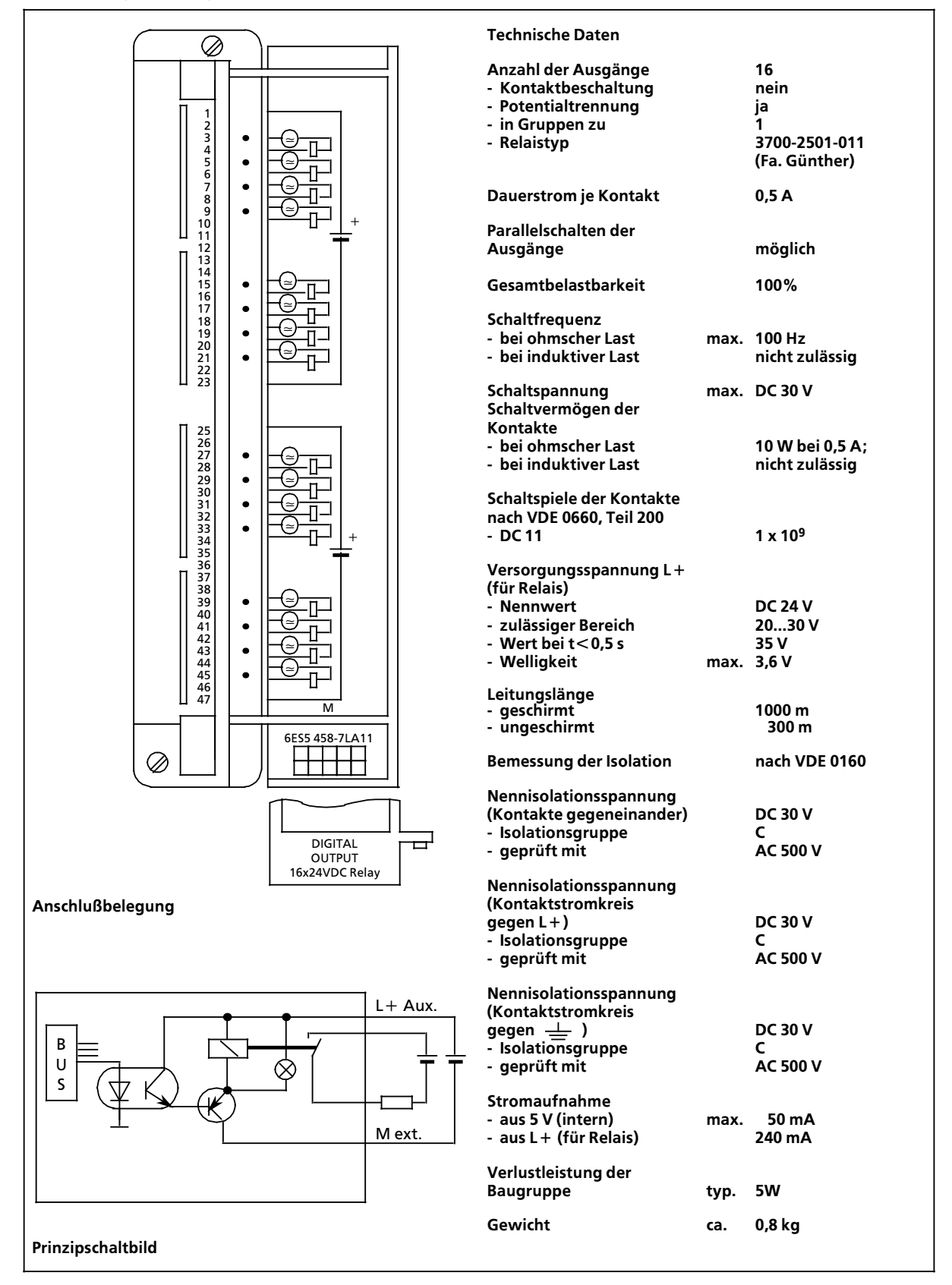

# **Relais>Ausgabebaugruppe 8 x DC 30 V/AC 230 V (6ES5 458>7LB11)**

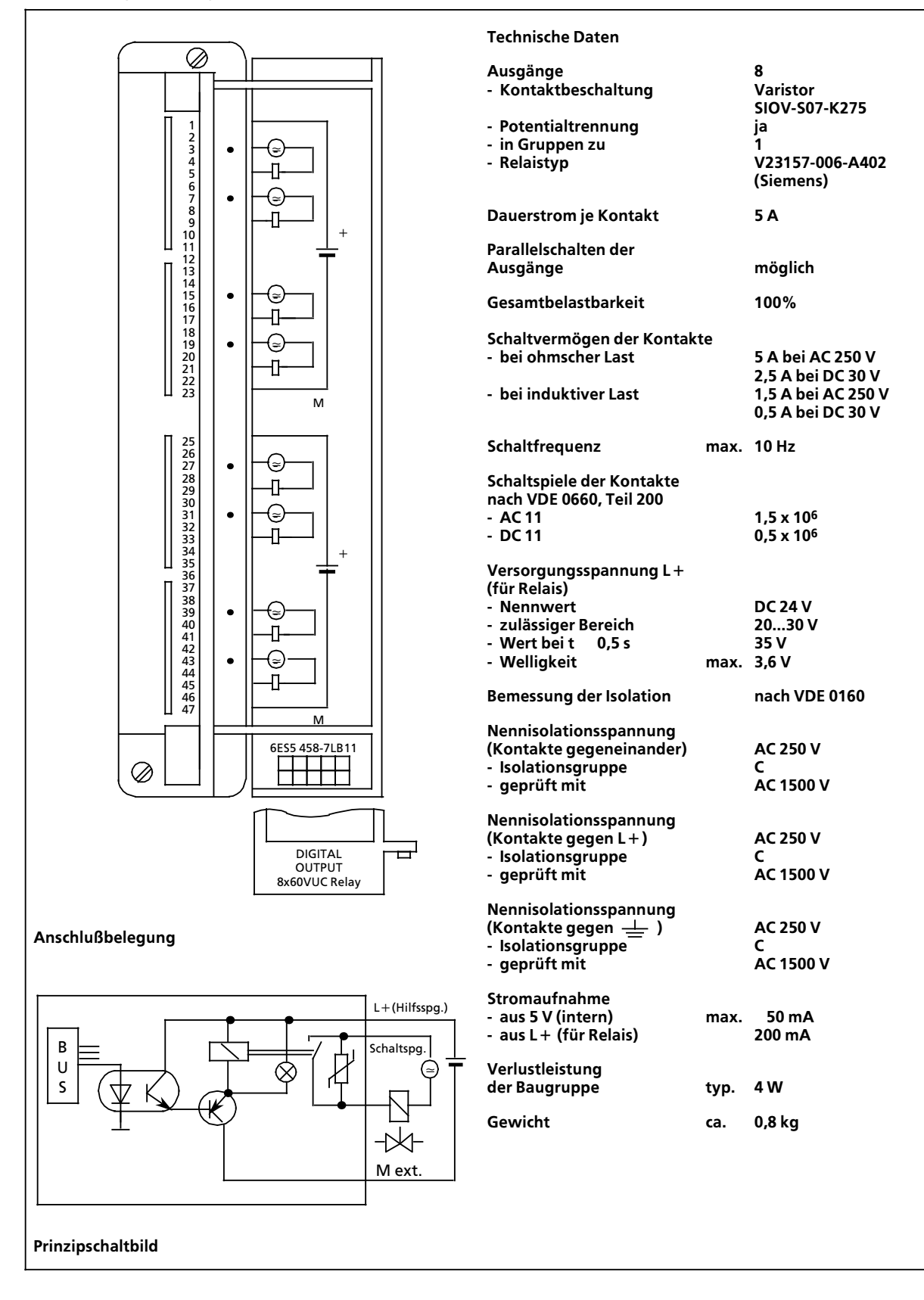

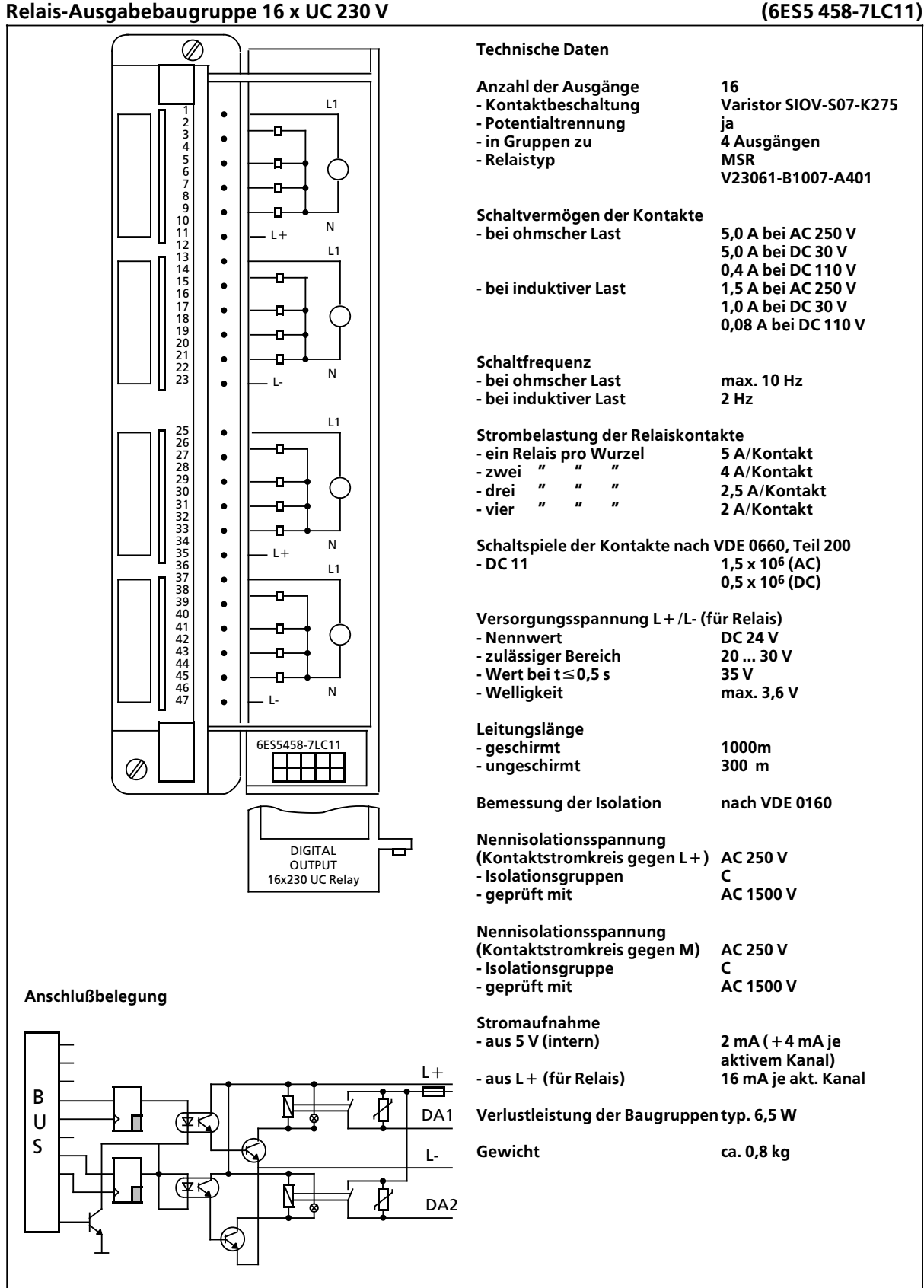

# **17.2.6 Digital>Ein>/Ausgabebaugruppe**

# **Digital>Ein>/Ausgabebaugruppe 32 x DC 24 V; 0,5 A (6ES5 482>7LA11)**

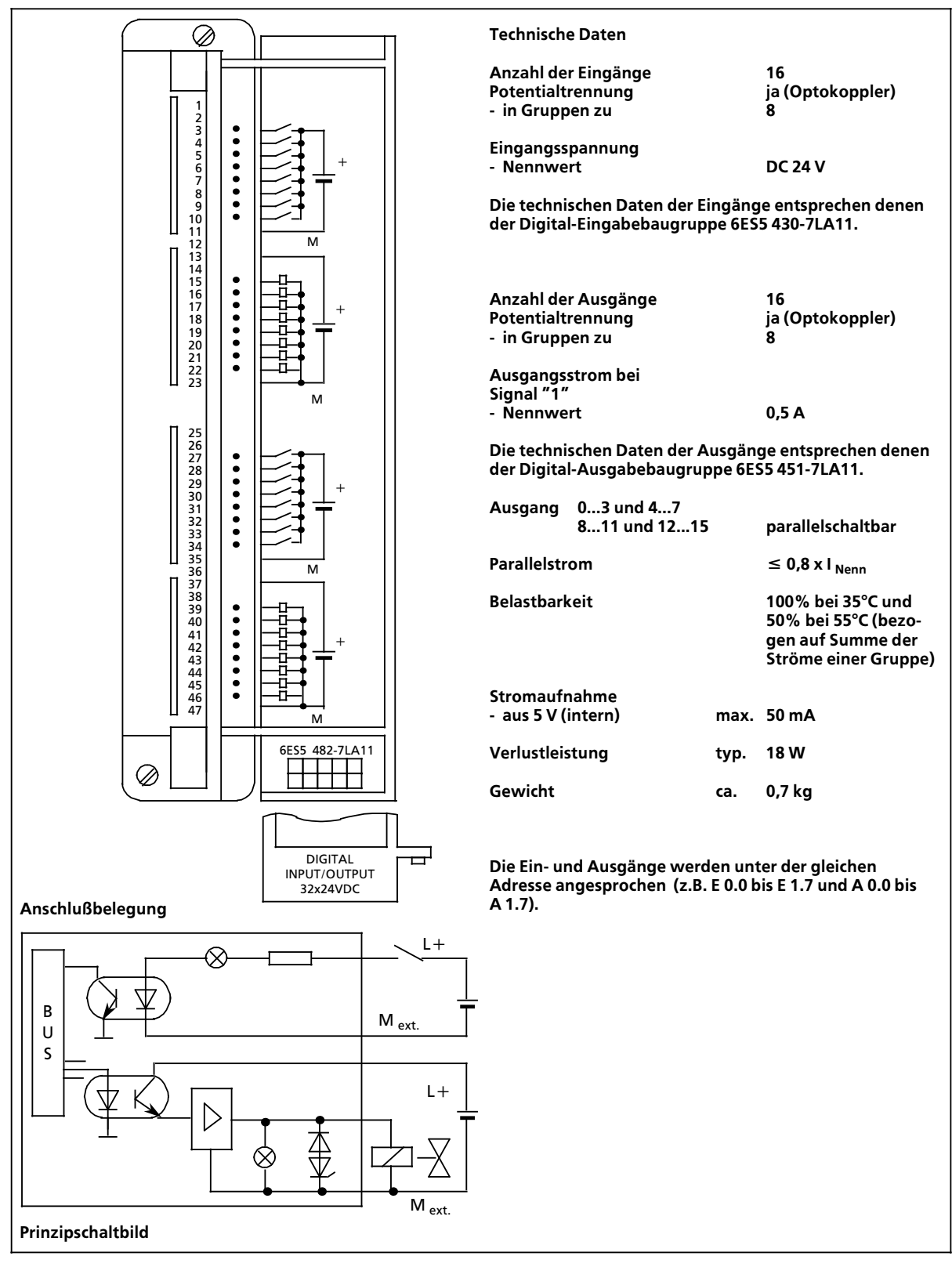

# **17.2.7 Analog>Eingabebaugruppen**

# **Analog>Eingabebaugruppe 8 x I/U/PT 100, potentialgetrennt (6ES5 460>7LA11)**

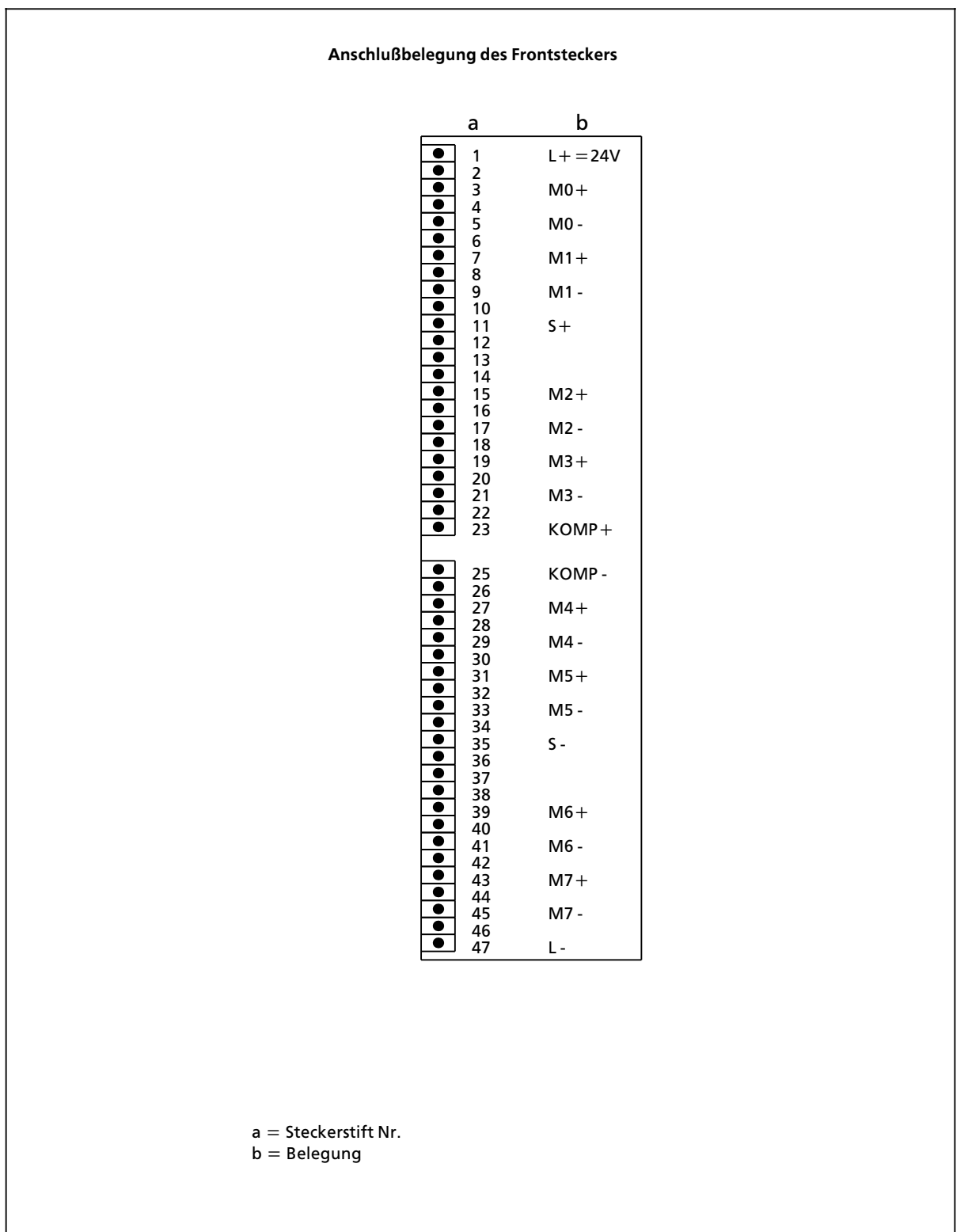

# **Analog>Eingabebaugruppe 8 x I/U/PT 100, potentialgetrennt (6ES5 460>7LA11)**

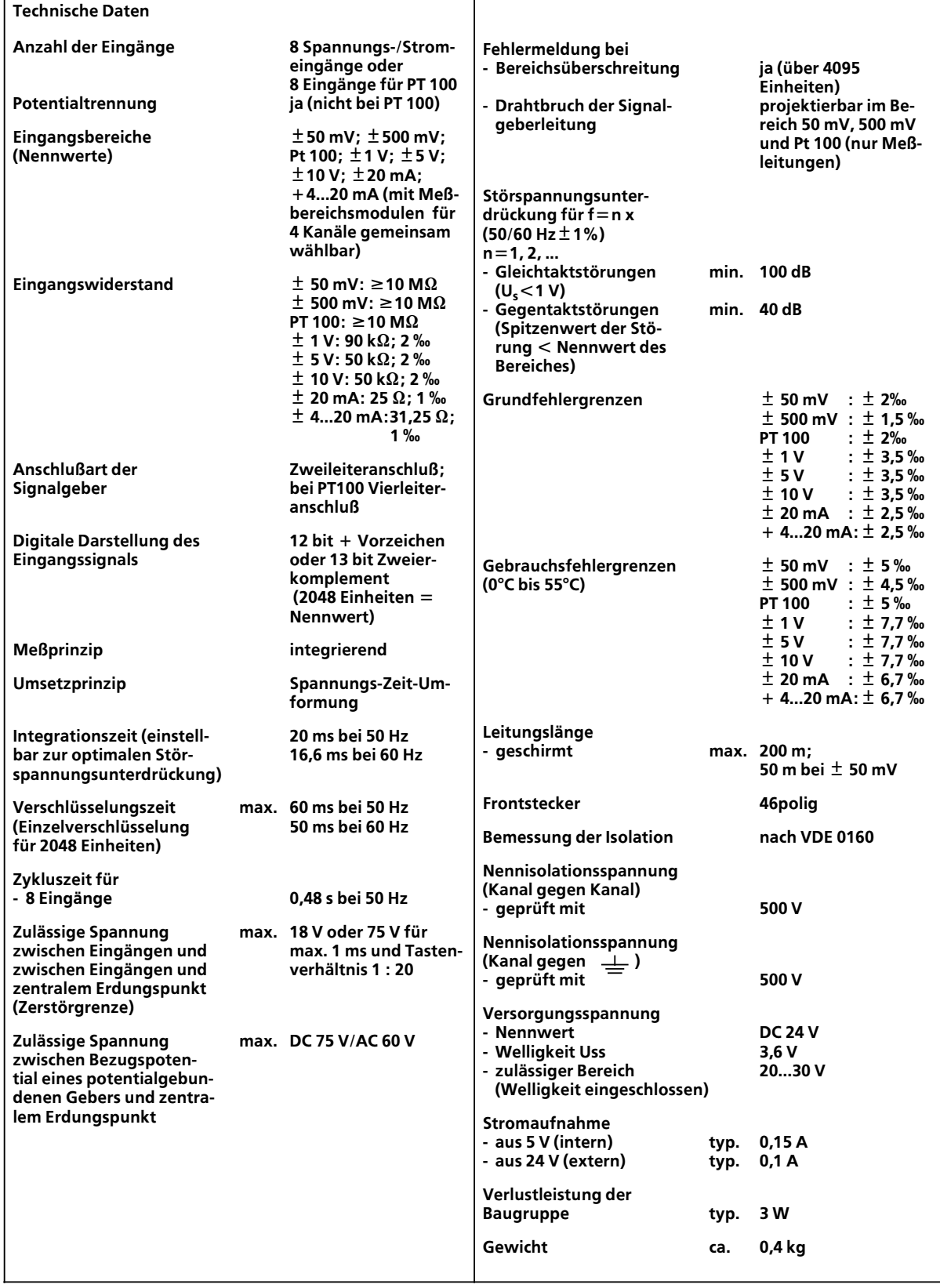

### **Analog>Eingabebaugruppe 8 x I/U/PT 100, potentialgetrennt (6ES5 460>7LA12)**

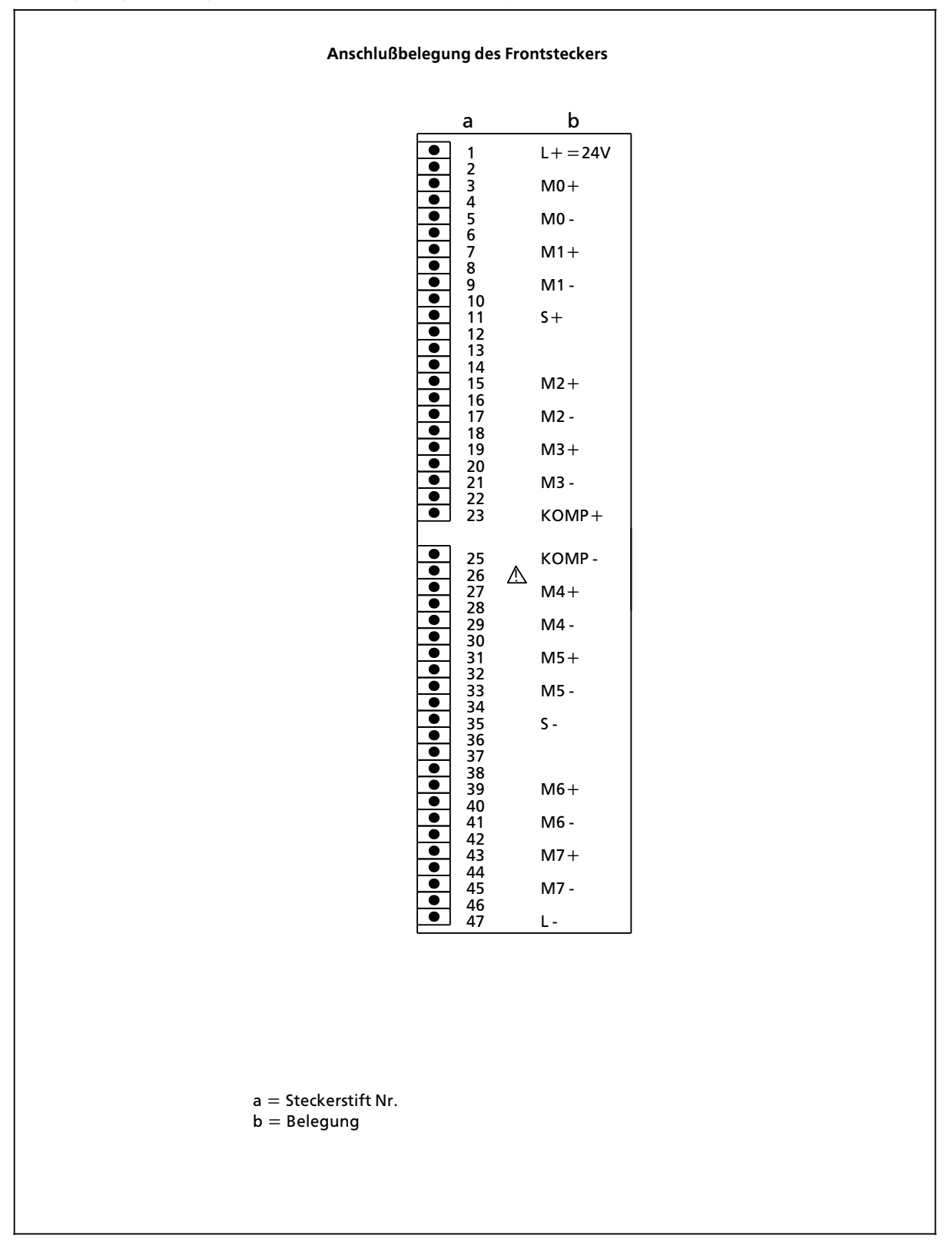

# **Analog>Eingabebaugruppe 8 x I/U/PT 100, potentialgetrennt (6ES5 460>7LA12)**

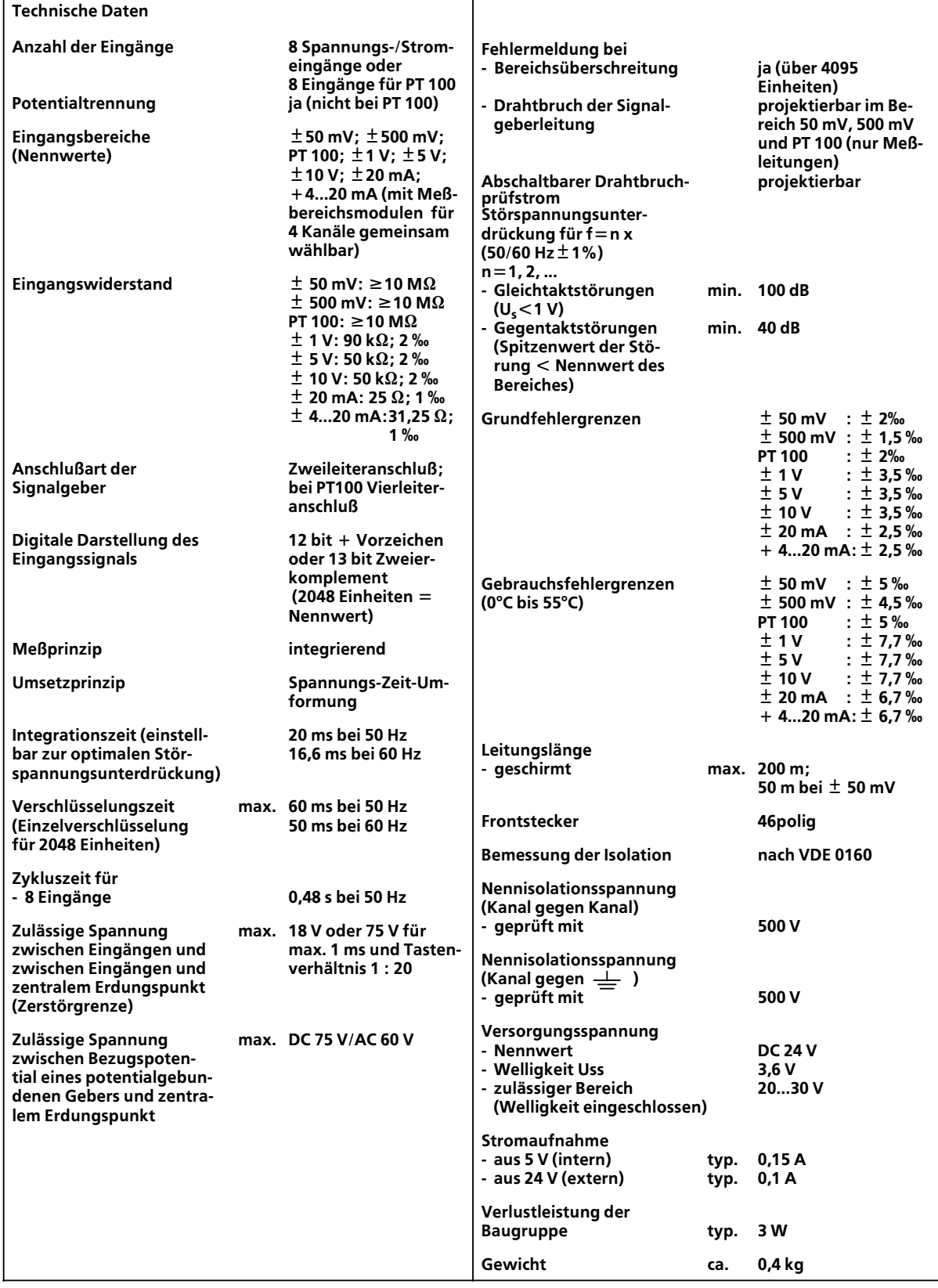

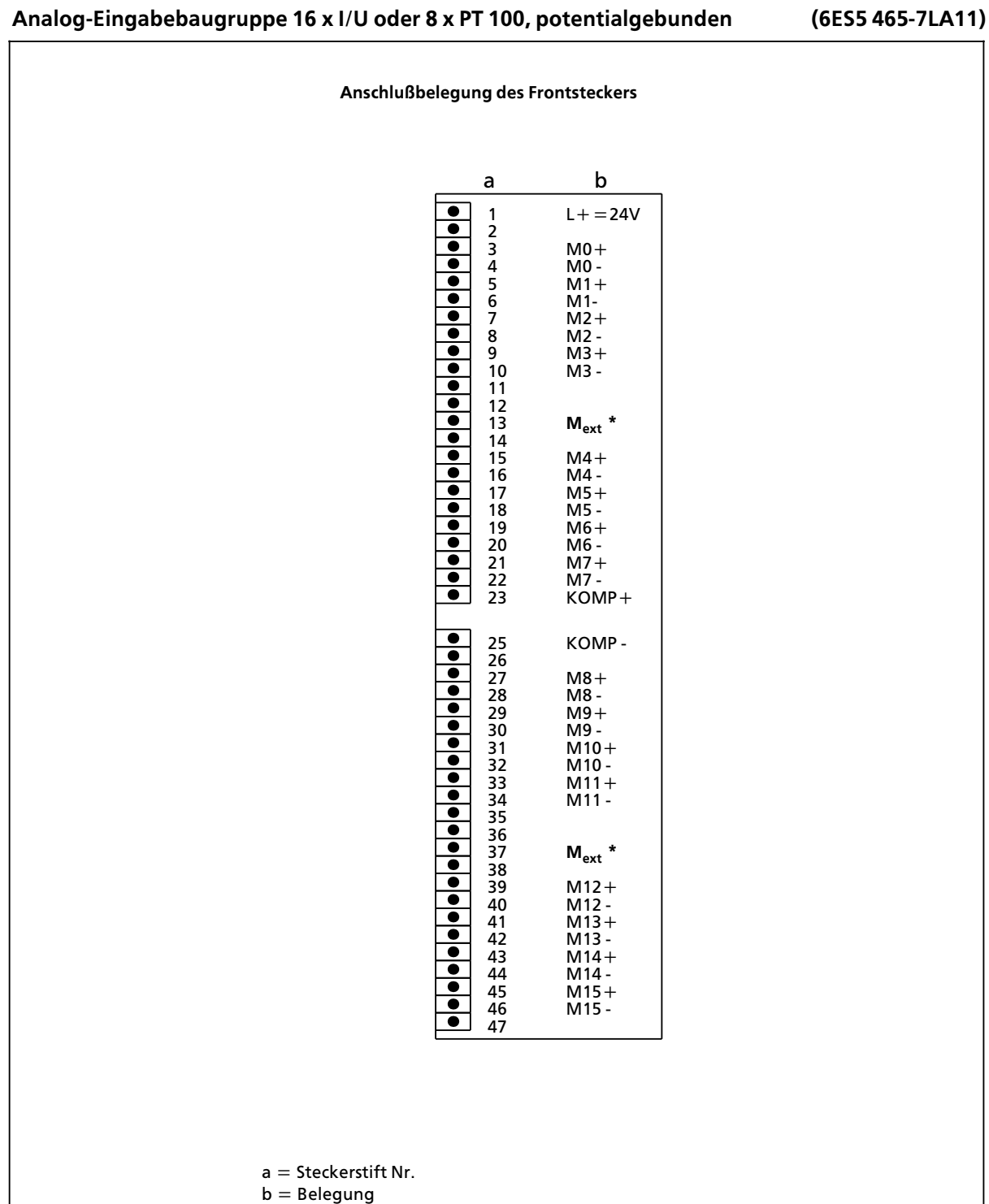

 $(Anschlußmöglichkeiten \rightarrow Kap. 10)$ 

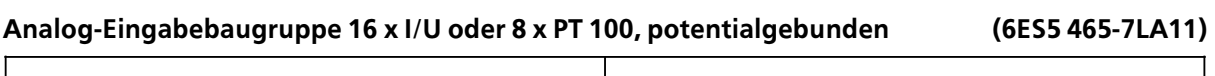

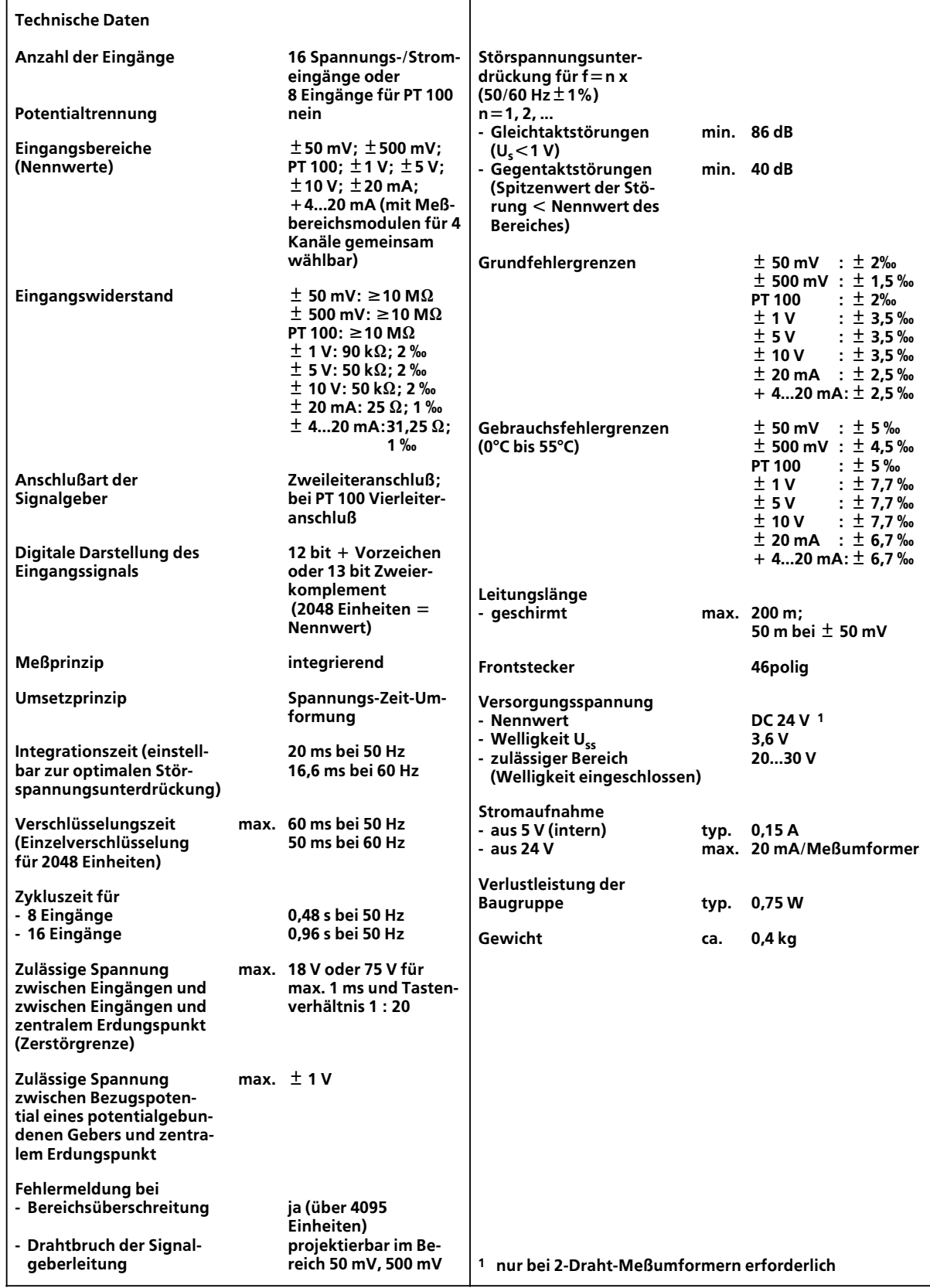

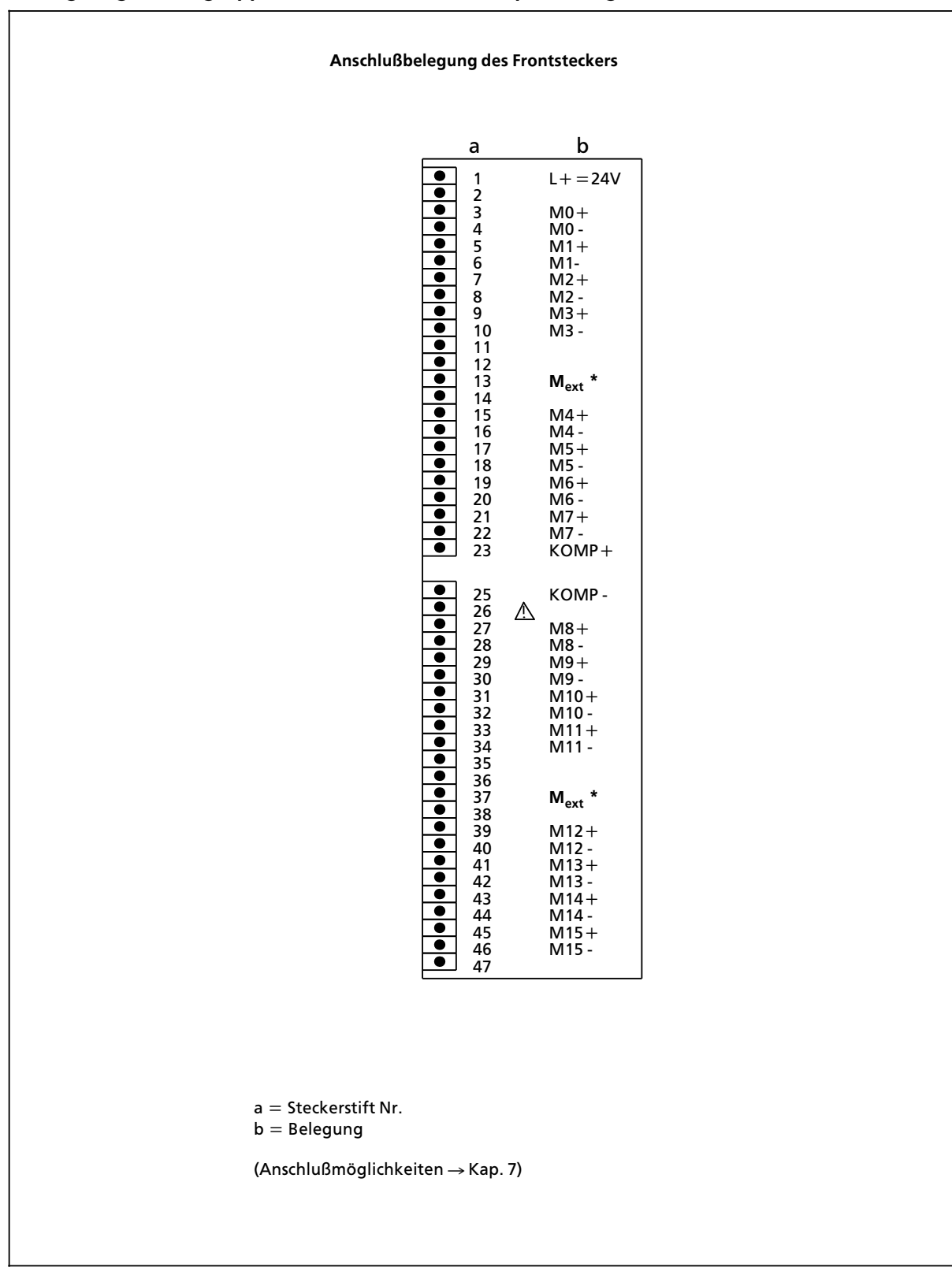

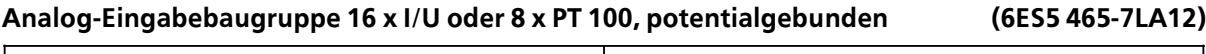

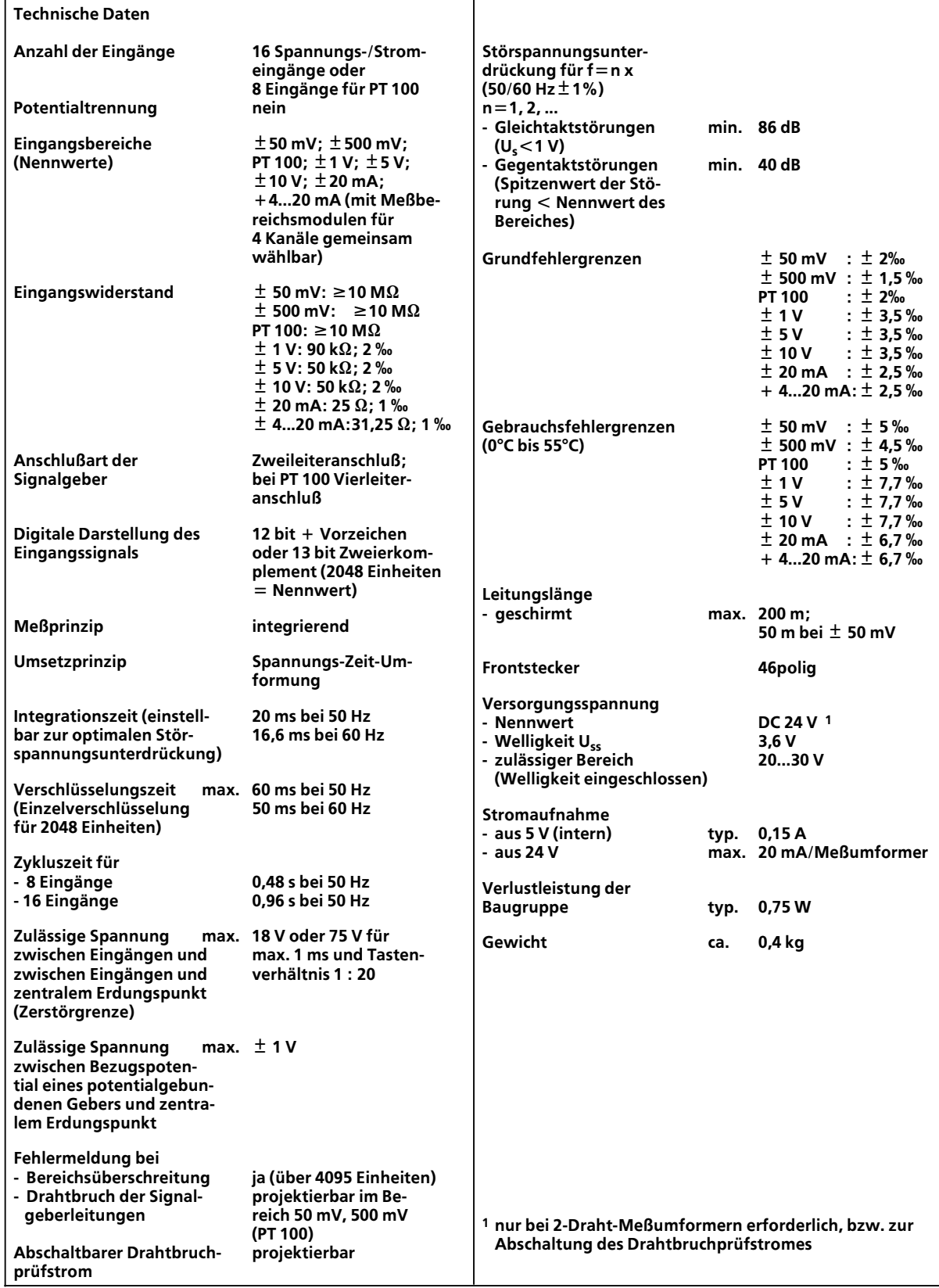

# **17.2.8 Analog>Ausgabebaugruppen**

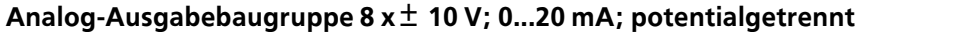

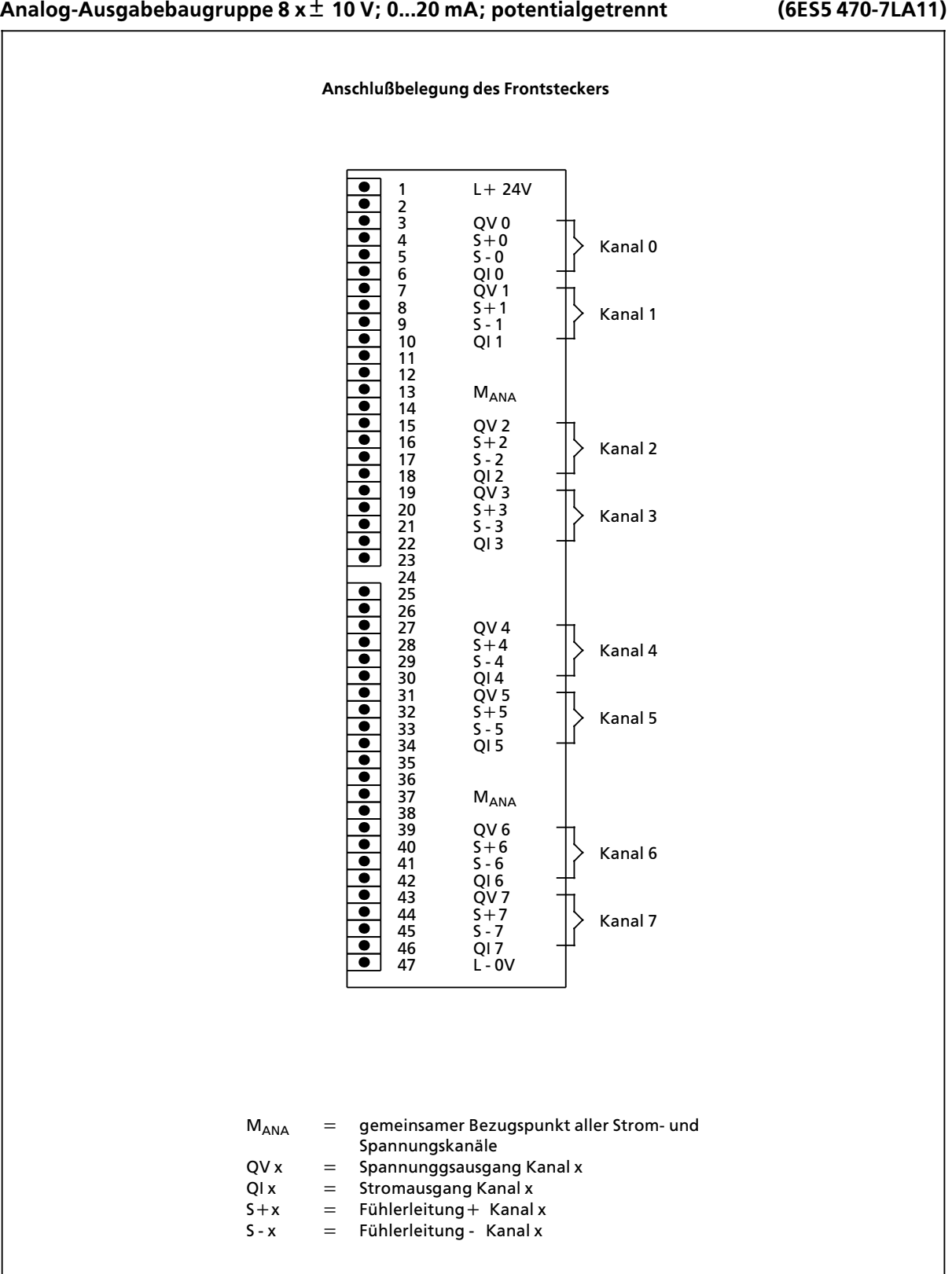

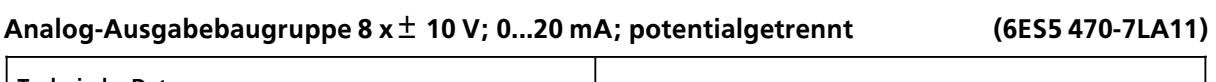

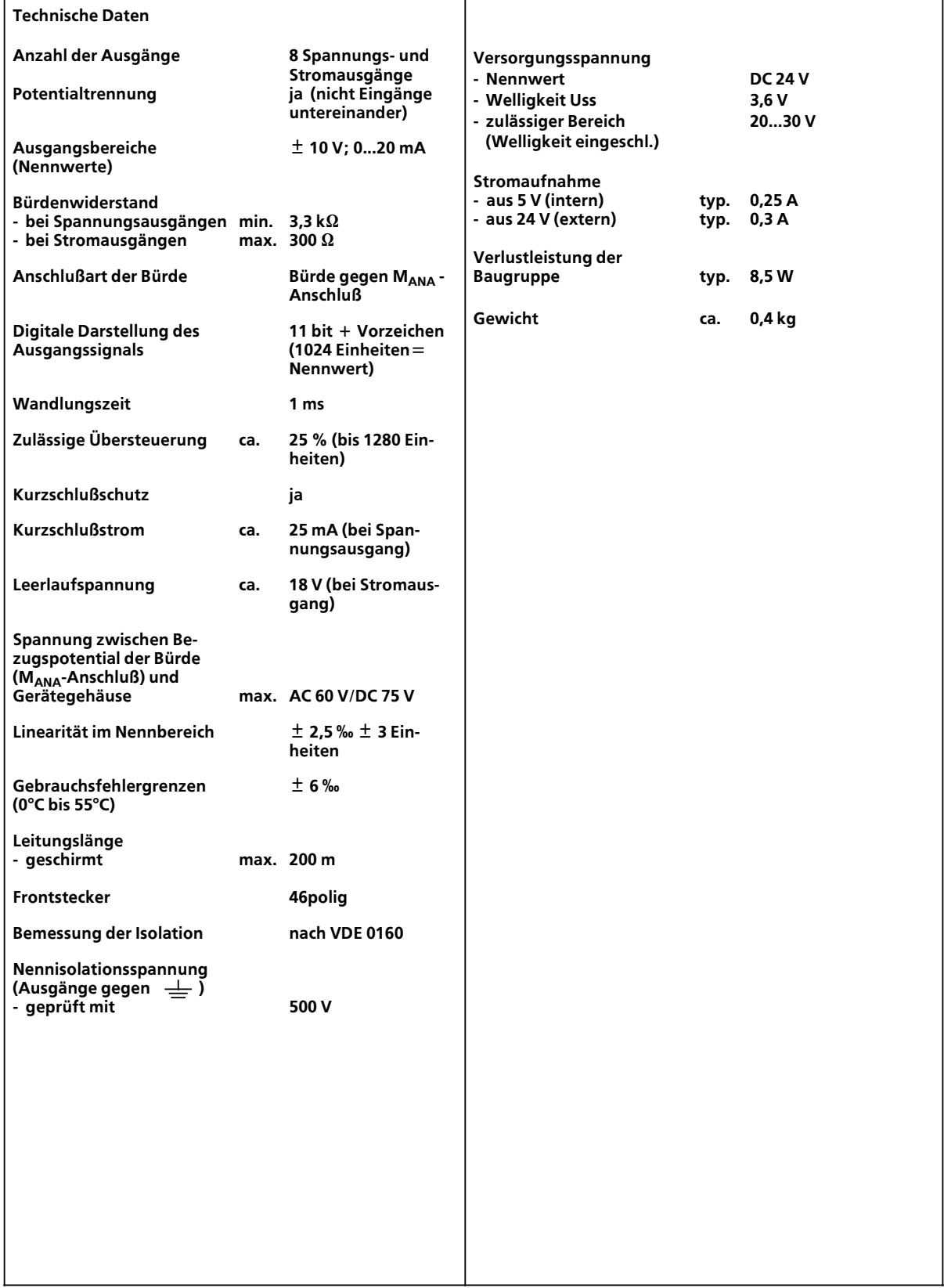

### **Analog>Ausgabebaugruppe 8 x ± 10 V; potentialgetrennt (6ES5 470>7LB11)**

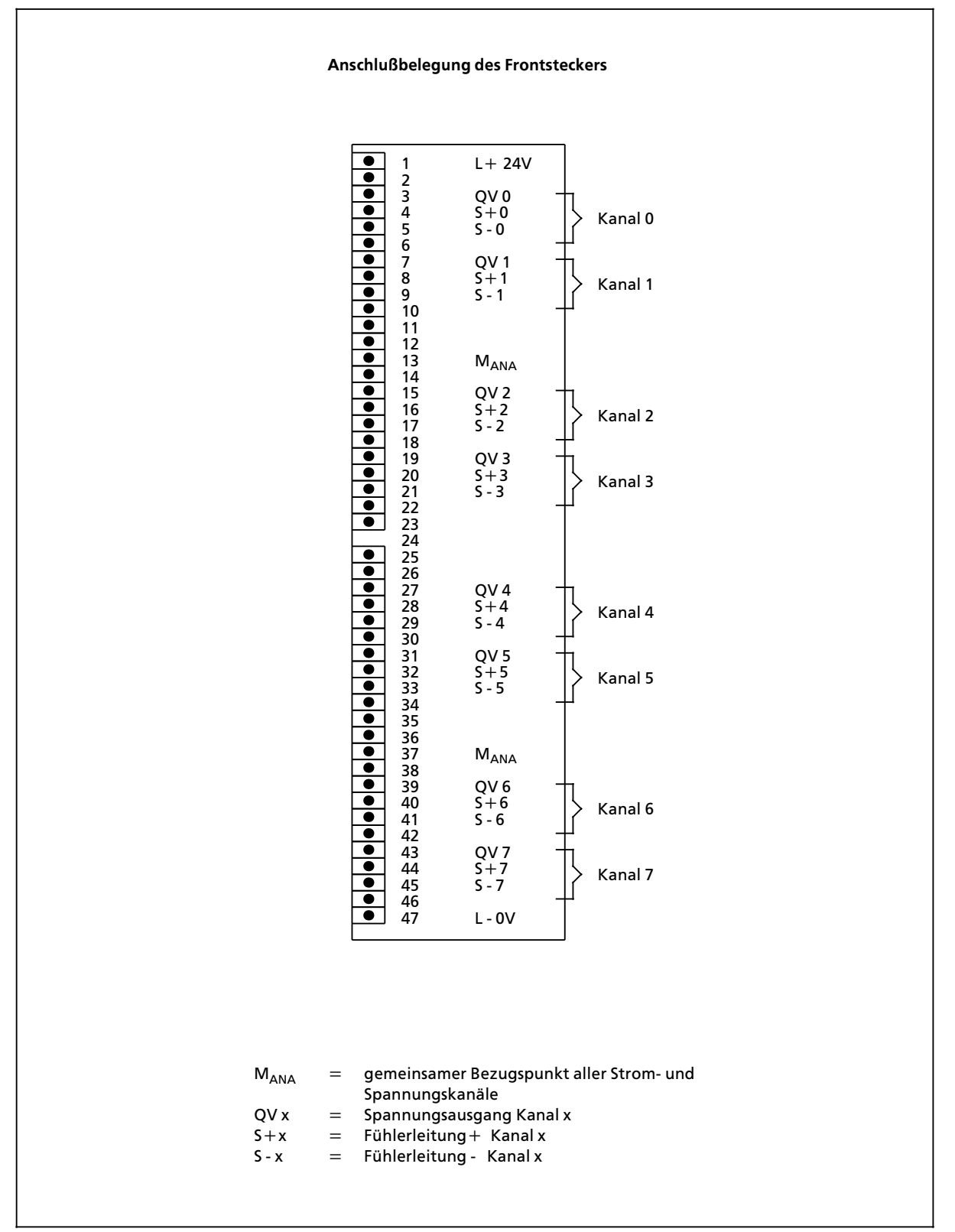

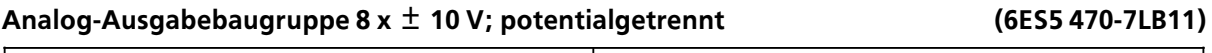

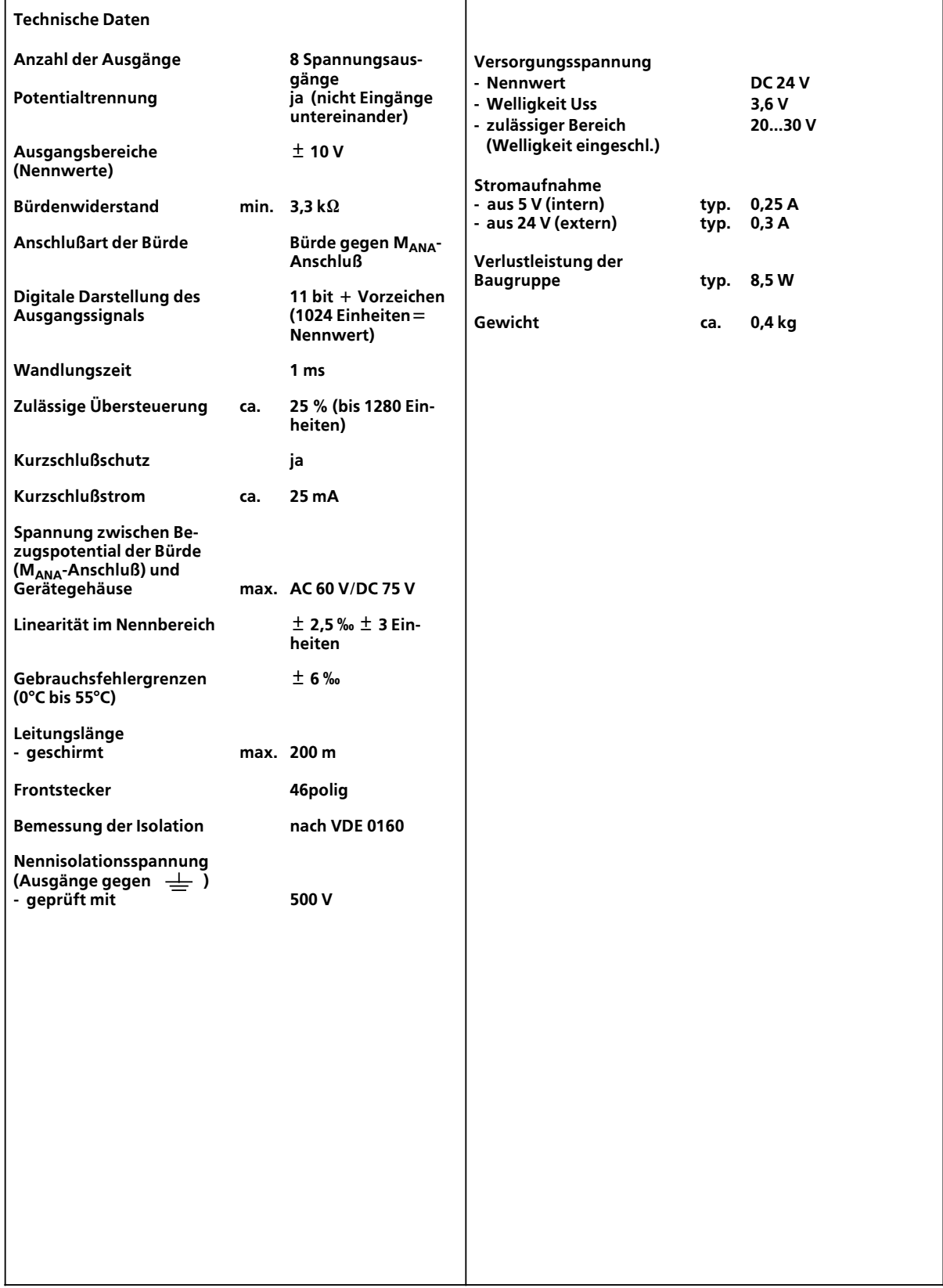

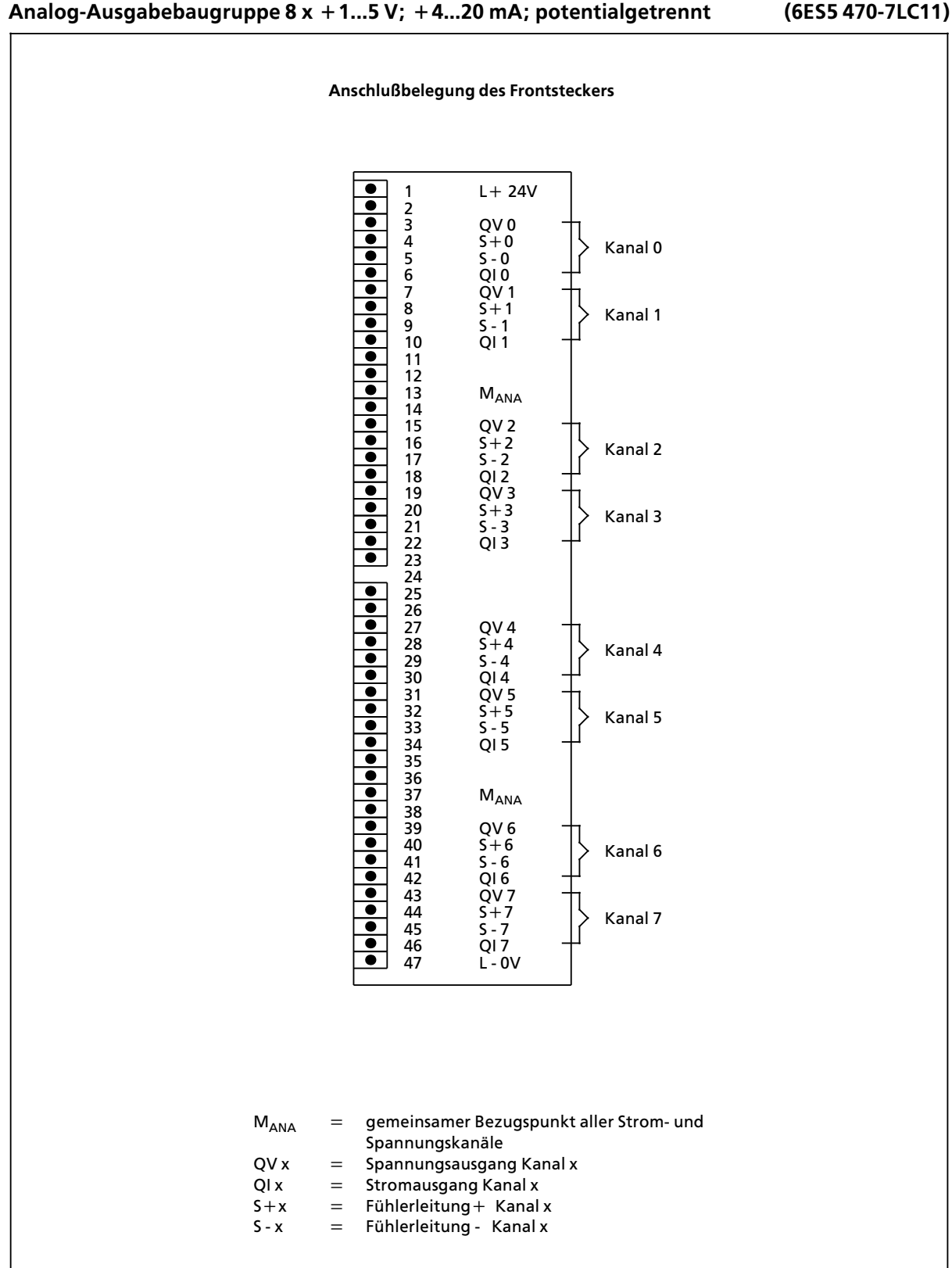

# Analog<sub>**Pausgabebaugruppe 8 x + 1...5 V; + 4...20 mA; potentialgetrennt (6ES5 470-7LC11)**</sub>

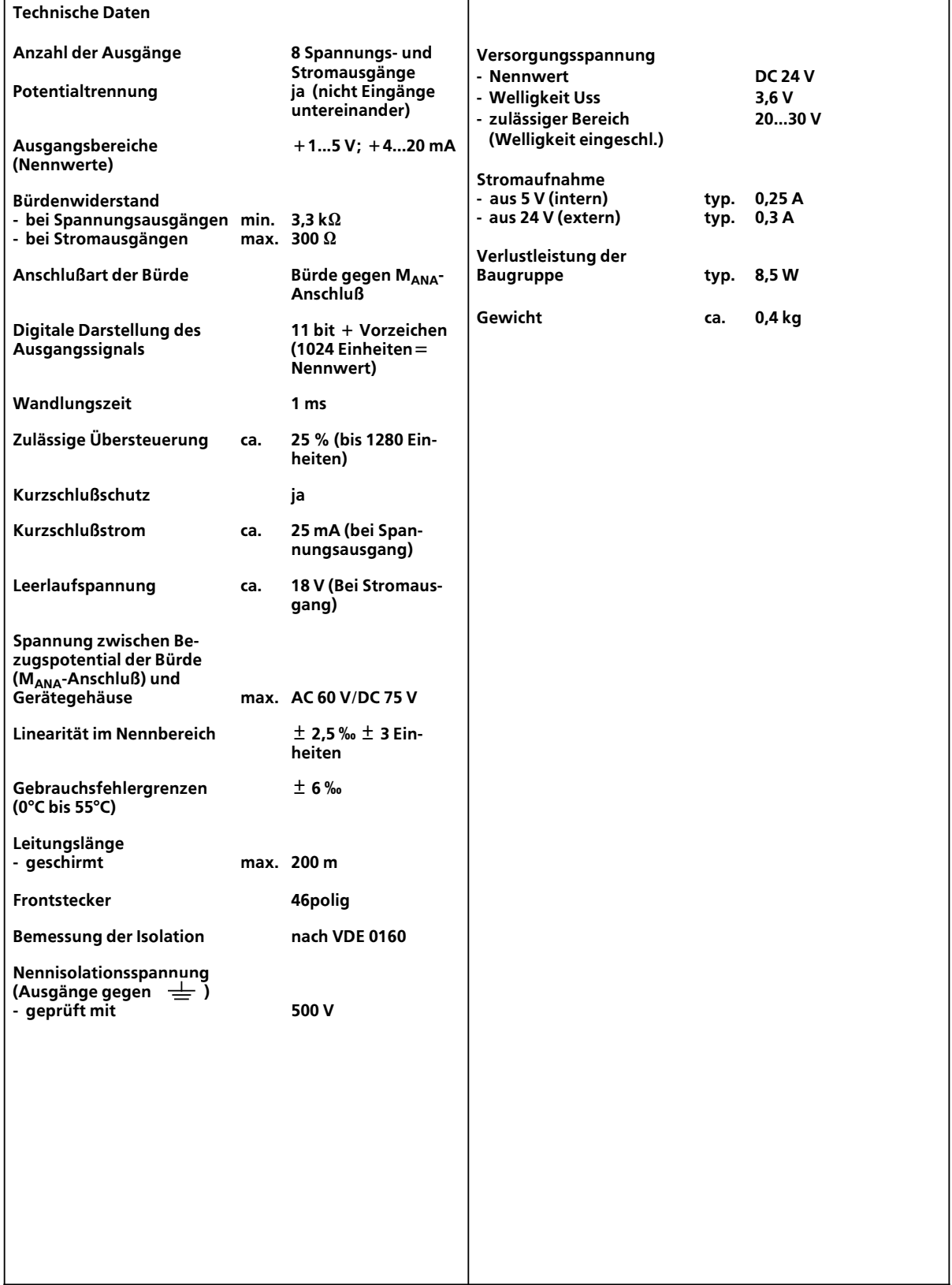

# **17.2.9 Signalvorverarbeitende Baugruppen**

Beim Automatisierungsgerät AG S5-115H können folgende signalvorverarbeitende Baugruppen verwendet werden.

> a a a a a a a a a a a a a a a a a a a a a a a a a a a a a a a a a a a a a a a a a a a a a a a a a a a

Tabelle 17.1 Übersicht über signalvorverarbeitende Baugruppen a a

| Signalvorverarbeitende<br><b>Baugruppen*</b>                                       | Stromaufnahme<br>(internibel 5V)  | <b>Lufter</b><br>erforderlich? | Adaptonskapsel<br>erforderlich? |
|------------------------------------------------------------------------------------|-----------------------------------|--------------------------------|---------------------------------|
| IP 240<br>Zähler und Wegerfassung                                                  | $0,6**A$                          | nein                           | ja                              |
| <b>IP 241 USW</b><br>Ultraschall-Wegerfassung                                      | 1,2A                              | ja                             | ja                              |
| <b>IP 242B</b><br>Zählbaugruppe                                                    | 1,2A                              | nein                           | ja                              |
| <b>IP 243</b><br>Analogbaugruppe                                                   | 1,2A                              | nein                           | ja                              |
| <b>IP 246</b><br>Positionierbaugruppe                                              | 1,0A                              | nein                           | ja                              |
| IP 247-4UA11<br>IP 247-4UA21<br>Positionierbaugruppe                               | 0,8A                              | ja<br>nein                     | ja                              |
| <b>IP 252</b><br>Regelungsbaugruppe<br>(Direktzugriff auf IP 240 nicht<br>erlaubt) | 2,3A                              | nein                           | ja                              |
| <b>IP 281</b><br>Zählerbaugruppe                                                   | 0,6A                              | nein                           | ja                              |
| <b>IP 288</b><br>Positionierbaugruppe/<br>Nockensteuerwerk                         | 0,8A                              | nein                           | ja                              |
| <b>WF 705</b><br>Wegerfassung                                                      | 0,5A                              | nein                           | ja                              |
| <b>WF 706</b><br>Positionierbaugruppe                                              | 0.75 A (3kanal)<br>1,5 A (6kanal) | nein                           | ja                              |
| <b>WF 707</b><br>Nockensteuerwerk                                                  | 0,5A                              | nein                           | ja                              |
| <b>WF 721</b><br>Positionierbaugruppe                                              | 1,0A                              | nein                           | ja                              |
| <b>WF 723</b><br>Positionierbaugruppe                                              | 1,3A                              | nein                           | ja                              |

\* Die Bestellnummern für die Baugruppen bzw. die Handbücher entnehmen Sie bitte dem Katalog

\*\* ohne Geberstromversorgung

# **17.2.10 Kommunikationsprozessoren**

Beim Automatisierungsgerät AG S5-115H können folgende Kommunikationsprozessoren verwendet werden:

*Tabelle 17.2 ebersicht Âber Kommunikationsprozessoren*

| Kommunikationsprozessoren                                                                                                 | Stonadaanae<br>(intenbe(5V)) | mm<br>enordent i 2 | Atlabtionskapsel<br>erlorderlich?  |
|----------------------------------------------------------------------------------------------------|------------------------------|--------------------|------------------------------------|
| CP 516<br>Speicherbaugruppe                                                                                               | 0,8A                         | nein               | ja                                 |
| CP 524/544<br>Rechnerkopplung                                                                                             | 1,5A                         | ja                 | ja                                 |
| <b>CP 525</b><br>Protokollieren / Rechnerkopplung                                                                         | 1,8A                         | ja                 | ja                                 |
| <b>CP 526</b><br>Protokollieren / Rechnerkopplung                                                                         | 2,2A                         | ja                 | ja                                 |
| <b>CP 530A</b><br>Aufbau eines SINEC L1-Bussystems<br>(PG-Bus über einen zweiten CP 530<br>(Affenschaukel) nicht erlaubt) | 1,0A                         | ja                 | ja                                 |
| CP 530<br>Aufbau eines SINEC L1-Bussystems<br>(PG-Bus über einen zweiten CP 530<br>(Affenschaukel) nicht erlaubt)         | 1,0A                         | nein               | nein                               |
| CP 5430/5431<br>Aufbau eines SINEC L2-Bussystems                                                                          | 0,45A                        | nein <sup>1</sup>  | ja                                 |
| CP 143-0AB<br>Aufbau eines SINEC H1-Bussystems                                                                            | 2, 5A                        | ja                 | ja                                 |
| <b>CP 523</b><br>Serielle Ein-Ausgabe                                                                                     | 0,13A                        | nein               | ja                                 |
| CP 527/528<br>- für SW-Sichtgeräte<br>- für Farbsichtgeräte                                                               | 1,5A/1,8A                    | nein               | ja                                 |
| CP 552-1<br>CP 552-2<br>Diagnoseprozessor                                                                                 | 1,8A<br>3,2A                 | nein<br>nein       | ja                                 |
| <b>CP 580</b><br><b>CP 581</b>                                                                                            | 5,5A<br>$1,8A**$             | ja<br>ggf.         | ja <sup>3</sup><br>ja <sup>4</sup> |

\* Die Bestellnummern für die Baugruppen bzw. die Handbücher entnehmen Sie bitte dem Katalog

\*\* Grundbaugruppe

1 vgl. Kap. 3 ″Aufbaurichtlinien″

2 ist nur steckbar mit Adaptionskapsel 6ES5 491-0LC11<br>3 ist nur steckbar mit Adaptionskapsel 6ES5 491-0LD11<br>4 ggf. nur steckbar mit Adaptionskapsel 6ES5 491-0LD11

# **17.2.11 Anschaltungsbaugruppen**

# **Anschaltungsbaugruppe IM 306 (6ES5 306>7LA11)**

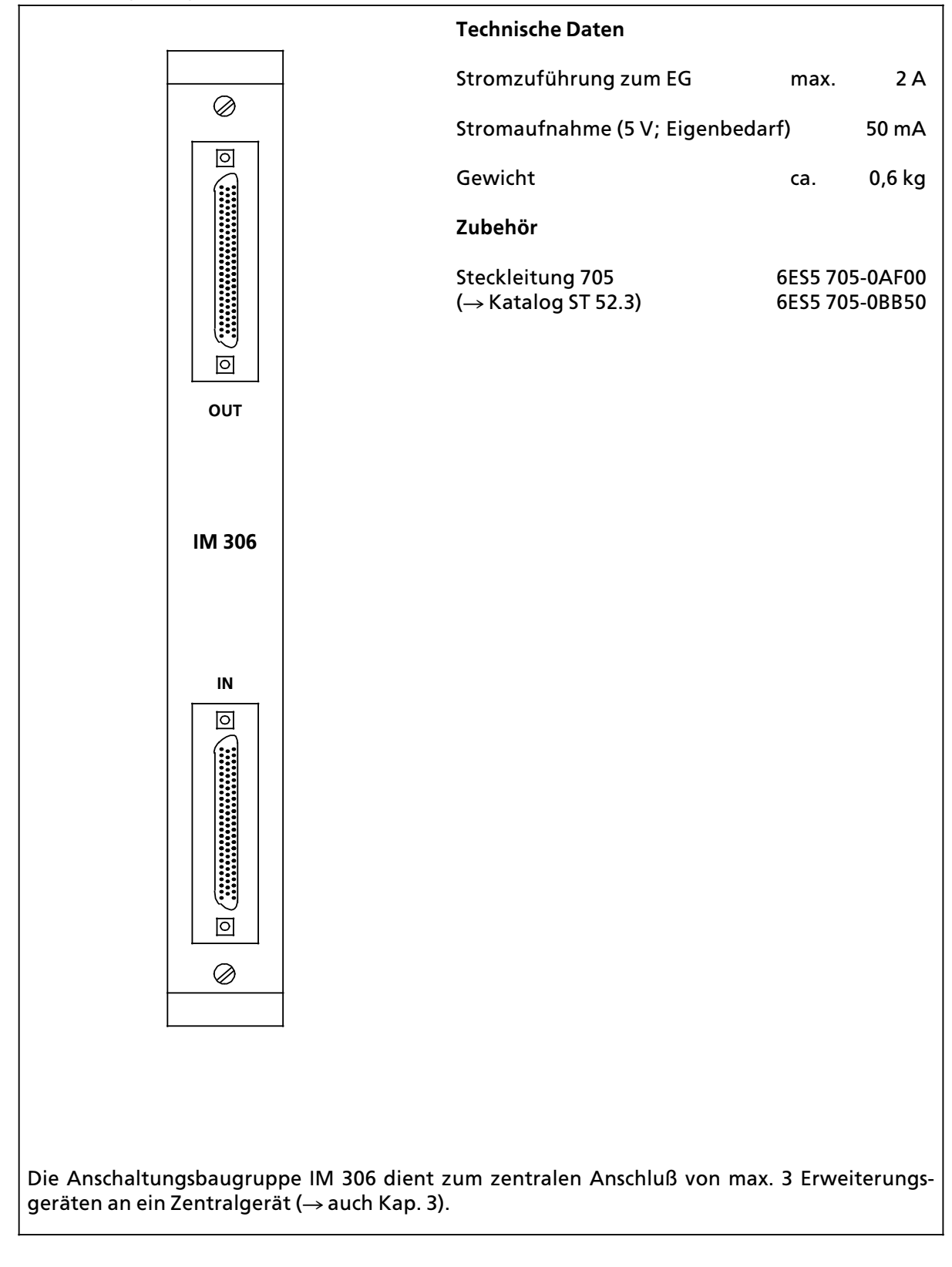

# **Anschaltungsbaugruppe AS 301 (6ES5 301>3AB13)**

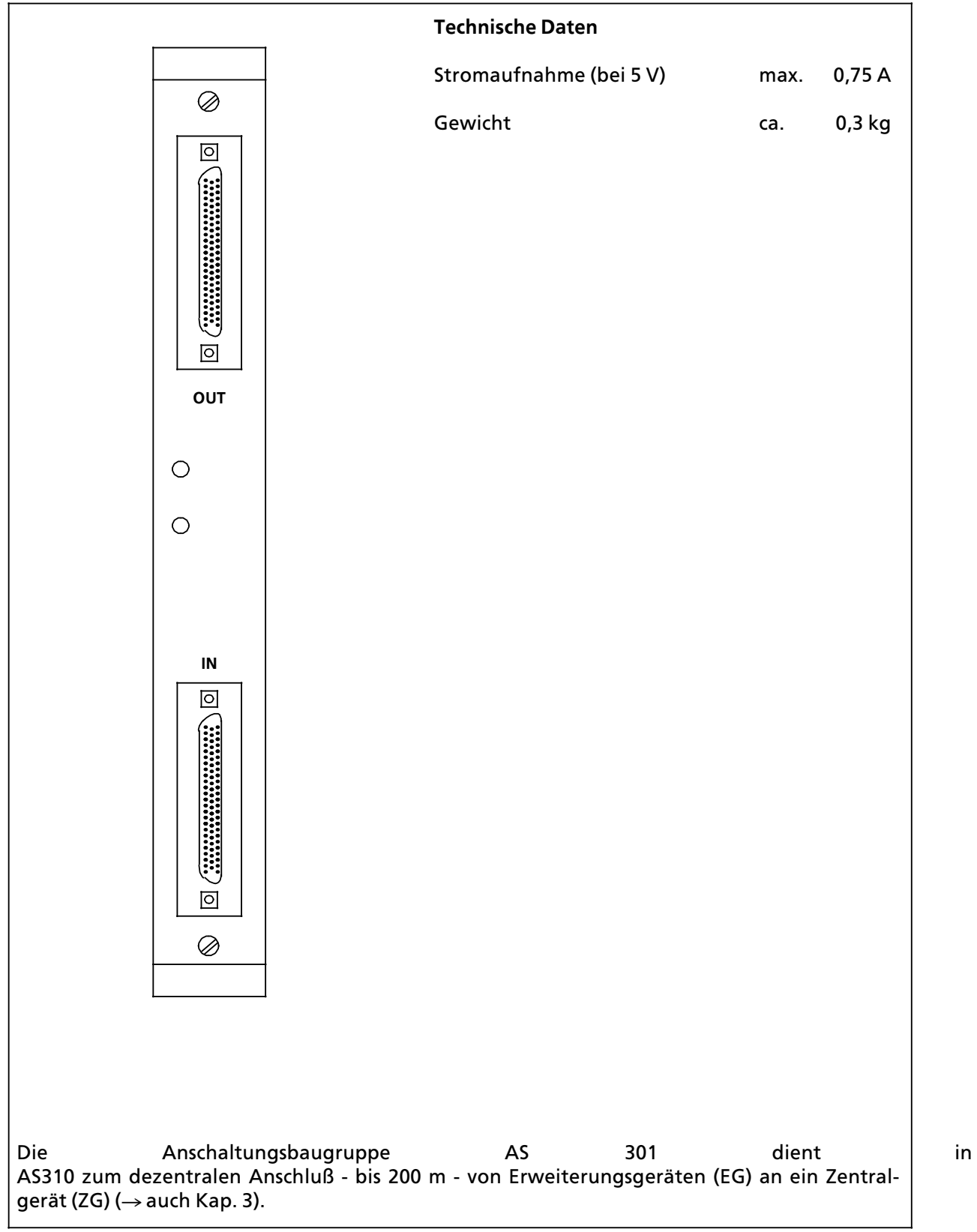

# **Anschaltungsbaugruppe AS 310 (6ES5 310>3AB11)**

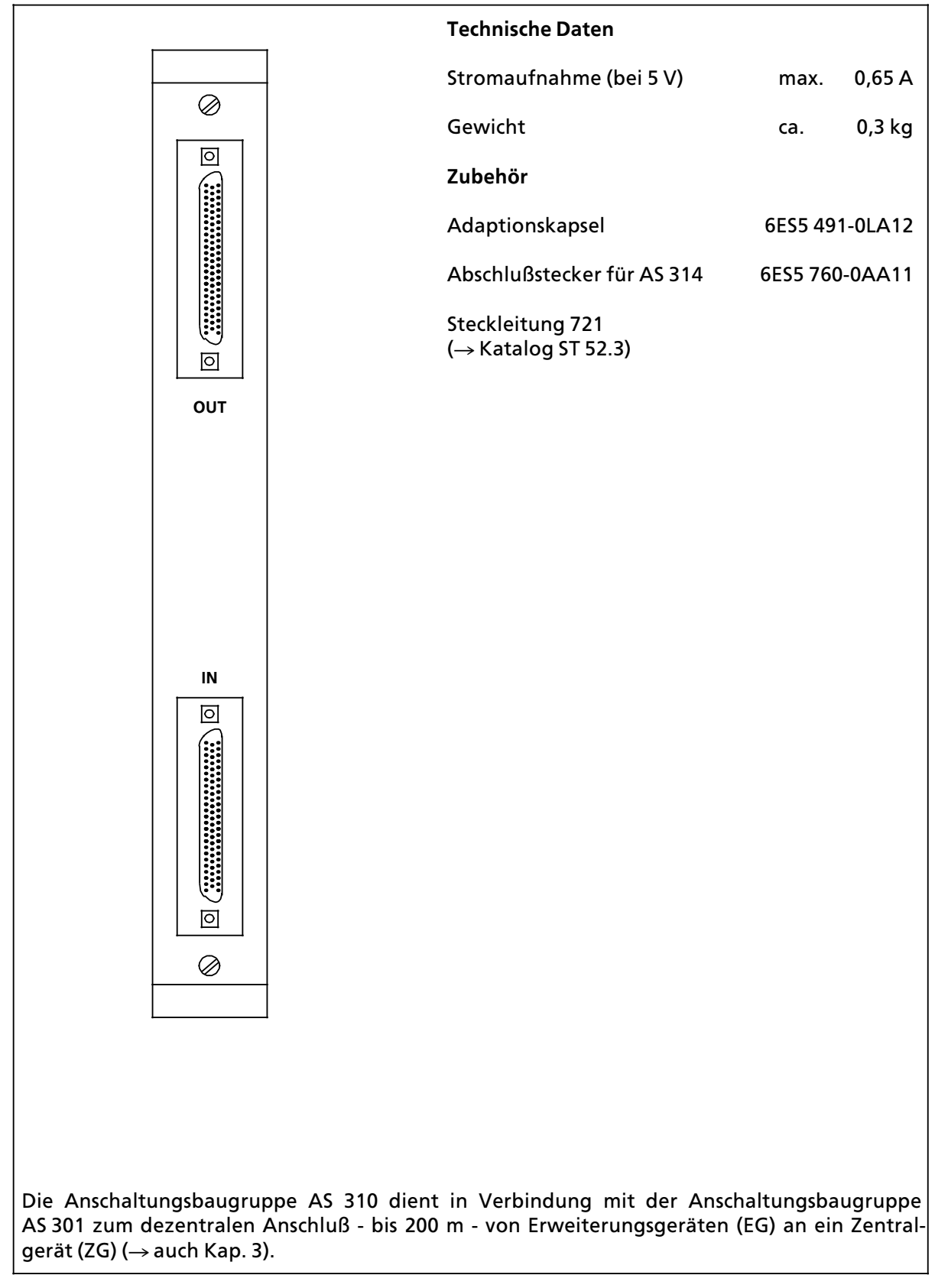

# **Anschaltungsbaugruppe IM 304 (6ES5 304>3UA12)**

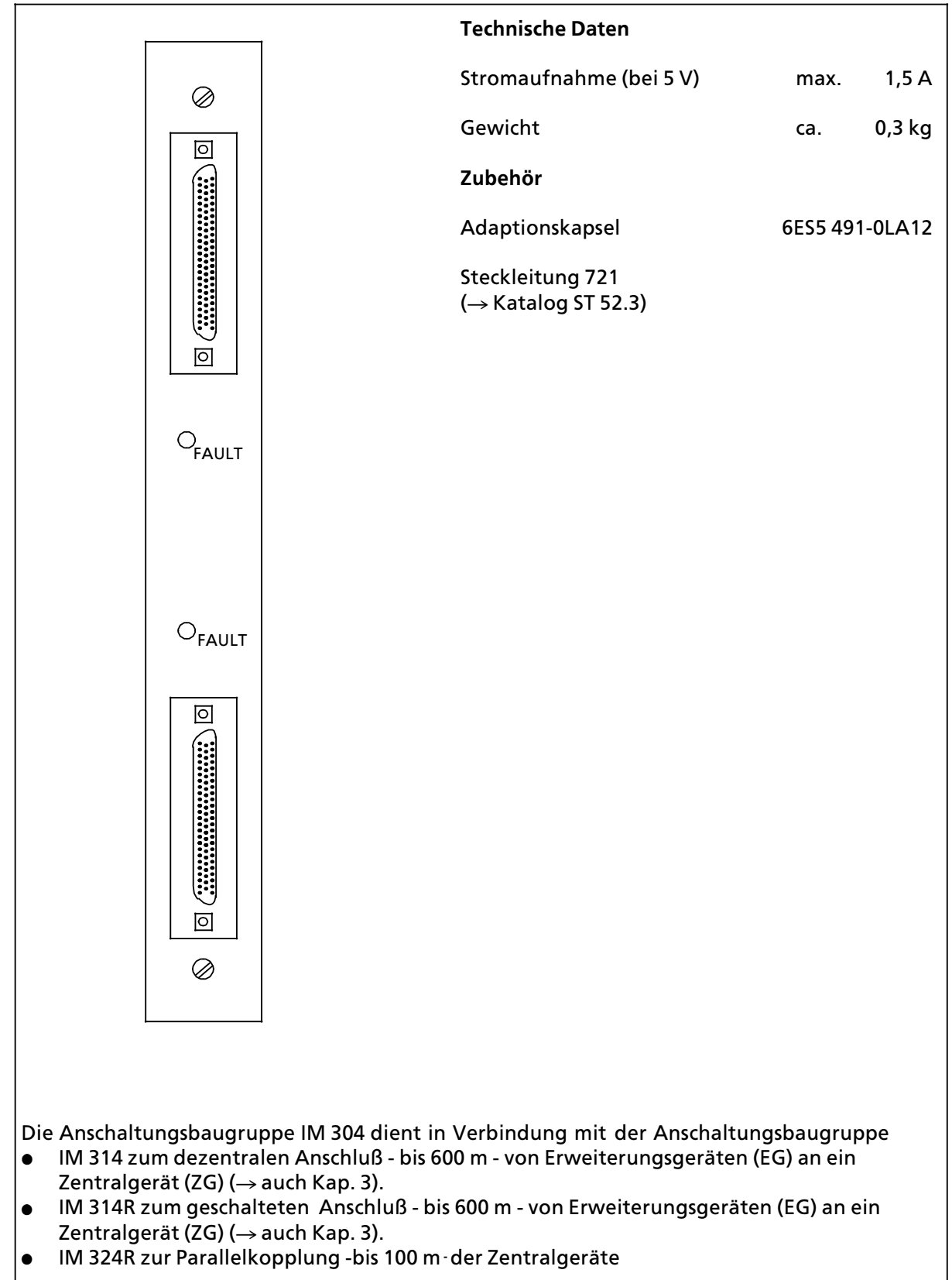
**Anschaltungsbaugruppe IM 314 (6ES5 314>3UA11)**

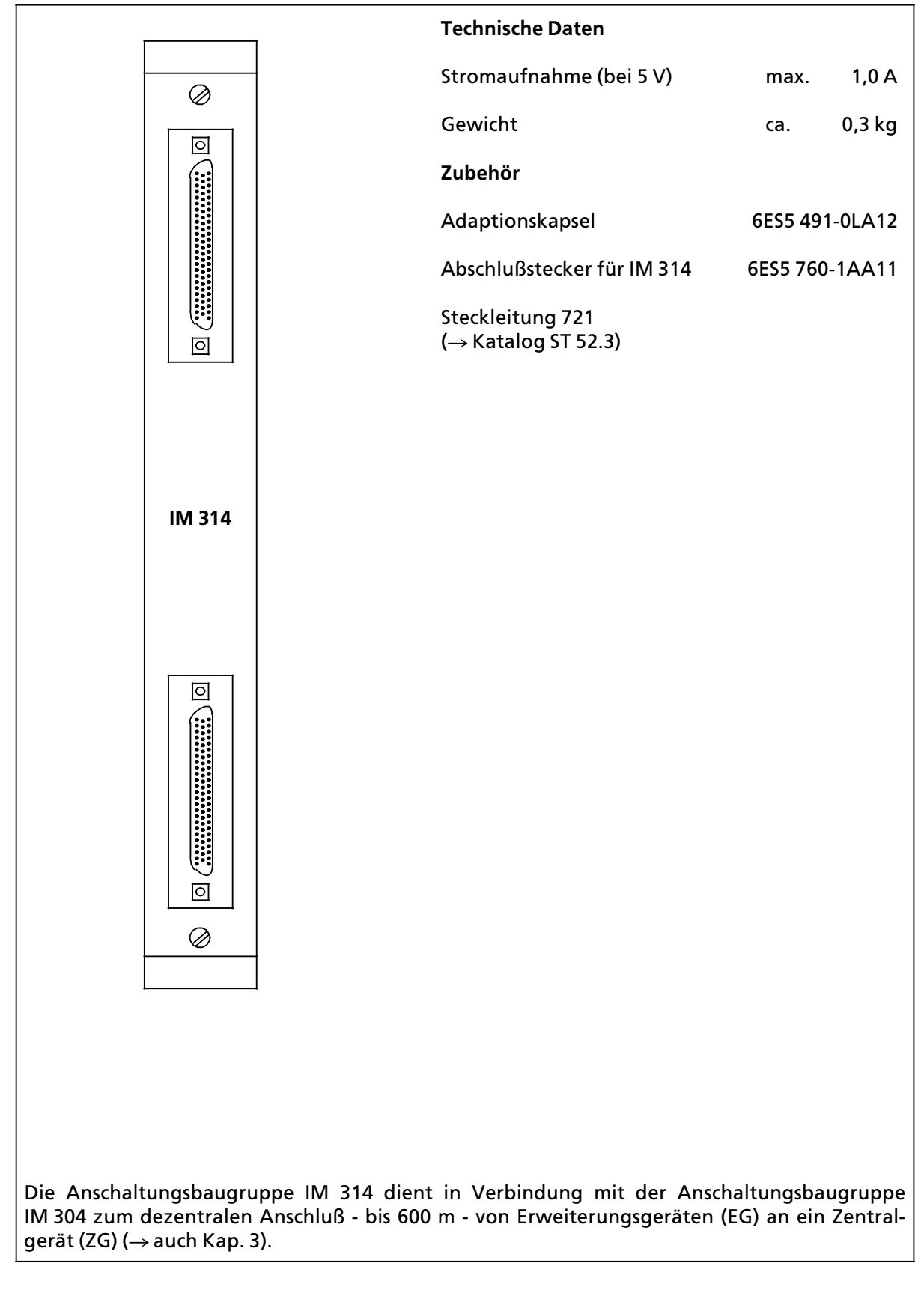

# **Anschaltungsbaugruppe IM 314R (6ES5 314>3UR11)**

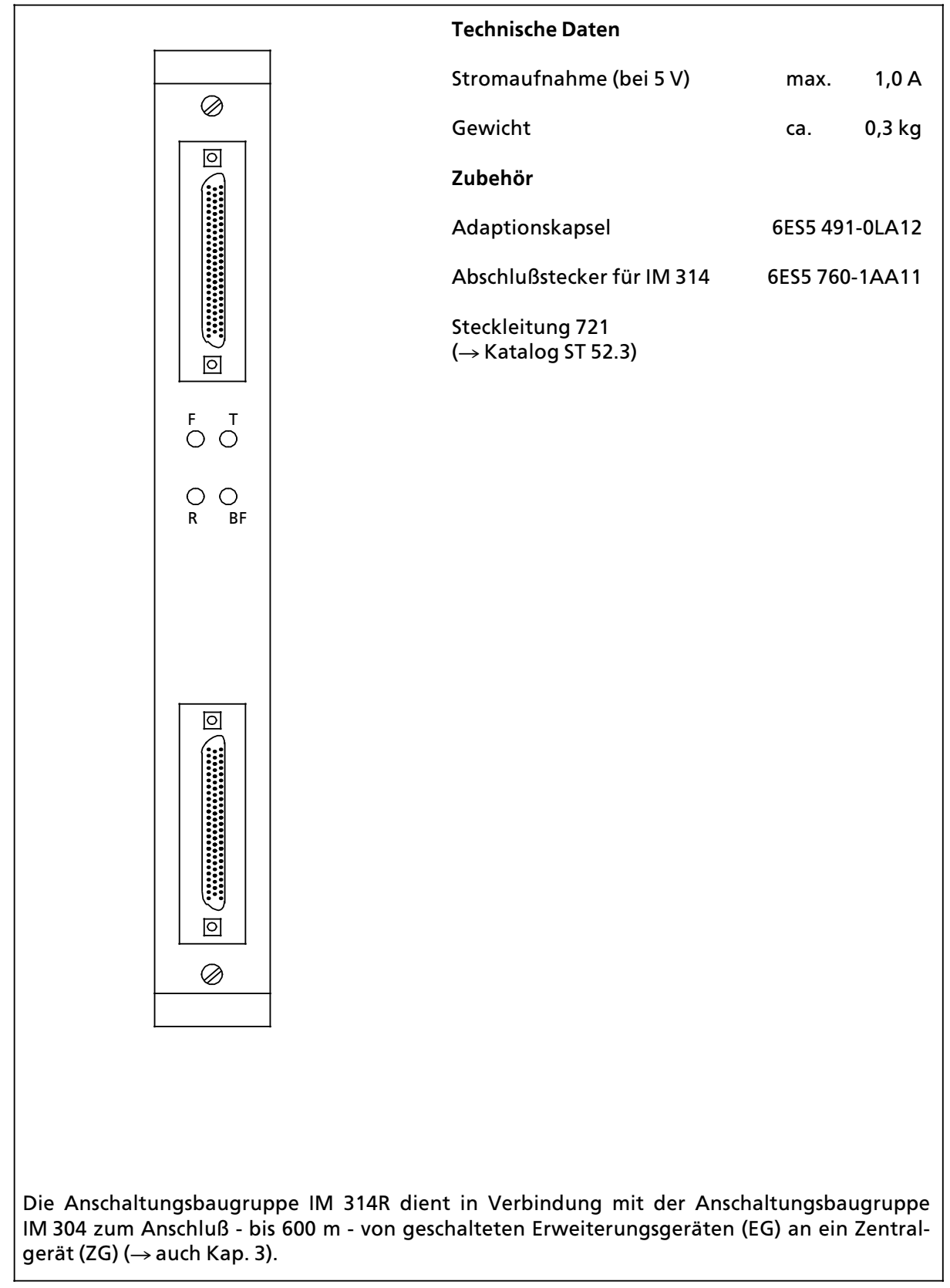

# **Anschaltungsbaugruppe IM 324R (6ES5 324>3UR11)**

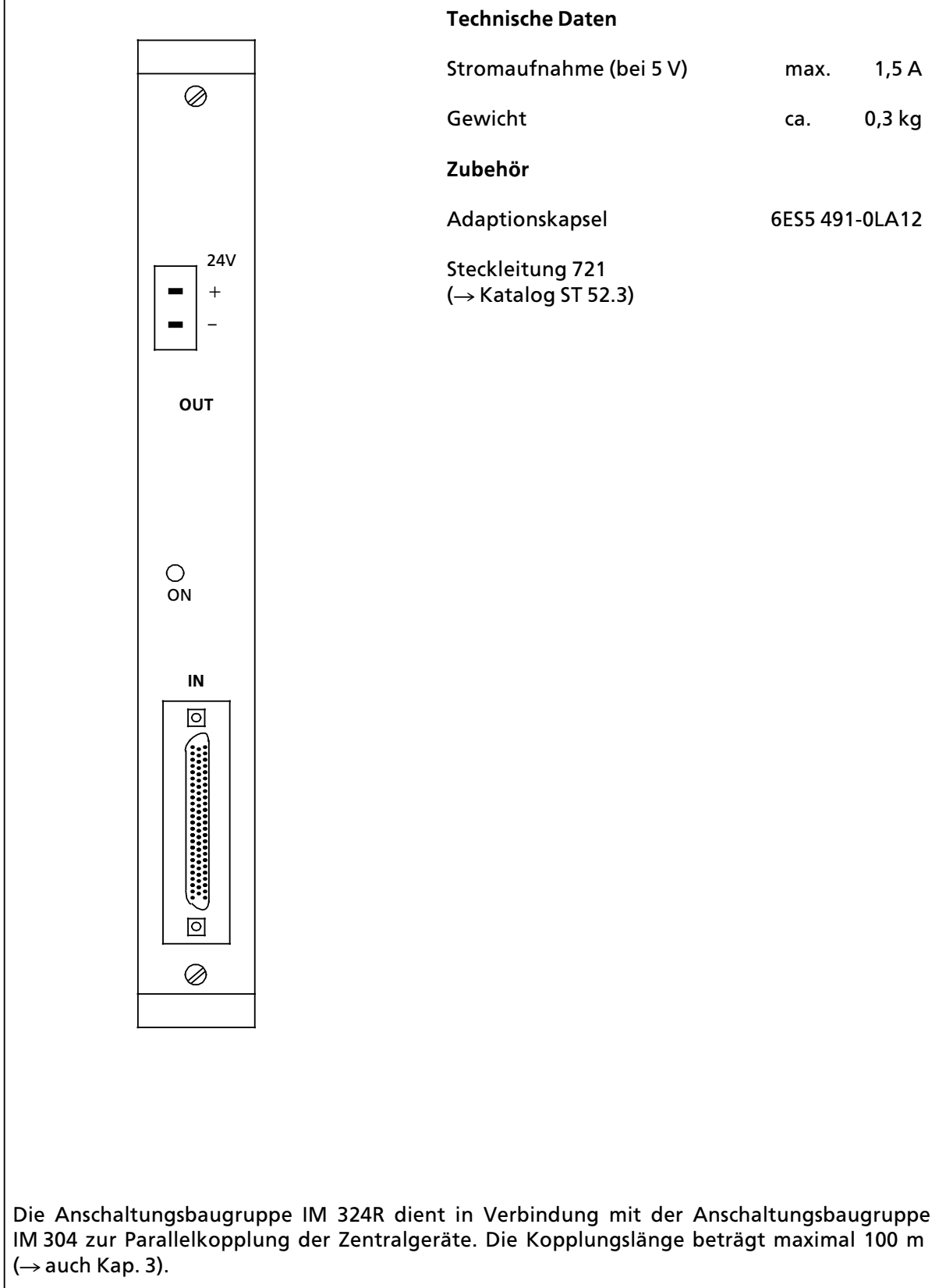

# **17.3 Zubeh'r**

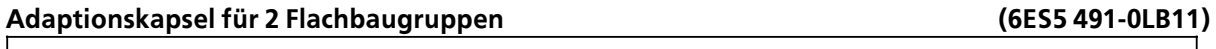

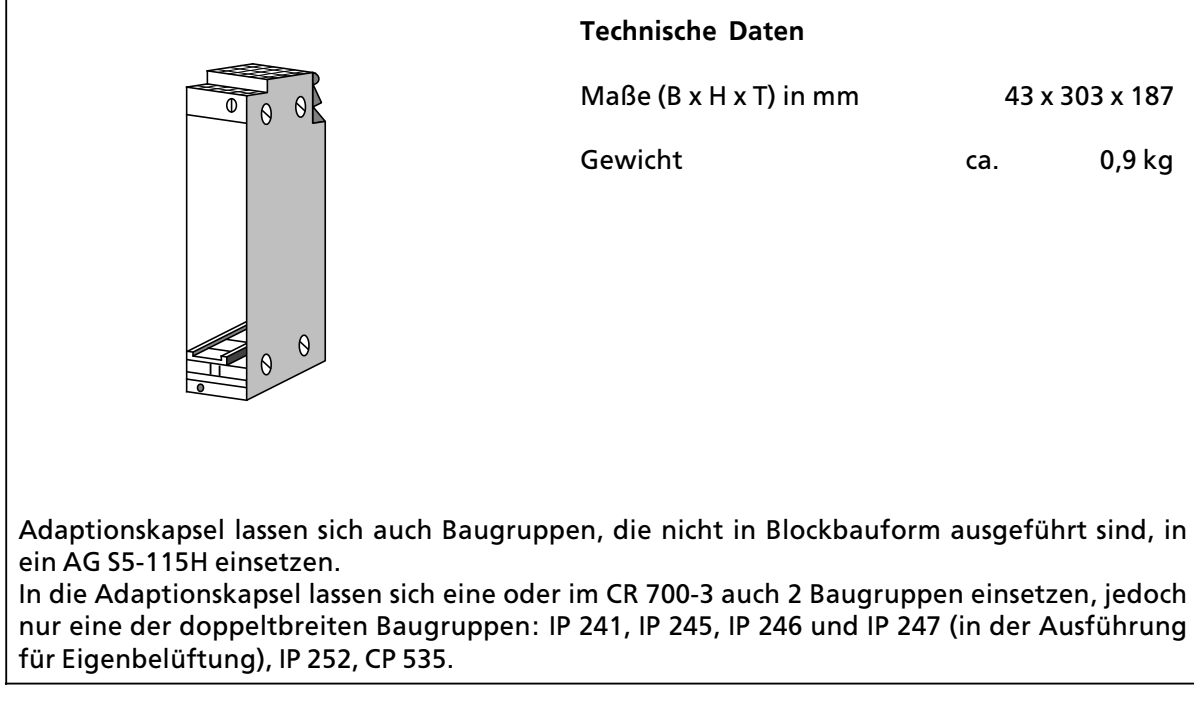

# **Adaptionskapsel fÂr Massenspeicher CP 551 oder fÂr max. 6 Flachbaugruppen (6ES5 491>0LC11)**

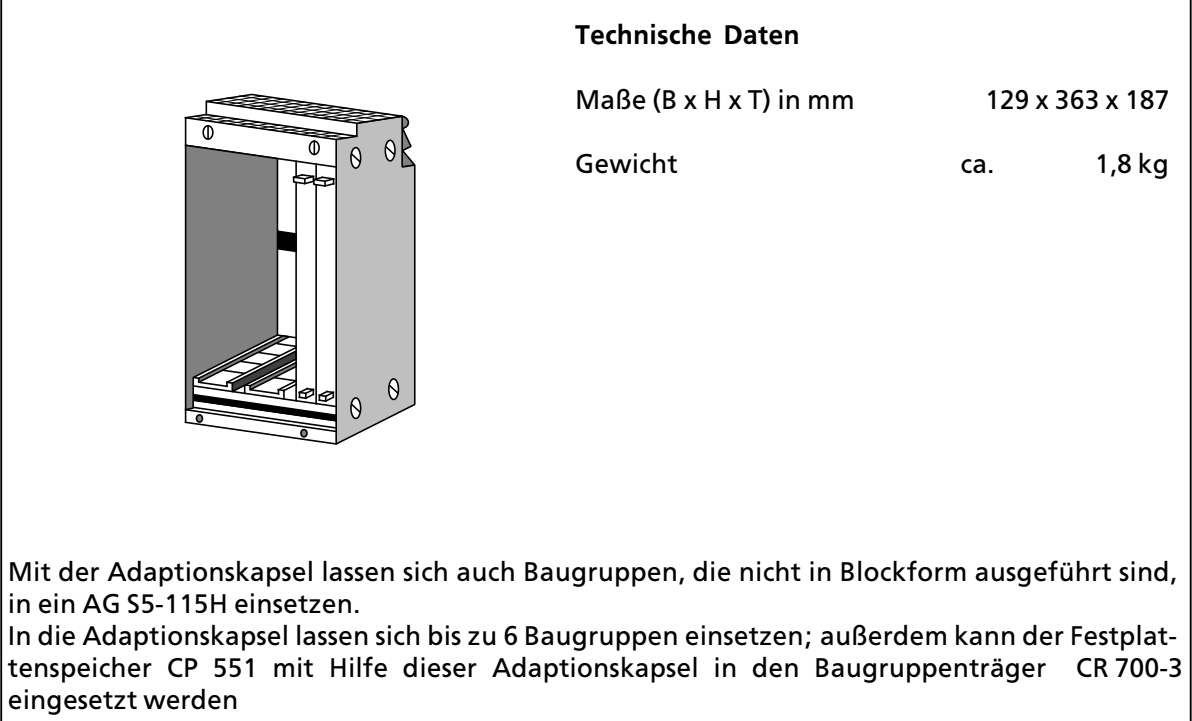

# **Frontstecker 490**

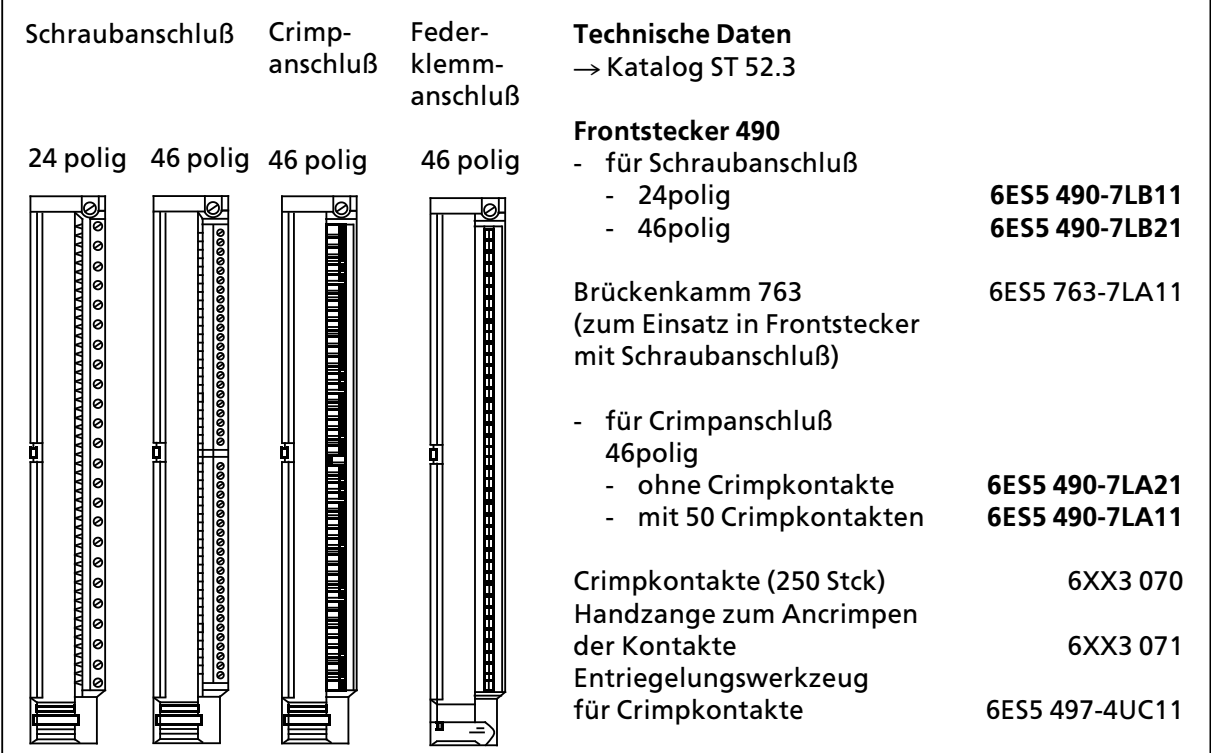

# **Simulator**

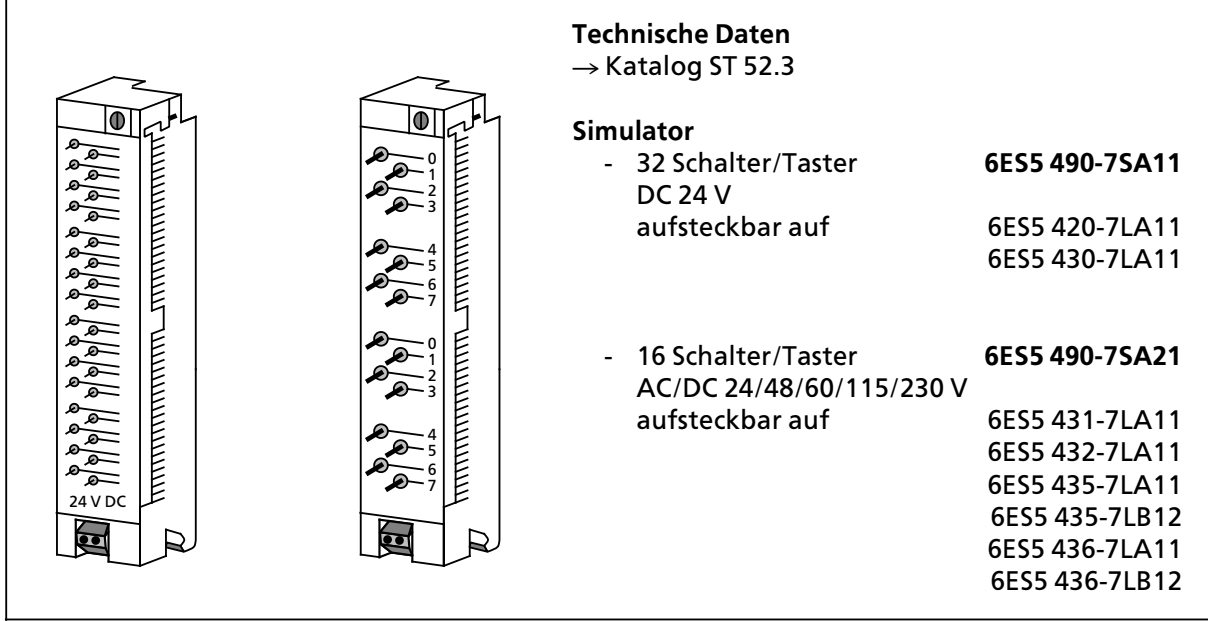

<u> 1989 - Johann Barn, mars ann an t-Amhain Aonaich an t-Aonaich an t-Aonaich ann an t-Aonaich ann an t-Aonaich</u>

# **LÂfterzeile**

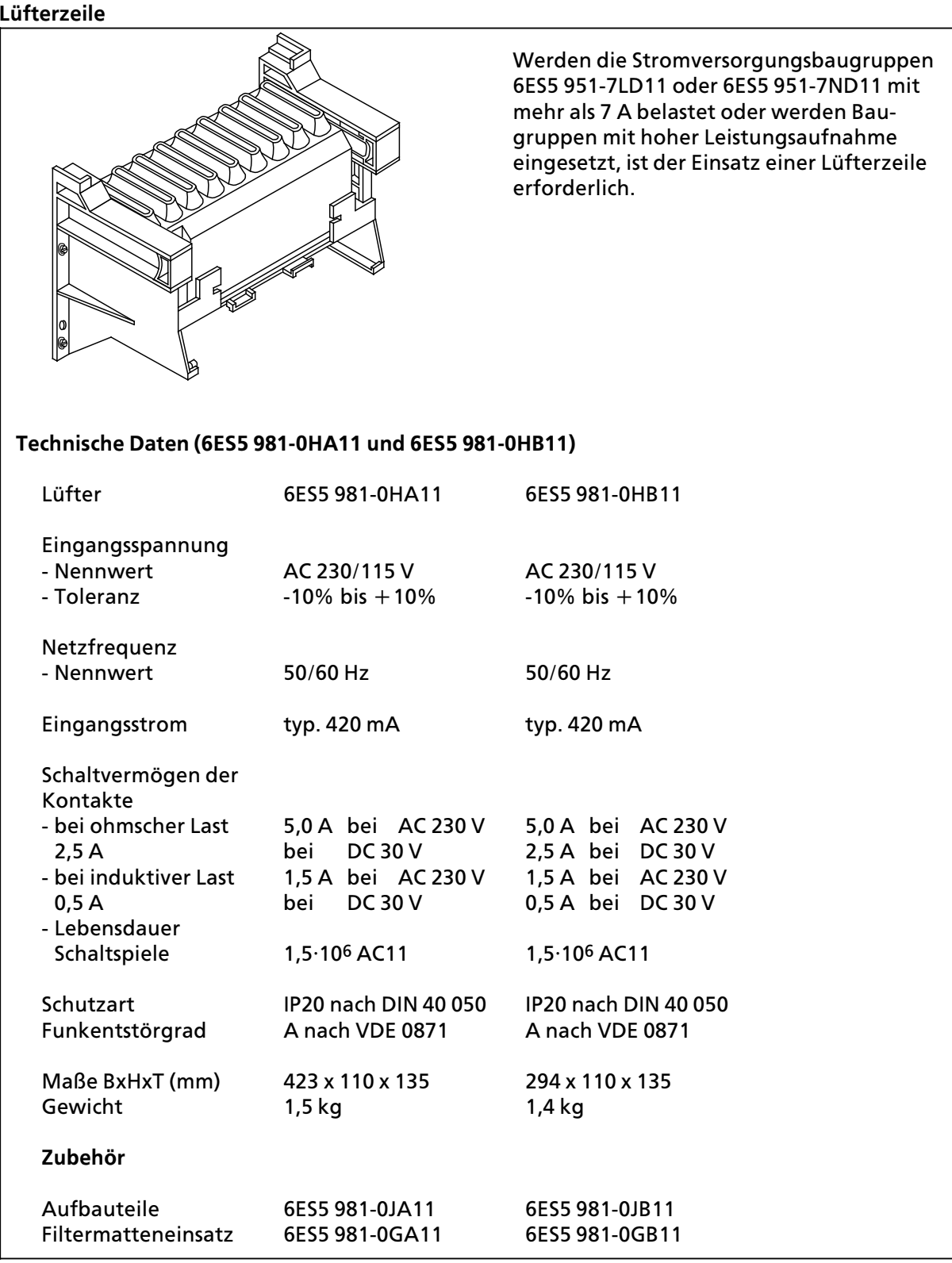

# **LÂfterzeile (Fortsetzung)**

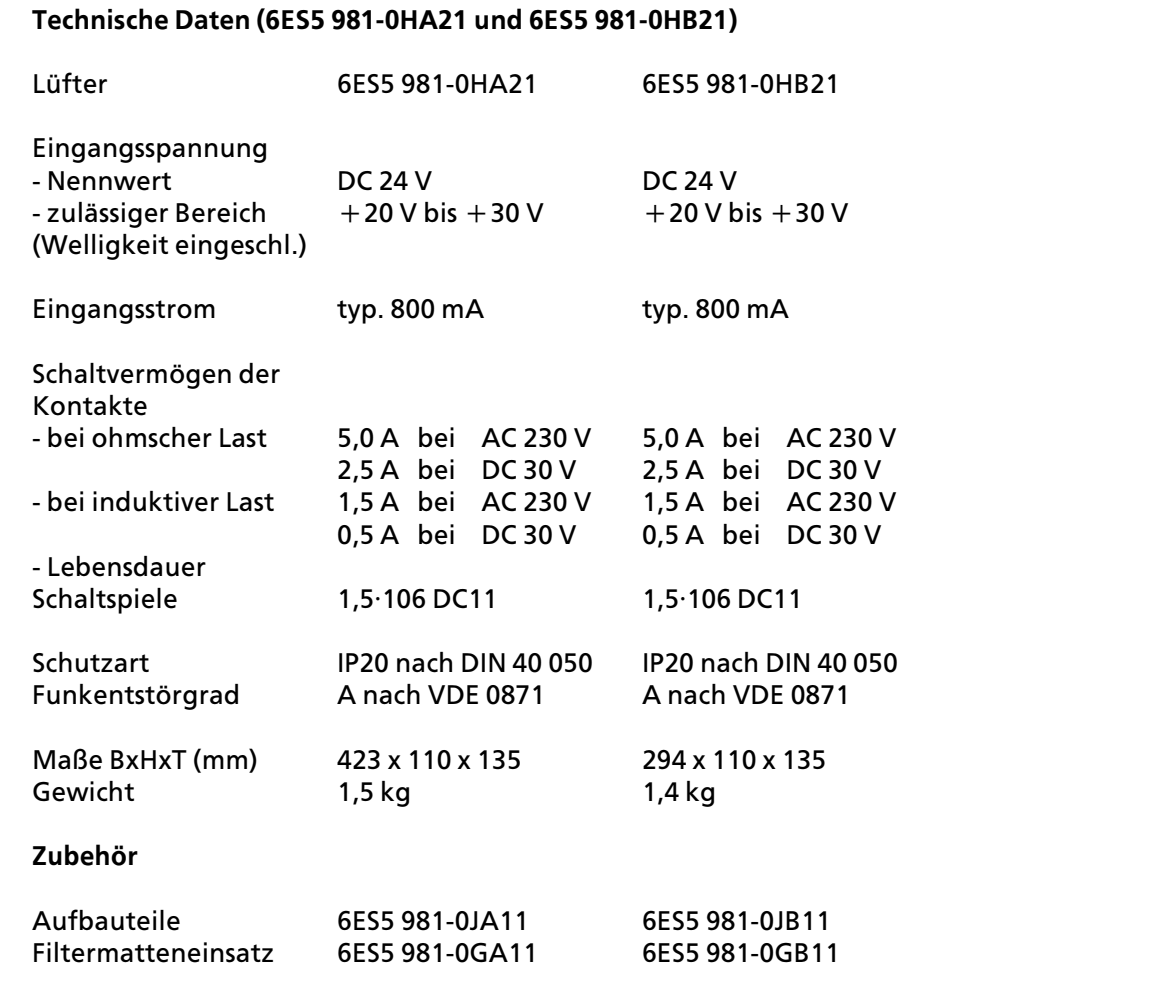

# **Pufferbatterie (6EW1 000>7AA)**

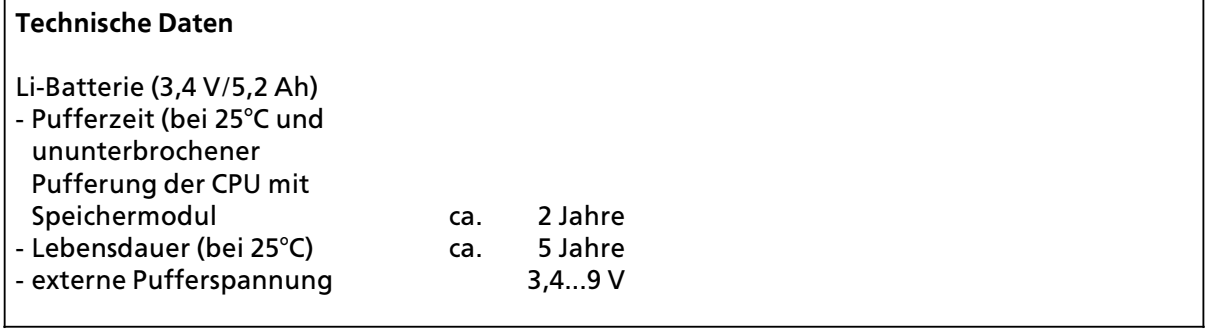

## **Sicherungen**

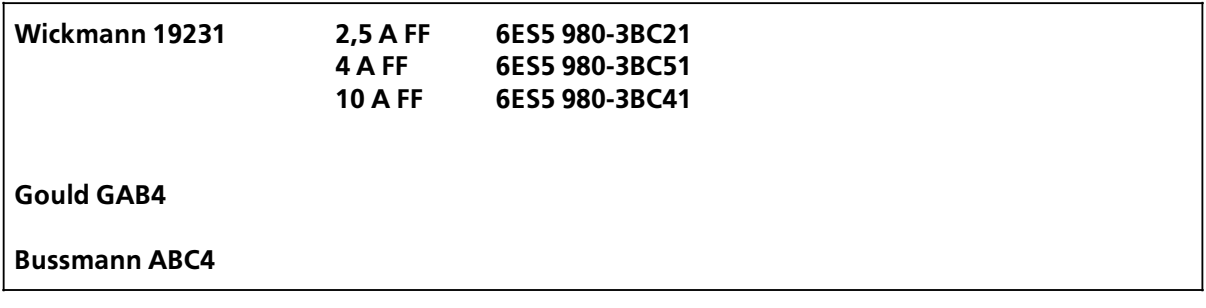

# **Relais**

**Siemens V23042 B201 B101**

**<sup>G</sup>Ânther 3700>2501><sup>011</sup>**

**Siemens V23157>006>A402**

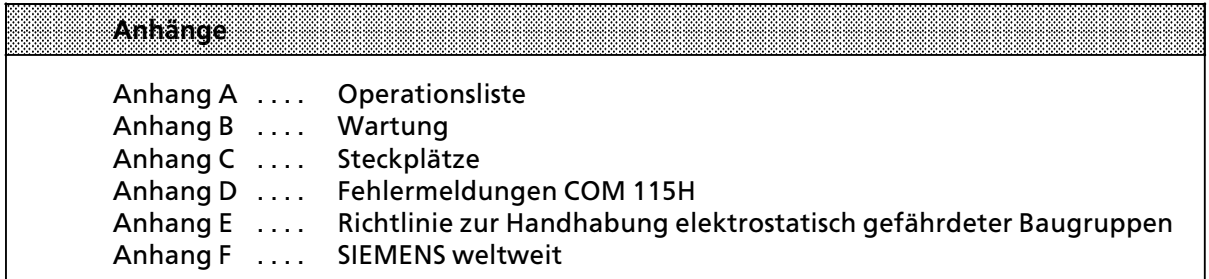

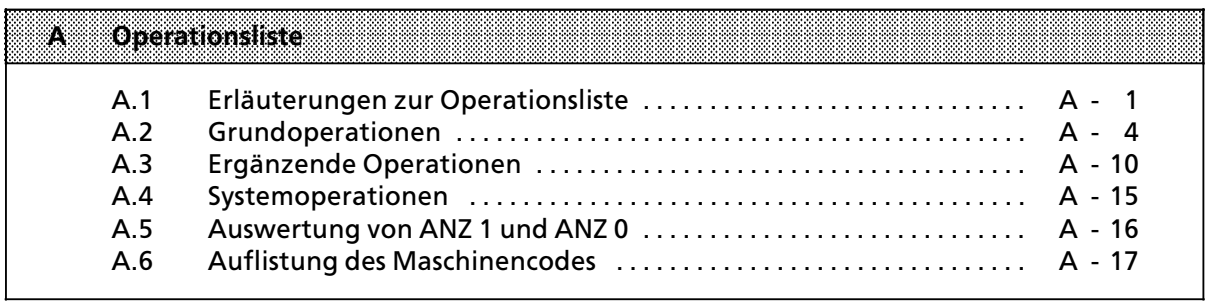

# **A Operationsliste**

# **A.1 Erlßuterungen zur Operationsliste**

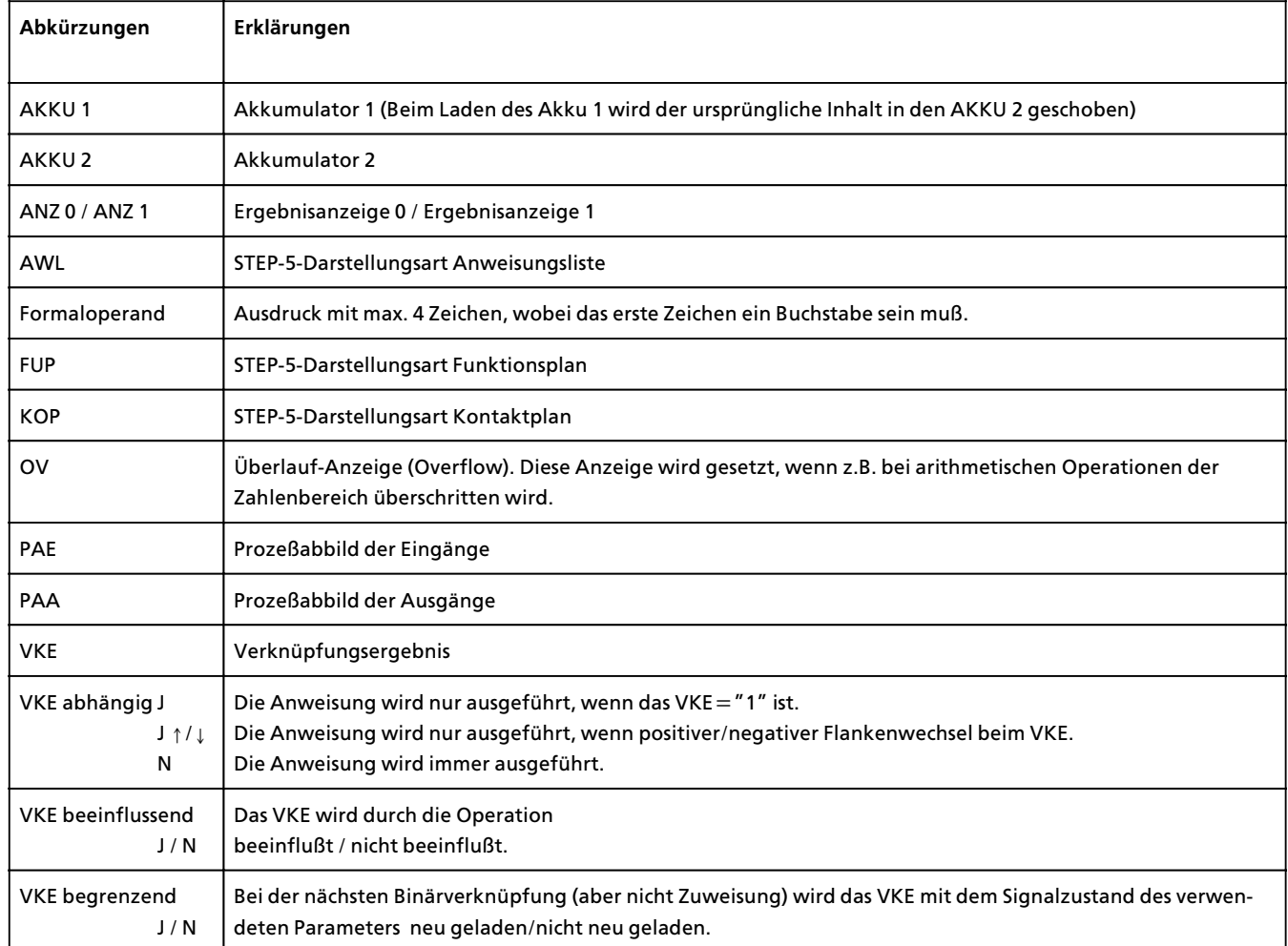

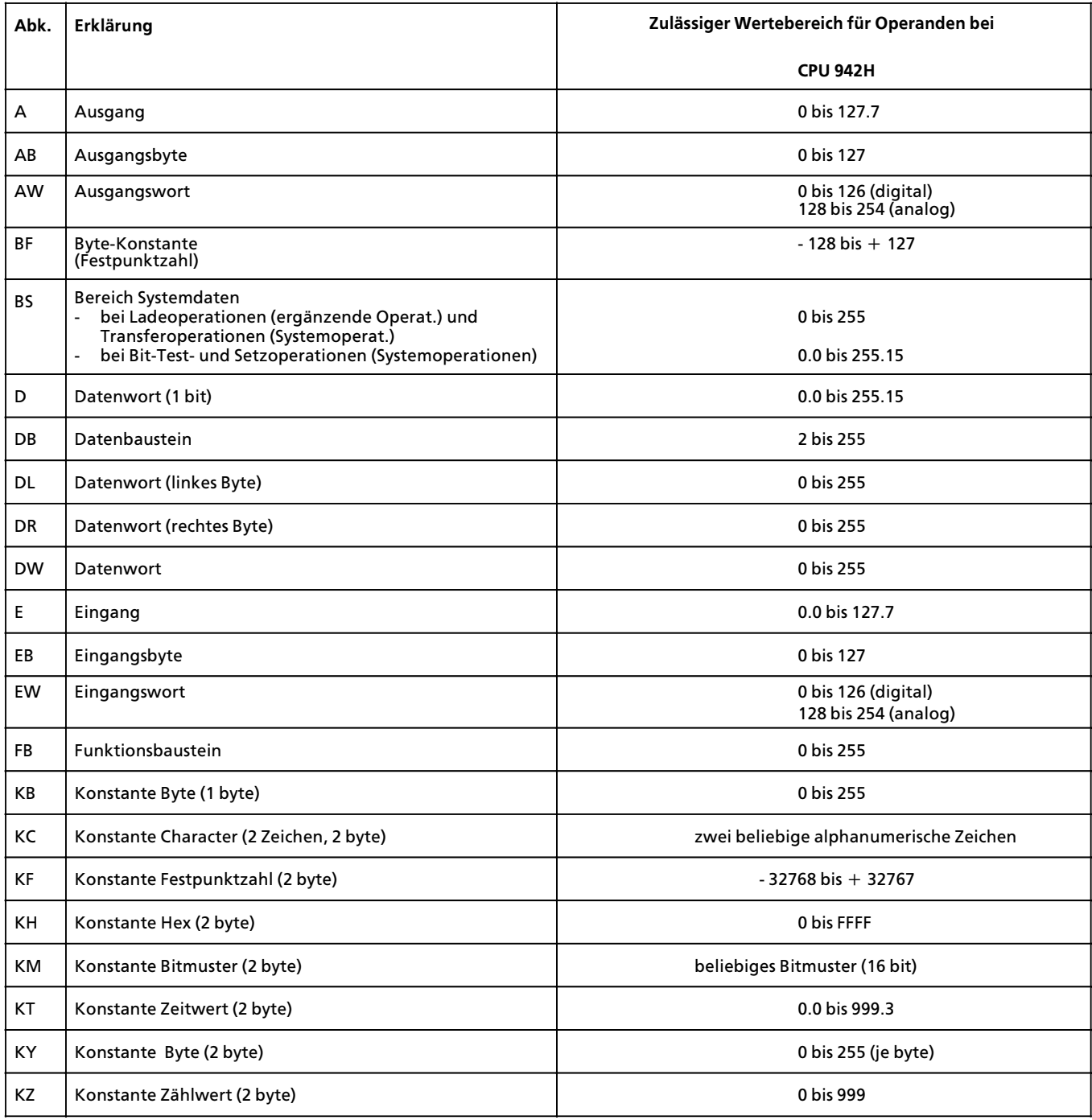

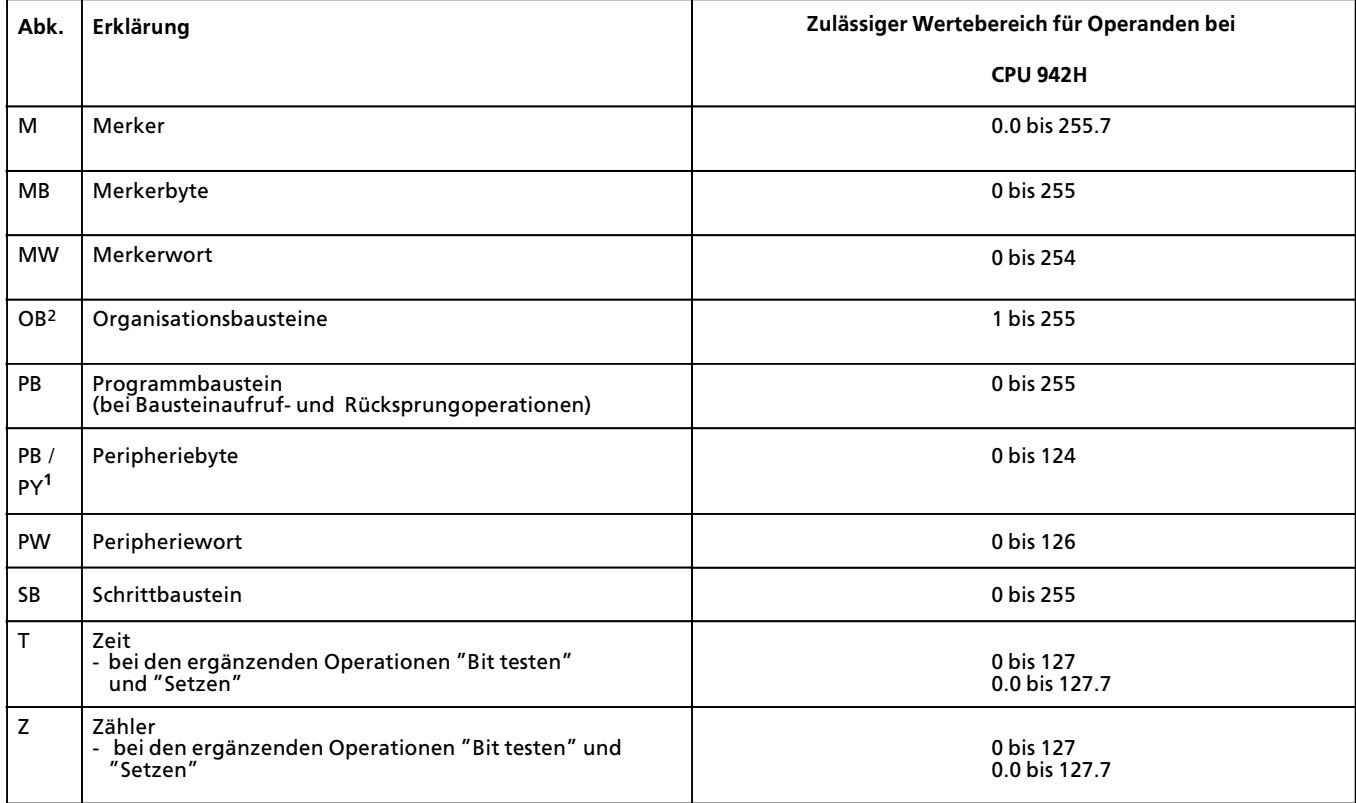

1 bei PG mit S5-DOS

2 Eine Übersicht über die Organisationsbausteine und ihre Funktion finden Sie im Kapitel 10.3.1

Hinweis **Experiment State Communist State Communist State Communist State Communist State Communist State Communist** 

Bitte beachten Sie bei den Laufzeitangaben in Kap. A.2 bis A.4, daß es sich hier um Richtwerte handelt. Dies ist durch die Prozessorarchitektur bedingt. Je nach CPU-Typ läuft die Operation im Standard-Prozessor oder im STEP-5-Coprozessor ab.

Bei einem Wechsel von der direkten Bearbeitung im Coprozessor zur interpretativen Bearbeitung im Standardprozessor kommt zur reinen Bearbeitungszeit der Operation noch eine Umschaltzeit hinzu. Diese Umschaltzeiten sind unter Zugrundelegung eines Operationsmix in den angegebenen Laufzeiten enthalten.

### Grundoperationen  $A.2$

- XIXIXIX
- für Organisationsbausteine (OB)<br>für Programmbausteine (PB)<br>für Funktionsbausteine (FB)<br>für Schrittbausteine (SB)
	-
	-

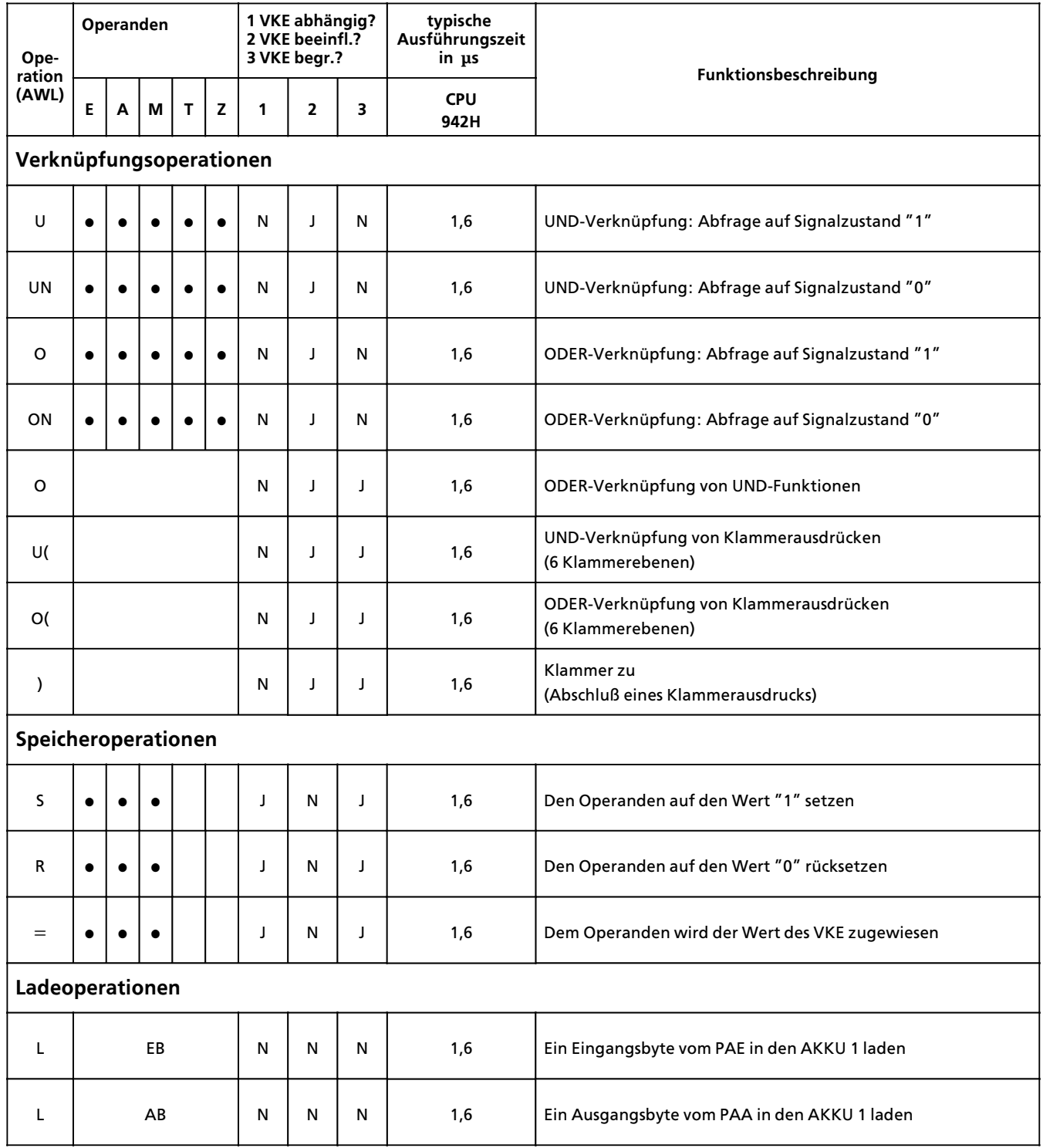

- XXX für Organisationsbausteine (OB)<br>für Programmbausteine (PB)<br>für Funktionsbausteine (FB)<br>für Schrittbausteine (SB)
	-
	-

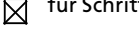

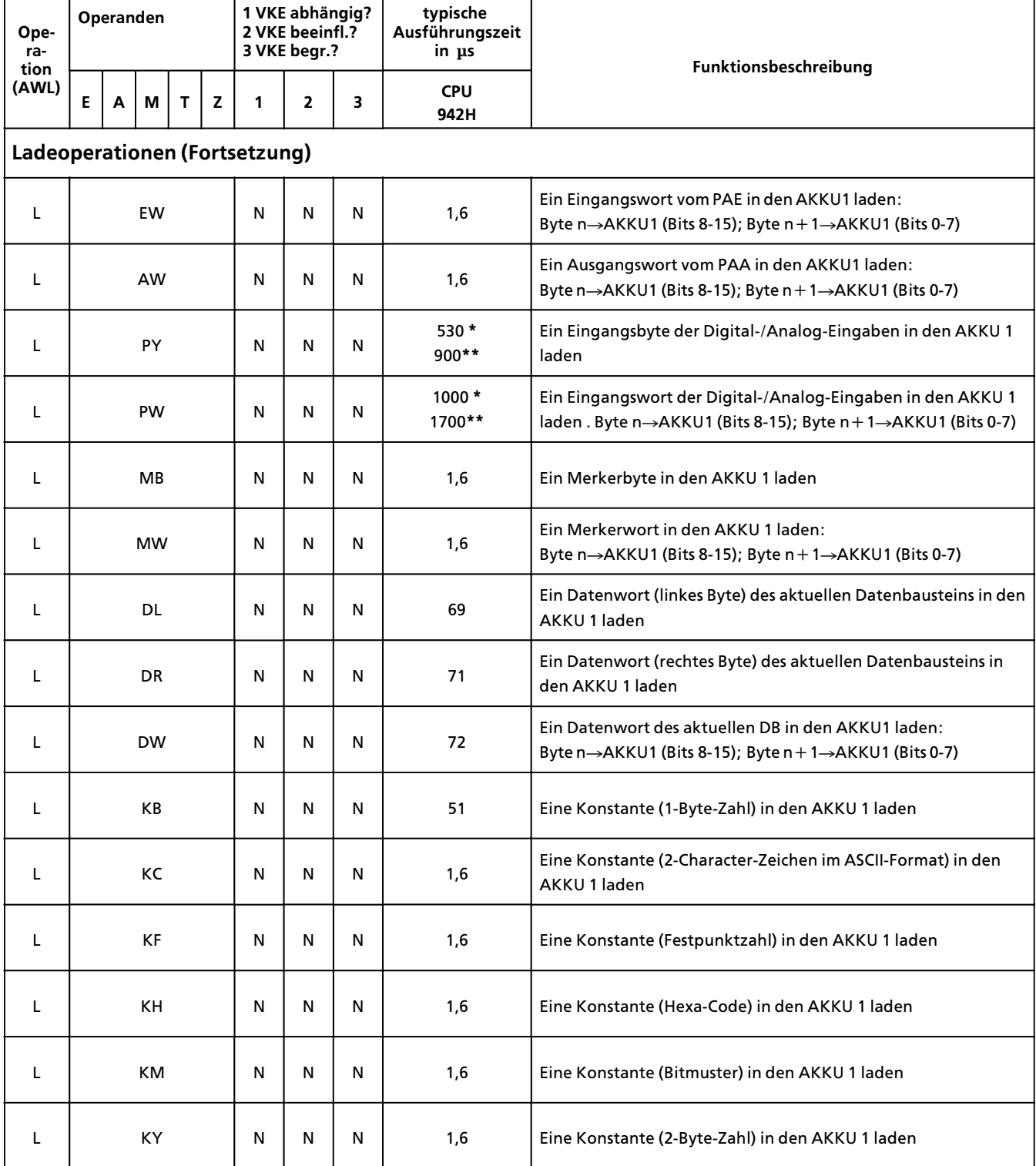

\* bei Zugriff auf einkanalige und geschaltete Peripherie<br>\* \* bei Zugriff auf zweikanalige Peripherie

**\*** bei Zugriff auf einkanalige und geschaltete Peripherie

- für Organisationsbausteine (OB)
- für Programmbausteine (PB)
- für Funktionsbausteine (FB)
- für Schrittbausteine (SB)

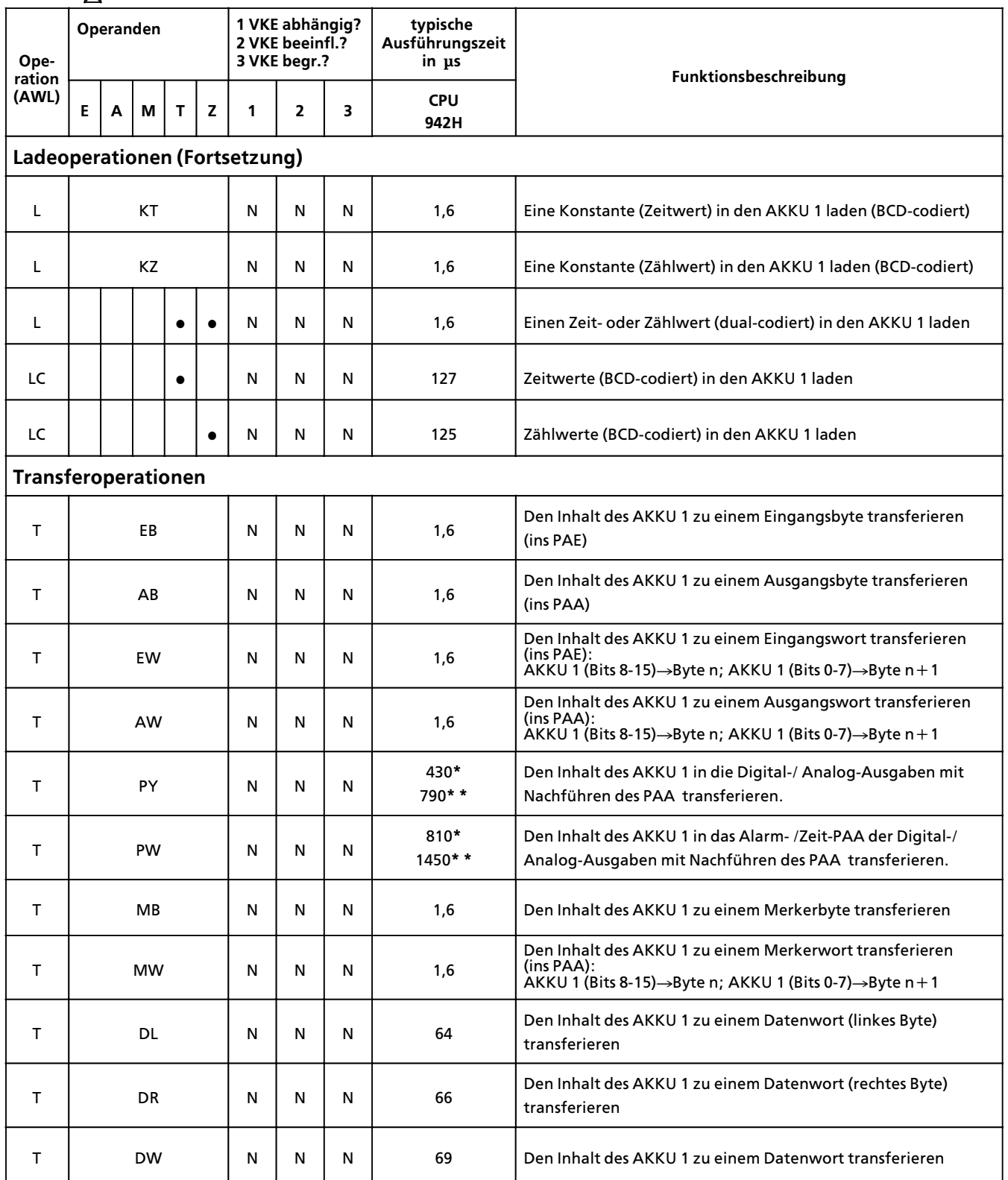

**\* \*** bei Zugriff auf zweikanalige Peripherie

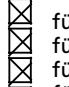

für Organisationsbausteine (OB)<br>für Programmbausteine (PB)

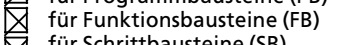

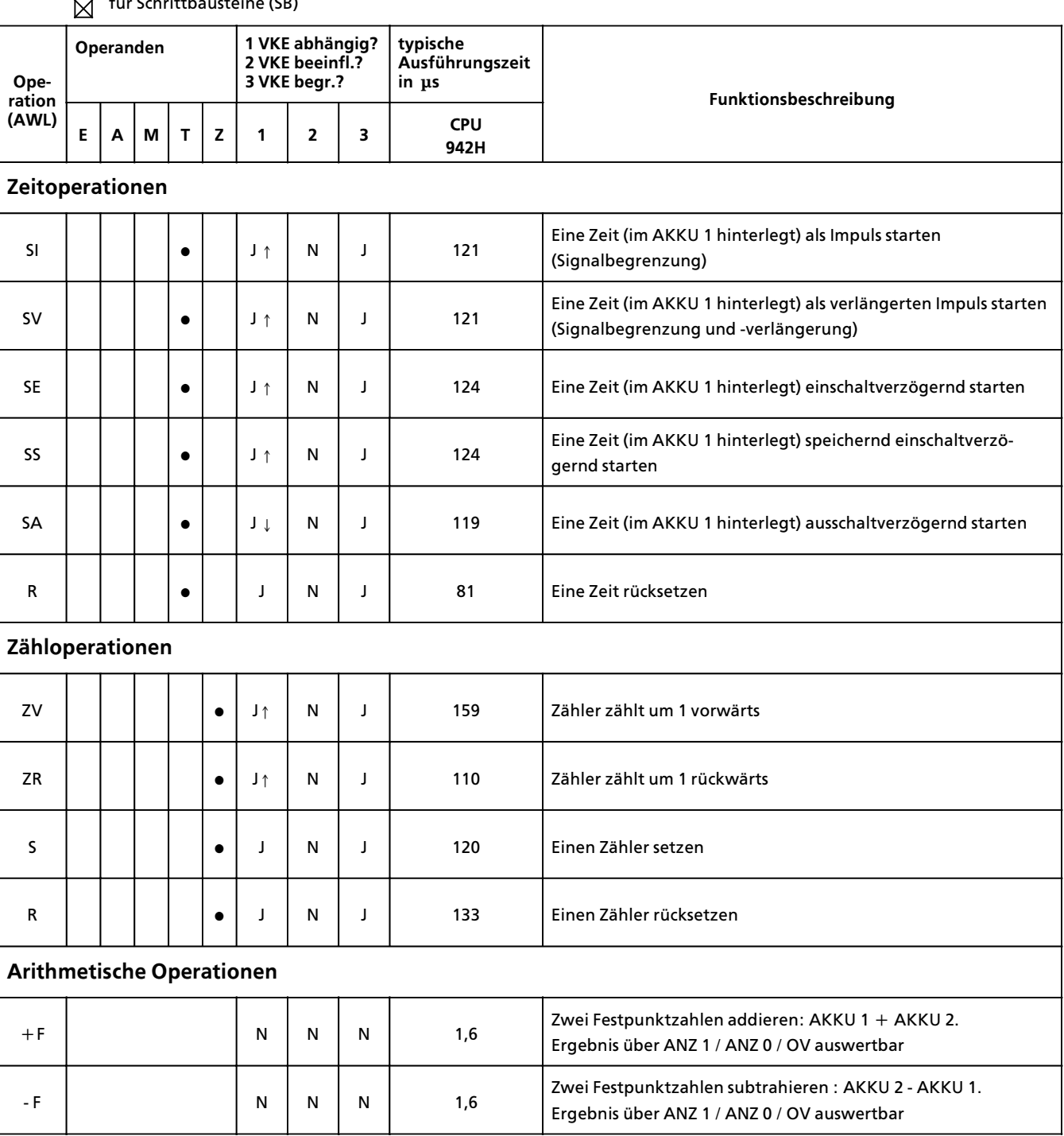

für Organisationsbausteine (OB) für Programmbausteine (PB) für Funktionsbausteine (FB)

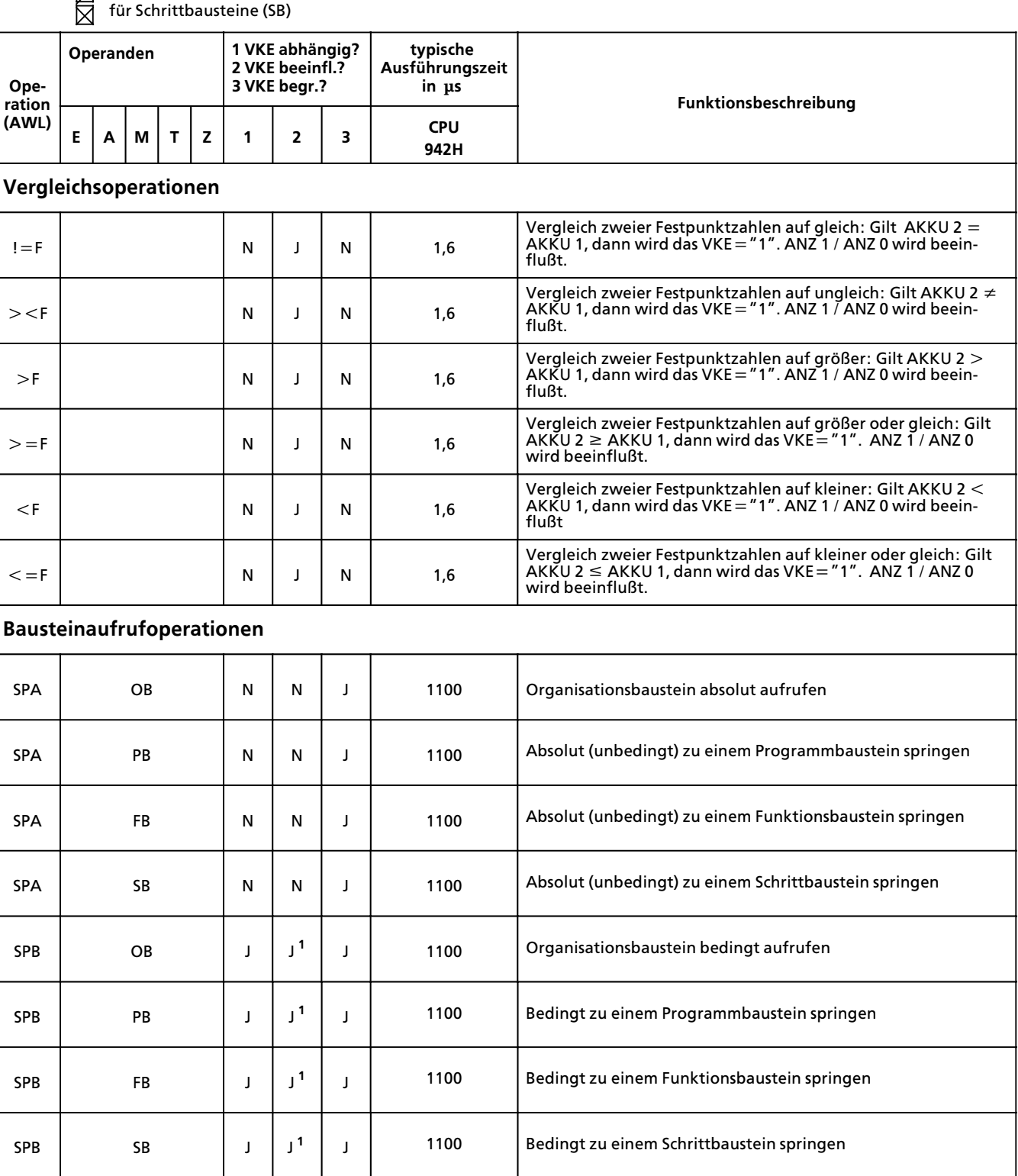

1 VKE wird auf "1″ gesetzt

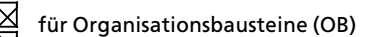

- für Programmbausteine (PB)
- für Funktionsbausteine (FB)

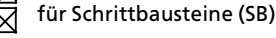

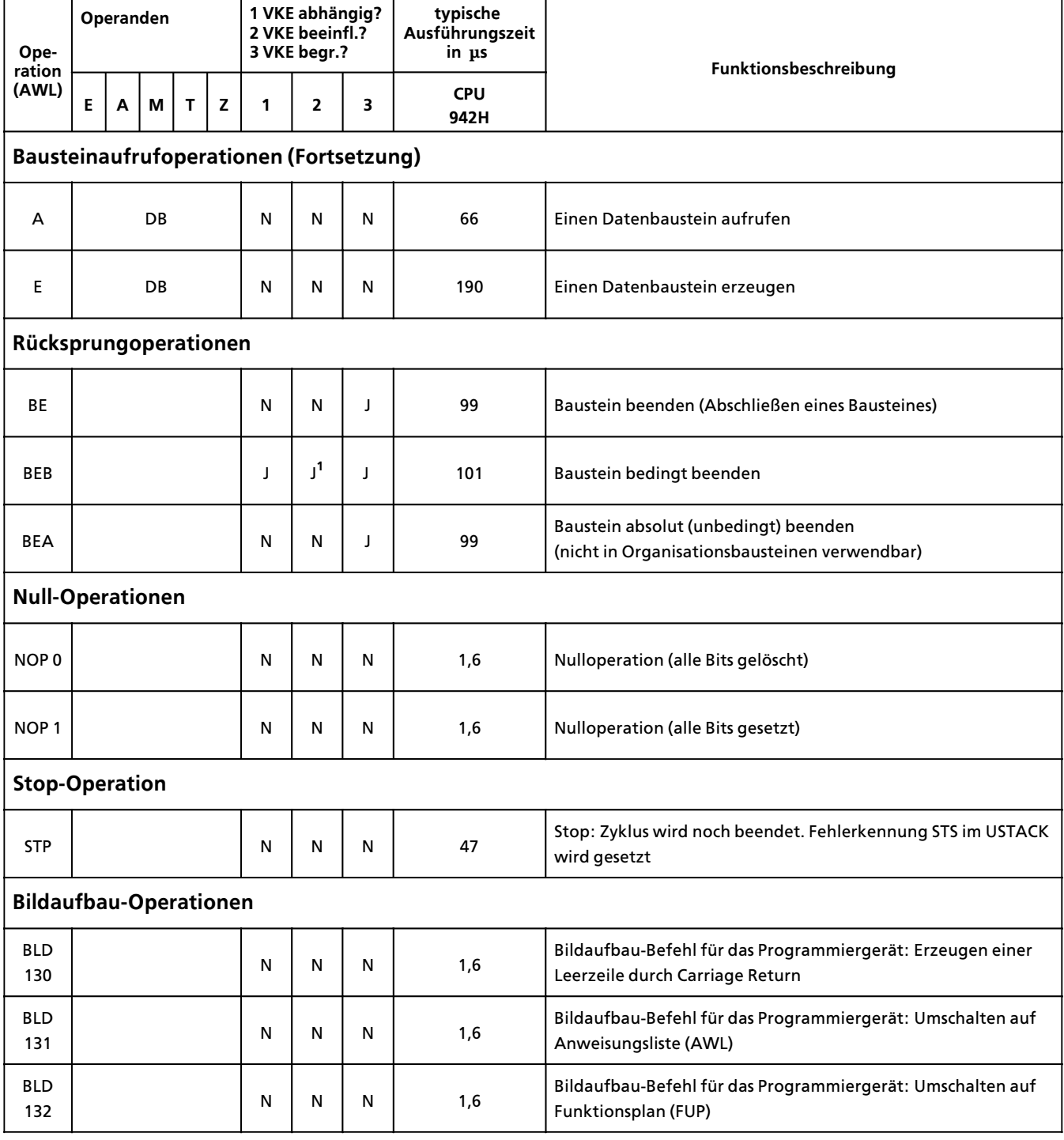

1 VKE wird auf "1″ gesetzt

- XIXIXIX für Organisationsbausteine (OB) für Programmbausteine (PB)
	- für Funktionsbausteine (FB)
	- für Schrittbausteine (SB)

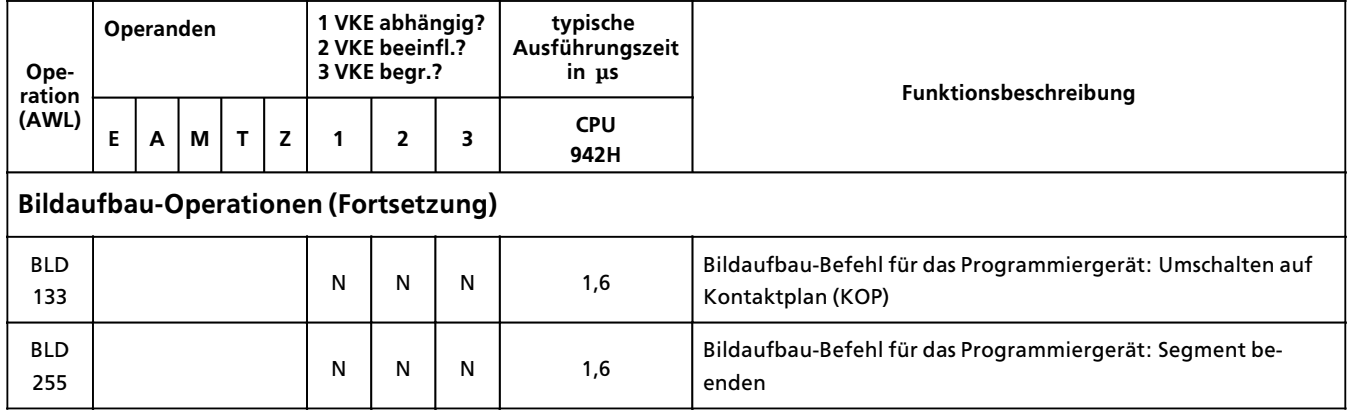

# **A.3 Ergßnzende Operationen**

- für Organisationsbausteine (OB)
- für Programmbausteine (PB)
- 図 für Funktionsbausteine (FB)
- für Schrittbausteine (SB)

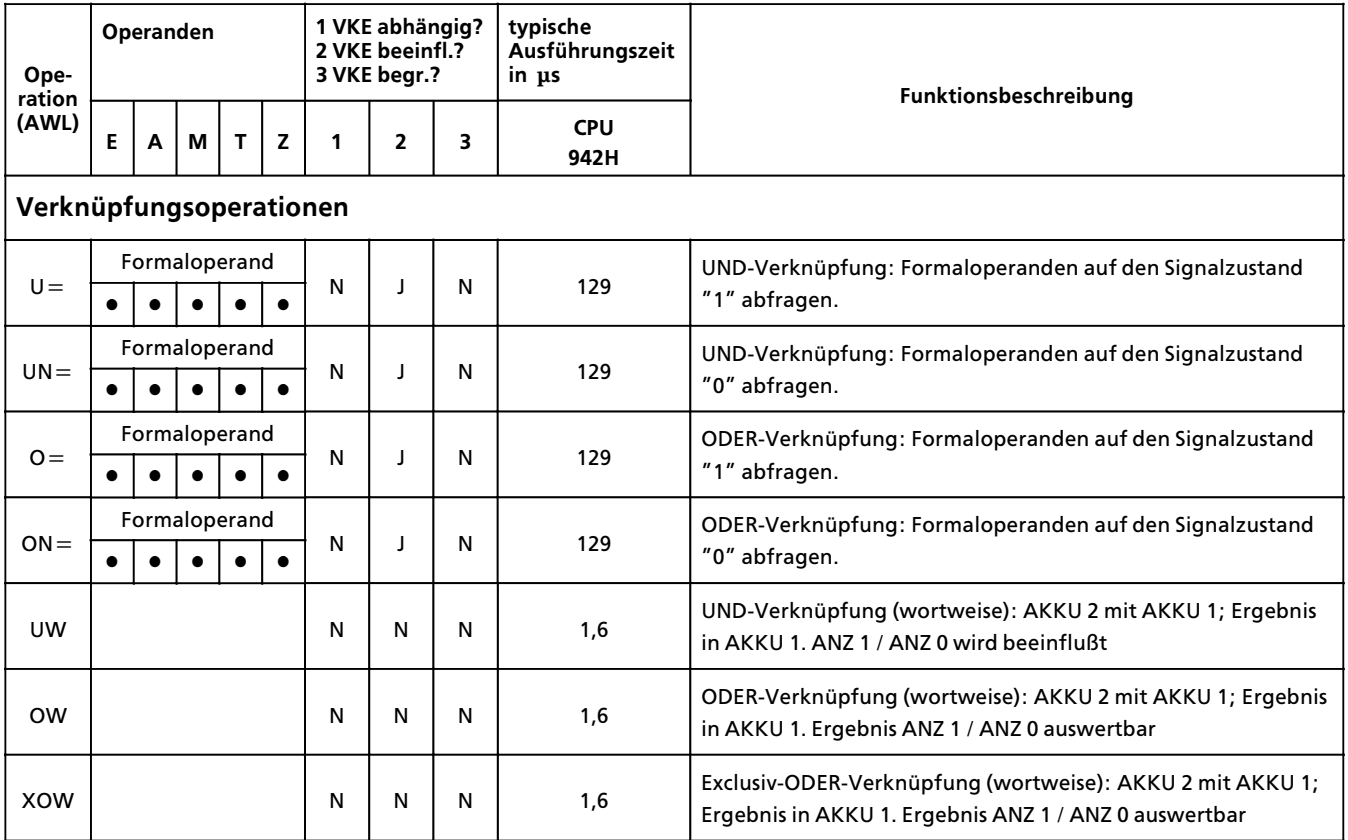

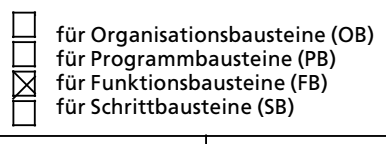

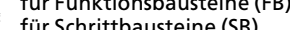

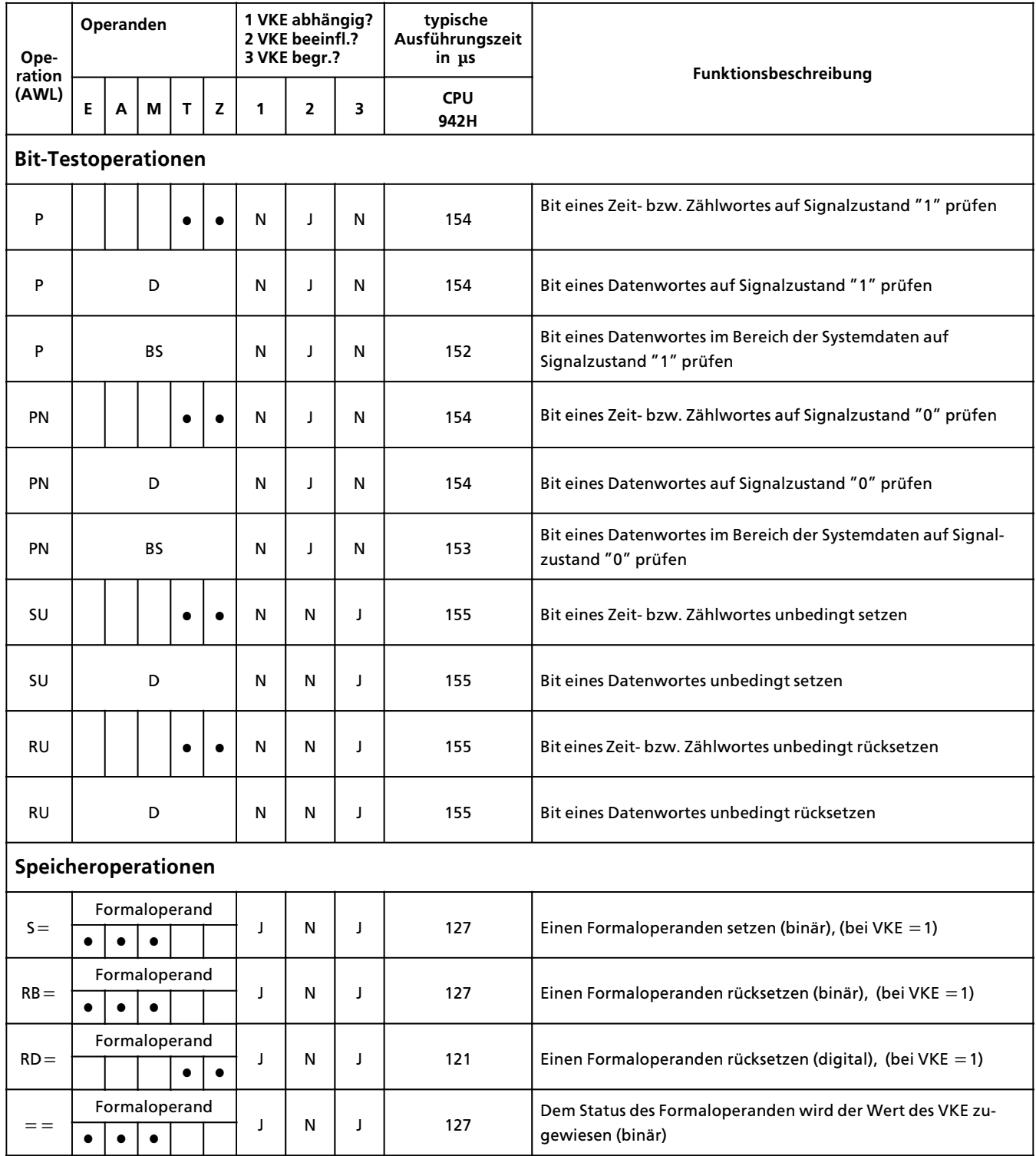

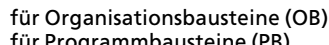

- für Programmbausteine (PB) E für Funktionsbausteine (FB)
	- für Schrittbausteine (SB)

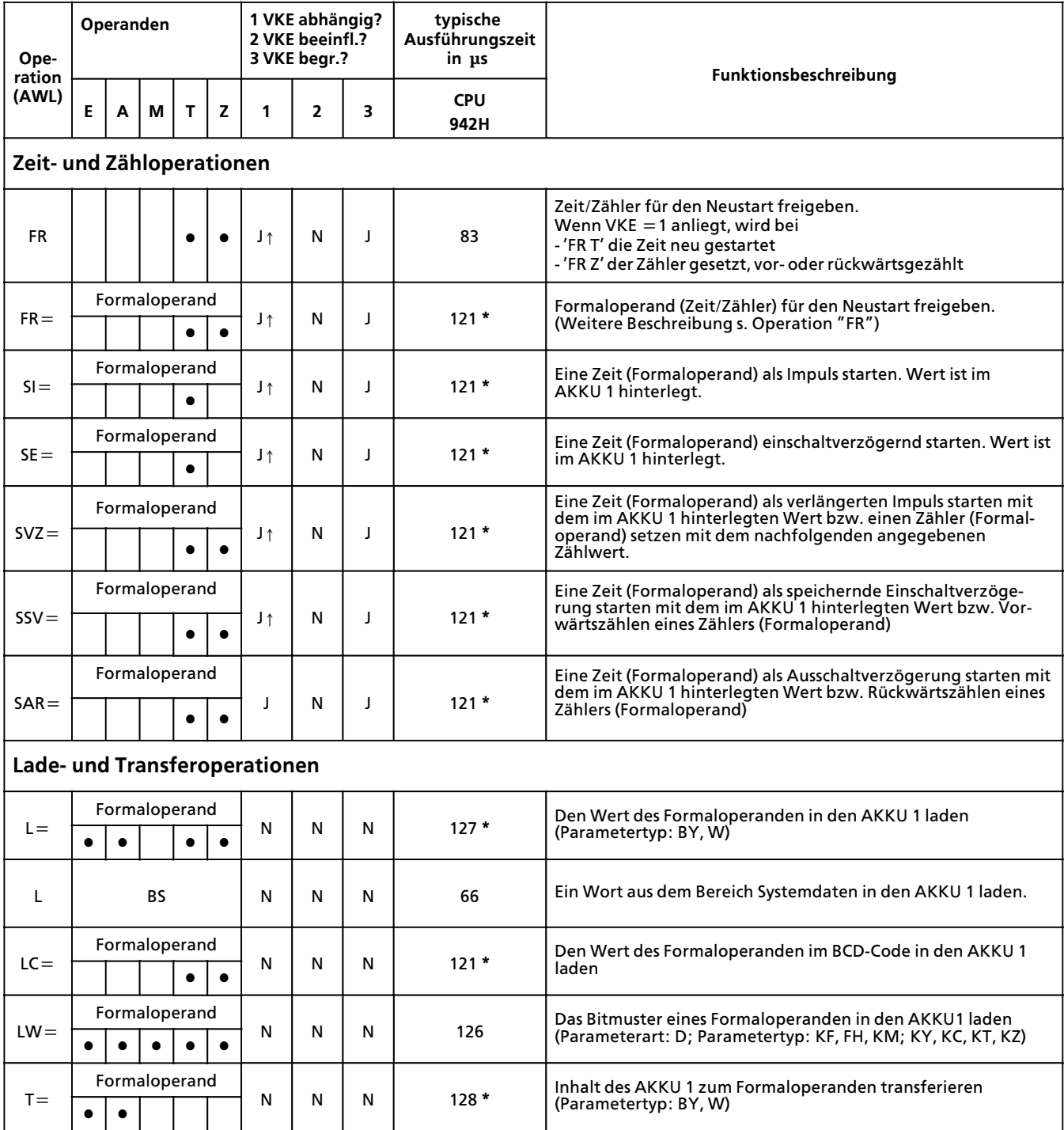

**\*** plus Bearbeitungszeit des substituierten Befehls

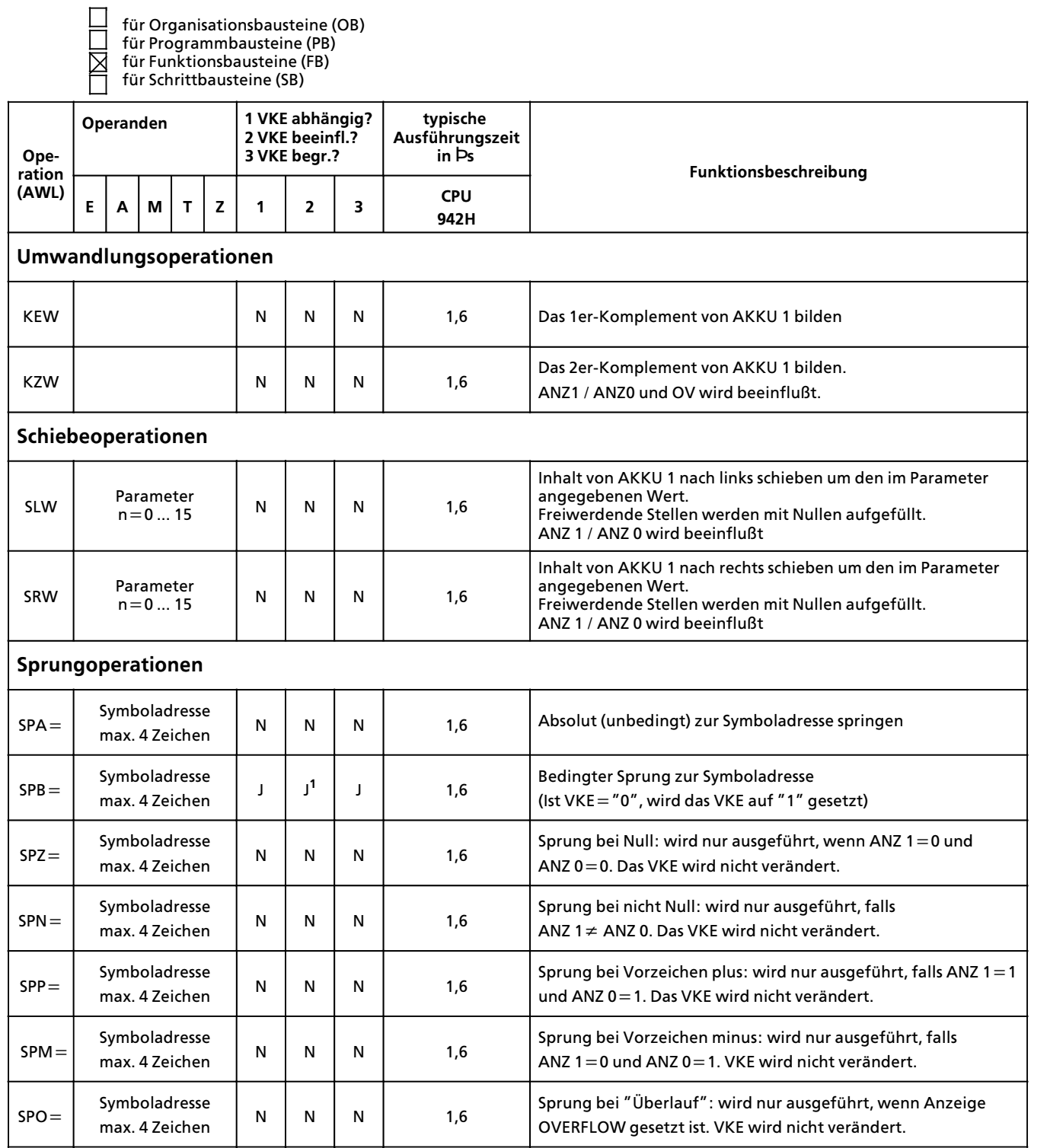

1 VKE wird auf "1″ gesetzt

図

 $\mathcal{L}_{\mathcal{A}}$ 

- für Organisationsbausteine (OB) für Programmbausteine (PB)
- für Funktionsbausteine (FB)
- für Schrittbausteine (SB)

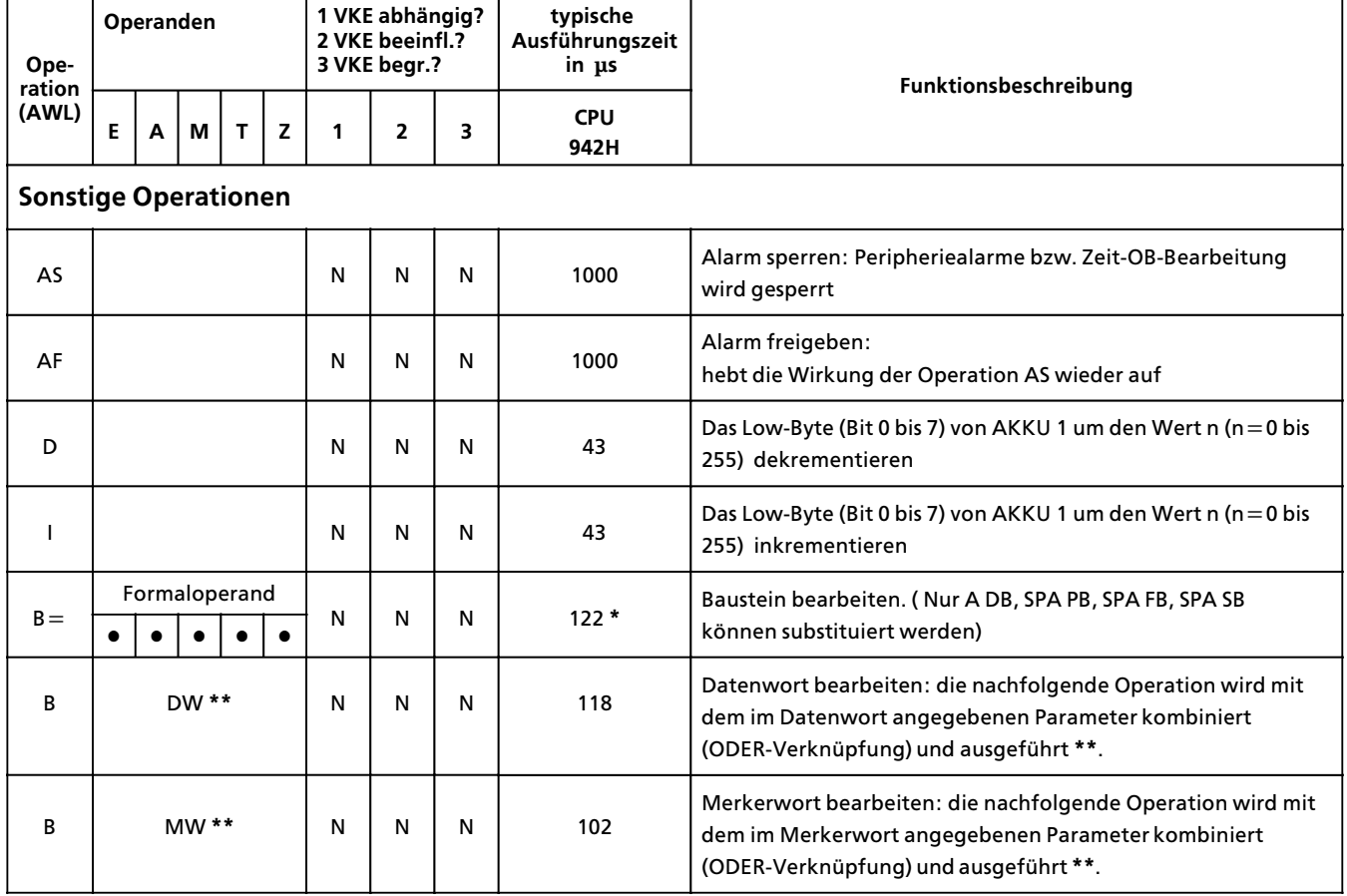

**\*** plus Bearbeitungszeit des substituierten Befehls

## **\*\*** Zulßssige Operationen:

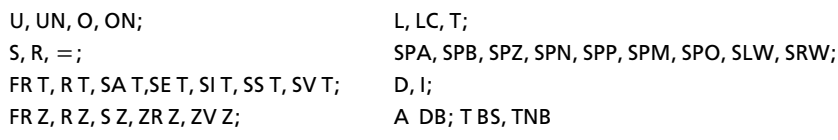

### Systemoperationen  $A.4$

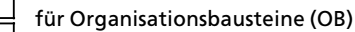

für Organisationsbausteine (†<br>für Programmbausteine (PB)<br>für Funktionsbausteine (FB)<br>für Schrittbausteine (SB) 唇

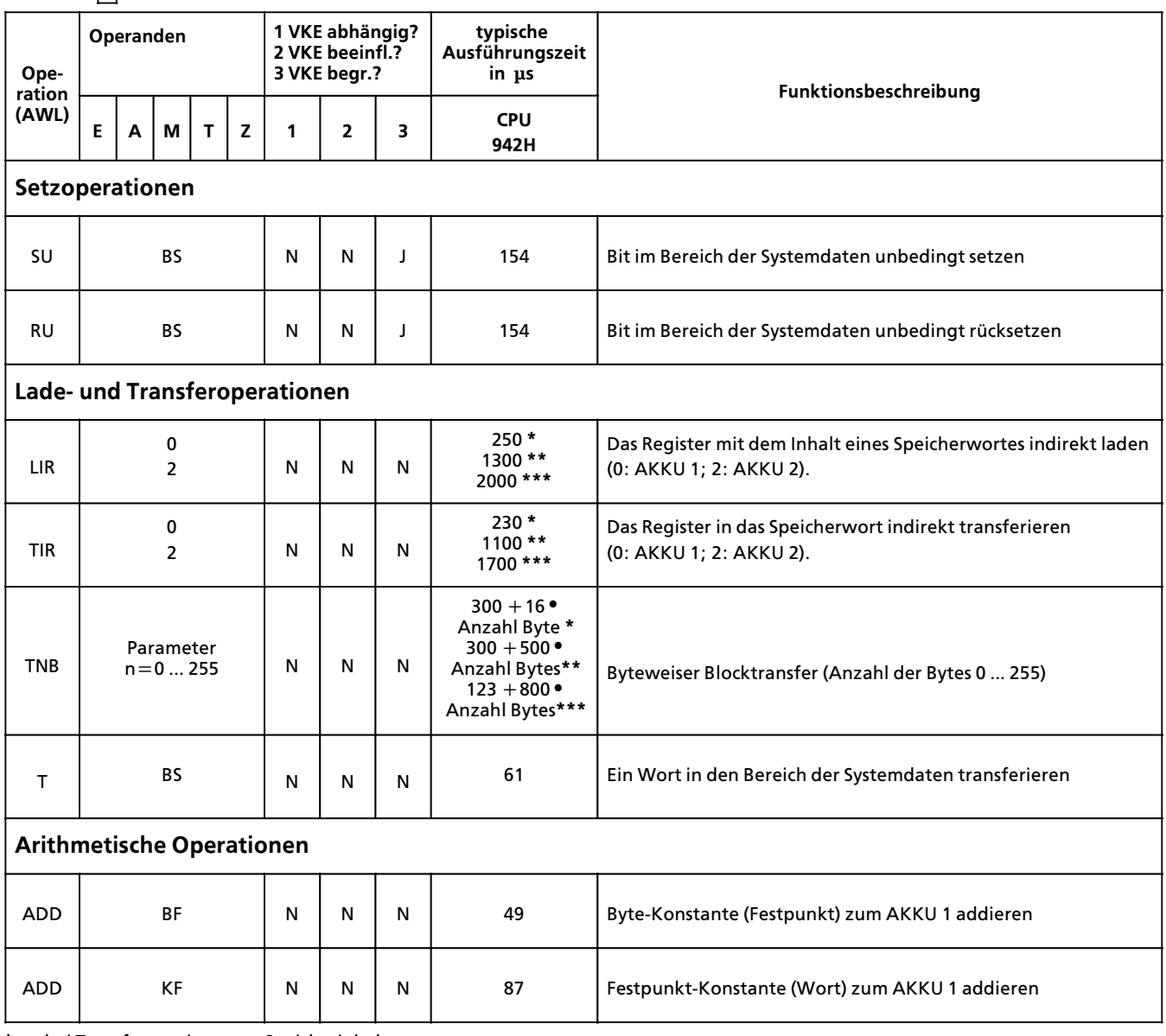

\* bei Transfer von internen Speicherinhalten

\*\* bei Transfer der einkanaligen und geschalteten Peripherie

\*\*\* bei Transfer der zweikanaligen Peripherie

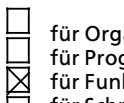

für Organisationsbausteine (OB) für Programmbausteine (PB) für Funktionsbausteine (FB) für Schrittbausteine (SB)

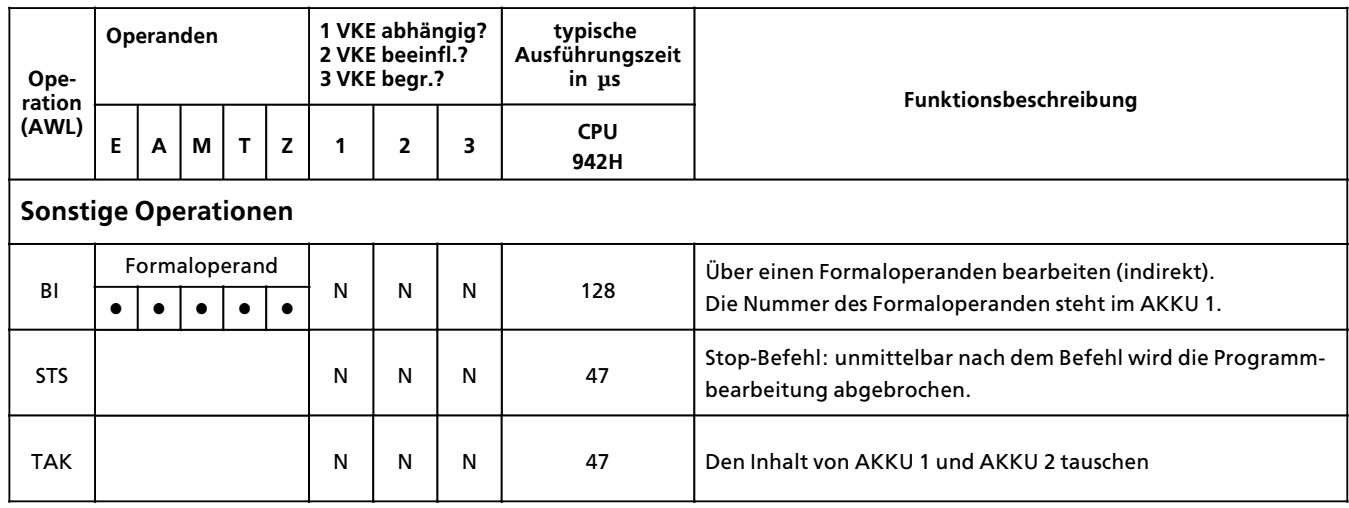

# **A.5 Auswertung von ANZ 1 und ANZ 0**

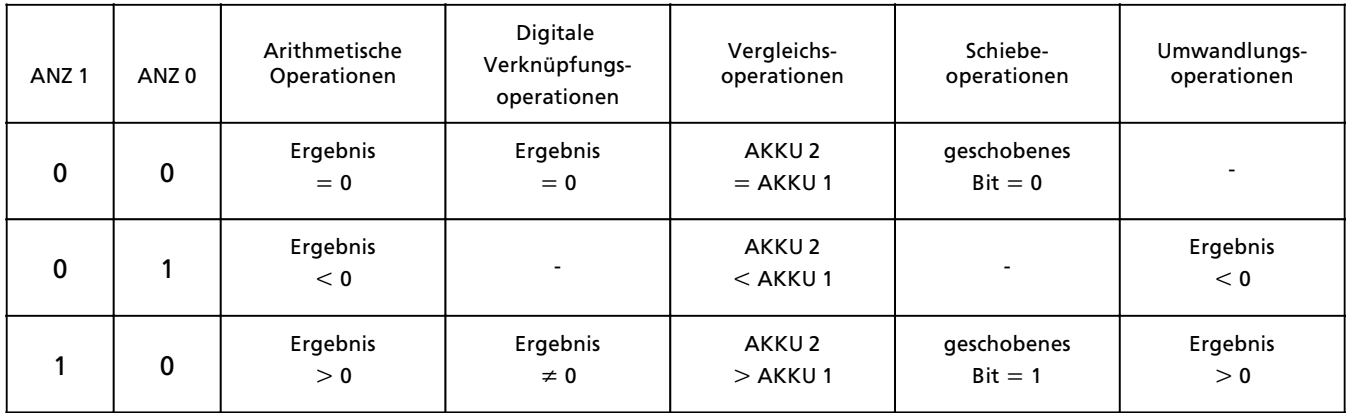

### **Auflistung des Maschinencodes** A.6

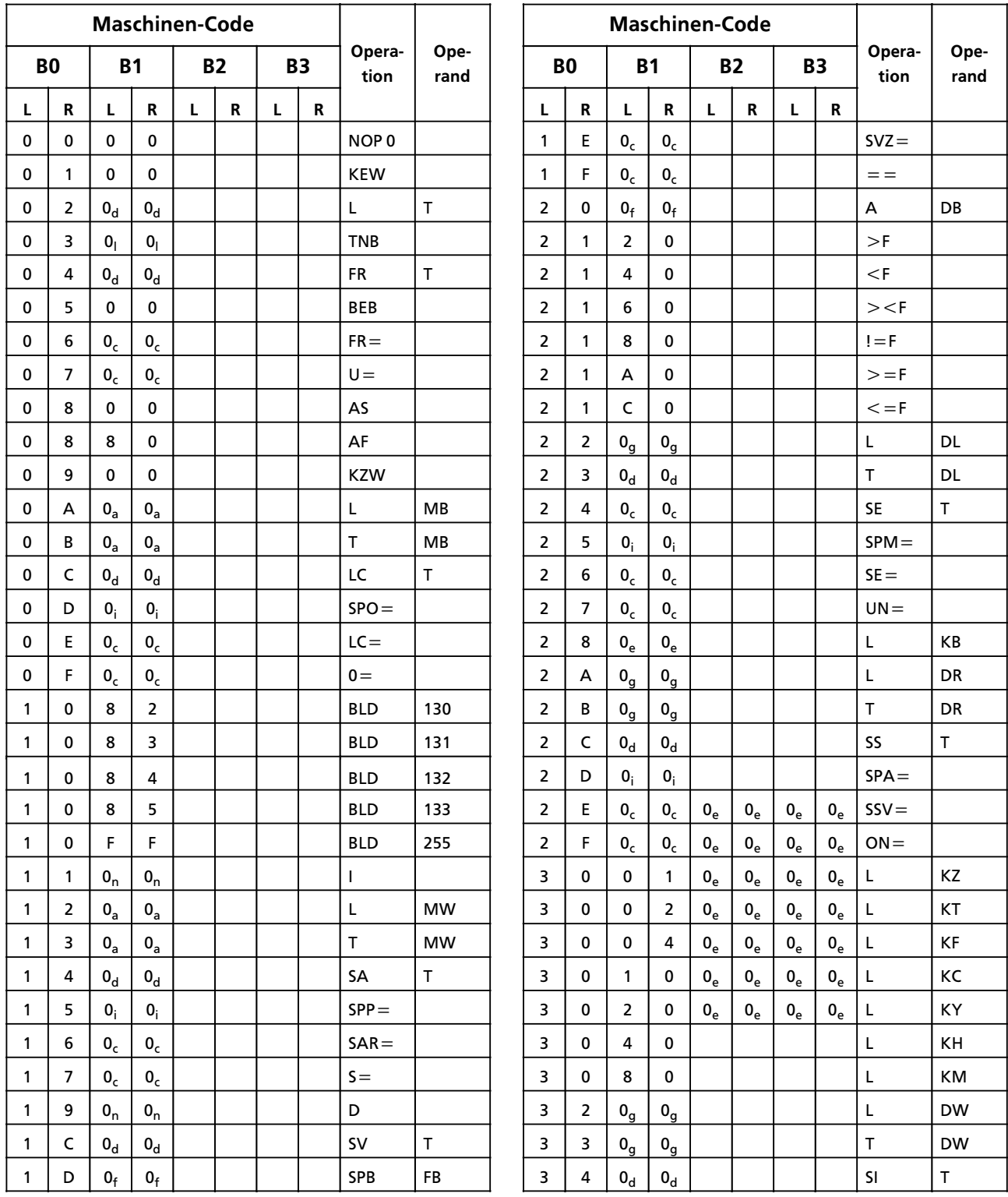

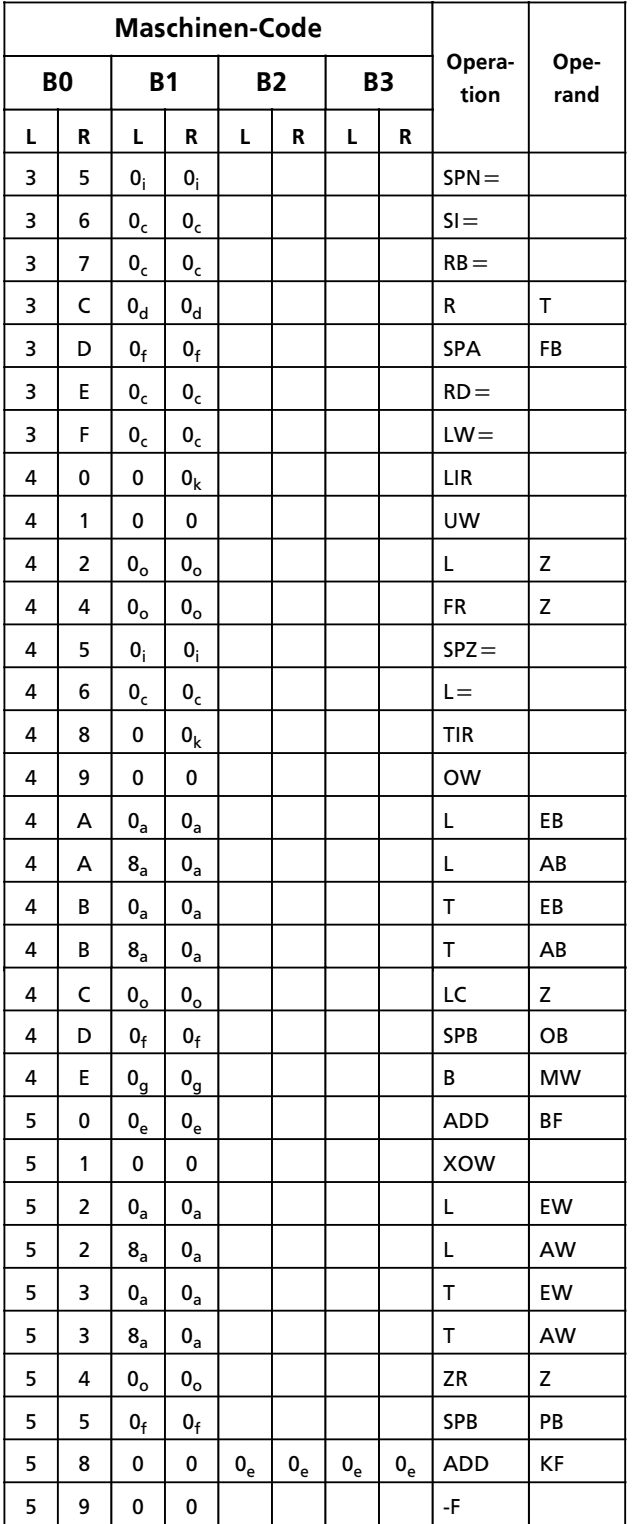

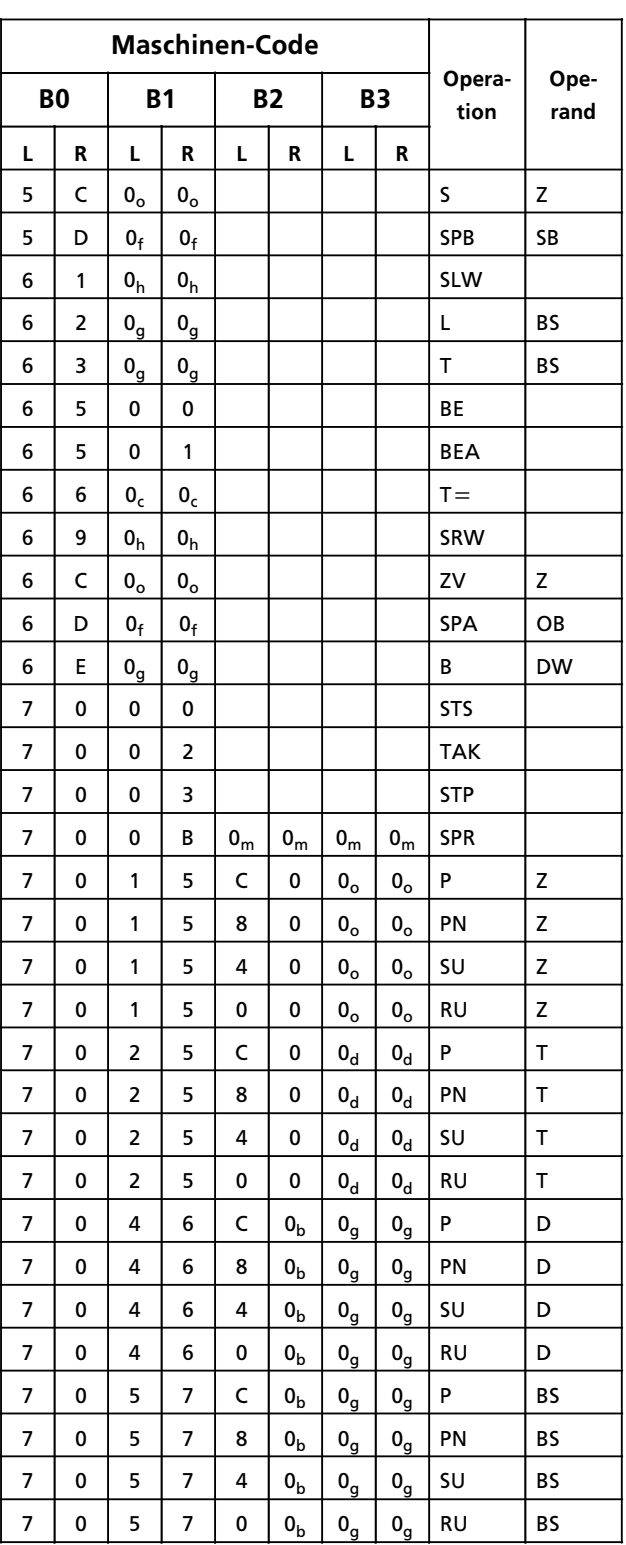

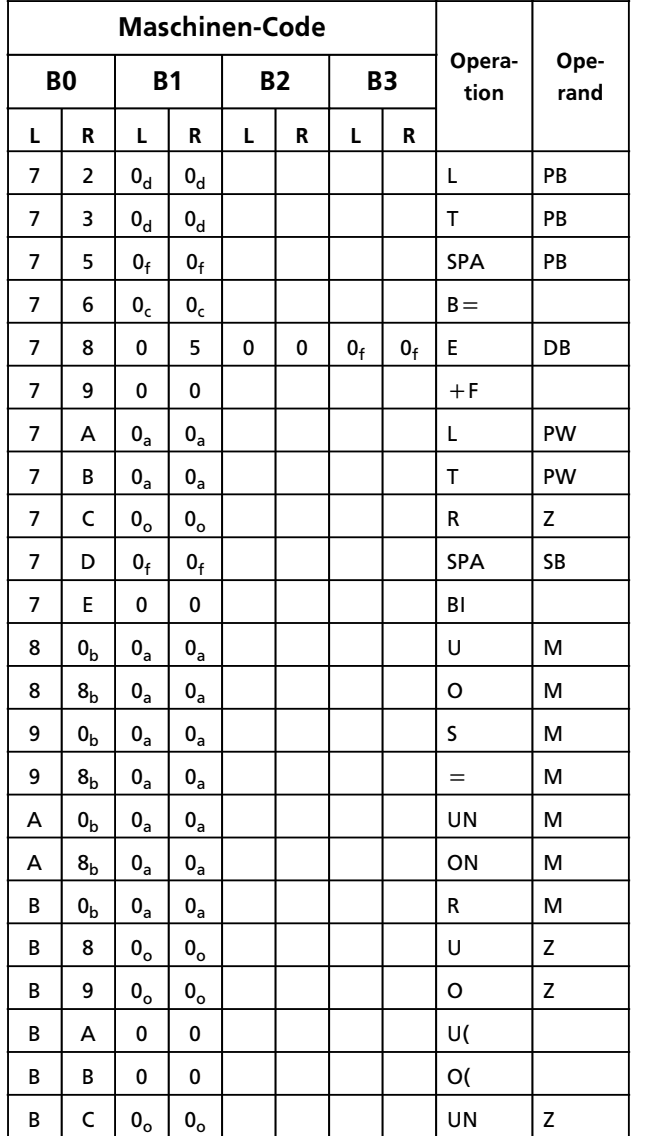

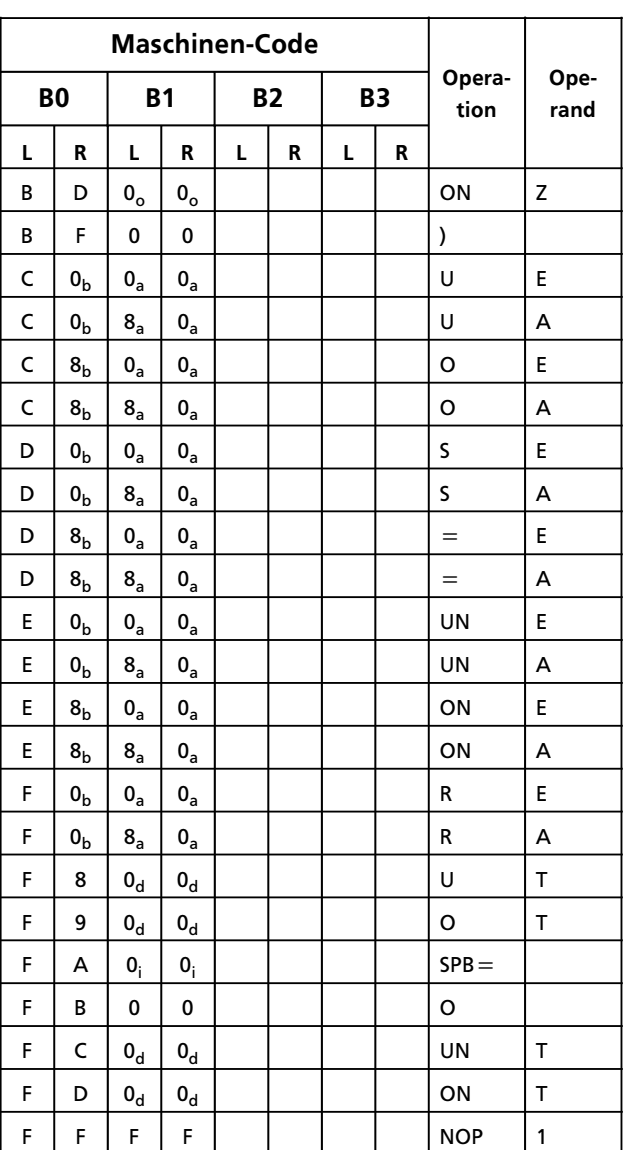

## **Erlßuterungen zu den Indizes**

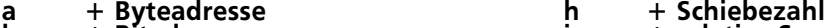

- 
- **c + Parameteradresse k + Registeradresse**
- **d + Zeitgliednummer l + Blocklßnge in Byte e + Konstante m + Sprungweite (16 bit)**
- **f + Bausteinnummer n + Wert**
- e + Konstante + Ronstante + Ronstante + Ronstante + Bausteinnummer<br>
g + Wortadresse + Wortadresse + Wortadresse + 2ählernummer

**b + Bitadresse i + relative Sprungadresse**

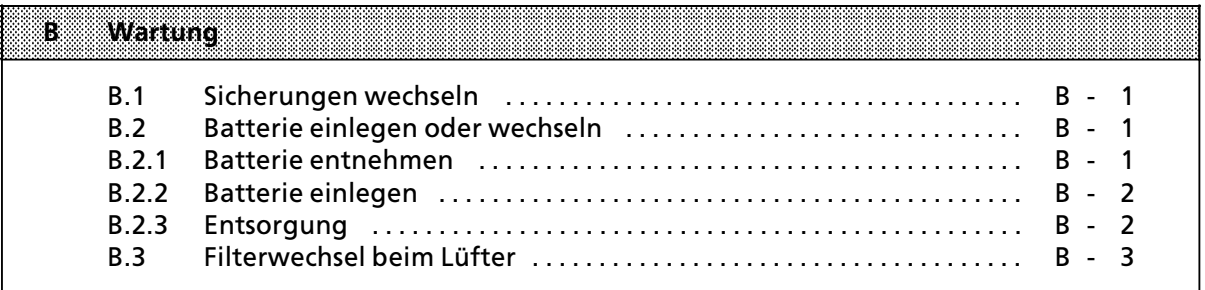

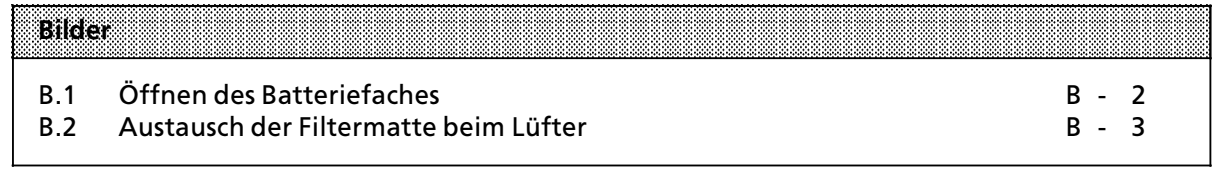

# **B Wartung**

Die Funktionsfähigkeit des Automatisierungsgerätes kann nur dann gewährleistet werden, wenn keine Eingriffe an den elektronischen Bauteilen der Baugruppen vorgenommen werden. In den folgenden Abschnitten ist beschrieben, welche Wartungsarbeiten Sie an Ihrer Steuerung durchführen können.

# **B.1 Sicherungen wechseln**

Bei den Ausgabebaugruppen mit roten LED-Anzeigen für Sicherungsausfall können die nach dem Ausschwenken der Frontstecker zugßnglichen Schmelzsicherungen mit einem Schraubendreher (max. Klingenbreite 3 mm) demontiert werden. Die Sicherungsdaten sind auf der Innenseite der Fronttüren vermerkt.

# **B.2 Batterie einlegen oder wechseln**

Verwenden Sie zur Pufferung eine 3,4 V / 5 Ah Lithium-Batterie (Bestell-Nr. 6EW1 000-7AA; Größe C). Ihre Lebensdauer beträgt bei Dauerpufferung mindestens zwei Jahre.

**Hinves: Andreas and Andreas and Andreas and Andreas and Andreas and Andreas and Andreas and Andreas and Andreas** Wird bei ausgeschaltetem AG ohne externe Spannungsversorgung eine Batterie eingelegt oder ausgewechselt, so müssen Sie die CPU ″urlöschen″;die CPU läßt sich sonst nicht in RUN bringen! a a

# **B.2.1 Batterie entnehmen**

Gehen Sie folgendermaßen vor:

- 1. Tür zum Batteriefach öffnen ( $\rightarrow$  Bild B.1)
	- **<sup>1</sup>** Drücken Sie den Schieber nach unten und<br>
	<sup>2</sup> klappen Sie die Türe des Batteriefaches na
	- klappen Sie die Türe des Batteriefaches nach vorne.
- 2. Batterie entnehmen

Ziehen Sie das Ende des Kunststoffbandes nach vorn. Die Batterie rutscht dabei aus der Halterung und fßllt nach vorn heraus.

3. Tür zum Batteriefach schließen Klappen Sie die Tür zurück und verriegeln Sie diese wieder mit dem Schieber.

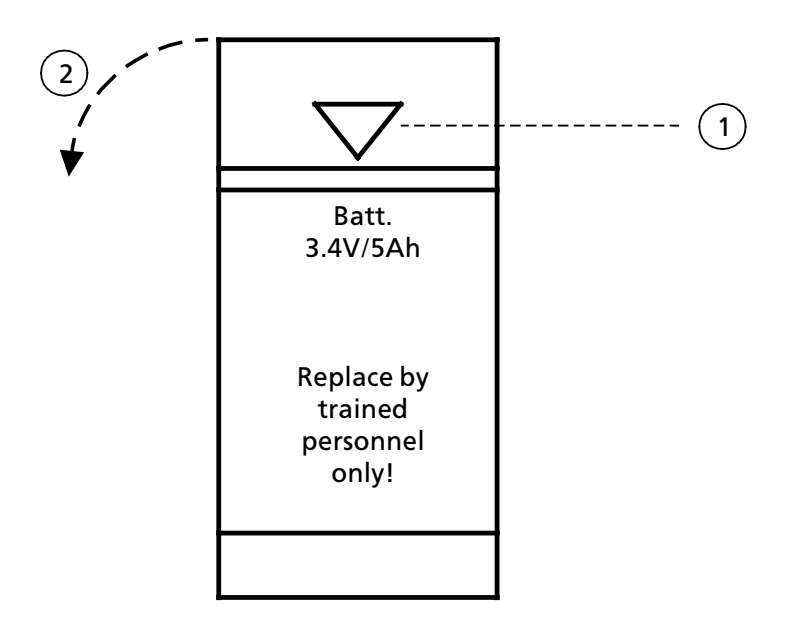

*Bild B.1 Tffnen des Batteriefaches*

# **B.2.2 Batterie einlegen**

Folgende Arbeitsschritte sind notwendig:

- 1. Tür öffnen  $(\rightarrow$  Kap. B.2.1)
- 2. Batterie einlegen

Bevor Sie die Batterie ins Fach schieben, müssen Sie folgendes beachten:

- $\bullet$  Die Polung ist an der Rückwand des Batteriefaches angegeben.
- Das Kunststoffband muß links von der Batterie liegen, damit sein Ende frei zugänglich bleibt.
- 3. Tür schließen ( $\rightarrow$  Kap. B.2.1)

# **B.2.3 Entsorgung**

Verbrauchte Batterien sind Sondermüll!

<u> 1988 - Samuel Standard vorsten 1989 i 1989 i 1989 i 1989 i 1989 i 1989 i 1989 i 1989 i 1989 i 1989 i 1989 i 1</u> Bei unsachgemäßer Behandlung der Batterie besteht Brand- und Explosionsgefahr!<br>Lithiumhatterien können nicht geladen oder zerlegt werden! Lithiumbatterien können nicht geladen oder zerlegt werden! Schützen Sie die Batterie vor Wasser, offenem Feuer und Wärmestrahlung über 100° C! <u> 1999 - Johann Harry Harry Harry Harry Harry Harry Harry Harry Harry Harry Harry Harry Harry Harry Harry Harry</u> a a a a a a a a a a a a a a a

a a a a a a a a a a a a a a a a a a a a a a a a a a a a a a a a a a a a a a a a a a a a a a a a a a a a a a a a a a a a a a a a a a a a a a a a a a a a a a a a a a a a a a a a a a a a a a a a a a a a a a a a a a a a a a a a a
a a a a a a a a a a a a a a a a a a a a a a a a a a a a a a a a a a a a a a a a a a a a a a a a a a a a a a a a a a a a a a a a a a a a a a a a a a a a a a a a a a a a a a a a a a a a a a a a a a a a a a a a a a a a a a a a a

### **B.3 Filterwechsel beim LÂfter**

Auf der Unterseite des Lüfters ist eine Filtermatte (Bestell-Nr. 6ES5 981-0JA11) angebracht, die eine Verschmutzung der elektronischen Bauteile und der Leiterplatte in der Baugruppe verhindern soll. Je nach Verschmutzungsgrad der Umgebungsluft muß der Filter als vorbeugende Maßnahme regelmäßig ausgewechselt werden.

Für den Filterwechsel sind folgende Arbeitsschritte notwendig ( $\rightarrow$  Bild B.2):

- 1. Ziehen Sie die verschmutzte Filtermatte an den beiden Griffen  $\odot$  nach vorn heraus.
- 2. Legen Sie die neue Filtermatte in die Führungsschienen @ und schieben Sie diese nach hinten.

**a** a angle si a a angle si a angle si a angle si a angle si a angle si a angle si a angle si a angle si a angl Die Filtermatte kann auch wßhrend des Betriebs ausgetauscht werden. <u> Katalungguna (Katalungguna (Katalungguna (Katalungguna (Katalungguna (Katalungguna (Katalungguna (Katalungguna</u> a a

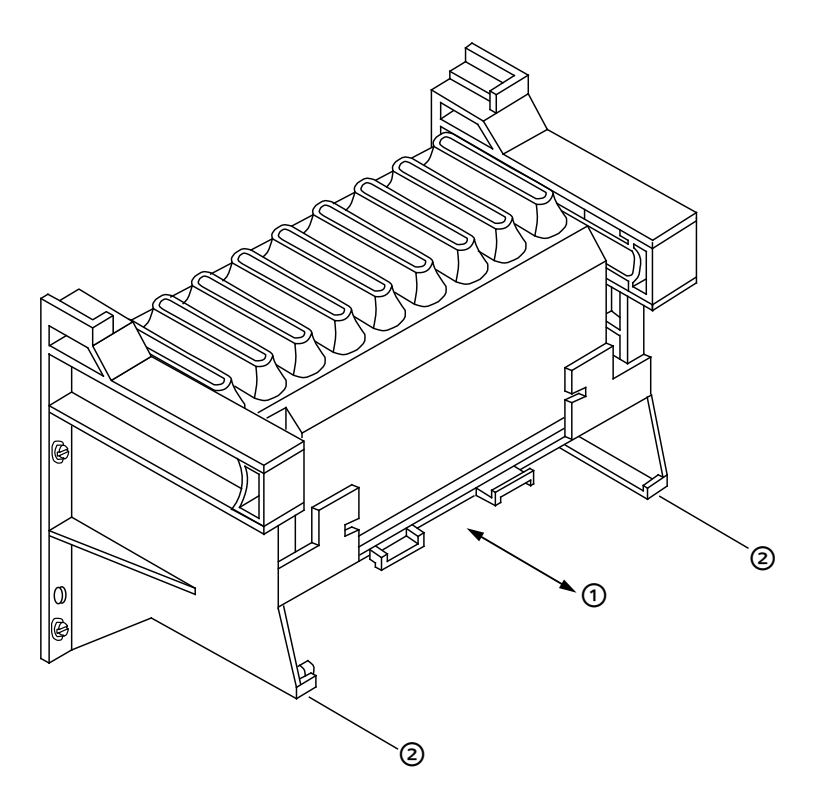

*Bild B.2* Austausch der Filtermatte beim Lüfter

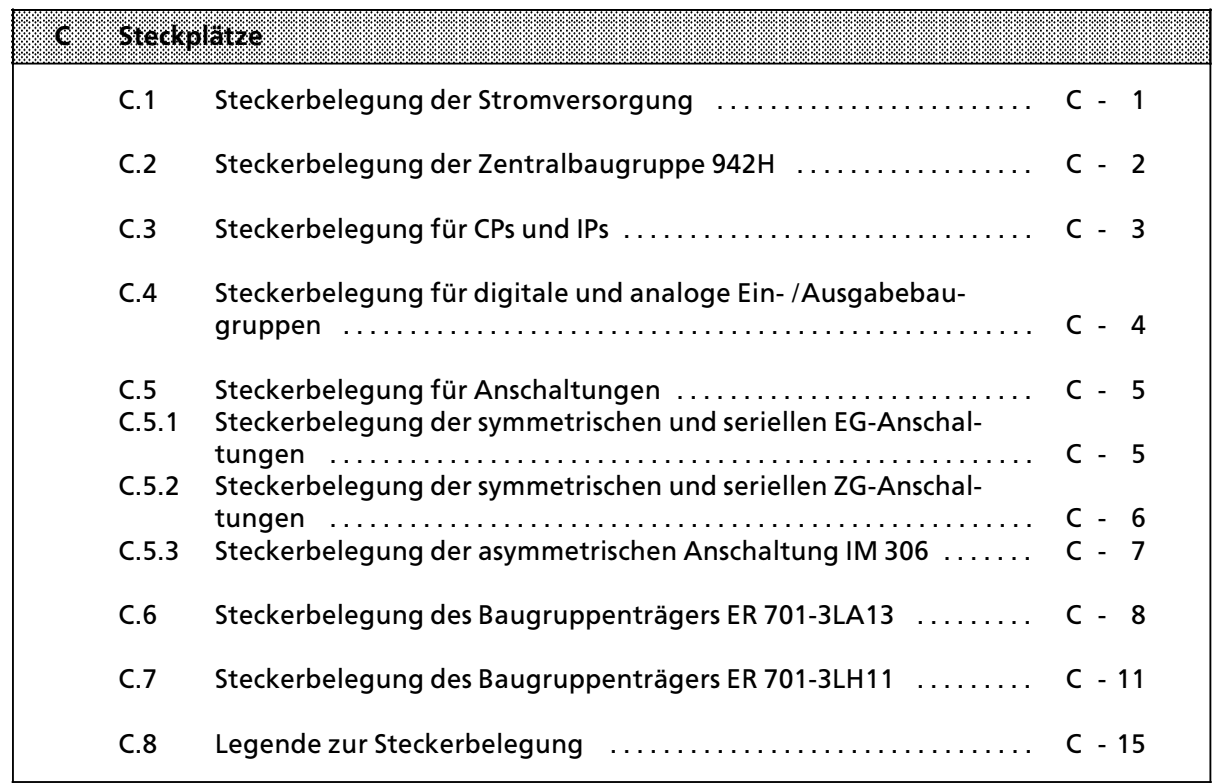

# **C Steckplßtze**

oberer Stecker

## **C.1 Steckerbelegung der Stromversorgung**

unterer Stecker

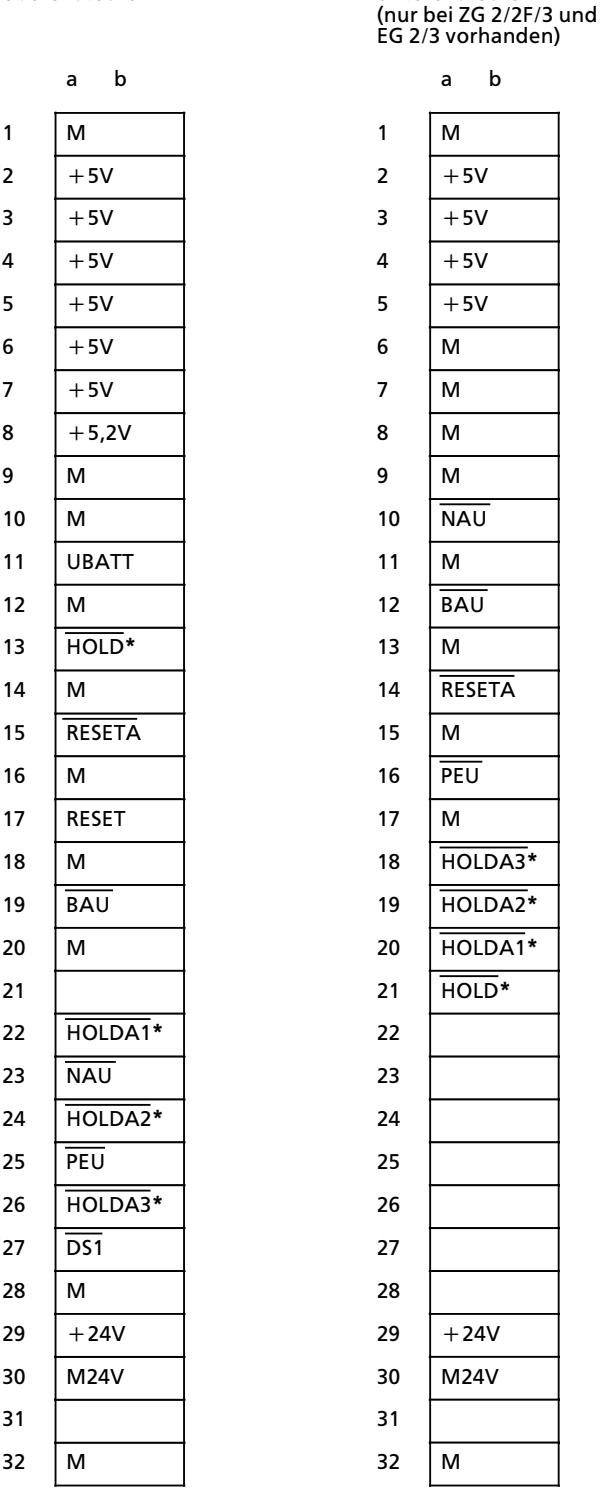

**\*** nur bei 7/15A Stromversorgung vorhanden

## **C.2 Steckerbelegung der Zentralbaugruppe 942H**

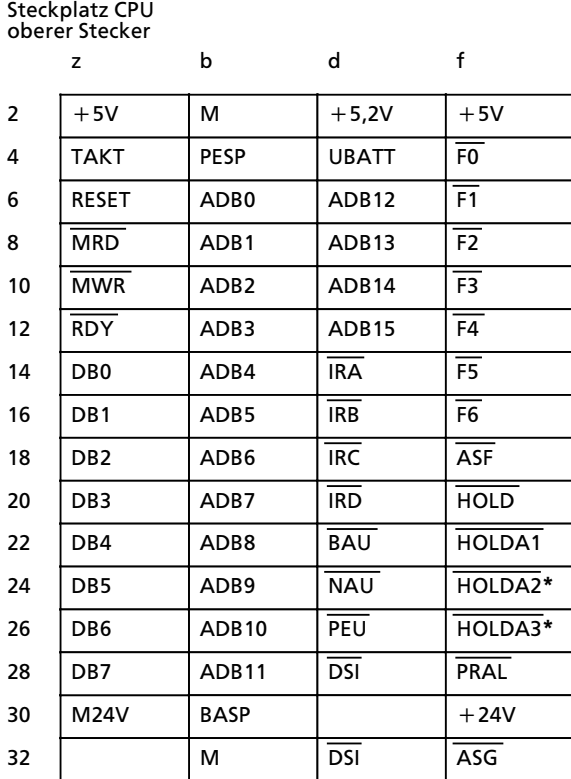

Schnittstellenbelegung der seriellen Schnittstelle

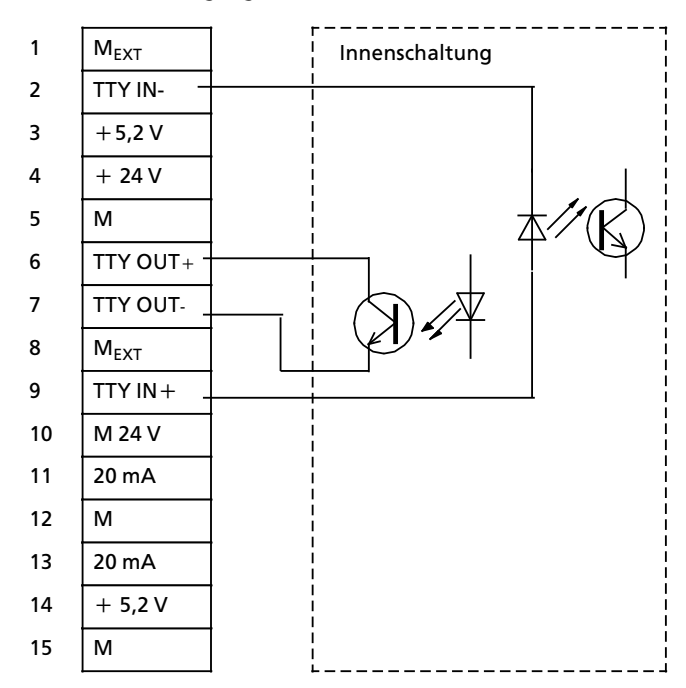

## **C.3 Steckerbelegung fÂr CPs und IPs**

Steckplßtze 0...5 (links)**\*** oberer Stecker

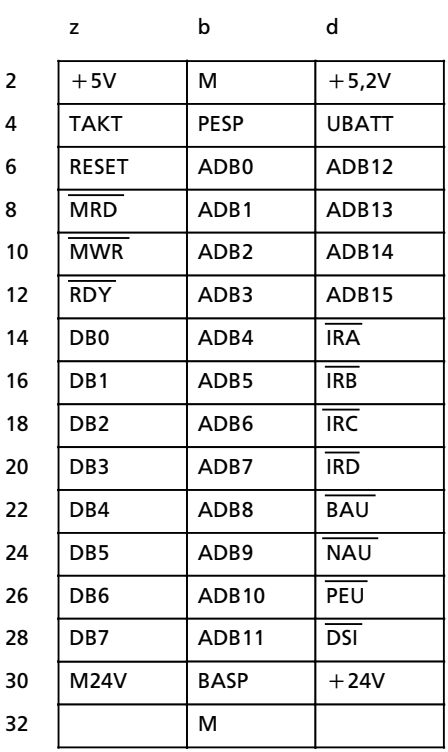

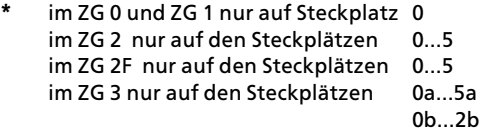

im EG 3 nur auf den Steckplätzen 0a...6a

**\*\*** X= HOLDA1 → Steckplatz 0 nicht im EG 3 vorhanden

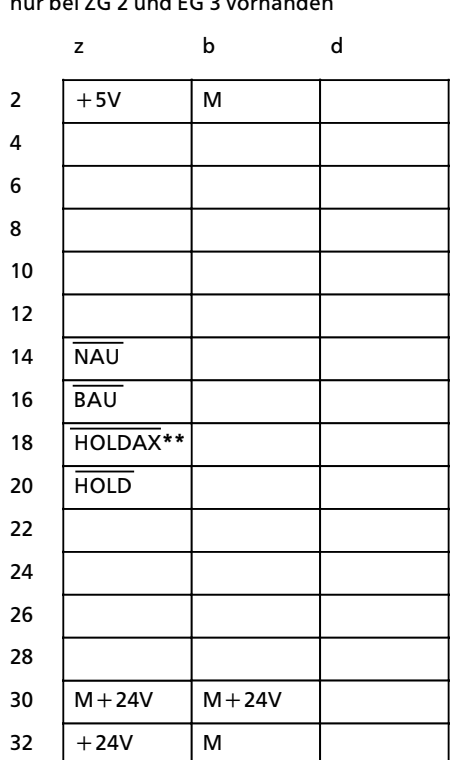

unterer Stecker nur bei ZG 2 und EG 3 vorhanden

## **C.4 Steckerbelegung fÂr digitale und analoge Ein>/Ausgabebaugruppen**

Steckplßtze 0...8 (rechts)**\***

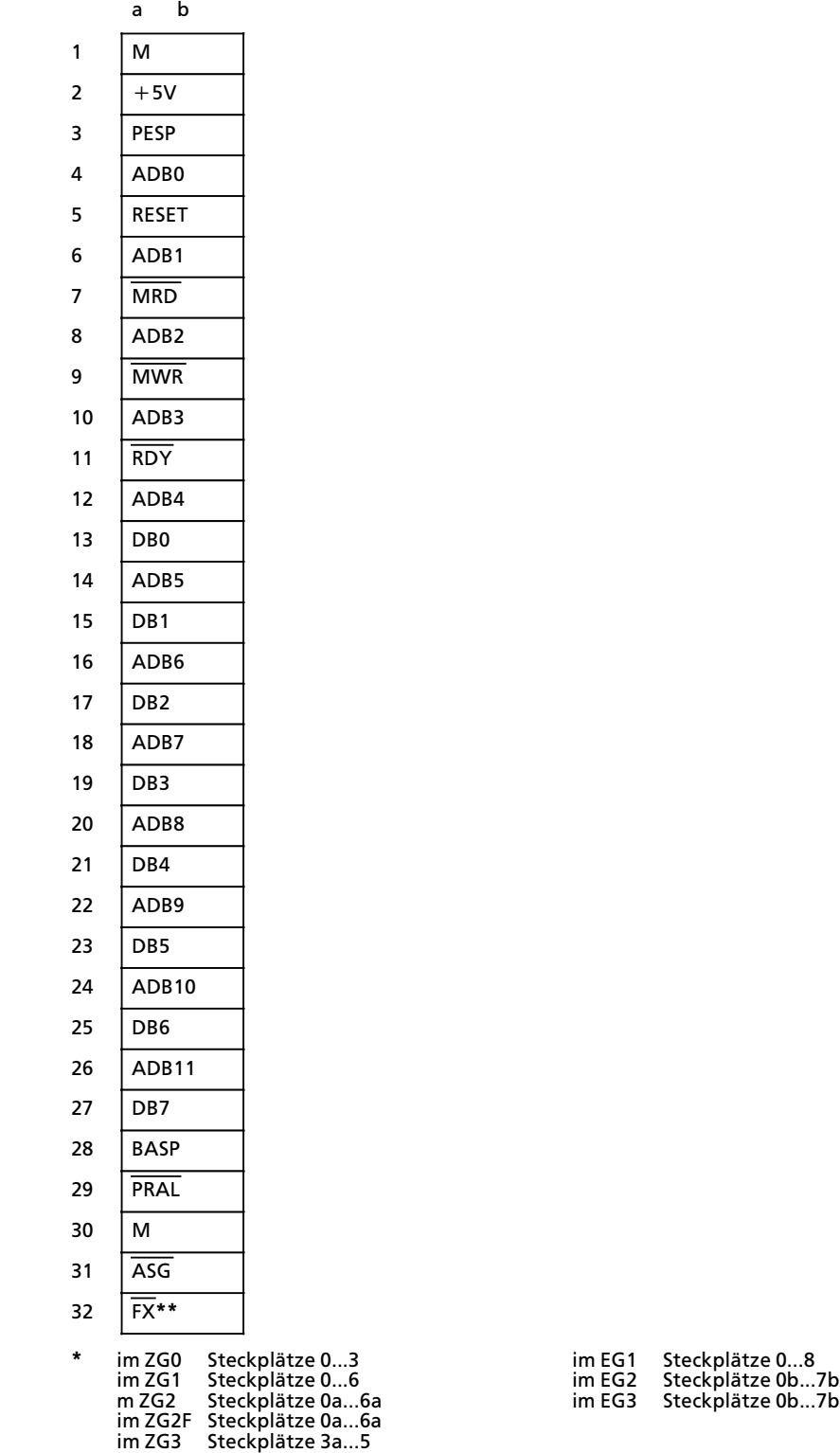

**\*\*** Freigabeleitungen der einzelnen Steckplßtze (X=0...8)

## **C.5 Steckerbelegung fÂr Anschaltungen**

## **C.5.1 Steckerbelegung der symmetrischen und seriellen EG>Anschaltungen**

**Steckplatz 6 (links) im ZG2 Steckplatze 5 und 6 (links) im ZG2F Steckplßtze 6a und 6b im ZG3**

#### oberer Stecker

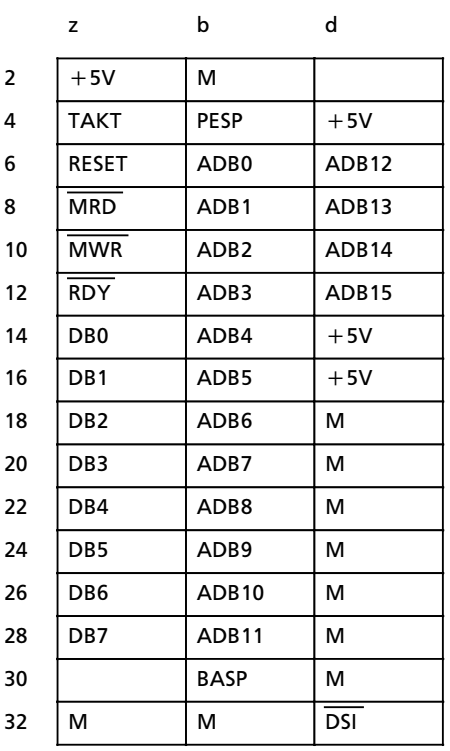

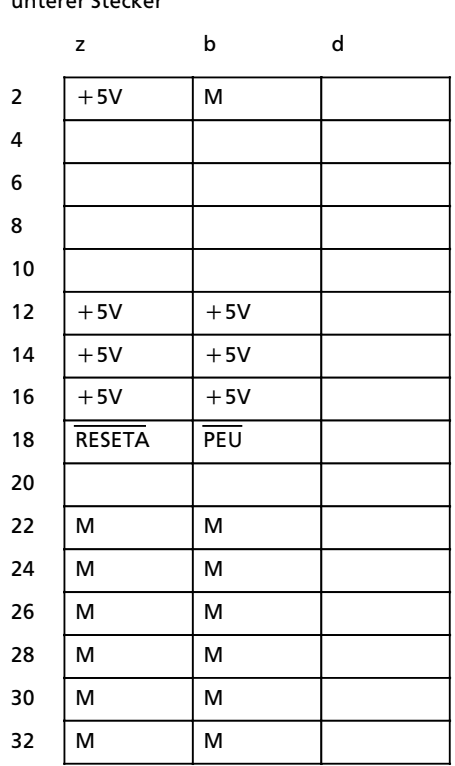

#### unterer Stecker

## **C.5.2 Steckerbelegung der symmetrischen und seriellen ZG>Anschaltungen**

**Steckplatz 7 (links) im EG2/3**

#### oberer Stecker

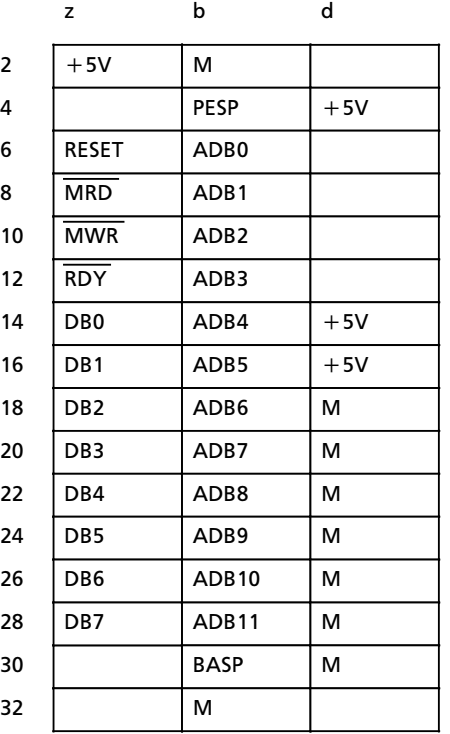

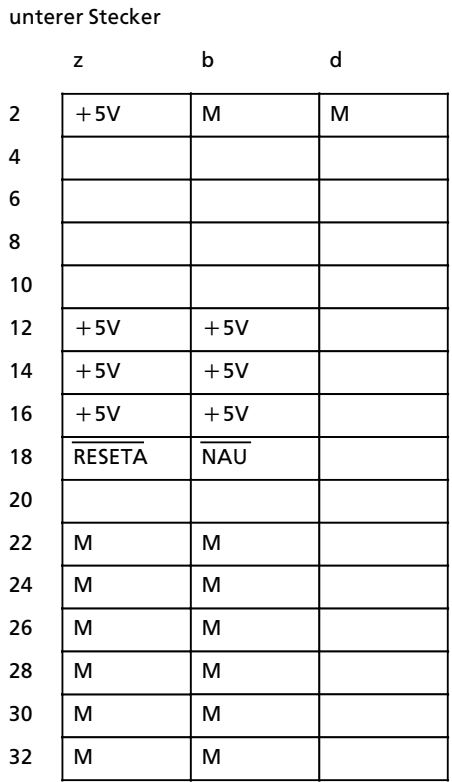

#### <sup>C</sup>><sup>6</sup> EWA 4 NEB 811 6111>01b

## **C.5.3 Steckerbelegung der asymmetrischen Anschaltung IM 306**

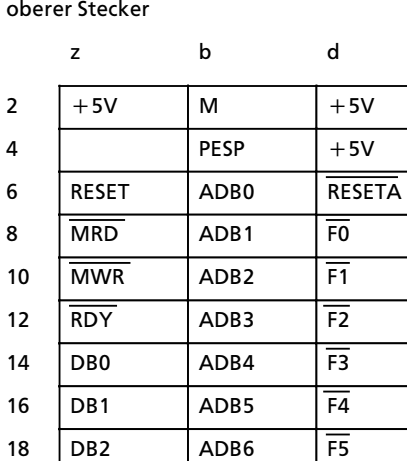

ADB7 ADB8 ADB9 ADB10 ADB11 **BASP** 

F6 F7**\*** F8**\*\***

**PEU ASF** 

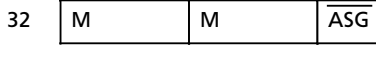

**\*** nur im EG1, EG2 und EG3

**\*\*** nur im EG1

M

D<sub>B3</sub> D<sub>B4</sub> DB5 DB<sub>6</sub> D<sub>B7</sub>

## **C.6 Steckerbelegung des Baugruppentrßgers ER 701>3LA13**

#### **Stromversorgung**

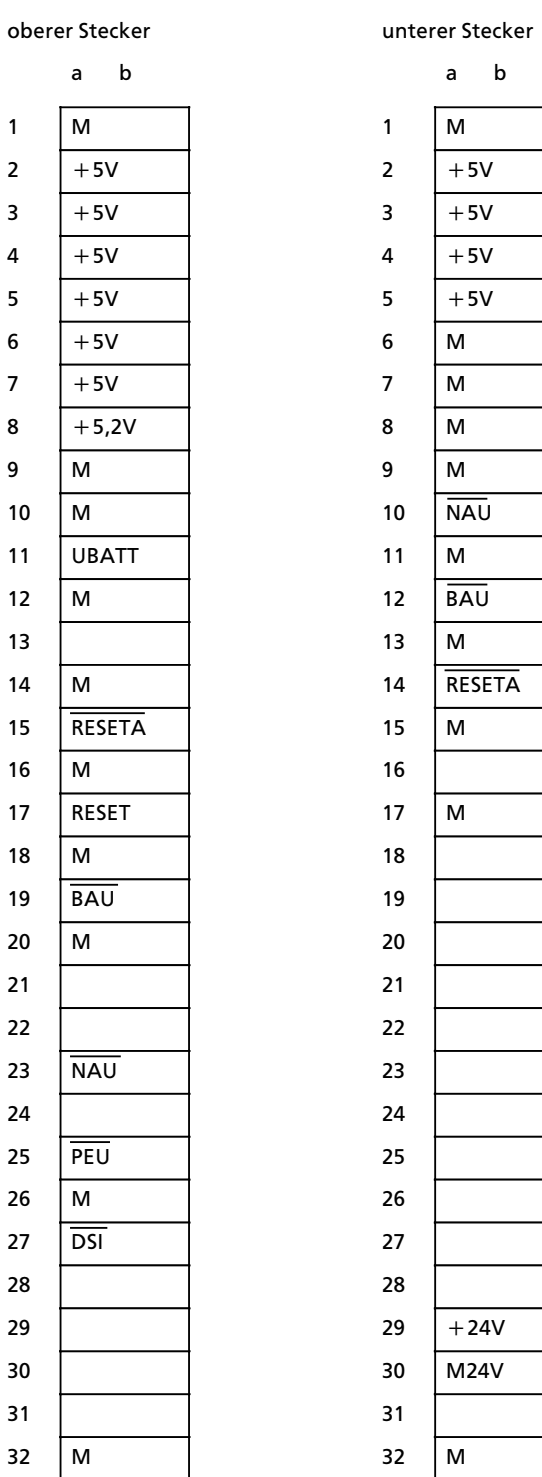

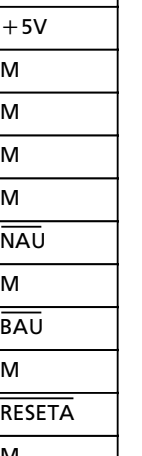

<sup>C</sup>><sup>8</sup> EWA 4 NEB 811 6111>01b

#### **Steckplßtze 0a...6a** oberer Stecker

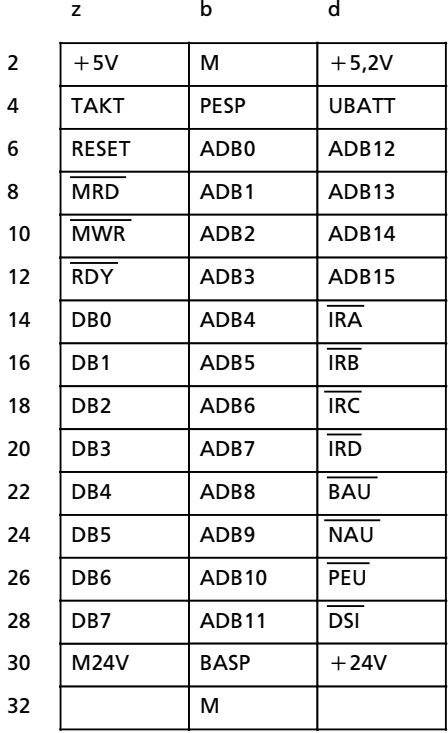

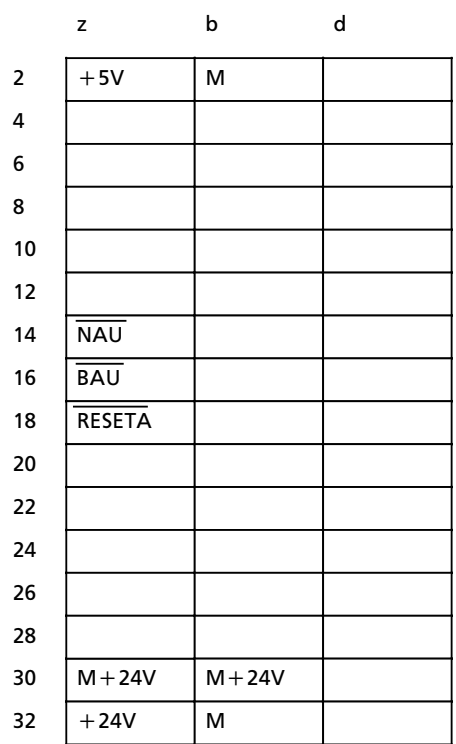

## **Steckplatz 7a** oberer Stecker

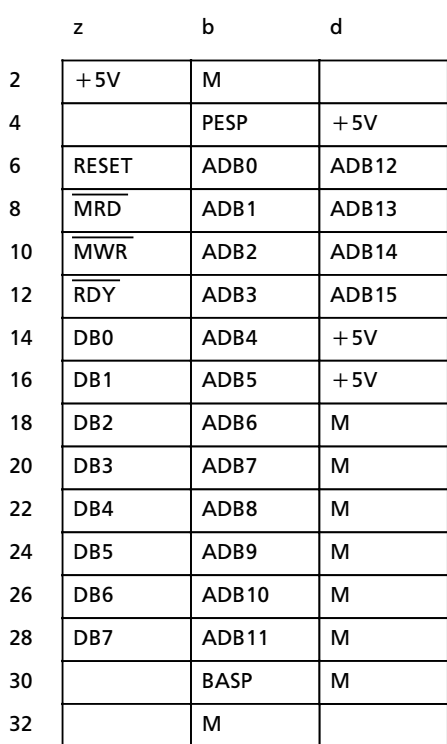

#### unterer Stecker

unterer Stecker

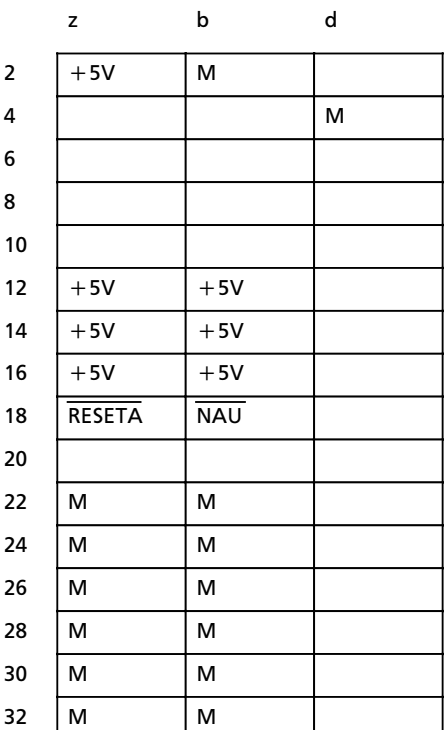

**Steckplßtze 0b...7b**

oberer Stecker

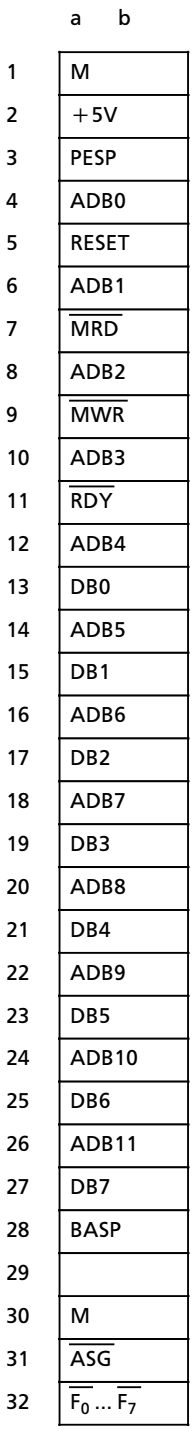

## **C.7 Steckerbelegung des Baugruppentrßgers ER 701>3LH11**

#### **Stromversorgung**

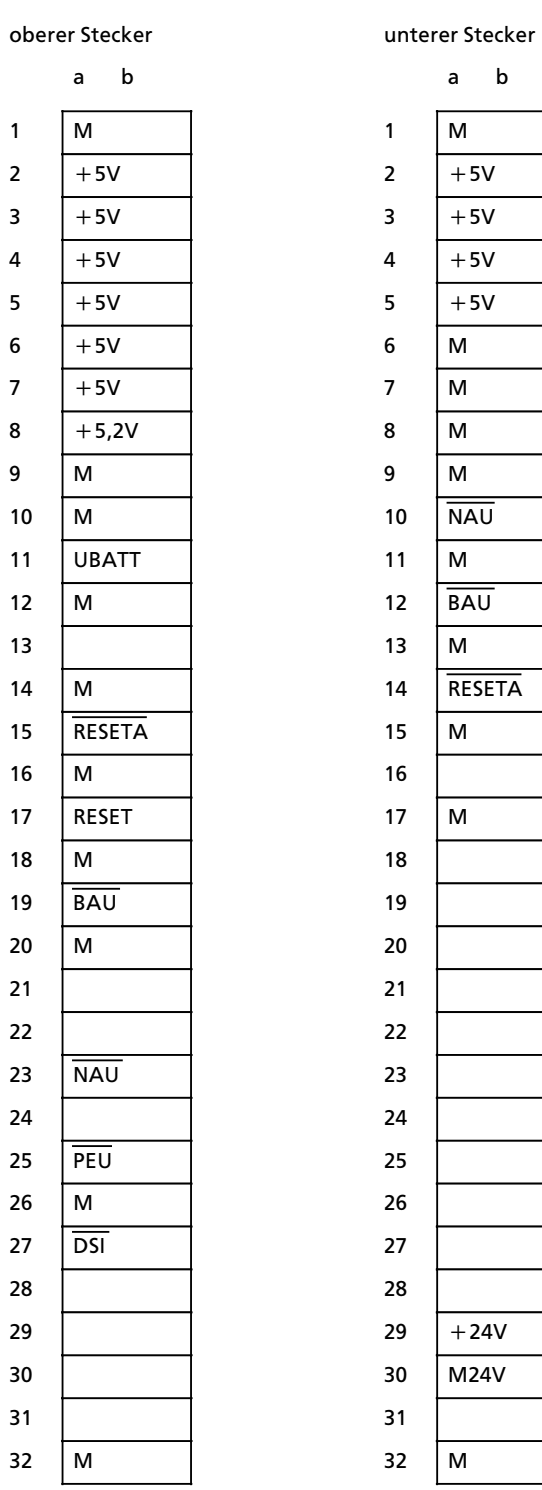

#### **Steckplßtze 0a...5a** oberer Stecker

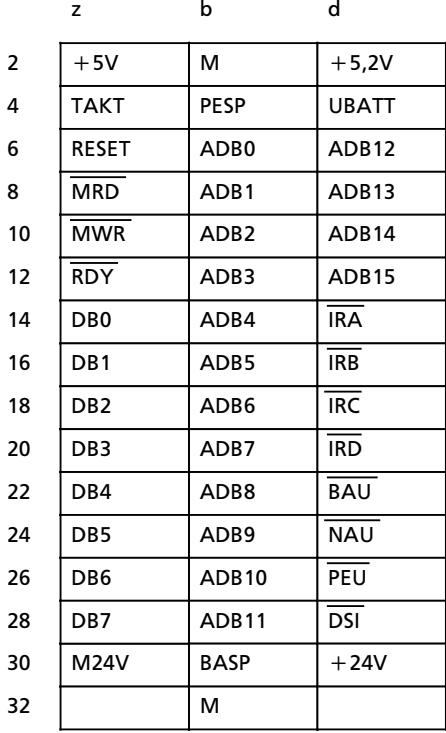

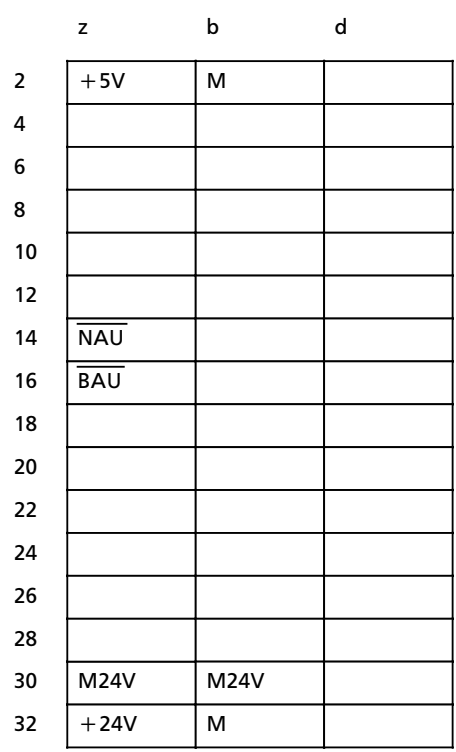

## **Steckplatz 6a** oberer Stecker

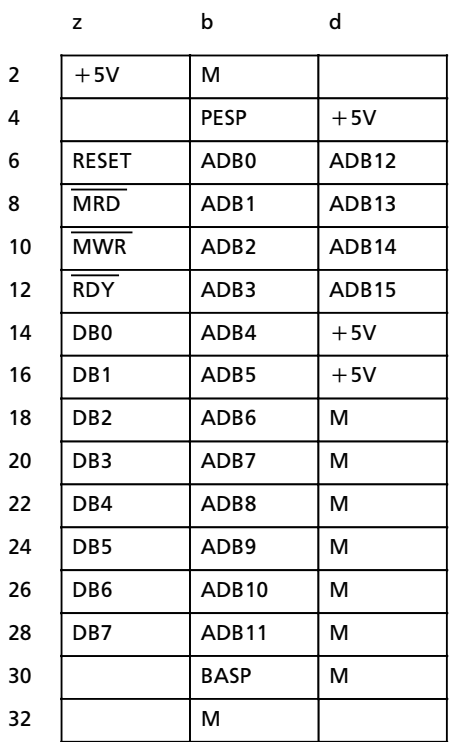

unterer Stecker

unterer Stecker

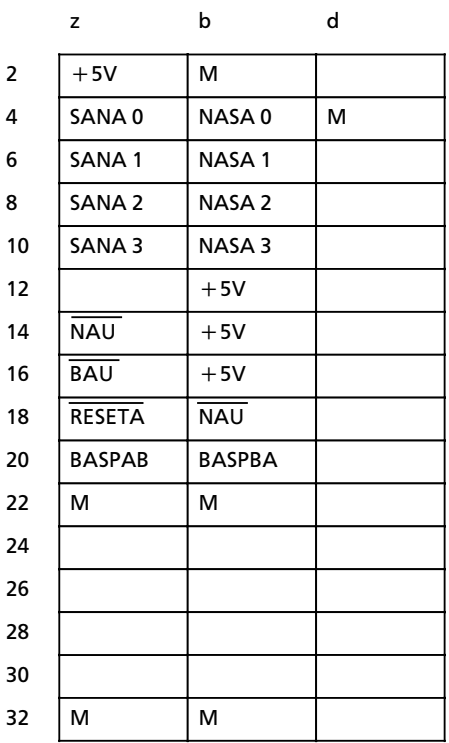

## **Steckplatz 7a** oberer Stecker

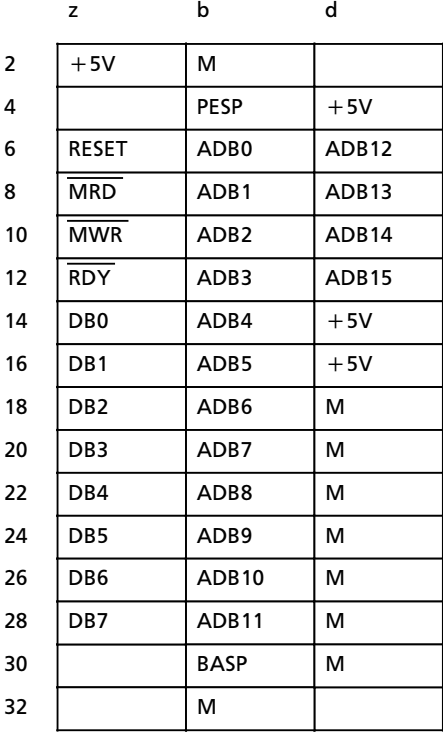

unterer Stecker

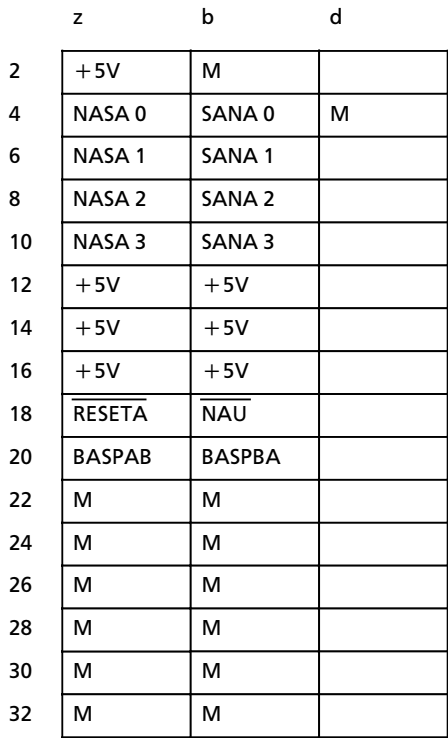

**Steckplßtze 0b...7b**

oberer Stecker

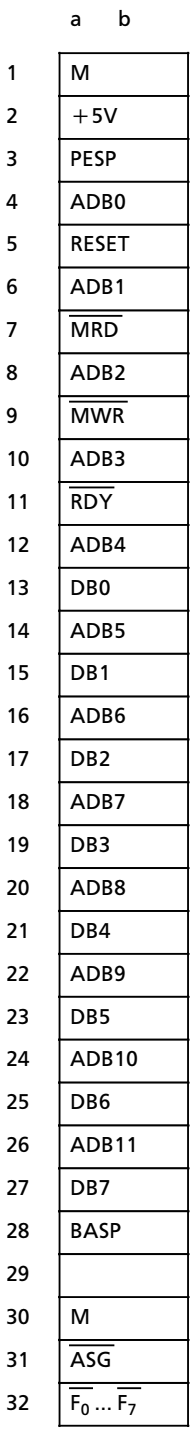

## **C.8 Legende zur Steckerbelegung**

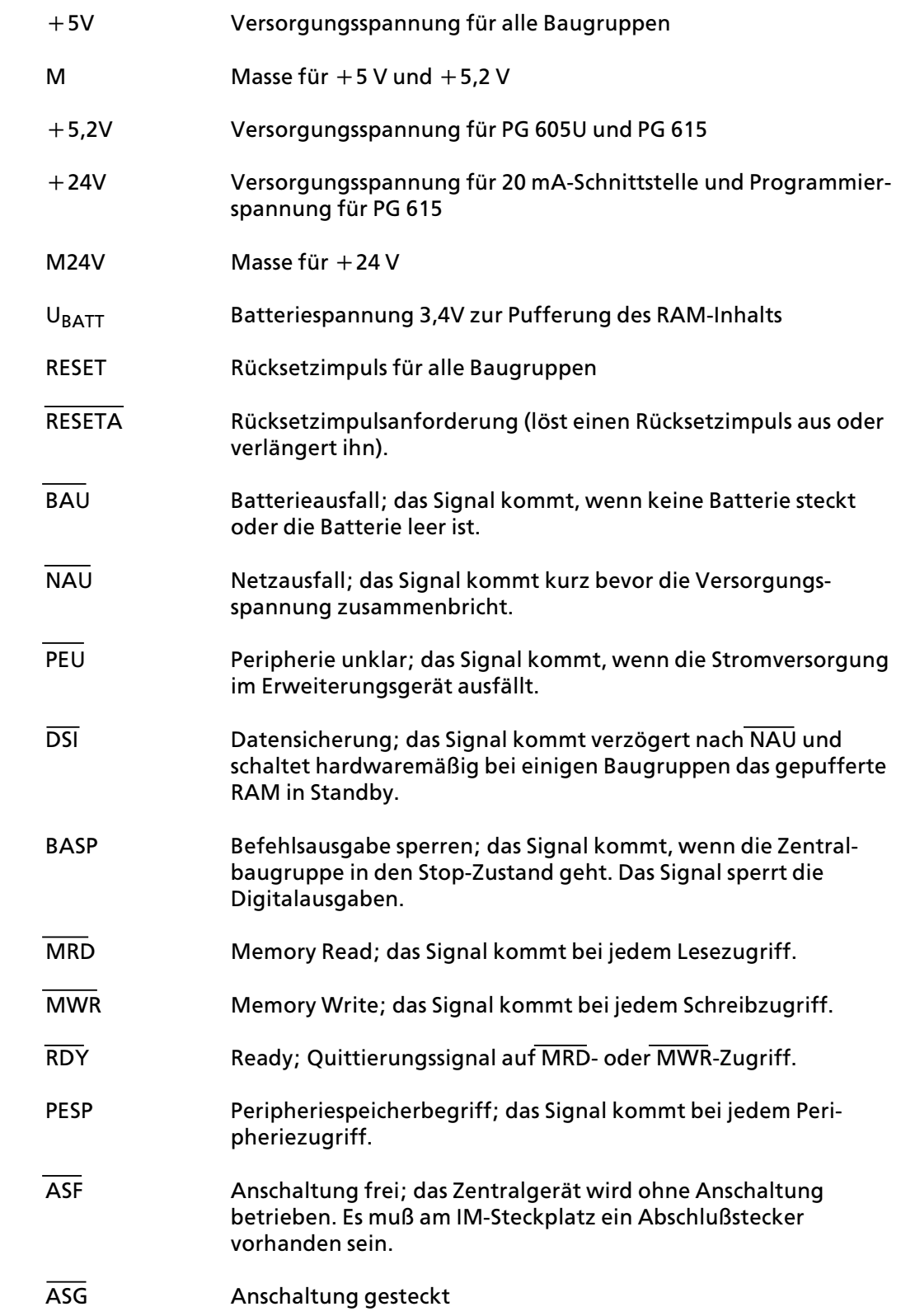

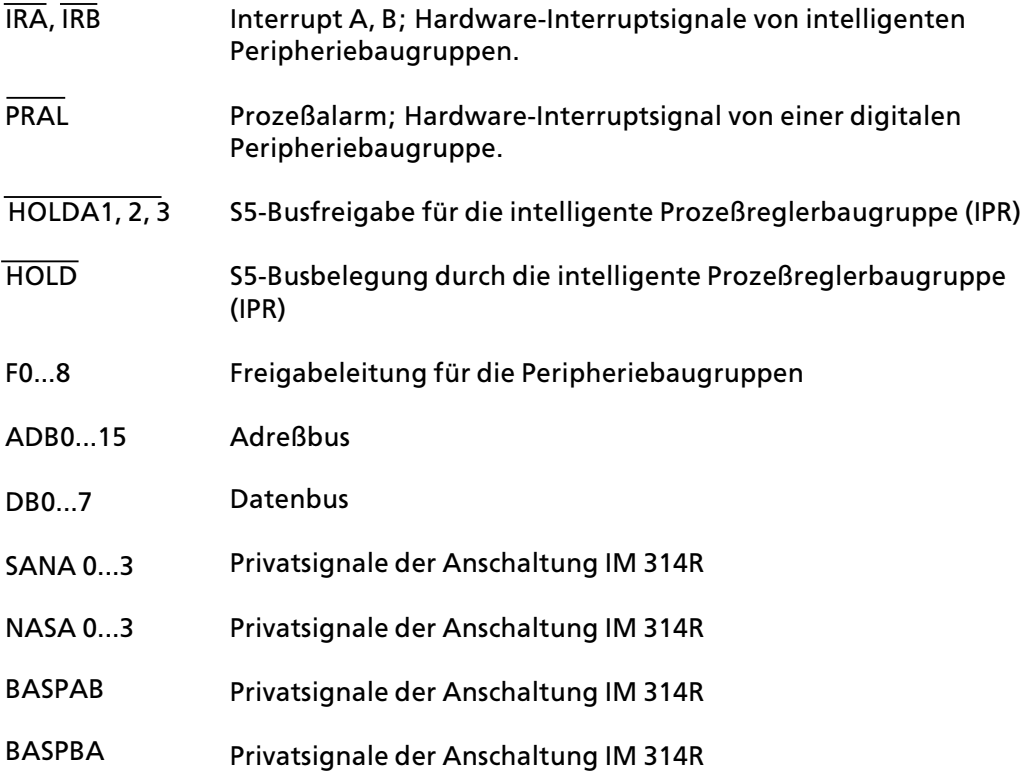

**D Fehlermeldungen COM 115H** Fehlermeldungen COM 115H (1999) (1999) (1999) (1999) (1999) (1999) (1999) (1999) (1999) (1999) (1999) a a a a a a a a a a a a a a a a a a a a a a

a a a a a a

a a a a a a.

a a a a a a

a a a

a a a

a a a

a a a a a a a a a a

a a a

a a a

a a a

a a a

a a a a a a a a a a

# **D Fehlermeldungen COM 115H**

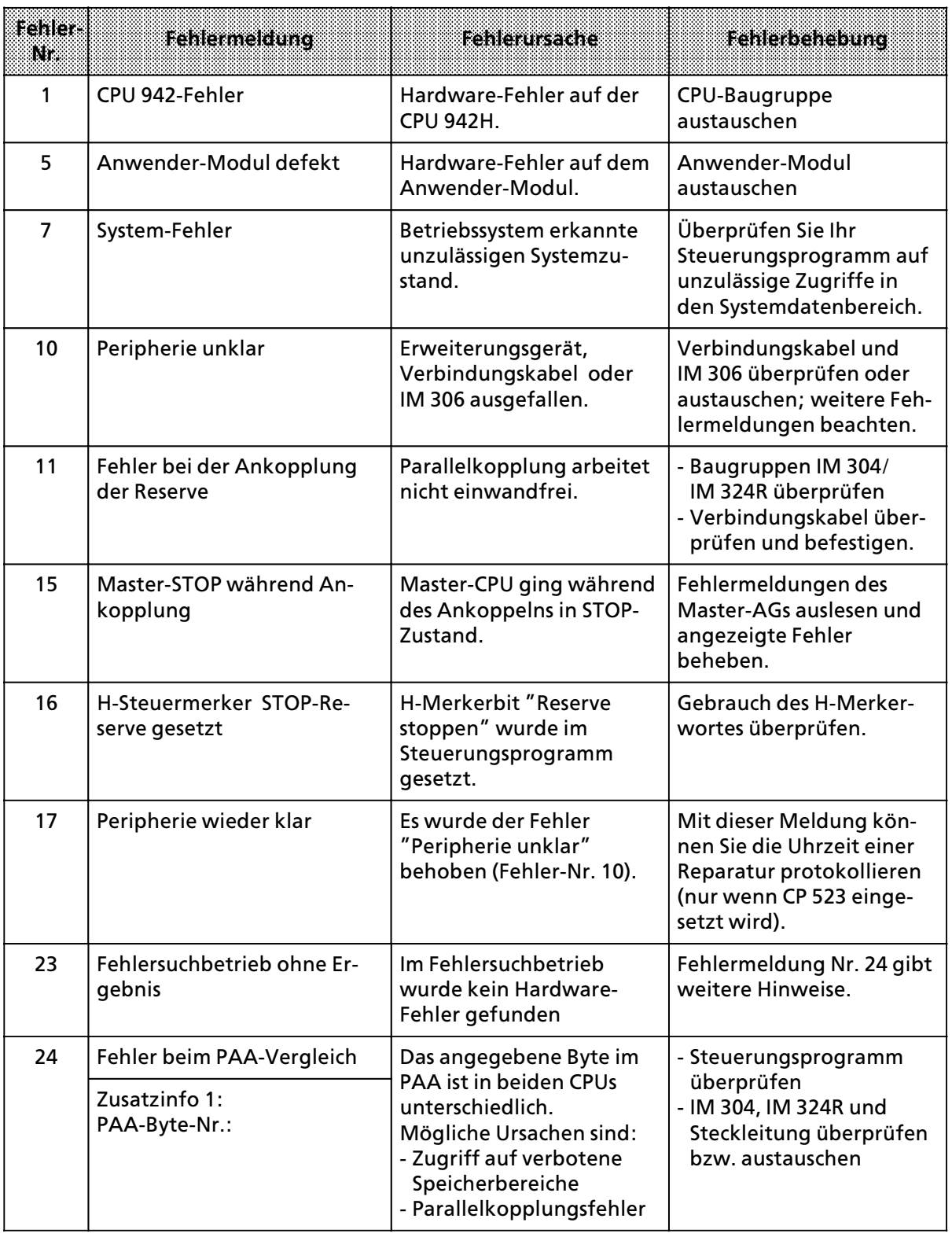

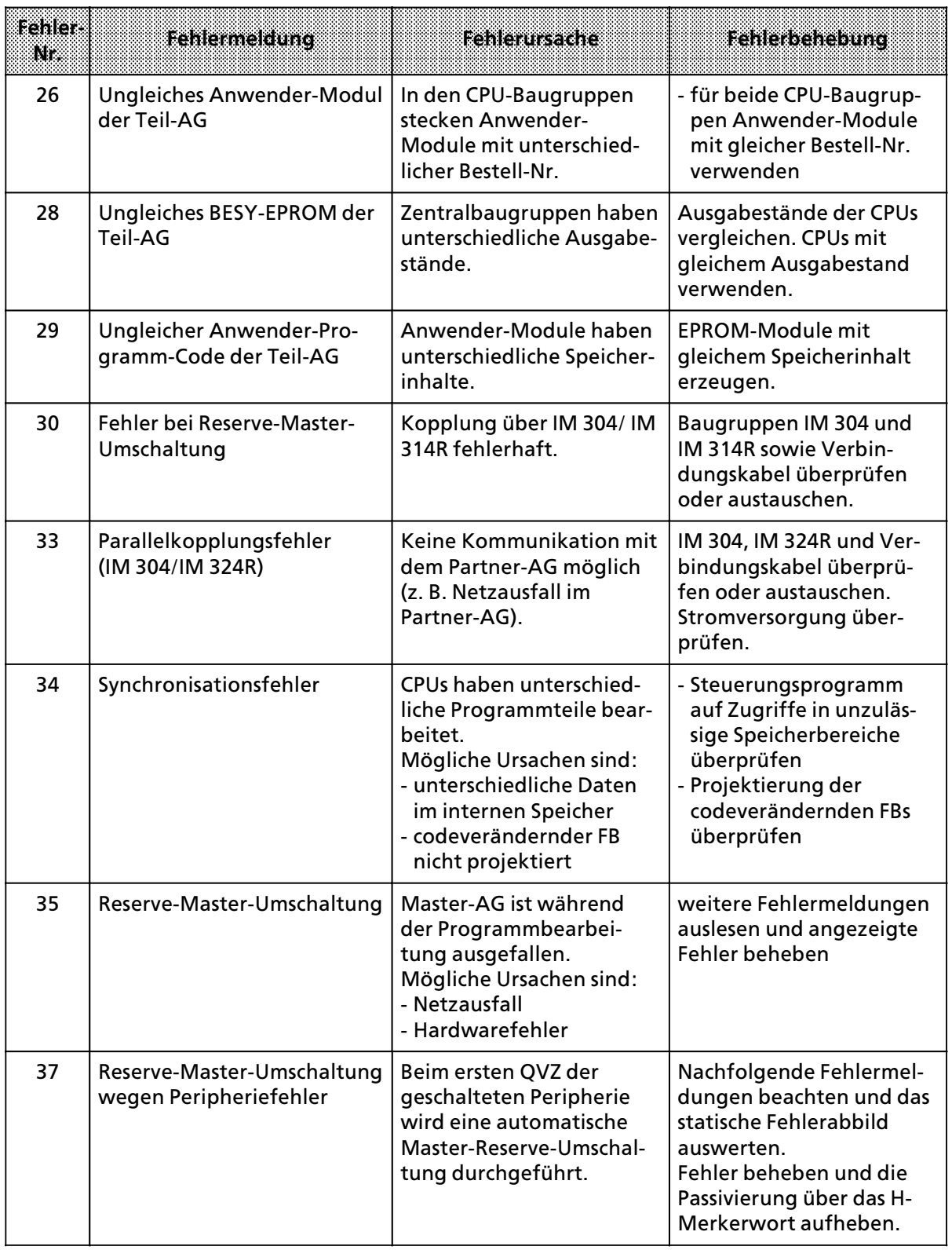

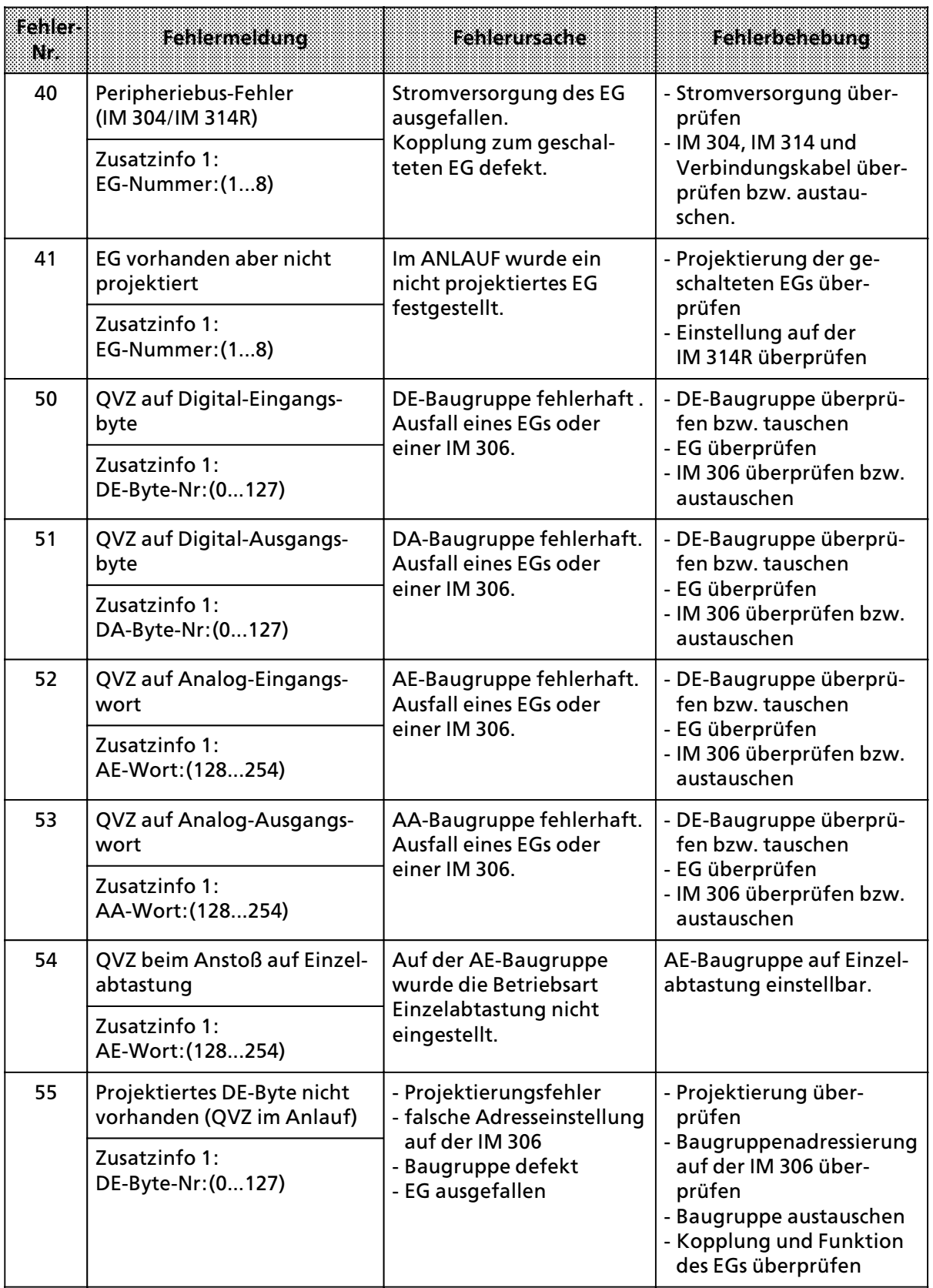

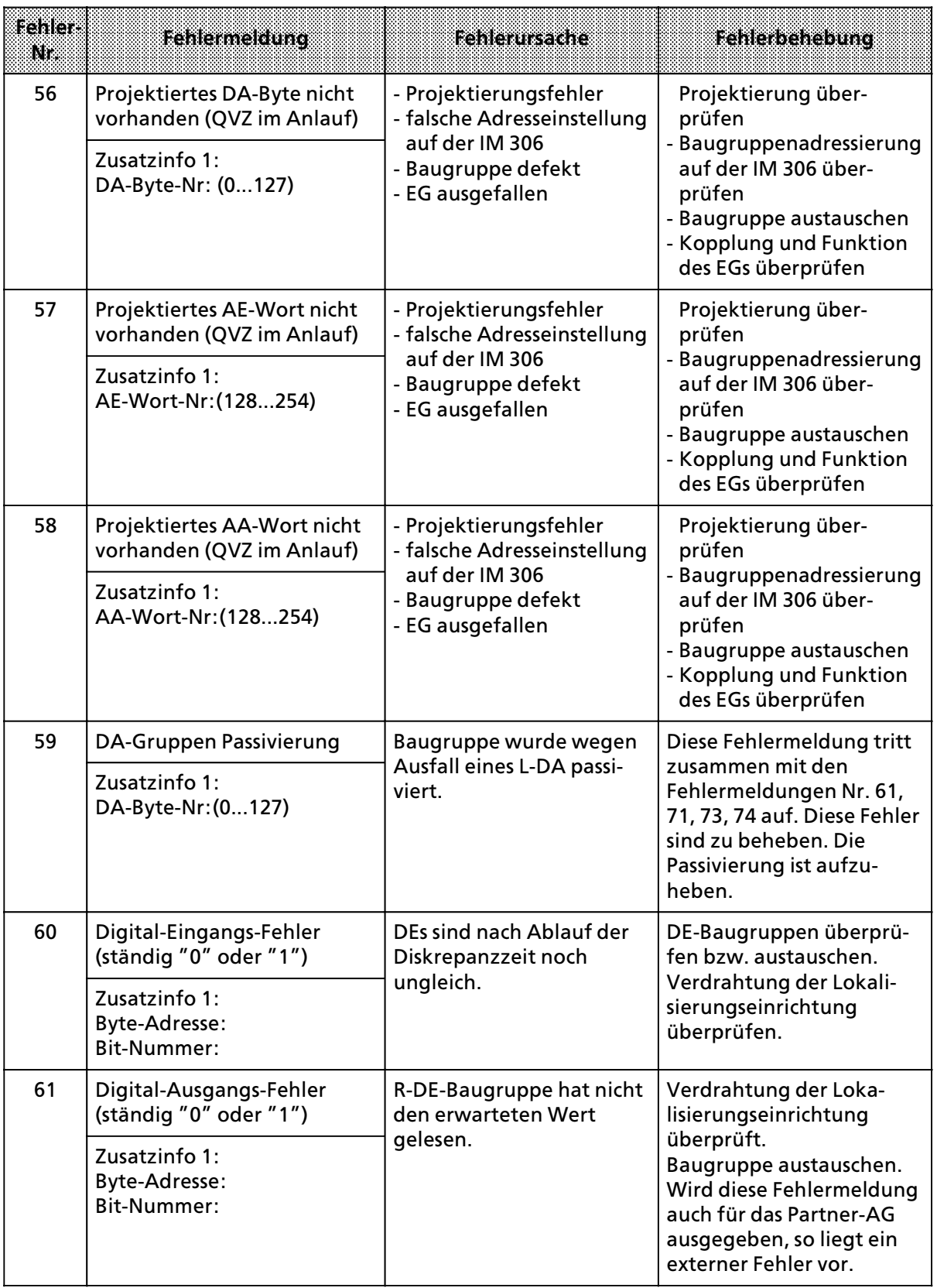

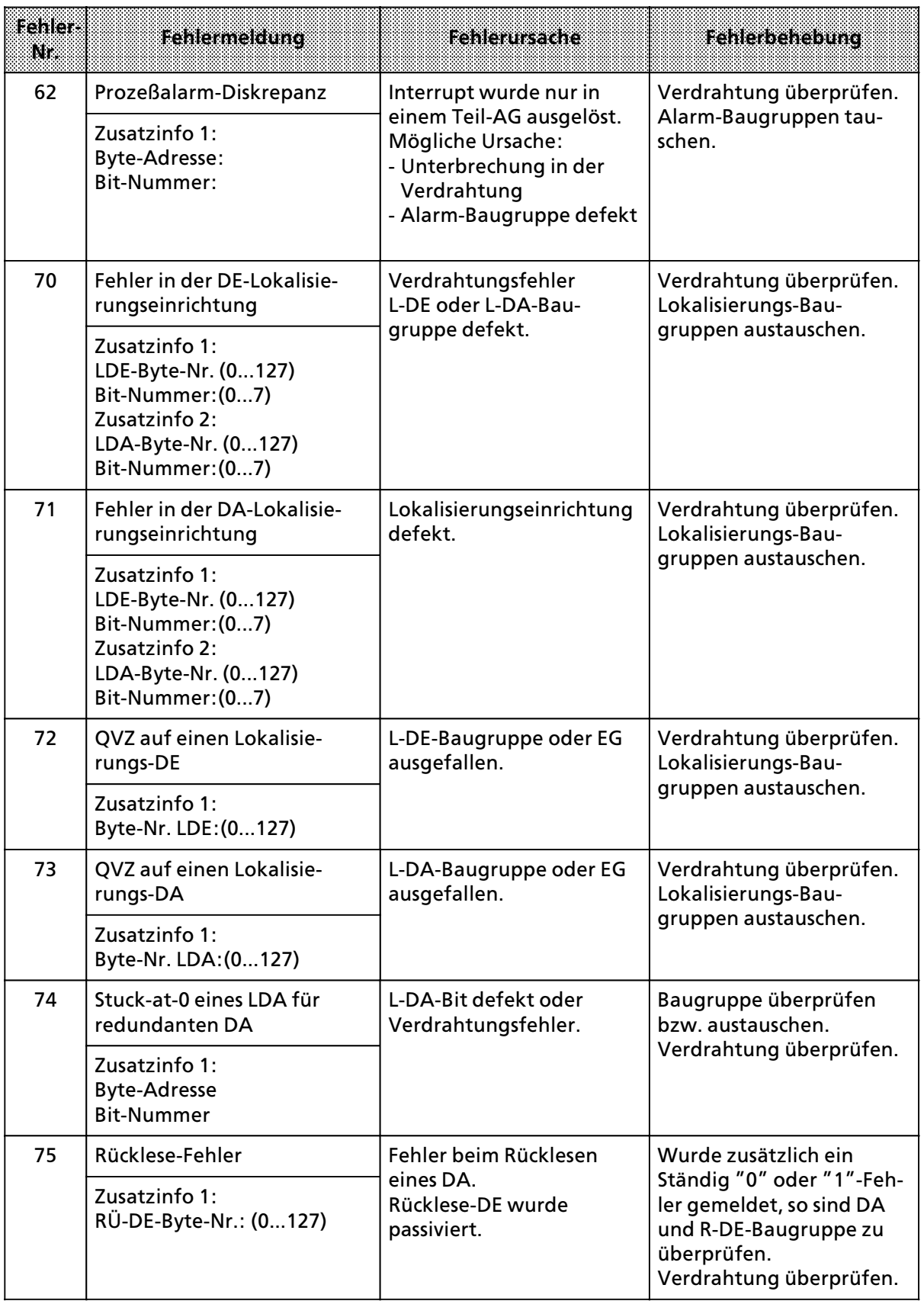

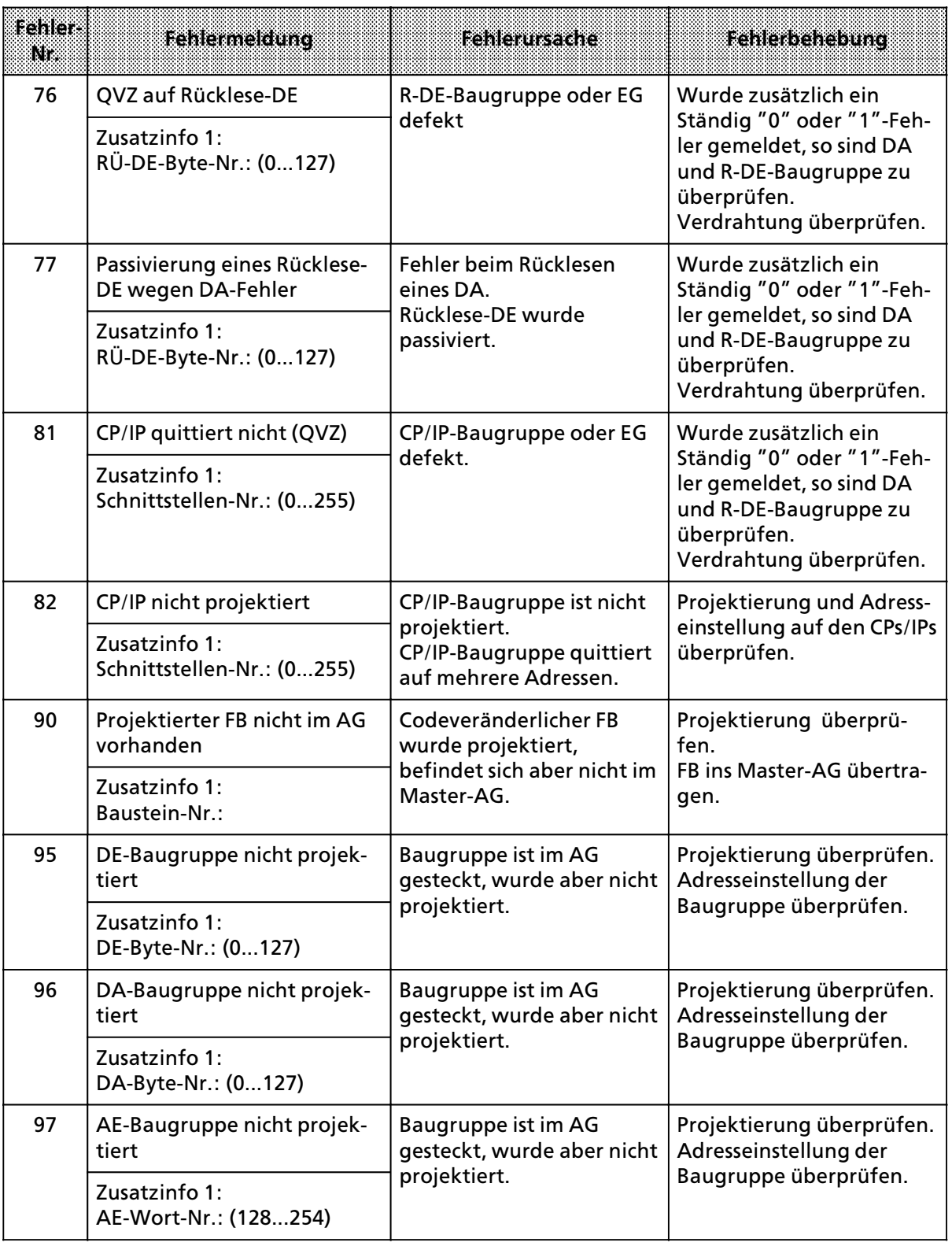

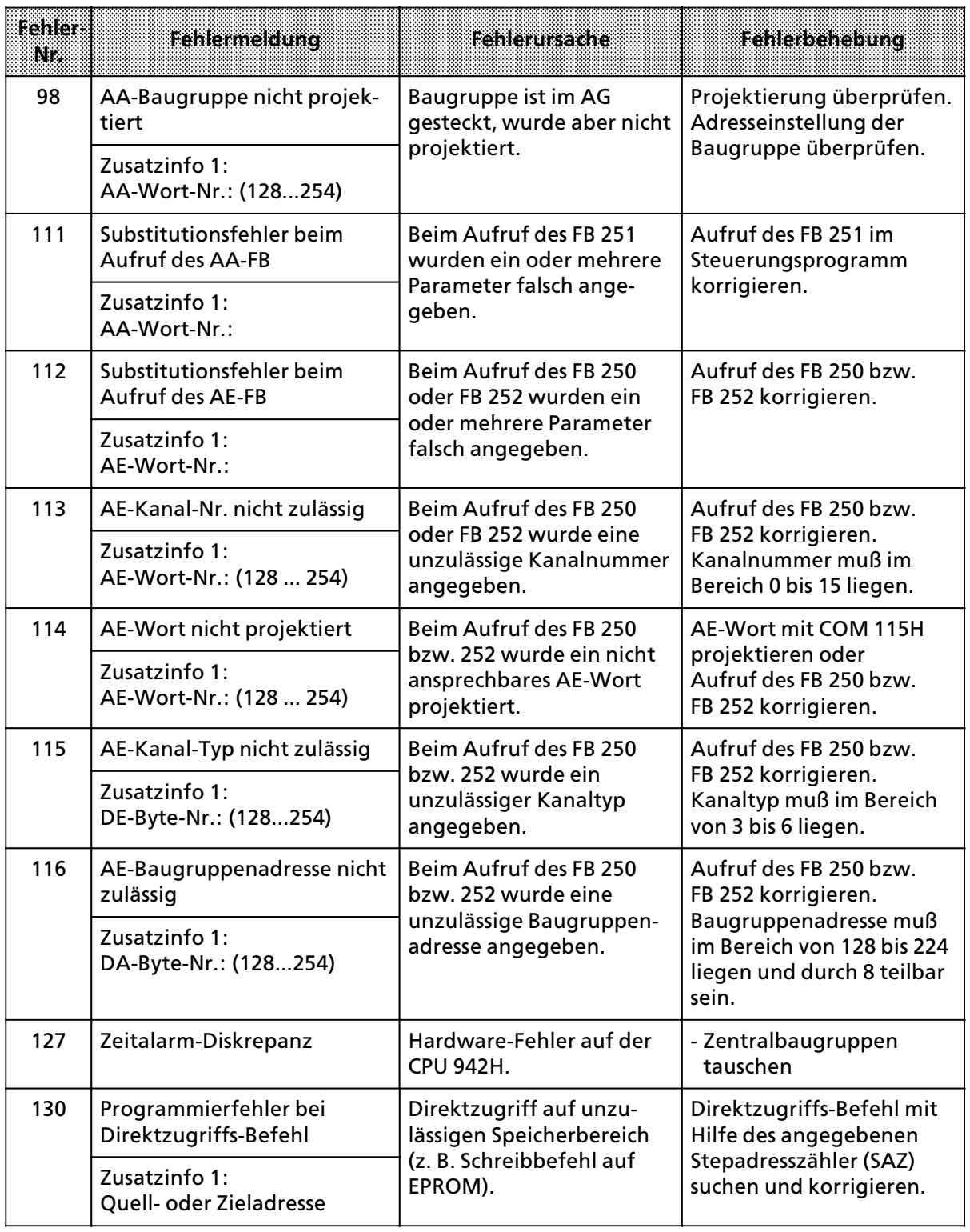

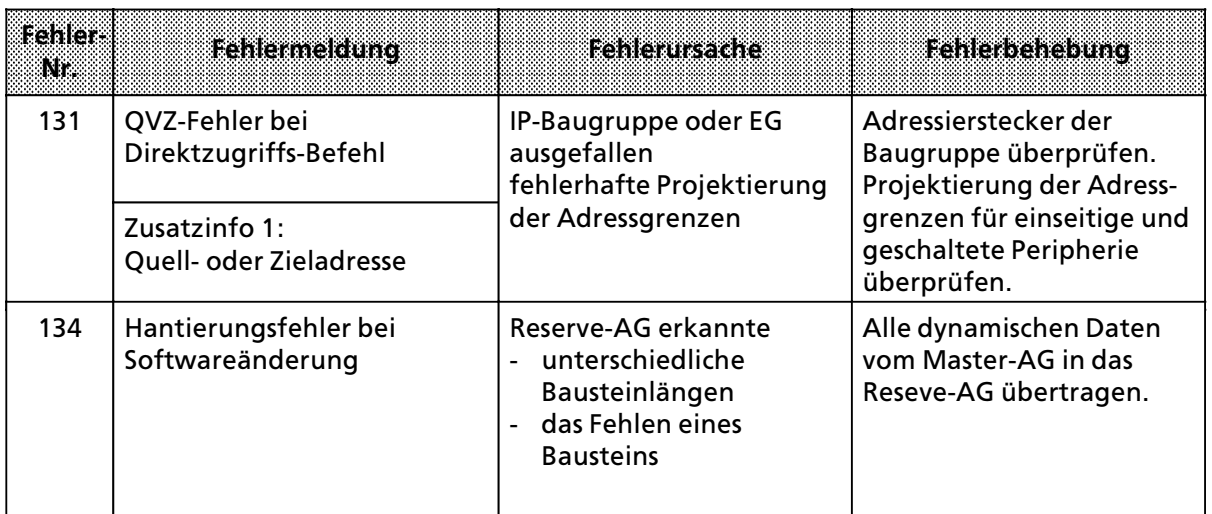

E Richtlinie zur Handhabung elektrostatisch gefährdeter Baugruppen a a a a a a a a a a a a a a a a a a a a a a a a a a a a a a a a a a

a a a a a a a a a a a a a a a a a a a a a a a a a a a a a a a a a a a a a a a a a a a a a a a a a a a a a a a a a a a a a a a

a a a a a a a a a a a a a a a a a a a a a a a a a a a a a a a a a a a a a a a a a a a a a a a a a a a a a a a a a a a a a a a

a a a a a a a a a

a a a a a a a a a a a a a a a a a a a a a a a.

a a a a a a a a a

a a a a a a a a a

a a a a a a a a a a a a a a a a a a a a a a a.

a a a a a a a a a a a a a a a a a a a a a a a a a a a a a a a a a a a a a a a a a a a a a a a

a a a

a a a a

a a a

a a a

a a a a a a

a a a a a a a a a a a a a a a a a a a a a a a a a a a a a a a a a a a a a a a a a a a a a a a

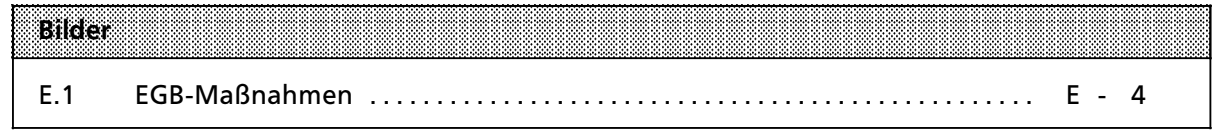

## **E Richtlinie zur Handhabung elektrostatisch gefßhrdeter Baugruppen (EGB)**

#### **Was bedeutet EGB?**

Alle elektronischen Baugruppen sind mit hochintegrierten Bausteinen oder Bauelementen be> stückt. Diese elektronischen Bauteile sind technologisch bedingt sehr empfindlich gegen Überspannungen und damit auch gegen Entladungen statischer Elektrizit*ß*t.

F*Â*r diese **E**lektrostatisch **G**ef*ß*hrdeten **B**auteile/**B**augruppen hat sich die Kurzbezeichnung **EGB eingebÂrgert.** Daneben finden Sie die international gebr*ß*uchliche Bezeichnung **ESD** f*Â*r **e**lectro> static **s**ensitive **d**evice

Elektrostatisch gef*ß*hrdete Baugruppen werden gekennzeichnet mit dem folgenden Symbol:

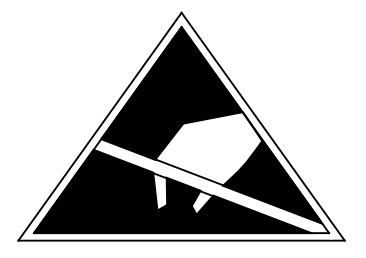

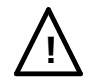

## **! Vorsicht**

Elektrostatisch gef*ß*hrdete Baugruppen k*'*nnen durch Spannungen zerst*'*rt werden, die weit unterhalb der Wahrnehmungsgrenze des Menschen liegen. Diese Spannungen treten bereits auf, wenn Sie ein Bauelement oder eine Baugruppe berühren, ohne elektrostatisch entladen zu sein. Der Schaden, der an einer Baugruppe aufgrund einer Überspannung eintritt, kann meist nicht sofort erkannt werden, sondern macht sich erst nach l*ß*ngerer Betriebszeit bemerkbar.

#### **Elektrostatische Aufladung von Gegenstßnden und Personen**

Jeder Gegenstand, der nicht leitend mit dem elektrischen Potential seiner Umgebung verbunden ist, kann elektrostatisch aufgeladen sein. Kleine Aufladungen bis zu 100 V sind dabei v*'*llig normal, diese k*'*nnen aber bis zu 15000 V betragen!

#### **Beispiele:**

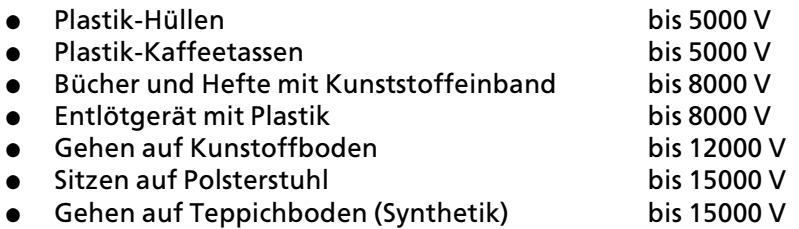

#### **Wahrnehmungsgrenzen elektrostatischer Entladungen**

Eine elektrostatische Entladung

- **e** fühlen Sie ab 3500 V
- f h*'*ren Sie ab 4500 V
- $\bullet$  sehen Sie ab 5000 V

Ein Bruchteil dieser Spannung kann Ihre Baugruppe/Bauelemente zerst*'*ren oder besch*ß*digen.

Sie schützen Ihre Baugruppe und verlängern die Lebensdauer, indem Sie die im folgenden beschriebenen Schutzmaßnahmen verantwortungsbewußt beachten und konsequent anwenden.

#### **Grundsßtzliche Schutzma˚nahmen gegen Entladungen statischer Elektrizitßt**

- **f** Halten Sie Kunststoffe von gef*ß*hrdeten Baugruppen fern. Die meisten Kunststoffe lassen sich leicht statisch aufladen.
- **Achten Sie beim Umgang mit elektrostatisch gefährdeten Baugruppen auf gute Erdung von** Mensch, Arbeitsplatz und Verpackung.
- f Ber*Â*hren Sie elektrostatisch gef*ß*hrdete Baugruppen grunds*ß*tzlich nur dann, wenn dies unvermeidbar ist. Fassen Sie die Baugruppen so an, daß Sie weder Baustein-Pins noch Leiterbahnen berühren. Auf diese Weise kann die Energie der Entladungen empfindliche Bauteile nicht erreichen und sch*ß*digen.

#### **Besondere Vorsicht bei Baugruppen ohne Gehßuse**

Beachten Sie die folgenden Maßnahmen bei Baugruppen, die nicht durch ein Gehäuse gegen Berührung geschützt sind:

- **e** Berühren Sie elektrostatisch gefährdete Baugruppen nur dann,
	- wenn Sie über ein EGB-Armband geerdet sind oder
	- > wenn Sie EGB>Schuhe tragen bzw. einen EGB>Erdungsstreifen tragen, solange Sie sich auf einem EGB>Boden bewegen.
- Entladen sie Ihren Körper vor der Arbeit an der Baugruppe. Berühren Sie dazu geerdete metallische Gegenst*ß*nde (z.B. metallblanke Schaltschrankteile, Wasserleitungen usw.).
- **•** Schützen Sie Baugruppen vor der Berührung mit aufladbaren und hochisolierenden Stoffen wie Kunststoffolien, isolierenden Tischplatten oder Bekleidungsstücken aus Kunstfaser.
- f Legen Sie elektrostatisch gef*ß*hrdete Baugruppen nur auf leitf*ß*higen Unterlagen ab:
	- Tisch mit EGB-Auflage
	- > leitf*ß*higer EGB>Schaumstoff (EGB>Schaumstoff ist meist schwarz eingef*ß*rbt)
	- > EGB>Verpackungsbeutel
- **•** Bringen Sie elektrostatisch gefährdete Baugruppen nicht in die unmittelbare Umgebung von Datensichtger*ß*ten, Monitoren oder Fernsehger*ß*ten (Mindestabstand zum Bildschirm  $> 10$  cm).

In dem nachfolgenden Bild sind die EGB-Schutzmaßnahmen noch einmal verdeutlicht.

a a a a a a a a a a a a a a a a a a a a a a a a a a a a a a a a a a a a a a a a a a a a a a a a a a a a a a a a a a a a a a a a a a a a a a a a a a a a a a a leitf*ß*higer Boden Tisch mit leitfähiger, geerdeter Auflage b - Tisch mit leitfähiger, geerdeter Auflage<br>c - EGB-Schuhe<br>d - EGB-Mantel  $\mathbf b$  $\frac{a}{c}$ EGB-Schuhe  $\mathsf{d}$ EGB-Mantel d EGB-Mantel<br>e geerdetes EGB-Armband a a a a a a e geerdetes EGB-Armband<br>f – Frdung für Schaltschrank  $\frac{c}{f}$ f Erdung für Schaltschrank a geerdeter Stuhl a a a a a a a a a a a a a a a d b  $e$ a a a a a a a a a g a a  $f$  $\mathcal{A}$  and  $\mathcal{A}$ a a a a c a a a a a a a a a ⋣

*Bild E.1 EGB>Ma˚nahmen*

#### **Messen und Arbeiten an EGB>Baugruppen**

An elektrostatisch gef*ß*hrdeten Baugruppen darf nur dann gemessen werden, wenn

- **e** das Meßgerät geerdet ist (z.B. über Schutzleiter) oder
- **•** bei potentialfreiem Meßgerät der Meßkopf vor dem Messen entladen ist (z.B. durch kurzzeitiges Berühren von geerdeten Metallteilen).
a a a a a a a a a a a a a a a a a a a a a a a a a a a a a a a a a a a a a

a a a a a a a a a a a a a a a a a a

a a a

a a a a

a a a

a a a

a a a a a a a a a a a a a a

a a a a a a a a a a a a a a a a a a a a a a a a a a a a a a a a a a a a a a a a a a a a a a a a a a a a

a a a

a a a a a.

a a a

a a a

a a a a a

**Jugoslawien** (Fortsetzung)

# **SIEMENS weltweit**

## **Europßische Gesellschaften und Vertretungen**

**Belgien** Siemens S.A. **Bruxelles Li∞ge** Siemens N.V. **Brussel Antwerpen Gent Bulgarien** Büro RUEN bei der Vereinigung INTERPRED, Vertretung der Siemens AG **Sofia Bundesrepublik Deutschland** Siemens AG Zweigniederlassungen **Berlin (West) Bremen Dortmund DÂsseldorf Essen Frankfurt/Main Hamburg Hannover K'ln Mannheim MÂnchen NÂrnberg SaarbrÂcken Stuttgart Dßnemark** Siemens A/S **Kopenhagen,** Ballerup **Hojbjerg Finnland** Siemens Osakeyhtiö **Helsinki Frankreich** Siemens S.A. **Paris,** Saint>Denis Lyon, Caluire-et-Cuire **Marseille**

**Frankreich** (Fortsetzung) **Metz Seclin** (Lille) **Strasbourg Griechenland** Siemens A.E. **Athen Thessaloniki Gro˚britannien** Siemens Ltd. London, Sunbury-on-Thames **Birmingham Bristol,** Clevedon **Congleton Edinburgh Glasgow Leeds Liverpool Newcastle Irland** Siemens Ltd. **Dublin Island** Smith & Norland H/F **Reykjavik Italien** Siemens S. p. A. **Milano Bari Bologna Brescia**

**Casoria Firenze Genova Macomer Padova Roma Torino Jugoslawien** Generalexport OOUR Zastupstvo

**Beograd**

**Ljubljana Rijeka Sarajewo Skopje Zagreb Luxemburg** Siemens S.A. **Luxembourg Malta** J.R. Darmanin & Co., Ltd. **Valletta Niederlande** Siemens Nederland N.V. **Den Haag Norwegen** Siemens A/S **Oslo Bergen Stavanger Trondheim Tsterreich** Siemens AG Österreich **Wien Bregenz Graz Innsbruck Klagenfurt Linz Salzburg Polen** PHZ Transactor S.A. **Warszawa GdaÀsk>Letnica Katowice Portugal** Siemens S.R.A.L. **Lisboa Faro Leiria Porto**

#### **Rumänien** Siemens birou de

consultatii tehnice **Bucuresti** 

# Schweden

Siemens AB **Stockholm Fskilstuna** Göteborg Jönköping Luleå Malmö **Sundsvall** 

**Schweiz** Siemens-Albis AG **Zürich Bern** Siemens-Albis S.A. Lausanne, Renens

**Spanien** Siemens S.A. **Madrid** 

Tschechoslowakei **EFEKTIM Technisches Beratungs**büro Siemens AG Praha

Türkei **ETMAŞ Istanbul Adana Ankara Bursa Izmir** Samsun

#### **UdSSR** Ständige Vertretung der Siemens AG **Moskau**

**Ungarn** 

SICONTACT GmbH **Budapest** 

# Außereuropäische Gesellschaften und Vertretungen

# Afrika

Ägypten

**Siemens Resident Engineers Cairo-Mohandessin Alexandria** Centech Zamalek-Cairo

# Äthiopien

**Addis Electrical** Engineering Ltd. **Addis Abeba** 

# **Algerien**

Siemens Bureau Alger Algier

# Angola

Tecnidata Luanda

**Burundi** SOGECOM **Bujumbara**  Elfenbeinküste Siemens AG Succursale Côte d'Ivoire Abidjan

Kenia Achelis (Kenya) Ltd. **Nairobi** 

Libyen Siemens AG **Branch Office Libya Tripoli** 

**Marokko SETEL** Société Electrotechnique et de Télécommunications S.A. Casablanca

**Mauritius** Rev & Lenferna Ltd. **Port Louis** 

Moçambique **Siemens Resident** Engineer **Maputo** 

**Namibia** Siemens Resident Engineer Windhoek

**Nigeria** Electro Technologies Nigeria Ltd. (Eltec) Lagos

Ruanda **Etablissement Rwandais Kigali** 

Sambia **Electrical Maintenance** Lusaka Ltd. Lusaka bei Minengeschäft: **General Mining** Industries Ltd. **Kitwe** 

**Simbabwe Electro Technologies** Corporation (Pvt.) Ltd. **Harare** 

Sudan **National Electrical & Commercial Company** (NECC) **Khartoum** Südafrika

Siemens Ltd. Johannesburg **Cape Town Durban Middlebura Newcastle Port Elizabeth** Pretoria

**Swaziland** Siemens (Ptv.) Ltd. **Mbabane** 

**Tansania Tanzania Electrical** Services I td Dar-es-Salaam

**Tunensien** Sitelec S.A. **Tunis** 

**Zaire** SOFAMATEL S.P.R.L. **Kinshasa** 

# Amerika

**Argentinien** Siemens S.A. **Ruenos Aires Bahía Blanca** Córdoba Mendoza **Rosario** 

**Bolivien** Sociedad Comercial e Industrial Hansa Ltd. La Paz **Brasilien** Siemens S.A. São Paulo **Belém Belo Horizonte Brasília Campinas** Curitiba **Florianópolis Fortaleza Porto Alegre Recife Rio de Janeiro** Salvador de Bahía **Vitoria** 

Chile **INGELSAC** Santiago de Chile

**Costa Rica** Siemens S.A. San José

**Fruador** Siemens S.A. Quito **OTESA** Guayaquil Quito

**Fl Salvador** Siemens S.A. **San Salvador** 

Guatemala Siemens S.A. Ciudad de Guatemala

**Honduras Representaciones Electro**industriales S. de R.L. **Tequcigalpa** 

Kanada Siemens Electric Ltd. Montreal, Québec **Toronto, Ontario** 

**Kolumbien** Siemens S.A. **Bogotá Baranquilla** Cali Medellín

**Mexiko** Siemens S.A. México, D.F. Culiacán Gómez Palacio **Guadalaiara León Monterrey** Puebla

**Nicaragua** Siemens S.A. **Managua** 

Paraguay Rieder & Cia., S.A.C.I. **Asunción** 

Peru Siemsa Lima

**Uruguay** Conatel S.A. **Montevideo** 

Venezuela Siemens S.A. **Caracas** Valencia

**Vereinigte Staaten** von Amerika Siemens Energy & Automation Inc. Roswell, Georgia

# **Asien**

**Bahrain** Transitec Gulf **Manama** oder Siemens Resident Engineer **Abu Dhabi**

**Bangladesh** Siemens Bangladesh Ltd. **Dhaka**

**Volksrepublik China** Siemens Representative Office **Beijing Guangzhou Shanghai**

**Hongkong** Jebsen & Co., Ltd. **Hong Kong**

**Indien** Siemens India Ltd. **Bombay Ahmedabad Bangalore Calcutta Madras New Dehli Secundarabad**

**Indonesien** P.T.Siemens Indonesia **Jakarta** P.T. Dian>Graha Elektrika **Jakarta Bandung Medan Surabaya**

#### **Irak** Samhiry Bros. Co. (W.L.L.) **Baghdad** oder Siemens AG (Iraq Branch) **Baghdad**

**Iran** Siemens Sherkate Sahami Khass **Teheran**

**Japan** Siemens K.K. **Tokyo**

**Jemen** (Arab. Republik) Tihama Tractors & Engineering Co.o., Ltd. **Sanaa** oder Siemens Resident Engineer **Sanaa**

**Jordanien** Siemens AG (Jordan Branch) **Amman** oder A.R. Kevorkian Co. **Amman**

**Korea** (Republik) Siemens Electrical Engineering Co., Ltd. **Seoul Pusan**

**Kuwait** National & German Electrical and Electronic Service Co. (INGEECO) **Kuwait,** Arabia

**Libanon** Ets. F.A. Kettaneh S.A. **Beirut**

**Malaysia** Siemens AG Malaysian Branch **Kuala Lumpur**

**Oman** Waleed Associates **Muscat** oder Siemens Resident Engineers **Dubai**

**Pakistan** Siemens Pakistan Engineering Co., Ltd. **Karachi Islamabad**

**Pakistan** (Fortsetzung) **Lahore Peshawer Quetta Rawalpindi**

**Philippinen** Maschinen & Technik Inc. (MATEC) **Manila**

**Qatar**

Trags Electrical Engineering and Air Conditioning Co. **Doha** oder Siemens Resident Engineer **Abu Dhabi**

**Saudi Arabien** Arabia Electric Ltd. (Equipment) **Jeddah Damman Riyadh**

**Sri Lanka** Dimo Limited **Colombo**

**Syrien** Siemens AG (Damascus Branch) **Damascus**

**Taiwan** Siemens Liaison Office **Taipei** TAI Engineering Co., Ltd. **Taipei**

**Thailand** B. Grimm & Co., R.O.P. **Bangkok**

**Vereinigte Arabische Emirate** Electro Mechanical Co. **Abu Dhabi** oder Siemens Resident Engineer **Abu Dhabi** Scientechnic **Dubai** oder Siemens Resident Engineer **Dubai**

# **Australien**

**Australien** Siemens Ltd. **Melbourne Brisbane Perth Sydney**

**Neuseeland** Siemens Liaison Office **Auckland**

Stichwortverzeichnis a a a a a a a a a a a a a a a a a a a a a a a a a a a a a a a a a a a

a a a a a a a a a a a a a a a a a a a a a a a a a a a a a a a a a a a a a a a a a a a a a a a a a a a a a a a a a a a a a a a a a a a a a a a a a a a a a a a a a a a a a a a a a

a a a a a a a a a a a a a a a a a a a a a a a a a a a a a a a a a a a a a a a a a a a a

a

a

a a a a a a a a a a a a a a a a a a a a a a a a a a a

a a a a a a a a a a a a a a a a a a a a a a a a a a a a a a a a a a a a a a a a a a a a a a a a a a a a a a a a a a a a a a a a a a a a a a a a a a a a a.

a a a a a a a a a a a a a a a a a a a a a a a a a a a a a a a a a a a a a

a a

a a a a a a a a a a a a a a a a a a a a a a a a a a a a a a a a a a a a a a a a a.

a a a a a a a a a a a a a a

a a a a a a a a a a a a a a

a a a a a

a a a

a a a

a a a a a

a a a a a

a a a a a a a a a a a a a a a a a a a a a

a

# **Stichwortverzeichnis**

### **A**

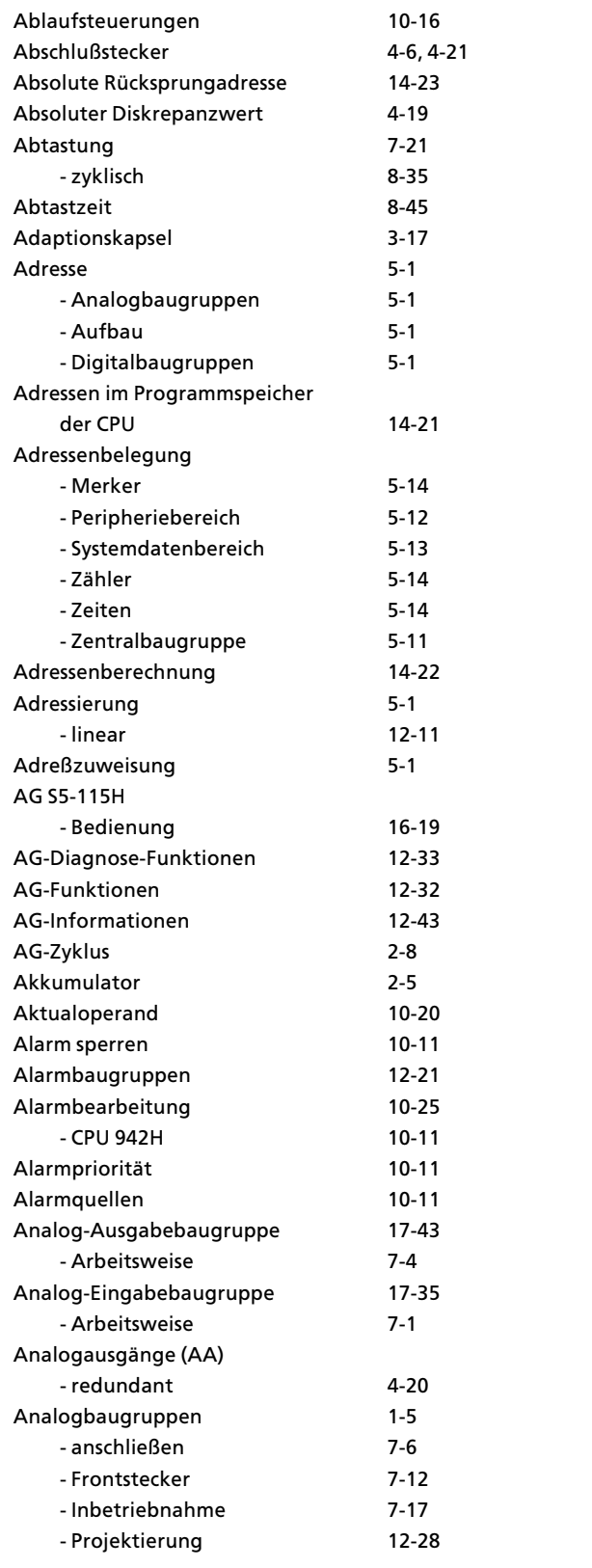

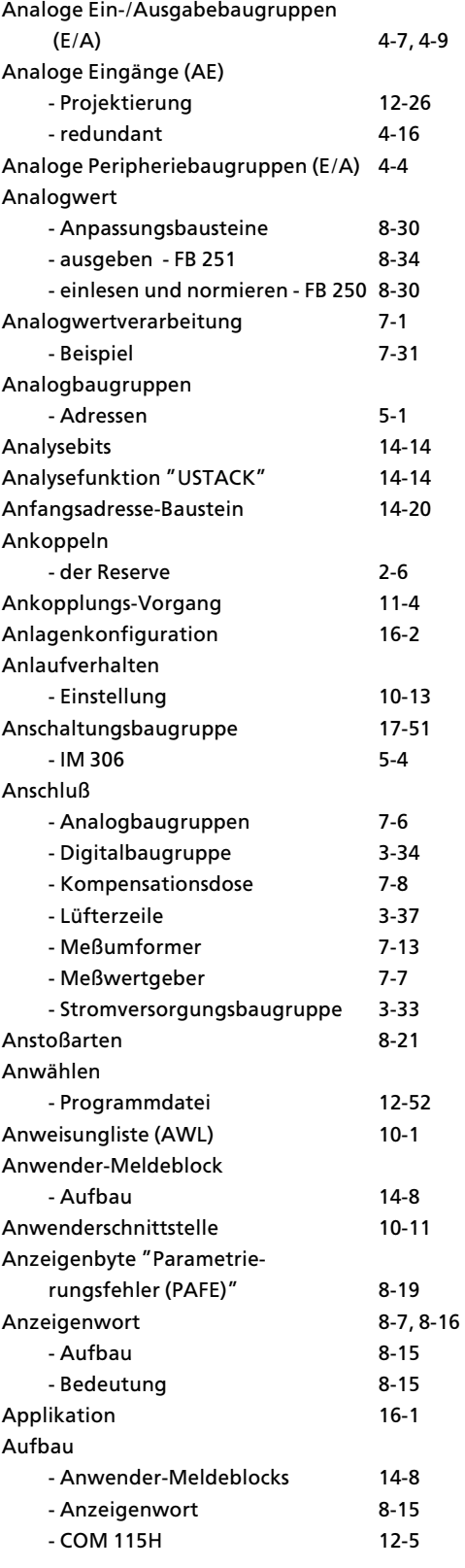

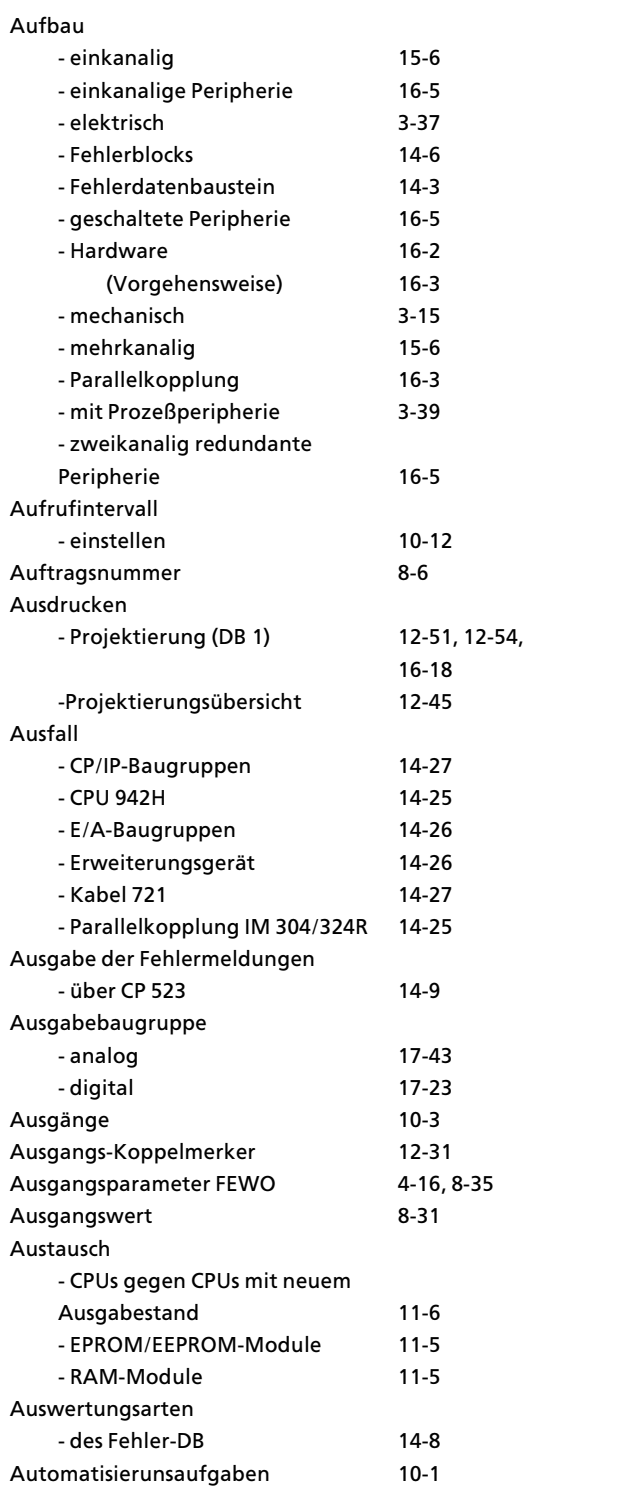

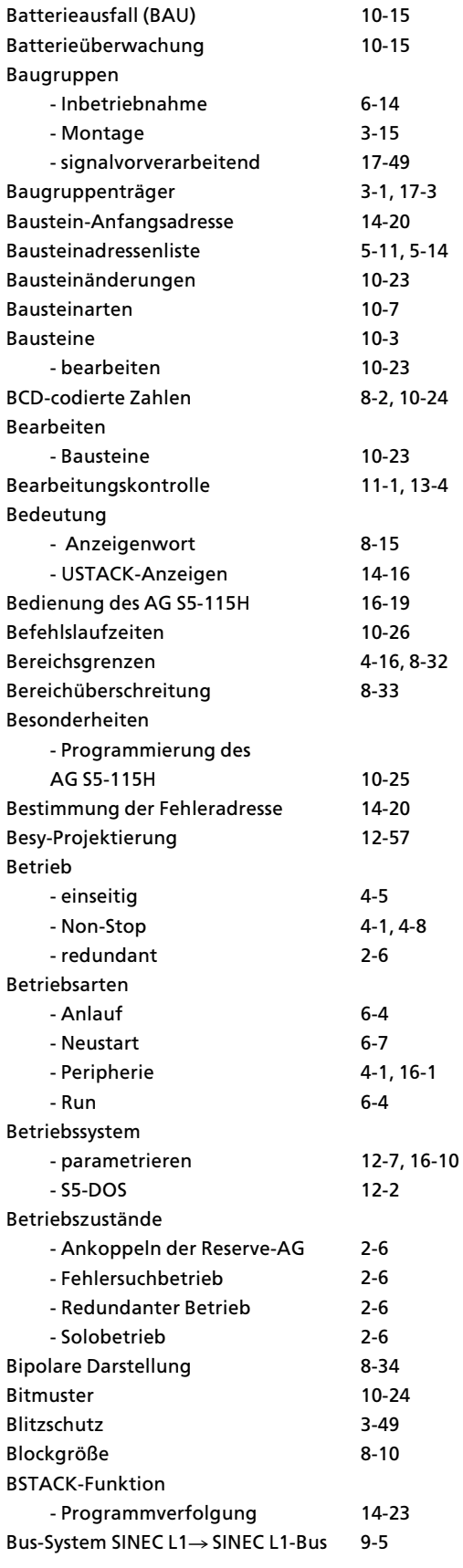

**B**

#### **C**

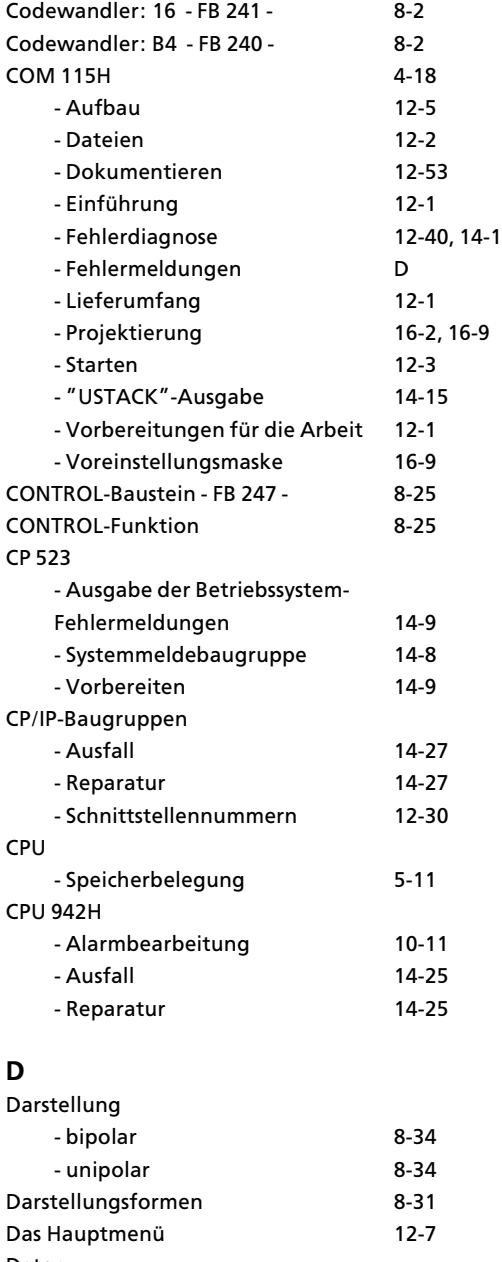

> retten 10><sup>12</sup> Datenaustausch 8-5<br>Datenbausteine (DB) 10-5, 10-21 Datenbausteine (DB) 10-5<br>Datenbausteinnummer 18-8

- über serielle Schnittstelle 9-10<br>17- enverwaltung 19-17

> Laden 12><sup>48</sup> > Transferieren 12><sup>48</sup> DB Regler 8-44

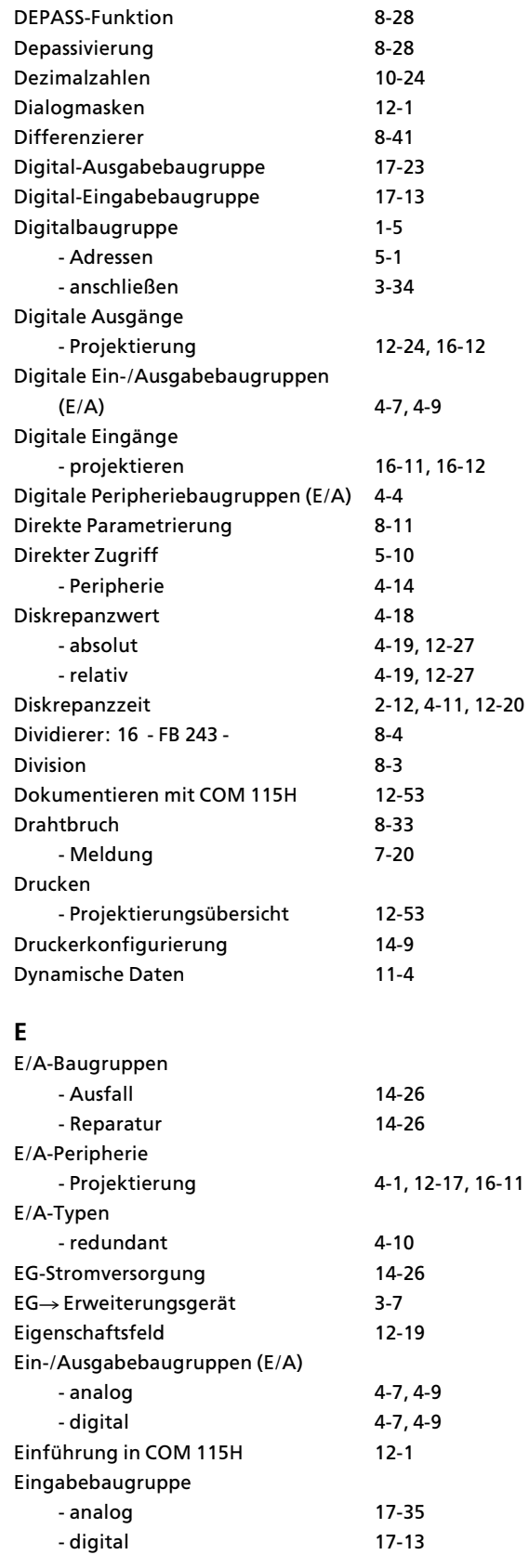

DEPASS>Baustein > FB 253 > <sup>8</sup>><sup>28</sup>

Datenbausteinnummer

Datenverkehr

Datenverwaltung DB 1 (Projektierung)

Daten

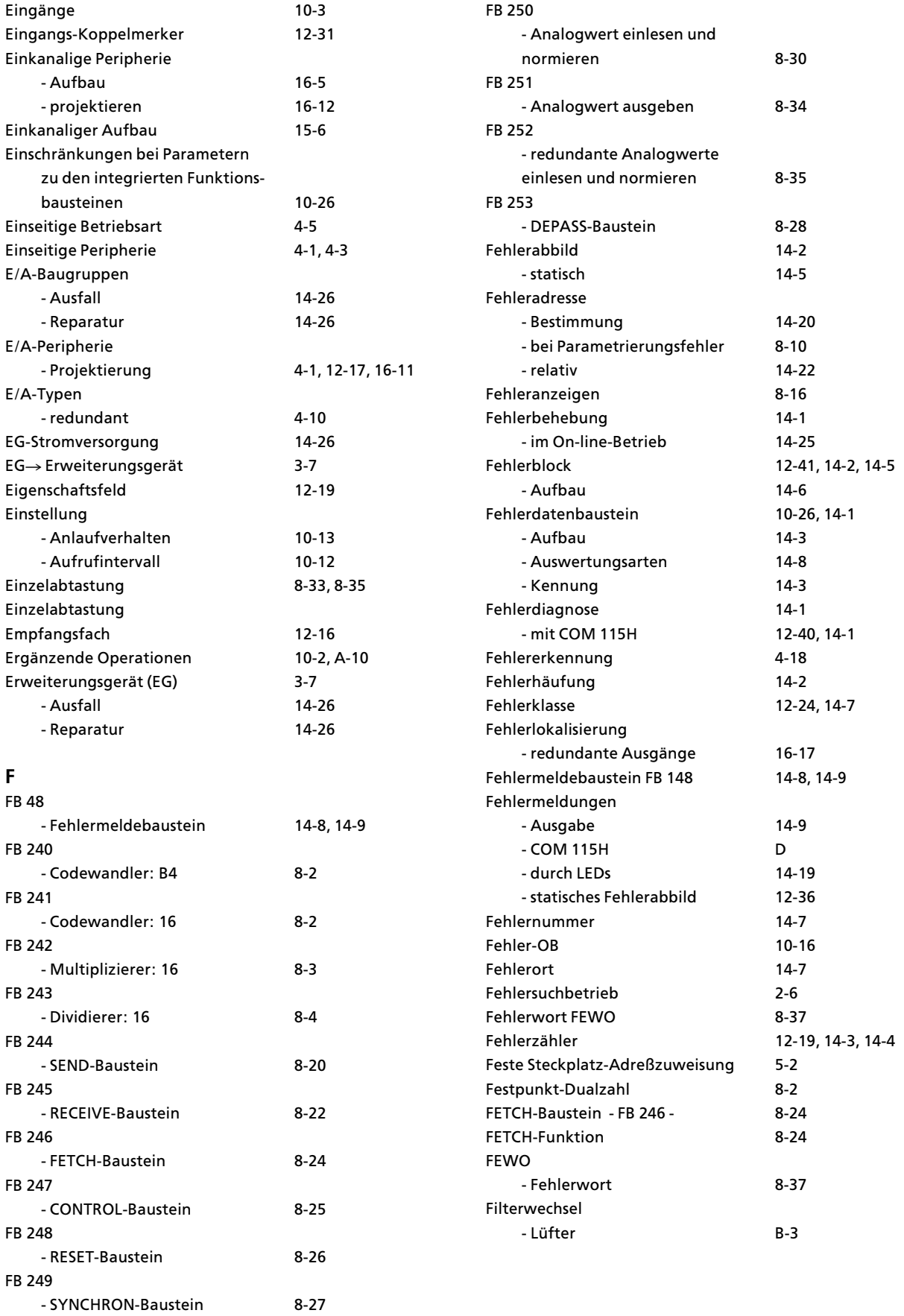

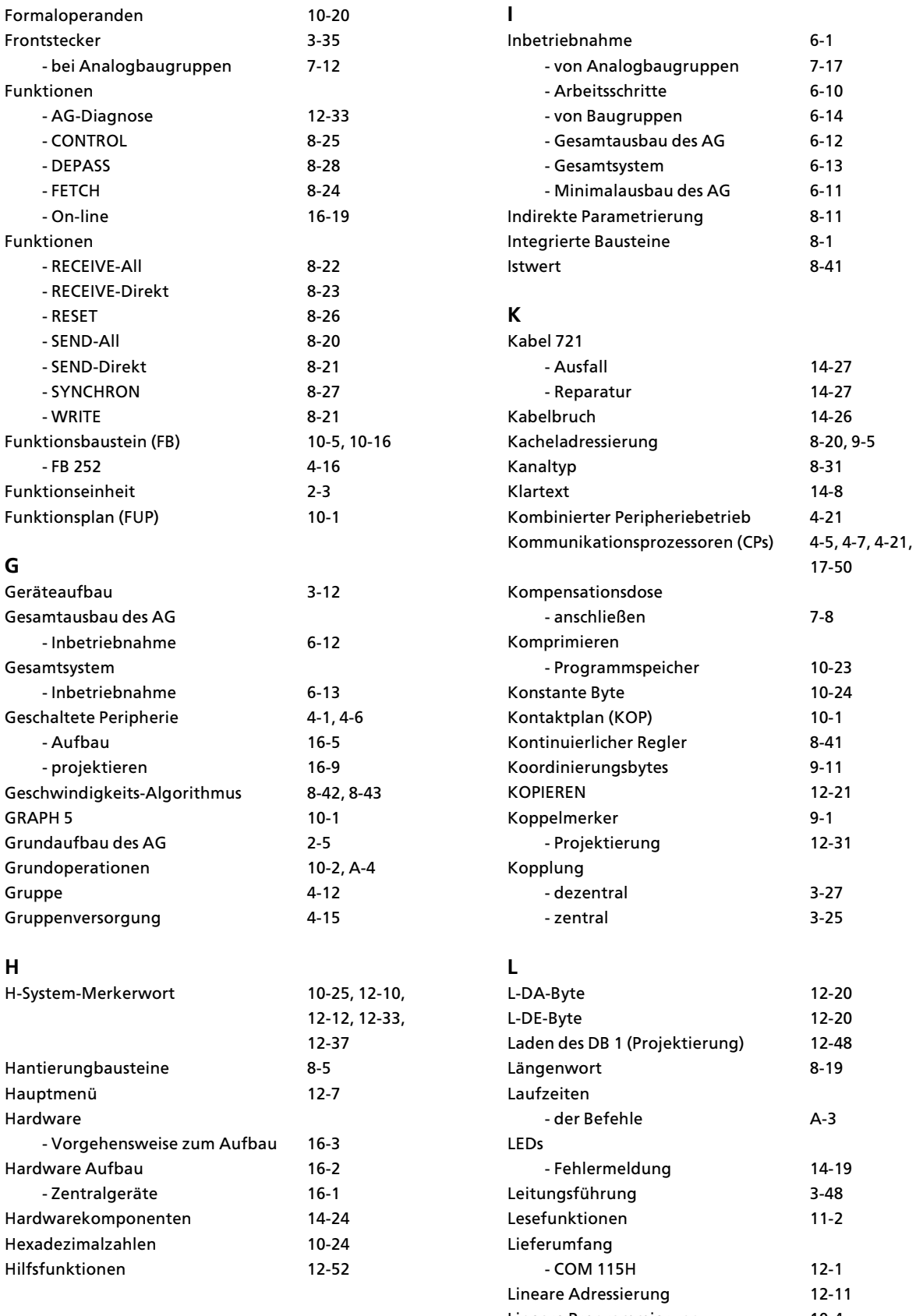

Lineare Programmierung 10><sup>4</sup>

1-2, 2-5, 3-21,

10-26<br>16-3

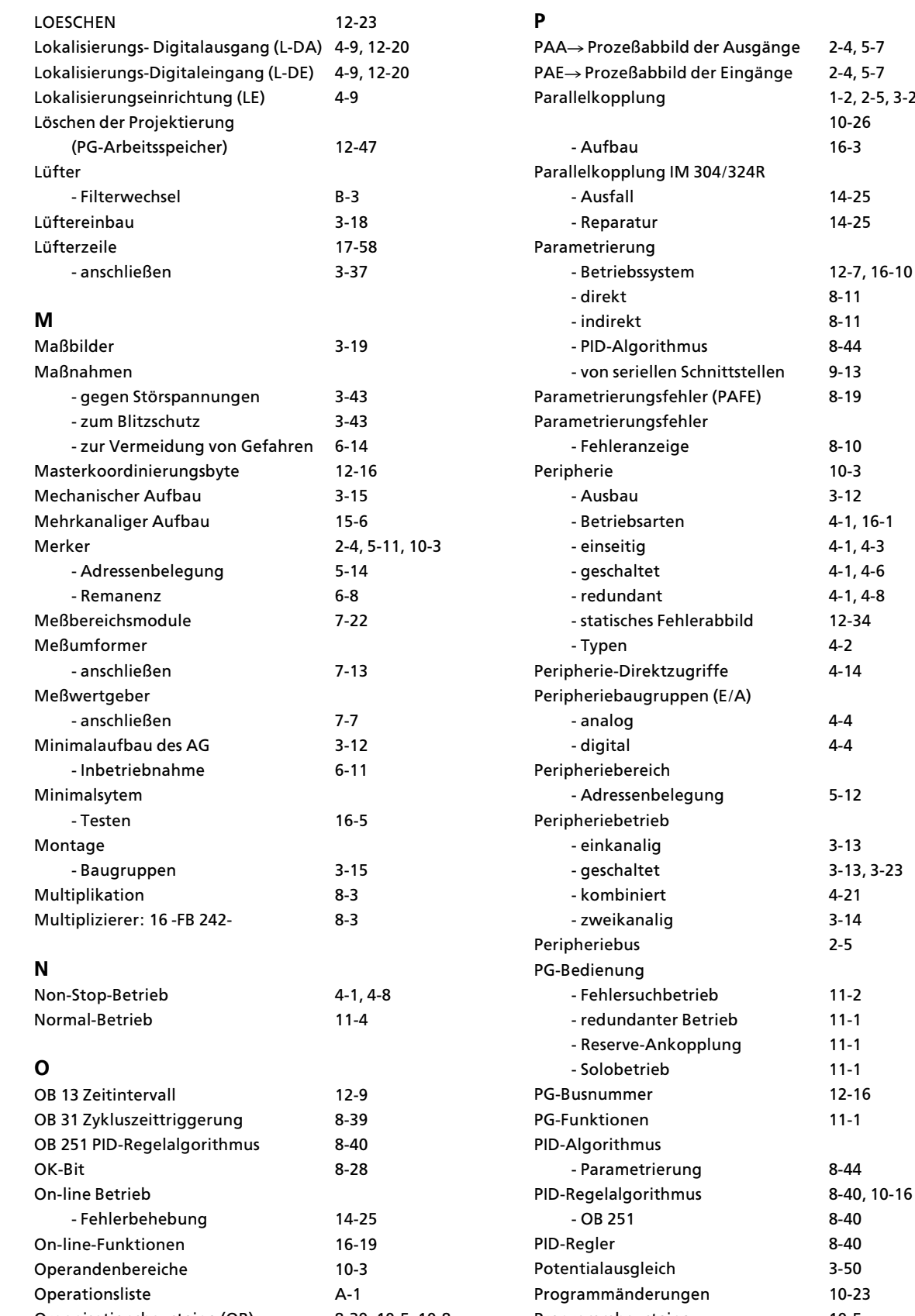

Organisationsbausteine (OB) 8>39, 10>5, 10><sup>8</sup>

Programmbausteine 10-5

3-13, 3-23<br>4-21

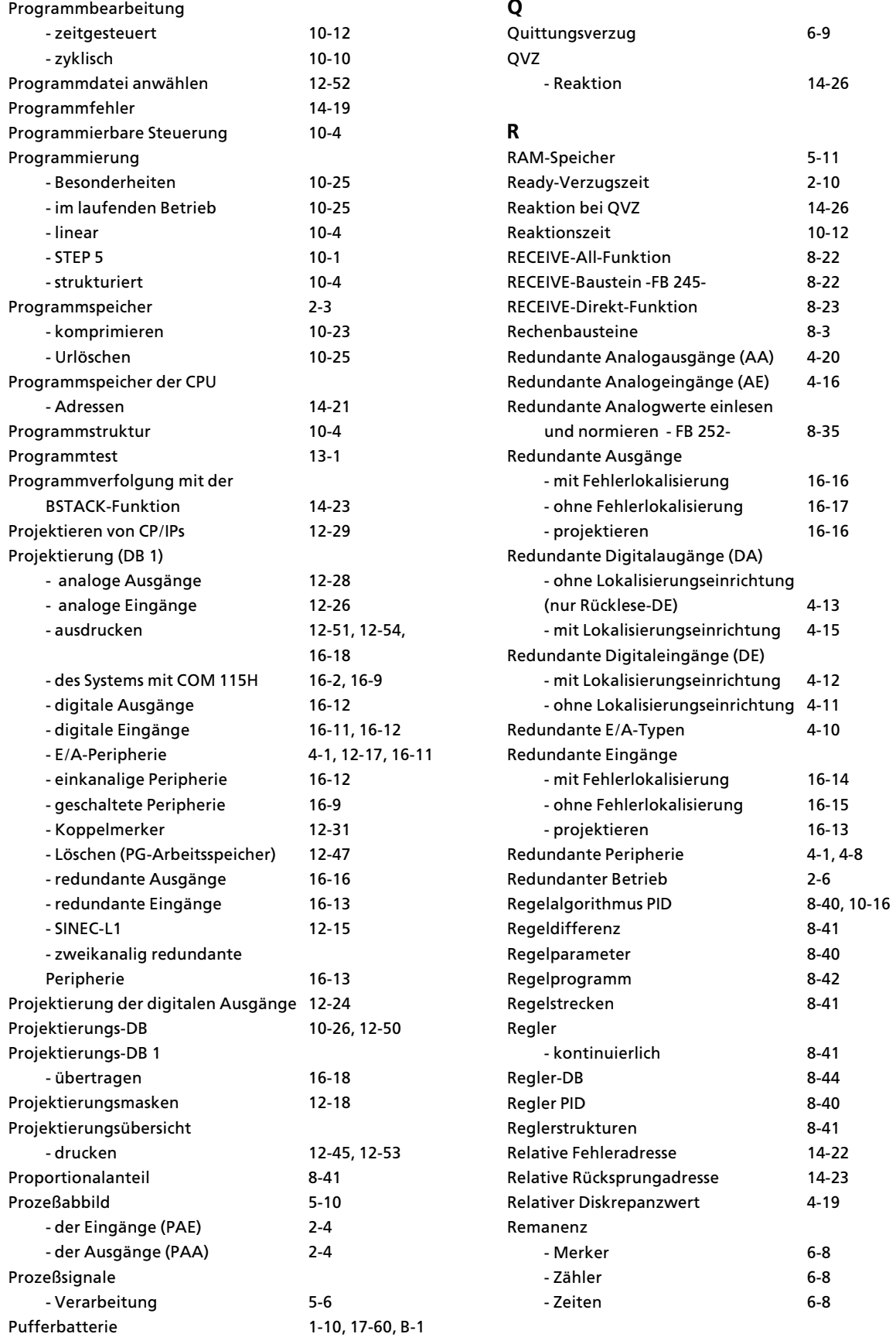

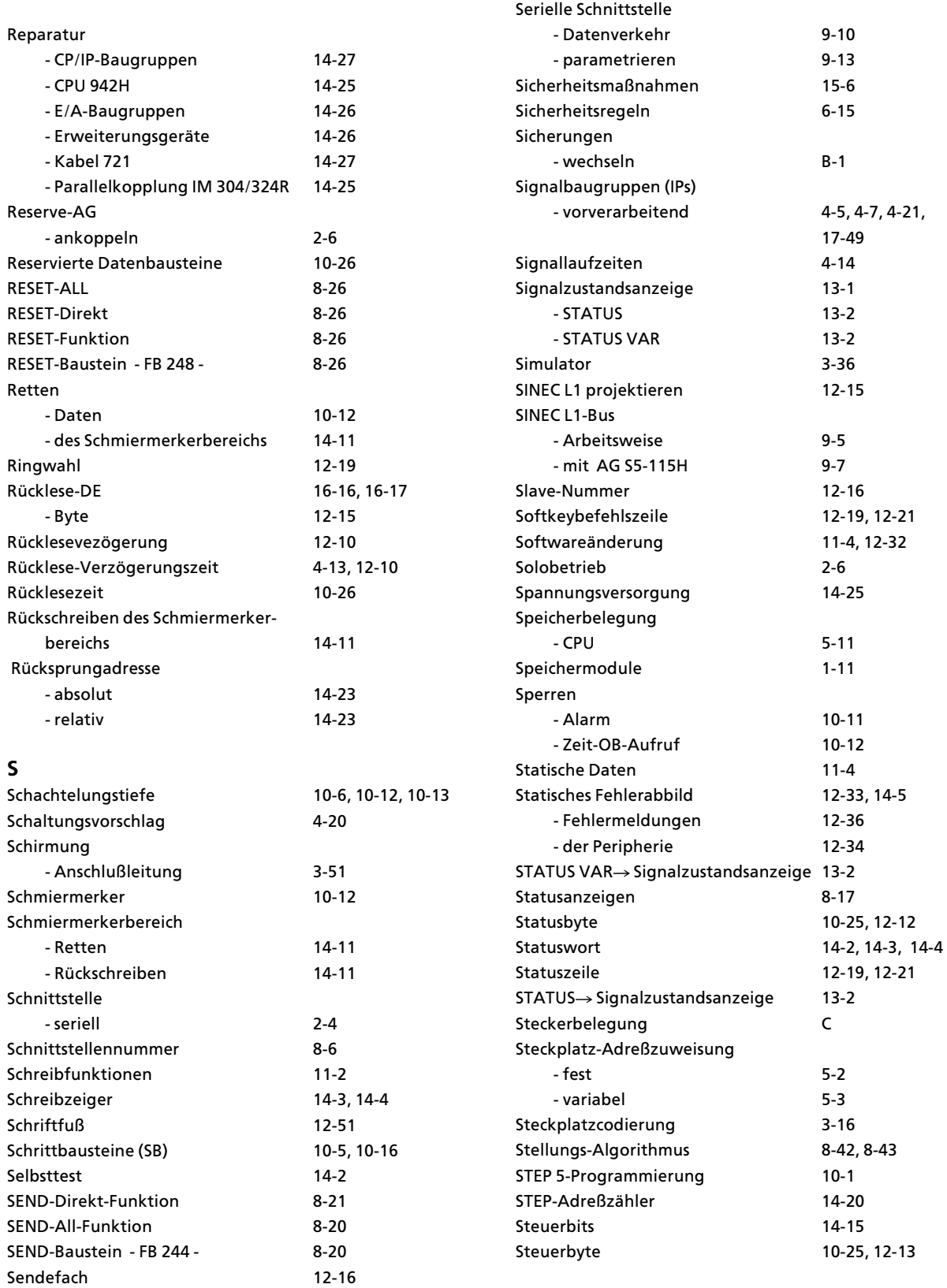

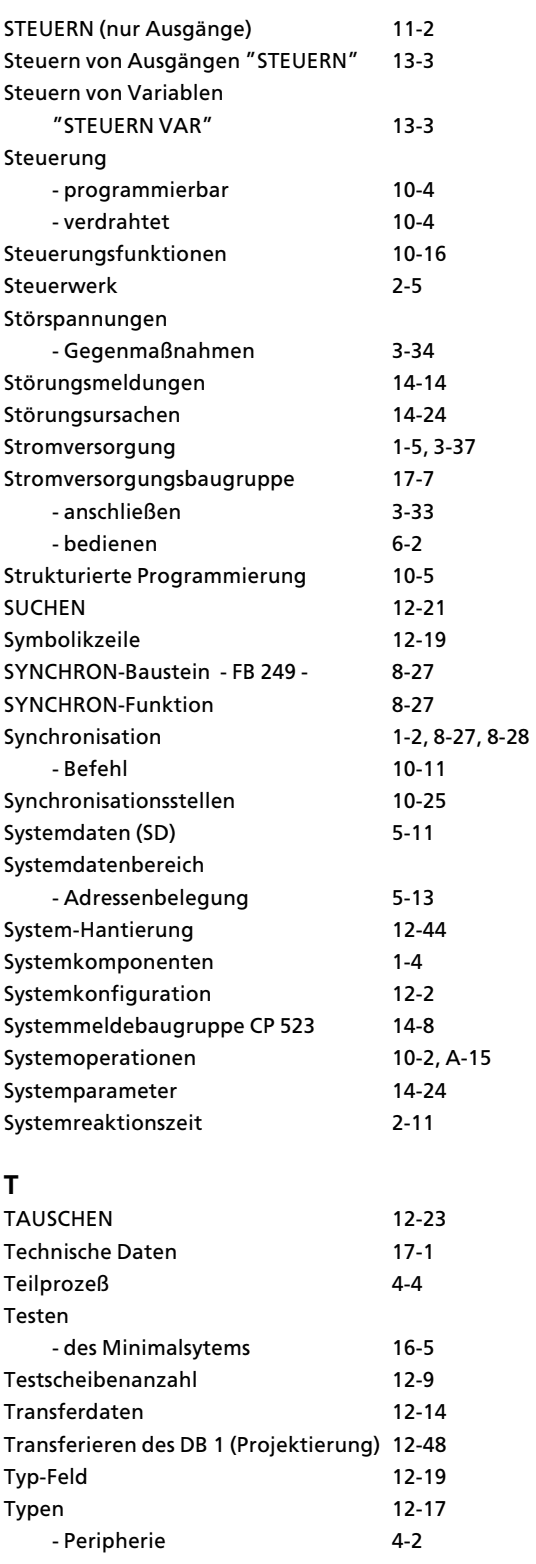

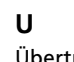

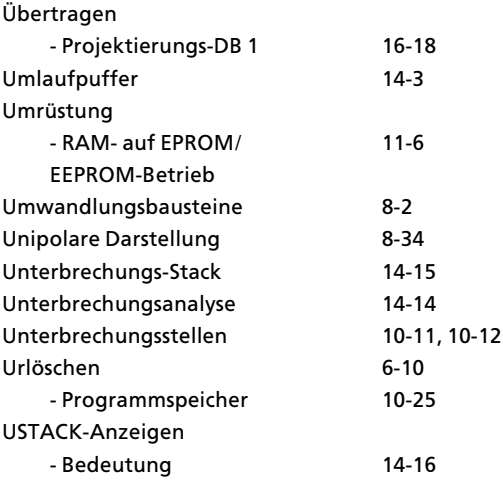

# $\mathsf{V}$

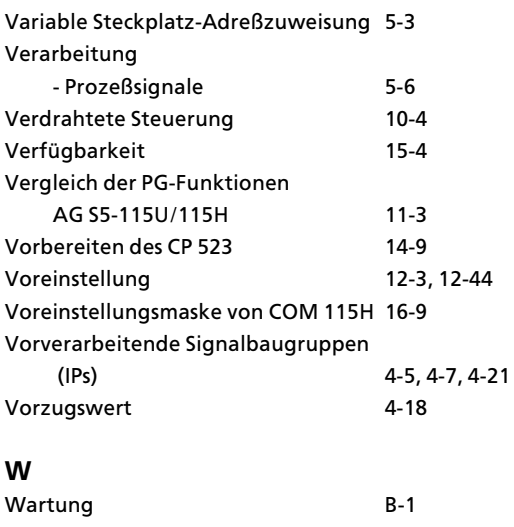

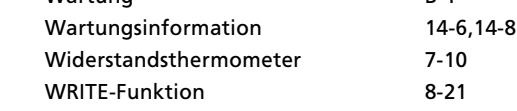

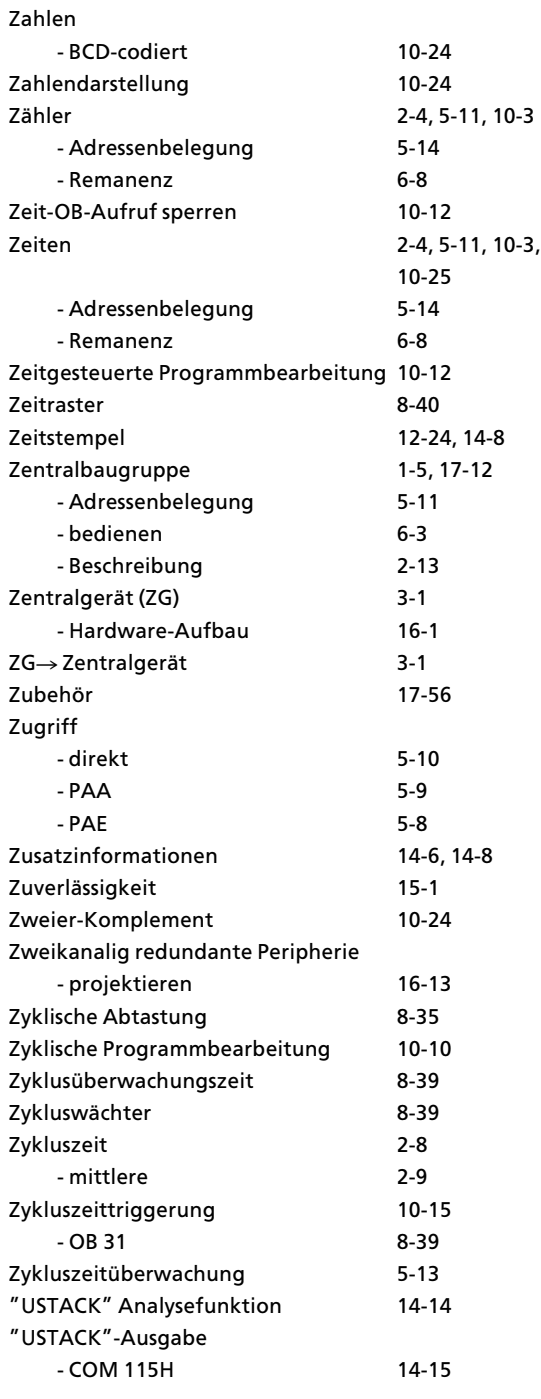

An Siemens AG AUT 125 Doku Postfach 1963

## D-92209 Amberg

#### Absender:

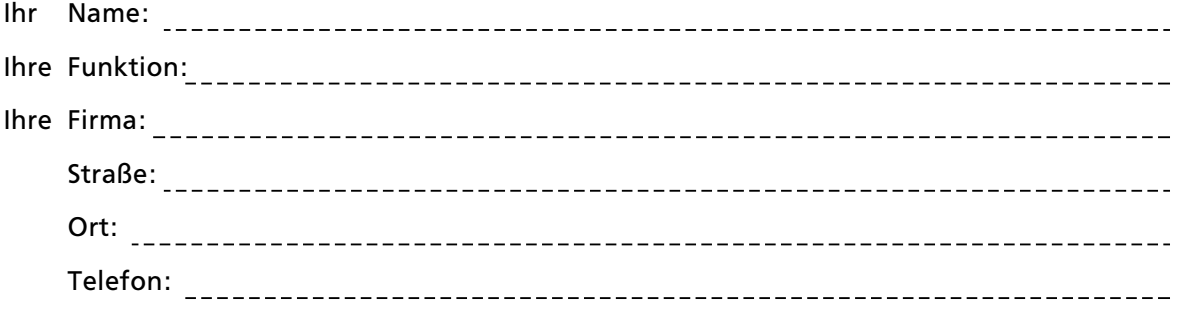

Bitte kreuzen Sie Ihren zutreffenden Industriezweig an:

- $\Box$  Automobilindustrie
- $\Box$  Chemische Industrie
- $\Box$  Elektroindustrie
- Nahrungsmittel
- $\Box$ Leittechnik
- $\Box$ Maschinenbau
- $\Box$  Petrochemie
- $\Box$  Pharmazeutische Industrie
- Kunststoffverarbeitung
- $\Box$  Papierindustrie
- $\Box$  Textilindustrie
- $\Box$  Transportwesen
- Andere

#### Anmerkungen/Vorschlßge

Ihre Anmerkungen und Vorschläge helfen uns, die Qualität und Benutzbarkeit unserer Dokumentation zu verbessern. Bitte füllen Sie diesen Fragebogen bei der nächsten Gelegenheit aus und senden Sie ihn an uns zurück.

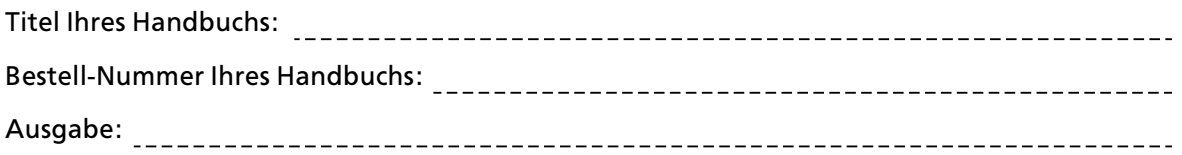

Geben Sie bitte bei den folgenden Fragen Ihre pers'nliche Bewertung mit Werten von  $1=$  gut bis  $5=$  schlecht an.

- 1. Entspricht der Inhalt Ihren Anforderungen?
- 2. Sind die benötigten Informationen leicht zu finden?
- 3. Sind die Texte leicht verständlich?
- 4. Entspricht der Grad der technischen Einzelheiten Ihren Anforderungen?
- 5. Wie bewerten Sie die Qualität der Abbildungen und Tabellen?

Falls Sie auf konkrete Probleme gestoßen sind, erläutern Sie diese bitte in den folgenden Zeilen:

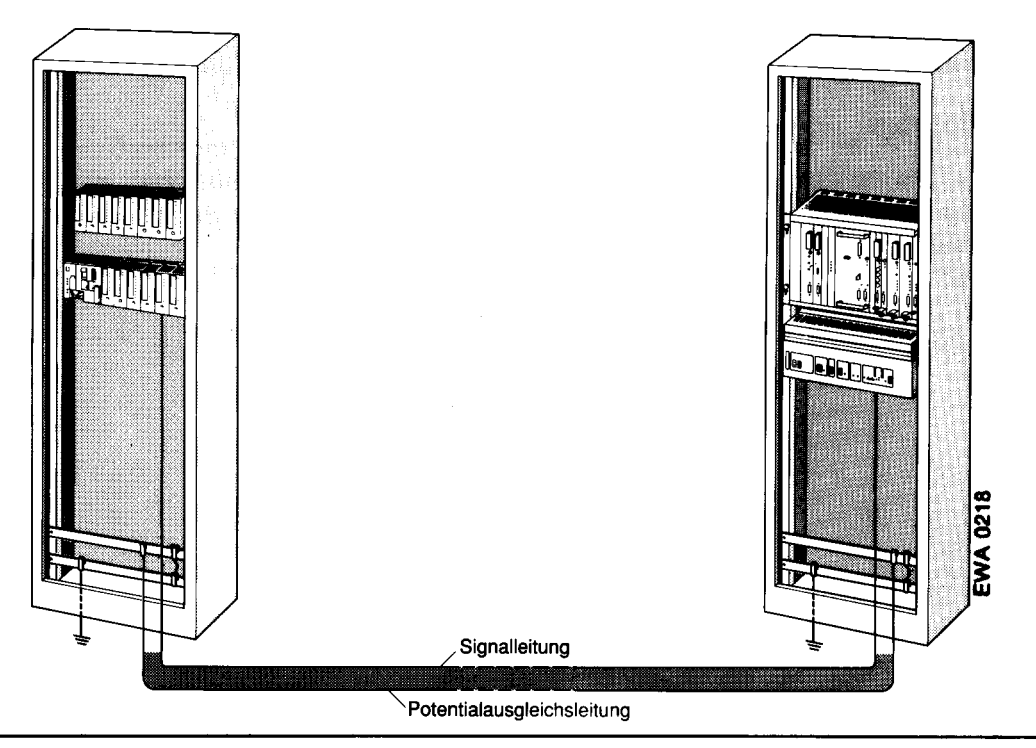

Verlegen von Potentialausgleichsleitung und Signalleitung